# **kikuchipy**

*Release 0.10.dev0*

**kikuchipy developers**

**Nov 03, 2023**

# **CONTENTS**

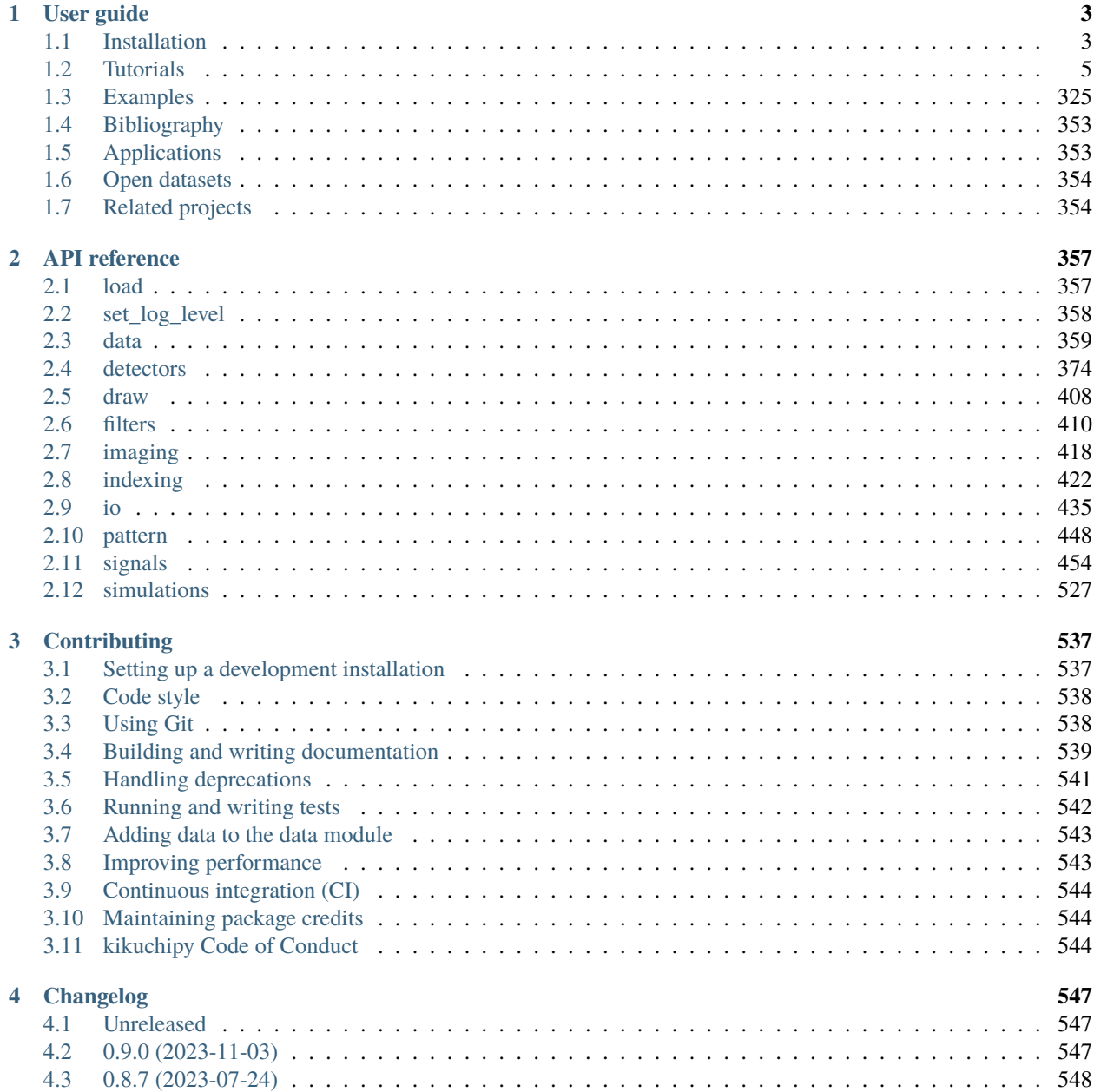

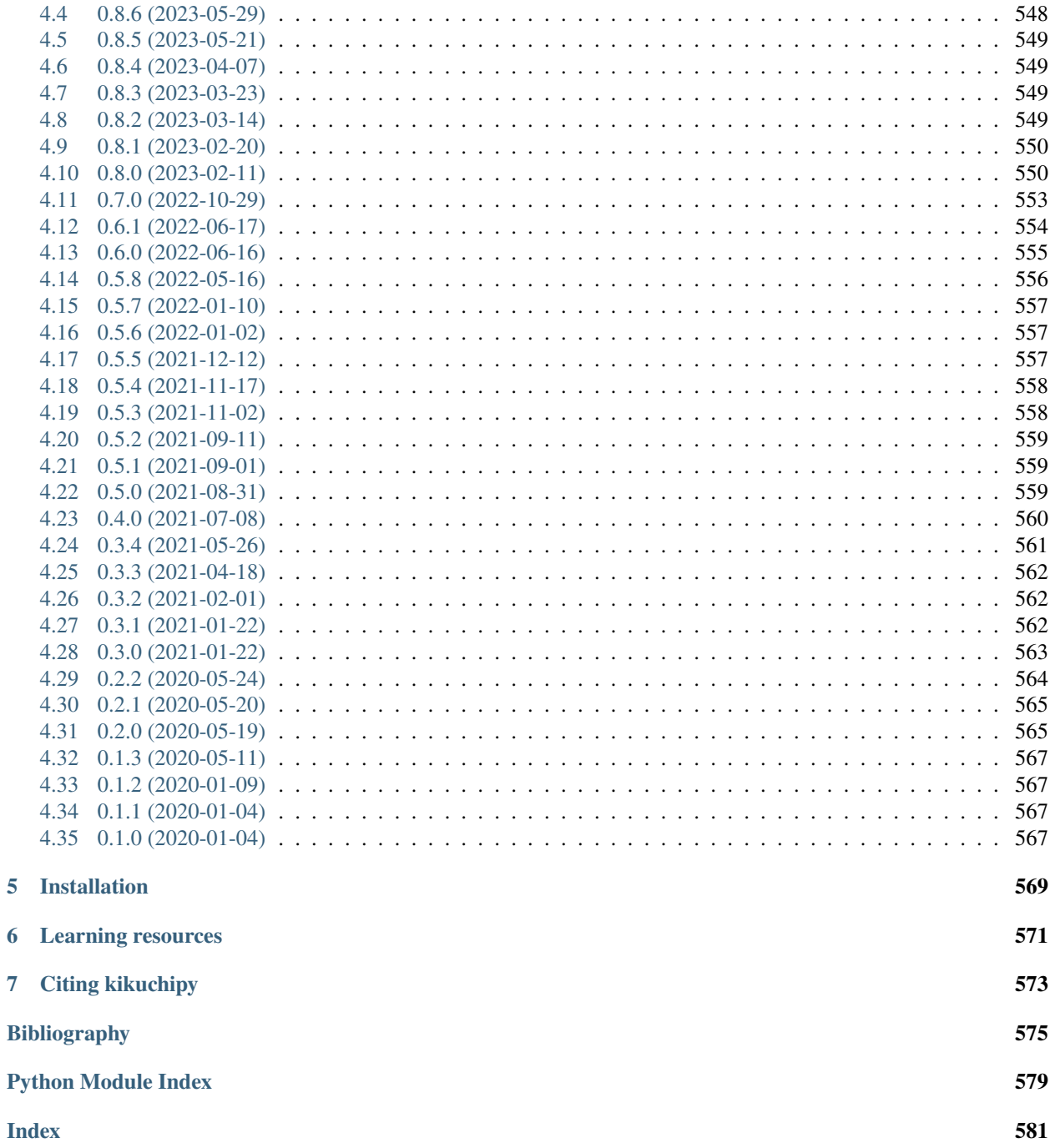

kikuchipy is a library for processing, simulating and analyzing electron backscatter diffraction (EBSD) patterns in Python, built on the tools for multi-dimensional data analysis provided by the HyperSpy library.

### **CHAPTER**

# **ONE**

# **USER GUIDE**

# <span id="page-6-1"></span><span id="page-6-0"></span>**1.1 Installation**

kikuchipy can be installed with [pip,](https://pypi.org/project/kikuchipy/) [conda,](https://anaconda.org/conda-forge/kikuchipy) the [HyperSpy Bundle,](https://hyperspy.org/hyperspy-doc/current/user_guide/install.html#hyperspy-bundle) or from source, and supports Python  $\geq$  3.7. All alternatives are available on Windows, macOS and Linux.

## **1.1.1 With pip**

kikuchipy is availabe from the Python Package Index (PyPI), and can therefore be installed with [pip.](https://pip.pypa.io/en/stable) To install, run the following:

pip install kikuchipy

To update kikuchipy to the latest release:

pip install --upgrade kikuchipy

To install a specific version of kikuchipy (say version 0.8.5):

```
pip install kikuchipy==0.8.5
```
#### <span id="page-6-2"></span>**Optional dependencies**

Some functionality is optional and requires extra dependencies which must be installed manually:

- [pyebsdindex:](https://pyebsdindex.readthedocs.io/en/stable/index.html) Hough indexing. We recommend to install with optional GPU support via [pyopencl](https://documen.tician.de/pyopencl/index.html) with pip install pyebsdindex[gpu] or conda install pyebsdindex.
- [nlopt:](https://nlopt.readthedocs.io/en/latest/NLopt_Python_Reference/) Extra optimization algorithms used in EBSD orientation and/or projection center refinement.
- [pyvista:](https://docs.pyvista.org/index.html) 3D plotting of master patterns.

Install all optional dependencies:

#### pip install kikuchipy[all]

Note that this command will not install pyopencl, which is required for GPU support in pyebsdindex. If the above command failed for some reason, one can try to install each optional dependency individually.

# **1.1.2 With Anaconda**

To install with Anaconda, we recommend you install it in a [conda environment](https://conda.io/projects/conda/en/latest/user-guide/tasks/manage-environments.html) with the [Miniconda distribution.](https://docs.conda.io/en/latest/miniconda.html) To create an environment and activate it, run the following:

conda create --name kp-env python=3.11 conda activate kp-env

If you prefer a graphical interface to manage packages and environments, you can install the [Anaconda distribution](https://docs.continuum.io/anaconda) instead.

To install:

conda install kikuchipy --channel conda-forge

To update kikuchipy to the latest release:

conda update kikuchipy

To install a specific version of kikuchipy (say version 0.8.5):

conda install kikuchipy==0.8.5

## **1.1.3 With the HyperSpy Bundle**

kikuchipy is available in the HyperSpy Bundle. See [HyperSpy Bundle](https://hyperspy.org/hyperspy-doc/current/user_guide/install.html#hyperspy-bundle) for instructions.

**Warning:** kikuchipy is updated more frequently than the HyperSpy Bundle, thus the installed version of kikuchipy will most likely not be the latest version available. See the [HyperSpy Bundle repository](https://github.com/hyperspy/hyperspy-bundle) for how to update packages in the bundle.

#### **1.1.4 From source**

To install kikuchipy from source, clone the repository from [GitHub,](https://github.com/pyxem/kikuchipy) and install with pip:

```
git clone https://github.com/pyxem/kikuchipy.git
cd kikuchipy
pip install --editable .
```
See the contributing guide for *[Setting up a development installation](#page-540-1)* and keeping it up to date.

# **1.1.5 Dependencies**

kikuchipy builds on the great work and effort of many people. This is a list of explicit package dependencies (some are *[Optional dependencies](#page-6-2)*):

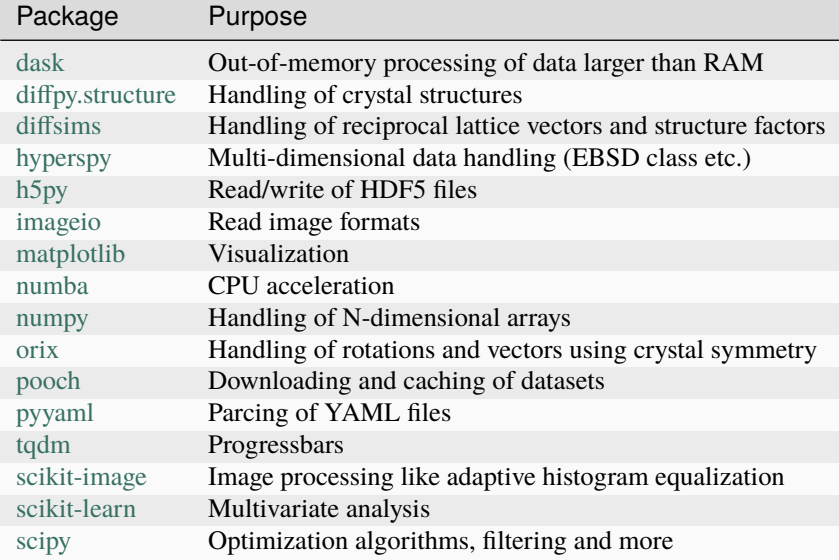

# <span id="page-8-0"></span>**1.2 Tutorials**

This page contains in-depth guides for using kikuchipy. It is broken up into sections covering specific topics.

For shorter examples, see our *[Examples](#page-328-0)*. For descriptions of the functions, modules, and objects in kikuchipy, see the *[API reference](#page-360-0)*.

The tutorials are live and available on MyBinder:  $\int$  launch binder

# **1.2.1 Fundamentals and usage**

#### **Live notebook**

You can run this notebook in a [live session](https://mybinder.org/v2/gh/pyxem/kikuchipy/develop?filepath=doc/tutorials/load_save_data.ipynb).  $\bigotimes$  launch binder or view it [on Github.](https://github.com/pyxem/kikuchipy/blob/develop/doc/tutorials/load_save_data.ipynb)

#### **Load and save data**

In this tutorial, we will load and save electron backscatter diffraction (EBSD) patterns, Kikuchi master patterns generated with *EMsoft* and virtual backscatter electron (VBSE) images from and to various formats supported by kikuchipy.

#### **Load patterns**

#### <span id="page-9-0"></span>**From a file**

kikuchipy can read and write experimental EBSD patterns and Kikuchi master patterns from or to many formats (see *[supported formats](#page-16-0)*). To load patterns from a file use, the *[load\(\)](#page-360-1)* function. Let's import the necessary libraries and read the nickel EBSD example dataset directly from file (not via *[kikuchipy.data.nickel\\_ebsd\\_small\(\)](#page-371-0)*)

```
[1]: # Exchange inline for notebook or qt5 (from pyqt) for interactive plotting
    %matplotlib inline
```

```
import os
from pathlib import Path
import tempfile
import dask.array as da
import imageio.v3 as iio
import numpy as np
import matplotlib.pyplot as plt
import hyperspy.api as hs
```
import kikuchipy as kp

- $[2]$ : datadir = Path("../../kikuchipy/data") nordif\_ebsd = "nordif/Pattern.dat"  $s = kp.load(datadir / nordif_ebsd)$ s
- $[2]$ : <EBSD, title: Pattern, dimensions: (3, 3|60, 60)>

Or, load the stereographic projection of the upper hemisphere of an EBSD master pattern for a 20 keV beam energy from a modified version of *EMsoft*'s master pattern file, returned from their EMEBSDmaster.f90 program

```
[3]: emsoft_master_pattern = (
         "emsoft_ebsd_master_pattern/ni_mc_mp_20kv_uint8_gzip_opts9.h5"
     \mathcal{L}s_mp = kp.load(datadir / emsoft_master_pattern)
     s_mp
```
[3]: <EBSDMasterPattern, title: ni\_mc\_mp\_20kv\_uint8\_gzip\_opts9, dimensions: (|401, 401)>

Both the stereographic and the square Lambert projections of this master pattern can be loaded with *[kikuchipy.data.nickel\\_ebsd\\_master\\_pattern\\_small\(\)](#page-369-0)*.

All file readers support accessing the data's metadata without loading it into memory (with the [Dask library\)](https://docs.dask.org/en/latest), which can be useful when processing large data sets, one data chunk at a time, to avoid memory errors

```
[4]: s_lazy = kp.load(datadir / nordif_ebsd, lazy=True)
    print(s_lazy)
    s_lazy.data
    <LazyEBSD, title: Pattern, dimensions: (3, 3|60, 60)>
[4]: dask.array<array, shape=(3, 3, 60, 60), dtype=uint8, chunksize=(3, 3, 60, 60),.
     \rightarrowchunktype=numpy.ndarray>
```
Parts or all of the data can be read into memory by calling [compute\(\)](http://hyperspy.org/hyperspy-doc/current/api/hyperspy._signals.lazy.html#hyperspy._signals.lazy.LazySignal.compute)

```
[5]: s_lazy_copy = s_lazy.inav[:2, :].deepcopy()
    s_lazy_copy.compute()
    s_lazy_copy
    [########################################] | 100% Completed | 102.25 ms
[5]: <EBSD, title: Pattern, dimensions: (2, 3|60, 60)>
[6]: s_lazy.compute()
    s_lazy
    [########################################] | 100% Completed | 101.13 ms
[6]: <EBSD, title: Pattern, dimensions: (3, 3|60, 60)>
```
#### **Note**

When lazily loaded EBSD patterns are processed, they are processed chunk by chunk, which can lead to longer processing times, so processing lazy data sets should be done with some care. See the relevant [HyperSpy user guide](http://hyperspy.org/hyperspy-doc/current/user_guide/big_data.html) for some tips.

Patterns can be visualized by navigating the navigation space

[7]: s.plot()

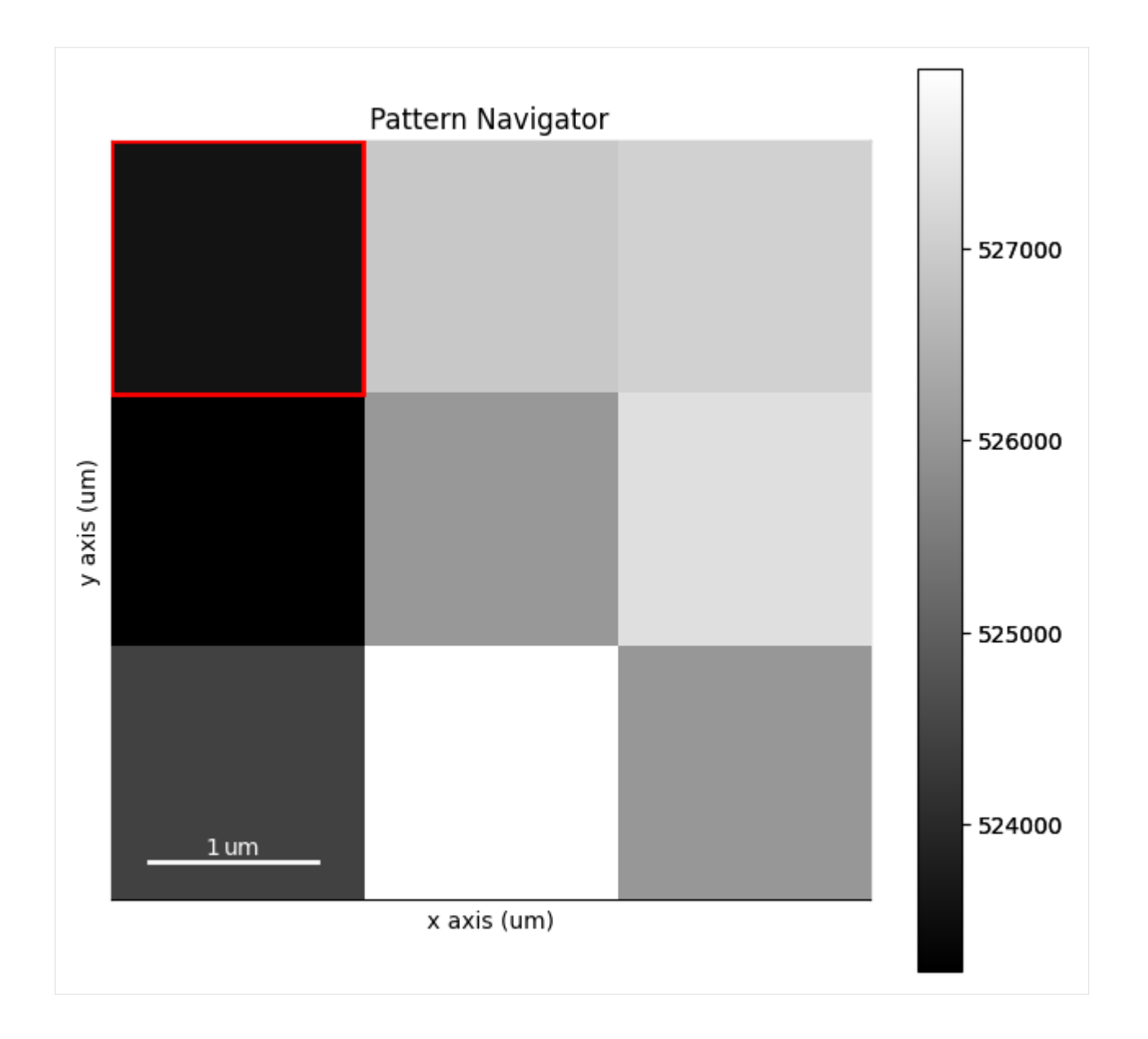

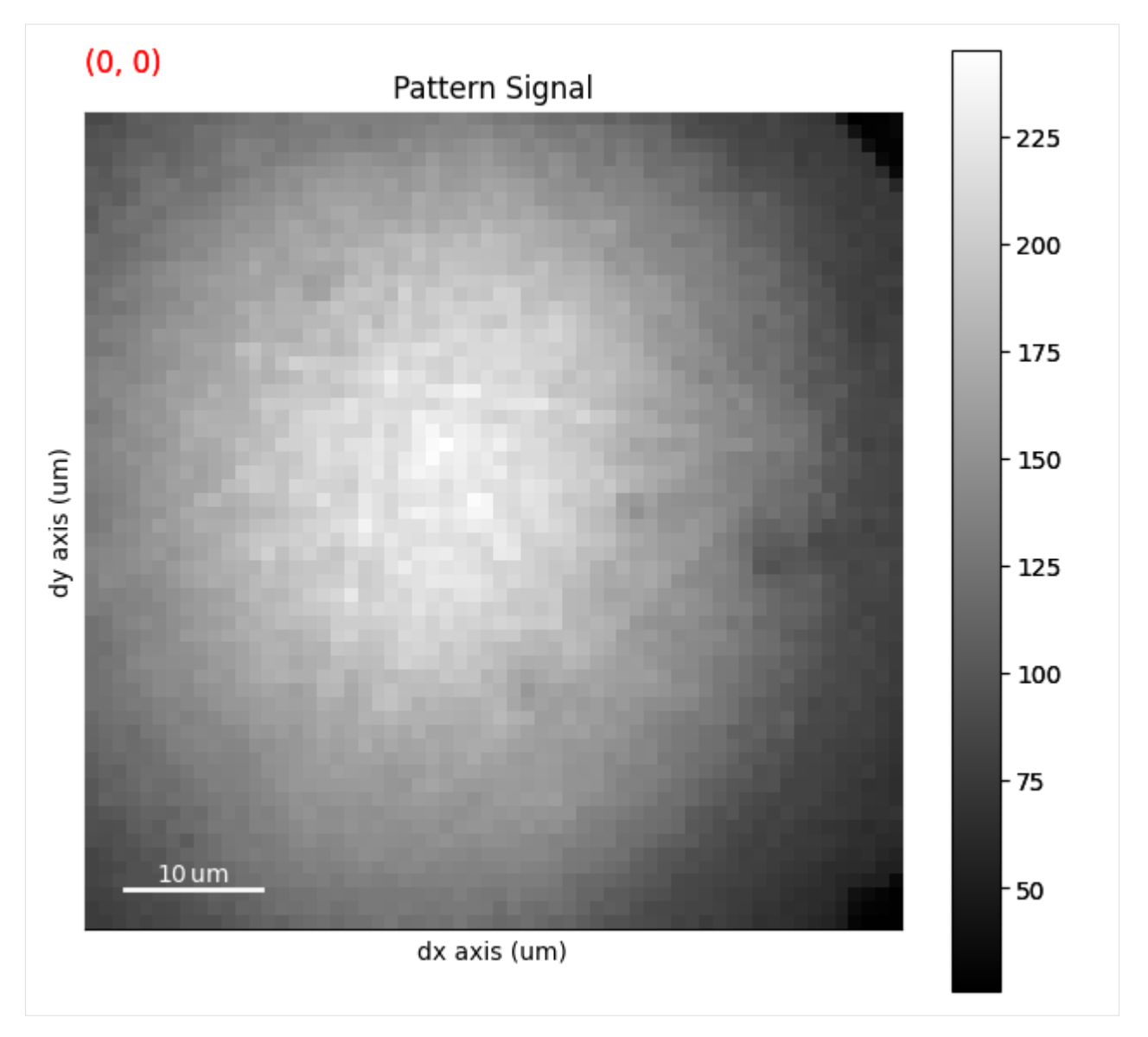

Upon loading, kikuchipy reads some scan information from the file and stores it in the original\_metadata attribute

#### [8]: # s.original\_metadata # Long output

Other information is stored in a standard location in the metadata attribute in fields specified in the [HyperSpy metadata](https://hyperspy.org/hyperspy-doc/current/user_guide/metadata_structure.html) [structure;](https://hyperspy.org/hyperspy-doc/current/user_guide/metadata_structure.html) these are not used by methods in kikuchipy

[9]: s.metadata [9]: Acquisition\_instrument SEM beam\_energy = 20.0 magnification = 200 microscope = Hitachi SU-6600 working\_distance = 24.7 General original\_filename = ../../kikuchipy/data/nordif/Pattern.dat

(continues on next page)

(continued from previous page)

```
- title = Pattern
Signal
L
  signal_type = EBSD
```
The number of patterns in horizontal and vertical direction, pattern size in pixels, scan step size and detector pixel size are stored in the axes\_manager attribute

```
[10]: print(s.axes_manager)
```
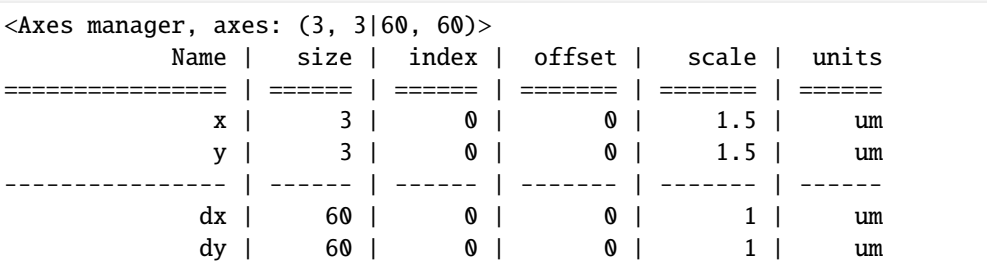

This information can be modified directly, and information in metadata and axes\_manager can be modified by the *[EBSD](#page-460-0)* class methods *[set\\_scan\\_calibration\(\)](#page-497-0)* and *[set\\_detector\\_calibration\(\)](#page-496-0)*.

In addition to the metadata, original\_metadata and axes\_manager properties, kikuchipy tries to read the following from the file if available:

- a [CrystalMap](https://orix.readthedocs.io/en/stable/reference/generated/orix.crystal_map.CrystalMap.html) with indexing results into the *[xmap](#page-463-0)* attribute
- an *[EBSDDetector](#page-377-1)* describing the projection/pattern center (PC) values into the *[detector](#page-462-0)* attribute
- a static background into the *[static\\_background](#page-462-1)* attribute.

The xmap attribute is None if it is not read, while some readers return an "empty" crystal map with points containing the identity rotation and the same phase ID of an undefined phase with no point group set.

[11]: s.xmap

[11]: Phase Orientations Name Space group Point group Proper point group Color 0 9 (100.0%) None None None None tab:blue Properties: Scan unit: px

[12]: s.xmap.rotations

```
[12]: Rotation (9,)
      [[1. 0. 0. 0.]
      [1. 0. 0. 0.]
       [1. 0. 0. 0.]
       [1. 0. 0. 0.]
       [1. 0. 0. 0.]
       [1. 0. 0. 0.]
       [1. 0. 0. 0.]
       [1. 0. 0. 0.]
       [1. 0. 0. 0.]]
```
[13]: s.xmap.phase\_id

```
[13]: array([0, 0, 0, 0, 0, 0, 0, 0, 0])
```

```
[14]: s.detector
```
[14]: EBSDDetector (60, 60), px\_size 1 um, binning 1, tilt 0.0, azimuthal 0.0, pc (0.5, 0.5, 0.  $\rightarrow$ 5)

```
[15]: s.detector.pc
```
 $[15]$ : array( $[0.5, 0.5, 0.5]$ )

```
[16]: s.static_background
```

```
[16]: array([84, 87, 90, \ldots, 27, 29, 30],
             [87, 90, 93, ..., 27, 28, 30],
             [92, 94, 97, ..., 39, 28, 29],
             ...,
             [80, 82, 84, ..., 36, 30, 26],
             [79, 80, 82, ..., 28, 26, 26],
             [76, 78, 80, ..., 26, 26, 25]], dtype=uint8)
```
#### **Note**

*New in version 0.8.*

The EBSD class inherits all methods from HyperSpy's [Signal2D](https://hyperspy.org/hyperspy-doc/current/api/hyperspy._signals.signal2d.html#hyperspy._signals.signal2d.Signal2D) class. An effort is made to handle the mentioned attributes of xmap, detector and static\_background when the navigation and/or signal dimensions are cropped, like when calling EBSD.inav[] or EBSD.isig[]. This handling is new, and so needs time and more tests to mature. It is considered experimental functionality.

#### **From a NumPy array**

An EBSD, *[EBSDMasterPattern](#page-498-0)* or *[ECPMasterPattern](#page-511-0)* (electron channeling pattern) signal can be created directly from a NumPy array. To create a data set of (60 x 60) pixel patterns in a (10 x 20) grid, i.e. 10 and 20 patterns in the horizontal and vertical scan directions respectively, of random intensities

```
[17]: s_nnp = kp.signals.EBSD(np.random.random((20, 10, 60, 60)))
      s_np
[17]: <EBSD, title: , dimensions: (10, 20|60, 60)>
```
#### **From a Dask array**

When processing large data sets, it is useful to load data lazily with the Dask library. This can be done upon reading patterns *[from a file](#page-9-0)* by setting lazy=True when using the load() function, or directly from a dask.array.Array

```
[18]: s_d = kp \cdot signals \cdot LazyEBSD(da.random.random((20, 10, 60, 60), chunks=(2, 10, 60, 60))
      \lambdaprint(s_da)
      s_da.data
      <LazyEBSD, title: , dimensions: (10, 20|60, 60)>
```
 $[18]$ : dask.array<random\_sample, shape= $(20, 10, 60, 60)$ , dtype=float64, chunksize= $(2, 10, 60, ∪$ ˓<sup>→</sup>60), chunktype=numpy.ndarray>

#### <span id="page-15-0"></span>**From a HyperSpy signal**

HyperSpy provides the method [set\\_signal\\_type\(\)](https://hyperspy.org/hyperspy-doc/current/api/hyperspy.signal.html#hyperspy.signal.BaseSignal.set_signal_type) to change between [BaseSignal](https://hyperspy.org/hyperspy-doc/current/api/hyperspy.signal.html#hyperspy.signal.BaseSignal) subclasses, of which EBSD, EBSDMasterPattern, ECPMasterPattern and *[VirtualBSEImage](#page-524-0)* are four. To get one of these signals from a [Hy](https://hyperspy.org/hyperspy-doc/current/api/hyperspy._signals.signal2d.html#hyperspy._signals.signal2d.Signal2D)[perSpy Signal2D](https://hyperspy.org/hyperspy-doc/current/api/hyperspy._signals.signal2d.html#hyperspy._signals.signal2d.Signal2D) signal

```
[19]: s_hs = hs.signals.Signal2D(np.random.random((20, 10, 60, 60)))
     s_hs
```

```
[19]: <Signal2D, title: , dimensions: (10, 20|60, 60)>
```

```
[20]: for signal_type in [
         "EBSD",
          "VirtualBSEImage",
          "ECPMasterPattern",
         "EBSDMasterPattern",
      ]:
          s_hs.set_signal_type(signal_type)
         print(s_hs)
      <EBSD, title: , dimensions: (10, 20|60, 60)>
      <VirtualBSEImage, title: , dimensions: (10, 20|60, 60)>
      <ECPMasterPattern, title: , dimensions: (10, 20|60, 60)>
      <EBSDMasterPattern, title: , dimensions: (10, 20|60, 60)>
```
#### <span id="page-15-1"></span>**Save patterns**

To save signals to file, use the *[save\(\)](#page-496-1)* method. For example, to save an EBSD signal in an HDF5 file in our default *[h5ebsd](#page-19-0) [format](#page-19-0)*, with file name "patterns.h5"

```
[21]: temp_dir = Path(tempfile.mkdtemp())
     s.save(temp_dir / "patterns")
```
#### **Warning**

If we want to overwrite an existing file:

s.save("patterns.h5", overwrite=True)

If we want to save patterns in *[NORDIF's binary format](#page-21-0)* instead

```
[22]: s.save(temp_dir / "patterns.dat")
```
WARNING:hyperspy.signal:The default iterpath will change in HyperSpy 2.0.

To save an EBSDMasterPattern to an HDF5 file, we use the [save method inherited from HyperSpy](https://hyperspy.org/hyperspy-doc/current/api/hyperspy.signal.html#hyperspy.signal.BaseSignal.save) to write to their [HDF5 specification](https://hyperspy.org/hyperspy-doc/current/user_guide/io.html#hspy-hyperspy-s-hdf5-specification) or [zarr specification](https://hyperspy.org/hyperspy-doc/current/user_guide/io.html#zspy-hyperspy-s-zarr-specification)

```
[23]: s_hs.save(temp_dir / "master_pattern.hspy")
      s_hs
```
[23]: <EBSDMasterPattern, title: , dimensions: (10, 20|60, 60)>

These master patterns can then be read into an EBSDMasterPattern signal again via HyperSpy's [load\(\)](http://hyperspy.org/hyperspy-doc/current/api/hyperspy.io.html#hyperspy.io.load)

```
[24]: s_m p2 = hs.load(temp_dir / "master_pattern.hspy", signal_type="EBSDMasterPattern"
      )
      s_mp2
```
[24]: <EBSDMasterPattern, title: , dimensions: (10, 20|60, 60)>

#### **Note**

To save results from statistical decomposition (machine learning) of patterns to file see the section [Saving and load](https://hyperspy.org/hyperspy-doc/current/user_guide/mva.html#saving-and-loading-results)[ing results](https://hyperspy.org/hyperspy-doc/current/user_guide/mva.html#saving-and-loading-results) in HyperSpy's user guide. Note that the file extension .hspy or .zspy must be used upon saving, s. save('patterns.hspy'), as the default extension in kikuchipy, .h5, yields a kikuchipy h5ebsd file where the decomposition results aren't saved. The saved patterns can then be reloaded using HyperSpy's load() function passing the signal\_type="EBSD" parameter *[as explained above](#page-15-0)*.

#### <span id="page-16-0"></span>**Supported file formats**

Currently, kikuchipy has readers and writers for the following formats:

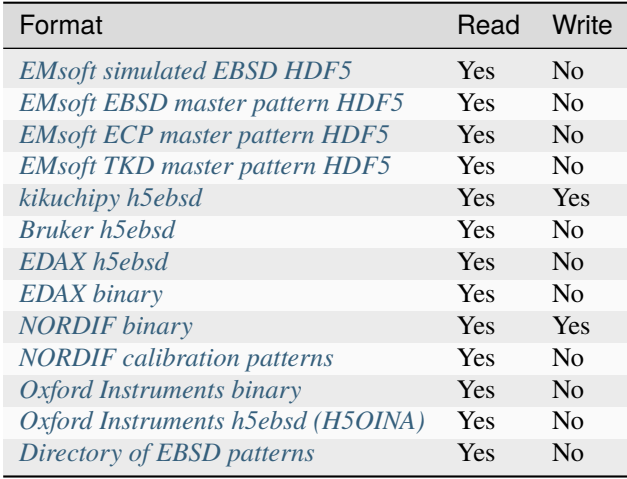

#### **Note**

If you want to process your patterns with kikuchipy, but use an unsupported EBSD vendor software, or if you want to write your processed patterns to a vendor format that does not support writing, please request this feature in our [issue](https://github.com/pyxem/kikuchipy/issues) [tracker.](https://github.com/pyxem/kikuchipy/issues)

#### <span id="page-17-0"></span>**EMsoft simulated EBSD HDF5**

Dynamically simulated EBSD patterns returned by EMsoft's EMEBSD.f90 program as HDF5 files can be read as an EBSD signal

```
[25]: emsoft_ebsd = "emsoft_ebsd/simulated_ebsd.h5" # Dummy data set
     s_s = k p.load(datadir / emsoft_ebsd)
     s_sim
```
[25]: <EBSD, title: simulated\_ebsd, dimensions: (10|10, 10)>

Here, the EMsoft simulated EBSD *[file\\_reader\(\)](#page-443-0)* is called, which takes the optional argument scan\_size. Passing scan\_size= $(2, 5)$  will reshape the pattern data shape from  $(10, 10, 10)$  to  $(2, 5, 10, 10)$ 

```
[26]: s\_sim2 = kp.load(datadir / emsoft\_ebsd, scan_size=(2, 5))print(s_sim2)
      print(s_sim2.data.shape)
      <EBSD, title: simulated_ebsd, dimensions: (5, 2|10, 10)>
      (2, 5, 10, 10)
```
Simulated EBSD patterns can be written to the *[kikuchipy h5ebsd format](#page-19-0)*, the *[NORDIF binary format](#page-21-0)*, or to HDF5/zarr files using HyperSpy's HDF5/zarr specifications *[as explained above](#page-15-1)*.

#### <span id="page-17-1"></span>**EMsoft EBSD master pattern HDF5**

Master patterns returned by EMsoft's EMEBSDmaster.f90 program as HDF5 files can be read as an *[EBSDMasterPat](#page-498-0)[tern](#page-498-0)* signal

```
[27]: s_mp = kp.load(datadir / emsoft_master_pattern)
```

```
print(s_mp)
print(s_mp.projection)
print(s_mp.hemisphere)
print(s_mp.phase)
<EBSDMasterPattern, title: ni_mc_mp_20kv_uint8_gzip_opts9, dimensions: (|401, 401)>
stereographic
upper
<name: ni. space group: Fm-3m. point group: m-3m. proper point group: 432. color: tab:
˓→blue>
```
Here, the EMsoft EBSD master pattern *[file\\_reader\(\)](#page-444-0)* is called, which takes the optional arguments projection, hemisphere and energy. The stereographic projection is read by default. Passing projection="lambert" will read the square Lambert projection instead. The upper hemisphere is read by default. Passing hemisphere="lower" or hemisphere="both" will read the lower hemisphere projection or both, respectively. Master patterns for all beam energies are read by default. Passing energy=(10, 20) or energy=15 will read the master pattern(s) with beam energies from 10 to 20 keV, or just 15 keV, respectively

```
[28]: s_m p = kp.load(datadir / emsoft_master_pattern,
          projection="lambert",
          hemisphere="both",
          energy=20,
```
(continues on next page)

(continued from previous page)

```
print(s_mp)
print(s_mp.projection)
print(s_mp.hemisphere)
```
)

```
<EBSDMasterPattern, title: ni_mc_mp_20kv_uint8_gzip_opts9, dimensions: (2|401, 401)>
lambert
both
```
Master patterns can be written to HDF5/zarr files using HyperSpy's HDF5/zarr specification *[as explained above](#page-15-1)*.

See [\[Jackson](#page-578-1) *et al.*, 2019] for a hands-on tutorial explaining how to simulate these patterns with EMsoft, and [\[Callahan](#page-578-2) [and De Graef, 2013\]](#page-578-2) for details of the underlying theory.

#### <span id="page-18-0"></span>**EMsoft ECP master pattern HDF5**

Master patterns returned by EMsoft's EMECPmaster.f90 program as HDF5 files can be read as an *[ECPMasterPattern](#page-511-0)* signal

```
[29]: # Load a dummy pattern
     s_mp = kp.load(datadir / "emsoft_ecp_master_pattern/ecp_master_pattern.h5")
     print(s_mp)
     print(s_mp.projection)
     print(s_mp.hemisphere)
     print(s_mp.phase)
     <ECPMasterPattern, title: ecp_master_pattern, dimensions: (11|13, 13)>
     stereographic
     upper
     <name: None. space group: I4/mcm. point group: 4/mmm. proper point group: 422. color:␣
      ˓→tab:blue>
```
Here, the EMsoft ECP master pattern *[file\\_reader\(\)](#page-445-0)* is called, which supports the same parameters as the *[EMsoft EBSD](#page-17-1) [master pattern reader](#page-17-1)*.

#### <span id="page-18-1"></span>**EMsoft TKD master pattern HDF5**

Master patterns returned by EMsoft's EMTKDmaster.f90 program as HDF5 files can be read as an *[EBSDMasterPattern](#page-498-0)* signal

```
[30]: # Load a dummy pattern
     s_mp = kp.load(datadir / "emsoft_tkd_master_pattern/tkd_master_pattern.h5")
     print(s_mp)
     print(s_mp.projection)
     print(s_mp.hemisphere)
     print(s_mp.phase)
     <EBSDMasterPattern, title: tkd_master_pattern, dimensions: (11|13, 13)>
     stereographic
```
(continues on next page)

(continued from previous page)

upper <name: None. space group: I4/mcm. point group: 4/mmm. proper point group: 422. color:␣ ˓<sup>→</sup>tab:blue>

Here, the EMsoft TKD master pattern *[file\\_reader\(\)](#page-446-0)* is called, which supports the same parameters as the *[EMsoft EBSD](#page-17-1) [master pattern reader](#page-17-1)*.

#### <span id="page-19-0"></span>**kikuchipy h5ebsd**

The h5ebsd format [\[Jackson](#page-578-3) *et al.*, 2014] is based on the [HDF5 open standard](https://www.hdfgroup.org/solutions/hdf5/) (Hierarchical Data Format version 5). HDF5 files can be read and edited using e.g. the HDF Group's reader [HDFView](https://www.hdfgroup.org/downloads/hdfview) or the Python package [h5py.](https://docs.h5py.org/en/stable) Upon loading an HDF5 file with extension .h5, .hdf5, or .h5ebsd, the correct reader is determined from the file. Other supported h5ebsd formats are listed in the *[table above](#page-16-0)*.

If an h5ebsd file contains multiple scans, as many scans as desirable can be read from the file. For example, if the file contains two scans with names "Scan 1" and "Scan 2"

```
[31]: kikuchipy_ebsd = "kikuchipy_h5ebsd/patterns.h5"
     s1, s2 = kp.load(datadir / kikuchipy_ebsd, scan_group_names=["Scan 1", "Scan 2"]
     )
     print(s1)
     print(s2)
     <EBSD, title: patterns Scan 1, dimensions: (3, 3|60, 60)>
     <EBSD, title: patterns Scan 2, dimensions: (3, 3|60, 60)>
```
Here, the h5ebsd *file reader()* is called. If only "Scan 1" is to be read, scan\_group\_names="Scan 1" can be passed

```
[32]: s1 = kp.load(datadir / kikuchipy_ebsd, scan_group_names="Scan 1")
      s1
```

```
[32]: <EBSD, title: patterns Scan 1, dimensions: (3, 3|60, 60)>
```
The scan\_group\_names parameter is unnecessary if only the first scan in the file is to be read, since reading only the first scan in the file is the default behaviour.

So far, only *[saving patterns](#page-15-1)* to kikuchipy's own h5ebsd format is supported. It is possible to write a new scan with a scan name "Scan x", where x is an integer, to an existing, but closed, h5ebsd file in the kikuchipy format, e.g. one containing only Scan 1, by passing

```
[33]: | new_file = "patterns_new.h5"
      s1.save(temp_dir / new_file, scan_number=1)
      s2.save(temp_dir / new_file, add_scan=True, scan_number=2)
      s1_new, s2_new = kp.load(
          temp_dir / new_file, scan_group_names=["Scan 1", "Scan 2"]
      \lambdaprint(s1_new)
      print(s2_new)
      <EBSD, title: patterns_new Scan 1, dimensions: (3, 3|60, 60)>
      <EBSD, title: patterns_new Scan 2, dimensions: (3, 3|60, 60)>
```
Here, the h5ebsd *file writer()* is called. The EBSD class attributes xmap (crystal map), detector (EBSD detector) and static\_background are written to and read from file if available.

#### <span id="page-20-0"></span>**Bruker h5ebsd**

Bruker Nano's h5ebsd files with extension .h5, .hdf5, or .h5ebsd can be read. Available parameters when calling kikuchipy.load("bruker\_patterns.h5") are described in the *[file\\_reader\(\)](#page-439-0)*. As with the kikuchipy h5ebsd reader, multiple scans can be read at once.

The projection center (PC) arrays are read into the detector attribute, and the static background pattern is read into the static\_background attribute. The orientation and phase data are so far not read, but note that this can be read using [orix.](https://orix.readthedocs.io/en/stable/reference/generated/orix.io.plugins.bruker_h5ebsd.html)

#### <span id="page-20-1"></span>**EDAX h5ebsd**

EDAX's h5ebsd files with extension .h5, .hdf5, or .h5ebsd can be read. Available parameters when calling kikuchipy. load("edax\_patterns.h5") are described in the *[file\\_reader\(\)](#page-442-0)*. As with the kikuchipy h5ebsd reader, multiple scans can be read at once.

The projection center (PC) arrays are read into the detector attribute. The orientation and phase data are so far not read.

#### <span id="page-20-2"></span>**EDAX binary**

Patterns stored in the EDAX TSL's binary UP1/2 file format, with intensities as 8-bit or 16-bit unsigned integer, can be read. File version 1 and >= 3 are supported.

```
[34]: edax_binary_path = datadir / "edax_binary/" # Directory with dummy signals
     s_edax = kp.load(edax_binary_path / "edax_binary.up1")
     s_edax
```
[34]: <EBSD, title: edax\_binary, dimensions: (9|60, 60)>

Here, the EDAX binary *[file\\_reader\(\)](#page-441-0)* is called.

Files with version 1 has no information on the navigation (map) shape, so we can pass this to the reader in the nav\_shape parameter

```
[35]: s_edax2 = kp.load(edax_binary_path / "edax_binary.up1", nav_shape=(3, 3))
     s_edax2
```

```
[35]: <EBSD, title: edax_binary, dimensions: (3, 3|60, 60)>
```
Patterns acquired in an hexagonal grid *can* be read, but the returned signal will have only one navigation dimension

```
[36]: s_edax3 = kp.load(edax_binary_path / "edax_binary.up2")
      s_edax3
```
/home/docs/checkouts/readthedocs.org/user\_builds/kikuchipy/conda/latest/lib/python3.11/ ˓<sup>→</sup>site-packages/kikuchipy/io/plugins/edax\_binary.py:152: UserWarning: Returned signal␣ ˓<sup>→</sup>has one navigation dimension since an hexagonal grid is not supported warnings.warn(

[36]: <EBSD, title: edax\_binary, dimensions: (10|60, 60)>

#### <span id="page-21-0"></span>**NORDIF binary**

Patterns acquired using NORDIF's acquisition software are stored in a binary file usually named "Pattern.dat". Scan information is stored in a separate text file usually named "Setting.txt", and both files usually reside in the same directory. If this is the case, the patterns can be loaded by passing the file name as the only parameter. If this is not the case, the setting file can be passed upon loading

```
[37]: s_nordif = kp.load(
          datadir / nordif_ebsd, setting_file=datadir / "nordif/Setting.txt"
      \lambdas_nordif
```
[37]: <EBSD, title: Pattern, dimensions: (3, 3|60, 60)>

Here, the NORDIF *[file\\_reader\(\)](#page-448-0)* is called. If the scan information, i.e. scan and pattern size, in the setting file is incorrect or the setting file is not available, patterns can be loaded by passing

```
[38]: s\_nordif = kp.load(datadir / nordif_ebsd, scan_size=(1, 9), pattern_size=(60, 60)\lambdas_nordif
[38]: <EBSD, title: Pattern, dimensions: (9|60, 60)>
```
If a static background pattern named "Background acquisition pattern.bmp" is stored in the same directory as the pattern file, this is stored in EBSD. static\_background upon loading

```
[39]: s_nordif.static_background
```
 $[39]$ : array( $[84, 87, 90, \ldots, 27, 29, 30]$ , [87, 90, 93, ..., 27, 28, 30], [92, 94, 97, ..., 39, 28, 29], ..., [80, 82, 84, ..., 36, 30, 26], [79, 80, 82, ..., 28, 26, 26], [76, 78, 80, ..., 26, 26, 25]], dtype=uint8)

> Patterns can also be *[saved to a NORDIF binary file](#page-15-1)*, upon which the NORDIF *[file\\_writer\(\)](#page-449-0)* is called. Note, however, that so far no new setting file, background pattern, or calibration patterns are created upon saving.

#### <span id="page-21-1"></span>**NORDIF calibration patterns**

NORDIF calibration patterns in bitmap format named "Calibration  $(x,y)$ .bmp", where "x" and "y" correspond to coordinates listed in the NORDIF setting file, usually named "Setting.txt", can be loaded

```
[40]: s_nordif_cal = kp.load(datadir / "nordif/Setting.txt")
      s_nordif_cal
```

```
[40]: <EBSD, title: Calibration patterns, dimensions: (2|60, 60)>
```
Here, the NORDIF calibration patterns *file reader()* is called. Lazy loading is not supported for this reader, thus the lazy parameter is not used.

If a static background pattern named "Background calibration pattern.bmp" is stored in the same directory as the pattern file, this is stored in EBSD. static\_background upon loading.

The pixel indices of the calibration patterns into the full electron image (named "Area.bmp" by the NORDIF software) are read into the original\_metadata. The shapes of this image and the region of interest (ROI) of the scanned area within this image are also attempted to be read. All this information can be useful when obtaining a plane of projection centers (PCs) for all patterns in the full dataset based on these calibration patterns (see other user guide tutorials for this).

#### <span id="page-22-0"></span>**Oxford Instruments binary**

Uncompressed patterns stored in the Oxford Instruments binary .ebsp file format, with intensities as 8-bit or 16-bit unsigned integer, can be read

```
[41]: oxford_binary_path = datadir / "oxford_binary"
      s_oxford = kp.load(oxford_binary_path / "patterns.ebsp")
      s_oxford
```
 $[41]$ : <EBSD, title: patterns, dimensions: (3, 3|60, 60)>

Here, the Oxford Instruments binary *[file\\_reader\(\)](#page-450-0)* is called.

Every pattern's flattened index into the 2D navigation map, as well as their entry in the file (map order isn't always the same as file order) can be retrieved from  $s$ \_oxford.original\_metadata.map1d\_id and  $s$ \_oxford. original\_metadata.file\_order, respectively. If available in the file, every pattern's row and column beam position in microns can be retrieved from s\_oxford.original\_metadata.beam\_y and s\_oxford.original\_metadata. beam\_x, respectively. All these are 1D arrays.

[42]: s\_oxford.original\_metadata

```
[42]: beam_x = array([0. , 1.5, 3. , 0. , 1.5, 3. , 0. , 1.5, 3. ])
       beam_y = array([0. , 0. , 0. , 1.5, 1.5, 1.5, 3. , 3. , 3. ])
        -file\_order = array([8, 0, 1, 2, 3, 4, 5, 6, 7])- map1d_id = array([0, 1, 2, 3, 4, 5, 6, 7, 8])
```
If the beam positions aren't present in the file, the returned signal will have a single navigation dimension the size of the number of patterns.

Files with only the non-indexed patterns can also be read. The returned signal will then have a single navigation dimension the size of the number of patterns. The flattened index into the 2D navigation map mentioned above can be useful to determine the location of each non-indexed pattern.

#### <span id="page-22-1"></span>**Oxford Instruments h5ebsd (H5OINA)**

Oxford Instruments' h5ebsd files (H5OINA) with extension .h5oina can be read. Available parameters when calling kikuchipy.load("patterns.h5oina") are described in the *[file\\_reader\(\)](#page-451-1)*. As with the kikuchipy h5ebsd reader, multiple scans can be read at once.

The projection center (PC) arrays are read into the detector attribute and the static background pattern is read into the static\_background attribute. The orientation and phase data are so far not read.

#### <span id="page-23-0"></span>**Directory of EBSD patterns**

Many EBSD patterns in image files in a directory can be read as an EBSD signal, assuming all images with that file extension have the same shape and data type. Valid formats are those [supported by imageio.](https://imageio.readthedocs.io/en/stable/formats/index.html)

To demonstrate how the images can be read, we will first write nine patterns to a temporary with their filenames formatted a certain way

```
[43]: temp_dir2 = Path(tempfile.mkdtemp())
     s = kp.data.nickel_ebsd_small()
     y, x = np.indices(s.axes_manager.navigation_shape[::-1])
     y = y.ravel()
     x = x.read()s.unfold_navigation_space()
     for i in range(s.axes_manager.navigation_size):
          iio.imwrite(temp_dir2 / f"pattern_x{x[i]}y{y[i]}.tif", s.data[i])
      # Print file contents
     os.listdir(temp_dir2)
```

```
[43]: [ 'pattern_x1y1.tif', ]'pattern_x2y2.tif',
       'pattern_x0y0.tif',
       'pattern_x2y1.tif',
       'pattern_x0y2.tif',
       'pattern_x1y2.tif',
       'pattern_x0y1.tif',
       'pattern_x1y0.tif',
       'pattern_x2y0.tif']
```
If filenames are formatted like this  $\bar{x}0y0 \cdot t$  if or  $-0-0$ . png, we do not have to specify this file name pattern when reading the images

- $[44]$ :  $s1 = kp.load(temp\_dir2 / "*.tif")$ s1
- $[44]$ : <EBSD, title: , dimensions: (3, 3|60, 60)>

Here *[file\\_reader\(\)](#page-440-0)* of this plugin was called. If filenames are formatted some other way, we have to pass this as a [regular](https://docs.python.org/3/library/re.html) [expression](https://docs.python.org/3/library/re.html) to xy\_pattern

```
[45]: s2 = kp.load(
          temp_dir2 / "*.tif",
          xy_pattern=r"_x(\d+)y(\d+).tif",
          show_progressbar=True,
      \lambdas2
      [########################################] | 100% Completed | 104.25 ms
[45]: <EBSD, title: , dimensions: (3, 3|60, 60)>
```
Here we also printed a progressbar when reading the patterns from file, which can be useful when we want to read a large number of images.

#### **From kikuchipy into other software**

Patterns saved in the *[h5ebsd format](#page-19-0)* can be read by the dictionary indexing and related routines in [EMsoft](https://github.com/EMsoft-org/EMsoft) using the EMEBSD reader. Those routines in EMsoft also have a NORDIF reader.

Patterns saved in the *[h5ebsd format](#page-19-0)* can of course be read in Python like any other HDF5 data set

```
[46]: import h5py
     with h5py.File(datadir / kikuchipy_ebsd, mode="r") as f:
         dset = f["Scan 2/EBSD/Data/patterns"]
         print(dset)
         patterns = dest[()]print(patterns.shape)
         plt.figure()
         plt.imshow(patterns[0], cmap="gray")
         plt.axis("off")
     <HDF5 dataset "patterns": shape (9, 60, 60), type "|u1">
      (9, 60, 60)
```
#### **Load and save virtual BSE images**

One or more virtual backscatter electron (BSE) images in a *[VirtualBSEImage](#page-524-0)* signal can be read and written to file using one of HyperSpy's many readers and writers. If they are only to be used internally in HyperSpy, they can be written to and read back from HyperSpy's HDF5/zarr specification *[as explained above for EBSD master patterns](#page-15-1)*.

If we want to write the images to image files, HyperSpy also provides a series of image readers/writers, as explained in their [IO user guide.](https://hyperspy.org/hyperspy-doc/current/user_guide/io.html#images) If we wanted to write them as a stack of TIFF images

```
[47]: # Get virtual image from image generator
     vbse\_imager = kp.inaging.VirtualBSEImager(s)print(vbse_imager)
     print(vbse_imager.grid_shape)
     vbse = vbse_imager.get_images_from_grid()
     print(vbse)
     VirtualBSEImager for <EBSD, title: patterns Scan 1, unfolded dimensions: (9|60, 60)>
      (5, 5)
      <VirtualBSEImage, title: , dimensions: (5|9, 5)>
[48]: vbse.rescale_intensity()
```
vbse.unfold\_navigation\_space() # 1D navigation space required for TIFF vbse

WARNING:hyperspy.signal:The function you applied does not take into account the ˓<sup>→</sup>difference of units and of scales in-between axes.

[########################################] | 100% Completed | 101.14 ms

```
[48]: <VirtualBSEImage, title: , dimensions: (5|9, 5)>
```

```
[49]: vbse_fname = "vbse.tif"
      vbse.save(temp_dir / vbse_fname) # Easily read into e.g. ImageJ
```
We can also write them to e.g. png or bmp files with Matplotlib

```
[50]: nav_size = vbse.axes_manager.navigation_size
     for i in range(nav_size):
         plt.imsave(temp_dir / f"vbse{i}.png", vbse.inav[i].data)
```
Read the TIFF stack back into a VirtualBSEImage signal

```
[51]: vbse2 = hs.load(temp_dir / vbse_fname, signal_type="VirtualBSEImage")
      vbse2
```

```
[51]: <VirtualBSEImage, title: , dimensions: (5|9, 5)>
```
#### **Live notebook**

You can run this notebook in a [live session](https://mybinder.org/v2/gh/pyxem/kikuchipy/develop?filepath=doc/tutorials/visualizing_patterns.ipynb).  $\bullet$  launch binder or view it [on Github.](https://github.com/pyxem/kikuchipy/blob/develop/doc/tutorials/visualizing_patterns.ipynb)

#### **Visualizing patterns**

The *[EBSD](#page-460-0)* and *[EBSDMasterPattern](#page-498-0)* signals have a powerful and versatile [plot\(\)](http://hyperspy.org/hyperspy-doc/current/api/hyperspy.signal.html#hyperspy.signal.BaseSignal.plot) method provided by HyperSpy. The method's uses are greatly detailed in HyperSpy's [visualization user guide.](http://hyperspy.org/hyperspy-doc/current/user_guide/visualisation.html) This section details example uses specific to EBSD and EBSDMasterPattern signals.

Let's import the necessary libraries and a nickel EBSD test data set [Ånes *et al.*[, 2019\]](#page-579-0)

```
[1]: # Exchange inline for notebook or qt5 (from pyqt) for interactive plotting
    %matplotlib inline
    import matplotlib.pyplot as plt
    import numpy as np
    import pyvista as pv
    import skimage.exposure as ske
    import skimage.transform as skt
    import hyperspy.api as hs
    import kikuchipy as kp
    from orix import io, plot, quaternion, vector
    # See https://docs.pyvista.org/user-guide/jupyter/index.html
    pv.set_jupyter_backend("static")
[2]: # Use kp.load("data.h5") to load your own data
    s = kp.data.nickel_ebsd_large(allow_download=True) # External download
    s
[2]: <EBSD, title: patterns Scan 1, dimensions: (75, 55|60, 60)>
```
#### **Navigate in custom map**

Correlating results from e.g. crystal and phase structure determination, i.e. indexing, with experimental patterns is important when validating the indexing results. When calling plot() without any input parameters, the navigator map is a grey scale image with pixel values corresponding to the sum of all detector intensities within that pattern

[3]: s.plot()

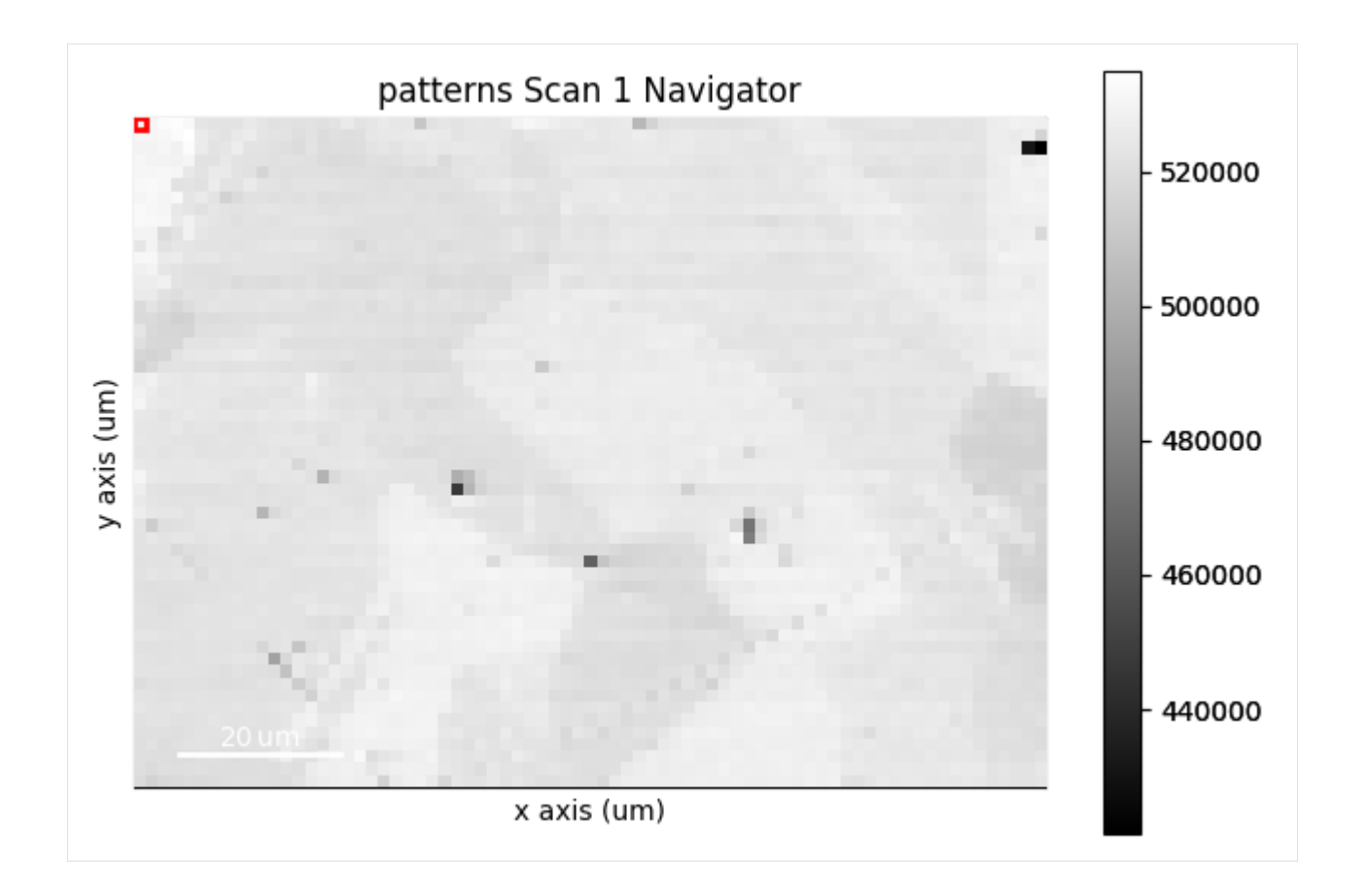

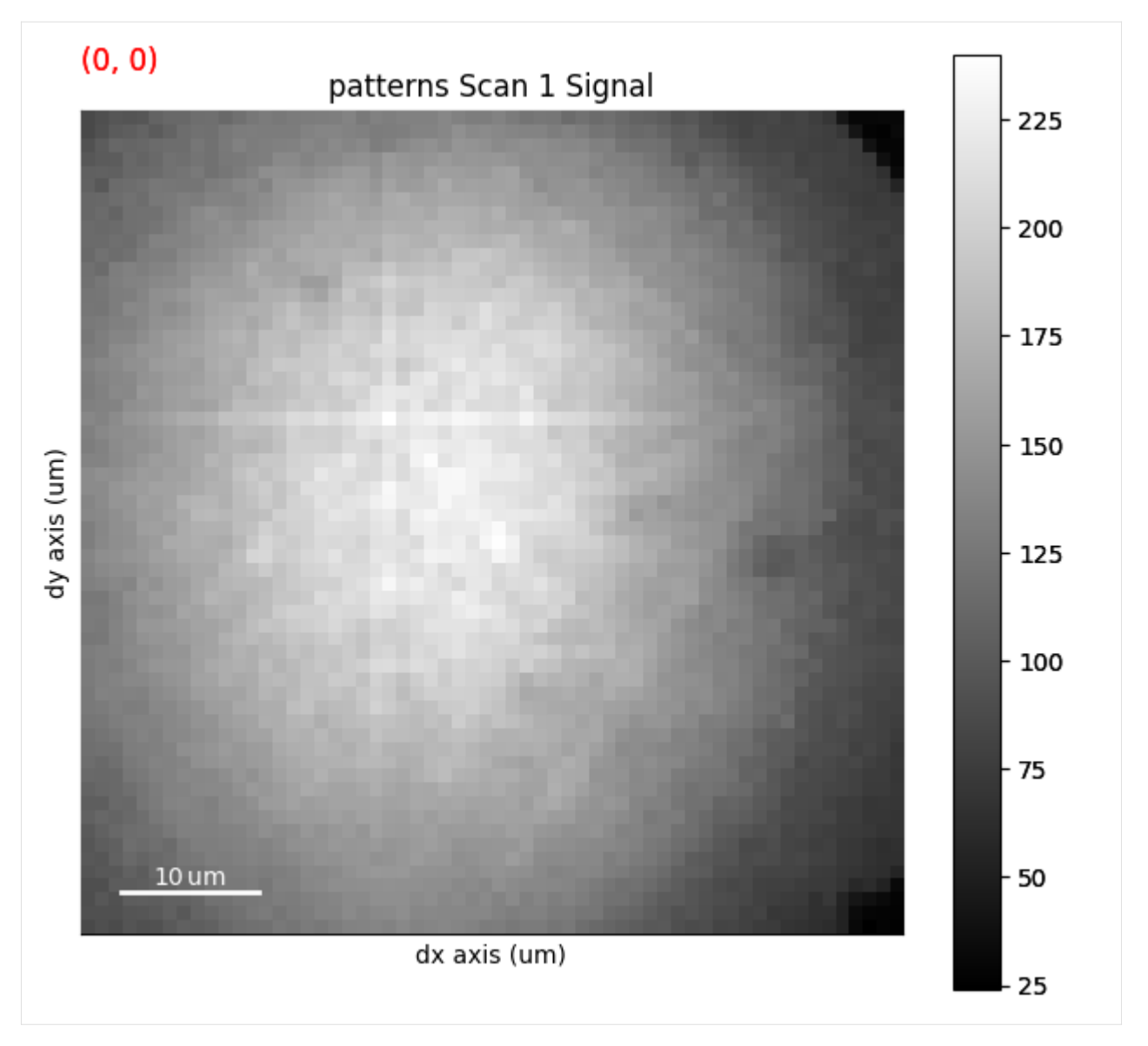

The upper panel shows the navigation axes, in this case 2D. The current navigation position is highlighted in the upper left corner as a red square the size of one pixel. We can change the size of the square with +/-. The square can be moved either by the keyboard arrows or the mouse. The lower panel shows the pattern on the detector in the current navigation position.

Any [BaseSignal](http://hyperspy.org/hyperspy-doc/current/api/hyperspy.signal.html#hyperspy.signal.BaseSignal) signal with a 2D signal\_shape corresponding to the scan navigation\_shape can be passed in to the navgiator parameter in [plot\(\).](http://hyperspy.org/hyperspy-doc/current/api/hyperspy.signal.html#hyperspy.signal.BaseSignal.plot) This includes a virtual image showing diffraction contrast, any quality metric map, or an inverse pole figure (IPF) or phase map.

#### **Virtual image**

A virtual backscatter electron (VBSE) image created from any detector region of interest with the *[get\\_virtual\\_bse\\_intensity\(\)](#page-478-0)* method or *[get\\_rgb\\_image\(\)](#page-423-0)* explained in the *[virtual backscatter electron imaging](#page-80-0)* tutorial, can be used as a navigator for a scan s

```
[4]: vbse_imager = kp.imaging.VirtualBSEImager(s)
    print(vbse_imager)
    print(vbse_imager.grid_shape)
    VirtualBSEImager for <EBSD, title: patterns Scan 1, dimensions: (75, 55|60, 60)>
     (5, 5)
```
- [5]: maps\_vbse\_rgb = vbse\_imager.get\_rgb\_image(r= $(3, 1)$ , b= $(3, 2)$ , g= $(3, 3)$ ) maps\_vbse\_rgb
- [5]: <VirtualBSEImage, title: , dimensions: (|75, 55)>
- [6]: s.plot(navigator=maps\_vbse\_rgb, cmap="viridis")

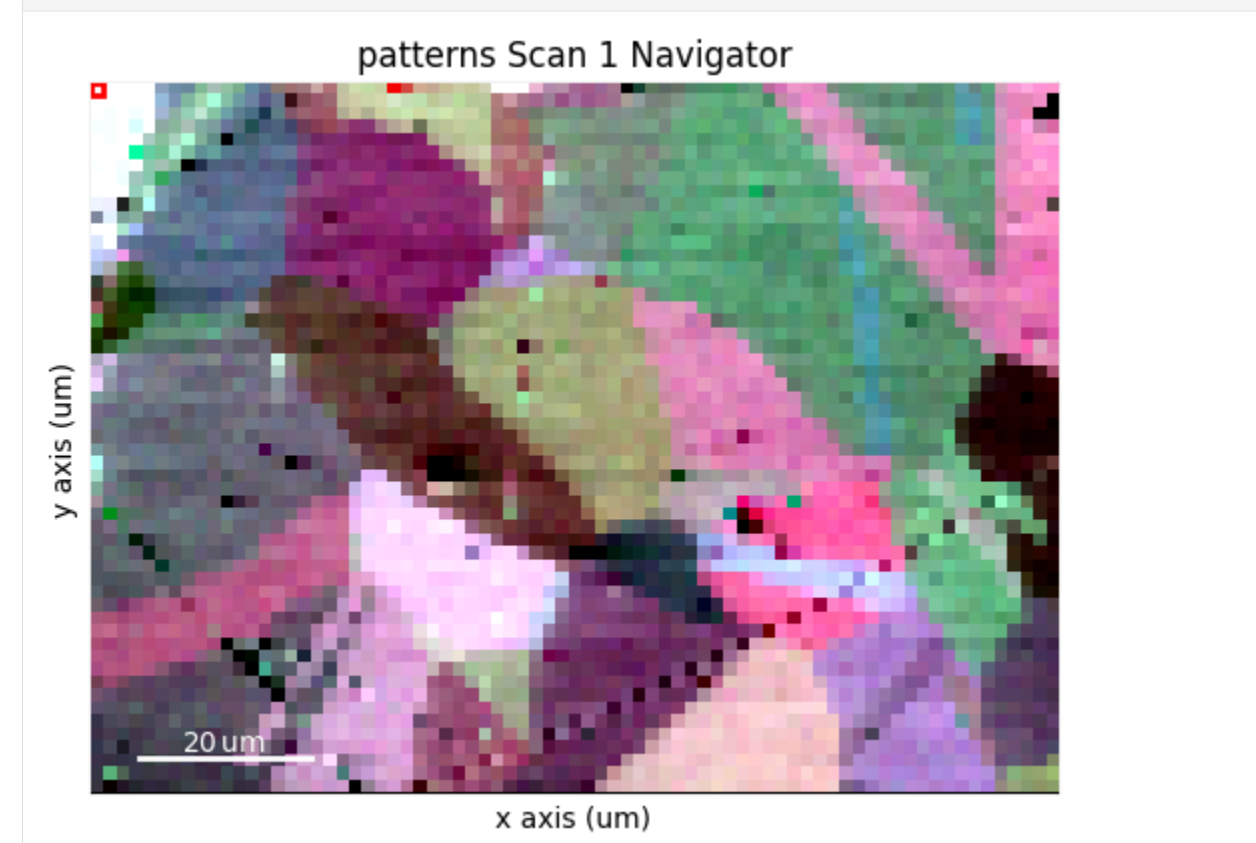

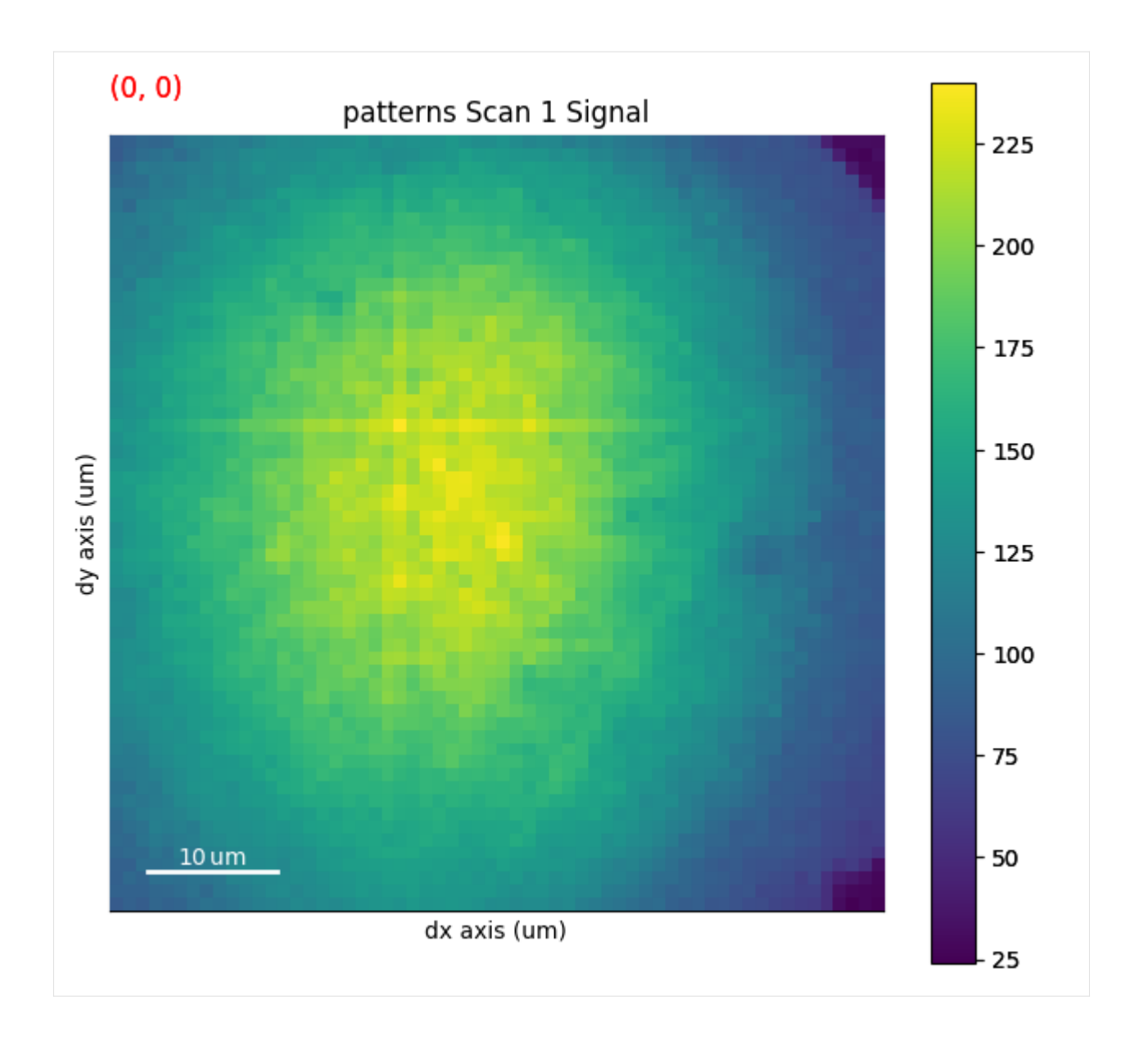

#### **Any image**

An image made into a [Signal2D](http://hyperspy.org/hyperspy-doc/current/api/hyperspy._signals.signal2d.html#hyperspy._signals.signal2d.Signal2D) can be used as navigators. This includes quality metric maps such as the *[image quality](#page-70-0) [map](#page-70-0)*, calculated using *[get\\_image\\_quality\(\)](#page-476-0)*

```
[7]: s.remove_static_background()
    s.remove_dynamic_background()
     [########################################] | 100% Completed | 103.06 ms
     [########################################] | 100% Completed | 709.66 ms
```

```
[8]: maps_iq = s.get_image_quality()
    s_iq = hs.signals.Signal2D(maps_iq)
    s.plot(navigator=s_iq)
```
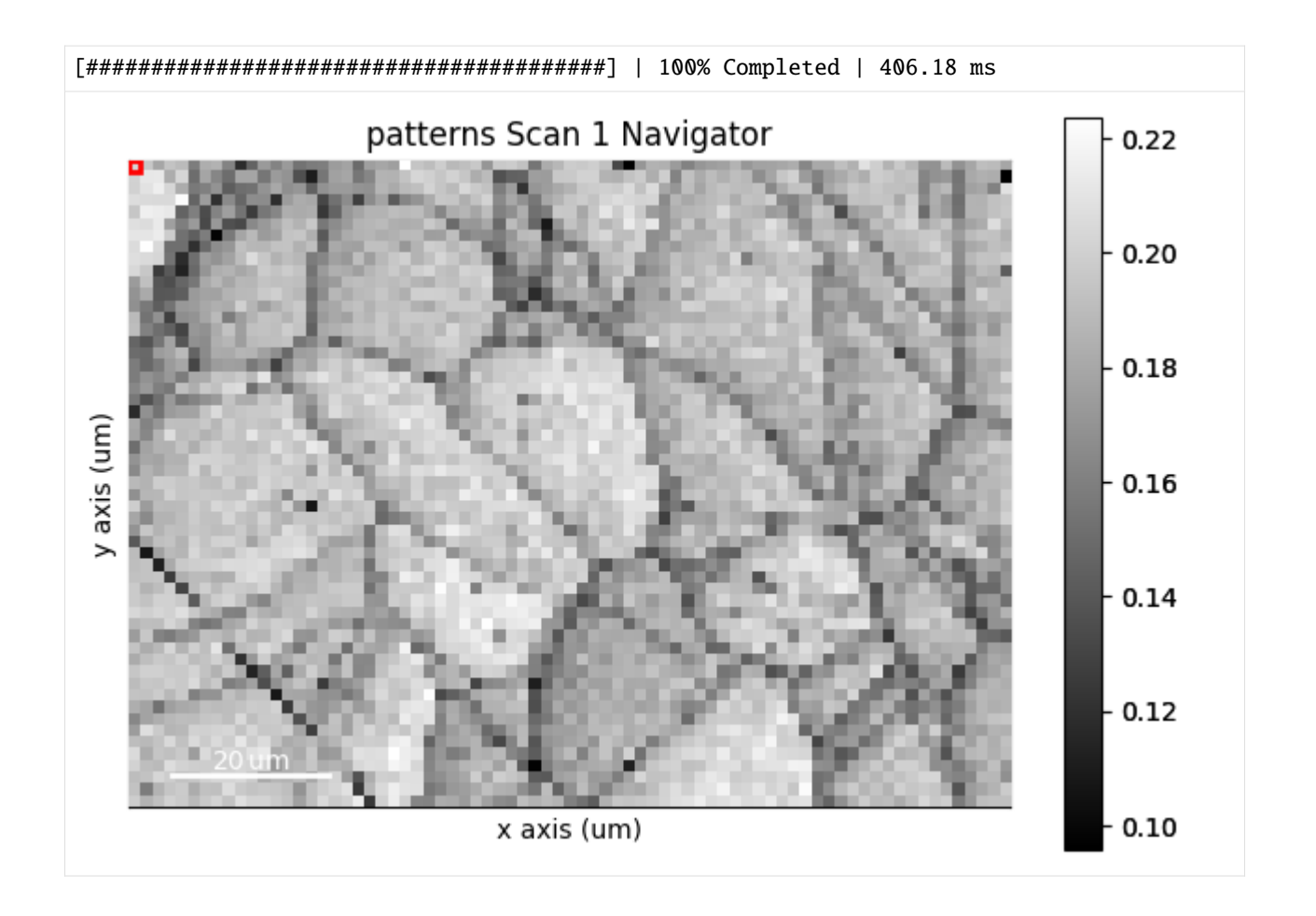

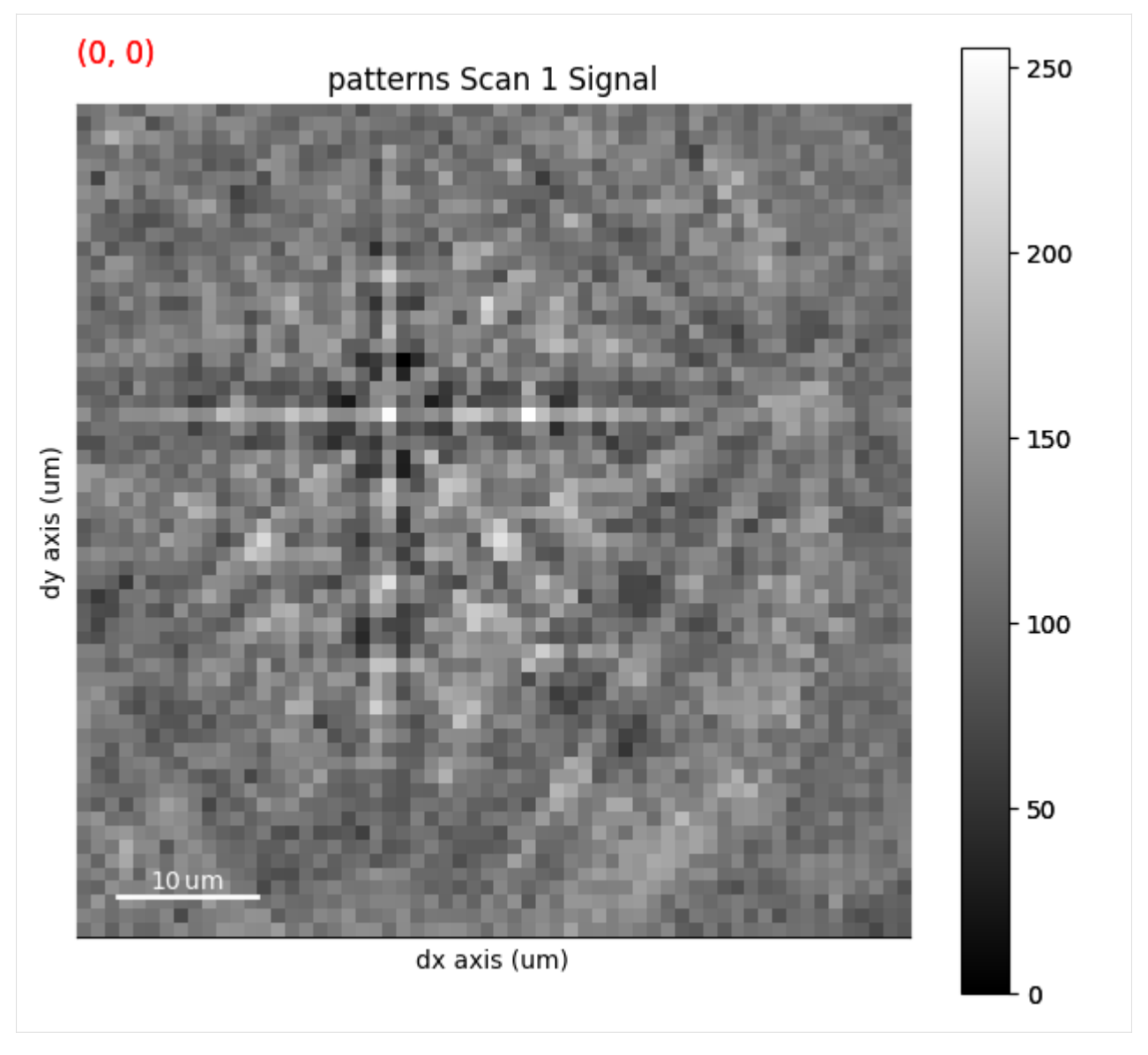

We can obtain an RGB signal from an RGB image using *[get\\_rgb\\_navigator\(\)](#page-411-1)*. Let's load an IPF-Z map representing orientations obtained from dictionary indexing in the *[pattern matching](#page-105-0)* tutorial

```
[9]: maps_ipfz = plt.imread("../_static/image/visualizing_patterns/ni_large_rgb_z.png")
    maps_ipfz = maps_ipfz[..., :3] # Drop the alpha channel
    s_ipfz = kp.draw.get_rgb_navigator(maps_ipfz)
```

```
s.plot(navigator=s_ipfz, colorbar=False)
```
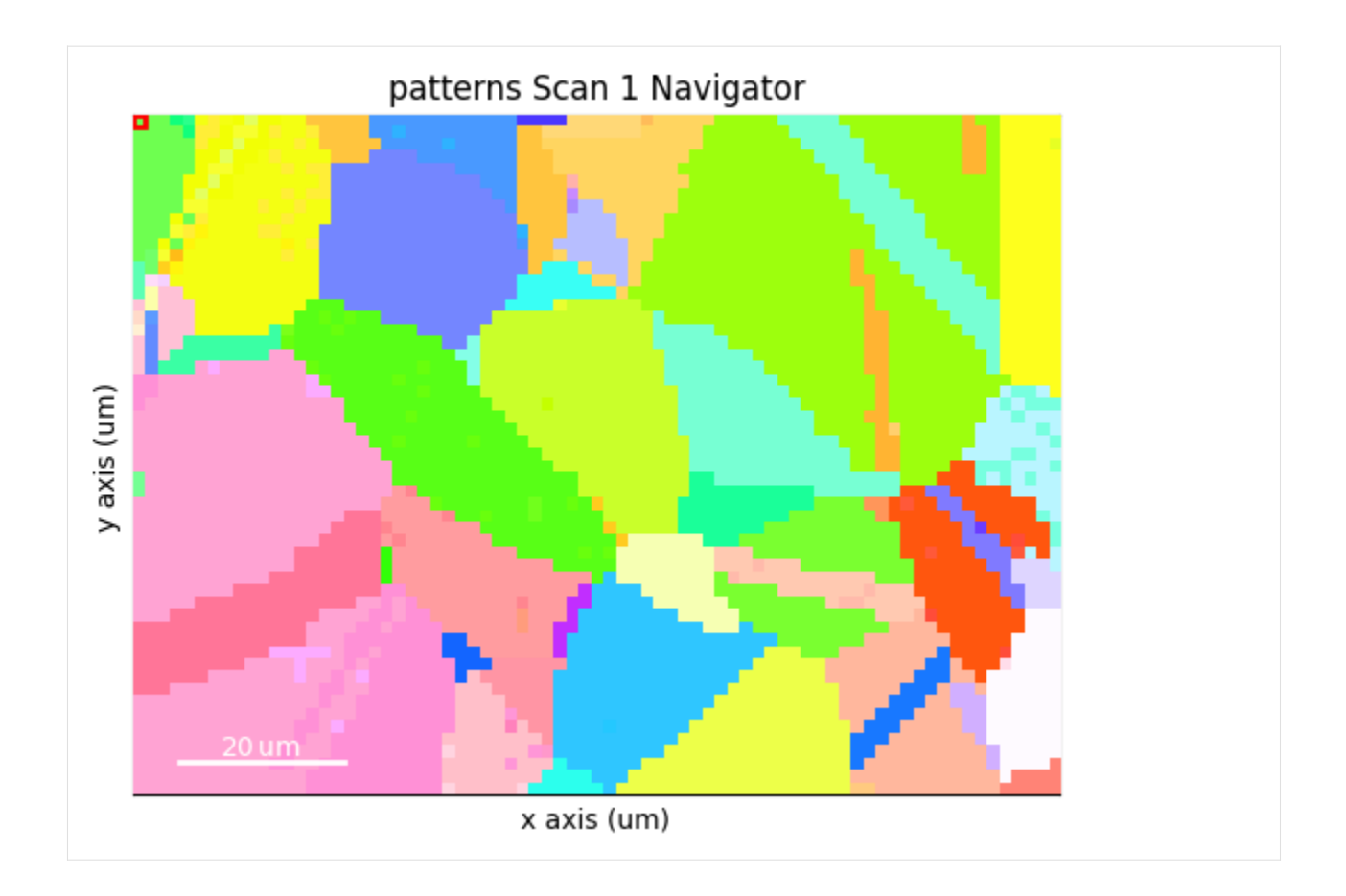

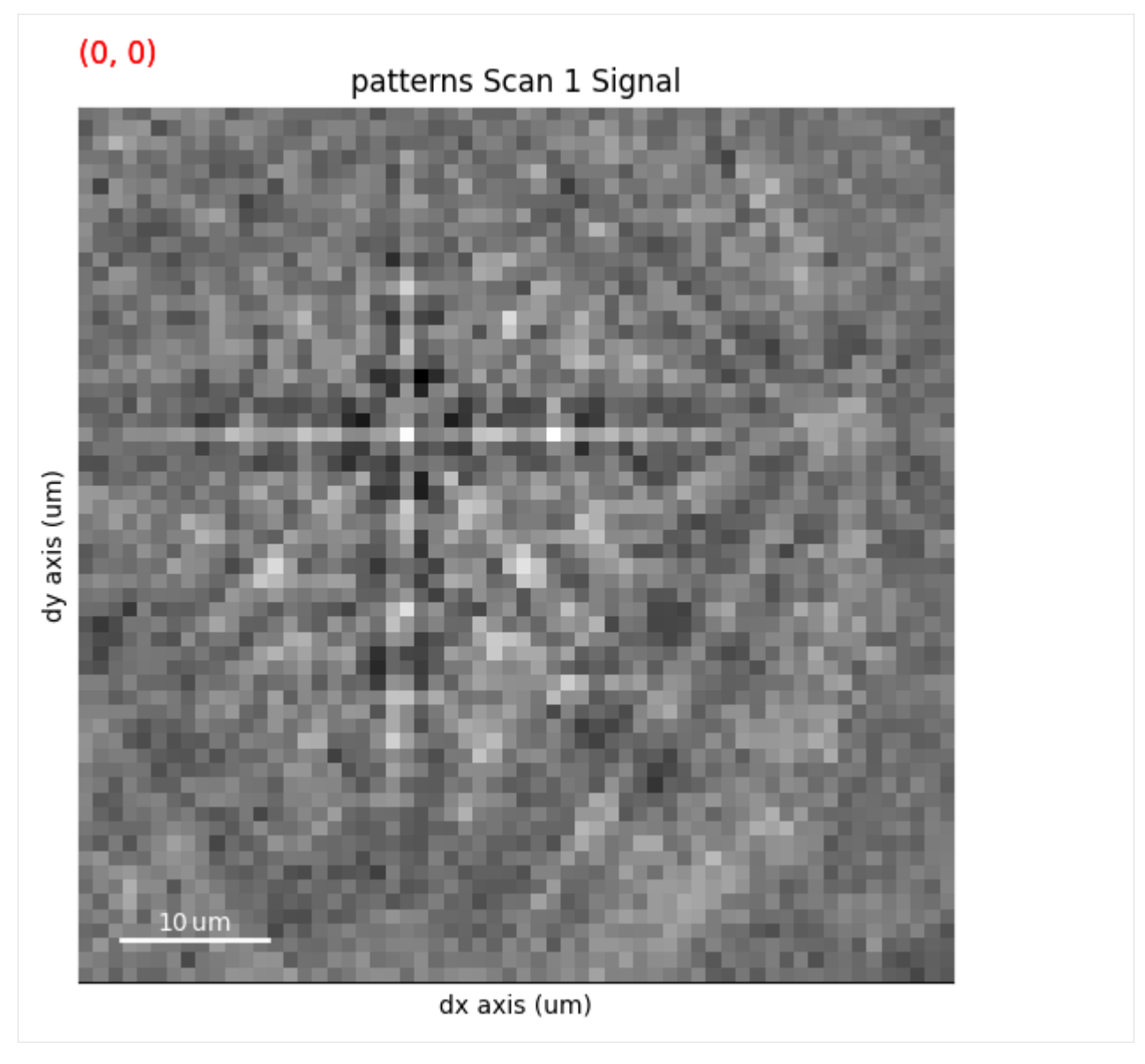

By overlaying the image quality map on the RGB image, we can visualize crystal directions within grains and the grain morphology in the same image

```
[10]: maps_iq_1d = maps_iq.ravel() # Flat array required by orix
     maps\_ipfz_1d = maps\_ipfz.read.reshape(-1, 3)
     fig = s.xmap.plot(maps_ipfz_1d, overlay=maps_iq_1d, return_figure=True)
```
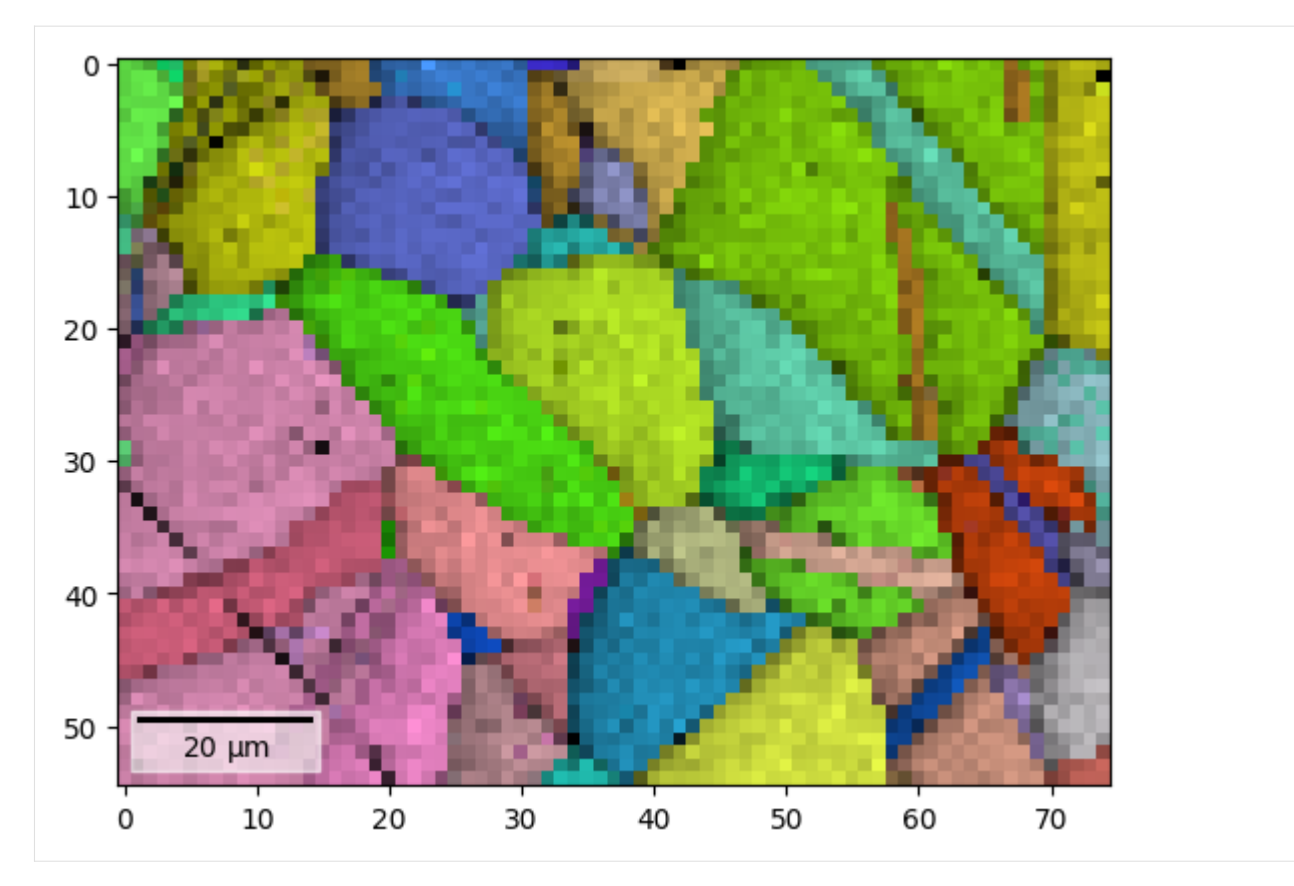

By extracting the image array, we can use this map to navigate patterns in

 $[11]$ : maps\_ipfz\_iq = fig.axes[0].images[0].get\_array() s\_ipfz\_iq = kp.draw.get\_rgb\_navigator(maps\_ipfz\_iq) s.plot(s\_ipfz\_iq)
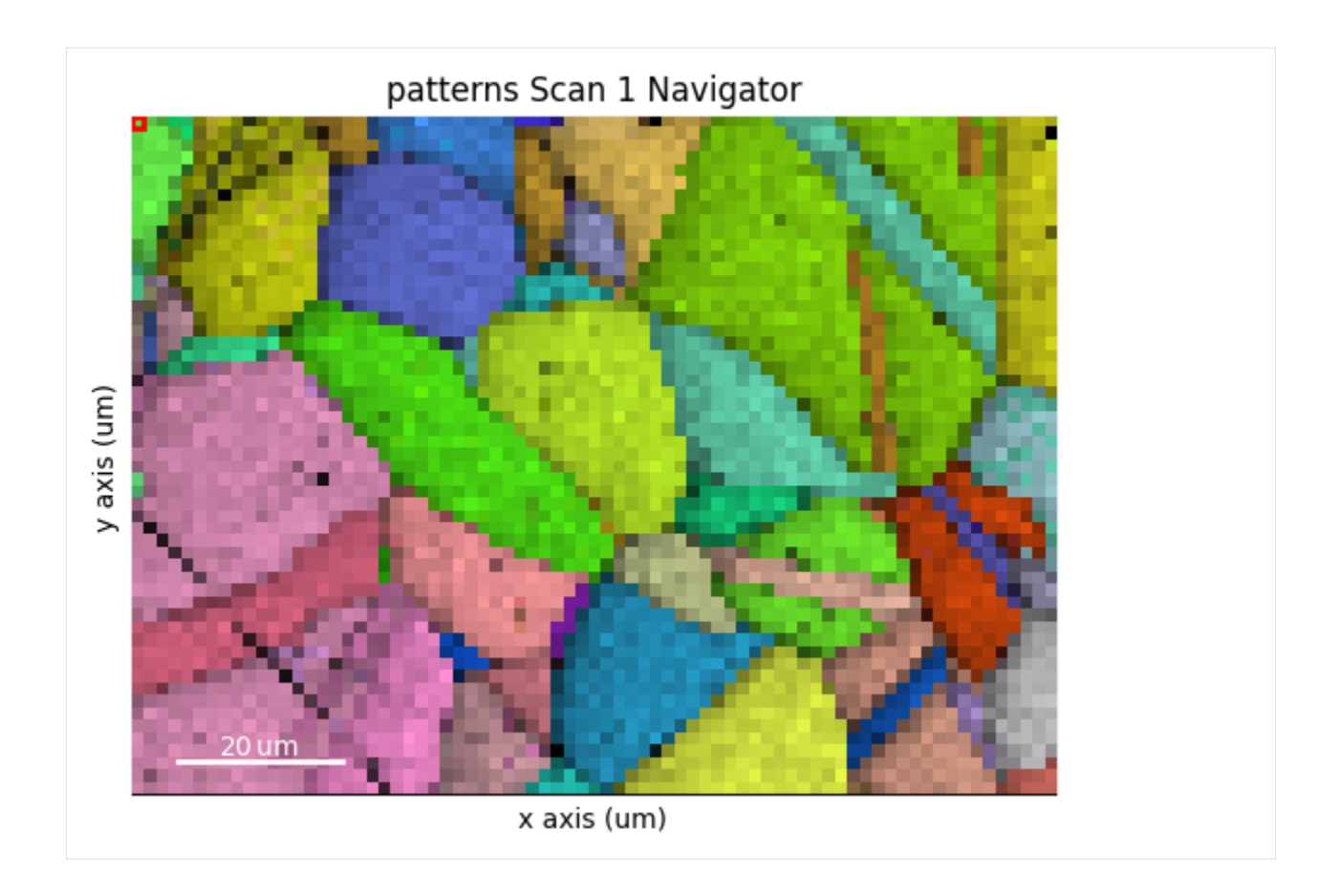

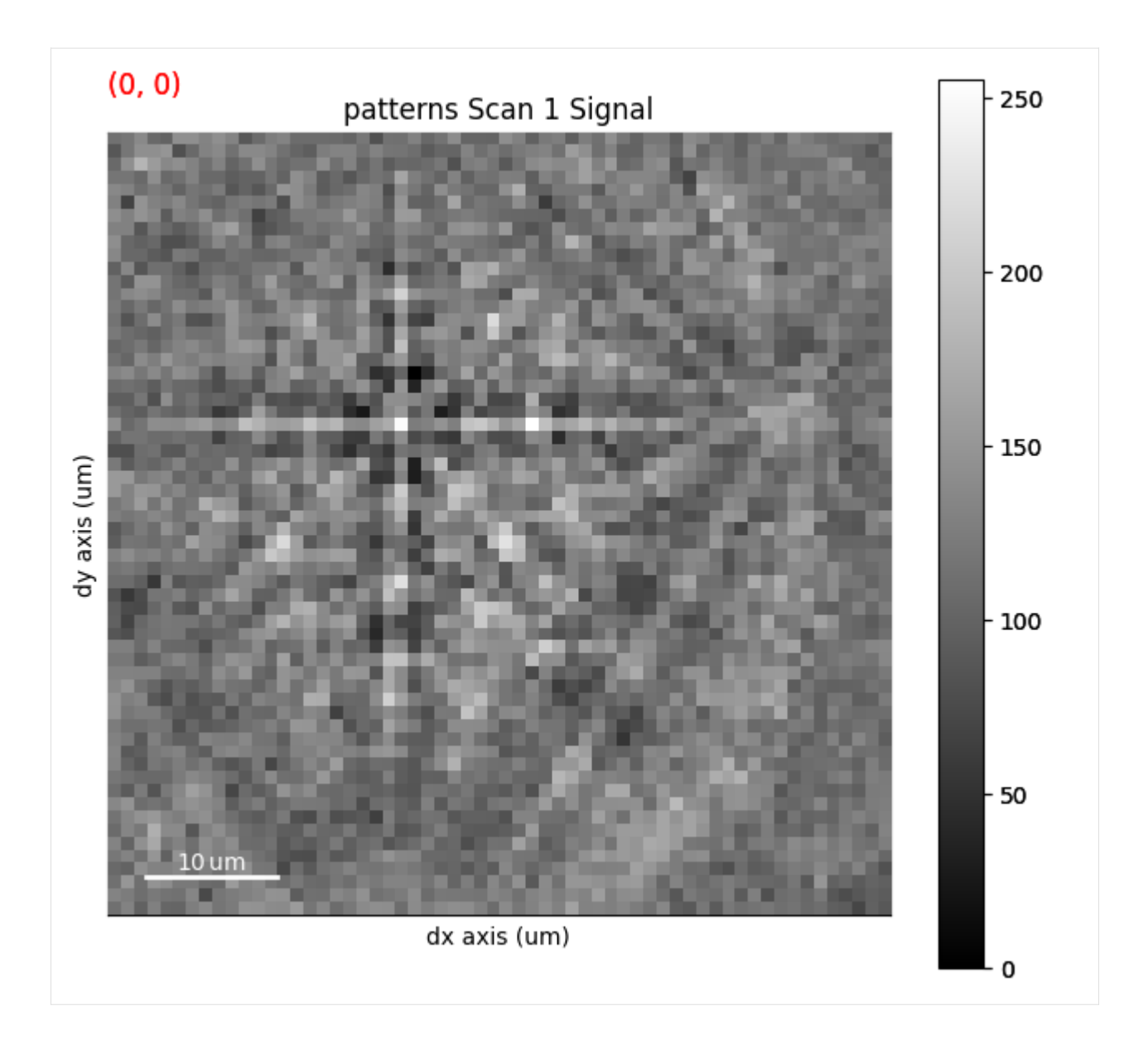

# **Plot multiple signals**

HyperSpy provides the function [plot\\_signals\(\)](http://hyperspy.org/hyperspy-doc/current/api/hyperspy.drawing.utils.html#hyperspy.drawing.utils.plot_signals) to plot multiple signals with the same navigator (detailed in their [docu](http://hyperspy.org/hyperspy-doc/current/user_guide/visualisation.html#plotting-several-signals)[mentation\)](http://hyperspy.org/hyperspy-doc/current/user_guide/visualisation.html#plotting-several-signals). Among other uses, this function enables plotting of the experimental and best matching simulated patterns side by side. This can be a powerful visual validation of indexing results. See the *[pattern matching tutorial](#page-112-0)* for a demonstration.

#### **Plot master patterns**

*[EBSDMasterPattern](#page-498-0)* signals can be navigated along their energy axis and/or their upper/lower hemispheres. Let's reload the nickel master pattern used in the previous section, but this time in the stereographic projection.

```
[12]: # Only a single energy, 20 keV
     mp_stereo = kp.data.nickel_ebsd_master_pattern_small(
         projection="stereographic", hemisphere="both"
     \mathcal{L}print(mp_stereo.axes_manager)
     <Axes manager, axes: (2|401, 401)>
                Name | size | index | offset | scale | units
         ================ | ====== | ====== | ======= | ======= | ======
           hemisphere | 2 | 0 | 0 | 1
          ---------------- | ------ | ------ | ------- | ------- | ------
               width | 401 | 0 | -2e+02 | 1 | px
              height | 401 | 0 | -2e+02 | 1 | px
```
As can be seen from the axes manager, the master pattern has two navigation axes, the upper and lower hemispheres.

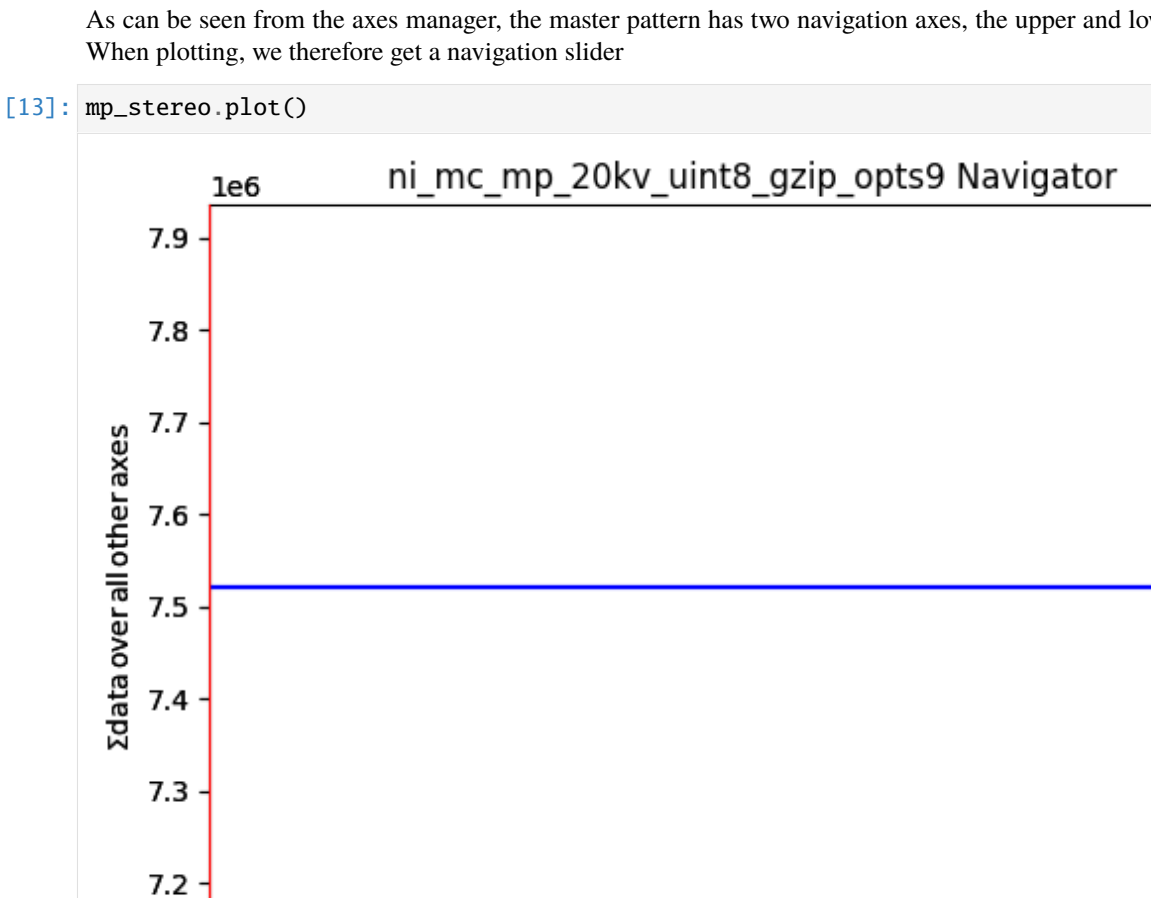

 $0.4$ 

hemisphere axis ()

 $0.6$ 

 $0.8$ 

 $0.2$ 

0.0

 $1.0$ 

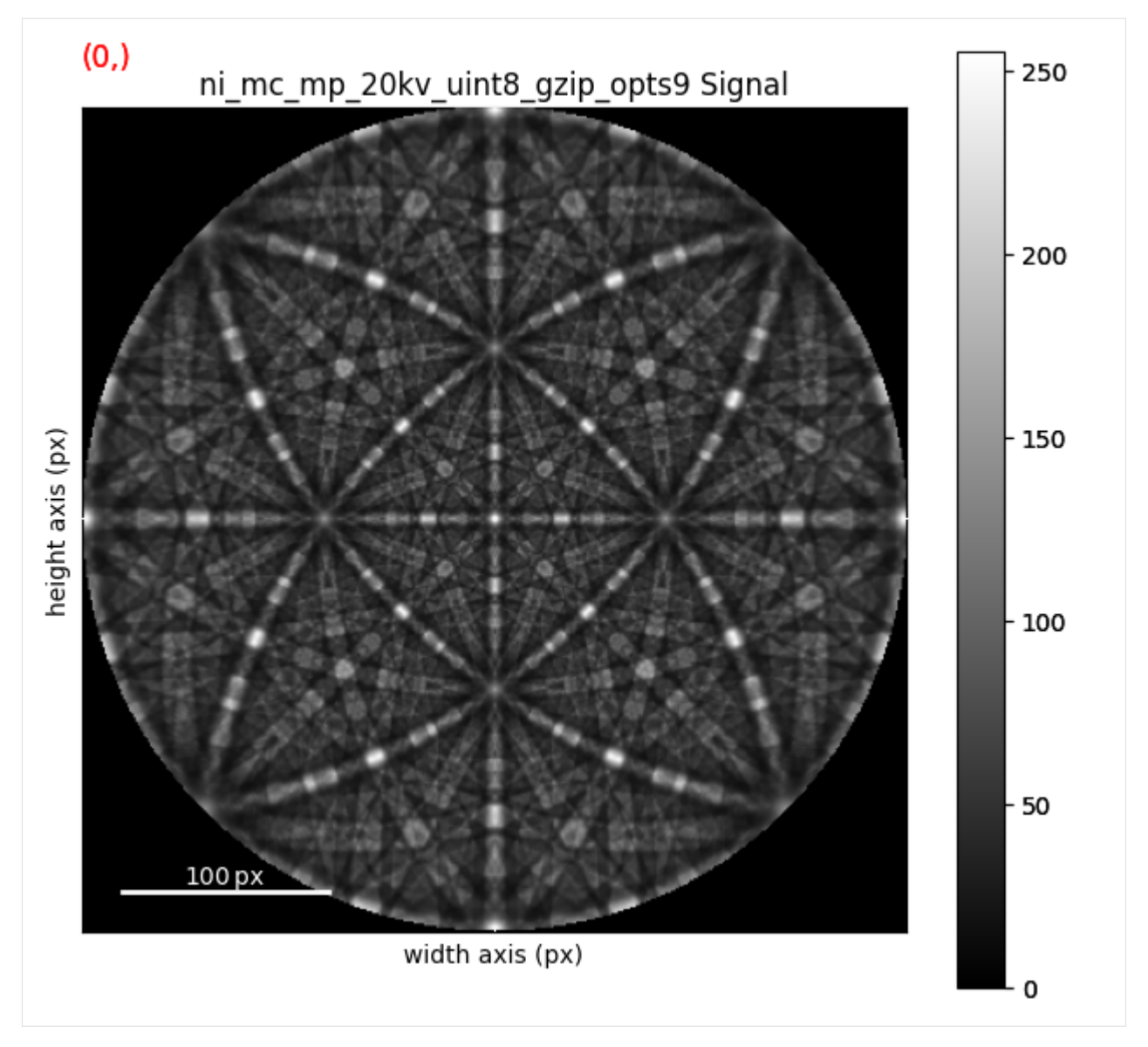

We can plot the master pattern on the sphere with *[EBSDMasterPattern.plot\\_spherical\(\)](#page-508-0)*. This visualization requires the master pattern to be in the stereographic projection. If the corresponding phase is centrosymmetry, the upper and lower hemispheres are identical, so we only need one of them to cover the sphere. If the phase is non-centrosymmetric, however, both hemispheres must be loaded, as they are unequal. The initial orientation of the sphere corresponds to the orientation of the stereographic and Lambert projections.

[14]: mp\_stereo.plot\_spherical(style="points")

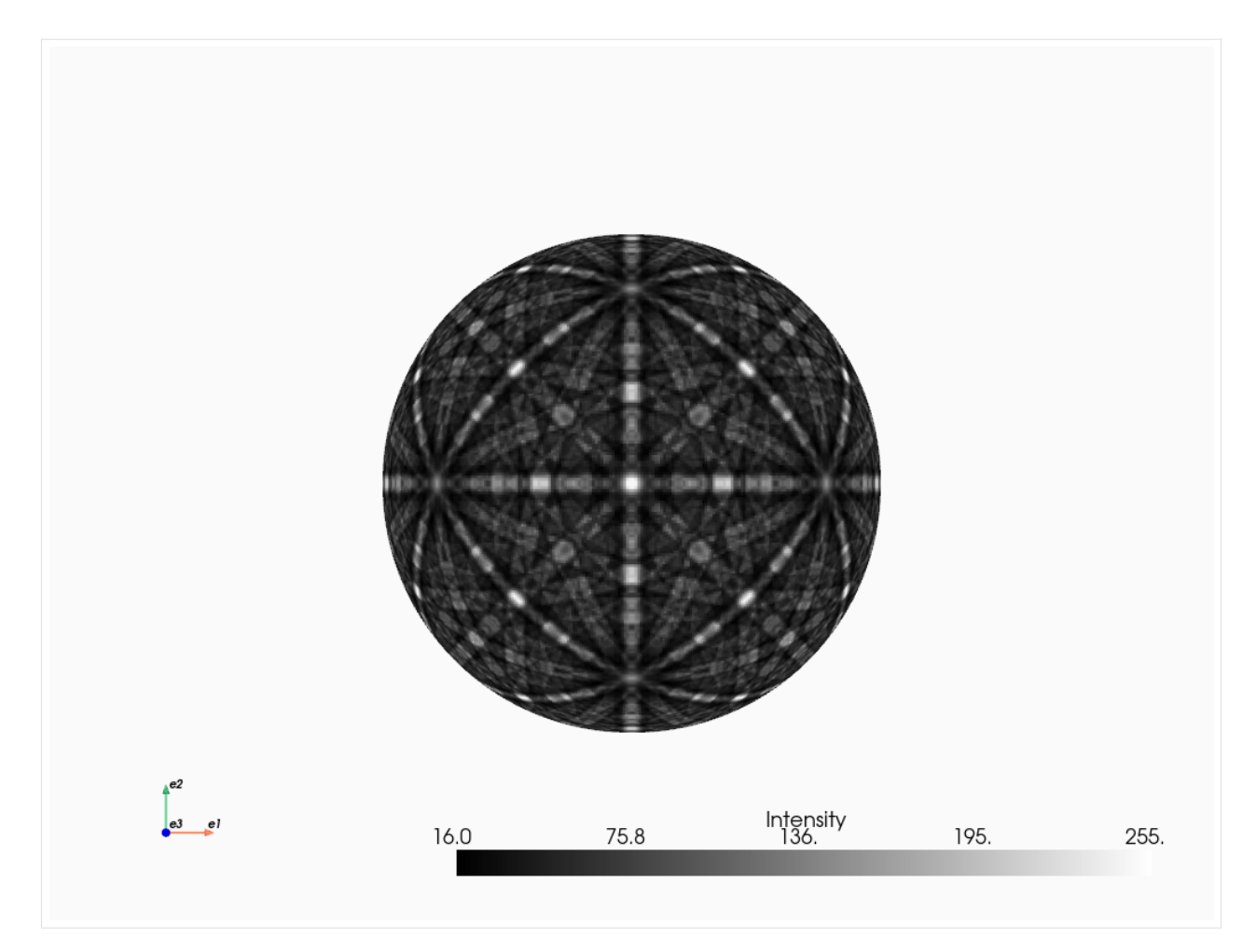

PyVista, required for this plot, is an optional dependency of kikuchipy (see *[the installation guide](#page-6-0)* for details). Here, the plot uses the static [Jupyter backend supported by PyVista.](https://docs.pyvista.org/user-guide/jupyter/index.html) The backend was set in the first notebook cell. When running the notebook locally, we can make the plot interactive setting the backend to "trame". We can pass plotter\_kwargs={"notebook": False}" to plot\_spherical() if we want to plot the master pattern in a separate window.

#### **Live notebook**

You can run this notebook in a [live session](https://mybinder.org/v2/gh/pyxem/kikuchipy/develop?filepath=doc/tutorials/pattern_processing.ipynb).  $\bullet$  launch binder or view it [on Github.](https://github.com/pyxem/kikuchipy/blob/develop/doc/tutorials/pattern_processing.ipynb)

#### **Pattern processing**

The raw EBSD signal can be characterized as a superposition of a Kikuchi diffraction pattern and a smooth background intensity. For pattern indexing, the latter intensity is undesirable, while for *[virtual backscatter electron VBSE\) imaging](#page-80-0)*, this intensity can reveal topographical, compositional or diffraction contrast.

This tutorial details methods to enhance the Kikuchi diffraction pattern and manipulate detector intensities in patterns in an *[EBSD](#page-460-0)* signal.

Most of the methods operating on EBSD objects use functions that operate on the individual patterns (numpy. ndarray). Some of these single pattern functions are available in the *[kikuchipy.pattern](#page-451-0)* module.

Let's import the necessary libraries and read the Nickel EBSD test data set

```
[1]: # Exchange inline for notebook or qt5 (from pyqt) for interactive plotting
    %matplotlib inline
    import matplotlib.pyplot as plt
    import numpy as np
    import hyperspy.api as hs
    import kikuchipy as kp
```

```
[2]: # Use kp.load("data.h5") to load your own data
    s = kp.data.nickel_ebsd_small()
```
Most methods operate inplace (indicated in their docstrings), meaning they overwrite the patterns in the EBSD signal. If we instead want to keep the original signal and operate on a new signal, we can either create a *[deepcopy\(\)](#page-470-0)* of the original signal. . .

```
[3]: s2 = s.deepcopy()
    np.may_share_memory(s.data, s2.data)
```
[3]: False

. . . or pass inplace=False to return a new signal and keep the original signal unaffected (new in version 0.8).

Let's make a convenience function to plot a pattern before and after processing with the intensity distributions below. We'll also globally silence progressbars

```
[4]: def plot_pattern_processing(patterns, titles):
         """Plot two patterns side by side with intensity histograms below.
         Parameters
         ----------
         patterns : list of numpy.ndarray
         titles : list of str
         "''"''"fig, axes = plt.subplots(2, 2, height\_ratios=[3, 1.5])for ax, pattern, title in zip(axes[0], patterns, titles):
             ax.imshow(pattern, cmap="gray")
             ax.set_title(title)
             ax.axis("off")
         for ax, pattern in zip(\text{axes}[1], \text{ patterns}):
             ax.hist(pattern.ravel(), bins=100)
         fig.tight_layout()
    hs.preferences.General.show_progressbar = False
```
# **Background correction**

# **Remove the static background**

Effects which are constant, like hot pixels or dirt on the detector, can be removed by subtracting or dividing by a static background wit *[remove\\_static\\_background\(\)](#page-492-0)*

```
[5]: s2 = s.remove_static_background(inplace=False)
```
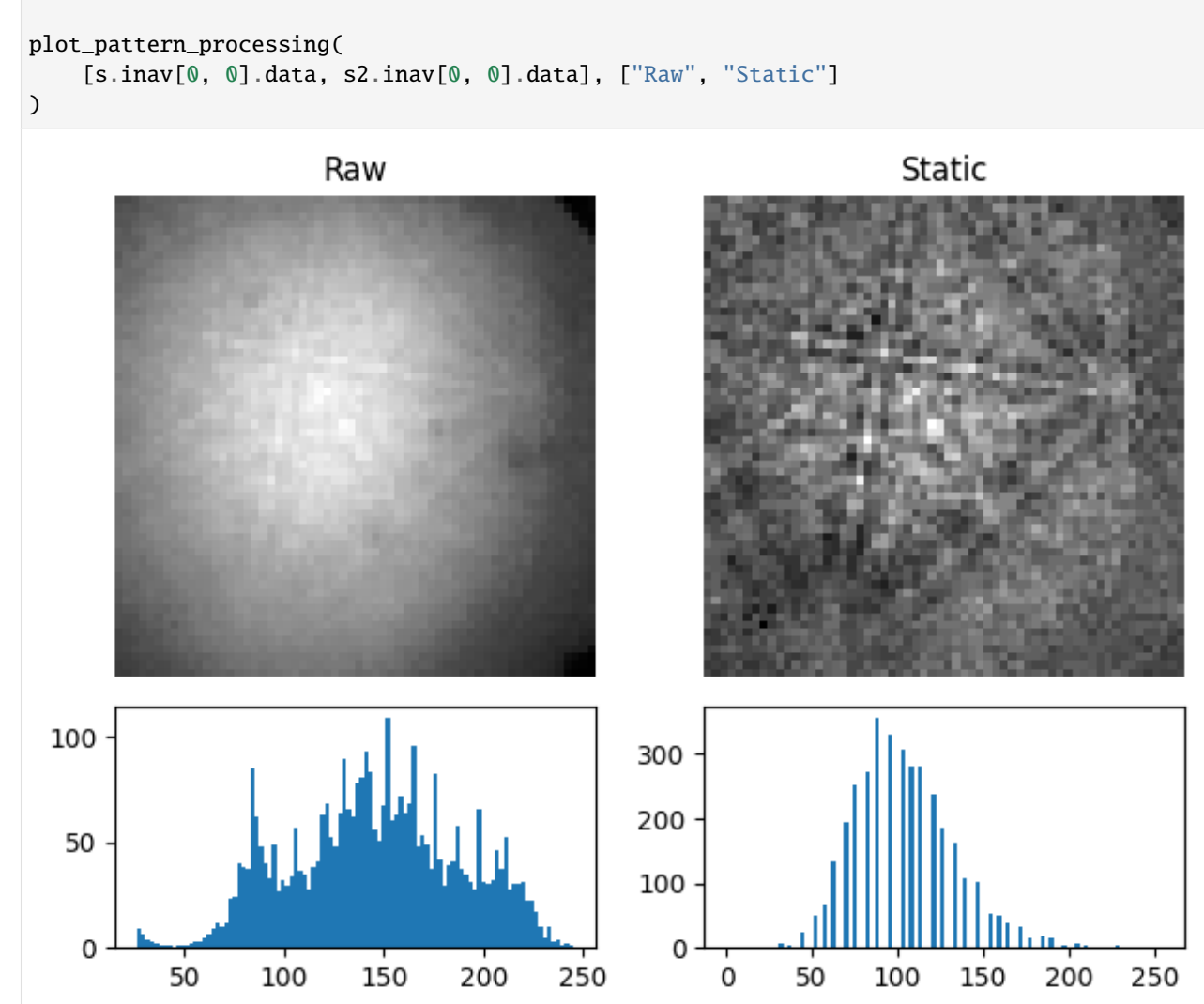

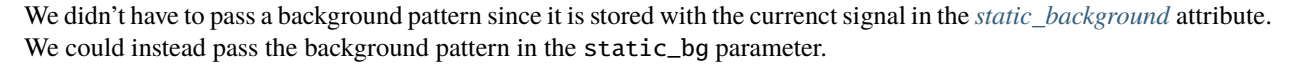

The static background pattern intensity range can be scaled to each individual pattern's range prior to removal with scale\_bg=True.

# **Remove the dynamic background**

Uneven intensity in a static background subtracted pattern can be corrected by subtraction or division of a dynamic background pattern obtained by Gaussian blurring with *[remove\\_dynamic\\_background\(\)](#page-491-0)*. A Gaussian window with a standard deviation set by std is used to blur each pattern individually (dynamic) either in the spatial or frequency domain, set by filter\_domain. Blurring in the frequency domain uses a low-pass *[Fast Fourier Transform \(FFT\) filter](#page-48-0)*. Each pattern is then subtracted or divided by the individual dynamic background pattern depending on the operation

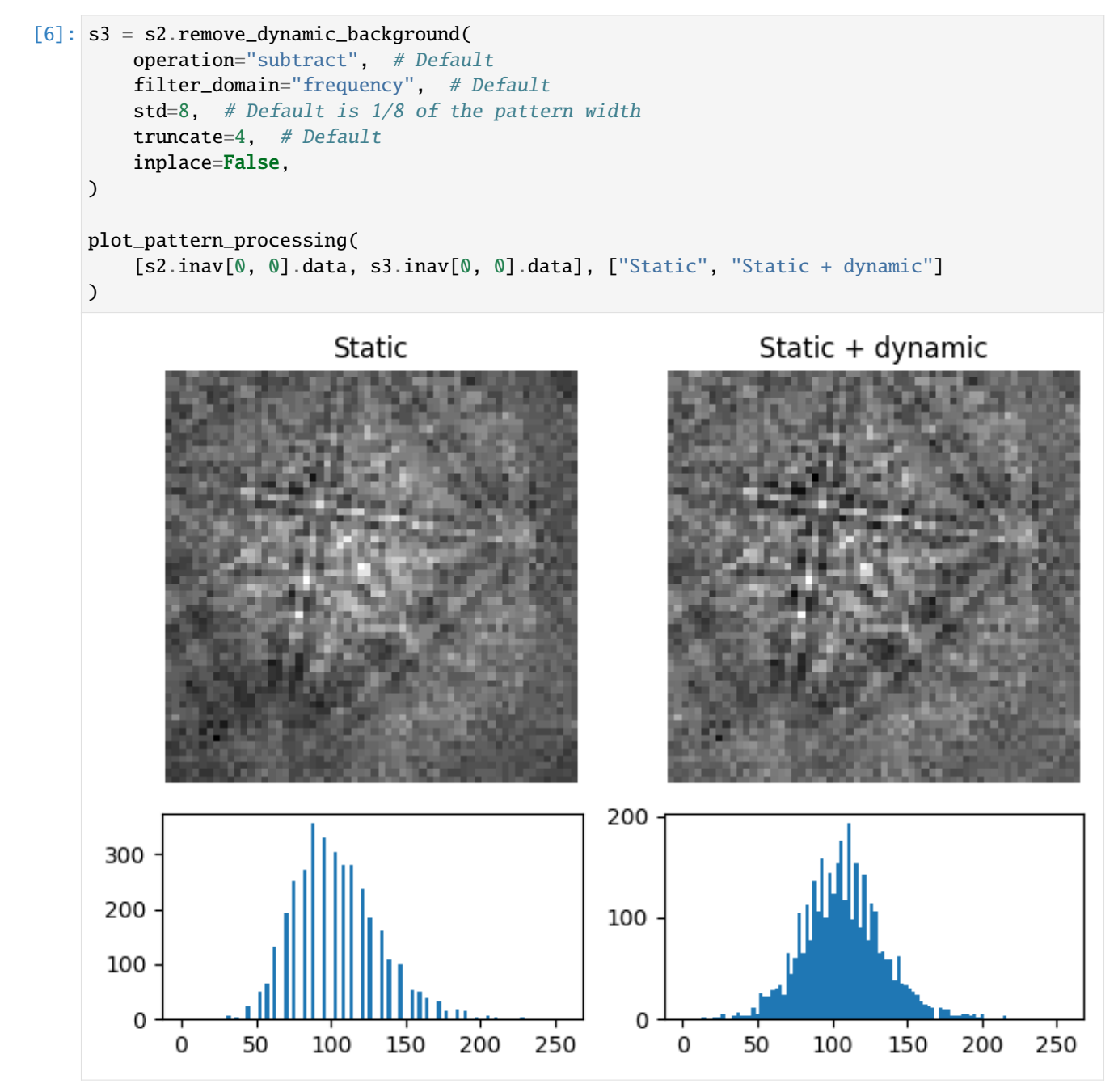

The width of the Gaussian window is truncated at the truncated number of standard deviations. Output patterns are rescaled to fill the input patterns' data type range.

# **Get the dynamic background**

The Gaussian blurred pattern removed during dynamic background correction can be obtained as an EBSD signal by calling *[get\\_dynamic\\_background\(\)](#page-475-0)*

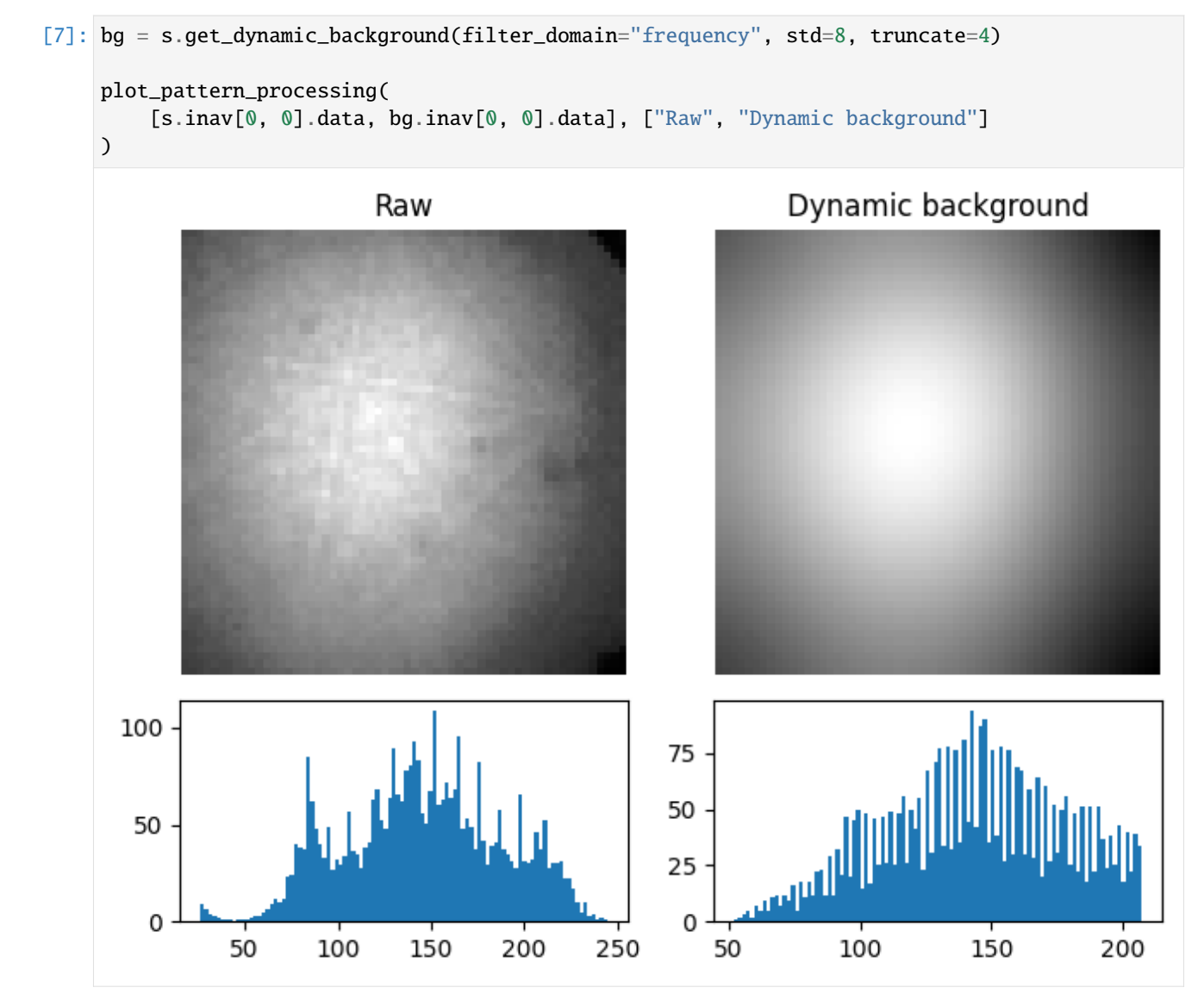

#### **Average neighbour patterns**

The signal-to-noise ratio in patterns in a scan can be improved by averaging patterns with their closest neighbours within a window/kernel/mask using *[average\\_neighbour\\_patterns\(\)](#page-467-0)*

```
[8]: s4 = s3.average_neighbour_patterns(window="gaussian", std=1, inplace=False)
```

```
plot_pattern_processing(
    [s3.inav[0, 0].data, s4.inav[0, 0].data],
    ["Static + dynamic", "Static + dynamic + averaged"],
)
```
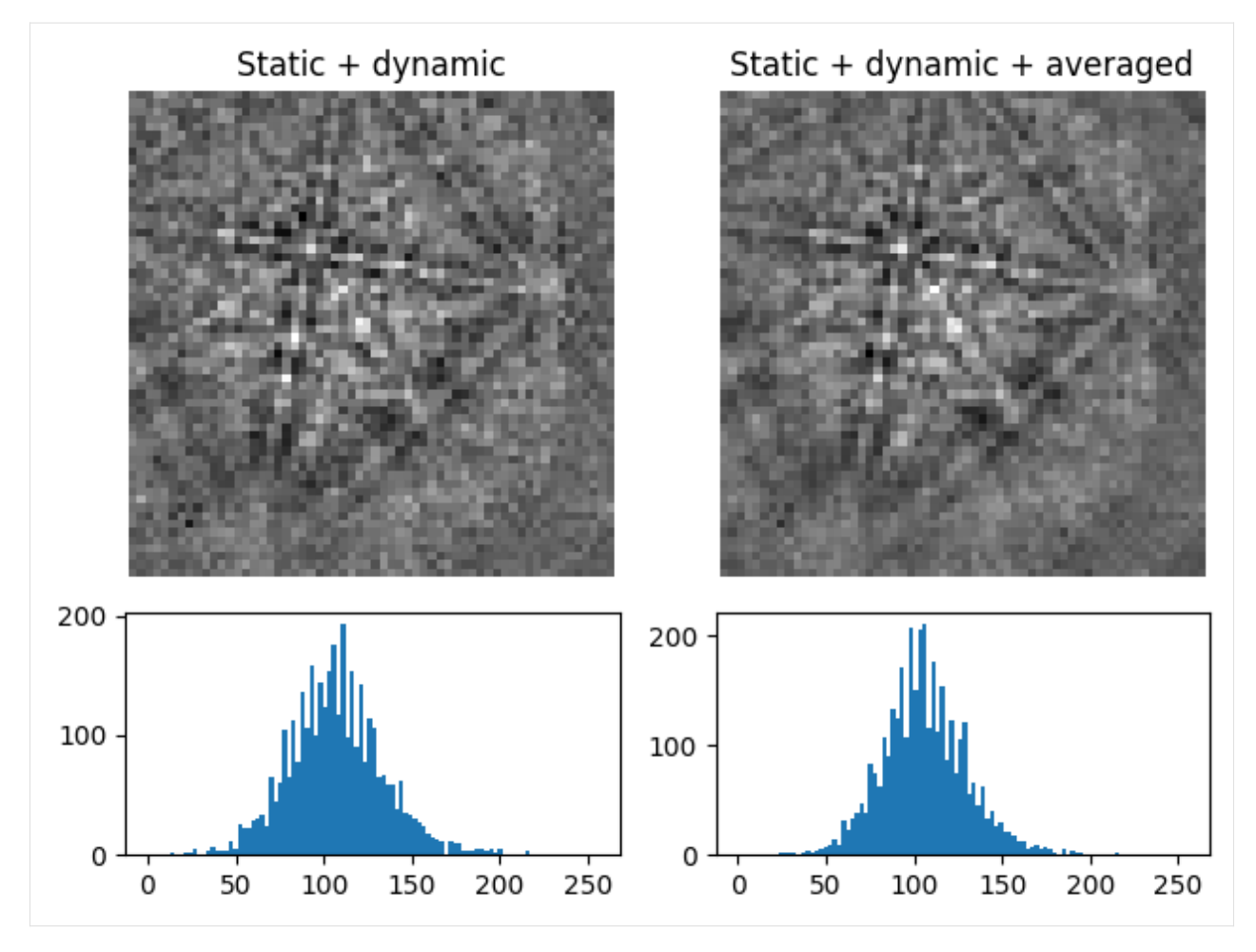

The array of averaged patterns  $g(n_x, n_y)$  is obtained by spatially correlating a window  $w(s, t)$  with the array of patterns  $f(n_x, n_y)$ , here 4D, which is padded with zeros at the edges. As coordinates  $n_x$  and  $n_y$  are varied, the window origin moves from pattern to pattern, computing the sum of products of the window coefficients with the neighbour pattern intensities, defined by the window shape, followed by normalizing by the sum of the window coefficients. For a symmetrical window of shape  $m \times n$ , this becomes [\[Gonzalez and Woods, 2017\]](#page-578-0)

$$
g(n_{\mathbf{x}}, n_{\mathbf{y}}) = \frac{\sum_{s=-a}^{a} \sum_{t=-b}^{b} w(s, t) f(n_{\mathbf{x}} + s, n_{\mathbf{y}} + t)}{\sum_{s=-a}^{a} \sum_{t=-b}^{b} w(s, t)},
$$
(1.1)

where  $a = (m-1)/2$  and  $b = (n-1)/2$ . The window w, a *[Window](#page-416-0)* object, can be plotted

# $[9]$ :  $w = kp$ . filters. Window(window="gaussian", shape=(3, 3), std=1) w.plot()

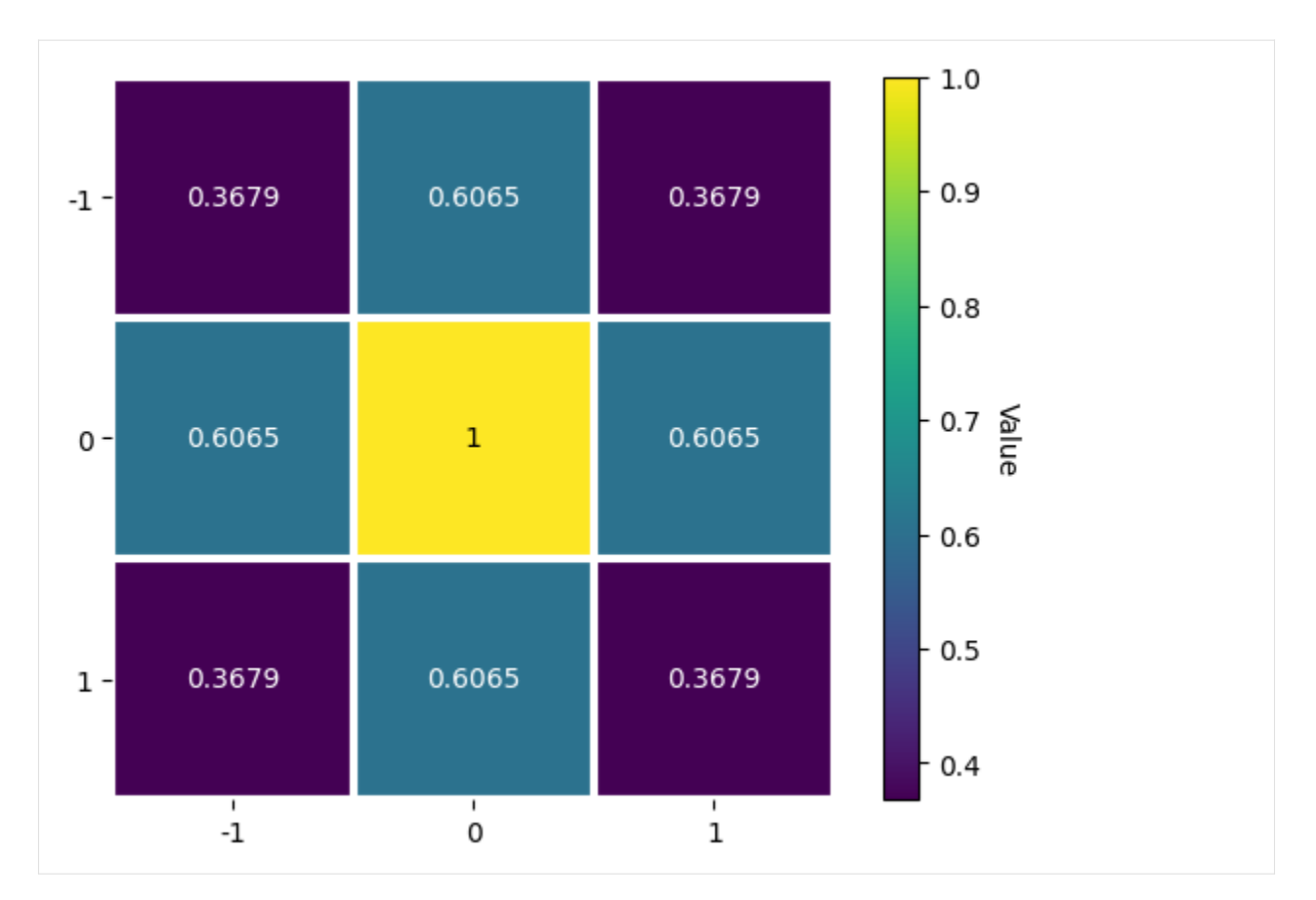

Any 1D or 2D window with desired coefficients can be used. This custom window can be passed to the window parameter in *[average\\_neighbour\\_patterns\(\)](#page-467-0)* or *[Window](#page-416-0)* as a numpy.ndarray or a dask.array.Array. Additionally, any window in [scipy.signal.windows.get\\_window\(\)](https://docs.scipy.org/doc/scipy/reference/generated/scipy.signal.get_window.html) passed as a string via window with the necessary parameters as keyword arguments (like std=1 for window="gaussian") can be used. To demonstrate the creation and use of an asymmetrical circular window (and the use of *[make\\_circular\(\)](#page-419-0)*, although we could create a circular window directly by calling window="circular" upon window initialization)

```
[10]: w = kp. filters. Window(window="rectangular", shape=(5, 4))
      w
```
[10]: Window (5, 4) rectangular [[1. 1. 1. 1.] [1. 1. 1. 1.] [1. 1. 1. 1.] [1. 1. 1. 1.] [1. 1. 1. 1.]]

[11]: w.make\_circular() w.plot()

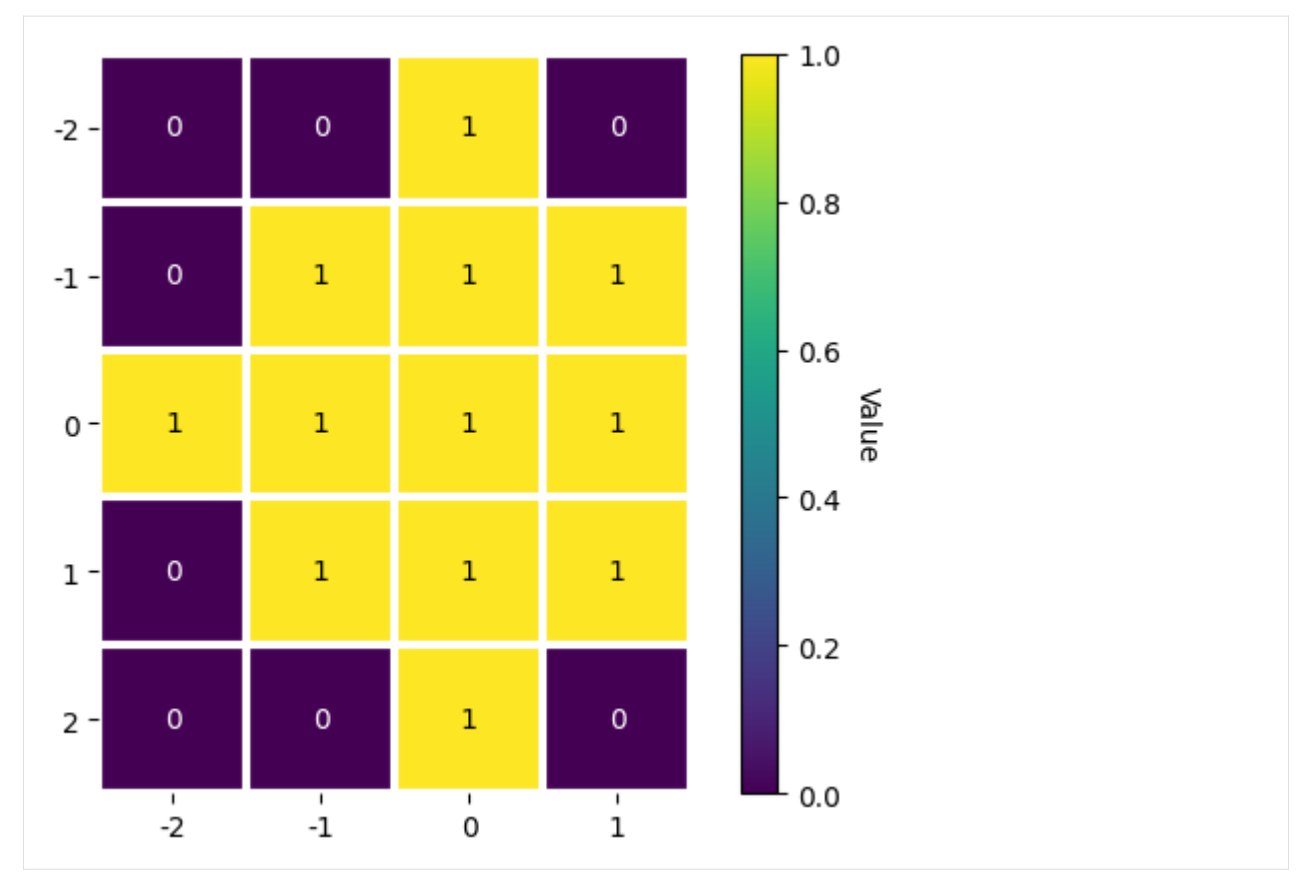

But this (5, 4) averaging window cannot be used with our (3, 3) navigation shape signal.

#### **Note**

Neighbour pattern averaging increases the virtual interaction volume of the electron beam with the sample, leading to a potential loss in spatial resolution. Averaging may in some cases, like on grain boundaries, mix two or more different diffraction patterns, which might be unwanted. See [\[Wright](#page-579-0) *et al.*, 2015] for a discussion of this concern.

# **Adaptive histogram equalization**

Enhancing the pattern contrast with adaptive histogram equalization has been found useful when comparing patterns for dictionary indexing [\[Marquardt](#page-579-1) *et al.*, 2017]. With *[adaptive\\_histogram\\_equalization\(\)](#page-465-0)*, the intensities in the pattern histogram are spread to cover the available range, e.g. [0, 255] for patterns of uint8 data type

```
[12]: s6 = s3.adaptive_histogram_equalization(kernel_size=(15, 15), inplace=False)
     plot_pattern_processing(
          [s3.inav[0, 0].data, s6.inav[0, 0].data],
          ["Static + dynamic", "Static + dynamic + adapt. hist. eq."],
     )
```
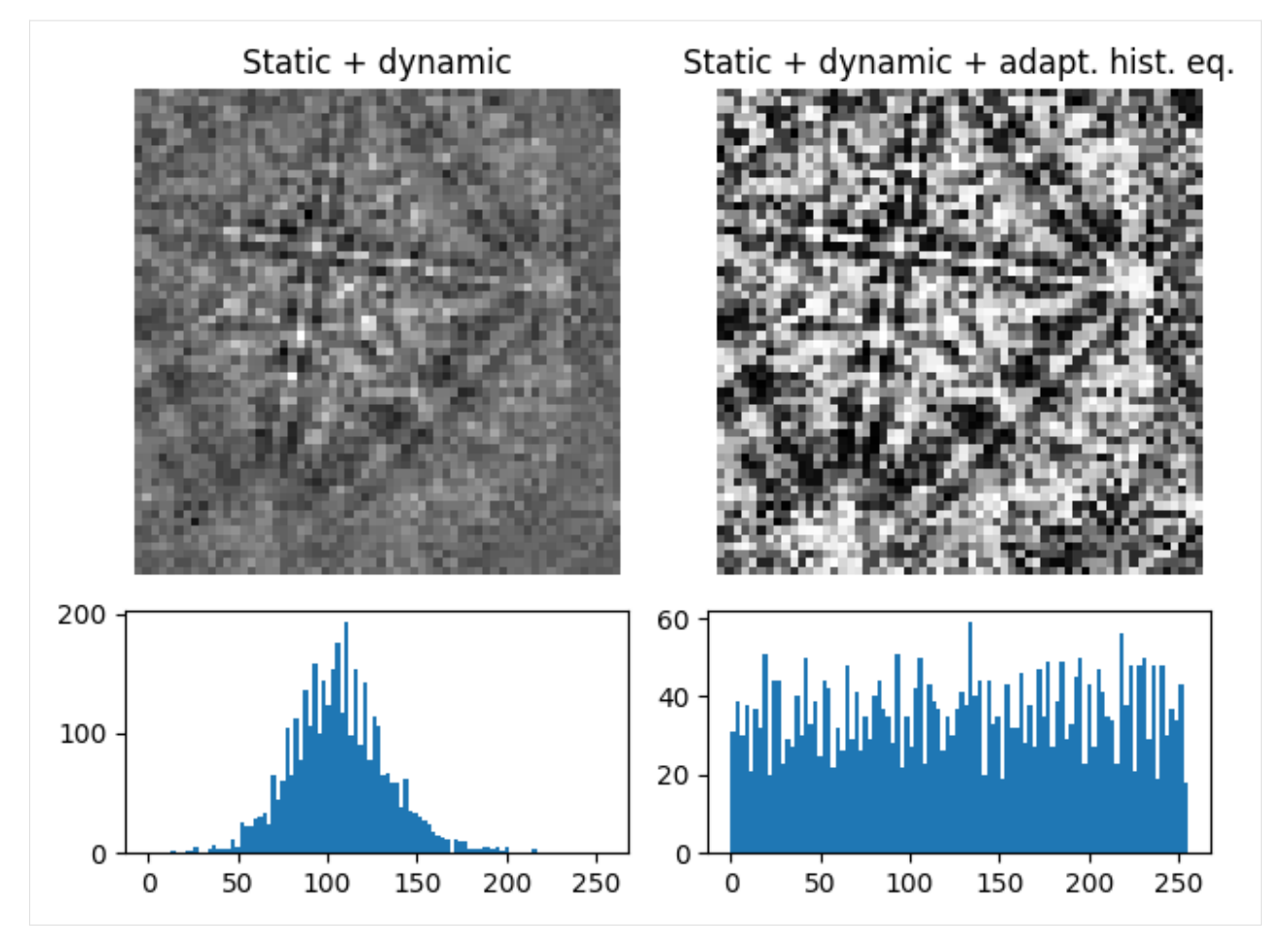

The kernel\_size parameter determines the size of the contextual regions. See e.g. Fig. 5 in [\[Jackson](#page-578-1) *et al.*, 2019], also available via [EMsoft's GitHub repository wiki,](https://github.com/EMsoft-org/EMsoft/wiki/DItutorial#52-determination-of-pattern-pre-processing-parameters) for the effect of varying kernel\_size.

# <span id="page-48-0"></span>**Filtering in the frequency domain**

Filtering of patterns in the frequency domain can be done with *[fft\\_filter\(\)](#page-473-0)*. This method takes a spatial kernel defined in the spatial domain, or a transfer function defined in the frequency domain, in the transfer\_function argument as a numpy.ndarray or a *[Window](#page-416-0)*. Which domain the transfer function is defined in must be passed to the function\_domain argument. Whether to shift zero-frequency components to the center of the FFT can also be controlled via shift, but note that this is only used when function\_domain="frequency".

Popular uses of filtering of EBSD patterns in the frequency domain include removing large scale variations across the detector with a Gaussian high pass filter, or removing high frequency noise with a Gaussian low pass filter. These particular functions are readily available via Window

```
[13]: pattern_shape = s.axes_manager.signal_shape[::-1]
      w_low = kp.filters.Window(
          window="lowpass", cutoff=23, cutoff_width=10, shape=pattern_shape
      )
      w_{\text{high}} = kp \cdot \text{filters}.Window(window="highpass", cutoff=3, cutoff_width=2, shape=pattern_shape
      )
```
(continues on next page)

(continued from previous page)

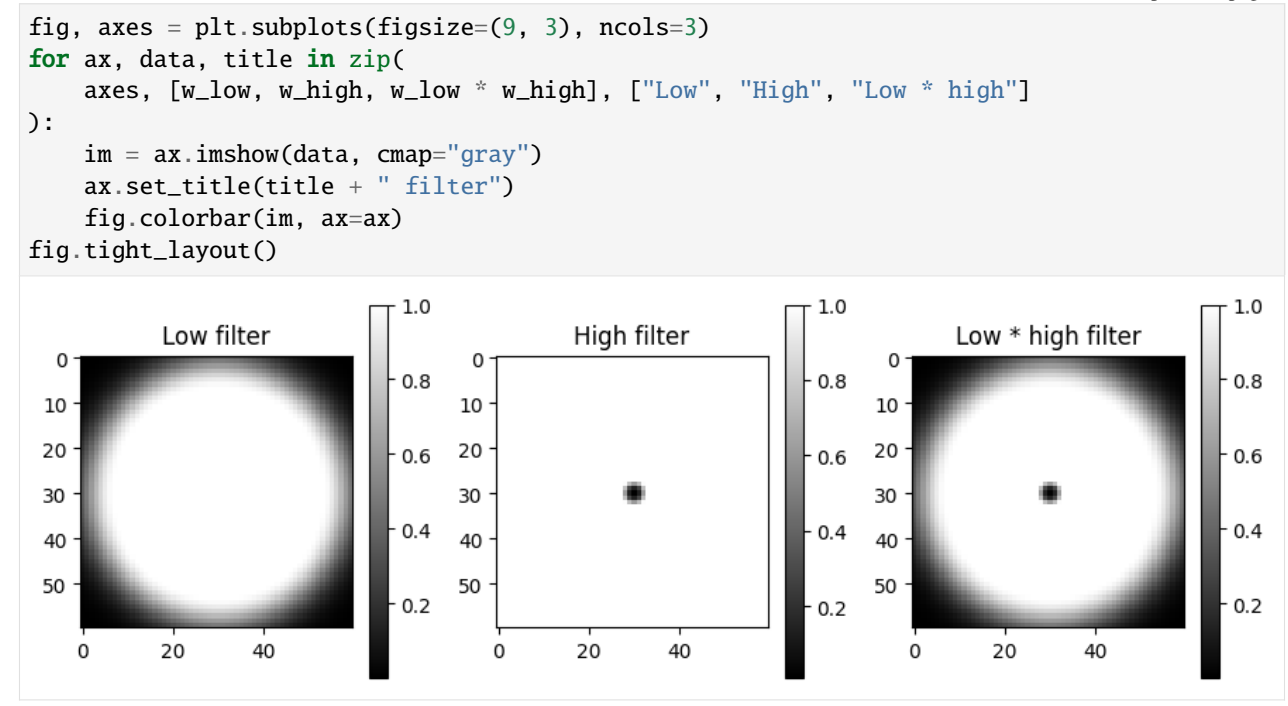

Then, to multiply the FFT of each pattern with this transfer function, and subsequently computing the inverse FFT (IFFT), we use fft\_filter(), and remember to shift the zero-frequency components to the centre of the FFT

```
[14]: s7 = s3.fft_filter(
          transfer_function=w_low * w_high,
          function_domain="frequency",
          shift=True,
          inplace=False,
     )
      plot_pattern_processing(
          [s3.inav[0, 0].data, s7.inav[0, 0].data],
          ["Static + dynamic", "Static + dynamic + FFT filtered"],
     )
```
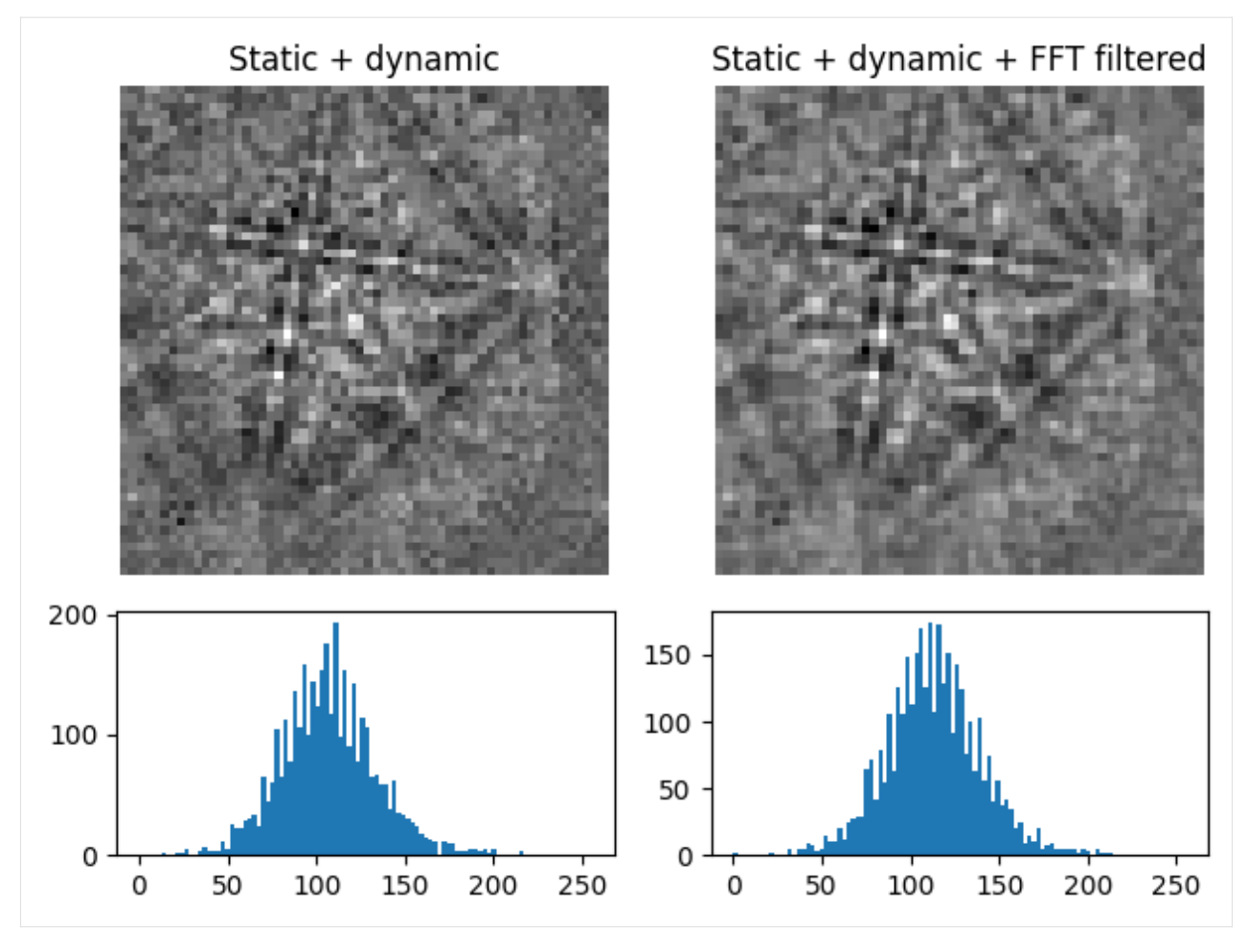

Note that filtering with a spatial kernel in the frequency domain, after creating the kernel's transfer function via FFT, and computing the inverse FFT (IFFT), is, in this case, the same as spatially correlating the kernel with the pattern.

Let's demonstrate this by attempting to sharpen a pattern with a Laplacian kernel in both the spatial and frequency domains and comparing the results (this is a purely illustrative example, and perhaps not that practically useful)

```
[15]: from scipy.ndimage import correlate
```

```
# fmt: off
w_laplacian = np.array([
    [-1, -1, -1],[-1, 8, -1],[-1, -1, -1]])
# fmt: on
s8 = s3. fft_filler(transfer_function=w_laplacian, function_domain="spatial", inplace=False
\mathcal{L}p_filt = correlate(
    s3.inav[0, 0].data.astype(np.float32), weights=w_laplacian
```
(continues on next page)

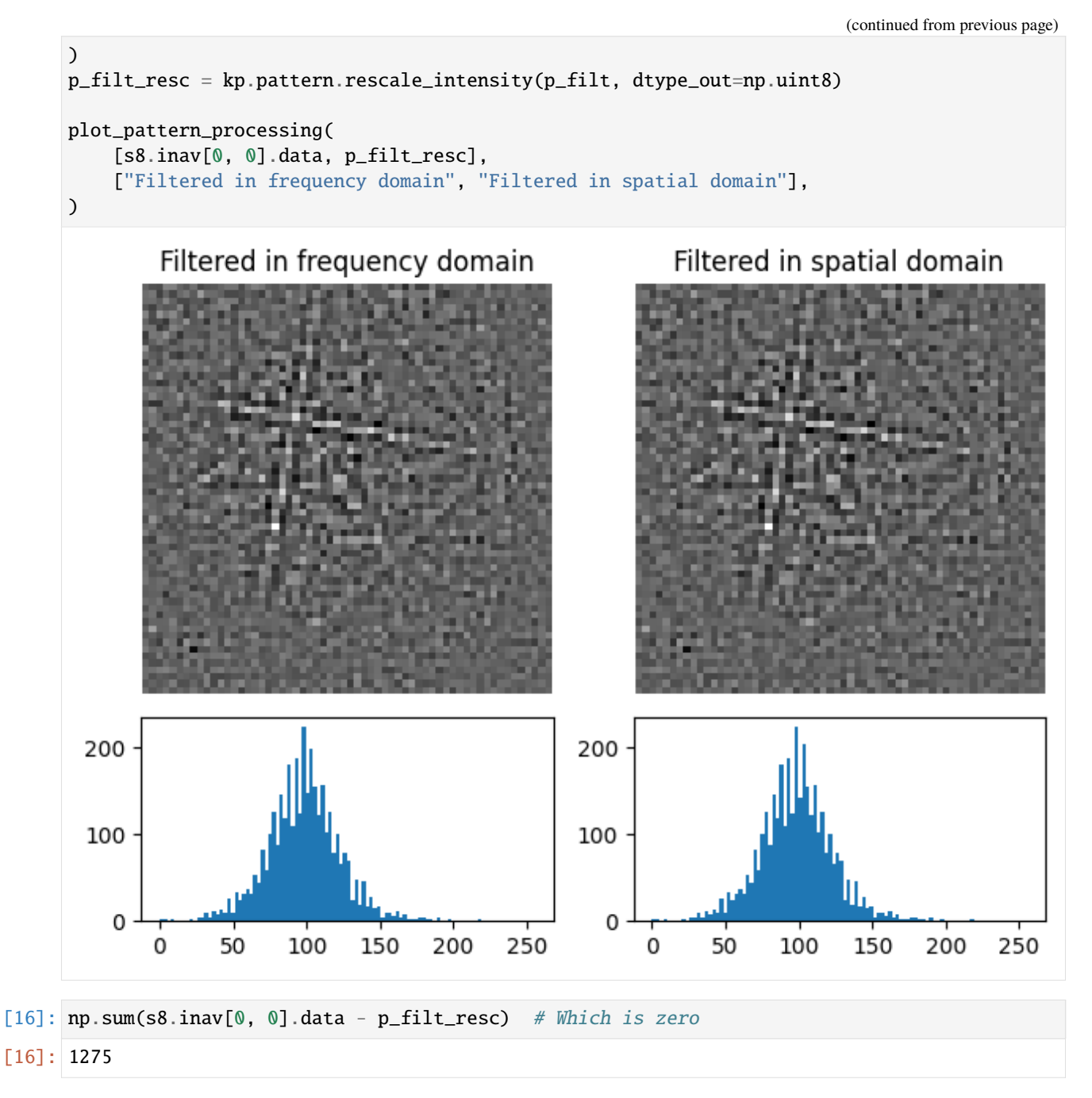

Note also that fft\_filter() performs the filtering on the patterns with data type np.float32, and therefore have to rescale back to the pattern's original data type if necessary.

# **Rescale intensity**

Vendors usually write patterns to file with 8 (uint8) or 16 (uint16) bit integer depth, holding  $[0, 2^8]$  or  $[0, 2^{16}]$ gray levels, respectively. To avoid losing intensity information when processing, we often change data types to e.g. 32 bit floating point (float32). However, only changing the data type with [change\\_dtype\(\)](http://hyperspy.org/hyperspy-doc/current/api/hyperspy.signal.html#hyperspy.signal.BaseSignal.change_dtype) does not rescale pattern intensities, leading to patterns not using the full available data type range

```
[17]: s9 = s3.deepcopy()
      print(s9.data.dtype, s9.data.max())
      uint8 255
```

```
[18]: s9.change_dtype(np.uint16)
      print(s9.data.dtype, s9.data.max())
      uint16 255
```

```
[19]: plt.figure()
     plt.imshow(s9.inav[0, 0].data, vmax=1000, cmap="gray")
     plt.title("16-bit pixels w/ 255 as max intensity")
     plt.axis("off")
     = plt.colorbar()
```
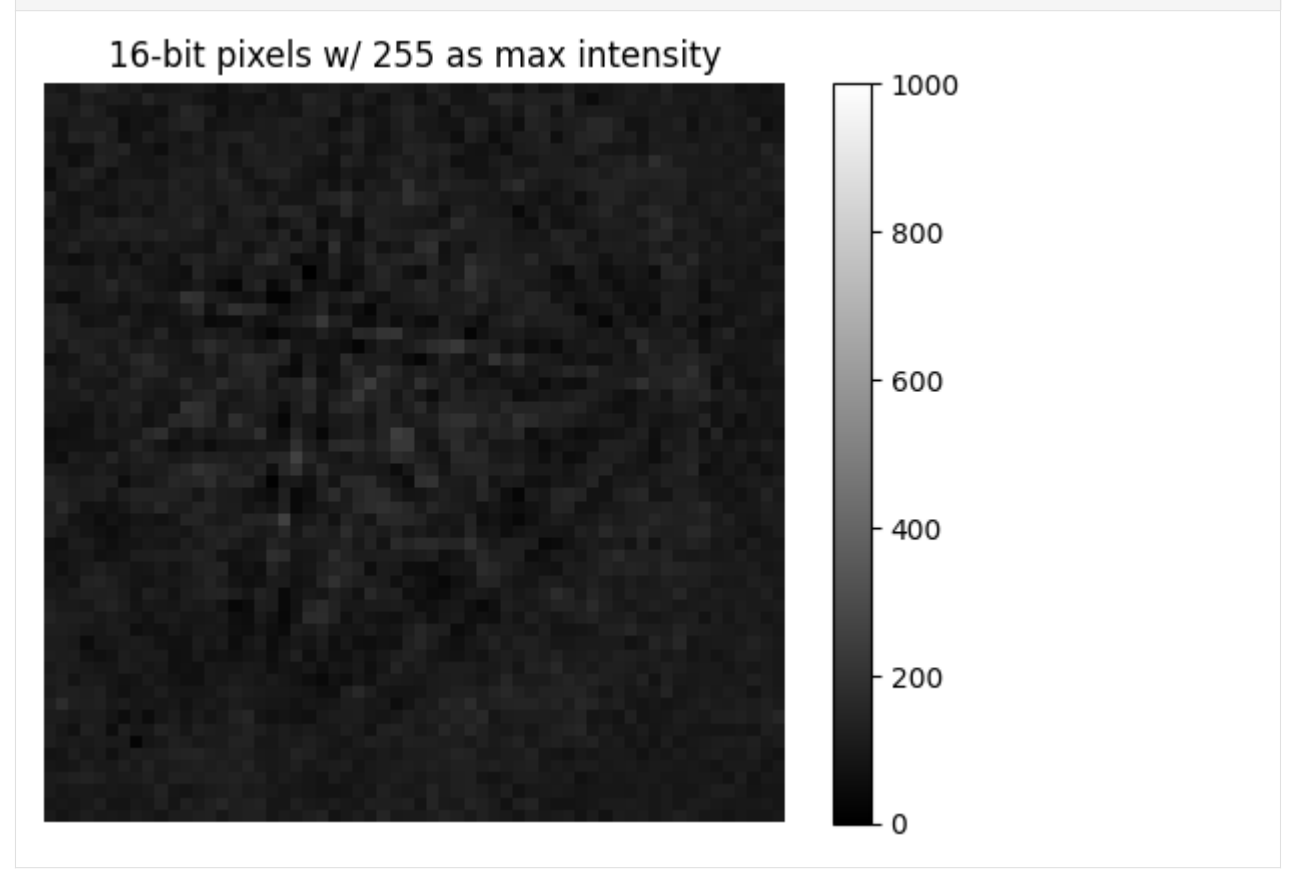

In these cases it is convenient to rescale intensities to a desired data type range, either keeping relative intensities between patterns in a scan or not. We can do this for all patterns in an EBSD signal with *[kikuchipy.signals.EBSD.rescale\\_intensity\(\)](#page-494-0)*

```
[20]: s9.rescale_intensity(relative=True)
     print(s9.data.dtype, s9.data.max())
     uint16 65535
[21]: plt.figure()
     plt.imshow(s9.inav[0, 0].data, cmap="gray")
     plt.title("16-bit pixels w/ 65535 as max. intensity")
     plt.axis("off")
     _ = plt.colorbar()
         16-bit pixels w/ 65535 as max. intensity
                                                                   60000
                                                                   50000
                                                                  -40000- 30000
                                                                  - 20000
                                                                  - 10000
                                                                  - 0
```
Or, we can do it for a single pattern (numpy.ndarray) with *[kikuchipy.pattern.rescale\\_intensity\(\)](#page-457-0)*

```
[22]: p = s3.inav[0, 0].dataprint(p.min(), p.max())
     0 255
```

```
[23]: p2 = kp.patten.rescale_interestity(p, dtype.out = np.unint16)print(p2.min(), p2.max())
```
0 65535

We can also stretch the pattern contrast by removing intensities outside a range passed to in\_range or at certain percentiles by passing percentages to percentiles

 $[24]$ : print(s3.inav[0, 0].data.min(), s3.inav[0, 0].data.max())

```
0 255
```

```
[25]: s10 = s3.inav[0, 0].rescale_intensity(out_range=(10, 245), inplace=False)
     print(s10.data.min(), s10.data.max())
```
10 245

```
[26]: s10.rescale_intensity(percentiles=(0.5, 99.5))
     print(s10.data.min(), s3.data.max())
     0 255
```

```
[27]: plot_pattern_processing(
          [s3.inav[0, 0].data, s10.data],
          ["Static + dynamic", "Static + dynamic + clip low/high"],
```
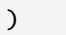

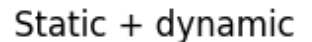

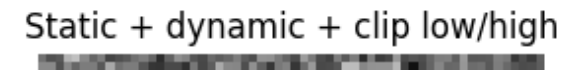

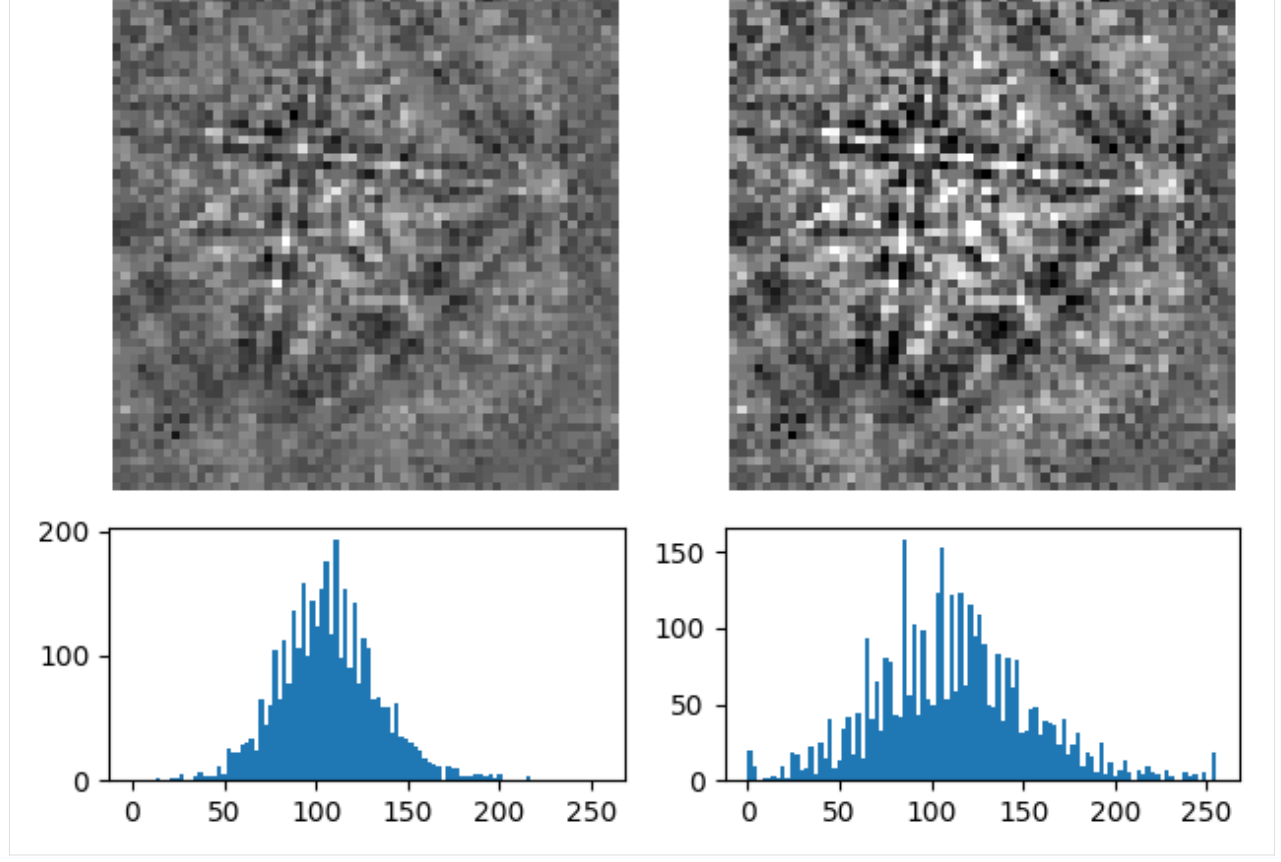

This can reduce the influence of outliers with exceptionally high or low intensities, like hot or dead pixels.

# <span id="page-55-0"></span>**Normalize intensity**

It can be useful to normalize pattern intensities to a mean value of  $\mu = 0.0$  and a standard deviation of e.g.  $\sigma = 1.0$ when e.g. comparing patterns or calculating the *[image quality](#page-70-0)*. Patterns can be normalized with *[normalize\\_intensity\(\)](#page-480-0)* 

 $[28]$ : np.mean(s3.inav $[0, 0]$ .data)

[28]: 107.2775

[29]: s11 = s3.inav[0, 0].normalize\_intensity(num\_std=1, dtype\_out=np.float32, inplace=False) np.mean(s11.data)

```
[29]: 0.0
```

```
[30]: plot_pattern_processing(
         [s3.inav[0, 0].data, s11.data],
         ["Static + dynamic background removed", "Intensities normalized"],
     )
       Static + dynamic background removed
                                                           Intensities normalized
       200
                                                 200
       100
                                                 100
         0
             0
                  50
                        100
                              150
                                     200
                                           250
                                                       -4
                                                               2
                                                                     0
                                                                            2
                                                                                   4
```
# **Live notebook**

You can run this notebook in a [live session](https://mybinder.org/v2/gh/pyxem/kikuchipy/develop?filepath=doc/tutorials/reference_frames.ipynb).  $\bullet$  launch binder or view it [on Github.](https://github.com/pyxem/kikuchipy/blob/develop/doc/tutorials/reference_frames.ipynb)

#### **Reference frames**

In this tutorial, we cover the reference frames most important to EBSD, chosen conventions in kikuchipy, and how they relate to conventions in the other softwares by Bruker Nano, EDAX TSL, EMsoft, and Oxford Instruments. We also test conversions between the conventions by indexing simulated patterns using Hough indexing (HI) from PyEBSDIndex.

#### <span id="page-56-0"></span>**Detector-sample geometry**

The figure below shows the *[sample reference frame](#page-56-0)* and the detector reference frame used in kikuchipy, all of which are right handed. In short, the sample reference frame  $(X_s, Y_s, Z_s)$  is the one used by EDAX TSL, (RD, TD, ND), while the pattern center  $(PC_x, PC_y, PC_z)$  is the one used by Bruker Nano,  $(PC_x, PC_y, DD)$ .

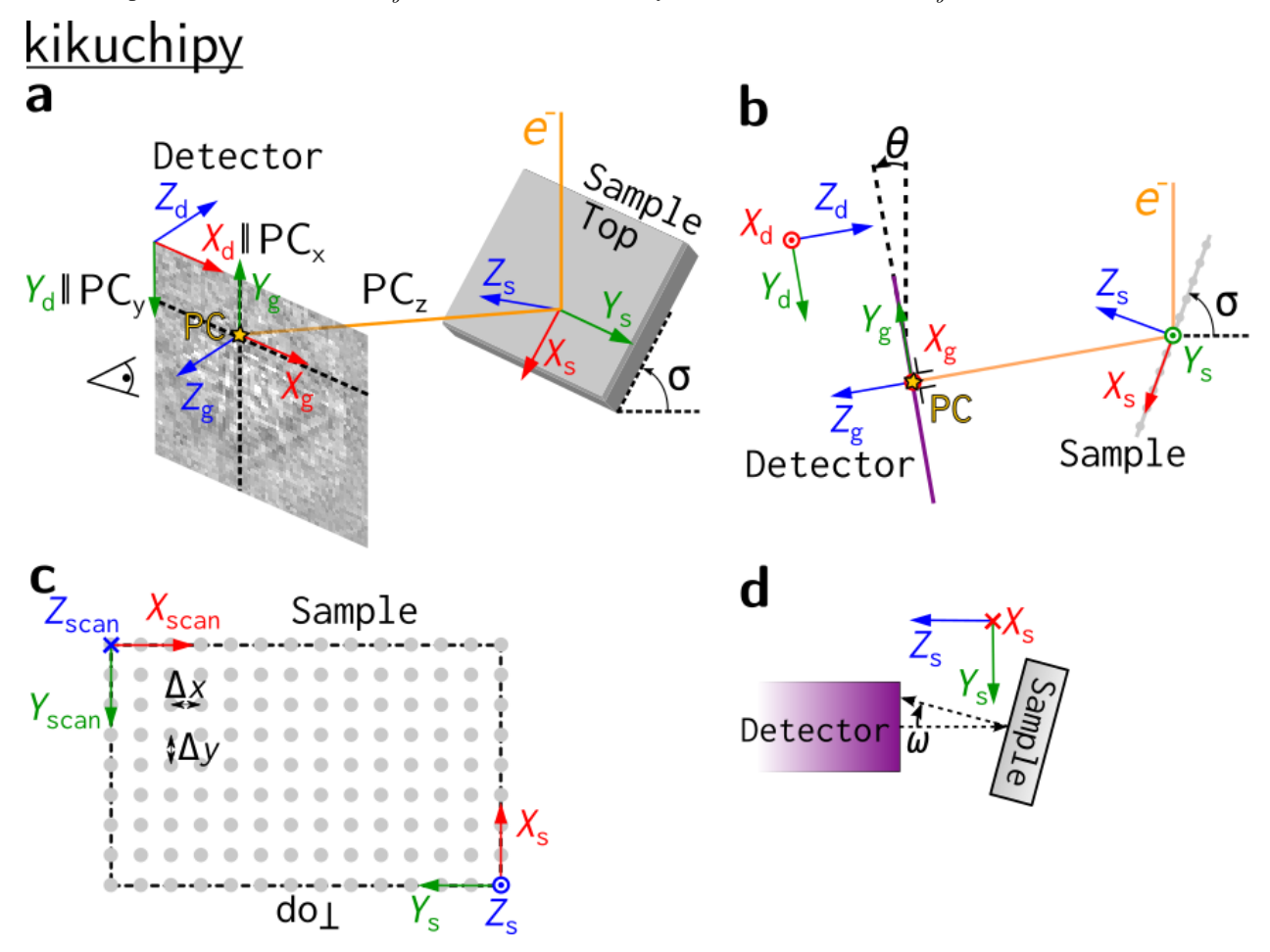

In **a**, the electron beam interacts with the sample in the source point. The shortest distance from this point to the detector is called the projection or pattern center (PC). A part of the Kikuchi sphere, resulting from the beam-sample interaction, is projected onto the flat detector in the gnomonic projection, constituting the EBSD pattern (EBSP). A gnomonic coordinate system  $CS_q$ ,  $(X_q, Y_q, Z_q)$  with (0, 0, 0) in the PC is defined for the detector plane. We also define a detector coordinate system  $CS_d$ ,  $(X_d, Y_d, Z_d)$  for the detector plane with  $(0, 0, 0)$  in the upper left corner. The projection center coordinates ( $PC_x$ ,  $PC_y$ ,  $PC_z$ ) are defined in this detector coordinate system:

- $PC_x$  is measured from the left border of the detector in fractions of detector width.
- $PC_u$  is measured from the top border of the detector in fractions of detector height.
- $PC_z$  is the distance from the detector scintillator to the sample divided by pattern height.

Orientations are defined in the Bunge convention with respect to the sample coordinate system  $CS_s, (X_s, Y_s, Z_s)$ . The detector and sample viewed along the microscope  $X$  axis are shown in  $\bf{b}$ , with the three coordinate systems and the PC also shown. The scanned map is shown in **c**. Note the orientation of  $CS<sub>s</sub>$  and the sample "Top": the map is scanned from the bottom of the sample and upwards. Three tilt angles are defined: the sample tilt  $\sigma$  shown in **a** and **b**; the detector tilt  $\theta$  shown in **b**; the azimuthal angle  $\omega$  which is defined as the sample tilt angle around the  $X_s$  axis, shown in a top view of the detector and sample along the microscope  $Z$  axis in **d**.

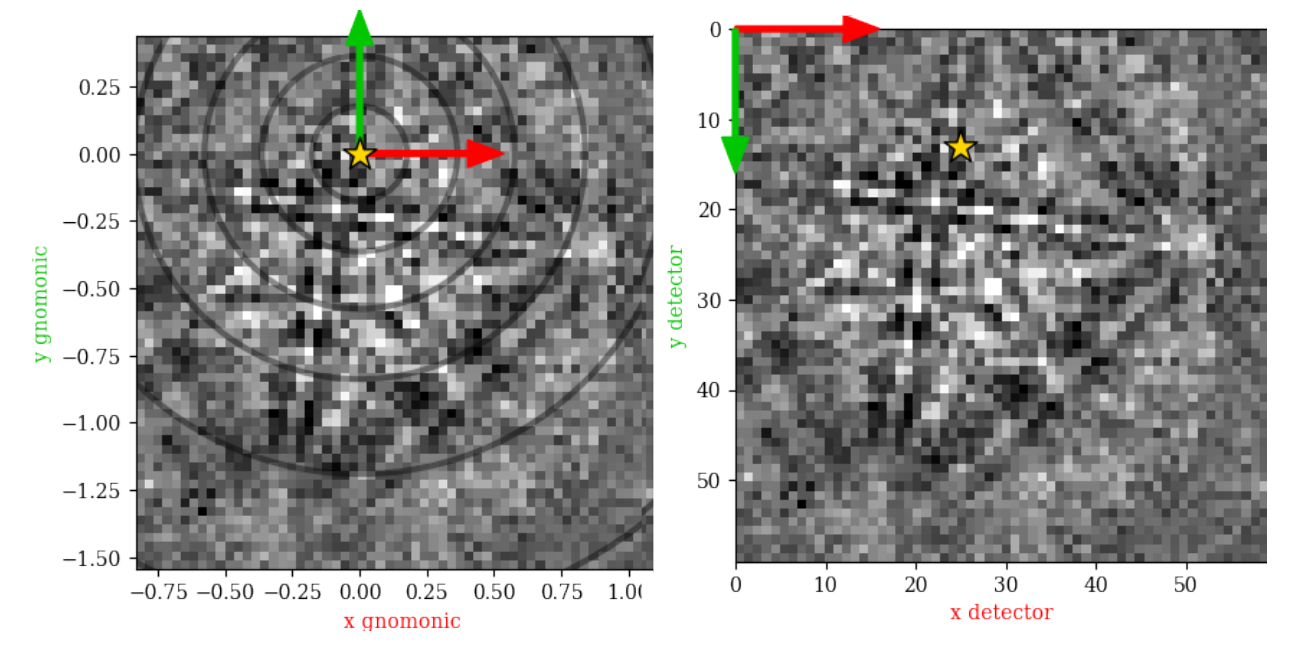

The above figure shows the EBSP in the *[sample reference frame figure](#page-56-0)* **a** as viewed from behind the screen towards the sample in (left) the gnomonic coordinate system with its origin  $(0, 0)$  in the PC, and in (right) the detector coodinate system with  $(0, 0)$  in the upper left pixel. The circles indicate the angular distance from the PC in steps of 10 $^{\circ}$ .

#### **The EBSD detector**

All relevant parameters for the detector-sample geometry are stored in an *[EBSDDetector](#page-377-0)* instance. Let's first import necessary libraries and a small Nickel EBSD test data set

```
[1]: # Exchange inline for notebook or qt5 (from pyqt) for interactive plotting
    %matplotlib inline
    import matplotlib.pyplot as plt
    import numpy as np
    import kikuchipy as kp
    from orix.quaternion import Orientation, Rotation
    from orix.vector import Vector3d
    plt.rcParams["figure.figsize"] = (15, 5)[2]: # Use kp.load("data.h5") to load your own data
```

```
s = kp.data.nickel_ebsd_small()
```
 $[2]$ : <EBSD, title: patterns Scan 1, dimensions: (3, 3|60, 60)>

Then we can define a detector with the same parameters as the one used to acquire the small nickel data set

```
[3]: det = kp.detectors.EBSDDetector(
         shape=s.axes_manager.signal_shape[::-1],
         pc=[0.4221, 0.2179, 0.4954],
         px_size=70, # Microns
         binning=8,
         tilt=0,
         sample_tilt=70,
     \lambdadet
```
[3]: EBSDDetector (60, 60), px\_size 70 um, binning 8, tilt 0, azimuthal 0, pc (0.422, 0.218,␣  $\rightarrow$ 0.495)

```
[4]: det.pc_tsl()
```

```
[4]: array([[0.4221, 0.7821, 0.4954]])
```
Above, the PC was passed in the Bruker convention. Passing the PC in the EDAX TSL, Oxford, or EMsoft convention is also supported. The definitions of the conventions are given in the *[EBSDDetector](#page-377-0)* API reference, together with the conversion from PC coordinates in the EDAX TSL, Oxford, or EMsoft conventions to PC coordinates in the Bruker convention.

The PC coordinates in the EDAX TSL, Oxford, or EMsoft conventions can be retreived via *[EBSDDetector.pc\\_tsl\(\)](#page-396-0)*, *[EBSDDetector.pc\\_oxford\(\)](#page-396-1)*, and *[EBSDDetector.pc\\_emsoft\(\)](#page-395-0)*, respectively. The latter requires the unbinned detector pixel size in microns and the detector binning to be given upon initialization.

```
[5]: det.pc_emsoft()
```
 $[5]$ : array([[ 37.392, 135.408, 16645.44 ]])

The detector can be plotted to show whether the average PC is placed as expected using *[EBSDDetector.plot\(\)](#page-397-0)* (see its docstring for a complete explanation of its parameters)

```
[6]: det.plot(pattern=s.inav[0, 0].data)
```
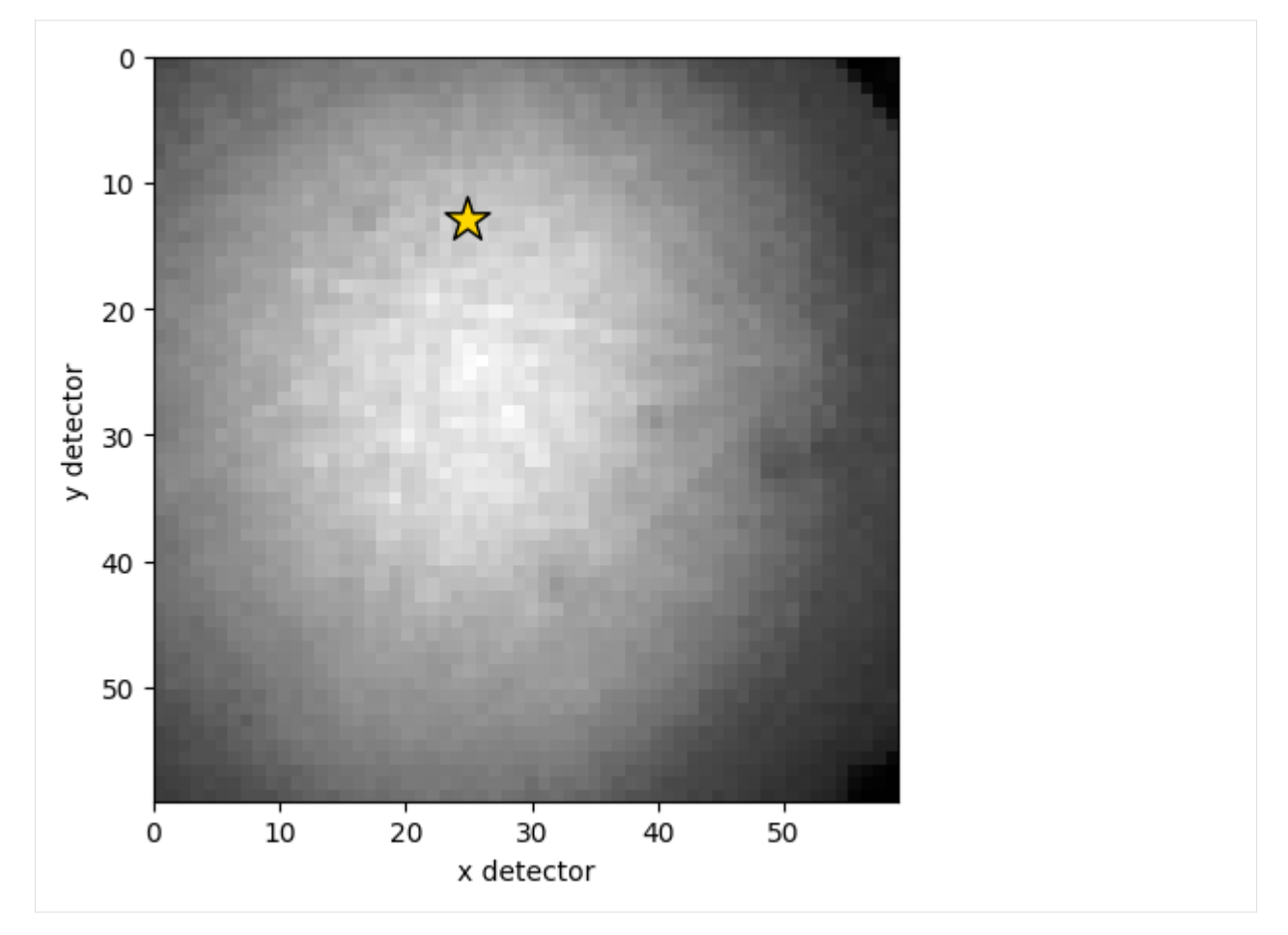

This will produce a figure similar to the right panel in the detector coordinates figure above, without the arrows and colored labels.

Multiple PCs with a 1D or 2D navigation shape can be passed to the pc parameter upon initialization, or they can be set directly. This gives the detector a navigation shape (not to be confused with the detector shape) and a navigation dimension (maximum of two)

```
[7]: det.pc = np.ones([3, 4, 3]) * det.pc
    det.navigation_shape
```

```
[7]: (3, 4)
```

```
[8]: det.navigation_dimension
```

```
[8]: 2
```

```
[9]: det.navigation_size
```
[9]: 12

```
[10]: det.pc = det.pc[0, 0]det.navigation_shape
```
 $[10]$ :  $(1,)$ 

#### **Note**

The offset and scale of HyperSpy's axes\_manager is fixed for a signal. This restricts us from letting the PC vary with scan position if we want to calibrate the EBSD detector via the axes\_manager. The need for a varying PC was the main motivation for the EBSDDetector class.

The left panel in the detector coordinates figure above shows the detector plotted in the gnomonic projection using *[EBSDDetector.plot\(\)](#page-397-0)*. The 2D gnomonic coordinates  $(x_g, y_g)$  in  $CS_g$  are defined in  $CS_d$  are

$$
x_g = \frac{x_d}{z_d}, \qquad y_g = \frac{y_d}{z_d}.
$$

The detector bounds and pixel scale in this projection, per navigation point, are stored with the detector

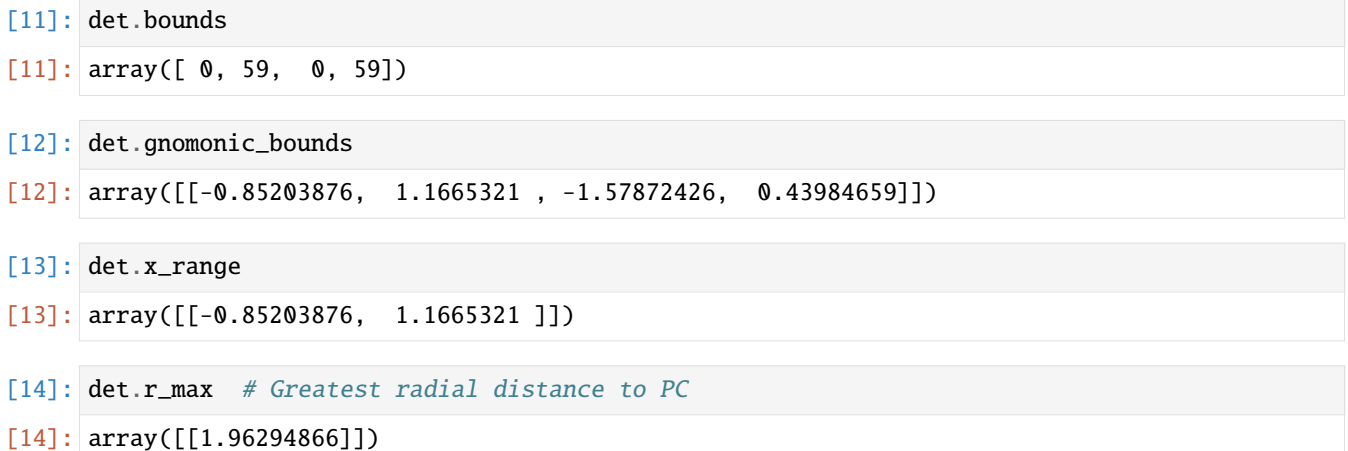

#### **Other software's reference frames**

Other software use other reference frames. To aid in the conversion of orientations between softwares, the reference frames used in other softwares are also shown here. They represented to the best of the contributors understanding.

#### **Warning**

Reference frames used in other softwares given here are based on instruction manuals from the internet. Use with care, and double check whenever possible.

# **EMsoft**

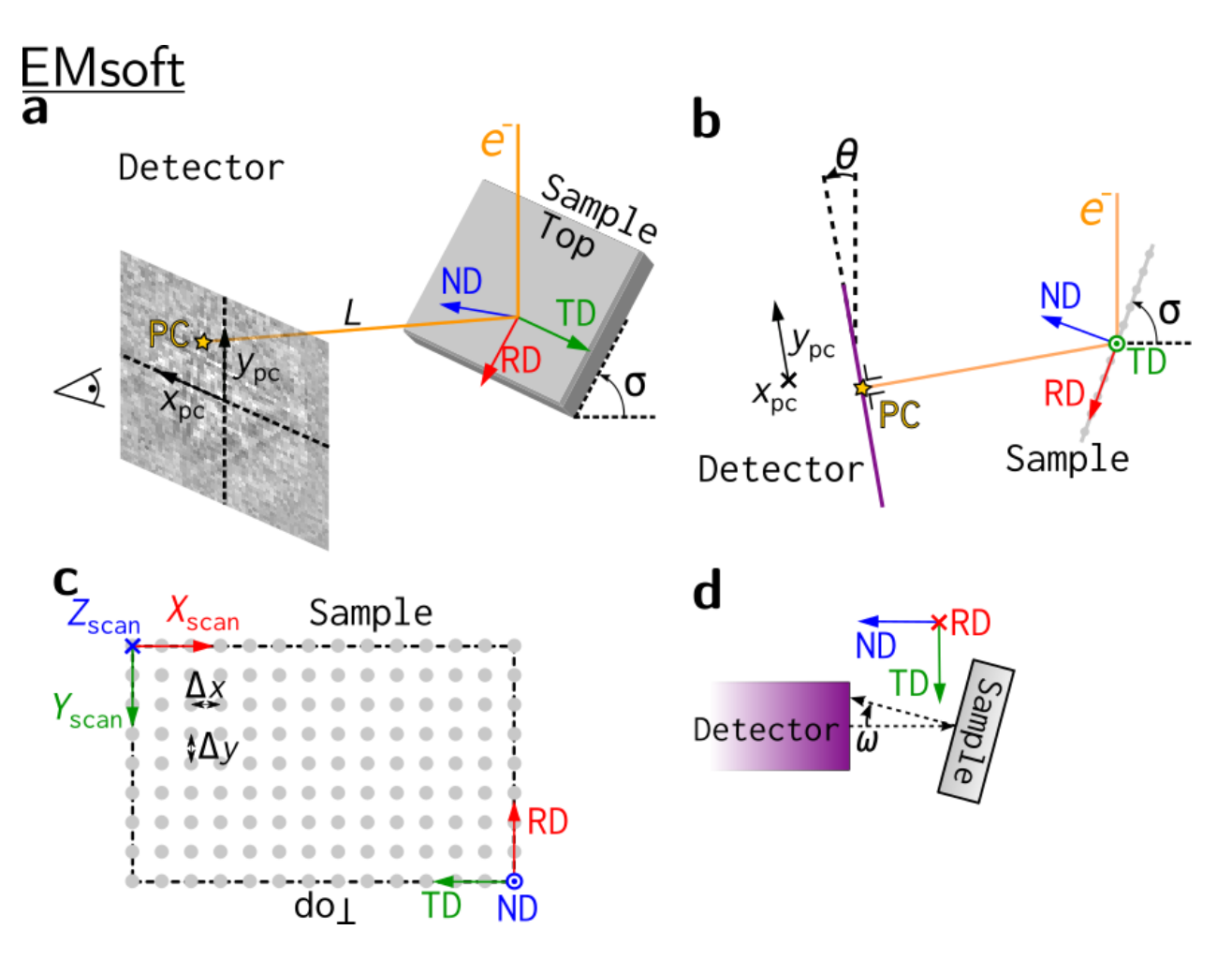

**Bruker**

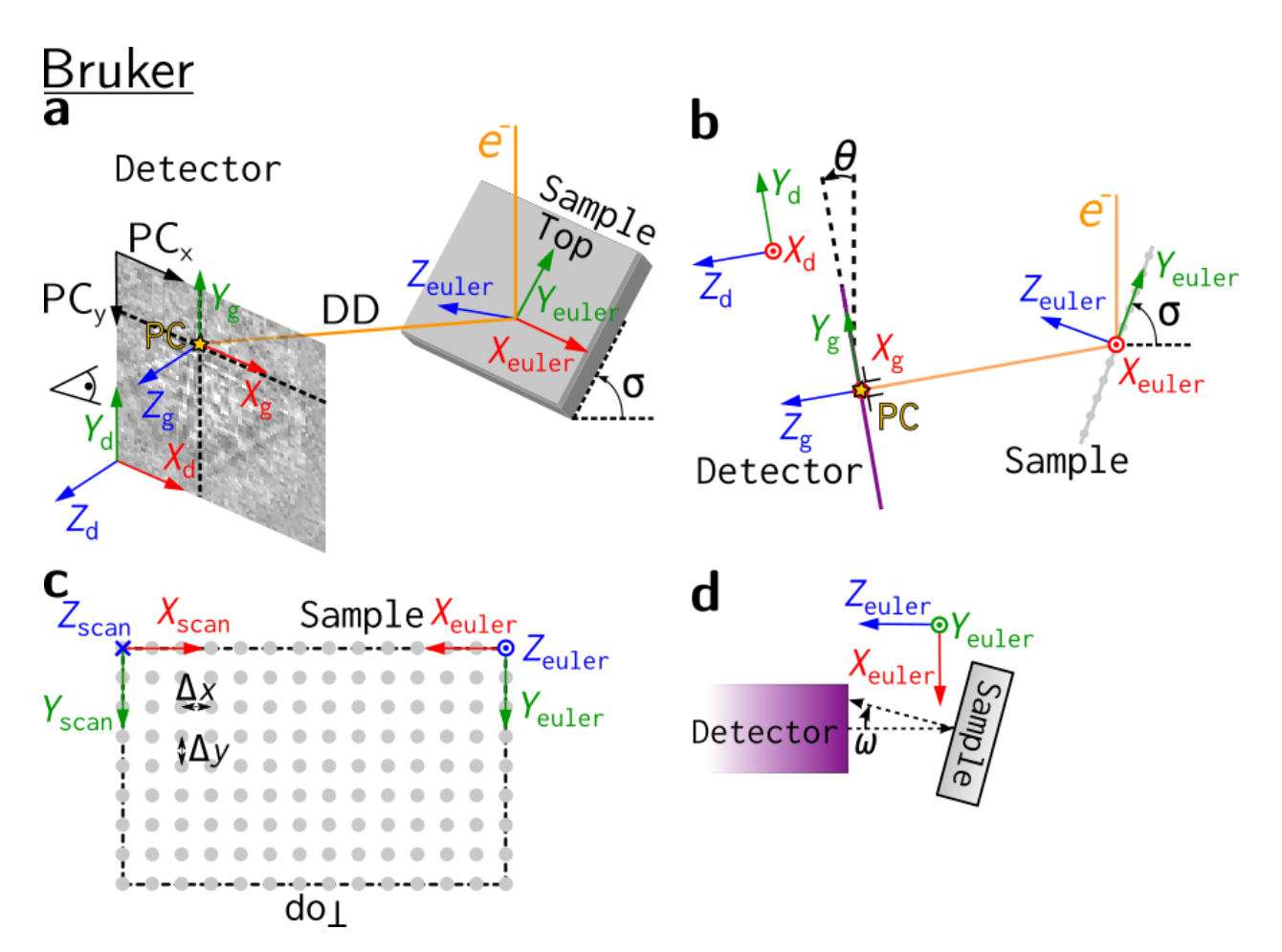

**EDAX TSL**

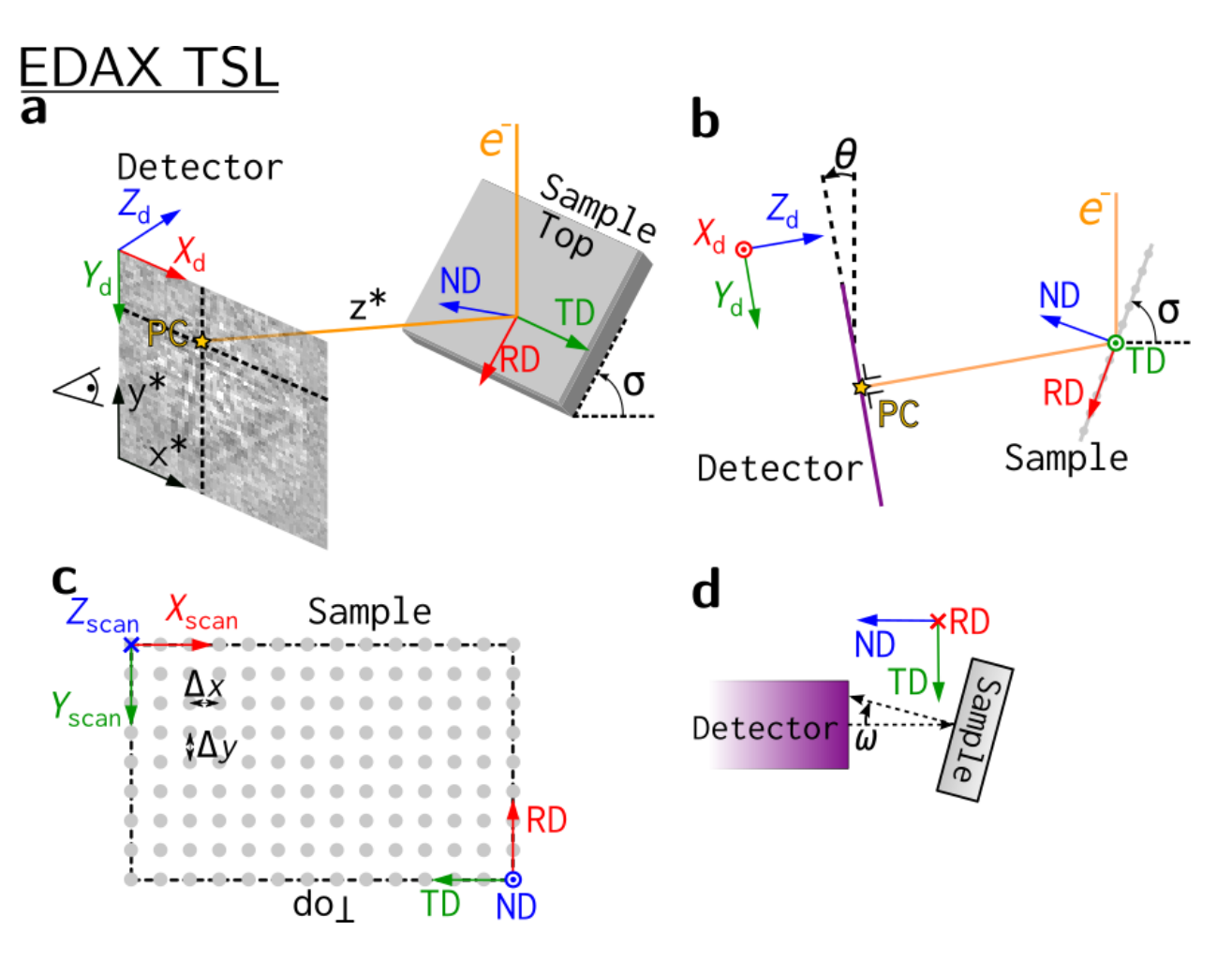

# **Oxford Instruments**

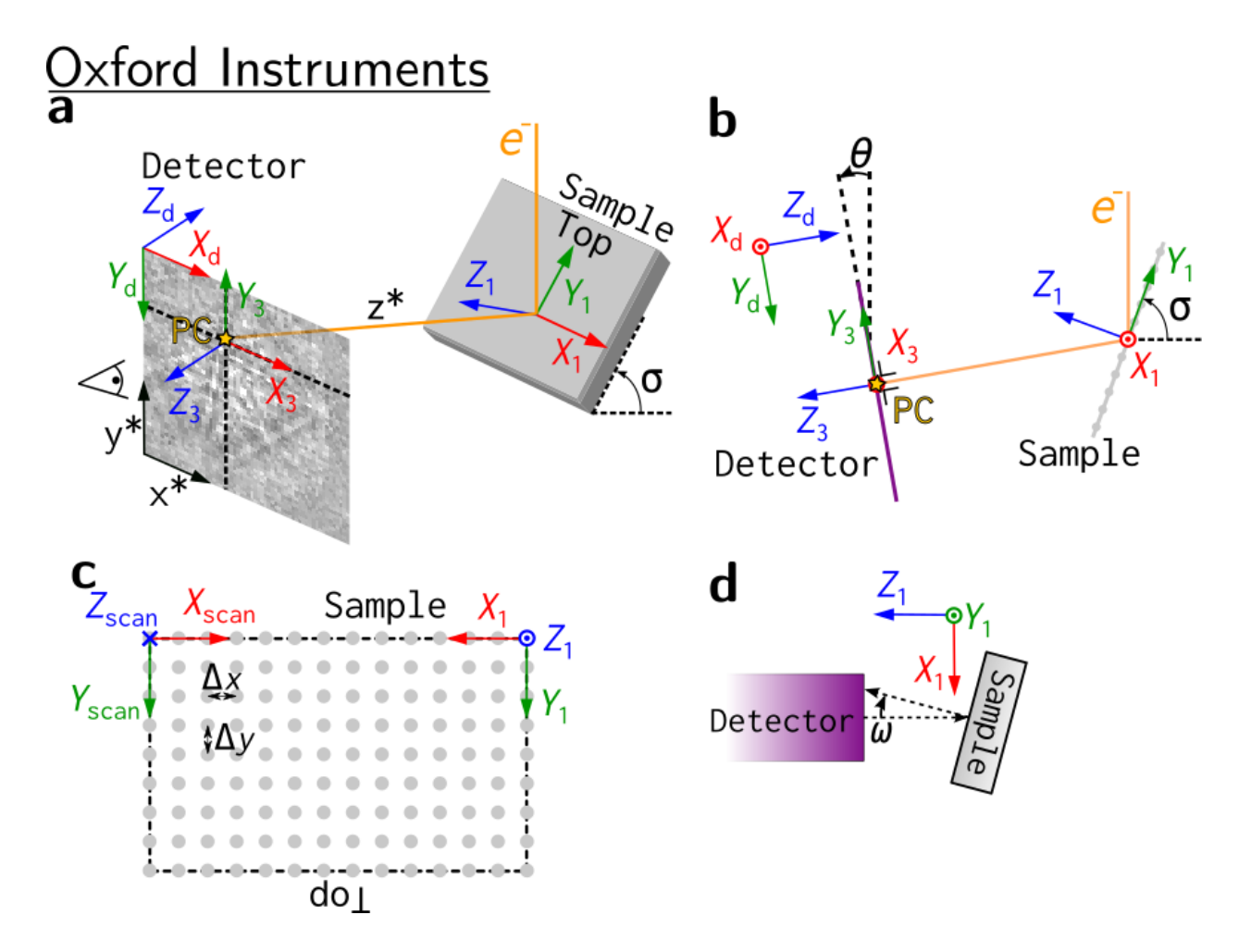

#### **Test PC conventions with PyEBSDIndex**

We can test the PC conventions using Hough indexing in PyEBSDIndex. We will use ten dynamically simulated nickel patterns with a fixed PC and random orientations. We check for consistency by passing the PC in all the conventions described above when indexing, and making sure that the indexed orientations are rotated so that they are defined with respect to the same sample reference frame (the one used in kikuchipy, EDAX TSL and EMsoft).

#### **Note**

PyEBSDIndex is an optional dependency of kikuchipy, and can be installed with both pip and conda (from conda-forge). To install PyEBSDIndex, see their [installation instructions.](https://pyebsdindex.readthedocs.io/en/stable/user/installation.html)

Load master pattern in the square Lambert projection

```
[15]: mp = kp.data.nickel_ebsd_master_pattern_small(
         projection="lambert", hemisphere="upper"
     )
```
Define a rectangular EBSD detector to project simulated patterns onto

```
[16]: det2 = kp.detectors.EBSDDetector(
          (100, 120), pc=(0.4, 0.2, 0.5), sample_tilt=70
      \lambdadet2
```
[16]: EBSDDetector (100, 120), px\_size 1 um, binning 1, tilt 0, azimuthal 0, pc (0.4, 0.2, 0.5)

Create ten random orientations

```
[17]: Gr = Rotation.random(10)
     G = Orientation(Gr, mp.phase.point_group)
```
Project patterns onto detector

```
[18]: s2 = mp.get_patterns(Gr, det2, energy=20, compute=True)
     [########################################] | 100% Completed | 102.70 ms
```
Plot the first simulated pattern and the PC

```
[19]: det2.plot(pattern=s2.inav[0].data)
```
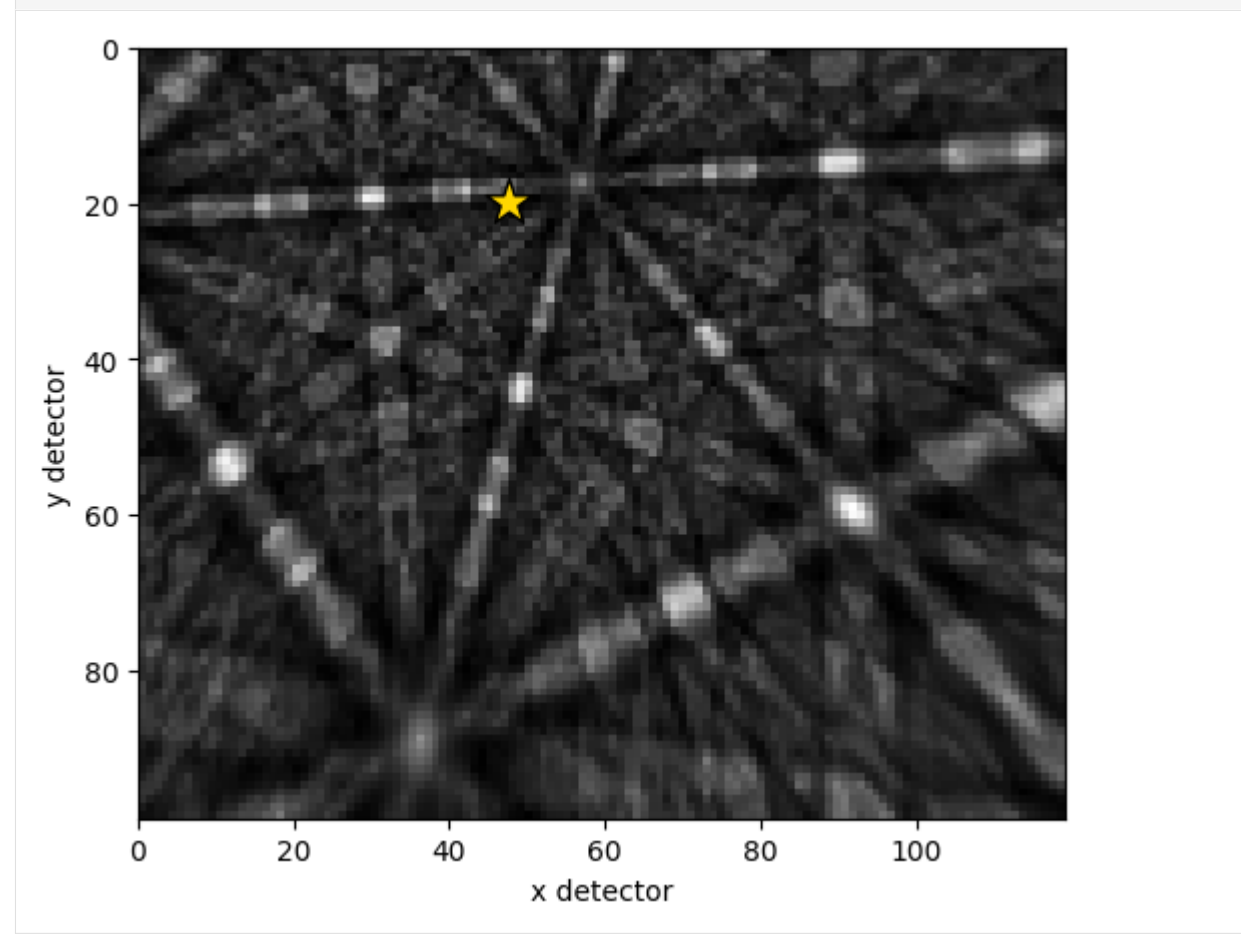

Load necessary PyEBSDIndex modules for Hough indexing

```
[20]: from pyebsdindex import ebsd_index, pcopt
```
For the various softwares, define the PCs and the transformations bringing the indexed orientations returned from PyEBSDIndex back to the sample reference frame used in kikuchipy, EDAX TSL, and EMsoft

```
[21]: pcs = \{
```

```
"KIKUCHIPY": det2.pc,
   "BRUKER": det2.pc,
   "EDAX": det2.pc_tsl(),
    "OXFORD": det2.pc_oxford(),
   "EMSOFT": det2.pc_emsoft(),
}
Gr\_sample = \{"KIKUCHIPY": Rotation.identity(),
   "BRUKER": Rotation.from_axes_angles([0, 0, 1], -np.pi / 2),
   "EDAX": Rotation.identity(),
   "OXFORD": Rotation.from_axes_angles([0, 0, 1], -np.pi / 2),
   "EMSOFT": Rotation.identity(),
}
# Some wrangling to display a nice table
for softw, pc_i in pcs.items():
   print(
       f"{softw:<9} {pc_i[0, 0]:>6.3f} {pc_i[0, 1]:>6.3f} {pc_i[0, 2]:>6.3f}"
   )
KIKUCHIPY 0.400 0.200 0.500
BRUKER 0.400 0.200 0.500
EDAX 0.400 0.800 0.500
OXFORD 0.400 0.667 0.417
EMSOFT 12.000 30.000 50.000
```
Then we do the following in a loop:

- 1. Initialize a PyEBSDIndex indexer, specifying the vendor and vendor specific PC
- 2. Index the ten patterns
- 3. Apply vendor specific conversion to the returned orientations
- 4. Print misorientation angle between indexed orientations and ground truth orientations
- 5. Plot the indexed orientations and the ground truth in inverse pole figures (IPFs)

```
[22]: v\_sample = Vector3d([ (1, 0, 0), (0, 1, 0)])for vendor, pc in pcs.items():
          print(vendor)
          if vendor == "EMSOFT":
              # PyEBSDIndex requires the pixel size to be passed as the forth PC
              # value in order to correctly scale the L (PCz) parameter to obtain the
              # PC used internally in PyEBSDIndex
              pc = np.append(pc, [1])indexer = ebsd_index.EBSDIndexer(
              vendor=vendor,
              PC=pc,
              sampleTilt=det2.sample_tilt,
              camElev=det2.tilt,
                                                                                   (continues on next page)
```
(continued from previous page)

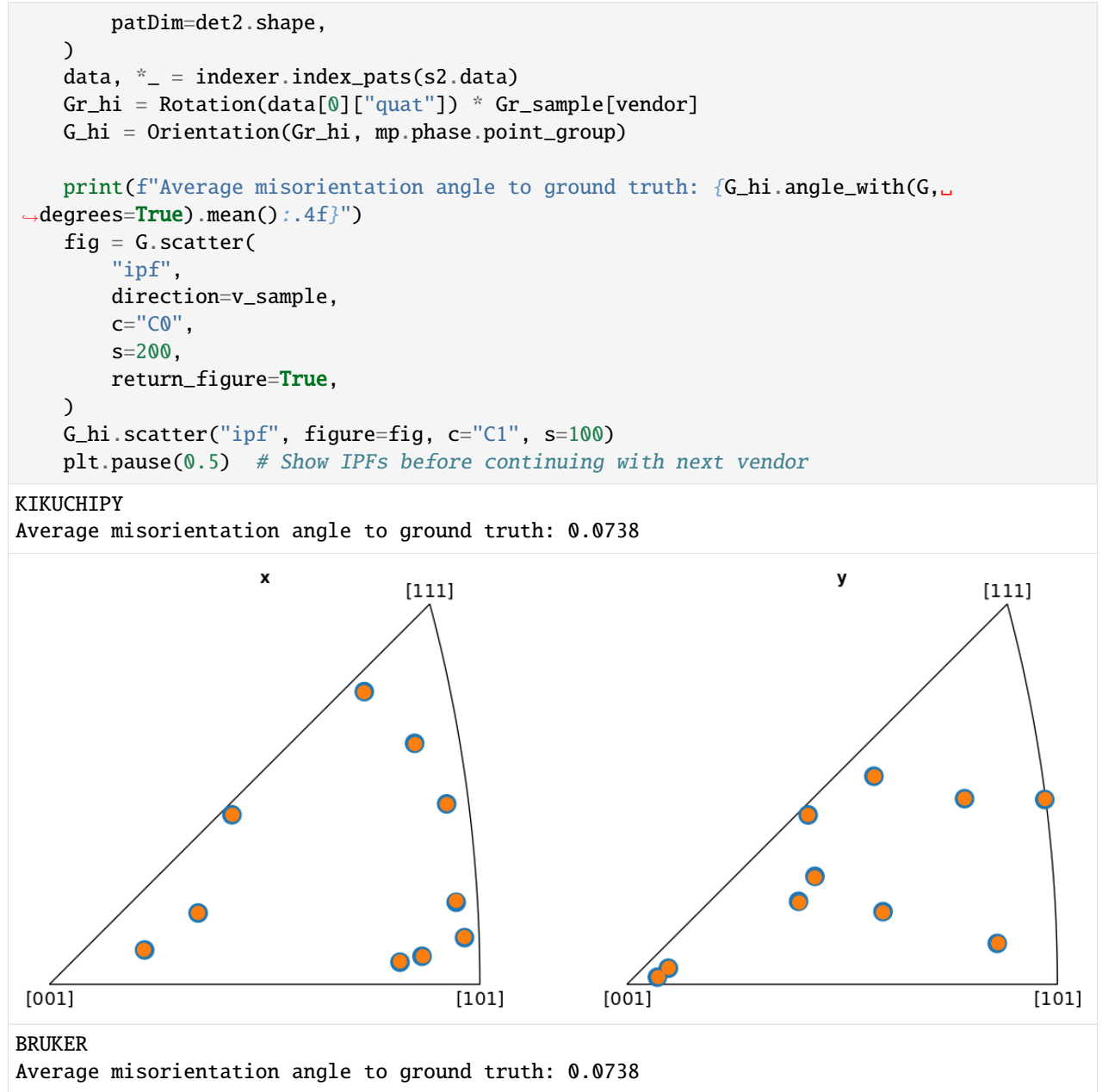

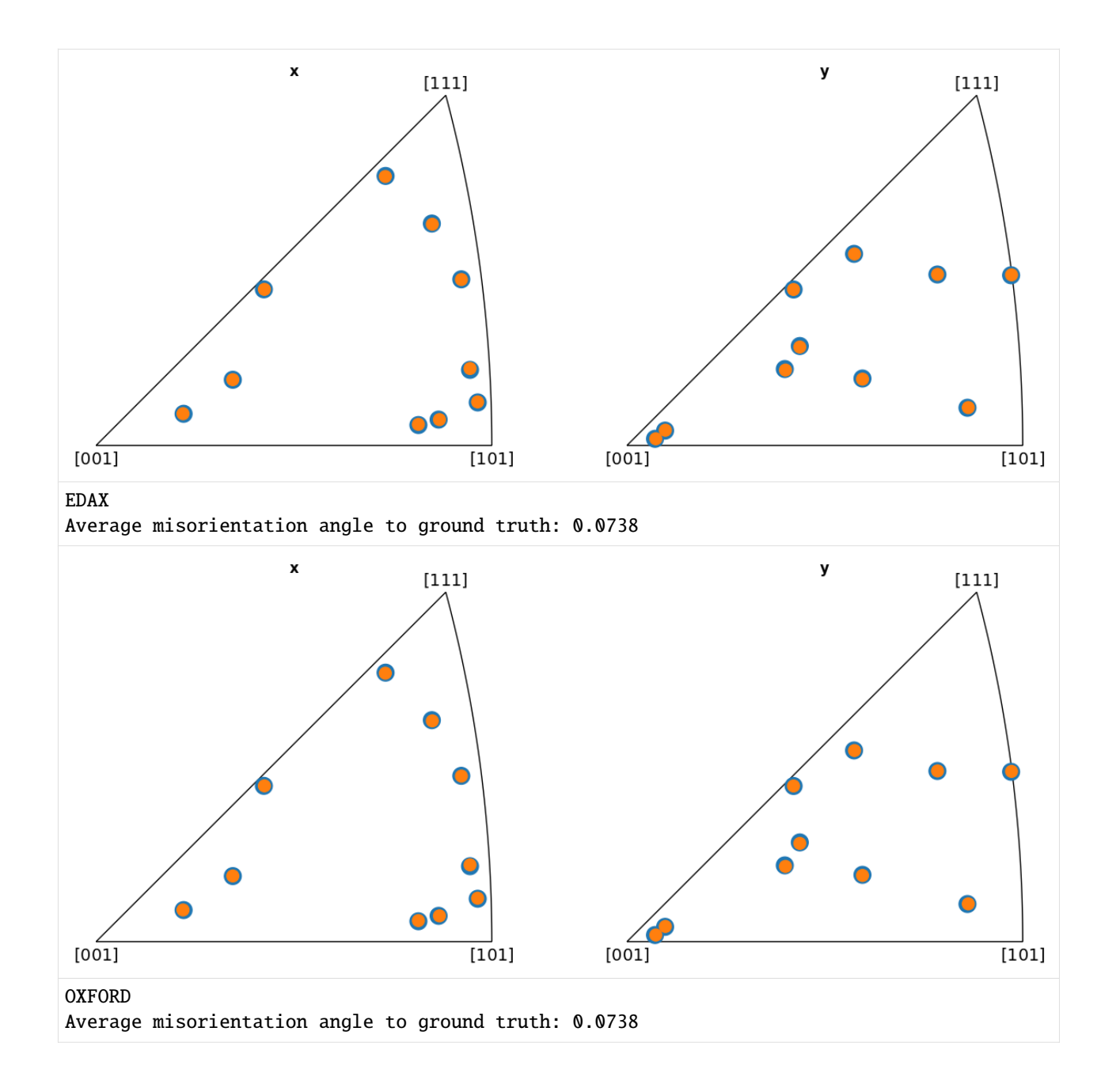

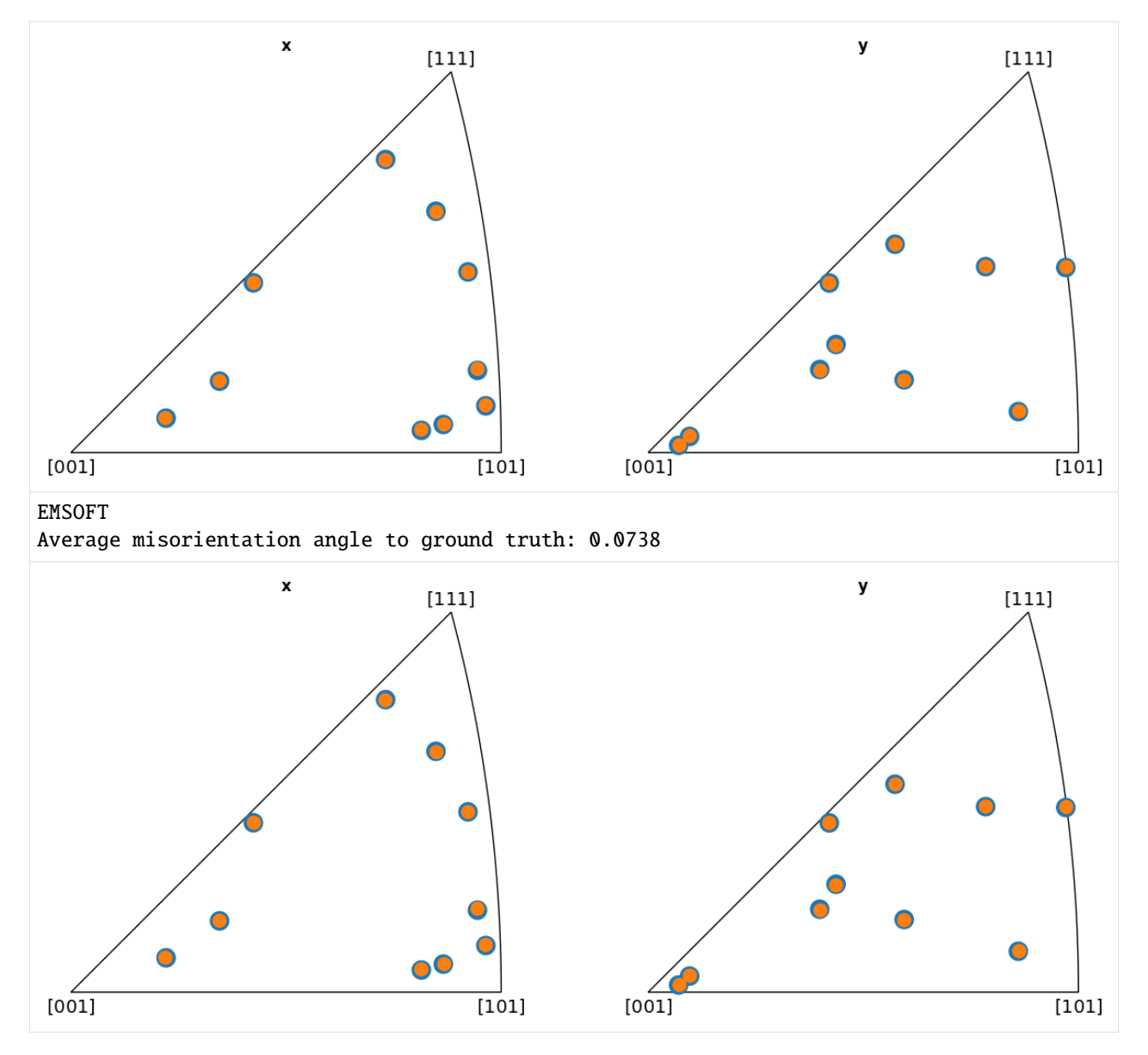

From the IPFs, we see that all indexed orientations for all vendors are close to the ground truth orientations, with an average misorientation angle below 0.5<sup>∘</sup> . This confirms that the PC conventions for the various vendors are consistent and that PyEBSDIndex is consistent with kikuchipy.

# **1.2.2 Feature maps**

# **Live notebook** You can run this notebook in a [live session](https://mybinder.org/v2/gh/pyxem/kikuchipy/develop?filepath=doc/tutorials/feature_maps.ipynb)  $\bullet$  launch binder or view it [on Github.](https://github.com/pyxem/kikuchipy/blob/develop/doc/tutorials/feature_maps.ipynb)

#### **Feature maps**

In this tutorial we will extract qualitative information from pattern intensities, called feature maps (for lack of a better description).

These maps be useful when interpreting indexing results, as they are indexing independent, and also to assert the pattern quality and similarity.

Let us import the necessary libraries and a small nickel EBSD test dataset of 75 x 55 patterns

```
[1]: # Exchange inline for notebook or qt5 (from pyqt) for interactive plotting
    %matplotlib inline
    import matplotlib.pyplot as plt
    import numpy as np
    import hyperspy.api as hs
    import kikuchipy as kp
    # Use kp.load("data.h5") to load your own data
    s = kp.data.nickle\_ebsd\_large(allow\_download=True) # External download
    s
[1]: <EBSD, title: patterns Scan 1, dimensions: (75, 55|60, 60)>
```
#### <span id="page-70-0"></span>**Image quality**

The image quality metric Q presented by Krieger Lassen [\[Lassen, 1994\]](#page-578-2) can be calculated for an *[EBSD](#page-460-0)* signal with *[get\\_image\\_quality\(\)](#page-476-0)*, or, for a single pattern (numpy.ndarray), with *[get\\_image\\_quality\(\)](#page-454-0)*. Following the notation in [\[Marquardt](#page-579-1) *et al.*, 2017], it is given by

$$
Q = 1 - \frac{J}{J_{\text{res}}w_{\text{tot}}},
$$
\n
$$
J = \sum_{h=-N/2}^{N/2} \sum_{k=-N/2}^{N/2} w(h,k) |\mathbf{q}|^{2}3
$$
\n
$$
J_{\text{res}} = \frac{1}{N^{2}} \sum_{h=-N/2}^{N/2} \sum_{k=-N/2}^{N/2} |\mathbf{q}|^{2}4
$$
\n
$$
w_{\text{tot}} = \sum_{h=-N/2}^{N/2} \sum_{k=-N/2}^{N/2} w(h,k\mathbf{r})
$$
\n(1.2)

The function  $w(h, k)$  is the Fast Fourier Transform (FFT) power spectrum of the EBSD pattern, and the vectors q are the frequency vectors with components  $(h, k)$ . The sharper the Kikuchi bands, the greater the high frequency content of the power spectrum, and thus the closer  $Q$  will be to unity.

Since we want to use the image quality metric to determine how pronounced the Kikuchi bands in our patterns are, we first remove the static and dynamic background

```
[2]: s.remove_static_background()
     s.remove_dynamic_background()
```

```
[########################################] | 100% Completed | 102.85 ms
[########################################] | 100% Completed | 709.96 ms
```
To visualize parts of the computation, we compute the power spectrum of a pattern in the Nickel EBSD data set and the frequency vectors, shift the zero-frequency components to the centre, and plot them

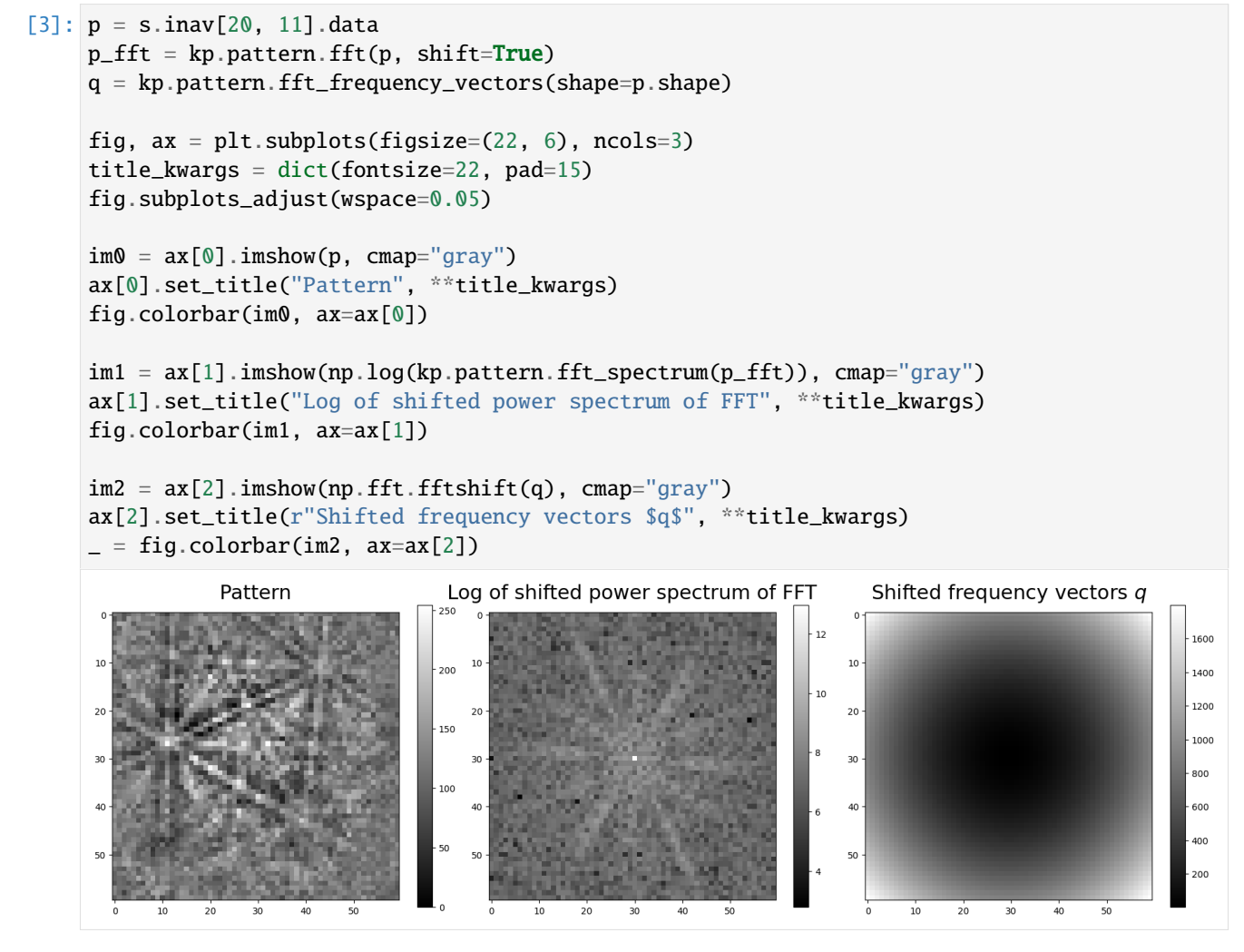

If we don't want the EBSD patterns to be *[zero-mean normalized](#page-55-0)* before computing Q, we must pass get\_image\_quality(normalize=False).

Let's compute the image quality  $Q$  and plot it for the entire data set (using the [CrystalMap.plot\(\)](https://orix.readthedocs.io/en/stable/reference/generated/orix.crystal_map.CrystalMap.plot.html#orix.crystal_map.CrystalMap.plot) method of the *[EBSD.xmap](#page-463-0)* attribute)

```
[4]: iq = s.get\_image\_quality(normalize=True) # Default
```

```
[########################################] | 100% Completed | 404.28 ms
```
 $[5]$ : s.xmap.plot(

```
iq.ravel(),
cmap="gray",
colorbar=True,
colorbar_label="Image quality, $Q$",
```
(continues on next page)
(continued from previous page)

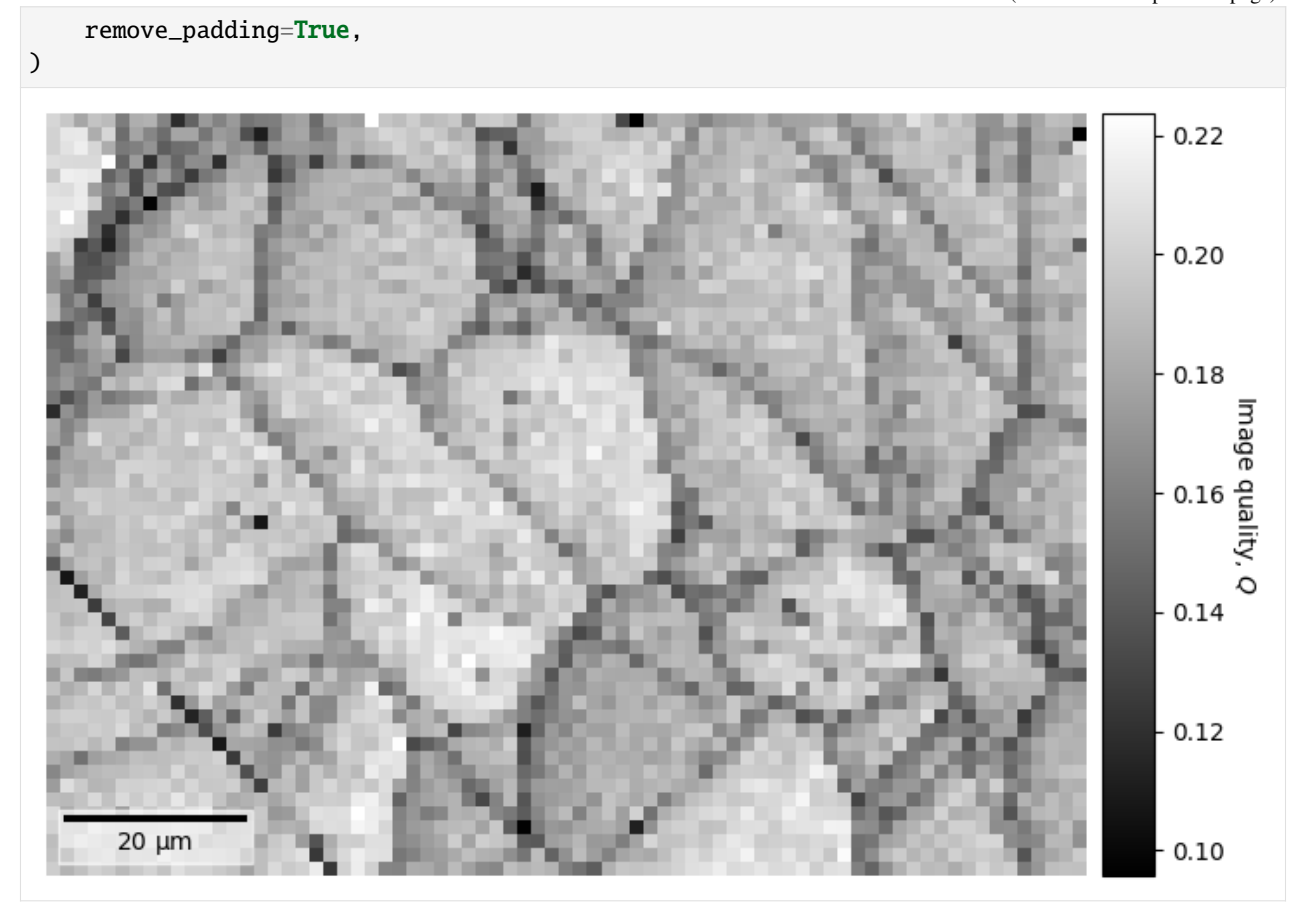

If we want to use this map to navigate around in when plotting patterns, we can easily do that as explained in the *[visualizing patterns](#page-30-0)* tutorial.

### **Average dot product**

The average dot product, or normalized cross-correlation when centering each pattern's intensity about zero and normalizing the intensities to a standard deviation  $\sigma$  of 1 (which is the default behaviour), between each pattern and their four nearest neighbours, can be obtained for an *[EBSD](#page-460-0)* signal with *[get\\_average\\_neighbour\\_dot\\_product\\_map\(\)](#page-474-0)*

```
[6]: adp = s.get_average_neighbour_dot_product_map()
```

```
[########################################] | 100% Completed | 1.16 s
```
[7]: s.xmap.plot(

)

```
adp.ravel(),
cmap="gray",
colorbar=True,
colorbar_label="Average dot product",
remove_padding=True,
```
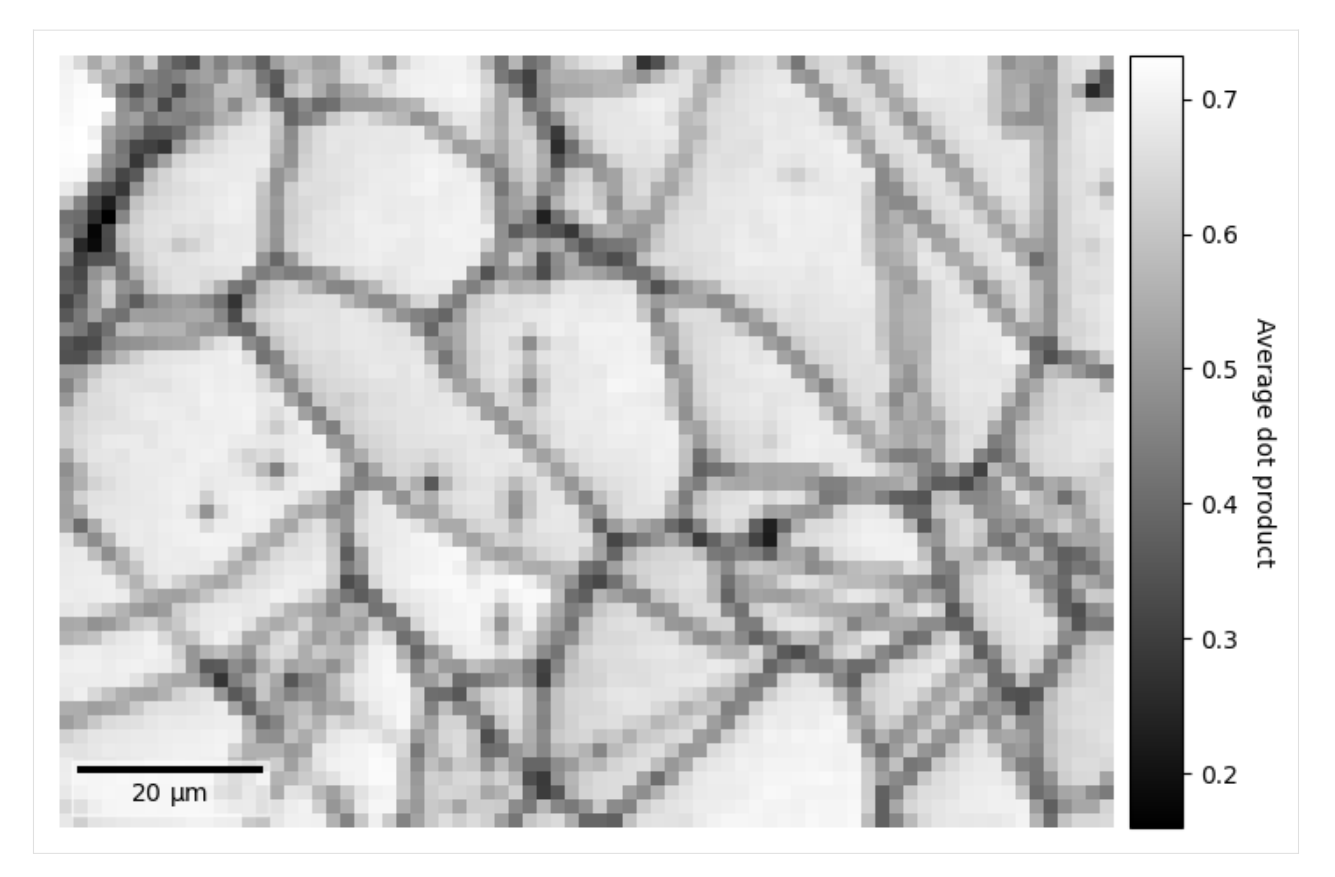

The map displays how similar each pattern is to its neighbours. Grain boundaries, and some scratches on the sample, can be clearly seen as pixels with a lower value, signifying that they are more dissimilar to their neighbouring pixels, as the ones within grains where the neighbour pixel similarity is high.

The map above was created by averaging the dot product matrix per map point, created by calculating the dot product between each pattern and their four nearest neighbours, which can be seen in the black spots (uneven sample surface) in the left grains

 $[8]$ :  $w1 = kp$ . filters. Window() w1.plot()

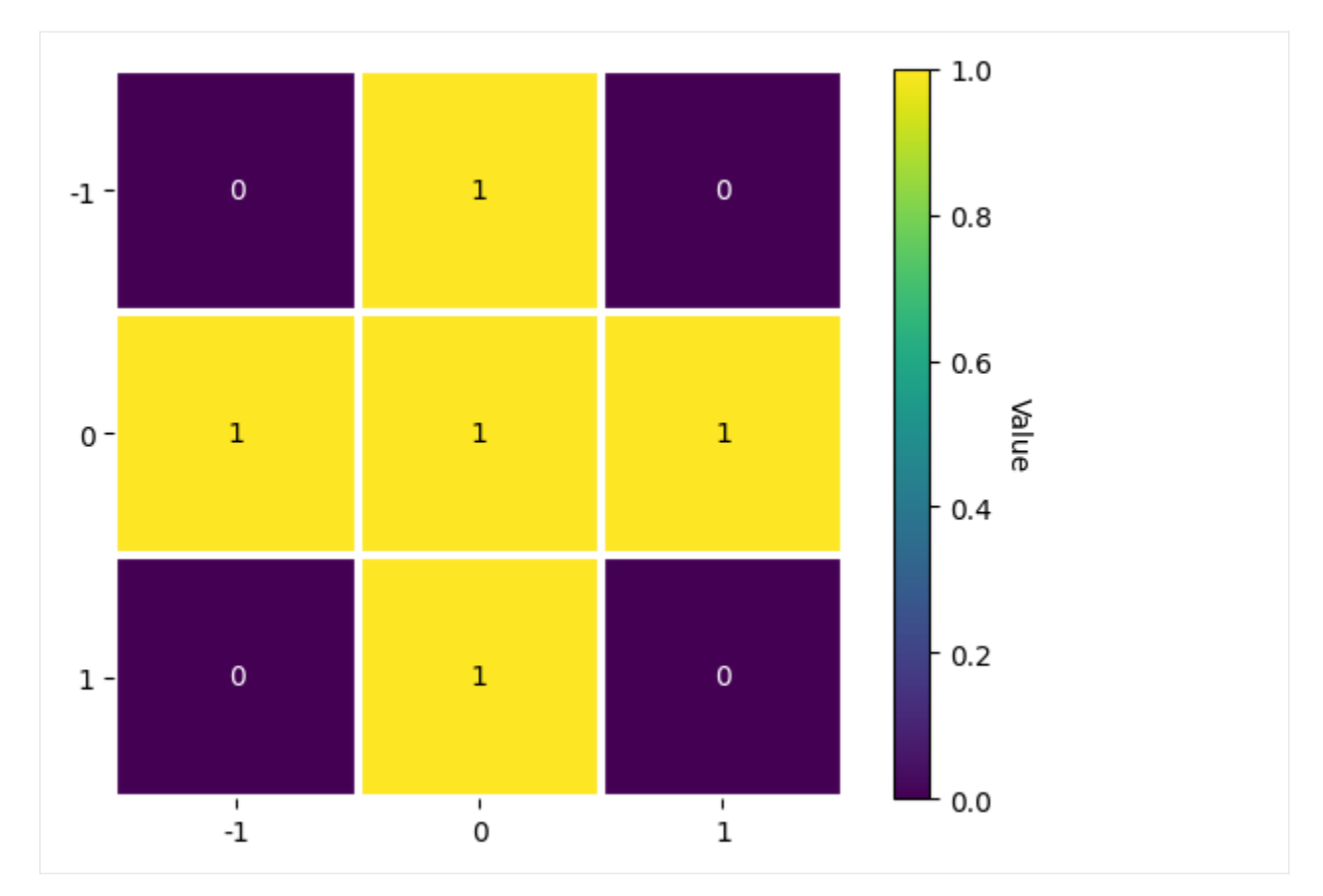

We could instead average with e.g. the eight nearest neighbours

```
[9]: w2 = kp. filters. Window(window="rectangular", shape=(3, 3))
     w2.plot()
```
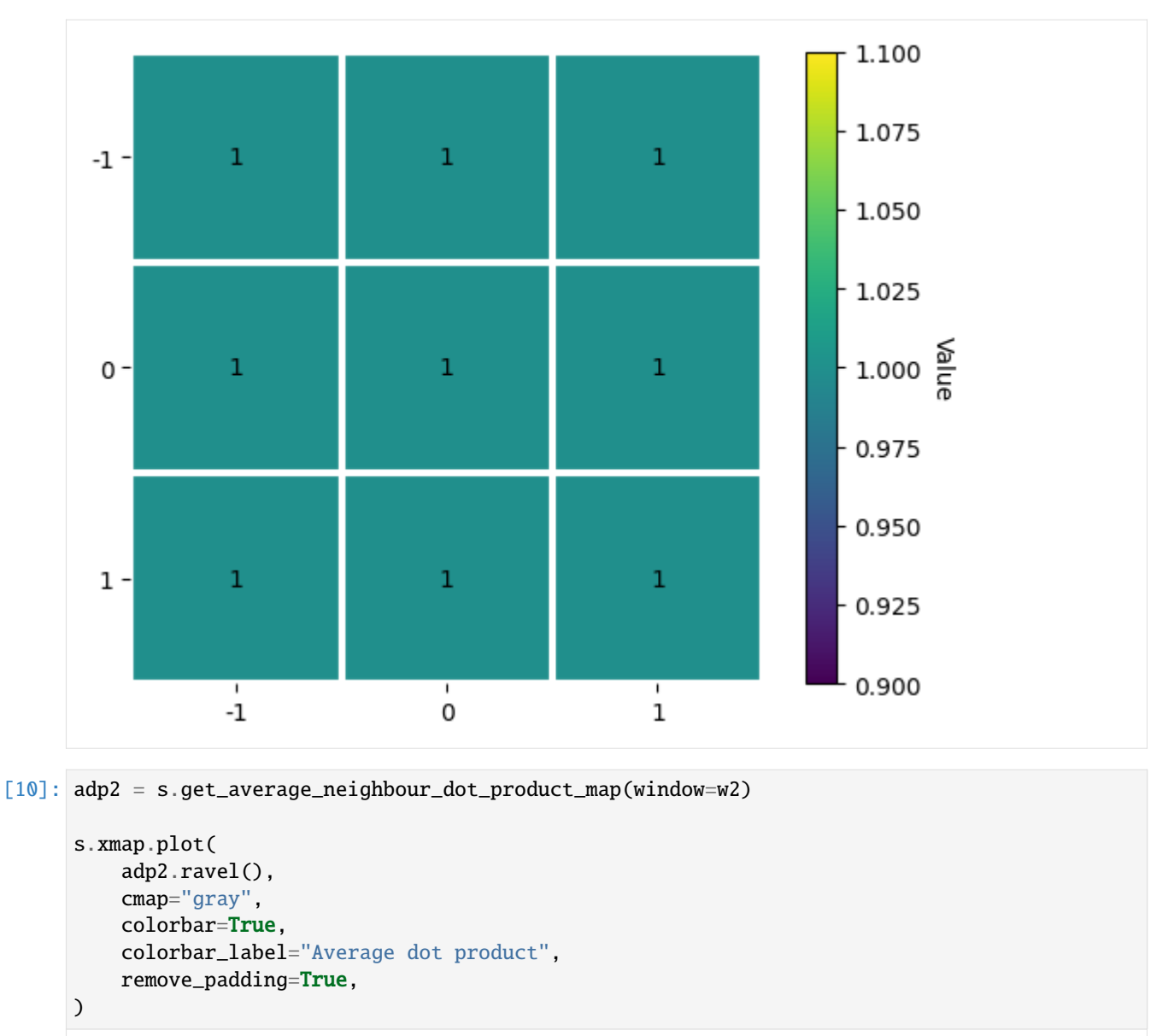

[########################################] | 100% Completed | 2.35 s

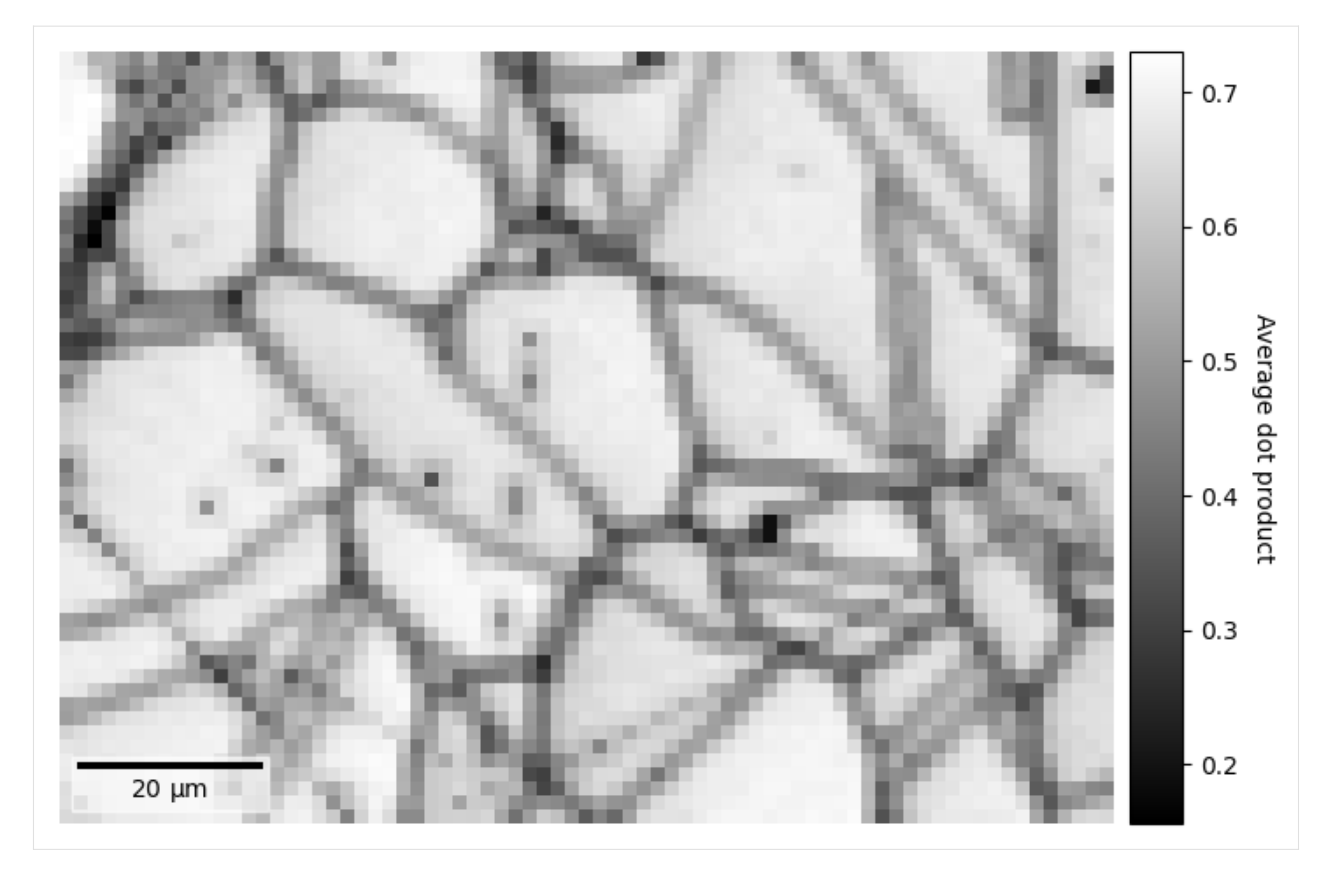

Note that the window coefficients must be integers.

We can also control whether pattern intensities should be centered about zero and/or whether they should be normalized prior to calculating the dot products by passing zero\_mean=False and/or normalize=False. These are True by default. The data type of the output map, 32-bit floating point by default, can be set by passing e.g. dtype\_out=np. float64.

We can obtain the dot product matrices per map point, that is the matrices before they are averaged, with *[get\\_neighbour\\_dot\\_product\\_matrices\(\)](#page-477-0)*. Let's see similar a pattern on a grain boundary in map point (x, y) = (50, 19) is to all its nearest neighbour in a (5, 5) window centered on that point

```
[11]: w3 = kp. filters. Window ("rectangular", shape=(5, 5))
     dp_matrices = s.get_neighbour_dot_product_matrices(window=w3)
      [########################################] | 100% Completed | 4.08 s
[12]: x, y = (50, 19)
```

```
s_dp_matrices = hs.signals.Signal2D(dp_matrices)
s_dp_matrices.inav[x, y].plot()
```
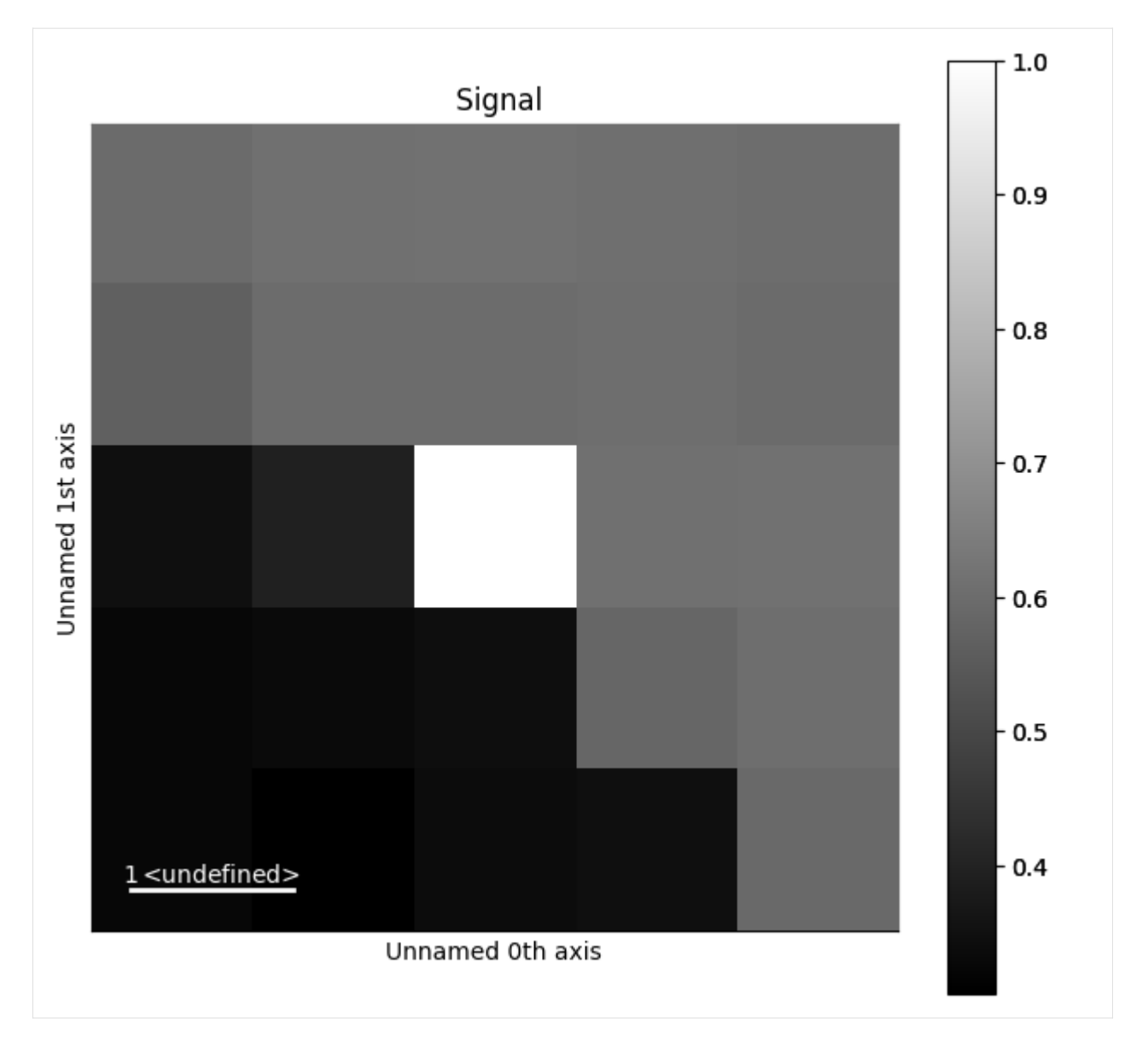

We can see that the pattern is more similar to the patterns up to the right, while it is quite dissimilar to the patterns to the lower left. Let's visualize this more clearly, as is done e.g. in Fig. 1 by [\[Brewick](#page-578-0) *et al.*, 2019]

```
[13]: y_n, x_n = w3.n_neighbours
```
 $s2 = s.inav[x - x_n : x + x_n + 1, y - y_n : y + y_n + 1].$ deepcopy() s2.rescale\_intensity(percentiles=(0.5, 99.5)) # Stretch the contrast a bit

```
# Signals must have same navigation shape (warning can be ignored)
s3 = s2 * s_dp_matrices.inav[x, y].T
```
[########################################] | 100% Completed | 102.30 ms

WARNING:hyperspy.misc.signal\_tools:Axis calibration mismatch detected along axis 0. The ˓<sup>→</sup>calibration of signal 0 along this axis will be applied to all signals after stacking. WARNING:hyperspy.misc.signal\_tools:Axis calibration mismatch detected along axis 1. The␣  $\rightarrow$ calibration of signal 0 along this axis will be applied to all signals after stacking.

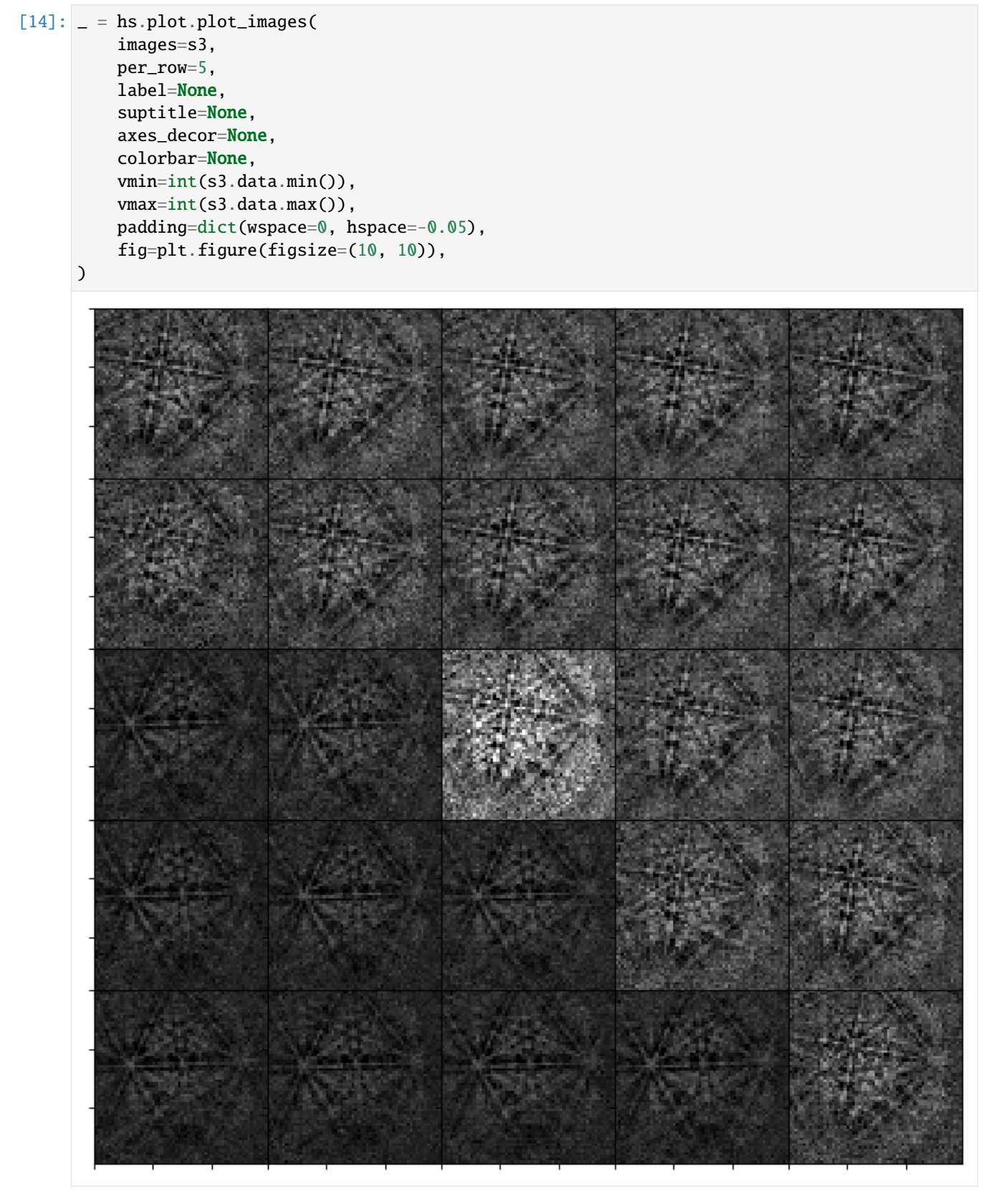

Finally, we can pass this dot product matrix directly to *[get\\_average\\_neighbour\\_dot\\_product\\_map\(\)](#page-474-0)* via the

dp\_matrices parameter to obtain the average dot product map from these matrices

```
[15]: adp3 = s.get_average\_neighbor\_dot\_product\_map(dp\_matrices=dp\_matrices)
```
Let's plot this and highlight the location of the pattern on the grain boundary above with a red circle

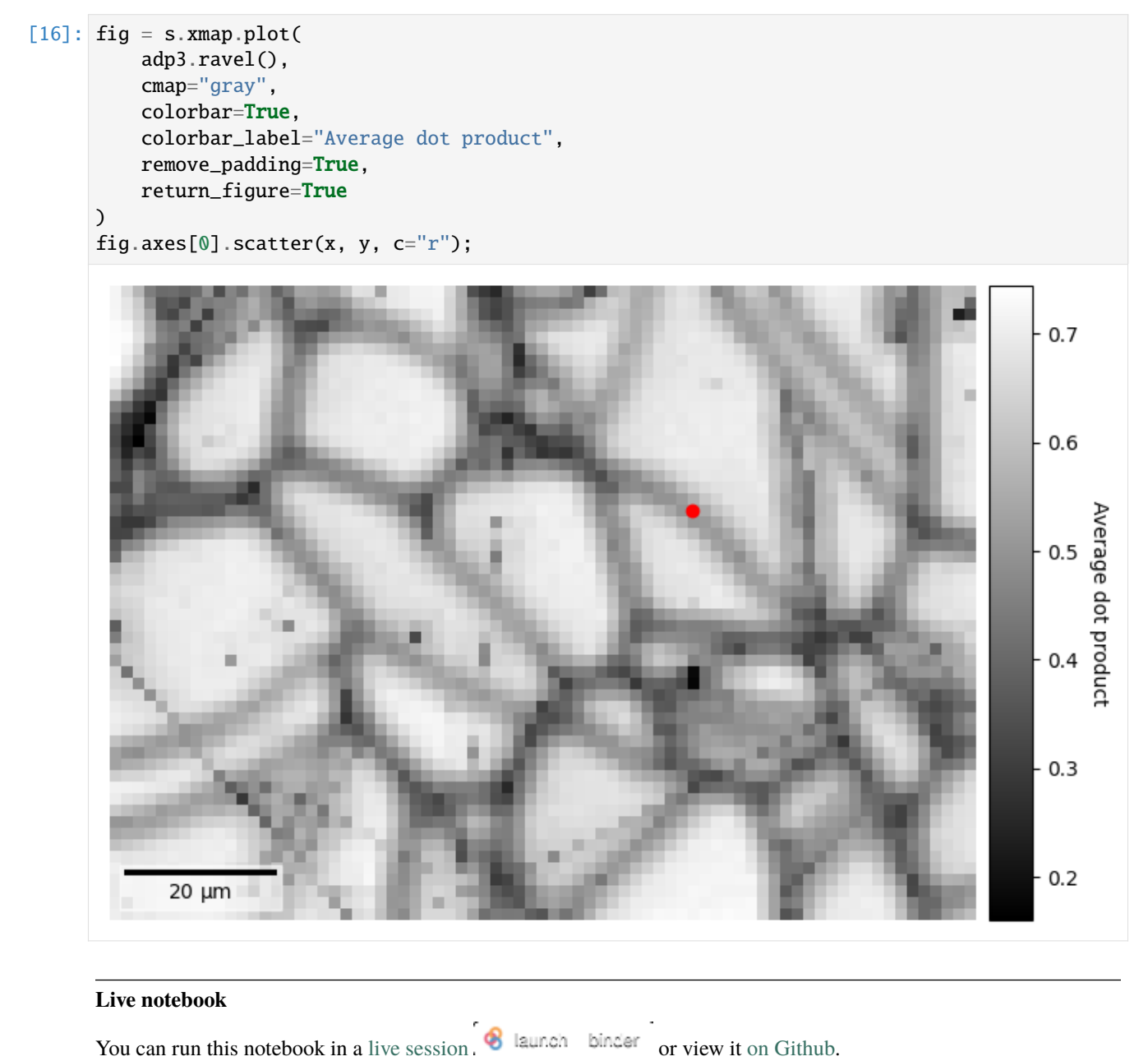

### <span id="page-80-0"></span>**Virtual backscatter electron imaging**

In this tutorial, we will perform virtual imaging on the EBSD detector to generate maps, known as virtual backscatter electron (VBSE) imaging.

This is useful for getting a qualitative overview of the sample and pattern quality prior to indexing, and can also be useful when interpreting indexing resuls, as they are indexing independent.

### **Interactive plotting**

Angle resolved backscatter electron (BSE) imaging can be performed interactively with the method *plot virtual bse intensity()*, adopted from [pyxem,](https://github.com/pyxem/pyxem) by integrating the intensities within a part, e.g. a (10 x 10) pixel rectangular region of interest (ROI), of the stack of EBSD patterns. Let's first import necessary libraries and a 13 MB Nickel EBSD data set

```
[1]: # Exchange inline for notebook or qt5 (from pyqt) for interactive plotting
    %matplotlib inline
    from pathlib import Path
    import tempfile
    import matplotlib.pyplot as plt
    import numpy as np
    import hyperspy.api as hs
    import kikuchipy as kp
    plt.rcParams["font.size"] = 12
    s = kp.data.nickle\_ebsd_large(allow\_download=True) # External download
    s
[1]: <EBSD, title: patterns Scan 1, dimensions: (75, 55|60, 60)>
```
We create a rectangular ROI by specifying the upper left and lower right coordinates of the rectangle in units of the detector pixel size (scale of dx and dy in the signal axes manager)

```
[2]: roi = hs.roi.RectangularROI(left=0, top=0, right=10, bottom=10)
    s.plot_virtual_bse_intensity(roi)
```
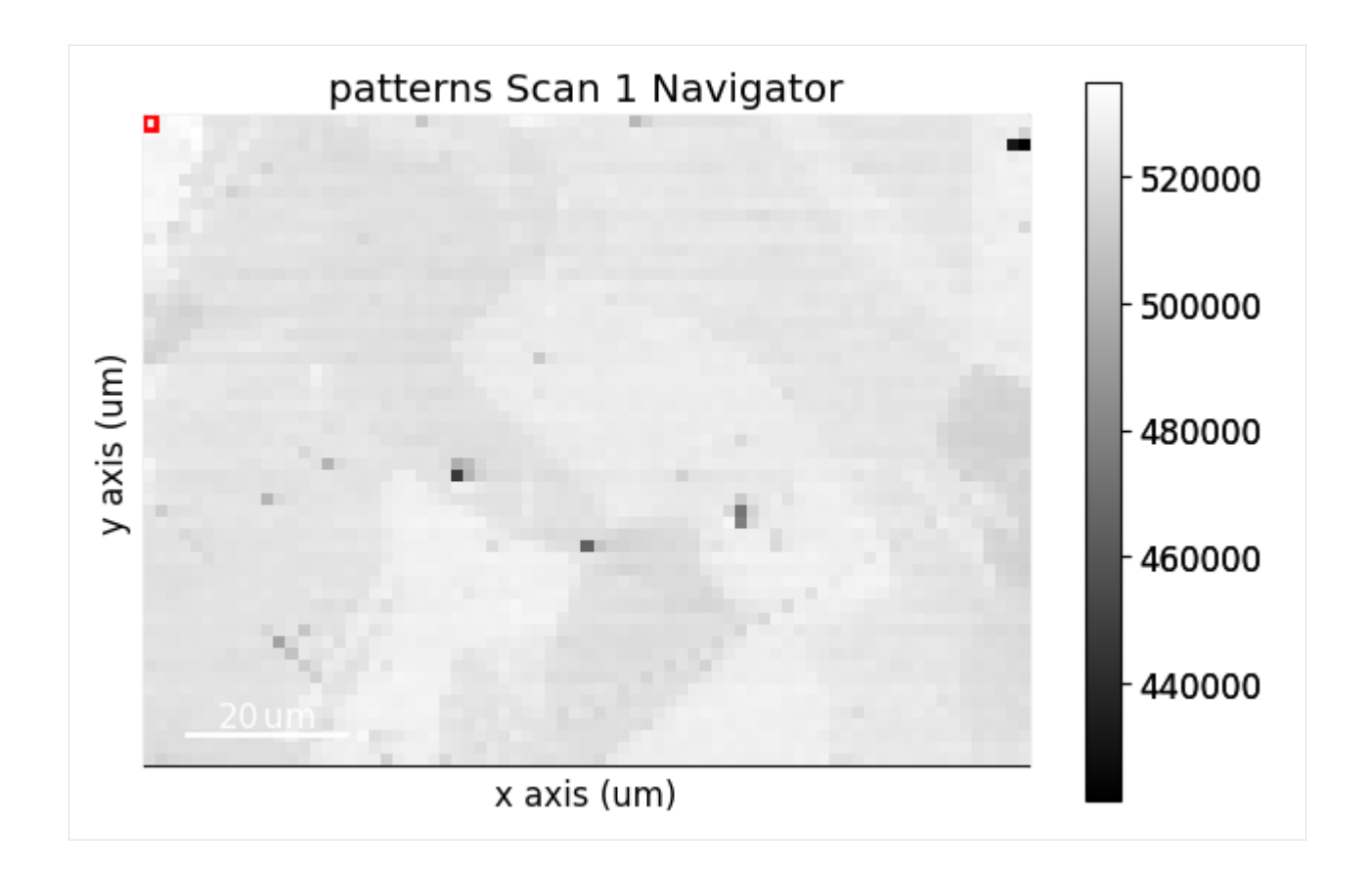

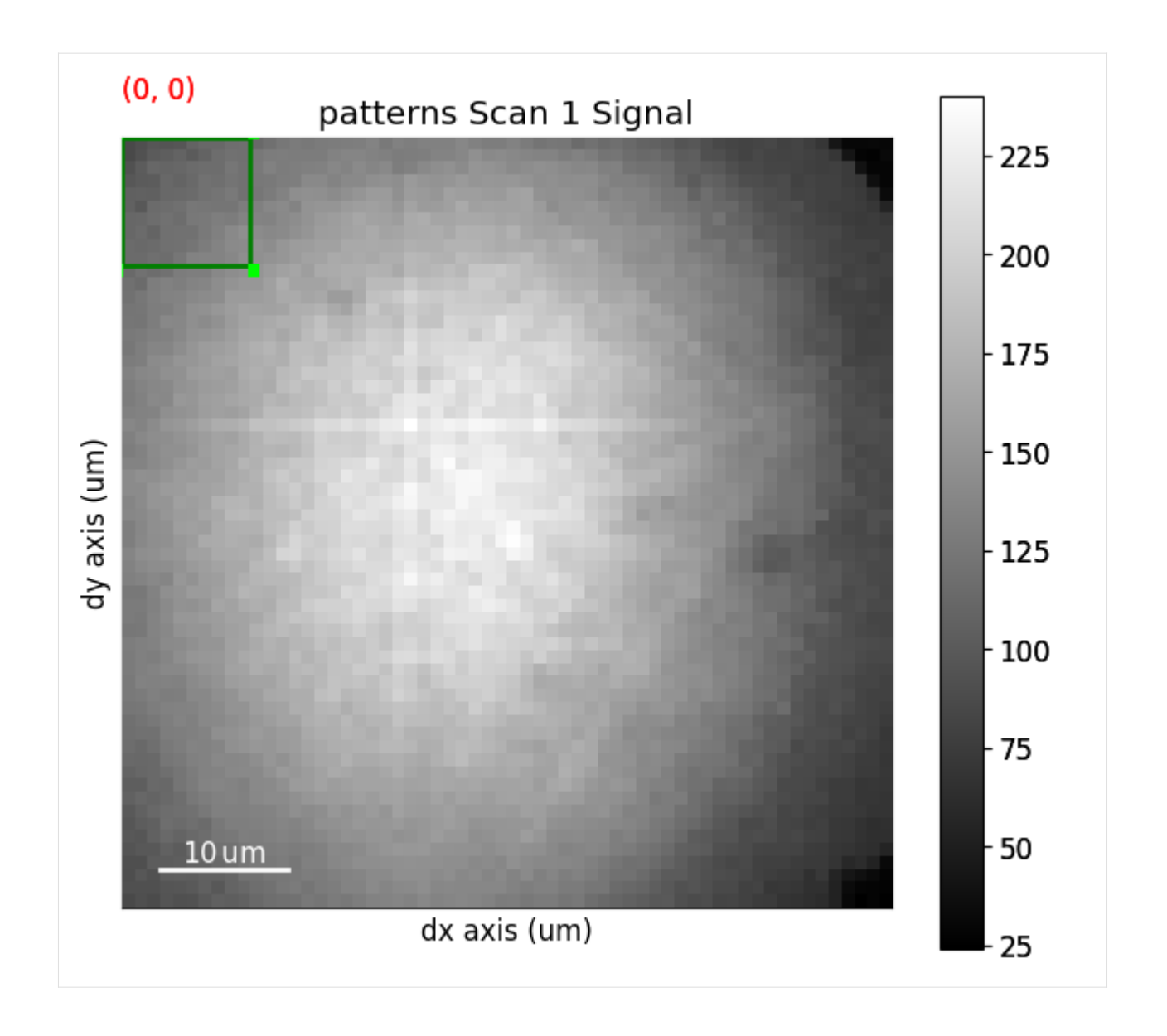

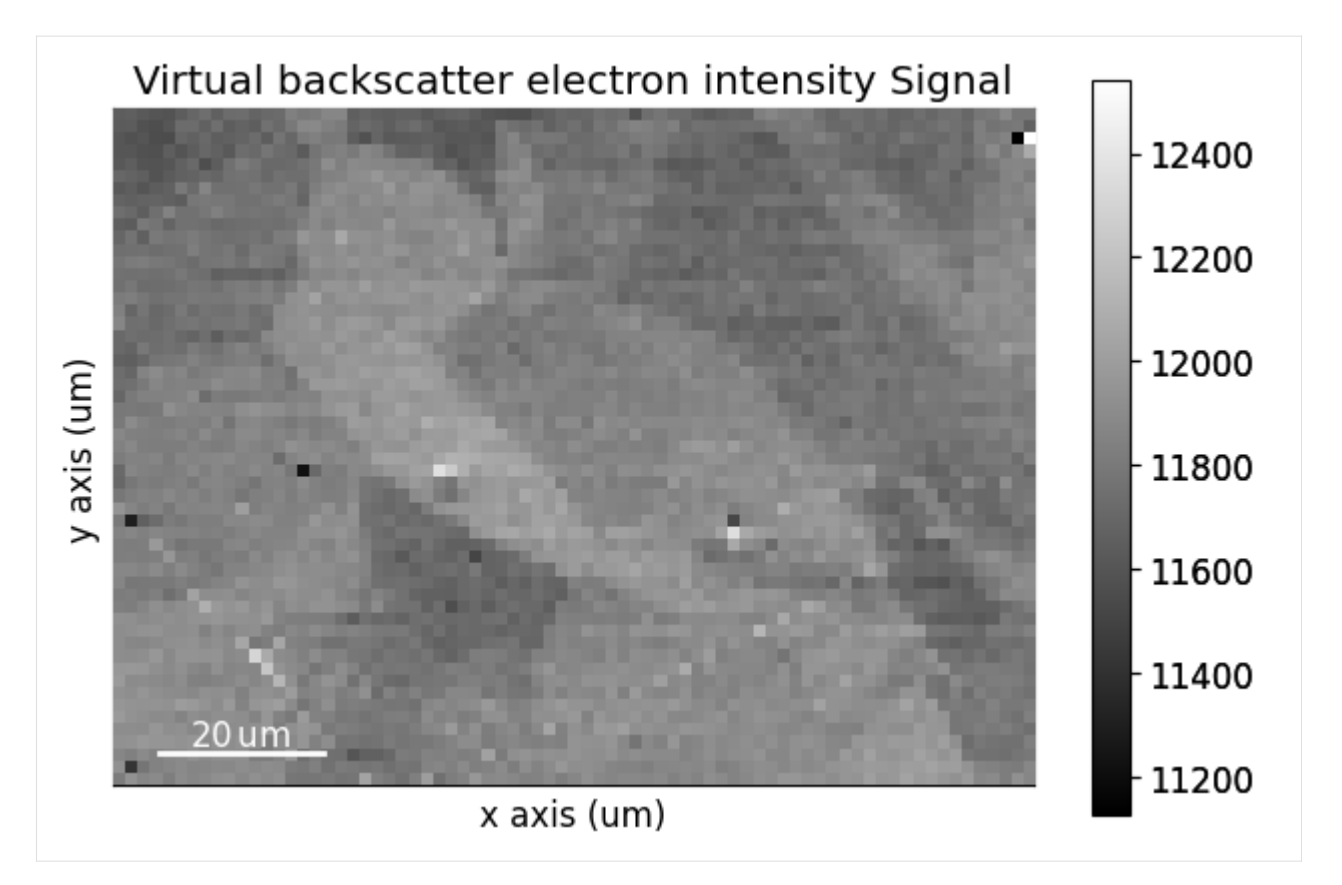

Note that the position of the ROI on the detector is updated during interactive plotting if it is moved around by hand. See [HyperSpy's ROI user guide](http://hyperspy.org/hyperspy-doc/current/user_guide/interactive_operations_ROIs.html#region-of-interest-roi) for more detailed use of ROIs.

The virtual image, created from integrating the intensities within the ROI, can then be written to an image file using *[get\\_virtual\\_bse\\_intensity\(\)](#page-478-0)*

```
[3]: vbse = s.get_virtual_bse_intensity(roi)
     vbse
```

```
[3]: <VirtualBSEImage, title: Virtual backscatter electron image, dimensions: (|75, 55)>
```

```
[4]: temp_dir = Path(tempfile.mkdtemp())
    plt.imsave(temp_dir / "vbse1.png", arr=vbse.data)
```
A *[VirtualBSEImage](#page-524-0)* instance is returned.

### **Generate many virtual images**

Sometimes we want to get many images from parts of the detector, e.g. like what is demonstrated in the [xcdskd project](https://xcdskd.readthedocs.io/en/latest/bse_imaging.html) with the angle resolved virtual backscatter electron array (arbse/vbse array). Instead of keeping track of multiple [hyperspy.roi.BaseInteractiveROI](http://hyperspy.org/hyperspy-doc/current/api/hyperspy.roi.html#hyperspy.roi.BaseInteractiveROI) objects, we can create a detector grid of a certain shape, e.g. (5, 5), and obtain gray scale images, or combine multiple grid tiles in red, green and channels to obtain RGB images.

First, we initialize a virtual BSE image generator, *[kikuchipy.imaging.VirtualBSEImager](#page-421-0)*, with an *[EBSD](#page-460-0)* signal, in case the raw EBSD patterns without any background correction or other processing

```
[5]: vbse_imager = kp.imaging.VirtualBSEImager(s)
     vbse_imager
[5]: VirtualBSEImager for <EBSD, title: patterns Scan 1, dimensions: (75, 55|60, 60)>
     We can set and plot the detector grid on one of the EBSD patterns, also coloring one or more of the grid tiles red, green
     and blue, as is done in [Nolze et al., 2017], by calling VirtualBSEImager.plot_grid()
[6]: vbse_imager.grid_shape
[6]: (5, 5)
[7]: vbse_imager.grid_shape = (10, 10)red = [(7, 1), (8, 1), (8, 2), (9, 1), (9, 2)]green = [(8, 4), (8, 5), (9, 4), (9, 5)]blue = [(7, 8), (8, 7), (8, 8), (9, 7), (9, 8)]p = vbse_imager.plot_grid(
         rgb_channels=[red, green, blue],
         visible_indices=True, # Default
         pattern_idx=(10, 20), # Default is (0, 0)
     )
     p
[7]: <EBSD, title: patterns Scan 1, dimensions: (|60, 60)>
```
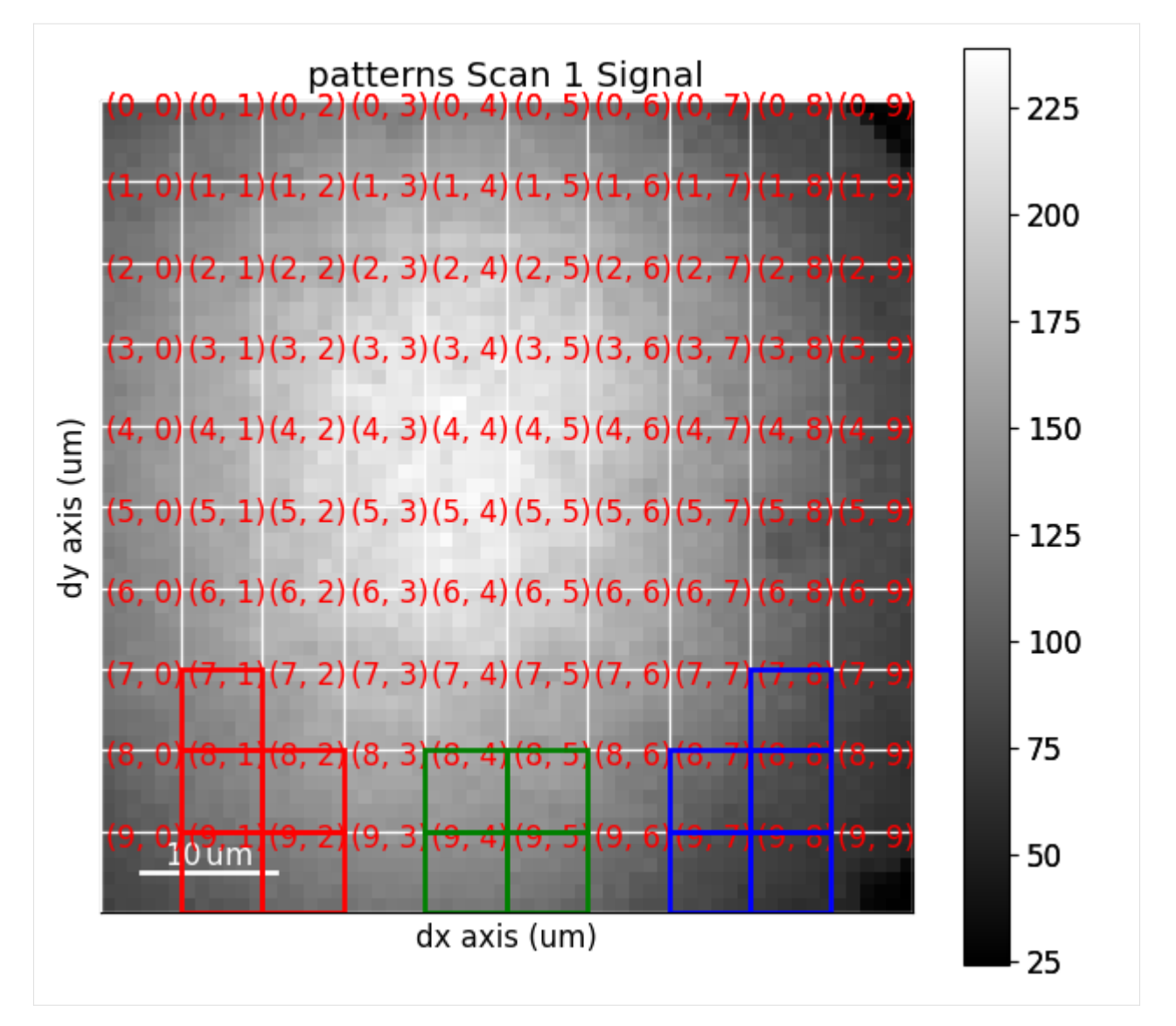

As shown above, whether to show the grid tile indices or not is controlled with the visible\_indices argument, and which signal pattern to superimpose the grid upon is controlled with the pattern\_idx parameter.

To obtain an RGB image from the detector grid tiles shown above, we use *[get\\_rgb\\_image\(\)](#page-423-0)* (see the docstring for all available parameters)

```
[8]: vbse_rgb_img = vbse_imager.get_rgb_image(r=red, g=green, b=blue)
    vbse_rgb_img
```

```
[8]: <VirtualBSEImage, title: , dimensions: (|75, 55)>
```

```
[9]: vbse_rgb_img.plot(title="", axes_off=True)
```
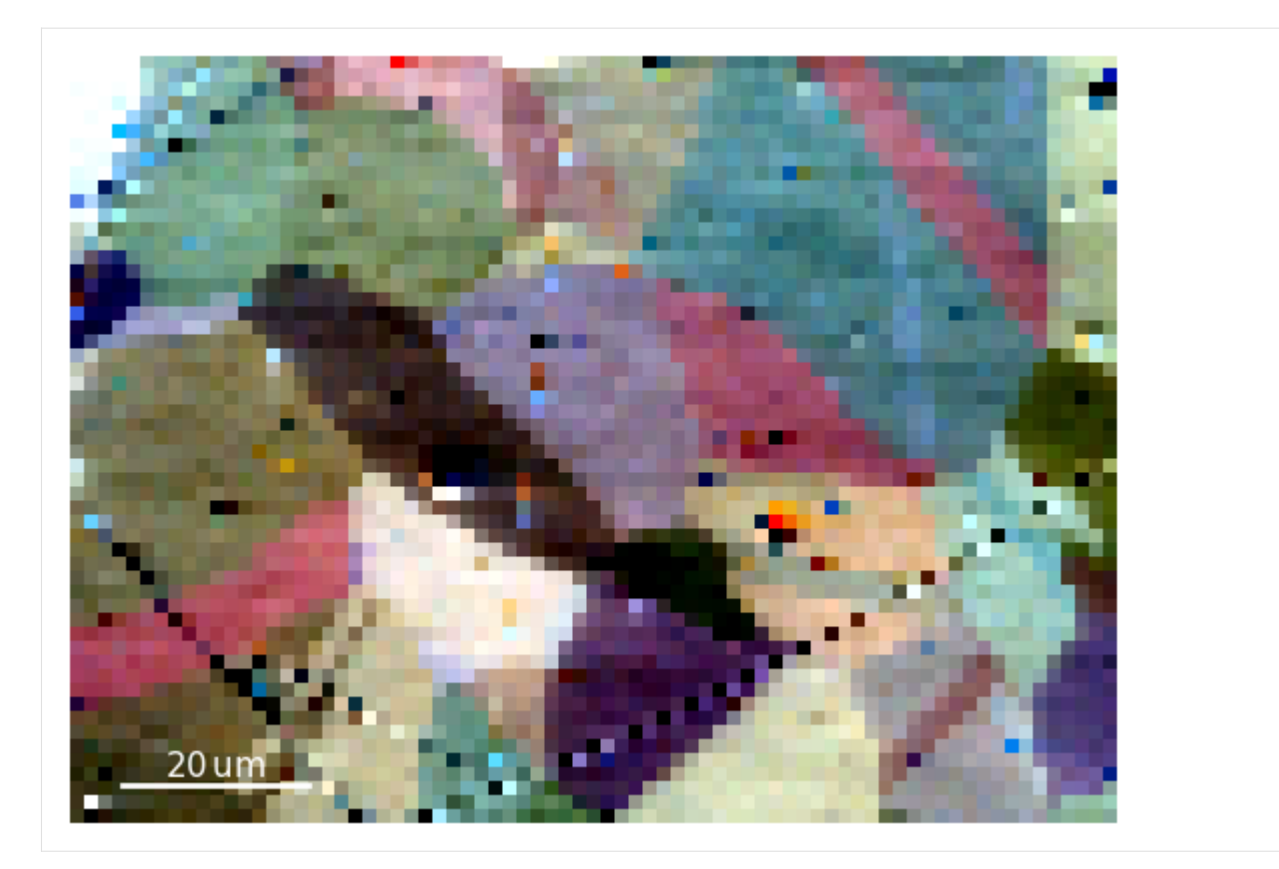

An RGB image formed from coloring three grey scale virtual BSE images red, green and blue.

To obtain one grey scale virtual BSE image from each grid tile, we use *[get\\_images\\_from\\_grid\(\)](#page-422-0)*

```
[10]: vbse_imager.grid_shape = (3, 3)vbse_imgs = vbse_imager.get_images_from_grid()
     vbse_imgs
[10]: <VirtualBSEImage, title: , dimensions: (3, 3|75, 55)>
```
[11]: vbse\_imgs.plot()

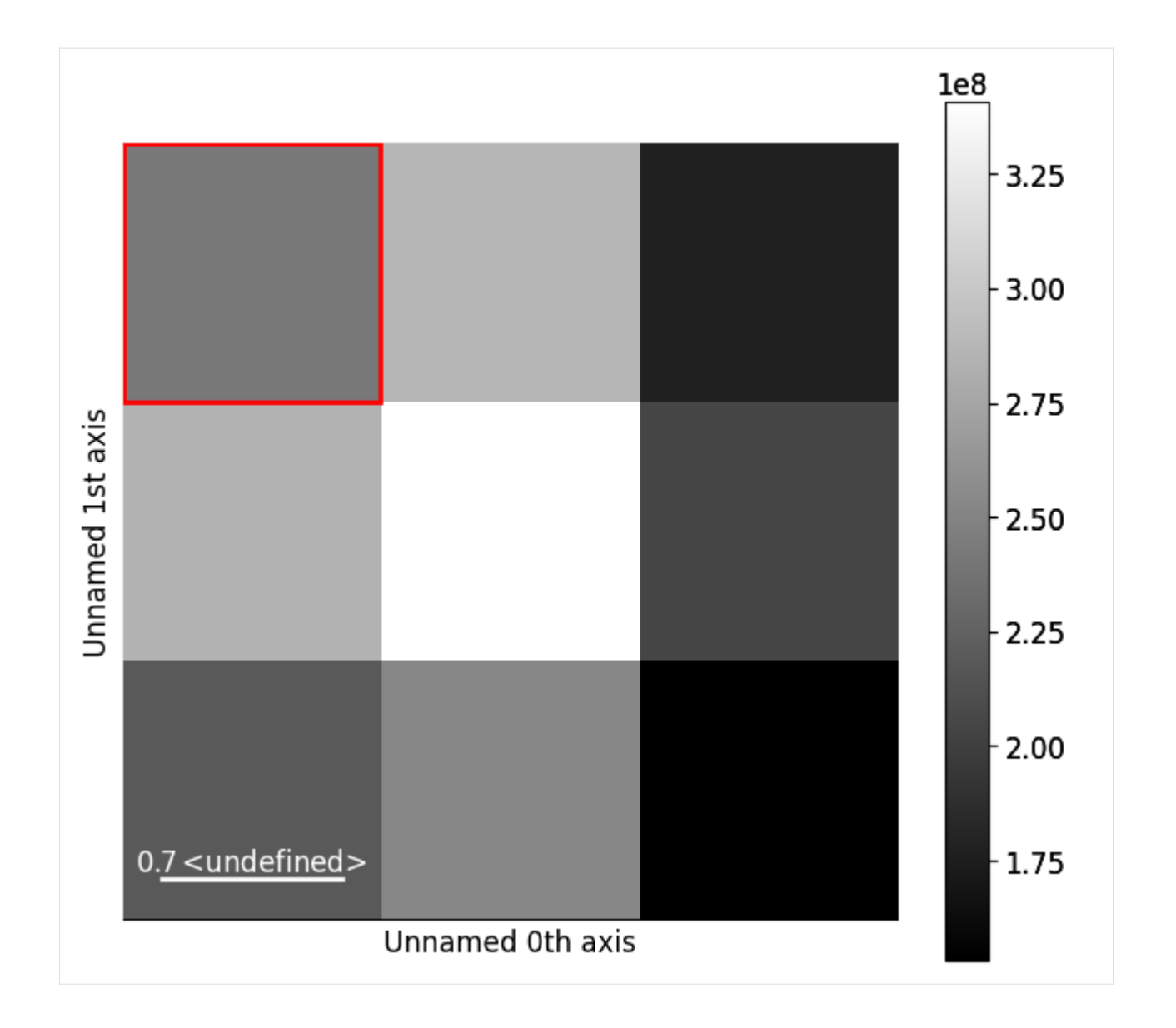

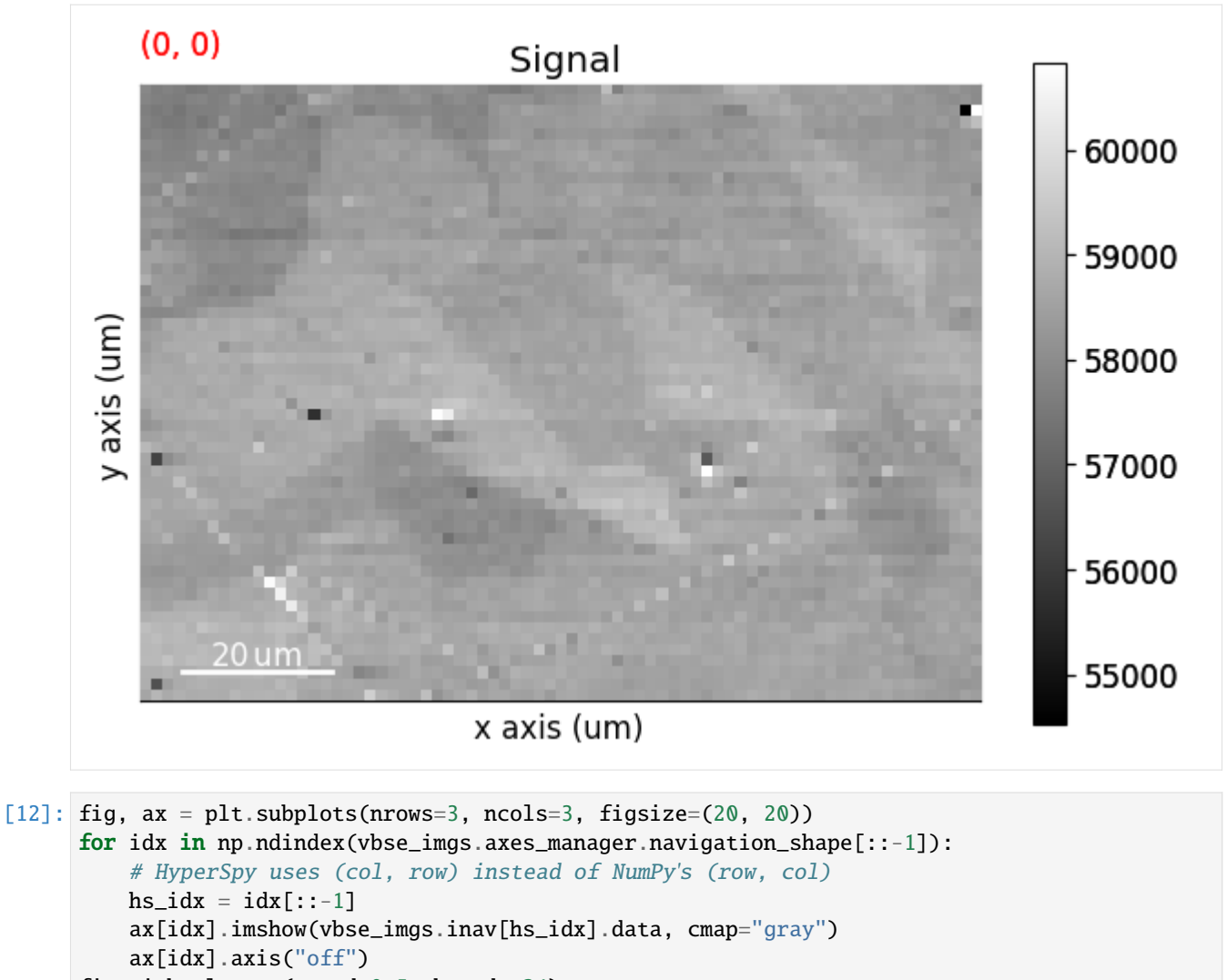

fig.tight\_layout(w\_pad=0.5, h\_pad=-24)

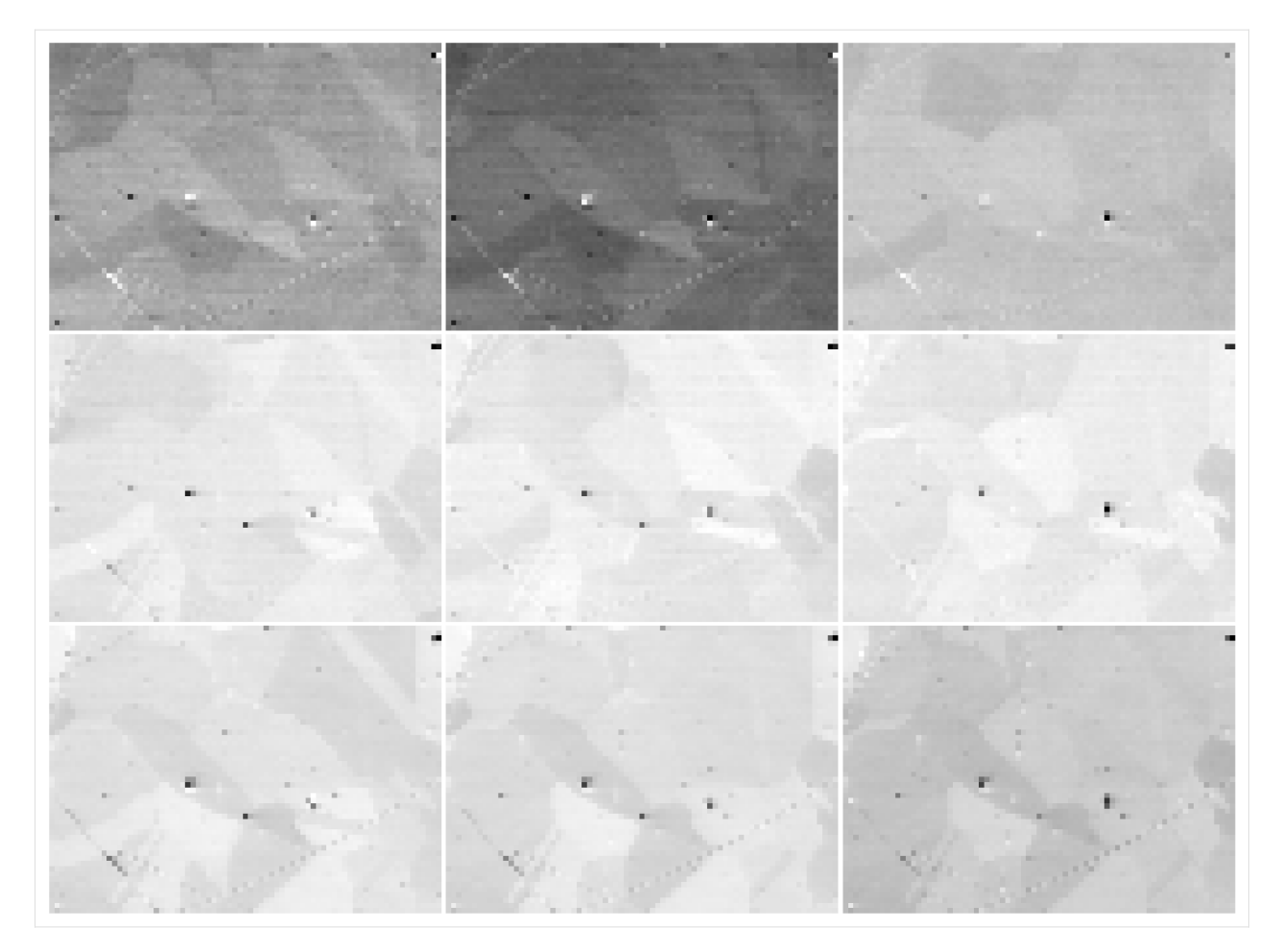

It might be desirable to normalize, rescale or stretch the intensities in the images, as shown e.g. in Fig. 9 in [\[Wright](#page-579-1) *et al.*[, 2015\]](#page-579-1). This can be done with *[VirtualBSEImage.normalize\\_intensity\(\)](#page-527-0)* or *[VirtualBSEImage.rescale\\_intensity\(\)](#page-528-0)*. Let's rescale the intensities in each image to the range [0, 1], while also excluding the intensities outside the lower and upper 0.5% percentile, per image

- [13]: vbse\_imgs.data.dtype
- [13]: dtype('float32')

```
[14]: vbse_imgs2 = vbse_imgs.deepcopy()
     vbse_imgs2.rescale_intensity(out_range=(0, 1), percentiles=(0.5, 99.5))
      [########################################] | 100% Completed | 114.89 ms
```

```
[15]: print(vbse_imgs.data.min(), vbse_imgs.data.max())
     print(vbse_imgs2.data.min(), vbse_imgs2.data.max())
```

```
21321.0 84168.0
-7.962798e-07 1.0000005
```

```
[16]: fig, ax = plt.subplots(nrows=3, ncols=3, figsize=(20, 20))
     for idx in np.ndindex(vbse_imgs2.axes_manager.navigation_shape[::-1]):
         hs\_idx = idx[::-1]ax[idx].imshow(vbse_imgs2.inav[hs_idx].data, cmap="gray")
```
(continues on next page)

(continued from previous page)

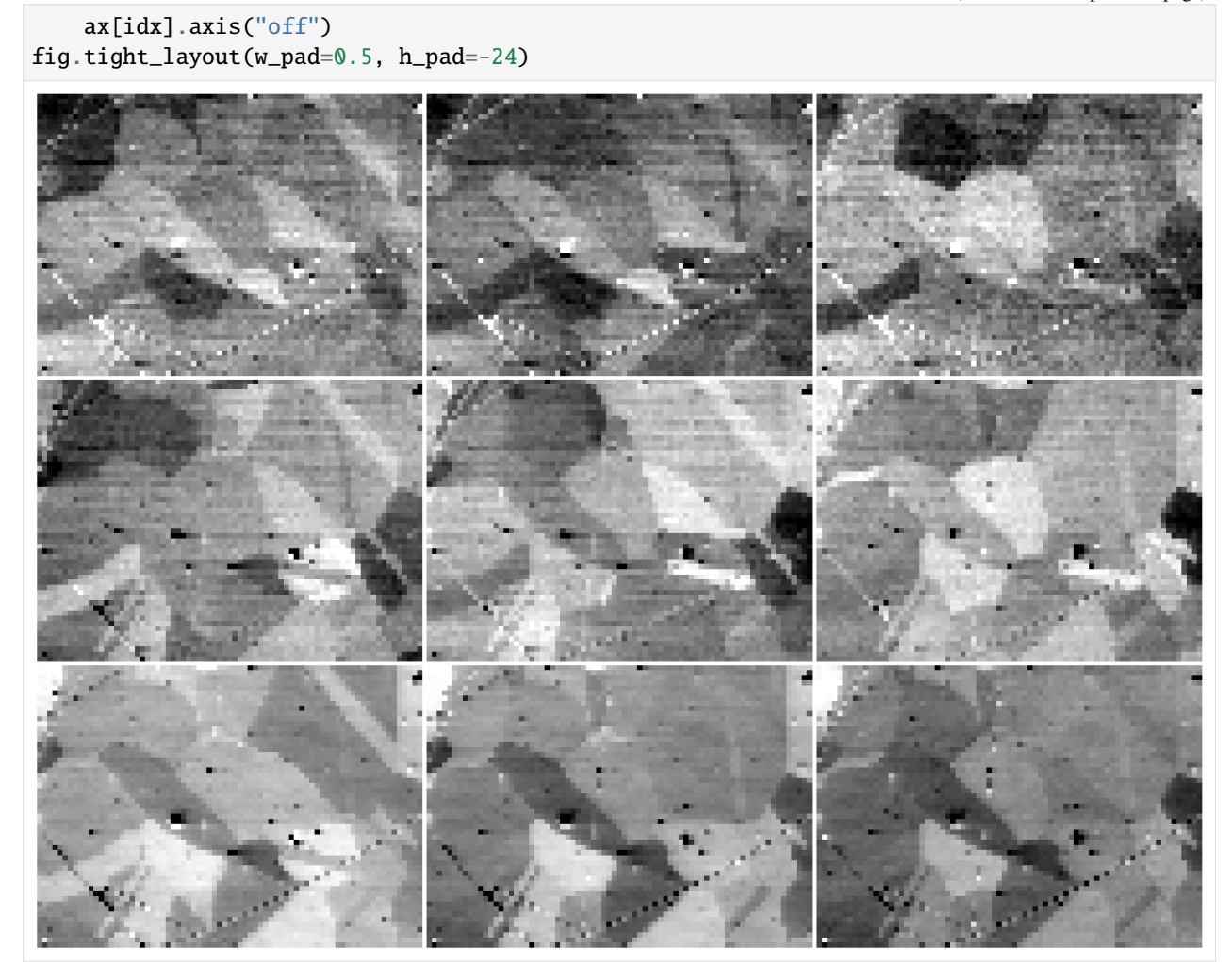

To obtain a rectangular ROI from the grid, we can use *[VirtualBSEGenerator.roi\\_from\\_grid\(\)](#page-424-1)*

- $[17]$ : roi2 = vbse\_imager.roi\_from\_grid((3, 3)) # (Row, column) roi2
- [17]: RectangularROI(left=60, top=60, right=80, bottom=80)

# **1.2.3 Indexing**

#### **Live notebook**

You can run this notebook in a [live session](https://mybinder.org/v2/gh/pyxem/kikuchipy/develop?filepath=doc/tutorials/hough_indexing.ipynb).  $\bullet$  launch binder or view it [on Github.](https://github.com/pyxem/kikuchipy/blob/develop/doc/tutorials/hough_indexing.ipynb)

#### **Hough indexing**

In this tutorial, we will perform Hough/Radon indexing (HI) with [PyEBSDIndex.](https://pyebsdindex.readthedocs.io) We'll use a tiny dataset of recrystallized, polycrystalline nickel available with kikuchipy.

#### **Note**

PyEBSDIndex is an optional dependency of kikuchipy. It can be installed with both pip and conda (from conda-forge). See their [installation instructions](https://pyebsdindex.readthedocs.io/en/latest/user/installation.html) for how to install PyEBSDIndex.

Let's import necessary libraries

```
[1]: # Exchange inline for notebook or qt5 (from pyqt) for interactive plotting
    %matplotlib inline
    import matplotlib.pyplot as plt
    import numpy as np
    from diffpy.structure import Atom, Lattice, Structure
    from diffsims.crystallography import ReciprocalLatticeVector
    import kikuchipy as kp
    from orix import io, plot
    from orix.crystal_map import Phase, PhaseList
    from orix.vector import Vector3d
    plt.rcParams.update({"font.size": 15, "lines.markersize": 15})
```
Load the dataset of (75, 55) nickel EBSD patterns of (60, 60) pixels with a step size of 1.5 um

```
[2]: s = kp.data.nicked\_ebsd\_large(allow\_download=True)s
[2]: <EBSD, title: patterns Scan 1, dimensions: (75, 55|60, 60)>
```
#### **Pre-indexing maps**

We start by inspecting two indexing-independent maps showing microstructural features: a *[virtual backscatter electron](#page-80-0) [\(VBSE\) image](#page-80-0)* and an *[image quality \(IQ\) map](#page-70-0)*. The VBSE image gives a qualitative orientation contrast and is created using the BSE yield on the detector. We should use the BSE yield of the raw unprocessed patterns. The IQ map correlates a higher image quality with sharpness of Kikuchi bands. We should thus use processed patterns here.

```
[3]: vbse_imager = kp.imaging.VirtualBSEImager(s)
    print(vbse_imager.grid_shape)
```
(5, 5)

Get the VBSE image by coloring the three grid tiles in the center of the detector red, green, and blue

- $[4]$ : maps\_vbse\_rgb = vbse\_imager.get\_rgb\_image(r= $(2, 1)$ , g= $(2, 2)$ , b= $(2, 3)$ ) maps\_vbse\_rgb
- [4]: <VirtualBSEImage, title: , dimensions: (|75, 55)>

Plot the VBSE image

[5]: maps\_vbse\_rgb.plot()

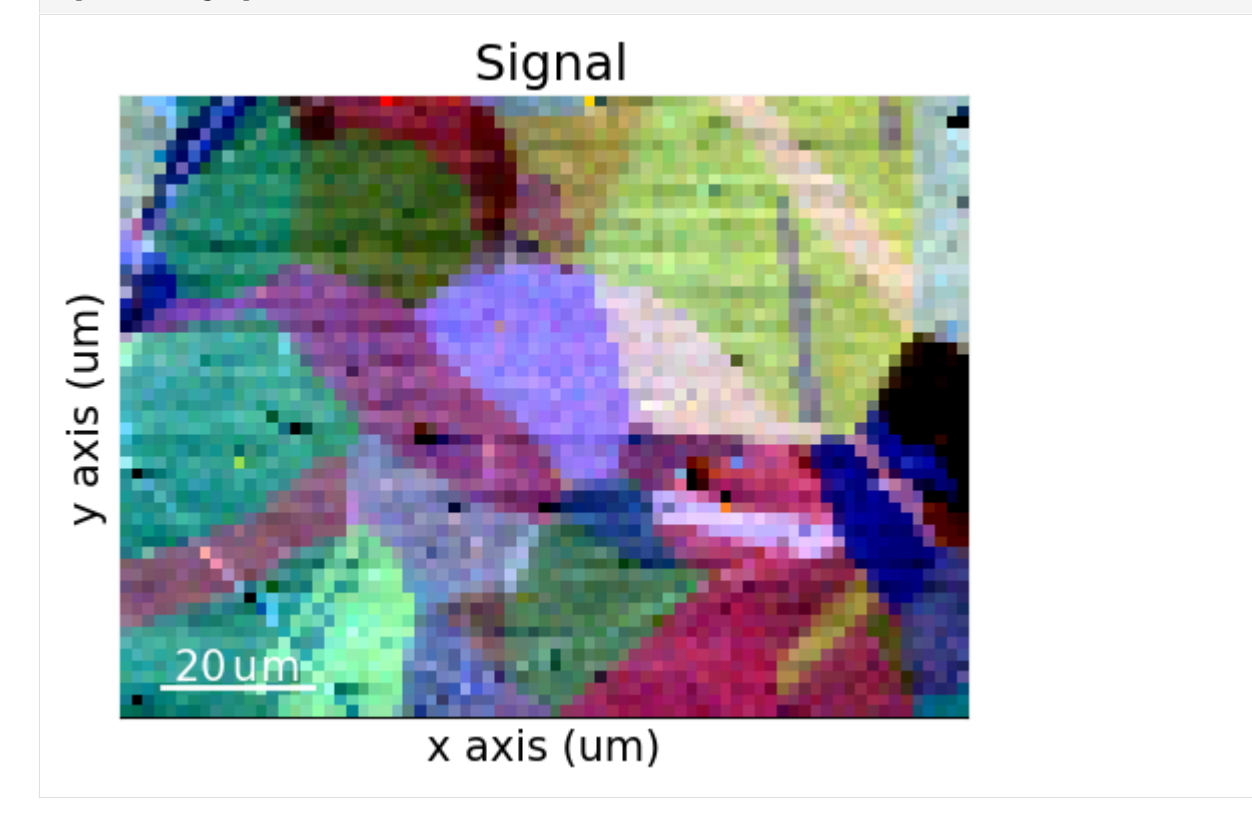

The orientation contrast shows that the region of interest covers 20-30 grains. Several of the grains seem to contain annealing twins.

Enhance the Kikuchi bands by removing the static and dynamic background (see the *[pattern processing tutorial](#page-40-0)* for details)

```
[6]: s.remove_static_background()
```
s.remove\_dynamic\_background()

```
[########################################] | 100% Completed | 102.39 ms
[########################################] | 100% Completed | 709.20 ms
```
Get the IQ map

```
[7]: maps_iq = s.get_image_quality()
```

```
[########################################] | 100% Completed | 404.04 ms
```
Plot the IQ map (using the [CrystalMap.plot\(\)](https://orix.readthedocs.io/en/stable/reference/generated/orix.crystal_map.CrystalMap.plot.html) method of the *[EBSD.xmap](#page-463-0)* attribute)

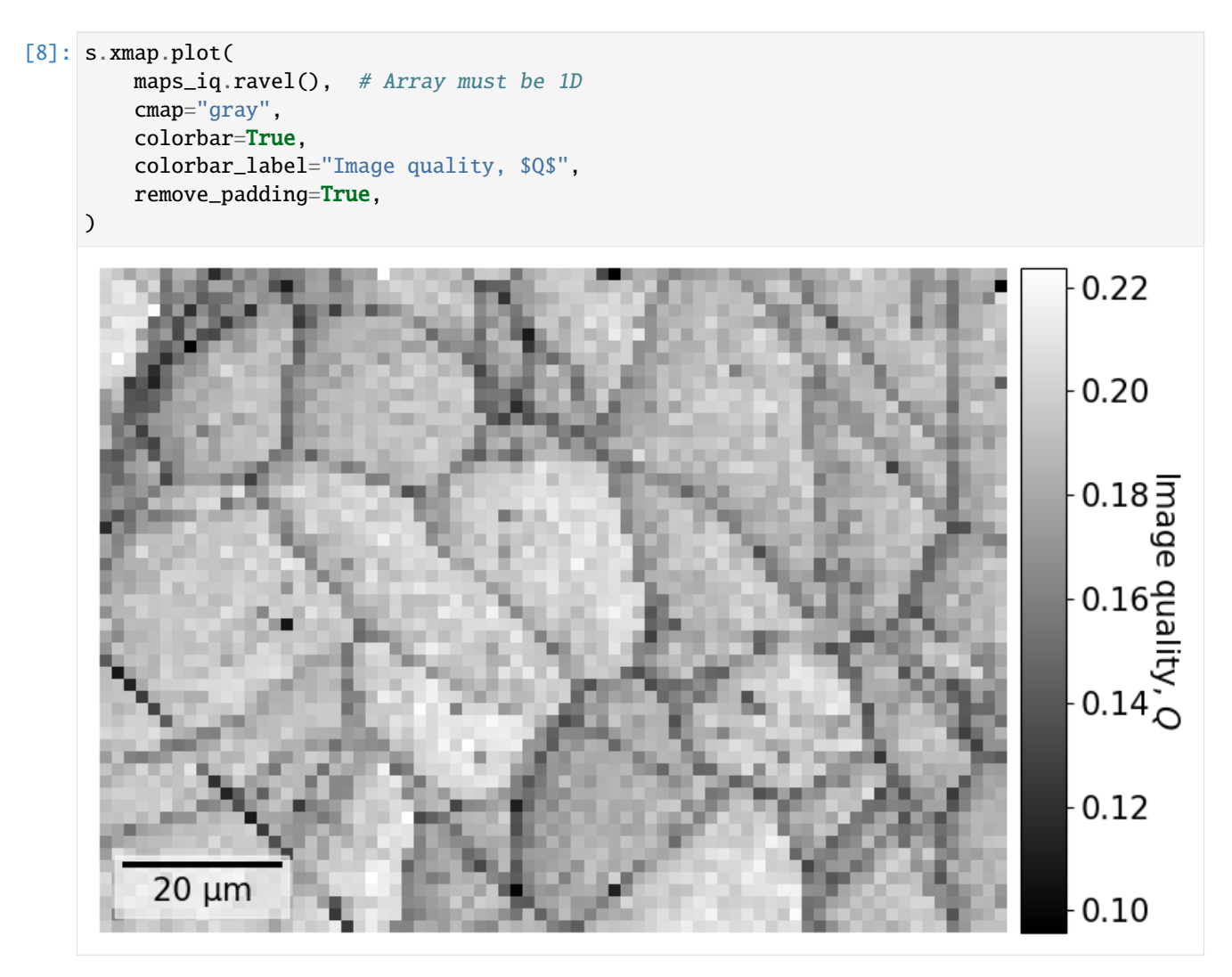

We recognize the boundaries of grains and (presumably) the annealing twins seen in the VBSE image. There are some dark lines, e.g. to the lower and upper left, which look like scratches on the sample surface.

### **Calibrate detector-sample geometry**

Indexing requires knowledge of the position of the sample with respect to the detector. The detector-sample geometry is described by the projection or pattern center (PC) and the tilts of the detector and the sample (see the *[reference frames](#page-56-0) [tutorial](#page-56-0)* for all conventions). We assume the tilts are known and are thus required input. We will estimate the PC. We do so by optimizing an initial guess of the PC (obtained from similar experiments on the same microscope) using a few selected patterns.

All detector-sample geometry parameters are conveniently stored in an *[EBSDDetector](#page-377-0)*

```
[9]: sig_shape = s.axes_manager.signal_shape[::-1] # Make (rows, columns)
    det = kp.detectors.EBSDDetector(sig_shape, sample_tilt=70)
    det
```

```
[9]: EBSDDetector (60, 60), px_size 1 um, binning 1, tilt 0, azimuthal 0, pc (0.5, 0.5, 0.5)
```
Extract selected patterns from the full dataset. The patterns should be spread out evenly in a map grid to prevent the estimation being biased by diffraction from particular grains or areas of the sample

```
[10]: grid_shape = (5, 4)s_grid, idx = s.extract_grid(grid_shape, return_indices=True)
     s_grid
```
 $[10]$ : <EBSD, title: patterns Scan 1, dimensions: (5, 4|60, 60)>

Plot the grid from where the patterns are extracted on the IQ map

```
[11]: nav_shape = s.axes_manager.navigation_shape[::-1]kp.draw.plot_pattern_positions_in_map(
         rc=idx.readspace(2, -1).T, # Shape (n patterns, 2)roi_shape=nav_shape, # Or maps_iq.shape
         roi_image=maps_iq,
     )
            0
          10
          20
      Row
          30
          40
                                                               8
          50
                               20
                                                 40
                                                                    60
              0
                                            Column
```
We optimize one PC per pattern in this grid using *[EBSD.hough\\_indexing\\_optimize\\_pc\(\)](#page-479-0)*. The method calls the PyEBSDIndex function [pcopt.optimize\(\)](https://pyebsdindex.readthedocs.io/en/stable/reference/generated/pyebsdindex.pcopt.optimize.html) internally. Hough indexing with PyEBSDIndex requires the use of an [EB-](https://pyebsdindex.readthedocs.io/en/stable/reference/generated/pyebsdindex.ebsd_index.EBSDIndexer.html)[SDIndexer.](https://pyebsdindex.readthedocs.io/en/stable/reference/generated/pyebsdindex.ebsd_index.EBSDIndexer.html) The indexer stores the list of candidate phases, detector information, and indexing parameters such as the resolution of the Hough transform and the number of bands to use for orientation estimation. We could create this indexer from scratch. Another approach is to get it from an EBSDDetector via *[EBSDDetector.get\\_indexer\(\)](#page-394-0)*. This method requires a [PhaseList.](https://orix.readthedocs.io/en/stable/reference/generated/orix.crystal_map.PhaseList.html)

We can optionally pass in a list of reflectors per phase (either directly the {hkl} or [ReciprocalLatticeVector\)](https://diffsims.readthedocs.io/en/stable/reference.html#diffsims.crystallography.ReciprocalLatticeVector). The strongest reflectors (bands) for a phase are most likely to be detected in the Radon transform for indexing. Our reflector list should ideally contain these bands. We also need to make sure that our reflector list has enough bands for consistent indexing. This is especially important for multi-phase indexing. We can build up a suitable reflector list with ReciprocalLatticeVector; see e.g. the tutorial on *[kinematical simulations](#page-233-0)* for how to do this for nickel (point group m-3m), the tetragonal sigma phase in steels (4/mmm), and an hexagonal silicon carbide phase (6mm).

```
[12]: phase_list = PhaseList(
         Phase(
             name="ni",
             space_group=225,
             structure=Structure(
                 lattice=Lattice(3.5236, 3.5236, 3.5236, 90, 90, 90),
                 atoms=[Atom("Ni", [0, 0, 0])],
             ),
         ),
     \mathcal{L}phase_list
[12]: Id Name Space group Point group Proper point group Color
      0 ni Fm-3m m-3m 432 tab:blue
[13]: indexer = det.get_indexer(
         phase_list,
         [[1, 1, 1], [2, 0, 0], [2, 2, 0], [3, 1, 1]],
         nBands=10,
         tSigma=2,
         rSigma=2
     )
     print(indexer.vendor)
     print(indexer.sampleTilt)
     print(indexer.camElev)
     print(indexer.PC)
     print(indexer.phaselist[0].latticeparameter)
     print(indexer.phaselist[0].polefamilies)
     KTKUCHTPY
     70
     <u>ለ</u>
     [0.5 0.5 0.5][ 3.5236 3.5236 3.5236 90. 90. 90. ]
     [[2 0 0]
      [2 2 0]
      [1 1 1]
      [3 1 1]]
```
We overwrote the defaults of some of the Hough indexing parameters to use values suggested in PyEBSDIndex' [Radon](https://pyebsdindex.readthedocs.io/en/stable/tutorials/ebsd_index_demo.html) [indexing tutorial:](https://pyebsdindex.readthedocs.io/en/stable/tutorials/ebsd_index_demo.html)

- tSigma: size of the Gaussian kernel in the  $\theta$  direction in the Radon transform  $(\rho, \theta)$
- rSigma: size of the Gaussian kernel in the  $\rho$  direction

We also set the number of bands to search for in the Radon transform to 10. This is because testing has shown that the default number of 9 can be too few bands for some of the patterns in this dataset.

Now, we can optimize the PCs for each pattern in the extracted grid. (We will "overwrite" the existing detector variable.) We use the particle swarm optimization (PSO) algorithm implemented in PyEBSDIndex The search limit range is set to

+/- 0.05 (default is 0.2) since we are sufficiently confident that all PCs are within this range; if we were not, we should increase the search limit.

```
[14]: det = s_grid.hough_indexing_optimize_pc(
          pc0=[0.42, 0.22, 0.50], # Initial guess based on previous experiments
          indexer=indexer,
          batch=True,
          method="PSO",
          search_limit=0.05,
      \mathcal{L}# Print mean and standard deviation
      print(det.pc_flattened.mean(axis=0))
      print(det.pc_flattened.std(0))
      PC found: [**********] 20/20 global best:1.15 PC opt:[0.4343 0.2162 0.5101]
      [0.42194278 0.21838479 0.50671947]
      [0.00946586 0.00779942 0.00746256]
```
Plot the PCs

[15]: det.plot\_pc("scatter", s=50, annotate=True)

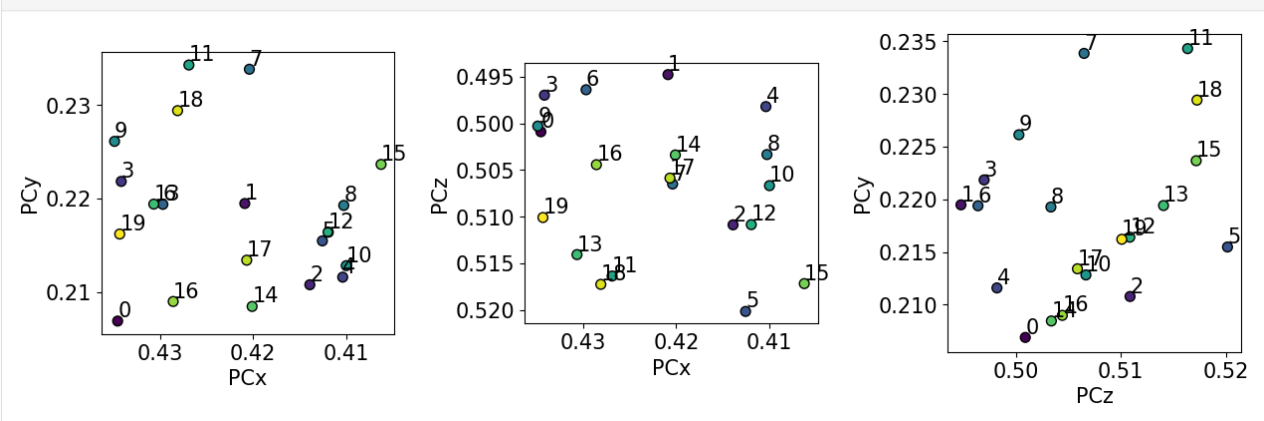

The values do not order nicely in the grid they were extracted from... This is not surprising since they are only (60, 60) pixels wide! Fortunately, the spread is small, and, since the region of interest covers such as small area, we can use the mean PC for indexing.

 $[16]$ : det.pc = det.pc\_average

We can check the position of the mean PC on the detector before using it

```
[17]: det.plot(pattern=s_grid.inav[0, 0].data)
```
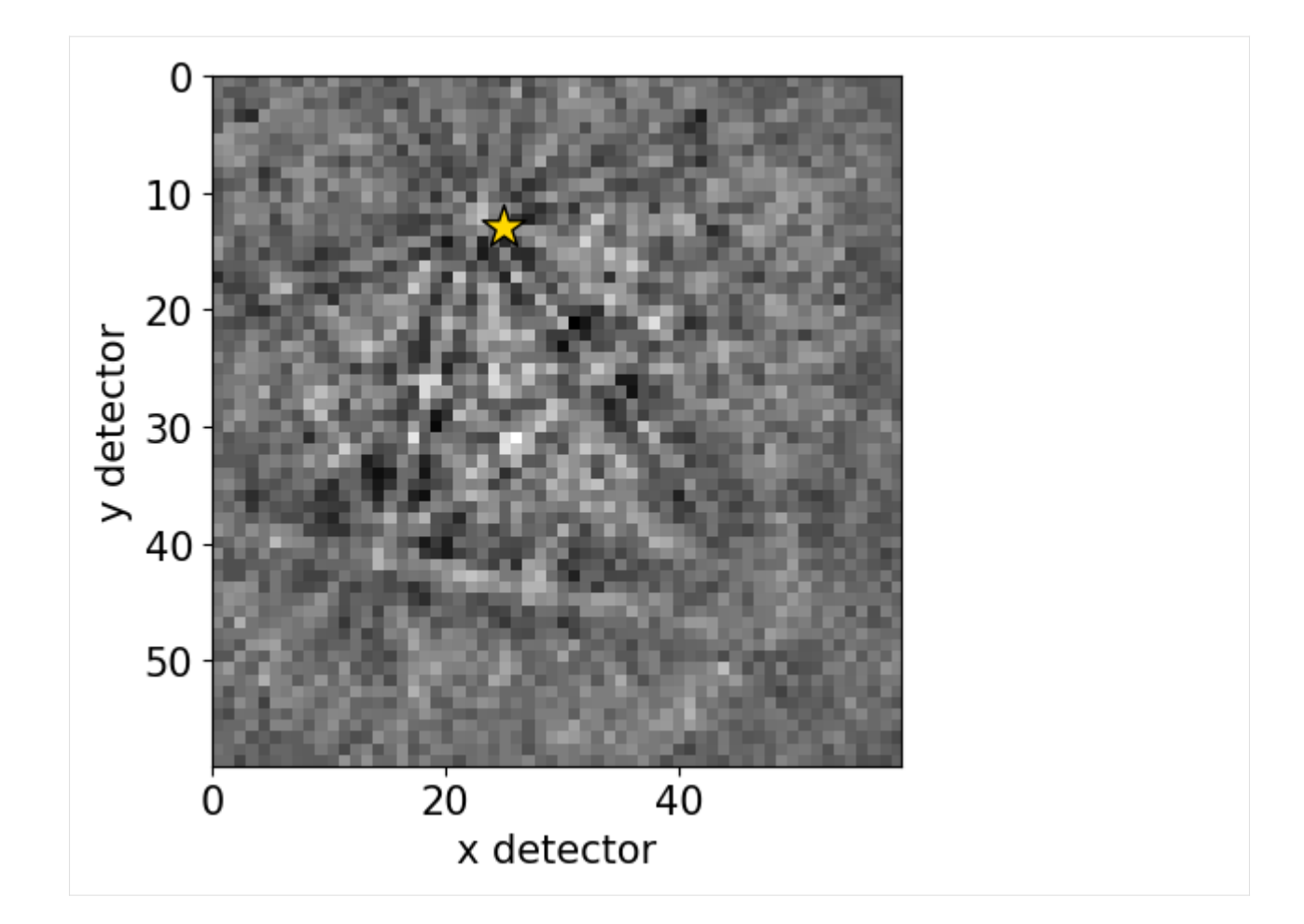

# **Perform indexing**

We will index all patterns with this PC calibration. We get a new indexer from the detector with the average PC as determined from the optimization above

```
[18]: indexer = det.get_indexer(
         phase_list,
          [1, 1, 1], [2, 0, 0], [2, 2, 0], [3, 1, 1]],nBands=10,
         tSigma=2,
         rSigma=2
     )
     indexer.PC
```

```
[18]: array([0.42194278, 0.21838479, 0.50671947])
```
Hough indexing is done with *[EBSD.hough\\_indexing\(\)](#page-478-1)*. Since we ask PyEBSDIndex to be "verbose" when reporting on the indexing progress, a figure with the last pattern and its Radon transform is shown. We need to pass the phase list again to EBSD.hough\_indexing() (the indexer does not keep all phase information stored in the list [atoms are lost]) for the phases to be described correctly in the returned [CrystalMap.](https://orix.readthedocs.io/en/stable/reference/generated/orix.crystal_map.CrystalMap.html)

[19]: xmap = s.hough\_indexing(phase\_list=phase\_list, indexer=indexer, verbose=2)

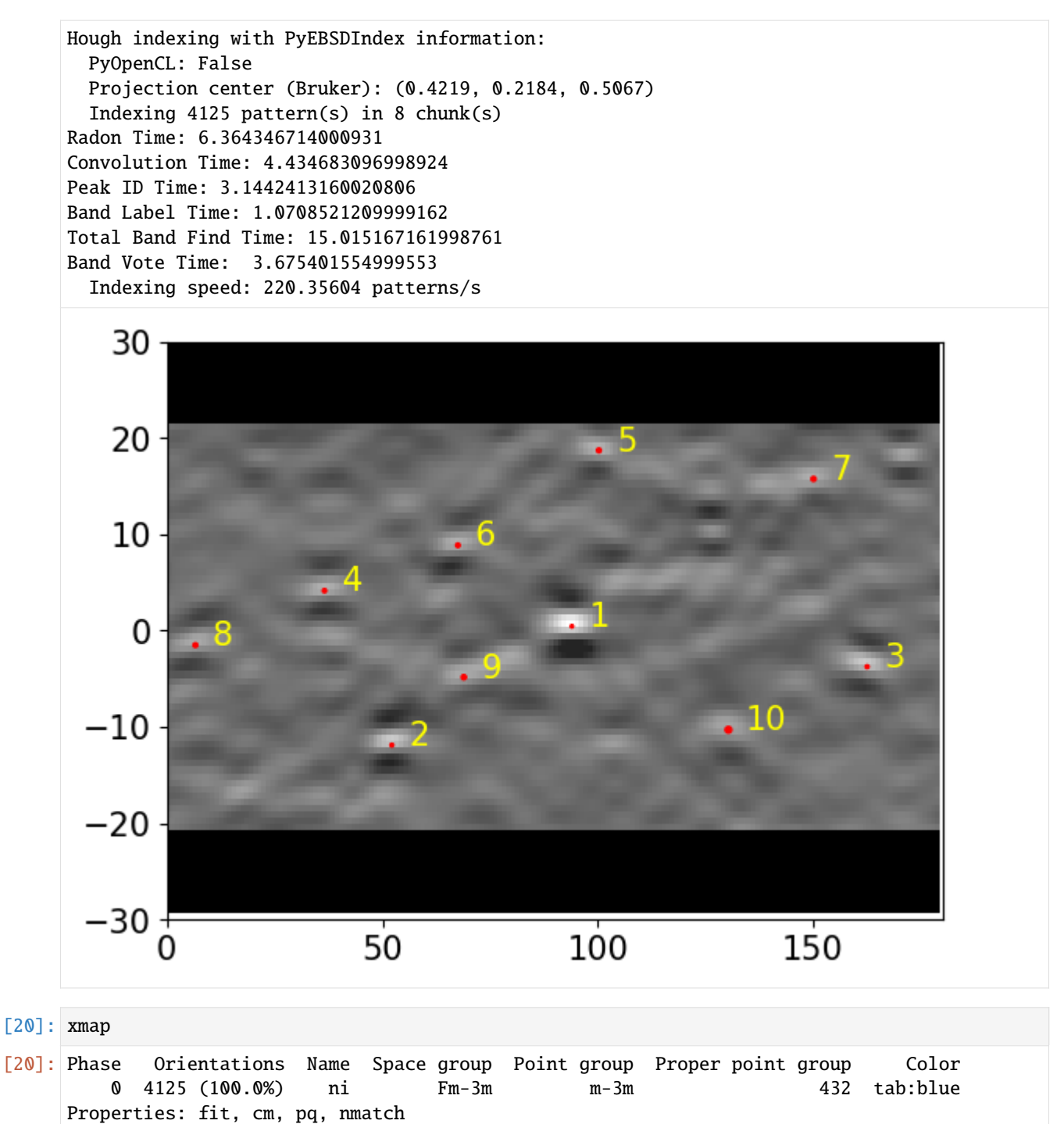

Scan unit: um

We see that all points were indexed as nickel.

Using [orix,](https://orix.readthedocs.io/en/stable/reference/generated/orix.io.save.html#orix.io.save) the indexing results can be exported to an HDF5 file or a text file (.ang) importable by software such as MTEX or other commercial software

```
[21]: #io.save("xmap_ni.h5", xmap)
      #io.save(
```
(continues on next page)

(continued from previous page)

```
# "xmap_ni.ang",
# xmap,
# image_quality_prop="pq",
# confidence_index_prop="cm",
# extra_prop="nmatch",
#)
```
Before analyzing the returned orientations, however, we should validate our results.

# **Validate indexing results**

We validate our results by inspecting indexing quality metrics, inverse pole figure (IPF) maps, and comparing geometrical simulations to the experimental patterns.

Plot quality metrics

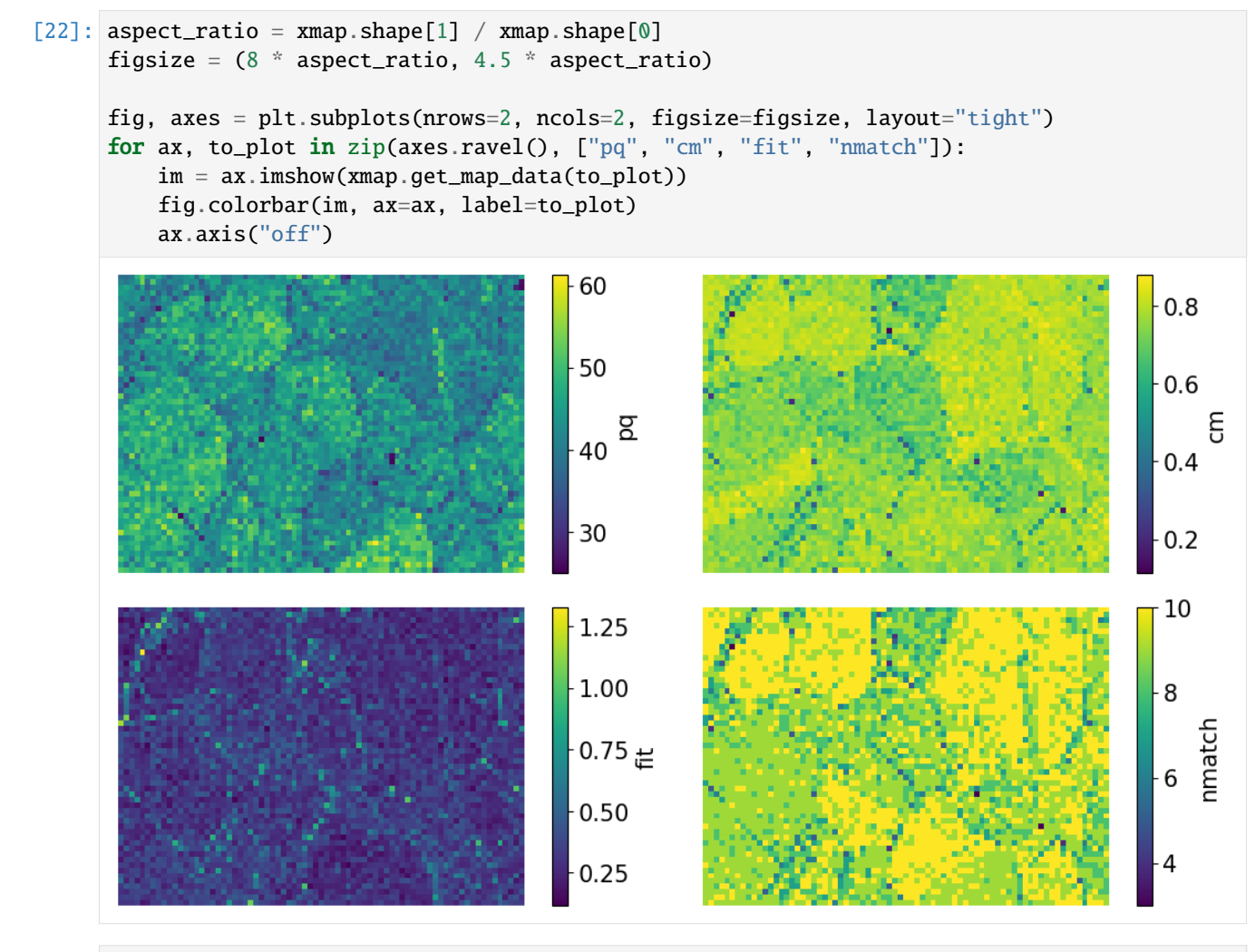

```
[23]: fig, axes = plt.subplots(ncols=2, nrows=2, figsize=(10, 5), layout="tight")
      for ax, to_plot in zip(axes.ravel(), ["pq", "cm", "fit", "nmatch"]):
         ax.hist(xmap.prop[to_plot], bins=100)
          ax.set(xlabel=to_plot, ylabel="Frequency");
```
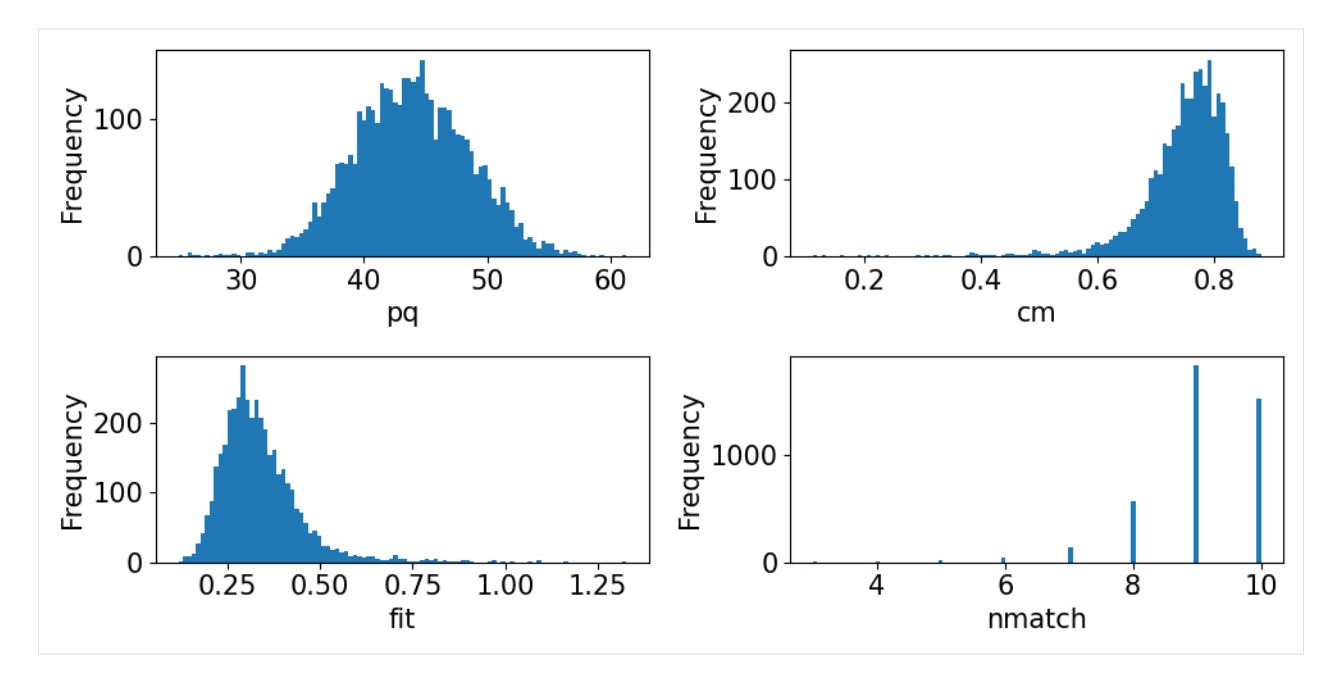

The pattern quality (PQ) and confidence metric (CM) maps show little variation across the sample. The most important map here is that of the pattern fit, also known as the mean angular error/deviation (MAE/MAD): it shows the average angular deviation between the positions of each detected band to the closest "theoretical" band in the indexed solution. The pattern fit is below an OK fit of 1.4° for all patterns. We see that the highest (worst) fit is found in the upper left corner where we recognized some scratches in our IQ map. The final map (*nmatch*) shows that most detected bands were matched inside most of the grains, with as few as four on some grain boundaries and triple junctions. See PyEBSDIndex' [Radon indexing tutorial](https://pyebsdindex.readthedocs.io/en/latest/tutorials/ebsd_index_demo.html) for a complete explanation of all the indexing quality metrics.

Create a color key to get IPF colors with

```
[24]: v_ipf = Vector3d.xvector()
      sym = xmap.phases[0].point\_groupckey = plot.IPFColorKeyTSL(sym, v_ipf)
      ckey
[24]: IPFColorKeyTSL, symmetry: m-3m, direction: [1 0 0]
```
Each point is assigned a color based on which crystal direction  $\langle uvw \rangle$  points in a certain sample direction. Let's plot the IPF-X map with the confidence metric map overlayed

```
[25]: rgb_x = ckey.orientation2color(xmap.rotations)
      fig = xmap.plot(rgb_x, overallxy="cm", remove_padding=True, return-figure=True)# Place color key in bottom right corner, coordinates are [left, bottom, width, height]
      ax_ckey = fig.add_axes(
          [0.76, 0.08, 0.2, 0.2], projection="ipf", symmetry=sym
      \lambdaax_ckey.plot_ipf_color_key(show_title=False)
      ax_ckey.patch.set_facecolor("None")
```
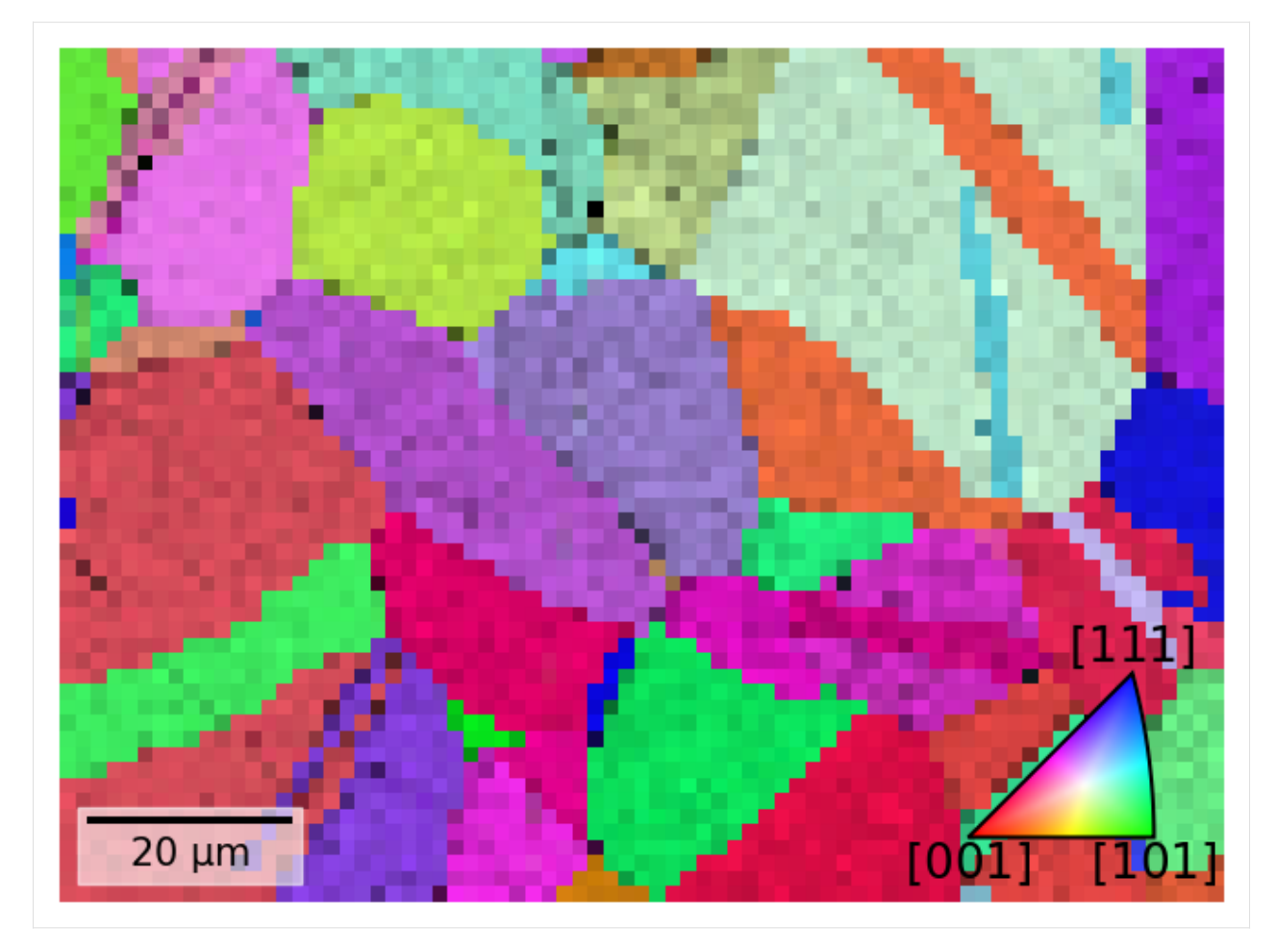

Let's also plot the three IPF maps for sample **X**, **Y**, and **Z** side by side

```
[26]: directions = Vector3d(((1, 0, 0), (0, 1, 0), (0, 0, 1)))
     n = directions.size
     figsize = (4 * n * aspect_ratio, n * aspect_ratio)
     fig, ax = plt.subplots(ncols=n, figsize=figsize)
     for i, title in zip(range(n), ['X", "Y", "Z"]):ckey.direction = directions[i]
         rgb = ckey.orientation2color(xmap.rotations)
         ax[i].imshow(rgb.reshape(xmap.shape + (3,)))
         ax[i].set_title(f"IPF-{title}")
         ax[i].axis("off")
     fig.subplots_adjust(wspace=0.02)
```
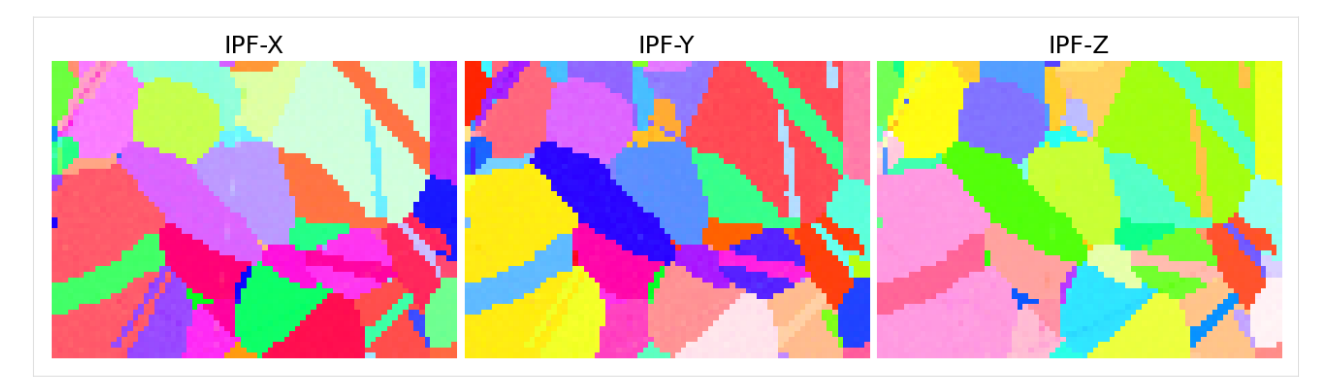

The IPF maps show grains and twins as we expected from the VBSE image and IQ map obtained before indexing.

Plot geometrical simulations on top of the experimental patterns (see the *[geometrical simulations tutorial](#page-220-0)* for details)

```
[27]: ref = ReciprocalLatticeVector(
         phase=xmap.phases[0], hkl=[[1, 1, 1], [2, 0, 0], [2, 2, 0], [3, 1, 1]]
     \lambdaref = ref.symmetric()simulator = kp.simulations.KikuchiPatternSimulator(ref)
     sim = simulator.on_detector(det, xmap.rotations.reshape(*xmap.shape))
     Finding bands that are in some pattern:
      [########################################] | 100% Completed | 101.36 ms
     Finding zone axes that are in some pattern:
      [########################################] | 100% Completed | 101.94 ms
     Calculating detector coordinates for bands and zone axes:
      [########################################] | 100% Completed | 101.83 ms
```
Add markers to EBSD signal

```
[28]: # To remove existing markers
      # del s.metadata.Markers
     markers = sim.as\_markers()s.add_marker(markers, plot_marker=False, permanent=True)
```
Navigate patterns with simulations in the IPF-X map (see the *[visualization tutorial](#page-26-0)* for details)

```
[29]: maps_nav_rgb = kp.draw.get_rgb_navigator(rgb_x.reshape(xmap.shape + (3,)))
```

```
[30]: s.plot(maps_nav_rgb)
```
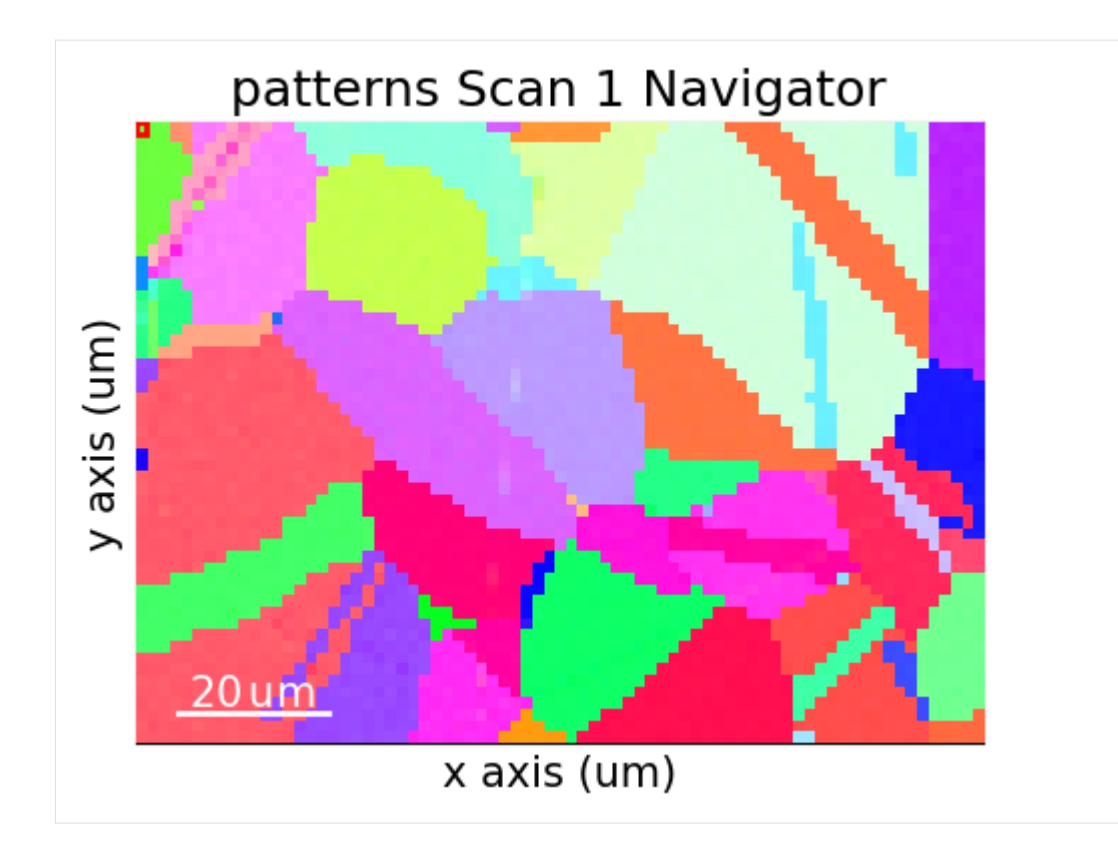

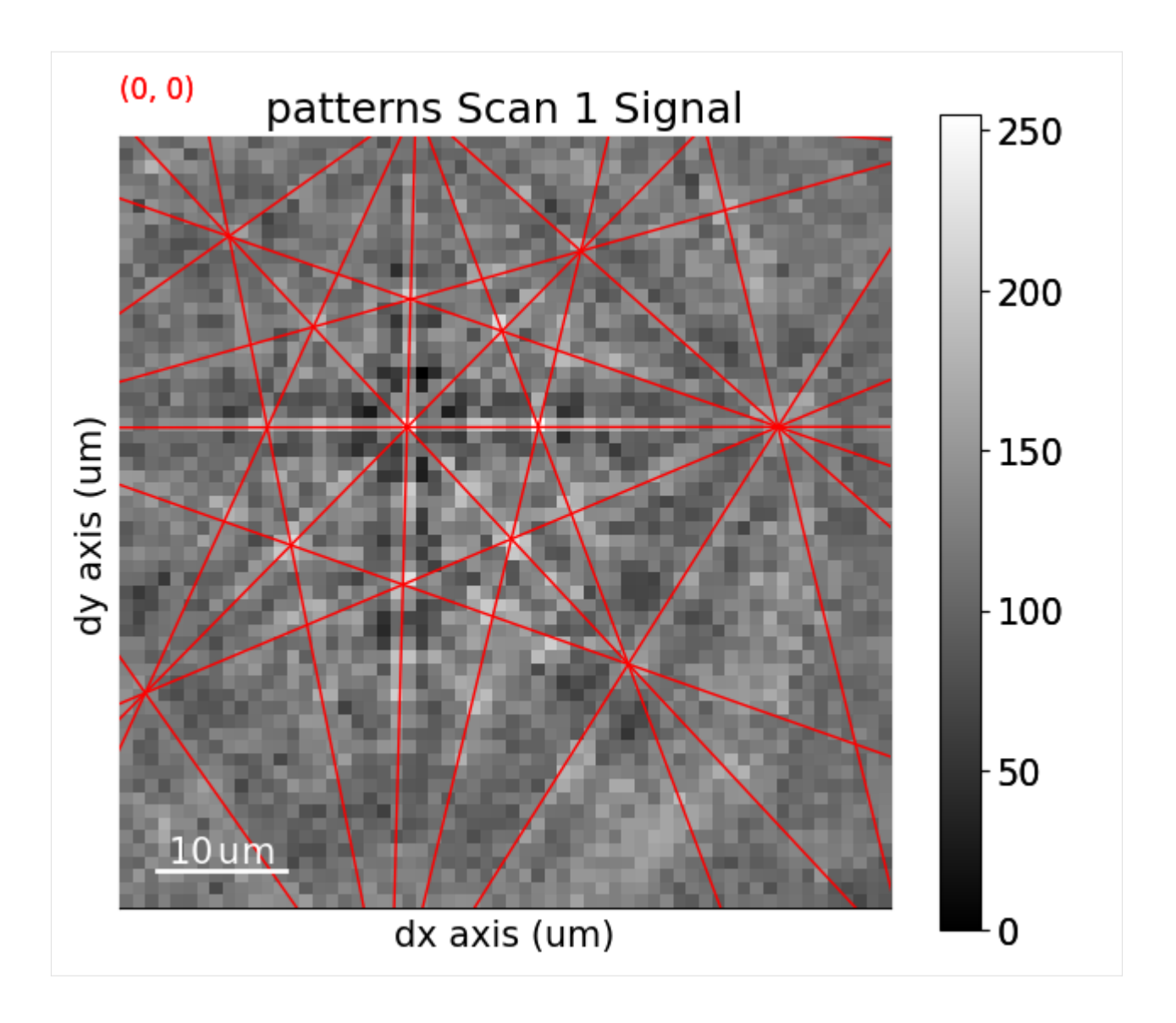

# **What's next?**

If we require a high angular resolution, we might achieve this via refining returned orientations using dynamical simulations. See the *[refinement section](#page-119-0)* of the pattern matching tutorial for how to do this.

If our validation shows unexpectedly bad results, there are a few key parameters we should look into:

- Phase information: lattice parameters or space group symmetry might be incorrect.
- Detector-sample geometry: sample and detector tilts, but most importantly, the projection center!
- Hough indexing parameters:
	- **–** Reflector list: perhaps the default list or the list passed in by us contain too few reflectors, or they are not the brightest bands for a particular phase?
	- The Gaussian kernel widths for parameters ( $\rho$ ,  $\theta$ ) in the Radon transform can affect which bands are detected (wider or narrower). A parameter search might be benefitial.

If we want to speed up Hough indexing, we could try to use PyEBSDIndex' multi-threading functionality ([see the [Radon indexing demo](https://pyebsdindex.readthedocs.io/en/stable/tutorials/ebsd_index_demo.html) for details).

#### **Live notebook**

You can run this notebook in a [live session](https://mybinder.org/v2/gh/pyxem/kikuchipy/develop?filepath=doc/tutorials/pattern_matching.ipynb).  $\bullet$  launch binder or view it [on Github.](https://github.com/pyxem/kikuchipy/blob/develop/doc/tutorials/pattern_matching.ipynb)

#### **Pattern matching**

Crystal orientations can be determined from experimental EBSD patterns by matching them to simulated patterns of known phases and orientations, see e.g. [Chen *et al.*[, 2015\]](#page-578-1), [Nolze *et al.*[, 2016\]](#page-579-2), [Foden *et al.*[, 2019\]](#page-578-2).

In this tutorial, we perform *dictionary indexing* (DI) of a small nickel EBSD dataset. We use a dynamically simulated nickel master pattern from EMsoft found in the *[kikuchipy.data](#page-362-0)* module. The master pattern has relatively low pixel resolution. We generate the pattern dictionary from a uniform grid of orientations with a fixed projection center (PC) followng [\[Singh and De Graef, 2016\]](#page-579-3). The true orientation is likely to fall in between grid points. This means that the lowest angular accuracy obtainable with DI has is bounded by the grid sampling resolution. However, we can improve upon each orientation solution by searching the space in between the grid points. We do this by maximizing the similarity between experimental and simulated patterns using numerical optimization algorithms. This is here called *orientation refinement*. We could instead keep the orientations fixed and let the PC parameters deviate from their fixed values used in the dictionary, here called *projection center refinement*. Finally, we can also refine both at the same time, here called *orientation and projection center refinement*. The need for orientation or orientation/PC refinement is discussed by e.g. [Singh *et al.*[, 2017\]](#page-579-4), [\[Winkelmann](#page-579-5) *et al.*, 2020], and [Pang *et al.*[, 2020\]](#page-579-6).

The term *pattern matching* is here used for the combined approach of DI followed by refinement.

Before we can generate a dictionary of simulated patterns, we need a master pattern containing all possible scattering vectors for a candidate phase. This can be simulated using EMsoft ([\[Callahan and De Graef, 2013\]](#page-578-3) and [\[Jackson](#page-578-4) *et al.*, [2014\]](#page-578-4)) and then read into kikuchipy.

First, we import libraries

```
[1]: # Exchange inline for notebook or qt5 (from pyqt) for interactive plotting
    %matplotlib inline
    import tempfile
    import matplotlib.pyplot as plt
    import numpy as np
    import hyperspy.api as hs
    import kikuchipy as kp
    from orix import sampling, plot, io
    from orix.vector import Vector3d
    plt.rcParams.update({"figure.facecolor": "w", "font.size": 15})
    Load the small experimental nickel test data
```

```
[2]: # Use kp.load("data.h5") to load your own data
    s = kp.data.nickel_ebsd_large(allow_download=True) # External download
    s
[2]: <EBSD, title: patterns Scan 1, dimensions: (75, 55|60, 60)>
```
To obtain a good match, we must increase the signal-to-noise ratio. In this pattern matching analysis, the Kikuchi bands are considered the signal. The angle-dependent backscatter intensity, along with unwanted detector effects, are considered to be noise. See the *[pattern processing tutorial](#page-40-0)* for further details.

[3]: s.remove\_static\_background()

```
s.remove_dynamic_background()
```

```
[########################################] | 100% Completed | 100.76 ms
[########################################] | 100% Completed | 605.37 ms
```
#### **Note**

DI is computationally intensive and takes in general a long time to run due to all the pattern comparisons being done. To maintain an acceptable memory usage and be done within reasonable time, it is recommended to write processed patterns to an HDF5 file for quick reading during DI.

```
[4]: # s.save("pattern_static_dynamic.h5")
```
### **Dictionary indexing**

#### **Load a master pattern**

Next, we load a dynamically simulated nickel master pattern for an accelerating voltage of 20 keV, generated with EMsoft. The master pattern is in the upper hemisphere projection of the square Lambert projection.

```
\lceil 5 \rceil: energy = 20
     mp = kp.data.nickel_ebsd_master_pattern_small(
         projection="lambert", energy=energy
     )
     mp
[5]: <EBSDMasterPattern, title: ni_mc_mp_20kv_uint8_gzip_opts9, dimensions: (|401, 401)>
```

```
[6]: mp.plot()
```
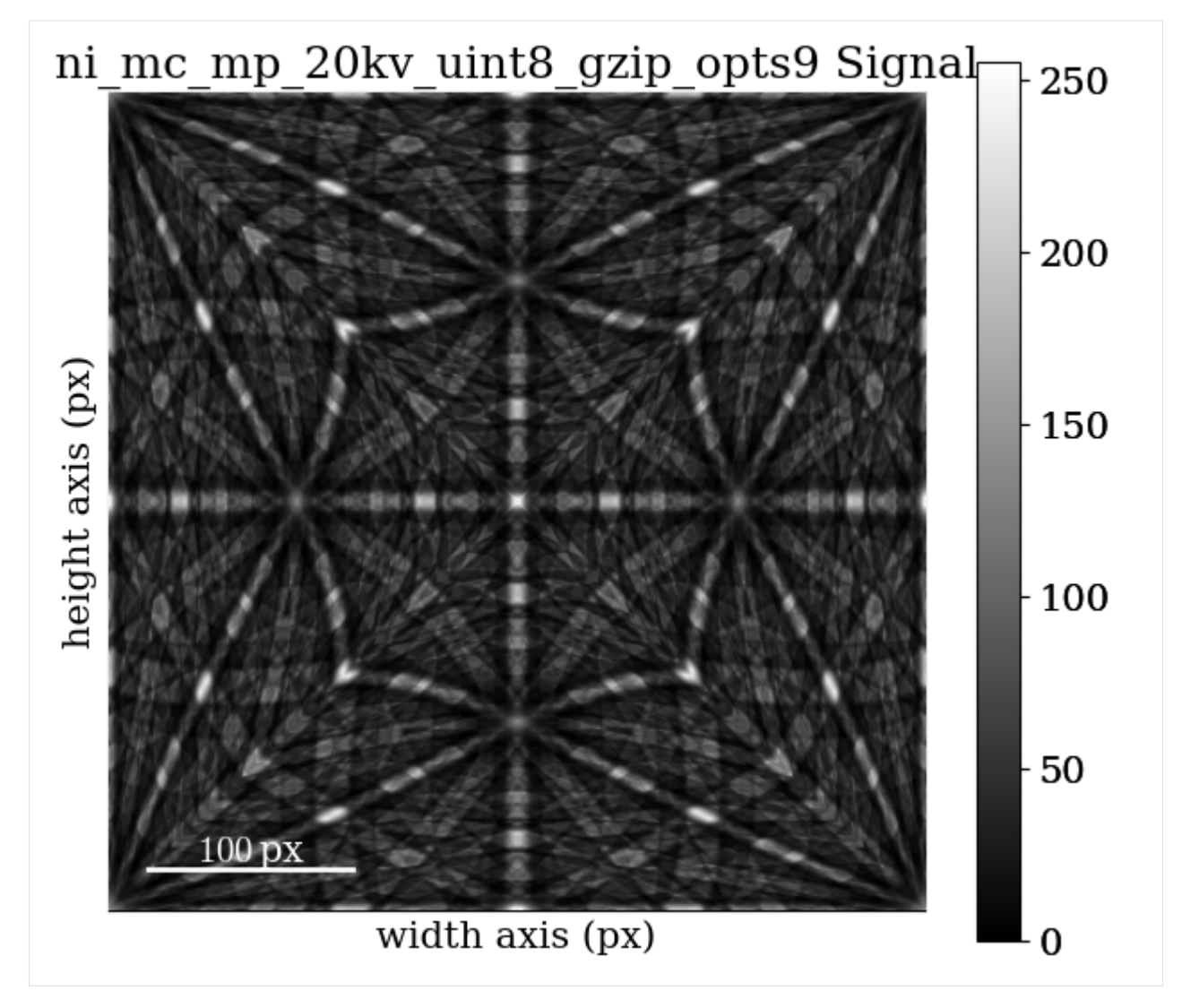

The nickel phase information, specifically the crystal symmetry, asymmetric atom positions, and crystal lattice, is conveniently stored in an [orix.crystal\\_map.Phase](https://orix.readthedocs.io/en/stable/reference/generated/orix.crystal_map.Phase.html)

 $[7]$ : ni = mp.phase

```
print(ni)
print(ni.structure)
```
<name: ni. space group: Fm-3m. point group: m-3m. proper point group: 432. color: tab: ˓<sup>→</sup>blue> lattice=Lattice(a=0.35236, b=0.35236, c=0.35236, alpha=90, beta=90, gamma=90) 28 0.000000 0.000000 0.000000 1.0000
## **Sample orientation space**

If we don't know anything about the possible crystal orientations in our sample, the safest thing to do is to generate a dictionary of orientations uniformly distributed in a candidate phase's orientation space. To achieve this, we sample the Rodrigues Fundamental Zone (RFZ) of the proper point group *432* using cubochoric sampling [\[Singh and De](#page-579-0) [Graef, 2016\]](#page-579-0) available in [orix.sampling.get\\_sample\\_fundamental\(\).](https://orix.readthedocs.io/en/stable/reference/generated/orix.sampling.get_sample_fundamental.html) We can choose the average disorientation between orientations, the "resolution", of this sampling. Here, we will use a rather low resolution of 3<sup>∘</sup> .

```
[8]: Gr = sampling.get_sample_fundamental(
        method="cubochoric", resolution=3, point_group=ni.point_group
    )
    Gr
[8]: Rotation (30443,)
    [[ 0.8562 -0.3474 -0.3474 -0.1595]
```
 $[$  0.8562 -0.3511 -0.3511 -0.1425]  $[$  0.8562 -0.3544 -0.3544 -0.1252] ... [ 0.8562 0.3544 0.3544 0.1252] [ 0.8562 0.3511 0.3511 0.1425] [ 0.8562 0.3474 0.3474 0.1595]]

This sampling resulted in about 30 000 crystal orientations. See the [orix documentation on orientation sampling](https://orix.readthedocs.io/en/stable/tutorials/uniform_sampling_of_orientation_space.html) for further details and options for orientation sampling.

#### **Note**

An average disorientation of 3° results in a course sampling of orientation space; a lower average disorientation should be used for experimental work.

## **Define the detector-sample geometry**

Now that we have our master pattern and crystal orientations, we need to describe the EBSD detector's position with respect to the sample (interaction volume). This ensures that projecting parts of the master pattern onto our detector yields dynamically simulated patterns resembling our experimental ones. See the *[reference frames](#page-56-0)* tutorial and the *[EBSDDetector](#page-377-0)* class for further details.

```
[9]: det = kp.detectors.EBSDDetector(
         shape=s.axes_manager.signal_shape[::-1],
         pc=[0.4198, 0.2136, 0.5015],
         sample_tilt=70,
     \lambdadet
```
[9]: EBSDDetector (60, 60), px\_size 1 um, binning 1, tilt 0, azimuthal 0, pc (0.42, 0.214, 0.  $\rightarrow$ 501)

Let's double check the projection/pattern center (PC) position on the detector using *[plot\(\)](#page-397-0)*

[10]: det.plot(coordinates="gnomonic", pattern=s.inav[0, 0].data)

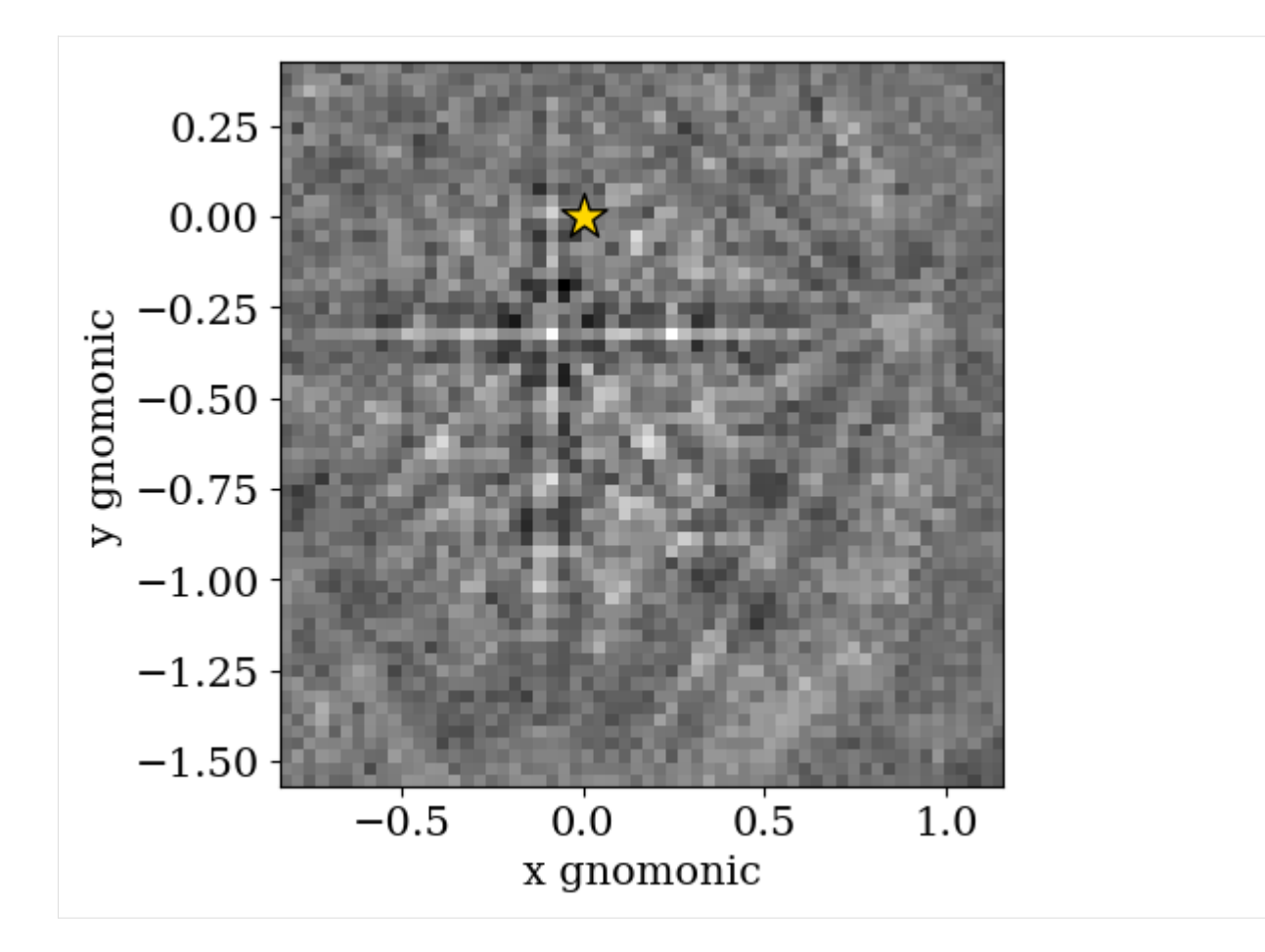

# **Generate dictionary**

Now we're ready to generate our dictionary of simulated patterns. We do so by projecting parts of the master pattern onto our detector for all sampled orientations using the *[get\\_patterns\(\)](#page-504-0)* method. The method assumes the crystal orientations are defined with respect to the EDAX TSL sample reference frame RD-TD-ND.

## **Note**

It is in general adviced to not compute the dictionary immediately, but let the dictionary indexing method handle this, by passing compute=False. This will return a LazyEBSD signal, with the dictionary patterns as a [Dask array.](https://docs.dask.org/en/latest/array.html)

**Tip:** If compute=False, it is recommended to control the number of patterns in each chunk by passing chunk\_shape=1000 if we want 1 000 patterns per chunk. Alternatively, chunk\_shape=rot.size // 30 gives 30- 31 chunks. If we at the same time do *not* pass n\_per\_iteration to dictionary\_indexing(), our here specified chunk size will be the number of simulated patterns matched per iteration, which should give a faster and less memory intensive indexing!

```
[11]: \sin = \text{mp.get\_patterns}rotations=Gr,
          detector=det,
           energy=energy,
           dtype_out=np.float32,
```
(continues on next page)

(continued from previous page)

```
compute=True,
      \mathcal{L}sim
      [########################################] | 100% Completed | 3.07 ss
[11]: <EBSD, title: , dimensions: (30443|60, 60)>
```
Let's inspect the three first of the simulated patterns

```
[12]: # sim.plot() # Plot the patterns with a navigator for easy inspection
       fig, ax = plt.subplots(ncols=3, figsize=(18, 6))for i in range(3):
           ax[i].imshow(sim.inav[i].data, cmap="gray")
           euler = sim.xmap[i].rotations.to_euler(degrees=True)[0]
           ax[i].set_title(
                f''(\$ \phi_1, \phi, \phi_2) = {np.array_str(euler, precision=1)}"
           \lambdaax[i].axis("off")fig.subplots_adjust(wspace=0.05)
          (\phi_1, \Phi, \phi_2) = [55.6 \ 58.9 \ 325.6](\phi_1, \Phi, \phi_2) = [54.4 \ 59.5 \ 324.4](\phi_1, \Phi, \phi_2) = [53.3 \ 60.2 \ 323.3]
```
## **Perform indexing**

The Kikuchi pattern signal is often weak towards the corners of the detector. In such cases, we can pass a signal mask to exclude the pixels where the mask values are True. This convention is in line with how NumPy, Dask, scikit-image etc. defines a mask. The mask can take whatever shape we want, as long as it is a boolean array of the detector shape.

```
[13]: signal_mask = ~kp.filters.Window("circular", det.shape).astype(bool)
     p = s.inav[0, 0].datafig, ax = plt.subplots(ncols=2, figsize=(10, 5))ax[0].imshow(p * signal_mask, cmap="gray")
     ax[0].set_title("Not used in matching")
     ax[1].imshow(p * ~signal_mask, cmap="gray")
      = ax[1] .set\_title("Used in matching");
```
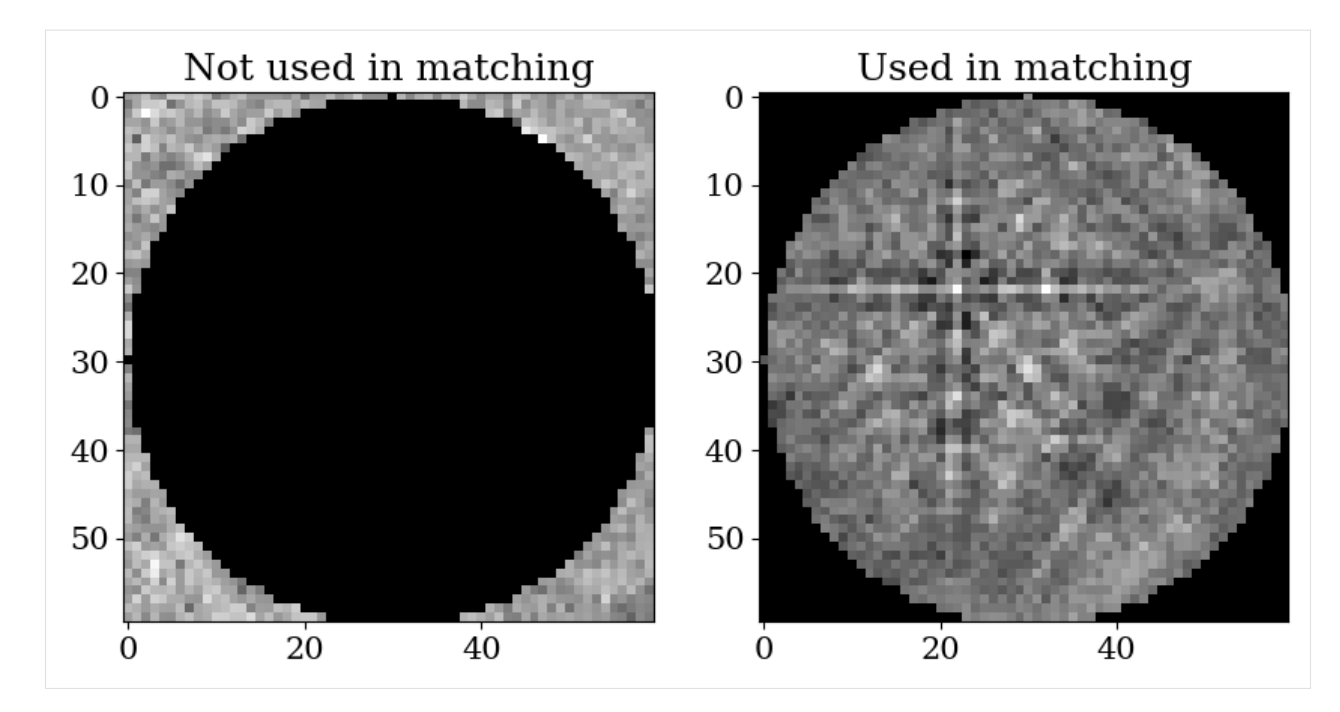

Finally, let's use the *[dictionary\\_indexing\(\)](#page-470-0)* method to match the simulated patterns to our experimental patterns. We use the *[zero-mean normalized cross correlation \(NCC\)](#page-430-0)* coefficient r [\[Gonzalez and Woods, 2017\]](#page-578-0) as our similarity metric (it is the default). Let's keep the 20 best matching orientations. A number of  $4125 * 30 443$  comparisons is quite small, which we can do in memory all at once. In cases where the number of comparisons is too big for our memory to handle, we should iterate over the dictionary of simulated patterns by passing the number of patterns per iteration. To demonstrate this, we do at least 10 iterations here. The results are returned as a [orix.crystal\\_map.CrystalMap.](https://orix.readthedocs.io/en/stable/reference/generated/orix.crystal_map.CrystalMap.html)

```
[14]: xmap = s.dictionary_indexing(
```

```
sim,
         metric="ncc",
         keep_n=20,
         n_per_iteration=sim.axes_manager.navigation_size // 10,
         signal_mask=signal_mask,
     )
     xmap
     Dictionary indexing information:
       Phase name: ni
       Matching 4125 experimental pattern(s) to 30443 dictionary pattern(s)
       NormalizedCrossCorrelationMetric: float32, greater is better, rechunk: False,␣
     ˓→navigation mask: False, signal mask: True
     100\% ----------------------------------| 11/11 [00:08<00:00, 1.25it/s]Indexing speed: 467.55826 patterns/s, 14233876.20971 comparisons/s
[14]: Phase Orientations Name Space group Point group Proper point group Color
         0 4125 (100.0%) ni Fm-3m m-3m 432 tab:blue
     Properties: scores, simulation_indices
     Scan unit: um
```
# **Note**

Dictionary indexing of real world data sets takes a long time because the matching is computationally intensive. The

*[dictionary\\_indexing\(\)](#page-470-0)* method accepts parameters *n\_per\_iteration*,*rechunk*, and *dtype* that lets us control this behaviour to a certain extent. Be sure to take a look at the method's docstring for further details.

Check the average of the best matching score per pattern

```
[15]: print(xmap.scores[:, 0].mean())
```

```
0.3227371
```
The *[normalized dot product](#page-432-0)* can be used instead of the NCC by passing metric="ndp". A custom metric can be used instead, by creating a class which inherits from the abstract class *[SimilarityMetric](#page-434-0)*.

The results can be exported to an HDF5 file re-readable by orix, or an .ang file readable by MTEX and some commercial packages

 $[16]$ : temp\_dir = tempfile.mkdtemp() + "/" io.save(temp\_dir + "ni.h5", xmap)  $io.save(temp\_dir + "ni.ang", xmap)$ 

## **Validate indexing results**

With the [orix library](https://orix.readthedocs.io) we can plot inverse pole figures (IPFs), color crystal directions to produce inverse pole figure (IPF) maps, and more. This is useful for quick validation of our results before quantitative orientation analysis. At the moment, if we want to analyze the results in terms of reconstructed grains, textures from orientation density functions, or similar, we have to use other software, such as MTEX or DREAM.3D.

Let's generate an IPF color key and plot it

 $[17]$ :  $pg = ni.point\_group$ 

```
ckey_m3m = plot.IPFColorKeyTSL(pg, direction=Vector3d.xvector())
print(ckey_m3m)
ckey_m3m.plot()
```

```
IPFColorKeyTSL, symmetry: m-3m, direction: [1 0 0]
```
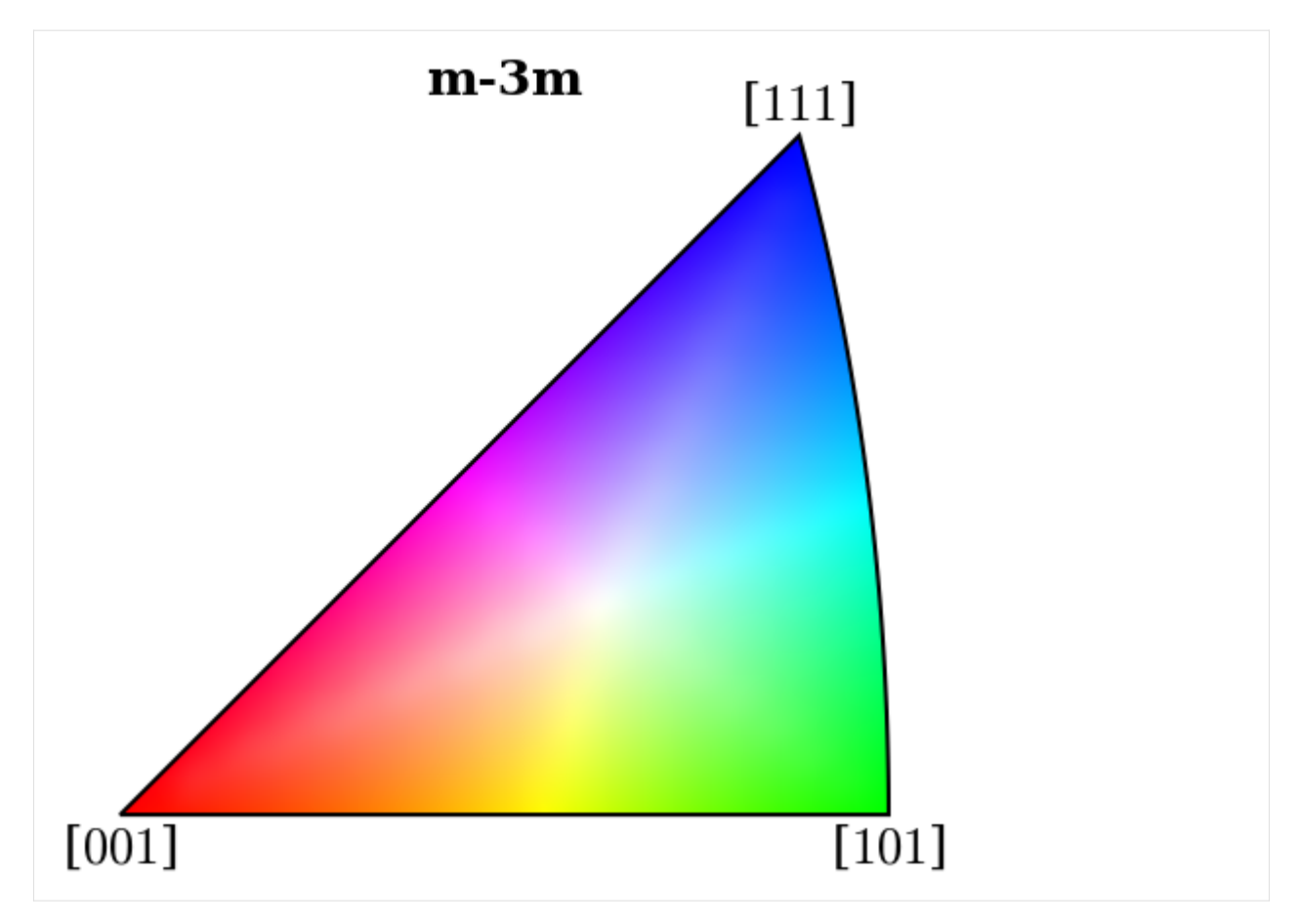

With this color key, we can color orientations according to which crystal directions the sample direction  $X$  points in in every map pixel (overlaying the NCC scores of the best match)

```
[18]: rgb_x = ckey_m3m.\text{orientation2color} (xmap.\text{orientation})
```

```
xmap.plot(rgb_x, overlay=xmap.scores[:, 0], remove_padding=True)
```
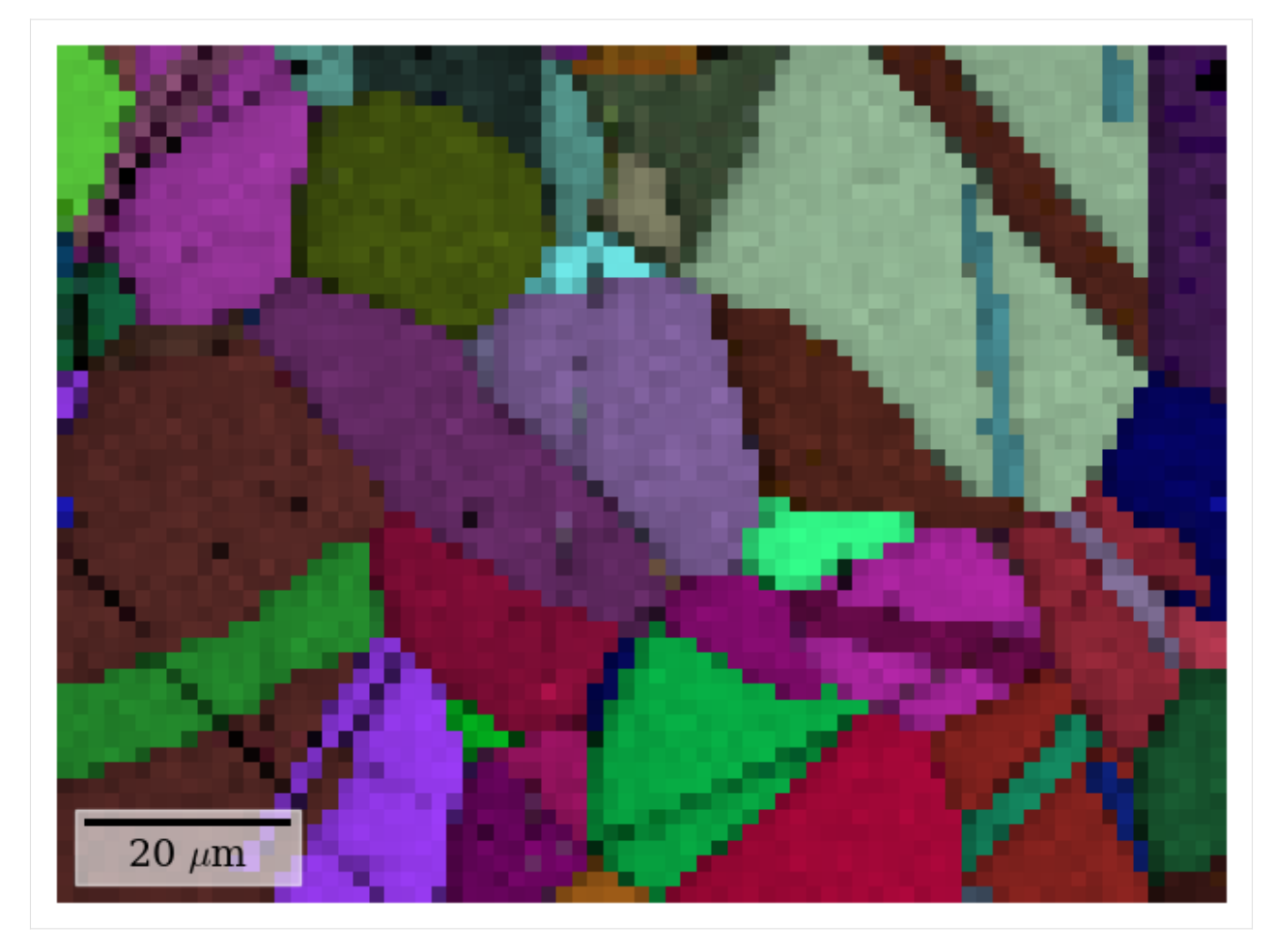

With a few more lines, we can plot IPF maps for X, Y, and Z

```
[19]: G = \text{xmap. orientation}v\_sample = Vector3d(((1, 0, 0), (0, 1, 0), (0, 0, 1)))fig, axes = plt.subplots(figsize=(15, 5), ncols=3)
      for ax, v, title in zip(axes, v_sample, ("X", "Y", "Z")):
         ckey_m3m.direction = v
         rgb = ckey_m3m.orientation2color(G).reshape(xmap.shape + (3,))ax.imshow(rgb)
         ax.axis("off")
         ax.set(title=f"IPF-{title}")
     fig.subplots_adjust(wspace=0.05)
```
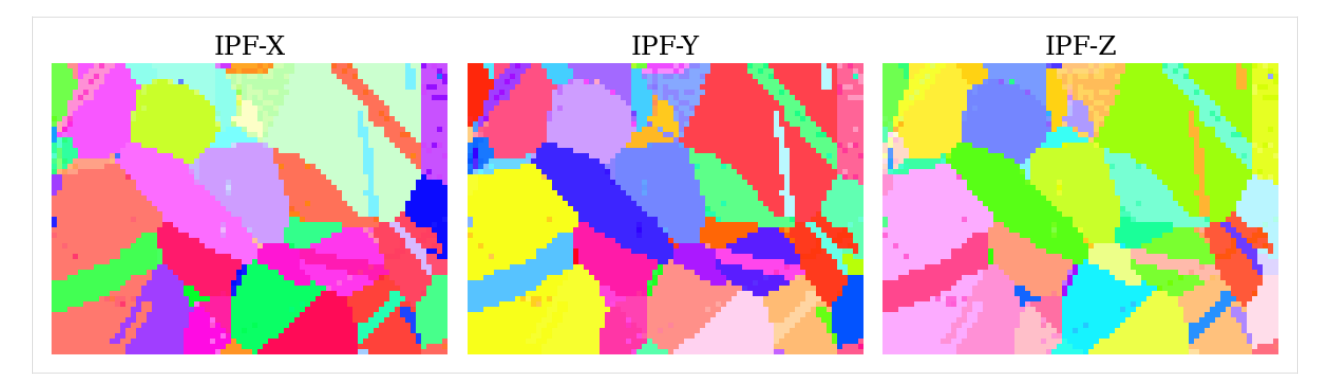

The sample is recrystallized nickel, so we expect a continuous color within grains, except for twinning grains. The orientation maps are mostly in line with our expectation. Some grains have a scatter of similar colors, which is most likely due to the discrete nature of our dictionary. To improve upon this result we can reduce the orientation sampling characteristic distance. This will increase our dictionary size and thus our indexing time. An alternative is to perform orientation refinement, which we will do below.

We can get further confirmation of our initial analysis by inspecting some indexing quality maps, like the best matching scores and so-called orientation similarity (OS) map, which compares the best matching orientations for each pattern to it's nearest neighbours. Let's get the NCC map in the correct shape from the CrystalMap's scores property and the OS map with *orientation* similarity map() using the full list of best matches per point

 $[20]$ :  $ncc_map = xmap.scores[:, 0]$ .reshape(\*xmap.shape) os\_map = kp.indexing.orientation\_similarity\_map(xmap)

And plot the maps

```
[21]: fig, axes = plt.subplots(ncols=2, figsize=(11, 3))
     im0 = axes[0] .imshow(ncc_map)im1 = axes[1].imshow(os_map)fig.colorbar(im0, ax=axes[0], label="NCC", pad=0.02)
     fig.colorbar(im1, ax=axes[1], label="Orientation similarity", pad=0.02)
     for ax in axes:
          ax.axis("off")
     fig.subplots_adjust(wspace=0)
```
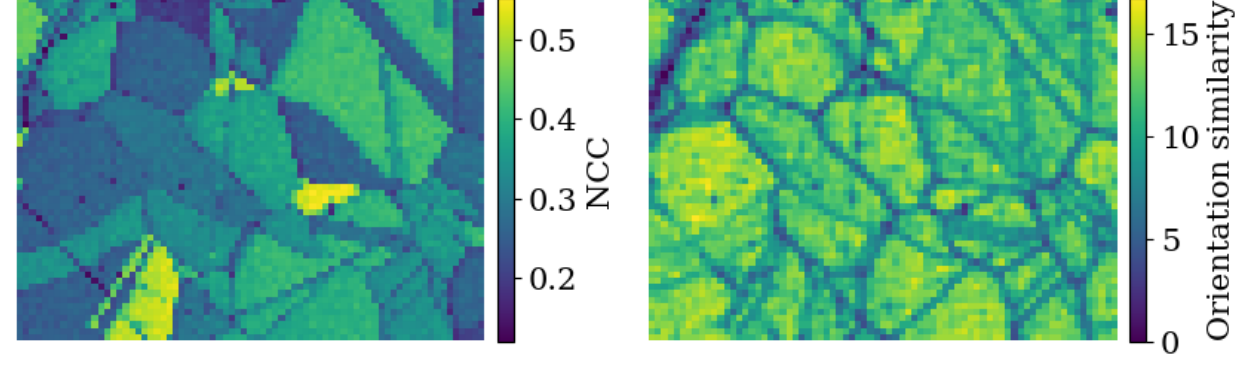

From the NCC map we see that some grains match better than others. Due to the discrete nature of our dictionary, it is safe to assume that the best matching grains have patterns more similar to those in the dictionary than the others, i.e. the different coefficients does not reflect anything physical in the microstructure. The OS map doesn't tell us much more than the NCC map in this case.

We can use the crystal map property simulation\_indices to get the best matching simulated patterns from the dictionary of simulated patterns

- [22]: best\_patterns = sim.data[xmap.simulation\_indices[:, 0]].reshape(s.data.shape) s\_best = kp.signals.EBSD(best\_patterns) s\_best
- [22]: <EBSD, title: , dimensions: (75, 55|60, 60)>

The simplest way to visually compare the experimental and best matching simulated patterns is to plot them with the same navigator. Let's create an RGB navigator signal from the IPF-X orientation map with *[get\\_rgb\\_navigator\(\)](#page-411-0)*. When using an interactive backend like Qt5Agg, we can then move the red square around to look at the patterns in each point.

[23]: rgb\_navigator = kp.draw.get\_rgb\_navigator(rgb\_x.reshape(xmap.shape + (3,))) hs.plot.plot\_signals([s, s\_best], navigator=rgb\_navigator)

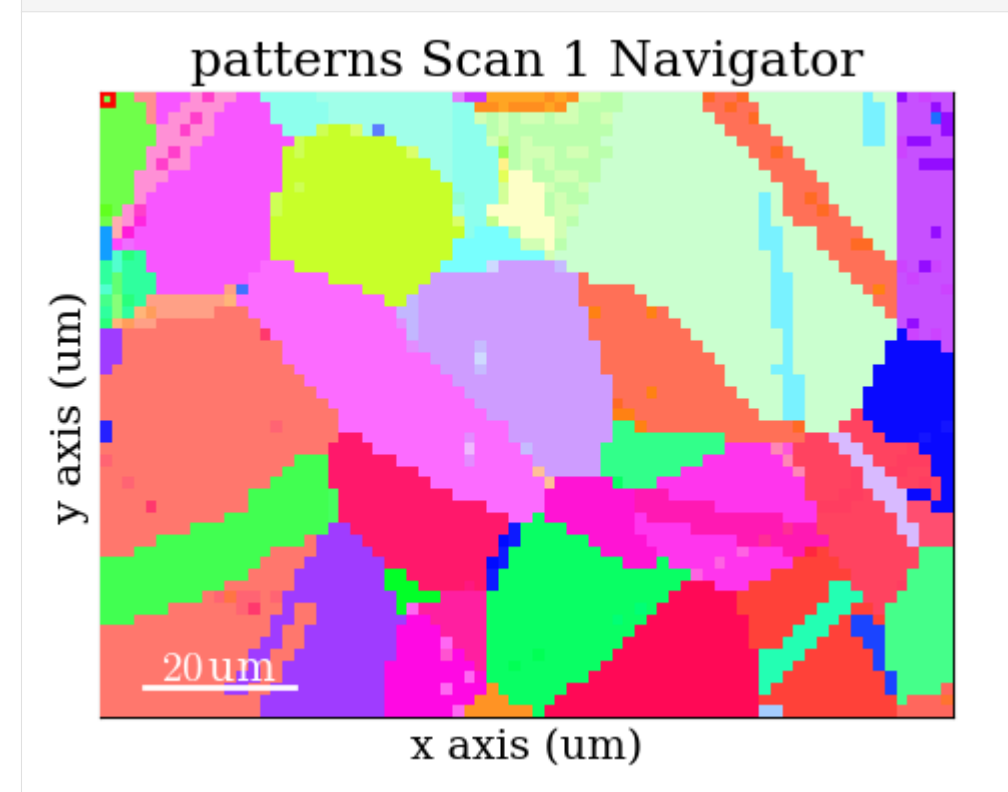

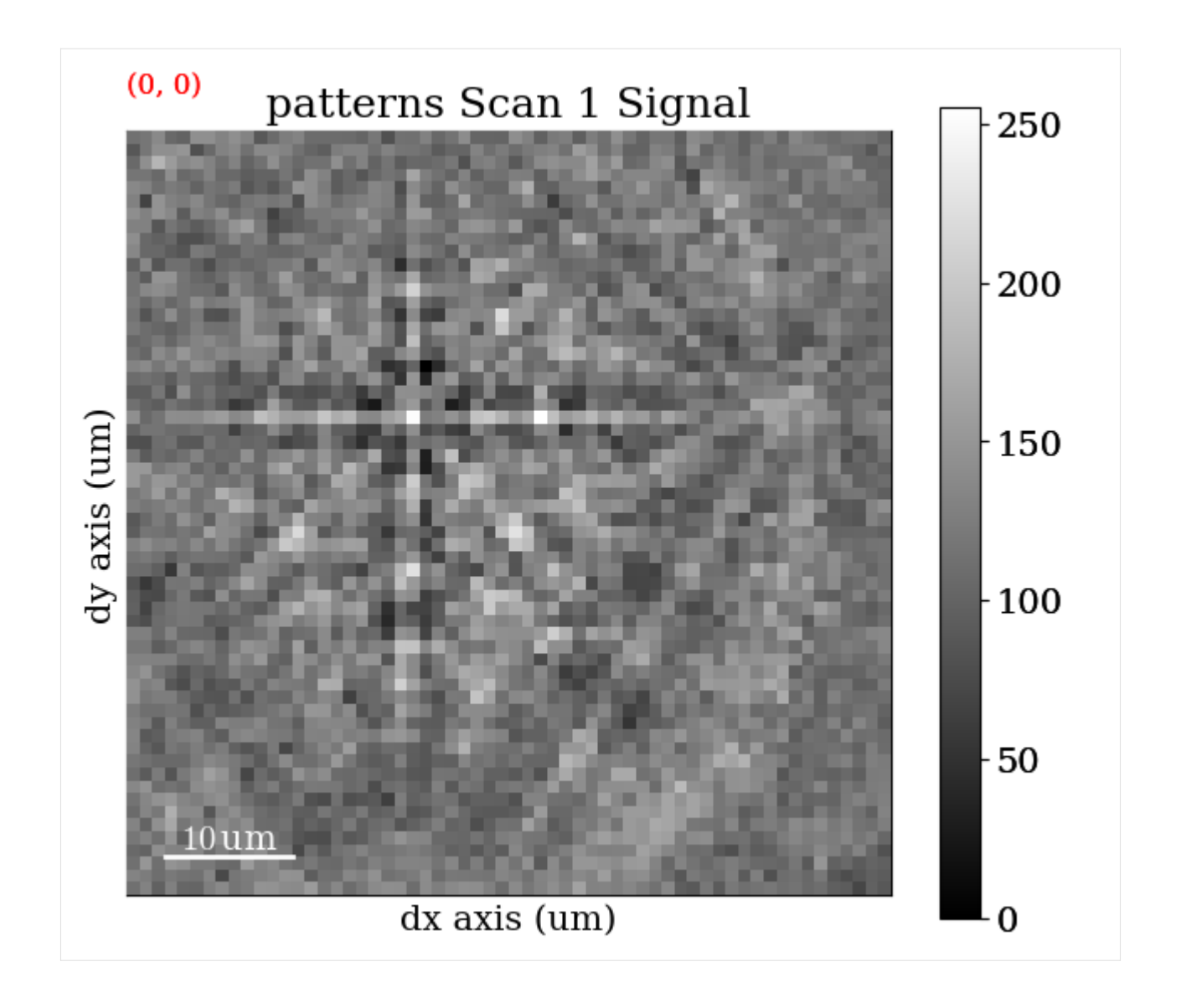

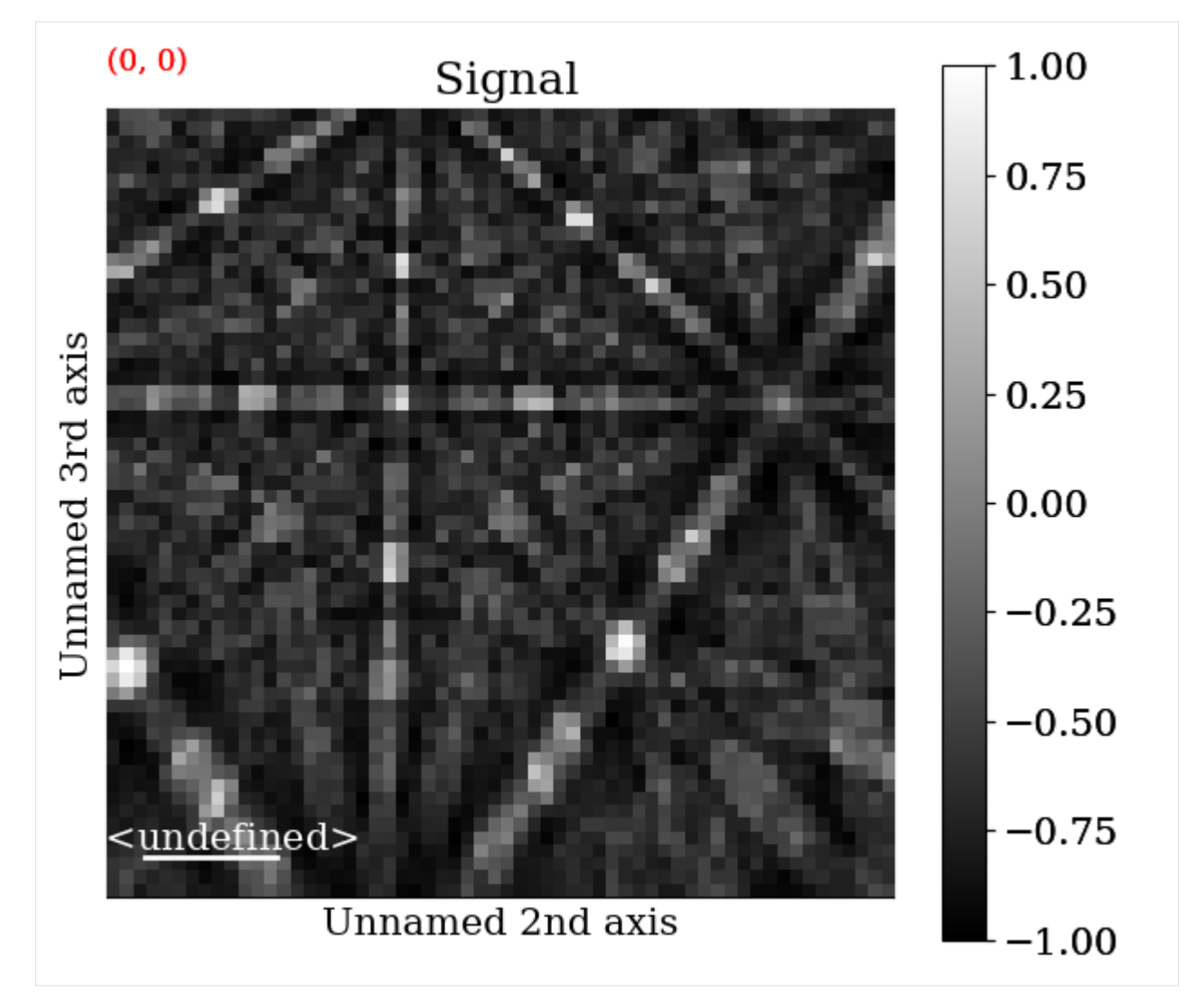

Let's also plot the best matches for patterns from two grains

```
[24]: grain1 = (0, 0)grain2 = (30, 10)fig, axes = plt.subplots(ncols=2, nrows=2, figsize=(8, 8))
     axes[0, 0].imshow(s.inav[grain1].data, cmap="gray")
     axes[0, 1].imshow(s_best.inav[grain1].data, cmap="gray")
     axes[1, 0].imshow(s.inav[grain2].data, cmap="gray")
     axes[1, 1].imshow(s_best.inav[grain2].data, cmap="gray")
     for ax in axes.ravel():
         ax.axis("off")
     fig.subplots_adjust(wspace=0.01, hspace=0.01)
```
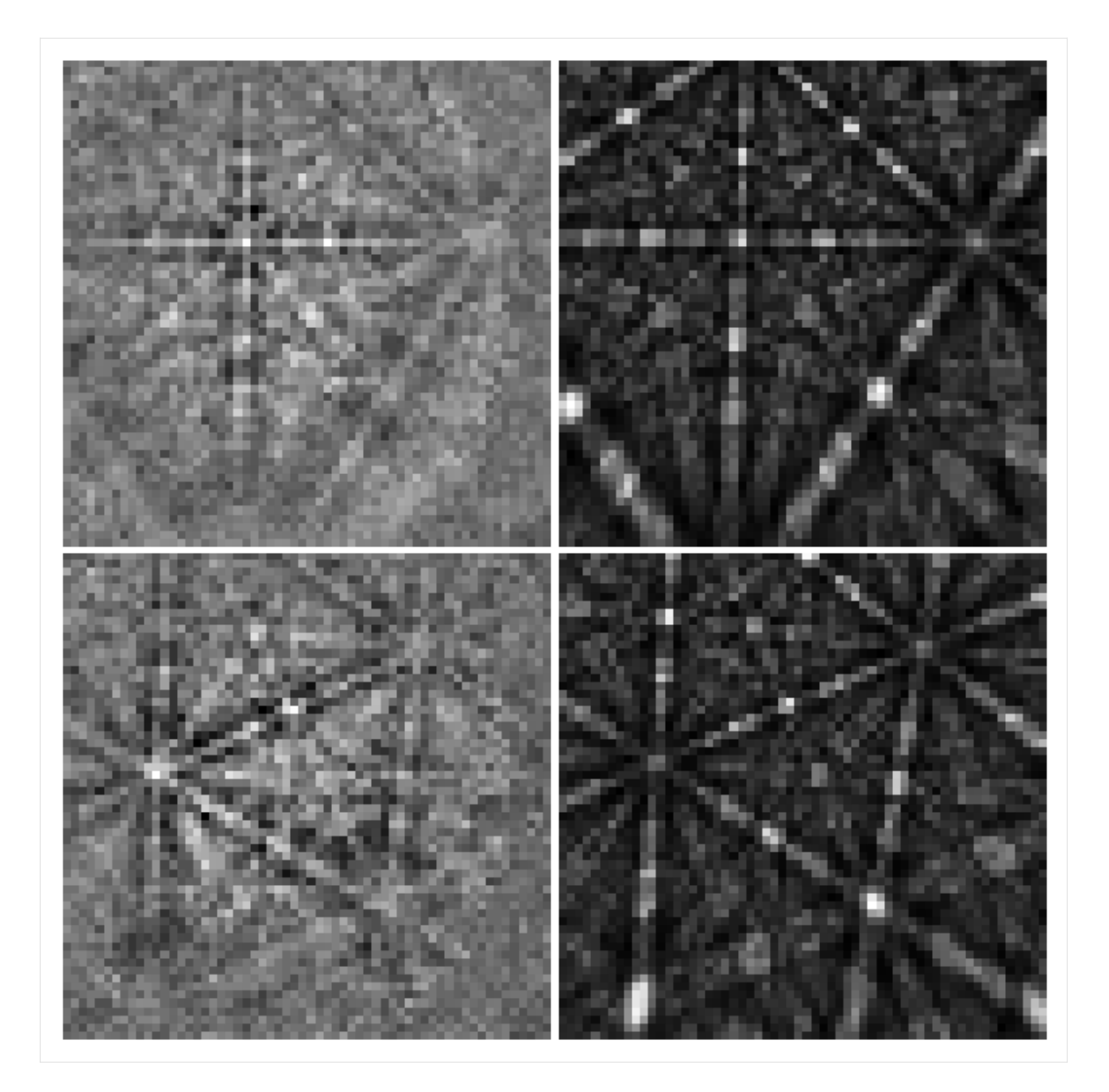

# **Refinement**

Let's look at the effect of three refinement routes, all implemented as EBSD methods:

- 1. Refine orientations while keeping the PCs fixed: *[refine\\_orientation\(\)](#page-484-0)*
- 2. Refine PCs while keeping the orientations fixed: *[refine\\_projection\\_center\(\)](#page-489-0)*
- 3. Refine orientations and PCs at the same time: *[refine\\_orientation\\_projection\\_center\(\)](#page-486-0)*

For each route we will compare the maps and histograms of NCC scores before and after refinement, and also the PC parameters if appropriate.

Optimization is performed using an algorithm from the [SciPy library](https://docs.scipy.org/doc/scipy/reference/optimize.html) or the [NLopt library.](https://nlopt.readthedocs.io/en/latest/NLopt_Python_Reference/) Note that NLopt is an

optional dependency (see *[the installation guide](#page-6-0)* for details). For every orientation and/or PC, we want to iteratively increase the similarity (NCC score) between our experimental pattern and a new simulated pattern projected onto our EBSD detector for every iteration, until the increase in similarity (gain) from one iteration to the next is smaller a certain threshold, by default 0.0001 for most algorithms. The orientation and/or PC is changed slightly in a controlled manner by the optimization algorithm for every iteration. The number of optimization evaluations (iterations) is returned after each refinement, either as a property in the crystal map (in route 1. and 3.) or as an array (in route 2.). We have access to both local and global optimization algorithms. Consult the kikuchipy docstring methods and the documentation of SciPy and NLopt, all linked above, for all available parameters and options.

Note that while we here refine orientations obtained from DI, any orientation results, e.g. from Hough indexing, can be refined with this approach, as long as an appropriate master pattern, *[EBSDDetector](#page-377-0)* with PCs and a [CrystalMap](https://orix.readthedocs.io/en/stable/reference/generated/orix.crystal_map.CrystalMap.html) with orientations are provided.

#### **Note**

When using the Nelder-Mead optimization algorithm, EBSD refinement is generally faster with NLopt than with SciPy. Therefore, it is recommended to use NLopt. NLopt is however not as available on various machine architectures and across Python versions as SciPy is. This is why NLopt is an optional dependency and why SciPy's Nelder-Mead algorithm is the default in all refinement methods.

## **Refine orientations**

We use *[refine\\_orientation\(\)](#page-484-0)* to refine orientations while keeping the PCs fixed, using the default local Nelder-Mead simplex method from SciPy

```
[25]: xmap_ref = s.refine_orientation(
```

```
xmap=xmap,
   detector=det,
   master_pattern=mp,
   energy=energy,
   signal_mask=signal_mask,
    # The following are default values
   method="minimize",
   method_kwargs=dict(method="Nelder-Mead", tol=1e-4),
   compute=True,
)
Refinement information:
  Method: Nelder-Mead (local) from SciPy
  Trust region (+/-): None
 Keyword arguments passed to method: {'method': 'Nelder-Mead', 'tol': 0.0001}
Refining 4125 orientation(s):
[########################################] | 100% Completed | 59.03 ss
Refinement speed: 69.87429 patterns/s
```
Check the mean of the best matching score per pattern and the average number of optimization evaluations (iterations)

```
[26]: print(xmap_ref.scores.mean())
      print(xmap_ref.num_evals.mean())
      0.48399137603875364
      93.78060606060606
```
Compare the NCC score maps. We use the same colorbar bounds for both maps

```
[27]: ncc_after_ori_ref = xmap_ref.get_map_data("scores")
      ncc_di_min = np.min(ncc_map)
      ncc_di_max = np.max(ncc_map)
      ncc_ori_ref_min = np.min(ncc_after_ori_ref)
      ncc\_ori\_ref\_max = np.max(ncc\_after\_ori\_ref)vmin = min([ncc_di_min, ncc_ori_ref_min])
      vmax = max([ncc_di_max, ncc_ori_ref_max])
[28]: ncc_after_ori_ref_label = "NCC after ori. ref."
      fig, axes = plt.subplots(ncols=2, figsize=(11, 3))im0 = axes[0].imshow(ncc_map, vmin=vmin, vmax=vmax)
      im1 = axes[1].imshow(ncc_after_ori_ref, vmin=vmin, vmax=vmax)
      fig.colorbar(im0, ax=axes[0], label="NCC from DI", pad=0.02)
      fig.colorbar(im1, ax=axes[1], label=ncc_after_ori_ref_label, pad=0.02)
      for ax in axes:
          ax.axis("off")
      fig.subplots_adjust(wspace=0)
                                                                                               0.5^{\circ}0.5
                                                                                               0.4\,\text{G}<br>0.3\,\text{G}0.40.3 \cup0.2\frac{10}{2}0.2
```
Compare the histograms

```
[29]: bins = np.linspace(vmin, vmax, 100)
     fig, ax = plt.subplots(figsize=(9, 5))_ = ax.hist(ncc_map.ravel(), bins, alpha=0.5, label="NCC from DI")
      = ax.hist(ncc_after_ori_ref.ravel(),
         bins,
         alpha=0.5,
         label=ncc_after_ori_ref_label,
     )
     ax.set(xlabel="Normalized cross correlation (NCC) scores", ylabel="Frequency")
     ax.legend()
     fig.tight_layout();
```
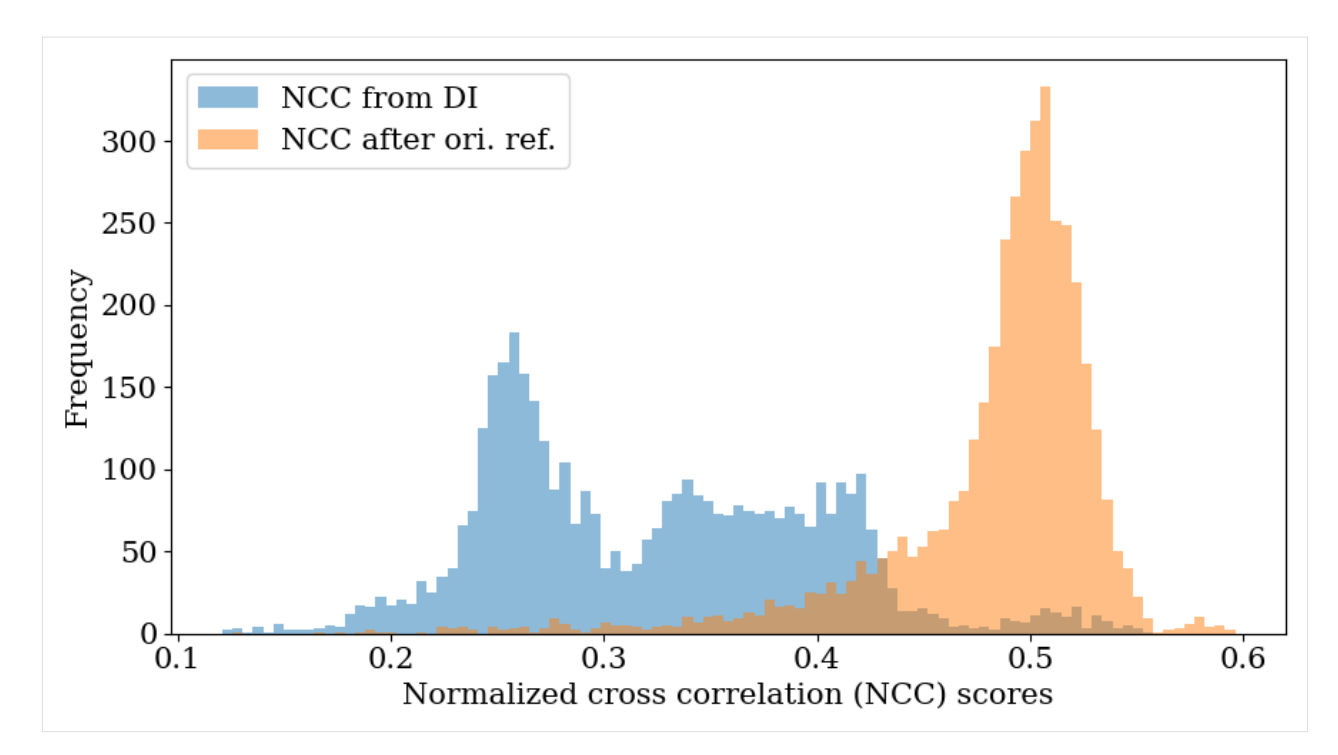

We see that DI found the best orientation (with a fixed PC) for most of the patterns, which the refinement was able to improve further. However, there are a few patterns with a very low NCC score (0.1-0.2) which refinement couldn't improve upon, which tells us that these were most likely misindexed during DI. If there are Kikuchi bands in these patterns, a larger dictionary with a finer orientation sampling could improve indexing of them.

Let's also plot the IPF-X orientation maps before and after refinement, and also the disorientation angle (smallest misorientation angle found after accounting for symmetry) difference between the two maps

```
[30]: G_ref = xmap_ref.orientations
```

```
ckey_m3m.direction = Vector3d.xvector()rgb_x = ckey_m3m.orientation2color(G)
rgb_x_ref = ckey_m3m.orientation2color(G_ref)
angles = G. angle_with(G_ref, degrees=True)
fig, axes = plt.subplots(ncols=3, figsize=(14, 3))
axes[0].imshow(rgb_x.readisp() (xmap, shape + (3,)))axes[1].imshow(rgb_x-ref.reshape(xmap.shape + (3,)))im2 = axes[2].imshow(angles.reshape(xmap.shape))
fig.colorbar(
    im2, ax=axes[2], label=r"Misorientation angle $\omega$ [$^{\circ}$]"
\lambdafor ax in axes:
    ax.axis("off")
fig.tight_layout(w_pad=-12)
```
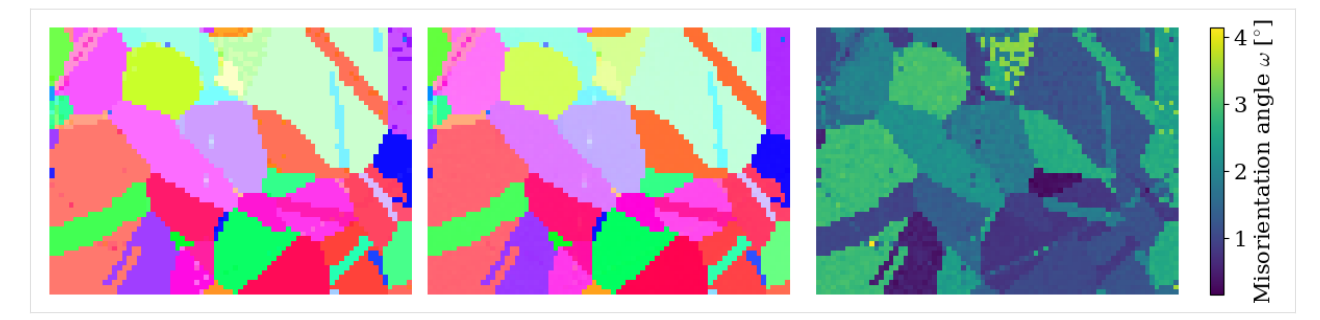

We see that refinement was able to remove the scatter of similar colors in the grains.

Finally, let's plot the IPF-X map with correlation scores overlayed. We will also plot the IPF color key in the bottom right corner.

```
[31]: fig = xmap_ref.plot(
          rgb_x_ref, overlay="scores", remove_padding=True, return_figure=True
      \mathcal{L}# Place color key in bottom right corner,
      # coordinates are [left, bottom, width, height]
      ax_ckey = fig.add_axes(
          [0.75, 0.08, 0.2, 0.2], projection="ipf", symmetry=pg
     )
     ax_ckey.plot_ipf_color_key(show_title=False)
      ax_ckey.patch.set_facecolor("None")
      _ = [text.set_color("w") for text in ax_ckey.texts] # White [uvw]
```
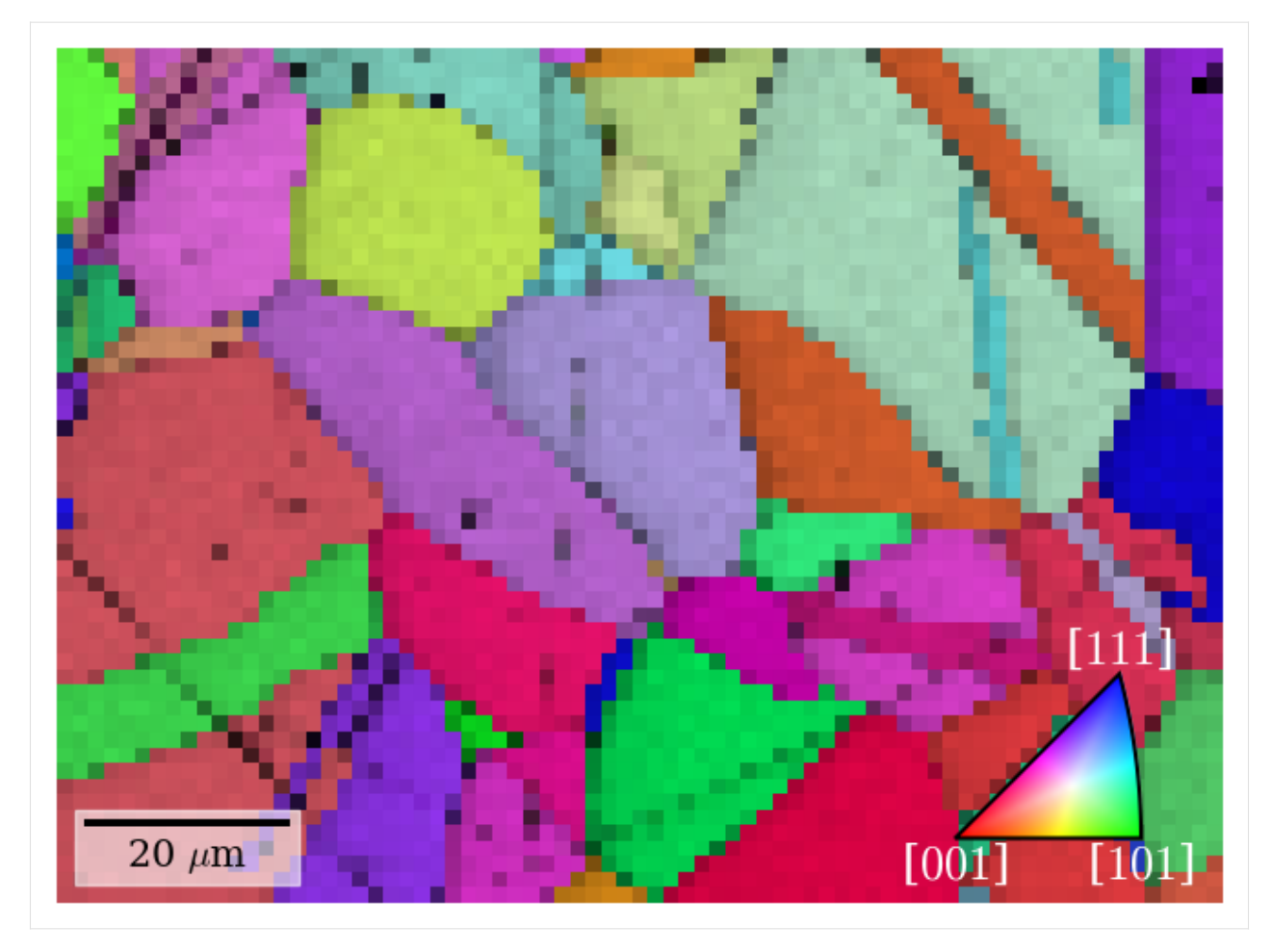

Finally, let's plot the number of optimization evaluations (iterations) necessary for each pattern

```
[32]: xmap_ref.plot(
          "num_evals", colorbar=True, colorbar_label="Number of evaluations"
     )
```
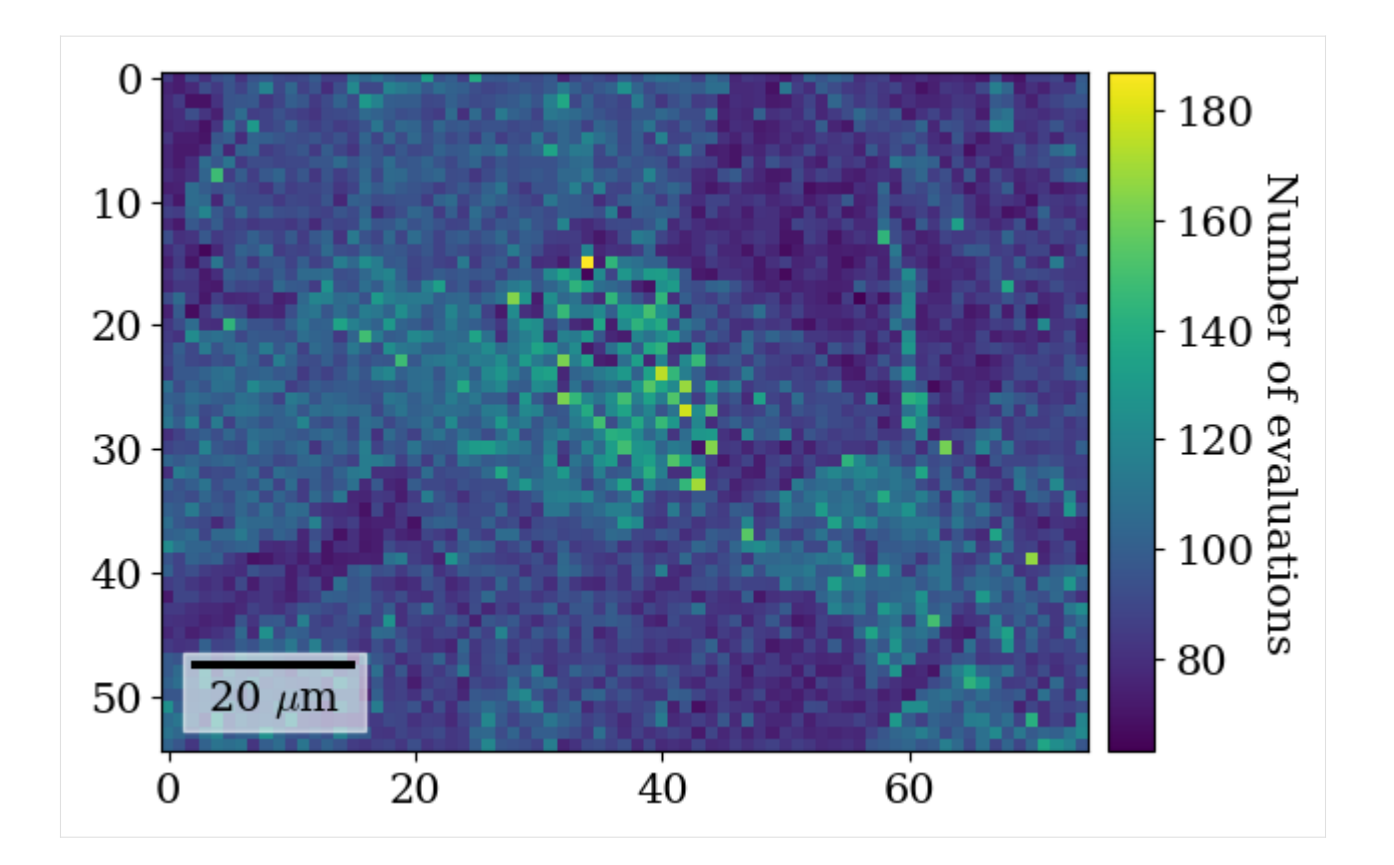

# **Refine projection centers**

We use *[refine\\_projection\\_center\(\)](#page-489-0)* to refine PCs while keeping the orientations fixed. We'll demonstrate this using the local modified Powell method from SciPy. This method is also known as Bound Optimization BY Quadratic Approximation (BOBYQA), and is used in EMsoft and discussed by [Singh *et al.*[, 2017\]](#page-579-1). We will pass a trust\_region of +/- 2% for the PC parameters to use as upper and lower bounds during refinement.

We can also pass compute=False, to do the refinement later. The results will then be a [dask.array.Array.](https://docs.dask.org/en/latest/generated/dask.array.Array.html#dask.array.Array) We can pass this array to *[kikuchipy.indexing.compute\\_refine\\_projection\\_center\\_results\(\)](#page-427-0)* and perform the refinement to retrieve the results

```
[33]: result_arr = s.refine_projection_center(
```

```
xmap=xmap,
    detector=det,
    master_pattern=mp,
    energy=energy,
    signal_mask=signal_mask,
    method="minimize",
    method_kwargs=dict(method="Powell", tol=1e-3),
    trust_region=[0.02, 0.02, 0.02],
    compute=False,
\mathcal{L}Refinement information:
  Method: Powell (local) from SciPy
  Trust region (+/-): [0.02 0.02 0.02]
 Keyword arguments passed to method: {'method': 'Powell', 'tol': 0.001}
```

```
[34]: (
         ncc_after_pc_ref,
         det_ref,
         num_evals_ref,
     ) = kp.indexing.compute_refine_projection_center_results(
         results=result_arr, detector=det, xmap=xmap
     )
     Refining 4125 projection center(s):
      [########################################] | 100% Completed | 54.42 ss
     Refinement speed: 75.74699 patterns/s
```
Check the mean of the best matching score per pattern and the average number of optimization evaluations (iterations)

```
[35]: print(ncc_after_pc_ref.mean())
      print(num_evals_ref.mean())
```
0.40068437741380747 65.6339393939394

Note that refine\_orientation() and refine\_orientation\_projection\_center() also takes the compute parameter, and there are similar functions to compute the refinement results: *[kikuchipy.indexing.compute\\_refine\\_orientation\\_results\(\)](#page-426-0)* and *[kikuchipy.indexing.compute\\_refine\\_orientation\\_projection\\_center\\_results\(\)](#page-425-0)*.

Let's plot the refined scores and PCs

```
[36]: ncc\_pc\_ref\_min = np.min(ncc\_after\_pc\_ref)ncc\_pc\_ref\_max = np.max(ncc\_after\_pc\_ref)vmin2 = min([ncc_d i_m i_n, ncc_pc_c ref_m i_n])vmax2 = max([ncc_d i_max, ncc_pc_cref_max])
```
[37]: ncc\_after\_pc\_ref\_label = "NCC after PC refinement"

```
fig, axes = plt.subplots(ncols=2, figsize=(11, 3))
im0 = axes[0].imshow(ncc_map, vmin=vmin2, vmax=vmax2)
im1 = axes[1].imshow(ncc_after_pc_ref, vmin=vmin2, vmax=vmax2)
fig.colorbar(im0, ax=axes[0], label="NCC from DI", pad=0.02)
fig.colorbar(im1, ax=axes[1], label=ncc_after_pc_ref_label, pad=0.02)
for ax in axes:
   ax.axis("off")
fig.tight_layout(w_pad=-7)
```
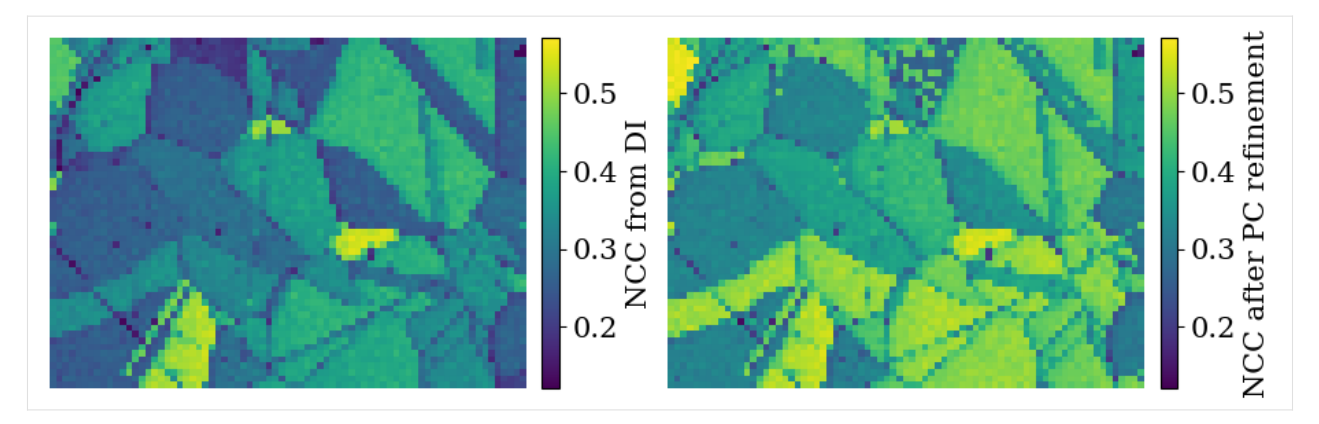

Compare the NCC score histograms

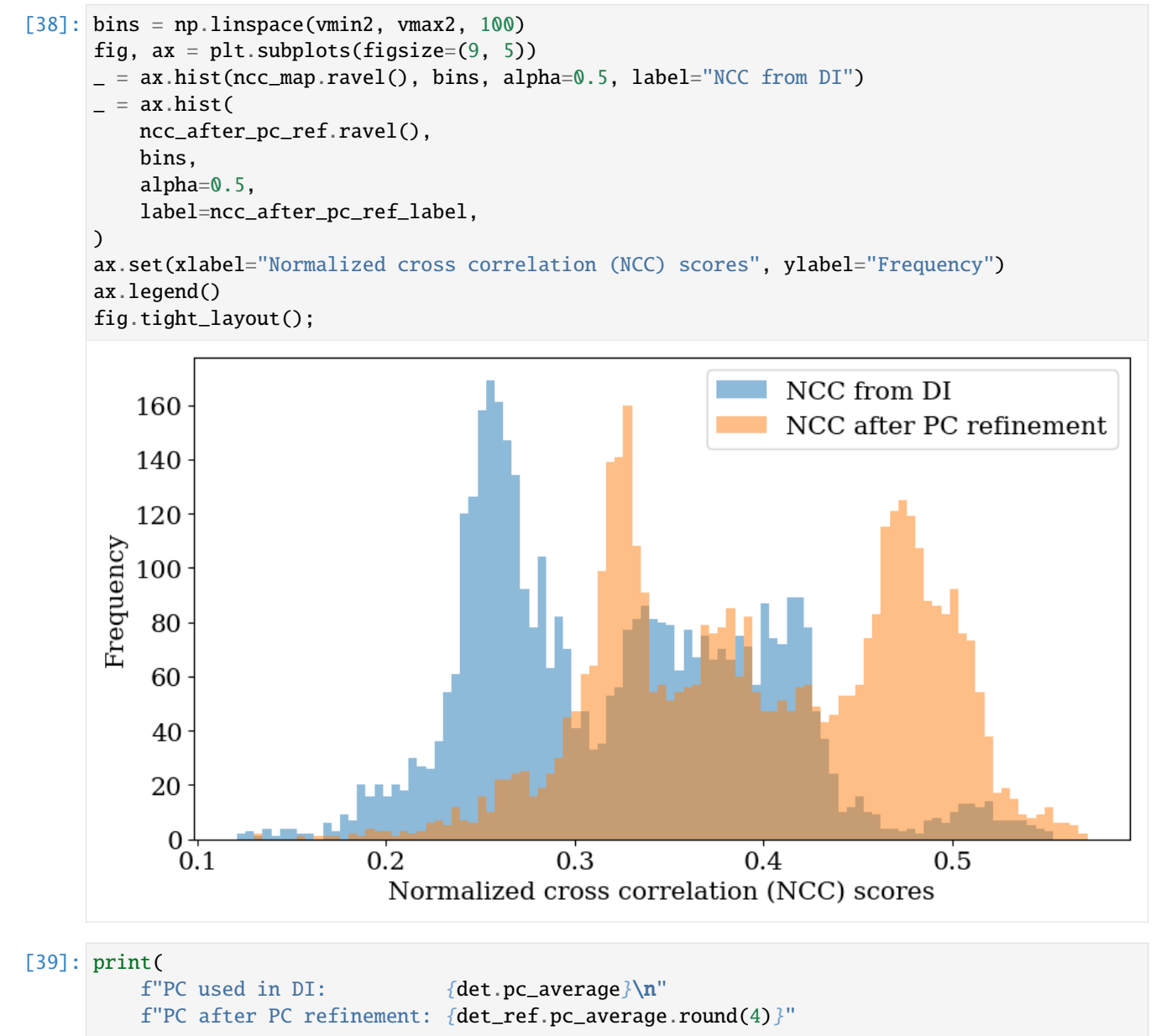

(continues on next page)

```
(continued from previous page)
```
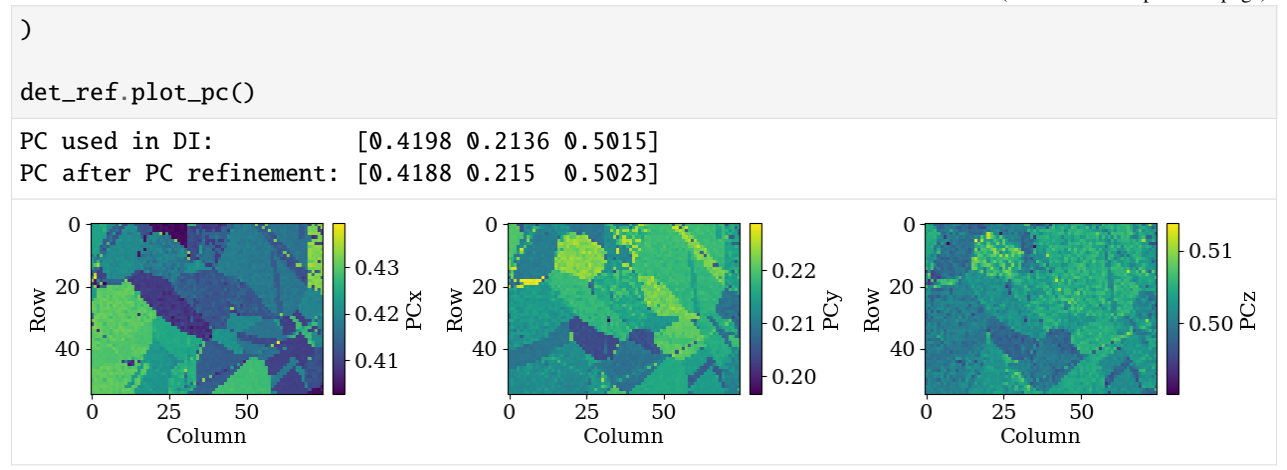

The maps indicate an orientation dependence of the PC, meaning that changes in PC can be accomodated by crystal rotations, to a certain extent. We can plot the PCs as functions of each other and color them according to the IPF-X map above to see this more clearly

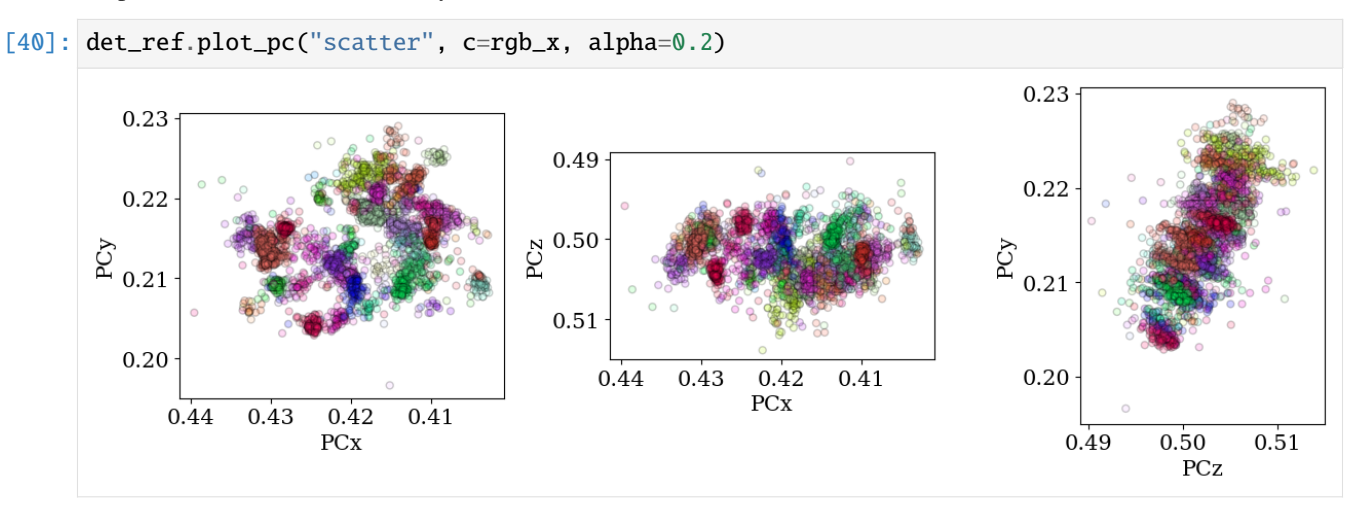

This orientation dependent "slop" is nicely demonstrated by [Pang *et al.*[, 2020\]](#page-579-2). A part of their analysis is shown in the *[Orientation dependence of the projection center tutorial](#page-157-0)*.

# **Refine orientations and projection centers**

We use *[refine\\_orientation\\_projection\\_center\(\)](#page-486-0)* to refine orientations and PCs at the same time. To do this we'll use the implementation of Nelder-Mead in NLopt, an optional dependency (see *[the installation guide](#page-6-0)* for details).

```
[41]: xmap_ref2, det_ref2 = s.refine_orientation_projection_center(
          xmap=xmap,
          detector=det,
          master_pattern=mp,
          energy=energy,
          signal_mask=signal_mask,
          method="LN_NELDERMEAD",
          trust_region=[2, 2, 2, 0.05, 0.05, 0.05],
```
(continues on next page)

(continued from previous page)

```
rtol=1e-3,
)
Refinement information:
 Method: LN_NELDERMEAD (local) from NLopt
 Trust region (+/-): [2. 2. 2. 0.05 0.05 0.05]
 Relative tolerance: 0.001
Refining 4125 orientation(s) and projection center(s):
[########################################] | 100% Completed | 75.38 ss
Refinement speed: 54.71418 patterns/s
```
Check the mean of the best matching score per pattern and the average number of optimization evaluations (iterations)

```
[42]: print(xmap_ref2.scores.mean())
     print(xmap_ref2.num_evals.mean())
     0.4793854339050524
     116.48145454545454
```
Compare the NCC score maps. We use the same colorbar bounds for both maps

```
[43]: ncc_after_ori_pcc_ref = xmap_ref2.get_map_data("scores")
```

```
ncc_ori_pc_ref_min = np.min(ncc_after_ori_pc_ref)
ncc\_ori\_pc\_ref\_max = np.max(ncc\_after\_ori\_pc\_ref)
```
vmin3 = min([ncc\_di\_min, ncc\_ori\_pc\_ref\_min])  $vmax3 = max([ncc_di_max, ncc_cori_pc_cref_max])$ 

[44]: ncc\_after\_ori\_pc\_ref\_label = "NCC after ori./PC ref."

```
fig, axes = plt.subplots(ncols=2, figsize=(11, 3))\text{im0} = \text{axes[0]} \cdot \text{imshow(ncc_map, vmin=vmin3, vmax=vmax3)}im1 = axes[1].imshow(ncc_after_ori_pc_ref, vmin=vmin3, vmax=vmax3)
fig.colorbar(im0, ax=axes[0], label="NCC from DI", pad=0.02)
fig.colorbar(im1, ax=axes[1], label=ncc_after_ori_pc_ref_label, pad=0.02)
for ax in axes:
    ax.axis("off")
fig.subplots_adjust(wspace=0)
```
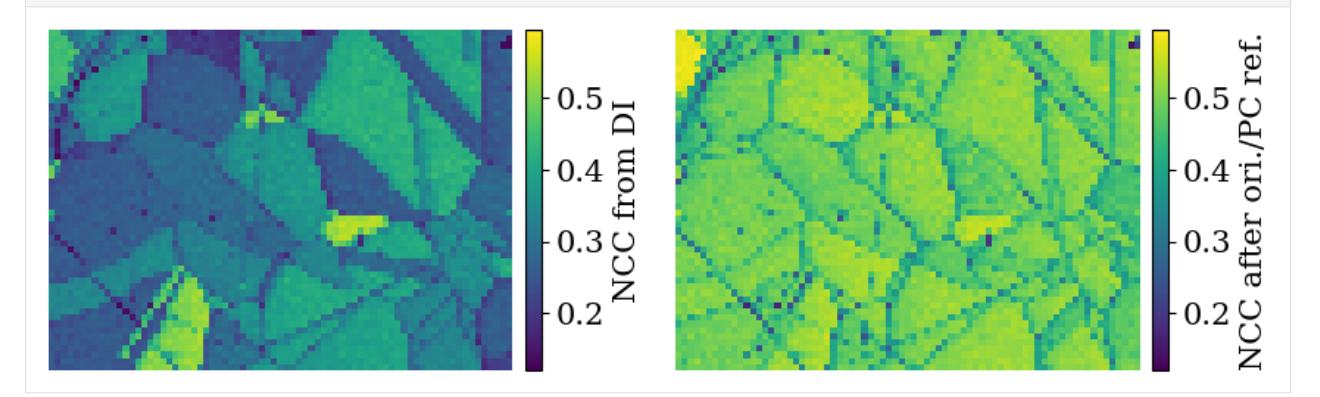

Compare the histograms

```
[45]: bins = np.linspace(vmin3, vmax3, 100)
     fig, ax = plt.subplots(figsize=(9, 5))_ = ax.hist(ncc_map.ravel(), bins, alpha=0.5, label="NCC from DI")
     = ax.hist(ncc_after_ori_pc_ref.ravel(),
         bins,
         alpha=0.5,
         label=ncc_after_ori_pc_ref_label,
     )
     ax.set(xlabel="Normalized cross correlation (NCC) scores", ylabel="Frequency")
     ax.legend()
     fig.tight_layout();
```
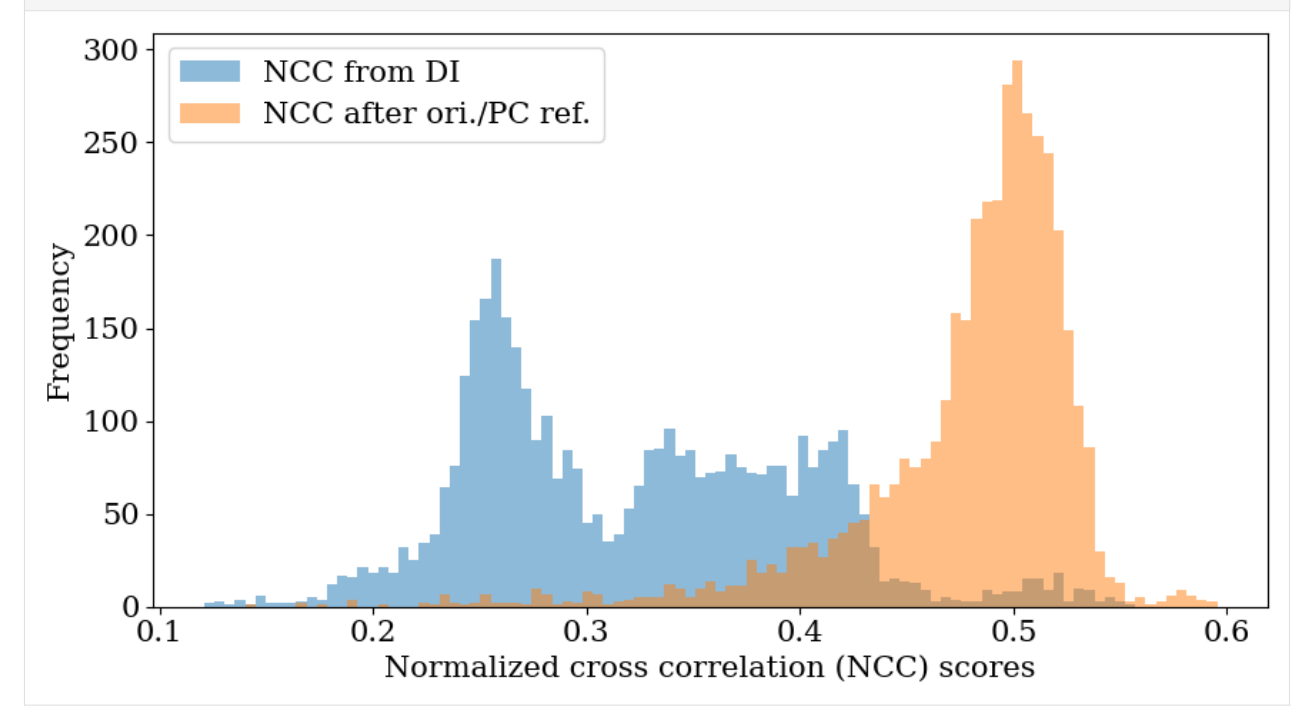

Let's also inspect the refined PC parameters

```
[46]: print(
         f"PC used in DI: {det.pc_average}\n"
         f"PC after PC refinement: {det_ref2.pc_average.round(4)}"
     )
     det_ref2.plot_pc()
     PC used in DI: [0.4198 0.2136 0.5015]
     PC after PC refinement: [0.4204 0.2148 0.5022]
```
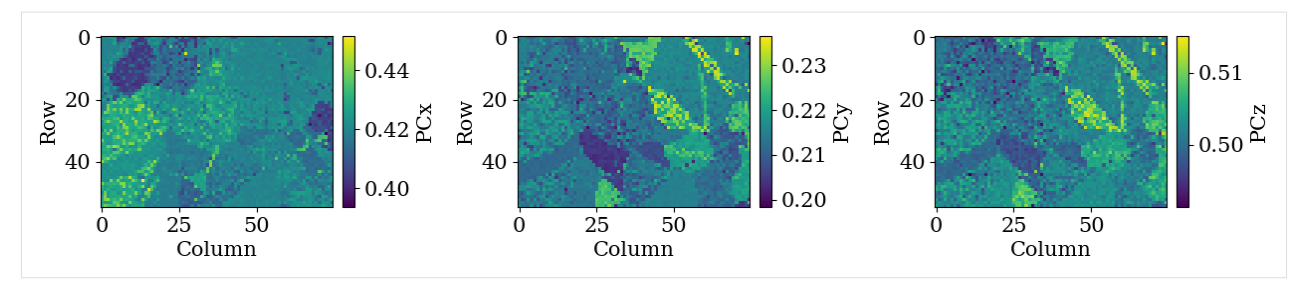

## [47]: rgbx\_ref2 = ckey\_m3m.orientation2color(xmap\_ref2.orientations) det\_ref2.plot\_pc("scatter", c=rgbx\_ref2, alpha=0.2)

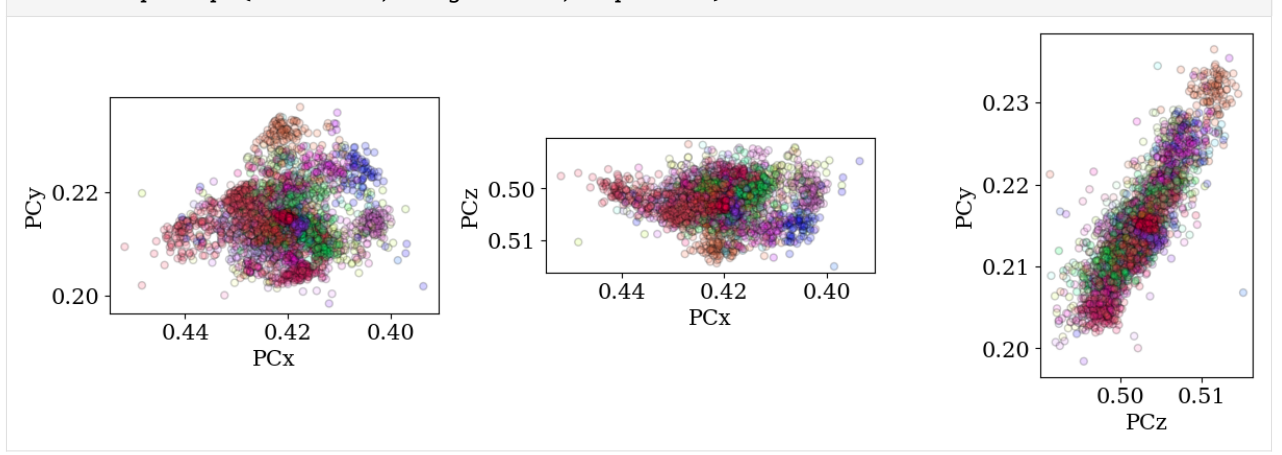

We see that the ranges of refined PCs have narrowed compared to when only the PC was optimized (as seen above). But, the unexpected inverse relation between PCz and PCy remains.

It is generally advisable to refine orientations and PCs simultaneously only when estimating PCs in a grid across the sample in order to fit a plane of PCs to this grid. Indexing can then be performed with a PC from this plane for each pattern, only refining the orientation.

## **Live notebook**

You can run this notebook in a [live session](https://mybinder.org/v2/gh/pyxem/kikuchipy/develop?filepath=doc/tutorials/hybrid_indexing.ipynb).  $\bullet$  launch binder or view it [on Github.](https://github.com/pyxem/kikuchipy/blob/develop/doc/tutorials/hybrid_indexing.ipynb)

# **Hybrid indexing**

In this tutorial, we combine Hough indexing (HI), dictionary indexing (DI), and refinement in a hybrid indexing approach. HI is generally much faster than DI, but less robust towards noisy patterns. To make good use of both indexing approaches, we can index all patterns with HI, identify badly indexed map points, and re-index these with DI. Before combining orientations obtained from HI and DI into a single map, we must refine them. As always, it is important to validate intermediate results after each step by inspecting quality metrics, geometrical simulations etc.

We demonstrate this workflow with an EBSD dataset from a single-phase recrystallized nickel sample. The dataset is available in a repository on Zenodo at [Ånes *et al.*[, 2019\]](#page-579-3). The dataset is number ten (24 dB) out of a series of ten datasets in the repostiroy, taken with increasing gain (0-24 dB). It is *very* noisy, so we will average each pattern with its nearest neighbours before indexing.

The complete workflow is:

1. Load, process, and inspect the full dataset

- 2. Calibrate geometry to obtain a plane of projection centers (one for each map point)
- 3. Hough indexing of all patterns
- 4. Identify (bad) points for re-indexing
- 5. Re-indexing with dictionary indexing
- 6. Refine Hough indexed and dictionary indexed points
- 7. Merge results
- 8. Validate results

Let's start by important the necessary libraries

```
[1]: # Exchange inline for notebook or qt5 (from pyqt) for interactive plotting
    %matplotlib inline
    import matplotlib.pyplot as plt
    import numpy as np
    from diffsims.crystallography import ReciprocalLatticeVector
    import hyperspy.api as hs
    import kikuchipy as kp
    from orix import io, plot, sampling
    from orix.crystal_map import PhaseList
    from orix.vector import Vector3d
    plt.rcParams.update({
        "figure.facecolor": "w",
        "font.size": 15,
        "figure.dpi": 75,
    })
```
**Load, process and inspect data**

```
[2]: s = kp.data.ni\_gain(10, allow\_download=True) # ~100 MB into memory
     s
```
[2]: <EBSD, title: Pattern, dimensions: (200, 149|60, 60)>

Enhance the Kikuchi pattern with background correction

```
[3]: s.remove_static_background()
    s.remove_dynamic_background()
    [########################################] | 100% Completed | 706.39 ms
    [########################################] | 100% Completed | 3.13 ss
```
Average each pattern to its eight nearest neighbors in a Gaussian kernel with a standard deviation of 1

 $\lceil 4 \rceil$ : window = kp.filters.Window("gaussian", std=1) s.average\_neighbour\_patterns(window)

[########################################] | 100% Completed | 1.23 sms

Inspect an image quality map (pattern sharpness, not to be confused with image/pattern quality determined from the height of peaks in the Radon transform)

 $[5]$ : maps\_iq = s.get\_image\_quality()

[########################################] | 100% Completed | 1.61 ss

Inspect patterns in the image quality map

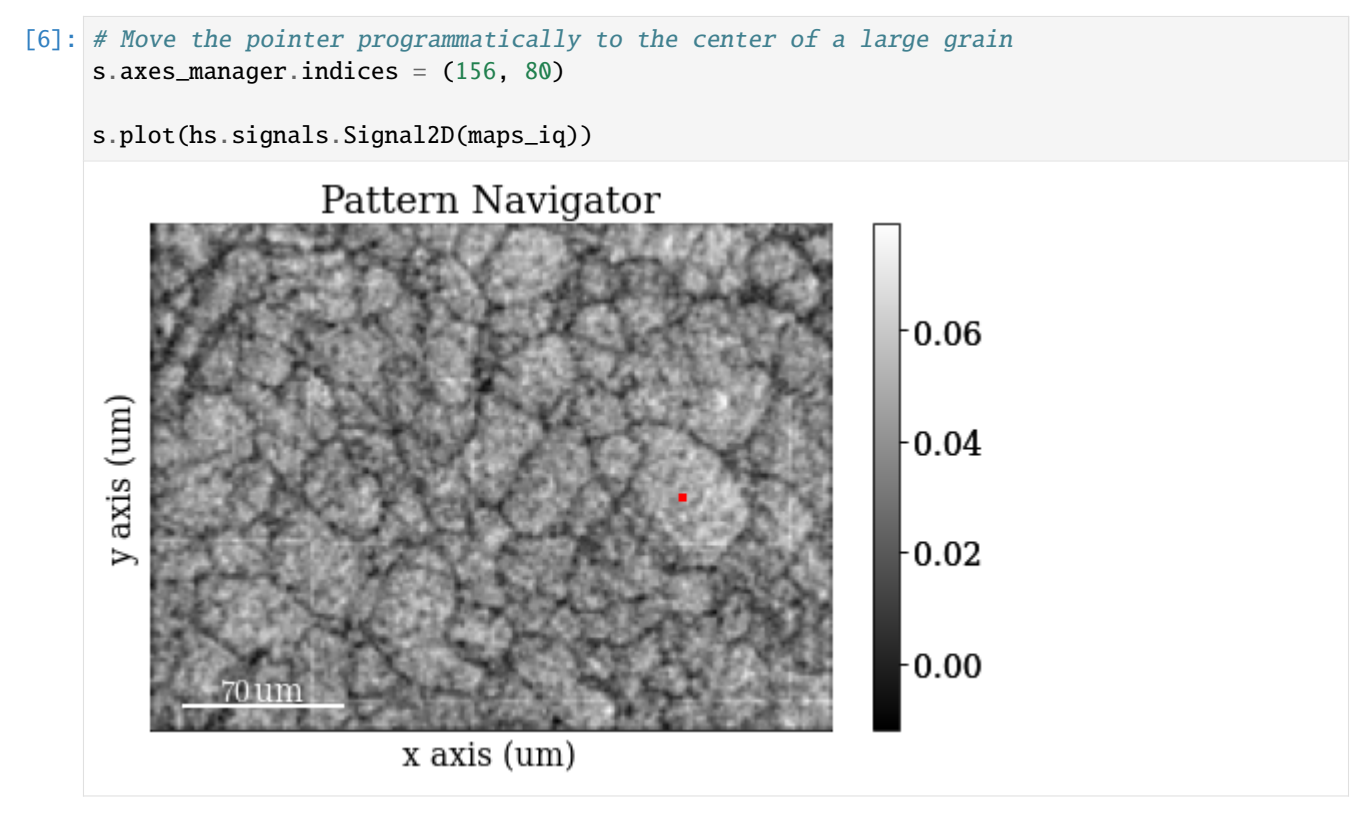

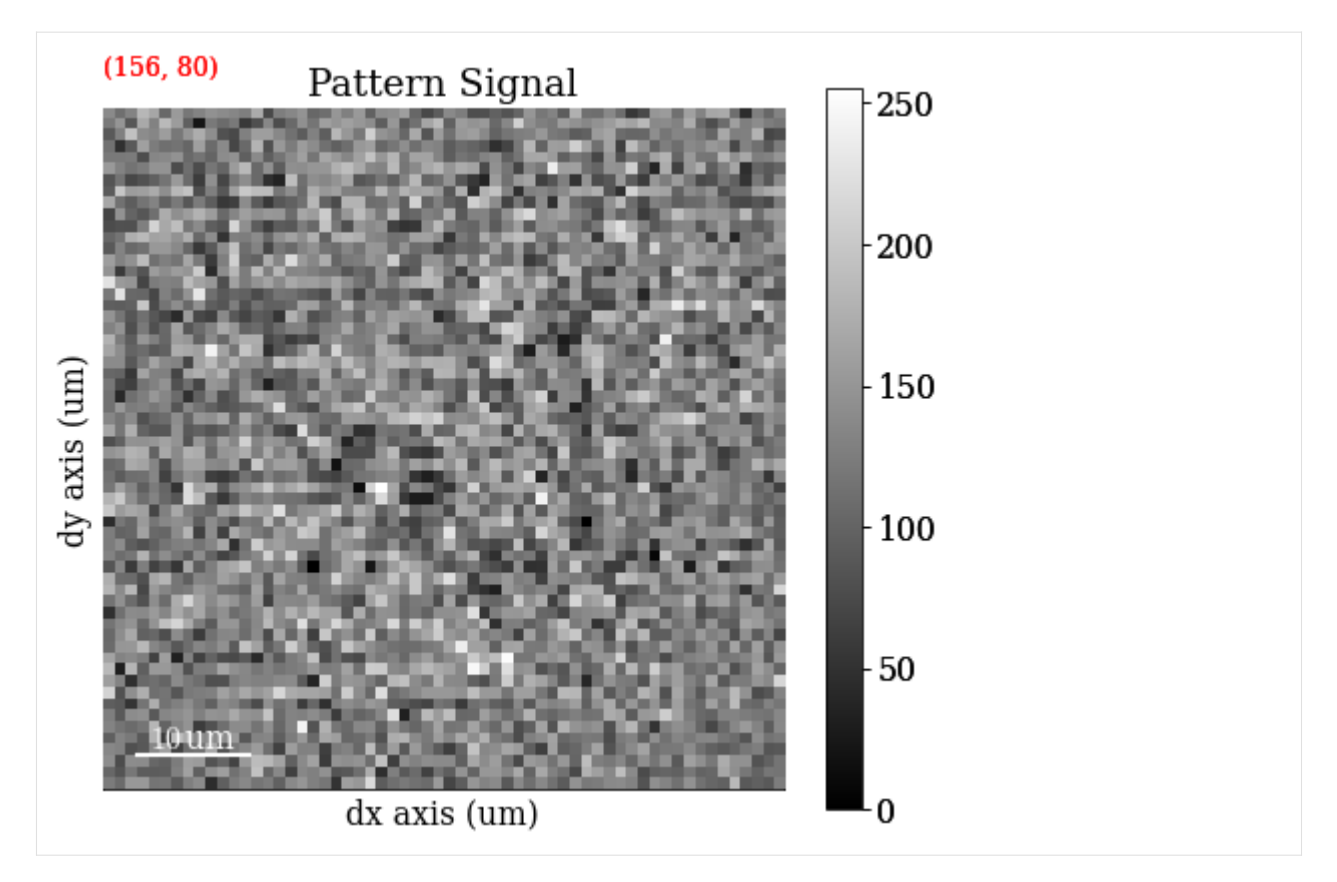

The image quality map is *very* noisy. However, we might be able to convince ourselves that the darker lines are grain boundaries. The map is noisy because the patterns are noisy. The pattern shown is from the center of a large grain on the right side of the map from the small red square (the pointer). Even though the material is well recrystallized with appreciably large grains, the pattern is *very* noisy. But again, we might be able to convince ourselves that the pattern shows "correlated noise", e.g. a couple of zones axes (darker regions in the pattern) and some bands delineated by darker lines on each side of the band.

# **Calibrate geometry**

Seven calibration patterns of high quality was acquired prior to acquiring the full dataset above. These were acquired to calibrate the sample-detector geometry. The detector was mounted with the screen normal at  $0^{\circ}$  to the horizontal. The sample was tilted to 70° from the horizontal. We assume these tilts to be correct. What remains is to determine a plane of projection centers (PCs), one for each map point. Since we know the detector pixel size  $(\sim 70 \text{ um on the})$ NORDIF UF-1100 detector), we can extrapolate this plane of PCs from a mean PC. The workflow is as follows:

- 1. Estimate PCs from an initial guess using Hough indexing
- 2. Hough indexing of calibration patterns using estimated PCs
- 3. Refine Hough indexed orientations and estimated PCs using pattern matching
- 4. Extrapolate plane of PCs from mean of refined PCs

We validate the results after each step.

Load calibration patterns

```
[7]: s_{cal} = kp.data.ni_{galn_{cal}s_cal
```
[7]: <EBSD, title: Calibration patterns, dimensions: (7|480, 480)>

Remove static and dynamic background

```
[8]: s_cal.remove_static_background()
```

```
s_cal.remove_dynamic_background()
[########################################] | 100% Completed | 101.75 ms
[########################################] | 100% Completed | 101.68 ms
```
Extract the positions of the calibration patterns (possibly outside the region of interest [ROI]) and the shape and position of the ROI relative to the area imaged in an overview secondary electron image. This information is read with the calibration patterns from the NORDIF settings file.

[9]: omd = s\_cal.original\_metadata

Plot calibration pattern map locations

```
[10]: kp.draw.plot_pattern_positions_in_map(
         rc=omd.calibration_patterns.indices_scaled,
         roi_shape=omd.roi.shape_scaled,
         roi_origin=omd.roi.origin_scaled,
         roi_image=maps_iq,
         area_shape=omd.area.shape_scaled,
         area_image=omd.area_image,
         color="w",
      )
```
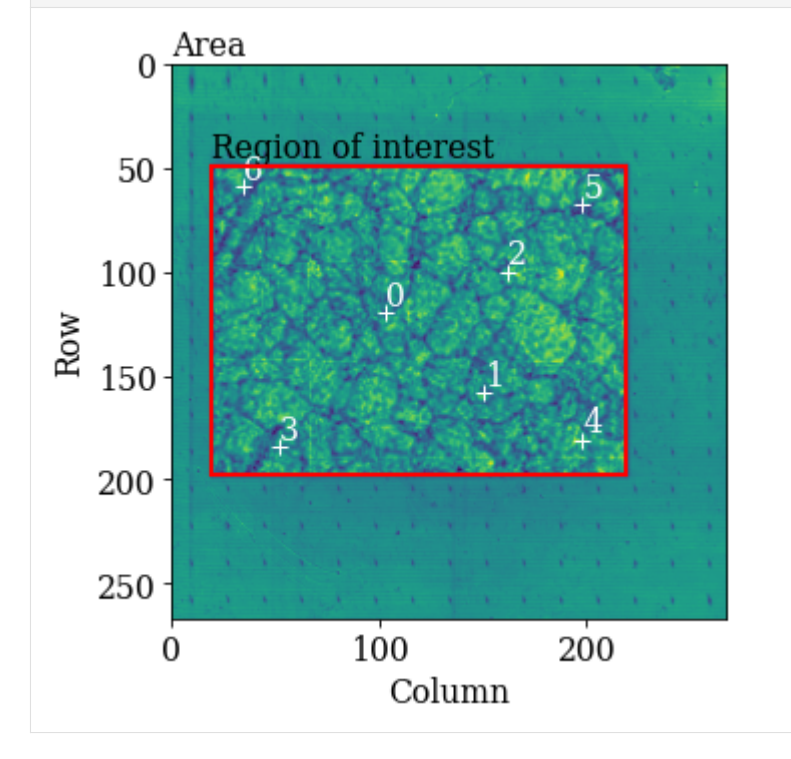

Hough indexing requires a phase list in order to make a look-up table of interplanar angles to compare the detected angles to (from combinations of bands). See the *[Hough indexing tutorial](#page-91-0)* for more details. Since we later on need a dynamically simulated master pattern of nickel (simulated with EMsoft), we will load this here and use the phase description of the master pattern in the phase list.

#### **Note**

PyEBSDIndex is an optional dependency of kikuchipy, and can be installed with both pip and conda (from conda-forge). To install PyEBSDIndex, see their [installation instructions.](https://pyebsdindex.readthedocs.io/en/latest/user/installation.html)

```
[11]: # kikuchipy.data.nickel_ebsd_master_pattern_small() is a lower-resolution alternative
     mp = kp.data.ebsd_master_pattern(
         "ni", allow_download=True, projection="lambert", energy=20
     )
     mp
```
- [11]: <EBSDMasterPattern, title: ni\_mc\_mp\_20kv, dimensions: (|1001, 1001)>
- $[12]$ : phase = mp.phase phase
- [12]: <name: ni. space group: Fm-3m. point group: m-3m. proper point group: 432. color: tab:  $\rightarrow$ blue>

Create a PyEBSDIndex indexer to use with Hough indexing. We get this from our EBSD detector instance attached to the calibration pattern signal

 $[13]$ : det\_cal = s\_cal.detector phase\_list = PhaseList(phase) indexer = det\_cal.get\_indexer(phase\_list, rSigma=2, tSigma=2)

Estimate PCs from an initial guess (based on previous experiments) and print the mean and standard deviation

```
[14]: det_cal = s_cal.hough_indexing_optimize_pc(
         pc0=[0.42, 0.22, 0.50],
         indexer=indexer,
         batch=True,
         method="PSO",
         search_limit=0.05,
     )
     print(det_cal.pc_flattened.mean(axis=0))
     print(det_cal.pc_flattened.std(0))
     PC found: [********* ] 7/7 global best:0.125 PC opt:[0.4276 0.2215 0.5109]]
      [0.42161222 0.2159899 0.50226706]
      [0.00845582 0.00906874 0.00723199]
```
Compare the distribution of PCs to the above plotted map locations (especially PCx vs. PCy)

[15]: det\_cal.plot\_pc("scatter", annotate=True)

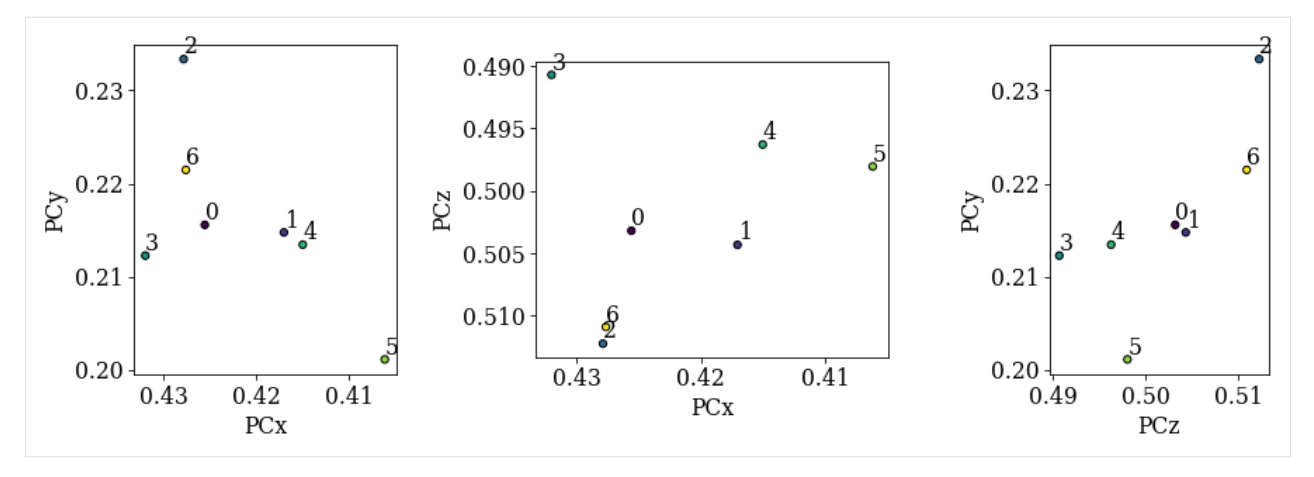

We see no direct correlation between the sample positions and the PCs. Let's index the calibration patterns using these PCs and compare the solutions' band positions to the actual bands. We update our indexer instance with the estimated PC<sub>s</sub>.

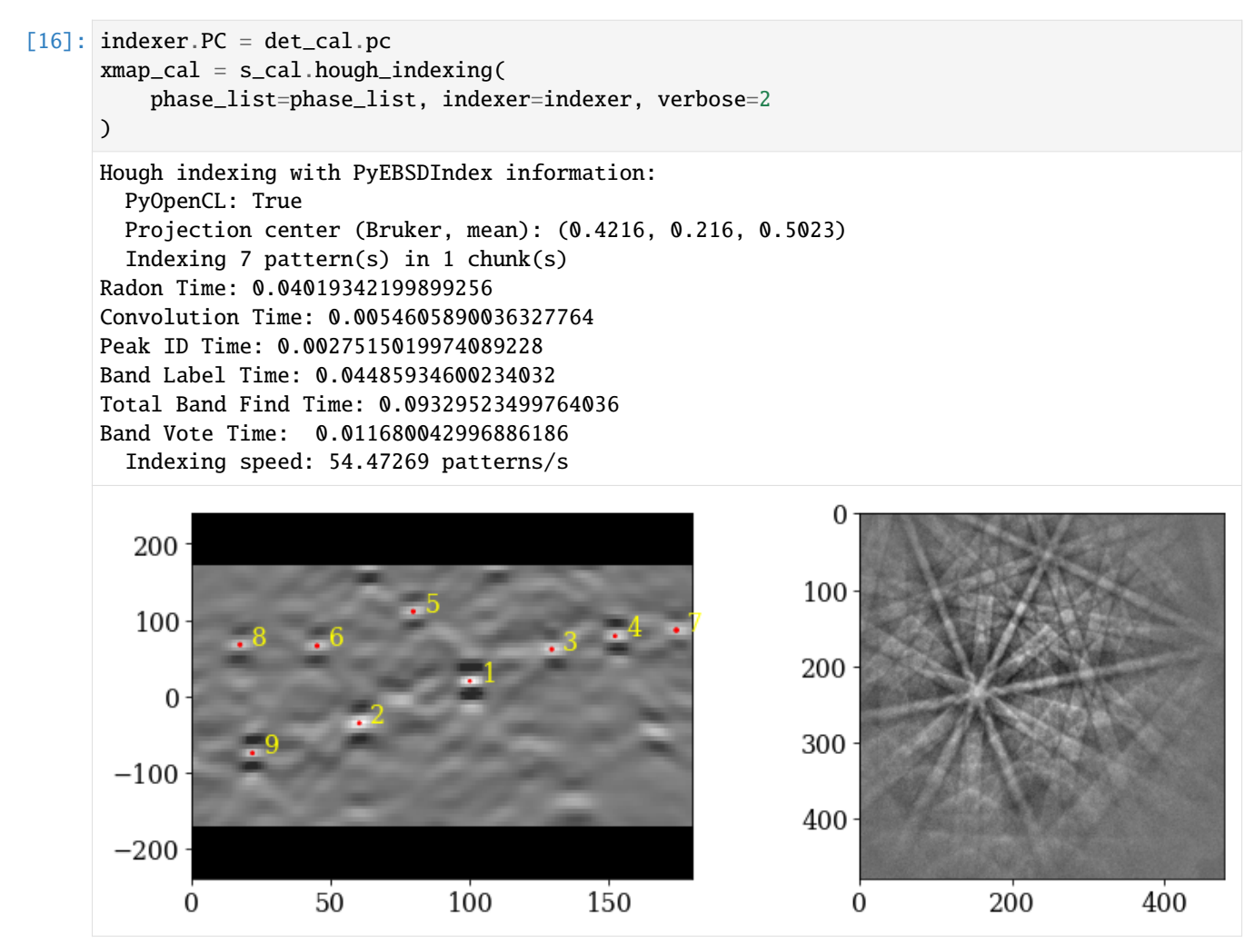

Check indexed orientations by plotting geometrical simulations on top of the patterns. See the *[tutorial on geometrical](#page-220-0) [EBSD simulations](#page-220-0)* for details.

```
[17]: ref = ReciprocalLatticeVector.from_min_dspacing(phase.deepcopy(), 0.07)
     ref.sanitise_phase() # "Fill atoms in unit cell", required for structure factor
     ref.calculate_structure_factor()
     structure_factor = abs(ref.structure_factor)
     ref = ref[structure_factor > 0.12 * structure_factor])ref.print_table()
      h k l d | F|_hkl | F|^2 | F|^2_rel Mult
      1 1 1 0.203 0.4 0.2 100.0 8
      2 0 0 0.176 0.3 0.1 60.9 6
      2 2 0 0.125 0.1 0.0 8.7 12
      3 1 1 0.106 0.1 0.0 2.0 24
[18]: simulator = kp.simulations.KikuchiPatternSimulator(ref)
     sim_cal = simulator.on_detector(det_cal, xmap_cal.rotations)
     Finding bands that are in some pattern:
     [########################################] | 100% Completed | 109.65 ms
     Finding zone axes that are in some pattern:
     [########################################] | 100% Completed | 101.32 ms
     Calculating detector coordinates for bands and zone axes:
     [########################################] | 100% Completed | 108.70 ms
[19]: fig, axes = plt.subplots(ncols=3, nrows=3, figsize=(12, 12))
     axes = axes.read()for i in range(xmap_cal.size):
         axes[i].imshow(s_cal.inav[i].data, cmap="gray")
         lines = sim_cal.as_collections(i, lines_kwargs=dict(color="w"))[0]
         axes[i].add_collection(lines)
         axes[i].text(5, 10, i, c="w", va="top", ha="left")= [ax.axis("off") for ax in axes]
     fig.subplots_adjust(wspace=0.01, hspace=0.01)
```
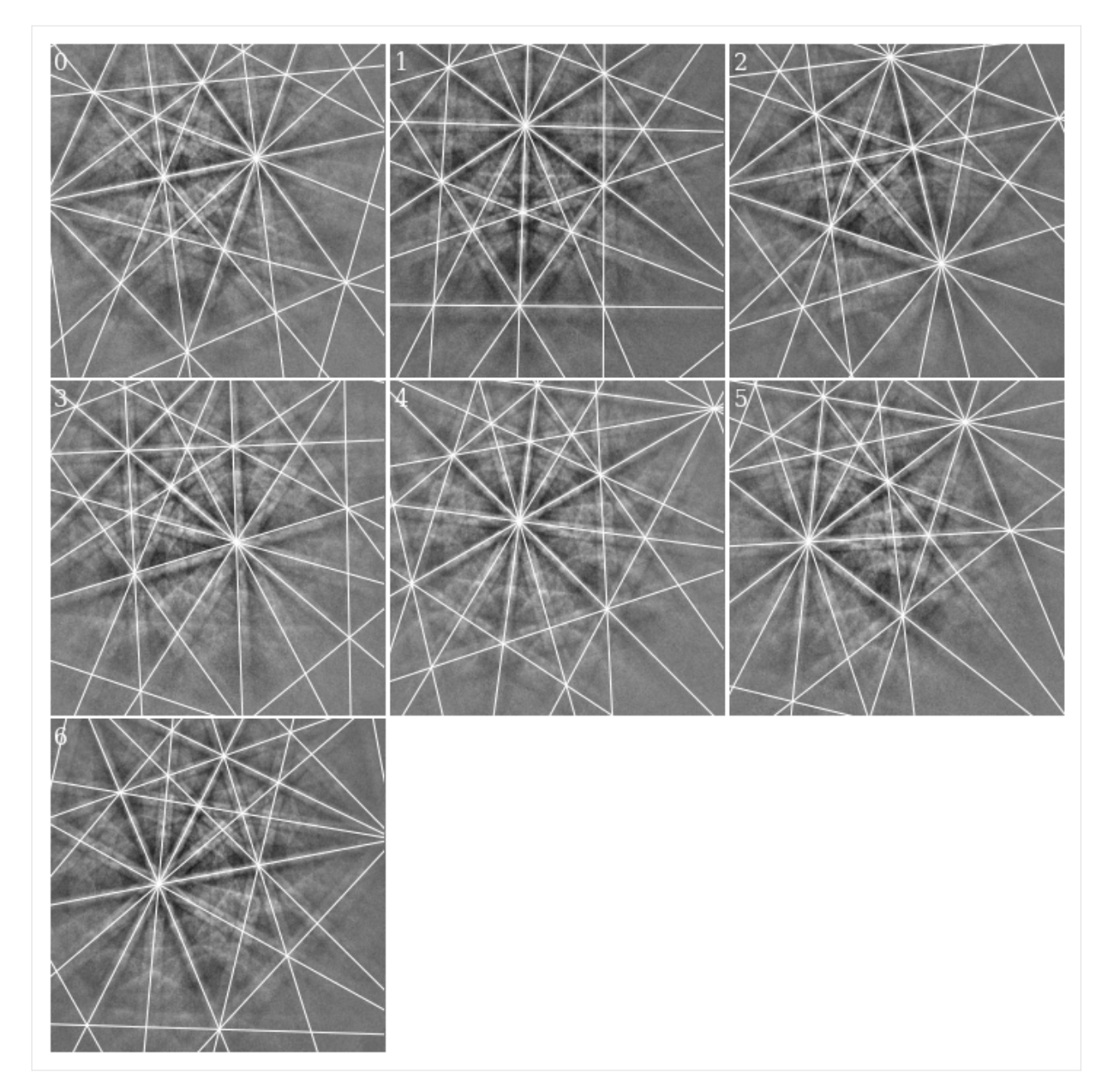

Most lines align quite well with the bands. Some of them, especially in the lower part of the patterns and on wide bands, do not follow the band center, though (see e.g. pattern 4). Let's refine these solutions using dynamical simulations

[20]: xmap\_cal\_ref, det\_cal\_ref = s\_cal.refine\_orientation\_projection\_center( xmap=xmap\_cal, detector=det\_cal, master\_pattern=mp, energy=20, method="LN\_NELDERMEAD", trust\_region=[5, 5, 5, 0.1, 0.1, 0.1],  $# Sufficiently wide$ rtol=1e-5, # One pattern per iteration to utilize all CPUs chunk\_kwargs=dict(chunk\_shape=1),

(continues on next page)

(continued from previous page)

```
)
Refinement information:
 Method: LN_NELDERMEAD (local) from NLopt
  Trust region (+/-): [5. 5. 5. 0.1 0.1 0.1]
  Relative tolerance: 1e-05
Refining 7 orientation(s) and projection center(s):
[########################################] | 100% Completed | 32.81 ss
Refinement speed: 0.21331 patterns/s
```
Check quality metrics

```
[21]: print(xmap_cal_ref.scores.mean())
     print(xmap_cal_ref.num_evals.mean())
```
0.5028477609157562 283.2857142857143

Check deviations from Hough indexed solutions (it is important that these deviations are well within our trust region above)

```
[22]: angles_cal = xmap_cal.orientations.angle_with(
          xmap_cal_ref.orientations, degrees=True
      \lambdapc_dev_cal = det_cal.pc_flattened - det_cal_ref.pc_flattened
      print(angles_cal)
      print(abs(pc_dev_cal).max(0))
      [0.85406578 0.64784226 3.07477977 1.37188787 0.52298959 1.32954753
      1.1562491 ]
      [0.00991018 0.01902905 0.0121604 ]
```
Get geometrical simulations from refined orientations and PCs and add lines from these simulations (in red) to the existing figure

```
[23]: sim_cal_ref = simulator.on_detector(det_cal_ref, xmap_cal_ref.rotations)
```

```
Finding bands that are in some pattern:
[########################################] | 100% Completed | 101.77 ms
Finding zone axes that are in some pattern:
[########################################] | 100% Completed | 101.31 ms
Calculating detector coordinates for bands and zone axes:
[########################################] | 100% Completed | 101.42 ms
```

```
[24]: for i in range(xmap_cal_ref.size):
          lines = sim_cal_ref.as_collections(i)[0]
          axes[i].add_collection(lines)
      fig
```
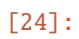

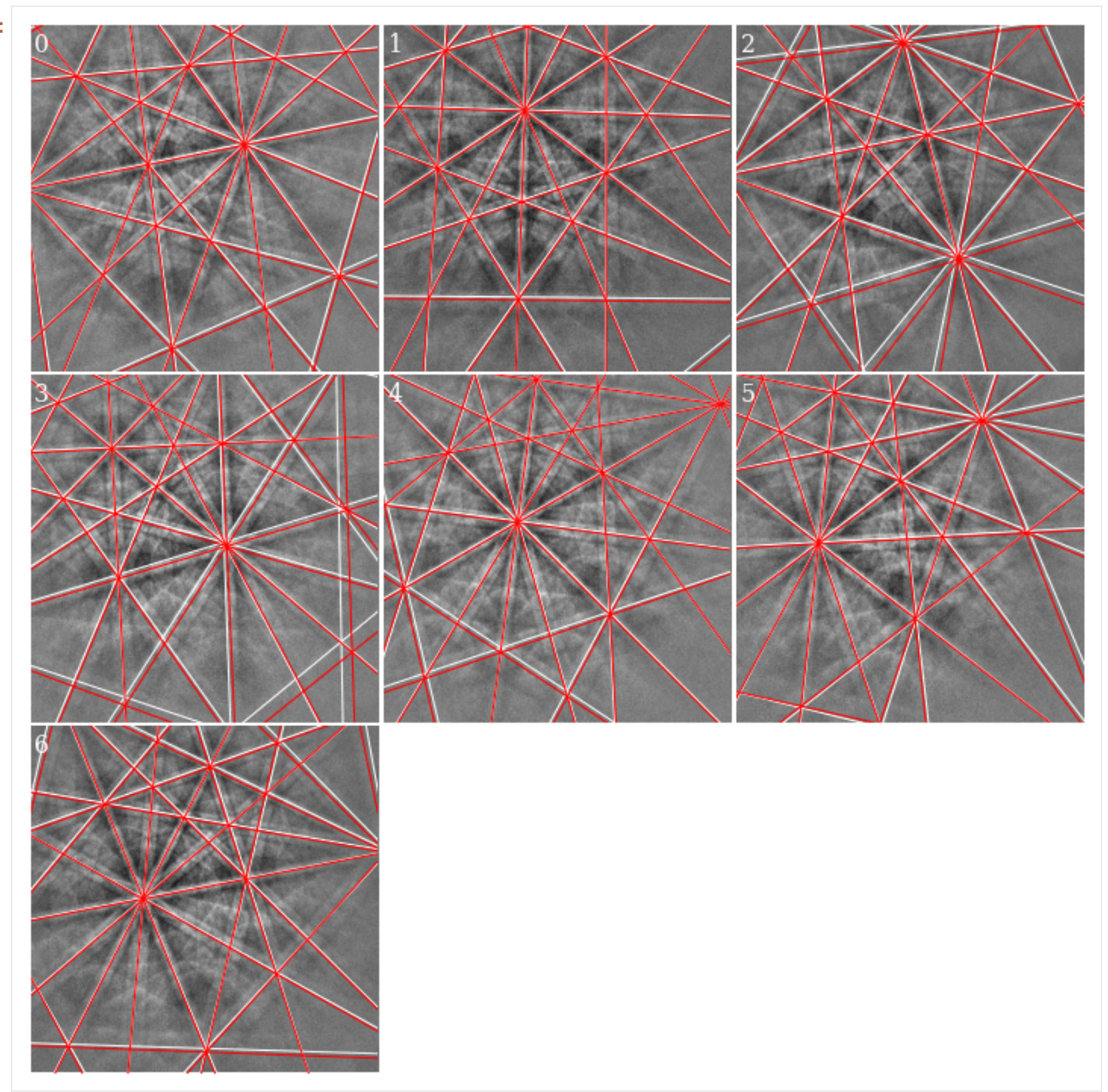

We see that the red lines align better with wider bands and bands in the lower part of the patterns (where the deviations are greater).

Check the refined PCs

[25]: det\_cal\_ref.plot\_pc("scatter", annotate=True)

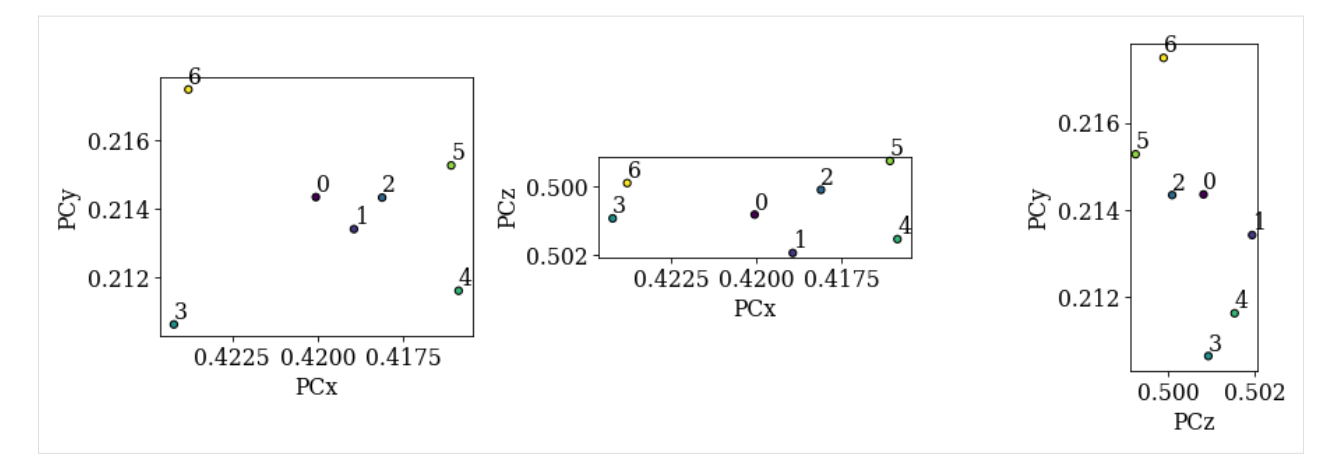

We now see that the patterns align quite well compared to the sample positions. We will therefore attempt to fit a plane to these PCs using an affine transformation (see the tutorial on *[PC plane fitting](#page-177-0)* for more details). Note that if the PCs hadn't aligned as nicely as here, we should instead extrapolate a plane of PCs from an average; this procedure is detailed in *[another tutorial](#page-196-0)*.

```
[26]: pc_indices = omd.calibration_patterns.indices_scaled.copy()
      pc_indices -= omd.roi.origin_scaled
      pc_indices = pc_indices.T
      det_cal_fit = det_cal_ref.fit_pc(
         pc_indices,
         map_indices=np.indices(s.axes_manager.navigation_shape[::-1]),
         transformation="affine",
      )
      print(det_cal_fit.pc_average)
      # Sample tilt
      print(det_cal_fit.sample_tilt)
      # Max. deviation between experimental and fitted PC
      pc_diff_fit = det_cal_ref.pc - det_cal_fit.pc[tuple(pc_indices)]
      print(abs(pc_diff_fit.reshape(-1, 3)).mean(axis=0))
      [0.42006255 0.21396137 0.50062654]
      69.29360786283358
      [0.00040465 0.00061294 0.00037163]
```
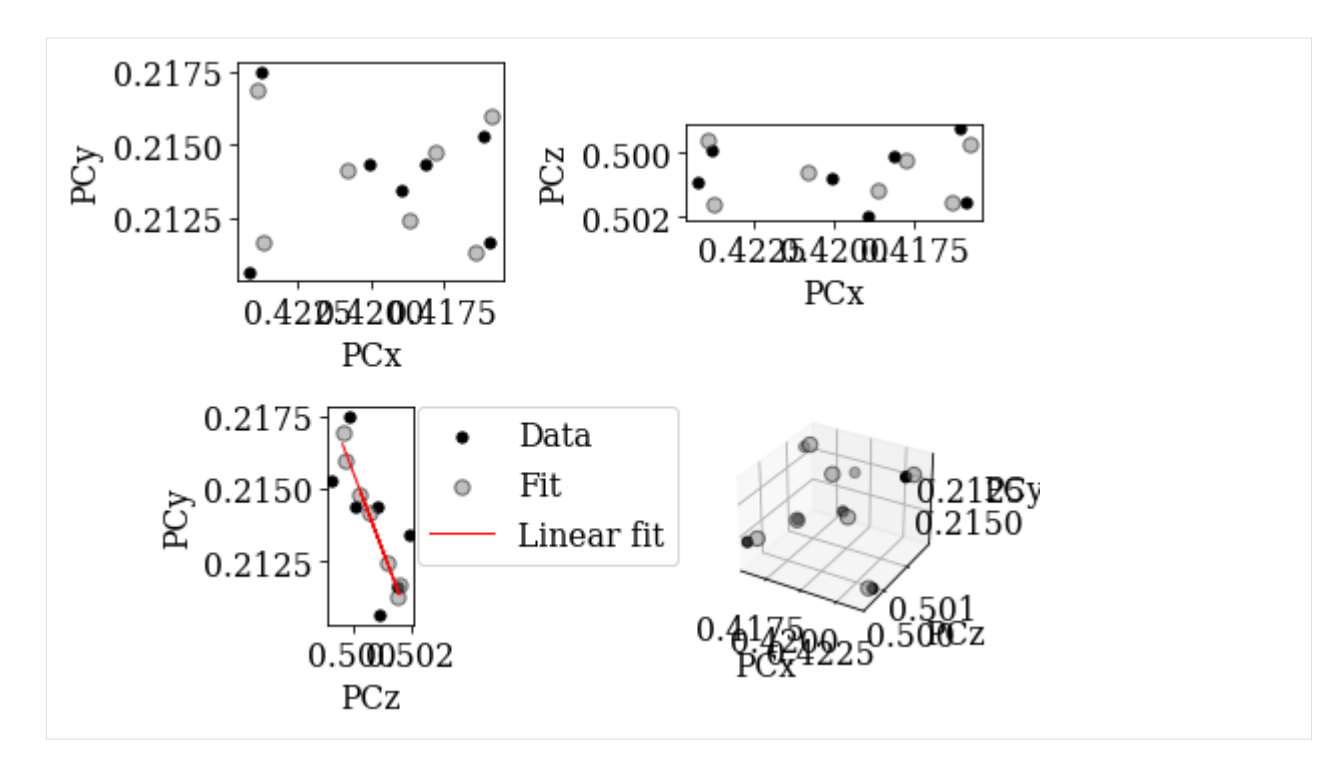

Check the plane of PCs

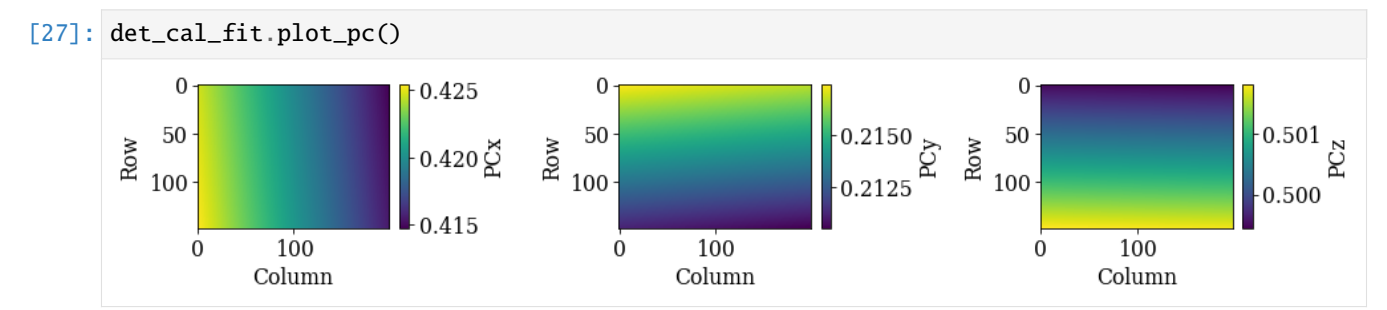

As a final validation of this plane of PCs, we will refine the (refined) orientations using a fixed PC for each pattern, taken from the plane of PCs

```
[28]: det_cal_fit2 = det_cal_fit.deepcopy()
     det_cal_fit2.pc = det_cal_fit2.pc[tuple(pc_indices)]
```

```
[29]: xmap_cal_ref2 = s_cal.refine_orientation(
         xmap=xmap_cal_ref,
         detector=det_cal_fit2,
         master_pattern=mp,
         energy=20,
         method="LN_NELDERMEAD",
         trust_region=[5, 5, 5],
         chunk_kwargs=dict(chunk_shape=1),
     )
      Refinement information:
       Method: LN_NELDERMEAD (local) from NLopt
        Trust region (+/-): [5 5 5]
```
(continues on next page)
```
Relative tolerance: 0.0001
Refining 7 orientation(s):
[########################################] | 100% Completed | 4.90 sms
Refinement speed: 1.42526 patterns/s
```

```
[30]: print(xmap_cal_ref2.scores.mean())
      print(xmap_cal_ref2.num_evals.mean())
      0.5027158260345459
      59.0
```

```
[31]: angles_cal2 = xmap_cal_ref.orientations.angle_with(
          xmap_cal_ref2.orientations, degrees=True
      \lambdaprint(angles_cal2)
```

```
[0.73723683 0.82276047 0.66917407 0.60292755 0.73111167 0.62122844
0.76997895]
```
Get geometrical simulations and add a third set of lines (in blue) to the existing figure

```
[32]: sim_cal_ref2 = simulator.on_detector(det_cal_fit2, xmap_cal_ref2.rotations)
```

```
Finding bands that are in some pattern:
[########################################] | 100% Completed | 101.02 ms
Finding zone axes that are in some pattern:
[########################################] | 100% Completed | 101.63 ms
Calculating detector coordinates for bands and zone axes:
[########################################] | 100% Completed | 101.93 ms
```

```
[33]: for i in range(xmap_cal_ref2.size):
         lines = sim_cal_ref2.as_collections(i, lines_kwargs=dict(color="b"))[0]
         axes[i].add_collection(lines)
     fig
```
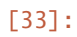

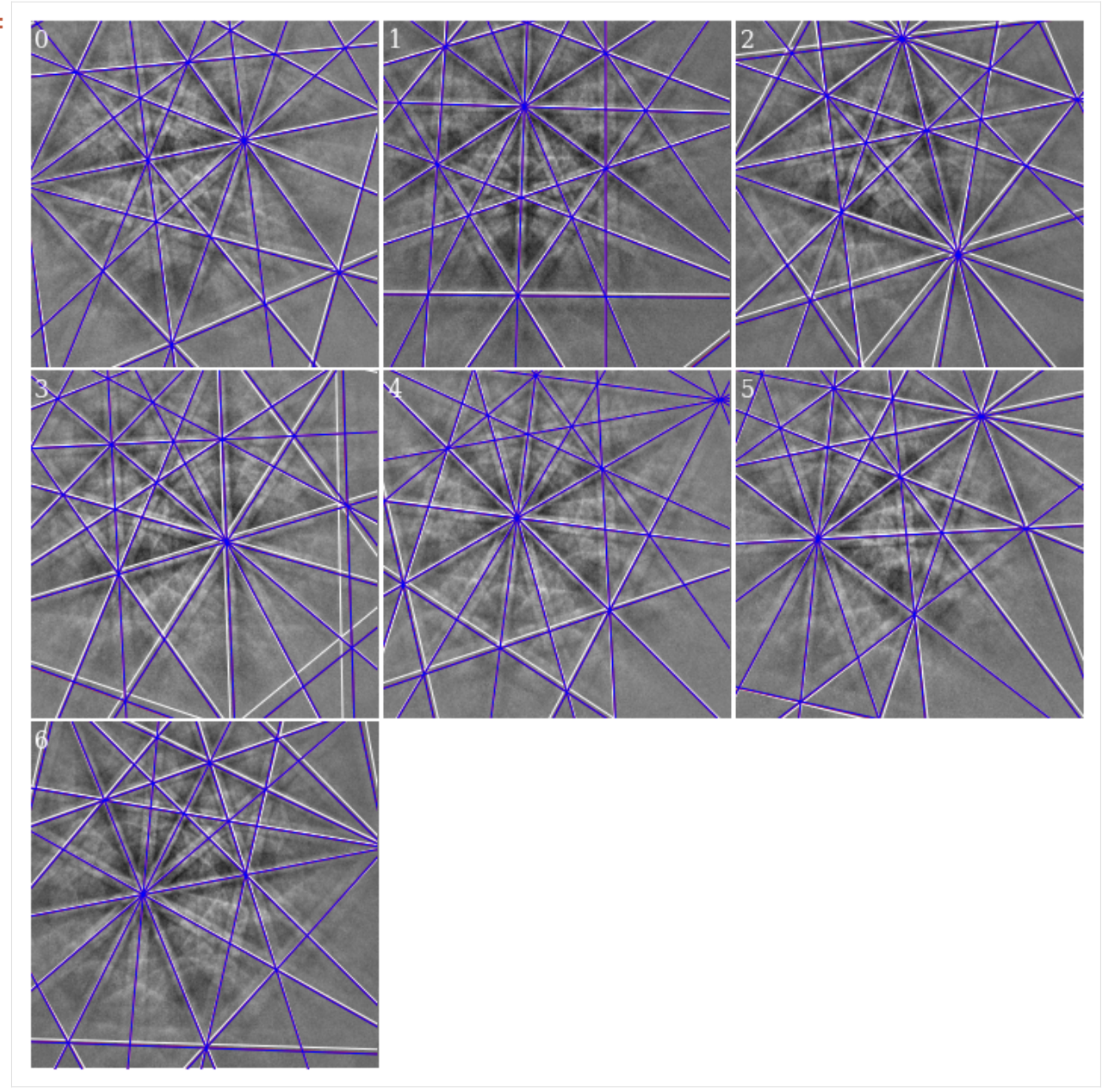

# **Hough indexing of all patterns**

Now that we are confident of our geometry calibration, we can index all patterns in our noisy experimental dataset. Copy the detector with the calibrated PCs and update the detector shape to match our experimental patterns

```
[34]: det = det_cal_fit.deepcopy()
     det.shape = s.detector.shape
     det
```
[34]: EBSDDetector (60, 60), px\_size 1 um, binning 1, tilt 0.0, azimuthal 0, pc (0.42, 0.214,␣  $\rightarrow$ 0.501)

Get a new indexer

[35]: indexer = det.get\_indexer(phase\_list, rSigma=2, tSigma=2)

Perform Hough indexing with PyEBSDIndex (using the GPU via PyOpenCL, but only a single CPU)

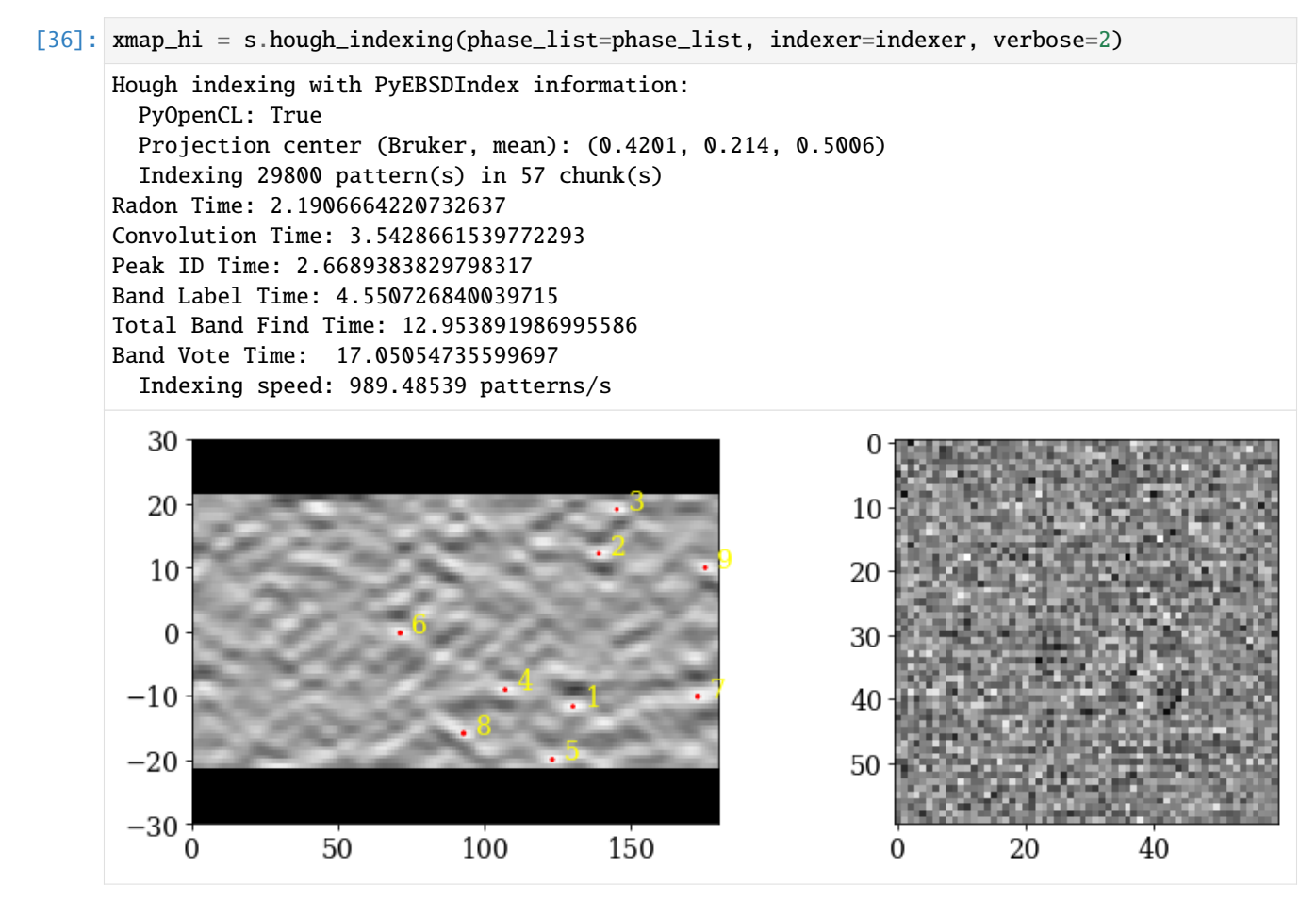

Our use of PyEBSDIndex here gave indexing of about 900 - 1 000 patterns/s.

#### **Note**

Note that PyEBSDIndex can index a lot faster than this by using more CPUs and by passing a file directly (not via NumPy or Dask arrays, as done here) to its indexing functions. See its documentation for details: [https://pyebsdindex.](https://pyebsdindex.readthedocs.io/en/latest) [readthedocs.io/en/latest.](https://pyebsdindex.readthedocs.io/en/latest)

```
[37]: xmap_hi
```
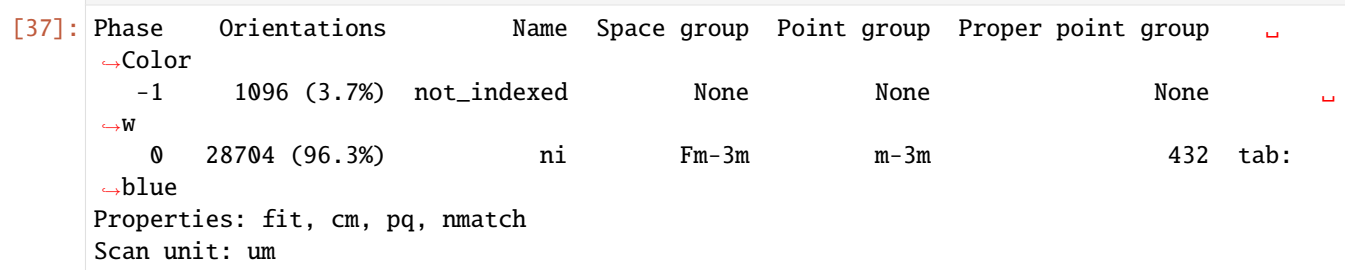

# $[38]$ : # Save HI map # io.save("xmap\_hi.ang", xmap\_hi) # io.save("xmap\_hi.h5", xmap\_hi)

PyEBSDIndex could not index some 4% of patterns (too high pattern fit). Let's check the quality metrics (pattern fit, confidence metric, pattern quality, and the number of detected bands that were assigned an index ["indexed"])

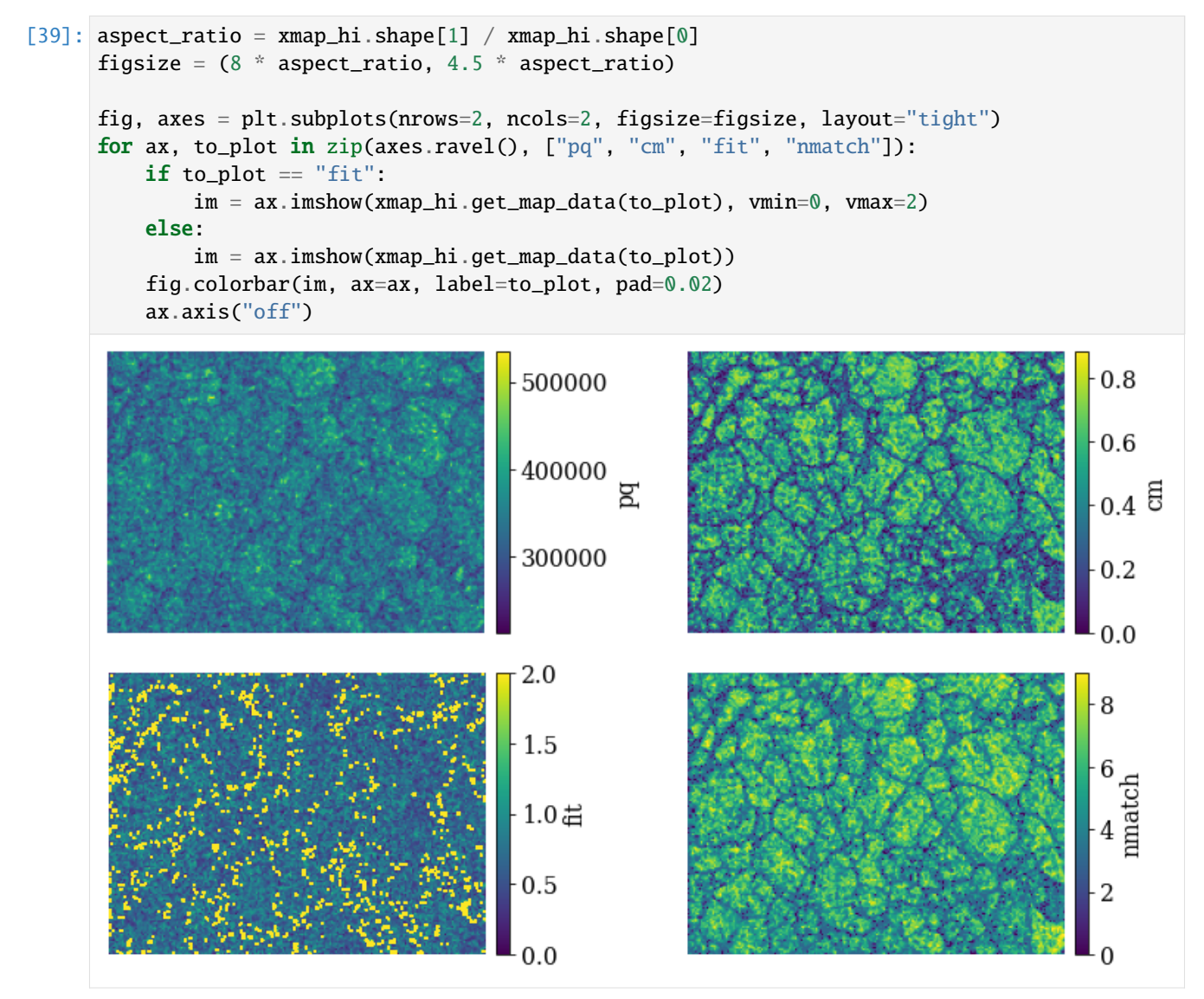

The bright points in the lower left pattern fit map are the points considered not indexed. The confidence metric and number of successfully labeled bands (out of nine) seem to be highest within grains and lowest at grain boundaries. Let's inspect the spatial variation of "successfully" indexed orientations in an inverse pole figure map (IPF-X)

```
[40]: pg = xmap_hi.phases[0].point_group
     ckey = plot.IPFColorKeyTSL(pg, Vector3d([1, 0, 0]))
     ckey
```

```
[40]: IPFColorKeyTSL, symmetry: m-3m, direction: [1 0 0]
```

```
[41]: rgb_hi = ckey.orientation2color(xmap_hi["indexed"].rotations)
     fig = xmap_hi["indexed"].plot(
         rgb_hi, remove_padding=True, return_figure=True
     )
     # Place color key in bottom right corner, coordinates are
     # [left, bottom, width, height]
     ax_ckey = fig.add_axes(
          [0.76, 0.08, 0.2, 0.2], projection="ipf", symmetry=pg
     )
     ax_ckey.plot_ipf_color_key(show_title=False)
     ax_ckey.patch.set_facecolor("None")
     /home/hakon/miniconda3/envs/kp-dev/lib/python3.11/site-packages/matplotlib/cm.py:478:␣
      ˓→RuntimeWarning: invalid value encountered in cast
       xx = (xx * 255) . astyle(np.uint8)
```
Many points seen as single color deviations from otherwise smooth colors within recrystallized grains are located mostly at grain boundaries.

### **Identify points for re-indexing**

Let's see if we can easily separate the good from bad points using any of the quality metrics

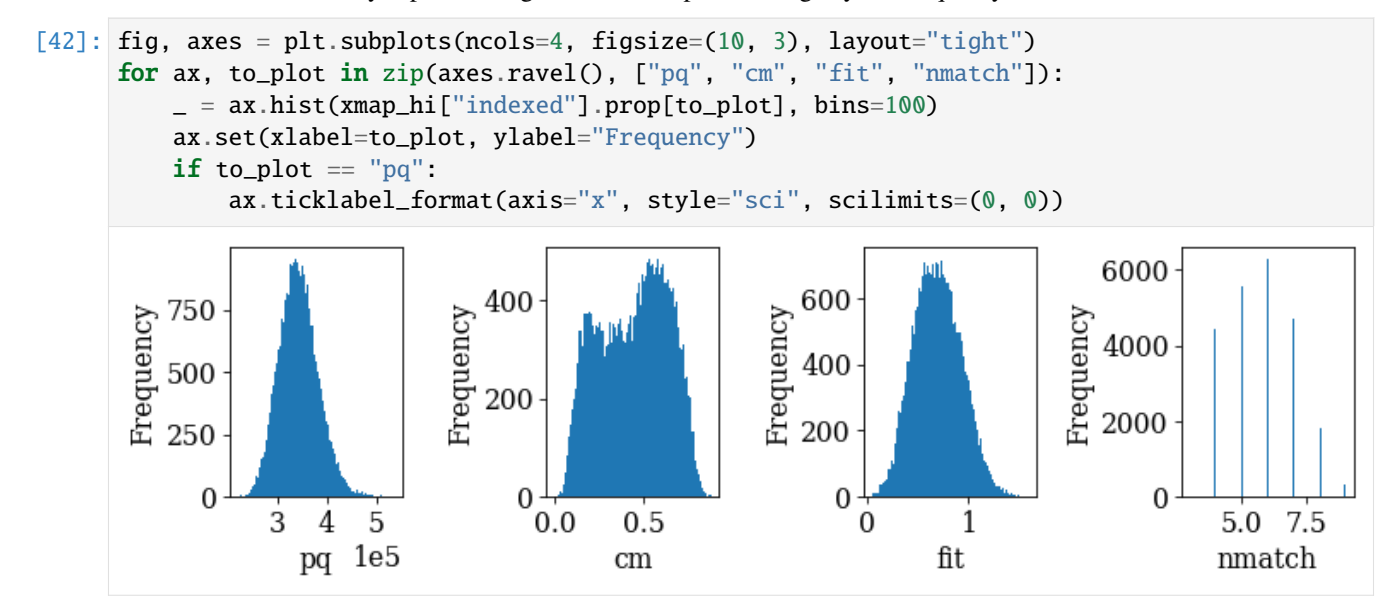

... hm, there is no clear bimodal distribution in any of the histograms. In such cases, one solution is to find the "good" and "bad" points by trial-and-error until a desired separation is achieved. Here, we have combined metrics by trial-and-error to get a plausible separation. Note that other combinations might be better for other datasets.

```
[43]: mask_reindex = np.logical_or.reduce(
          (
              ~xmap_hi.is_indexed,
              xmap\_hi.fit > 0.9,
              xmap_hi.nmatch < 4,
              xmap_hi.cm \langle 0.25,\lambda)
      frac\_reindex = mask\_reindex.sum() / mask\_reindex.sizeprint(f"Fraction to re-index: {100 * frac_reindex:.2f}%")
      # Get colors for all points, even the ones considered not-indexed
      rgb_hi_all = ckey.orientation2color(xmap_hi.rotations)
      # Get separate arrays for points to keep and to re-index, with in the other
      # array as black
      rgb_hi_reindex = np.zeros((xmap_hi.size, 3))
      rgb_hi_keep = np.zeros_like(rgb_hi_reindex)
      rgb_hi_reindex[mask_reindex] = rgb_hi_all[mask_reindex]
      rgb_hi_keep[~mask_reindex] = rgb_hi_all[~mask_reindex]
      nav\_shape = xmap\_hi.shape + (3,)fig, (ax0, ax1) = plt.subplots(ncols=2, figsize=(12, 5), layout='tight")ax0.imshow(rgb_hi_keep.reshape(nav_shape))
      ax1.imshow(rgb_hi_reindex.reshape(nav_shape))
      for ax, title in zip([ax0, ax1], ["Keep", "Re-index with DI"]):
                                                                                   (continues on next page)
```
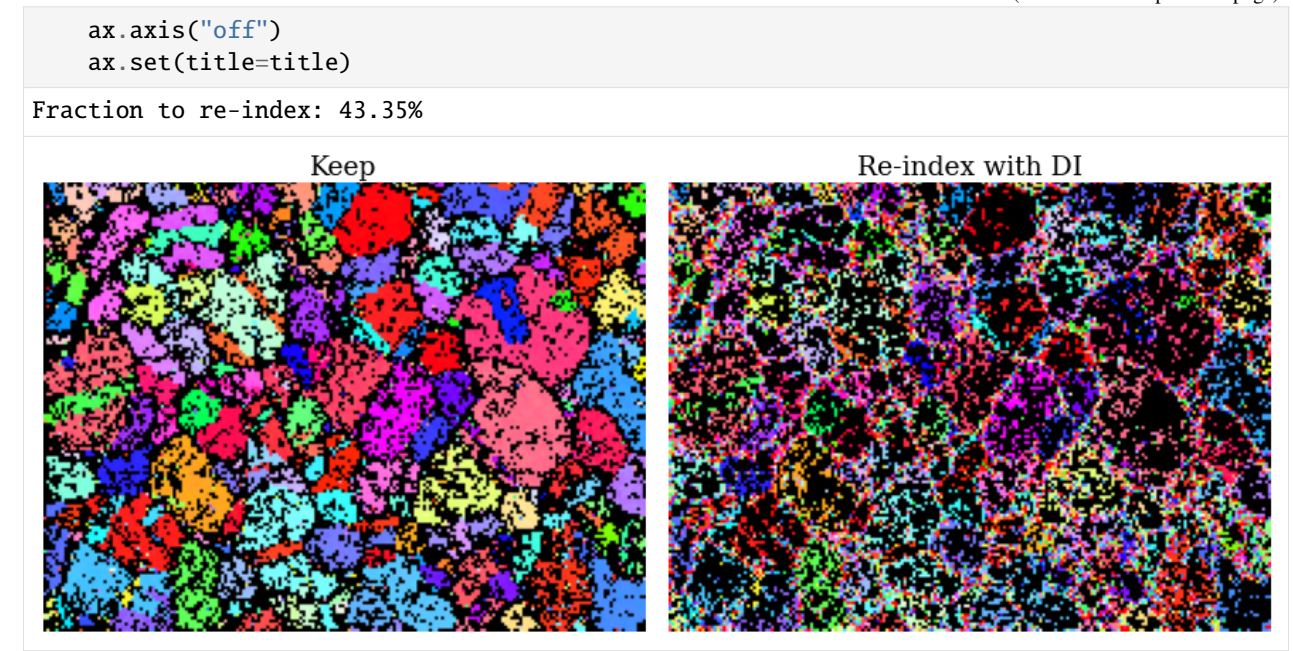

There are some spurious points still left among the points to keep. Otherwise, the inverse pole figure map looks fairly convincing.

Make a 2D navigation mask where points to re-index are set to False.

```
[44]: nav_mask = np.ones(xmap_hi.size, dtype=bool)
     nav_mask[mask_reindex] = False
     nav_mask = nav_mask.reshape(xmap_hi.shape)
```
### **Re-indexing with dictionary indexing**

To generate the dictionary of nickel patterns, we need to sample orientation space at a sufficiently high resolution (here 2 ∘ ) with a fixed calibration geometry (PC). See the *[pattern matching tutorial](#page-105-0)* for details.

```
[45]: rot = sampling.get_sample_fundamental(resolution=2, point_group=pg)
     rot
```

```
[45]: Rotation (100347,)
     [[ 0.8541 - 0.3536 - 0.3536 - 0.1435][ 0.8541 -0.3536 -0.3536 0.1435]
      [ 0.8541 -0.3536 -0.1435 -0.3536]
       ...
      [ 0.8541 0.3536 0.1435 0.3536]
      [ 0.8541 0.3536 0.3536 -0.1435]
      [ 0.8541 0.3536 0.3536 0.1435]]
```

```
[46]: det_pc1 = det.deepcopy()
      det_pc1.pc = det_pc1.pc_average
      det_pc1.pc
```

```
[46]: array([0.42006255, 0.21396137, 0.50062654]])
```

```
[47]: \sin = \text{mp.get\_patterns}rotations=rot,
          detector=det_pc1,
          energy=20,
          chunk_shape=rot.size // 20,
      )
      sim
```

```
[47]: <LazyEBSD, title: , dimensions: (100347|60, 60)>
```
We only match the intensities within a circular mask (note the inversion!)

```
[48]: signal_mask = kp.filters.Window("circular", det.shape).astype(bool)
      signal\_mask = ~sim signal\_mask
```
Perform dictionary indexing of the patterns and intensities marked as False in the navigation and signal masks

```
[49]: xmap_di = s.dictionary_indexing(
         sim,
         keep_n=1,
         navigation_mask=nav_mask,
         signal_mask=signal_mask,
      \lambdaDictionary indexing information:
       Phase name: ni
       Matching 12918/29800 experimental pattern(s) to 100347 dictionary pattern(s)
       NormalizedCrossCorrelationMetric: float32, greater is better, rechunk: False,␣
      ˓→navigation mask: True, signal mask: True
      100%|——————————————————————–| 21/21 [01:32<00:00, 4.40s/it]
        Indexing speed: 139.90687 patterns/s, 14039234.31546 comparisons/s
```
 $[50]$ : # Save DI map # io.save("xmap\_di.h5", xmap\_di)

We see that HI is about 6-8x faster than DI.

```
[51]: xmap_di.scores.mean()
```

```
[51]: 0.16163187
```

```
[52]: rgb_di = ckey.orientation2color(xmap_di.rotations)
     xmap_di.plot(rgb_di, remove_padding=True)
```

```
/home/hakon/miniconda3/envs/kp-dev/lib/python3.11/site-packages/matplotlib/cm.py:478:␣
˓→RuntimeWarning: invalid value encountered in cast
  xx = (xx * 255) . astyle(np.uint8)
```
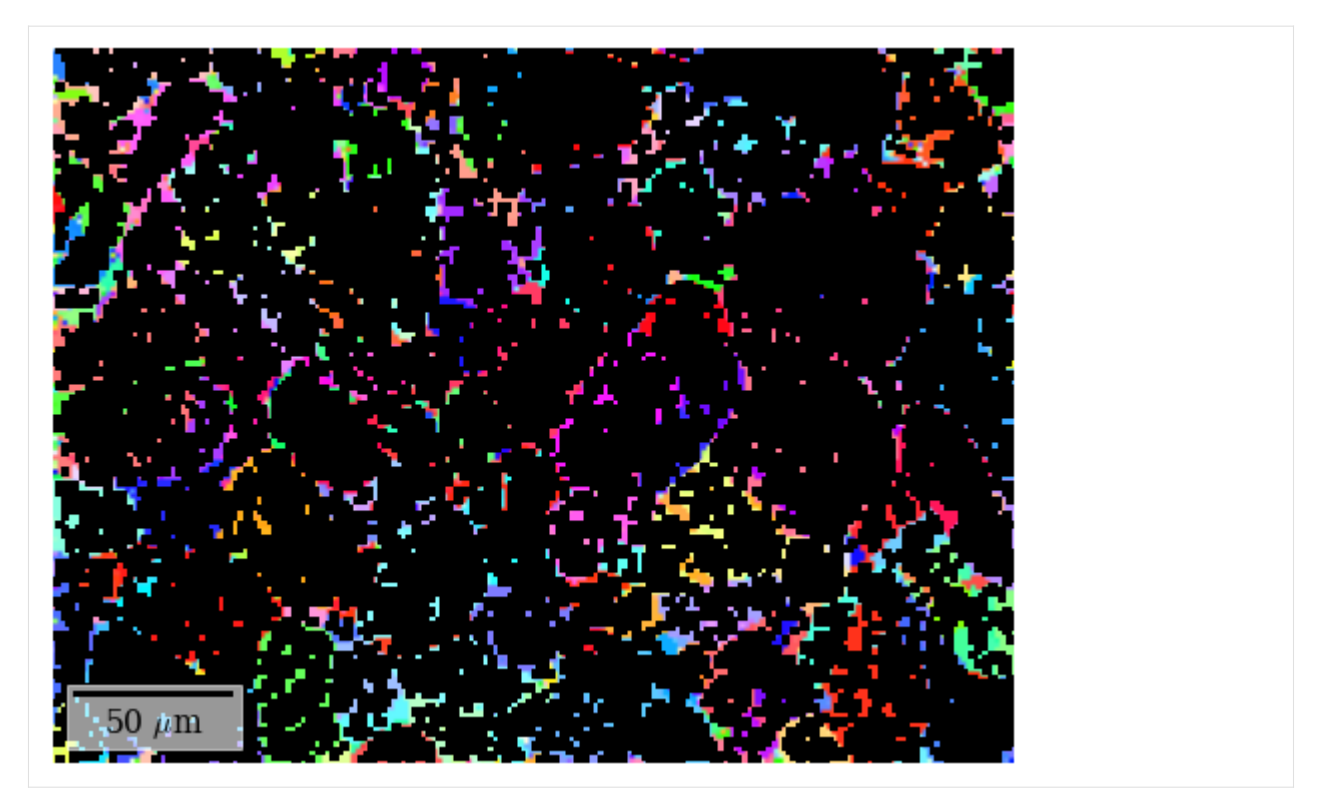

An average correlation score of about 0.15 is low but OK, since we can refine the solutions and would expect a higher score from this. The IPF-Z map looks plausible, though, which it did not from these patterns after HI.

# **Refine Hough indexed and dictionary indexed points**

First we specify common refinement parameters, so that the scores obtain can be compared. This is *very* important!

```
[53]: ref_kw = dict(
          detector=det,
          master_pattern=mp,
          energy=20,
          signal_mask=signal_mask,
          method="LN_NELDERMEAD",
          trust_region=[5, 5, 5],
     )
```
Of the Hough indexed solutions, we only want to refine those that are not re-indexed using dictionary indexing. We therefore pass the navigation mask, but have to take care to set those points that we want to index to False

```
[54]: xmap_hi_ref = s.refine_orientation(
          xmap=xmap_hi, navigation_mask=~nav_mask, **ref_kw
     )
     Refinement information:
       Method: LN_NELDERMEAD (local) from NLopt
       Trust region (+/-): [5 5 5]
       Relative tolerance: 0.0001
     Refining 16882 orientation(s):
```
(continues on next page)

```
[########################################] | 100% Completed | 122.58 s
Refinement speed: 137.63313 patterns/s
```

```
[55]: print(xmap_hi_ref.scores.mean())
      print(xmap_hi_ref.num_evals.max())
      0.24417378626987354
      144
```
An average correlation score of about 0.24 is OK.

We now refine the re-indexed points. No navigation mask is necessary, since the crystal map returned from DI has a mask keeping track of which points are "in the data" via [CrystalMap.is\\_in\\_data.](https://orix.readthedocs.io/en/stable/reference/generated/orix.crystal_map.CrystalMap.html)

```
[56]: xmap_di_ref = s.refine_orientation(xmap=xmap_di, **ref_kw)
```

```
Refinement information:
  Method: LN_NELDERMEAD (local) from NLopt
 Trust region (+/-): [5 5 5]
 Relative tolerance: 0.0001
Refining 12918 orientation(s):
[########################################] | 100% Completed | 94.58 ss
Refinement speed: 136.53398 patterns/s
```
[57]: print(xmap\_di\_ref.scores.mean()) print(xmap\_di\_ref.num\_evals.max())

```
0.20418422812439374
190
```
An average correlation score of about 0.20 is still OK.

#### **Merge results**

We can now merge the results, taking care to pass the navigation mask where each refined map should be considered. Since only the points not in the refined HI map were indexed with DI, the same mask can be used in both cases.

```
[58]: xmap_ref = kp.indexing.merge_crystal_maps(
          [xmap_hi_ref, xmap_di_ref], navigation_masks=[~nav_mask, nav_mask]
     )
```

```
[59]: xmap_ref
```

```
[59]: Phase Orientations Name Space group Point group Proper point group Color
       0 29800 (100.0%) ni Fm-3m m-3m 432 tab:blue
    Properties: scores, merged_scores
    Scan unit: um
```
We see that we have a complete map for all our points!

```
[60]: # Save final refined combined map
      # io.save("xmap_ref.ang", xmap_ref)
      # io.save("xmap_ref.h5", xmap_ref)
```
#### **Validate indexing results**

Finally, we can compare the IPF-X maps with HI only and after re-indexing, refinement and combination

```
[61]: rgb_ref = ckey.orientation2color(xmap_ref.orientations)
     rgb\_shape = xmap\_ref.shape + (3,)fig, (ax0, ax1) = plt.subplots(ncols=2, figsize=(12, 5))ax0.imshow(rgb_hi_all.reshape(rgb_shape))
     ax1.imshow(rgb_ref.reshape(rgb_shape))
     for ax, title in zip([ax0, ax1], ['HI", "HI + DI + ref']):
         ax.axis("off")
         ax.set(title=title)
     ax_ckey = fig.add_axes(
          [0.805, 0.21, 0.1, 0.1], projection="ipf", symmetry=pg
     \lambdaax_ckey.plot_ipf_color_key(show_title=False)
     ax_ckey.patch.set_facecolor("None")
     _ = [t.set_fontsize(15) for t in ax_ckey.texts]
     fig.subplots_adjust(wspace=0.02)
                                                                 HI + DI + refHI
```
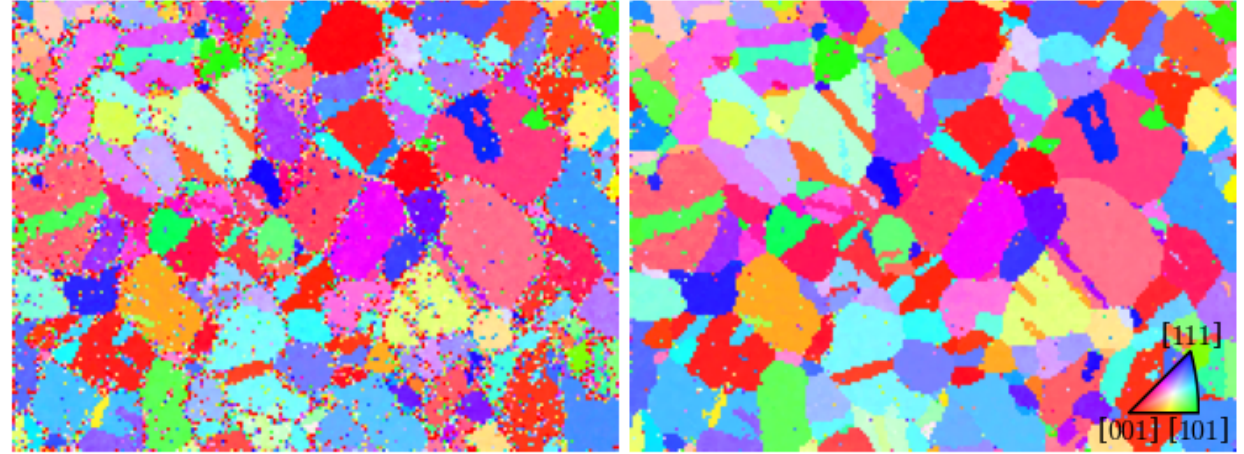

We extract a grid of patterns and plot the geometrical simulations on top of these patterns

```
[62]: s.xmap = xmap_ref
     s.detector = det[63]: grid_shape = (4, 4)s_grid, idx = s.extract_grid(grid_shape, return_indices=True)
```

```
[64]: kp.draw.plot_pattern_positions_in_map(
          rc=idx.readspace((2, -1)).T,
          roi_shape=xmap_ref.shape,
          roi_image=rgb_ref.reshape(rgb_shape),
      )
```
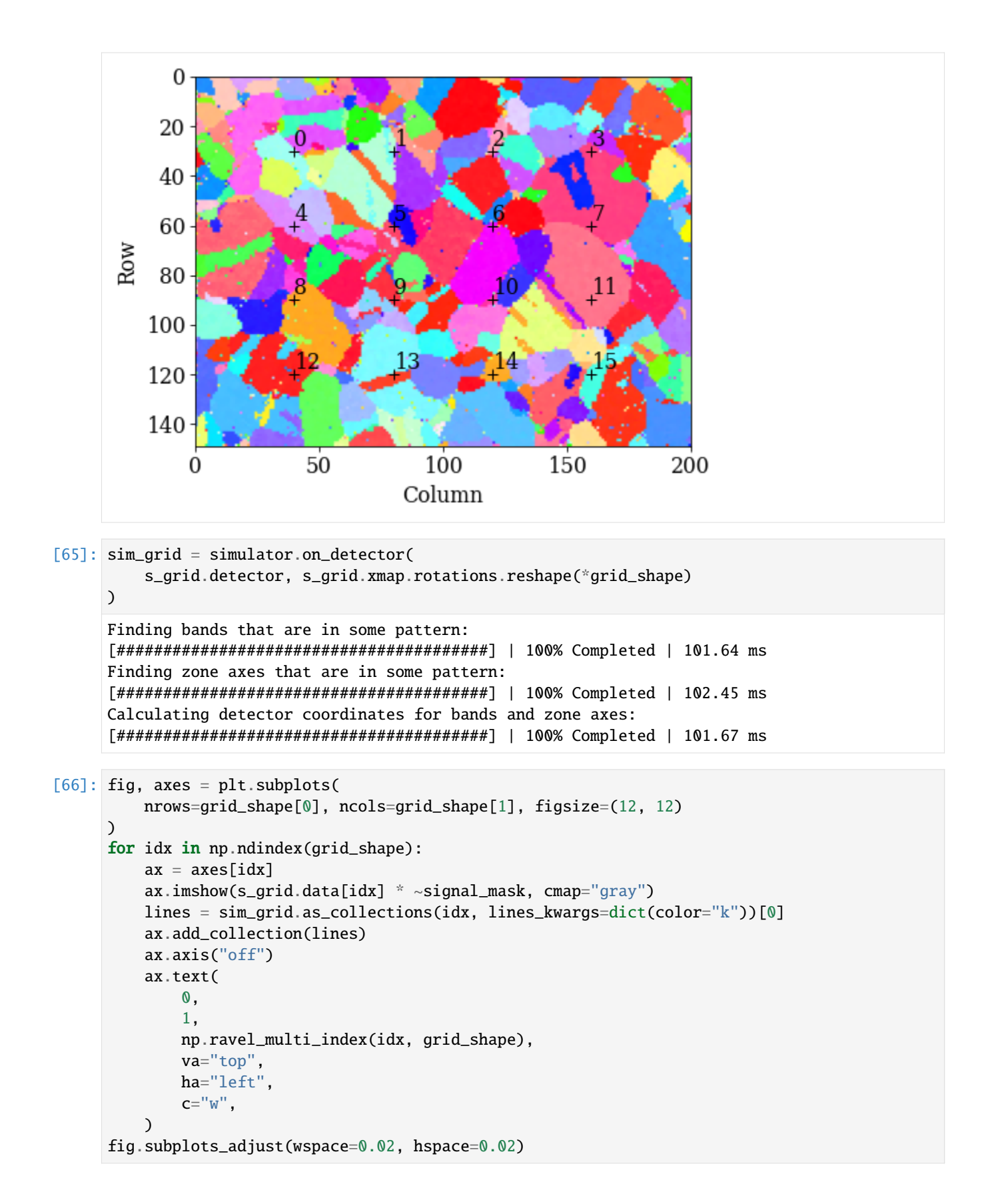

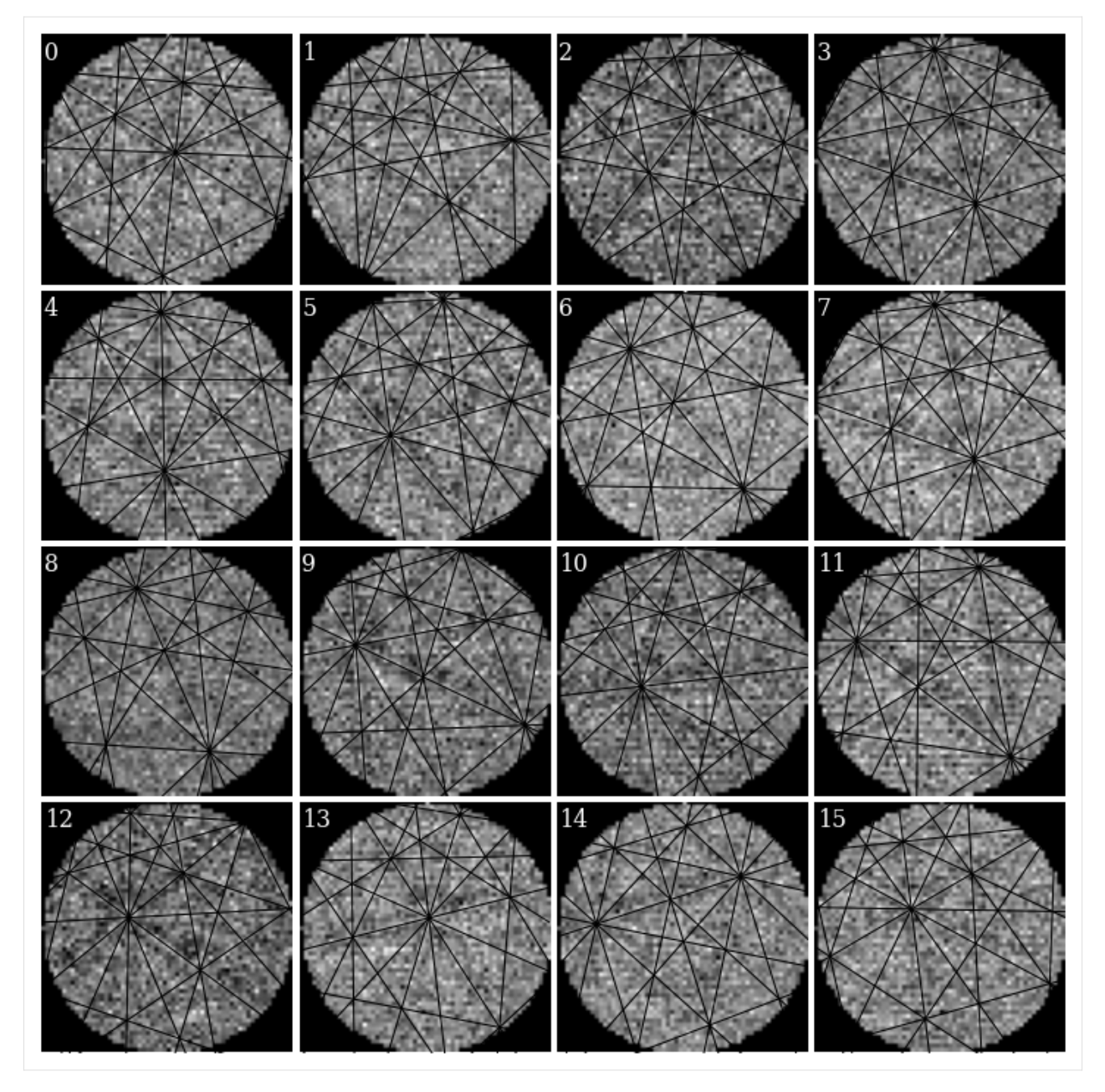

It's difficult to see any bands in these *very* noisy patterns... There at least seems to be a correlation between darker regions in the patterns (not the corners) and zone axes, which is expected.

In conclusion, by combining the speed of Hough indexing with the robustness towards noise of dictionary indexing, a dataset can be indexed in a shorter time and achieve about the same results as with DI (and refinement) only.

# **What's next?**

Can we improve indexing results by improving further the signal-to-noise ratio in our very noisy EBSD patterns? Instead of the "naive" Gaussian kernel used in neighbour pattern averaging, we could try out a more sophisticated kernel with non-local pattern averaging (NLPAR) from PyEBSDIndex. More details are found in their [NLPAR tutorial.](https://pyebsdindex.readthedocs.io/en/stable/tutorials/NLPAR_demo.html)

#### **Live notebook**

You can run this notebook in a [live session](https://mybinder.org/v2/gh/pyxem/kikuchipy/develop?filepath=doc/tutorials/pc_orientation_dependence.ipynb)  $\bullet$  launch binder or view it [on Github.](https://github.com/pyxem/kikuchipy/blob/develop/doc/tutorials/pc_orientation_dependence.ipynb)

# **Orientation-dependence of the projection center**

In this tutorial, we will see that the error in the projection center (PC) estimated from pattern matching can be orientation-dependent. When finding an average PC to use for indexing, it is therefore important to average PCs from not only many patterns, but from many patterns from different grains as well, if possible.

The orientation-dependence of the PC error is nicely demonstrated by [Pang *et al.*[, 2020\]](#page-579-0). They simulateneously optimize the orientation and PCs of experimental nickel patterns from an openly available dataset, released by [\[Jackson](#page-578-0) *et al.*[, 2019\]](#page-578-0). To test their optimization routine, they compare optimized PCs to those expected from geometrical considerations.

When the dataset was acquired, the sample was tilted  $\sigma = 75.7^{\circ}$  towards the detector, while the detector was tilted  $\theta = 10^{\circ}$  away from the sample. These tilts give a combined  $\alpha = 90^{\circ} - \sigma + \theta$  tilt about the detector  $X_d$  axis, which brings the sample normal parallel to the detector normal. A scan of  $(n rows, m columns) = (151, 181)$  patterns with a nominal step size of 1.5 um was acquired in a nominally regular grid on the sample. The sample  $y$ -direction increases "up the sample". Given these geometrical considerations, the PC is expected to change following the following equations:

$$
\frac{PC_x}{\Delta y} = 1,\tag{1.6}
$$

$$
\frac{PC_y}{\Delta y} = \cos \alpha \cdot \frac{1}{\delta},\tag{1.7}
$$

$$
\frac{PC_z}{\Delta y} = \sin \alpha. \tag{1.8}
$$

Here, Bruker's PC convention is used (see the *[reference frame tutorial](#page-56-0)*).  $\delta$  is the detector pixel size. The detector used in this experiment has a pixel size of  $\delta = 59.2$  um.

Pang and co-workers optimize the orientation solutions and PCs saved with the experimental data as determined from Hough indexing with EDAX OIM. In this tutorial, we do the following:

- 1. Obtain a good starting PC for the refinement:
	- 1. Optimize the PC of 49 patterns extracted in a grid from the full dataset using Hough indexing. We will use the EDAX OIM PC as the initial guess.
	- 2. Index the grid patterns using Hough indexing.
	- 3. Refine the orientations and PCs using pattern matching.
	- 4. Calculate an average PC using the reliably refined PCs.
- 2. Index all (151, 181) patterns using Hough indexing with the average PC.
- 3. Refine Hough indexed orientations and average PC using pattern matching. This is only be done for a vertical slice of the full dataset (the same slice used by Pang and co-workers). The slice has shape (151, 10).

To validate our results, we average the refined PCs along the horizontal (giving one PC per 151 vertical position) and compare them to the ones expected from the equations above.

Pang and co-workers use the global optimization algorithm SNOBFIT to optimize orientations and PCs simultaneously. Here, we will use the local optimization algorithm Nelder-Mead, as implemented in NLopt, and see that we obtain comparable results.

#### **Note**

To run this tutorial, the experimental nickel patterns must be downloaded from the supplementary material to [\[Jackson](#page-578-0) *et al.*[, 2019\]](#page-578-0).

Additionally, a high resolution [typically of (1001, 1001) pixels] nickel EBSD master pattern in the (square) Lambert projection is required. This can be simulated with e.g. EMsoft. Or, it can be downloaded via the *[kikuchipy.data](#page-362-0)* module.

Let's import necessary libraries

```
[1]: # Exchange inline for notebook or qt5 (from pyqt) for interactive plotting
    %matplotlib inline
    import matplotlib.patches as mpatches
    import matplotlib.pyplot as plt
    import numpy as np
    from scipy.optimize import curve_fit
    from diffsims.crystallography import ReciprocalLatticeVector
    import hyperspy.api as hs
    import kikuchipy as kp
    from orix import plot
    from orix.crystal_map import PhaseList
    plt.rcParams.update(
         {
             "figure.facecolor": "w",
             "figure.dpi": 75,
             "figure.figsize": (8, 8),
             "font.size": 15,
        }
    )
```
### **Load and inspect data**

Load (lazily) the experimental nickel data from [\[Jackson](#page-578-0) *et al.*, 2019]

```
[2]: s = kp.load('.../../../phd/data/ni/edax/ni/EDAX-Ni.h5", lazy=True)s
```

```
[2]: <LazyEBSD, title: EDAX-Ni Scan 1, dimensions: (186, 151|60, 60)>
```
These are already static background corrected. But here, we remove the dynamic background (lazily) as well

```
[3]: s.remove_dynamic_background()
```
Load the Ni EBSD master pattern simulated with EMsoft (upper hemisphere only)

```
[4]: mp = kp.data.ebsd_master_pattern(
         "ni", allow_download=True, projection="lambert", energy=20
    )
    mp
```
- [4]: <EBSDMasterPattern, title: ni\_mc\_mp\_20kv, dimensions: (|1001, 1001)>
- [5]: mp.plot(navigator=None)

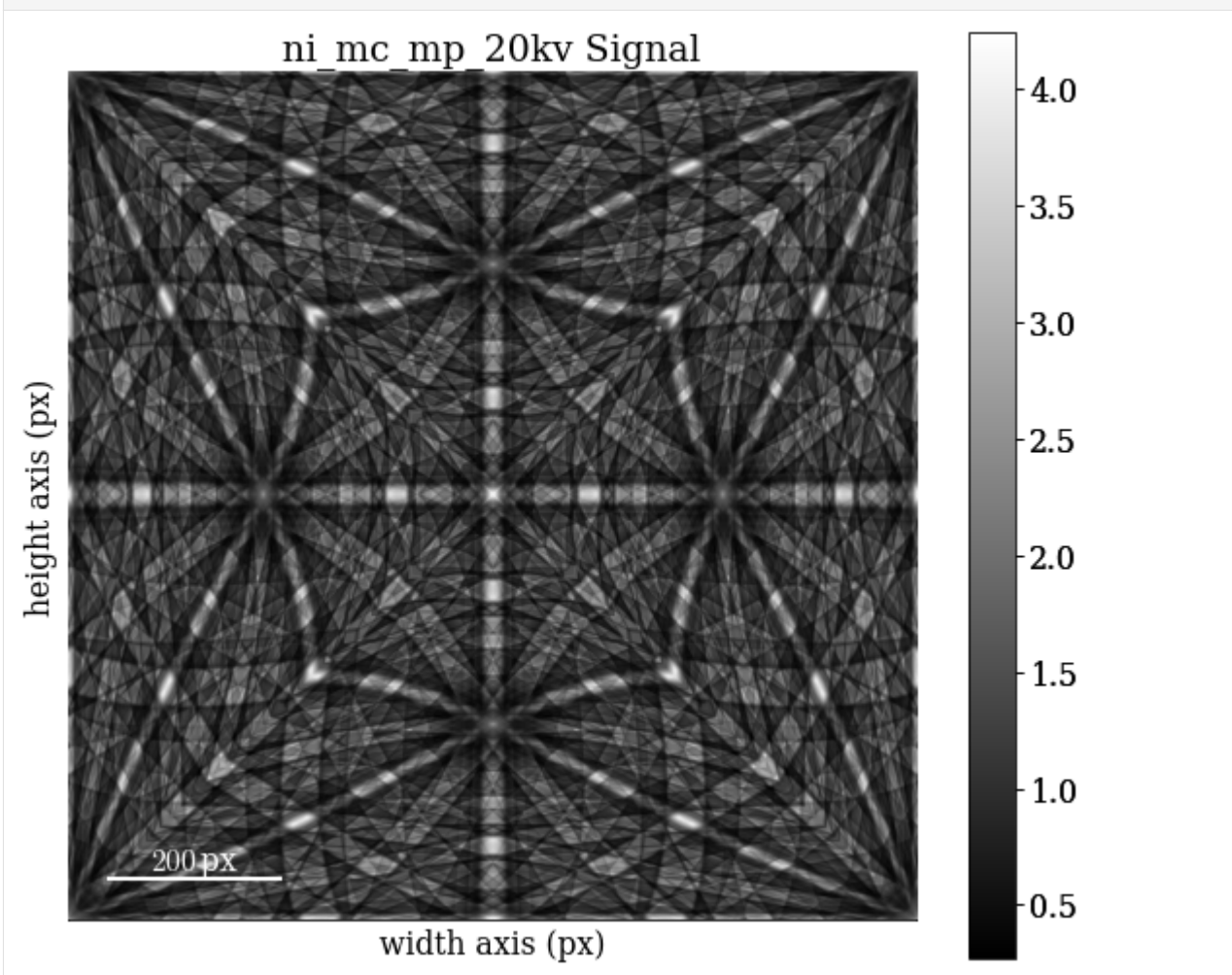

Extract the phase and change the lattice parameters from nm to Ångström

```
[6]: phase = mp.phase
    lat = phase.structure.lattice
    lat.setLatPar(lat.a * 10, lat.b * 10, lat.c * 10)
    print(phase)
    print(phase.structure)
    <name: ni. space group: Fm-3m. point group: m-3m. proper point group: 432. color: tab:
     ˓→blue>
    lattice=Lattice(a=3.5236, b=3.5236, c=3.5236, alpha=90, beta=90, gamma=90)
```
(continues on next page)

```
28 0.000000 0.000000 0.000000 1.0000
```
Extract a (4, 4) grid of patterns using *[EBSD.extract\\_grid\(\)](#page-472-0)*

```
[7]: grid_shape = (4, 4)s_grid, idx = s.extract_grid(grid_shape, return_indices=True)
    s_grid.compute()
    s_grid
    [########################################] | 100% Completed | 204.95 ms
[7]: <EBSD, title: EDAX-Ni Scan 1, dimensions: (4, 4|60, 60)>
```
Inspect an image quality map (we have to compute the returned Dask array since we loaded data lazily above)

```
[8]: iq = s.get\_image\_quality()iq = iq. compute()
```
Plot the positions of the extracted patterns on the grid

```
[9]: # For convenience, use the plot method of the crystal map attached to the EBSD
    # signal to plot the IQ map. The array must be 1D.
    s.xmap.scan_unit = "um"
    fig = s.xmap.plot(
         iq.ravel(),
         vmax=0.3,
        remove_padding=True,
        colorbar=True,
         colorbar_label="IQ",
         return_figure=True,
    \mathcal{L}kp.draw.plot_pattern_positions_in_map(
         rc=idx.readspace(2, -1).T,roi_shape=s.xmap.shape,
         axis=fig.axes[0],
         color="w",
    )
```
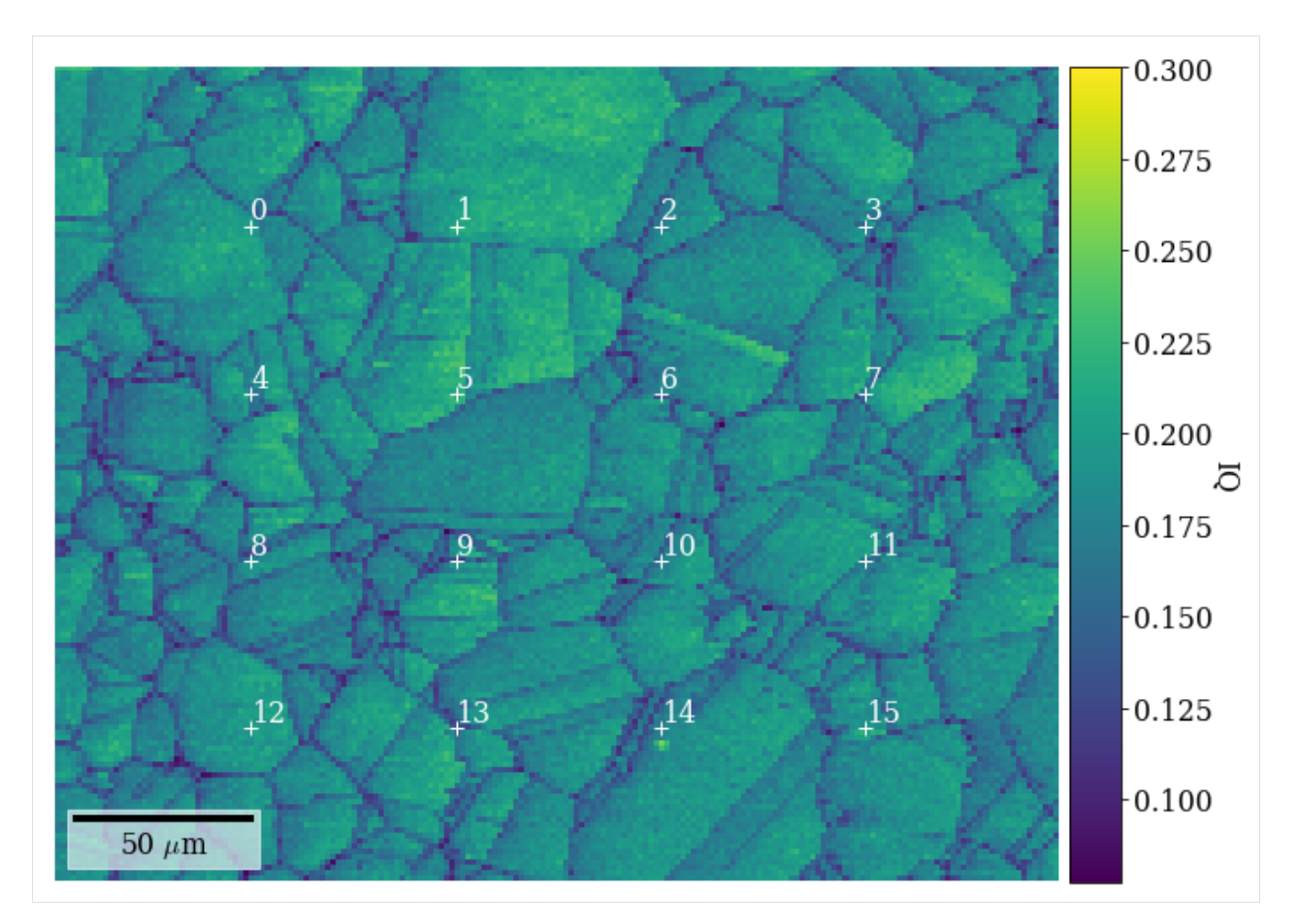

Plot the grid patterns, using a radial mask to remove intensities without Kikuchi diffraction

```
[10]: signal_mask = kp.filters.Window("circular", s_grid.detector.shape)
      signal\_mask = ~signal\_mask.astype(bool)
      fig = plt.figure(figsize=(9.5, 9.5))_ = hs.plot.plot_images(
          s_grid * ~signal_mask,
          fig=fig,
          axes_decor=None,
          label=None,
          colorbar=False,
          per_row=grid_shape[0],
          padding=dict(wspace=0.03, hspace=0.03),
          tight_layout=True,
      \lambdafor i, ax in enumerate(fig.axes):
          ax.text(1, 1, i, va="top", ha="left", c="w")
          ax.axis("off")
```
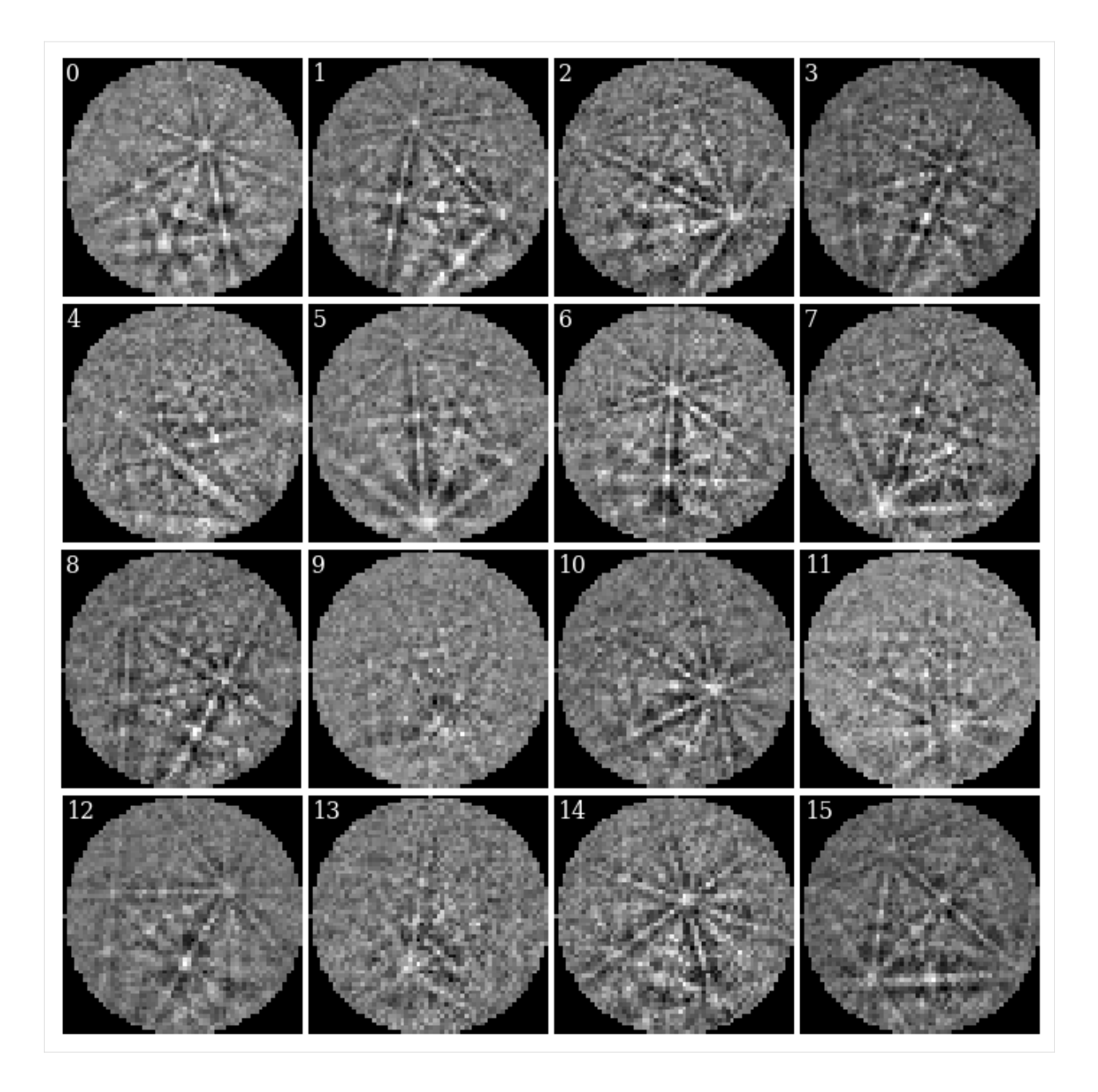

# **Estimate average PC from grid of patterns**

We estimate an average PC and do Hough indexing of the grid patterns using [PyEBSDIndex.](https://pyebsdindex.readthedocs.io) See the *[Hough indexing](#page-91-0) [tutorial](#page-91-0)* for more details on the Hough indexing-related commands below.

### **Note**

PyEBSDIndex is an optional dependency of kikuchipy, and can be installed with both pip and conda (from conda-forge). To install PyEBSDIndex, see their [installation instructions.](https://pyebsdindex.readthedocs.io/en/latest/user/installation.html)

We use relevant sample-detector geometry values read from the EDAX file, stored in the

*[kikuchipy.signals.EBSD.detector](#page-462-0)* attribute. Note that the PC is in the Bruker convention (used internally); see the *[reference frames tutorial](#page-56-0)* for details.

- $[11]$ : det = s\_grid.detector det
- [11]: EBSDDetector (60, 60), px\_size 1.0 um, binning 1, tilt 10.0, azimuthal 0.0, pc (0.507, 0. ˓<sup>→</sup>262, 0.558)

We need an [EBSDIndexer](https://pyebsdindex.readthedocs.io/en/stable/reference/generated/pyebsdindex.ebsd_index.EBSDIndexer.html) to use PyEBSDIndex. We can obtain an indexer by passing a [PhaseList](https://orix.readthedocs.io/en/stable/reference/generated/orix.crystal_map.PhaseList.html) to *[EBSDDetec](#page-394-0)[tor.get\\_indexer\(\)](#page-394-0)*

- [12]: phase\_list = PhaseList(phase) phase\_list
- [12]: Id Name Space group Point group Proper point group Color 0 ni Fm-3m m-3m 432 tab:blue
- [13]: indexer = det.get\_indexer(phase\_list, rSigma=2, tSigma=2)

Estimate the PC for the grid patterns using particle swarm optimization (PSO), also printing the mean and standard deviation

```
[14]: det_grid = s_grid.hough_indexing_optimize_pc(
          pc0=det.pc,
          indexer=indexer,
          batch=True,
          method="PSO",
          search_limit=0.05,
      )
      print(det_grid.pc_flattened.mean(axis=0))
      print(det_grid.pc_flattened.std(0))
```

```
PC found: [********* ] 16/16 global best:0.182 PC opt:[0.5229 0.2787 0.5631]
[0.50974634 0.27237936 0.56279319]
[0.00942024 0.00830489 0.00795026]
```
Plot the PCs

```
[15]: det_grid.plot_pc("scatter", annotate=True)
                                                                                     0.545
                  0.290
                                                                                                                                                        0.290
                                                                                     0.550
                                                                                                                                      \boldsymbol{S}^{14}0.285
                  0.285
                                           \mathbf{8}\frac{8}{4}\frac{4}{2}0.555
                                                                                                                                                                                              150.280
                                                                                                                                                        0.280
                                        15
                                                                                                                                 _{\circ}11\mathbf{C}РCy
                                                                                 \sum_{1}^{N} 0.560\begin{matrix} 9 \\ 12 \end{matrix}PCV
                  0.275
                                                                                                           15
                                                                                                                                                        0.275
                                                                   12\frac{5}{13}1012
                                                                                                              8
                                                                                                                                                                                                           13
                                                                                     0.565
                                                                                                                                           2<sup>0</sup>0.270
                                                                                                                       \frac{5}{13}0.270
                                                               ^{11}نې<br>و
                                                                                                                                                                                         \lambda<sup>11</sup>
                                                                                     0.570
                                                                                                                                                                                             970.265
                            \mathbf{0}0.265
                                                                                                                                                                  \overline{0}146^{14}\overline{6}0.575
                                                                                                                    \cdot^10.260
                                                                                                                                                        0.260
                           0.530.520.510.500.53
                                                                                                            0.520.510.50
                                                                                                                                                                          0.550.56
                                                                                                                                                                                                      0.57
                                                  PCxPCx
                                                                                                                                                                                        PCz
```
The PCs are quite dispersed, but most seem to cluster around an average PC. We should only use the average PC from these initial estimates and not try to fit a plane to them, as they do not vary in the grid they were extracted from.

Index the grid patterns using Hough indexing with the initially estimated PCs (to be averaged later!)

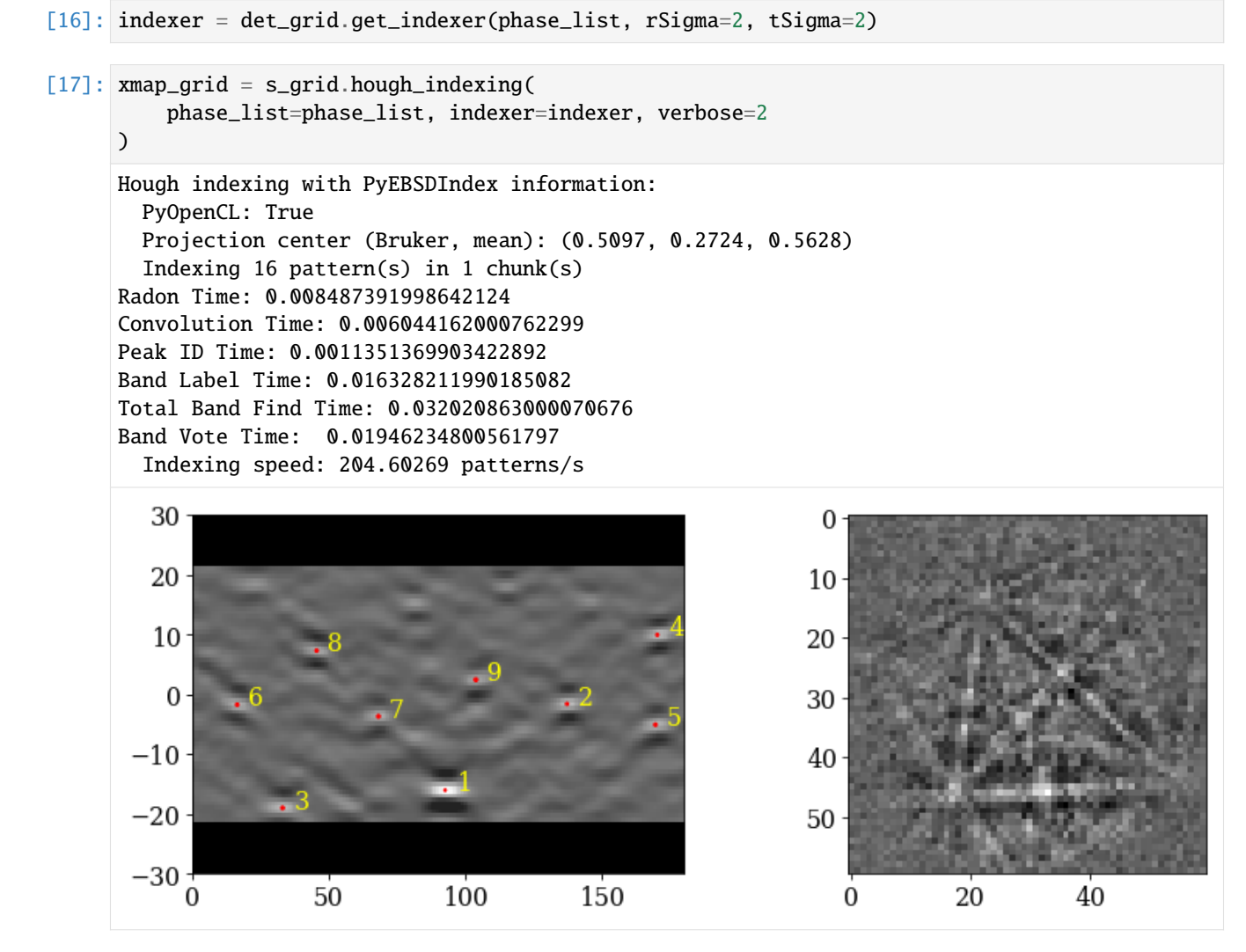

Plot the pattern fit (values in range [0, 3]) and confidence metric (values in the range [0, 1])

```
[18]: fig, axes = plt.subplots(ncols=2, figsize=(12, 4))
     for ax, to_plot, label in zip(
          axes, ["fit", "cm"], ["Pattern fit [deg]", "Confidence metric"]
     ):
          im = ax.imshow(xmap_grid.get_map_data(to_plot))
          fig.colorbar(im, ax=ax, label=label, pad=0.02)
     fig.subplots_adjust(wspace=0)
```
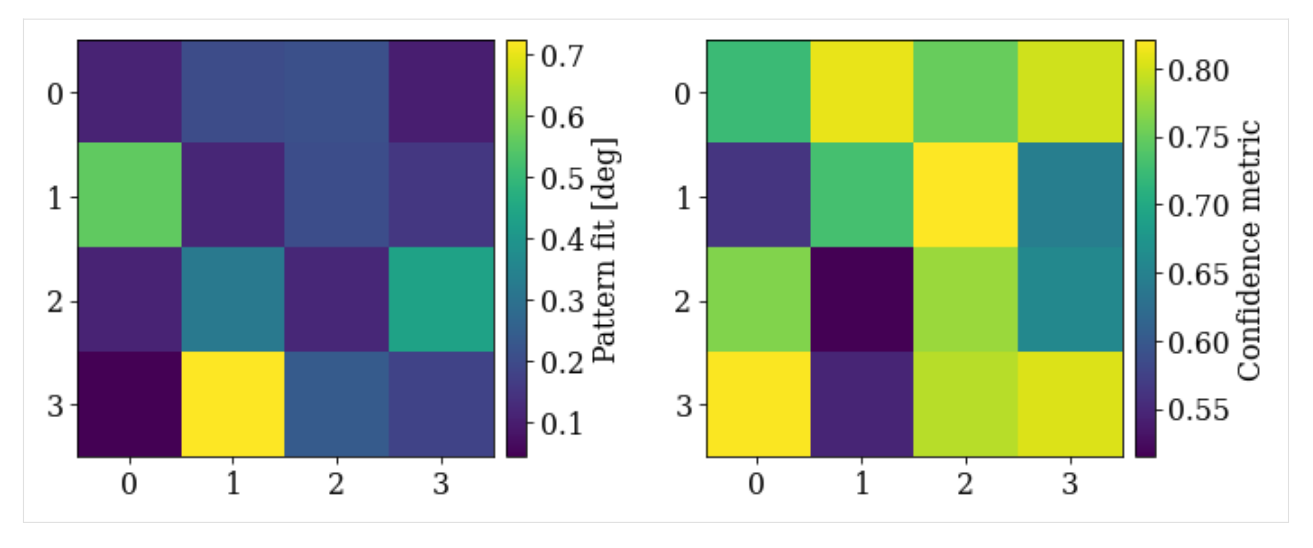

We see that PyEBSDIndex is fairly confident on the indexed solution for most patterns. Patterns with a low confidence seem to be located on boundaries in the IQ map above (4, 9, 11, and 13). These patterns have the highest pattern (mis)fit as well.

Let's refine both the PCs and orientations using pattern matching (see the *[pattern matching tutorial](#page-105-0)* for details). We use the Nelder-Mead implementation from the NLopt package, which is an optional dependency of kikuchipy (see *[the](#page-6-0) [installation guide](#page-6-0)* for details).

```
[19]: xmap_grid_ref, det_grid_ref = s_grid.refine_orientation_projection_center(
         xmap=xmap_grid,
         detector=det_grid,
         master_pattern=mp,
         energy=20,
         method="LN_NELDERMEAD",
         trust_region=[5, 5, 5, 0.05, 0.05, 0.05], # Wide trust region (!)
         rtol=1e-7,
         signal_mask=signal_mask,
         # Recommended when refining few patterns
         chunk_kwargs=dict(chunk_shape=1),
     )
     Refinement information:
       Method: LN_NELDERMEAD (local) from NLopt
       Trust region (+/-): [5. 5. 5. 0.05 0.05 0.05]
       Relative tolerance: 1e-07
     Refining 16 orientation(s) and projection center(s):
      [########################################] | 100% Completed | 1.83 sms
     Refinement speed: 8.69913 patterns/s
```
Print normalized cross-correlation (NCC) scores, number of evaluations (iterations) and the mean and standard deviation of the refined (PCx, PCy, PCz)

```
[20]: print(xmap_grid_ref.scores.mean())
     print(xmap_grid_ref.num_evals.mean())
     print(det_grid_ref.pc_average)
     print(det_grid_ref.pc_flattened.std(axis=0))
     0.4922779928892851
```
(continues on next page)

```
607.125
[0.50950009 0.26506428 0.55970274]
[0.00536648 0.00340901 0.00341814]
```
Plot the refined PCs as we did above

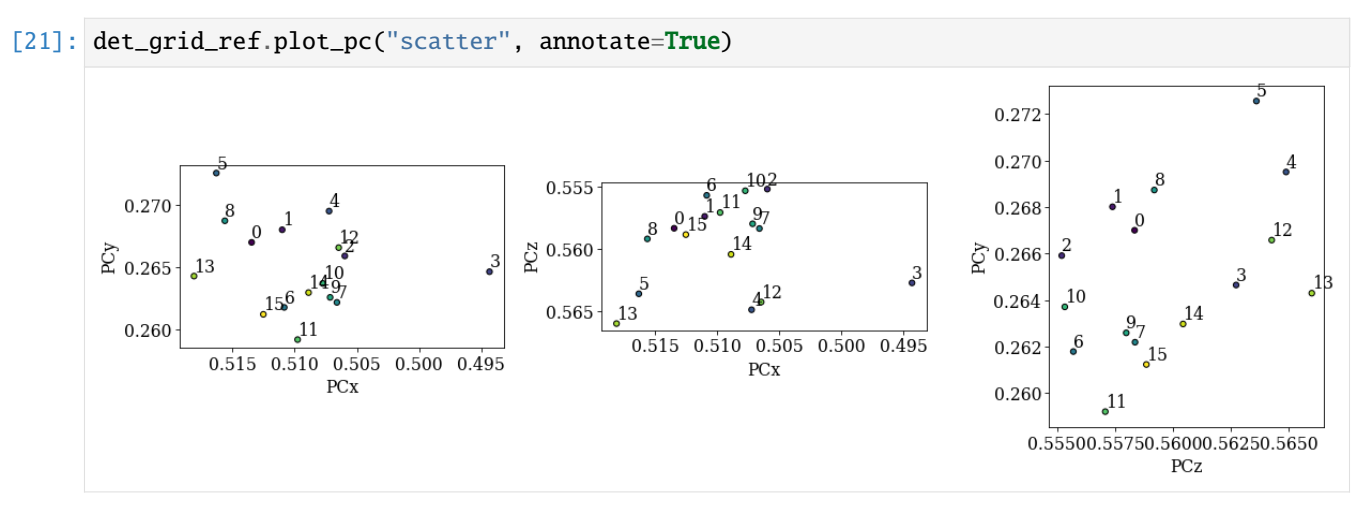

The PCs are still quite spread out, but the deviations from the mean are much smaller compared to the PCs from Hough indexing alone.

Let's plot the NCC score

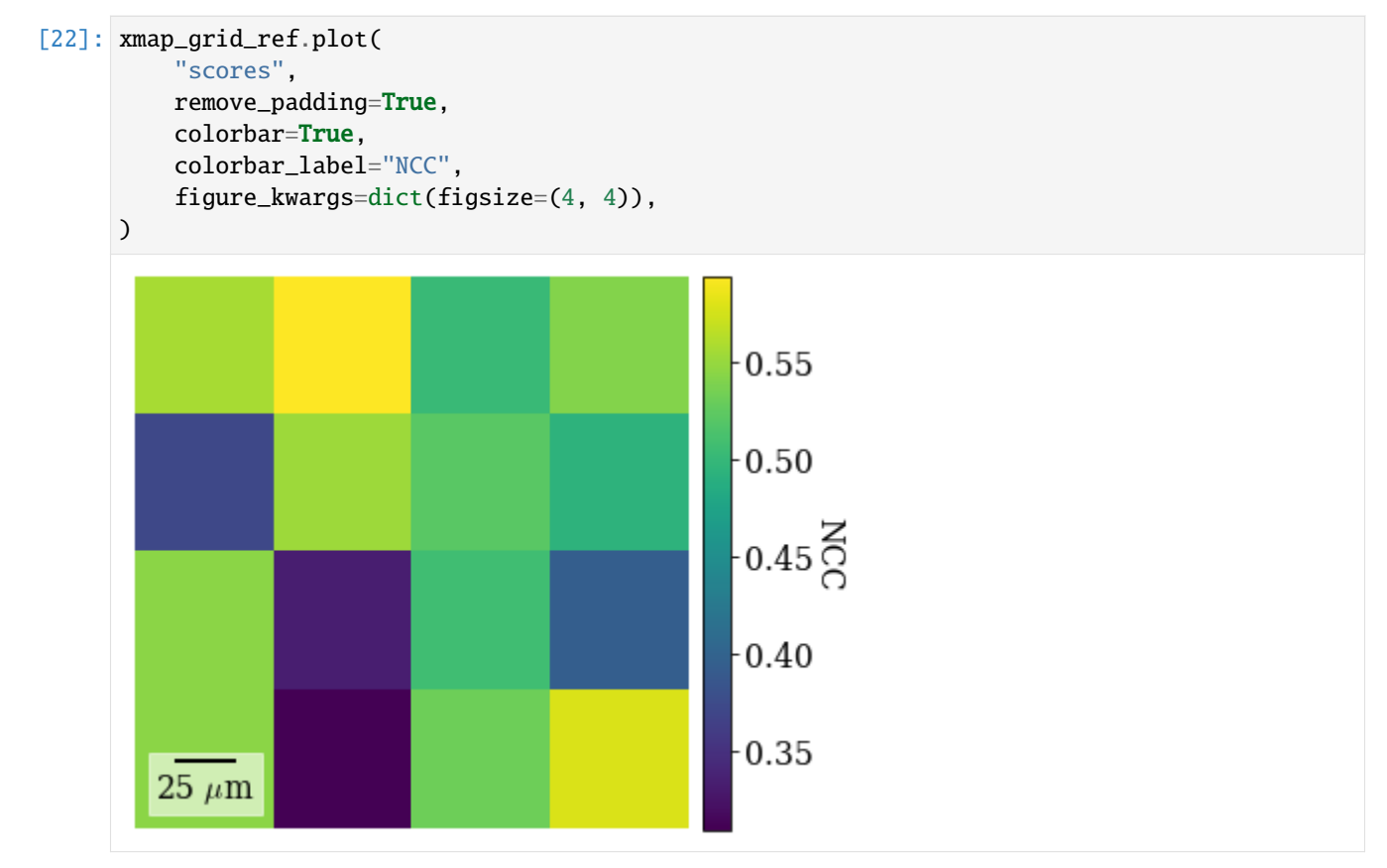

Let's inspect the refined orientations by plotting center lines of the Kikuchi bands on top of patterns (see the *[geometrical](#page-220-0) [EBSD simulations tutorial](#page-220-0)* for details)

```
[23]: ref = ReciprocalLatticeVector.from_min_dspacing(phase, 1)
    ref.sanitise_phase() # Expand unit cell
    ref.calculate_structure_factor()
    F = abs(ref.structure_factor)ref = ref[F > 0.6 * F.max()]ref.print_table()
     h k l d | F|_hkl | F|^2 | F|^2_rel Mult
     1 1 1 2.034 11.8 140.0 100.0 8
     2 0 0 1.762 10.4 108.2 77.3 6
     2 2 0 1.246 7.4 55.0 39.3 12
```
 $[24]$ : simulator = kp.simulations.KikuchiPatternSimulator(ref)

Get simulations

```
[25]: sim = simulator.on_detector(
```

```
det_grid_ref, xmap_grid_ref.rotations.reshape(*xmap_grid_ref.shape)
)
```

```
Finding bands that are in some pattern:
[########################################] | 100% Completed | 105.04 ms
Finding zone axes that are in some pattern:
[########################################] | 100% Completed | 101.92 ms
Calculating detector coordinates for bands and zone axes:
[########################################] | 100% Completed | 101.79 ms
```
Plot geometrical simulations on top of patterns

```
[26]: fig, axes = plt.subplots(
         nrows=grid_shape[0], ncols=grid_shape[1], figsize=(12, 12)
      )
     for i, rc in enumerate(np.ndindex(grid_shape)):
         axes[rc].imshow(s_grid.data[rc] * ~signal_mask, cmap="gray")
         axes[rc].axis("off")
         lines = sim.as\_collections(rc)[0]axes[rc].add_collection(lines)
         axes[rc].text(1, 1, i, vac="top", ha="left", c="w"fig.subplots_adjust(wspace=0.03, hspace=0.03)
```
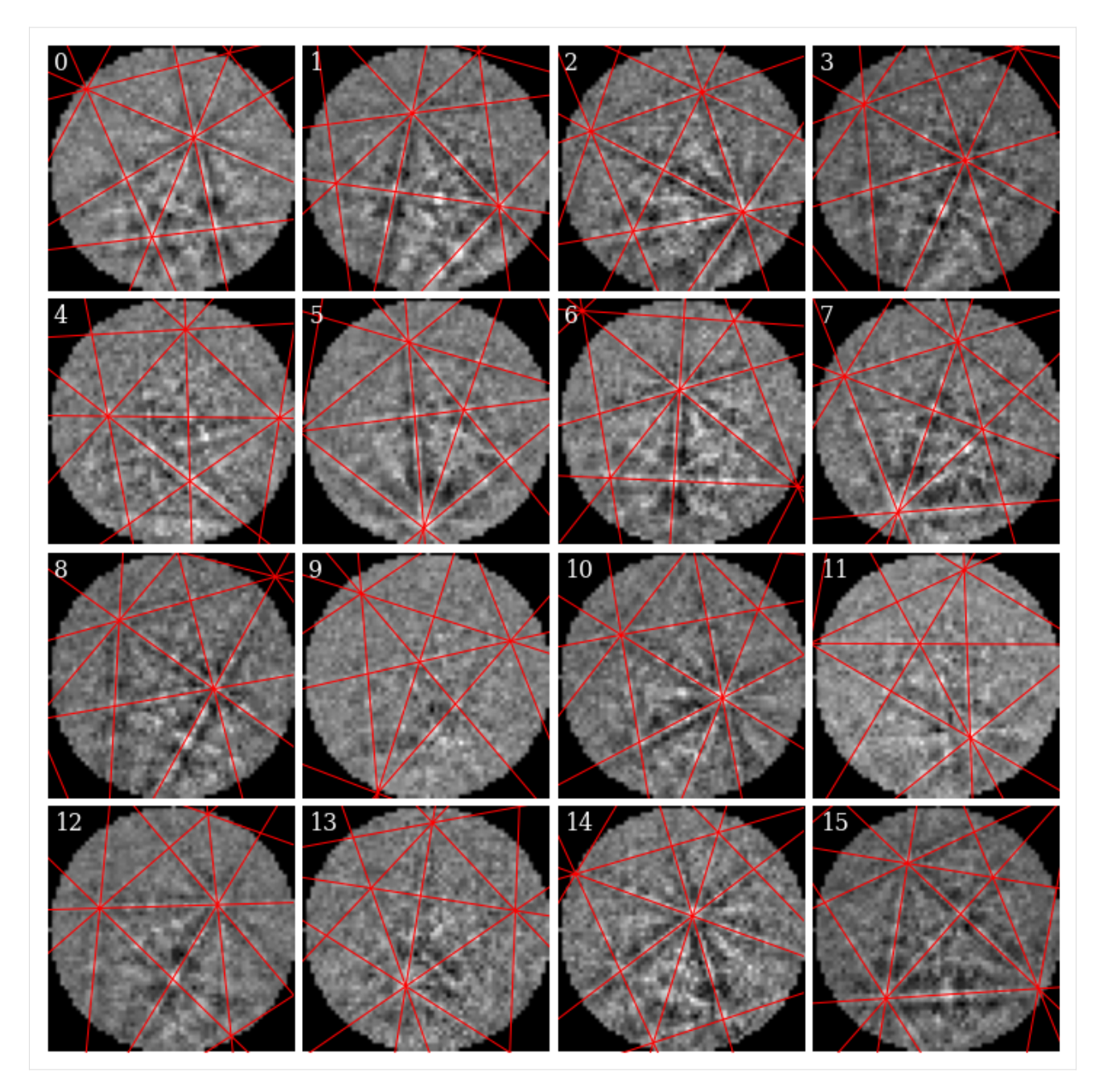

Most simulated lines seem lie on top of experimental bands, as expected.

Let's *now* compute the average PC weighted by correlation scores

```
[27]: det_ref = det_grid_ref.deepcopy()
     det_ref.pc = np.average(
         det_grid_ref.pc.reshape((-1, 3)), weights=xmap_grid_ref.scores, axis=0
     )
     print("Estimated PC:", det_ref.pc)
      print("EDAX OIM PC: ", det.pc)
      print("Difference: ", det_ref.pc - det.pc)
     Estimated PC: [[0.50943553 0.265213 0.55954418]]
```
(continues on next page)

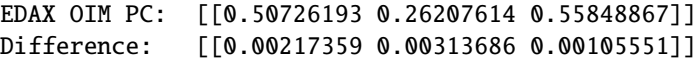

We see that the PC we obtained with our routine above deviates little from the EDAX OIM PC. This is not surprising since we used the EDAX OIM PC as an initial guess. Based on the geometrical simulations above, these PC values seem OK.

#### **Index all patterns with Hough indexing**

Let's index the entire map of patterns with PyEBSDIndex, using our indexer from before but with the new estimated PC

```
[28]: indexer = det_ref.get_indexer(phase_list, rSigma=2, tSigma=2)
     indexer.PC
```
[28]: array([0.50943553, 0.265213 , 0.55954418])

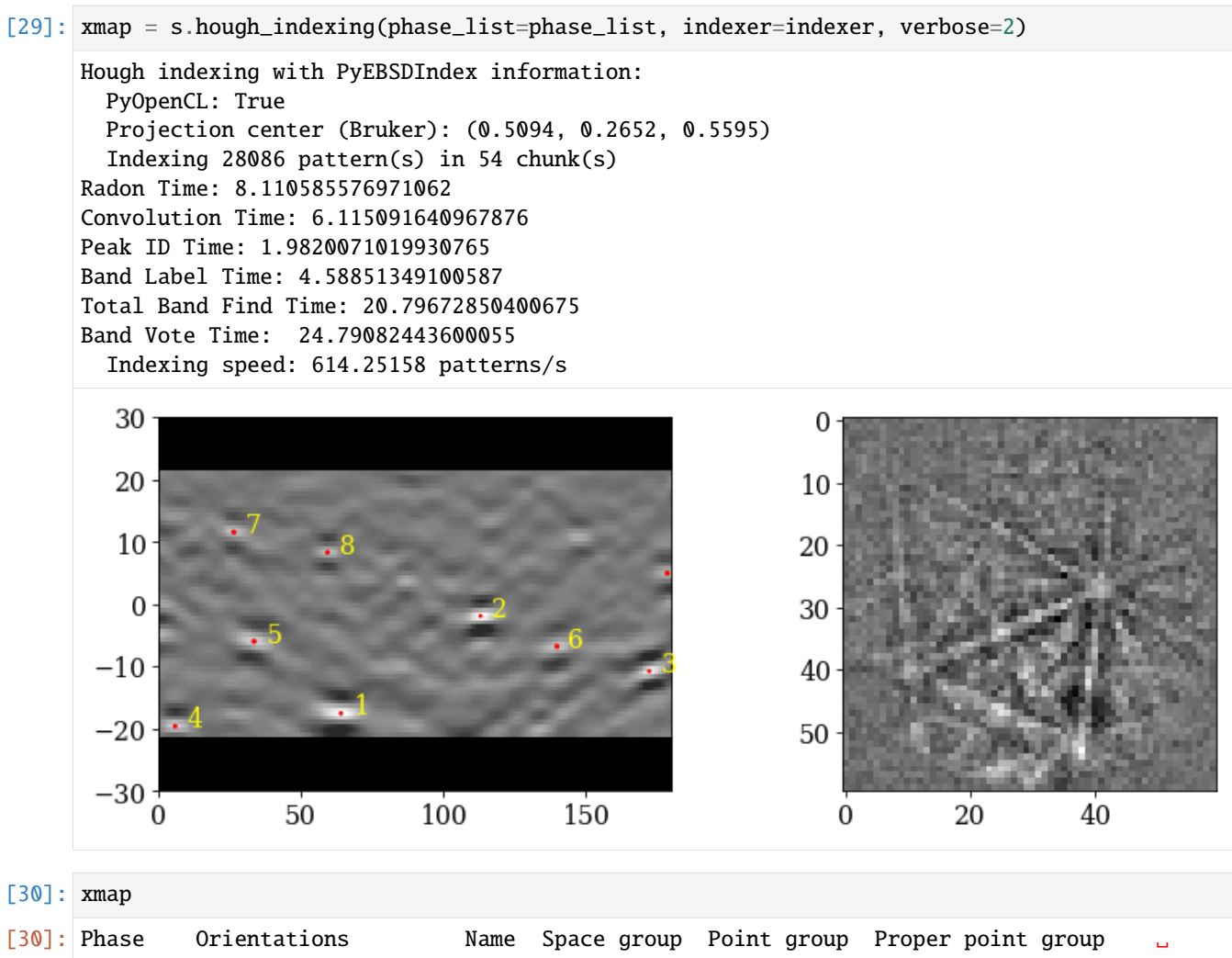

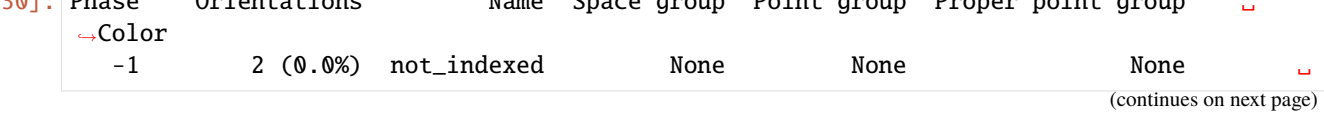

```
\rightarrow W
   0 28084 (100.0%) ni Fm-3m m-3m 432 tab:
˓→blue
Properties: fit, cm, pq, nmatch
Scan unit: um
```
Let's plot the inverse pole figure (IPF)-Z color map. First, we must get a color key, potentially setting the sample direction if we want another IPF than IPF-Z

```
[31]: pg = xmap.phases[0].point_group
```

```
ckey_m3m = plot.IDFColorKeyTSL(pq)print(ckey_m3m)
IPFColorKeyTSL, symmetry: m-3m, direction: [0 0 1]
```
Plot the map with the IPF color key next to the map

```
[32]: # Make an array of full map size of zeros (black), and fill colors from
      # successfully indexed nickel in the correct points
      rgb = np{\text .}zeros((xmap{\text .}size{\text .}3))rgb[xmap.is_indexed] = ckey_m3m.orientation2color(xmap["indexed"].orientations)
      fig = xmap.plot(rgb, remove_padding=True, return_figure=True)
      # Place color key next to map
      rect = [1.04, 0.115, 0.2, 0.2] # [Left, bottom, width, height]
      ax\_ckey = fig.add\_axes(rect, projection="ipf", symmetry=pg)ax_ckey.plot_ipf_color_key(show_title=False)
      ax_ckey.patch.set_facecolor("None")
```
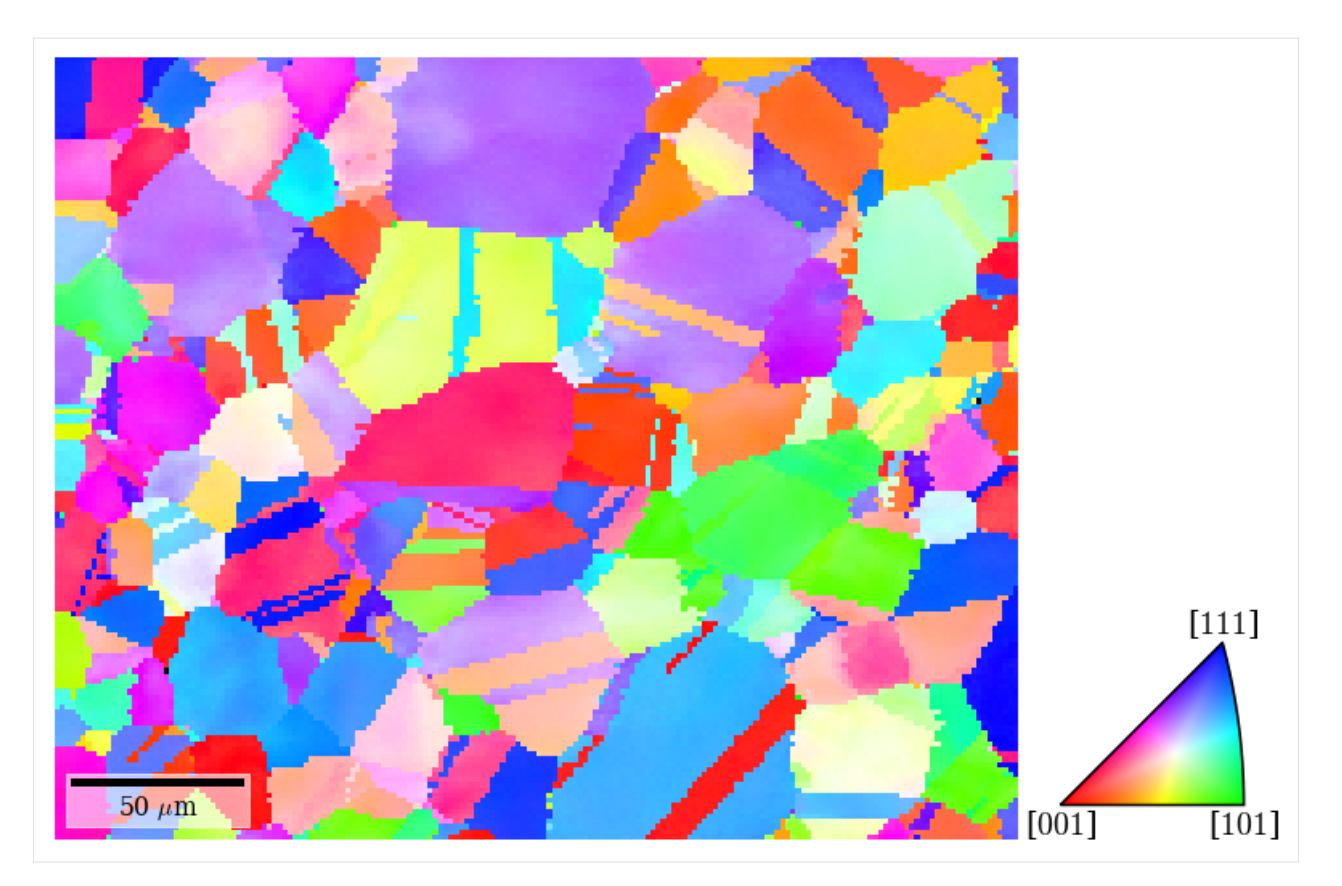

We see that Hough indexing with PyEBSDIndex is able to index the patterns quite convincingly.

# **Fit PC in vertical direction**

Finally, we'll refine orientations and PCs in a vertical slice, average the PCs in the horizontal direction, and inspect the PCs and PC errors as a function of the vertical position. We'll use the same vertical slice as [Pang *et al.*[, 2020\]](#page-579-0) use.

```
[33]: # Get tuple of slices to extract data of interest
     x0, x1 = 84, 84 + 10y0, y1 = 0, xmap.shape[0]slices = (slice(y0, y1), slice(x0, x1))# Rectangle to highlight the slice on top of IPF-Z map
     rect_slice = mpatches.Rectangle(
         xy=(x0, y0 - 1),
         width=x1 - x0,
         height=y1 - y0,
         color="k",
         alpha=0.3,
     )
     fig.axes[0].add_artist(rect_slice)
     fig # Show the figure again
```
[33]:

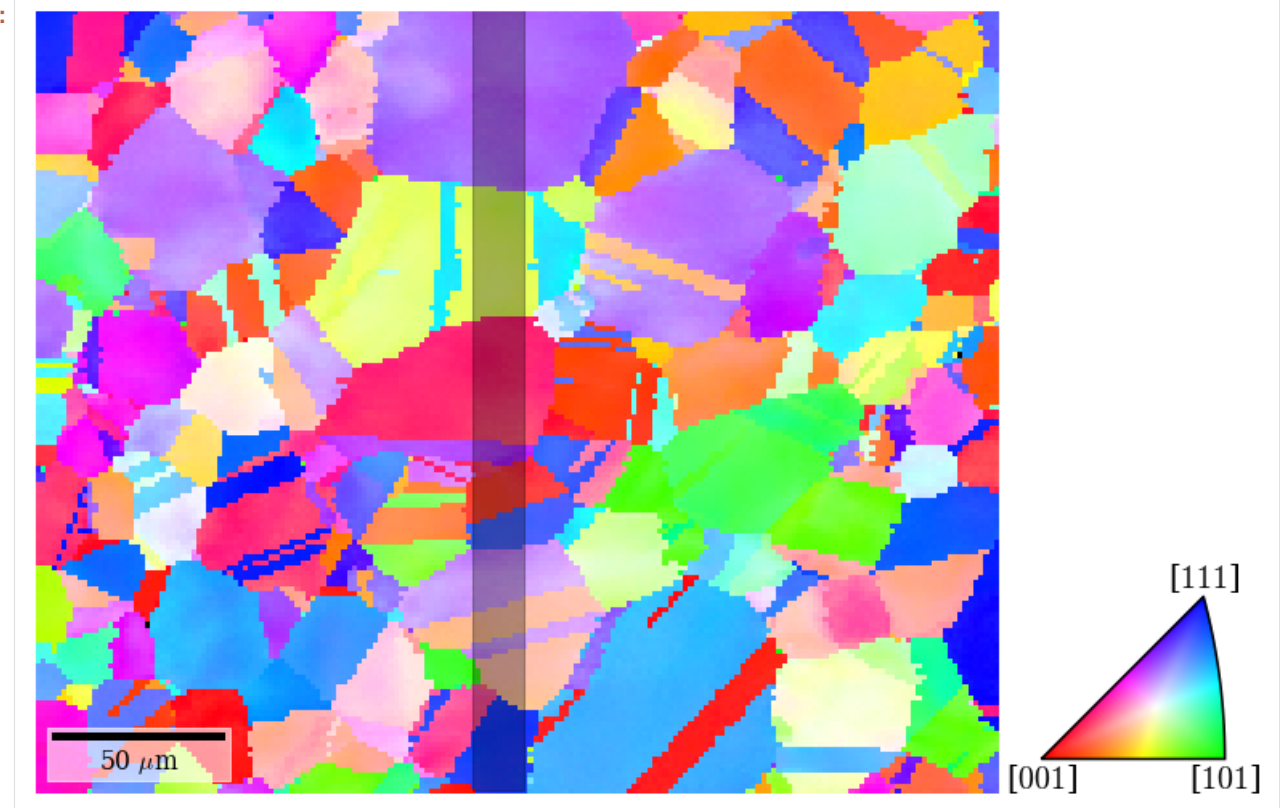

Create a navigation mask to only index the patterns within this slice. Navigation and signal masks in kikuchipy follow the convention in other packages like NumPy, where points to *mask out* are set to True.

```
[34]: nav_mask = np.ones(xmap.shape, dtype=bool)
     nav\_mask[:, x0:x1] = False
```
xmap.plot(nav\_mask.ravel(), colorbar=True, colorbar\_label="Navigation mask")

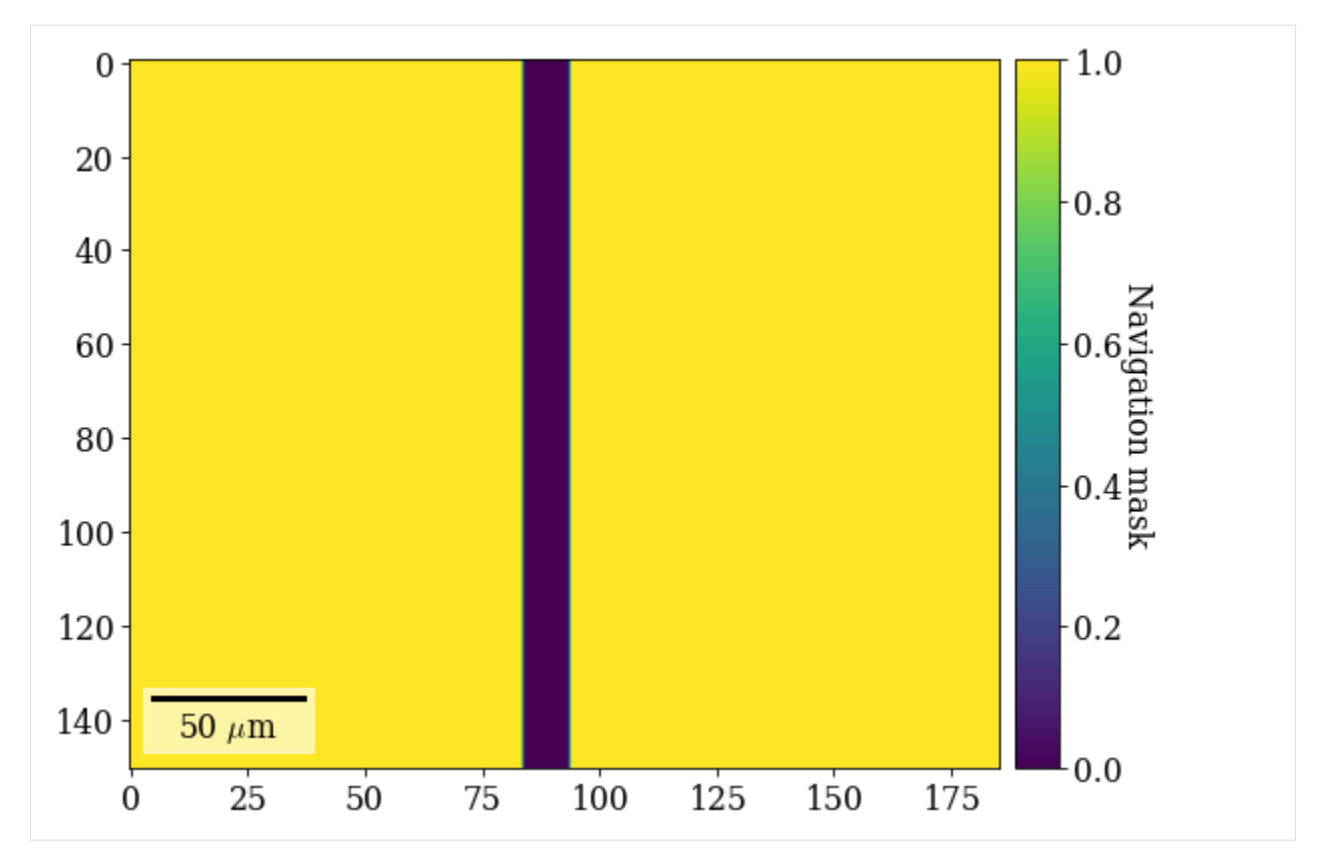

Before going further, it is important to set the binning factor and (unbinned) detector pixel size

```
[35]: det_ref.binning = 8
      det\_ref.pyz_size = 59.2
```
We'll use the exact same trust region (+/- bounds) on the orientations (1<sup>∘</sup> ) and PCs in EMsoft's convention (5 px for  $x_{pc}$  and  $y_{pc}$  and 500  $\mu$ m for *L*) in the refinement as used by [Pang *et al.*[, 2020\]](#page-579-0).

```
[36]: trust_region = [1,
          1,
          1,
          5 / (det_ref.ncols * det_ref.binning),
          5 / (det_ref.nrows * det_ref.binning),
          500 / (det_ref.nrows * det_ref.px_size * det_ref.binning),
     ]
```
Refine orientations and PCs of patterns in the slice, using the Hough indexed orientations and the estimated average PC as initial guesses

```
[37]: xmap_slice_ref, det_slice_ref = s.refine_orientation_projection_center(
         xmap=xmap,
         detector=det_ref,
         master_pattern=mp,
         energy=20,
         signal_mask=signal_mask,
         navigation_mask=nav_mask,
```
(continues on next page)

```
method="LN_NELDERMEAD",
   trust_region=trust_region,
   rtol=1e-7,
)
Refinement information:
 Method: LN_NELDERMEAD (local) from NLopt
 Trust region (+/-): [1. 1. 1. 0.01042 0.01042 0.0176 ]
 Relative tolerance: 1e-07
Refining 1510 orientation(s) and projection center(s):
[########################################] | 100% Completed | 154.00 s
Refinement speed: 9.79877 patterns/s
```
Inspect the average NCC score, number of evaluations, and PC and the standard deviation of the average PC

```
[38]: print(xmap_slice_ref.scores.mean())
```

```
print(xmap_slice_ref.num_evals.mean())
print(det_slice_ref.pc_average)
print(det_slice_ref.pc_flattened.std(axis=0))
0.548018371521045
533.548344370861
[0.50976996 0.26621384 0.55939217]
[0.00342416 0.0032401 0.00272805]
```
To compare our results to those of [Pang *et al.*[, 2020\]](#page-579-0), we will plot the PCs in EMsoft's version 4 definition (see *[EBSDDetector.pc\\_emsoft\(\)](#page-395-0)* for details on the conversion from Bruker's definition)

```
[39]: pc_slice = det_slice_ref.pc_emsoft(version=4)
```

```
# Average horizontally
pc\_slice\_mean = pc\_slice\_mean(axis=1)# Reshape for easy plotting
pcx, pcy, pcz = pc\_slice\_mean}.reshape((-1, 3)).T
```
Get curves for the expected changes in PCs based on the equations given at the start

```
[40]: y_pos_um = np.arange(y1) * xmap.dy
      y_pos_px = y_pos_um / det_slice_ref.px_size
      alpha = np.degrad(90 - det_slice_ref.sample\_tilt + det_slice_ref.tilt)# Find best intercept value for PCy and PCz by curve fitting
      pcy_inter, = = curve_fit(lambda y, a: a + np.cos(alpha) * y, y_pos_px, pcy)
      pcz_inter, = = curve_f fit(lambda y, a: a + np \cdot sin(alpha) * y, y_pos_um, pcz)
      pcx_fit = np.ones(y_pos_um.size) * pcx.mean()
      pcy_fit = pcy_inter[0] + np.cos(alpha) * y_pos_pxpcz_fit = pcz_inter[0] + np.sin(alpha) * y_pos_um
```
Get the distance (error) between measured and expected changes, and the cumulative fraction of these distances

```
[41]: # Deviations
      pcx_error = abs(pcx_fit - pcx)pcy_error = abs(pcy_fit - pcy)pcz_error = abs(pcz_fit - pcz)# Cumulative fraction
      pcx_err_sorted = np.sort(pcx_err)
      pcy_error_sorted = np.sort(pcy_error)pcz_err_sorted = np.sort(pcz_err)
      y_{\text{c}}cum = np.arange(pcx.size) / pcx.size
```
Let's find out the 90th percentile error in each PC coefficient

```
[42]: idx\_pct = np.where(y\_cum > 0.9)[0][0]pcx_err_pct = pcx_err_sorted[idx_pct]
      pcy_error_pct = pcy_error_sorted[idx_pct]pcz_err_pct = pcz_err_sorted[idx_pct]
      print(
          pcx_err_pct / det_slice_ref.binning,
          pcy_err_pct / det_slice_ref.binning,
          pcz_err_pct / (det_slice_ref.px_size * det_slice_ref.binning),
      )
      0.1514950425682673 0.12398719115084944 0.12285224277355544
```
As Pang and co-workers found, for  $x_{pc}$  and  $y_{pc}$ , 90% of points have an error less than 0.2% of the detector width, while for L, 90% of points have an error less than  $0.15\%$ .

Let's plot the experimental and expected changes of the PCs along the vertical direction, along with the cumulative fractions. The experimental changes are colored according to the grain orientations within the vertical slice in the IPF-Z above (last column).

```
[43]: rgb_slice = rgb.reshape(xmap.shape + (3,))[slices]
      rgb\_slice = rgb\_slice[:, -1, :]
```

```
[44]: # Common keyword arguments
      scatter_kw = \{ "c": rgb\_slice, "ec": "k", "clip\_on": False }scatter_set_kw = \{"xlabel": "y-position [um]", "xlim": (0, y_{pos\_um[-1]})\}plot_kw = \{ "lw" : 2, "clip\_on" : False \}plot_set_kw = {"ylabel": "Cumulative fraction", "ylim": (0, 1)}
      fig, axes = plt.subplots(nrows=2, ncols=3, figsize=(12, 6))
      ax0, ax1, ax2, ax3, ax4, ax5 = axes.ravel()
      # PC vs. y-position w/ best linear fit
      ax0.scatter(y_pos_um, pcx, **scatter_kw)
      ax1.scatter(y_pos_um, pcy, **scatter_kw)
      ax2.scatter(y_pos_um, pcz, **scatter_kw)
      ax0.plot(y_pos_um, pcx_fit, c="k")
      ax1.plot(y_pos\_um, py_fit.ravel(), c="k")ax2.plot(y_pos\_um, pcz_fit.ravel(), c="k")ax0.set(ylabel="xpc [px]", ylim=(0, 10), **scatter_set_kw)
      ax1.set(ylabel="ypc [px]", ylim=(108, 118), **scatter_set_kw)
```
(continues on next page)

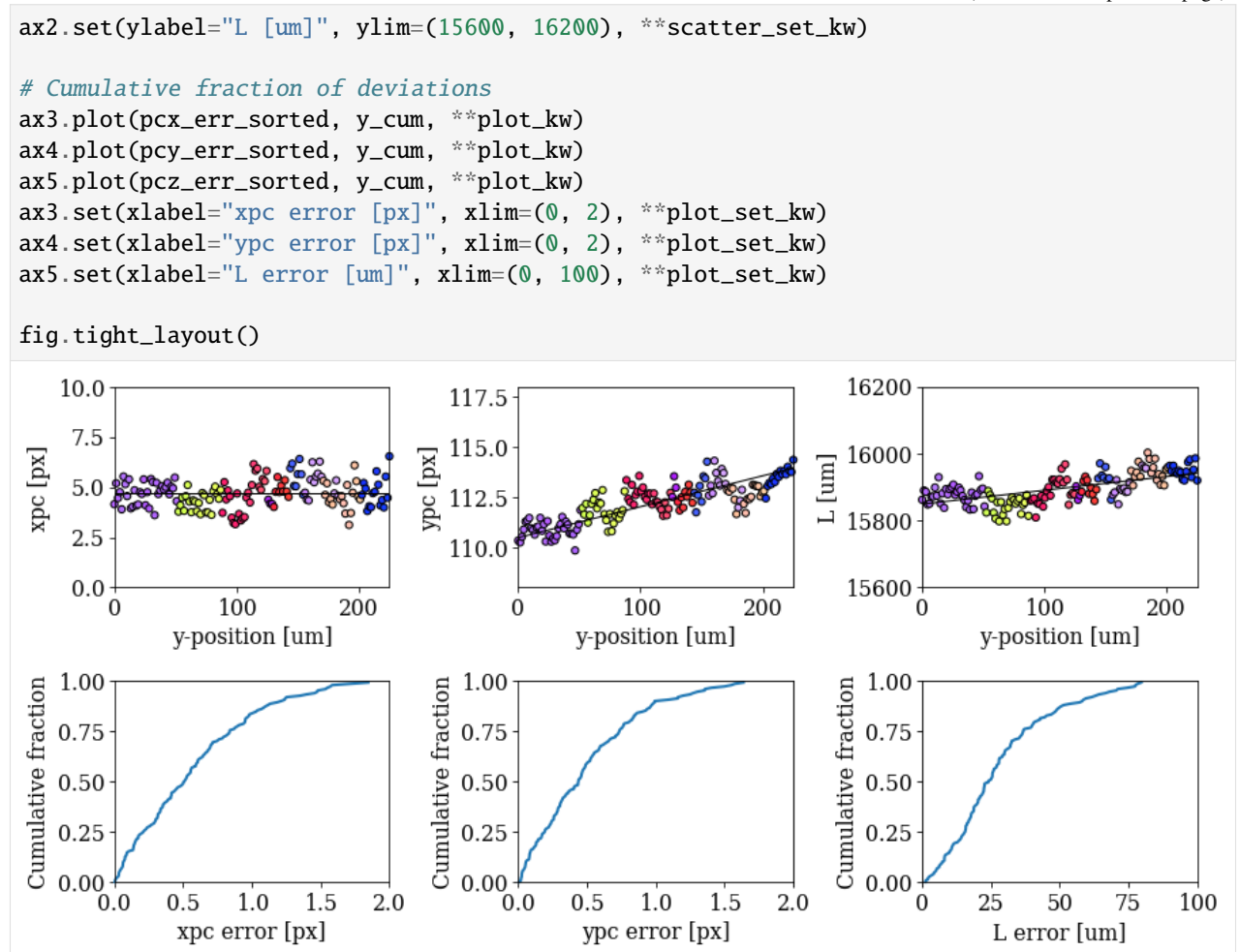

There are clear systematic deviations in the PC away from the expected PC caused by grain orientations. See the discussion by [Pang *et al.*[, 2020\]](#page-579-0) for possible causes of this and more details on the above analysis.

In conclusion, coming back to the point made in the beginning: whenever possible, we should estimate a PC from not only many patterns, but also from many patterns from different grains.

#### **Live notebook**

You can run this notebook in a [live session](https://mybinder.org/v2/gh/pyxem/kikuchipy/develop?filepath=doc/tutorials/pc_fit_plane.ipynb)  $\bullet$  launch binder or view it [on Github.](https://github.com/pyxem/kikuchipy/blob/develop/doc/tutorials/pc_fit_plane.ipynb)

### **Fit a plane to selected projection centers**

In this tutorial, we will fit a plane to projection centers (PCs). The PCs are determined from a (5, 5) grid of EBSD patterns from a single crystal silicon wafer. The resulting fitted plane contains one PC per pattern in the dataset from which the grid is obtained. This plane of PCs can be used in subsequent indexing of the dataset. To relate the sample positions of the grid to the PCs, we will test both an affine transformation and a projective transformation. These transformations are based on the work by [\[Winkelmann](#page-579-1) *et al.*, 2020].

We'll start by importing necessary libraries

```
[1]: %matplotlib inline
```

```
import matplotlib.pyplot as plt
import numpy as np
import skimage.filters as skf
from diffsims.crystallography import ReciprocalLatticeVector
import kikuchipy as kp
from orix.crystal_map import PhaseList
plt.rcParams.update(
    {
        "figure.facecolor": "w",
        "figure.dpi": 75,
        "figure.figsize": (8, 8),
        "font.size": 15,
    }
\mathcal{L}
```
### **Load and inspect data**

Load data lazily  $(\sim 500 \text{ MB})$  and inspect its shape and step size

```
[2]: s = kp.data.size_wafer(allow-download=True, lazy=True)s
[2]: <LazyEBSD, title: Pattern, dimensions: (50, 50|480, 480)>
```
We see that we have (50, 50) patterns of shape (480, 480). This is the full pattern resolution of the NORDIF UF-420 detector the patterns are acquired on. In the axes manager. . .

```
[3]: print(s.axes_manager)
```
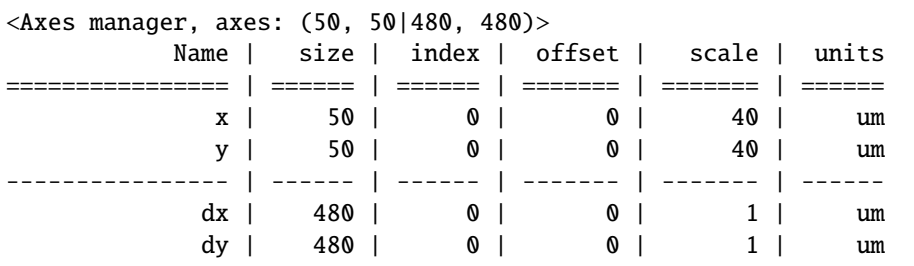

... we see that the nominal step sizes are  $(\Delta x, \Delta y) = (40, 40) \mu$ m. The scan region of interest (ROI) therefore covers an area of  $(2 \times 2) \ \mu \text{m}^2$ . The NORDIF UF-420 (unbinned) detector pixel size is about 90  $\mu$ m. This means that we expect the PC to shift about 2000 / 90  $\approx$  22 detector pixels when moving horizontally in the scan. To get a better understanding of the expected changes of the PC in the scan, we'll look at the mean intensity map of the sample.

```
[4]: s_mean_nav = s.mean(axis=(2, 3))
    s_mean_nav.compute() # Need this call because data was loaded lazily
    [########################################] | 100% Completed | 315.08 ms
```
Plot it, also annotating the orientation of the scan relative to the sample position in the chamber. We use the [plot\(\)](https://orix.readthedocs.io/en/stable/reference/generated/orix.crystal_map.CrystalMap.plot.html) method of the *[EBSD.xmap](#page-463-0)* attribute for this.

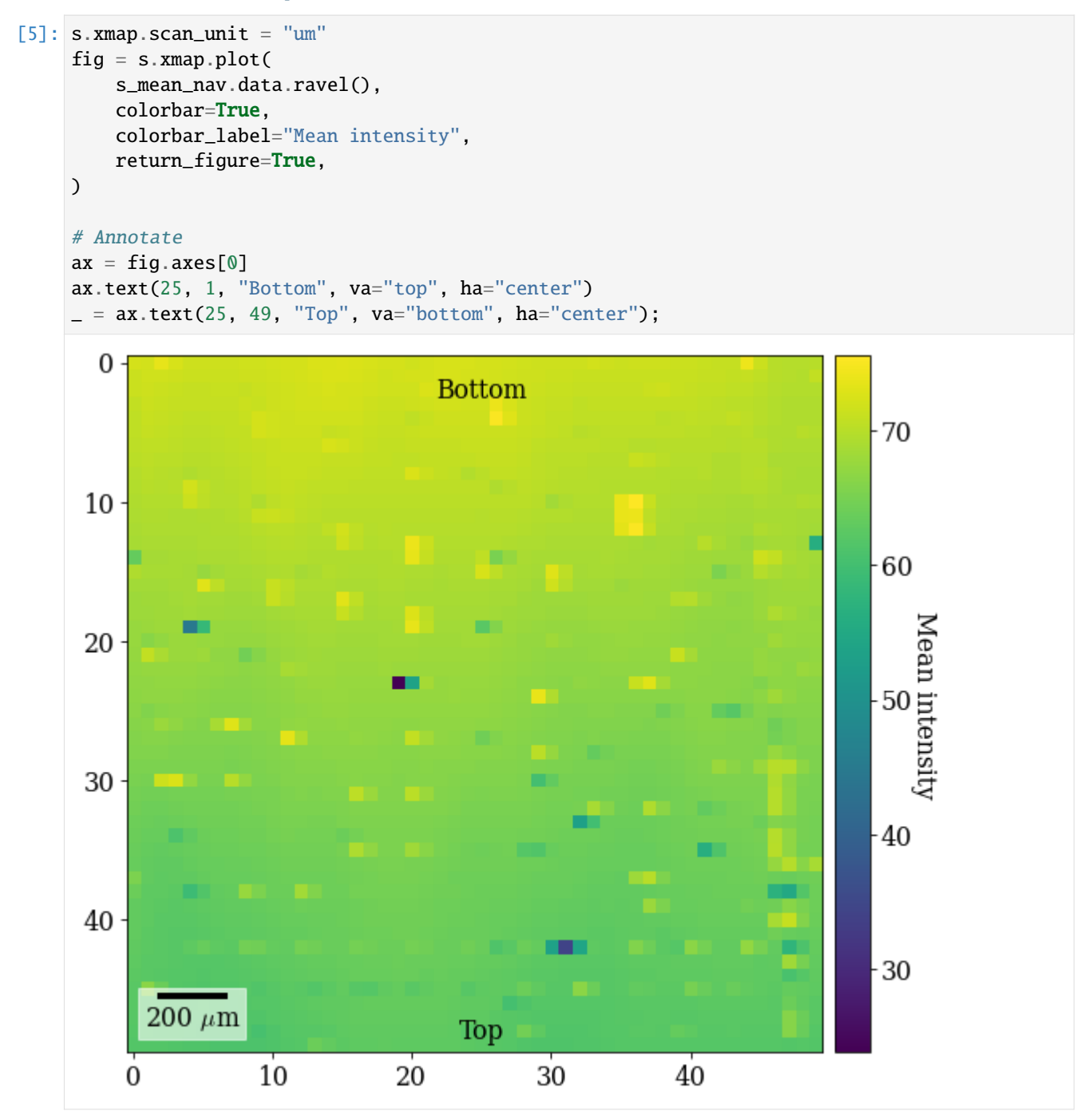

The brighter and darker spots come from patterns acquired close to fiducial markers on the Si wafer. The vertical intensity gradient is a result of the intensity distribution on the detector shifting across the sample. Note the orientation of the ROI on the sample: to avoid depositing carbon ahead of the scanning beam, the sample is scanned from down the sample upwards, annotated on the map ("Bottom", "Top").

The Bruker PC convention is used internally in kikuchipy. The detector is viewed from the detector towards the sample. The convention measures (PCx, PCy, PCz) in the following manner:

- PCx from left towards the right
- PCy downwards from the top
- PCz as the shortest distance from the beam-sample interaction position to the detector in fractions of the detector width.

See the *[reference frames tutorial](#page-56-0)* for more details and conversions between conventions.

Given this definition, let's add annotations of the expected changes to the PC (increasing in the direction of the arrow) to the map

```
[6]: annotate_kw = {
         "arrowprops": {"arrowstyle": "-|>", "lw": 2, "mutation_scale": 15}
    }
    xyz = [(35, 25), (40, 35), (40, 15)]xy\text{-}\text{texts} = [(49, 25), (40, 49), (40, 1)]has = ["right", "center", "center"]
    vas = ["center", "bottom", "top"]
    labels = ["PCx", "PCy", "PCz"]
    for xy, xytext, ha, va, label in zip(xys, xy_texts, has, vas, labels):
         ax.annotate(label, xy=xy, xytext=xytext, ha=ha, va=va, **annotate_kw)
    fig # Show figure again with new annotations
```
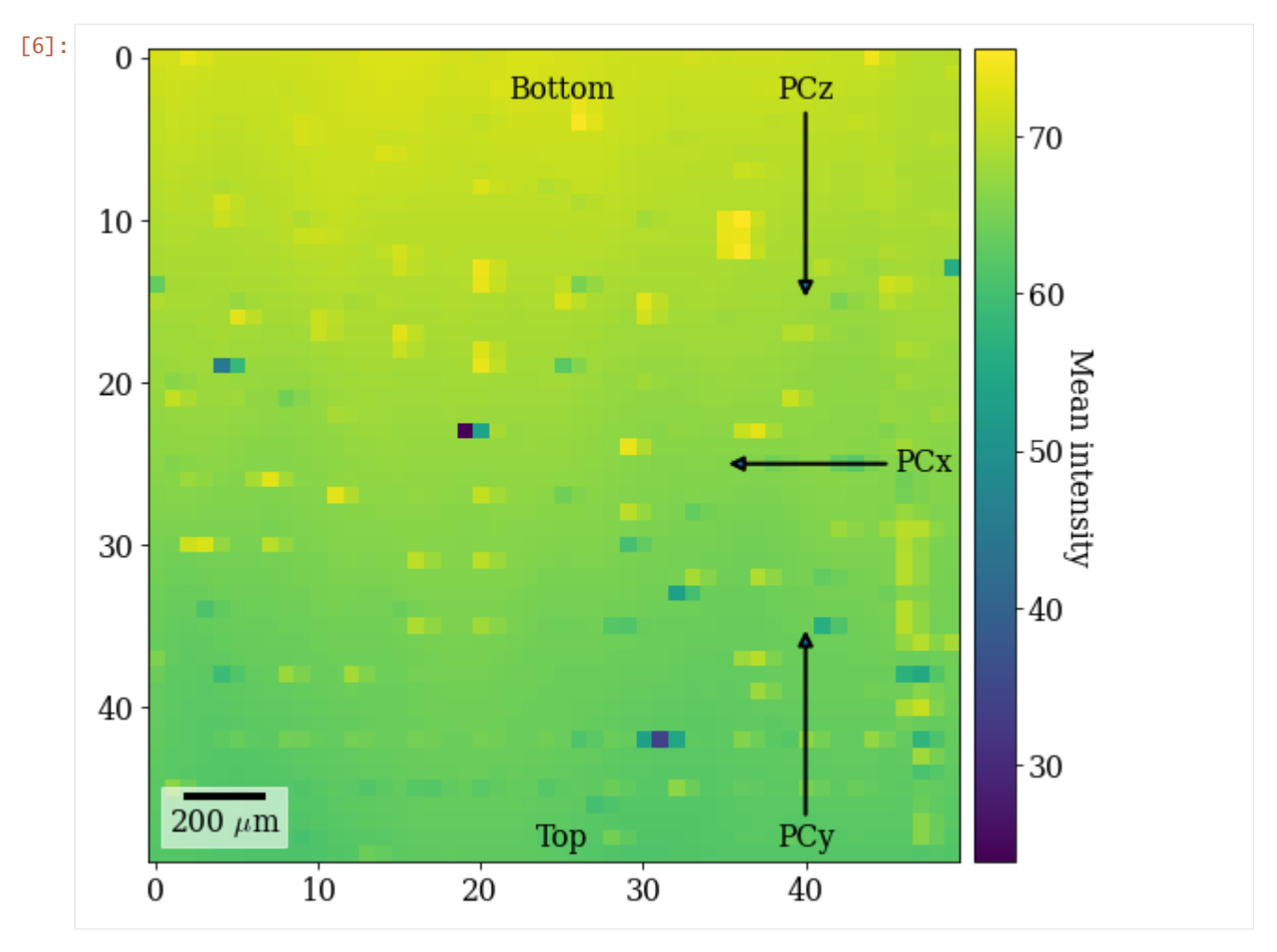

Our goal is to fit a plane of (PCx, PCy, PCz) to this (50, 50) map with these variations. To this end, we perform the following actions:

- 1. Extract an evenly spaced grid of patterns from the full dataset
- 2. Get initial guesses of the PC for each grid pattern with Hough indexing (from PyEBSDIndex)
- 3. Get initial guesses of the orientation for each grid pattern using the PCs with Hough indexing
- 4. Refine the orientations and PCs simultaneously by matching experimental to dynamically simulated patterns (simulated with EMsoft)
- 5. Fit a plane to the refined PCs

# **Extract a grid of patterns**

Before we extract the grid of patterns and prepare these for indexing by background correction, we obtain a binary mask to remove parts of the pattern without Kikuchi diffraction (typically the corners). For this dataset, we get the mask via thresholding. The threshold value is found by using the minimum threshold algorithm implemented in scikit-image (note that they have other thresholding algorithms that might work better for other datasets).

```
[7]: s_mean = s.mean((0, 1)) # (480, 480)
    mean_data = s_mean.data.compute()
```

```
[8]: # Threshold
    threshold = skf.threshold_minimum(mean_data)
    signal_mask = mean_data < threshold # Exclude pixels set to True
    # Extract center pattern for plotting
    p0 = s.inav[24, 24].data
    fig, axes = plt.subplots(ncols=3, figsize=(12, 4))for ax, arr, title in zip(
        axes,
        [p0, signal_mask, p0 * ~signal_mask],
        ["Pattern", "Mask", "Pattern * ~Mask"],
    ):
        ax.imshow(arr, cmap="gray")
        ax.axis("off")
        ax.set(title=title)
    fig.subplots_adjust(wspace=0)
                                              Mask
                                                                     Pattern * \sim Mask
                Pattern
```
The mask efficiently removes the parts of the pattern which contains no information of interest.

```
Extract the grid using EBSD.extract_grid()
```

```
[9]: grid_shape = (5, 5)s_grid, idx = s.extract_grid(grid_shape, return_indices=True)
     nav\_shape\_grid = s_grid.axes\_manager. navigation\_shape[::-1]sig\_shape\_grid = s\_grid \cdot axes\_manager \cdot signal\_shape[:, -1]s_grid.compute()
     s_grid
     [########################################] | 100% Completed | 103.18 ms
[9]: <EBSD, title: Pattern, dimensions: (5, 5|480, 480)>
```
Let's plot the grid positions on the navigation map

[10]: kp.draw.plot\_pattern\_positions\_in\_map(

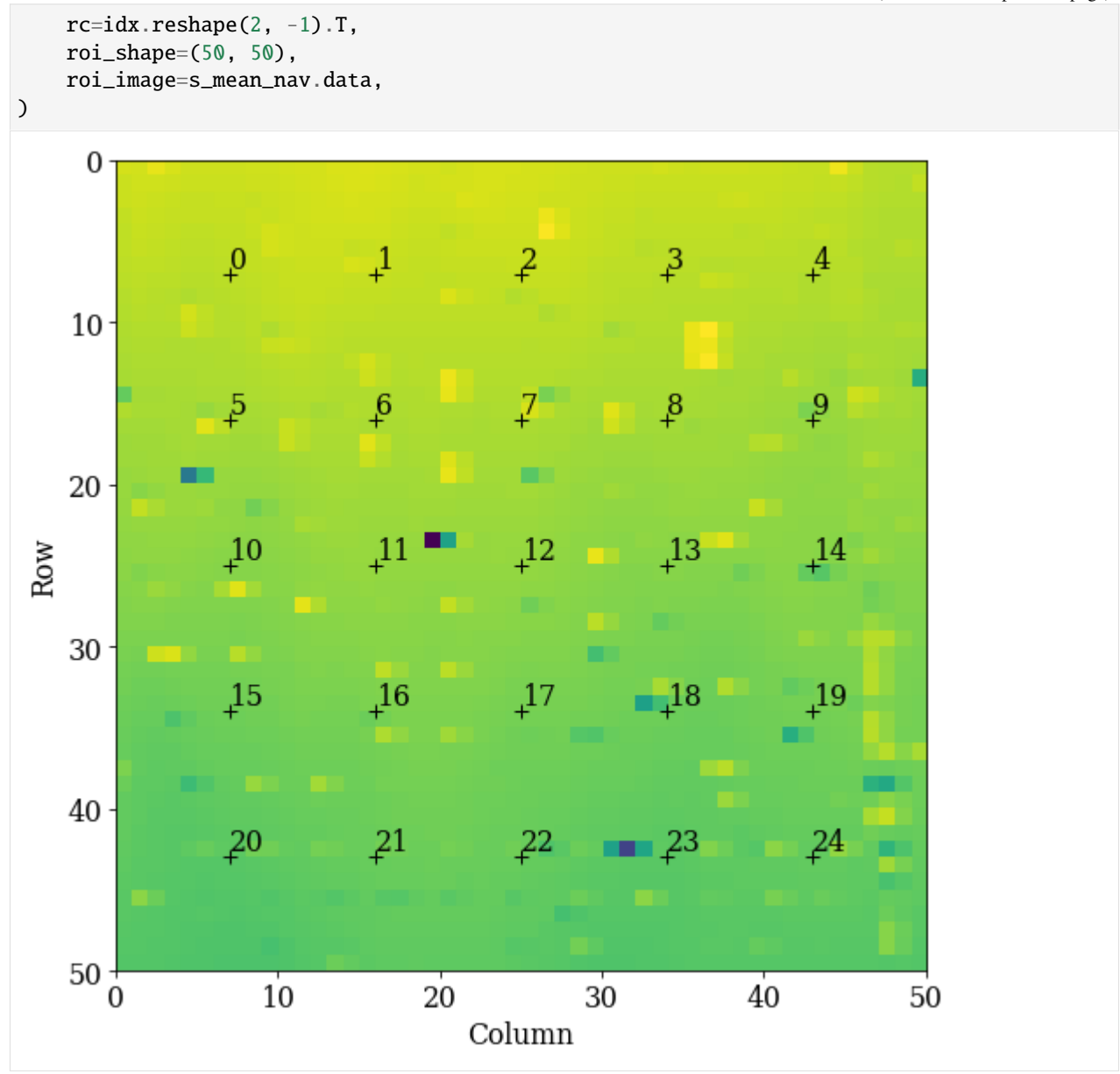

We know that all patterns are of silicon. To get a description of silicon, we could create a [Phase](https://orix.readthedocs.io/en/stable/reference/generated/orix.crystal_map.Phase.html) manually. However, we will later on use a dynamically simulated EBSD master pattern of silicon (created with EMsoft), which is loaded with a Phase. We will use this in the remaining analysis.

```
[11]: mp = kp.data.ebsd_master_pattern(
          "si", allow_download=True, projection="lambert", energy=20
     )
     mp
[11]: <EBSDMasterPattern, title: si_mc_mp_20kv, dimensions: (|1001, 1001)>
```
Extract the phase and change lattice constant unit from nm to Ångström

 $[12]$ : phase = mp.phase

```
lat = phase.structure.lattice
lat.setLatPar(lat.a * 10, lat.b * 10, lat.c * 10)
print(phase)
print(phase.structure)
<name: si. space group: Fd-3m. point group: m-3m. proper point group: 432. color: tab:
˓→blue>
lattice=Lattice(a=5.4307, b=5.4307, c=5.4307, alpha=90, beta=90, gamma=90)
14 0.000000 0.000000 0.000000 1.0000
```
#### **Initial guess of PC using Hough indexing**

We will estimate PCs and do Hough indexing of the grid of patterns using [PyEBSDIndex.](https://pyebsdindex.readthedocs.io) See the *[Hough indexing](#page-91-0) [tutorial](#page-91-0)* for more details on the Hough indexing related commands below.

#### **Note**

PyEBSDIndex is an optional dependency of kikuchipy. It can be installed with pip or conda (from conda-forge). To install PyEBSDIndex, see their [installation instructions.](https://pyebsdindex.readthedocs.io/en/latest/user/installation.html)

Prepare the patterns for indexing by background removal and setting the masked out values to 0

```
[13]: s_grid.remove_static_background()
```

```
s_grid.remove_dynamic_background()
s_grid = s_grid * \sim signal\_mask[########################################] | 100% Completed | 102.00 ms
[########################################] | 100% Completed | 202.01 ms
```
Get an initial EBSD detector to store PC values in

```
[14]: det_grid = s_grid.detector.deepcopy()
```
print(det\_grid) print(det\_grid.sample\_tilt) EBSDDetector (480, 480), px\_size 1 um, binning 1, tilt 0.0, azimuthal 0.0, pc (0.5, 0.5,.  $\rightarrow$ 0.5) 70.0

We need an [EBSDIndexer](https://pyebsdindex.readthedocs.io/en/stable/reference/generated/pyebsdindex.ebsd_index.EBSDIndexer.html) to use PyEBSDIndex. We can obtain an indexer by passing a [PhaseList](https://orix.readthedocs.io/en/stable/reference/generated/orix.crystal_map.PhaseList.html) to *[EBSDDetec](#page-394-0)[tor.get\\_indexer\(\)](#page-394-0)*

```
[15]: phase_list = PhaseList(phase)
      phase_list
```

```
[15]: Id Name Space group Point group Proper point group Color
    0 si Fd-3m m-3m 432 tab:blue
```
Get the indexer

```
[16]: indexer = det_grid.get_indexer(phase_list, nBands=6)
```
We estimate the PC of each pattern with Hough indexing using *[EBSD.hough\\_indexing\\_optimize\\_pc\(\)](#page-479-0)*, and plot both the mean and standard deviation of the resulting PCs. (We will "overwrite" the existing detector variable in memory.)

```
[17]: det_grid = s_grid.hough_indexing_optimize_pc(
         pc0=[0.52, 0.16, 0.49], # Initial guess based on previous experiments
         indexer=indexer,
         batch=True,
         method="PSO",
          search_limit=0.1,
     )
     print(det_grid.pc_flattened.mean(axis=0))
     print(det_grid.pc_flattened.std(0))
     PC found: [**********] 25/25 global best:0.274 PC opt:[0.4899 0.1319 0.4973]
      [0.52006439 0.1596286 0.4907931 ]
      [0.02247494 0.01867778 0.00789391]
```
Plot the PCs

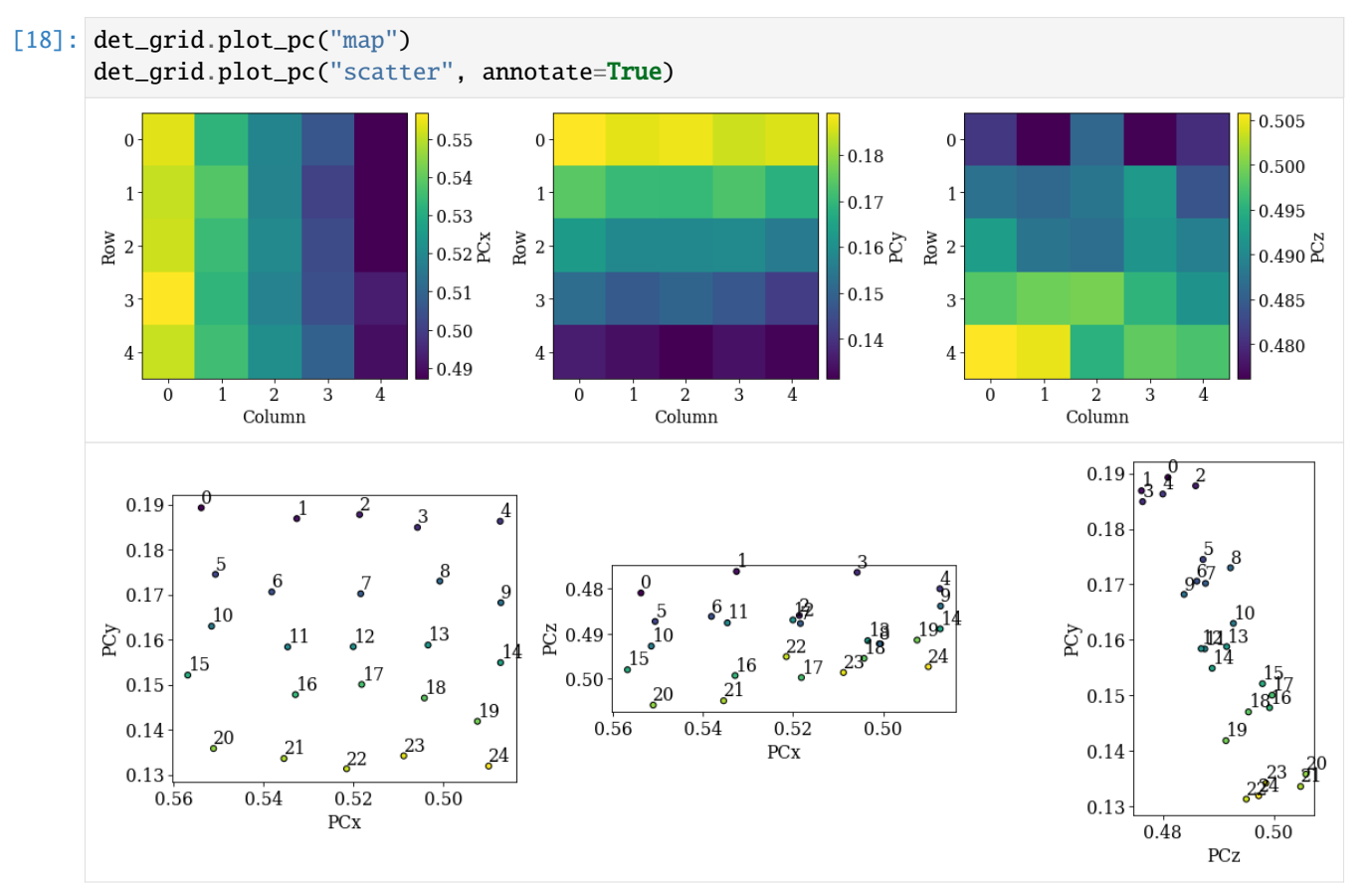

Looking at the maps, as expected:

- PCx increases towards the left
- PCy increases upwards

• PCz increases downwards

Looking at the scatter plots:

- We recognize the regular (5, 5) grid in the (PCx, PCy) plot.
- There is an inverse relation between PCy and PCz: as PCy decreases, PCz increases. This is as expected. However, there is a significant spread in each row of points (5-9, 10-14, etc.).

These initial guesses seem OK and we could perhaps fit a plane to these values already. But, we can get a better fit by refining the PC values using pattern matching. To that end, we obtain initial guesses for the orientations via Hough indexing with *[EBSD.hough\\_indexing\(\)](#page-478-0)*. We get a new indexer with the optimized PCs and then index

```
[19]: indexer = det_grid.get_indexer(phase_list, nBands=6)
```

```
[20]: xmap_grid = s_grid.hough_indexing(
         phase_list=phase_list, indexer=indexer, verbose=2
     )
     print(xmap_grid)
     print(xmap_grid.fit.mean())
     Hough indexing with PyEBSDIndex information:
       PyOpenCL: True
       Projection center (Bruker, mean): (0.5201, 0.1596, 0.4908)
       Indexing 25 pattern(s) in 1 chunk(s)
     Radon Time: 0.04952027699619066
     Convolution Time: 0.005532572002266534
     Peak ID Time: 0.0023458810028387234
     Band Label Time: 0.06669590099772904
     Total Band Find Time: 0.12412348898942582
     Band Vote Time: 0.020521485988865606
       Indexing speed: 147.07505 patterns/s
     Phase Orientations Name Space group Point group Proper point group Color
         0 25 (100.0%) si Fd-3m m-3m 432 tab:blue
     Properties: fit, cm, pq, nmatch
     Scan unit: um
     0.20949268
```
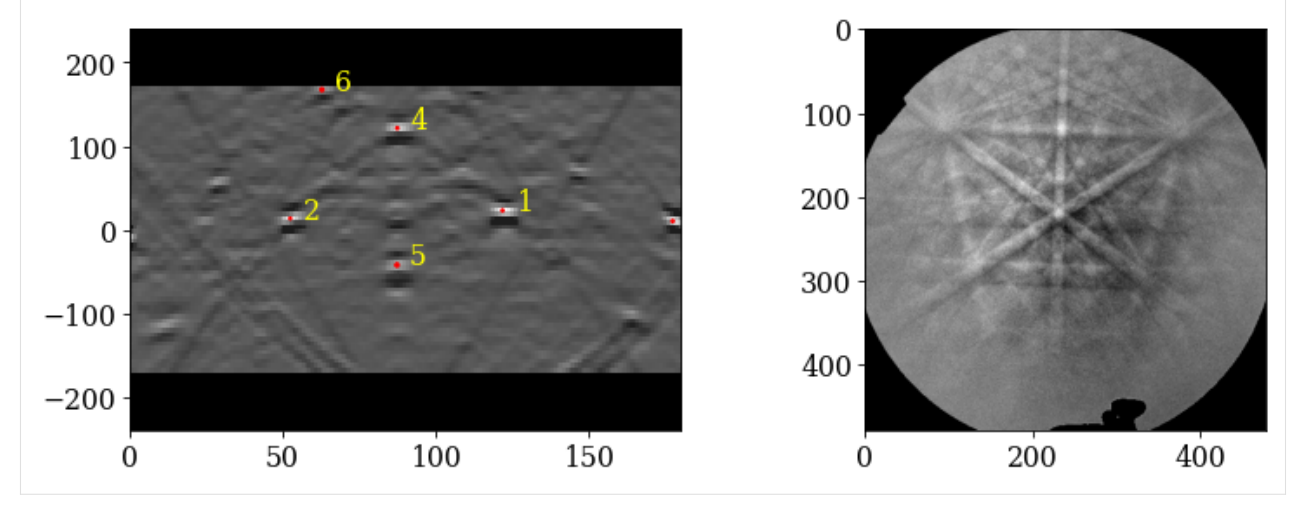

Check the average pattern fit and confidence metric

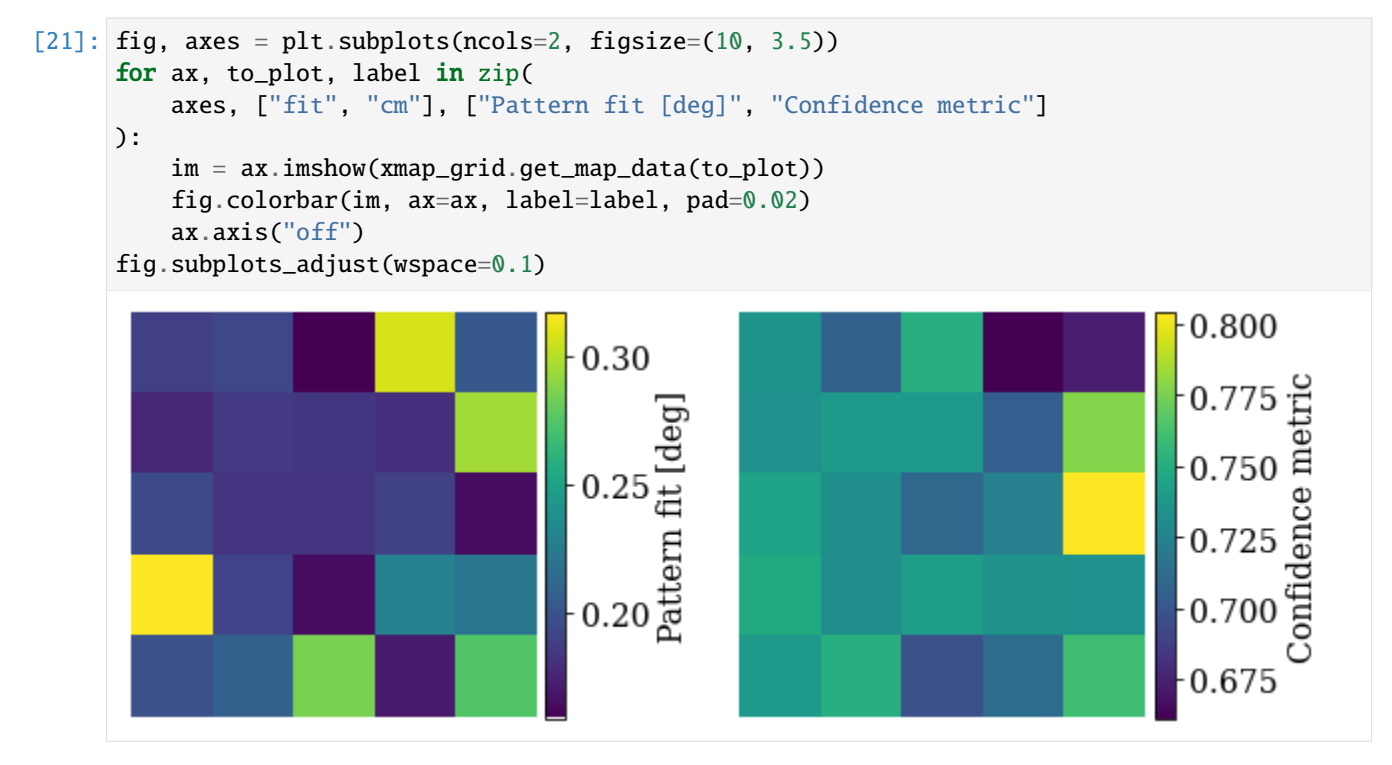

Most patterns have a low pattern fit and high confidence metric.

Let's refine these initial guesses of orientations and PCs using the dynamically simulated master pattern.

# **Refine PCs using pattern matching**

Let's look at the dynamical simulation (which is in the square Lambert projection, required for use in dictionary indexing and refinement in kikuchipy [and EMsoft])

[22]: mp.plot()

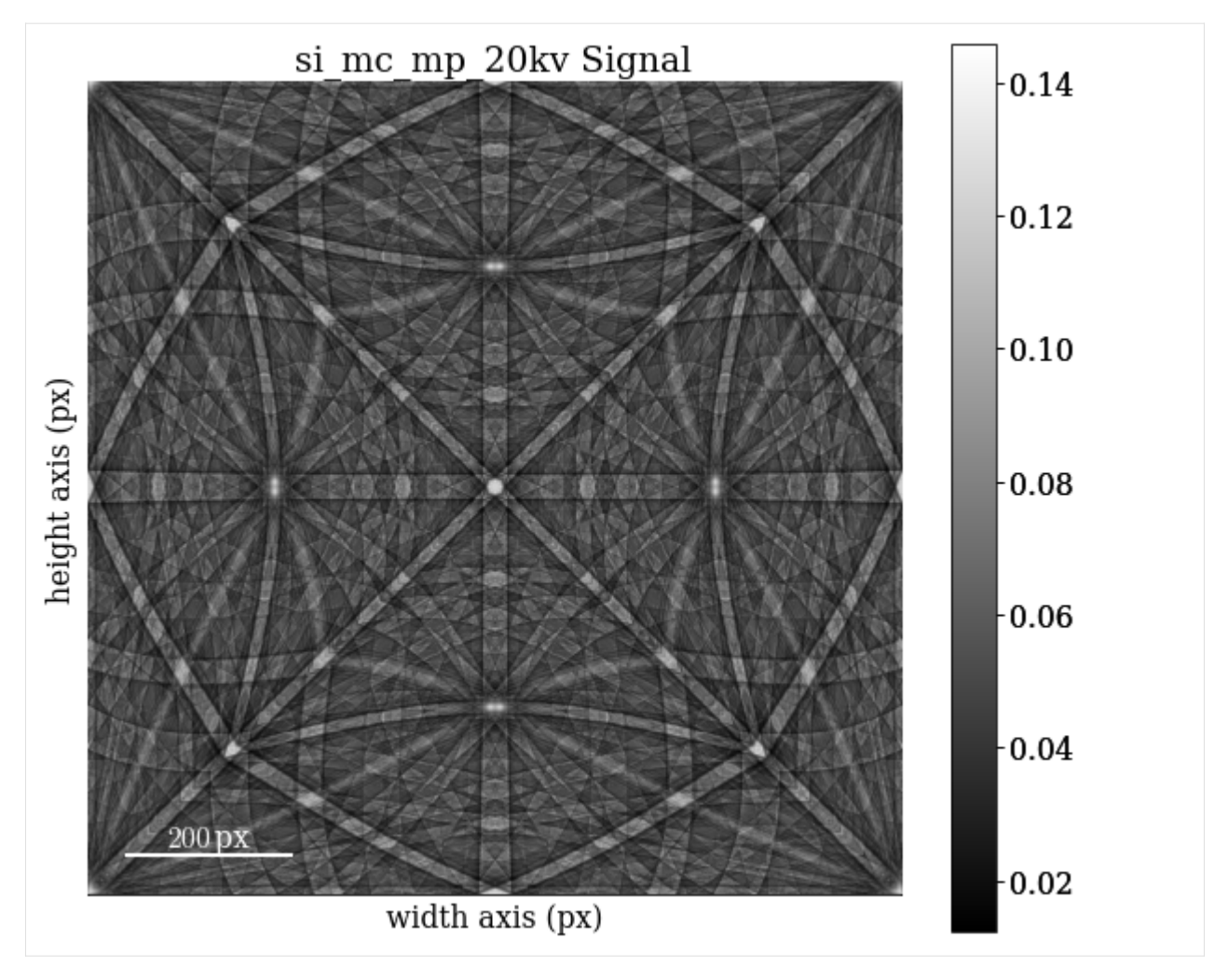

Refine orientations and PCs using the Nelder-Mead optimization algorithm as implemented in NLopt. During optimization, orientations are represented as three Euler angles ( $\phi_1, \Phi, \phi_2$ ). The angles are varied within a trust region in degrees of the orientation obtained from Hough indexing above. PCs are varied within a trust region in percent of the detector width (for PCx and PCz) or height (for PCy). Optimization of each pattern stops when the increase in normalized cross-correlation (NCC) score between iterations, obtained by comparing experimental to simulated pattern, is lower than  $10^{-5}$ .

```
[23]: xmap_grid_ref, det_grid_ref = s_grid.refine_orientation_projection_center(
          xmap=xmap_grid,
          detector=det_grid,
          master_pattern=mp,
          energy=20,
          signal_mask=signal_mask,
          method="LN_NELDERMEAD",
          trust_region=[5, 5, 5, 0.05, 0.05, 0.05],
          rtol=1e-5,
          chunk_kwargs=dict(chunk_shape=1),
      \mathcal{L}Refinement information:
        Method: LN_NELDERMEAD (local) from NLopt
```

```
Trust region (+/-): [5. 5. 5. 0.05 0.05 0.05]
 Relative tolerance: 1e-05
Refining 25 orientation(s) and projection center(s):
[########################################] | 100% Completed | 114.76 s
Refinement speed: 0.21783 patterns/s
```
Check the average NCC score, number of evaluations, and PC and the standard deviation of the average PC

[24]: print(xmap\_grid\_ref.scores.mean()) print(xmap\_grid\_ref.num\_evals.mean()) print(det\_grid\_ref.pc\_average) print(det\_grid\_ref.pc\_flattened.std(0)) 0.33365421533584594 291.44 [0.51870718 0.15458022 0.48636834] [0.02396429 0.02004163 0.00739694]

Check the distribution of refined PCs

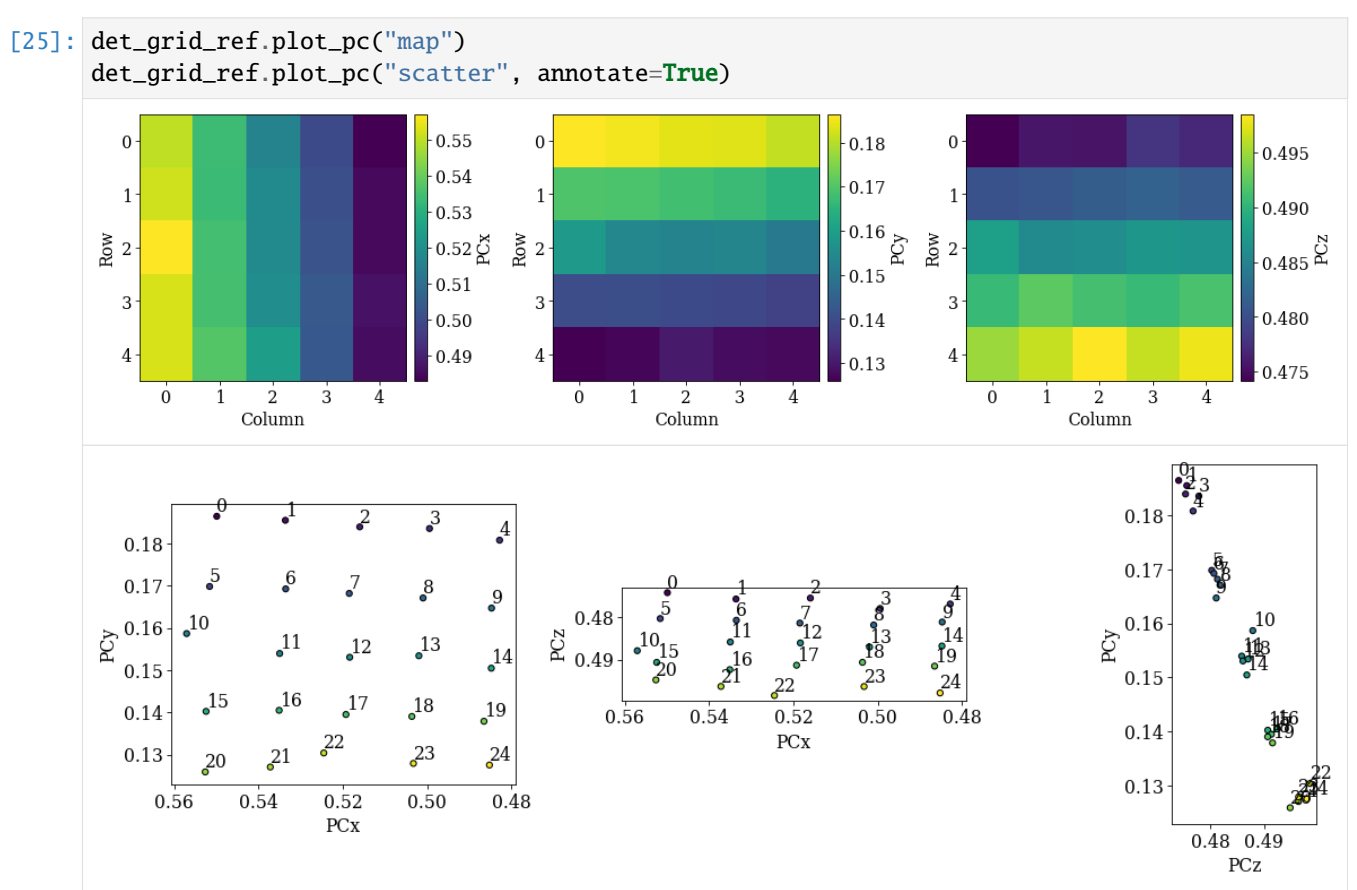

The grid is easily recognizable in all three scatter plots now. If there were any outliers, we could exclude them by passing a boolean array when fitting a plane. This array can either be created manually, or we can try to find outliers by robust fitting of a line to the (PCz, PCy) plot. Assuming the sample is perfectly tilted about the detector  $X_d$ , the slope of the fitted line is the estimated tilt angle.

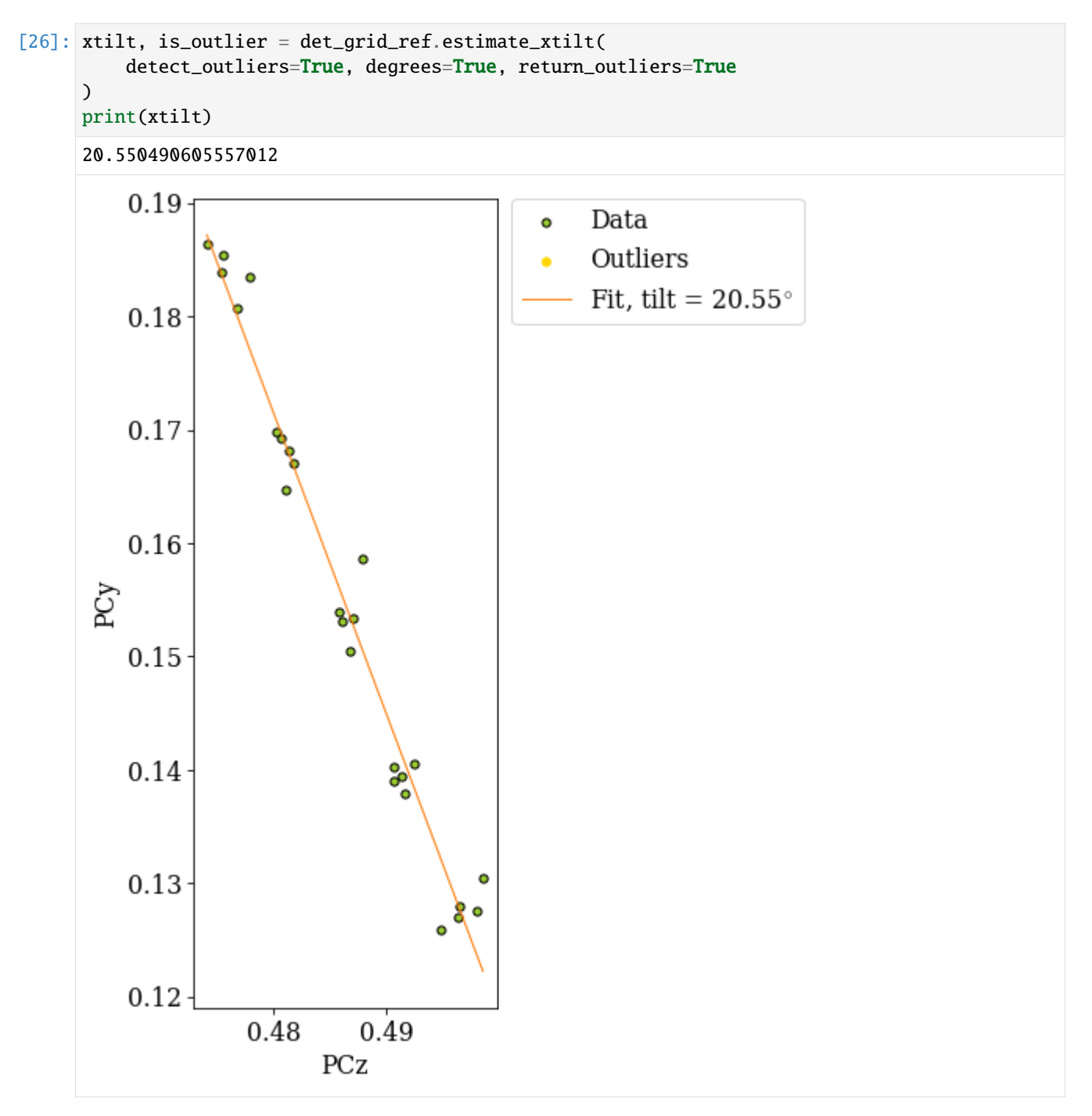

The sample was tilted to 70° from the horizontal, so we would expect an angle of about 20° from the vertical. We can now fit a plane to the remaining PCs.

# **Fit a plane to the refined PCs**

To fit a plane to the PCs, we must pass an array of all indices in the full map and the indices of the patterns which the PCs were estimated from. In the case of the grid patterns we've used here, the map indices were returned from the EBSD.extract\_grid().

```
[27]: nav_shape = s.axes_manager.navigation_shape[::-1]map\_indices = np.index(max\_shape)
```
Using *[EBSDDetector.fit\\_pc\(\)](#page-393-0)*, we will fit a plane to the PCs using both an affine transformation and a projective transformation. The fit method automatically plots the three scatter plots above and a forth 3D plot. The experimental PC values are black circles and the fitted PCs are larger gray circles.

```
[28]: det_ref_aff = det_grid_ref.fit_pc(
          idx,
          map_indices=map_indices,
          transformation="affine",
      )
      print(det_ref_aff)
      # Sample tilt
      print(det_ref_aff.sample_tilt)
      # Max. deviation between experimental and fitted PC
      pc_diff_aff = det_grid_ref.pc - det_ref_aff.pc[tuple(idx)]
      print(abs(pc_diff_aff.reshape(-1, 3)).mean(axis=0))
      EBSDDetector (480, 480), px_size 1 um, binning 1, tilt 0.0, azimuthal 0, pc (0.52, 0.155,
      \rightarrow 0.486)
      69.8010018609663
      [0.00092969 0.0014497 0.00065325]
```
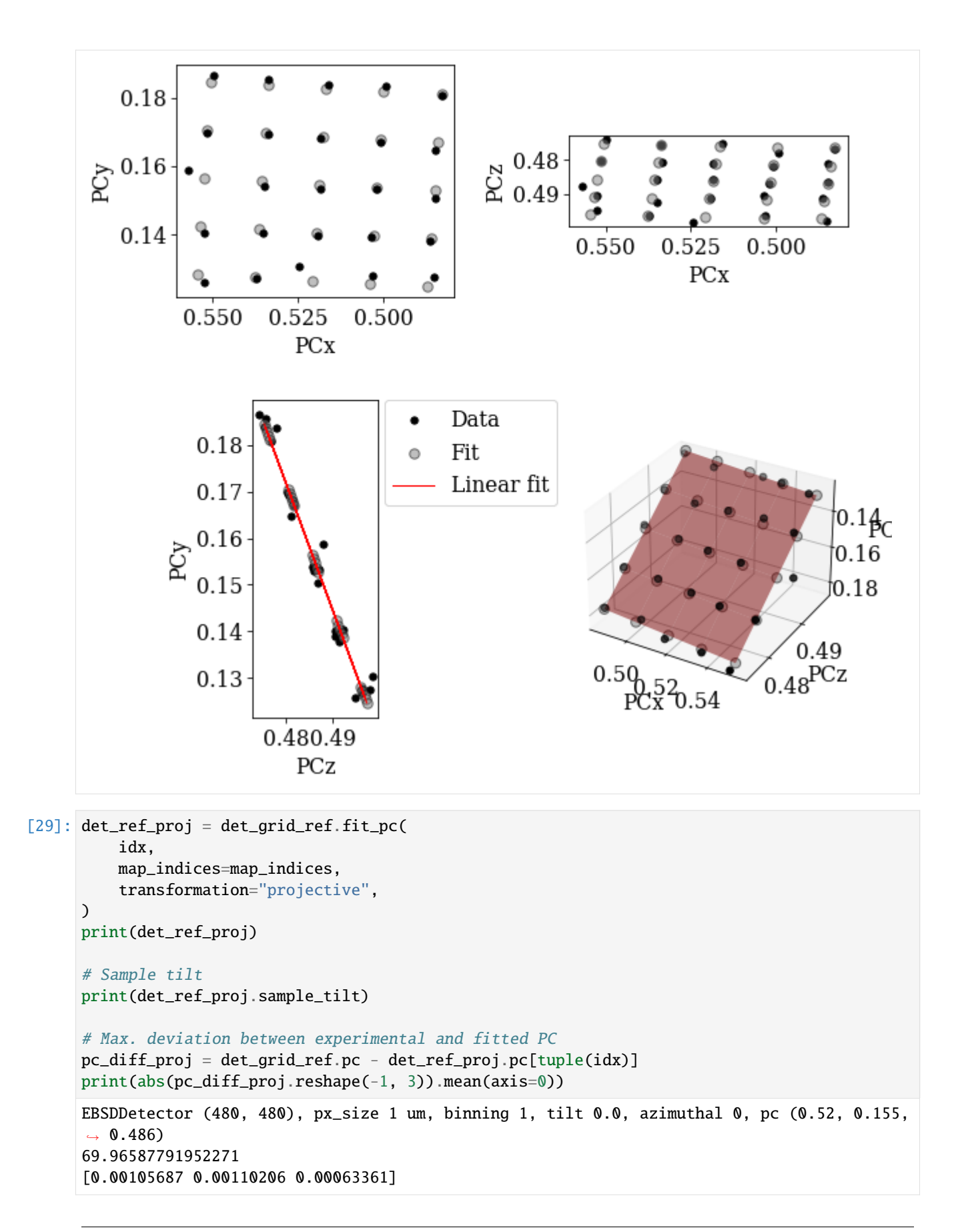

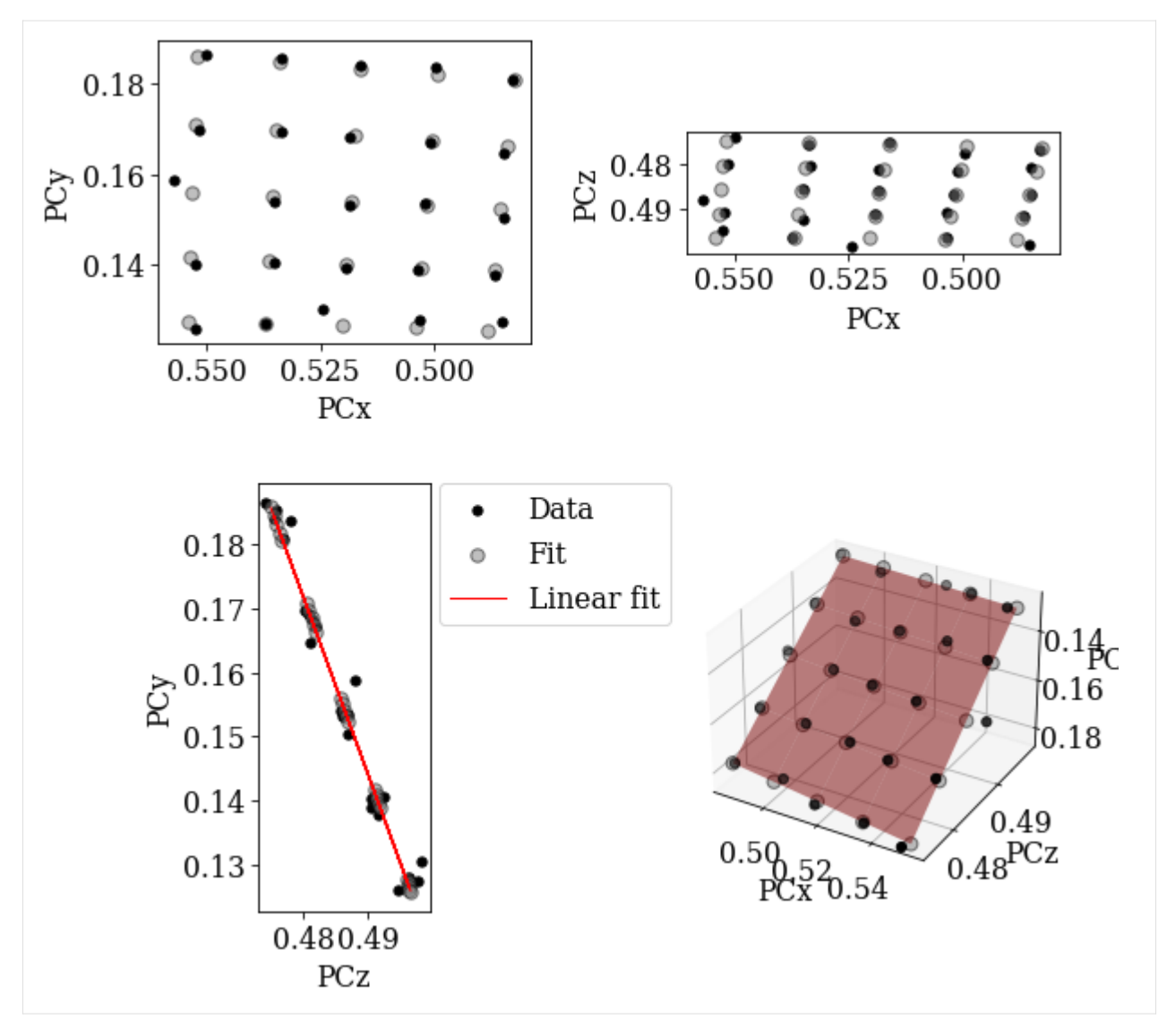

Both planes fit the experimental PCs well.

# **Validate fitted PCs**

Finally, we refine the (already refined) orientations of the grid patterns using the above fitted PCs. We validate our results by comparing geometrical simulations to the patterns.

```
[30]: det_ref_proj_grid = det_ref_proj.deepcopy()
     det_ref_proj_grid.pc = det_ref_proj_grid.pc[tuple(idx)]
```

```
[31]: xmap_grid_ref2 = s_grid.refine_orientation(
         xmap=xmap_grid_ref,
         detector=det_ref_proj_grid,
         master_pattern=mp,
         energy=20,
          signal_mask=signal_mask,
```

```
method="LN_NELDERMEAD",
   trust_region=[5, 5, 5],
   rtol=1e-5,
   chunk_kwargs=dict(chunk_shape=1),
)
print(xmap_grid_ref2.scores.mean())
Refinement information:
  Method: LN_NELDERMEAD (local) from NLopt
  Trust region (+/-): [5 5 5]
 Relative tolerance: 1e-05
Refining 25 orientation(s):
[########################################] | 100% Completed | 20.83 ss
Refinement speed: 1.19951 patterns/s
0.3322068232297897
```
To plot geometrical simulations on top of our experimental patterns, we create a *[KikuchiPatternSimulator](#page-536-0)* using the silicon [Phase](https://orix.readthedocs.io/en/stable/reference/generated/orix.crystal_map.Phase.html) from the master pattern above (see the *[geometrical EBSD simulations tutorial](#page-220-0)* for more details)

```
[32]: ref = ReciprocalLatticeVector.from_min_dspacing(phase)
```

```
# Ensure a complete unit cell (potentially changes the number of atoms)
ref.sanitise_phase()
ref.calculate_structure_factor()
F = abs(ref.structure_factor)ref = ref[F > 0.4 * F.max()]ref.print_table()
h k l d | F|_hkl | F|^2 | F|^2_rel Mult
1 1 1 3.135 18.4 338.2 100.0 8
2 2 0 1.920 15.0 224.0 66.2 12
4 0 0 1.358 9.2 83.7 24.8 6
 3 1 1 1.637 8.5 72.4 21.4 24
```
[33]: simulator = kp.simulations.KikuchiPatternSimulator(ref)

Get one simulation per pattern

[34]: sim = simulator.on\_detector( det\_ref\_proj\_grid, xmap\_grid\_ref2.rotations.reshape(\*xmap\_grid\_ref2.shape), ) Finding bands that are in some pattern: [########################################] | 100% Completed | 103.73 ms Finding zone axes that are in some pattern: [########################################] | 100% Completed | 101.46 ms Calculating detector coordinates for bands and zone axes: [########################################] | 100% Completed | 100.83 ms

Plot the geometrical simulations on top of the patterns (after normalization to a mean of 0 and standard deviation of 1)

[35]: s\_grid2 = s\_grid.normalize\_intensity(dtype\_out="float32", inplace=False)

```
[########################################] | 100% Completed | 100.92 ms
```

```
[36]: fig, axes = plt.subplots(*grid_shape, figsize=(15, 15))
     for i in np.ndindex(grid_shape):
         axes[i].imshow((s_grid2.data[i] * ~signal_mask), cmap="gray", vmin=-3, vmax=3)
         axes[i].axis("off")
         lines = sim.as_collections(i)[0]
         axes[i].add_collection(lines)
         idx1d = np.ravel_multi_index(i, grid_shape)
         axes[i].text(5, 10, idx1d, c="w", va="top", ha="left", fontsize=20)
     fig.subplots_adjust(wspace=0.01, hspace=0.01)
```
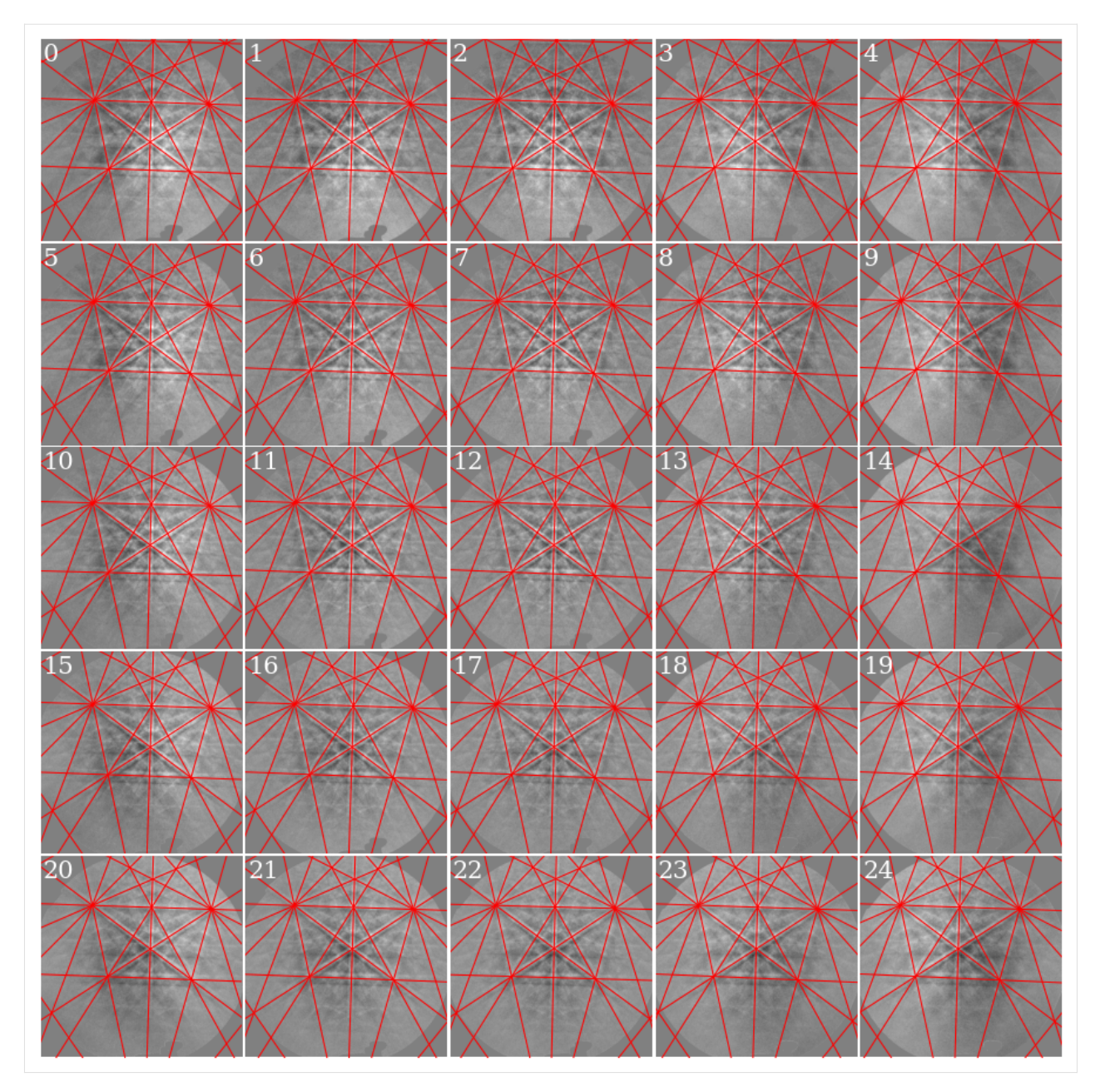

As expected, if we look at the first pattern (0), we see that the patterns shift upwards and to the left as we move down (see how the upper-most near-horizontal Kikuchi line disappears) and to the right (see how the left-most zone axis disappears) in the grid.

The patterns come from a single crystal. How misoriented is the estimated orientation for the center pattern to the other orientations?

```
[37]: angles = xmap_grid_ref2.orientations[12].angle_with(
         xmap_grid_ref2.orientations, degrees=True
     )
     print(angles.max())
     xmap_grid_ref2.plot(angles, colorbar=True, colorbar_label="Misorientation angle [deg]")
     0.7114465443203103
```
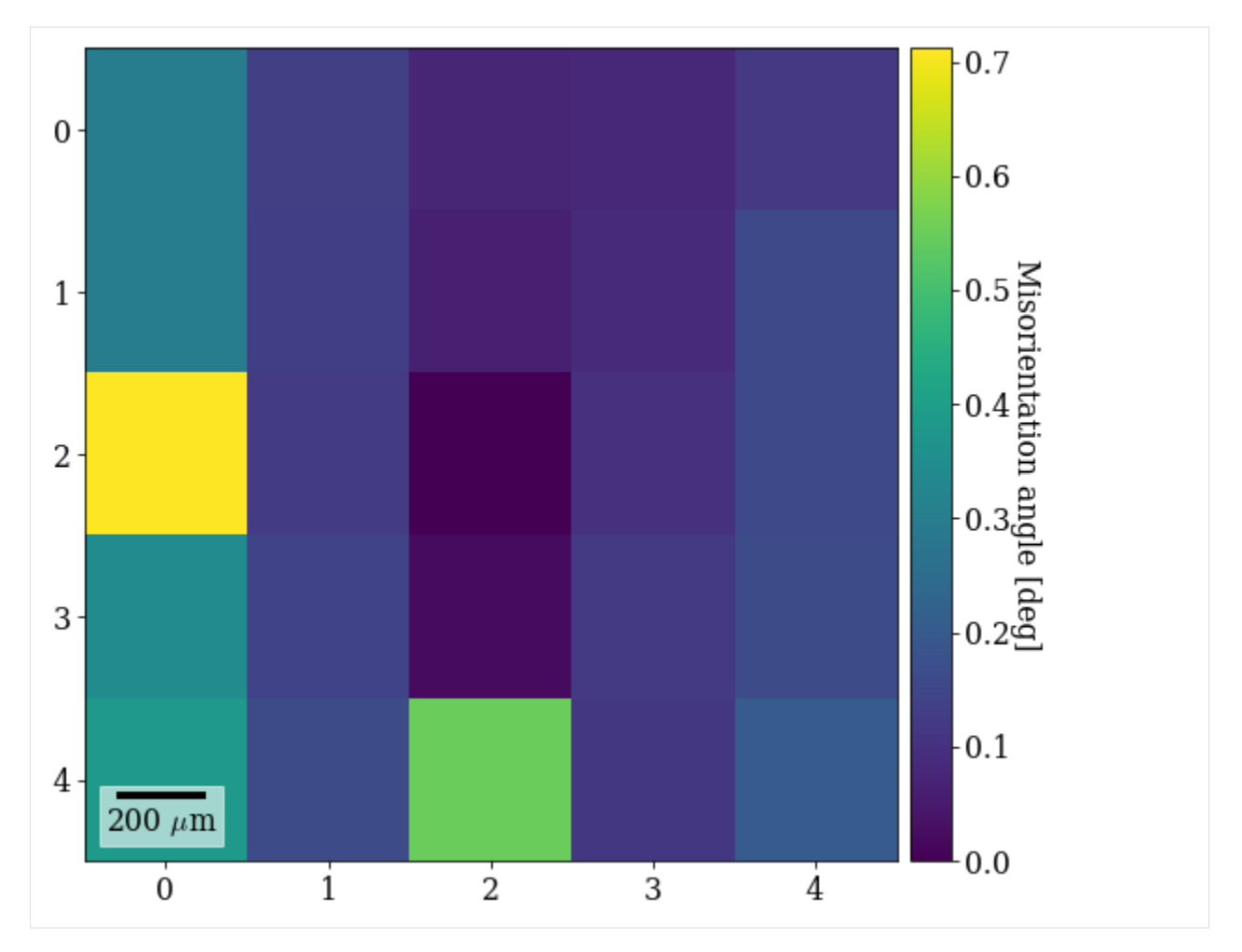

We see that it is the least misoriented to the closest patterns, while the misorientation increases outwards radially. All misorientation angles are  $< 1^\circ$ .

### **Live notebook**

```
live session. \bigotimeson Github.
```
# **Extrapolate projection centers from a mean**

In this tutorial, we will extrapolate a plane of projection centers (PCs) from a mean PC. The PCs are determined from patterns spread out across the sample region of interest (ROI). This is an alternative to *fitting* a plane to PCs, as is demonstrated in the tutorial *[Fit a plane to selected projection centers](#page-177-0)*. As a validation of the extrapolated PCs, we will compare them to the PCs obtained from fitting a plane to the PCs.

We'll start by importing the necessary libraries

# [1]: **%matplotlib** inline

```
import matplotlib.pyplot as plt
import numpy as np
```

```
from diffsims.crystallography import ReciprocalLatticeVector
import hyperspy.api as hs
import kikuchipy as kp
from orix.crystal_map import PhaseList
plt.rcParams.update(
    {
        "figure.facecolor": "w",
        "figure.dpi": 75,
        "figure.figsize": (8, 8),
        "font.size": 15,
   }
)
```
### **Load and inspect data**

We will use nine calibration patterns from recrystallized nickel. The patterns are acquired with a NORDIF UF-1100 EBSD detector with the full (480, 480)  $px^2$  resolution. These patterns should always be acquired from spread out sample positions across the ROI in order to calibrate the PCs prior to indexing the full dataset.

Read the calibration patterns

```
[2]: s<sub>cal</sub> = kp.data.ni_gain_calibration(1, allow_download=True)
     s_cal
```

```
[2]: <EBSD, title: Calibration patterns, dimensions: (9|480, 480)>
```
Get information read from the NORDIF settings file

```
[3]: omd = s_cal.original_metadata.as_dictionary()
```
Plot coordinates of calibration patterns on the secondary electron area overview image (part of the dataset), highlighting the ROI

```
[4]: kp.draw.plot_pattern_positions_in_map(
        rc=omd["calibration_patterns"]["indices_scaled"],
        roi_shape=omd["roi"]["shape_scaled"],
        roi_origin=omd["roi"]["origin_scaled"],
        area_shape=omd["area"]["shape_scaled"],
        area_image=omd["area_image"],
        color="w",
    )
```
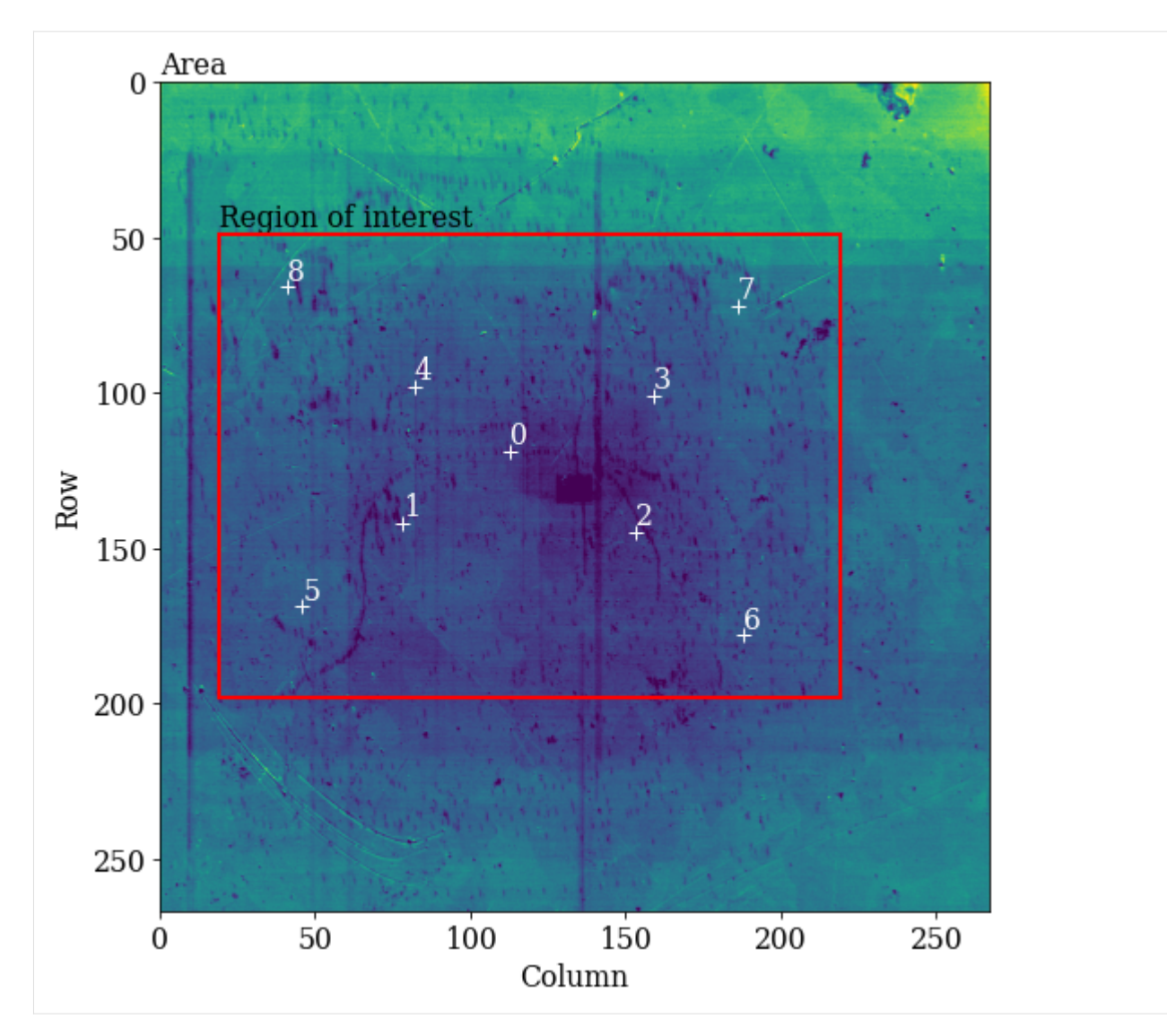

Improve signal-to-noise ratio by removing the static and dynamic background

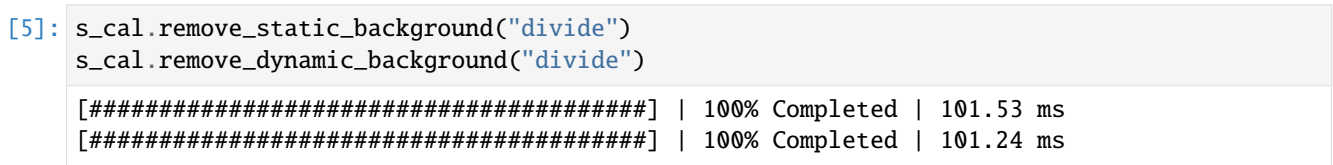

Let's plot the nine background-corrected calibration patterns.

Before we do that, though, we find a suitable signal mask. The mask should exclude parts of the pattern without Kikuchi diffraction. Previous EBSD experiments on the microscope showed that the maximum intensity on the detector is a little to the left of the detector center. We therefore use a circular mask to exclude intensities in the upper and lower right corners of the detector

```
[6]: r_pattern = kp.filters.distance_to_origin(s_cal.axes_manager.signal_shape[::-1],␣
     ˓→origin=(230, 220))
    signal_mask = r_pattern > 310 # Exclude pixels set to True
```
For visual display only, we normalize intensities to a mean of 0 and a standard deviation of 1. We also exclude extreme

intensities outside the range [-3, 3].

```
[7]: s_cal2 = s_cal.normalize_intensity(dtype_out="float32", inplace=False)
```

```
[########################################] | 100% Completed | 101.56 ms
```

```
[8]: fig = plt.figure(figsize=(12, 12))
     _ = hs.plot.plot_images(
        s_cal2 * ~signal_mask,
        per_row=3,
        axes_decor=None,
        colorbar=False,
        label=None,
        fig=fig,
        vmin=-3,
        vmax=3,
    \mathcal{L}for i, ax in enumerate(fig.axes):
         ax.axis("off")
         ax.text(475, 10, str(i), va="top", ha="right", c="w")
    fig.subplots_adjust(wspace=0.01, hspace=0.01)
```
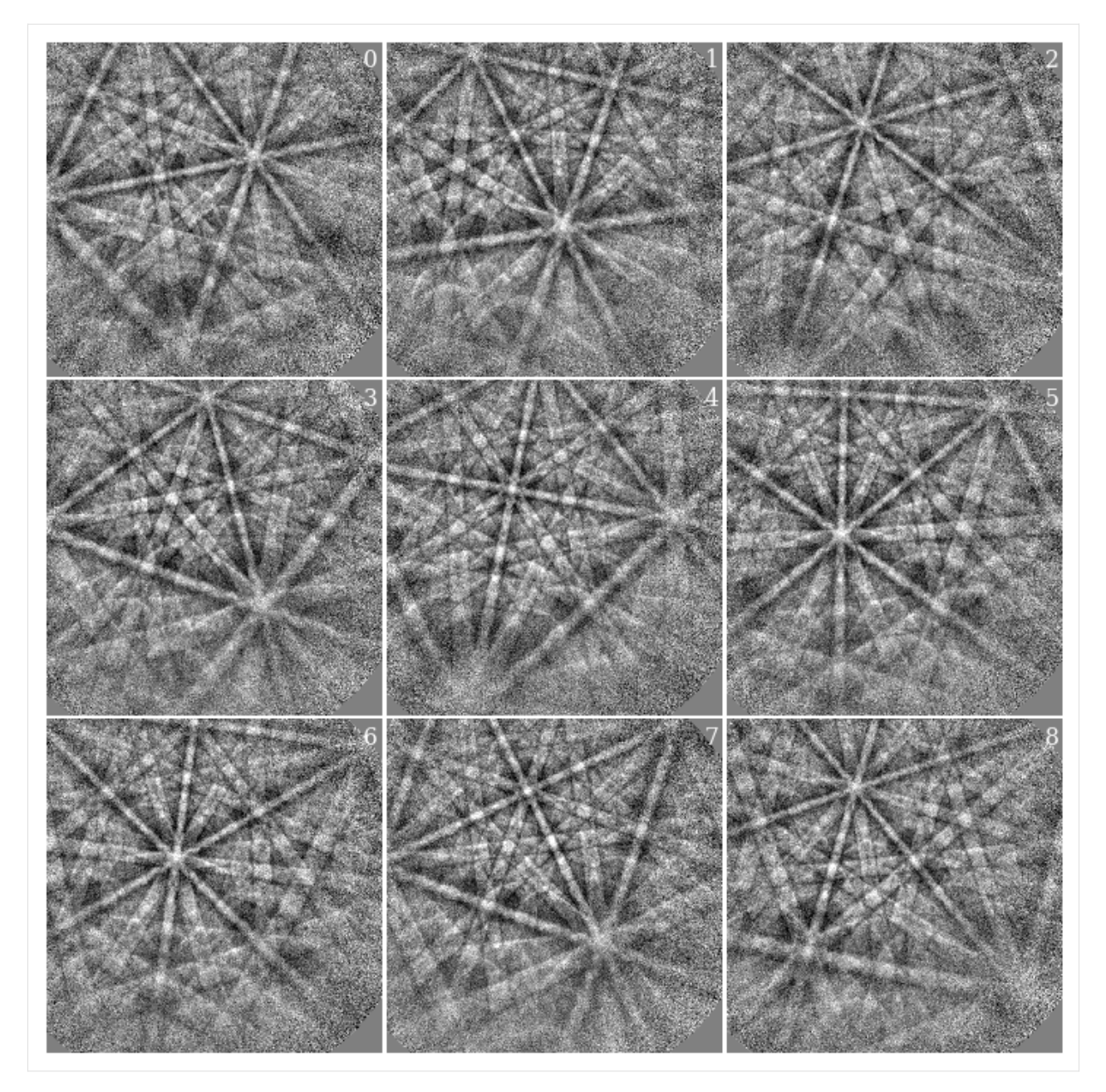

We know that all patterns are of nickel. To get a description of nickel, we could create a [Phase](https://orix.readthedocs.io/en/stable/reference/generated/orix.crystal_map.Phase.html) manually. However, we will later on use a dynamically simulated EBSD master pattern of nickel (created with EMsoft), which is loaded with a Phase. We will use this in the remaining analysis.

```
[9]: mp = kp.data.ebsd_master_pattern(
         "ni", allow_download=True, projection="lambert", energy=20
    )
    mp
[9]: <EBSDMasterPattern, title: ni_mc_mp_20kv, dimensions: (|1001, 1001)>
```
Extract the phase, and change the lattice parameter unit from nm to Ångström

```
[10]: phase = mp.phase
```

```
lat = phase.structure.lattice
lat.setLatPar(lat.a * 10, lat.b * 10, lat.c * 10)
```
[11]: print(phase)

print(phase.structure)

```
<name: ni. space group: Fm-3m. point group: m-3m. proper point group: 432. color: tab:
\rightarrowblue>
lattice=Lattice(a=3.5236, b=3.5236, c=3.5236, alpha=90, beta=90, gamma=90)
28 0.000000 0.000000 0.000000 1.0000
```
### **Estimate PCs with Hough indexing**

We will estimate PCs for the nine calibration patterns using [PyEBSDIndex.](https://pyebsdindex.readthedocs.io) See the *[Hough indexing tutorial](#page-91-0)* for more details.

#### **Note**

PyEBSDIndex is an optional dependency of kikuchipy, and can be installed with both pip and conda (from conda-forge). To install PyEBSDIndex, see their [installation instructions.](https://pyebsdindex.readthedocs.io/en/latest/user/installation.html)

We need an [EBSDIndexer](https://pyebsdindex.readthedocs.io/en/stable/reference/generated/pyebsdindex.ebsd_index.EBSDIndexer.html) to use PyEBSDIndex. We can obtain an indexer by passing a [PhaseList](https://orix.readthedocs.io/en/stable/reference/generated/orix.crystal_map.PhaseList.html) to *[EBSDDetec](#page-394-0)[tor.get\\_indexer\(\)](#page-394-0)*. Therefore, we need an initial EBSD detector

#### $[12]$ : det cal = s cal.detector

print(det\_cal) print(det\_cal.sample\_tilt)

```
EBSDDetector (480, 480), px_size 1 um, binning 1, tilt 0.0, azimuthal 0.0, pc (0.5, 0.5, \ldots)\rightarrow0.5)
70.0
```
- [13]: phase\_list = PhaseList(phase) phase\_list
- [13]: Id Name Space group Point group Proper point group Color 0 ni Fm-3m m-3m 432 tab:blue

```
[14]: indexer = det_cal.get_indexer(phase_list, rhoMaskFrac=0.05)
```

```
print(indexer.phaselist[0].phasename)
print(indexer.bandDetectPlan.rhoMaskFrac)
ni
0.05
```
We estimate the PC of each pattern with Hough indexing, and plot both the mean and standard deviation of the resulting PCs. Note that Bruker's PC convention is used in kikuchipy. (We will "overwrite" the existing detector variable.)

```
[15]: det_cal = s_cal.hough_indexing_optimize_pc(
         pc0=[0.42, 0.21, 0.50], # Initial guess based on previous experiments
         indexer=indexer,
         batch=True,
         method="PSO",
          search_limit=0.05,
     )
     print(det_cal.pc.mean(axis=0))
     print(det_cal.pc.std(0))
     PC found: [********* ] 9/9 global best:0.161 PC opt:[0.4435 0.2211 0.4871]
```

```
[0.42267129 0.21805602 0.50035695]
[0.00773081 0.00484972 0.00552956]
```
Plot the PCs

```
[16]: det_cal.plot_pc("scatter", annotate=True)
```
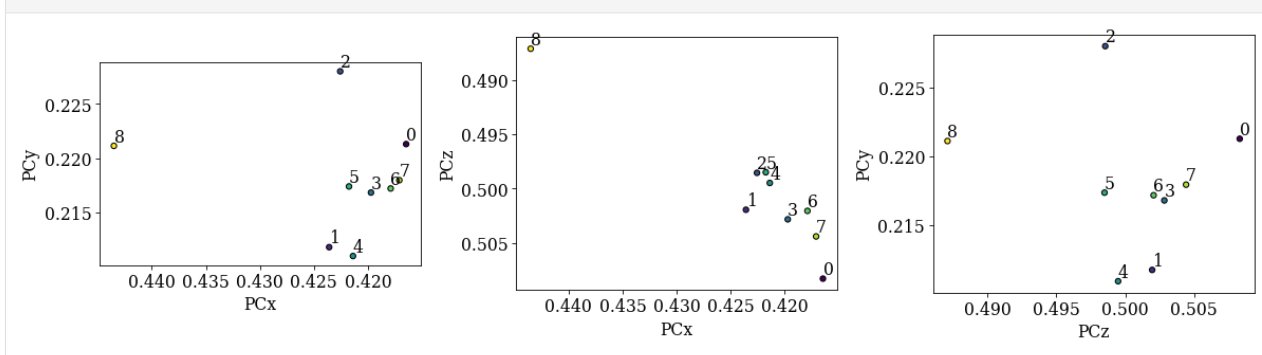

Unfortunately, we do not recognize the spatial distribution from the overview image above. The expected inverse relation between (PCz, PCy) is not present either. We can try to improve indexing by refining the PCs using dynamical simulations. These simulations are created with EMsoft.

First, we need an initial guess of the orientations, which we get using Hough indexing via *[EBSD.hough\\_indexing\(\)](#page-478-0)*. We will use the mean PC for all patterns

```
[17]: indexer.PC = det_cal.pc_average
```

```
[18]: xmap_hi = s_cal.hough_indexing(
         phase_list=phase_list, indexer=indexer, verbose=2
```

```
)
Hough indexing with PyEBSDIndex information:
 PyOpenCL: True
  Projection center (Bruker): (0.4227, 0.2181, 0.5004)
  Indexing 9 pattern(s) in 1 chunk(s)
Radon Time: 0.037286512000719085
Convolution Time: 0.005005180006264709
Peak ID Time: 0.0028964149969397113
Band Label Time: 0.0441566069930559
Total Band Find Time: 0.08939686599478591
Band Vote Time: 0.014271903011831455
  Indexing speed: 66.11647 patterns/s
```
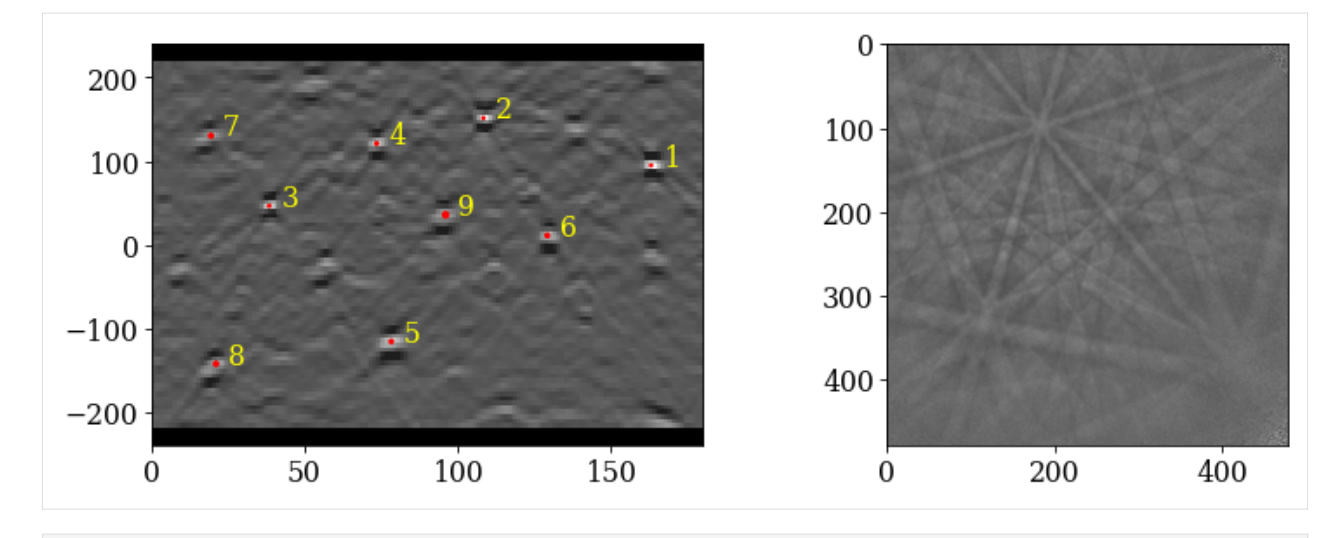

```
[19]: print(xmap_hi)
    print(xmap_hi.fit.mean())
    Phase Orientations Name Space group Point group Proper point group Color
        0 9 (100.0%) ni Fm-3m m-3m 432 tab:blue
    Properties: fit, cm, pq, nmatch
    Scan unit: um
    0.25232032
```
# **Refine PCs with pattern matching**

Refine the PCs (and orientations) using the Nelder-Mead implementation from NLopt

```
[20]: xmap_ref, det_ref = s_cal.refine_orientation_projection_center(
         xmap=xmap_hi,
         detector=det_cal,
         master_pattern=mp,
         signal_mask=signal_mask,
         energy=20,
         method="LN_NELDERMEAD",
         trust_region=[5, 5, 5, 0.05, 0.05, 0.05],
         rtol=1e-6,
         # A pattern per iteration to use all CPUs
         chunk_kwargs=dict(chunk_shape=1),
     )
     Refinement information:
       Method: LN_NELDERMEAD (local) from NLopt
       Trust region (+/-): [5. 5. 5. 0.05 0.05 0.05]
       Relative tolerance: 1e-06
     Refining 9 orientation(s) and projection center(s):
      [########################################] | 100% Completed | 53.70 ss
     Refinement speed: 0.16759 patterns/s
```
Inspect some refinement statistics

```
[21]: print("Score mean: ", xmap_ref.scores.mean())
     print("Mean number of evaluations:", xmap_ref.num_evals.mean())
     print("PC mean: ", det_ref.pc.mean(0))
     print("PC std: ", det_ref.pc.std(0))
     print("PC max. diff:", abs(det_cal.pc - det_ref.pc).max(0))
     angles = xmap_hi.orientations.angle_with(xmap_ref.orientations, degrees=True)
     print("Ori. max. diff [deg]:", angles.max())
     Score mean: 0.5227384467919668
     Mean number of evaluations: 339.55555555555554
     PC mean: [0.42066694 0.21332143 0.50039889]
     PC std: [0.00256103 0.00179425 0.00063848]
     PC max. diff: [0.0194249 0.0175794 0.01281866]
     Ori. max. diff [deg]: 1.3225756229285888
```
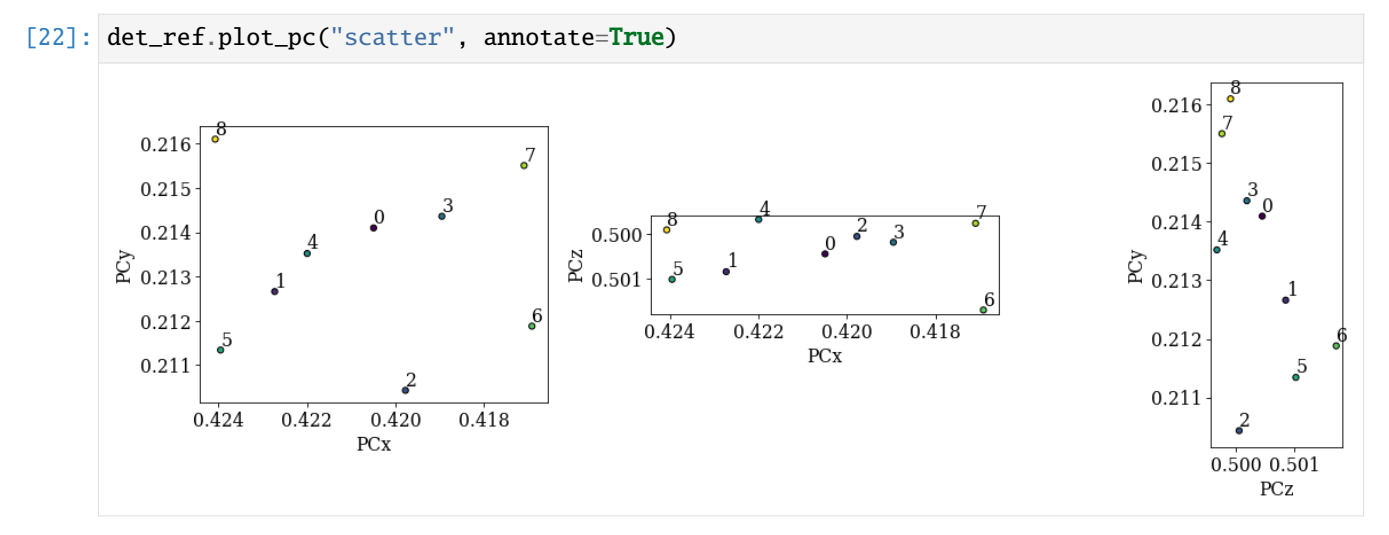

The diagonals 5-1-0-3-7 and 8-4-0-2-6 seen in the overview image above should be replicated in the (PCx, PCy) scatter plot. We see that 5-1-0-3-7 and 8-0-6 align as expected, but the PC values from the 2nd and 4th patterns do not lie in the expected range. Fitting a plane to all these values might not work to our satisfaction, so we will exclude the 2nd and 4th PC values when fitting a plane to the seven remaining PC values. The plane will have PC values for all points in the ROI in the overview image above.

```
[23]: is_outlier = np.zeros(det_ref.navigation_size, dtype=bool)
     is_outlier[2, 4]] = True
```
# **Get PC plane by fitting**

The fitting is done by finding a transformation function which takes 2D sample coordinates and gives PC values for those coordinates. Both an affine and a projective transformation function is supported, following [\[Winkelmann](#page-579-0) *et al.*, [2020\]](#page-579-0). By passing 2D indices of all ROI map points and of the points where the nine calibration patterns were obtained, *[EBSDDetector.fit\\_pc\(\)](#page-393-0)* returns a new detector with PC values for all map points. We will use the maximum difference between the above refined PC values and the corresponding fitted PC values as a measure of how good the fitted PC values are.

```
[24]: pc_indices = omd["calibration_patterns"]["indices_scaled"]
     pc_indices -= omd["roi"]["origin_scaled"]
```

```
pc_indices = pc_indices.T
map_indices = np.indices(omd["roi"]["shape_scaled"])
print("Full map shape (n rows, n columns):", omd["roi"]["shape_scaled"])
Full map shape (n rows, n columns): (149, 200)
```
Fit PC values using the affine transformation function

```
[25]: det_fit_aff = det_ref.fit_pc(
         pc_indices=pc_indices,
         map_indices=map_indices,
         transformation="affine",
         is_outlier=is_outlier,
     )
     print(det_fit_aff.pc_average)
     print(det_fit_aff.sample_tilt)
     [0.42047592 0.21363019 0.50058492]
     69.28188534139477
```
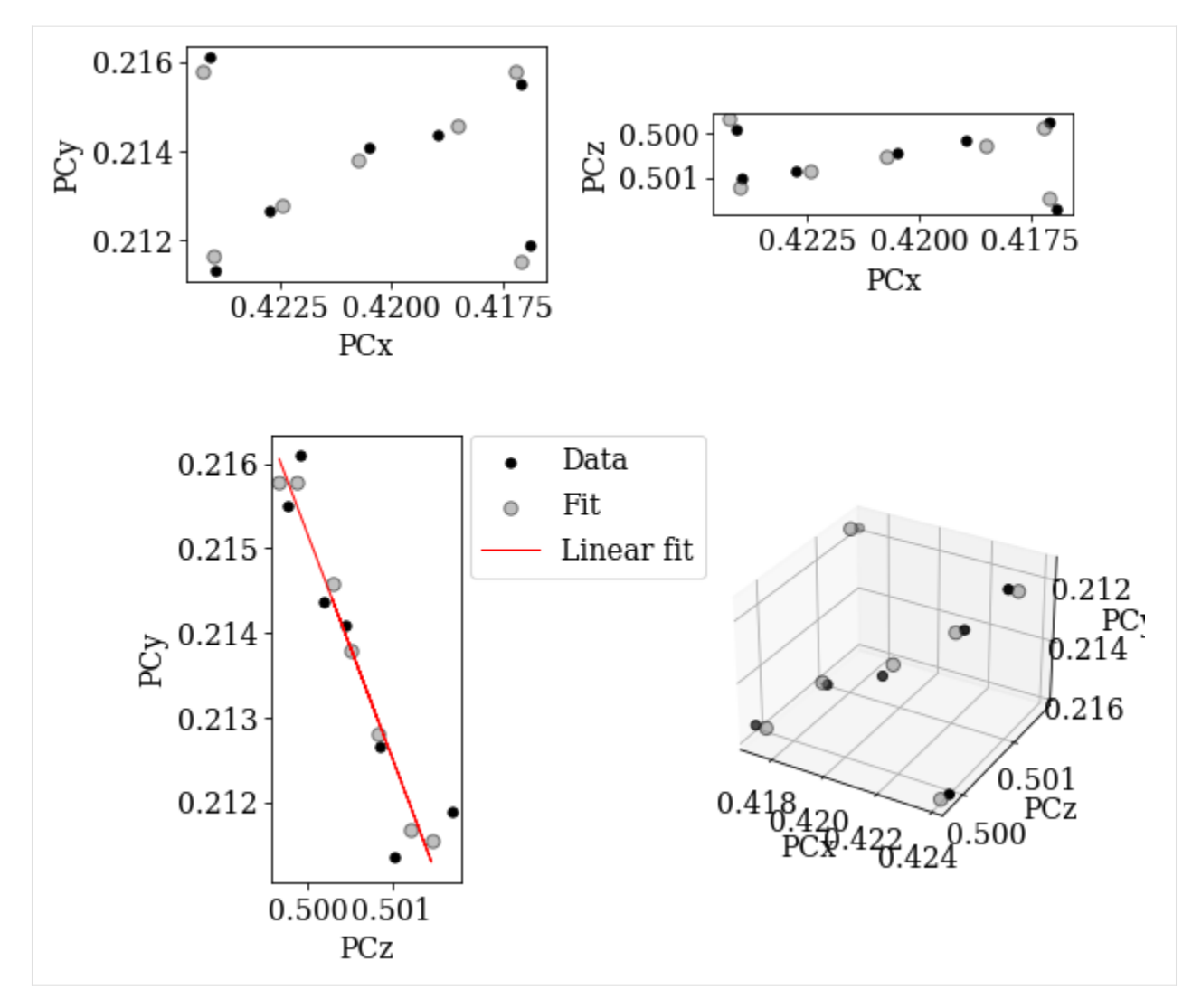

Fit PC values using the projective transformation function

```
[26]: det_fit_proj = det_ref.fit_pc(
         pc_indices=pc_indices,
         map_indices=map_indices,
         transformation="projective",
         is_outlier=is_outlier,
     )
     print(det_fit_proj.pc_average)
     print(det_fit_proj.sample_tilt)
      [0.42047208 0.21362613 0.50058565]
      70.01869762605253
```
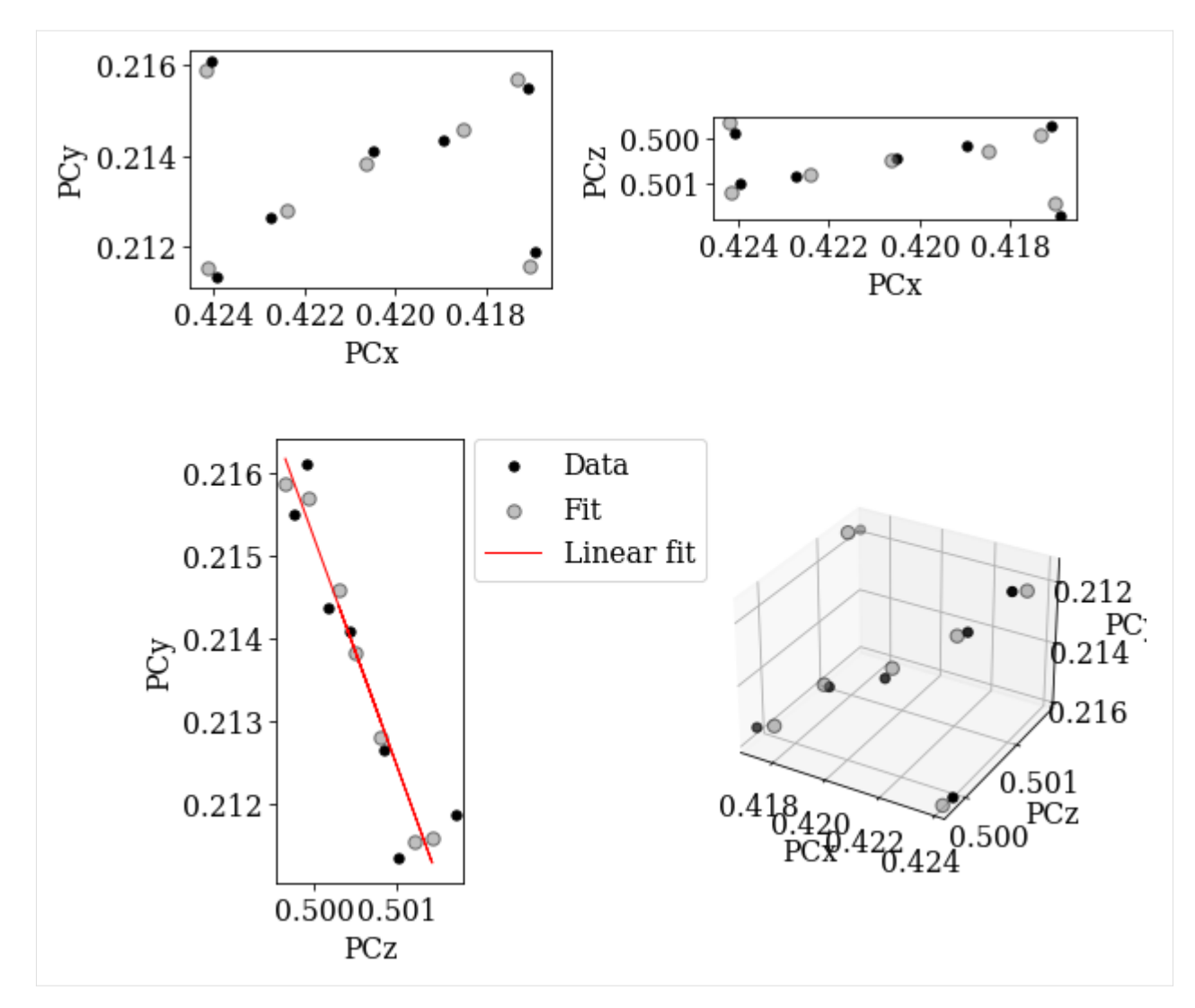

Compare PC differences of all but the PC values from the 2nd and 4th patterns

```
[27]: pc_indices2 = pc_indices.T[~is_outlier].T
      # Refined PC values as a reference (ground truth)
      pc\_ref = det\_ref.pc[\sim is\_outlier]# Difference in PC values from the affine transformation function
      pc_diff_aff = det_fit_aff.pc[tuple(pc_indices2)] - pc_ref
      pc_diff_aff_max = abs(pc_diff_aff).max(axis=0)
      print(pc_diff_aff_max)
      # Difference in PC values from the projective transformation function
      pc_diff_proj = det_fit_proj.pc[tuple(pc_indices2)] - pc_ref
      pc_diff_proj_max = abs(pc_diff_proj).max(axis=0)
      print(pc_diff_proj_max)
      # Which fitted PCs are more different from refined PCs, the projective (True)
      # or the affine (False)?
                                                                                   (continues on next page)
```

```
print(pc_diff_proj_max > pc_diff_aff_max)
```

```
[0.00043651 0.00033697 0.00024425]
[0.00046658 0.00029737 0.0002805 ]
[ True False True]
```
#### **Get PC plane by extrapolation**

Instead of fitting a plane to several PCs, we can extrapolate an average PC using *[EBSDDetector.extrapolate\\_pc\(\)](#page-392-0)*. To do this we need to know the detector pixel size and map step sizes, both given in the same unit.

```
[28]: det_ext = det_ref.extrapolate_pc(
          pc_indices=pc_indices,
          navigation_shape=omd["roi"]["shape_scaled"],
          step_sizes=(1.5, 1.5), # umshape=det_cal.shape,
          px_size=70, # In um. This is unique for every detector model!
          is_outlier=is_outlier,
      \lambdaprint(det_ext.pc_average)
      print(det_ext.sample_tilt)
      [0.41955486 0.21404149 0.50043058]
      70.0
```
Difference in PC values between the refined PCs and the corresponding extrapolated PCs

```
[29]: pc_diff_ext = det_ext.pc[tuple(pc_indices2)] - pc_ref
      pc\_diff\_ext\_max = abs(pc\_diff\_ext) . max(axis=0)print(pc_diff_ext_max)
      print(pc_diff_ext_max > pc_diff_proj_max)
      [0.00136875 0.00077 0.00044116]
      [ True True True]
```
The extrapolated PCs deviate more from the refined PCs than the PCs obtained from fitting, although the difference is small.

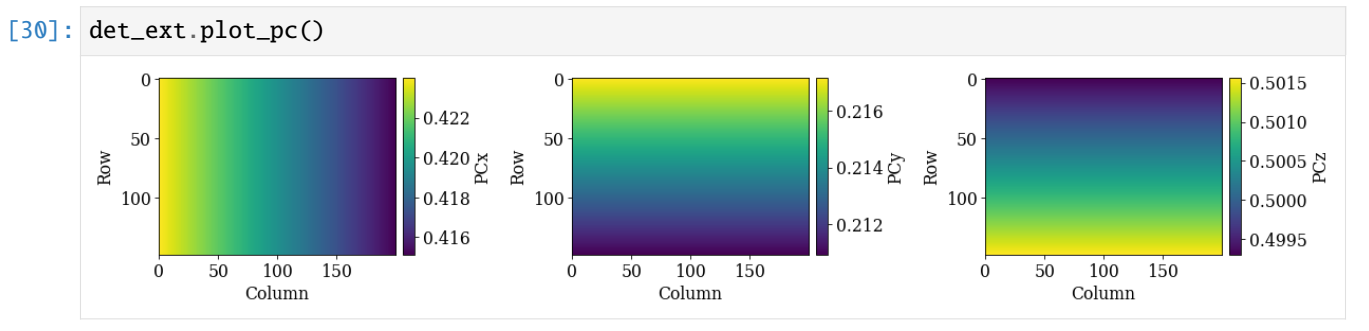

# **Validate extrapolated PCs**

As a final check of the difference in PCs, we can plot the geometrical simulations on top of the patterns using the refined orientation but the three different PCs.

```
[31]: ref = ReciprocalLatticeVector.from\_min\_dspacing(phase.deepcopy())
```

```
ref.sanitise_phase() # "Fill atoms in the unit cell"
```
ref.calculate\_structure\_factor()

```
F = abs(ref.structure_factor)ref = ref[F > 0.5 * F.max()]
```
ref.print\_table()

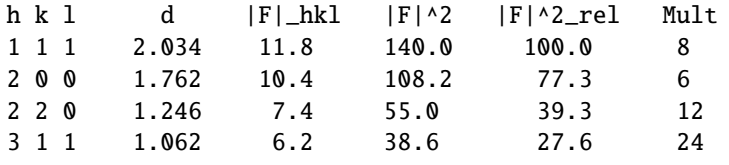

[32]: simulator = kp.simulations.KikuchiPatternSimulator(ref)

Using PCs from the affine transformation function

```
[33]: det_aff_cal = det_fit_aff.deepcopy()
     det_aff_cal.pc = det_aff_cal.pc[tuple(pc_index)]
```

```
[34]: xmap_aff = s_cal.refine_orientation(
         xmap=xmap_hi,
          detector=det_aff_cal,
          master_pattern=mp,
          energy=20,
          signal_mask=signal_mask,
          method="LN_NELDERMEAD",
         trust_region=[5, 5, 5],
          rtol=1e-6,
          chunk_kwargs=dict(chunk_shape=1),
      \lambdaRefinement information:
        Method: LN_NELDERMEAD (local) from NLopt
        Trust region (+/-): [5 5 5]
        Relative tolerance: 1e-06
```

```
Refining 9 orientation(s):
[########################################] | 100% Completed | 10.39 ss
```
Refinement speed: 0.86597 patterns/s

[35]:  $sim\_aff = simultaneous$ .  $on\_detector(det\_aff\_cal, \nmap\_aff. \nrotations)$ 

```
Finding bands that are in some pattern:
[########################################] | 100% Completed | 101.38 ms
Finding zone axes that are in some pattern:
```

```
[########################################] | 100% Completed | 101.89 ms
Calculating detector coordinates for bands and zone axes:
[########################################] | 100% Completed | 101.84 ms
```
Using PCs from the projective transformation function

```
[36]: det_proj_cal = det_fit_proj.deepcopy()
      det\_proj\_cal.pc = det\_proj\_cal.pc[tuple(pc\_indices)]
```

```
[37]: xmap_proj = s_cal.refine_orientation(
          xmap=xmap_hi,
          detector=det_proj_cal,
          master_pattern=mp,
          energy=20,
          signal_mask=signal_mask,
          method="LN_NELDERMEAD",
          trust_region=[5, 5, 5],
          rtol=1e-6,
          chunk_kwargs=dict(chunk_shape=1),
      )
```

```
Refinement information:
  Method: LN_NELDERMEAD (local) from NLopt
  Trust region (+/-): [5 5 5]
 Relative tolerance: 1e-06
Refining 9 orientation(s):
[########################################] | 100% Completed | 10.47 ss
Refinement speed: 0.85929 patterns/s
```
[38]: sim\_proj = simulator.on\_detector(det\_proj\_cal, xmap\_proj.rotations)

```
Finding bands that are in some pattern:
[########################################] | 100% Completed | 101.36 ms
Finding zone axes that are in some pattern:
[########################################] | 100% Completed | 103.01 ms
Calculating detector coordinates for bands and zone axes:
[########################################] | 100% Completed | 101.56 ms
```
Using the extrapolated PCs

 $[39]$ : det\_ext\_cal = det\_ext.deepcopy()  $det\_ext\_cal.pc = det\_ext\_cal.pc[tuple(pc\_indices)]$ 

```
[40]: xmap_ext = s_cal.refine_orientation(
          xmap=xmap_hi,
          detector=det_ext_cal,
          master_pattern=mp,
          energy=20,
          signal_mask=signal_mask,
          method="LN_NELDERMEAD",
          trust_region=[5, 5, 5],
          rtol=1e-6,
```

```
chunk_kwargs=dict(chunk_shape=1),
)
Refinement information:
 Method: LN_NELDERMEAD (local) from NLopt
 Trust region (+/-): [5 5 5]
 Relative tolerance: 1e-06
Refining 9 orientation(s):
[########################################] | 100% Completed | 9.71 sms
Refinement speed: 0.92637 patterns/s
```

```
[41]: sim\_ext = simulator.on\_detector(det\_ext\_cal, xmap\_ext. rotations)
```

```
Finding bands that are in some pattern:
[########################################] | 100% Completed | 101.19 ms
Finding zone axes that are in some pattern:
[########################################] | 100% Completed | 101.27 ms
Calculating detector coordinates for bands and zone axes:
[########################################] | 100% Completed | 101.37 ms
```
Compare normalized cross-correlation scores and number of evaluations (iterations)

```
[42]: print("Scores\n------")
     print(f"Affine: {xmap_aff.scores.mean():.7f}")
     print(f"Projective: {xmap_proj.scores.mean():.7f}")
     print(f"Extrapolated: {xmap_ext.scores.mean():.7f}\n")
     print("Number of evaluations\n---------------------")
     print(f"Affine: {xmap_aff.num_evals.mean():.1f}")
     print(f"Projective: {xmap_proj.num_evals.mean():.1f}")
     print(f"Extrapolated: {xmap_ext.num_evals.mean():.1f}")
     Scores
      ------
     Affine: 0.5225310
     Projective: 0.5225224
     Extrapolated: 0.5221936
     Number of evaluations
     ---------------------
     Affine: 94.3
     Projective: 95.2
     Extrapolated: 88.6
```
Plot Kikuchi bands on top of patterns for the solutions using the affine transformed PCs (red), projective transformed PCs (blue), and extrapolated PCs (white)

```
[43]: fig, axes = plt.subplots(ncols=3, nrows=3, figsize=(12, 12))
      for i, ax in enumerate(axes.ravel()):
          ax.imshow(s_cal2.inav[i].data * \simsignal_mask, cmap="gray", vmin=-3, vmax=3)
          ax.axis("off")
          # Affine
          lines = sim_aff.as_collections(
```

```
i, lines_kwargs={"linewidth": 4, "alpha": 0.4}
   )[0]
   ax.add_collection(lines)
   # Projective
   lines = sim_proj.as_collections(
       i, lines_kwargs={"color": "b", "linewidth": 3, "alpha": 0.4}
   )[0]
   ax.add_collection(lines)
   # Extrapolated
   lines = sim_ext.as_collections(
        i, lines_kwargs={"color": "w", "linewidth": 1, "alpha": 0.4}
   )[0]
   ax.add_collection(lines)
   ax.text(5, 10, i, c="w", va="top", ha="left", fontsize=20)fig.subplots_adjust(wspace=0.01, hspace=0.01)
```
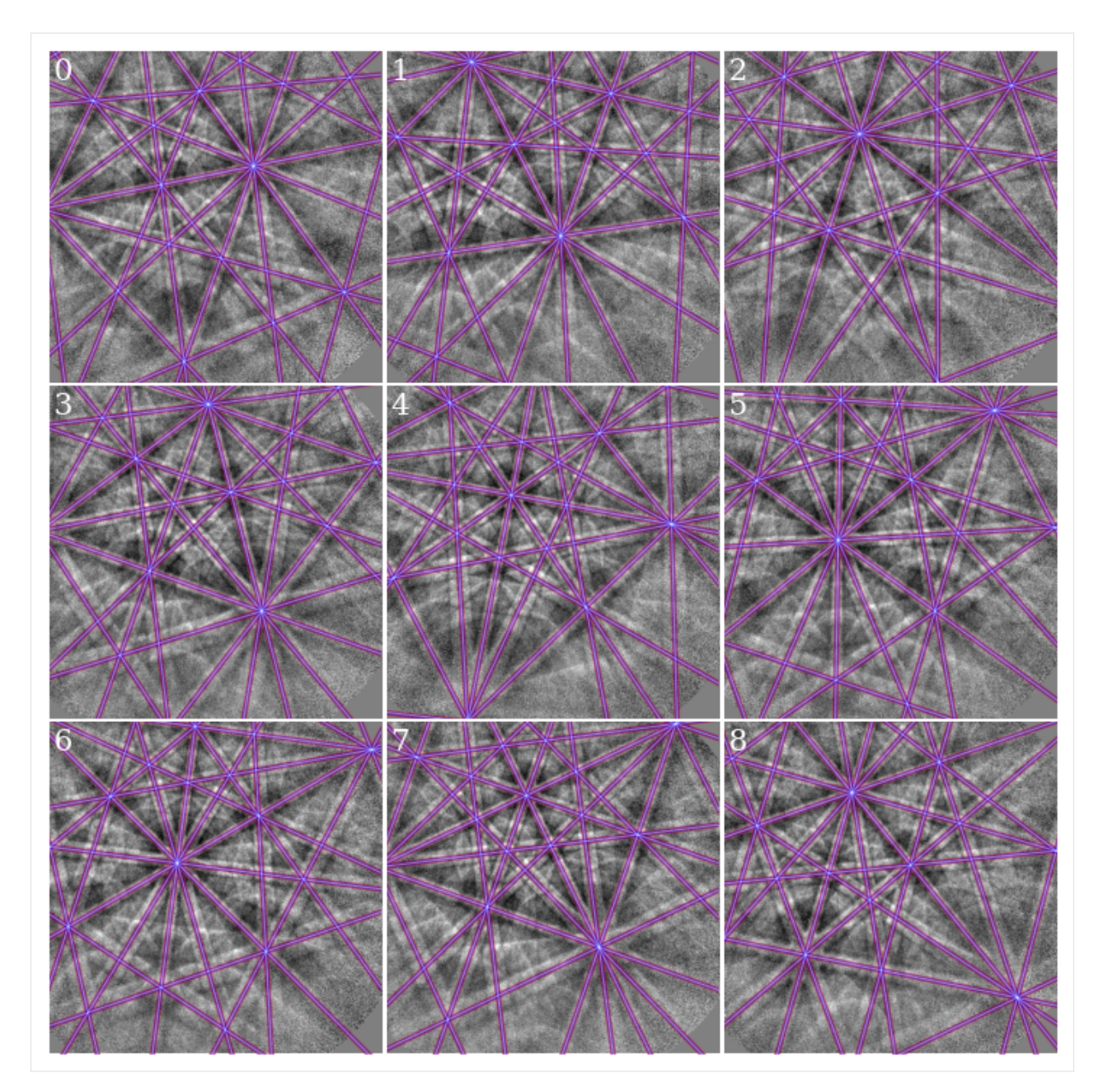

As expected from the intermediate results above (similar average PC and NCC score), all PCs produce visually identical geometrical simulations. However, the orientations may be slightly different

```
[44]: xmap_proj.orientations.angle_with(xmap_ext.orientations, degrees=True).mean()
```

```
[44]: 0.08375248119170249
```
The estimated orientations using PCs from plane fitting are on average misoriented by less than 1° from the estimated orientations using extrapolated PCs. The misorientation is most likely a result of the difference in applied sample tilts

```
[45]: abs(det_proj_cal.sample_tilt - det_ext_cal.sample_tilt)
```
# [45]: 0.01869762605252845

Since these are experimental data, it's difficult to say which sample tilt is more correct, although the nominal sample

tilt from the microscope was 70<sup>∘</sup> .

#### **Live notebook**

You can run this notebook in a [live session](https://mybinder.org/v2/gh/pyxem/kikuchipy/develop?filepath=doc/tutorials/pc_calibration_moving_screen_technique.ipynb).  $\bigotimes$  launch binder or view it [on Github.](https://github.com/pyxem/kikuchipy/blob/develop/doc/tutorials/pc_calibration_moving_screen_technique.ipynb)

# **PC calibration: "moving-screen" technique**

The projection center (PC) describing the position of the EBSD detector relative to the beam-sample interaction volume can be estimated by the "moving-screen" technique [\[Hjelen](#page-578-0) *et al.*, 1991]. In this tutorial, we test this technique to get a rough estimate of the PC.

The technique assumes that the PC vector from the detector to the sample, shown in the *[top figure in the reference frames](#page-56-0) [tutorial](#page-56-0)*, is normal to the detector screen as well as the incoming electron beam. It will therefore intersect the screen at a position independent of the detector distance (DD). To find this position, we need two EBSD patterns acquired with a stationary beam but a known difference  $\Delta z$  in DD, say 5 mm.

First, the goal is to find the pattern position that does not shift between the two camera positions,  $(PC_x, PC_y)$ . This point can be estimated in fractions of screen width and height, respectively, by selecting the same pattern features in both patterns. The two points of each pattern feature can then be used to form a straight line, and two or more such lines should intersect at  $(PC_x, PC_y)$ .

Second, the DD ( $PC_z$ ) can be estimated from the same points. After finding the distances  $L_{in}$  and  $L_{out}$  between two points (features) in both patterns (in = operating position, out =  $5 \text{ mm}$  from operating position), the DD can be found from the relation

$$
DD = \frac{\Delta z}{L_{out}/L_{in} - 1},
$$

where DD is given in the same unit as  $\Delta z$ . If also the detector pixel size  $\delta$  is known (e.g. 46 mm / 508 px),  $PC_z$  can be given in the fraction of the detector screen height

$$
PC_z = \frac{\text{DD}}{N_r \delta b},
$$

where  $N_r$  is the number of detector rows and  $b$  is the binning factor.

Let's first import necessary libraries

```
[1]: # Exchange inline for notebook or qt5 (from pyqt) for interactive plotting
    %matplotlib inline
```

```
import matplotlib.pyplot as plt
import numpy as np
```

```
from diffsims.crystallography import ReciprocalLatticeVector
from orix.crystal_map import PhaseList
import kikuchipy as kp
```
We will find an estimate of the PC from two single crystal silicon patterns. These are included in the *[kikuchipy.data](#page-362-0)* module

```
[2]: s_in = kp.data.si_ebsd_moving_screen(0, allow_download=True)
    s_in.remove_static_background()
    s_in.remove_dynamic_background()
```

```
s_out5mm = kp.data.si_ebsd_moving_screen(5, allow_download=True)
s_out5mm.remove_static_background()
s_out5mm.remove_dynamic_background()
[########################################] | 100% Completed | 104.87 ms
[########################################] | 100% Completed | 101.54 ms
[########################################] | 100% Completed | 104.02 ms
[########################################] | 100% Completed | 102.72 ms
```
As a first approximation, we can find the detector pixel positions of the same features in both patterns manually with Matplotlib. Cursor pixel coordinates are displayed in the upper right part of the Matplotlib window when plotting with an interactive backend (e.g. qt5 or notebook).

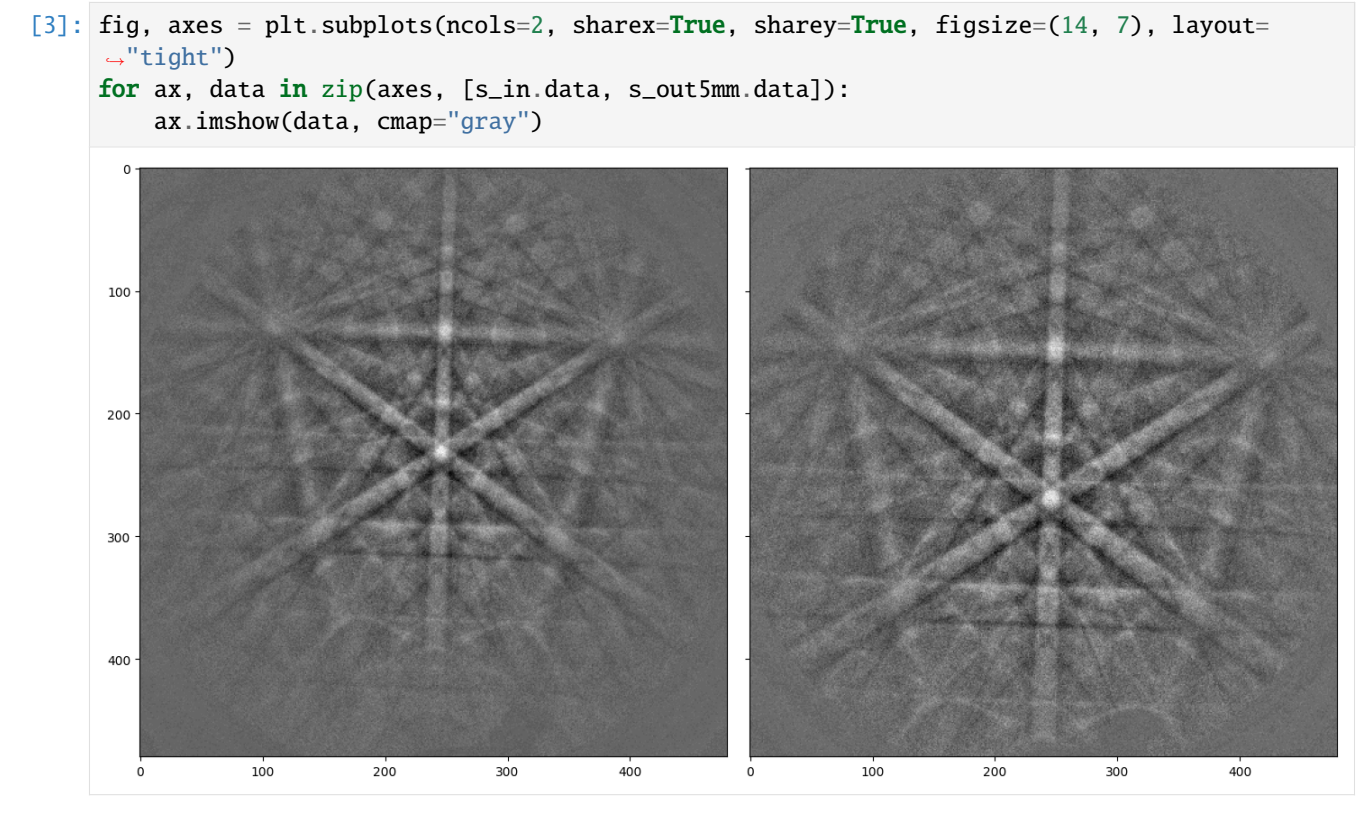

In this example, we choose the positions of three zone axes. The PC calibration is performed by creating an *[PCCali](#page-406-0)[brationMovingScreen](#page-406-0)* instance

```
[4]: cal = kp.detectors.PCCalibrationMovingScreen(
        pattern_in=s_in.data,
        pattern_out=s_out5mm.data,
        points_in=[(109, 131), (390, 139), (246, 232)],
        points_out=[(77, 146), (424, 156), (246, 269)],
        delta_z=5,
        px_size=None, # Default
        convention="tsl", # Default
    )
    cal
```
[4]: PCCalibrationMovingScreen: (PCx, PCy, PCz) = (0.5123, 0.8606, 21.6518) 3 points: [[[109 131] [390 139] [246 232]] [[ 77 146] [424 156] [246 269]]]

We see that  $(PC_x, PC_y)$  = (0.5123, 0.8606), while DD = 21.7 mm. To get  $PC_z$  in fractions of detector height, we have to provide the detector pixel size  $\delta$  upon initialization, or set it directly and recalculate the PC

```
[5]: cal.px_size = 90e-3 # mm/pxcal
```

```
[5]: PCCalibrationMovingScreen: (PCx, PCy, PCz) = (0.5123, 0.8606, 0.5012)
    3 points:
     [[[109 131]
       [390 139]
       [246 232]]
      [[ 77 146]
       [424 156]
       [246 269]]]
```
We can visualize the estimation by using the convenience method *[PCCalibrationMovingScreen.plot\(\)](#page-410-0)*

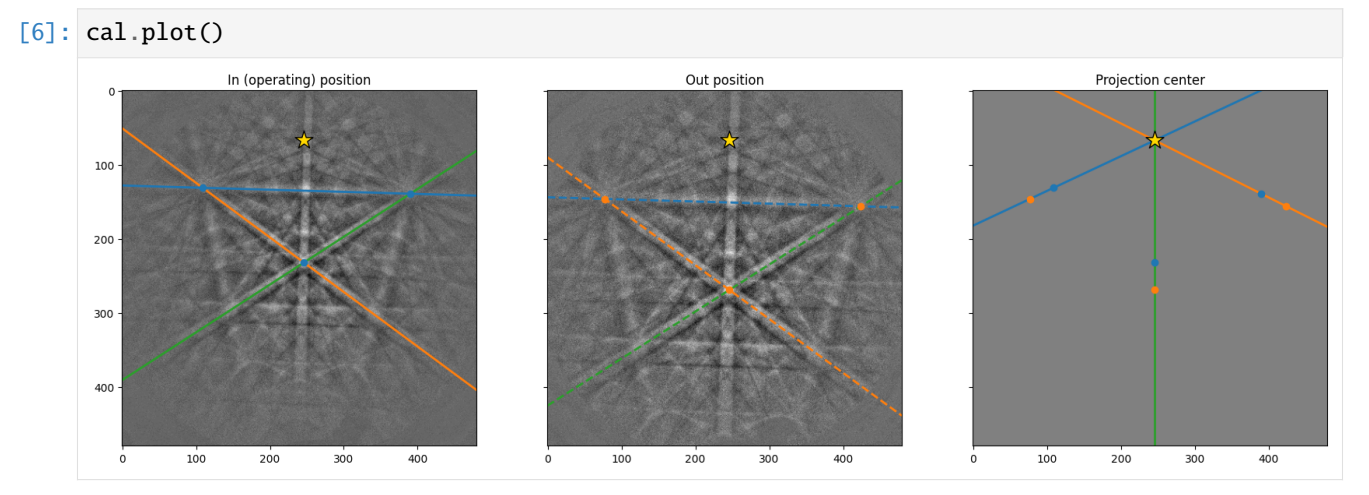

As expected, the three lines in the right figure meet at approimately the same point. We can replot the three images and zoom in on the PC to see how close they are to each other

```
[7]: # PCy defined from top to bottom, otherwise "tsl", defined from bottom to top
    cal.convention = "bruker"
    pcx, pcy, = cal.pc
    # Use two standard deviations of all $PC_x$ estimates as the axis limits
    # (scaled with pattern shape)
    two_std = 2 * np.stdout.cal.pcx_all, axis=0)
```

```
fig = cal.plot(return_figure=True)
ax2 = fig.axes[2]ax2.set\_xlim([cal.ncols * (pcx - two-std)), cal.ncols * (pcx + two-std)])ax2.set_ylim([cal.nrows * (pcy - two_std), cal.nrows * (pcy + two_std)])
fig.subplots_adjust(wspace=0.05)
             In (operating) position
                                                 Out position
                                                                                 Projection center
67.10
```
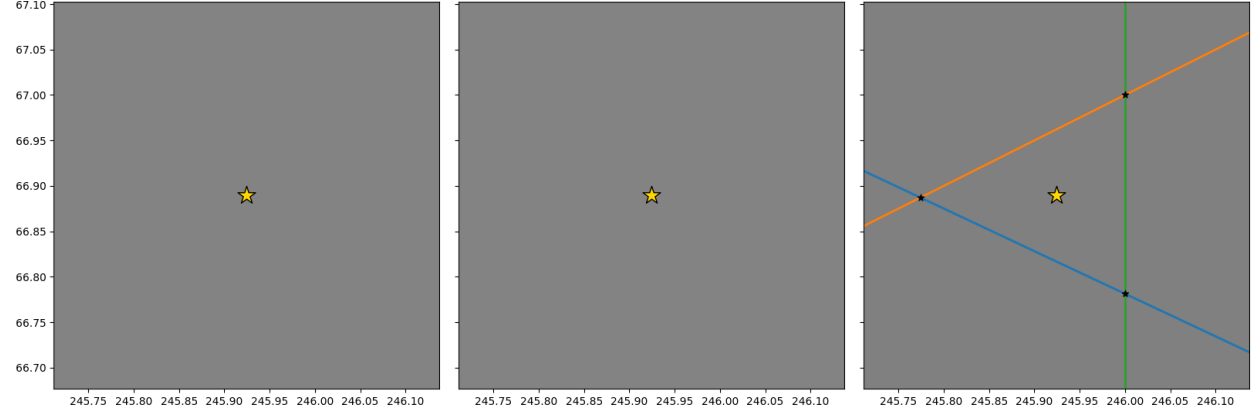

We can use this PC estimate as an initial guess when refining the PC using Hough indexing available from [PyEBSDIn](https://pyebsdindex.readthedocs.io)[dex.](https://pyebsdindex.readthedocs.io) See the *[Hough indexing tutorial](#page-91-0)* for details.

#### **Note**

PyEBSDIndex is an optional dependency of kikuchipy, and can be installed with both pip and conda (from conda-forge). To install PyEBSDIndex, see their [installation instructions.](https://pyebsdindex.readthedocs.io/en/latest/user/installation.html)

Create a detector with the correct shape and sample tilt, adding the PC estimate

```
[8]: det = kp.detectors.EBSDDetector(cal.shape, sample_tilt=70, pc=cal.pc)
    det
```
[8]: EBSDDetector (480, 480), px\_size 1 um, binning 1, tilt 0, azimuthal 0, pc (0.512, 0.139,␣  $\rightarrow$ 0.501)

Create an EBSDIndexer for use with PyEBSDIndex

```
[9]: phase_list = PhaseList(names="si", space_groups=227)
    print(phase_list)
```
indexer = det.get\_indexer(phase\_list)

Id Name Space group Point group Proper point group Color 0 si Fd-3m m-3m 432 tab:blue

Optimize the PC via Hough indexing and plot the difference between the estimated and optimized PCs

[10]: det\_ref = s\_in.hough\_indexing\_optimize\_pc(pc0=det.pc, indexer=indexer, method="PSO")

print(det.pc - det\_ref.pc)

```
n_particles: 30 c1: 3.5 c2: 3.5 w: 0.8
Progress [**********] 50/50 global best:0.175 best loc:[0.5212 0.1589 0.4878]
Optimization finished | best cost: 0.17461253702640533, best pos: [0.52123837 0.15886974␣
˓→0.48775927]
```
[[-0.00889518 -0.01951672 0.01343962]]

Index the pattern via Hough indexing

 $[11]$ : indexer.PC = det\_ref.pc

```
xmap = s_in.hough_indexing(phase_list, indexer=indexer, verbose=2)
```
Hough indexing with PyEBSDIndex information: PyOpenCL: False Projection center (Bruker): (0.5212, 0.1589, 0.4878) Indexing 1 pattern(s) in 1 chunk(s) Radon Time: 0.01303924399871903 Convolution Time: 0.001581546999659622 Peak ID Time: 0.0008980009988590609 Band Label Time: 0.00014629399993282277 Total Band Find Time: 0.015692842000134988 Band Vote Time: 0.0012379230010992615 Indexing speed: 31.41918 patterns/s

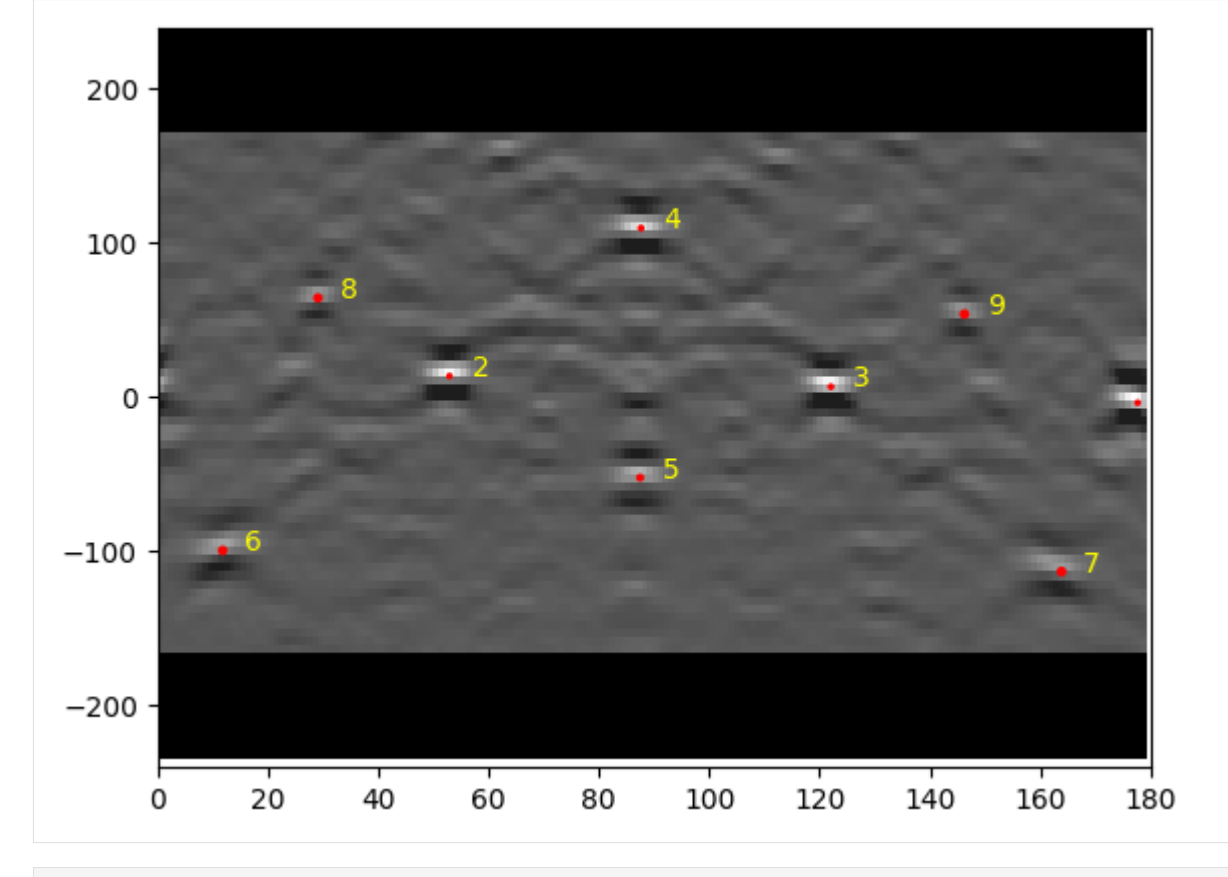

[12]: print(xmap)

print(xmap.fit)

Phase Orientations Name Space group Point group Proper point group Color 0 1 (100.0%) si Fd-3m m-3m 432 tab:blue Properties: fit, cm, pq, nmatch Scan unit: px [0.17461254]

Create a simulator with the five  $\{hkl\}$  families (reflectors)  $\{111\}$ ,  $\{200\}$ ,  $\{220\}$ ,  $\{222\}$ , and  $\{311\}$ 

```
[13]: ref = ReciprocalLatticeVector(
         phase=xmap.phases[0],
         hkl=[[1, 1, 1], [2, 0, 0], [2, 2, 0], [2, 2, 2], [3, 1, 1]],
     \lambdaref = ref.symmetric()simulator = kp.simulations.KikuchiPatternSimulator(ref)
     sim = simulator.on_detector(det_ref, xmap.rotations)
     Finding bands that are in some pattern:
      [########################################] | 100% Completed | 101.85 ms
     Finding zone axes that are in some pattern:
      [########################################] | 100% Completed | 102.00 ms
     Calculating detector coordinates for bands and zone axes:
      [########################################] | 100% Completed | 101.39 ms
```
Plot a *[geometrical simulation](#page-220-0)* on top of the pattern using Kikuchi band centers

```
[14]: sim.plot(
          coordinates="gnomonic",
          pattern=s_in.data,
          zone_axes_labels=False,
          zone_axes=False,
     )
```
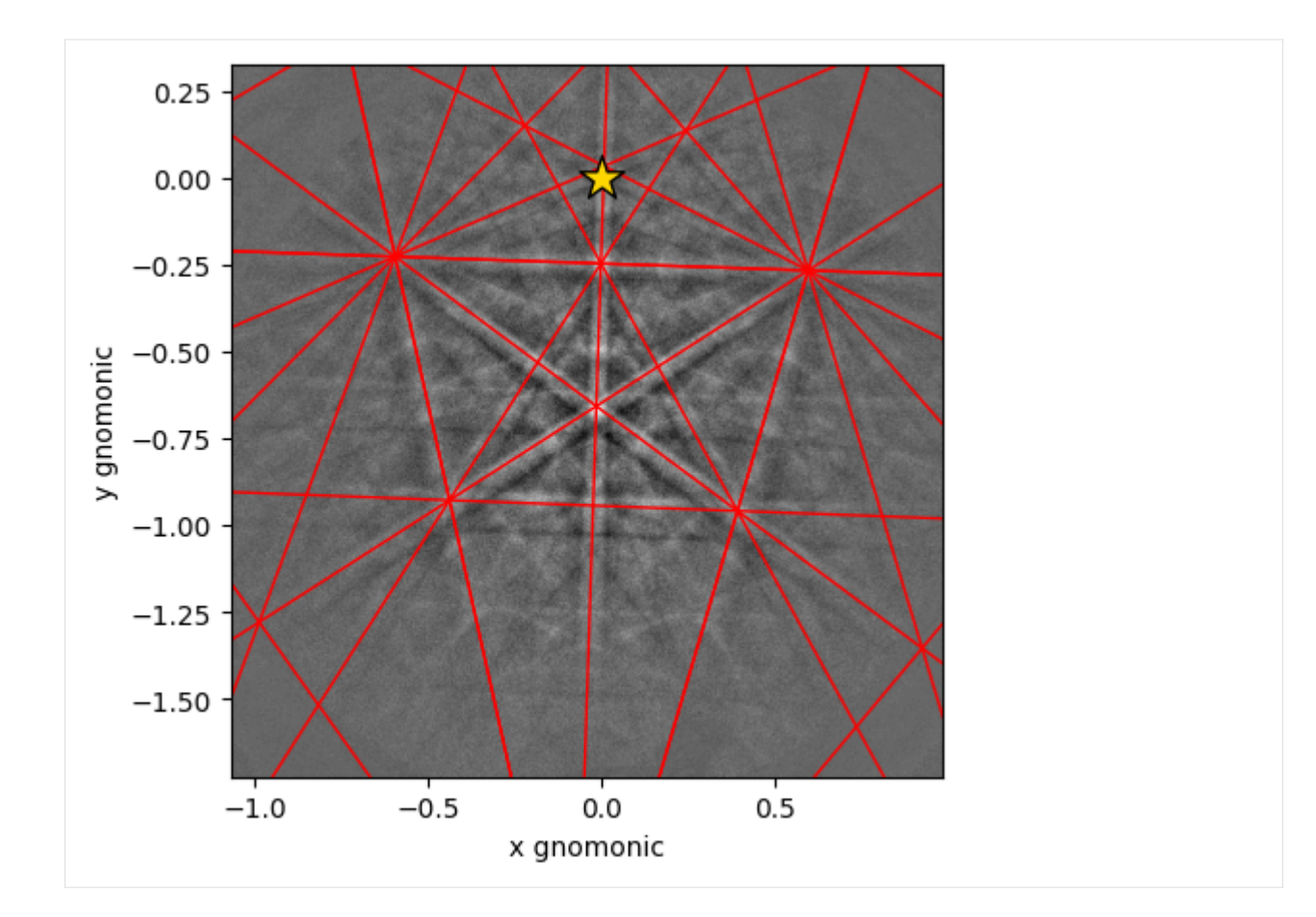

# **1.2.4 Simulations**

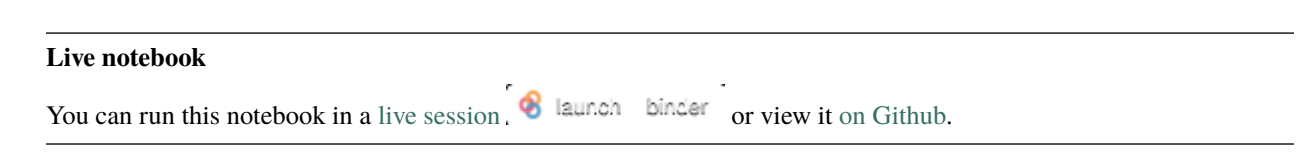

# <span id="page-220-0"></span>**Geometrical EBSD simulations**

In this tutorial, we will inspect and visualize the results from EBSD indexing by plotting Kikuchi lines and zone axes onto an EBSD signal. We consider this a *geometrical* EBSD simulation, since it is only positions of Kikuchi lines and zone axes that are computed. These simulations are based on the work by Aimo Winkelmann in the supplementary material to [\[Britton](#page-578-0) *et al.*, 2016].

These simulations can be helpful when checking whether indexing results are correct and for interpreting them.

Let's import the necessary libraries

```
[1]: # Exchange inline for notebook or qt5 (from pyqt) for interactive plotting
     %matplotlib inline
     import matplotlib.pyplot as plt
     import numpy as np
                                                                                    (continues on next page)
```

```
from diffpy.structure import Atom, Lattice, Structure
from diffsims.crystallography import ReciprocalLatticeVector
import hyperspy.api as hs
import kikuchipy as kp
from orix.crystal_map import Phase
from orix.quaternion import Rotation
# Plotting parameters
plt.rcParams.update(
    {"figure.figsize": (10, 10), "font.size": 20, "lines.markersize": 10}
)
```
We'll inspect the indexing results of a small nickel EBSD dataset of  $(3, 3)$  patterns

```
[2]: # Use kp.load("data.h5") to load your own data
    s = kp.data.nickel_ebsd_small()
    s
```
 $[2]$ : <EBSD, title: patterns Scan 1, dimensions: (3, 3|60, 60)>

Let's enhance the Kikuchi bands by removing the static and dynamic backgrounds

```
[3]: s.remove_static_background()
    s.remove_dynamic_background()
    [########################################] | 100% Completed | 105.55 ms
    [########################################] | 100% Completed | 101.53 ms
```

```
[4]: \angle = hs.plot.plot_images(
         s, axes_decor=None, label=None, colorbar=False, tight_layout=True
    )
```
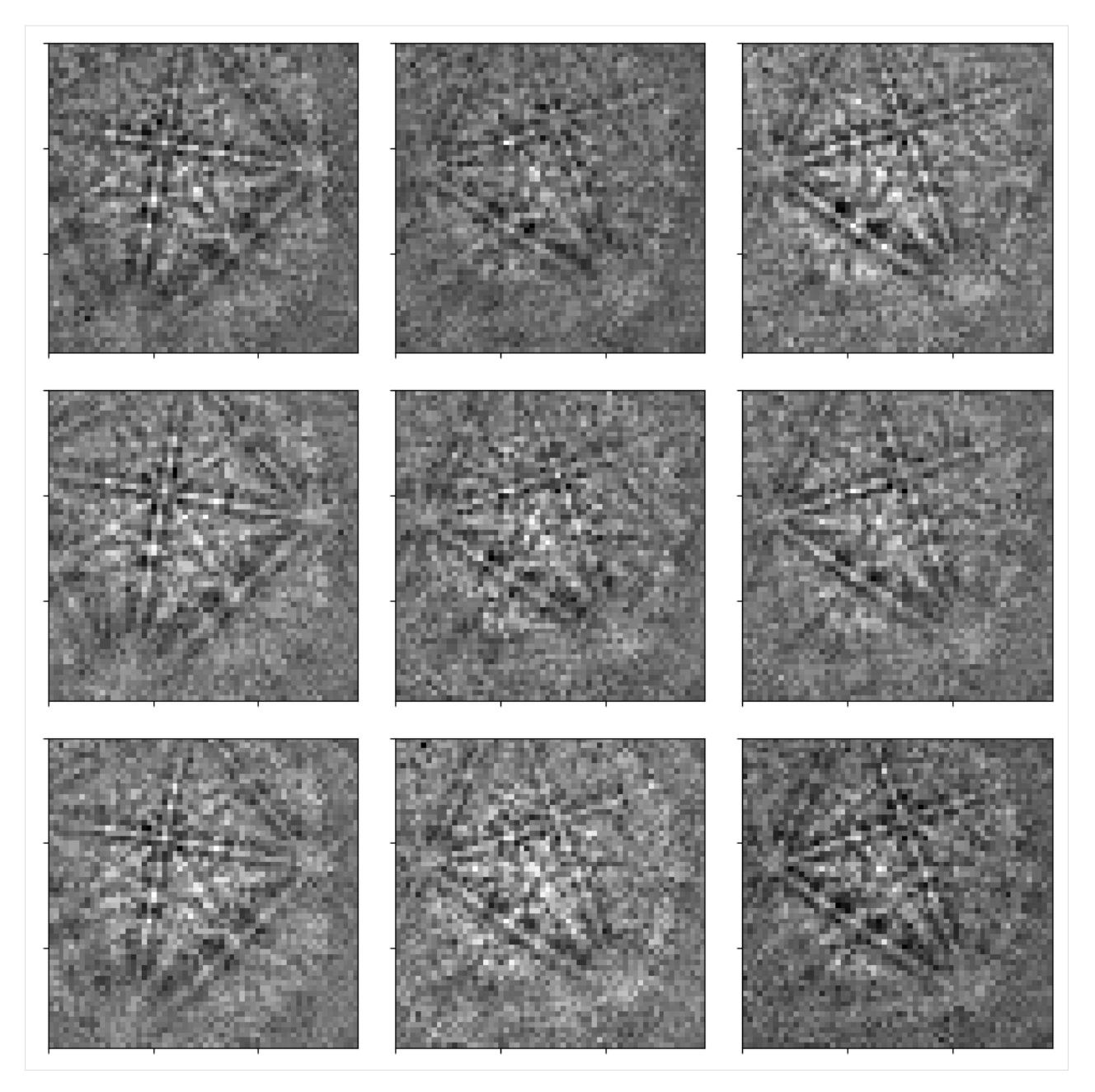

To project Kikuchi lines and zone axes onto our detector, we need

- 1. a description of the crystal phase
- 2. the set of Kikuchi bands to consider, e.g. the sets of planes {111}, {200}, {220}, and {311}
- 3. the crystal orientations with respect to the reference frame
- 4. the position of the detector with respect to the sample, in the form of a sample-detector model which includes the sample and detector tilt and the projection center (shortes distance from the source point on the sample to the detector), given here as  $(PC_x, PC_y, PC_z)$

#### **Prepare phase and reflector list**

We'll store the crystal phase information in an [orix.crystal\\_map.Phase](https://orix.readthedocs.io/en/stable/reference/generated/orix.crystal_map.Phase.html) instance

```
[5]: phase = Phase(
         space_group=225,
         structure=Structure(
             atoms=[Atom("Ni", [0, 0, 0])],
             lattice=Lattice(3.52, 3.52, 3.52, 90, 90, 90),
         ),
    \mathcal{L}print(phase)
    print(phase.structure)
    <name: . space group: Fm-3m. point group: m-3m. proper point group: 432. color: tab:blue>
    lattice=Lattice(a=3.52, b=3.52, c=3.52, alpha=90, beta=90, gamma=90)
```
Ni 0.000000 0.000000 0.000000 1.0000

We'll build up the reflector list using [diffsims.crystallography.ReciprocalLatticeVector](https://diffsims.readthedocs.io/en/latest/reference/generated/diffsims.crystallography.ReciprocalLatticeVector.html)

```
[6]: rlv = ReciprocalLatticeVector(
         phase=phase, hkl=[[1, 1, 1], [2, 0, 0], [2, 2, 0], [3, 1, 1]]
     \mathcal{L}rlv
[6]: ReciprocalLatticeVector (4,), (m-3m)
     [[1. 1. 1.]
     [2. 0. 0.]
```
[2. 2. 0.] [3. 1. 1.]]

We'll obtain the symmetrically equivalent vectors and plot each family of vectors in a distinct colour in the stereographic projection

```
[7]: rlv = rlv.symmetrise().unique()
    rlv.size
```

```
[7]: 50
```

```
[8]: rlv.print_table()
```
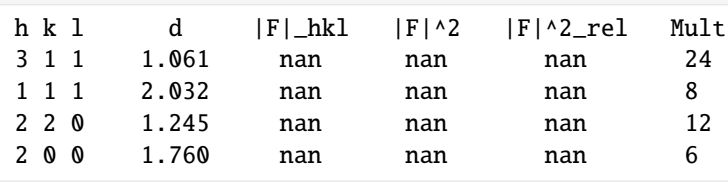

[9]: # Dictionary with {hkl} as key and indices into ReciprocalLatticeVector as values hkl\_sets = rlv.get\_hkl\_sets() hkl\_sets

```
[9]: defaultdict(tuple,
                 \{(2.0, 0.0, 0.0): (array([ 8, 9, 10, 11, 12, 13]), )\},(2.0,
```

```
2.0,
              0.0): (array([14, 15, 16, 17, 18, 19, 20, 21, 22, 23, 24, 25]),),
             (1.0, 1.0, 1.0): (\arctan([0, 1, 2, 3, 4, 5, 6, 7]),(3.0,
              1.0,
              1.0): (array([26, 27, 28, 29, 30, 31, 32, 33, 34, 35, 36, 37, 38, 39, 40,␣
\rightarrow41, 42,
                     43, 44, 45, 46, 47, 48, 49]),)})
```

```
[10]: hkl_colors = np.zeros((rlv.size, 3))
      for idx, color in zip(
          hkl_sets.values(),
          \Gamma[1, 0, 0],
              [0, 1, 0],
              [0, 0, 1],
              [0.75, 0, 0.75],
          ], # Red, green, blue, magenta
      ):
          hkl_colors[idx] = color
```
[11]: hkl\_labels = [] for hkl in rlv.hkl.round(0).astype(int): hkl\_labels.append(str(hkl).replace("[", "(").replace("]", ")"))

```
[12]: rlv.scatter(c=hkl_colors, grid=True, ec="k", vector_labels=hkl_labels)
```
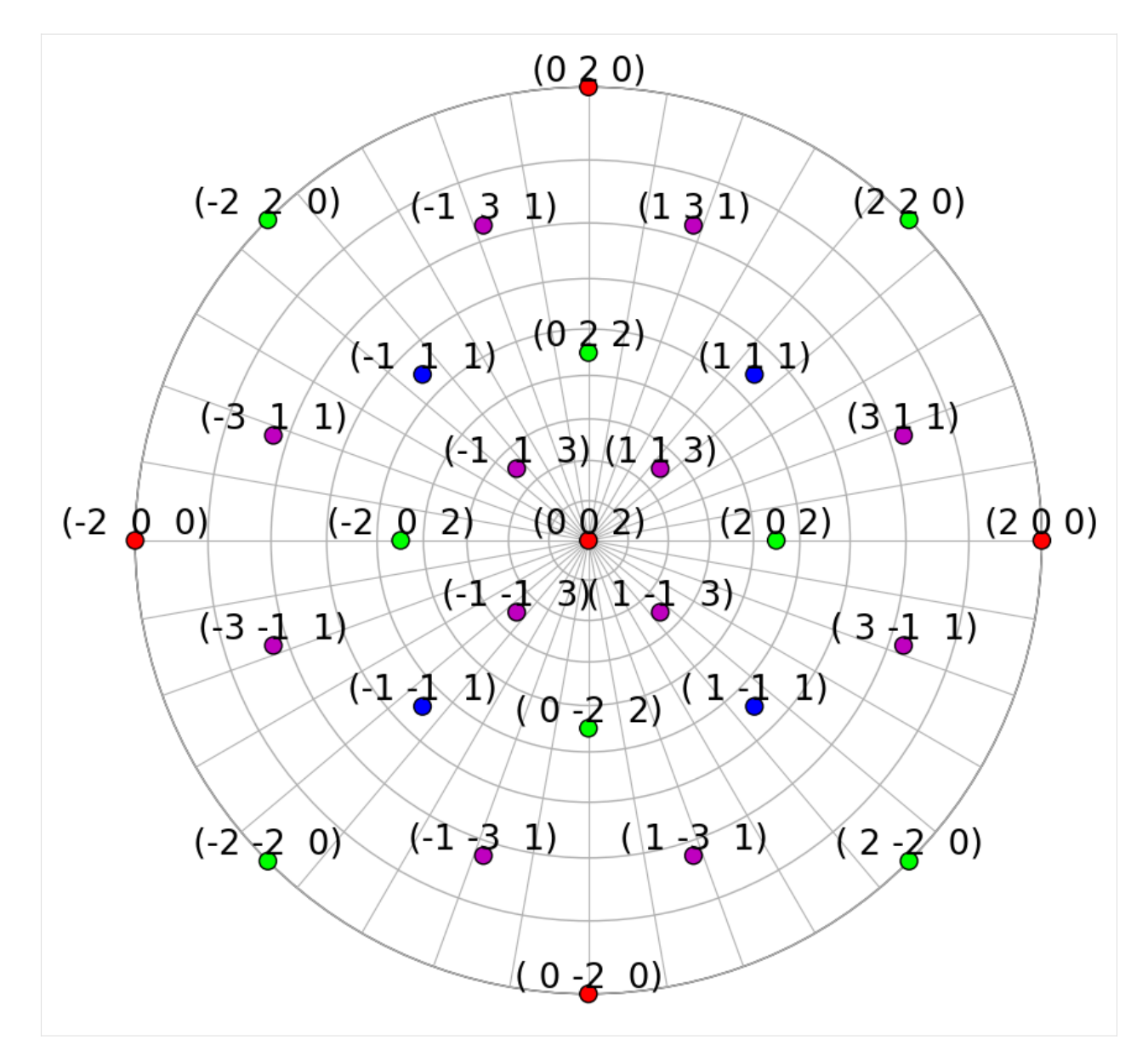

We can also plot the plane traces, i.e. the Kikuchi lines, in both hemispheres (they are identical for Ni)

## [13]: rlv.draw\_circle( color=hkl\_colors, hemisphere="both", figure\_kwargs=dict(figsize=(15, 10)) )

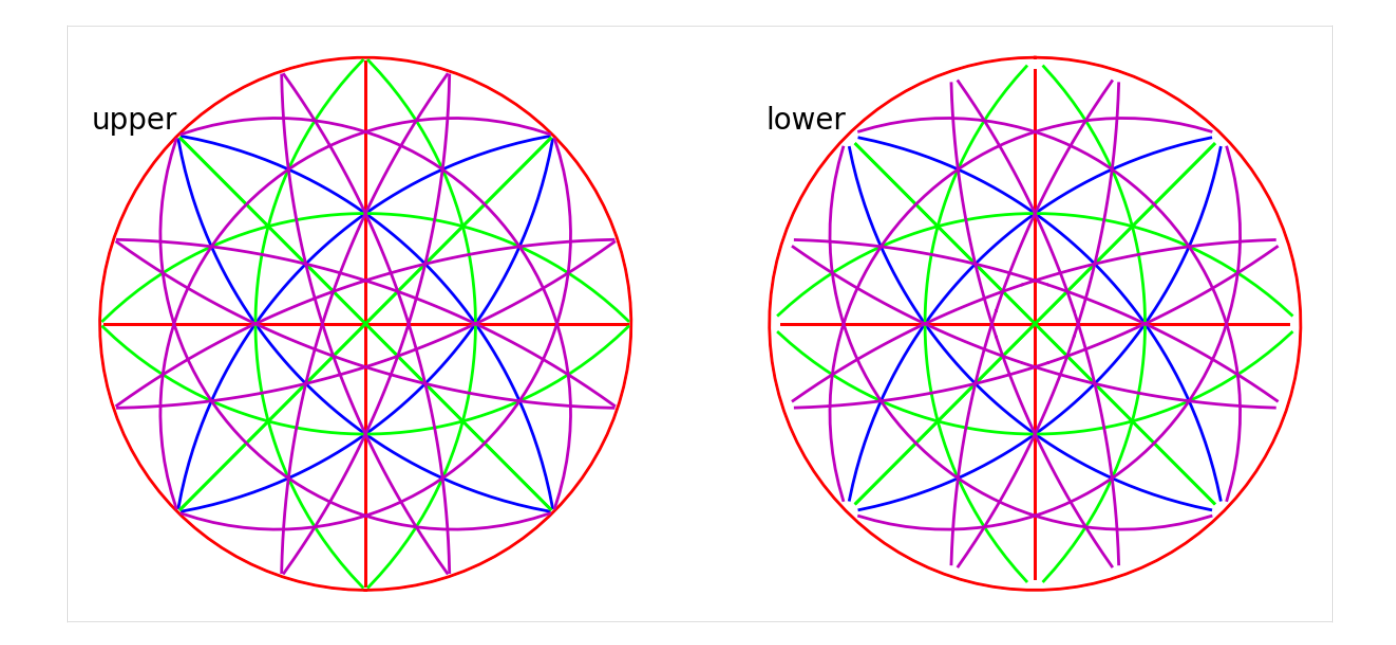

#### **Specify rotations and detector-sample geometry**

Rotations and the detector-sample geometry for the nine nickel EBSD patterns are stored in the kikuchipy h5ebsd file. These were found by Hough indexing using *PyEBSDIndex* followed by orientation and PC refinement using a nickel EBSD master pattern simulated with *EMsoft*. See the *[Hough indexing](#page-91-0)* and *[Pattern matching](#page-105-0)* tutorials for details on indexing and the *[reference frame](#page-56-0)* tutorial for details on the definition of the detector-sample geometry.

```
[14]: rot = s. xmap. rotations
     rot = rot.reshape(*s.xmap.shape)
     rot # Quaternions
[14]: Rotation (3, 3)
      [[[ 0.8743 0.0555 0.475 0.083 ]
        [ 0.4745 0.2915 0.4221 -0.7153]
        [ 0.4761 \quad 0.2915 \quad 0.4232 \quad -0.7136 ]][[ 0.2686 -0.1295 0.6879 -0.6618][ 0.4755 0.2923 0.4244 -0.713 ]
        [ 0.4773  0.2925  0.4251 -0.7113 ]][[ 0.5608 -0.2951 0.3731 0.6776]
        [ 0.7103 -0.4248 0.294 0.4781]
        [ 0.2999 0.0357 0.7124 0.6335]]]
```
We describe the sample-detector model in an *[kikuchipy.detectors.EBSDDetector](#page-377-0)* instance. The sample was tilted 70<sup>∘</sup> about the microscope X direction towards the detector, and the detector normal was orthogonal to the optical axis (beam direction). Using this information, the projection center (PC) was found using *PyEBSDIndex* as described in the Hough indexing tutorial.

```
[15]: s.detector
```
[15]: EBSDDetector (60, 60), px\_size 1 um, binning 8, tilt 0, azimuthal 0, pc (0.425, 0.213, 0.  $\rightarrow$ 501)

```
[16]: s.detector.pc
[16]: array([[[0.4214844, 0.21500351, 0.50201974],
              [0.42414583, 0.21014019, 0.50104439],
              [0.42637843, 0.21145593, 0.5004183 ]],
             [[0.42088203, 0.2165417 , 0.50079336],
              [0.42725023, 0.21450546, 0.49996293],
              [0.43082231, 0.21369458, 0.50123367]],
             [[0.42194418, 0.21202927, 0.4997446 ],
              [0.43085722, 0.21436106, 0.50068903],
              [0.42248503, 0.21257126, 0.50045621]]])
```
#### **Create simulations on detector**

Now we're ready to create geometrical simulations. We create simulations using the *[kikuchipy.simulations.KikuchiPatternSimulator](#page-536-0)*, which takes the reflectors as input

 $[17]$ : simulator = kp.simulations.KikuchiPatternSimulator(rlv)

```
[18]: sim = simulator.on_detector(s.detector, rot)
```

```
Finding bands that are in some pattern:
[########################################] | 100% Completed | 101.25 ms
Finding zone axes that are in some pattern:
[########################################] | 100% Completed | 101.95 ms
Calculating detector coordinates for bands and zone axes:
[########################################] | 100% Completed | 101.38 ms
```
By passing the detector and crystal orientations to *[KikuchiPatternSimulator.on\\_detector\(\)](#page-537-0)*, we've obtained a *[kikuchipy.simulations.GeometricalKikuchiPatternSimulation](#page-530-0)*, which stores the detector and gnomonic coordinates of the Kikuchi lines and zone axes for each crystal orientation

[19]: sim

[19]: GeometricalKikuchiPatternSimulation (3, 3): ReciprocalLatticeVector (49,), (m-3m)

> [[ 1. 1. 1.]  $[-1, 1, 1, 1]$  $[-1, -1, 1, ]$ [ 1. -1. 1.] [ 1. -1. -1.] [ 1. 1. -1.] [-1. 1. -1.]  $[-1, -1, -1.]$ [ 2. 0. 0.]  $[0. 2. 0.]$  $[-2. 0. 0.]$  $[0. -2. 0.1]$  $[0, 0, 2.]$  $[0. 0. -2.1]$ [ 2. 2. 0.]

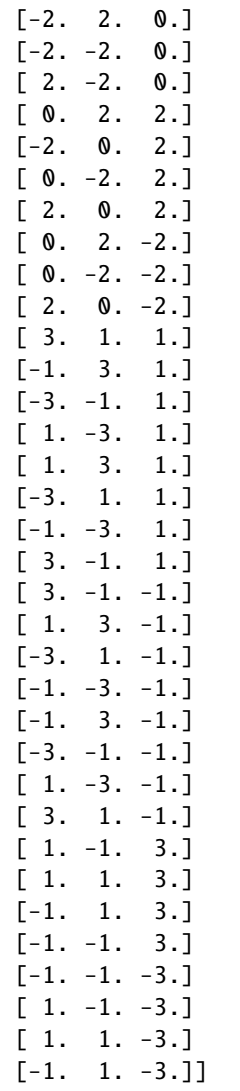

We see that not all 50 of the reflectors in the reflector list are present in some pattern.

## **Plot simulations**

These geometrical simulations can be plotted one-by-one by themselves

# [20]: sim.plot()

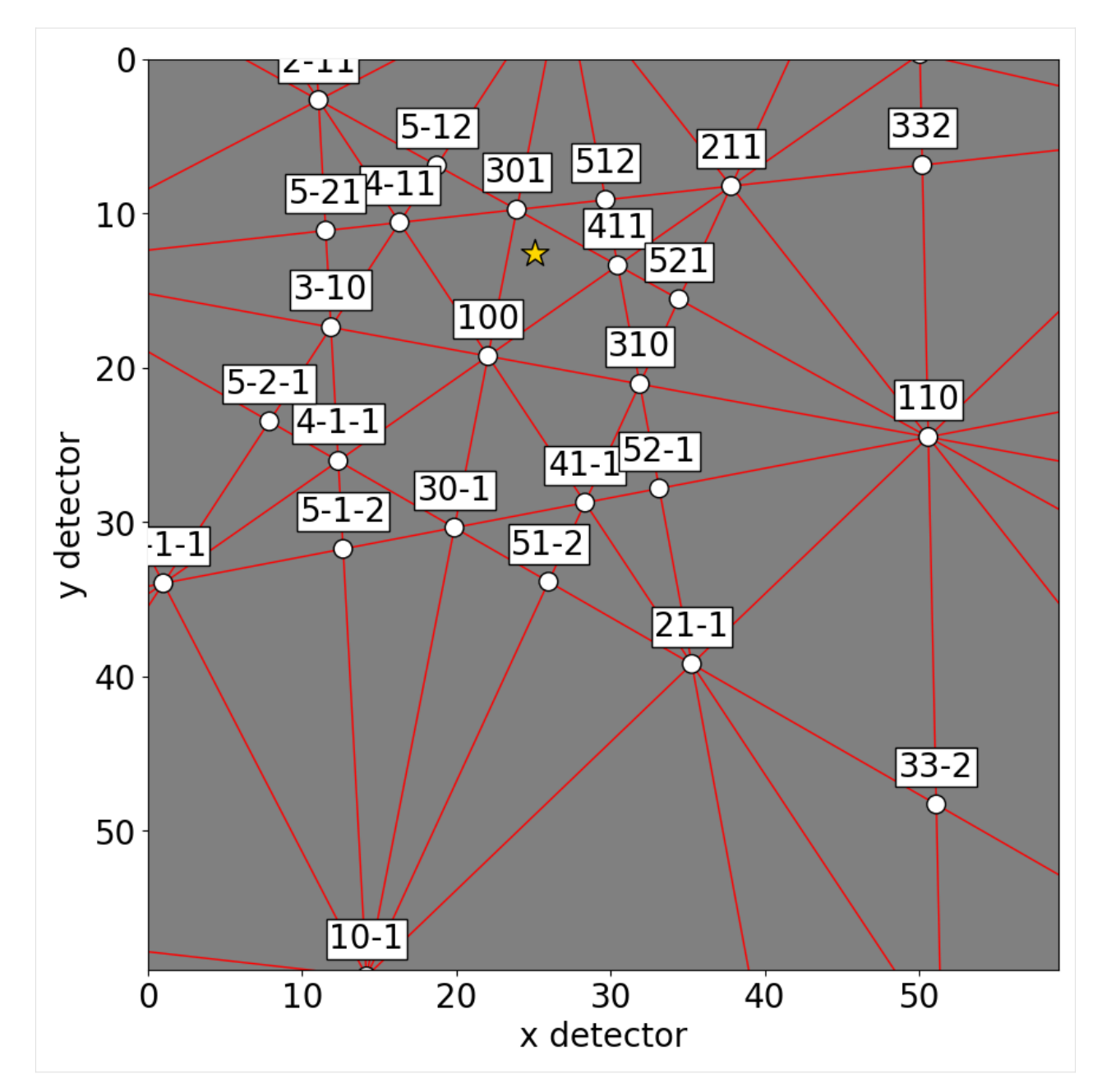

Or, they can be plotted on top of patterns in three ways: passing a pattern to *[GeometricalKikuchiPatternSimula](#page-534-0)[tion.plot\(\)](#page-534-0)*

 $[21]$ : sim.plot(index= $(1, 2)$ , pattern=s.inav $[2, 1]$ .data)

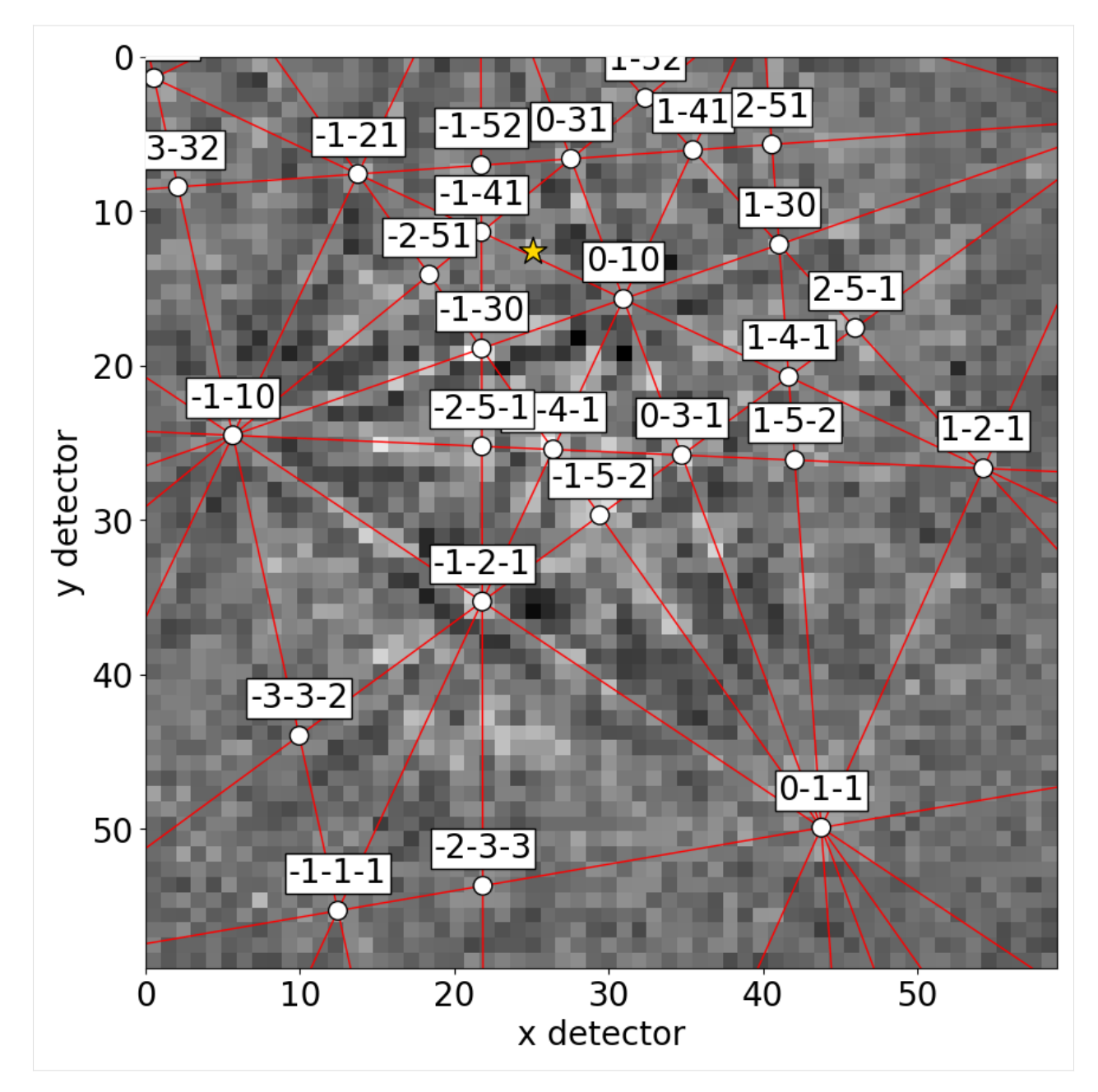

Or, we can obtain collections of lines, zone axes and zone axes labels as *Matplotlib* objects via *[GeometricalKikuchiPat](#page-532-0)[ternSimulation.as\\_collections\(\)](#page-532-0)* and add them to an existing Matplotlib axis

```
[22]: fig, ax = plt.subplots(ncols=3, nrows=3, figsize=(15, 15))
     for idx in np.ndindex(s.axes_manager.navigation_shape[::-1]):
         ax[idx].imshow(s.data[idx], cmap="gray")
         ax[idx].axis("off")
         lines, zone_axes, zone_axes_labels = sim.as_collections(
             idx,
              zone_axes=True,
```

```
(continued from previous page)
```

```
zone_axes_labels=True,
    zone_axes_labels_kwargs=dict(fontsize=12),
)
ax[idx].add_collection(lines)
ax[idx].add_collection(zone_axes)
for label in zone_axes_labels:
    ax[idx].add_artist(label)
```

```
fig.tight_layout()
```
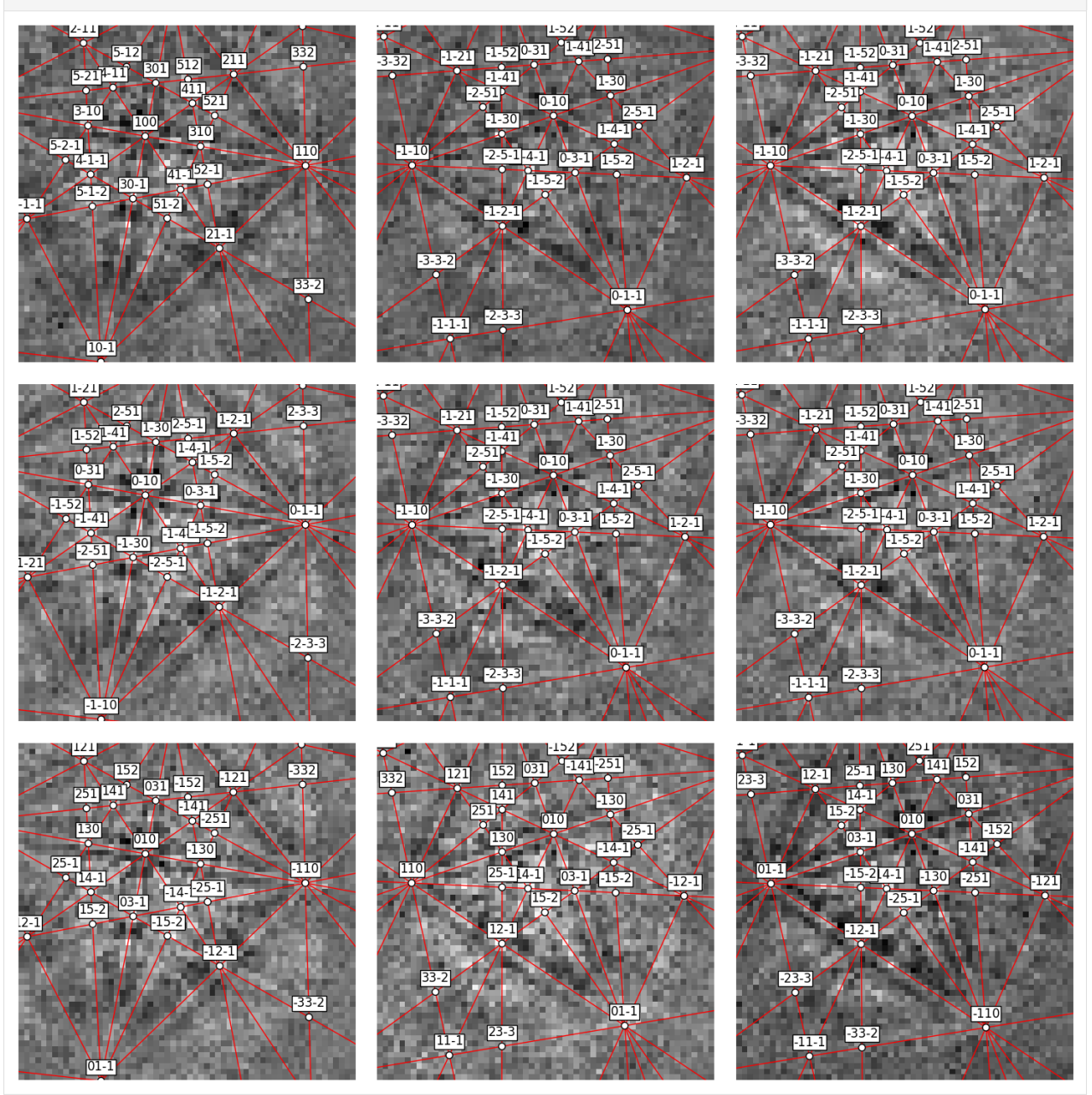

Or, we can obtain the lines, zone axes, zone axes labels and PCs as *HyperSpy* markers via *[GeometricalKikuchiPat](#page-533-0)[ternSimulation.as\\_markers\(\)](#page-533-0)* and add them to a signal of the same navigation shape as the simulation instance. This enables navigating the patterns *with* the geometrical simulations

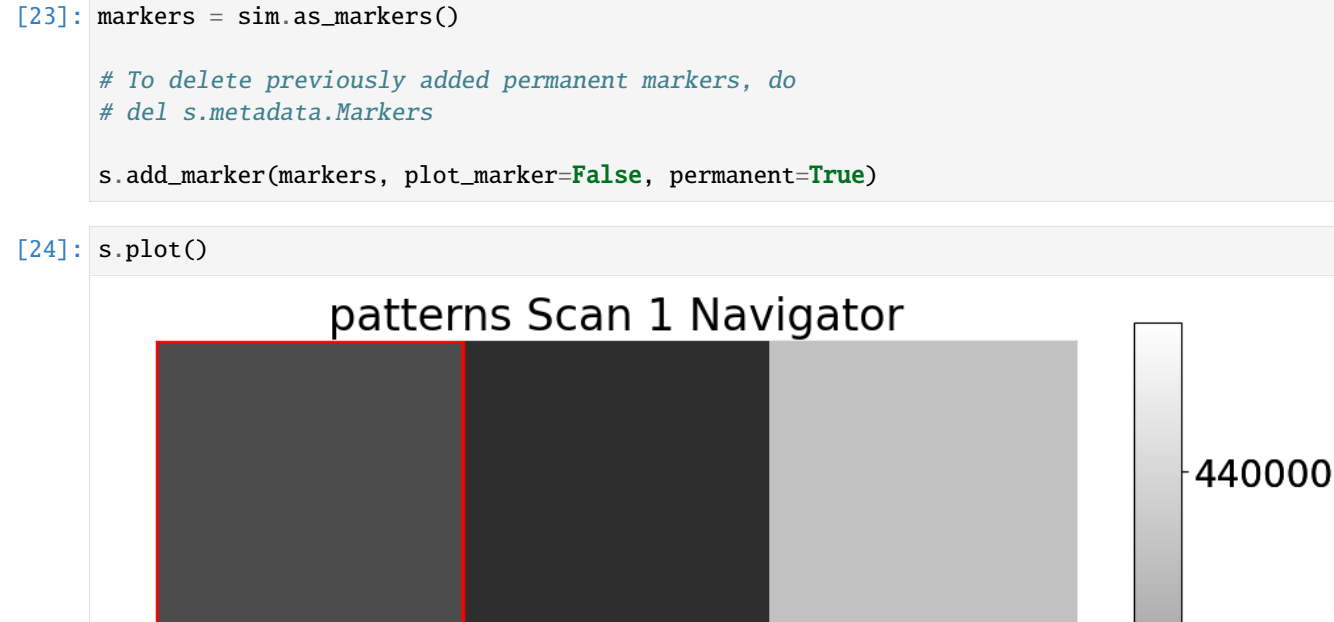

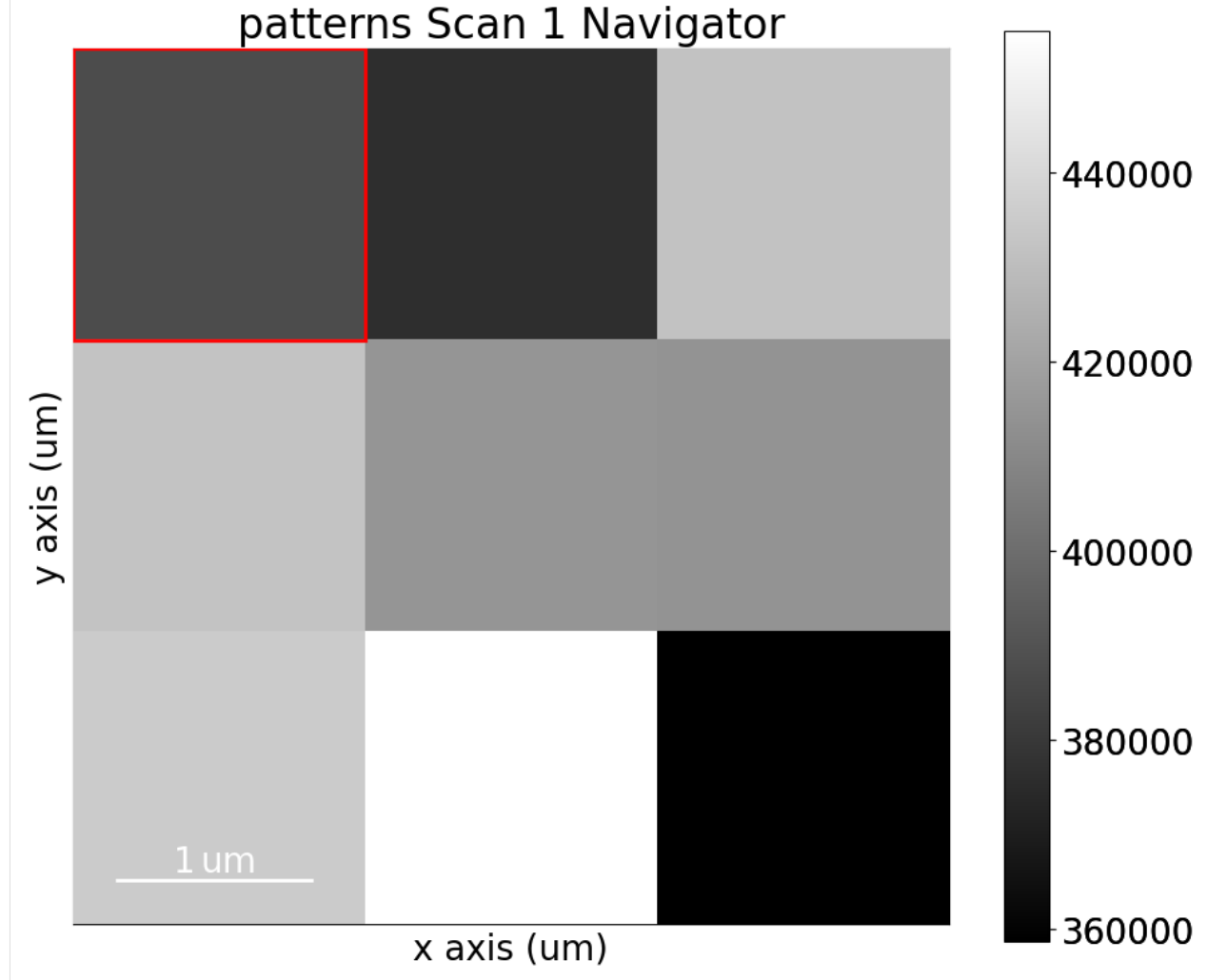

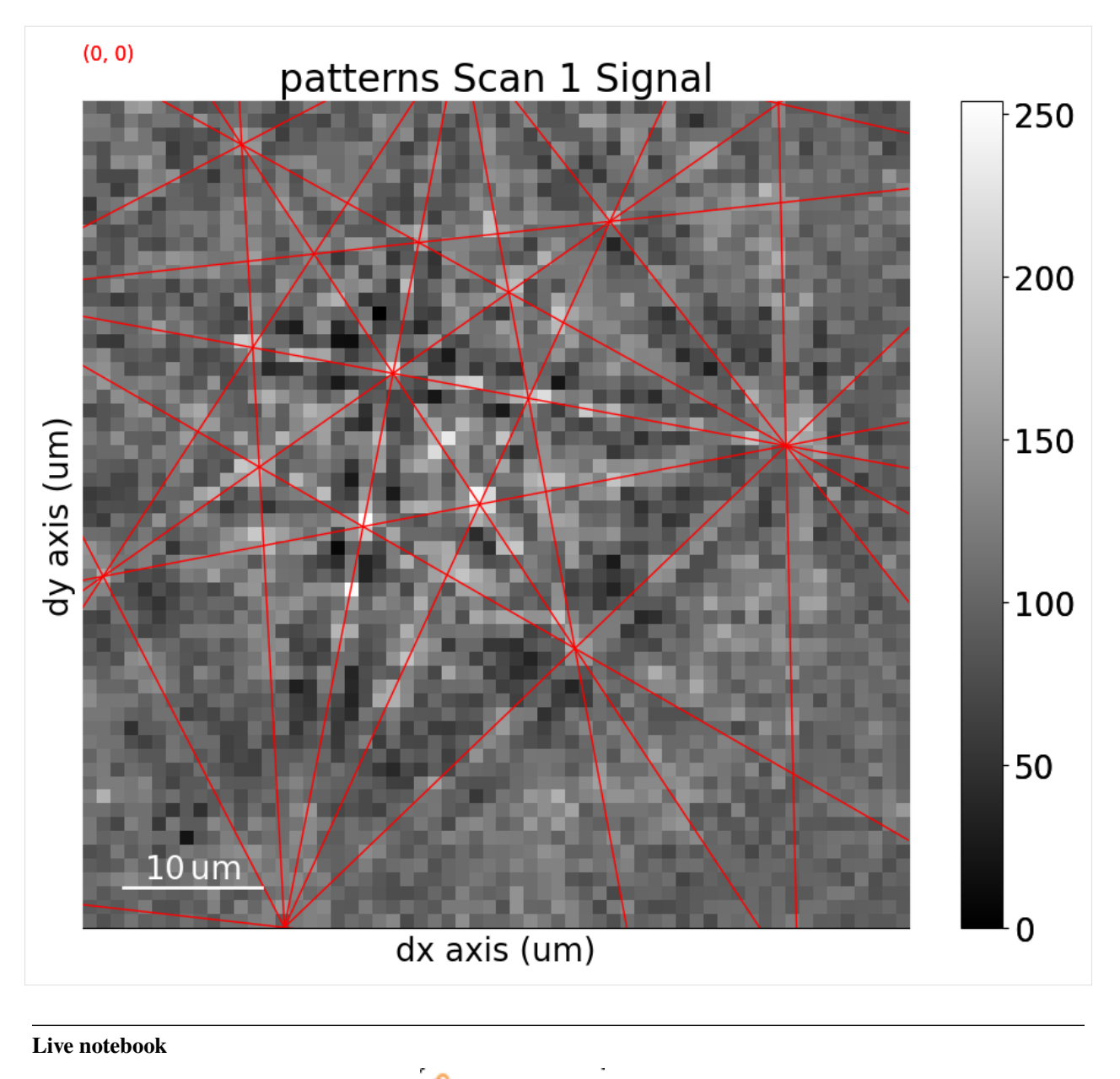

You can run this notebook in a [live session](https://mybinder.org/v2/gh/pyxem/kikuchipy/develop?filepath=doc/tutorials/kinematical_ebsd_simulations.ipynb).  $\bullet$  launch binder or view it [on Github.](https://github.com/pyxem/kikuchipy/blob/develop/doc/tutorials/kinematical_ebsd_simulations.ipynb)

# **Kinematical EBSD simulations**

In this tutorial, we will perform kinematical Kikuchi pattern simulations of nickel, a variant of the  $\sigma$ -phase (Fe, Cr) in steels, and silicon carbide 6H.

We can generate kinematical master patterns using *[KikuchiPatternSimulator.calculate\\_master\\_pattern\(\)](#page-536-1)*. The simulator must be created from a [ReciprocalLatticeVector](https://diffsims.readthedocs.io/en/stable/reference.html#diffsims.crystallography.ReciprocalLatticeVector) instance that satisfy the following conditions:

1. All atom positions are filled in the unit cell, i.e. the structure used to create the phase used in ReciprocalLatticeVector. This can be achieved by creating a Phase instance with all asymmetric atom positions listed, creating a reflector list, and then calling [ReciprocalLatticeVector.sanitise\\_phase\(\).](https://diffsims.readthedocs.io/en/stable/reference.html#diffsims.crystallography.ReciprocalLatticeVector.sanitise_phase) The phase can be created manually or imported from a valid CIF file with [Phase.from\\_cif\(\).](https://orix.readthedocs.io/en/stable/reference/generated/orix.crystal_map.Phase.from_cif.html)

- 2. The atoms in the structure have their elements described by the symbol (Ni), not by the atomic number (28).
- 3. The lattice parameters  $(a, b, c)$  are given in Ångström.
- 4. Kinematical structure factors  $F_{hkl}$  have been calculated with [ReciprocalLatticeVec](https://diffsims.readthedocs.io/en/stable/reference.html#diffsims.crystallography.ReciprocalLatticeVector.calculate_structure_factor)[tor.calculate\\_structure\\_factor\(\).](https://diffsims.readthedocs.io/en/stable/reference.html#diffsims.crystallography.ReciprocalLatticeVector.calculate_structure_factor)
- 5. Bragg angles  $\theta_B$  have been calculated with ReciprocalLatticeVector.calculate theta().

Let's import the necessary libraries

```
[1]: # Exchange inline for notebook or qt5 (from pyqt) for interactive plotting
    %matplotlib inline
    import matplotlib.pyplot as plt
    import numpy as np
    import pyvista as pv
    from diffpy.structure import Atom, Lattice, Structure
    from diffsims.crystallography import ReciprocalLatticeVector
    import hyperspy.api as hs
    import kikuchipy as kp
    from orix.crystal_map import Phase
    # Plotting parameters
    plt.rcParams.update(
         {"figure.figsize": (10, 10), "font.size": 20, "lines.markersize": 10}
    )
    # See https://docs.pyvista.org/user-guide/jupyter/index.html
    pv.set_jupyter_backend("static")
```
#### **Nickel**

We'll compare our kinematical simulations to dynamical simulations performed with EMsoft (see [\[Callahan and De](#page-578-1) [Graef, 2013\]](#page-578-1)), since we have a nickel master pattern available in the *[kikuchipy.data](#page-362-0)* module

```
[2]: mp_ni_dyn = kp.data.nickel_ebsd_master_pattern_small(
         projection="stereographic"
     \mathcal{L}
```
Inspect the phase

print(phase\_ni)

```
[3]: phase_ni = mp_ni_dyn.phase.deepcopy()
```

```
print(phase_ni.structure.lattice)
<name: ni. space group: Fm-3m. point group: m-3m. proper point group: 432. color: tab:
\rightarrowblue>
Lattice(a=0.35236, b=0.35236, c=0.35236, alpha=90, beta=90, gamma=90)
```
Change lattice parameters from nm to Ångström

[4]: lat\_ni = phase\_ni.structure.lattice # Shallow copy lat\_ni.setLatPar(lat\_ni.a \* 10, lat\_ni.b \* 10, lat\_ni.c \* 10)

print(phase\_ni.structure.lattice)

Lattice(a=3.5236, b=3.5236, c=3.5236, alpha=90, beta=90, gamma=90)

We'll build up the reflector list by:

- 1. Finding all reflectors with a minimal interplanar spacing  $d$
- 2. Keeping those that have a structure factor above a certain  $|F_{min}|$  of the reflector with the highest structure factor  $|F_{\text{max}}|$

[5]: ref\_ni = ReciprocalLatticeVector.from\_min\_dspacing(phase\_ni, 0.5)

```
# Exclude non-allowed reflectors (not available for hexagonal or trigonal
# phases!)
ref_ni = ref_ni[ref_ni.allowed]
ref_ni = ref_ni.unique(use_symmetry=True).symmetrise()
```
Sanitise the phase by completing the unit cell

```
[6]: ref_ni.phase.structure
```

```
[6]: [28 0.000000 0.000000 0.000000 1.0000]
```

```
[7]: ref_ni.sanitise_phase()
    ref_ni.phase.structure
```

```
[7]: [Ni 0.000000 0.000000 0.000000 1.0000,
     Ni  0.000000 0.500000 0.500000 1.0000,
     Ni 0.500000 0.000000 0.500000 1.0000,
     Ni 0.500000 0.500000 0.000000 1.0000]
```
We can now calculate the structure factors  $F$ . Two parametrizations are available, from [\[Kirkland, 1998\]](#page-578-2) ("xtables", the default) and [\[Lobato and Van Dyck, 2014\]](#page-579-0) ("lobato")

```
[8]: ref_ni.calculate_structure_factor()
```

```
[9]: F_ni = abs(ref_ni.structure_factor)
     ref\_ni = ref\_ni [F\_ni > 0.05 * F\_ni max()
```
ref\_ni.print\_table()

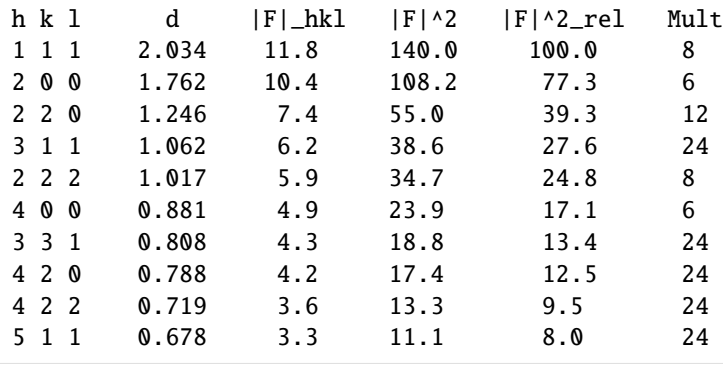

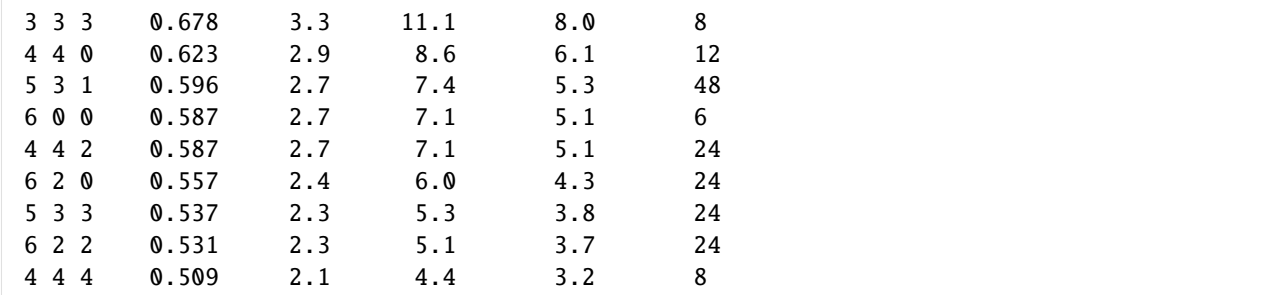

Calculate the Bragg angle  $\theta_B$ 

### [10]: ref\_ni.calculate\_theta(20e3)

We can now create our simulator and plot the simulation

```
[11]: simulator_ni = kp.simulations.KikuchiPatternSimulator(ref_ni)
     simulator_ni.reflectors.size
```
[11]: 338

Plotting the band centers with intensities scaled by the structure factor  $|F|$ 

[12]: simulator\_ni.plot()

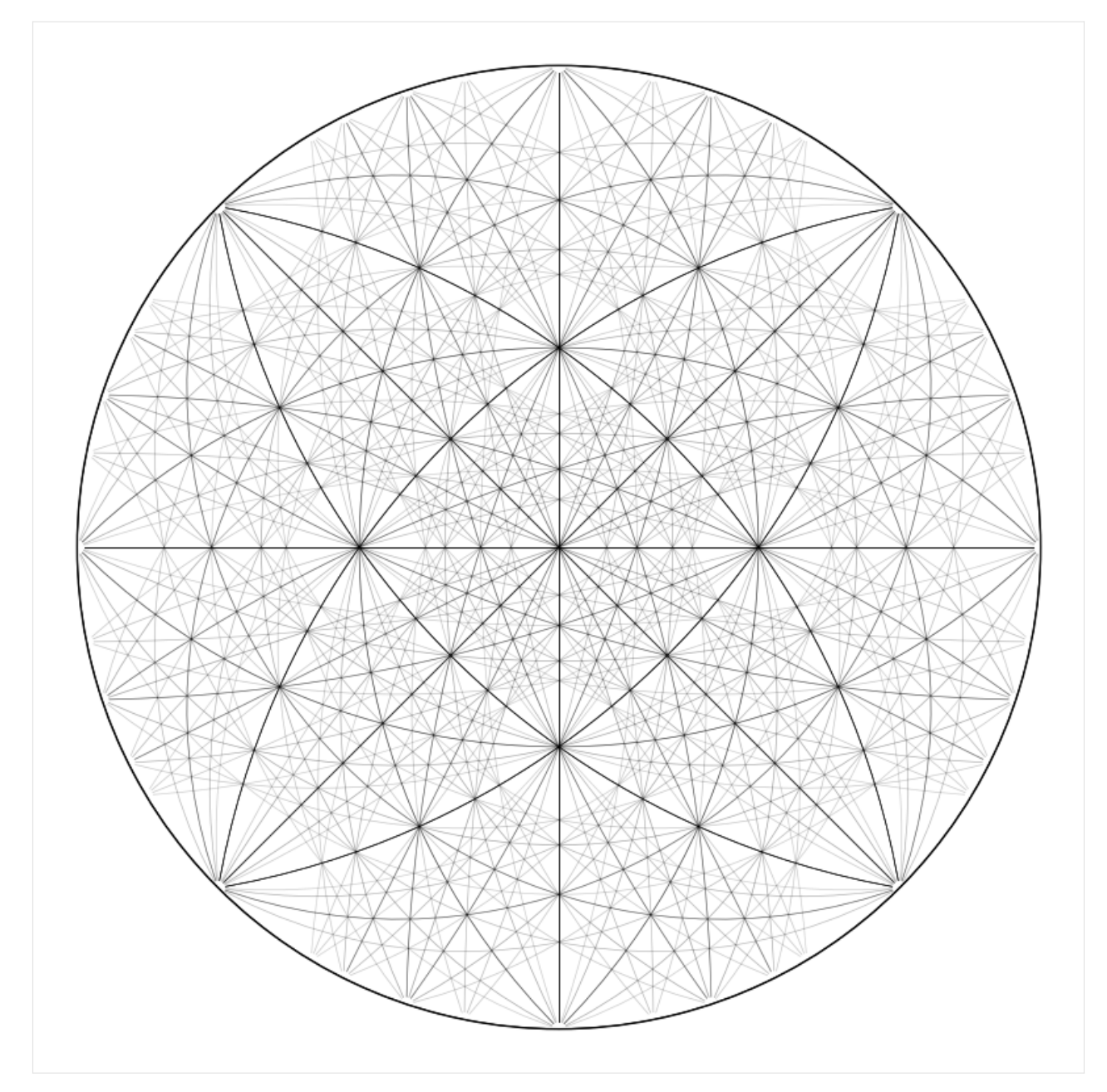

Or no scaling,  $|F| = 1$  (scaling="square" for the structure factor squared  $|F|^2$ )

# [13]: simulator\_ni.plot(scaling=None)

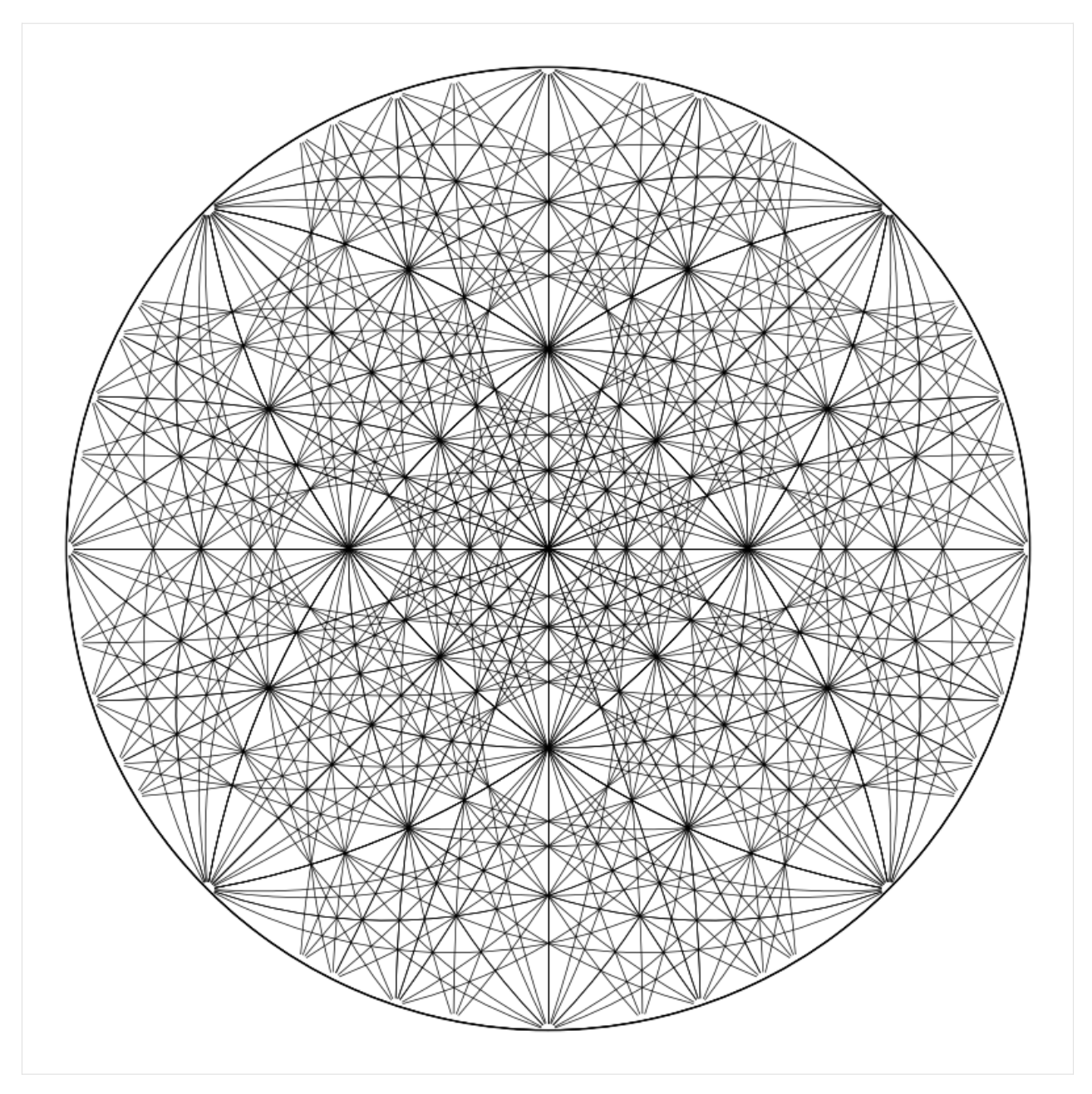

We can also plot the Kikuchi bands, showing both hemispheres, also adding the crystal axes alignment

```
[14]: fig = simulator_ni.plot(hemisphere="both", mode="bands", return_figure=True)
     ax = fig.axes[0]ax.scatter(simulator_ni.phase.a_axis, c="r", ec="w")
     ax.scatter(simulator_ni.phase.b_axis, c="g", ec="w")
     ax.scatter(simulator_ni.phase.c_axis, c="b", ec="w")
     fig.tight_layout()
```
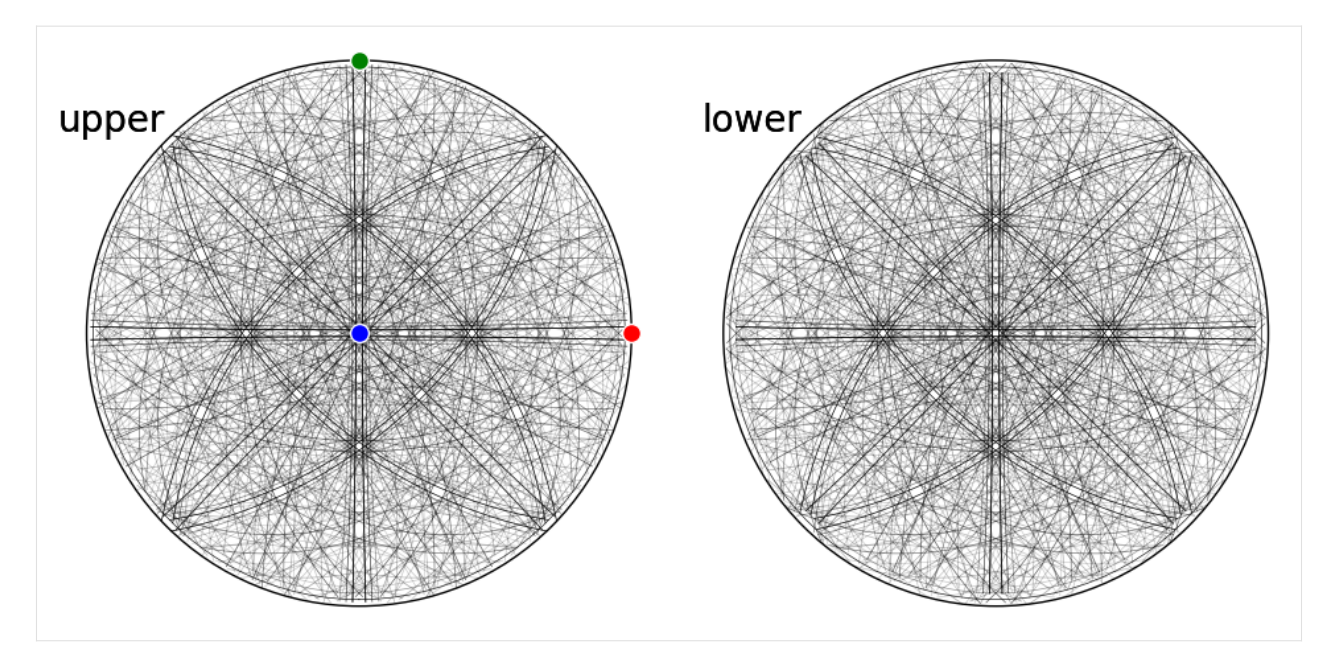

The simulation can be plotted in the spherical projection as well using *Matplotlib* or *PyVista*, provided that it is*[installed](#page-6-0)*

[15]: simulator\_ni.plot("spherical", mode="bands")

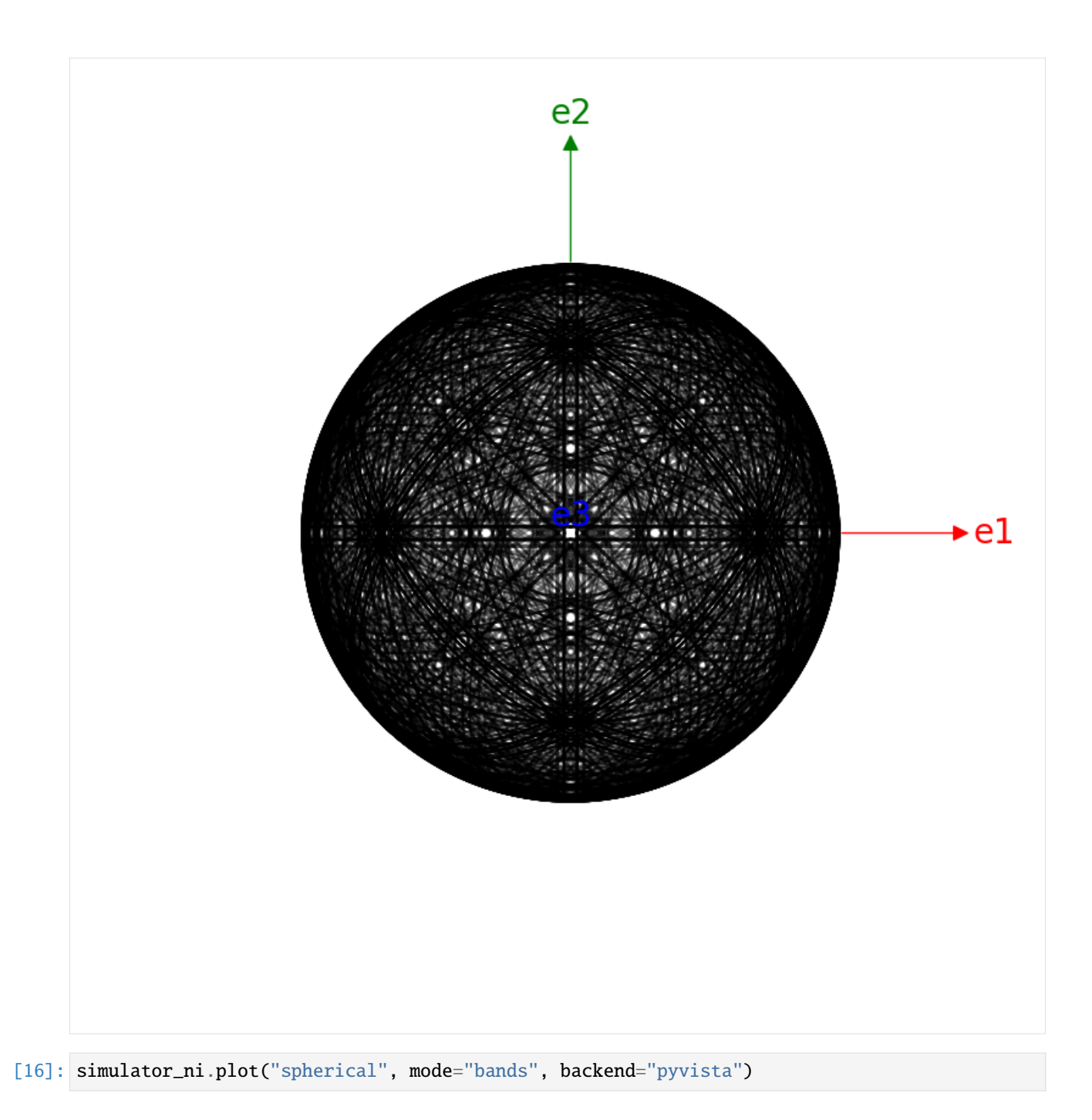

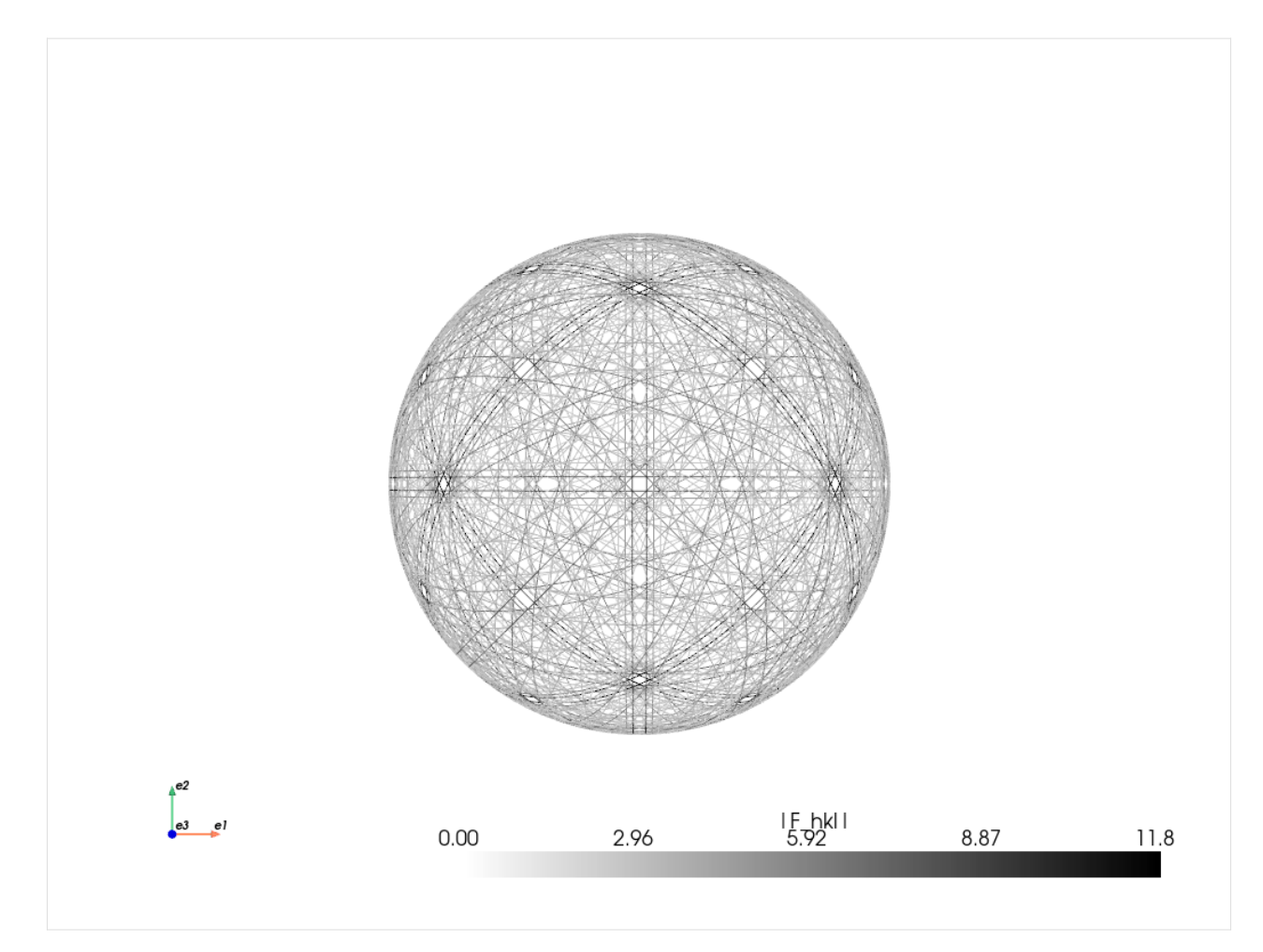

When we're happy with the reflector list in the simulator, we can generate our kinematical master pattern

```
[17]: mp_ni_kin = simulator_ni.calculate_master_pattern(half_size=200)
      [########################################] | 100% Completed | 2.80 s
```
The returned master pattern is an instance of *[EBSDMasterPattern](#page-498-0)* in the stereographic projection

- [18]: mp\_ni\_kin
- [18]: <EBSDMasterPattern, title: , dimensions: (|401, 401)>

A spherical plot (requires that *PyVista* is installed)

[19]: mp\_ni\_kin.plot\_spherical(style="points")

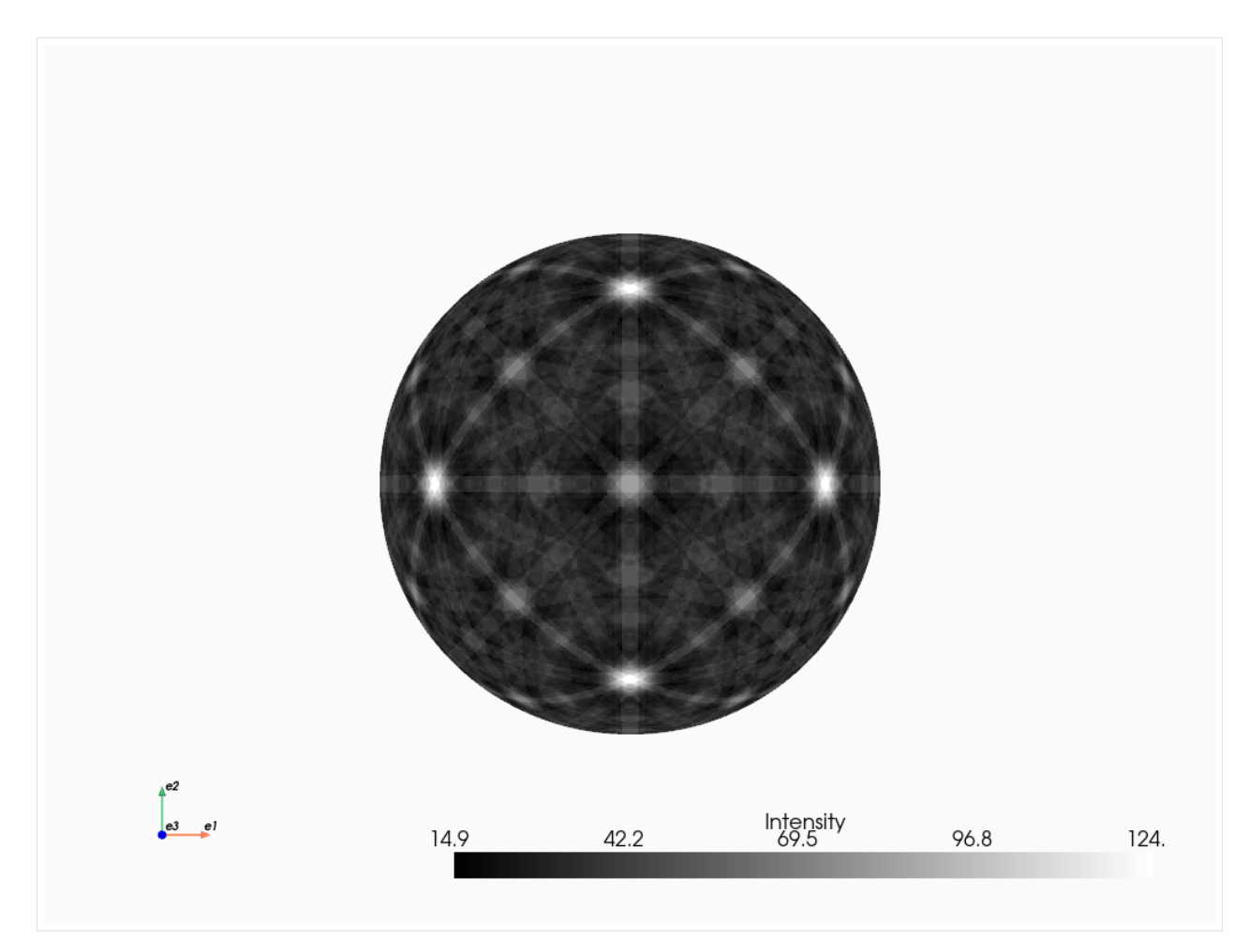

Comparing kinematical and dynamical simulations

```
[20]: # Exclude outside equator
     ni_dyn_data = mp_ni_dyn.data.astype("float32")
     ni_kin_data = mp_ni_kin.data.astype("float32")
     mask = ni\_dyn\_data == 0ni_dyn_data[mask] = np.nan
     ni_kin_data[mask] = np.nan
     fig, axes = plt.subplots(ncols=2, layout="tight")
     for ax, data, title in zip(axes, [ni_kin_data, ni_dyn_data], ["kinematical", "dynamical
      ˓→"]):
         ax.imshow(data, cmap="gray")
         ax.axis("off")
         ax.set(title=f"Ni {title} 20 kV")
```
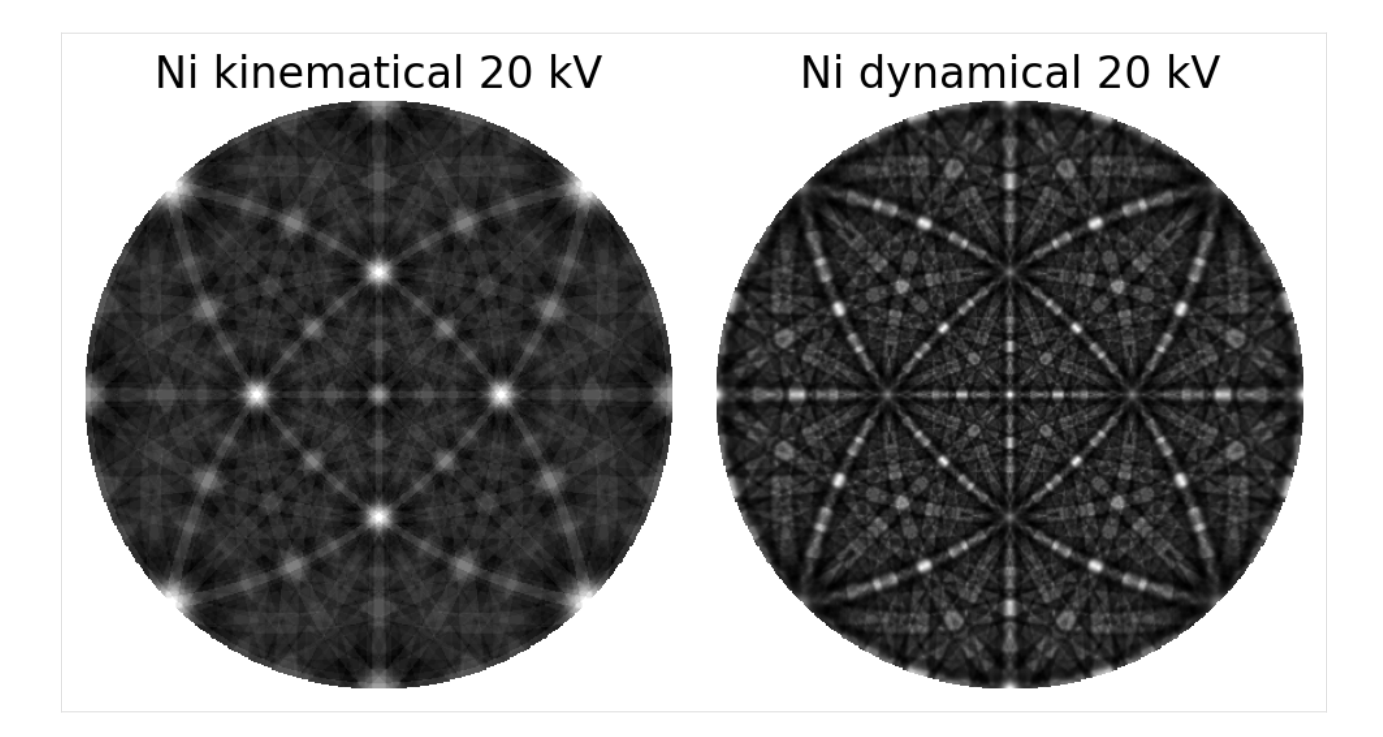

## **Warning**

Use dynamical simulations when performing pattern matching, not kinematical simulations. The latter intensities are not realistic, as demonstrated in the above comparison.

Finally, we can transform the master pattern in the stereographic projection to one in the Lambert projection

```
[21]: mp_ni_kin_lp = mp_ni_kin.as_lambert()
     100%|———-| 1/1 [00:00<00:00, 6.23it/s]
```

```
[22]: mp_ni_kin_lp.plot()
```
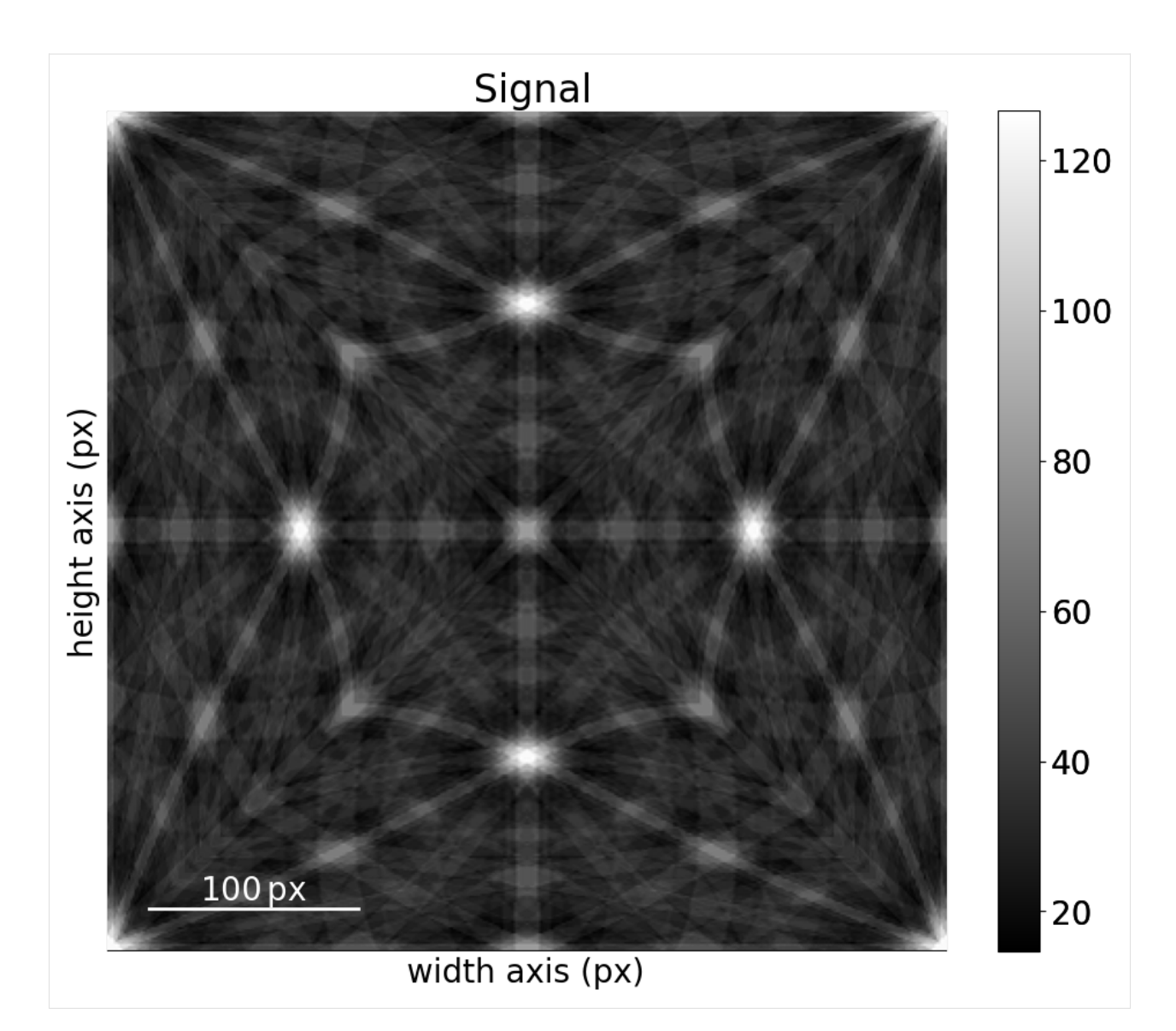

We can then project parts of this pattern onto our EBSD detector using *[get\\_patterns\(\)](#page-504-0)*. Let's do this for the (3, 3) patterns used to demonstrate geometrical simulations in the *[geometrical EBSD simulations tutorial](#page-220-0)*. These patterns are stored with the indexed solutions and an optimized detector-sample geometry (both found using *PyEBSDIndex*, see the *[Hough indexing](#page-91-0)* for details)

```
[23]: s = kp.data.nickle\_ebsd\_small(lazy=True) # Don't load the patterns
     Gr = s . x map . rotationsGr = Gr.reshape(*s.xmap.shape)print(Gr)
     print(s.detector)
     Rotation (3, 3)
     [[[ 0.8743 0.0555 0.475 0.083 ]
        [ 0.4745  0.2915  0.4221 -0.7153][ 0.4761  0.2915  0.4232 -0.7136] ]
```

```
[[ 0.2686 -0.1295 0.6879 -0.6618][ 0.4755  0.2923  0.4244 - 0.713 ][ 0.4773 0.2925 0.4251 -0.7113]]
 [[ 0.5608 -0.2951 0.3731 0.6776]
 [ 0.7103 -0.4248 0.294 0.4781]
  [ 0.2999 0.0357 0.7124 0.6335]]]
EBSDDetector (60, 60), px_size 1 um, binning 8, tilt 0, azimuthal 0, pc (0.425, 0.213, 0.
\rightarrow501)
```
[24]: s\_kin = mp\_ni\_kin\_lp.get\_patterns(Gr, s.detector, energy=20, compute=True)

```
[########################################] | 100% Completed | 102.32 ms
```
 $[25]$ :  $=$  hs.plot.plot\_images( s\_kin, axes\_decor=None, label=None, colorbar=False, tight\_layout=True )

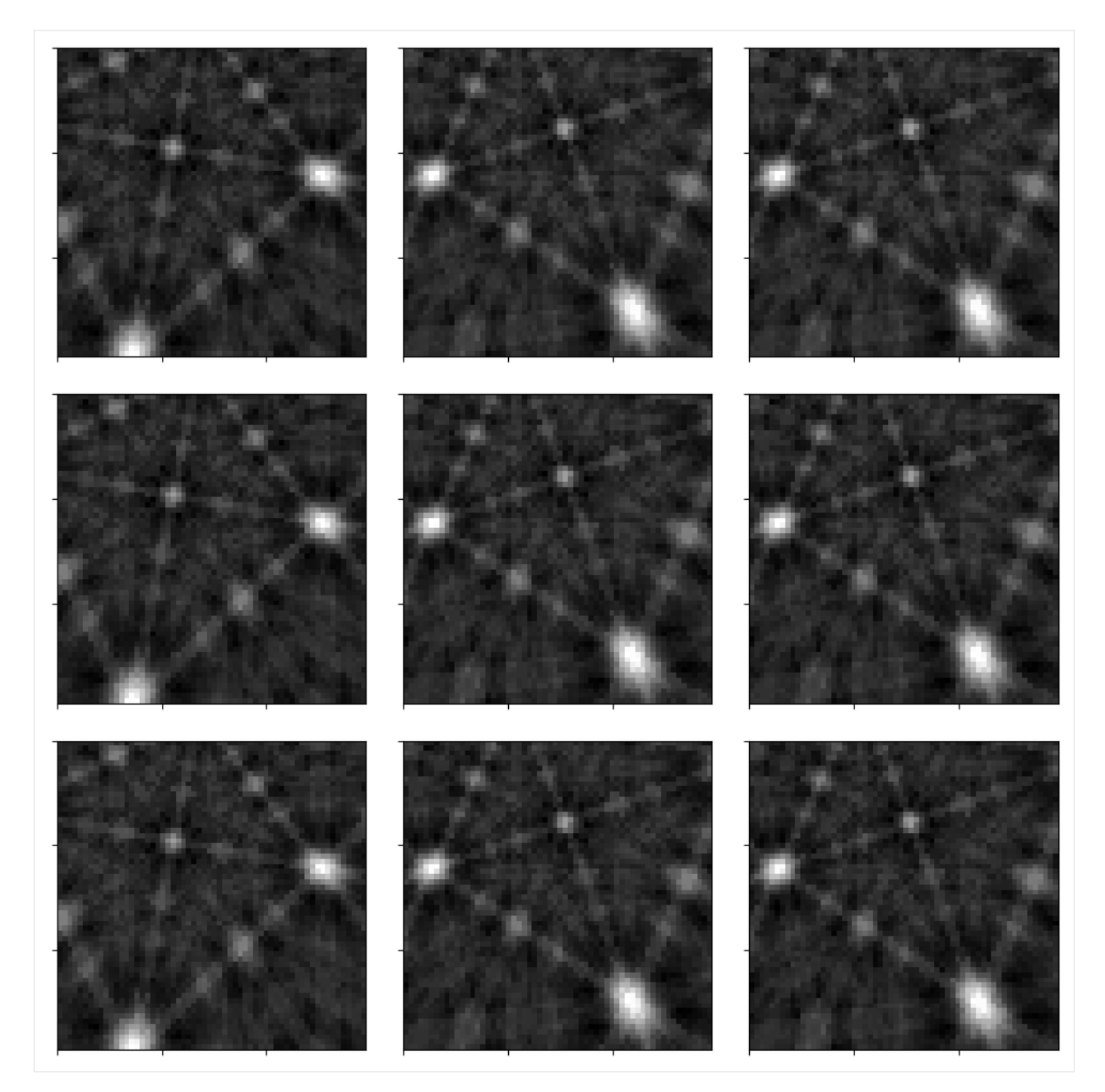

Feel free to compare these patterns to the experimental patterns in the *[geometrical EBSD simulations tutorial](#page-220-0)*!

# **Sigma phase**

```
[26]: phase_sigma = Phase(
         name="sigma",
         space_group=136,
         structure=Structure(
              atoms=[
                  Atom("Cr", [0, 0, 0], 0.5),
                  Atom("Fe", [0, 0, 0], 0.5),
```

```
Atom("Cr", [0.31773, 0.31773, 0], 0.5),
        Atom("Fe", [0.31773, 0.31773, 0], 0.5),
        Atom("Cr", [0.06609, 0.26067, 0], 0.5),
        Atom("Fe", [0.06609, 0.26067, 0], 0.5),
        Atom("Cr", [0.13122, 0.53651, 0], 0.5),
        Atom("Fe", [0.13122, 0.53651, 0], 0.5),
   ],
   lattice=Lattice(8.802, 8.802, 4.548, 90, 90, 90),
),
```

```
phase_sigma
```
 $\lambda$ 

- [26]: <name: sigma. space group: P42/mnm. point group: 4/mmm. proper point group: 422. color:␣ ˓<sup>→</sup>tab:blue>
- [27]: ref\_sigma = ReciprocalLatticeVector.from\_min\_dspacing(phase\_sigma, 1)

```
ref_sigma.sanitise_phase()
```

```
ref_sigma.calculate_structure_factor("lobato")
```

```
F_sigma = abs(ref_sigma.structure_factor)
ref\_sigma = ref\_sigma[F\_sigma > 0.05 * F\_sigma.max()
```

```
ref_sigma.calculate_theta(20e3)
```

```
ref_sigma.print_table()
```
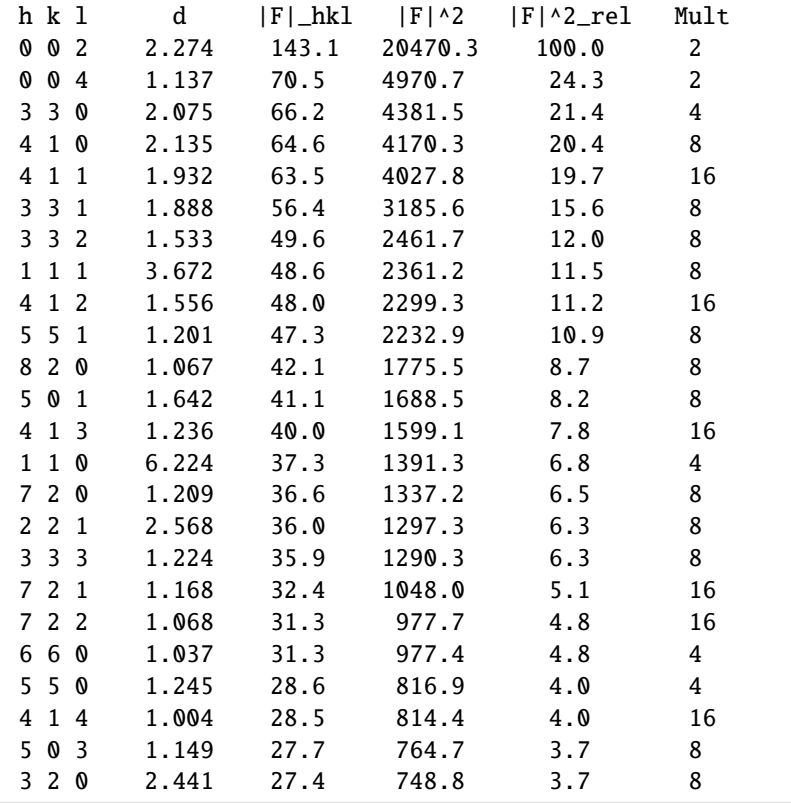

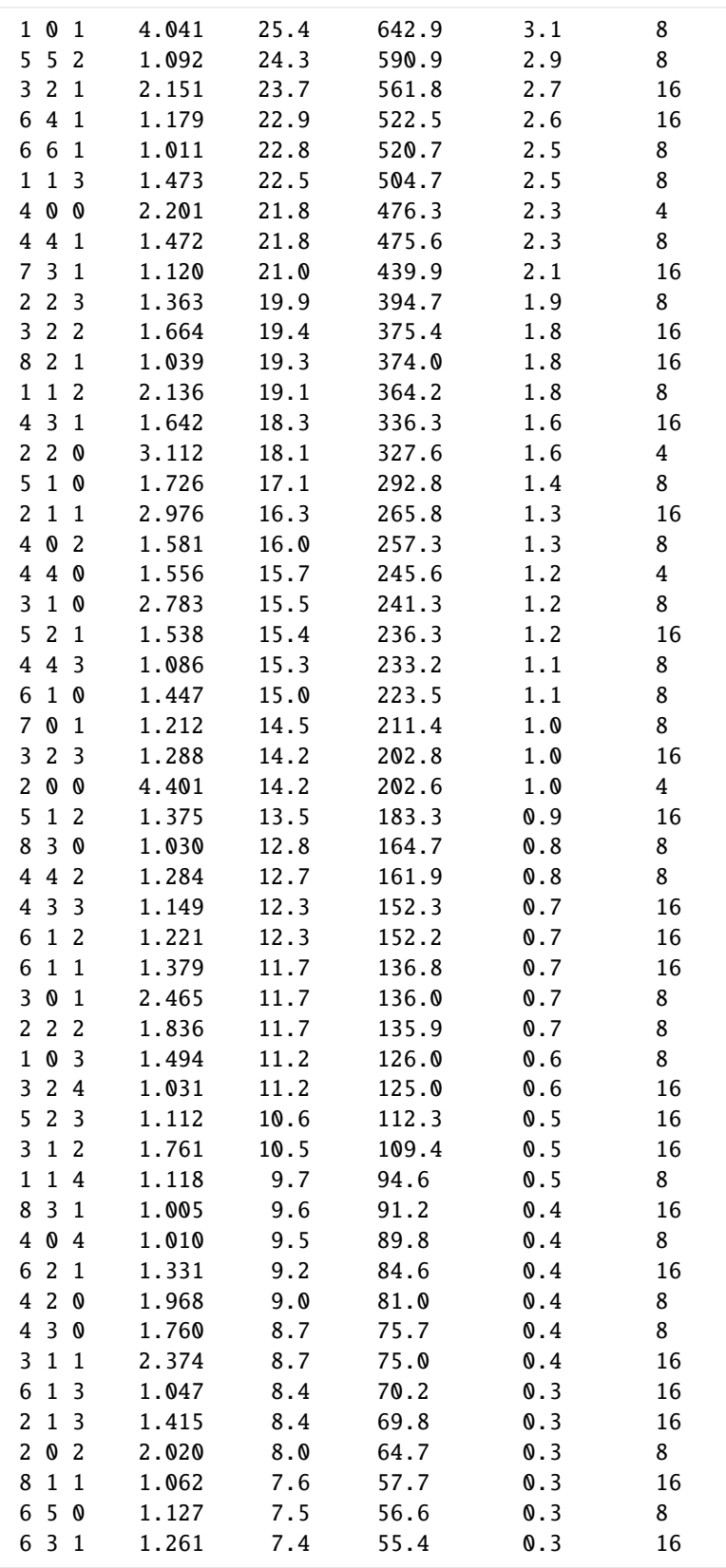

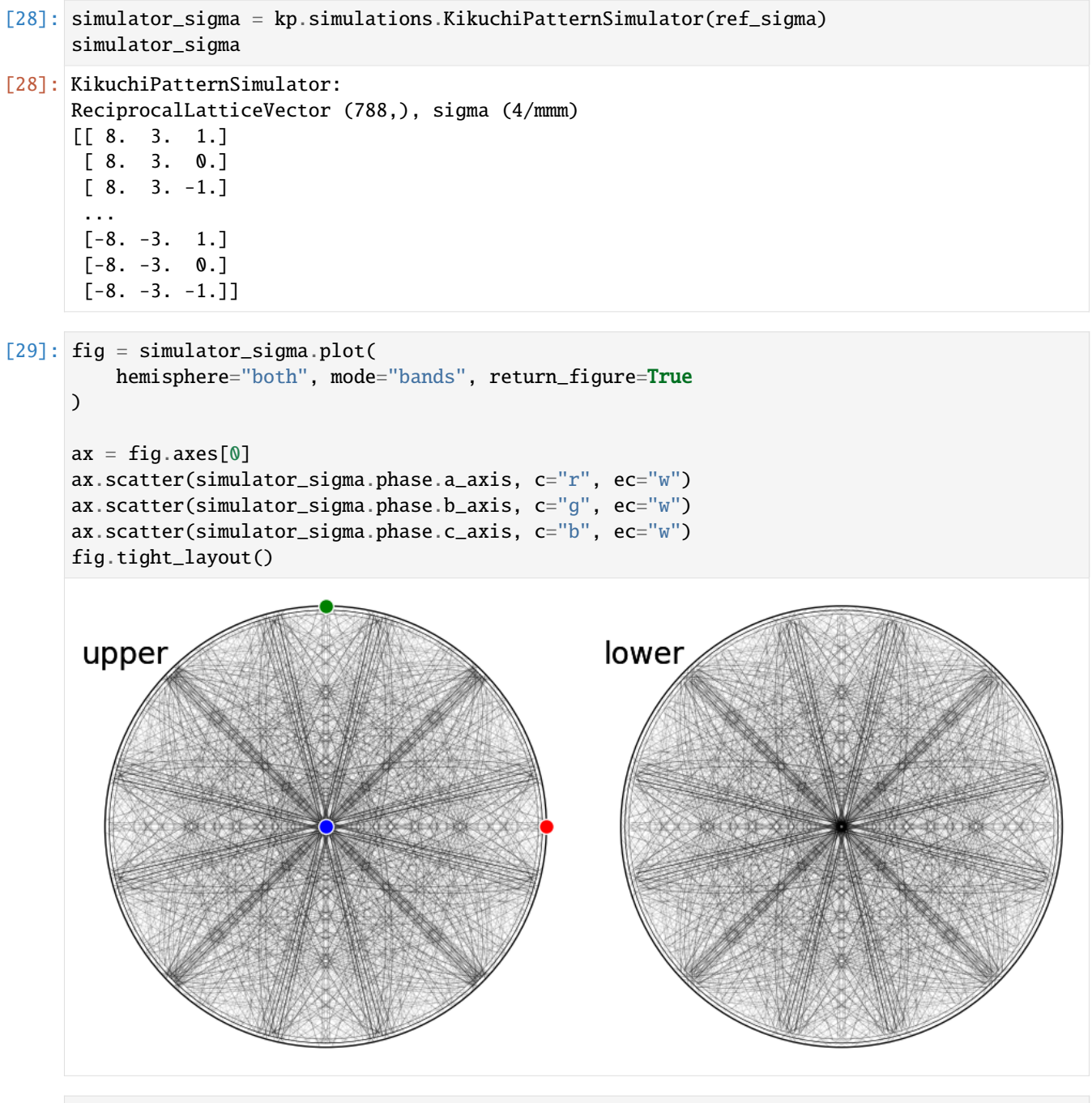

[30]: simulator\_sigma.plot("spherical", mode="bands", backend="pyvista")

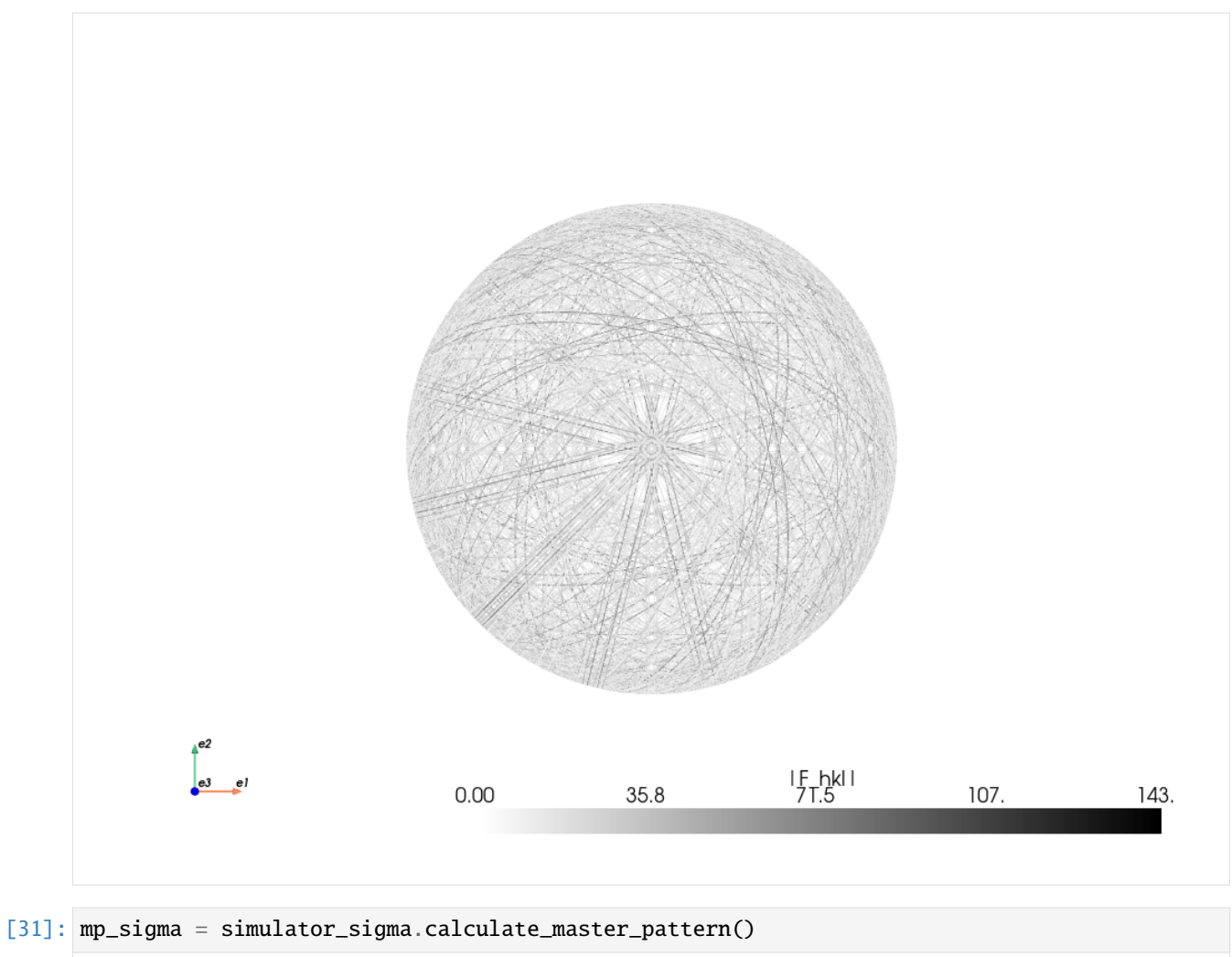

[########################################] | 100% Completed | 16.51 s

[32]: mp\_sigma.plot()

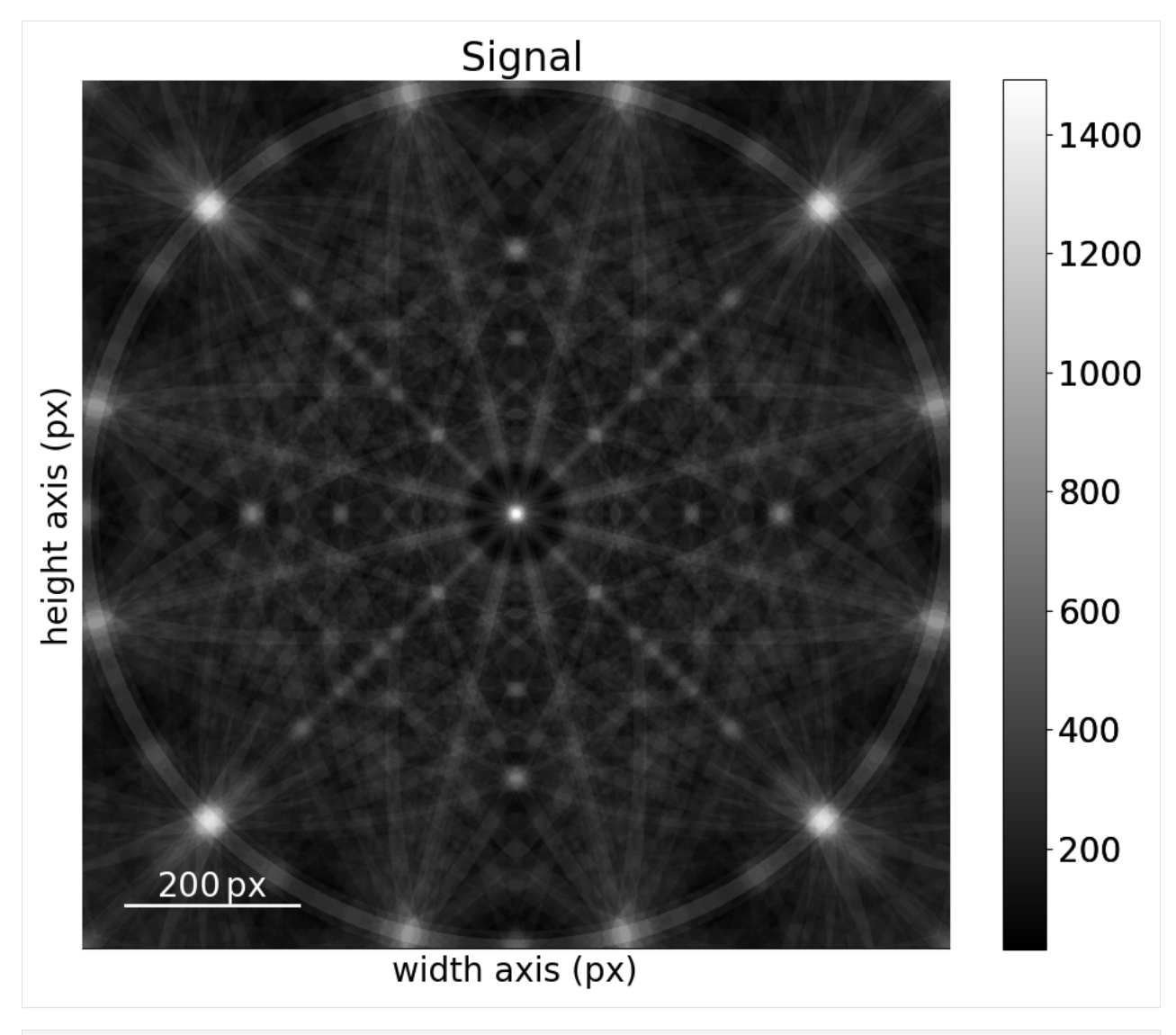

[33]: mp\_sigma.plot\_spherical(style="points")
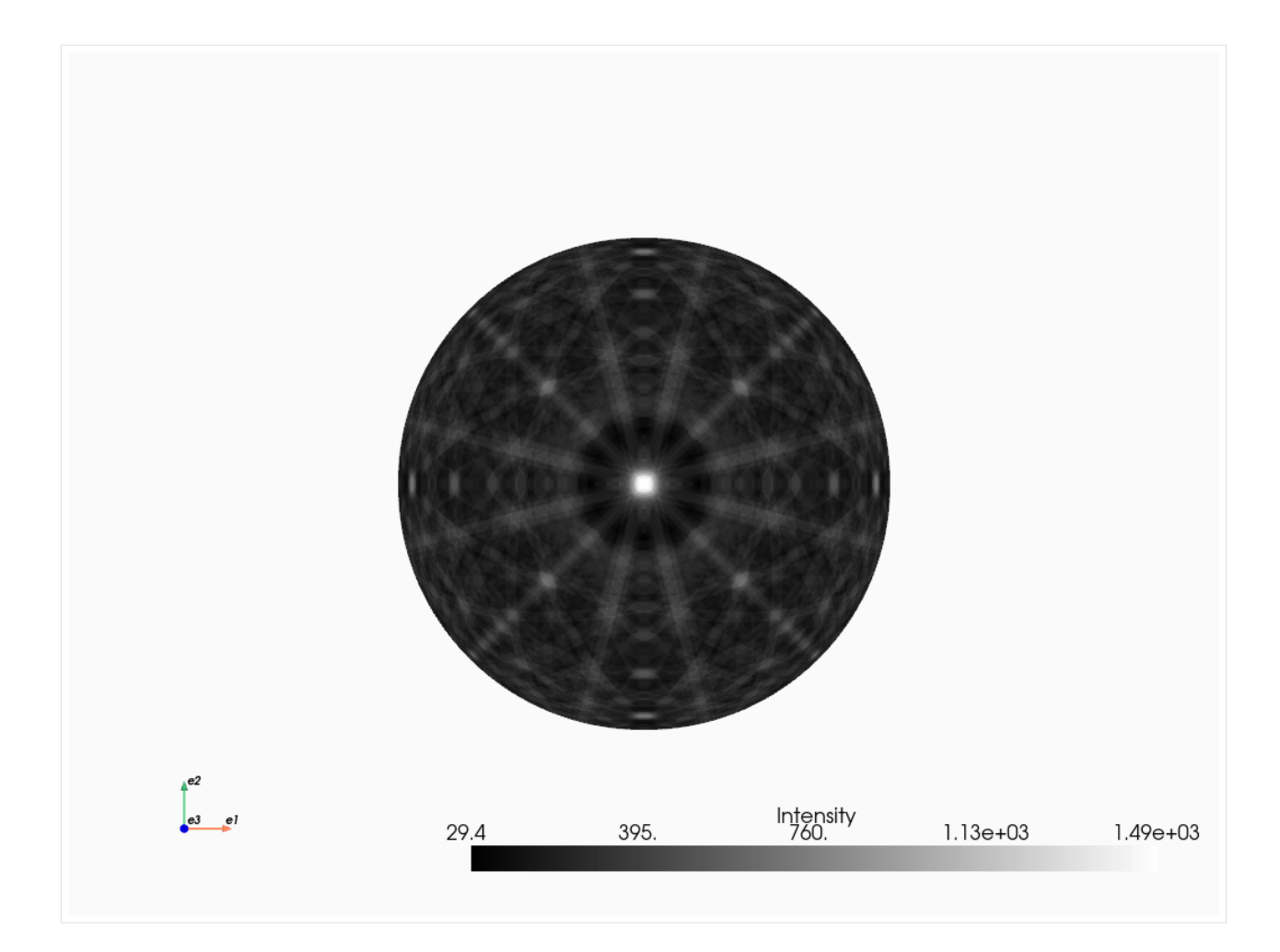

# **Silicon carbide 6H**

```
[34]: phase_sic = Phase(
         name="sic_6h",
         space_group=186,
         structure=Structure(
              atoms=[
                  Atom("Si", [1 / 3, 2 / 3, 0.20778]),
                  Atom("C", [1 / 3, 2 / 3, 0.33298]),
                  Atom("Si", [1 / 3, 2 / 3, 0.54134]),
                  Atom("C", [1 / 3, 2 / 3, 0.66647]),
                  Atom("C", [0, 0, 0]),
                  Atom("Si", [0, 0, 0.37461]),
              ],
             lattice=Lattice(3.081, 3.081, 15.2101, 90, 90, 120),
         ),
      )
     phase_sic
[34]: <name: sic_6h. space group: P63mc. point group: 6mm. proper point group: 6. color: tab:
      ˓→blue>
```

```
[35]: ref_sic = ReciprocalLatticeVector.from_min_dspacing(phase_sic)
     ref_sic.sanitise_phase()
```

```
ref_sic.calculate_structure_factor()
```

```
F_sic = abs(ref_sic.structure_factor)
ref\_sic = ref\_sic[F\_sic > 0.05 * F\_sic.max()
```
ref\_sic.calculate\_theta(20e3)

ref\_sic.print\_table()

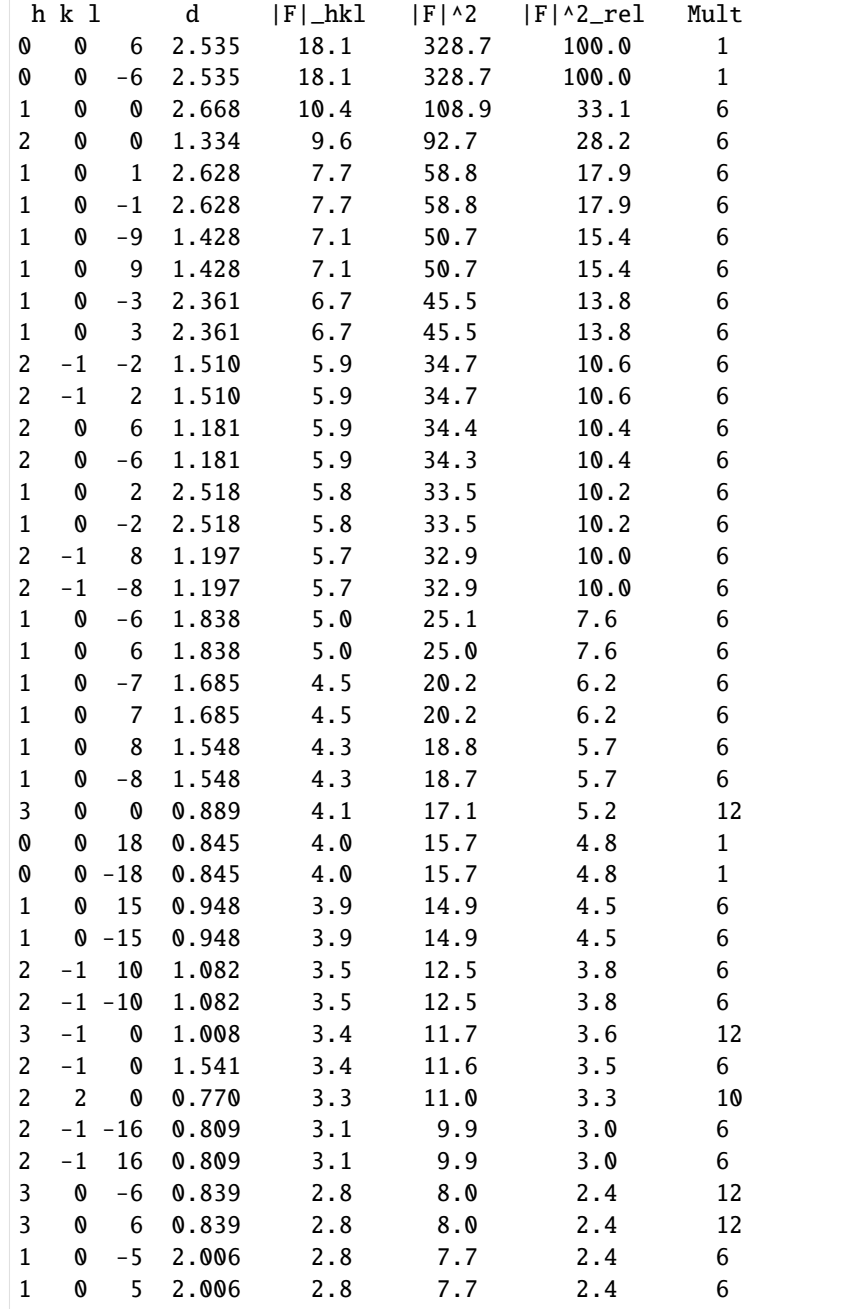

(continues on next page)

(continued from previous page)

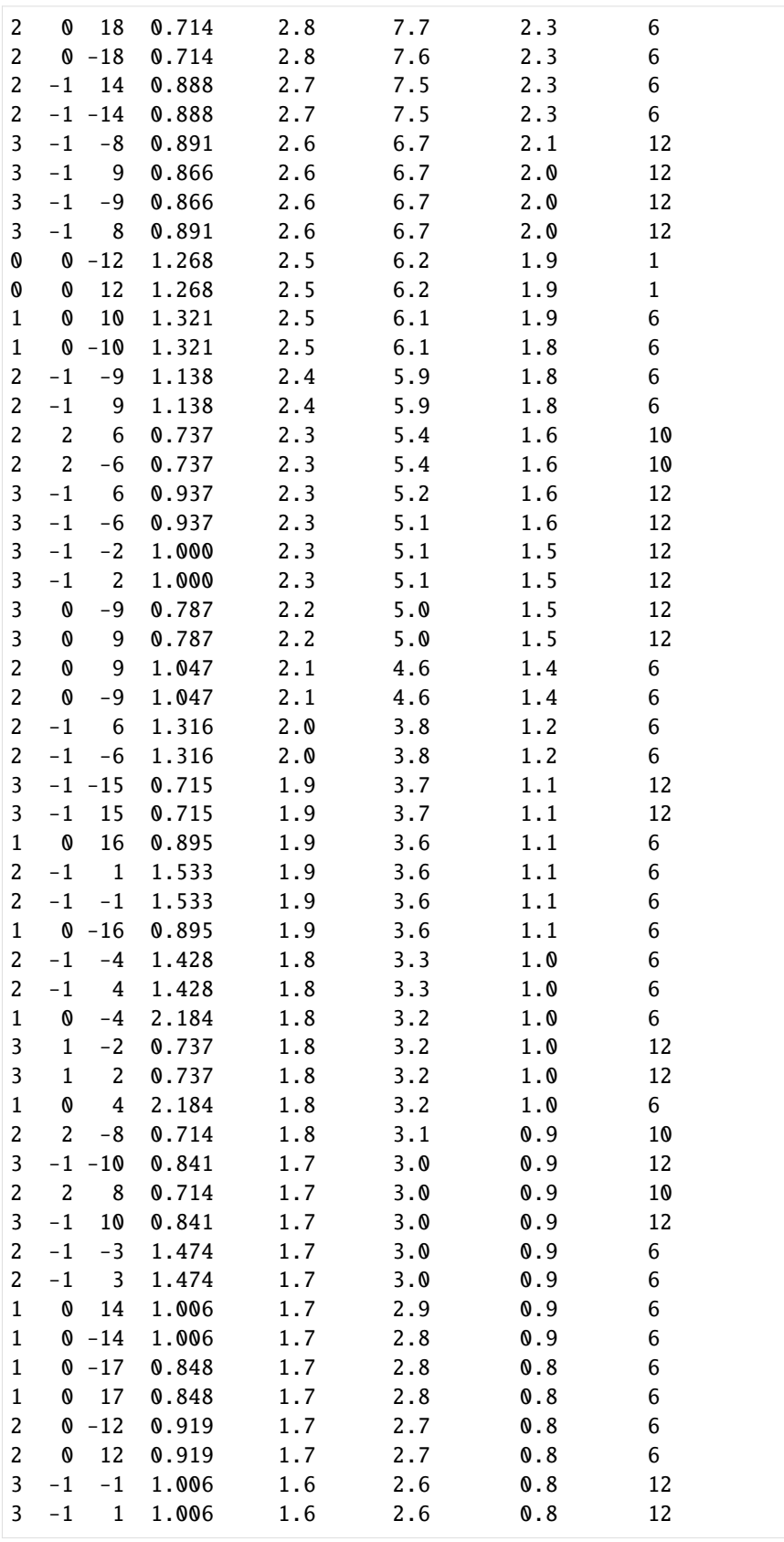

(continues on next page)

(continued from previous page)

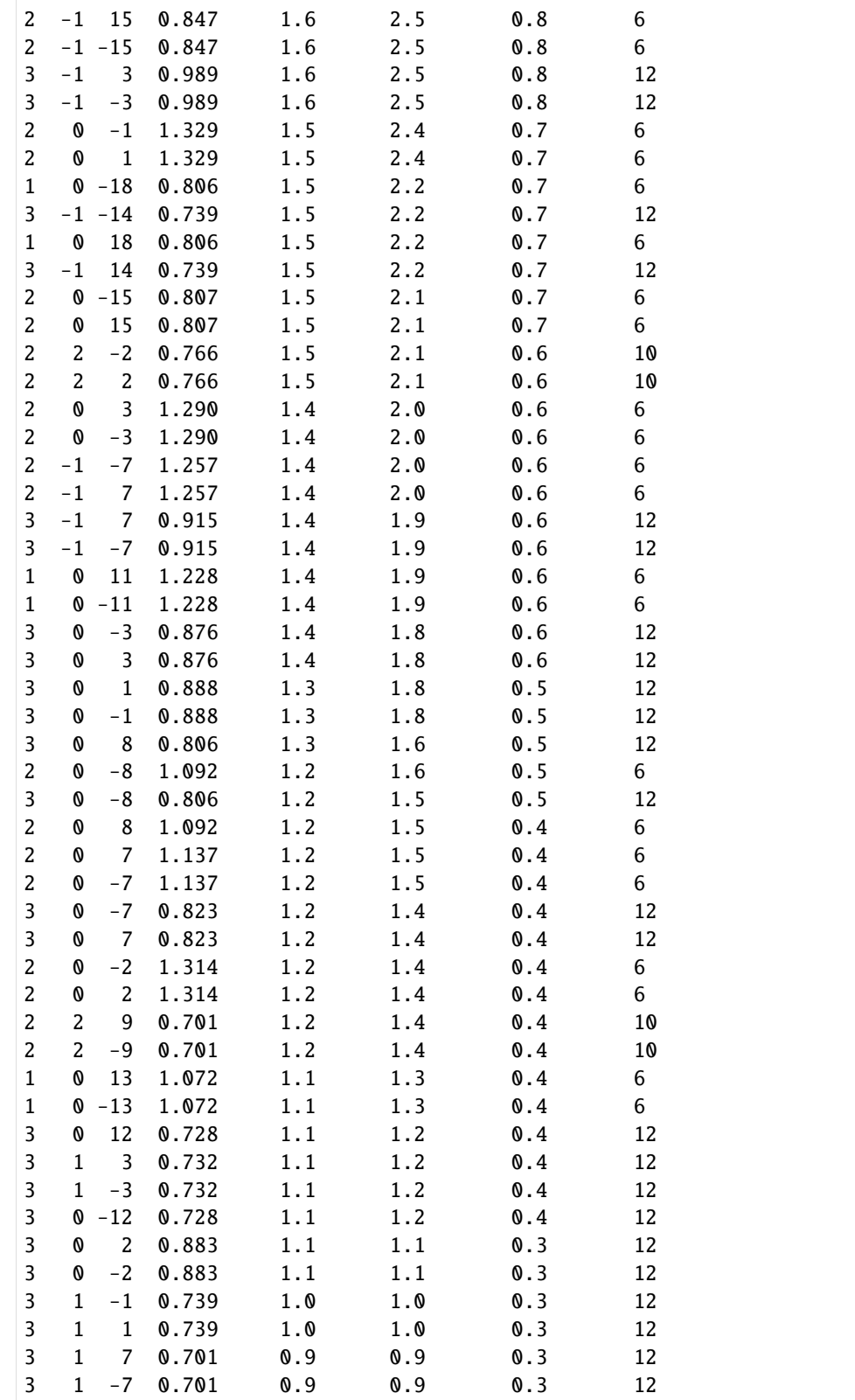

```
[36]: simulator_sic = kp.simulations.KikuchiPatternSimulator(ref_sic)
     simulator_sic
[36]: KikuchiPatternSimulator:
     ReciprocalLatticeVector (896,), sic_6h (6mm)
     [[ 3. 1. 7.]
      [ 3. 1. 3.]
      [ 3. 1. 2.]
      ...
      [-3, -1, -2.][-3, -1, -3.][-3, -1, -7.]
```
[37]: fig = simulator\_sic.plot(hemisphere="both", mode="bands", return\_figure=True)

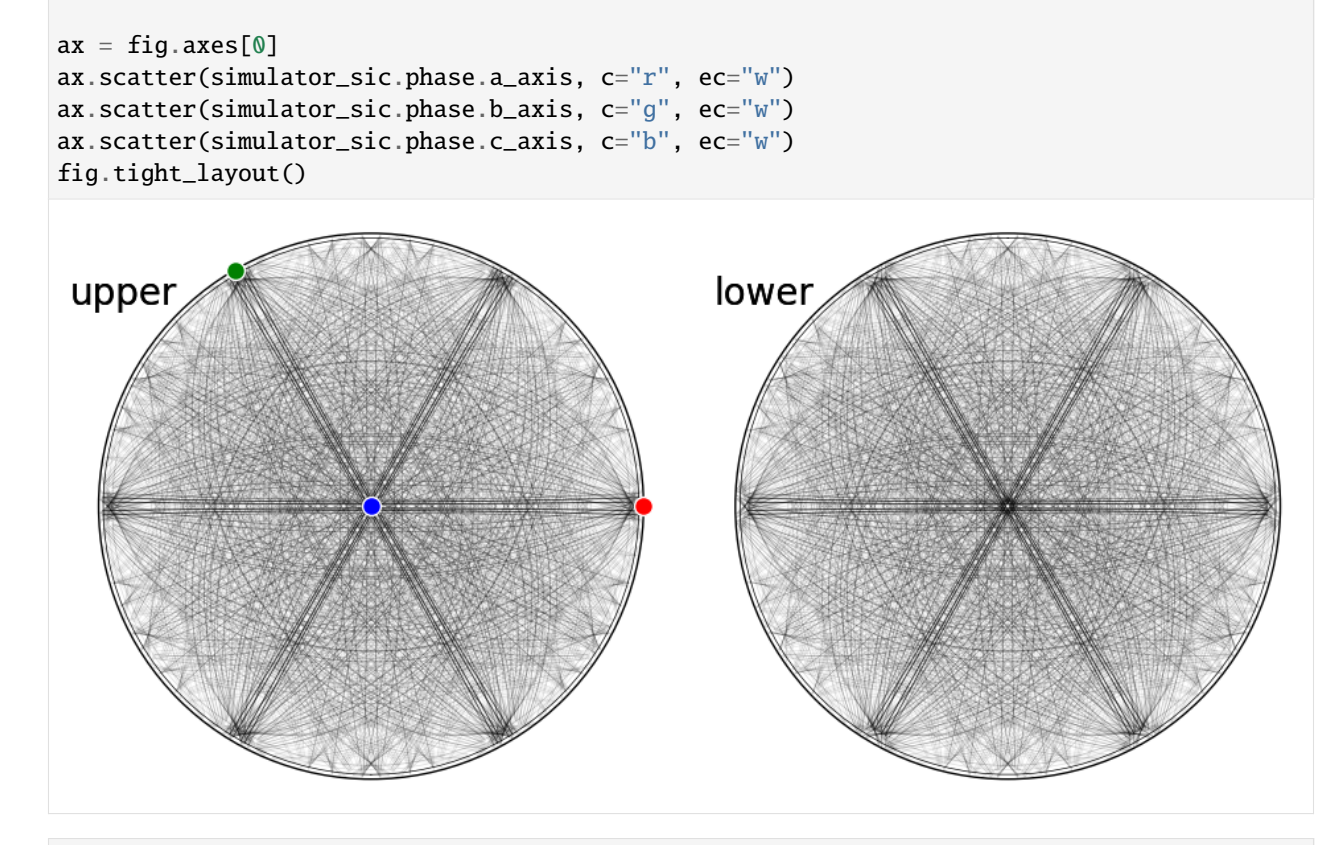

[38]: simulator\_sic.plot("spherical", mode="bands", backend="pyvista")

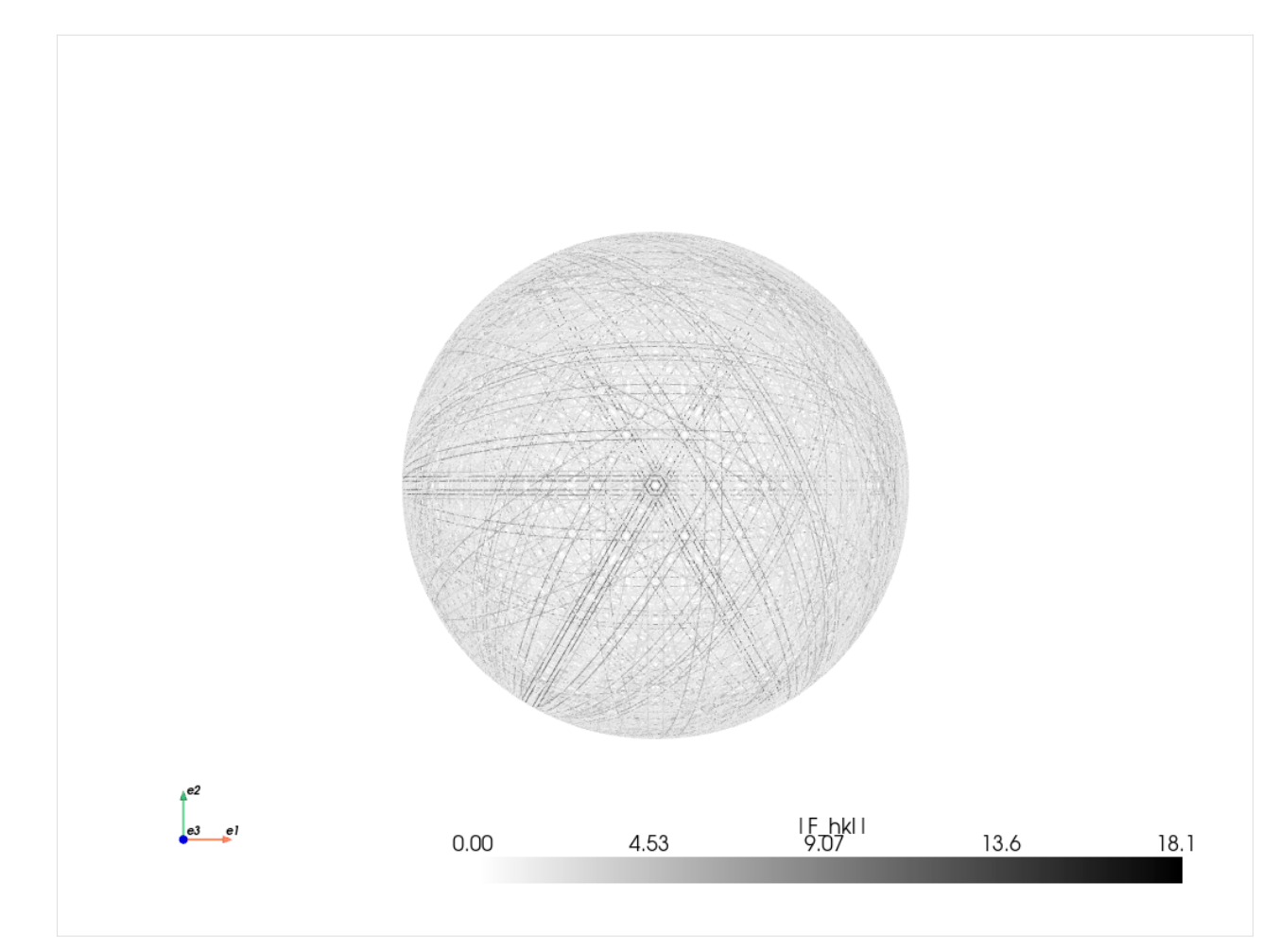

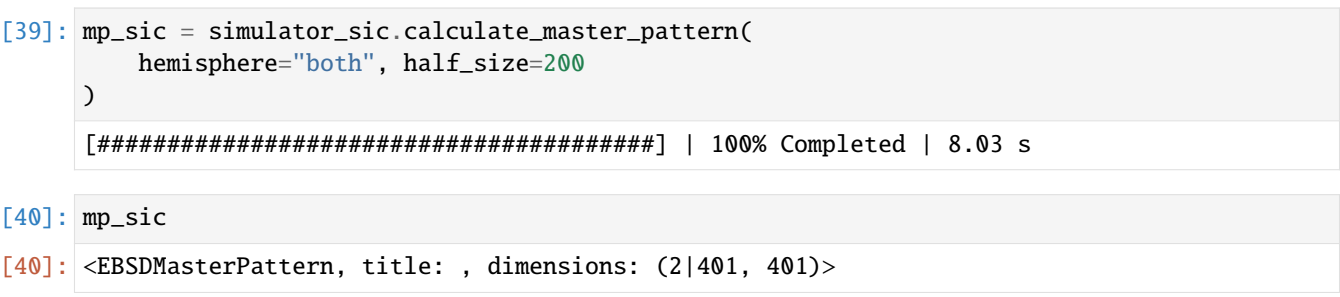

[41]: mp\_sic.plot(navigator=None)

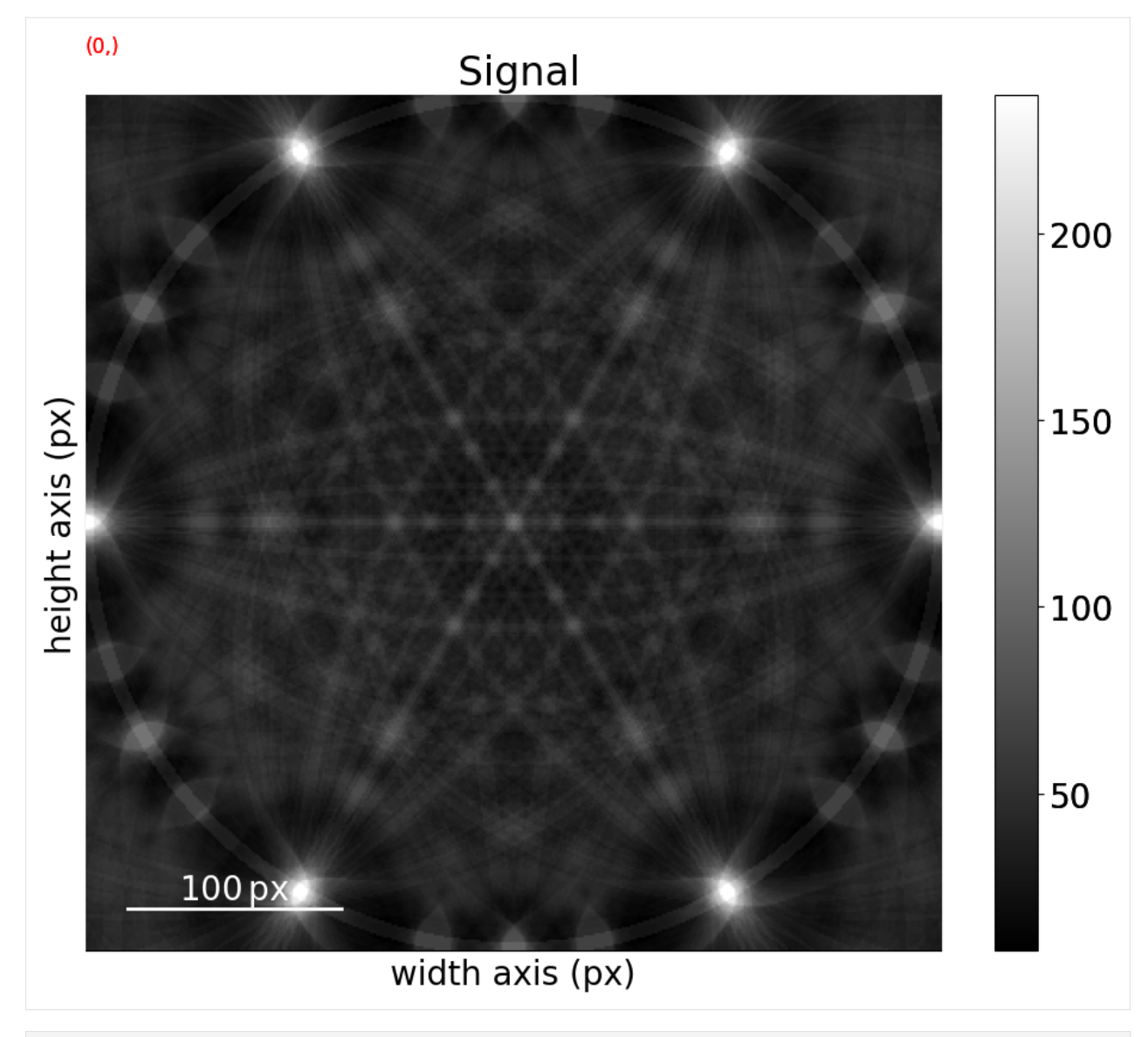

[42]: mp\_sic.plot\_spherical(style="points")

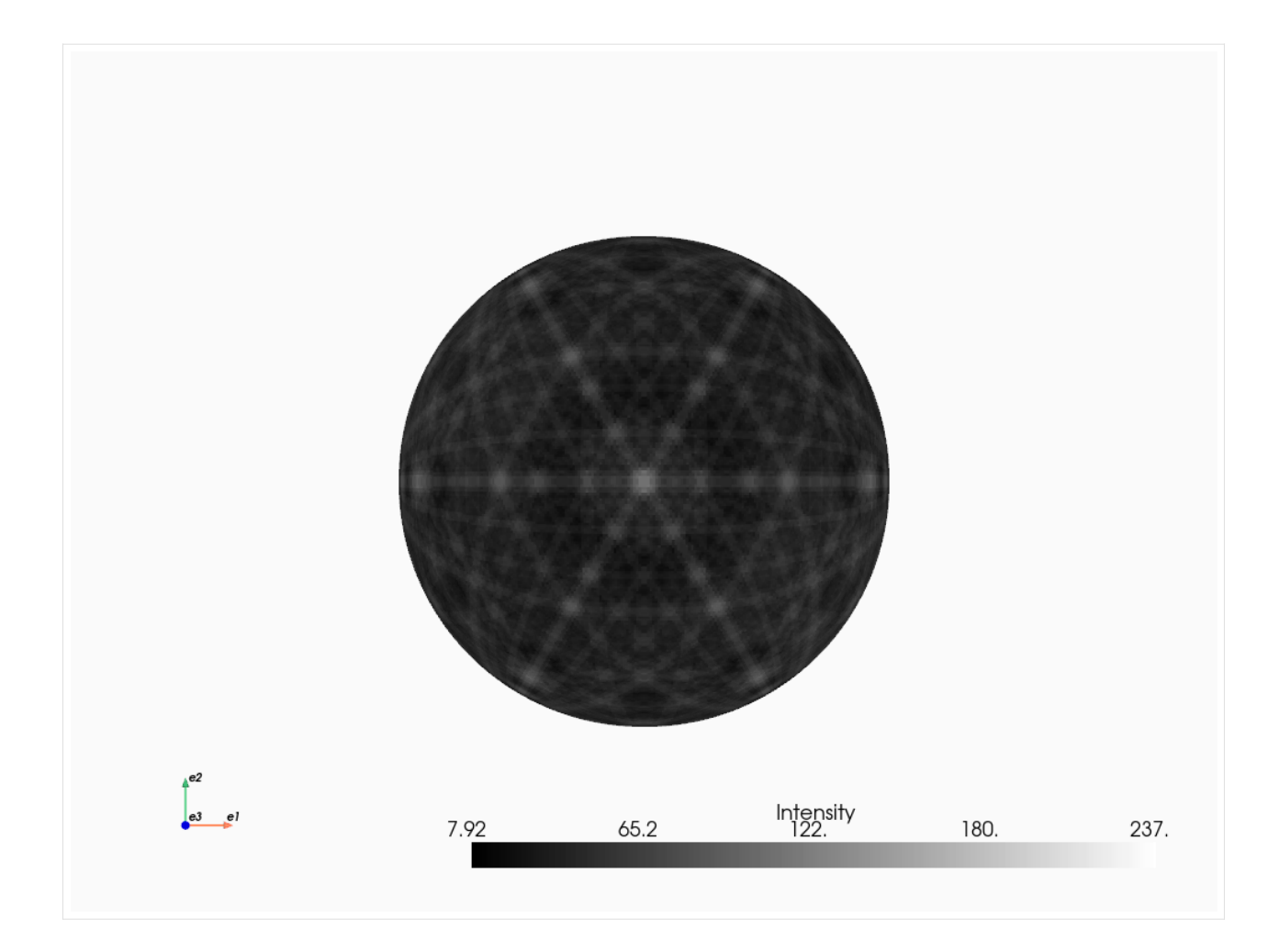

# **1.2.5 Advanced usage**

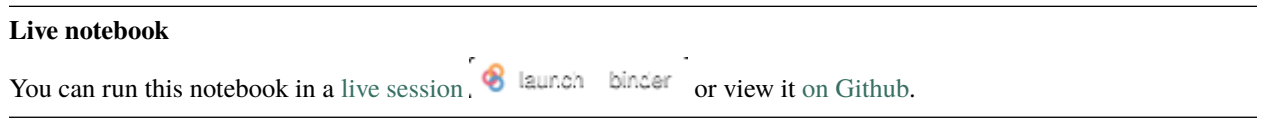

#### **Multivariate analysis**

See [HyperSpy's user guide](http://hyperspy.org/hyperspy-doc/current/user_guide/mva.html) for explanations on available multivariate statistical analysis ("machine learning") methods and more examples of their use.

#### **Denoising EBSD patterns with dimensionality reduction**

Let's use principal component analysis (PCA) followed by dimensionality reduction to increase the signal-to-noise ratio  $S/N$  in a small Nickel EBSD data set, here called denoising. This denoising is explained further in [Anes *et al.*[, 2020\]](#page-579-0).

```
[1]: # Exchange inline for notebook or qt5 (from pyqt) for interactive plotting
    %matplotlib inline
    import matplotlib.pyplot as plt
    import numpy as np
    import hyperspy.api as hs
    import kikuchipy as kp
    s = kp.data.nickel_ebsd_large(allow_download=True) # External download
    s
[1]: <EBSD, title: patterns Scan 1, dimensions: (75, 55|60, 60)>
```
Let's first increase  $S/N$  by removing the undesired static and dynamic backgrounds

```
[2]: s.remove_static_background()
```

```
s.remove_dynamic_background()
[########################################] | 100% Completed | 101.32 ms
[########################################] | 100% Completed | 709.30 ms
```
Followed by averaging each pattern with the eight nearest patterns using a Gaussian kernel of  $\sigma = 2$  centered on the pattern being averaged

```
[3]: s.average_neighbour_patterns(window="gaussian", std=2)
```

```
[########################################] | 100% Completed | 409.57 ms
```
We use the average image quality (IQ) and the IQ map to assess how successful our denoising was. Let's inspect these before denoising

```
[4]: iq1 = s.get\_image\_quality()
```

```
[########################################] | 100% Completed | 404.33 ms
```

```
[5]: print(iq1.mean())
```

```
plt.imshow(iq1, cmap="gray")
plt.tight_layout()
```
0.30131632

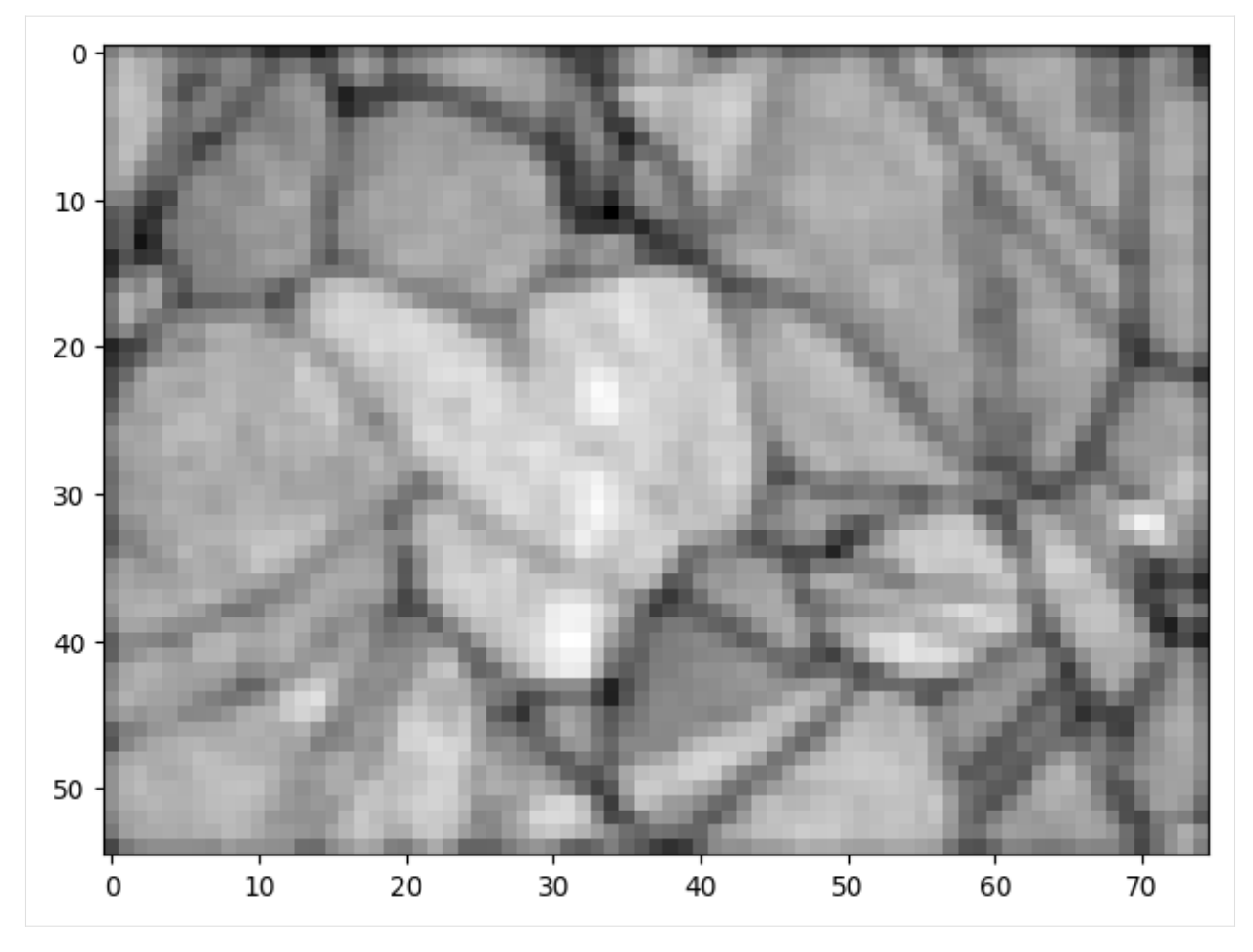

The basic idea of PCA is to decompose the data to a set of values of linearly uncorrelated, orthogonal variables called principal components, or component factors in HyperSpy, while retaining as much as possible of the variation in the data. The factors are ordered by variance. For each component factor, we obtain a component loading, showing the variation of the factor's strength from one observation point to the next.

Ideally, the first component corresponds to the crystallographic feature most prominent in the data, for example the largest grain, the next corresponds to the second largest feature, and so on, until the later components at some point contain only noise. If this is the case, we can increase  $S/N$  by reconstructing our EBSD signal from the first  $n$  components only, discarding the later components.

PCA decomposition in HyperSpy is done via [singular value decomposition \(SVD\) as implemented in scikit-learn.](https://scikit-learn.org/stable/modules/generated/sklearn.decomposition.PCA.html#sklearn.decomposition.PCA) To prevent number overflow during the decomposition, our detector pixels data type must be of the float or complex type

```
[6]: dtype_orig = s.data.dtype
    s.change_dtype("float32")
```
To reduce the effect of the mean intensity per pattern on the overall variance in the entire dataset, we center the patterns by subtracting their mean intensity before decomposing. This is done by passing centre="signal". Considering the expected number of components in our small Nickel data set, let's keep only 100 of the ranked components

```
[7]: n_components = 100
    s.decomposition(
         algorithm="SVD",
         output_dimension=n_components,
```
(continues on next page)

(continued from previous page)

```
centre="signal",
```
)

```
Decomposition info:
  normalize_poissonian_noise=False
  algorithm=SVD
  output_dimension=100
  centre=signal
```

```
[8]: s.change_dtype(dtype_orig)
```
We can inspect our decomposition results by clicking through the ranked component factors and their corresponding loading

[9]: s.plot\_decomposition\_results()

WARNING:hyperspy.drawing.mpl\_he:Navigation sliders not available. No toolkit registered.␣ ˓<sup>→</sup>Install hyperspy\_gui\_ipywidgets or hyperspy\_gui\_traitsui GUI elements.

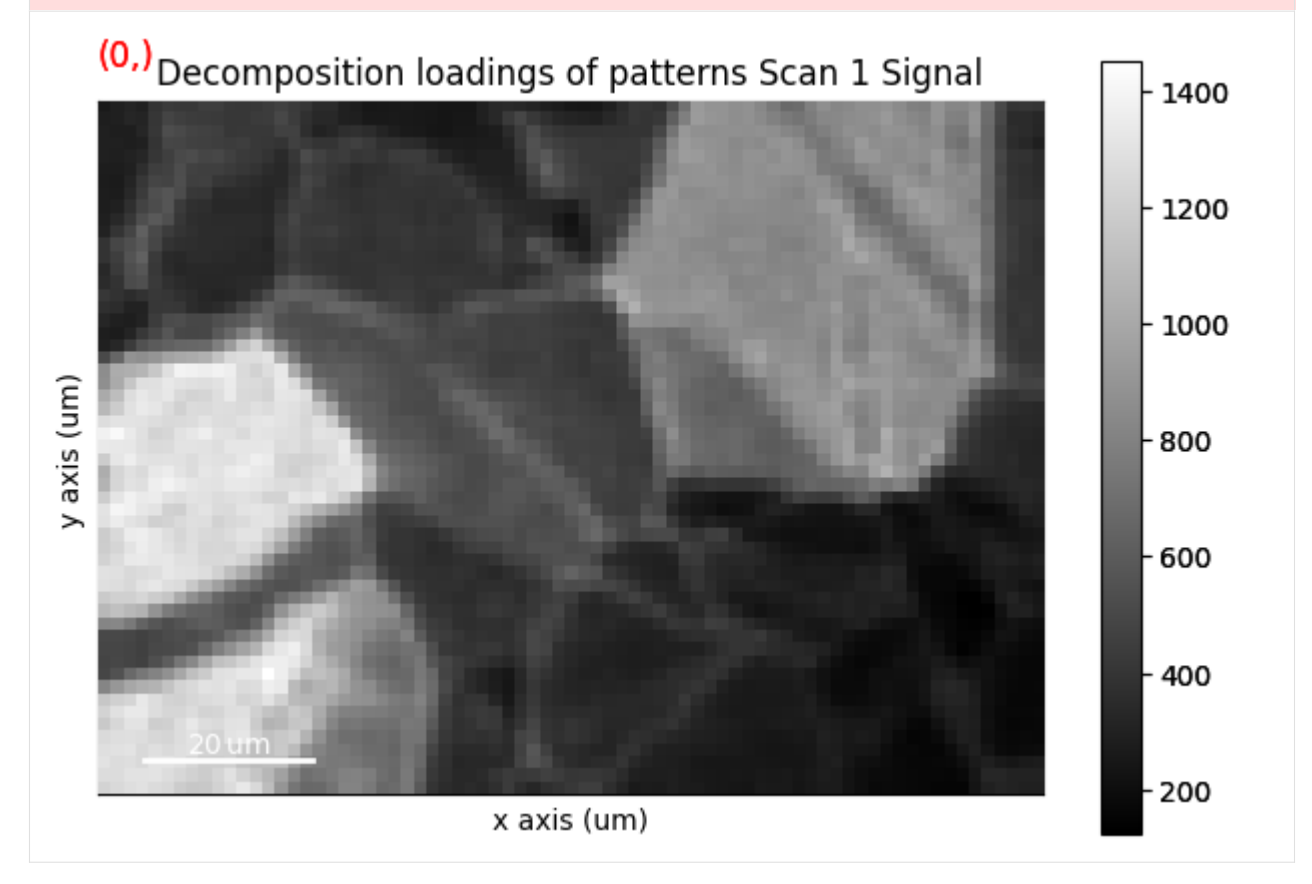

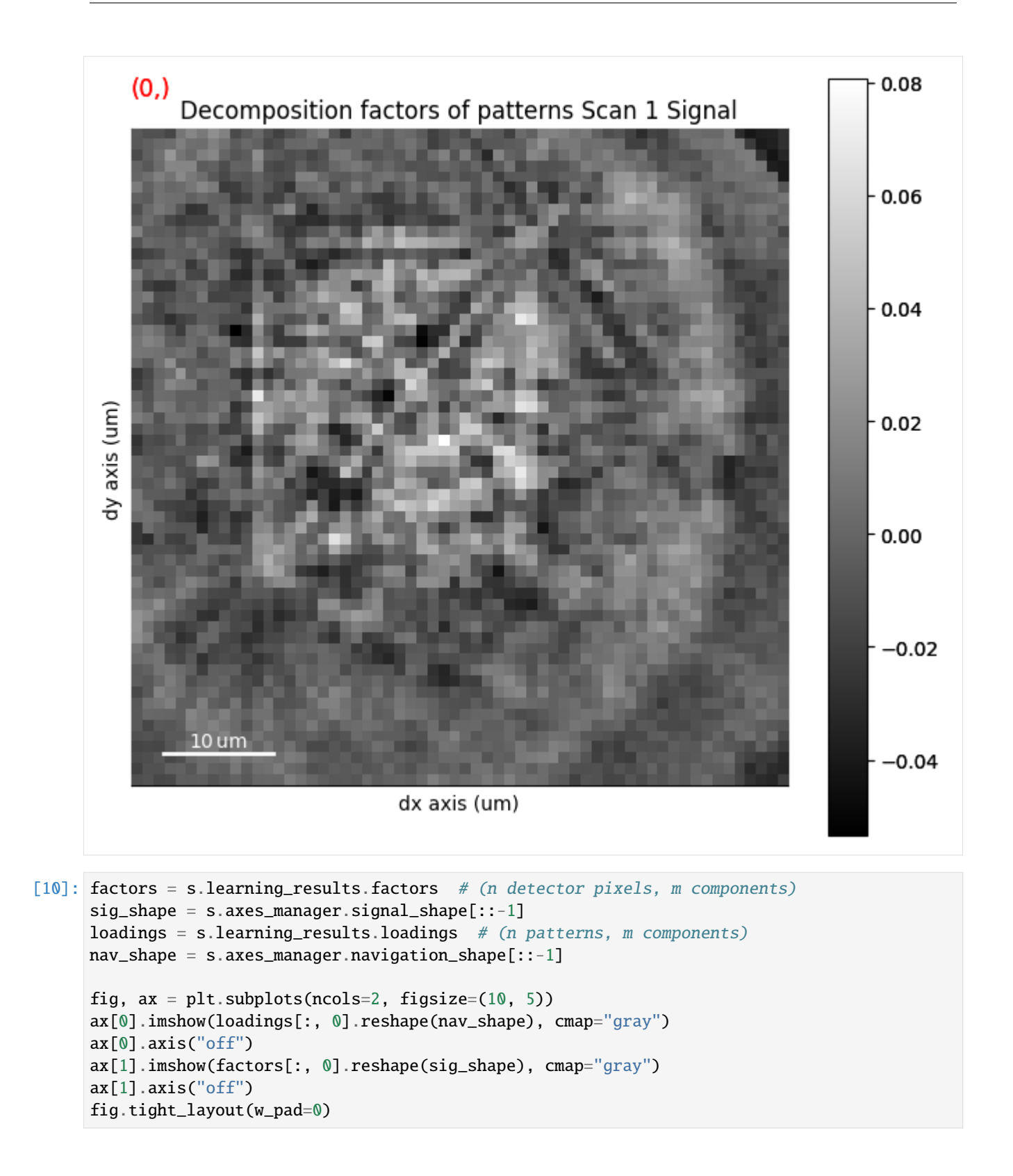

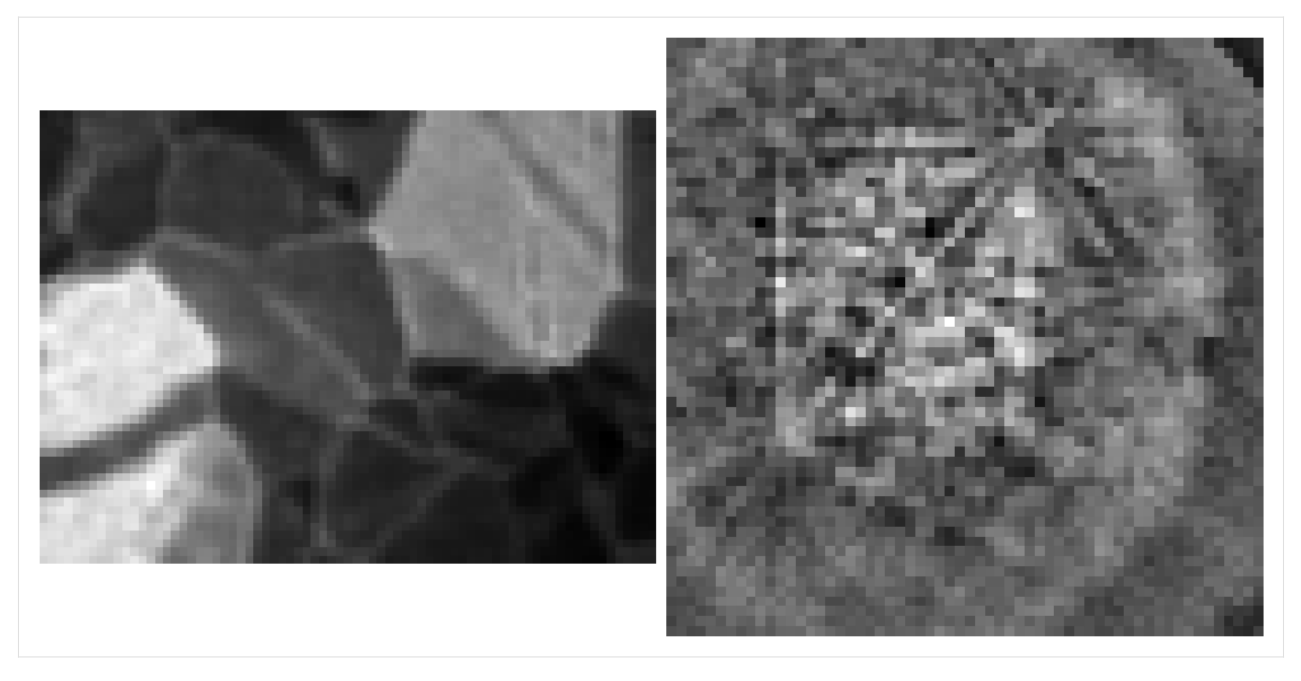

We can also inspect the so-called scree plot of the proportion of variance as a function of the ranked components

[11]: \_ = s.plot\_explained\_variance\_ratio(n=n\_components)

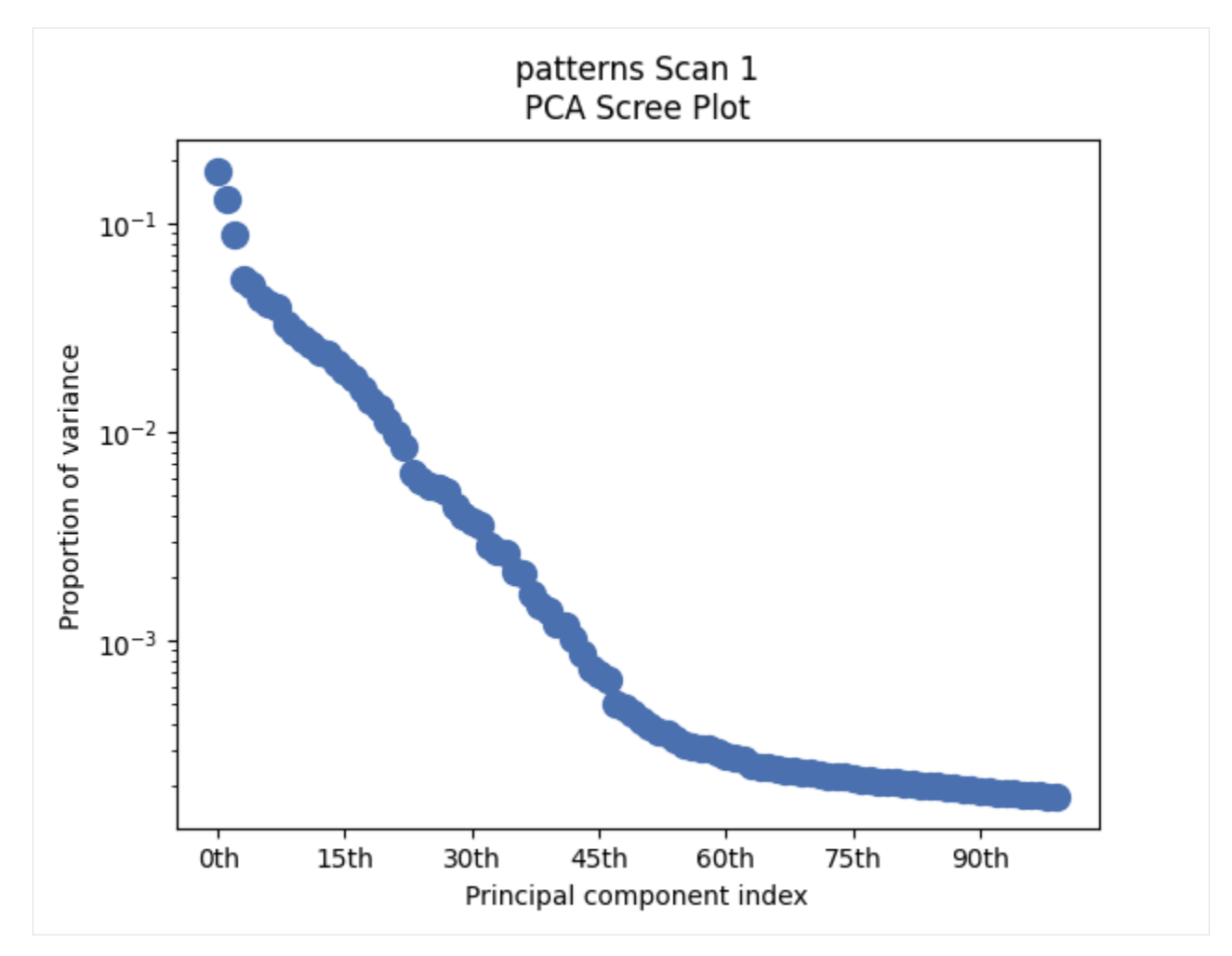

The slope of the proportion of variance seems to fall after about 50-60 components. Let's inspect the components 60-64 for any useful signal

```
[12]: fig, ax = plt.subplots(ncols=4, figsize=(15, 5))for i in range(4):
         factor\_idx = i + 59factor = factors[:, factor_idx].reshape(sig_shape)
         factor_iq = kp.pattern.get_image_quality(factor)
         ax[i].imshow(factor, cmap="gray")
         ax[i].set\_title(f''# {factor_idx}, 1Q = {np. around(factor_id, 2)}")ax[i].axis("off")
     fig.tight_layout()
```
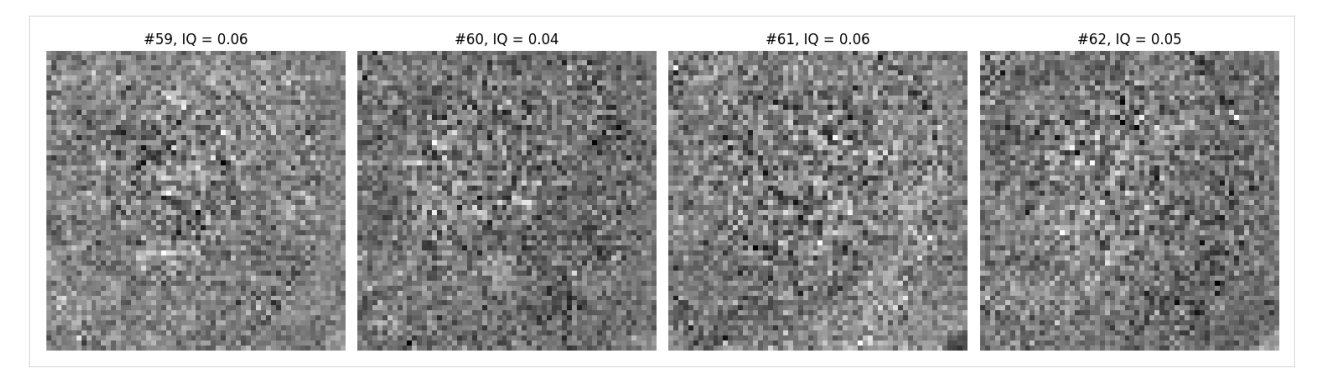

It seems reasonable to discard these components. Note, however, that the selection of a suitable number of components is in general difficult.

[13]: s2 = s.get\_decomposition\_model(components=59)

```
[14]: iq2 = s2.get\_image_quality()iq2.mean()
      [########################################] | 100% Completed | 404.15 ms
```
[14]: 0.33968845

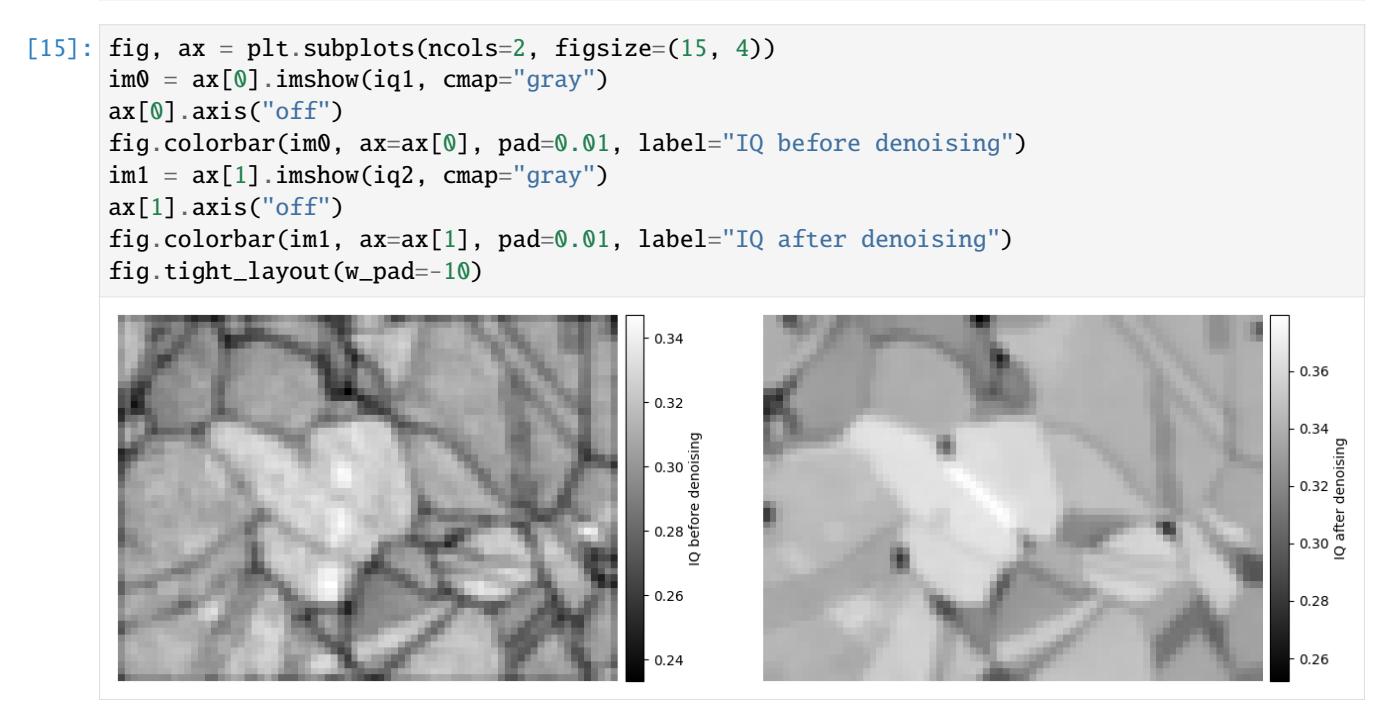

We see that the average IQ increased from 0.30 to 0.34. We can inspect the results per pattern by plotting the signal before and after denoising in the same navigator

```
[16]: hs.plot.plot_signals([s, s2], navigator=hs.signals.Signal2D(iq2))
```
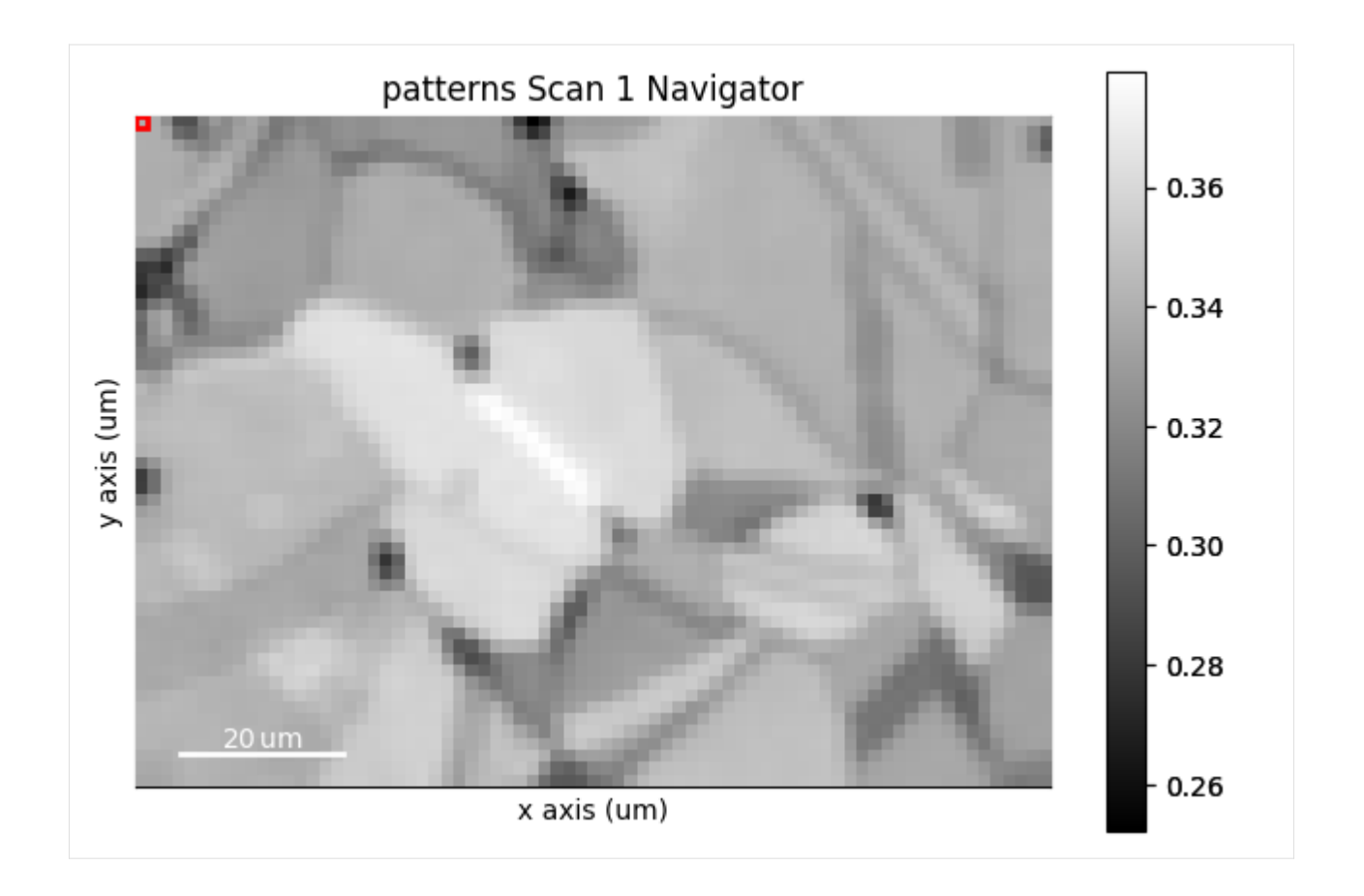

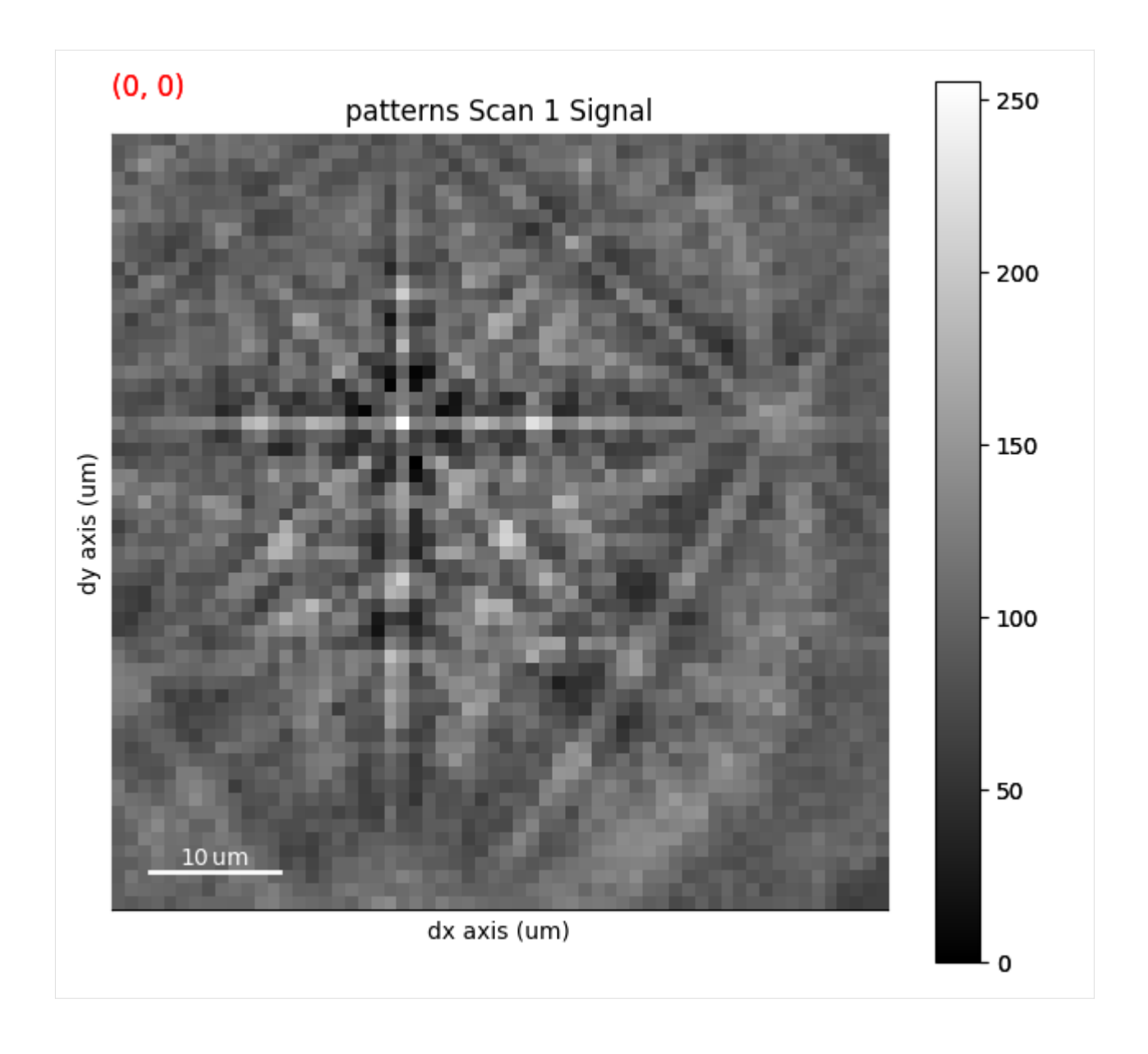

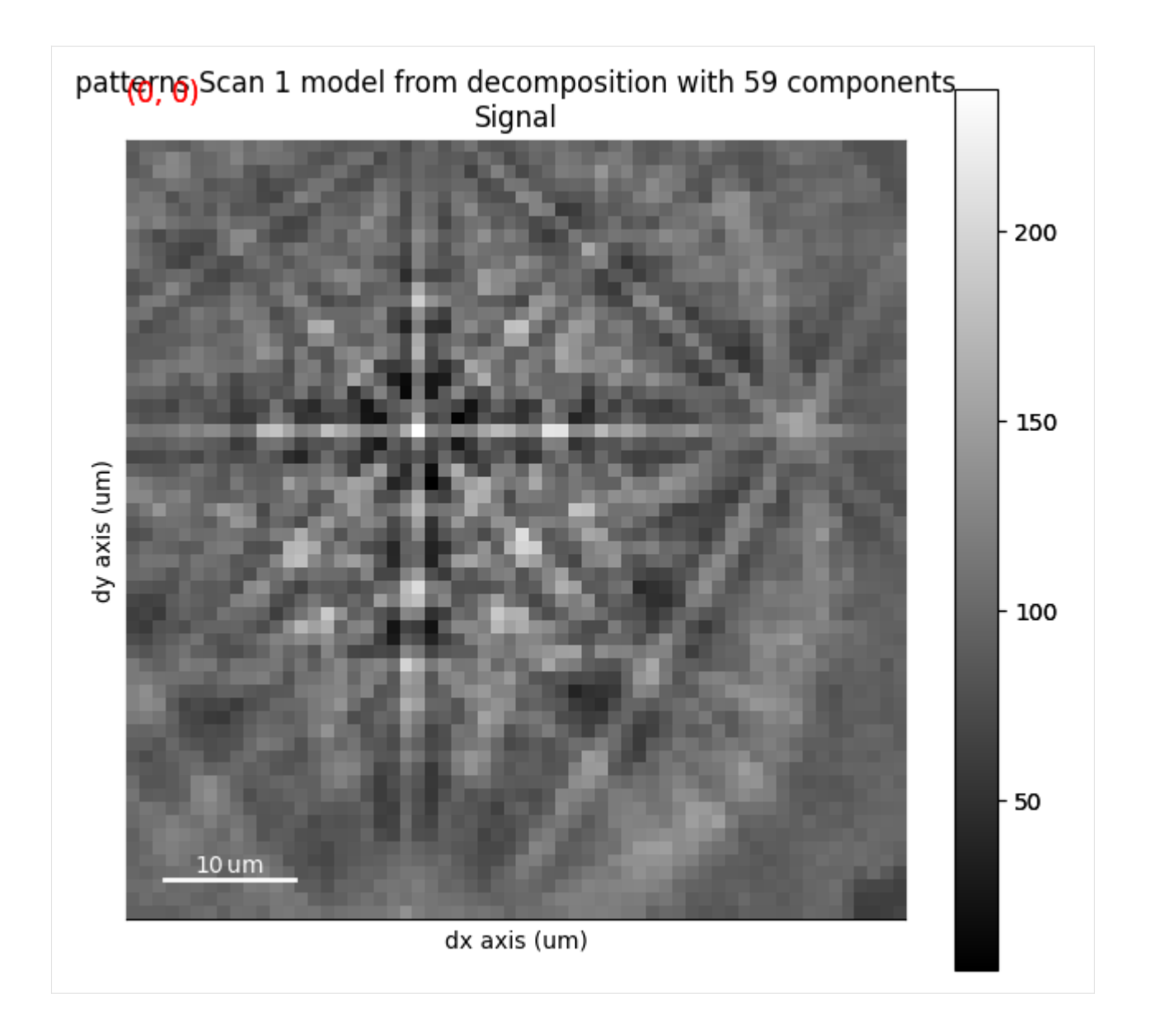

# **1.2.6 Tutorials given at workshops**

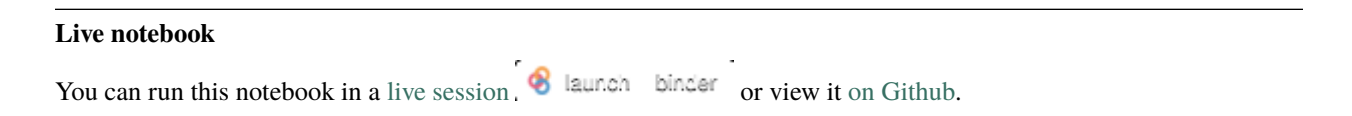

#### **M&M 2021 Sunday Short Course**

#### **Note**

This notebook was used to demonstrate EBSD analysis with kikuchipy as part of the HyperSpy workshop during the Microscopy & Microanalysis Virtual Meeting in 2021. The offical name of the workshop is M&M 2021 Sunday Short Course *X-15 Data Analysis in Materials Science*.

This notebook has been updated to work with the current release of kikuchipy and to fit our documentation format. The original notebook, as presented during the workshop, is available via [this GitHub repository](https://github.com/usnistgov/hyperspy_tutorial/blob/2021-08-01_MandM_short_course/09%20EBSD/ebsd_analysis_nickel_completed.ipynb) hosted by the National Institute of Standards and Technology (NIST).

#### **EBSD analysis of polycrystalline nickel**

The goal of EBSD analysis is often to determine the crystal orientation from each EBSD pattern, typically called *indexing*. One approach is dictionary indexing, first described in [Chen *et al.*[, 2015\]](#page-578-0). Here we'll demonstrate how to do this in [kikuchipy.](https://kikuchipy.org) The implementation is based on the one in EMsoft, as described in [\[Jackson](#page-578-1) *et al.*, 2019].

Dictionary indexing is not as tried and tested as the commonly used Hough indexing. To aid the evaluation of dictionary indexing results, we therefore first obtain several maps to get an overview of the quality of the EBSD patterns and the features in the region of interest before indexing, independent of any bias introdued in indexing. After indexing, we'll also inspect the results visually using dynamical and geometrical EBSD simulations.

Set Matplotlib plotting backend and import packages

```
[1]: # Exchange inline for notebook or qt5 (from pyqt) for interactive plotting
    %matplotlib inline
    import hyperspy.api as hs
    import matplotlib.pyplot as plt
    from diffsims.crystallography import ReciprocalLatticeVector
    import kikuchipy as kp
    from orix import io, quaternion, sampling, vector
    plt.rcParams.update(
        {"figure.facecolor": "w", "font.size": 15, "figure.dpi": 75}
    )
```
Load (and download) an EBSD dataset of polycrystalline, recrystallized Nickel which is part of the kikuchipy.data module ("large" = 13 MB, compared to "small" < 1 MB).

```
[2]: s = kp.data.nicked\_ebsd_large(allow_download=True)s
```

```
[2]: <EBSD, title: patterns Scan 1, dimensions: (75, 55|60, 60)>
```
Inspect the navigation and signal dimensions (more closely) in the axes\_manager

```
[3]: print(s.axes_manager)
```

```
<Axes manager, axes: (75, 55|60, 60)>
           Name | size | index | offset | scale | units
```
(continues on next page)

(continued from previous page)

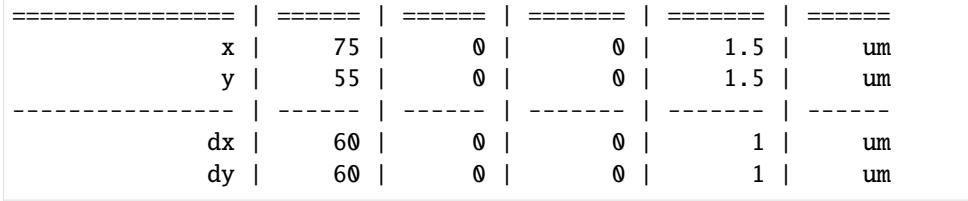

Plot the data (by navigating the patterns in a mean intensity map) with plot()

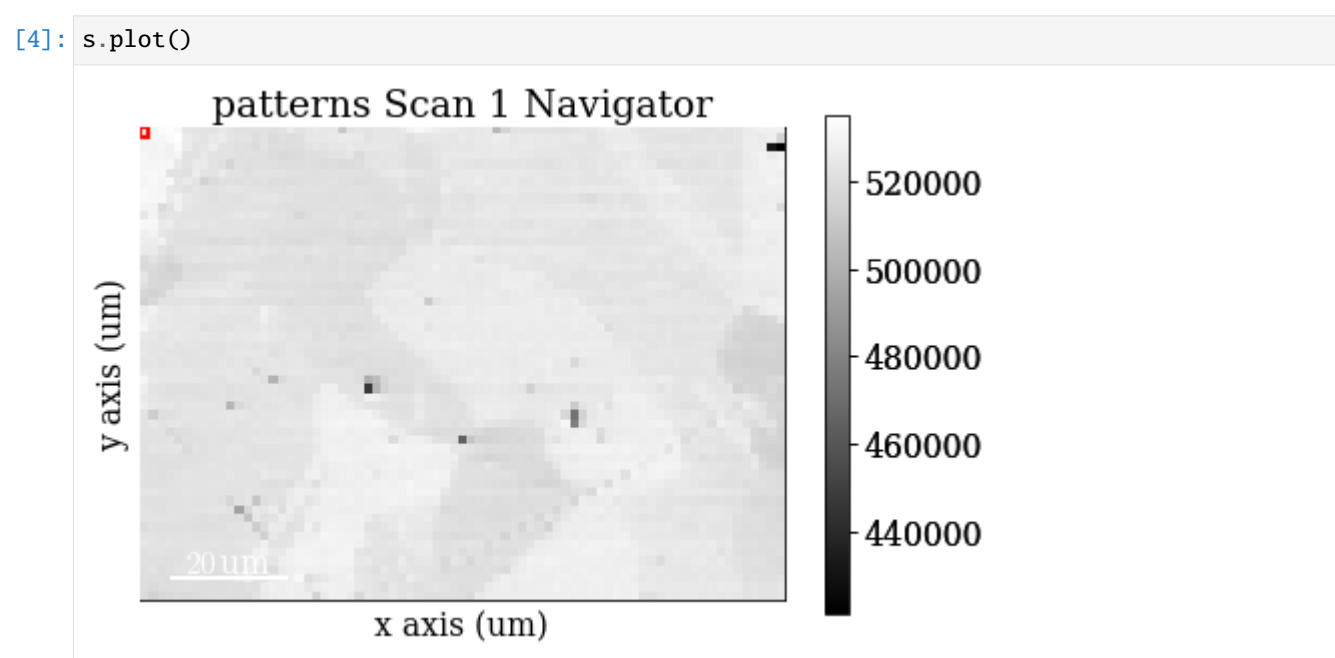

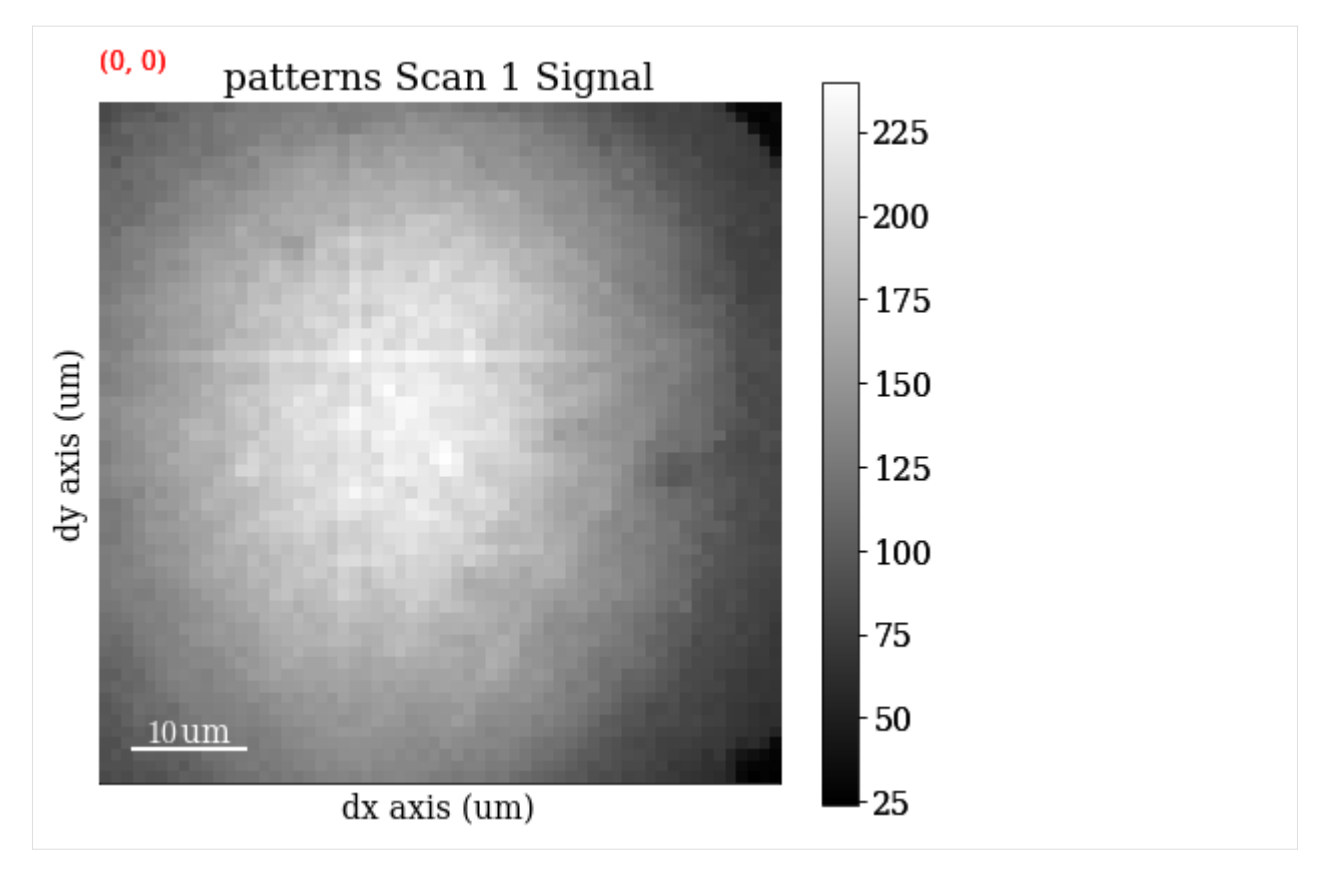

Note that kikuchipy has a kikuchipy.load() function almost identical to hyperspy.api.load(), which can read several commercial EBSD formats. See the *[IO tutorial](#page-8-0)* for more information.

# **Pre-pattern-processing maps**

## **Mean intensity in each pattern**

Get the map of the mean intensity in each pattern with mean()

```
[5]: mean_intensity = s.mean(axis=(2, 3))
    mean_intensity
```

```
[5]: <BaseSignal, title: patterns Scan 1, dimensions: (75, 55|)>
```
Plot the mean intensity map

```
[6]: mean_intensity.plot()
```
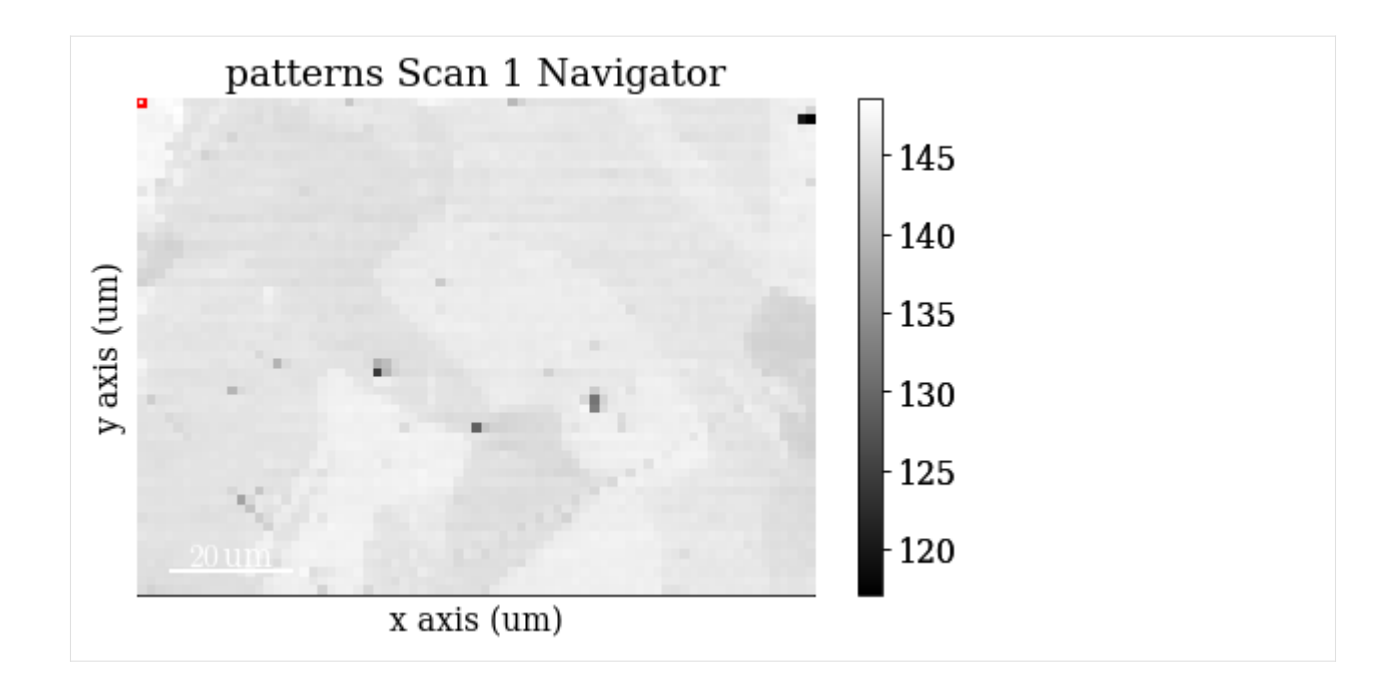

## **Virtual backscatter electron images**

Inspect angle resolved backscatter electron (BSE) images, typically called VBSE/vBSE/virtual diode imaging.

Create a VirtualBSEImager

```
[7]: vbse_imager = kp.imaging.VirtualBSEImager(s)
    vbse_imager
```

```
[7]: VirtualBSEImager for <EBSD, title: patterns Scan 1, dimensions: (75, 55|60, 60)>
```
# **One image per VBSE grid tile**

Separate the EBSD detector (signal dimensions) into a  $(3 \times 3)$  grid by setting grid\_shape

```
[8]: vbse_imager.grid_shape = (3, 3)
```
Plot the grid with plot\_grid() (not keeping the output signal)

```
[9]: = vbse_imager.plot_grid();
```
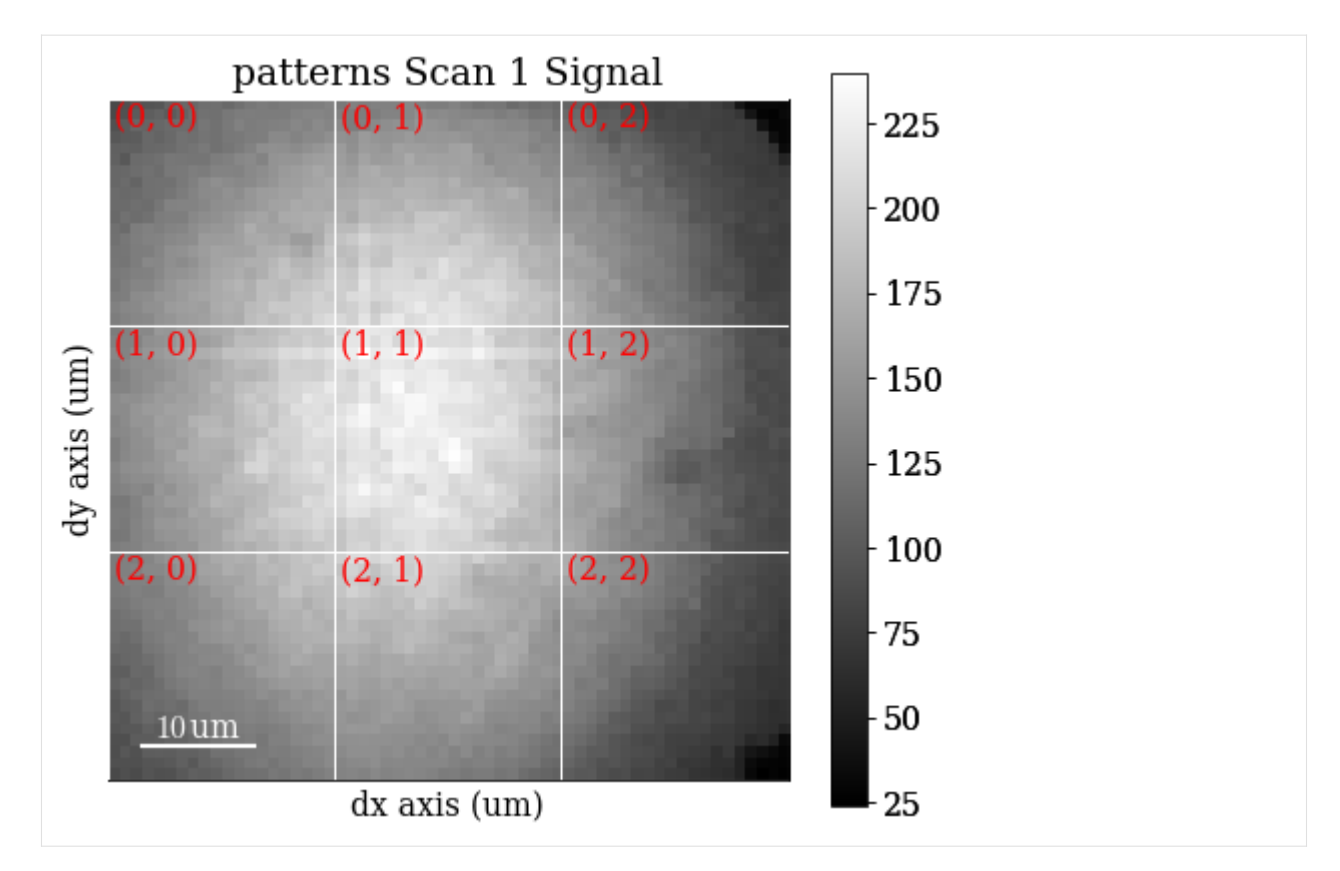

Get one VBSE image from the intensity within each grid tile with get\_images\_from\_grid()

```
[10]: vbse_imgs = vbse_imager.get_images_from_grid()
     vbse_imgs
```

```
[10]: <VirtualBSEImage, title: , dimensions: (3, 3|75, 55)>
```
Plot the images (one by one)

[11]: vbse\_imgs.plot()

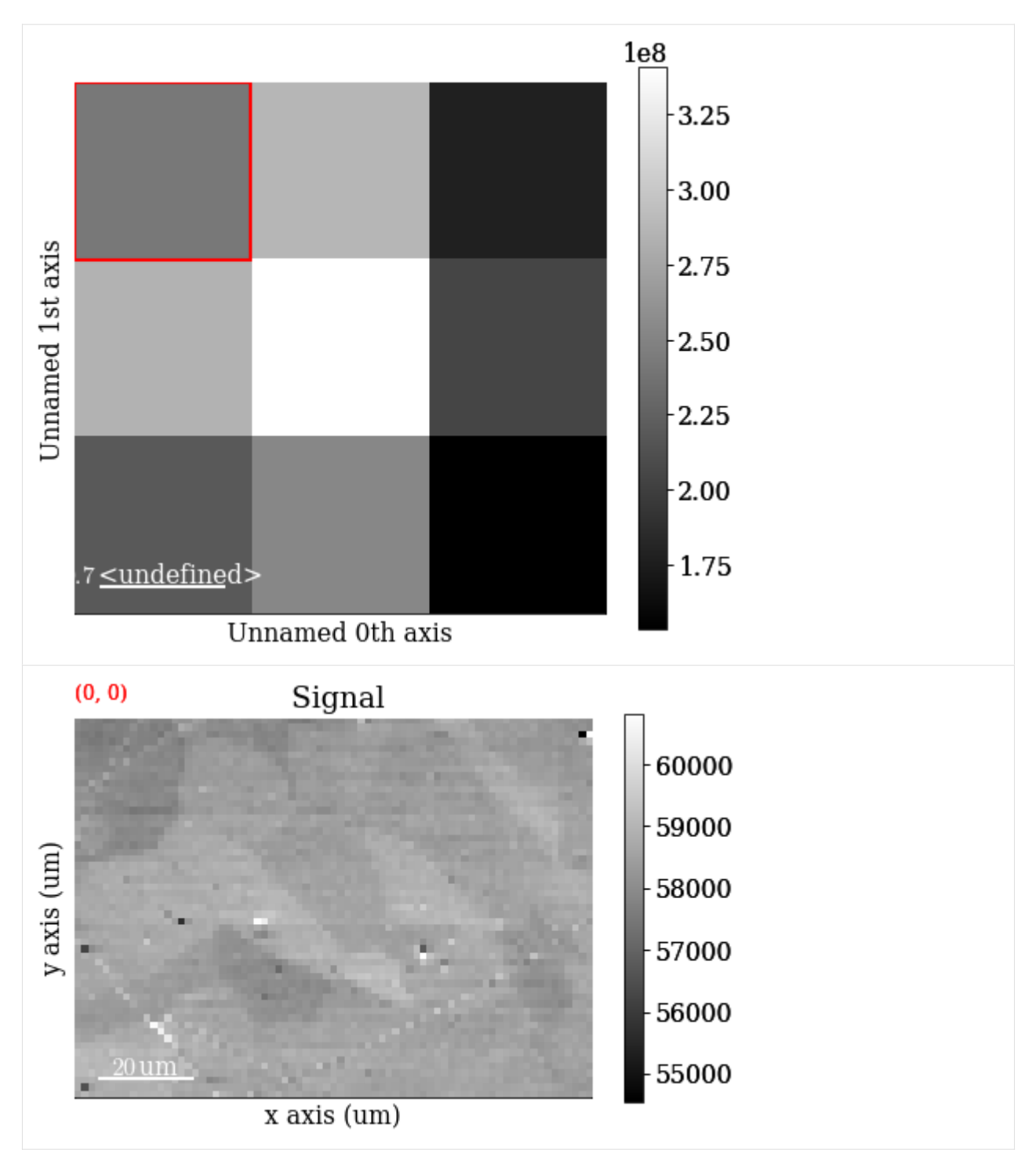

Strech the image contrast in each VBSE image by setting the darkest intensities to 0 and the highest intensities to 255 within the 0.5% percentiles, using rescale\_intensity()

```
[12]: vbse_imgs.rescale_intensity(percentiles=(0.5, 99.5))
```
[########################################] | 100% Completed | 101.17 ms

Replot the images after intensity rescaling in a nice image grid using HyperSpy's plot\_images()

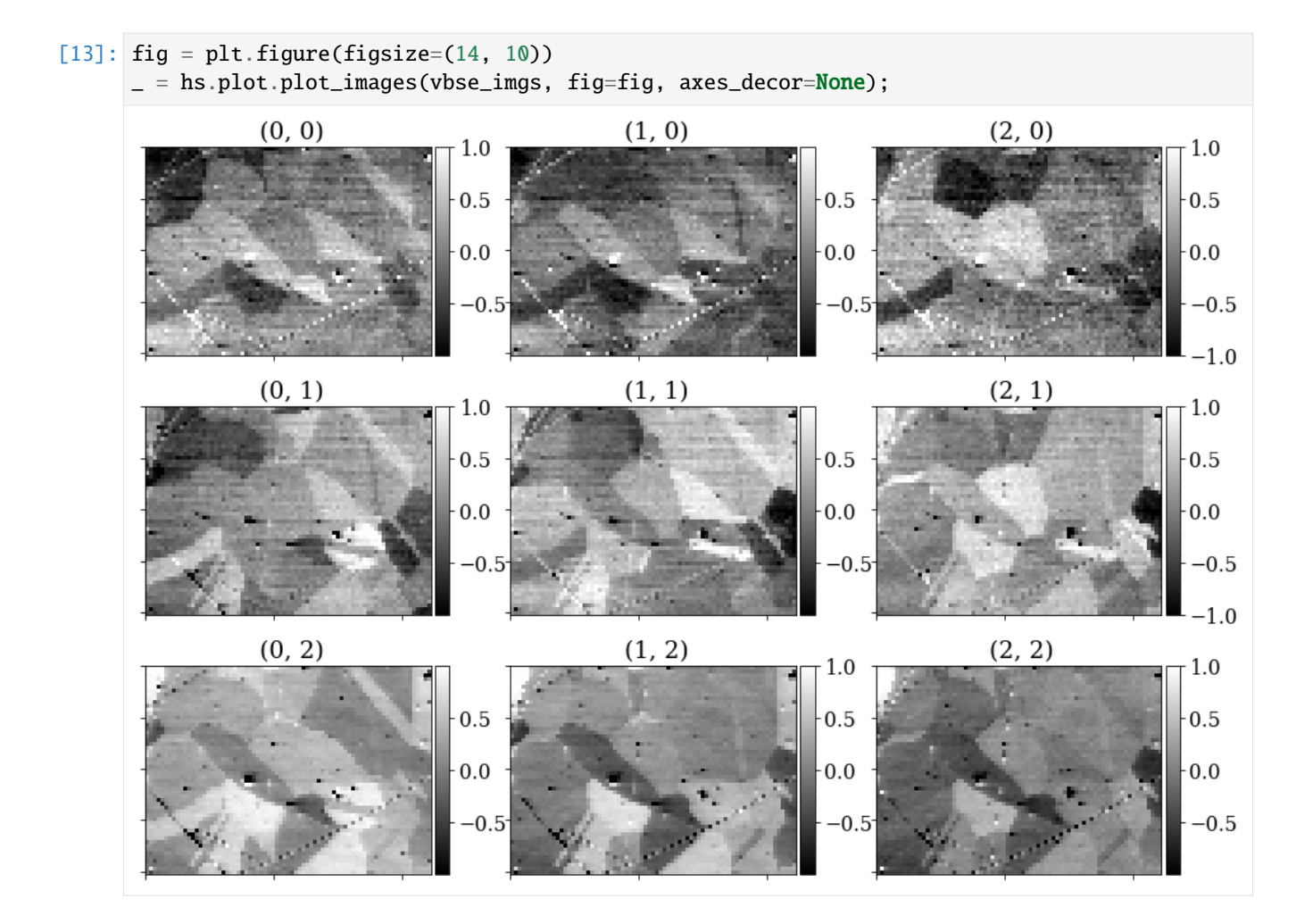

## **RGB image**

Separate the EBSD detector into a (5 x 5) grid

 $[14]$ : vbse\_imager.grid\_shape =  $(5, 5)$ 

Set some (can be more than one) of the grid tiles to be coloured red, green, or blue, and plot the color key

- $[15]$ :  $rgb = [(2, 1), (2, 2), (2, 3)]$ vbse\_imager.plot\_grid(rgb\_channels=rgb)
- [15]: <EBSD, title: patterns Scan 1, dimensions: (|60, 60)>

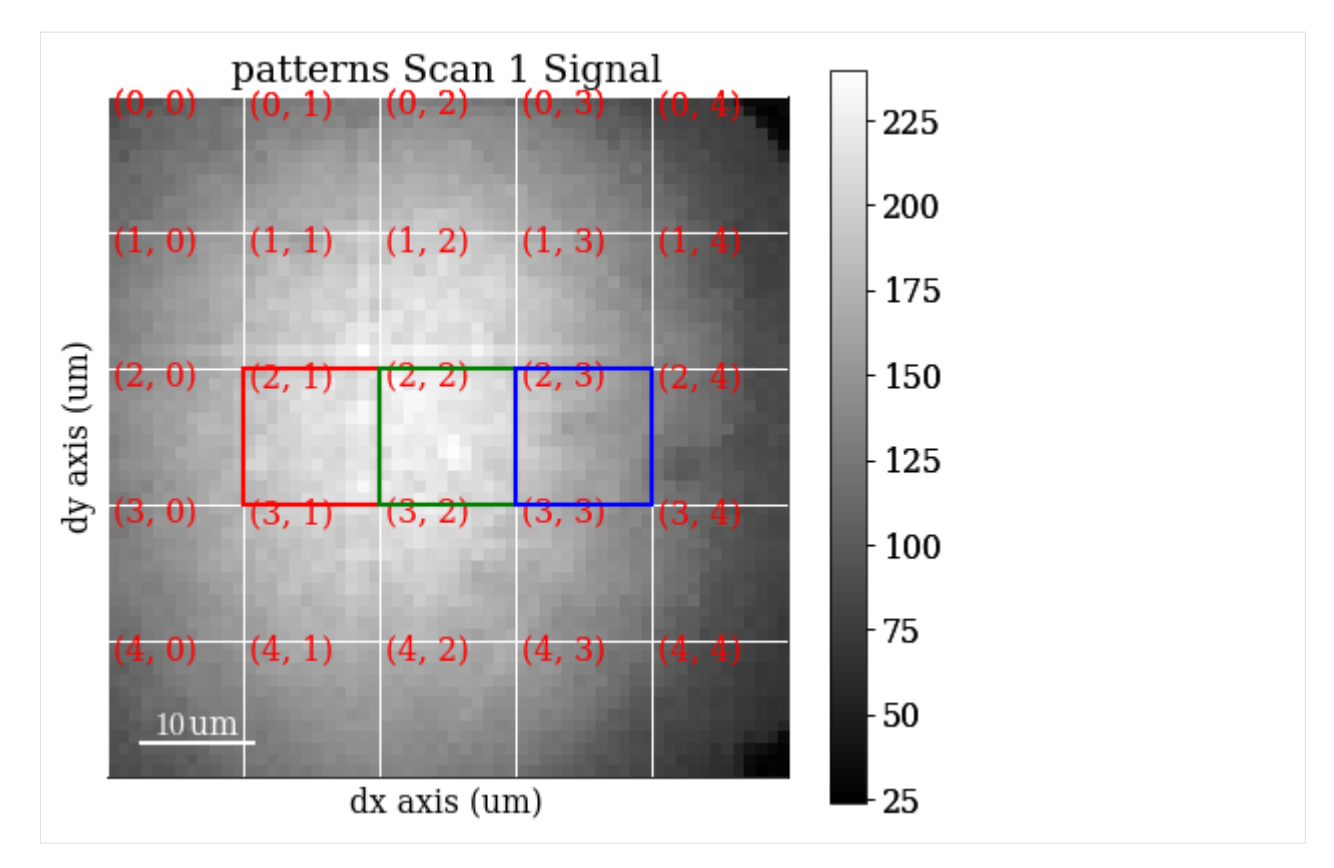

Create an RGB image from the specified grid tiles with get\_rgb\_image()

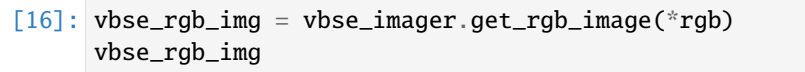

```
[16]: <VirtualBSEImage, title: , dimensions: (|75, 55)>
```
Plot the resulting image

[17]: vbse\_rgb\_img.plot()

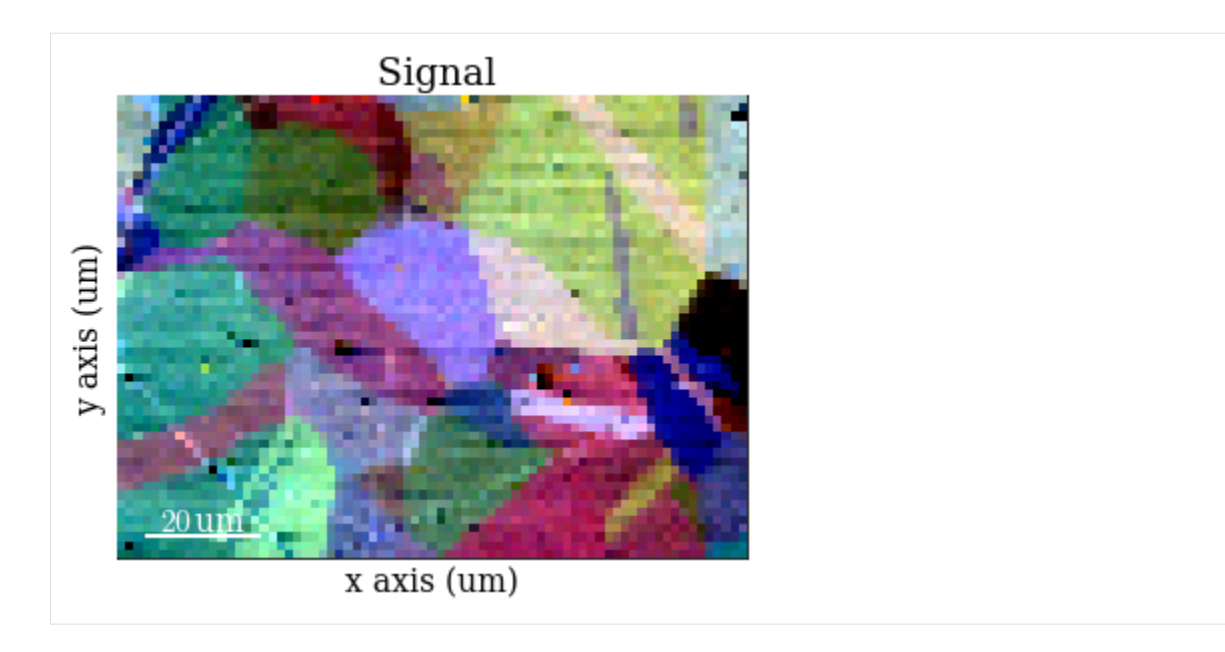

## **Process pattern intensities**

The raw EBSD signal can be empirically evaluated as a superposition of a Kikuchi diffraction pattern and a smooth background intensity. For pattern indexing, the latter intensity is usually undesirable, while for VBSE imaging, as we saw above, this intensity can reveal topographical, compositional or diffraction contrast.

## **Remove the static background**

Effects which are constant, like hot pixels or dirt on the detector, can be removed by either subtracting or dividing by a static background. Ideally, this background pattern has no signal of interest.

A static background pattern was acquired with the Nickel EBSD data set, which was loaded with the data set into the signal metadata.

Retrieve this background from the metadata and plot it

```
[18]: bg = s.static_background
```

```
fig, ax = plt.subplots()= ax.inshow(bg, canap="gray");
```
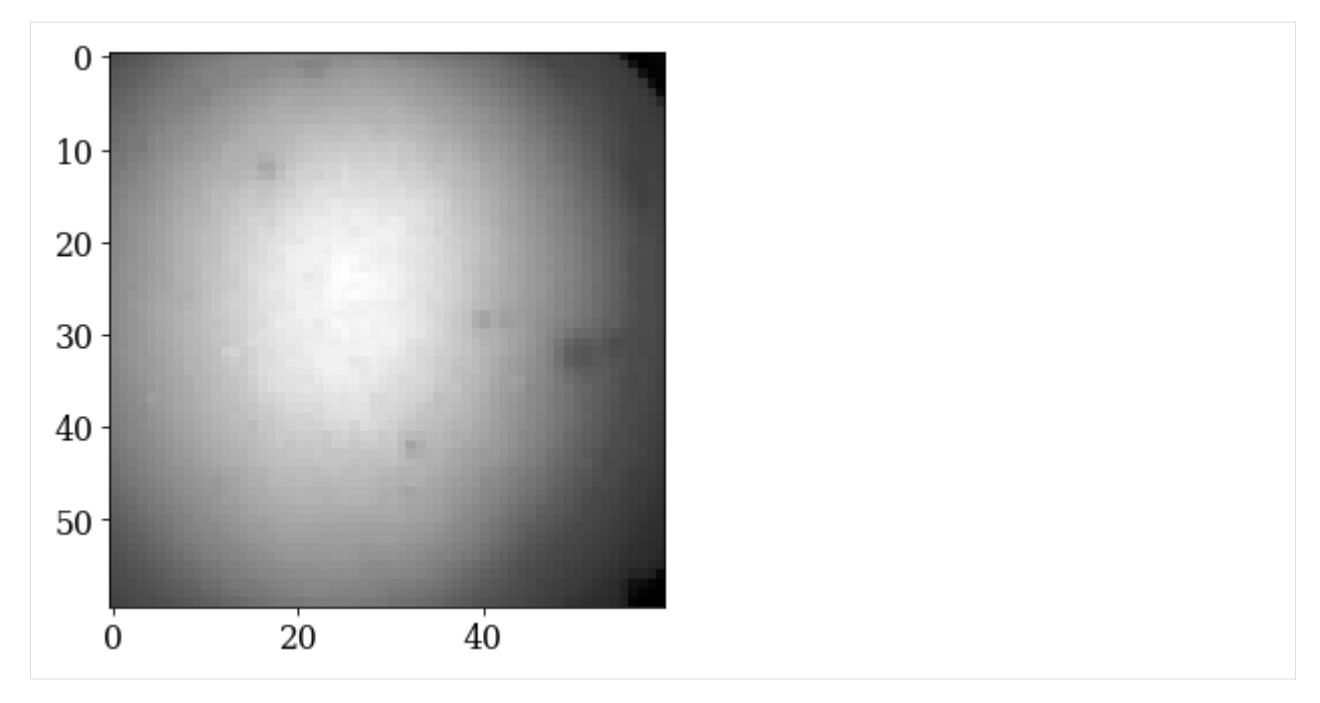

If one is not available, we can try to generate a suitable static background by averaging all patterns (and reverting the data type to 8-bit unsigned integers)

 $[19]$ : bg2 = s.mean(axis=(0, 1)) bg2.change\_dtype(s.data.dtype)

Compare it to the background from the metadata by plotting it

[20]: bg2.plot()

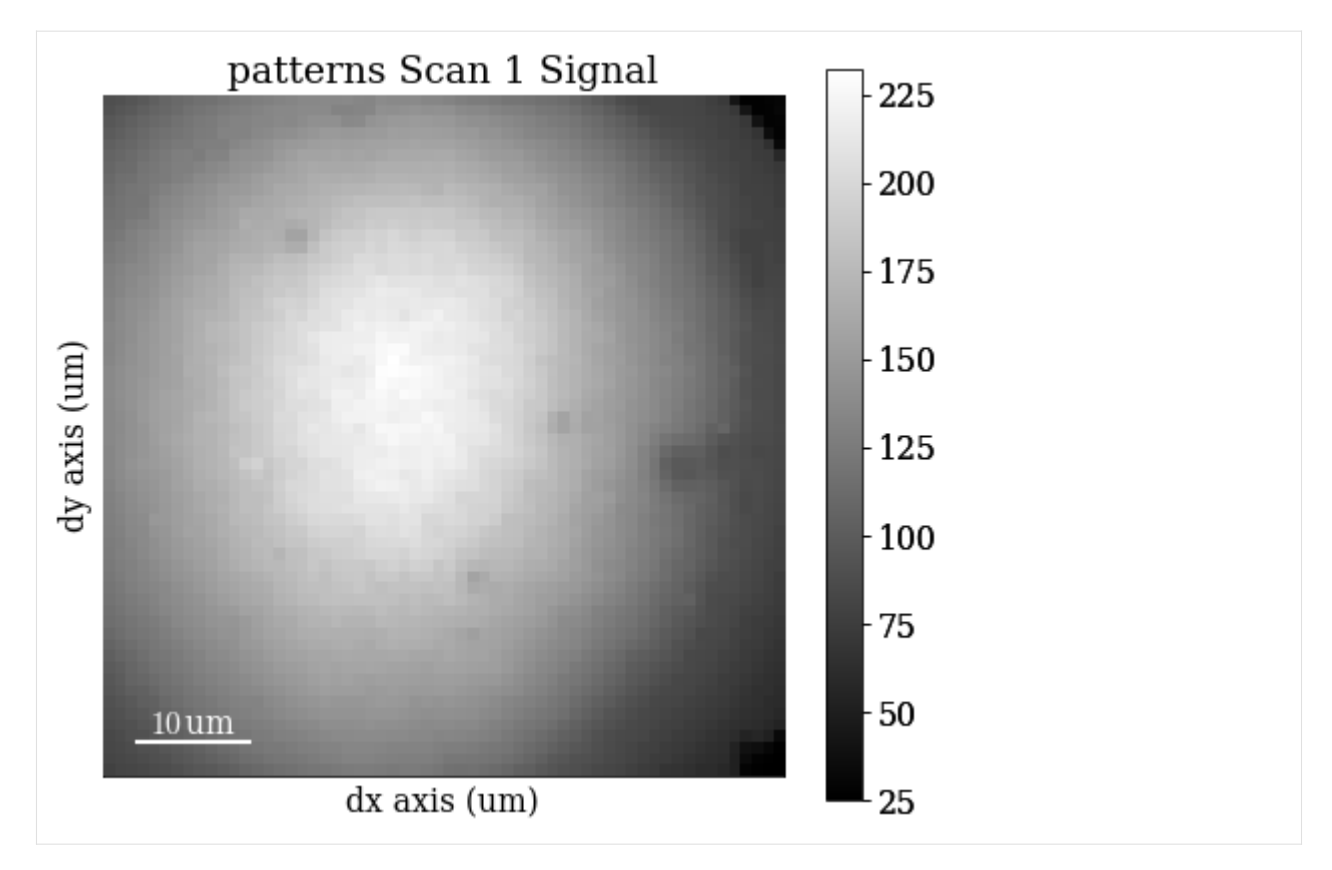

Remove the static background with remove\_static\_background()

```
[21]: s.remove_static_background()
```
[########################################] | 100% Completed | 101.29 ms

## **Remove the dynamic background**

Uneven intensity in a static background subtracted pattern can be corrected by subtracting or dividing by a dynamic background obtained by Gaussian blurring. A Gaussian window with a standard deviation set by std is used to blur each pattern individually (dynamic) either in the spatial or frequency domain. Blurring in the frequency domain is effectively accomplished by a low-pass Fast Fourier Transform (FFT) filter. The individual Gaussian blurred dynamic backgrounds are then subtracted or divided from the respective patterns.

Remove the dynamic background with remove\_dynamic\_background()

```
[22]: s.remove_dynamic_background()
```

```
[########################################] | 100% Completed | 605.35 ms
```
# **Average neighbour patterns**

The signal-to-noise ratio in patterns can be improved by averaging patterns with their closest neighbours within a window/kernel/mask.

Let's average with all eight nearest neighbours, but use Gaussian weights with a standard deviation of 1. Create the Gaussian filters.Window and plot it

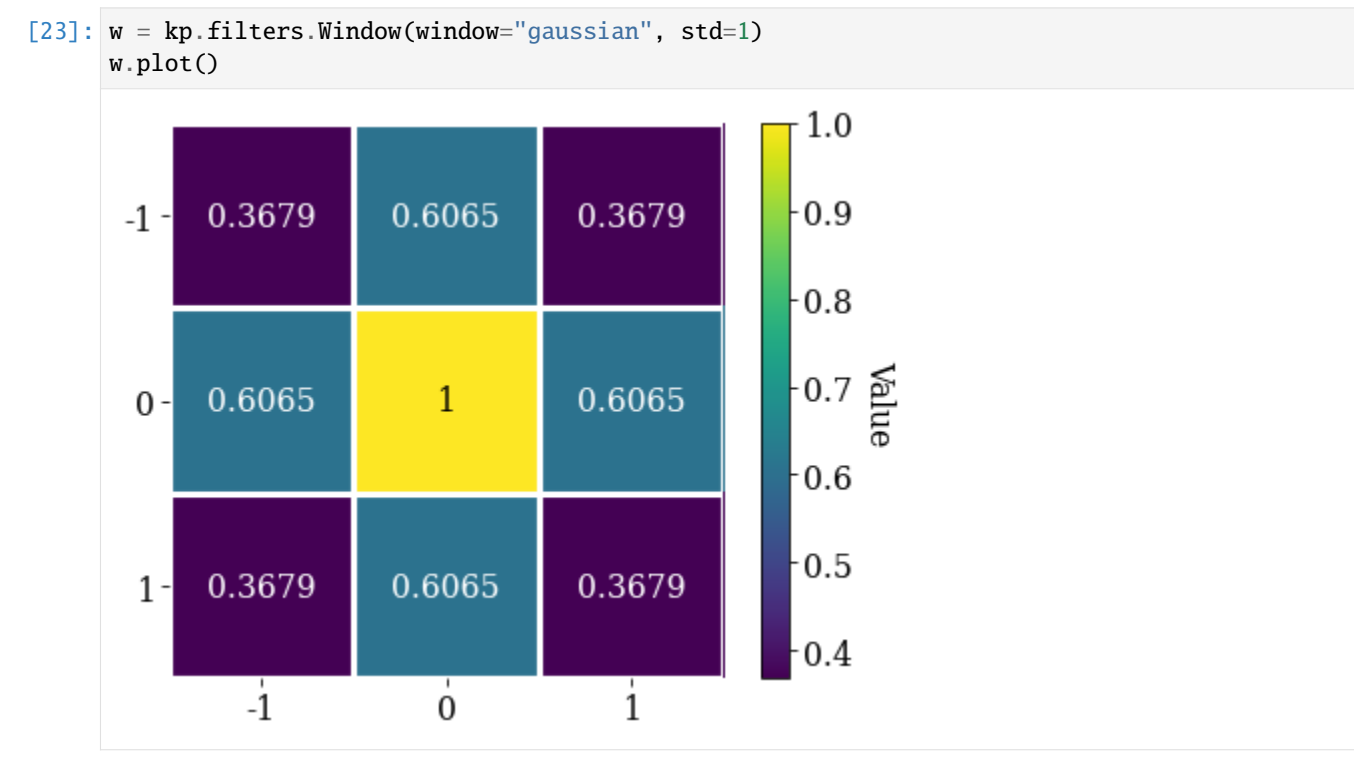

Average all patterns with their neighbour patterns using the Gaussian window with average\_neighbour\_patterns()

```
[24]: s.average_neighbour_patterns(window=w)
```

```
[########################################] | 100% Completed | 303.36 ms
```
We can subsequently save these patterns to kikuchipy's own h5ebsd specification [\[Jackson](#page-578-2) *et al.*, 2014] for the general format). This format can be read back into kikuchipy, or as a file in the EMEBSD format in the powerful suite of [EMsoft](https://github.com/EMsoft-org/EMsoft) command line programs.

## [25]: # s.save("pattern\_static\_dynamic\_averaged.h5")

Note that neighbour pattern averaging increases the virtual interaction volume of the electron beam with the sample, leading to a potential loss in spatial resolution. Averaging may in some cases, like on grain boundaries, mix two or more different diffraction patterns, which might be unwanted. See [\[Wright](#page-579-1) *et al.*, 2015] for a discussion of this concern.

#### **Pre-indexing maps**

The image quality metric *Q* presented by [\[Lassen, 1994\]](#page-578-3) relies on the assumption that the sharper the Kikuchi bands, the greater the high frequency content of the FFT power spectrum, and thus the closer *Q* will be to unity. It can from this be expected that grain interiors will show a high *Q*, while grain boundaries will show a lower *Q*.

Get the image quality map with get\_image\_quality()

```
[26]: maps_iq = s.get_image_quality()
```
[########################################] | 100% Completed | 303.16 ms

We can also produce a map showing how similar each pattern is to their four nearest neighbour (or any other number of neighbours specified by a binary mask). Get the average neighbour dot product map with get\_average\_neighbour\_dot\_product\_map()

[27]: maps\_adp = s.get\_average\_neighbour\_dot\_product\_map()

```
[########################################] | 100% Completed | 1.01 ss
```
Let's plot them side by side with colorbars using Matplotlib

 $[28]$ : fig, axes = plt.subplots(ncols=2, figsize= $(11, 3)$ )

```
\texttt{im0} = \texttt{axes[0]}.\texttt{imshow(maps_iq)}im1 = axes[1].imshow(maps\_adp)fig.colorbar(im0, ax=axes[0], label="Image quality")
fig.colorbar(im1, ax=axes[1], label="ADP")
for ax in axes:
    ax.axis("off")
```
fig.subplots\_adjust(wspace=0.15)

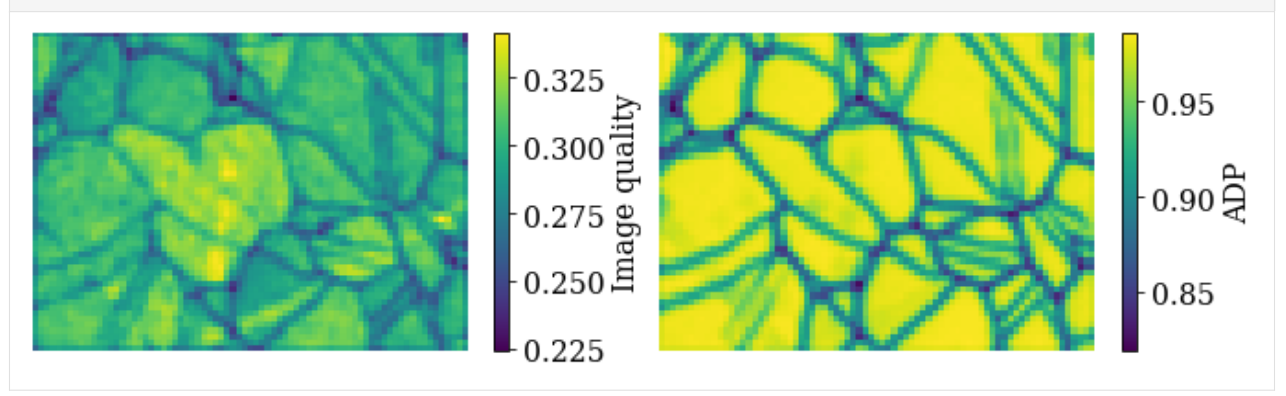

## **Dictionary indexing**

Now we're ready to set up and run dictionary indexing of the background corrected and averaged patterns.

## **Load master pattern**

Before we can generate a dictionary of simulated patterns, we need a dynamically simulated master pattern containing all possible scattering vectors for a candidate phase. This can be simulated using EMsoft ([\[Callahan and De Graef,](#page-578-4) [2013\]](#page-578-4)) and subsequently imported into kikuchipy using kikuchipy.load().

For demonstration purposes, we've included small (401 x 401) master patterns of Nickel in the stereographic and Lambert (square) projections as part of the kikuchipy.data module. Load the 20 keV master pattern from the northern hemisphere in the Lambert projection

```
[29]: mp = kp.data.nickel_ebsd_master_pattern_small(
         projection="lambert", energy=20
      )
      mp
```
[29]: <EBSDMasterPattern, title: ni\_mc\_mp\_20kv\_uint8\_gzip\_opts9, dimensions: (|401, 401)>

Plot the master pattern

```
[30]: mp.plot()
```
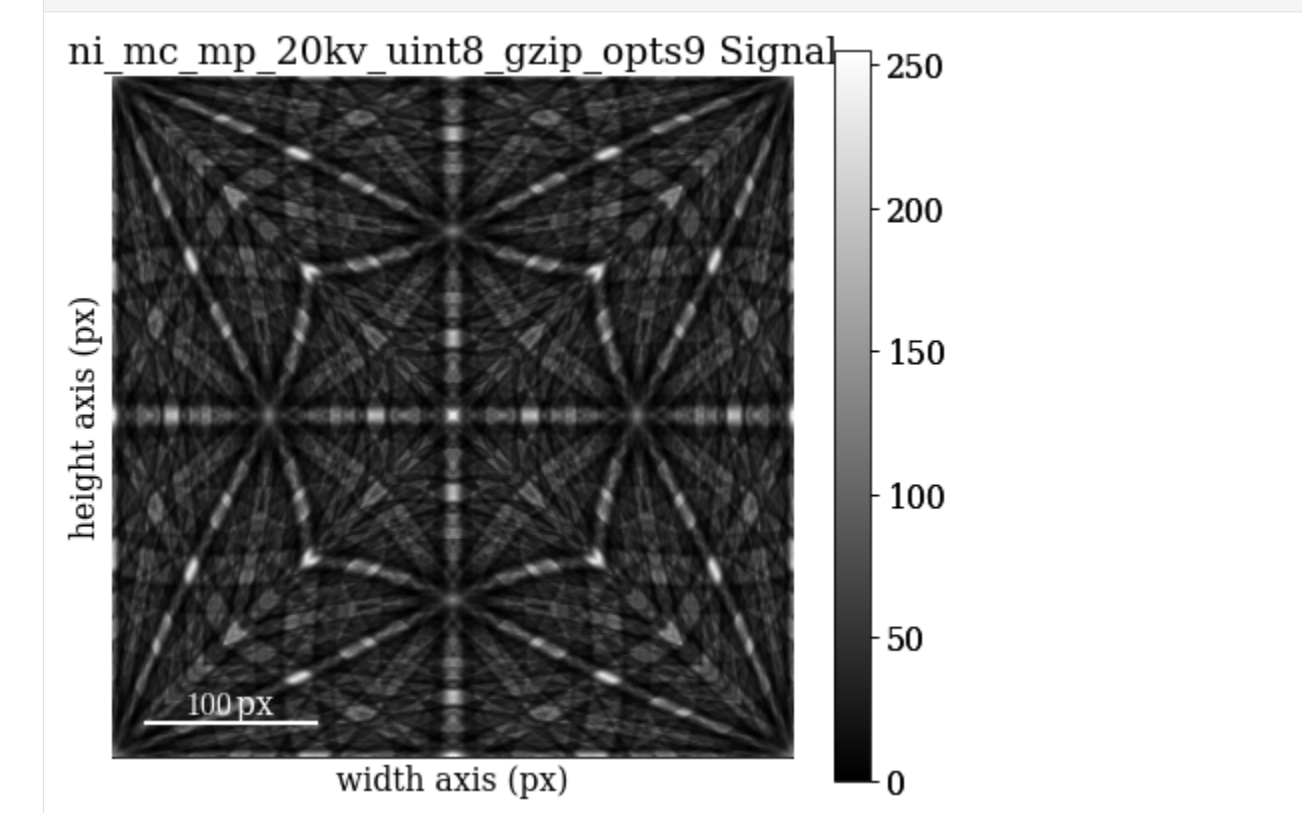

Extract phase information loaded with the master pattern

```
[31]: phase = mp.phase
      phase
```
[31]: <name: ni. space group: Fm-3m. point group: m-3m. proper point group: 432. color: tab: ˓<sup>→</sup>blue>

Inspect it's crystal structure (list of asymmetric atom positions and a structure.lattice)

- [32]: phase.structure
- [32]: [28 0.000000 0.000000 0.000000 1.0000]
- [33]: phase.structure.lattice

```
[33]: Lattice(a=0.35236, b=0.35236, c=0.35236, alpha=90, beta=90, gamma=90)
```
#### **Sample orientation space**

Here we produce a sampling of the Rodriguez Fundamental Zone (RFZ) of point group  $m\overline{3}m$  using a "characteristic distance" or "resolution" of 4<sup>∘</sup> , as implemented in [orix.](https://orix.readthedocs.io) This resolution is quite coarse, and used here because of time and memory constraints. The creators of EMsoft (see the aforementioned tutorial article by Jackson et al.) suggest using a smaller resolution of about 1.5<sup>∘</sup> for experimental work.

Sample the RFZ for the Ni phase space group with a resolution of 4<sup>∘</sup> using orix.sampling. get\_sample\_fundamental() and inspect the results

```
[34]: Gr = sampling.get_sample_fundamental(
          method="cubochoric", resolution=4, point_group=phase.point_group
      )
      Gr
[34]: Rotation (11935,)
      \begin{bmatrix} 0.8606 & -0.3337 & -0.3337 & -0.1912 \end{bmatrix}[ 0.8606 -0.3397 -0.3397 -0.1687]
       [ 0.8606 - 0.345 - 0.345 - 0.1456]...
       [ 0.8606 0.345 0.345 0.1456]
```
#### **Define the sample-detector geometry**

[ 0.8606 0.3397 0.3397 0.1687] [ 0.8606 0.3337 0.3337 0.1912]]

Now that we have our master pattern and crystal orientations, we need to describe the EBSD detector's position with respect to the sample. This ensures that projecting parts of the master pattern onto our detector yields dynamically simulated patterns presumably resembling our experimental ones. The average projection/pattern center (PC) for this experiment was determined by indexing five calibration patterns using the EDAX TSL Data Collection v7 software, and is  $(x^*, y^*, z^*)$  = (0.4210, 0.7794, 0.5049).

Create the detector.EBSDDetector and inspect it

```
[35]: det = kp.detectors.EBSDDetector(
          shape=s.axes_manager.signal_shape[::-1],
          sample_tilt=70,
          pc=(0.421, 0.2206, 0.5049),
      \lambdadet
[35]: EBSDDetector (60, 60), px_size 1 um, binning 1, tilt 0, azimuthal 0, pc (0.421, 0.221, 0.
      \rightarrow505)
```
Let's double check the projection/pattern center (PC) position on the detector by plotting it in gnomonic coordinates and showing the gnomonic circles at 10<sup>∘</sup> steps

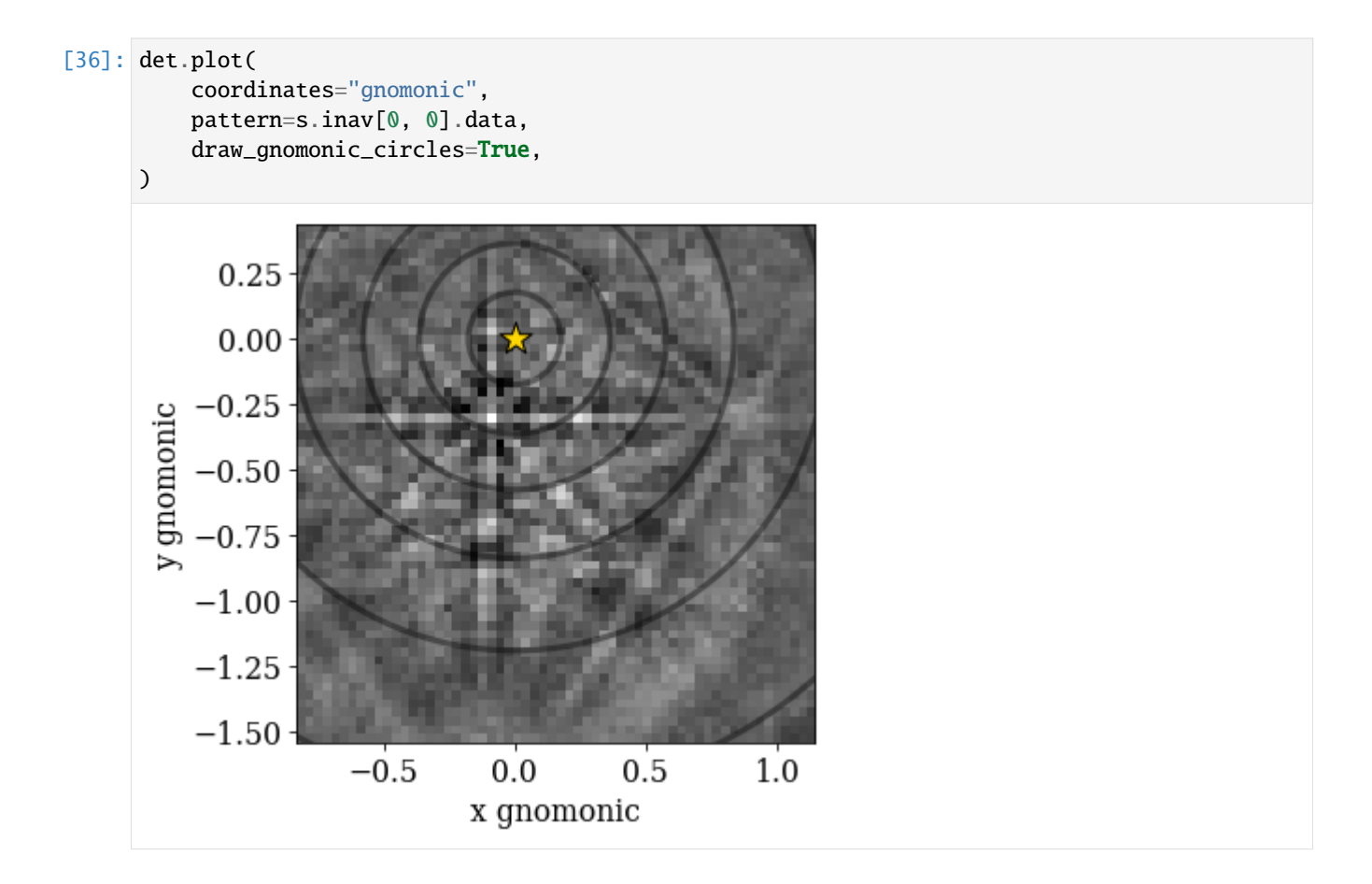

# **Generate dictionary of simulated patterns**

Now we're ready to generate our dictionary of simulated patterns by projecting parts of the master pattern onto our detector for all sampled orientations. The method assumes the crystal orientations are represented with respect to the EDAX TSL sample reference frame RD-TD-ND. For more details, see the *[reference frame tutorial](#page-56-0)*.

So, generate a dictionary of simulated patterns using MasterPattern.get\_patterns()

```
[37]: dynsim = mp.get_patterns(
          rotations=Gr,
          detector=det,
          energy=20,
          dtype_out=s.data.dtype,
          compute=True,
      \lambdadynsim
      [########################################] | 100% Completed | 2.01 ss
[37]: <EBSD, title: , dimensions: (11935|60, 60)>
```
We've now generated the dictionary and read it into memory. We could instead have passed compute=False, which would have returned a LazyEBSD to be computed during the indexing run. This can sometimes be desirable.

Let's inspect a few of the simulated patterns to ensure they look alright by plotting them

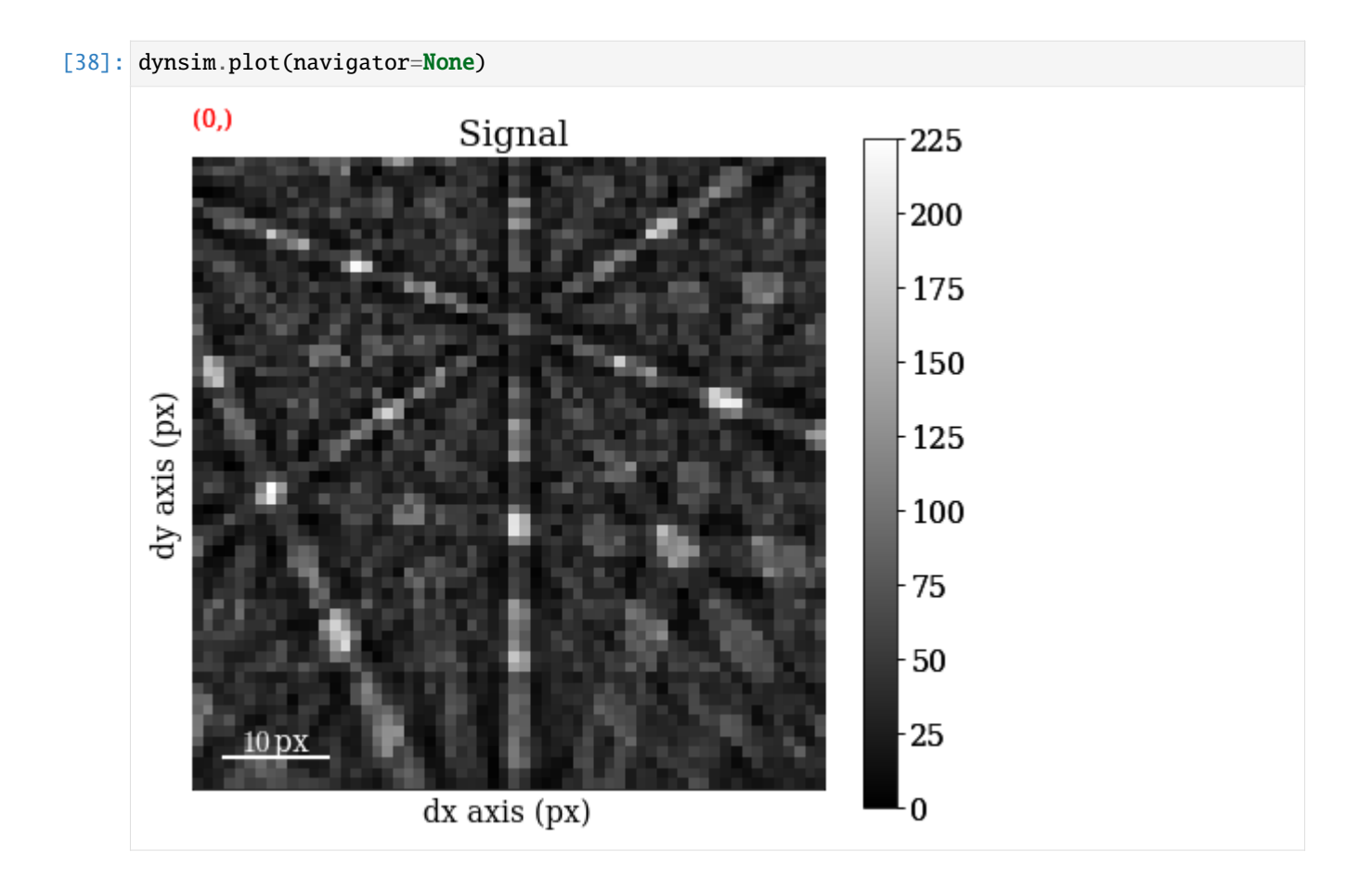

# **Perform dictionary indexing**

Finally, let's match the simulated patterns to our experimental patterns, using the zero-mean normalized cross correlation (NCC) coefficient, which is the default similarity metric. We'll keep the 10 best matching orientations. A number of about 4125 \* 12000 comparisons is quite small, which we can do in memory all at once. However, in cases where the number of comparisons are too big for our memory to handle, we can iterate over the dictionary to match only parts at a time. We'll use at least 20 iterations here.

```
Let's perform dictionary_indexing()
```

```
[39]: xmap = s.dictionary_indexing(
          dictionary=dynsim,
          metric="ncc",
          keep_n=10,
          n_per_iteration=dynsim.axes_manager.navigation_size // 20,
      \mathcal{L}Dictionary indexing information:
        Phase name: ni
        Matching 4125 experimental pattern(s) to 11935 dictionary pattern(s)
        NormalizedCrossCorrelationMetric: float32, greater is better, rechunk: False,␣
      ˓→navigation mask: False, signal mask: False
      100\% -----------------------------------| 21/21 [00:05<00:00, 3.63it/s]
```
Indexing speed: 712.22792 patterns/s, 8500440.21492 comparisons/s

Inspect the returned [CrystalMap](https://orix.readthedocs.io/en/latest/reference/generated/orix.crystal_map.CrystalMap.html)

[40]: xmap

```
[40]: Phase Orientations Name Space group Point group Proper point group Color
       0 4125 (100.0%) ni Fm-3m m-3m 432 tab:blue
    Properties: scores, simulation_indices
    Scan unit: um
```
We can write the indexing results to file using one of orix' writers. orix' own HDF5 file format stores all results to in HDF5 file, while the .ang file writer only stores the best matching orientation

```
[41]: \# io.save("di_results_ni1.h5", xmap)
      # io.save("di_results_ni1.ang", xmap)
```
#### **Validate indexing results**

#### **Indexing maps**

See e.g. the *[ESTEEM3 workshop tutorial](#page-293-0)* for more details on analyzing indexing results. orix cannot reconstruct grains and analyze textures, so this has to be done in other software, like [MTEX.](https://mtex-toolbox.github.io/)

Here, we'll inspect the map of best matching scores and a so-called orientation similarity map, which compares the best matching orientations for each pattern to it's nearest neighbours.

Get the NCC map in the correct shape from the CrystalMap's scores property

```
[42]: maps_ncc = xmap.scores[:, 0].reshape(*xmap.shape)
```
Get the indexing.orientation\_similarity\_map() using the full list of 10 best matches per pattern/point

```
[43]: maps_os = kp.indexing.orientation_similarity_map(xmap)
```
Plot the maps using Matplotlib

```
[44]: fig, axes = plt.subplots(ncols=2, figsize=(11, 3))
     im0 = axes[0].imshow(maps_ncc)
     im1 = axes[1].imshow(maps_os)fig.colorbar(im0, ax=axes[0], label="NCC")
     fig.colorbar(im1, ax=axes[1], label="Orientation similarity")
     for ax in axes:
          ax.axis("off")
     fig.subplots_adjust(wspace=0)
```
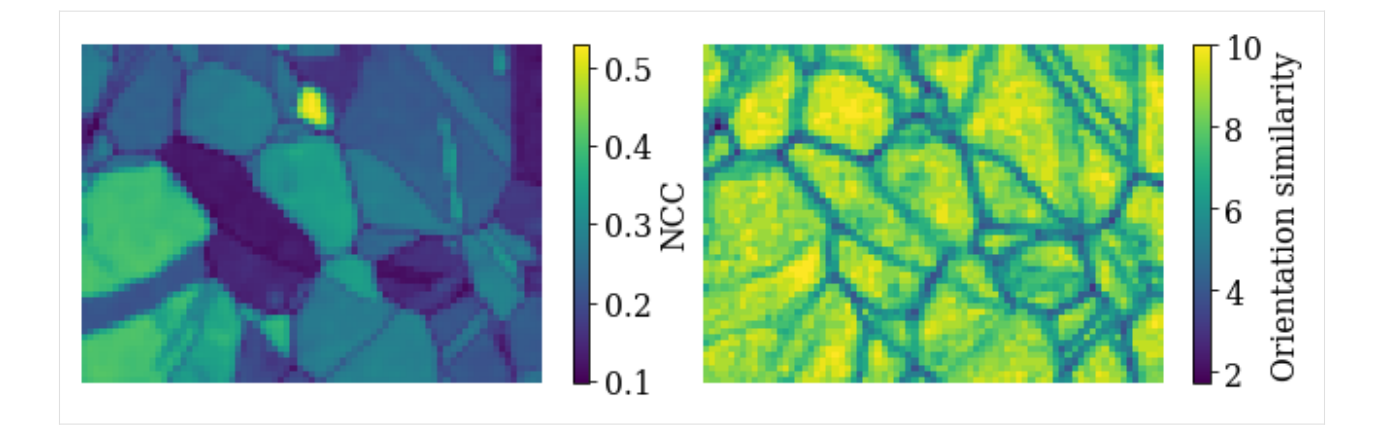

## **Compare to dynamical simulations**

We can visually compare the experimental and best matching pattern side by side. First, we extract the best matching indices into the dictionary from the CrystalMap property simulation\_indices

 $[45]$ : best\_sim\_idx = xmap.simulation\_indices[:, 0]

Then we extract the simulated patterns corresponding to the indices, reshape the array to the same shape as the experimental data, and create an EBSD signal from it

- [46]: best\_patterns = dynsim.data[best\_sim\_idx].reshape(s.data.shape) s\_best = kp.signals.EBSD(best\_patterns) s\_best
- [46]: <EBSD, title: , dimensions: (75, 55|60, 60)>

Plot the experimental and simulated patterns (this is not easily done via Binder...) side by side using HyperSpy's plot\_signals(), navigating in the NCC map

 $[47]$ : ncc\_navigator = hs.signals.Signal2D(maps\_ncc) hs.plot.plot\_signals([s, s\_best], navigator=ncc\_navigator)

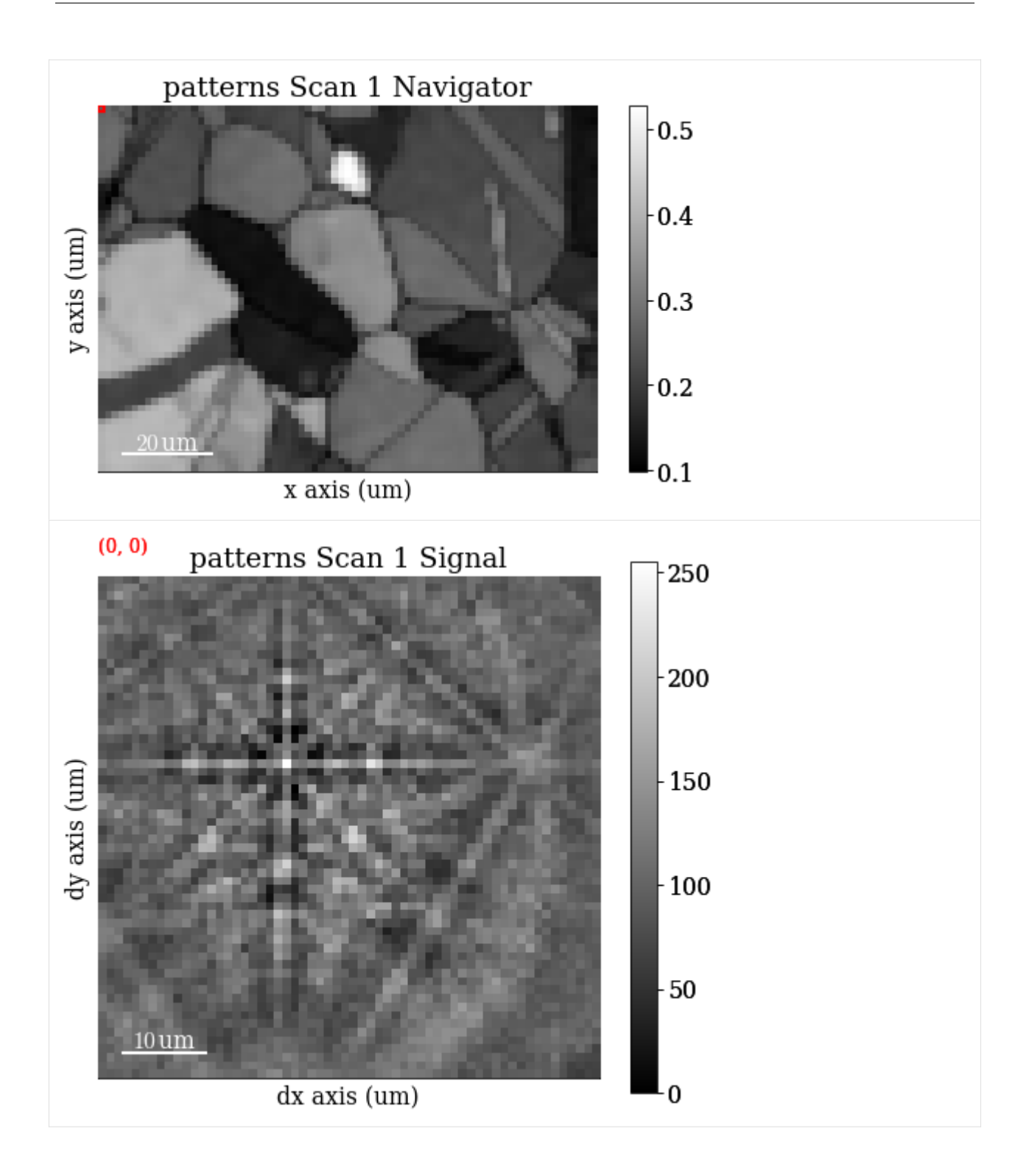

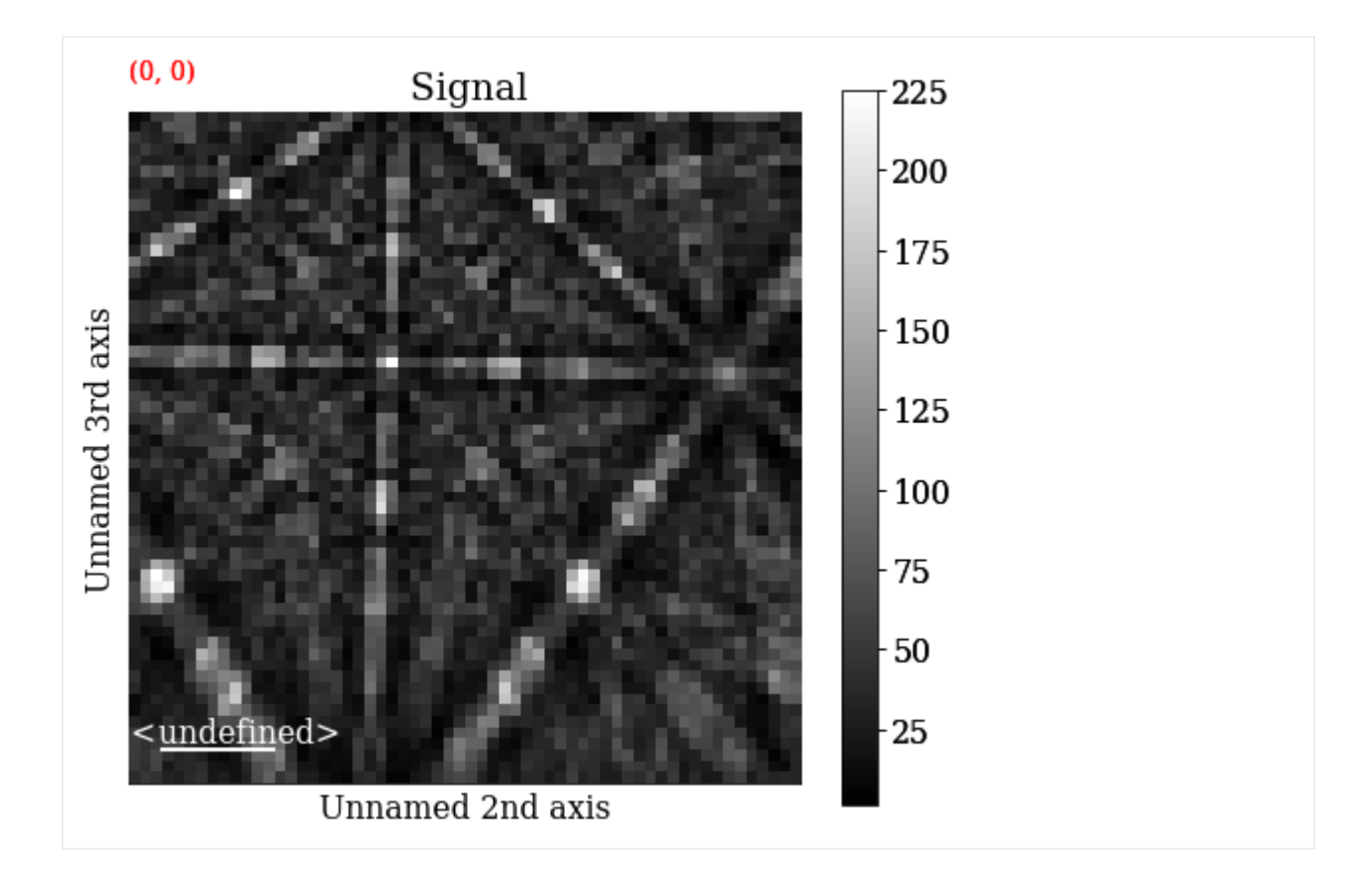

## **Compare to geometrical simulations**

We can can also add bands and zone axes from the best matching orientations as markers to the experimental EBSD data. The simulations are based on the work by Aimo Winkelmann in the supplementary material to the excellent tutorial paper by [\[Britton](#page-578-0) *et al.*, 2016]. See also the *[geometrical EBSD simulations tutorial](#page-220-0)* for more information than is given here.

First, we set up the relevant reflectors (the zone axes follows from these), namely  $(hkl) = (111)$ , (200), (220), and (311), using [diffsims'](https://diffsims.readthedocs.io) ReciprocalLatticeVector

```
[48]: ref = ReciprocalLatticeVector(
         phase=phase, hkl=[[1, 1, 1], [2, 0, 0], [2, 2, 0], [3, 1, 1]]
     )
     ref
[48]: ReciprocalLatticeVector (4,), ni (m-3m)
```

```
[[1. 1. 1.]
[2. 0. 0.]
[2. 2. 0.]
[3. 1. 1.]]
```
Get the symmetrically equivalent bands using symmetrise()

 $[49]$ :  $ref2 = ref.symmetric()$ 

Create a KikuchiPatternSimulator (remember to reshape the best matching rotations array to the experimental data shape!)

```
[50]: simulator = kp.simulations.KikuchiPatternSimulator(ref2)
     simulator.reflectors.size
```
[50]: 50

Generate bands and zone axes visible on the detector for the best matching orientations using on\_detector()

```
[51]: sim = simulator.on_detector(det, xmap.rotations[:, 0].reshape(*xmap.shape))
     sim
```

```
Finding bands that are in some pattern:
[########################################] | 100% Completed | 102.35 ms
Finding zone axes that are in some pattern:
[########################################] | 100% Completed | 101.32 ms
Calculating detector coordinates for bands and zone axes:
[########################################] | 100% Completed | 102.49 ms
```

```
[51]: GeometricalKikuchiPatternSimulation (55, 75):
```
ReciprocalLatticeVector (44,), ni (m-3m)

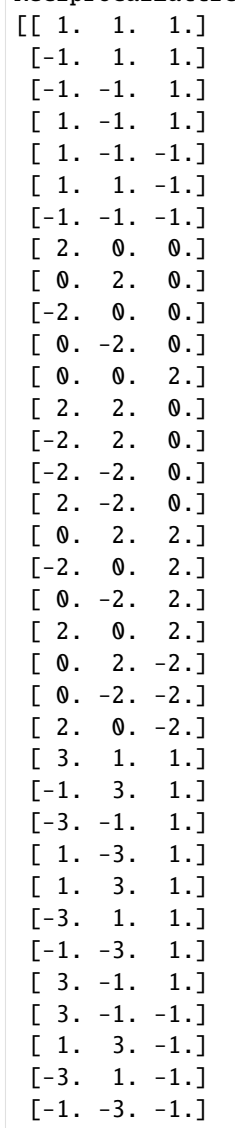

(continues on next page)

(continued from previous page)

[-1. 3. -1.]  $[-3, -1, -1.]$ [ 1. -3. -1.] [ 3. 1. -1.] [ 1. -1. 3.] [ 1. 1. 3.] [-1. 1. 3.]  $[-1, -1, 3.]$  $[1. 1. -3.]$ 

Use as\_markers() to make HyperSpy markers from the geometrical simulations and add them to the experimental patterns with add\_marker()

```
[52]: markers = sim.as_markers(zone_axes_labels=True)
     # del s.metadata.Markers
     s.add_marker(markers, plot_marker=False, permanent=True)
```
Plot the experimental data, navigating in the NCC map

[53]: s.plot(navigator=ncc\_navigator)

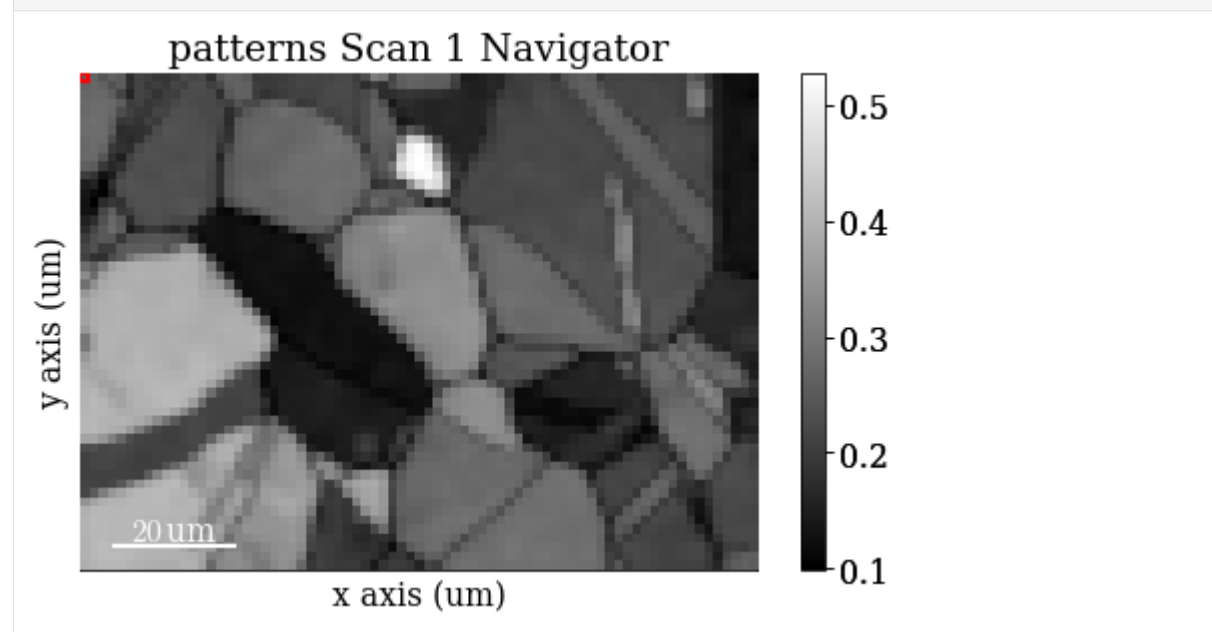

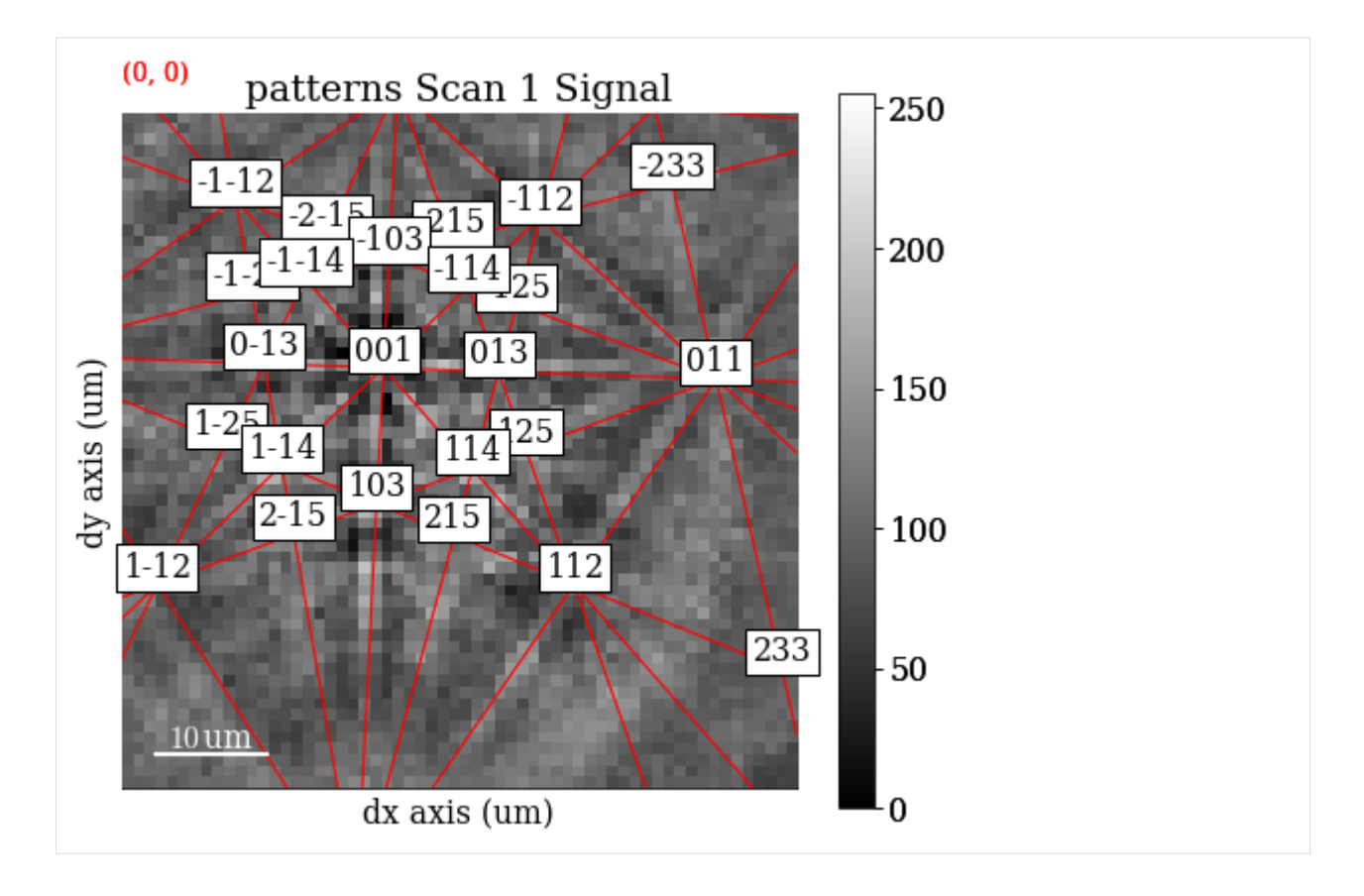

### **Live notebook**

You can run this notebook in a [live session](https://mybinder.org/v2/gh/pyxem/kikuchipy/develop?filepath=doc/tutorials/esteem2022_diffraction_workshop.ipynb).  $\bullet$  launch binder or view it [on Github.](https://github.com/pyxem/kikuchipy/blob/develop/doc/tutorials/esteem2022_diffraction_workshop.ipynb)

# **ESTEEM3 workshop**

#### **Note**

This tutorial was given at the ESTEEM3 2022 workshop entitled [Electron diffraction for solving engineering problems,](https://www.esteem3.eu/news?backRef=86&news=Electron_diffraction_for_solving_engineering_problems_Department_of_Physics_NTNU) held at NTNU in Trondheim, Norway in June 2022.

The tutorial has been updated to work with the current release of kikuchipy and to fit our documentation format. The dataset is available from Zenodo at [Ånes *et al.*[, 2019\]](#page-579-0), and is scan number 7 (17 dB) out of the series of 10 (22 dB) scans taken with increasing gain (0-22 dB).

In this tutorial we will inspect a small (100 MB) EBSD data of polycrystalline recrystallized nickel by (Hough and dictionary) indexing and inspect the results using geometrical EBSD simulations.

Steps:

- 1. Data overview (virtual backscatter electron imaging)
- 2. Enhance Kikuchi pattern (background correction)
- 3. Data overview ("feature maps")
- 4. Hough indexing
- 5. Verification of results (geometrical simulations)
- 6. Dictionary indexing
- 7. Orientation refinement
- 8. Summary

Tools:

- kikuchipy: <https://kikuchipy.org>
- HyperSpy: <https://hyperspy.org>
- PyEBSDIndex: <https://pyebsdindex.readthedocs.io>
- orix: <https://orix.readthedocs.io>
- diffsims: <https://diffsims.readthedocs.io>
- EMsoft (indirectly): <https://github.com/EMsoft-org/EMsoft>

Import libraries (replace inline with qt5 plotting backend for interactive plots in separate windows)

## [1]: **%matplotlib** inline

```
from pathlib import Path
```

```
import matplotlib.pyplot as plt
import numpy as np
```

```
from diffsims.crystallography import ReciprocalLatticeVector
import hyperspy.api as hs
import kikuchipy as kp
from orix.crystal_map import CrystalMap, Phase, PhaseList
from orix.quaternion import Orientation, symmetry
from orix import io, plot, sampling
from orix.vector import Vector3d
from pyebsdindex import ebsd_index, pcopt
```

```
plt.rcParams.update(
    {"figure.facecolor": "w", "font.size": 15, "figure.dpi": 75}
)
```
 $data$ \_path =  $Path("../../../kikuchipy_test/est$ 

Load data

```
[2]: s = kp.data.ni\_gain(7, allow\_download=True) # External download
```
[3]: s

```
[3]: <EBSD, title: Pattern, dimensions: (200, 149|60, 60)>
```
Plot a pattern from a particular grain to show improvement in signal-to-noise ratio

```
[4]: s.axes_manager.indices = (156, 80)
```
Plot data

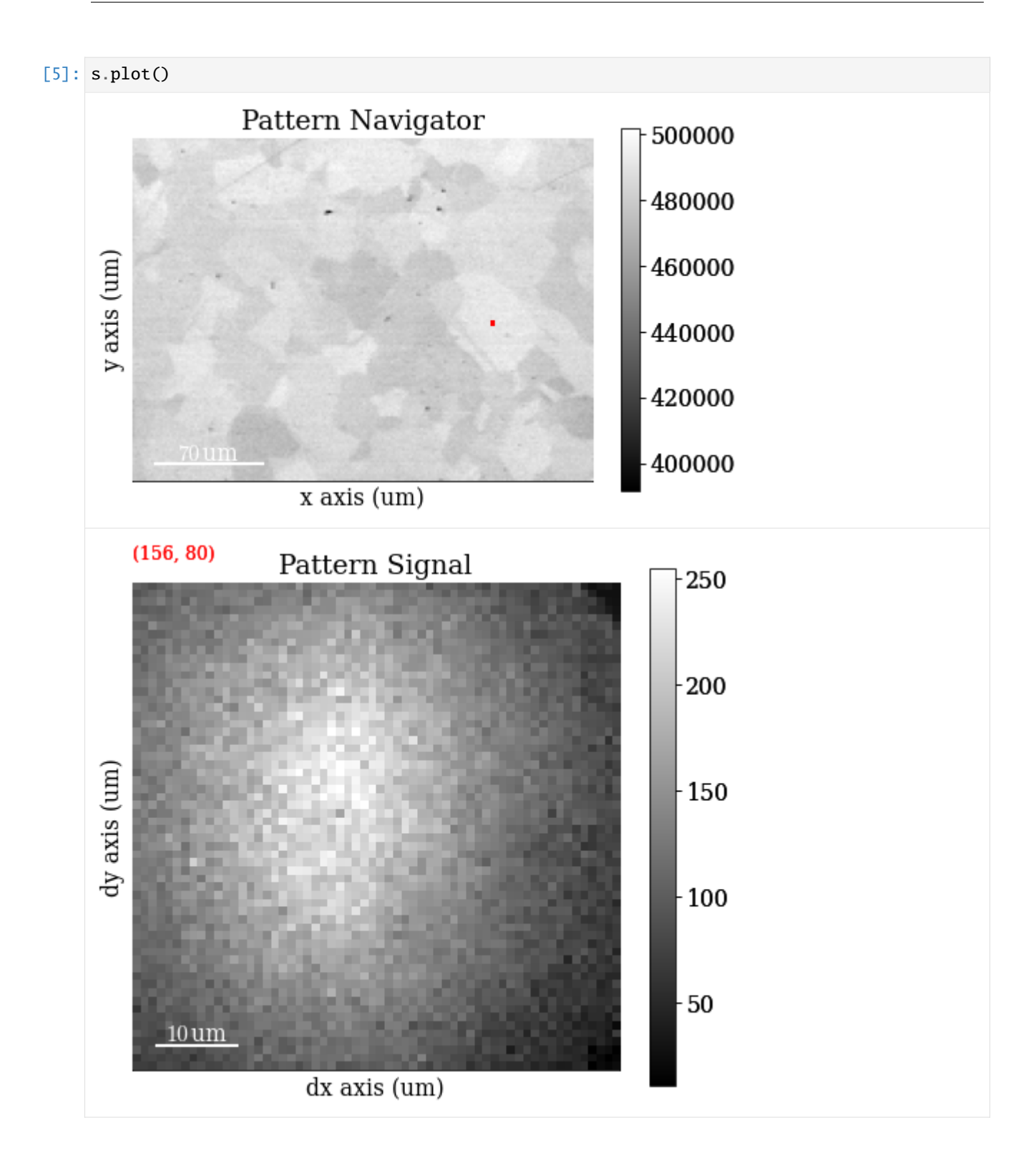

## **Data overview - virtual imaging**

Mean intensity in each pattern

- $[6]$ : s\_mean = s.mean(axis=(2, 3)) s\_mean
- [6]: <BaseSignal, title: Pattern, dimensions: (200, 149|)>

Save map

[7]: # plt.imsave(data\_path / "maps\_mean.png", s\_mean.data, cmap="gray")

Set up VBSE image generator

- $[8]$ : vbse\_imager = kp.imaging.VirtualBSEImager(s) vbse\_imager
- [8]: VirtualBSEImager for <EBSD, title: Pattern, dimensions: (200, 149|60, 60)>

Plot VBSE grid

- [9]: vbse\_imager.plot\_grid()
- [9]: <EBSD, title: Pattern, dimensions: (|60, 60)>

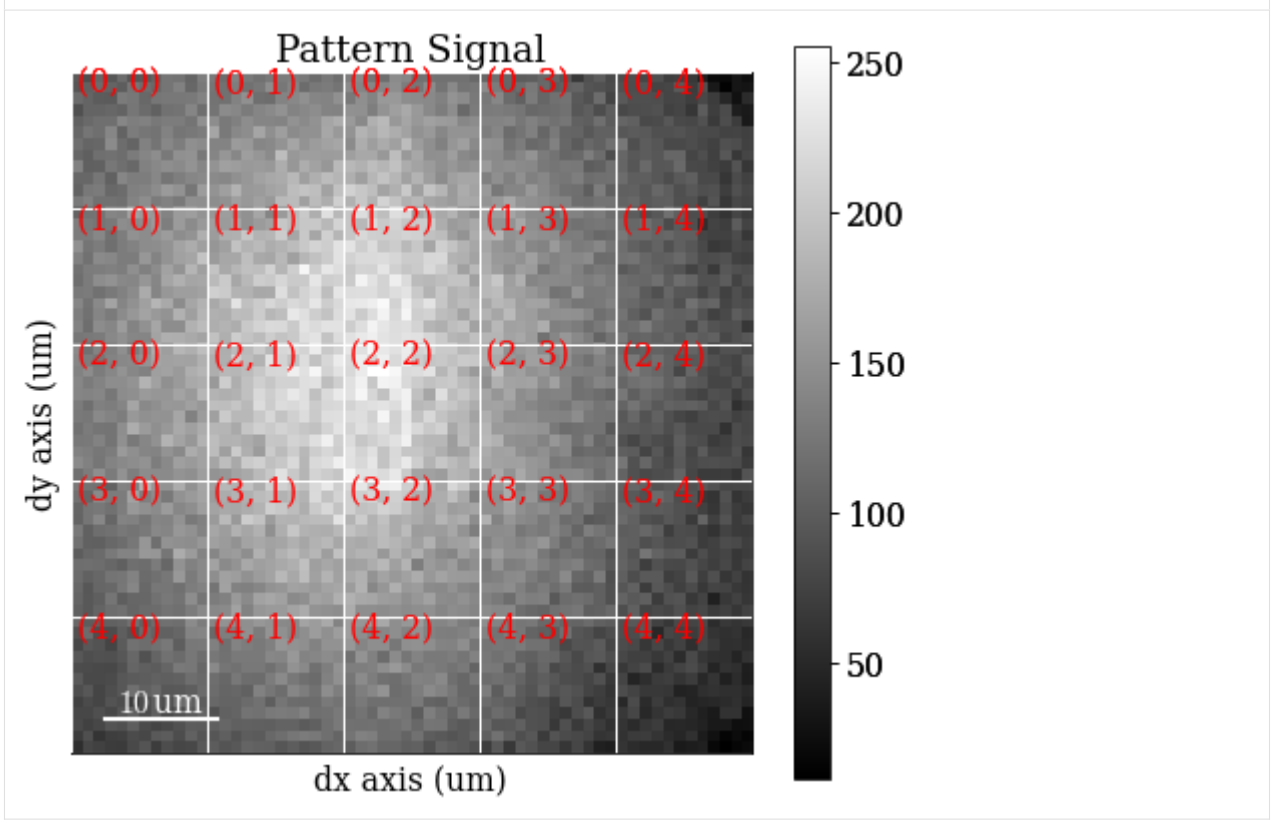

Specify RGB colour channels

 $[10]$ :  $r = (2, 1)$ 

- $b = (2, 2)$
- $g = (2, 3)$

Plot coloured grid tiles

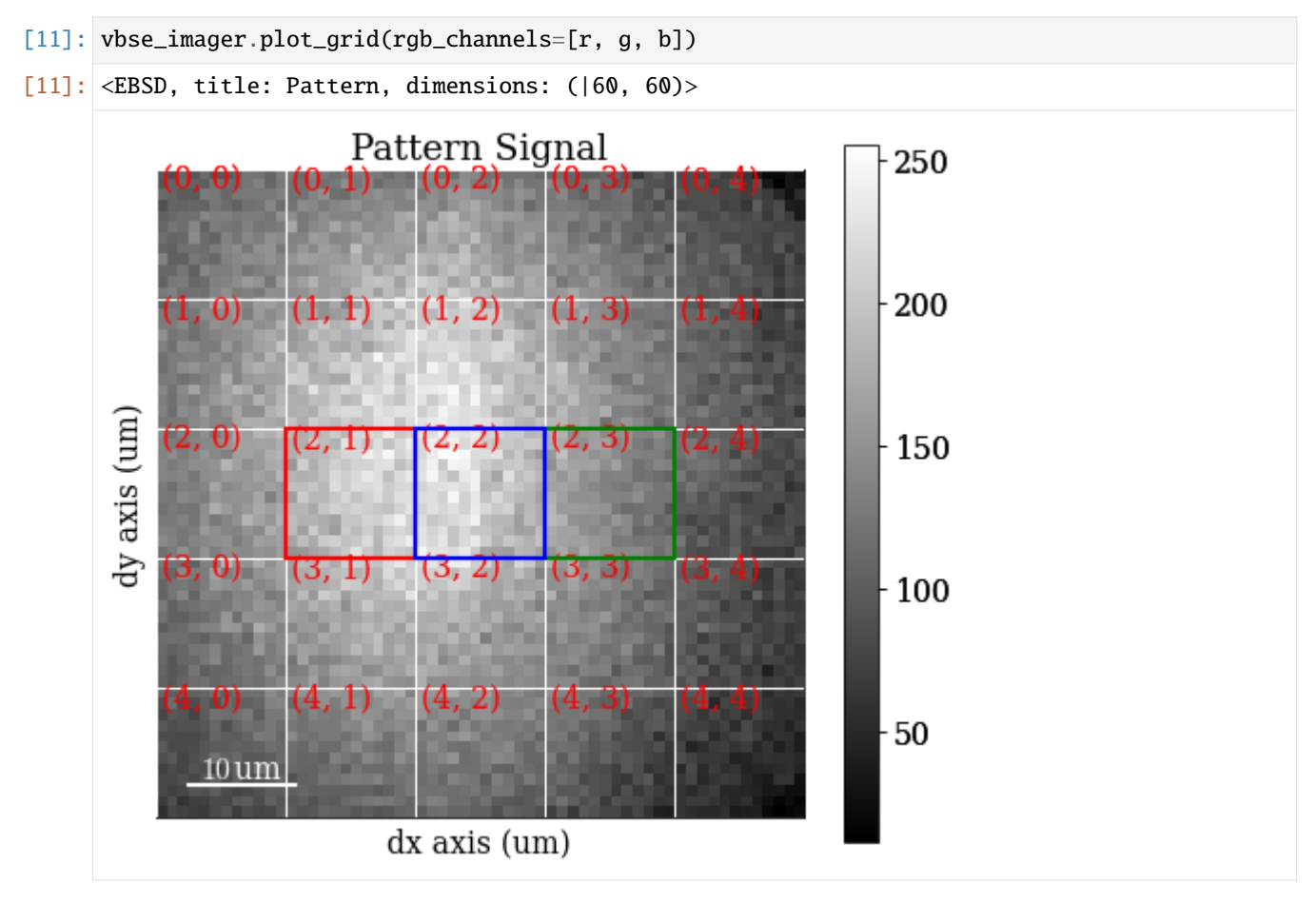

Get VBSE RGB image

- [12]: vbse\_rgb = vbse\_imager.get\_rgb\_image(r, g, b)
- [13]: s.plot(vbse\_rgb)

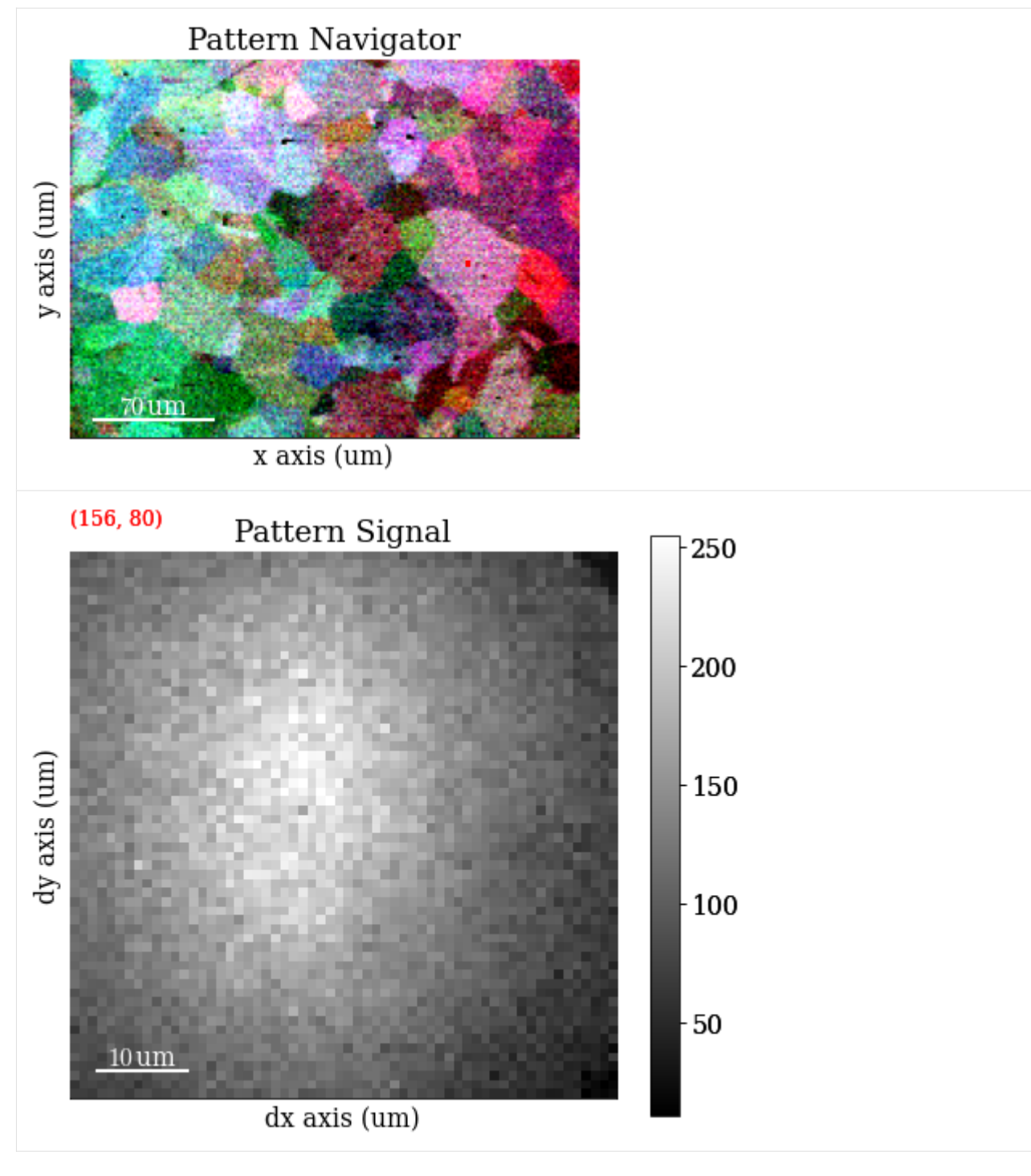

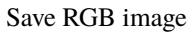

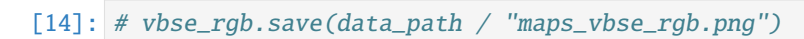

# **Enhance Kikuchi pattern**

Remove static (constant) background

```
[15]: s.remove_static_background()
```
[########################################] | 100% Completed | 705.70 ms

Inspect statically corrected patterns

[16]: s.plot(vbse\_rgb)

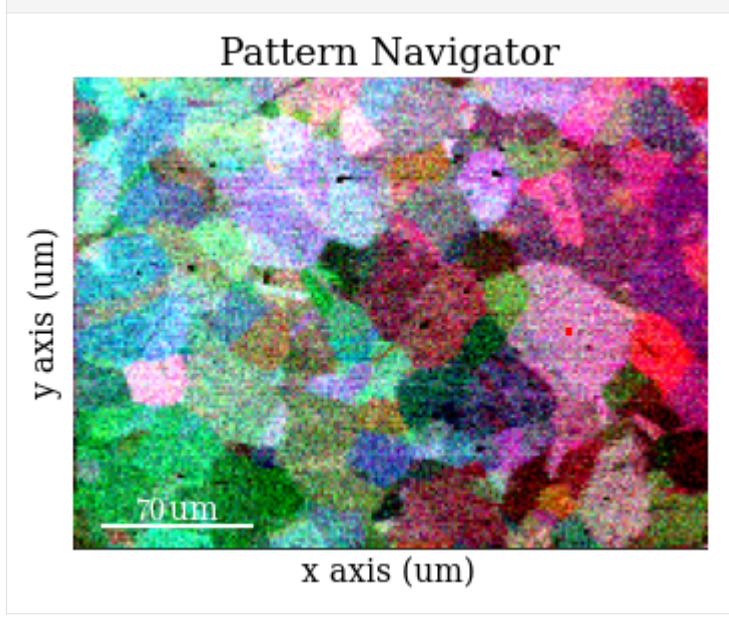

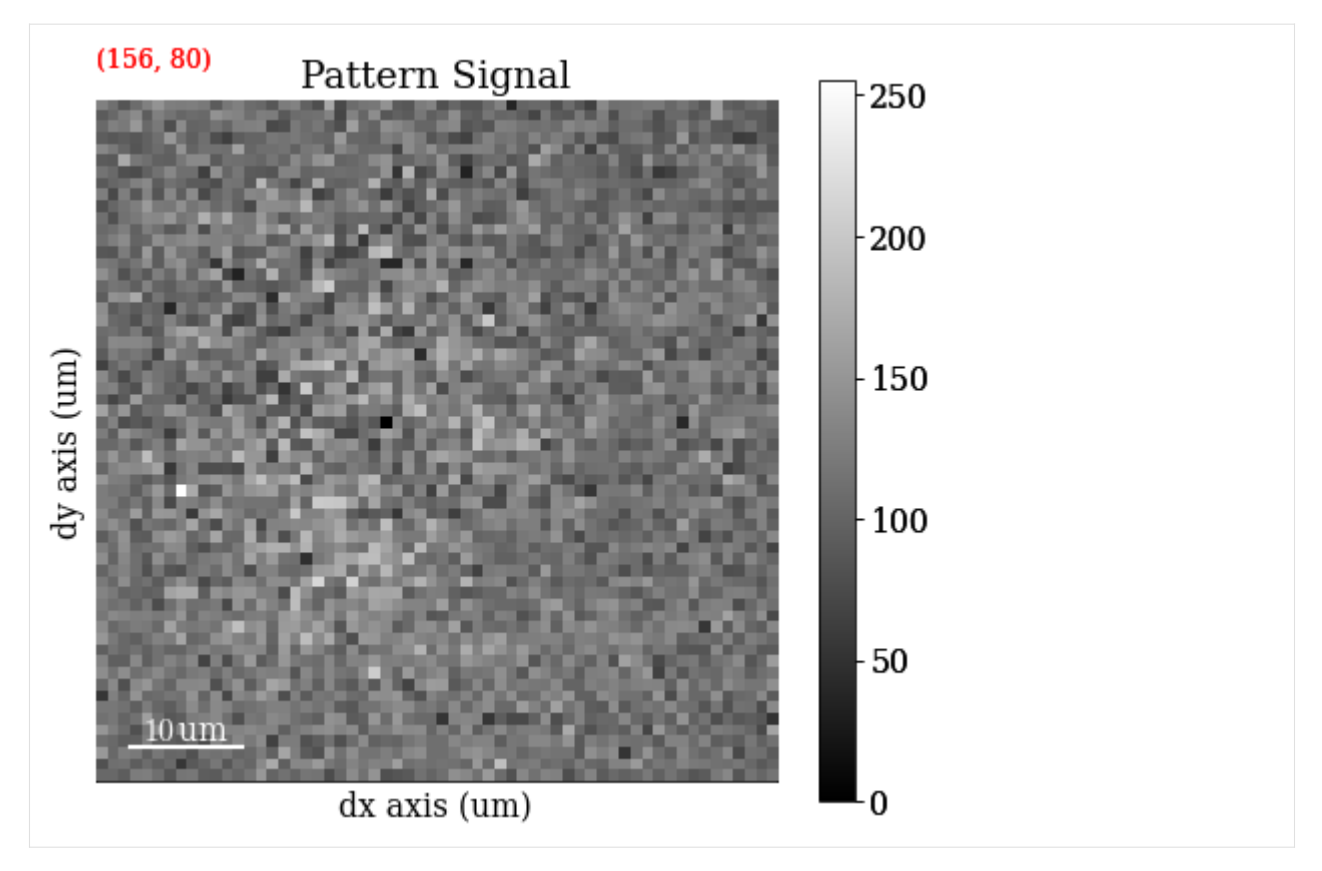

Remove dynamic (per pattern) background

[17]: s.remove\_dynamic\_background()

[########################################] | 100% Completed | 2.92 ss

Inspect dynamically corrected patterns

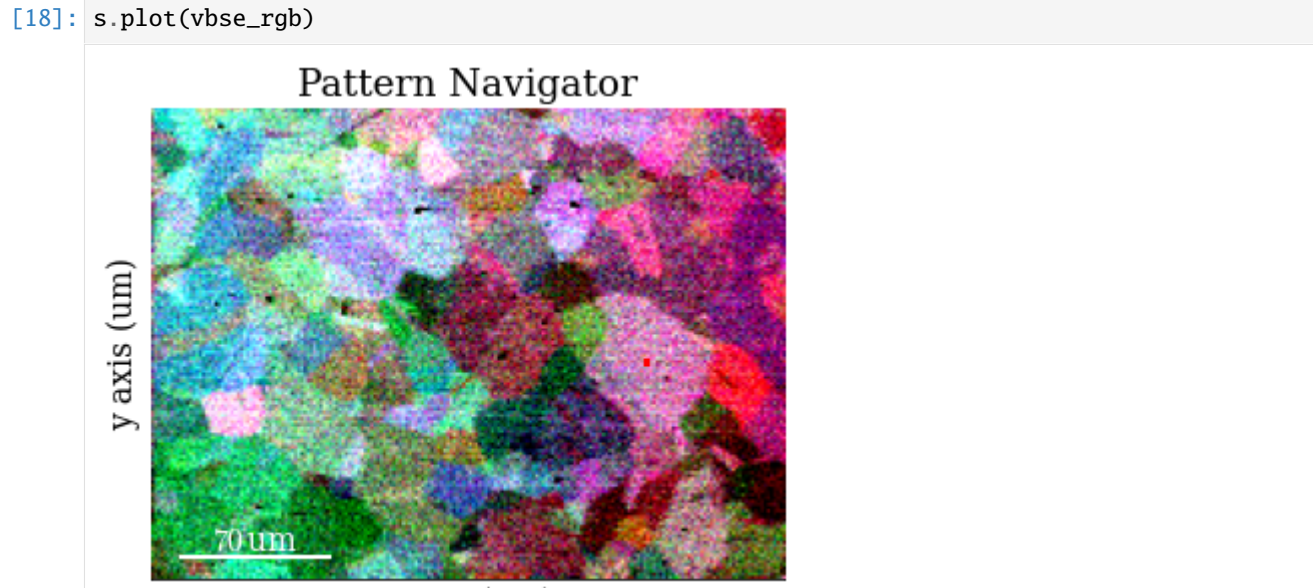

x axis (um)

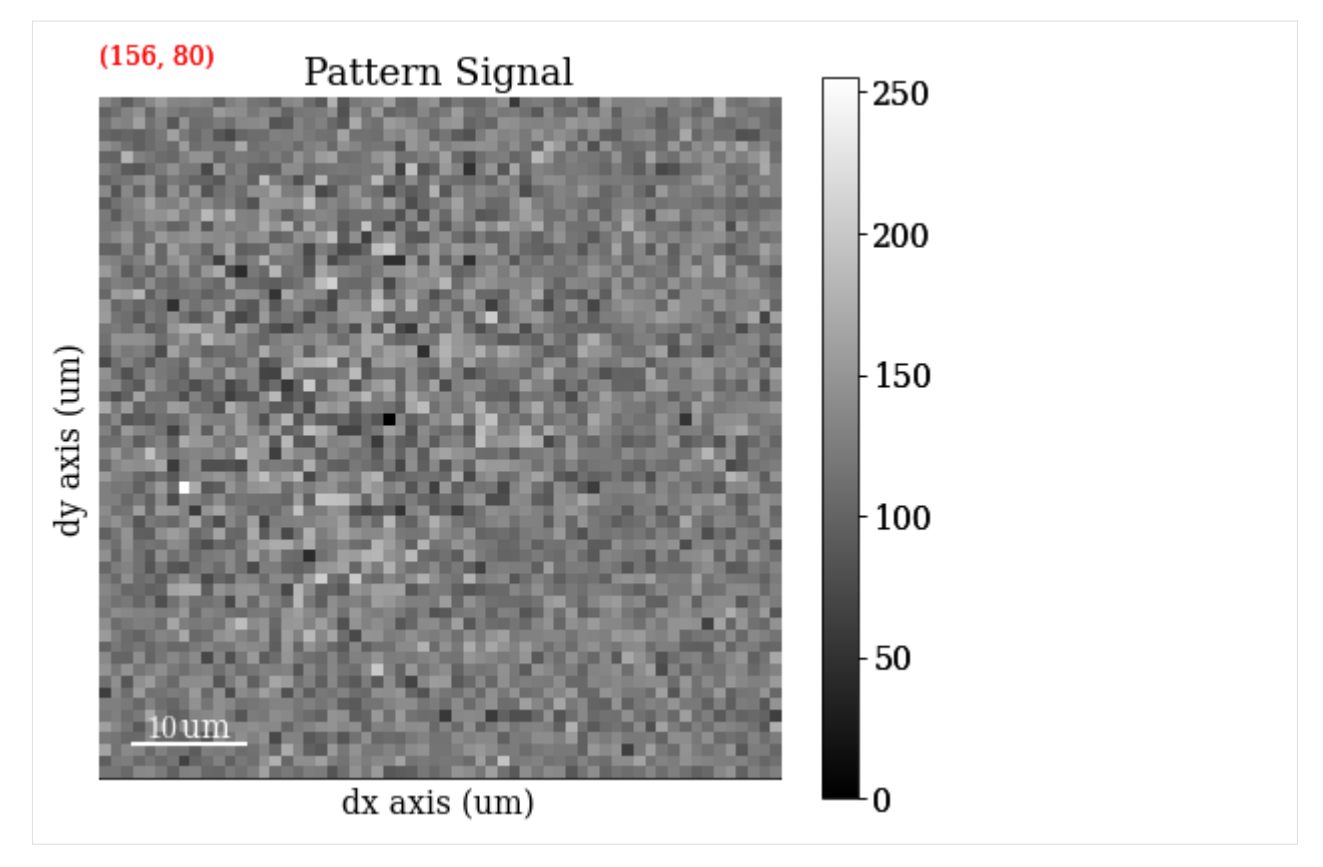

Average each patterns with the four nearest neighbours

[19]: s.average\_neighbour\_patterns()

[########################################] | 100% Completed | 1.11 sms

Inspect average patterns

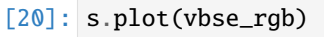

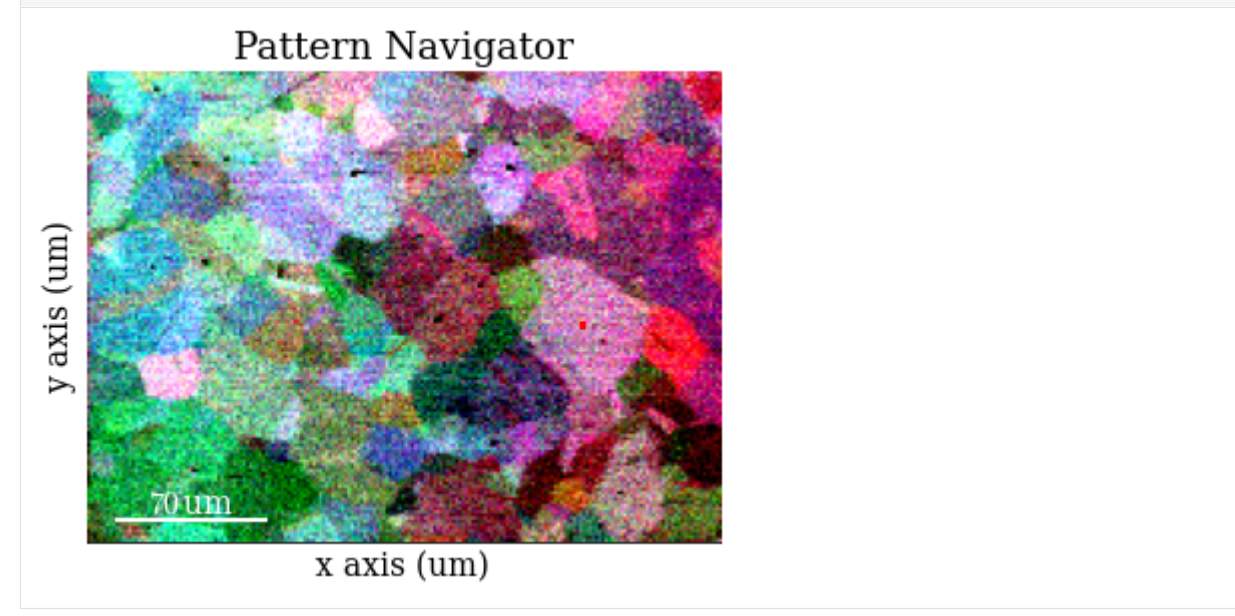

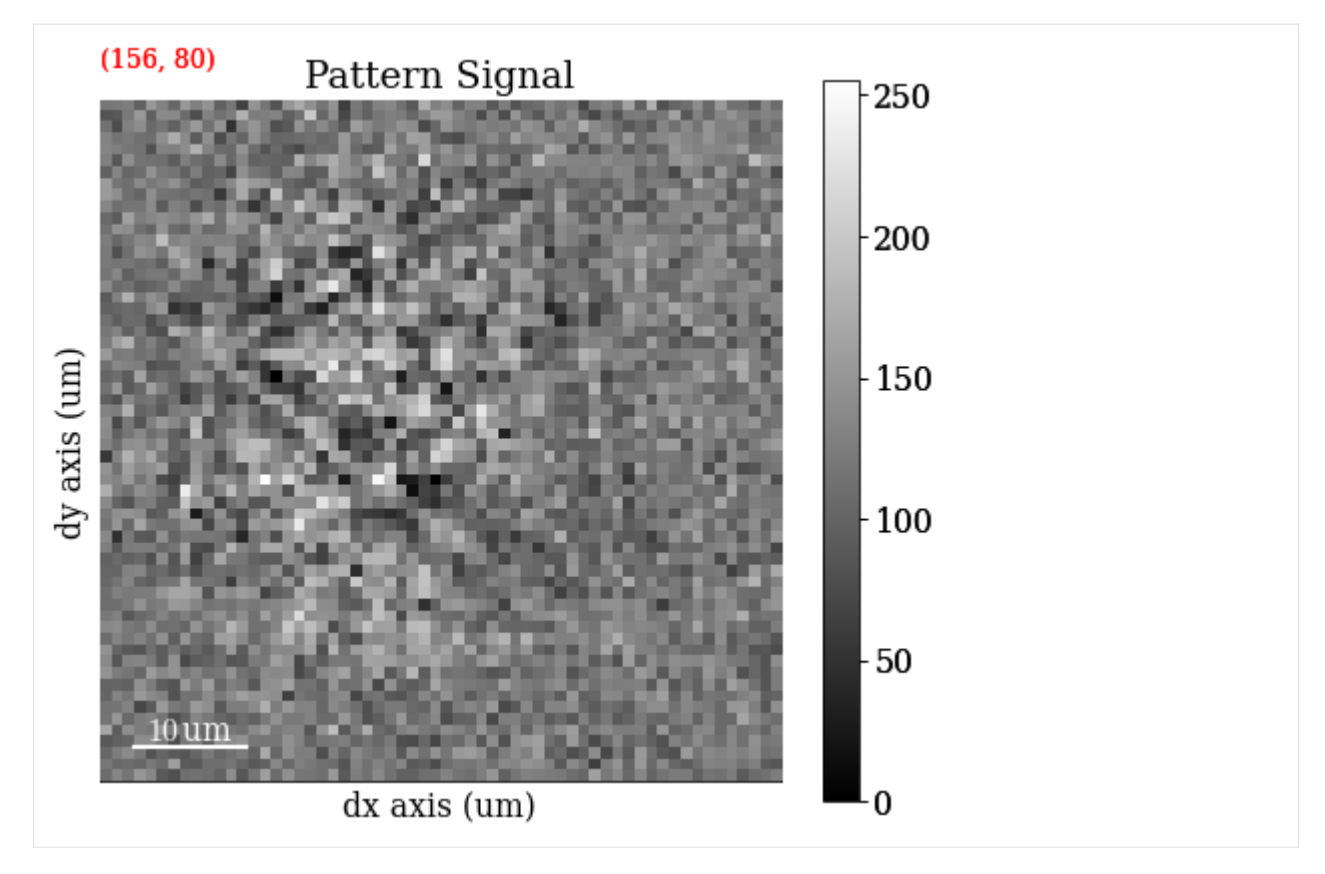

```
Save corrected patterns
```

```
[21]: # s.save(data_path / "patterns_sda.h5")
```
# **Data overview - feature maps**

Get image quality  $\mathbb Q$  map (not image quality IQ from Hough indexing!)

```
[22]: maps_iq = s.get_image_quality()
```
[########################################] | 100% Completed | 1.51 ss

Navigate patterns in  $Q$  map

 $[23]$ :  $s_iq = hs.\sigma$ signals.Signal2D(maps\_iq)

```
[24]: s.plot(s_iq)
```
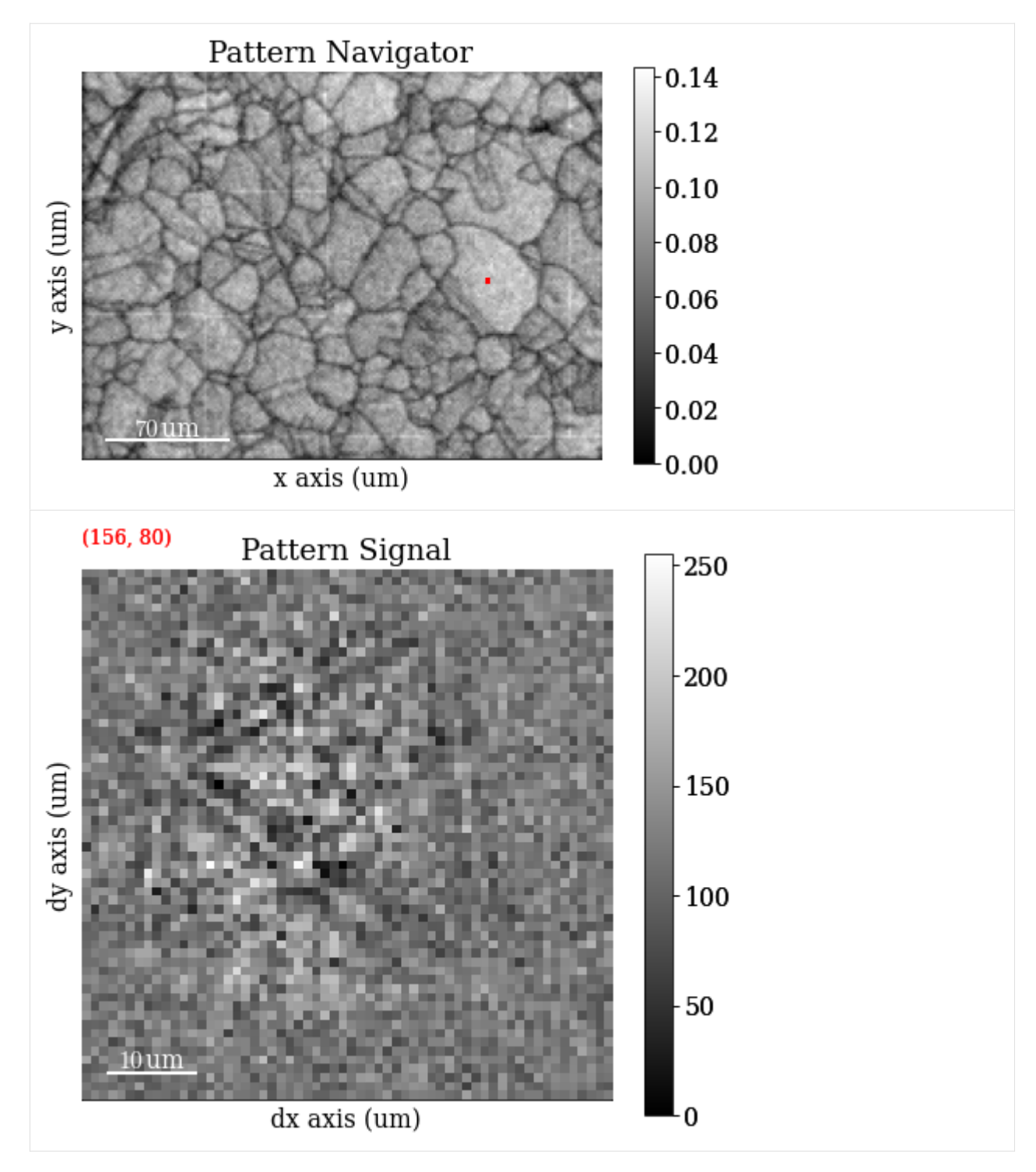

```
Save Q map to file
```

```
[25]: # plt.imsave(data_path / "maps_iq.png", maps_iq, cmap="gray")
```
Get average neighbour dot product map (ADP)

```
[26]: maps_adp = s.get_average_neighbour_dot_product_map()
```
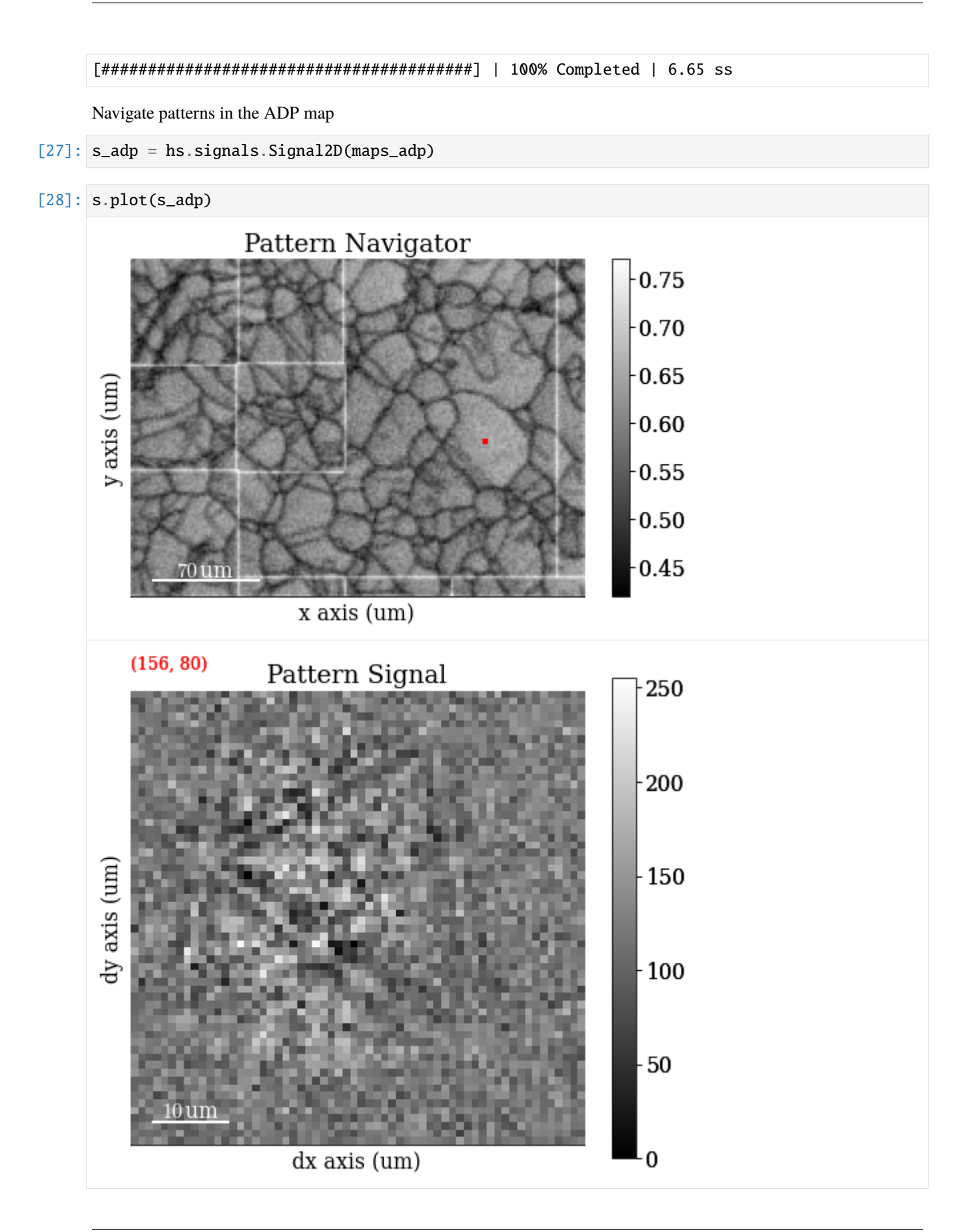

Save ADP map to file

[29]: # plt.imsave(data\_path / "maps\_adp.png", maps\_adp, cmap="gray")

## **Hough indexing of calibration patterns**

Orientation of detector with respect to the sample: \* Known: \* Sample tilt (about microscope X) \* Camera tilt (about microscope X) \* Unknown: \* Projection/pattern centre (PCx, PCy, PCz): Shortest distance from source point to detector

Load calibration patterns to get a mean PC for the data

```
[30]: s_{cal} = kp.data.ni_{galn_{cal}[31]: s_cal
[31]: <EBSD, title: Calibration patterns, dimensions: (9|480, 480)>
[32]: s_cal.remove_static_background()
     s_cal.remove_dynamic_background()
     [########################################] | 100% Completed | 101.02 ms
     [########################################] | 100% Completed | 102.32 ms
```
[33]: s\_cal.plot(navigator="none")

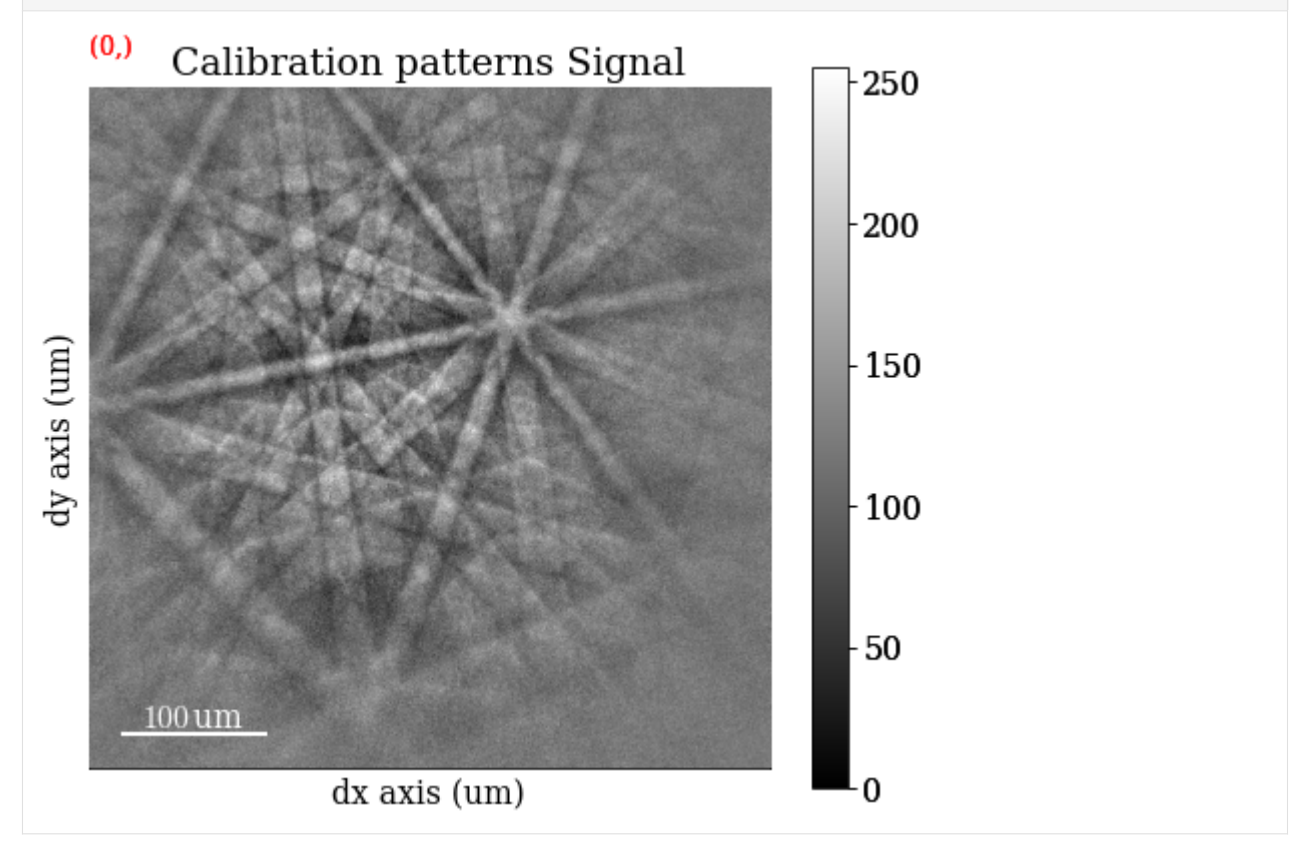

Generate an indexer instance used to optimize the PC and to perform Hough indexing

```
[34]: sig_shape_cal = s_cal.axes_manager.signal_shape[::-1]indexer_cal = ebsd_index.EBSDIndexer(
         phaselist=["FCC"],
         vendor="KIKUCHIPY",
         sampleTilt=70,
         camElev=0,
         patDim=sig_shape_cal,
      )
```
Given an initial guess of the PC and optimize for the first calibration pattern, looking for convergence by updating pc0 manually with the printed PC a couple of times (the first run of optimize() takes longer since PyEBSDIndex has to compile some code before running; consecutive runs are much quicker)

```
[35]: pc0 = [0.42, 0.21, 0.50]pc = pcopt.optimize(s_cal.inav[0].data, indexer=indexer_cal, PC0=pc0)
     print(pc)
      [0.40690636 0.22685186 0.50142137]
```
Optimize for all calibration patterns

```
[36]: pc_all = pcopt.optimize(s_cal.data, indexer_cal, pc, batch=True)
```

```
print(pc_all)
```
[[0.40690636 0.22685186 0.50142137] [0.4080457 0.23103236 0.50566783] [0.42190216 0.23017428 0.50047604] [0.41001409 0.2248648 0.51609248] [0.42017003 0.22805524 0.48807502] [0.42541351 0.21285912 0.50680637] [0.40812411 0.24206145 0.49607673] [0.41075829 0.22226264 0.4940148 ] [0.42612194 0.22455536 0.50103979]]

Calculate the mean PC

```
[37]: pc_mean = pc_all.mean(axis=0)
```

```
print(pc_mean)
print(pc_all.std(0))
[0.41527291 0.22696857 0.50107449]
[0.00752652 0.00735793 0.00762872]
```
Index the calibration patterns

[38]: plt.figure()

```
hi_res, *_ = indexer_cal.index_pats(s_cal.data, PC=pc_mean, verbose=2)
```
Radon Time: 0.032236748000002535 Convolution Time: 0.00548116299998469 Peak ID Time: 0.0021082410000019536 Band Label Time: 0.04232218699999635 Total Band Find Time: 0.08219512799999507 Band Vote Time: 0.008918966000010187

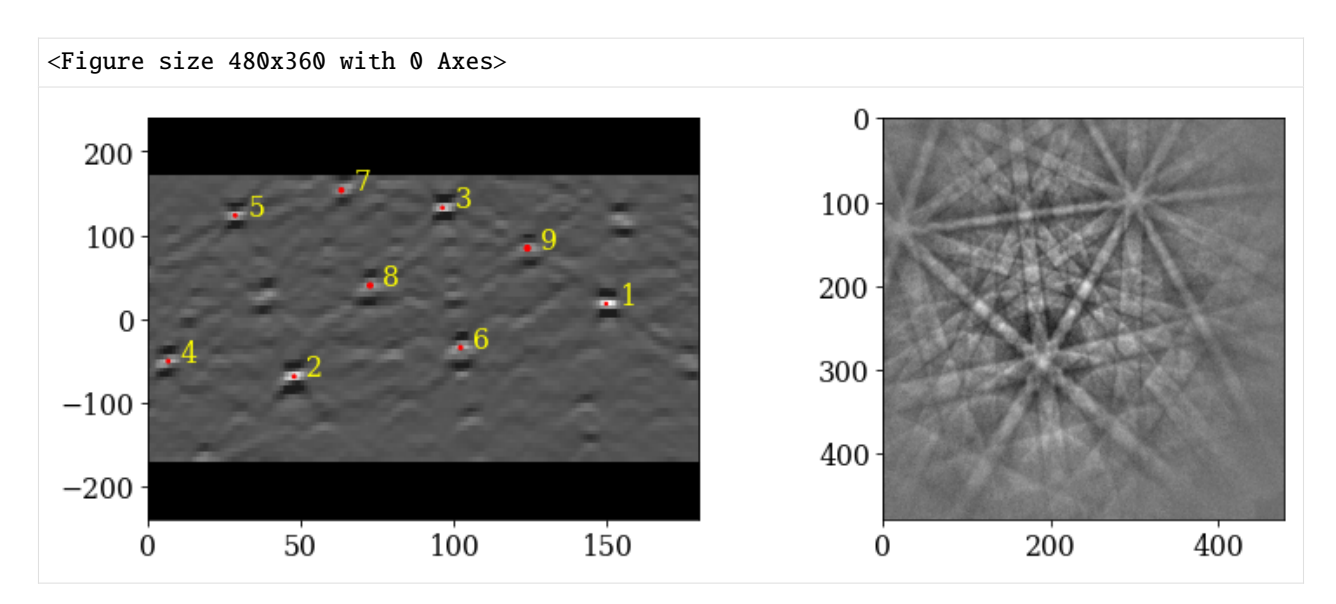

Plot the returned orientations in the inverse pole figure (IPF), showing the crystal direction  $[uvw]$  parallel to the outof-plane direction (Z)

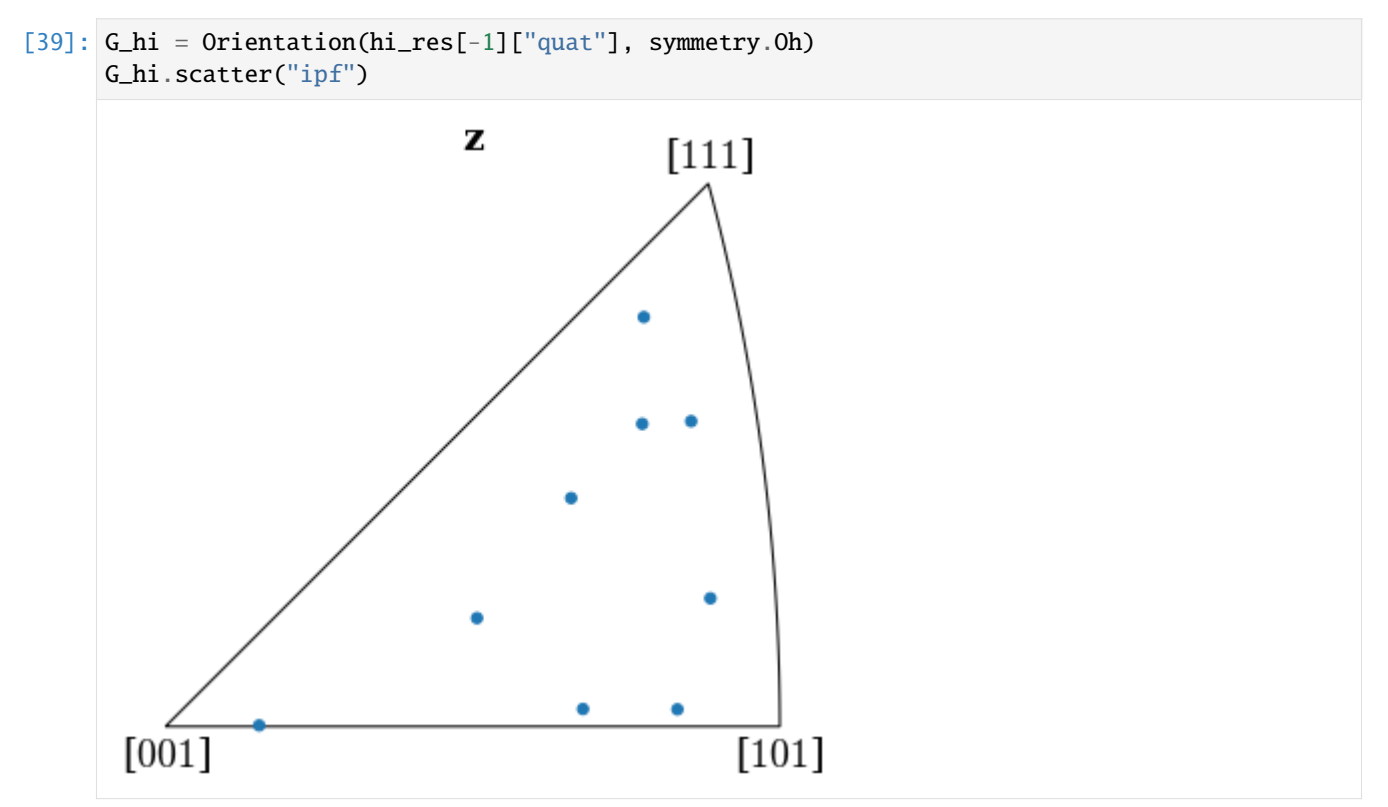

We can determine whether the indexed orientations are correct by projecting geometrical simulations (bands and zone axes) onto the patterns

## **Geometrical simulations**

Load a phase description from a CIF file

```
[40]: phase = Phase.from_cif(str(data_path / "ni.cif"))
```
[41]: phase

[41]: <name: ni. space group: Fm-3m. point group: m-3m. proper point group: 432. color: tab: ˓<sup>→</sup>blue>

[42]: phase.structure

 $[42]$ :  $[Ni \quad 0.000000 \quad 0.000000 \quad 0.000000 \quad 1.0000,$ Ni 0.000000 0.500000 0.500000 1.0000, Ni 0.500000 0.000000 0.500000 1.0000, Ni 0.500000 0.500000 0.000000 1.0000]

[43]: phase.structure.lattice

[43]: Lattice(a=3.52387, b=3.52387, c=3.52387, alpha=90, beta=90, gamma=90)

Generate reflectors and filter the list on on minimum structure factor

```
[44]: ref = ReciprocalLatticeVector. from min_dspacing(phase, 1)
```
ref.calculate\_structure\_factor()

```
F = abs(ref.structure_factor)ref = ref[F > 0.5 * F.max()]
```
ref.print\_table()

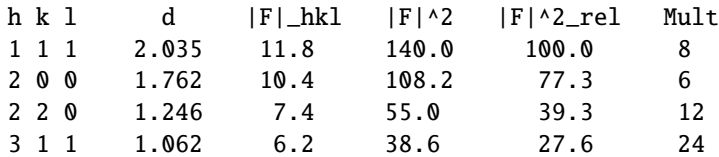

Give each distinct set of  $\{hkl\}$  a colour

 $[45]$ : hkl\_sets = ref.get\_hkl\_sets()

```
[46]: hkl_sets
[46]: defaultdict(tuple,
                  \{(2.0, 0.0, 0.0): (array([ 6, 22, 24, 25, 27, 43]), )\},(2.0,
                    2.0,
                    0.0): (array([ 4, 5, 7, 8, 21, 23, 26, 28, 41, 42, 44, 45]),),
                   (1.0, 1.0, 1.0): (array([12, 13, 16, 17, 32, 33, 36, 37]),),
                   (3.0,
                    1.0,
                    1.0): (array([ 0, 1, 2, 3, 9, 10, 11, 14, 15, 18, 19, 20, 29, 30, 31,␣
                                                                                   (continues on next page)
```
(continued from previous page)

```
\rightarrow34, 35,
                         38, 39, 40, 46, 47, 48, 49]),)})
```

```
[47]: hkl_rgb = np.zeros((ref.size, 3))
     rgb = [[1, 0, 0], [0, 1, 0], [0, 0, 1], [0.75, 0, 0.75]]for i, idx in enumerate(hkl_sets.values()):
         hkl\_rgb[idx] = rgb[i]
```
Plot each  $(hkl)$  in the stereographic projection

```
[48]: ref.scatter(c=hkl_rgb, grid=True, s=100, axes_labels=["e1", "e2"])
```
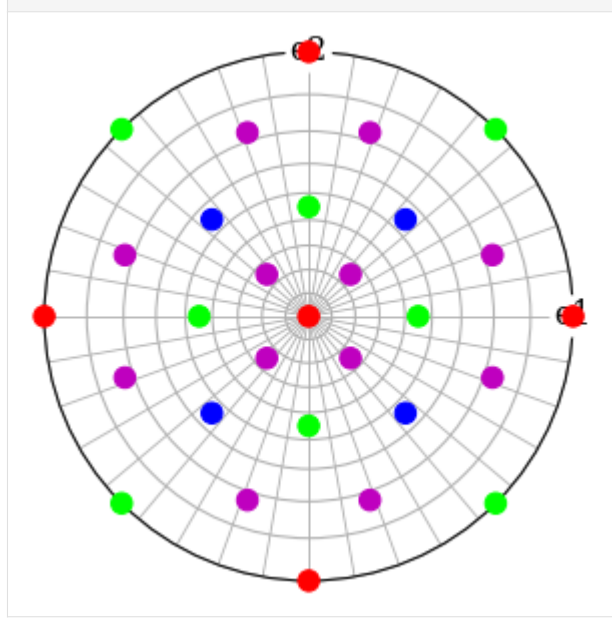

Plot the plane trace of each  $(hkl)$  in the stereographic projection

[49]: ref.draw\_circle(color=hkl\_rgb, axes\_labels=["e1", "e2"])

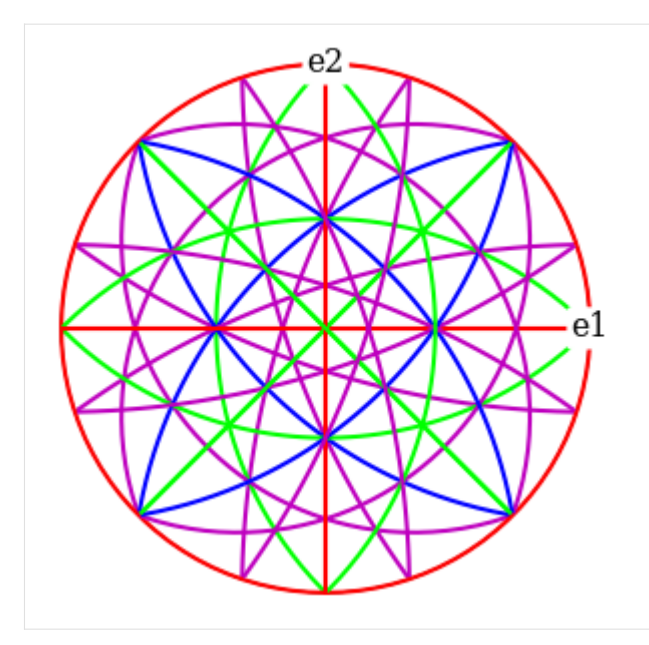

Set up geometrical simulations

## [50]: simulator = kp.simulations.KikuchiPatternSimulator(ref)

Calculate Bragg angles and plot bands in the stereographic projection

- [51]: simulator.reflectors.calculate\_theta(20e3)
- [52]: fig = simulator.plot(hemisphere="upper", mode="bands", return\_figure=True) fig.axes[0].scatter(ref, c=hkl\_rgb, s=100)

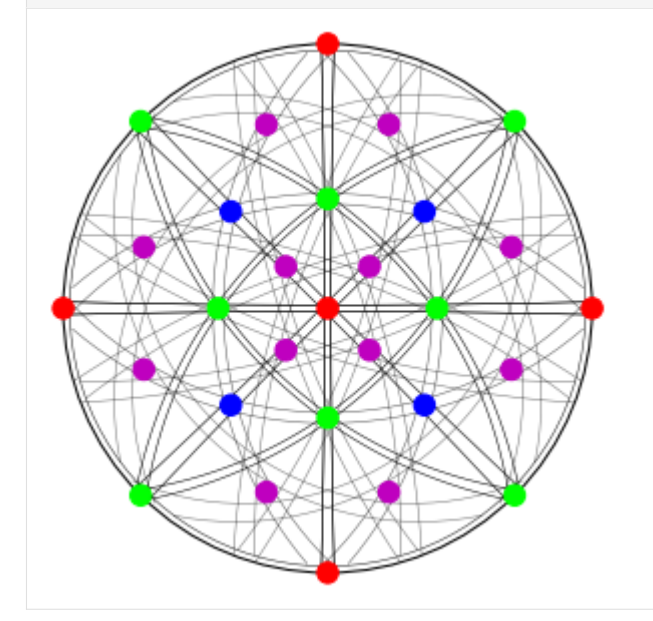

Specify the detector-sample geometry and perform geometrical simulations on the detector for each orientation found from Hough indexing

```
[53]: det_cal = kp.detectors.EBSDDetector(
          shape=sig_shape_cal, pc=pc_mean, sample_tilt=70
      \lambdadet_cal
[53]: EBSDDetector (480, 480), px_size 1 um, binning 1, tilt 0, azimuthal 0, pc (0.415, 0.227,
      \rightarrow0.501)
```

```
[54]: sim = simulator.on_detector(det_cal, G_hi)
```

```
Finding bands that are in some pattern:
[########################################] | 100% Completed | 101.39 ms
Finding zone axes that are in some pattern:
[########################################] | 100% Completed | 103.17 ms
Calculating detector coordinates for bands and zone axes:
[########################################] | 100% Completed | 101.66 ms
```
Plot the simulations as markers

```
[55]: sim_markers = sim.as_markers(zone_axes_labels=True)
```
[56]: s\_cal.add\_marker(sim\_markers, permanent=True, plot\_signal=False)

[57]: s\_cal.plot(navigator="none")

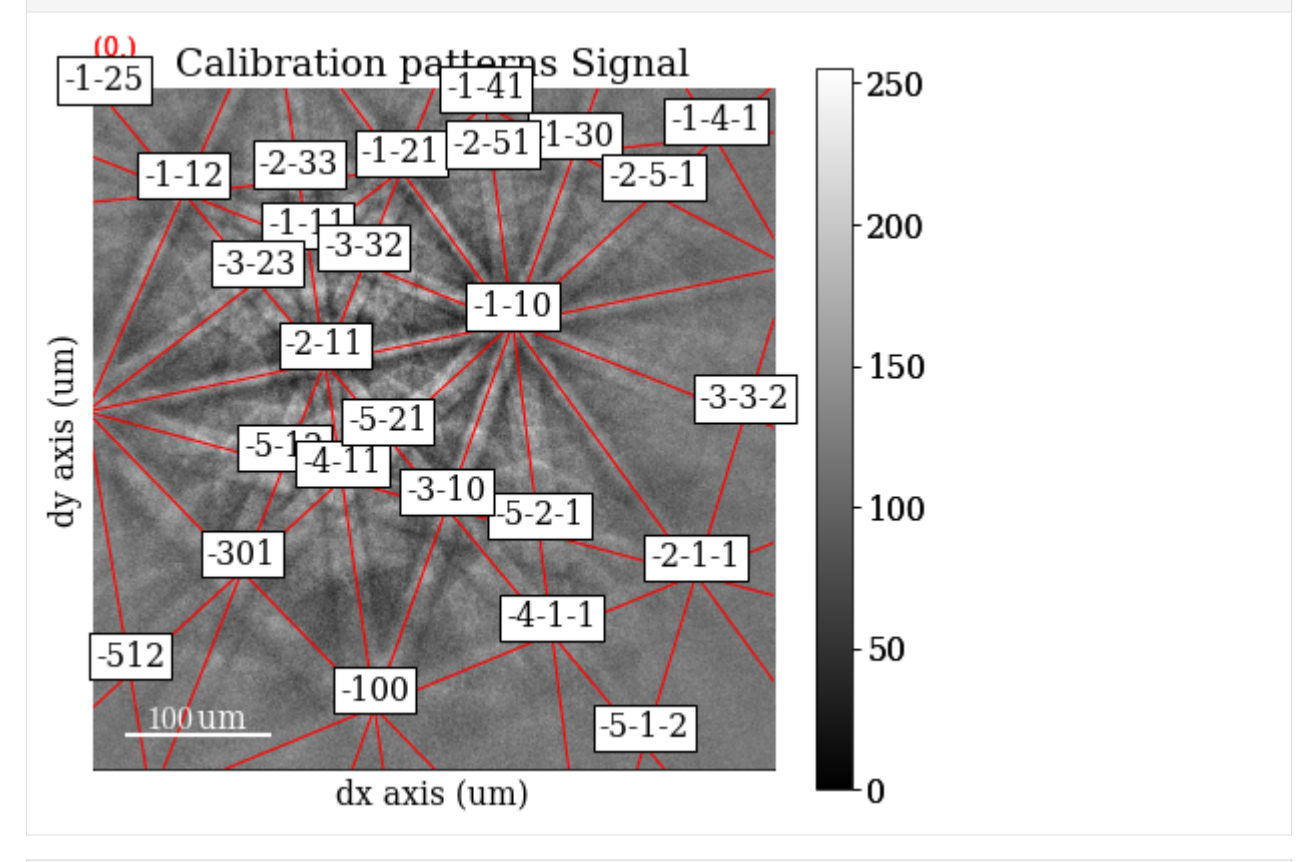

[58]: # To delete previously added permanent markers, do del s\_cal.metadata.Markers

## **Hough indexing of all patterns**

Create a new indexer and Hough index all patterns

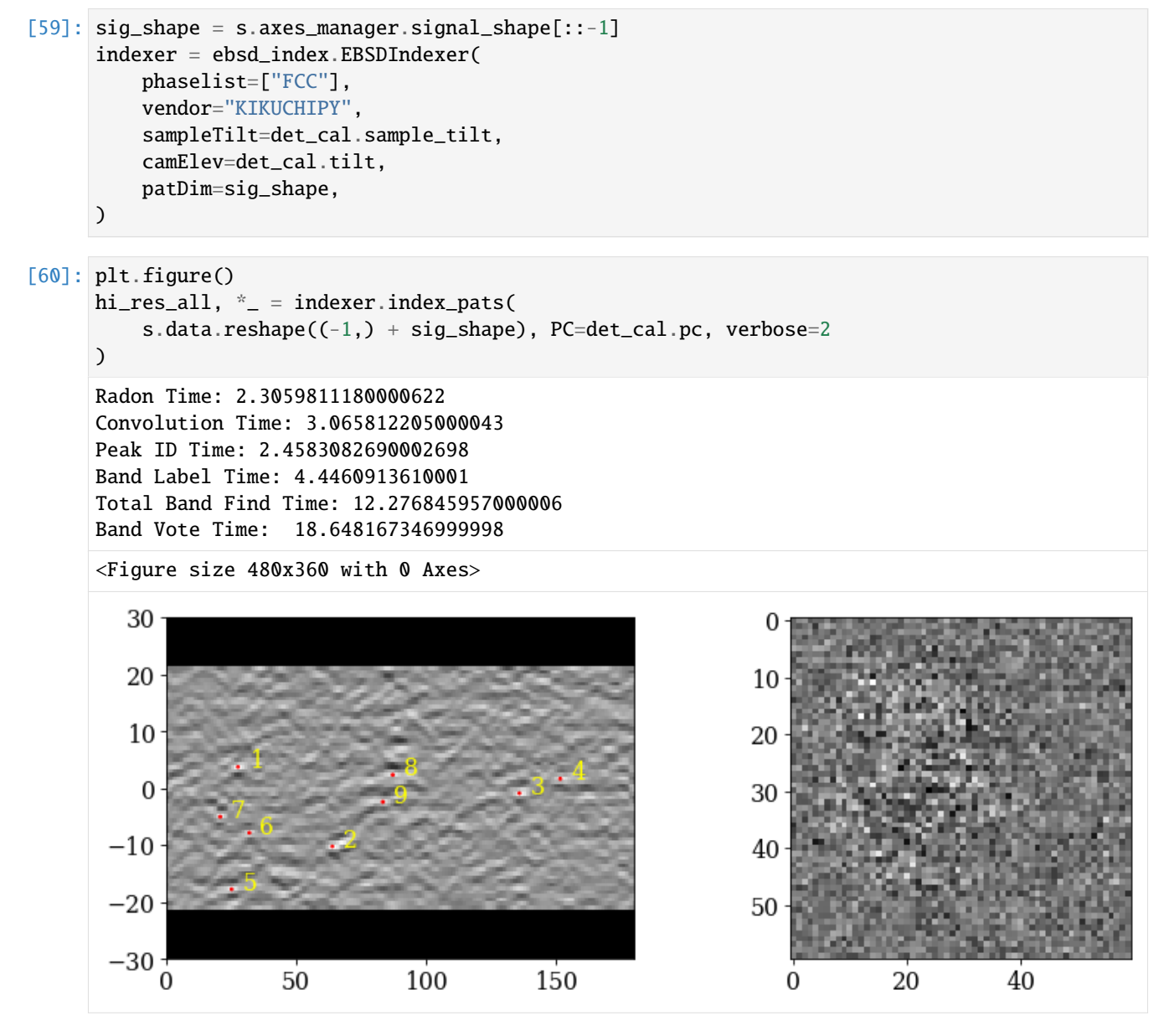

Inspect the first output object (the only one kept)

```
[61]: hi_res_all.dtype
```

```
[61]: dtype([('quat', '<f8', (4,)), ('iq', '<f4'), ('pq', '<f4'), ('cm', '<f4'), ('phase', '<i4
      ˓→'), ('fit', '<f4'), ('nmatch', '<i4'), ('matchattempts', '<i4', (4,)), ('totvotes', '
      \leftrightarrow (i4')])
```
Create map coordinate arrays

```
[62]: step_size = s.axes_manager["x"].scale
     nav_shape = s.axes_manager.navigation_shape[::-1]
```
(continues on next page)

(continued from previous page)

```
i, j = np.indices(nav\_shape) * step\_size
```
Contain indexing results in a crystal map for easy plotting and saving

```
[63]: xmap_hi = CrystalMap(
          rotations=Orientation(hi_res_all[-1]["quat"]),
          phase_list=PhaseList(phase),
          x=j.ravel(),
          y=i.\text{ravel}(),
          prop={
              "pq": hi_res_all[-1]["pq"],
              "cm": hi_res_all[-1]["cm"],
              "fit": hi_res_all[-1]["fit"],
          },
          scan_unit="um",
      )
```
[64]: xmap\_hi

[64]: Phase Orientations Name Space group Point group Proper point group Color 0 29800 (100.0%) ni Fm-3m m-3m 432 tab:blue Properties: pq, cm, fit Scan unit: um

Plot pattern quality (PC) and confidence metric (CM) maps

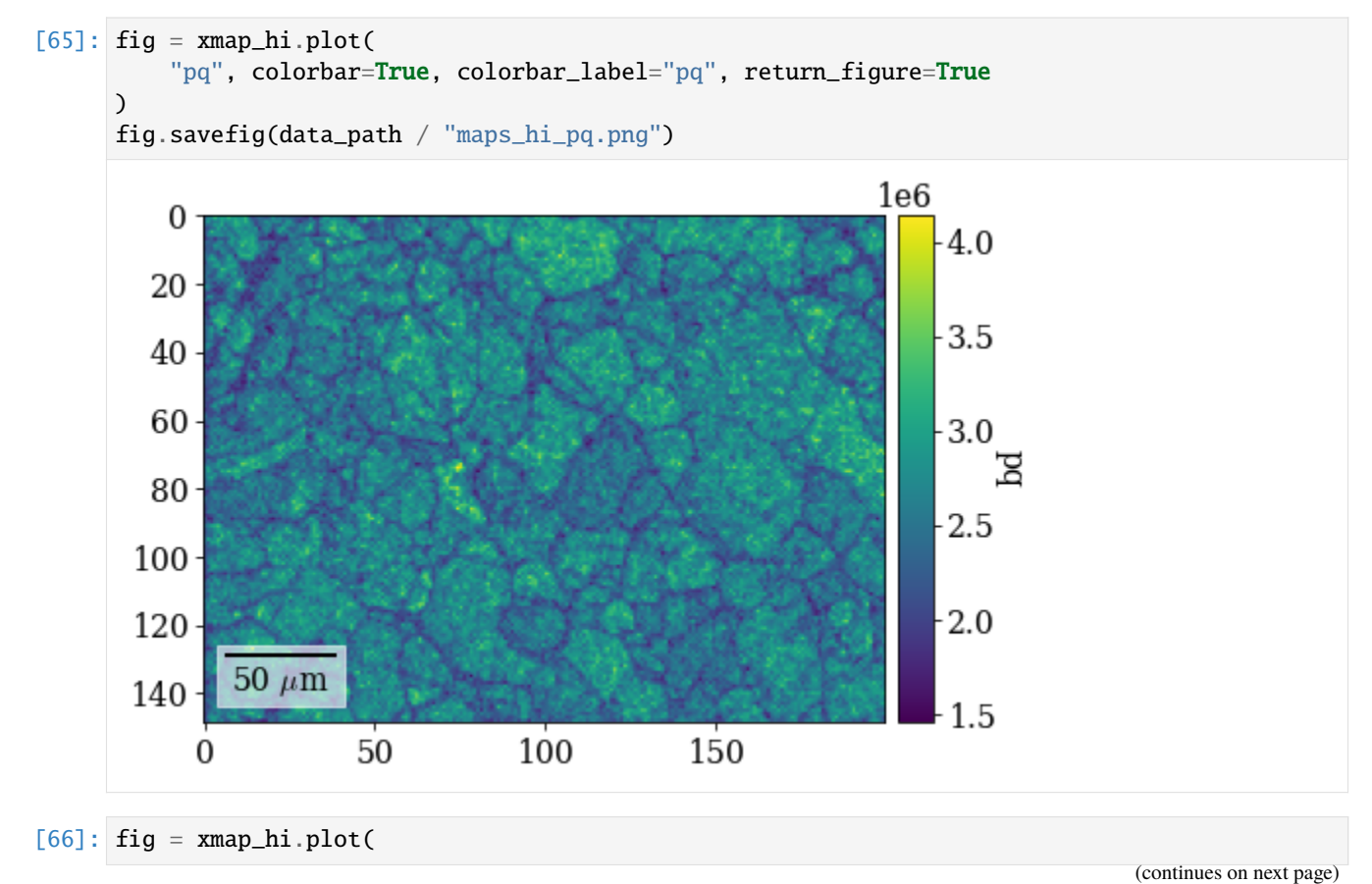

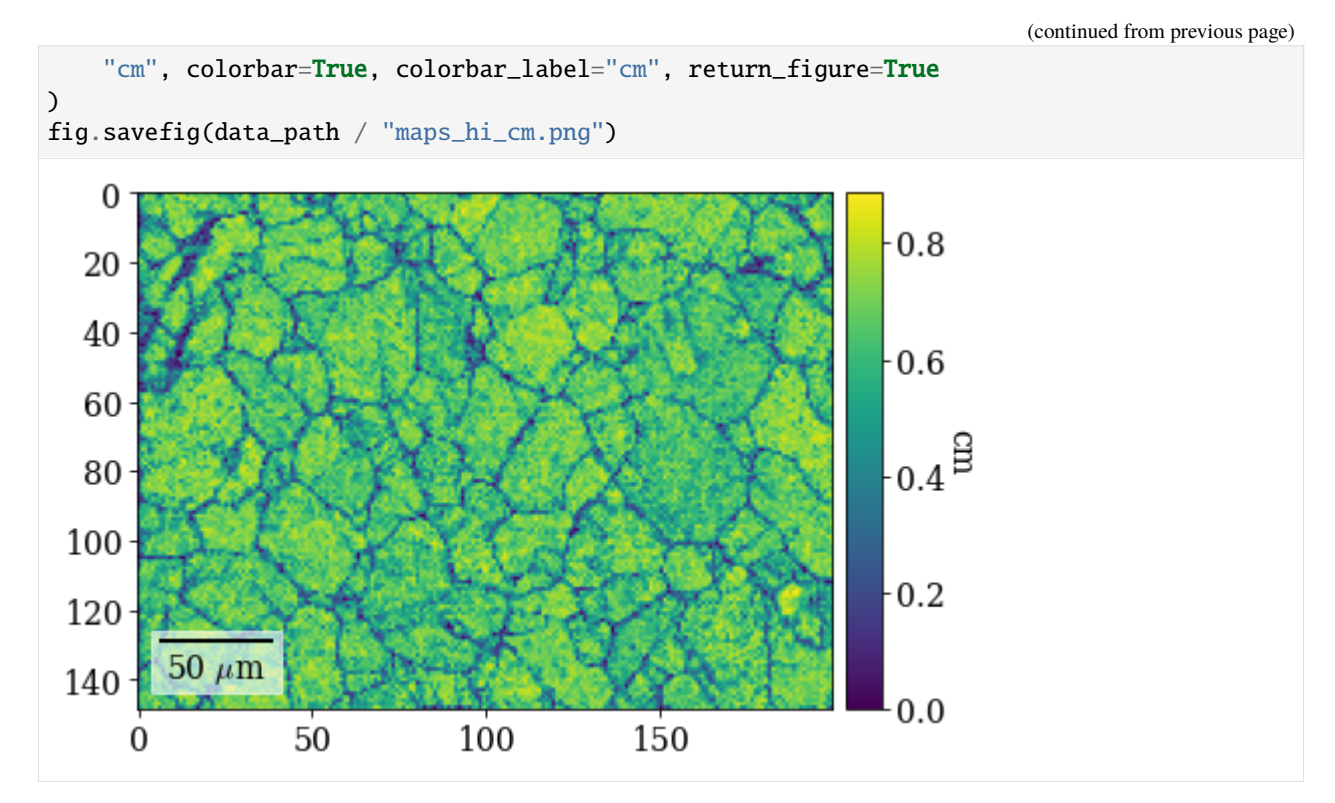

Plot (IPF-X) orientation map

```
[67]: ipfkey = plot.IPFColorKeyTSL(
         xmap_hi.phases[0].point_group, direction=Vector3d.xvector()
     )
```
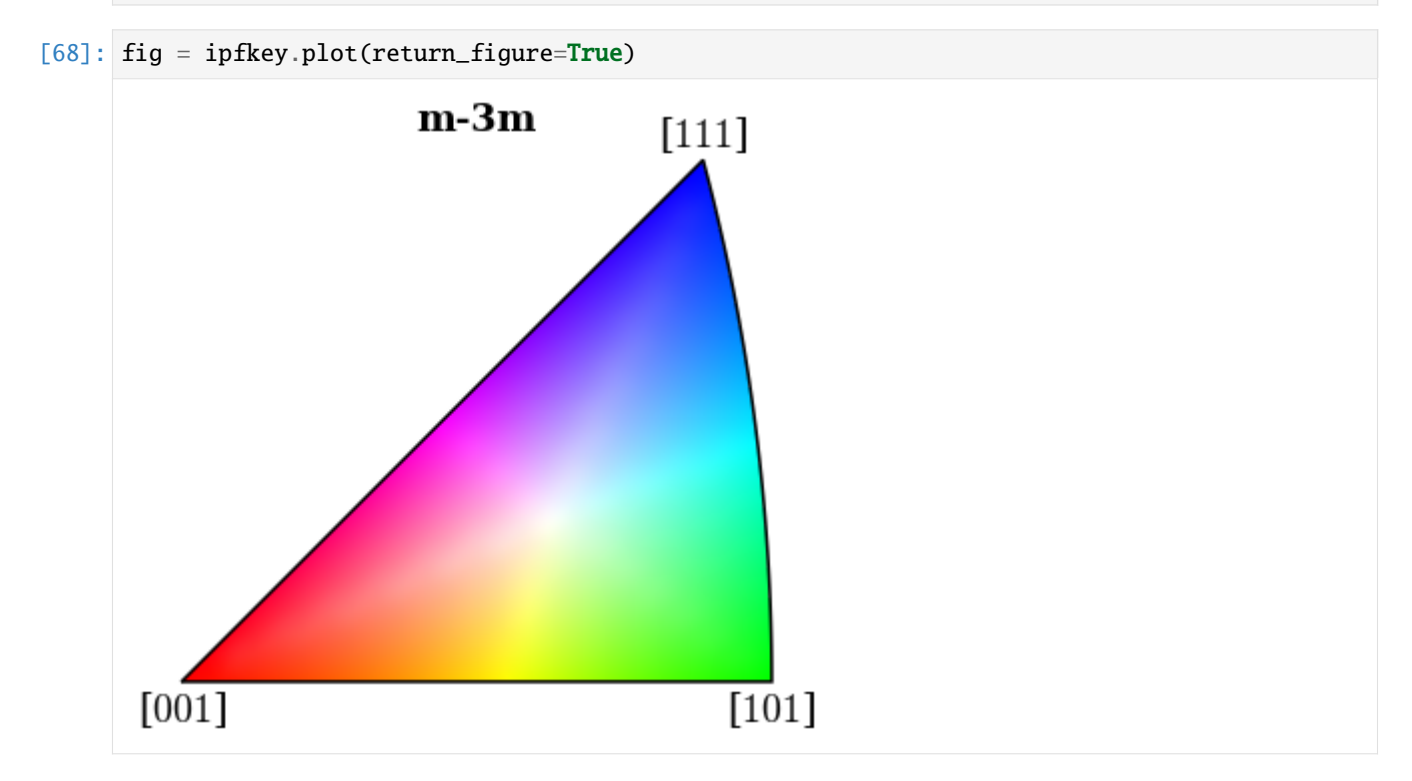

- [69]: # fig.savefig(data\_path / "ipfkey.png")
- [70]: G\_hi = xmap\_hi.orientations
- [71]: rgb\_hi = ipfkey.orientation2color(G\_hi)

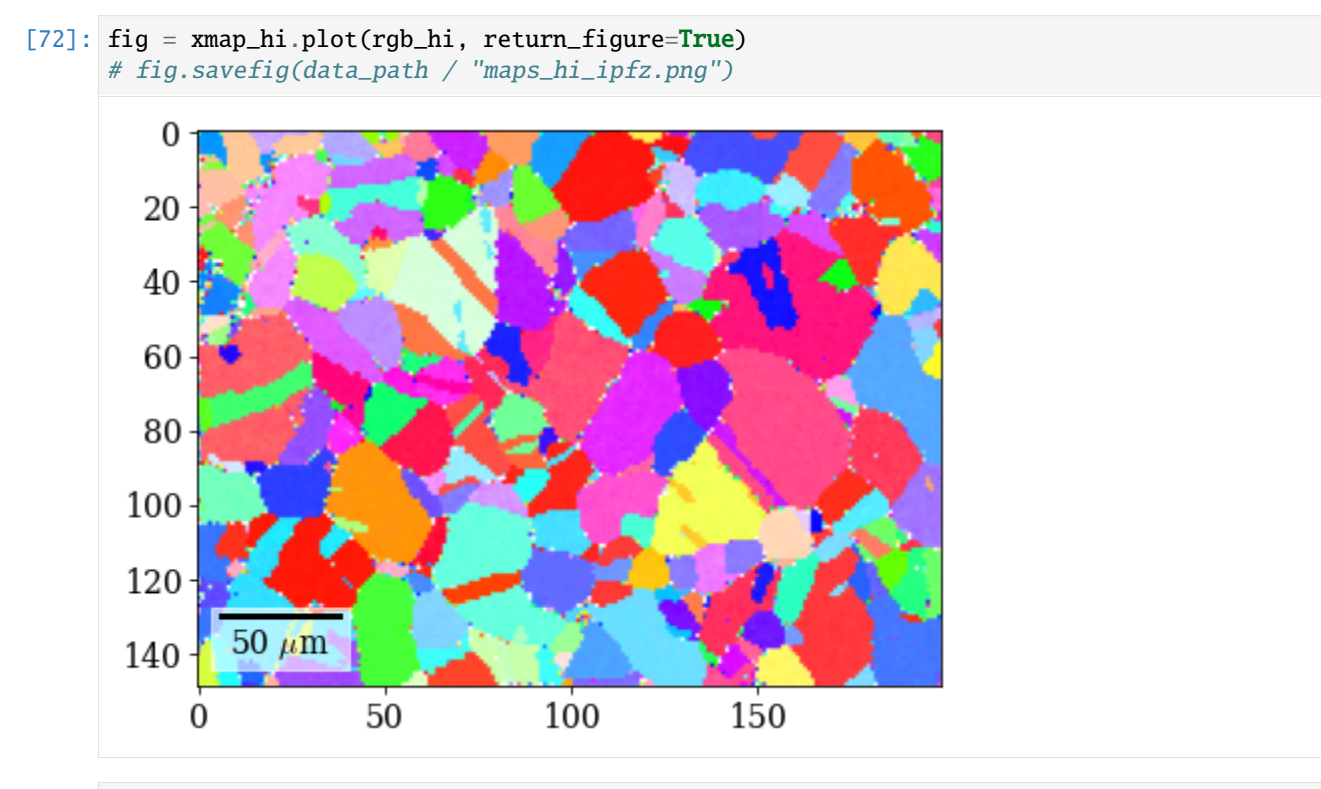

[73]: fig = xmap\_hi.plot(rgb\_hi, overlay=maps\_iq.ravel(), return\_figure=True) # fig.savefig(data\_path / "maps\_hi\_ipfz\_iq.png")

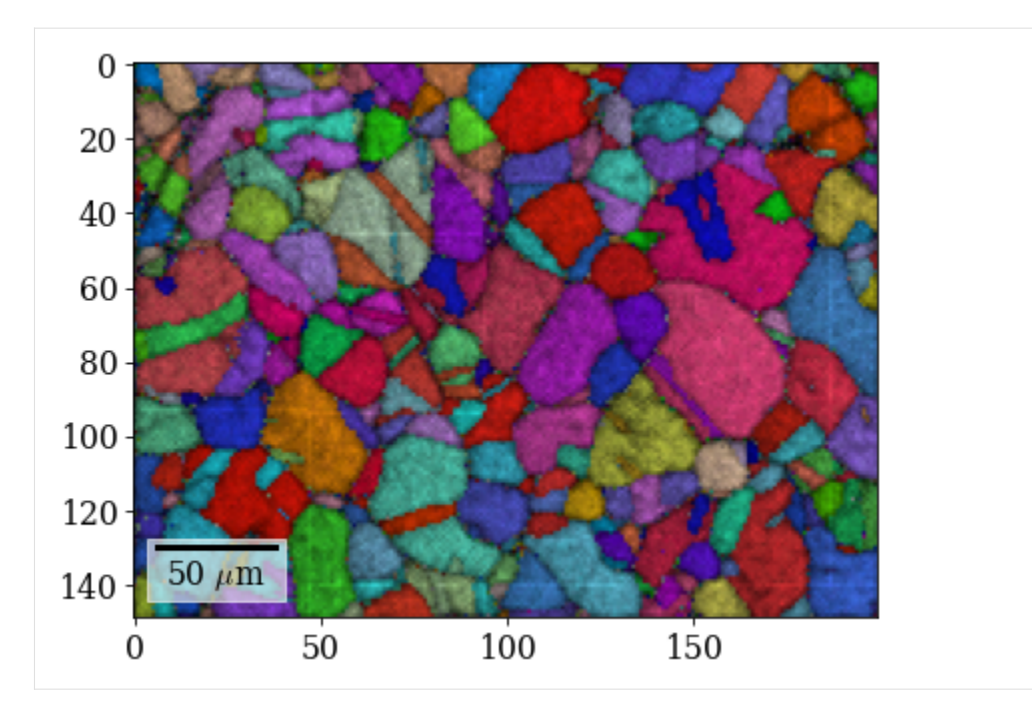

Save Hough indexing results to file (.ang file readable by MTEX, EDAX TSL OIM Analysis etc., HDF5 file can be read back in into Python)

- $[74]$ :  $\#$  io.save(data\_path / "xmap\_hi.ang", xmap\_hi)
- $[75]$ :  $\#$  io.save(data\_path / "xmap\_hi.h5", xmap\_hi)

Create a new detector with a shape corresponding to the experimental patterns

```
[76]: det = det_cal.deepcopy()
      det.shape = sig_shape
```
Get geometrical simulations on this detector for all orientations from the map

```
[77]: G_hi_2d = G_hi.reshape(*xmap_hi.shape)
     sim_hi = simulator.on_detector(det, G_hi_2d)
     Finding bands that are in some pattern:
      [########################################] | 100% Completed | 101.53 ms
     Finding zone axes that are in some pattern:
      [########################################] | 100% Completed | 203.94 ms
     Calculating detector coordinates for bands and zone axes:
      [########################################] | 100% Completed | 304.15 ms
```
Plot the first simulated pattern

[78]: sim\_hi.plot()

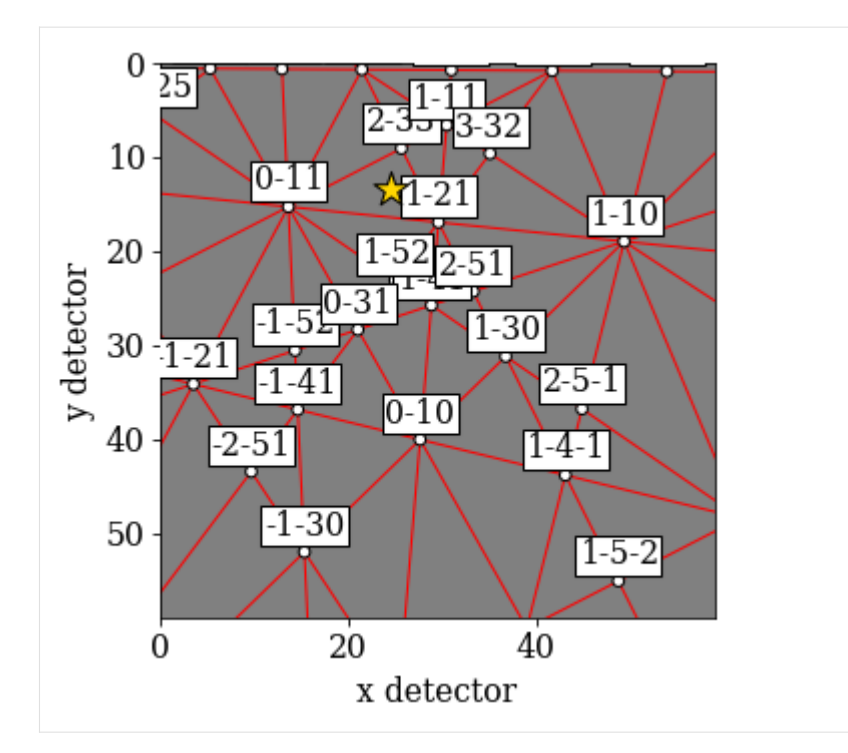

[79]:  $rgb\_hi\_2d = rgb\_hi.reshape(xmap\_hi.shape + (3,))$ s\_rgb\_hi = kp.draw.get\_rgb\_navigator(rgb\_hi\_2d)

Add the geometrical simulations

- [80]: s.add\_marker(sim\_hi.as\_markers(), permanent=True, plot\_signal=False)
- [81]: s.plot(s\_rgb\_hi)

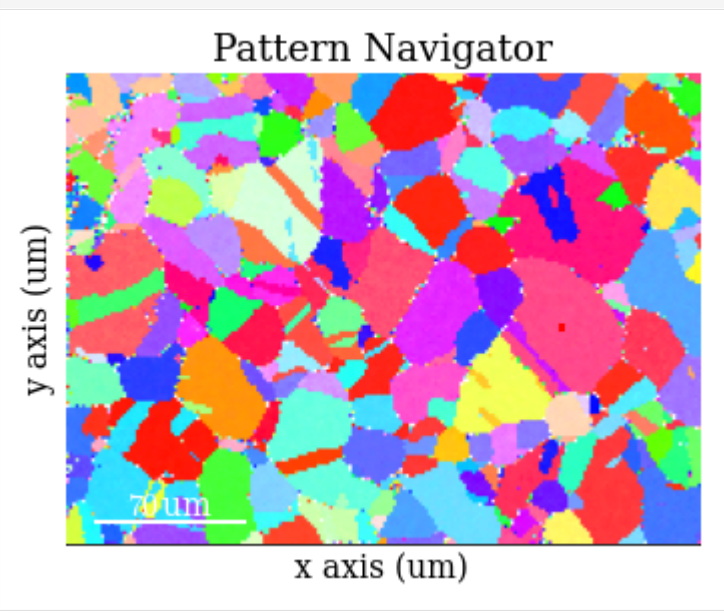

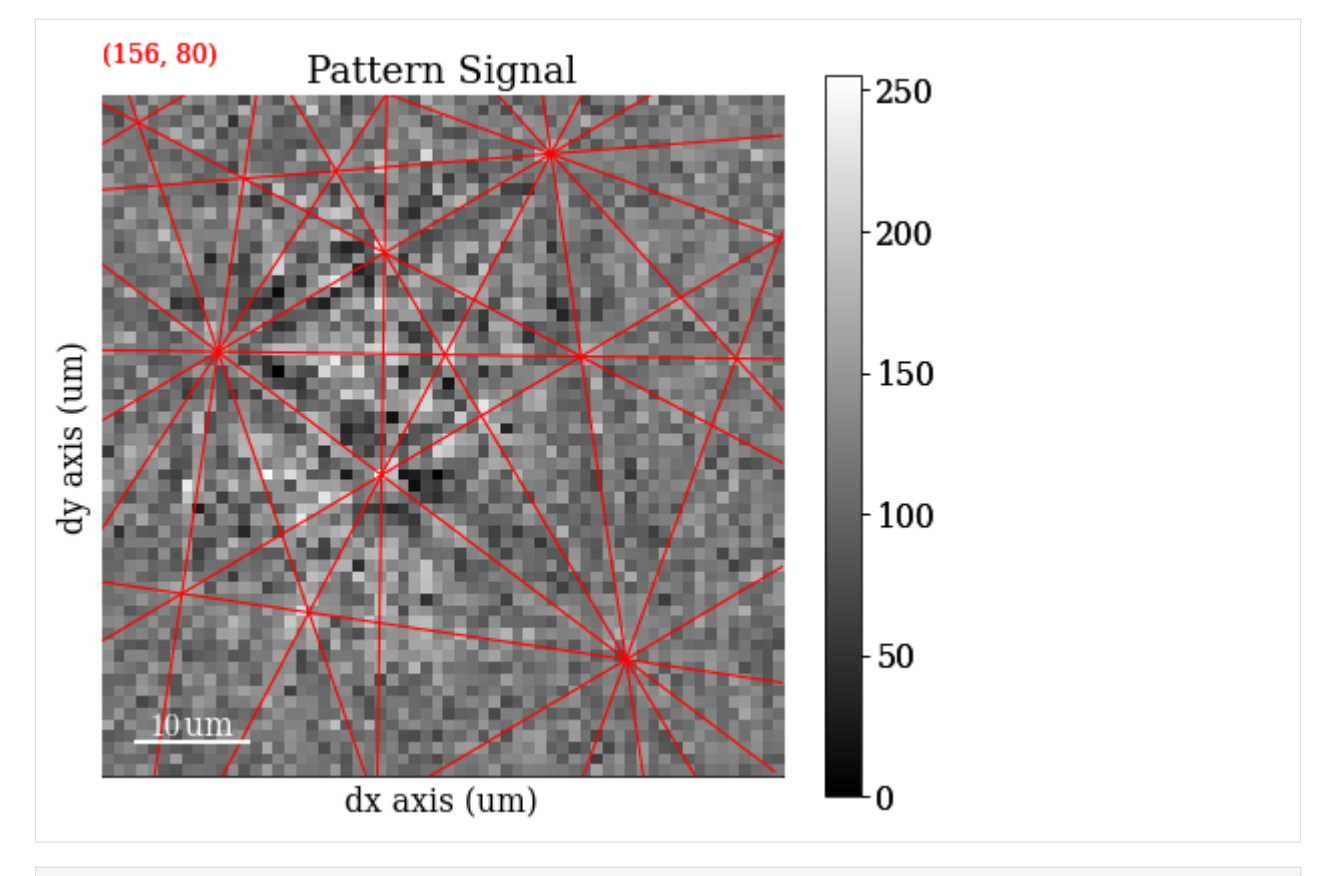

[82]: # To delete previously added permanent markers, do del s.metadata.Markers

# **Dictionary indexing**

Improve indexing quality by using dynamical simulations. Start by inspecting the dynamically simulated master pattern in the familiar (?) stereographic projection

```
[83]: mp_sp = kp.data.nickel_ebsd_master_pattern_small(projection="stereographic")
```

```
[84]: mp_sp.plot()
```
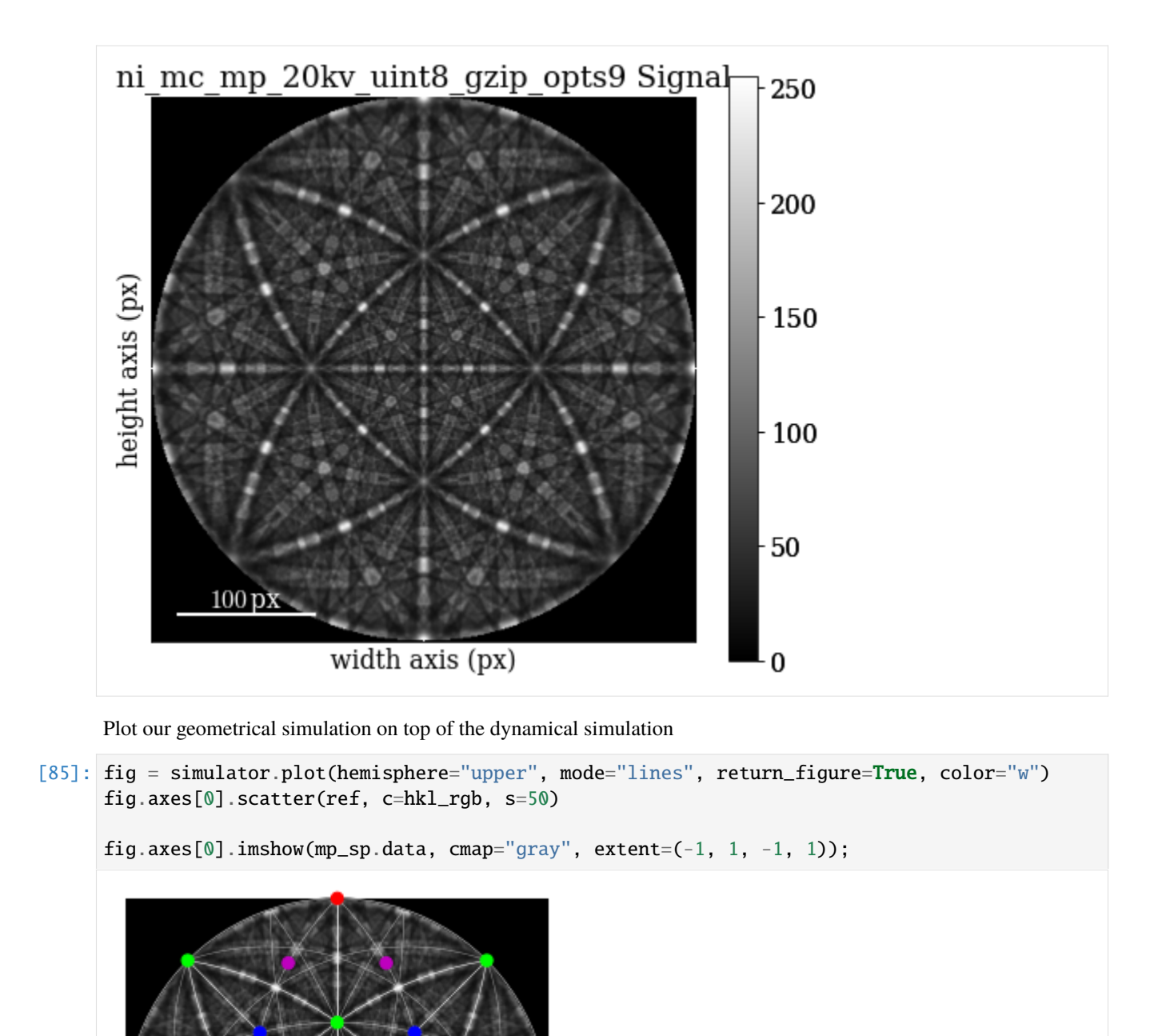

Re-load the master pattern but in the Lambert projection, used to generate the dictionary of dynamically simulated patterns

```
[86]: mp = kp.data.nickel_ebsd_master_pattern_small(projection="lambert")
```
Quickly inspect the Lambert master pattern

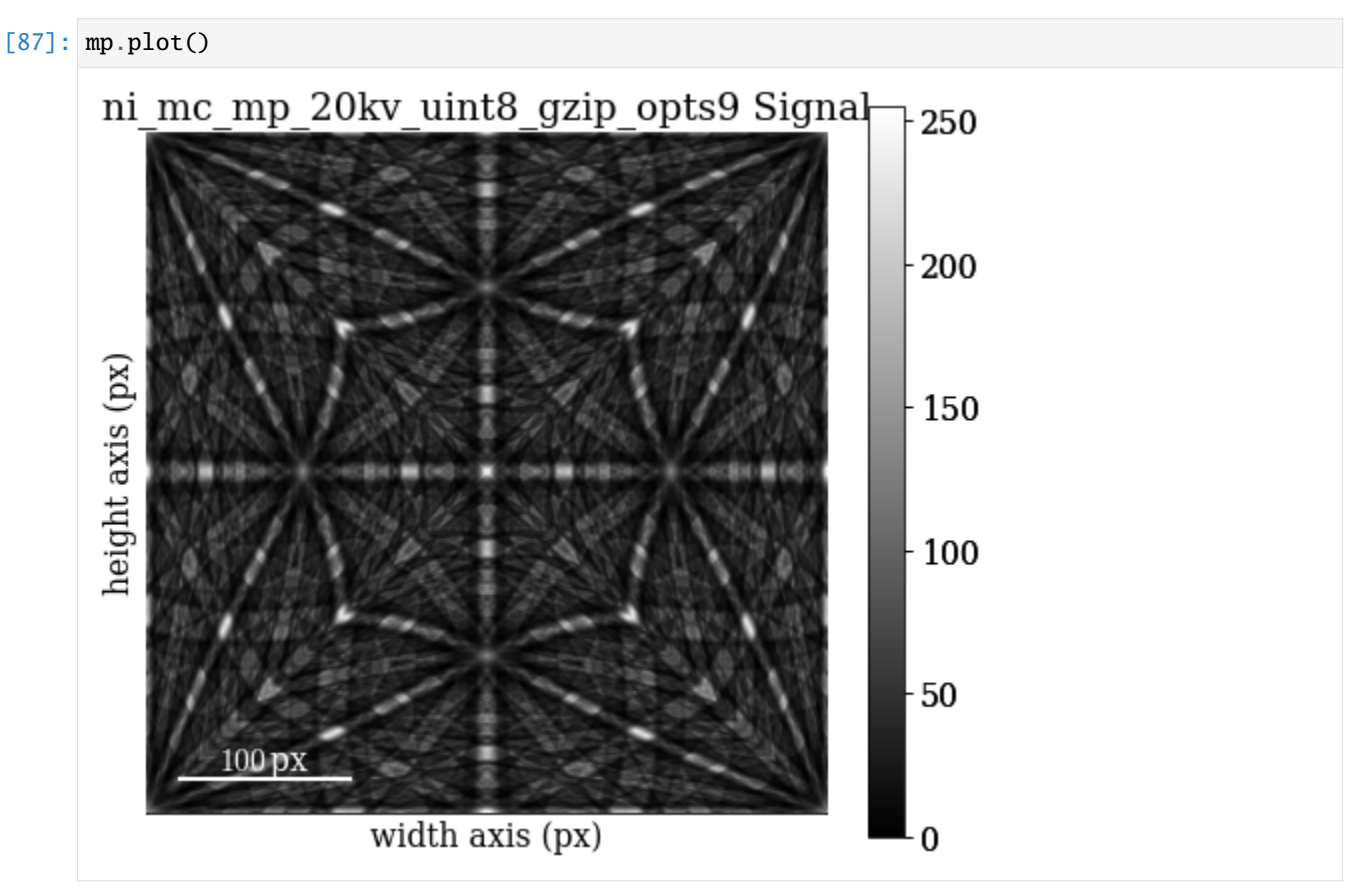

Discretely sample the complete orientation space of point group  $m\bar{3}m$  (*Oh*) with an average misorientation of about 2.4<sup>∘</sup> between points

```
[88]: Gr_sample = sampling.get_sample_fundamental(
         resolution=2.4, point_group=mp.phase.point_group
     )
     G_sample = Orientation(Gr_sample, symmetry=mp.phase.point_group)
```

```
[89]: G_sample
```
[89]: Orientation (58453,) m-3m  $[[ 0.8614 -0.3311 -0.3311 -0.1968]$ [ 0.8614 -0.3349 -0.3349 -0.1836] [ 0.8614 -0.3384 -0.3384 -0.1703] ... [ 0.8614 0.3384 0.3384 0.1703] [ 0.8614 0.3349 0.3349 0.1836] [ 0.8614 0.3311 0.3311 0.1968]]

Plot 1000 sampled orientations in axis-angle space

```
[90]: G_sample.get_random_sample(1000).scatter()
```
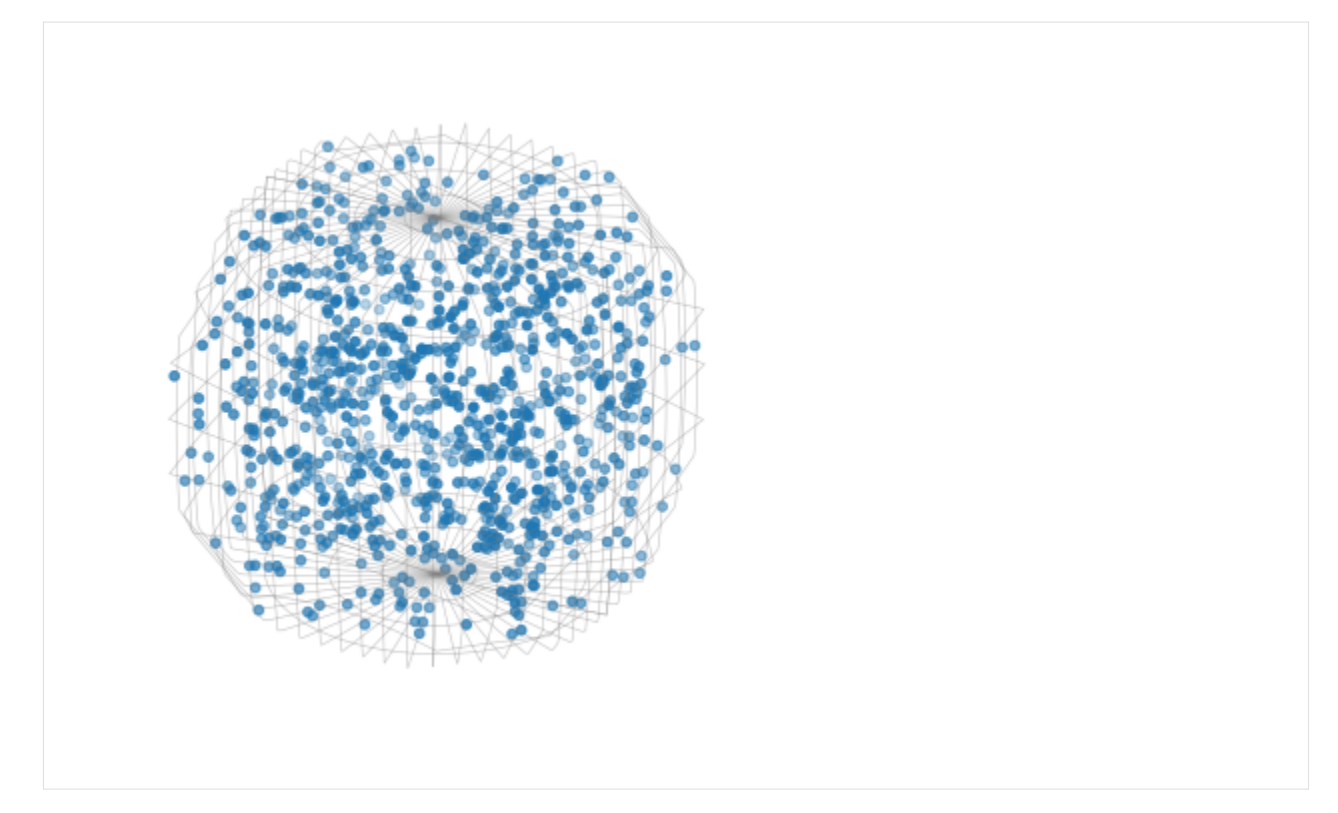

Plot all sampled orientations

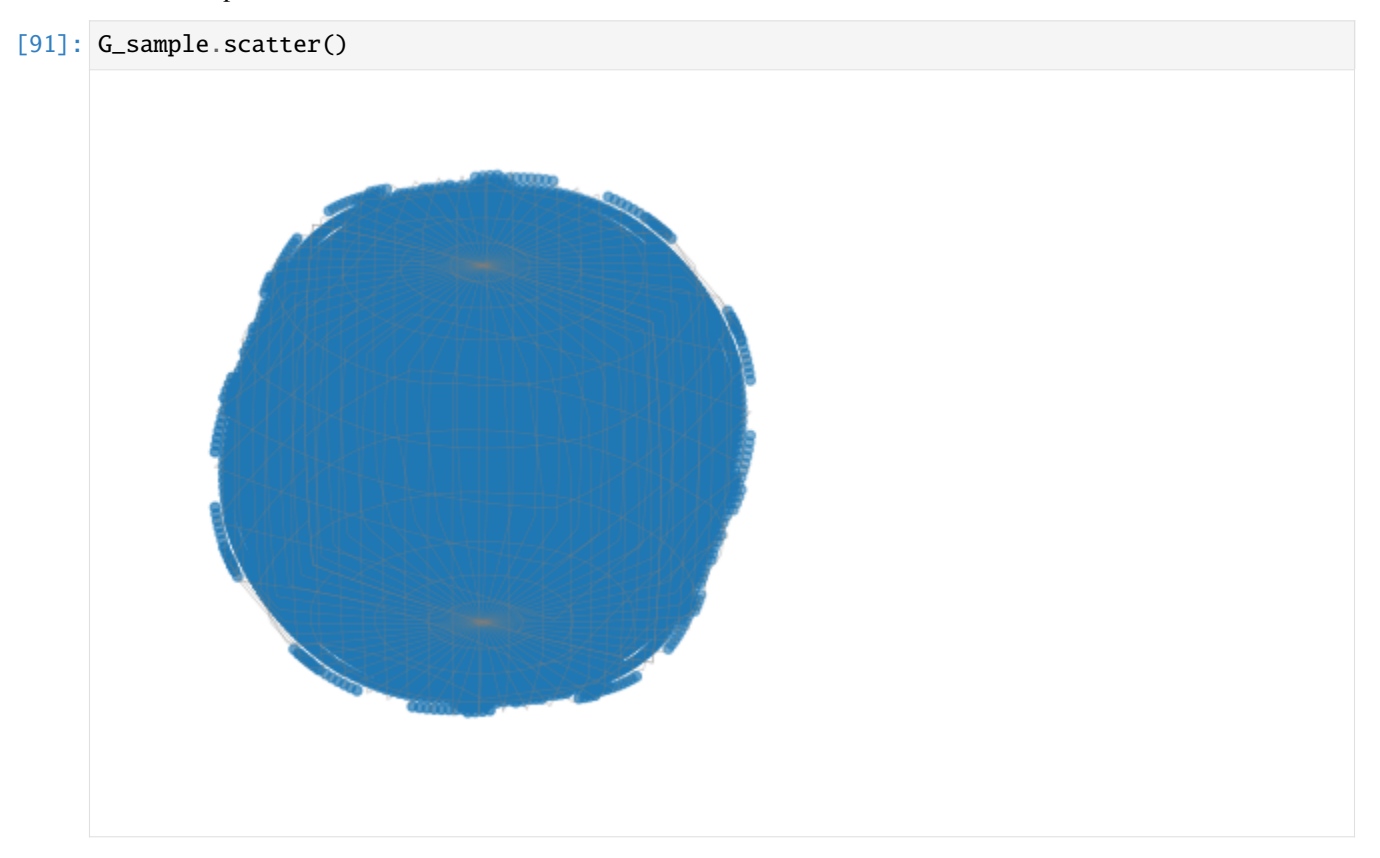

Plot all sampled orientations in the IPFs X, Y, and Z directions

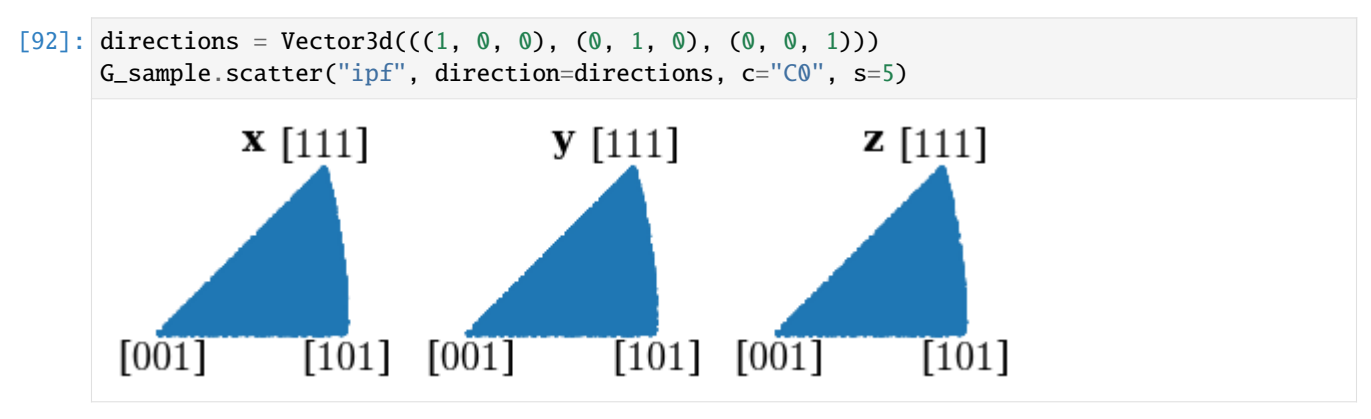

Set up generation of the dictionary of dynamically simulated patterns (with 2 000 patterns per chunk)

```
[93]: s_dict = mp.get_patterns(G_sample, det, energy=20, chunk_shape=2000)
```
Generate the five first patterns and plot them

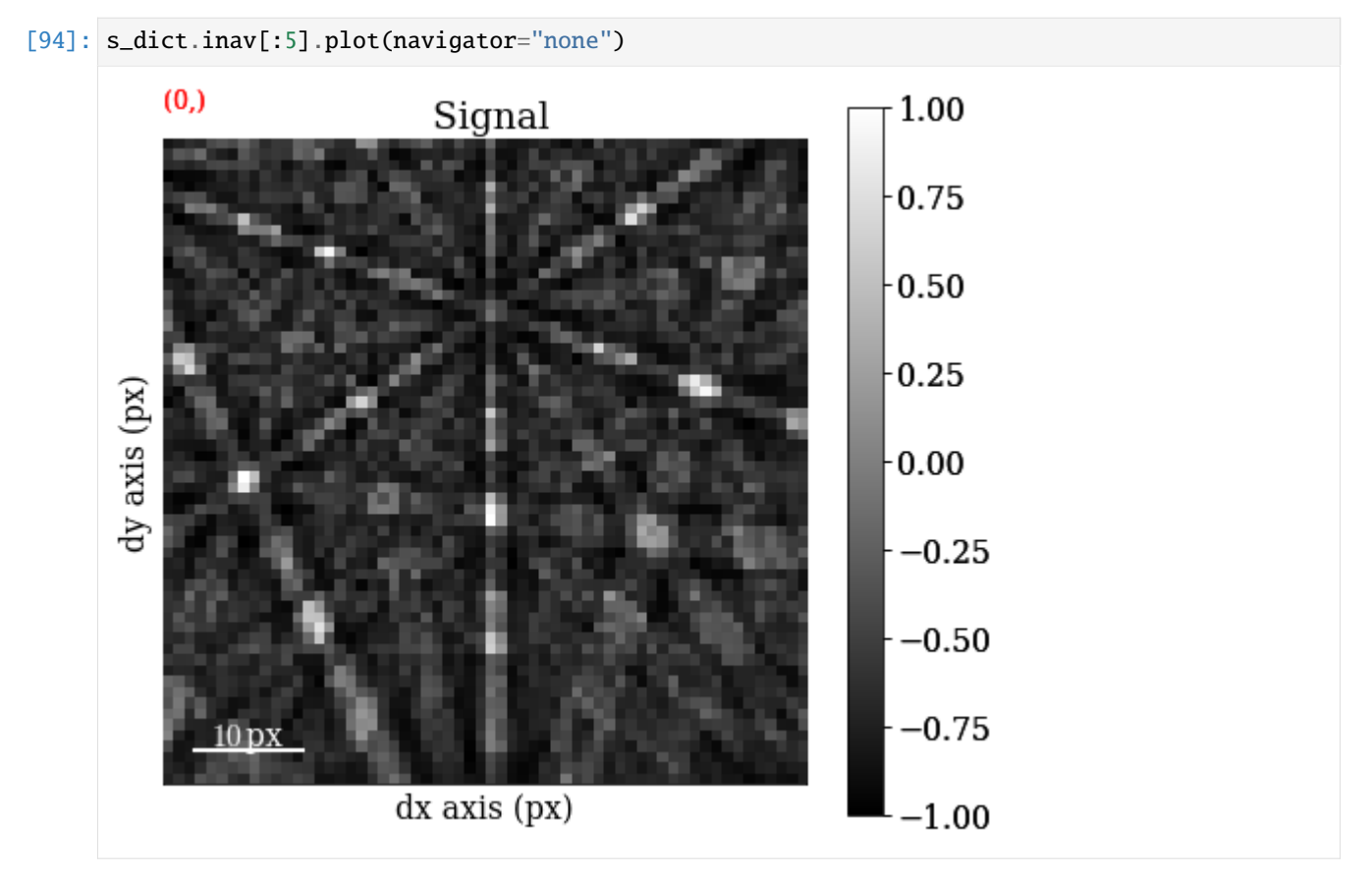

We will use a signal mask so that only pixels with the strongest signal are used during dictionary indexing and refinement

```
[95]: signal_mask = ~kp.filters.Window("circular", det.shape).astype(bool)
```

```
p = s.inav[0, 0].datafig, ax = plt.subplots(ncols=2, figsize=(10, 5))
```
(continues on next page)

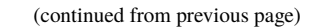

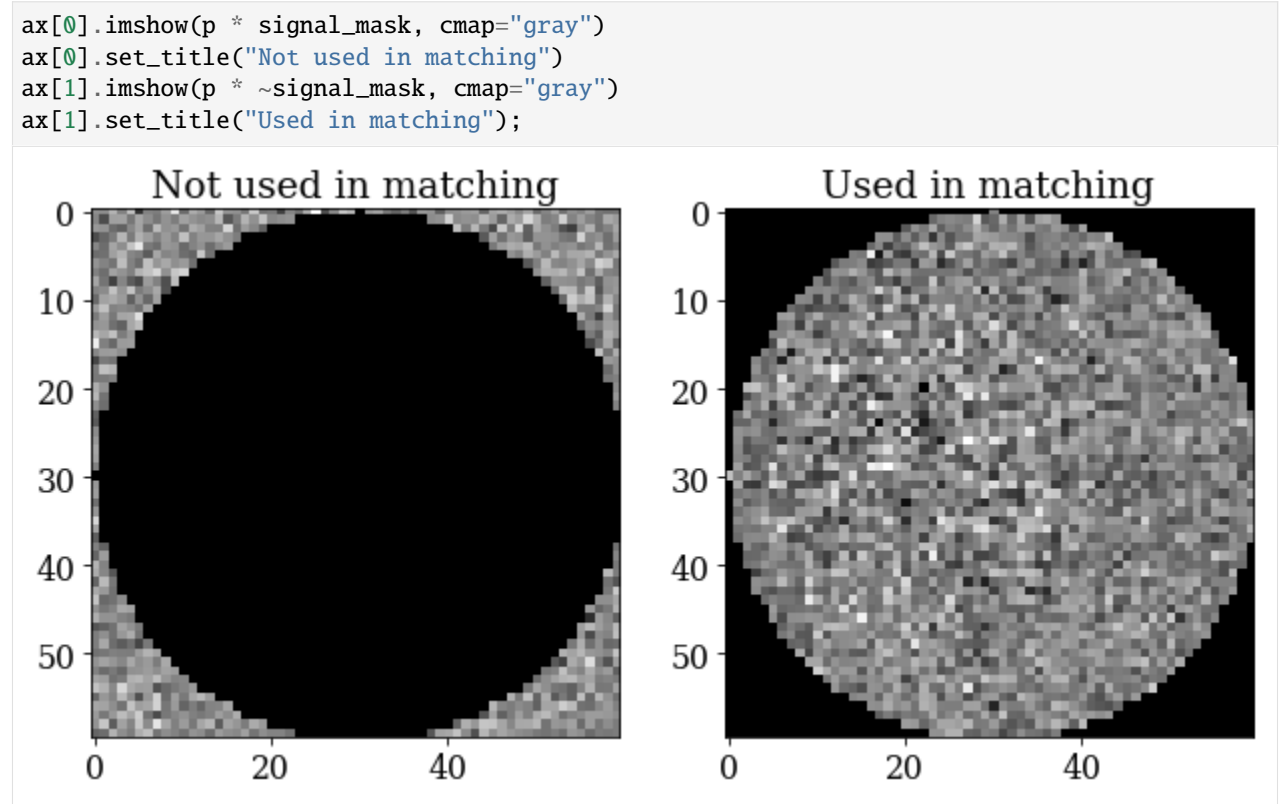

Perform dictionary indexing by generating 2 000 simulated patterns at a time and compare them to all the experimental patterns

```
[96]: xmap_di = s.dictionary_indexing(s_dict, signal_mask=signal_mask)
```

```
Dictionary indexing information:
  Phase name: ni
  Matching 29800 experimental pattern(s) to 58453 dictionary pattern(s)
  NormalizedCrossCorrelationMetric: float32, greater is better, rechunk: False,␣
˓→navigation mask: False, signal mask: True
100%|——————————————————————————————————-| 30/30 [02:17<00:00, 4.60s/it]
```
Indexing speed: 216.13963 patterns/s, 12634009.67826 comparisons/s

[97]: xmap\_di.scan\_unit = "um"

```
[98]: xmap_di
```
[98]: Phase Orientations Name Space group Point group Proper point group Color 0 29800 (100.0%) ni Fm-3m m-3m 432 tab:blue Properties: scores, simulation\_indices Scan unit: um

[99]: xmap\_di.scores.shape

[99]: (29800, 20)

Plot similarity scores (normalized cross-correlation, NCC) between best matching experimental and simulated patterns
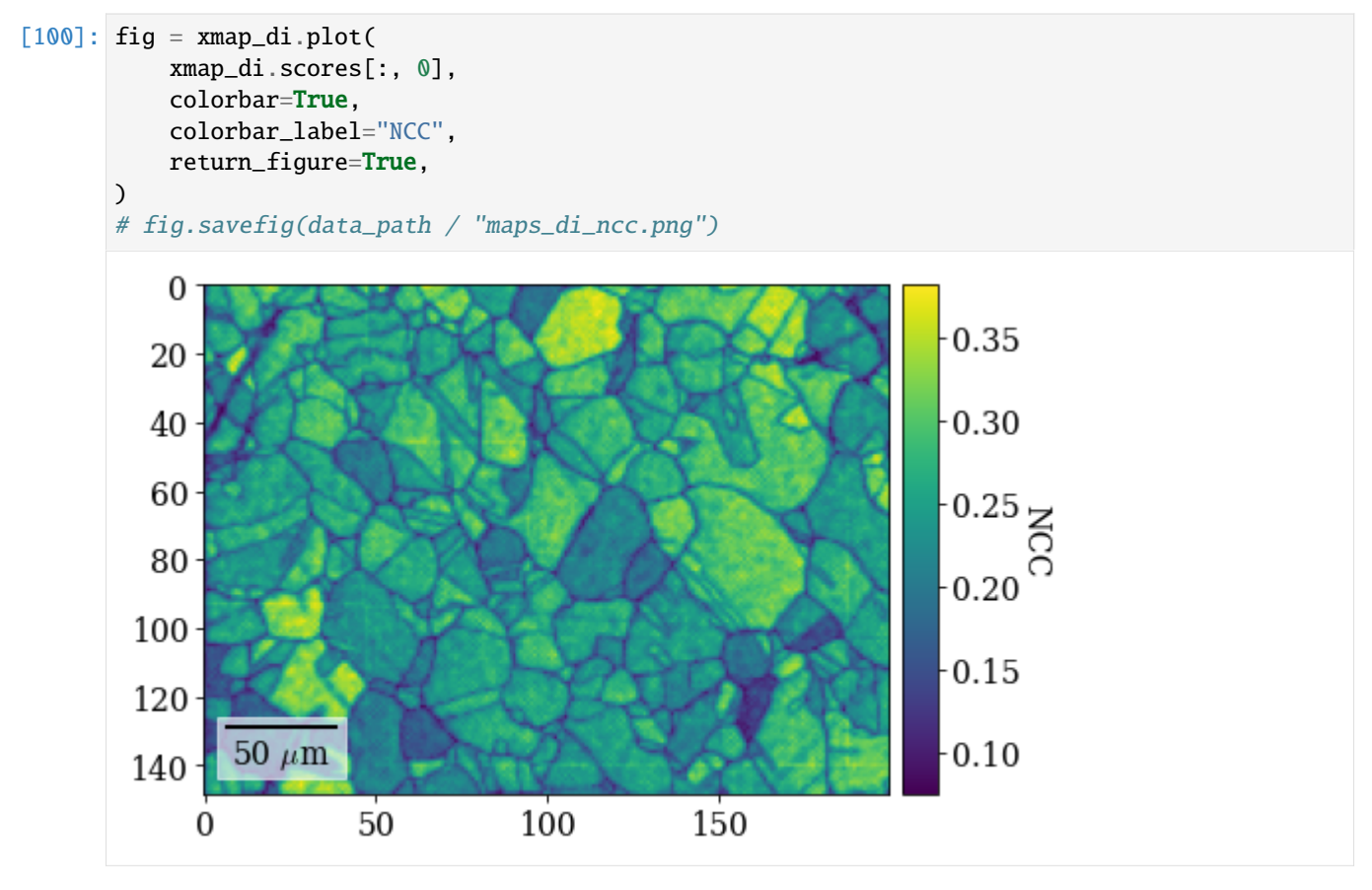

Plot IPF-X orientation map

- [101]: rgb\_di = ipfkey.orientation2color(xmap\_di.orientations)
- [102]: fig = xmap\_di.plot(rgb\_di, return\_figure=True) # fig.savefig(data\_path / "maps\_di\_ipfz.png")

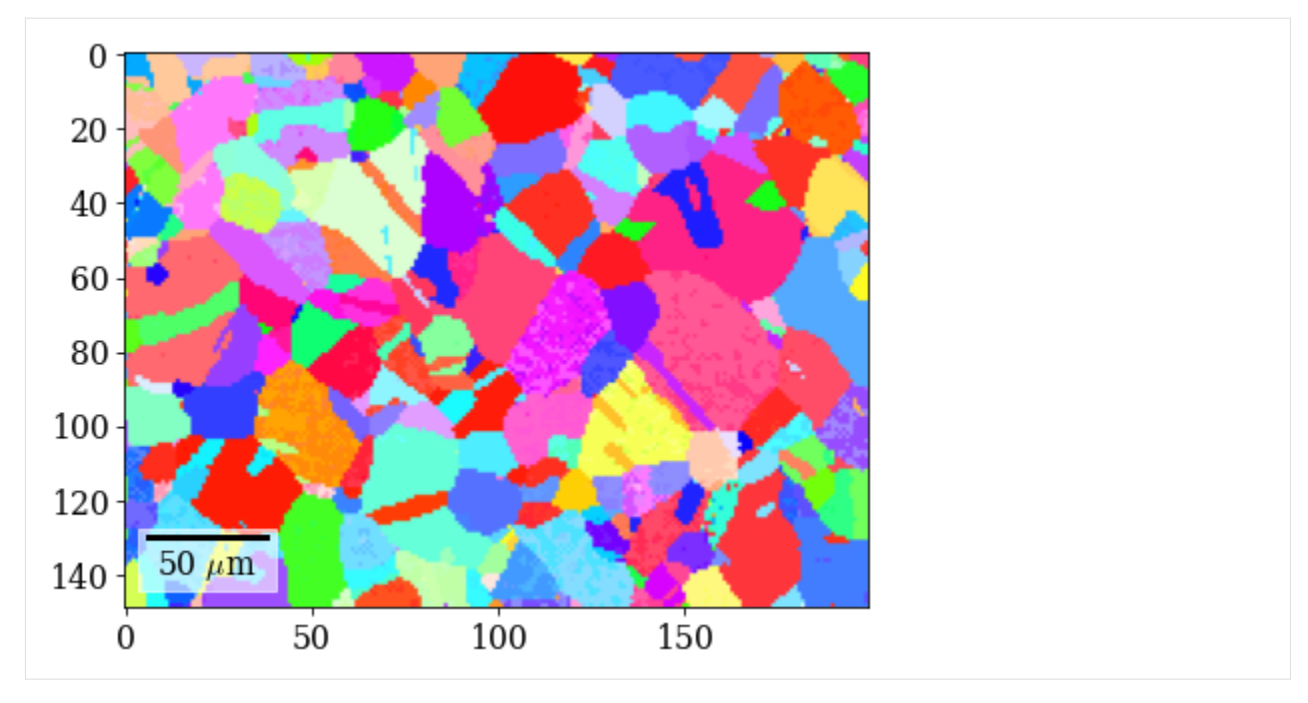

Save dictionary indexing results to file

```
[103]: # io.save(data_path / "xmap_di.ang", xmap_di)
      # io.save(data_path / "xmap_di.h5", xmap_di)
```
## **Orientation refinement**

Refine dictionary indexing results by re-generating dynamically simulated patterns iteratively by letting the discretly sampled orientations vary to find the best match

```
[104]: xmap_ref = s.refine_orientation(
          xmap=xmap_di,
          detector=det,
          master_pattern=mp,
          energy=20,
          signal_mask=signal_mask,
          method="LN_NELDERMEAD",
          rtol=1e-3,
      )
      Refinement information:
        Method: LN_NELDERMEAD (local) from NLopt
        Trust region (+/-): None
        Relative tolerance: 0.001
      Refining 29800 orientation(s):
       [########################################] | 100% Completed | 225.72 s
      Refinement speed: 131.99694 patterns/s
```
[105]: xmap\_ref

[105]: Phase Orientations Name Space group Point group Proper point group Color 0 29800 (100.0%) ni Fm-3m m-3m 432 tab:blue Properties: scores, num\_evals Scan unit: um

Plot refined NCC scores

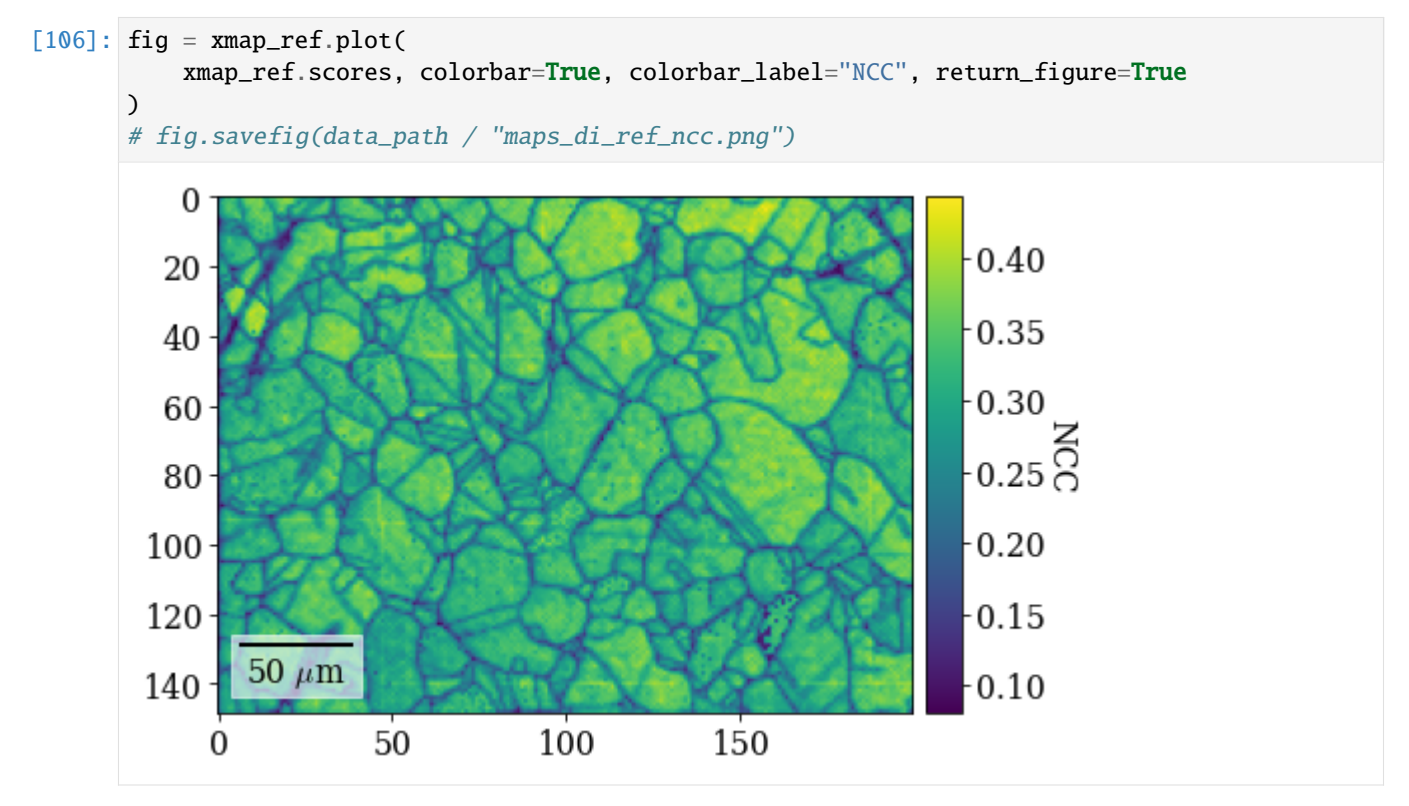

Plot refined IPF-X orientation map

```
[107]: rgb_ref = ipfkey.orientation2color(xmap_ref.orientations)
```

```
[108]: fig = xmap_ref.plot(rgb_ref, return_figure=True)
      # fig.savefig(data_path / "maps_di_ref_ipfz.png")
```
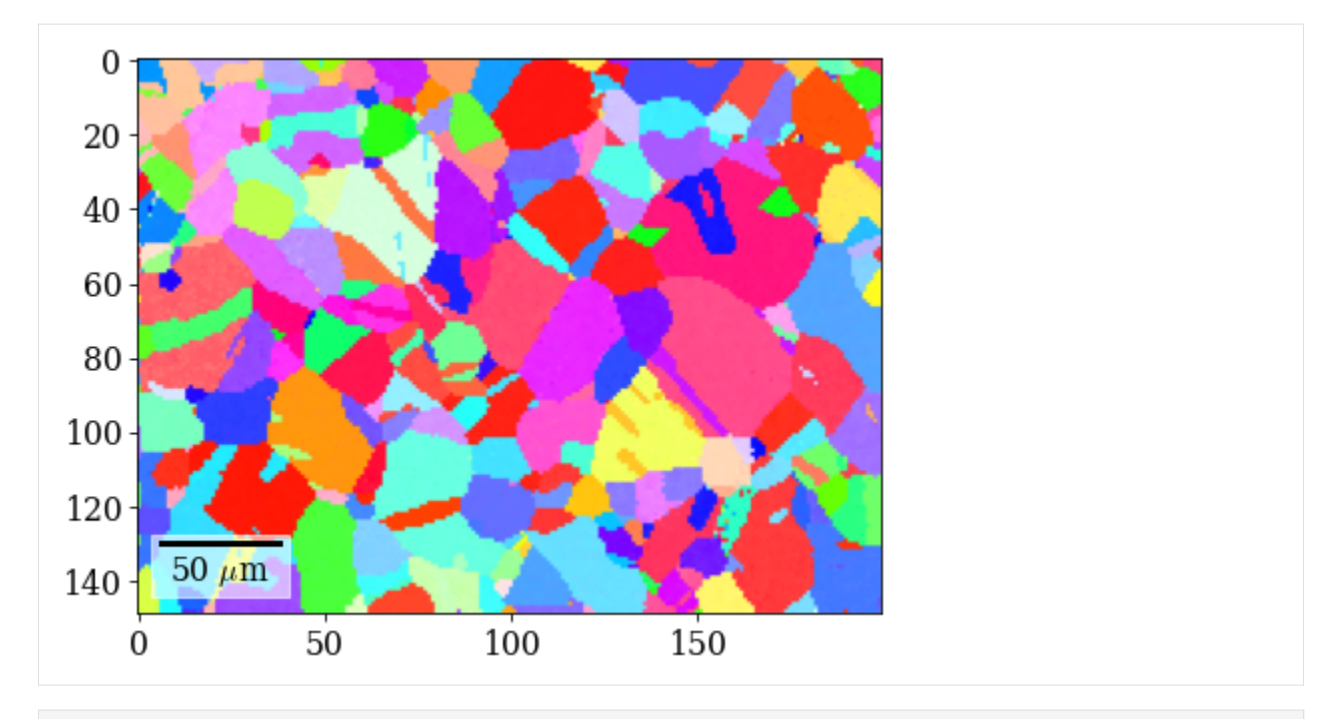

[109]: fig = xmap\_ref.plot(rgb\_ref, return\_figure=True, overlay=xmap\_ref.scores) # fig.savefig(data\_path / "maps\_di\_ref\_ipfz\_ncc.png")

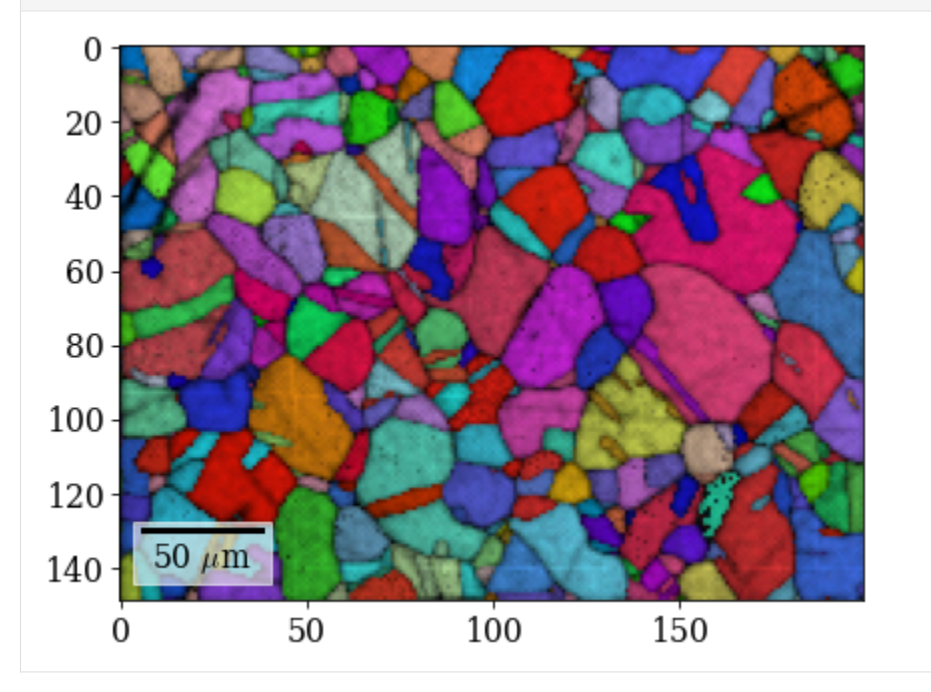

Save refined results to file

```
[110]: # io.save(data_path / "xmap_di_ref.ang", xmap_ref)
      # io.save(data_path / "xmap_di_ref.h5", xmap_ref)
```
# **1.3 Examples**

This page contains short examples of common tasks using kikuchipy. It is broken up into sections covering specific topics.

For longer in-depth guides, see our *[Tutorials](#page-8-0)*. For descriptions of all the functions, modules, and objects in kikuchipy, see the *[API reference](#page-360-0)*.

**Note:** Making examples is a work in progress. The topics and examples, and thus the URLs to examples, might change between releases. The *[Tutorials](#page-8-0)* represent a complete showcase of the existing functionality in kikuchipy.

## **1.3.1 Pattern processing**

These examples cover processing of pattern intensities like binning and background subtraction.

## **1.3.2 Reference frames**

These examples cover use of tools like the [EBSDDetector](#page-377-0) for understanding reference frames relevant to EBSD.

### **1.3.3 Selecting data**

These examples cover selection of data via extraction a subset of the navigation and/or signal axes.

## **1.3.4 Visualization**

These examples cover visualization of Kikuchi patterns and derived maps.

#### **Pattern processing**

These examples cover processing of pattern intensities like binning and background subtraction.

#### **Pattern binning**

This example shows how to bin [EBSD](#page-460-0) patterns using *[downsample\(\)](#page-471-0)* or HyperSpy's [rebin\(\)](#page-482-0) (see [Rebinning](https://hyperspy.org/hyperspy-doc/current/user_guide/signal.html#rebin-label) for details).

**Note:** In general, better contrast is obtained by removing the static (and dynamic) background prior to binning instead of after it.

```
import hyperspy.api as hs
import kikuchipy as kp
s = kp.data.size_bsd_moving_scoreen(allow_download=True, show_progressbar=False)s.remove_static_background(show_progressbar=False)
```

```
print(s)
print(s.static_background.shape)
print(s.detector)
```

```
<EBSD, title: si_in Scan 1, dimensions: (|480, 480)>
(480, 480)
EBSDDetector (480, 480), px_size 1.0 um, binning 1, tilt 0.0, azimuthal 0.0, pc (0.5, 0.
\rightarrow 5, 0.5)
```
Downsample by a factor of 8 while maintaining the data type (achieved by rescaling the pattern intensity). Note how the [static\\_background](#page-462-0) and [detector](#page-462-1) attributes are updated.

```
s2 = s.downsample(8, inplace=False)_ = hs.plot.plot_images([s, s2], axes_decor="off", tight_layout=True, label=None)
print(s2.static_background.shape)
print(s2.detector)
```
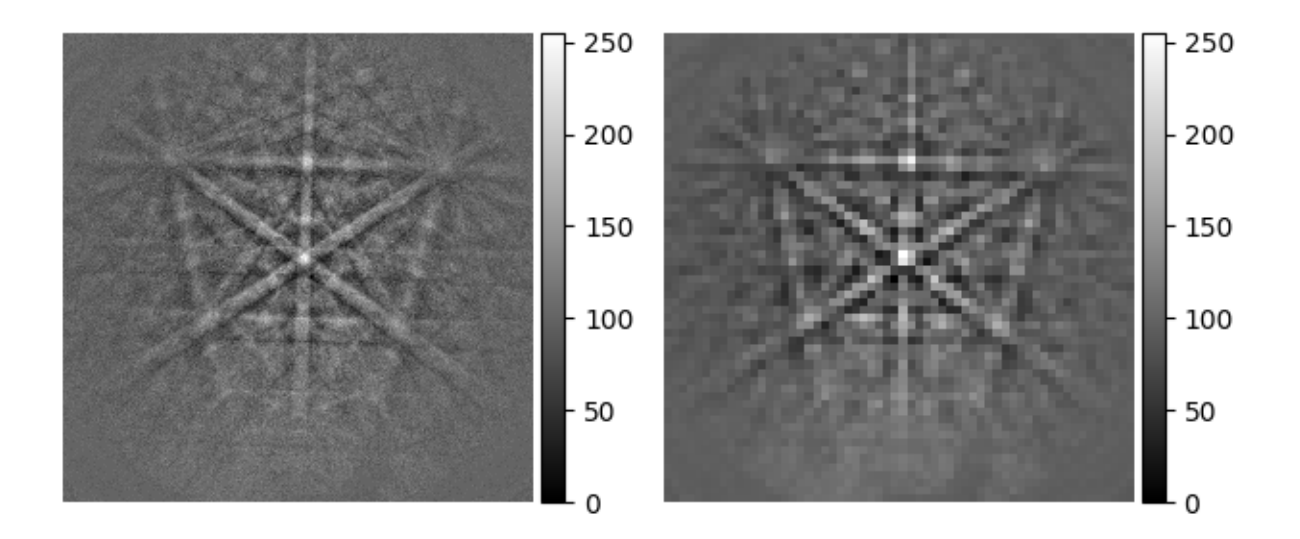

```
[ ] | 0% Completed | 452.71 us
[########################################] | 100% Completed | 102.30 ms
(60, 60)
EBSDDetector (60, 60), px_size 1.0 um, binning 8, tilt 0.0, azimuthal 0.0, pc (0.5, 0.5, \ldots)\rightarrow0.5)
```
Rebin by passing the new shape (use (1, 1, 60, 60) if binning a 2D map). Note how the pattern is not rescaled and the data type is cast to either int64 or float64 depending on the initial data type.

```
s3 = s.rebin(new_shape=(60, 60))
print(s3.data.dtype)
print(s3.data.min(), s3.data.max())
```
#### uint64 3152 11998

The latter method is more flexible in that it allows for different binning factors in each axis, the factors are not restricted to being integers and the factors do not have to be divisors of the initial signal shape.

```
s4 = s.rebin(scale=(8, 9))
print(s4.data.shape)
```
(53, 60)

**Total running time of the script:** (0 minutes 4.773 seconds)

**Estimated memory usage:** 35 MB

### **Static background correction**

This example shows how to remove the static background of an EBSD pattern using [remove\\_static\\_background\(\)](#page-492-0). More details are given in the *[pattern processing tutorial](#page-40-0)*.

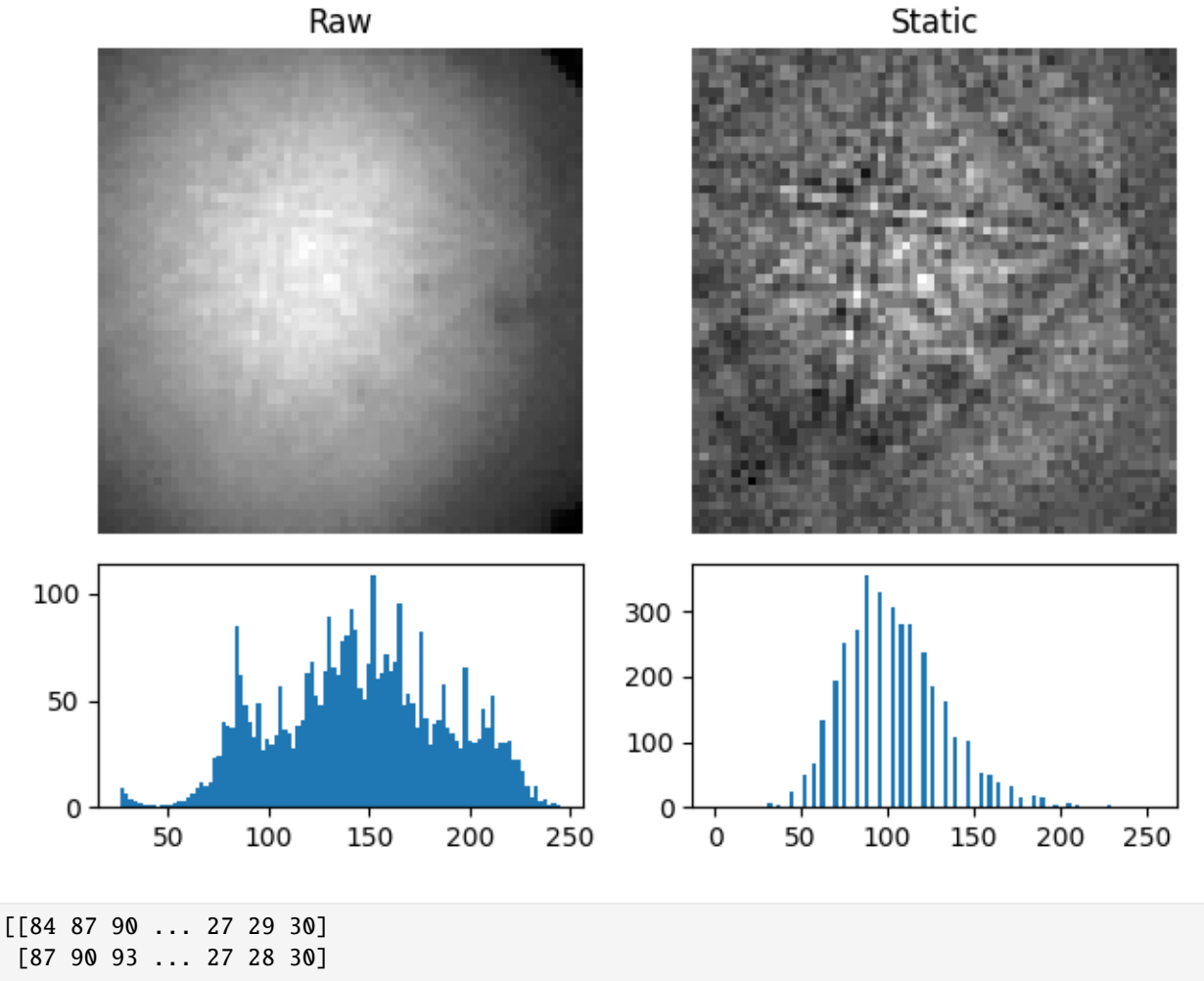

```
[92 94 97 ... 39 28 29]
...
[80 82 84 ... 36 30 26]
[79 80 82 ... 28 26 26]
[76 78 80 ... 26 26 25]]
[ ] | 0% Completed | 452.14 us
[########################################] | 100% Completed | 100.92 ms
```

```
import matplotlib.pyplot as plt
import kikuchipy as kp
# Load low resolution Ni patterns and check that the background pattern
# is stored with the signal
s = kp.data.nickel_ebsd_small()
print(s.static_background)
s2 = s.remove_static_background(inplace=False)
# Plot pattern before and after correction and the intensity histograms
patterns = [s.inav[0, 0].data, s2.inav[0, 0].data]
fig, axes = plt.subplots(2, 2, height\_ratios=[3, 1.5])for ax, pattern, title in zip(axes[0], patterns, ["Raw", "Static"]):
   ax.imshow(pattern, cmap="gray")
   ax.set_title(title)
   ax.axis("off")
for ax, pattern in zip(axes[1], patterns):
    ax.hist(pattern.ravel(), bins=100)
fig.tight_layout()
```
**Total running time of the script:** (0 minutes 0.859 seconds)

**Estimated memory usage:** 9 MB

#### **Dynamic background correction**

This example shows how to remove the dynamic background of an EBSD pattern using [remove\\_dynamic\\_background\(\)](#page-491-0).

More details are given in the *[pattern processing tutorial](#page-40-0)*.

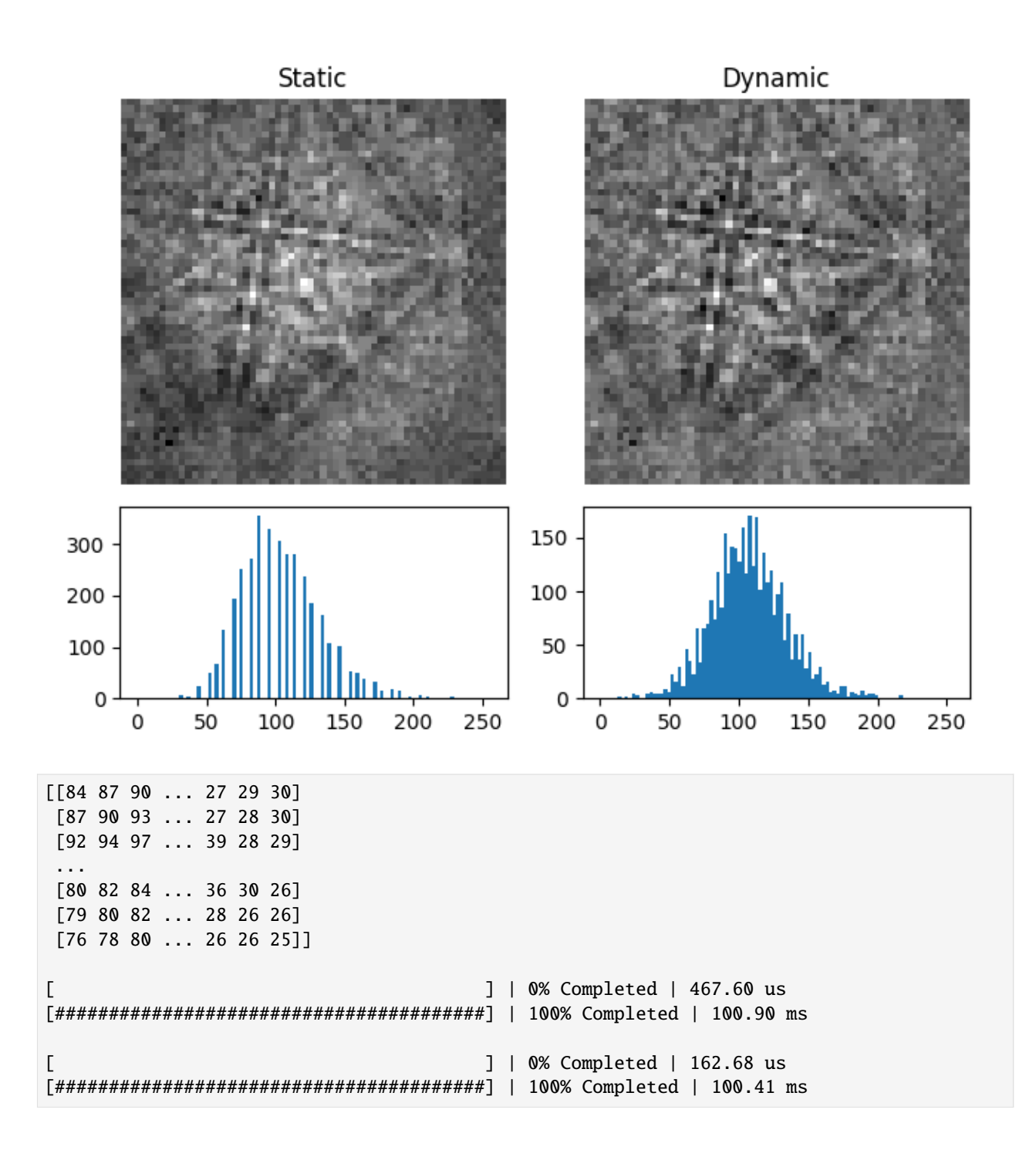

import matplotlib.pyplot as plt import kikuchipy as kp

```
# Load low resolution Ni patterns and check that the *static* background
# pattern is stored with the signal
s = kp.data.nickel_ebsd_small()
print(s.static_background)
s.remove_static_background()
s2 = s.remove_dynamic_background(inplace=False)
# Plot pattern before and after correction and the intensity histograms
patterns = [s.inav[0, 0].data, s2.inav[0, 0].data]
fig, axes = plt.subplots(2, 2, height\_ratios=[3, 1.5])for ax, pattern, title in zip(axes[0], patterns, ["Static", "Dynamic"]):
   ax.imshow(pattern, cmap="gray")
   ax.set_title(title)
   ax.axis("off")
for ax, pattern in zip(axes[1], patterns):
    ax.hist(pattern.ravel(), bins=100)
fig.tight_layout()
```
**Total running time of the script:** (0 minutes 2.495 seconds)

**Estimated memory usage:** 13 MB

#### **Neighbour pattern averaging**

This example shows how to average each pattern in a scan with its nearest neighbours using [average\\_neighbour\\_patterns\(\)](#page-467-0).

More details are given in the *[pattern processing tutorial](#page-40-0)* and the *[feature maps tutorial](#page-70-0)*.

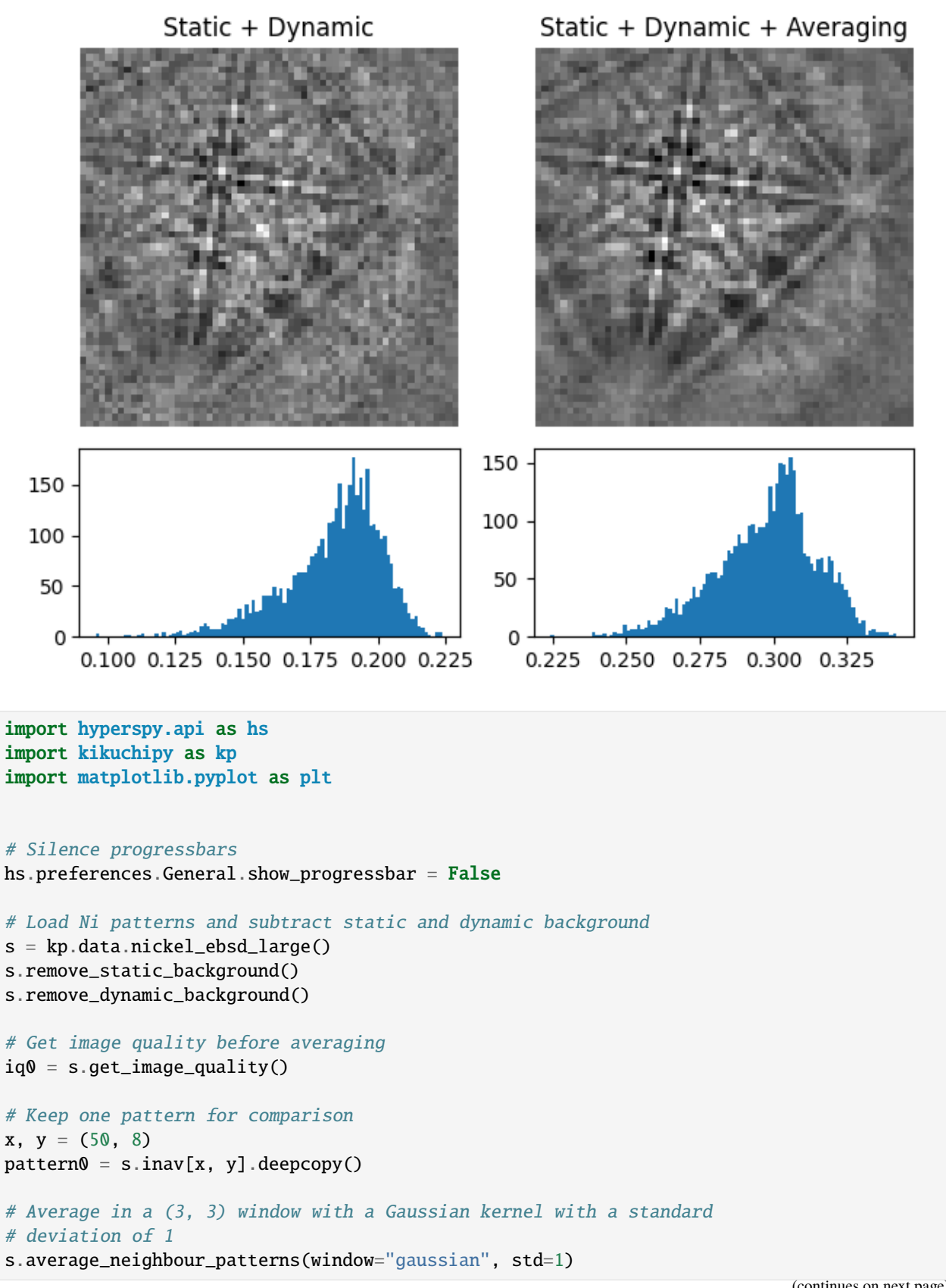

```
iq1 = s.get\_image_quality()pattern1 = s.inav[x, y]# Plot pattern and histograms of image qualities before and after
# averaging
fig, axes = plt.subplots(2, 2, height\_ratios=[3, 1.5])for ax, pattern, title in zip(
    axes[0],
    [pattern0, pattern1],
    ["Static + Dynamic", "Static + Dynamic + Averaging"],
):
    ax.imshow(pattern, cmap="gray")
    ax.set_title(title)
    ax.axis("off")
for ax, iq in zip(\text{axes}[1], [\text{iq0}, \text{ iq1}]):ax.hist(iq.ravel(), bins=100)
fig.tight_layout()
```
**Total running time of the script:** (0 minutes 5.038 seconds)

**Estimated memory usage:** 155 MB

#### **Adaptive histogram equalization**

This example shows how to perform AHE on a simulated pattern and a master pattern. Two identical simulated patterns, but one projected from the master pattern *after* AHE has been applied to it, are compared. We'll use [kikuchipy.](#page-500-0) [signals.EBSDMasterPattern.adaptive\\_histogram\\_equalization\(\)](#page-500-0) and the equivalent method for the EBSD class.

Adaptive histogram equalization (AHE) has been used to enhance pattern contrast and improve the efficacy of the normalized dot product (NDP) metric when comparing experimental and simulated patterns, e.g. in dictionary indexing [\[Marquardt](#page-579-0) *et al.*, 2017]. Before performing AHE, it might be worth considering using the normalized cross-correlation (NCC) metric instead.

```
import hyperspy.api as hs
import kikuchipy as kp
import matplotlib.pyplot as plt
from mpl_toolkits.axes_grid1 import make_axes_locatable
from orix.quaternion import Rotation
hs.preferences.General.show_progressbar = False# Master pattern in square Lambert projection, of integer data type
mp = kp.data.nickel_ebsd_master_pattern_small(projection="lambert")
mp2 = mp.adaptive_histogram_equalization(inplace=False)
# Plot master pattern before and after correction and the intensity histograms
mps\_data = [mp.data, mp2.data]fig, axes = plt.subplots(2, 2, height\_ratios=[3, 1.5])
```
Adaptive histogram eg.

```
(continued from previous page)
```

```
for ax, pattern, title in zip(
   axes[0], mps_data, ["Original", "Adaptive histogram eq."]
):
   ax.imshow(pattern, cmap="gray")
   ax.set_title(title)
   ax.axis("off")
for ax, pattern in zip(axes[1], mps_data):
   ax.hist(pattern.ravel(), bins=100)
   ax.set(xlabel="Gray level", ylabel="Frequency")
fig.tight_layout()
```
Original

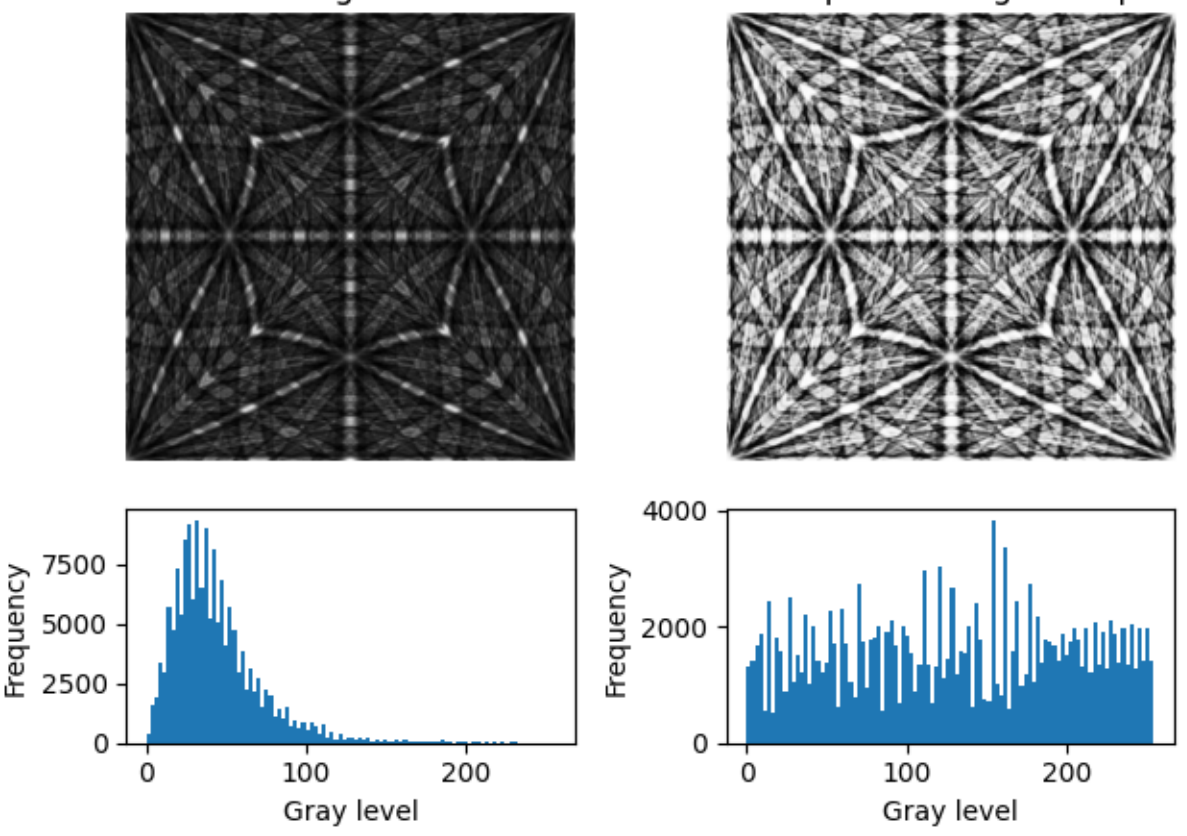

Let's show that intensities are approximately the same in patterns where one is equalized while the other is projected from a master pattern which itself is equalized.

```
# Project experimental patterns from each master pattern
det = kp.detectors.EBSDDetector((100, 100), sample_tilt=0)
r = Rotation.identity()
s1 = mp.get_patterns(r, det, energy=20, dtype_out="uint8", compute=True)
s2 = mp2.get{\_}patterns(r, det, energy=20, dtype{\_}out="uint8", compute=True)# Adaptive histogram equalization of the first pattern
s1.adaptive_histogram_equalization()
```

```
(continued from previous page)
```

```
# Plot the patterns, their difference and their intensity histograms
patterns = [s1.data, s2.data, (s1 - s2).data]
fig, axes = plt.subplots(2, 3, figsize=(8.5, 4), height\_ratios=[3, 1.5])for ax, pattern, title, cmap in zip(
   axes[0],
   patterns,
    ["AHE of pattern", "AHE of master pattern", "Difference"],
    ["gray", "gray", "seismic"],
):
   im = ax.inshow(pattern.squeeze(), cmap=cmap)ax.set_title(title)
   ax.axis("off")
   divider = make_axes_locatable(ax)
   cax = divider.append_axes("right", size="5%", pad=0.05)
   plt.colorbar(im, cax=cax)
for ax, pattern in zip(axes[1], patterns):
   ax.hist(pattern.ravel(), bins=100)
    ax.set(xlabel="Gray level", ylabel="Frequency")
fig.tight_layout()
```
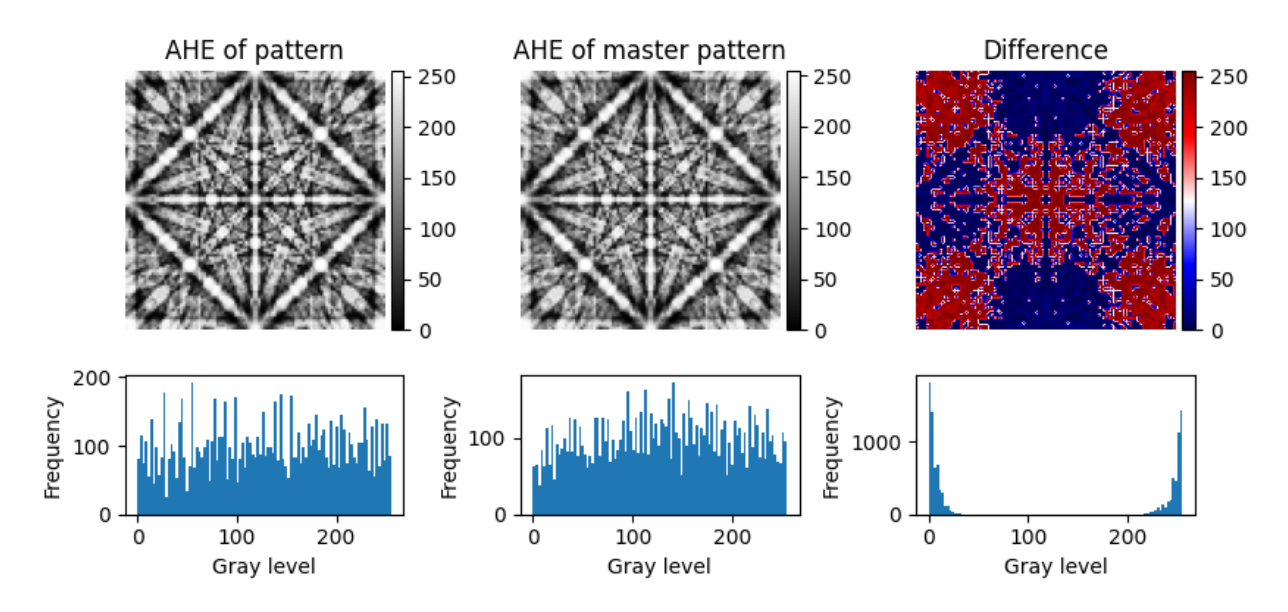

**Total running time of the script:** (0 minutes 5.482 seconds) **Estimated memory usage:** 12 MB

### **Reference frames**

These examples cover use of tools like the [EBSDDetector](#page-377-0) for understanding reference frames relevant to EBSD.

#### **Fit a plane to selected projection centers**

This example shows how to fit a plane to selected projection centers (PCs) using a projective transformation, following [\[Winkelmann](#page-579-1) *et al.*, 2020].

To test the fit, we add some noise to realistic projection center (PC) values (PCx, PCy, PCz) and fit a plane to a few of the PCs. The realistic PCs are extrapolated from a PC in the upper left corner of a map, assuming a nominal sample tilt of 70 degrees, a detector tilt of 0 degrees, a detector pixel size of 70 microns and a sample step size of 50 microns.

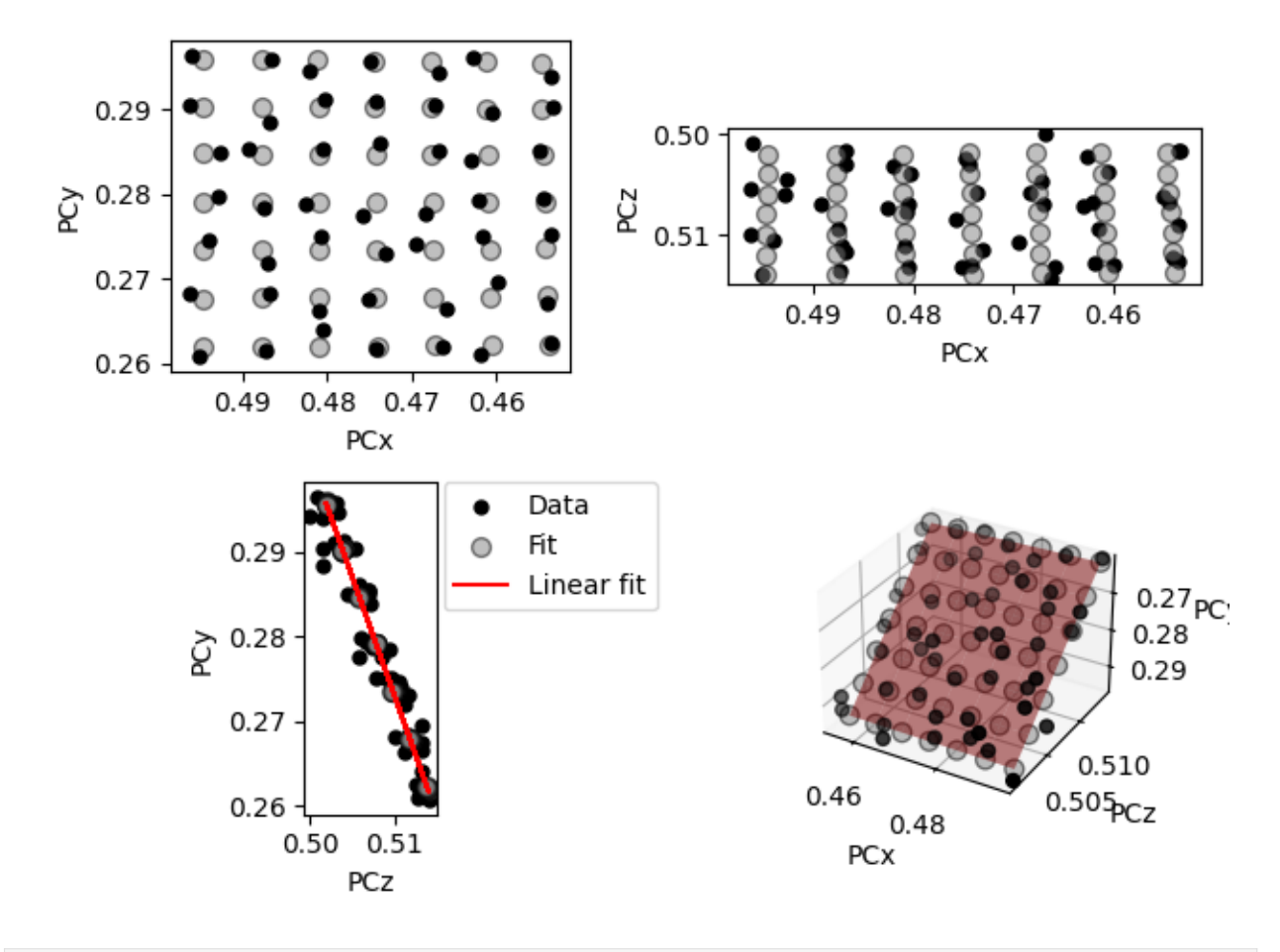

Max error in (PCx, PCy, PCz): [0.00233311 0.00244245 0.00243886] Estimated sample tilt [deg]: 70.39

import kikuchipy as kp import matplotlib.pyplot as plt

```
import numpy as np
plt.rcParams["font.size"] = 10
# Create an initial detector with one PC assumed to be for the upper
# left corner of a map
det0 = kp.detectors.EBSDDetector(
   shape=(480, 640),
   pc=(0.5, 0.3, 0.5),
   sample_tilt=70,
   tilt=0,
   px_size=70,
)
# Extrapolate a map of PCs
nav\_shape = (30, 45)det1 = det0.extrapolate_pc(
   pc_indices=[0, 0],
   navigation_shape=nav_shape,
    step_sizes=(50, 50),
)
# Add random noise
rng = np.random.default_rng()
dev = 0.002det1.pcx += rng.uniform(-dev, dev, det1.navigation_size).reshape(nav_shape)
det1.pcy += rng.uniform(-dev, dev, det1.navigation_size).reshape(nav_shape)
det1.pcz += rng.uniform(-dev, dev, det1.navigation_size).reshape(nav_shape)
# Extract a (7, 7) grid of PCs
grid\_shape = (7, 7)pc_indices = kp.signals.util.grid_indices(grid_shape, nav_shape=nav_shape)
det2 = det1.deepcopy()det2.pc = det2.pc[tuple(pc_index)].reshape(grid_shape + (3,))# Get a plane of PCs and plot the match at the same time
map\_indices = np.setack(np.index(nav\_shape))det_fit = det2.fit_pc(pc_indices=pc_indices, map_indices=map_indices)
# Inspect the max. error and sample tilt
max_err = abs(det_fit.pc_flattened - det1.pc_flattened).max(axis=0)
print("Max error in (PCx, PCy, PCz):", max_err)
print(f"Estimated sample tilt [deg]: {det_fit.sample_tilt:.2f}")
```
**Total running time of the script:** (0 minutes 0.719 seconds)

**Estimated memory usage:** 10 MB

### **Estimate tilt about the detector x axis**

This example shows how to (robustly) estimate the tilt about the detector  $X_d$  axis which brings the sample plane normal into coincidence with the detector plane normal (but in the opposite direction) [\[Winkelmann](#page-579-1) *et al.*, 2020].

The estimate is found using  $estimate\_xtilt()$  which performs linear regression of [pcz](#page-385-0) vs. [pcy](#page-384-0).

To test the estimation, we add some noise to realistic projection center (PC) values (PCx, PCy, PCz). The realistic PCs are extrapolated from a PC in the upper left corner of a map, assuming a nominal sample tilt of 70 degrees, a detector tilt of 0 degrees, a detector pixel size of 70 microns and a sample step size of 50 microns.

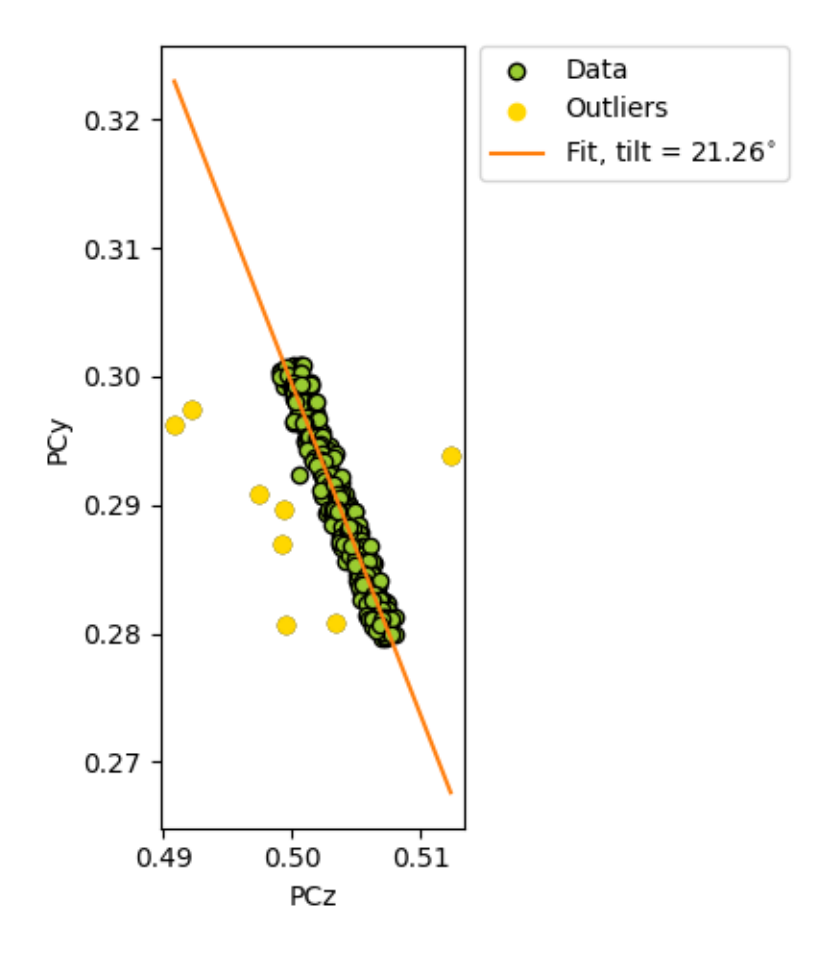

True/estimated tilt about detector x [deg]: 20.00/21.26 8/10 of added outliers detected

import kikuchipy as kp import numpy as np # Create an initial detector with one PC assumed to be for the upper # left corner of a map (continues on next page)

```
det0 = kp.detectors.EBSDDetector(
    shape=(480, 480),
   pc=(0.5, 0.3, 0.5),
   sample_tilt=70,
   tilt=0,
   px_size=70,
\lambda# Extrapolate a map of PCs
nav\_shape = (15, 20)det = det0.extrapolate_pc(
   pc_indices=[0, 0],
   navigation_shape=nav_shape,
    step_sizes=(50, 50),
)
# Add +/- 0.001 as random noise to PCy and PCz
rng = np.random.default_rng()
det.pcy += rng.uniform(-0.001, 0.001, det.navigation_size).reshape(nav_shape)
det.pcz += rng.uniform(-0.001, 0.001, det.navigation_size).reshape(nav_shape)
# Add outliers by adding more noise to PCz
outlier_idx1d = rng.choice(det.navigation_size, 10, replace=False)
is_outlier = np.zeros(det.navigation_size, dtype=bool)
is_outlier[outlier_idx1d] = True
noise_outlier = rng.uniform(-0.01, 0.01, outlier_idx1d.size)
outlier_idx2d = np.unravel_index(outlier_idx1d, shape=det.navigation_shape)
det.pcz[outlier_idx2d] += noise_outlier
# Robust estimation by detecting outliers
xtilt, outlier_detected_2d = det.estimate_xtilt(
    detect_outliers=True, degrees=True, return_outliers=True
)
# Print true tilt and estimated tilt
true_tilt = 90 - det.sample_tilt + det.tilt
print(f"True/estimated tilt about detector x [deg]: {true_tilt:.2f}/{xtilt:.2f}")
outlier_idx2d_detected = np.where(outlier_detected_2d)
outlier_idx1d_detected = np.ravel_multi_index(
    outlier_idx2d_detected, det.navigation_shape
\lambdacorrect_outliers = np.isin(outlier_idx1d, outlier_idx1d_detected)
print(f"{correct_outliers.sum()}/{outlier_idx1d.size} of added outliers detected")
```
**Total running time of the script:** (0 minutes 0.692 seconds)

**Estimated memory usage:** 10 MB

## **Estimate tilts about the detector x and z axis**

This example shows how to (robustly) estimate the tilts about the detector  $X_d$  and  $Z_d$  axes, which bring the sample plane normal into coincidence with the detector plane normal (but in the opposite direction) [\[Winkelmann](#page-579-1) *et al.*, 2020].

Estimates are found using  $estimate\_xtilt\_ztilt()$ , which fits a hyperplane to [pc](#page-383-0) using singular value decomposition.

To test the estimations, we add some noise to realistic projection center (PC) values (PCx, PCy, PCz). The realistic PCs are extrapolated from a PC in the upper left corner of a map, assuming a nominal sample tilt of 70 degrees, a detector tilt of 0 degrees, a detector pixel size of 70 microns and a sample step size of 50 microns.

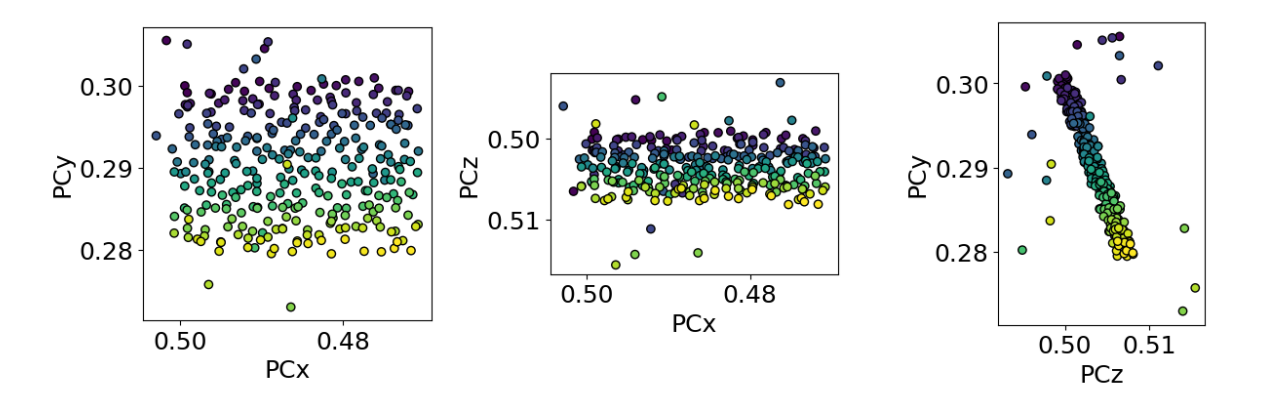

True/estimated tilt about detector x [deg]: 20.00/19.21 True/estimated tilt about detector z [deg]: 0/-1.98

```
import kikuchipy as kp
import matplotlib.pyplot as plt
import numpy as np
plt.rcParams["font.size"] = 18
# Create an initial detector with one PC assumed to be for the upper
# left corner of a map
det0 = kp.detectors.EBSDDetector(
    shape=(480, 480),
    pc=(0.5, 0.3, 0.5),
    sample_tilt=70,
    tilt=0,
    px_size=70,
\lambda# Extrapolate a map of PCs
nav\_shape = (15, 20)nav_size = np.prod(nav_shape)
```

```
det = det0.extrapolate_pc(
   pc_indices=[0, 0],
   navigation_shape=nav_shape,
    step_sizes=(50, 50),
)
# Add +/- 0.0025 as random noise
dev\_noise = 0.001rng = np.random.default\_rng()det.pcx += rng.uniform(-dev_noise, dev_noise, nav_size).reshape(nav_shape)
det.pcy += rng.uniform(-dev_noise, dev_noise, nav_size).reshape(nav_shape)
det.pcz += rng.uniform(-dev_noise, dev_noise, nav_size).reshape(nav_shape)
# Add outliers by adding more noise
dev_outlier = 0.01n outliers = 20
outlier_idx1d = rng.choice(nav_size, n_outliers, replace=False)
is_outlier = np.zeros(nav_size, dtype=bool)
is_outlier[outlier_idx1d] = True
outlier_idx2d = np.unravel_index(outlier_idx1d, shape=det.navigation_shape)
det.pcx[outlier_idx2d] += rng.uniform(-dev_outlier, dev_outlier, n_outliers)
det.pcy[outlier_idx2d] += rng.uniform(-dev_outlier, dev_outlier, n_outliers)
det.pcz[outlier_idx2d] += rng.uniform(-dev_outlier, dev_outlier, n_outliers)
# Plot PC values
det.plot_pc("scatter")
# Robust estimation by detecting outliers
xtilt, ztilt = det.estimate_xtilt_ztilt(degrees=True)# Print true tilt and estimated tilt
true_xtilt = 90 - det.sample_tilt + det.tilt
print(f"True/estimated tilt about detector x [deg]: {true_xtilt:.2f}/{xtilt:.2f}")
print(f"True/estimated tilt about detector z [deg]: \{0\}/\{ztilt:2f\}")
```
**Total running time of the script:** (0 minutes 0.589 seconds)

**Estimated memory usage:** 9 MB

## **Selecting data**

These examples cover selection of data via extraction a subset of the navigation and/or signal axes.

## **Crop navigation axes**

This example shows various ways to crop the navigation axes of an [EBSD](#page-460-0) signal using HyperSpy's inav slicer and [crop\(\)](#page-469-0) method (see [Indexing](https://hyperspy.org/hyperspy-doc/current/user_guide/signal.html#signal-indexing) for details).

```
import hyperspy.api as hs
import kikuchipy as kp
# Import data
s = kp.data.nickel_ebsd_small()
s.remove_static_background(show_progressbar=False)
# Inspect data and attributes
plot_kwds = dict(axes_decor=None, label=None, colorbar=None, tight_layout=True)
= hs.plot.plot_images(s, **plot_kwds)
print(s)
print(s.xmap.shape)
print(s.detector.navigation_shape)
```
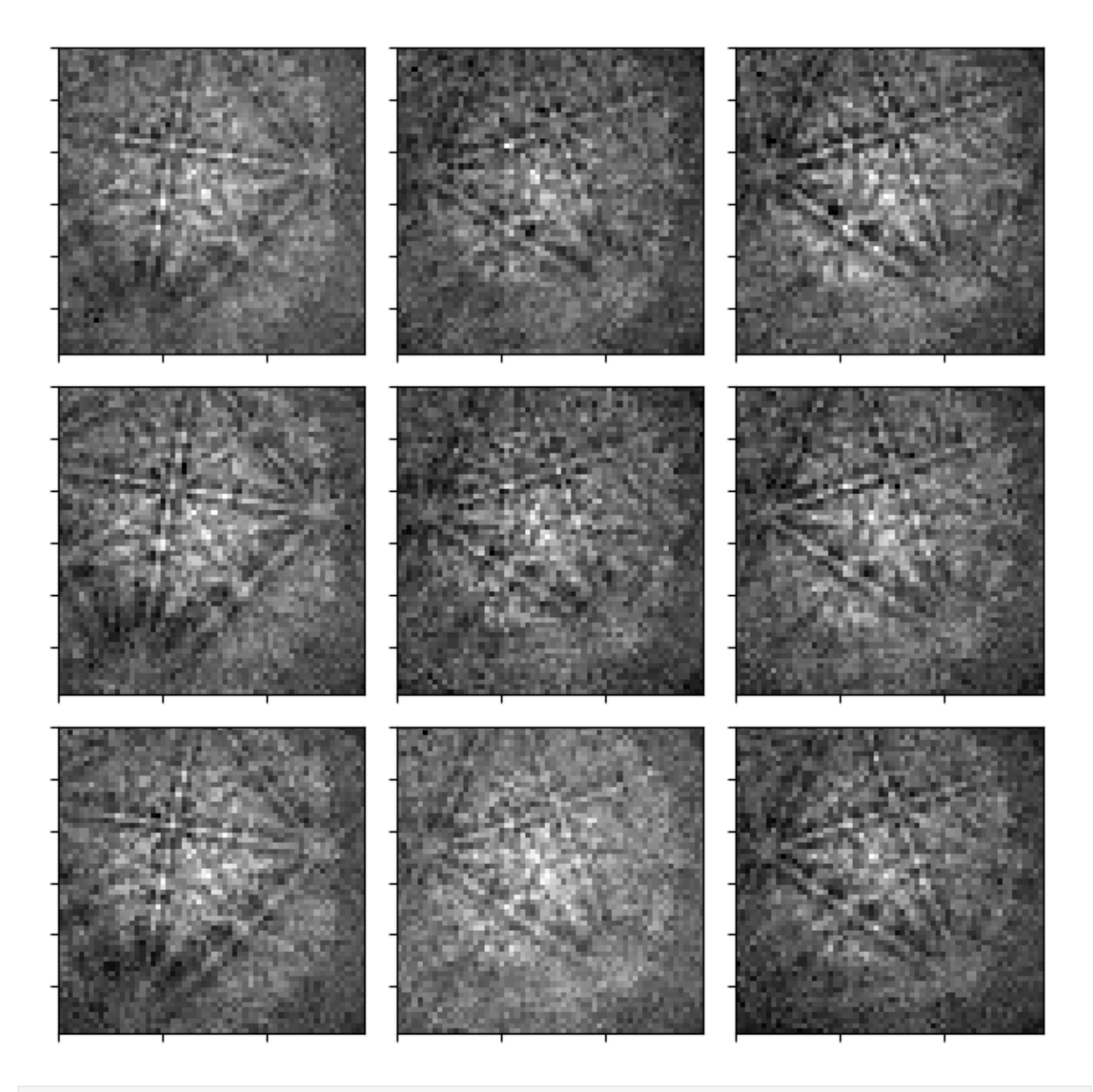

<EBSD, title: patterns Scan 1, dimensions: (3, 3|60, 60)> (3, 3) (3, 3)

Get a new signal with the patterns in the first row using inav. Note how the [xmap](#page-463-0) and [detector](#page-462-1) attributes are updated.

```
s2 = s.inav[:, 0]_ = hs.plot.plot_images(s2, **plot_kwds)
print(s2)
print(s2.xmap.shape)
print(s2.detector.navigation_shape)
```
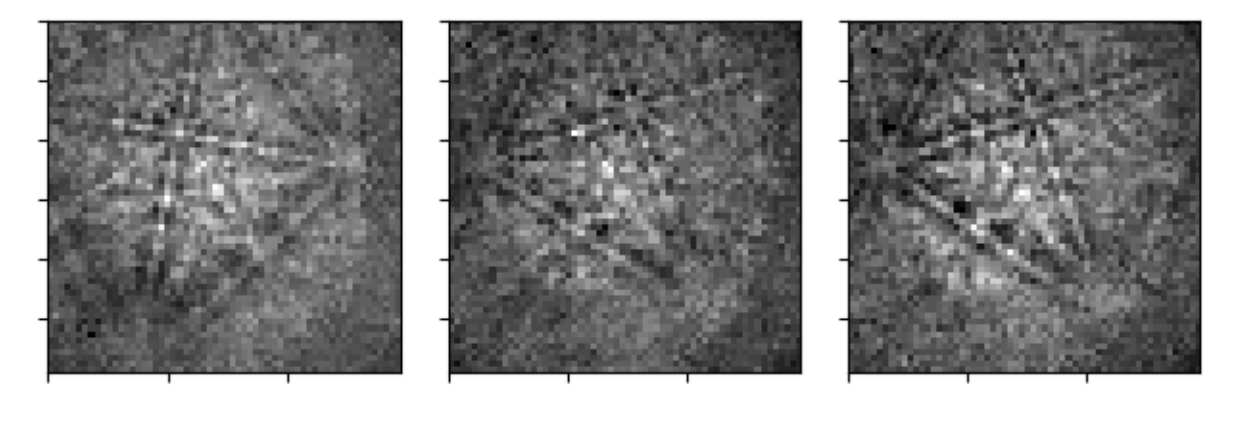

<EBSD, title: patterns Scan 1, dimensions: (3|60, 60)> (3,) (3,)

Get the first column using crop(), which overwrites the signal inplace

```
s3 = s.deepcopy()s3.crop(1, start=0, end=1)
_ = hs.plot.plot_images(s3, **plot_kwds)
print(s3)
print(s3.xmap.shape)
print(s3.detector.navigation_shape)
```
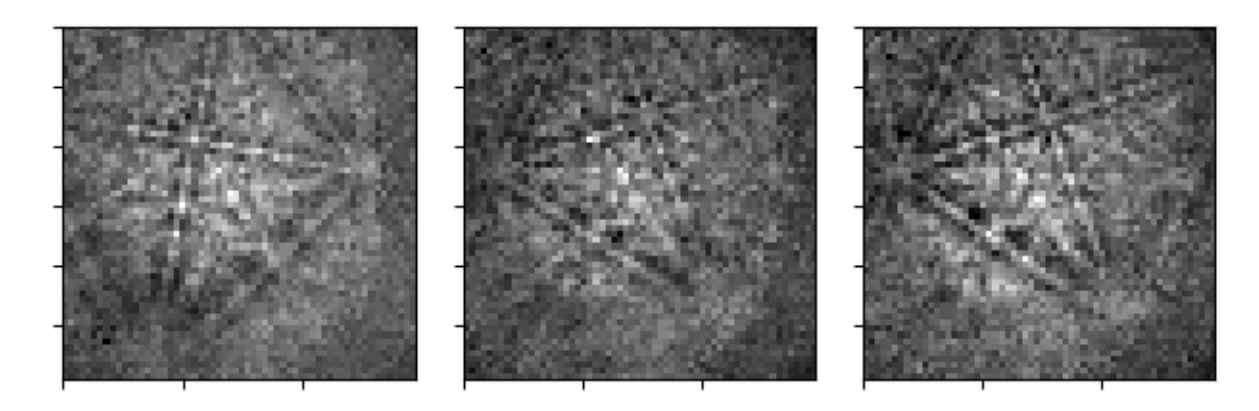

```
<EBSD, title: patterns Scan 1, dimensions: (3, 1|60, 60)>
(1, 3)
(1, 3)
```
While inav returned a signal with only one navigation dimension, crop() left a single row. We can remove this  $(1,)$ dimension using [squeeze\(\)](https://hyperspy.org/hyperspy-doc/current/api/hyperspy.signal.html#hyperspy.signal.BaseSignal.squeeze), but note that the custom EBSD attributes are not cropped accordingly

```
s4 = s3. squeeze()
print(s4)
print(s4.xmap.shape)
print(s4.detector.navigation_shape)
```

```
<EBSD, title: patterns Scan 1, dimensions: (3|60, 60)>
(1, 3)
(1, 3)
```
**Total running time of the script:** (0 minutes 2.946 seconds)

**Estimated memory usage:** 9 MB

#### **Crop signal axes**

This example shows various ways to crop the signal axes of an [EBSD](#page-460-0) signal using HyperSpy's isig slicer and the [crop\(\)](#page-469-0) and [crop\\_image\(\)](https://hyperspy.org/hyperspy-doc/current/api/hyperspy._signals.signal2d.html#hyperspy._signals.signal2d.Signal2D.crop_image) methods (see [Indexing](https://hyperspy.org/hyperspy-doc/current/user_guide/signal.html#signal-indexing) for details).

```
import hyperspy.api as hs
import kikuchipy as kp
# Import data
s = kp.data.nicked_ebsd_smal()s.remove_static_background(show_progressbar=False)
# Inspect data and attributes
plot_kwds = dict(axes_decor=None, label=None, colorbar=None, tight_layout=True)
_ = hs.plot.plot_images(s, **plot_kwds)
print(s)
print(s.static_background.shape)
print(s.detector)
```
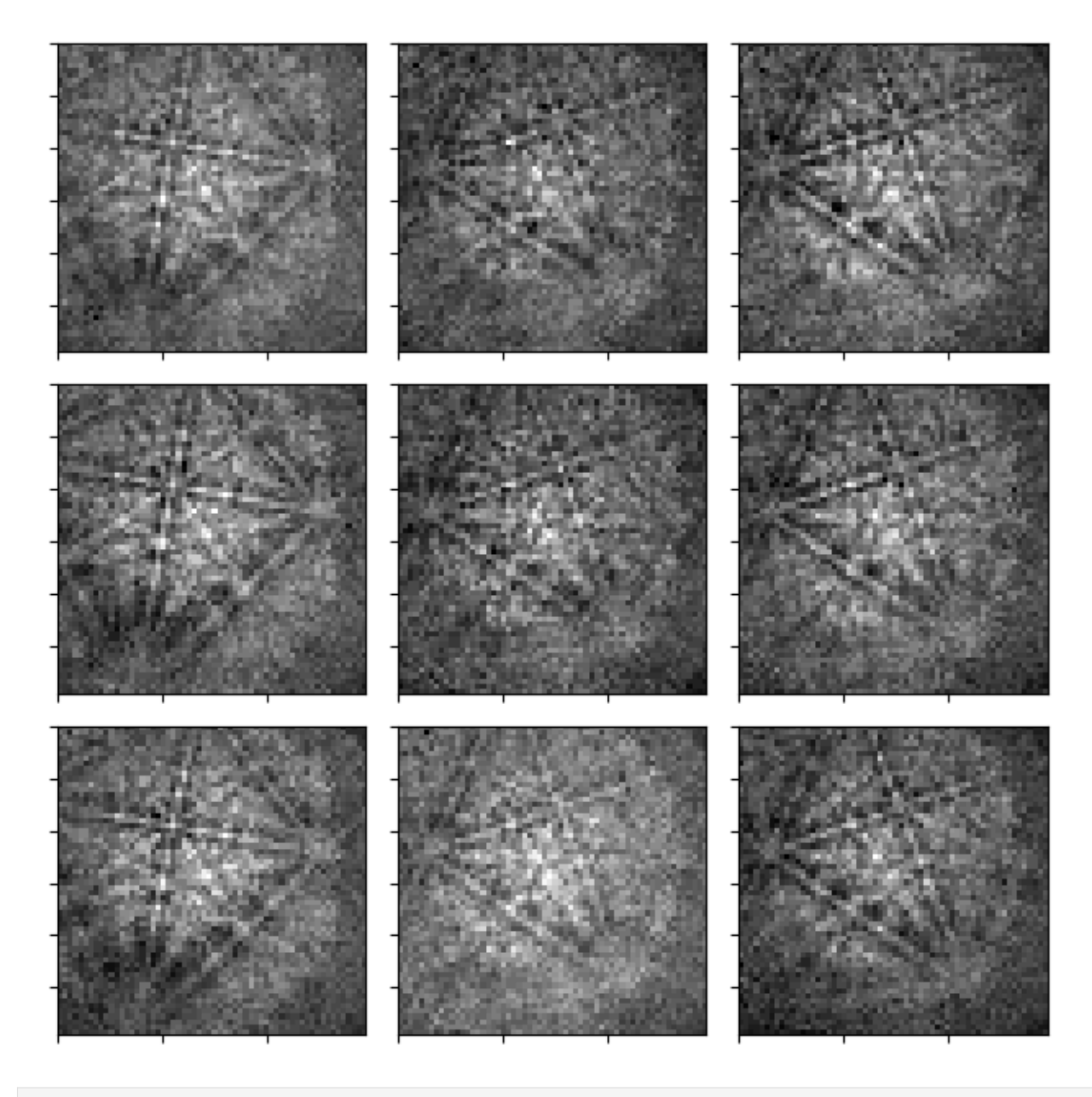

```
<EBSD, title: patterns Scan 1, dimensions: (3, 3|60, 60)>
(60, 60)
EBSDDetector (60, 60), px_size 1 um, binning 8, tilt 0, azimuthal 0, pc (0.425, 0.213, 0.
\rightarrow501)
```
Get a new signal, removing the first and last ten rows of pixels and first and last five columns of pixels. Note how the [static\\_background](#page-462-0) and [detector](#page-462-1) attributes are updated.

```
s2 = s.isig[5:55, 10:50]
_ = hs.plot.plot_images(s2, **plot_kwds)print(s2)
print(s2.static_background.shape)
print(s2.detector)
```
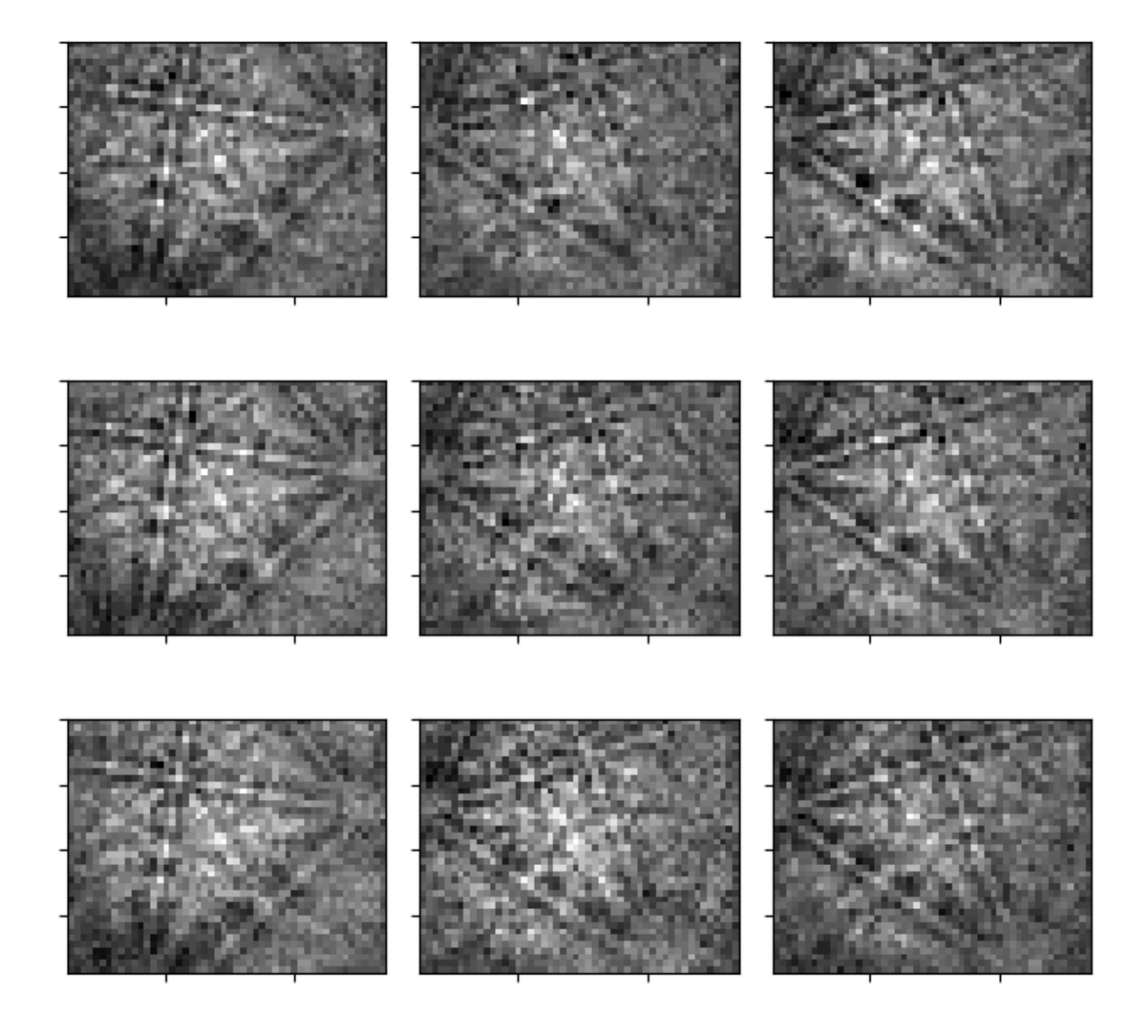

```
<EBSD, title: patterns Scan 1, dimensions: (3, 3|50, 40)>
(40, 50)
EBSDDetector (40, 50), px_size 1 um, binning 8, tilt 0, azimuthal 0, pc (0.41, 0.07, 0.
\rightarrow751)
```
Do the same inplace using [crop\(\)](#page-469-0)

```
s3 = s.deepcopy()
s3.crop(2, start=5, end=55)
s3.crop("dy", start=10, end=50)
= hs.plot.plot_images(s3, **plot_kwds)
print(s3)
print(s3.static_background.shape)
```
#### print(s3.detector)

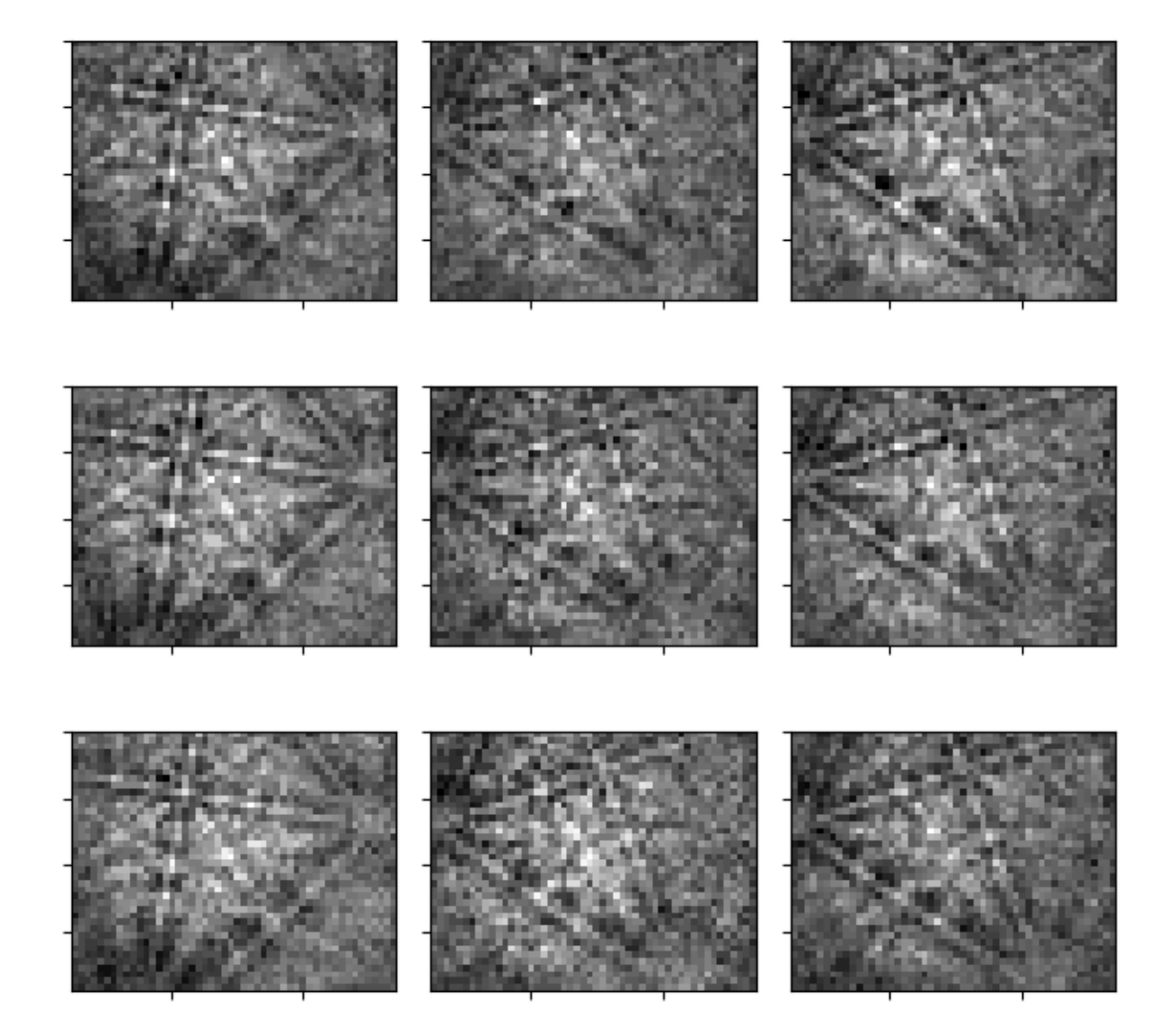

<EBSD, title: patterns Scan 1, dimensions: (3, 3|50, 40)> (40, 50) EBSDDetector (40, 50), px\_size 1 um, binning 8, tilt 0, azimuthal 0, pc (0.41, 0.07, 0.  $\rightarrow$ 751)

Do the same inplace using crop\_image()

```
s4 = s.deepcopy()s4.crop_image(top=10, bottom=50, left=5, right=55)
= hs.plot.plot_images(s4, **plot_kwds)
```
print(s4) print(s4.static\_background.shape) print(s4.detector)

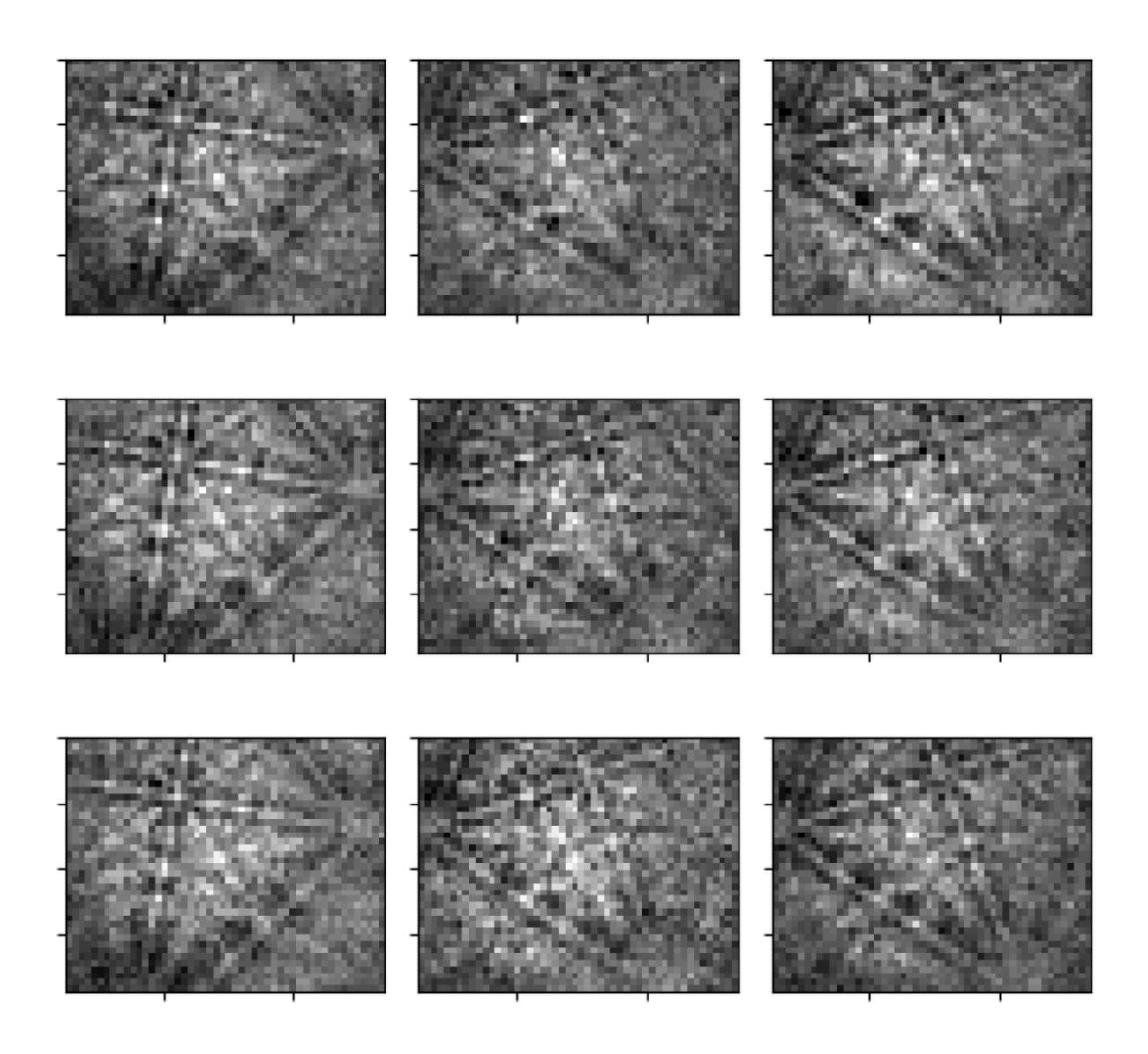

<EBSD, title: patterns Scan 1, dimensions: (3, 3|50, 40)> (40, 50) EBSDDetector (40, 50), px\_size 1 um, binning 8, tilt 0, azimuthal 0, pc (0.41, 0.07, 0.  $\rightarrow$ 751)

**Total running time of the script:** (0 minutes 2.958 seconds)

**Estimated memory usage:** 12 MB

## **Extract patterns from a grid**

This example shows how to extract [EBSD](#page-460-0) patterns from positions in a grid evenly spaced in navigation space.

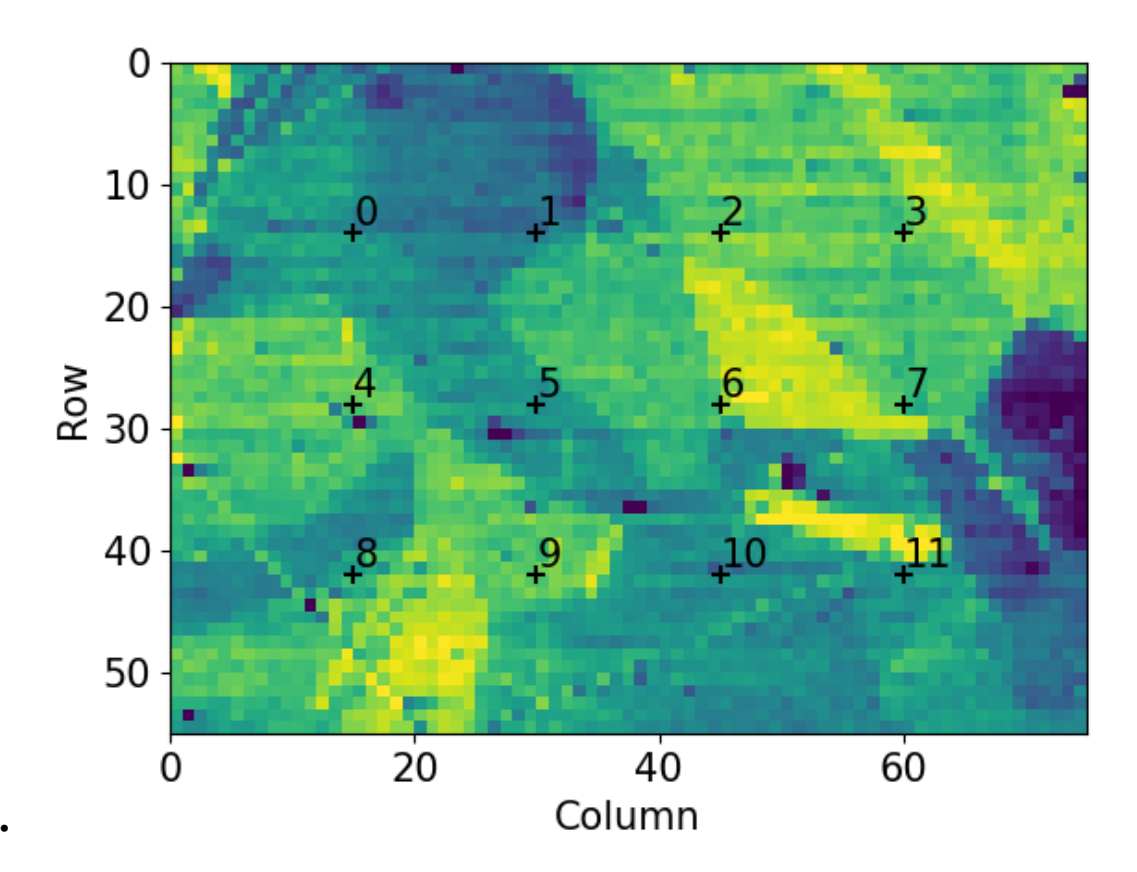

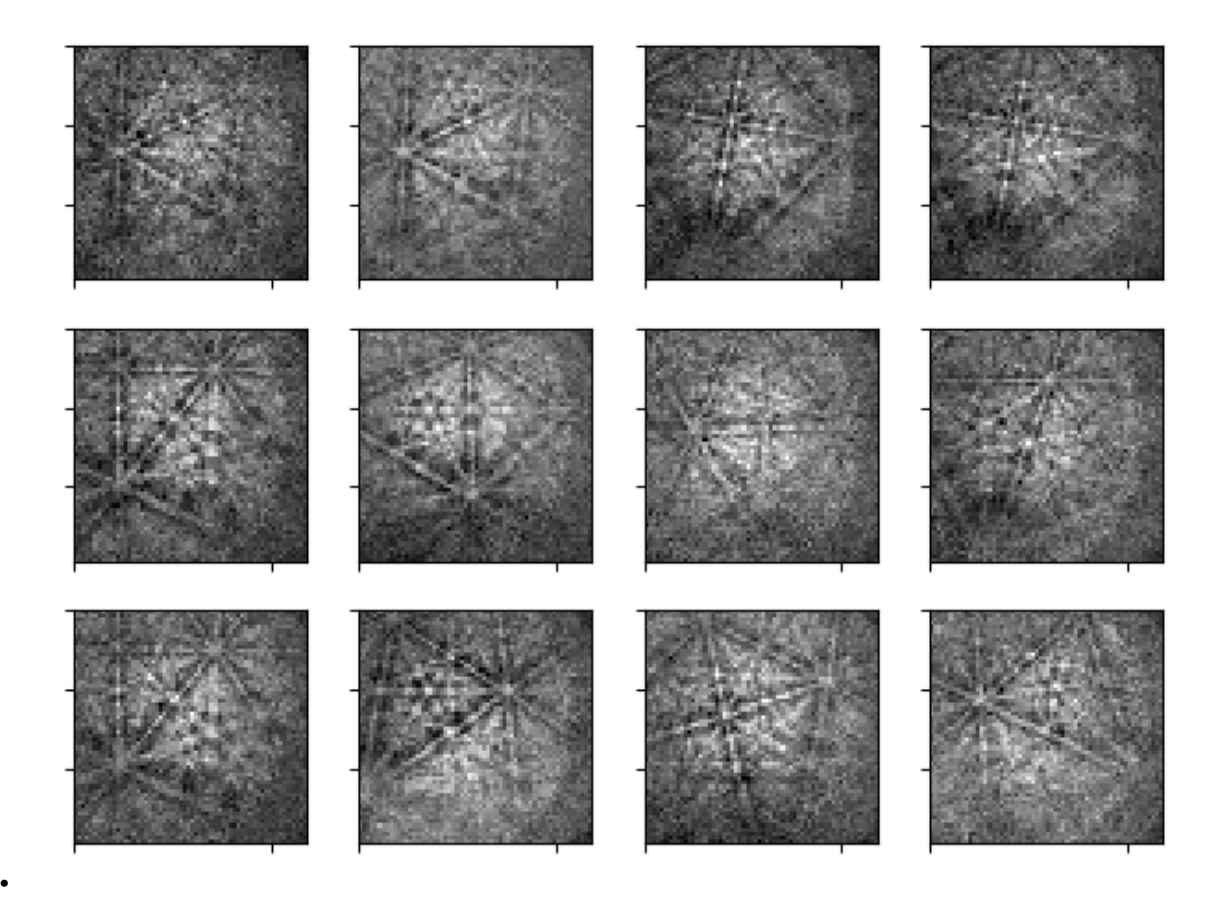

<LazyEBSD, title: patterns Scan 1, dimensions: (75, 55|60, 60)> <LazyEBSD, title: patterns Scan 1, dimensions: (4, 3|60, 60)>

import hyperspy.api as hs import kikuchipy as kp import matplotlib.pyplot as plt

plt.rcParams["font.size"] = 15

# Silence progressbars hs.preferences.General.show\_progressbar = False

```
# Import data (lazily)
s = kp.data.nickel_ebsd_large(lazy=True)
print(s)
# Extract data, also getting the grid positions
s2, idx = s. extract_grid(<math>(4, 3), return_indices=True)
print(s2)
```

```
# Get virtual backscatter electron (VBSE) image from the intensities from the
# center of the detector, also slightly stretching the contrast
roi = hs.roi.RectangularROI(left=20, top=20, right=40, bottom=40)
vbse_img = s.get_virtual_bse_intensity(roi)
vbse\img.compute() # Drop if data was not loaded lazily
vbse_img.rescale_intensity(dtype_out="float32", percentiles=(0.5, 99.5))
# Plot grid of extracted patterns
kp.draw.plot_pattern_positions_in_map(
    idx.reshape(2, -1).T,
    roi_shape=s.axes_manager.navigation_shape[::-1],
    roi_image=vbse_img.data,
)
# Plot extracted patterns
s2.remove_static_background()
_ = hs.plot.plot_images(
    s2, per_row=4, axes_decor=None, label=None, colorbar=None, tight_layout=True
)
```
**Total running time of the script:** (0 minutes 1.343 seconds)

**Estimated memory usage:** 9 MB

#### **Visualization**

These examples cover visualization of Kikuchi patterns and derived maps.

#### **Plot nice master pattern image**

This example shows you how to plot a nice and clean image of an EBSD master pattern. More details are given in the *[visualization tutorial](#page-26-0)*.

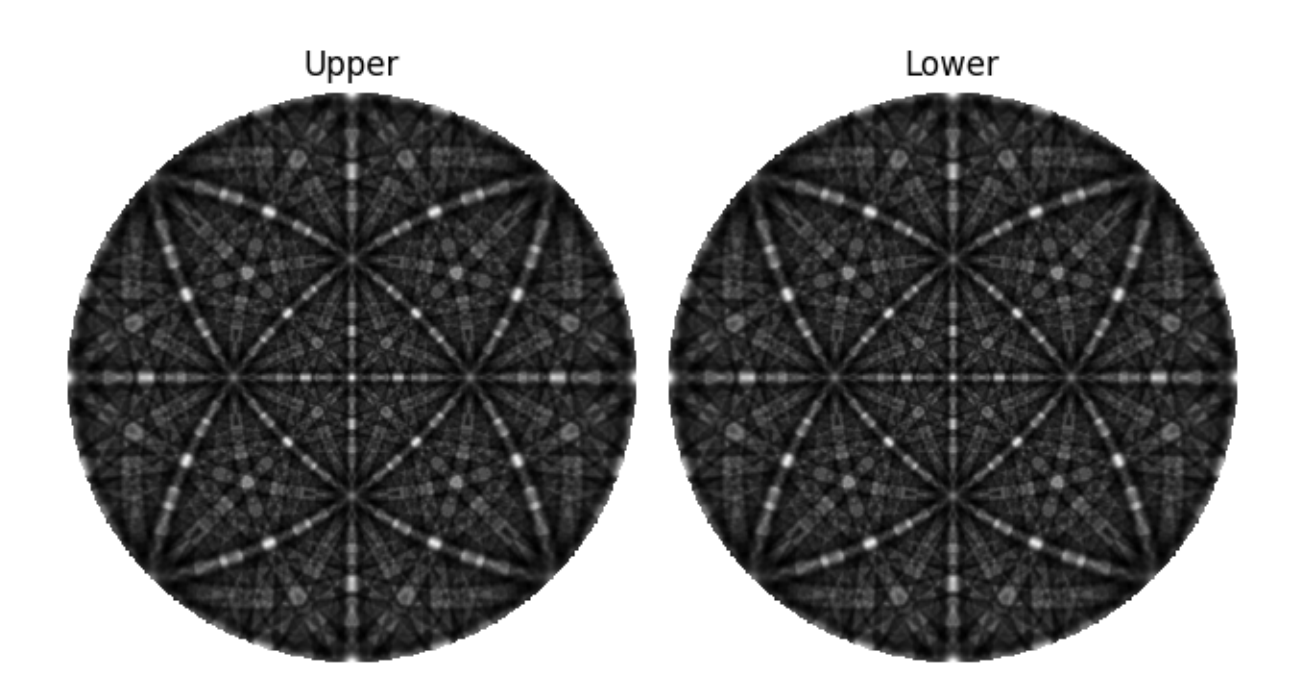

```
import kikuchipy as kp
import matplotlib.pyplot as plt
import numpy as np
# Load both hemispheres of master pattern in stereographic projection
mp = kp.data.nickel_ebsd_master_pattern_small(hemisphere="both")
# Extract the underlying data of both hemipsheres and mask out the
# surrounding black pixels
data = mp.data.astype("float32")
mask = data[0] == 0data[:, mask] = np.nan
# Plot both hemispheres with labels
fig, (ax0, ax1) = plt.subplots(ncols=2)ax0.imshow(data[0], cmap="gray")
ax1.imshow(data[1], cmap="gray")
ax0.axis("off")
ax1.axis("off")
ax0.set_title("Upper")
ax1.set_title("Lower")
fig.tight_layout()
```
**Total running time of the script:** (0 minutes 0.625 seconds)

**Estimated memory usage:** 9 MB

# **1.4 Bibliography**

This is a list of works refered to in the *[User guide](#page-6-0)* or *[API reference](#page-360-0)*:

# **1.5 Applications**

If you are using kikuchipy in your scientific research, please help our scientific visibility by citing the Zenodo DOI: [https://doi.org/10.5281/zenodo.3597646.](https://doi.org/10.5281/zenodo.3597646)

This is a tentative list of works using kikuchipy. If you think your work should be listed here, please raise an issue [on](https://github.com/pyxem/kikuchipy) [GitHub](https://github.com/pyxem/kikuchipy) or [contact the developers.](mailto:pyxem.team@gmail.com) Most of these works are also listed when searching for "kikuchipy" [on Google](https://scholar.google.com/scholar?hl=no&as_sdt=0%2C5&q=%22kikuchipy%22&btnG=) [Scholar.](https://scholar.google.com/scholar?hl=no&as_sdt=0%2C5&q=%22kikuchipy%22&btnG=)

## **1.5.1 2023**

- A. V. Bugten, L. Michels, R. B. Brurok, C. Hartung, E. Ott, L. Vines, Y. Li, L. Arnberg and M. Di Sabatino, "The Role of Boron in Low Copper Spheroidal Graphite Irons," *Metallurgical and Materials Transactions A* **54** (2023). [https://doi.org/10.1007/s11661-023-07014-y.](https://doi.org/10.1007/s11661-023-07014-y)
- O. W. Sandvik, A. M. Müller, H. W. Ånes, M. Zahn, J. He, M. Fiebig, T. Lottermoser, Th. Rojac, D. Meier and J. Schultheiß, "Pressure Control of Nonferroelastic Ferroelectric Domains in ErMnO3," *Nano Letters* (2023). <https://doi.org/10.1021/acs.nanolett.3c01638> [\(arXiv\)](https://doi.org/10.48550/arXiv.2304.08423).
- H. W. Ånes, A. T. J. van Helvoort and K. Marthinsen, "Orientation dependent pinning of (sub)grains by dispersoids during recovery and recrystallization in an Al-Mn alloy," *Acta Materialia* **248** (2023). [https://doi.org/10.](https://doi.org/10.1016/j.actamat.2023.118761) [1016/j.actamat.2023.118761](https://doi.org/10.1016/j.actamat.2023.118761) [\(arXiv\)](https://doi.org/10.48550/arxiv.2212.03527).
- T. Bergh, H. W. Ånes, R. Aune, S. Wenner, R. Holmestad, X. Ren and P. E. Vullum, "Intermetallic Phase Layers in Cold Metal Transfer Aluminium-Steel Welds with an Al-Si–Mn Filler Alloy," *Materials Transactions* **64(2)** (2023). [https://doi.org/10.2320/matertrans.MT-LA2022046.](https://doi.org/10.2320/matertrans.MT-LA2022046)

## **1.5.2 2022**

- O. M. Akselsen, R. Bjørge, H. W. Ånes, X. Ren, and B. Nyhus, "Microstructure and Properties of Wire Arc Additive Manufacturing of Inconel 625," *Metals* **12(11)** (2022). <https://doi.org/10.3390/met12111867>
- H. W. Ånes, A. T. J. van Helvoort and K. Marthinsen, "Correlated subgrain and particle analysis of a recovered Al-Mn alloy by directly combining EBSD and backscatter electron imaging," *Materials Characterization* **193** (2022). <https://doi.org/10.1016/j.matchar.2022.112228> [\(arXiv\)](https://doi.org/10.48550/arXiv.2205.05514).
- J. Schultheiß, F. Xue, E. Roede, H. W. Ånes, F. H. Danmo, S. M. Selbach, L.-Q. Chen and D. Meier, "Confinement-driven inverse domain scaling in polycrystalline ErMnO3," *Advanced Materials*, **34** (2022). <https://doi.org/10.1002/adma.202203449> [\(arXiv\)](https://doi.org/10.48550/arxiv.2204.07979).

## **1.5.3 2021**

• O. M. Akselsen, R. Bjørge, H. W. Ånes, X. Ren and B. Nyhus, "Effect of Sigma Phase in Wire Arc Additive Manufacturing of Superduplex Stainless Steel," *Metals* **11(12)** (2021). [https://doi.org/10.3390/met11122045.](https://doi.org/10.3390/met11122045)

## **1.5.4 2020**

- B. E. Sørensen, J. Hjelen, H. W. Ånes and T. Breivik, "Recent features in EBSD, including new trapezoidal correction for multi-mapping," In *IOP Conference Series: Materials Science and Engineering*, volume **891** IOP Publishing (2020). [https://doi.org/10.1088/1757-899X/891/1/012021.](https://doi.org/10.1088/1757-899X/891/1/012021)
- H. W. Ånes, J. Hjelen, B. E. Sørensen, A. T. J. van Helvoort and K. Marthinsen, "Processing and indexing of electron backscatter patterns using open-source software," In *IOP Conference Series: Materials Science and Engineering*, volume **891** IOP Publishing (2020). [https://doi.org/10.1088/1757-899X/891/1/012002.](https://doi.org/10.1088/1757-899X/891/1/012002)

# **1.6 Open datasets**

**Note:** See the [data](#page-362-0) module for data sets used in the tests or documentation of kikuchipy.

This is a non-exhaustive list of EBSD datasets openly available on the internet which can be read by kikuchipy:

- [\[Jackson](#page-578-0) *et al.*, 2019]
- [\[Shi, 2021\]](#page-579-2)
- [\[Shi, 2022\]](#page-579-3)
- [\[Wilkinson and Collins, 2018\]](#page-579-4)
- [Ånes *et al.*[, 2019\]](#page-579-5)
- [Ånes *et al.*[, 2022\]](#page-580-0)
- [Ånes *et al.*[, 2022\]](#page-580-1)
- [Ånes *et al.*[, 2022\]](#page-580-2)

# **1.7 Related projects**

This is a non-exhaustive list of related, open-source projects for analysis of EBSD data that users of kikuchipy might find useful:

- [HyperSpy:](https://hyperspy.org/hyperspy-doc/current/index.html) Python library with tools for multi-dimensional data analysis. kikuchipy extends this library for EBSD analysis.
- [EMsoft:](https://github.com/EMsoft-org/EMsoft) Series of Fortran programs which, among numerous other tasks, can dynamically simulate EBSD, Electron Channeling Pattern (ECP) and Transmission Kikuchi Diffraction (TKD) master patterns.
- [orix:](https://orix.readthedocs.io/en/stable/index.html) Python library for handling crystal orientation mapping data. kikuchipy depends on this library for all operations with vectors, rotations and crystal symmetry.
- [diffsims:](https://diffsims.readthedocs.io/en/latest/index.html) Python library for simulating diffraction. kikuchipy depends on this library for handling of reciprocal lattice vectors.
- [pyxem:](https://pyxem.readthedocs.io/en/latest/index.html) Python library for multi-dimensional diffraction microscopy.
- [PyEBSDIndex:](https://pyebsdindex.readthedocs.io/en/stable/index.html) Python library for Hough/Radon based EBSD indexing. kikuchipy depends on this library for Hough indexing.
- [OpenECCI:](https://github.com/gorliks/OpenECCI) GUI-based software for controlled Electron Channelling Contrast Imaging (ECCI) analysis of crystal defects in an SEM.
- [MTEX:](https://mtex-toolbox.github.io/) MATLAB toolbox for analyzing and modeling crystallographic textures by means of EBSD or pole figure data.
- [DREAM.3D:](http://dream3d.bluequartz.net/) C++ library to reconstruct, instatiate, quantify, mesh, handle, and visualize multidimensional (3D), multimodal data (mainly EBSD orientation data).
- [AstroEBSD:](https://github.com/benjaminbritton/AstroEBSD) MATLAB package with indexing tools for EBSD patterns.
- [xcdskd:](https://xcdskd.readthedocs.io/en/latest/index.html) Python library with tools for Kikuchi Diffraction in the SEM, with example Jupyter Notebooks.
- [OpenXY:](https://github.com/BYU-MicrostructureOfMaterials/OpenXY) MATLAB tool for cross-correlation analysis of EBSD patterns.
- [DefDAP:](https://defdap.readthedocs.io/en/latest/index.html) Python package for correlating EBSD and high-resolution digital image correlation data.
- [pycotem:](https://mompiou.github.io/pycotem/) Python package for working with crystal orientations in transmission electron microscopy.
# **CHAPTER**

**TWO**

# **API REFERENCE**

**Release**: 0.10.dev0

**Date**: Nov 03, 2023

This reference manual describes the public functions, modules, and objects in kikuchipy. Many of the descriptions include brief examples. For learning how to use kikuchipy, see the *[Examples](#page-328-0)* or *[Tutorials](#page-8-0)*.

**Caution:** kikuchipy is in continuous development, meaning that some breaking changes and changes to this reference are likely with each release.

kikuchipy's import structure is designed to feel familiar to HyperSpy users. It is recommended to import functionality from the below list of functions and modules like this:

>>> import kikuchipy as kp >>> s = kp.data.nickel\_ebsd\_small() >>> s <EBSD, title: patterns Scan 1, dimensions: (3, 3|60, 60)>

# **Functions**

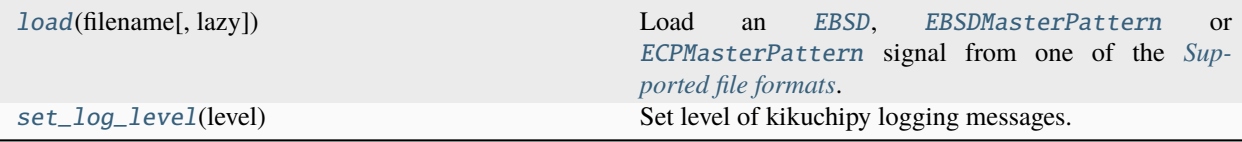

# **2.1 load**

<span id="page-360-0"></span>kikuchipy.load(*filename: [str](https://docs.python.org/3/library/stdtypes.html#str) | [Path](https://docs.python.org/3/library/pathlib.html#pathlib.Path)*, *lazy: [bool](https://docs.python.org/3/library/functions.html#bool) = False*, *\*\*kwargs*) → *[EBSD](#page-460-0)* | *[EBSDMasterPattern](#page-498-0)* | *[ECPMasterPattern](#page-511-0)* | [List\[](https://docs.python.org/3/library/typing.html#typing.List)*[EBSD](#page-460-0)*] | [List\[](https://docs.python.org/3/library/typing.html#typing.List)*[EBSDMasterPattern](#page-498-0)*] | [List\[](https://docs.python.org/3/library/typing.html#typing.List)*[ECPMasterPattern](#page-511-0)*]

Load an [EBSD](#page-460-0), [EBSDMasterPattern](#page-498-0) or [ECPMasterPattern](#page-511-0) signal from one of the *[Supported file formats](#page-16-0)*.

This function is a modified version of [hyperspy.io.load\(\)](https://hyperspy.org/hyperspy-doc/current/api/hyperspy.io.html#hyperspy.io.load).

**Parameters**

**filename** Name of file to load.

## **lazy**

Open the data lazily without actually reading the data from disk until required. Allows opening arbitrary sized datasets. Default is False.

## **\*\*kwargs**

Keyword arguments passed to the corresponding kikuchipy reader. See their individual documentation for available options.

## **Returns**

#### out

Signal or a list of signals.

## **Raises**

```
IOError
```
If the file was not found or could not be read.

## **Examples**

Import nine patterns from an HDF5 file in a directory DATA\_DIR

```
>>> import kikuchipy as kp
\gg s = kp.load(DATA_DIR + "/patterns.h5")
>>> s
<EBSD, title: patterns Scan 1, dimensions: (3, 3|60, 60)>
```
# **2.2 set\_log\_level**

## <span id="page-361-0"></span>kikuchipy.set\_log\_level(*level: [int](https://docs.python.org/3/library/functions.html#int) | [str](https://docs.python.org/3/library/stdtypes.html#str)*)

Set level of kikuchipy logging messages.

# **Parameters**

#### **level**

Any value accepted by [logging.Logger.setLevel\(\)](https://docs.python.org/3/library/logging.html#logging.Logger.setLevel). Levels are "DEBUG", "INFO", "WARNING", "ERROR" and "CRITICAL".

# **Notes**

See [https://docs.python.org/3/howto/logging.html.](https://docs.python.org/3/howto/logging.html)

## **Examples**

Note that you might have to set the logging level of the root stream handler to display kikuchipy's debug messages, as this handler might have been initialized by another package

```
>>> import logging
>>> logging.root.handlers[0]
<StreamHandler <stderr> (INFO)>
>>> logging.root.handlers[0].setLevel("DEBUG")
```

```
>>> import kikuchipy as kp
>>> kp.set_log_level("DEBUG")
>>> s = kp.data.nickel_ebsd_master_pattern_small()
>>> s.set_signal_type("EBSD")
DEBUG:kikuchipy.signals._kikuchi_master_pattern:Delete custom attributes when␣
˓→setting signal type
```
# **Modules**

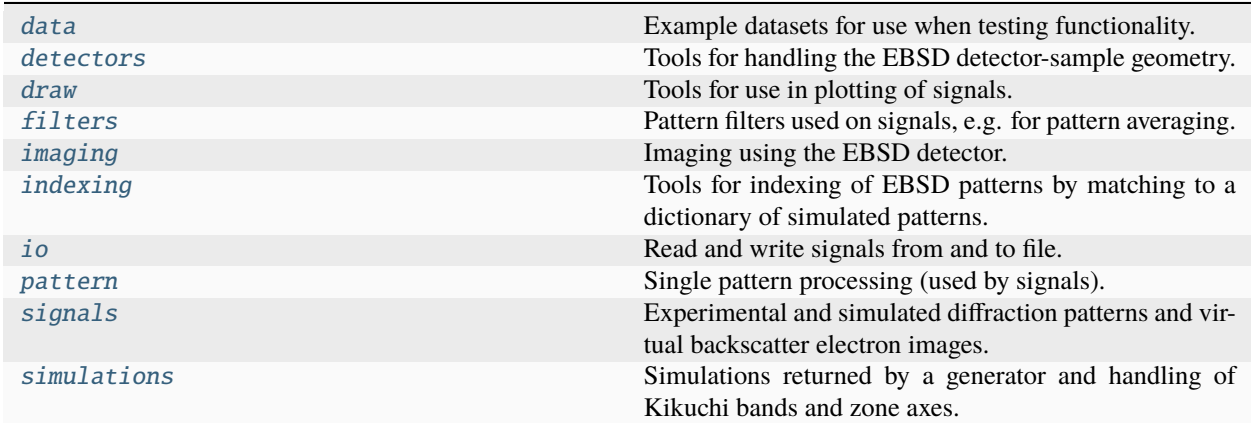

# <span id="page-362-0"></span>**2.3 data**

Example datasets for use when testing functionality.

Some datasets are packaged with the source code while others must be downloaded from the web. For more test datasets, see *[Open datasets](#page-357-0)*.

Datasets are placed in a local cache, in the location returned from pooch.os\_cache("kikuchipy") by default. The location can be overwritten with a global KIKUCHIPY\_DATA\_DIR environment variable.

With every new version of kikuchipy, a new directory of datasets with the version name is added to the cache directory. Any old directories are not deleted automatically, and should then be deleted manually if desired.

# **Functions**

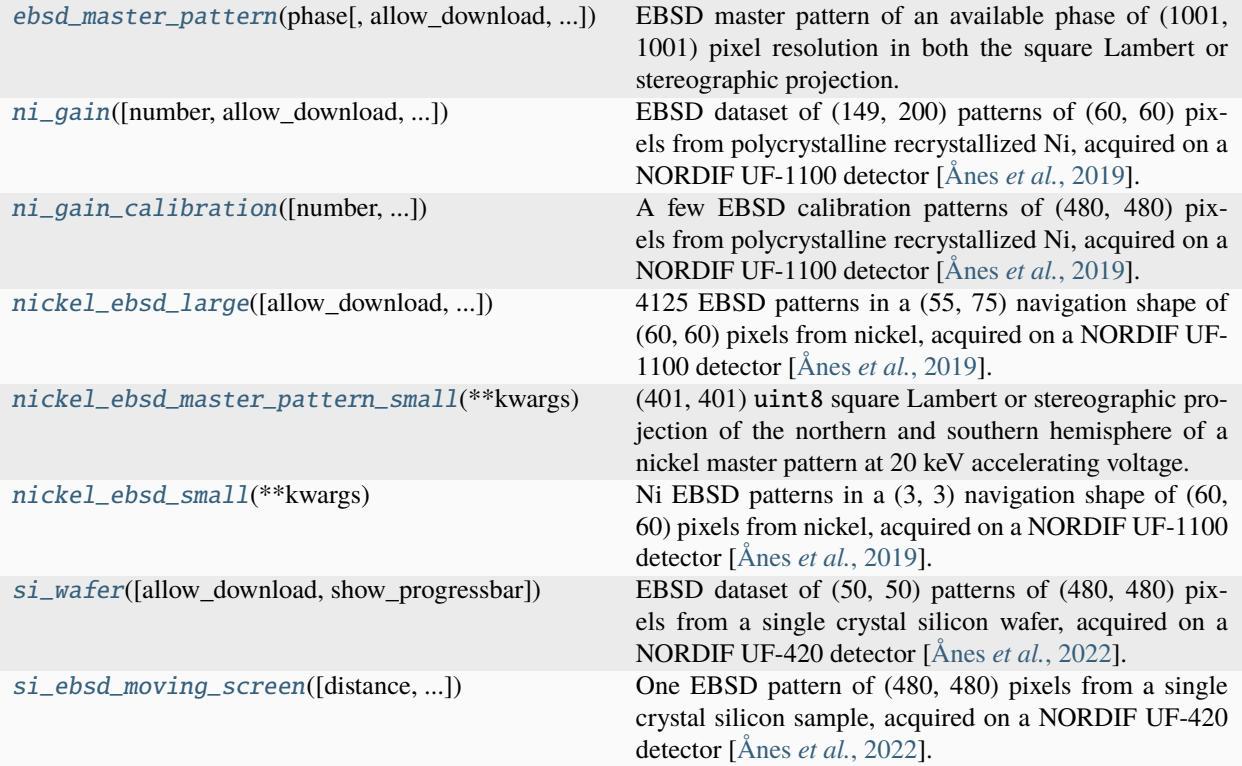

# **2.3.1 ebsd\_master\_pattern**

<span id="page-363-0"></span>kikuchipy.data.ebsd\_master\_pattern(*phase: [str](https://docs.python.org/3/library/stdtypes.html#str)*, *allow\_download: [bool](https://docs.python.org/3/library/functions.html#bool) = False*, *show\_progressbar: [bool](https://docs.python.org/3/library/functions.html#bool) | [None](https://docs.python.org/3/library/constants.html#None) = None*, *\*\*kwargs*) → *[EBSDMasterPattern](#page-498-0)*

EBSD master pattern of an available phase of (1001, 1001) pixel resolution in both the square Lambert or stereographic projection.

Master patterns were simulated with *EMsoft* [\[Callahan and De Graef, 2013\]](#page-578-0).

## **Parameters**

#### **phase**

Name of available phase. Options are (see *Notes* for details): ni, al, si, austenite, ferrite, steel\_chi, steel\_sigma.

## **allow\_download**

Whether to allow downloading the dataset from the internet to the local cache with the pooch Python package. Default is False.

### **show\_progressbar**

Whether to show a progressbar when downloading. If not given, the value of hyperspy. api.preferences.General.show\_progressbar is used.

## **\*\*kwargs**

Keyword arguments passed to  $load()$ .

## **Returns**

## ebsd\_master\_pattern\_signal

EBSD master pattern signal.

## **See also:**

[nickel\\_ebsd\\_master\\_pattern\\_small](#page-369-0)**,** [ebsd\\_master\\_pattern](#page-363-0)

# **Notes**

The master patterns are downloaded in HDF5 files (carrying a CC BY 4.0 license) from Zenodo.

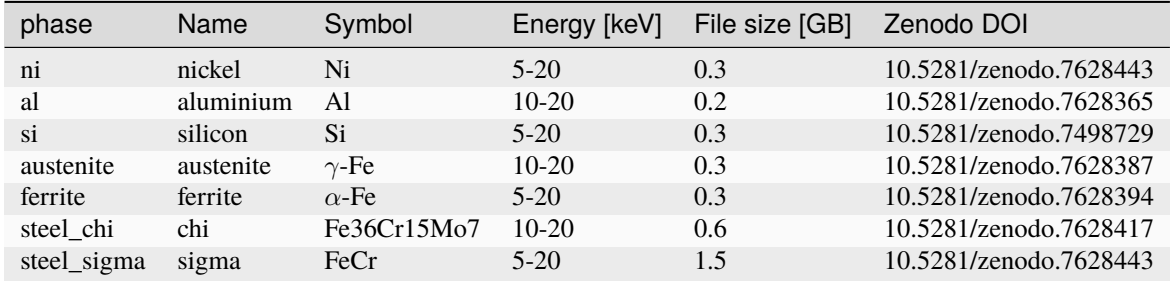

## **Examples**

Import master pattern in the stereographic projection

```
>>> import kikuchipy as kp
>>> s = kp.data.ebsd_master_pattern("ni", hemisphere="both")
>>> s
<EBSDMasterPattern, title: ni_mc_mp_20kv, dimensions: (16, 2|1001, 1001)>
>>> s.projection
'stereographic'
```
# **2.3.2 ni\_gain**

<span id="page-364-0"></span>kikuchipy.data.ni\_gain(*number: [int](https://docs.python.org/3/library/functions.html#int) = 1*, *allow\_download: [bool](https://docs.python.org/3/library/functions.html#bool) = False*, *show\_progressbar: [bool](https://docs.python.org/3/library/functions.html#bool) | [None](https://docs.python.org/3/library/constants.html#None) =*  $None, **kwargs) \rightarrow EBSD$  $None, **kwargs) \rightarrow EBSD$ 

EBSD dataset of (149, 200) patterns of (60, 60) pixels from polycrystalline recrystallized Ni, acquired on a NORDIF UF-1100 detector [Ånes *et al.*[, 2019\]](#page-579-0).

Ten datasets are available from the same region of interest, acquired with increasing gain on the detector, from no gain to maximum gain.

## **Parameters**

### **number**

Dataset number 1-10. The camera gains in dB are 0, 3, 6, 9, 12, 15, 17, 20, 22 and 24. Default is dataset number 1, acquired without detector gain.

#### **allow\_download**

Whether to allow downloading the dataset from the internet to the local cache with the pooch Python package. Default is False.

### **show\_progressbar**

Whether to show a progressbar when downloading. If not given, the value of hyperspy. api.preferences.General.show\_progressbar is used.

### **\*\*kwargs**

Keyword arguments passed to  $load()$ .

## **Returns**

ebsd\_signal EBSD signal.

# **See also:**

[ni\\_gain\\_calibration](#page-365-0)**,** [nickel\\_ebsd\\_small](#page-371-0)**,** [nickel\\_ebsd\\_large](#page-366-0)

## **Notes**

The datasets are hosted in the Zenodo repository <https://doi.org/10.5281/zenodo.7497682> and comprise about 100 MB each as zipped files and about 116 MB when unzipped. Each zipped file is deleted after it is unzipped.

The datasets carry a CC BY 4.0 license.

### **Examples**

```
>>> import kikuchipy as kp
>>> s = kp.data.ni_gain(allow_download=True, lazy=True)
>>> s
<LazyEBSD, title: Pattern, dimensions: (200, 149|60, 60)>
```
# **2.3.3 ni\_gain\_calibration**

<span id="page-365-0"></span>kikuchipy.data.ni\_gain\_calibration( $number: int = 1$  $number: int = 1$  $number: int = 1$ , allow download:  $bool = False$  $bool = False$ , *show progressbar:*  $bool \mid None = None, **kwargs) \rightarrow EBSD$  $bool \mid None = None, **kwargs) \rightarrow EBSD$  $bool \mid None = None, **kwargs) \rightarrow EBSD$  $bool \mid None = None, **kwargs) \rightarrow EBSD$  $bool \mid None = None, **kwargs) \rightarrow EBSD$ 

A few EBSD calibration patterns of (480, 480) pixels from polycrystalline recrystallized Ni, acquired on a NORDIF UF-1100 detector [Ånes *et al.*[, 2019\]](#page-579-0).

The patterns are used to calibrate the detector-sample geometry of the datasets in  $n = gain()$ . The calibration patterns were acquired with no gain on the detector.

#### **Parameters**

#### **number**

Dataset number 1-10. Default is dataset number 1, i.e. the calibration patterns used to calibrate the detector-sample geometry for the dataset acquired without detector gain.

#### **allow\_download**

Whether to allow downloading the dataset from the internet to the local cache with the pooch Python package. Default is False.

## **show\_progressbar**

Whether to show a progressbar when downloading. If not given, the value of hyperspy. api.preferences.General.show\_progressbar is used.

#### **\*\*kwargs**

Keyword arguments passed to [load\(\)](#page-360-0).

#### **Returns**

ebsd\_signal EBSD signal.

## **See also:**

[ni\\_gain](#page-364-0)**,** [nickel\\_ebsd\\_small](#page-371-0)**,** [nickel\\_ebsd\\_large](#page-366-0)

# **Notes**

The datasets are hosted in the Zenodo repository <https://doi.org/10.5281/zenodo.7497682> and comprise about 100 MB each as zipped files and about 116 MB when unzipped. Each zipped file is deleted after it is unzipped.

The datasets carry a CC BY 4.0 license.

## **Examples**

```
>>> import kikuchipy as kp
>>> s = kp.data.ni_gain_calibration(allow_download=True, lazy=True)
>>> s
<LazyEBSD, title: Calibration patterns, dimensions: (9|480, 480)>
```
# **2.3.4 nickel\_ebsd\_large**

<span id="page-366-0"></span>kikuchipy.data.nickel\_ebsd\_large(*allow\_download: [bool](https://docs.python.org/3/library/functions.html#bool) = False*, *show\_progressbar: [bool](https://docs.python.org/3/library/functions.html#bool) | [None](https://docs.python.org/3/library/constants.html#None) = None*, *\*\*kwargs*) → *[EBSD](#page-460-0)*

4125 EBSD patterns in a (55, 75) navigation shape of (60, 60) pixels from nickel, acquired on a NORDIF UF-1100 detector [Ånes *et al.*[, 2019\]](#page-579-0).

## **Parameters**

## **allow\_download**

Whether to allow downloading the dataset from the internet to the local cache with the pooch Python package. Default is False.

## **show\_progressbar**

Whether to show a progressbar when downloading. If not given, the value of hyperspy. api.preferences.General.show\_progressbar is used.

#### **\*\*kwargs**

Keyword arguments passed to [load\(\)](#page-360-0).

## **Returns**

## ebsd\_signal

EBSD signal.

# **Notes**

The dataset is hosted in the GitHub repository [https://github.com/pyxem/kikuchipy-data.](https://github.com/pyxem/kikuchipy-data)

The dataset carries a CC BY 4.0 license.

# **Examples**

```
>>> import kikuchipy as kp
>>> s = kp.data.nickel_ebsd_large(allow_download=True)
>>> s
<EBSD, title: patterns Scan 1, dimensions: (75, 55|60, 60)>
>>> s.plot()
```
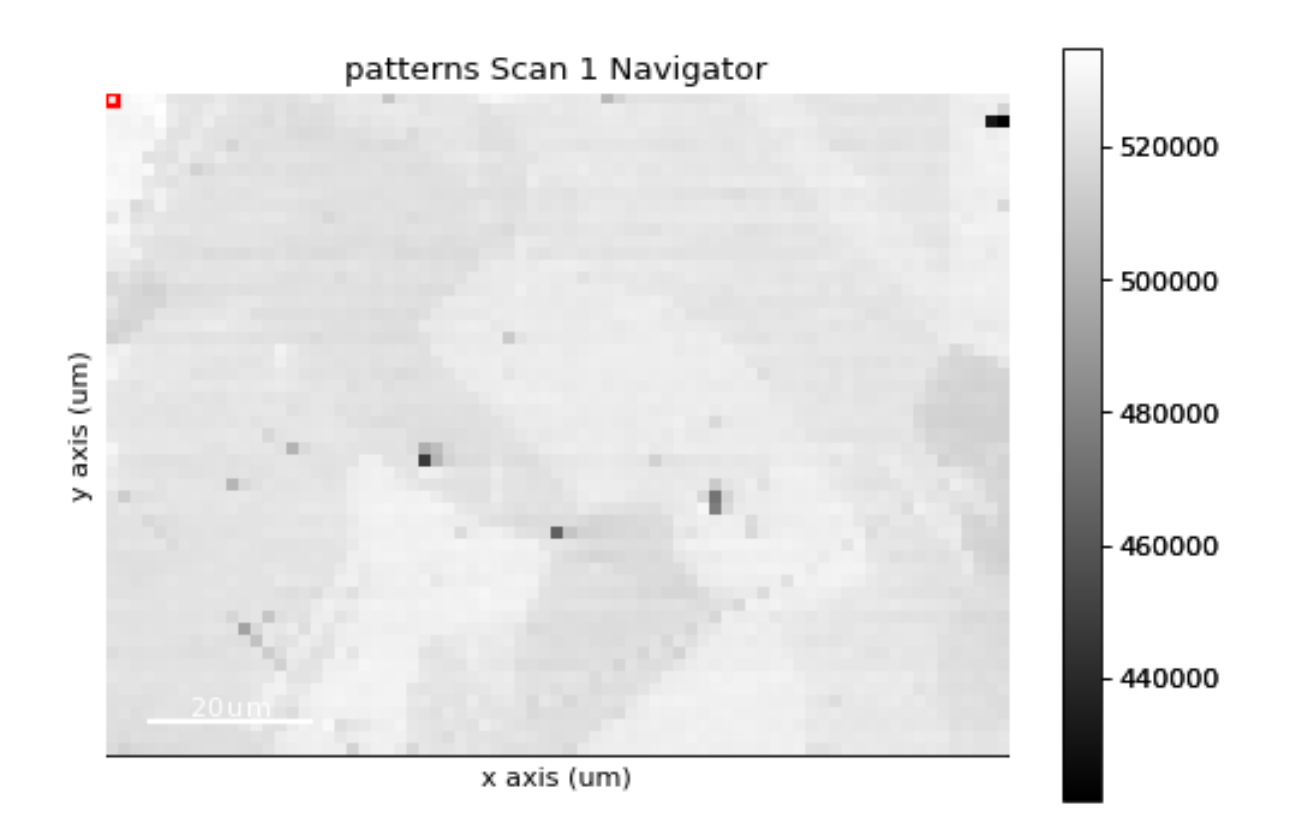

## **Examples using** nickel\_ebsd\_large

- *[Neighbour pattern averaging](#page-333-0)*
- *[Extract patterns from a grid](#page-352-0)*

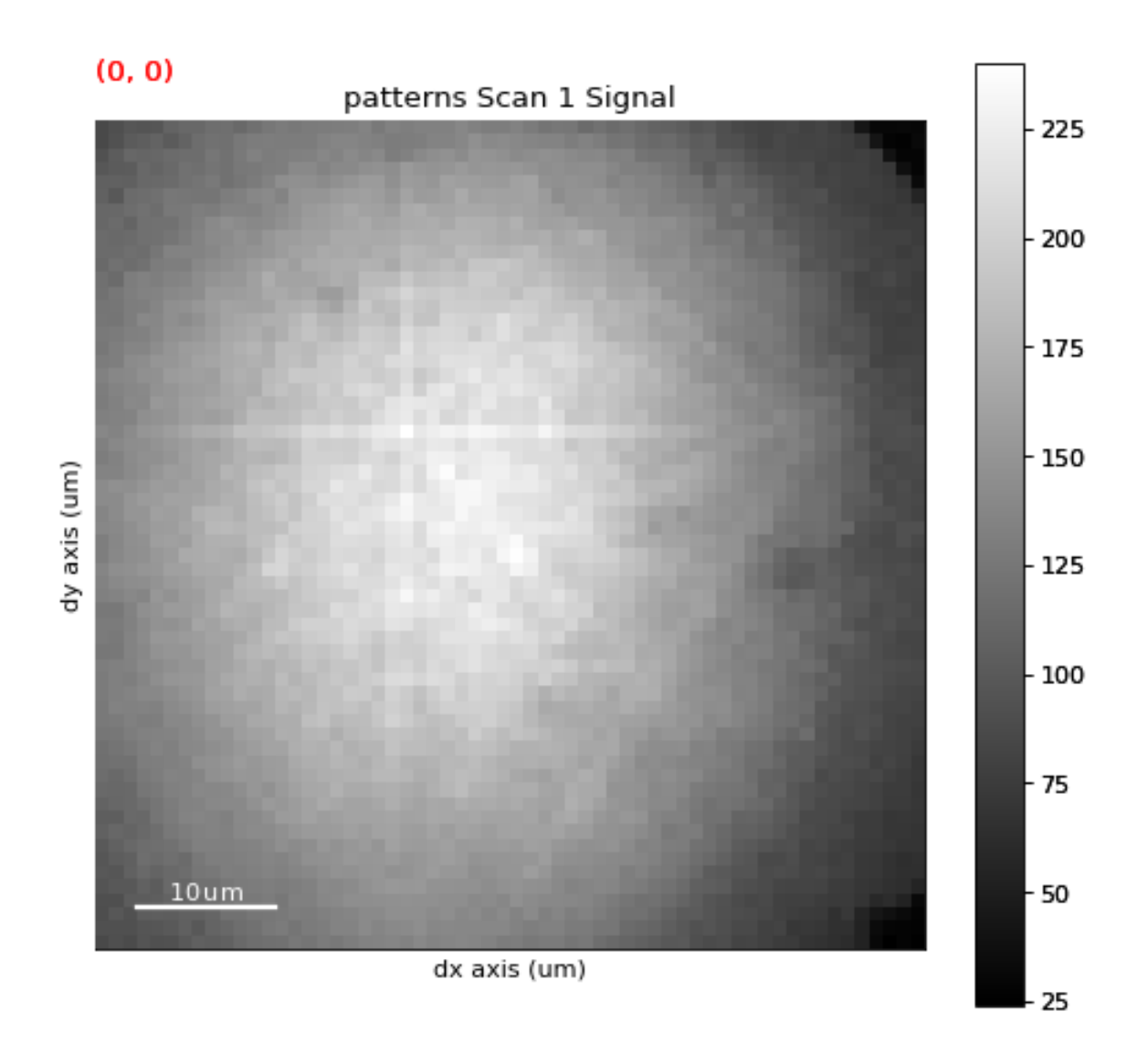

# **2.3.5 nickel\_ebsd\_master\_pattern\_small**

<span id="page-369-0"></span>kikuchipy.data.nickel\_ebsd\_master\_pattern\_small(*\*\*kwargs*) → *[EBSDMasterPattern](#page-498-0)*

(401, 401) uint8 square Lambert or stereographic projection of the northern and southern hemisphere of a nickel master pattern at 20 keV accelerating voltage.

The master pattern was simulated with *EMsoft* [\[Callahan and De Graef, 2013\]](#page-578-0).

## **Parameters**

**\*\*kwargs** Keyword arguments passed to [load\(\)](#page-360-0).

**Returns**

ebsd\_master\_pattern\_signal EBSD master pattern signal.

**See also:**

[ebsd\\_master\\_pattern](#page-363-0)

## **Notes**

The dataset carries a CC BY 4.0 license.

Initially generated using the EMsoft EMMCOpenCL and EMEBSDMaster programs. The included file was rewritten to disk with h5py, where the master patterns' data type is converted from float32 to uint8 with [rescale\\_intensity\(\)](#page-509-0), all datasets were written with dict2h5ebsdgroup() with keyword arguments compression="gzip" and compression\_opts=9. All other HDF5 groups and datasets are the same as in the original file.

# **Examples**

Import master pattern in the stereographic projection

```
>>> import kikuchipy as kp
>>> s = kp.data.nickel_ebsd_master_pattern_small()
>>> s
<EBSDMasterPattern, title: ni_mc_mp_20kv_uint8_gzip_opts9, dimensions: (|401, 401)>
>>> s.projection
'stereographic'
```
Import master pattern in the square Lambert projection and plot it

```
>>> s2 = kp.data.nickel_ebsd_master_pattern_small(projection="lambert")
>>> s2.projection
'lambert'
>>> s2.plot()
```
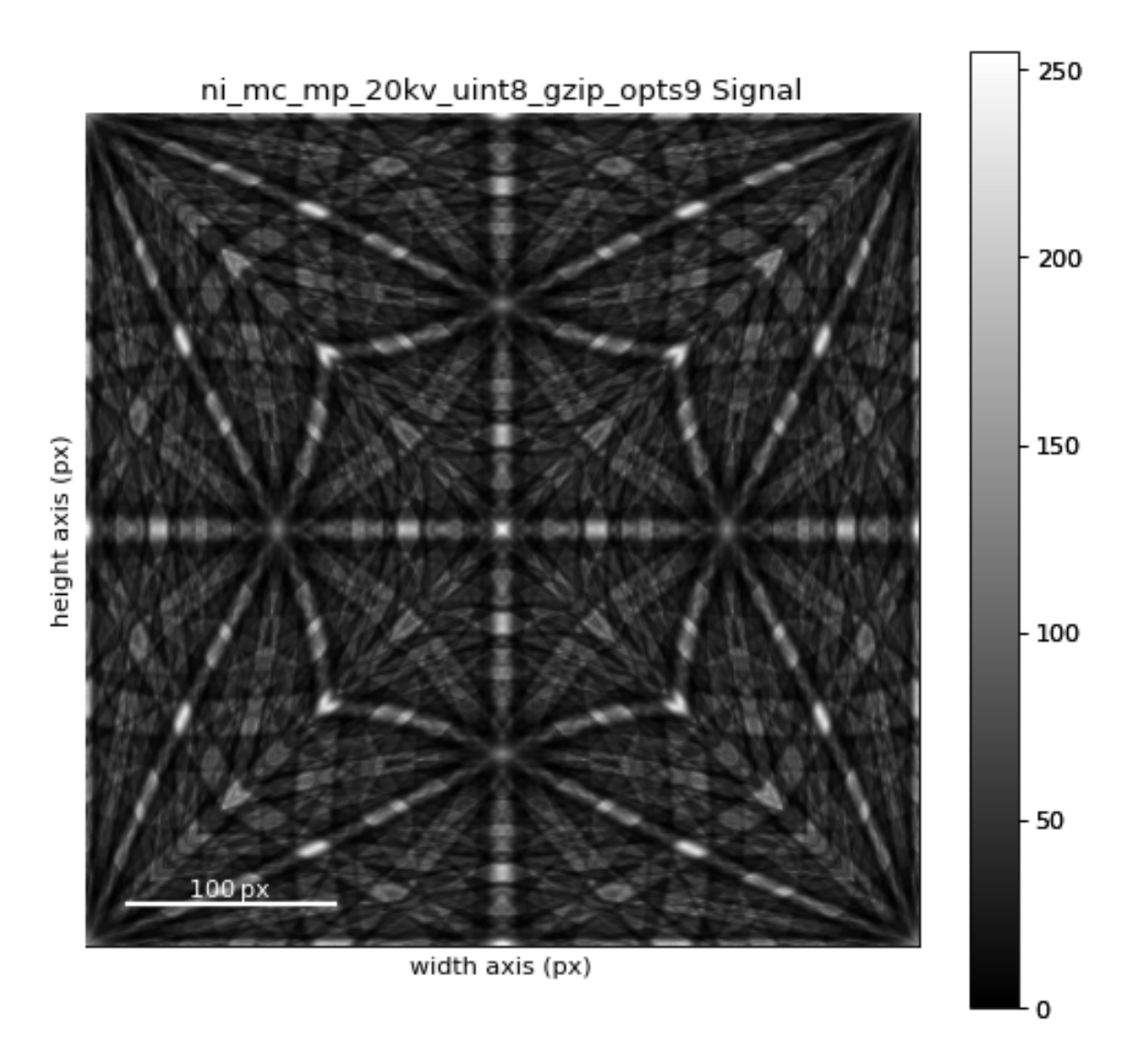

## **Examples using** nickel\_ebsd\_master\_pattern\_small

- *[Adaptive histogram equalization](#page-335-0)*
- *[Plot nice master pattern image](#page-354-0)*

# **2.3.6 nickel\_ebsd\_small**

## <span id="page-371-0"></span>kikuchipy.data.nickel\_ebsd\_small(*\*\*kwargs*) → *[EBSD](#page-460-0)*

Ni EBSD patterns in a (3, 3) navigation shape of (60, 60) pixels from nickel, acquired on a NORDIF UF-1100 detector [Ånes *et al.*[, 2019\]](#page-579-0).

## **Parameters**

**\*\*kwargs** Keyword arguments passed to  $load()$ .

## **Returns**

ebsd\_signal EBSD signal.

## **Notes**

The dataset carries a CC BY 4.0 license.

# **Examples**

```
>>> import kikuchipy as kp
>>> s = kp.data.nickel_ebsd_small()
>>> s
<EBSD, title: patterns Scan 1, dimensions: (3, 3|60, 60)>
>>> s.plot()
```
# **Examples using** nickel\_ebsd\_small

- *[Static background correction](#page-330-0)*
- *[Dynamic background correction](#page-331-0)*
- *[Crop navigation axes](#page-344-0)*
- *[Crop signal axes](#page-347-0)*

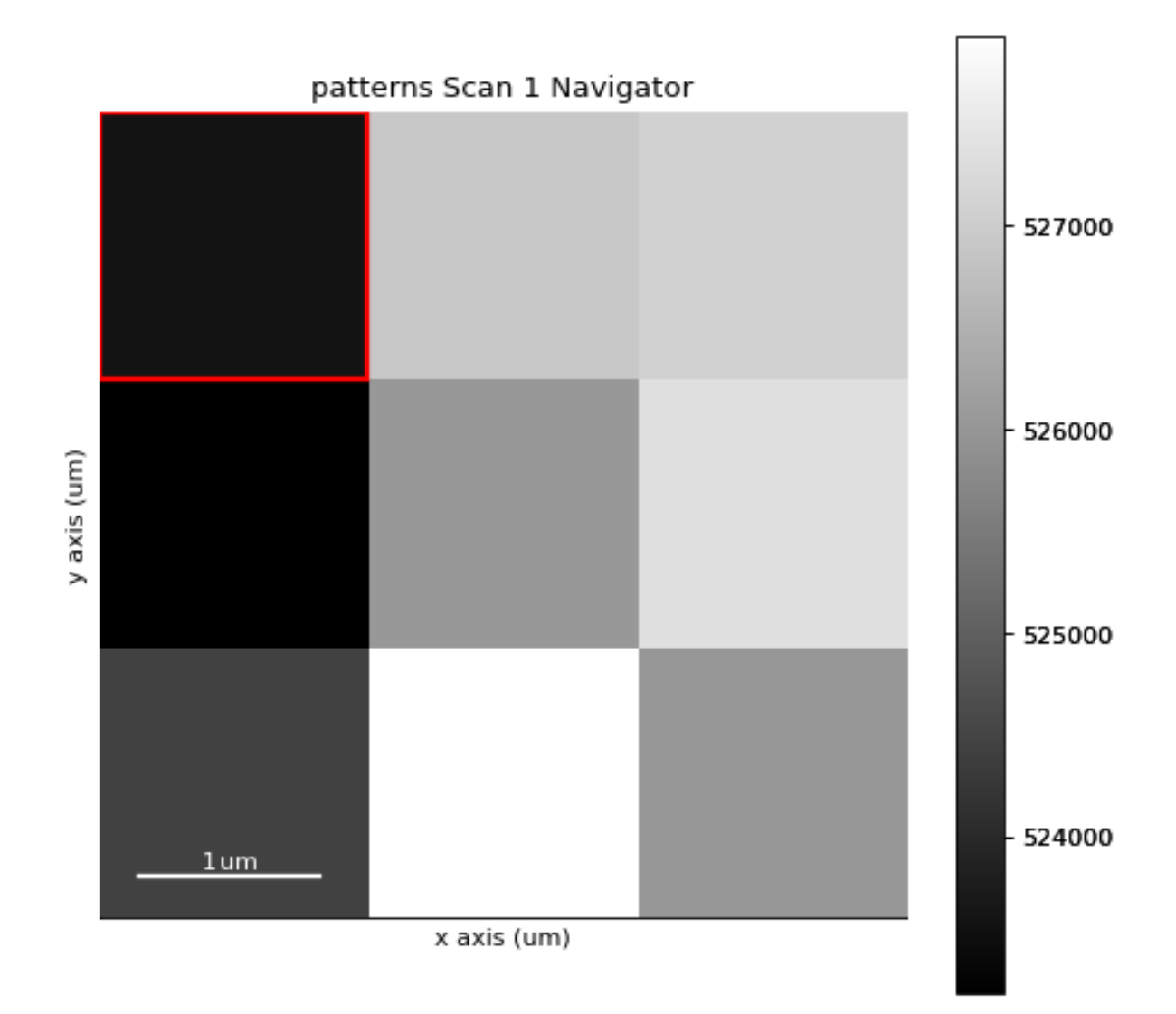

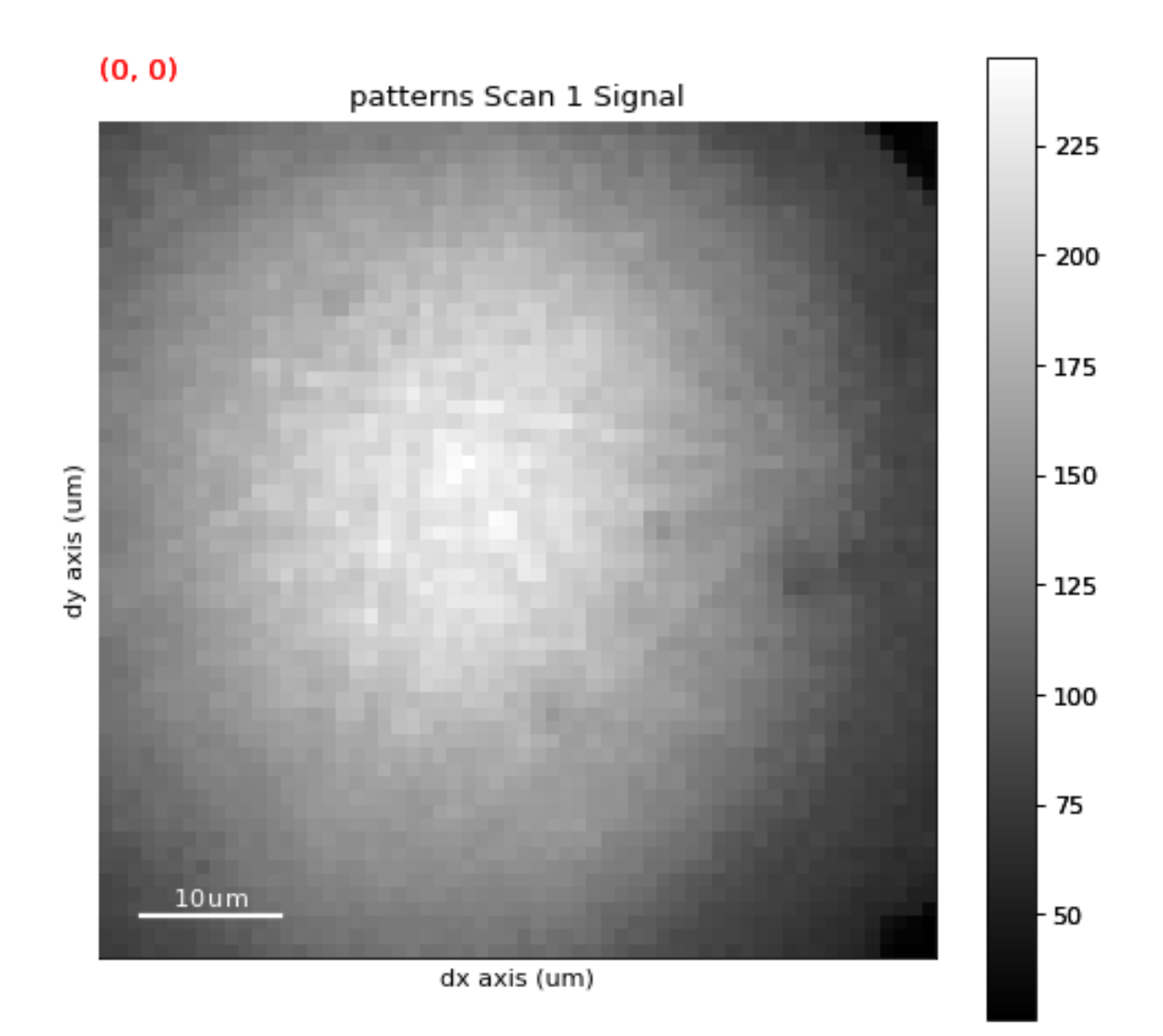

# **2.3.7 si\_wafer**

<span id="page-374-0"></span>kikuchipy.data.si\_wafer(*allow\_download: [bool](https://docs.python.org/3/library/functions.html#bool) = False*, *show\_progressbar: [bool](https://docs.python.org/3/library/functions.html#bool) | [None](https://docs.python.org/3/library/constants.html#None) = None*, *\*\*kwargs*)  $\rightarrow$  *[EBSD](#page-460-0)* 

EBSD dataset of (50, 50) patterns of (480, 480) pixels from a single crystal silicon wafer, acquired on a NORDIF UF-420 detector [Ånes *et al.*[, 2022\]](#page-580-0).

The dataset was acquired in order to test various ways to calibrate projection centers (PCs), e.g. the moving-screen PC estimation technique [\[Hjelen](#page-578-1) *et al.*, 1991]. The EBSD pattern in silicon\_ebsd\_moving\_screen\_in() is from this dataset.

## **Parameters**

#### **allow\_download**

Whether to allow downloading the dataset from the internet to the local cache with the pooch Python package. Default is False.

## **show\_progressbar**

Whether to show a progressbar when downloading. If not given, the value of hyperspy. api.preferences.General.show\_progressbar is used.

#### **\*\*kwargs**

Keyword arguments passed to [load\(\)](#page-360-0).

**Returns**

ebsd\_signal EBSD signal.

**See also:**

silicon\_ebsd\_moving\_screen\_in**,** silicon\_ebsd\_moving\_screen\_out5mm silicon\_ebsd\_moving\_screen\_out10mm

## **Notes**

The dataset is hosted in the Zenodo repository <https://doi.org/10.5281/zenodo.7491388> and comprises 311 MB as a zipped file and about 581 MB when unzipped. The zipped file is deleted after it is unzipped.

The dataset carries a CC BY 4.0 license.

## **Examples**

```
>>> import kikuchipy as kp
>>> s = kp.data.si_wafer(allow_download=True, lazy=True)
>>> s
<EBSD, title: Pattern, dimensions: (50, 50|480, 480)>
```
# **2.3.8 si\_ebsd\_moving\_screen**

<span id="page-375-0"></span>kikuchipy.data.si\_ebsd\_moving\_screen(*distance: [int](https://docs.python.org/3/library/functions.html#int) = 0*, *allow\_download: [bool](https://docs.python.org/3/library/functions.html#bool) = False*,

*show\_progressbar: [bool](https://docs.python.org/3/library/functions.html#bool) | [None](https://docs.python.org/3/library/constants.html#None) = None*, *\*\*kwargs*) → *[EBSD](#page-460-0)*

One EBSD pattern of (480, 480) pixels from a single crystal silicon sample, acquired on a NORDIF UF-420 detector [Ånes *et al.*[, 2022\]](#page-580-0).

Three patterns are available from the same sample position but with different sample-screen distances: normal position (0) and 5 mm and 10 mm greater than the normal position (5 and 10).

They were acquired to test the moving-screen projection center estimation technique [\[Hjelen](#page-578-1) *et al.*, 1991].

## **Parameters**

# **distance**

Sample-screen distance away from the normal position, either 0, 5 or 10.

## **allow\_download**

Whether to allow downloading the dataset from the internet to the local cache with the pooch Python package. Default is False.

## **show\_progressbar**

Whether to show a progressbar when downloading. If not given, the value of hyperspy. api.preferences.General.show\_progressbar is used.

# **\*\*kwargs**

Keyword arguments passed to [load\(\)](#page-360-0).

## **Returns**

ebsd\_signal EBSD signal.

## **See also:**

# [si\\_wafer](#page-374-0)

# **Notes**

The datasets are hosted in the GitHub repository [https://github.com/pyxem/kikuchipy-data.](https://github.com/pyxem/kikuchipy-data)

The datasets carry a CC BY 4.0 license.

# **Examples**

```
>>> import kikuchipy as kp
>>> s = kp.data.si_ebsd_moving_screen(allow_download=True)
>>> s
<EBSD, title: si_in Scan 1, dimensions: (|480, 480)>
\gg s.plot()
```
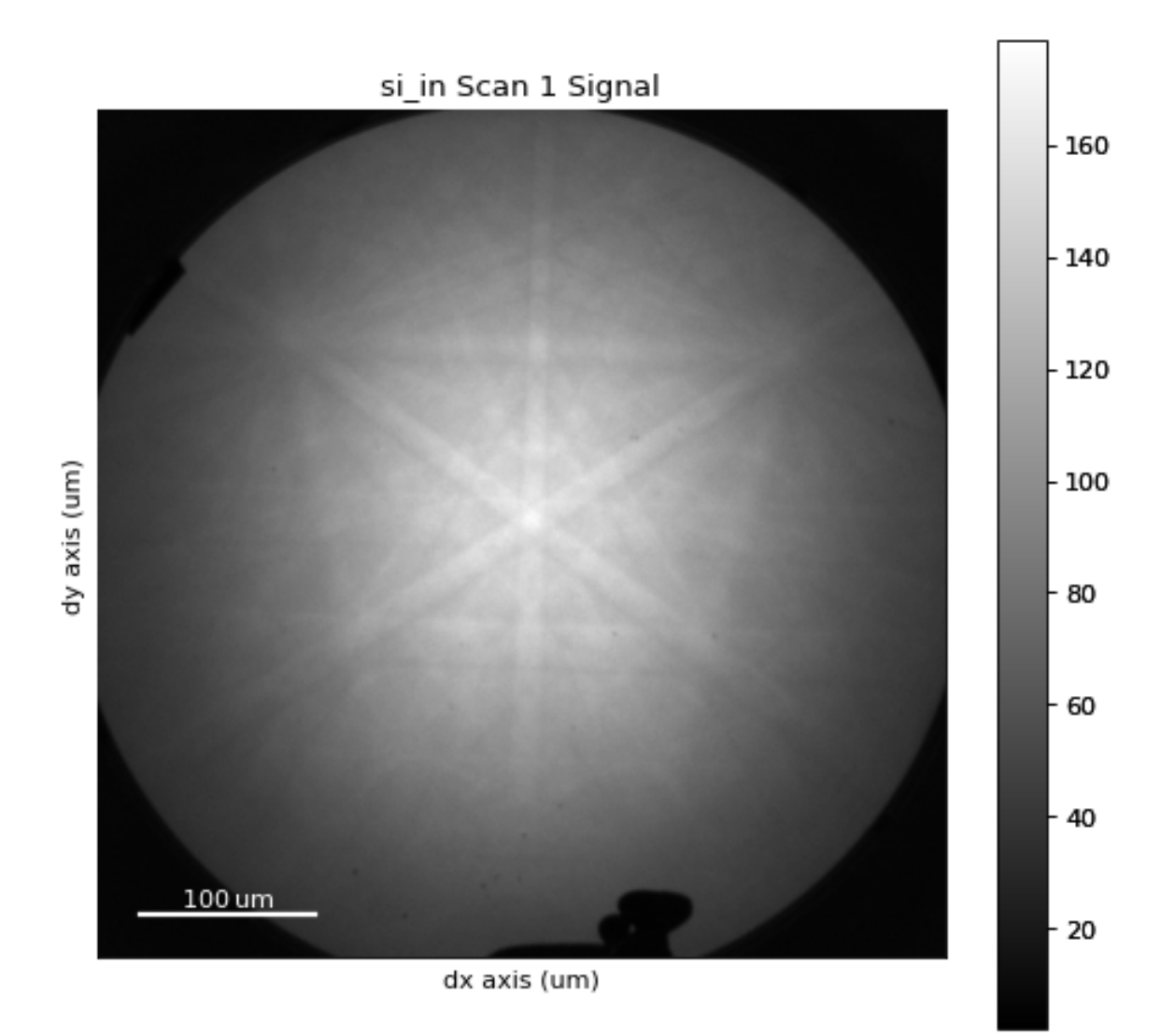

## **Examples using** si\_ebsd\_moving\_screen

• *[Pattern binning](#page-328-1)*

# <span id="page-377-0"></span>**2.4 detectors**

Tools for handling the EBSD detector-sample geometry.

## **Classes**

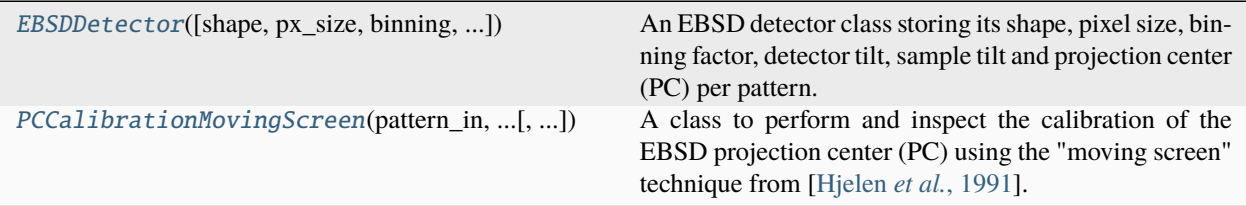

# **2.4.1 EBSDDetector**

<span id="page-377-1"></span>class kikuchipy.detectors.EBSDDetector(*shape: [Tuple\[](https://docs.python.org/3/library/typing.html#typing.Tuple)[int,](https://docs.python.org/3/library/functions.html#int) [int\]](https://docs.python.org/3/library/functions.html#int) = (1, 1)*, *px\_size: [float](https://docs.python.org/3/library/functions.html#float) = 1*, *binning: [int](https://docs.python.org/3/library/functions.html#int) = 1*, *tilt:*  $f$ loat = 0, azimuthal:  $f$ loat = 0, sample\_tilt:  $f$ loat = 70, pc: *[ndarray](https://numpy.org/doc/stable/reference/generated/numpy.ndarray.html#numpy.ndarray) | [list](https://docs.python.org/3/library/stdtypes.html#list) | [tuple](https://docs.python.org/3/library/stdtypes.html#tuple) = (0.5, 0.5, 0.5)*, *convention: [str](https://docs.python.org/3/library/stdtypes.html#str) | [None](https://docs.python.org/3/library/constants.html#None) = None*)

Bases: [object](https://docs.python.org/3/library/functions.html#object)

An EBSD detector class storing its shape, pixel size, binning factor, detector tilt, sample tilt and projection center (PC) per pattern. Given one or multiple PCs, the detector's gnomonic coordinates are calculated. Uses of these include projecting Kikuchi bands, given a unit cell, unit cell orientation and family of planes, onto the detector.

Calculation of gnomonic coordinates is based on the work by Aimo Winkelmann in the supplementary material to [\[Britton](#page-578-2) *et al.*, 2016].

#### **Parameters**

**shape**

Number of detector rows and columns in pixels. Default is (1, 1).

## **px\_size**

Size of unbinned detector pixel in um, assuming a square pixel shape. Default is 1.

### **binning**

Detector binning, i.e. how many pixels are binned into one. Default is 1, i.e. no binning.

#### **tilt**

Detector tilt from horizontal in degrees. Default is 0.

#### **azimuthal**

Sample tilt about the sample RD (downwards) axis. A positive angle means the sample normal moves towards the right looking from the sample to the detector. Default is 0.

#### **sample\_tilt**

Sample tilt from horizontal in degrees. Default is 70.

**pc**

X, Y and Z coordinates of the projection/pattern centers (PCs), describing the location of the beam on the sample measured relative to the detection screen. PCs are stored and used in Bruker's convention. See *Notes* for the definition and conversions between conventions. If multiple PCs are passed, they are assumed to be on the form  $[[x0, y0, z0], [x1, y1, z1], \dots]$ . Default is [0.5, 0.5, 0.5].

## **convention**

Convention of input PC, to determine which conversion to Bruker's definition to use. If not given, Bruker's convention is assumed. Options are "tsl"/"edax"/"amatek", "oxford"/"aztec", "bruker", "emsoft", "emsoft4", and "emsoft5". "emsoft" and "emsoft5" is the same convention. See *Notes* for conversions between conventions.

## **Notes**

The pattern on the detector is always viewed *from* the detector *towards* the sample. Pattern width and height is here given as  $N_x$  and  $N_y$  (possibly binned). PCs are stored and used in Bruker's convention.

The Bruker PC coordinates  $(x_B^*, y_B^*, z_B^*)$  are defined in fractions of  $N_x$ ,  $N_y$ , and  $N_y$ , respectively, with  $x_B^*$  and  $y_B^*$  defined with respect to the upper left corner of the detector. These coordinates are used internally, called  $(PC_x, PC_y, PC_z)$  in the rest of the documentation when there is no reference to Bruker specifically.

The EDAX TSL PC coordinates  $(x_T^*, y_T^*, z_T^*)$  are defined in fractions of  $(N_x, N_y, min(N_x, N_y))$  with respect to the lower left corner of the detector.

The Oxford Instruments PC coordinates  $(x_0^*, y_0^*, z_0^*)$  are defined in fractions of  $N_x$  with respect to the lower left corner of the detector.

The EMsoft PC coordinates  $(x_{pc}, y_{pc})$  are defined as number of pixels (subpixel accuracy) with respect to the center of the detector, with  $x_{pc}$  towards the right and  $y_{pc}$  upwards. The final PC coordinate L is the detector distance in microns. Note that prior to EMsoft v5.0,  $x_{pc}$  was defined towards the left.

Given these definitions, the following is the conversion from EDAX TSL to Bruker

$$
\begin{aligned} x_B^* & = x_T^*, \\ y_B^* & = 1 - y_T^*, \\ z_B^* & = \frac{\min(N_x, N_y)}{N_y} z_T^* \end{aligned}
$$

.

The conversion from Oxford Instruments to Bruker is given as

$$
\begin{aligned} x_B^* & = x_O^*, \\ y_B^* & = 1 - y_O^* \frac{N_x}{N_y}, \\ z_B^* & = \frac{N_x}{N_y} z_O^*. \end{aligned}
$$

The conversion from EMsoft to Bruker is given as

$$
x_B^* = \frac{1}{2} - \frac{x_{pc}}{N_x b},
$$
  

$$
y_B^* = \frac{1}{2} - \frac{y_{pc}}{N_y b},
$$
  

$$
z_B^* = \frac{L}{N_y b \delta},
$$

where  $\delta$  is the unbinned detector pixel size in microns, and  $b$  is the binning factor.

# **Examples**

Create an EBSD detector and plot the PC on top of a pattern

```
>>> import numpy as np
>>> import kikuchipy as kp
>>> det = kp.detectors.EBSDDetector(
... shape=(60, 60),
... pc=np{\cdot}ones((10, 20, 3)) * (0.421, 0.779, 0.505),... convention="edax",
... px_size=70,
... binning=8,
... tilt=5,
... sample_tilt=70,
... )
>>> det
EBSDDetector (60, 60), px_size 70 um, binning 8, tilt 5, azimuthal 0, pc (0.421, 0.
˓→221, 0.505)
>>> det.navigation_shape
(10, 20)
>>> det.bounds
array([ 0, 59, 0, 59])
>>> det.gnomonic_bounds[0, 0]
array([-0.83366337, 1.14653465, -1.54257426, 0.43762376])
>>> s = kp.data.nickel_ebsd_small()
>>> det.plot(
... pattern=s.inav[0, 0].data,
... coordinates="gnomonic",
... draw_gnomonic_circles=True
... )
```
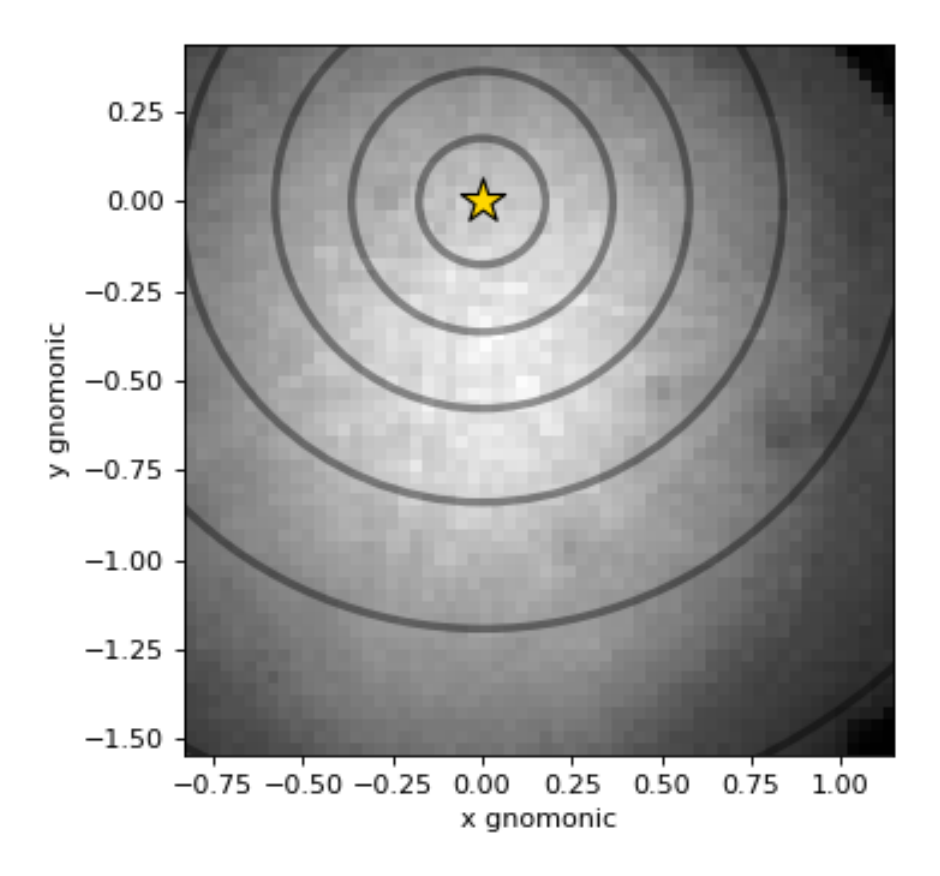

# **Attributes**

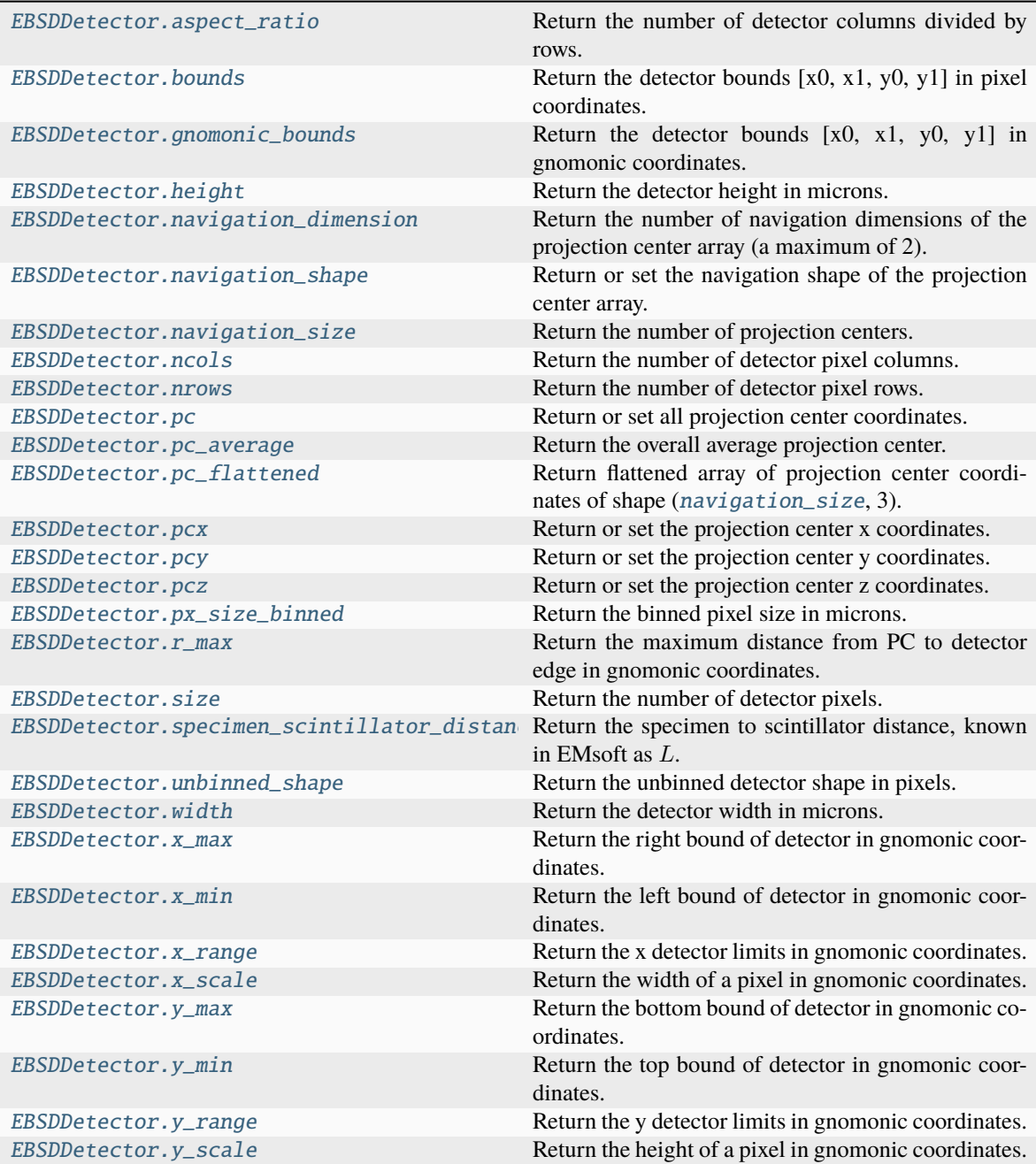

## **aspect\_ratio**

#### <span id="page-382-0"></span>property EBSDDetector.aspect\_ratio: [float](https://docs.python.org/3/library/functions.html#float)

Return the number of detector columns divided by rows.

# **bounds**

<span id="page-382-1"></span>property EBSDDetector.bounds: [ndarray](https://numpy.org/doc/stable/reference/generated/numpy.ndarray.html#numpy.ndarray) Return the detector bounds [x0, x1, y0, y1] in pixel coordinates.

## **gnomonic\_bounds**

<span id="page-382-2"></span>property EBSDDetector.gnomonic\_bounds: [ndarray](https://numpy.org/doc/stable/reference/generated/numpy.ndarray.html#numpy.ndarray) Return the detector bounds [x0, x1, y0, y1] in gnomonic coordinates.

# **height**

<span id="page-382-3"></span>property EBSDDetector.height: [float](https://docs.python.org/3/library/functions.html#float)

Return the detector height in microns.

## **navigation\_dimension**

## <span id="page-382-4"></span>property EBSDDetector.navigation\_dimension: [int](https://docs.python.org/3/library/functions.html#int)

Return the number of navigation dimensions of the projection center array (a maximum of 2).

# **navigation\_shape**

#### <span id="page-382-5"></span>property EBSDDetector.navigation\_shape: [tuple](https://docs.python.org/3/library/stdtypes.html#tuple)

Return or set the navigation shape of the projection center array.

## **Parameters**

#### **value**

[[tuple](https://docs.python.org/3/library/stdtypes.html#tuple)] Navigation shape, with a maximum dimension of 2.

## **Examples using** EBSDDetector.navigation\_shape

- *[Estimate tilt about the detector x axis](#page-340-0)*
- *[Estimate tilts about the detector x and z axis](#page-342-0)*

# **navigation\_size**

```
property EBSDDetector.navigation_size: int
     Return the number of projection centers.
```
## **Examples using** EBSDDetector.navigation\_size

- *[Fit a plane to selected projection centers](#page-338-0)*
- *[Estimate tilt about the detector x axis](#page-340-0)*

## **ncols**

## <span id="page-383-1"></span>property EBSDDetector.ncols: [int](https://docs.python.org/3/library/functions.html#int)

Return the number of detector pixel columns.

# **nrows**

<span id="page-383-2"></span>property EBSDDetector.nrows: [int](https://docs.python.org/3/library/functions.html#int) Return the number of detector pixel rows.

# **pc**

## <span id="page-383-3"></span>property EBSDDetector.pc: [ndarray](https://numpy.org/doc/stable/reference/generated/numpy.ndarray.html#numpy.ndarray)

Return or set all projection center coordinates.

# **Parameters**

**value**

[[numpy.ndarray](https://numpy.org/doc/stable/reference/generated/numpy.ndarray.html#numpy.ndarray), [list](https://docs.python.org/3/library/stdtypes.html#list) or [tuple](https://docs.python.org/3/library/stdtypes.html#tuple)] Projection center coordinates. If multiple PCs are passed, they are assumed to be on the form  $[[x0, y0, z0], [x1, y1, z1], \ldots]$ . Default is  $[[0.5, 0.5, 0.5]].$ 

# **Examples using** EBSDDetector.pc

- *[Fit a plane to selected projection centers](#page-338-0)*
- *[Estimate tilts about the detector x and z axis](#page-342-0)*

# **pc\_average**

# <span id="page-383-4"></span>property EBSDDetector.pc\_average: [ndarray](https://numpy.org/doc/stable/reference/generated/numpy.ndarray.html#numpy.ndarray)

Return the overall average projection center.

# **pc\_flattened**

## <span id="page-384-0"></span>property EBSDDetector.pc\_flattened: [ndarray](https://numpy.org/doc/stable/reference/generated/numpy.ndarray.html#numpy.ndarray)

Return flattened array of projection center coordinates of shape ([navigation\\_size](#page-383-0), 3).

## **Examples using** EBSDDetector.pc\_flattened

• *[Fit a plane to selected projection centers](#page-338-0)*

## **pcx**

### <span id="page-384-1"></span>property EBSDDetector.pcx: [ndarray](https://numpy.org/doc/stable/reference/generated/numpy.ndarray.html#numpy.ndarray)

Return or set the projection center x coordinates.

#### **Parameters**

### **value**

[[numpy.ndarray](https://numpy.org/doc/stable/reference/generated/numpy.ndarray.html#numpy.ndarray), [list](https://docs.python.org/3/library/stdtypes.html#list), [tuple](https://docs.python.org/3/library/stdtypes.html#tuple) or [float](https://docs.python.org/3/library/functions.html#float)] Projection center x coordinates in Bruker's convention. If multiple x coordinates are passed, they are assumed to be on the form [x0,  $x1, \ldots$ ].

## **Examples using** EBSDDetector.pcx

- *[Fit a plane to selected projection centers](#page-338-0)*
- *[Estimate tilts about the detector x and z axis](#page-342-0)*

# **pcy**

### <span id="page-384-2"></span>property EBSDDetector.pcy: [ndarray](https://numpy.org/doc/stable/reference/generated/numpy.ndarray.html#numpy.ndarray)

Return or set the projection center y coordinates.

## **Parameters**

## **value**

[[numpy.ndarray](https://numpy.org/doc/stable/reference/generated/numpy.ndarray.html#numpy.ndarray), [list](https://docs.python.org/3/library/stdtypes.html#list), [tuple](https://docs.python.org/3/library/stdtypes.html#tuple) or [float](https://docs.python.org/3/library/functions.html#float)] Projection center y coordinates in Bruker's convention. If multiple y coordinates are passed, they are assumed to be on the form [y0,  $y1,...$ ].

# **Examples using** EBSDDetector.pcy

- *[Fit a plane to selected projection centers](#page-338-0)*
- *[Estimate tilt about the detector x axis](#page-340-0)*
- *[Estimate tilts about the detector x and z axis](#page-342-0)*

## **pcz**

## <span id="page-385-0"></span>property EBSDDetector.pcz: [ndarray](https://numpy.org/doc/stable/reference/generated/numpy.ndarray.html#numpy.ndarray)

Return or set the projection center z coordinates.

## **Parameters**

## **value**

[[numpy.ndarray](https://numpy.org/doc/stable/reference/generated/numpy.ndarray.html#numpy.ndarray), [list](https://docs.python.org/3/library/stdtypes.html#list), [tuple](https://docs.python.org/3/library/stdtypes.html#tuple) or [float](https://docs.python.org/3/library/functions.html#float)] Projection center z coordinates in Bruker's convention. If multiple z coordinates are passed, they are assumed to be on the form [z0,  $z1$ ....].

## **Examples using** EBSDDetector.pcz

- *[Fit a plane to selected projection centers](#page-338-0)*
- *[Estimate tilt about the detector x axis](#page-340-0)*
- *[Estimate tilts about the detector x and z axis](#page-342-0)*

# **px\_size\_binned**

# <span id="page-385-1"></span>property EBSDDetector.px\_size\_binned: [float](https://docs.python.org/3/library/functions.html#float) Return the binned pixel size in microns.

## **r\_max**

# <span id="page-385-2"></span>property EBSDDetector.r\_max: [ndarray](https://numpy.org/doc/stable/reference/generated/numpy.ndarray.html#numpy.ndarray)

Return the maximum distance from PC to detector edge in gnomonic coordinates.

# **size**

# <span id="page-385-3"></span>property EBSDDetector.size: [int](https://docs.python.org/3/library/functions.html#int) Return the number of detector pixels.

# **specimen\_scintillator\_distance**

# <span id="page-385-4"></span>property EBSDDetector.specimen\_scintillator\_distance: [float](https://docs.python.org/3/library/functions.html#float)

Return the specimen to scintillator distance, known in EMsoft as  $L$ .

## **unbinned\_shape**

<span id="page-386-0"></span>property EBSDDetector.unbinned\_shape: [Tuple\[](https://docs.python.org/3/library/typing.html#typing.Tuple)[int,](https://docs.python.org/3/library/functions.html#int) [int\]](https://docs.python.org/3/library/functions.html#int) Return the unbinned detector shape in pixels.

# **width**

<span id="page-386-1"></span>property EBSDDetector.width: [float](https://docs.python.org/3/library/functions.html#float) Return the detector width in microns.

## **x\_max**

<span id="page-386-2"></span>property EBSDDetector.x\_max: [ndarray](https://numpy.org/doc/stable/reference/generated/numpy.ndarray.html#numpy.ndarray) | [float](https://docs.python.org/3/library/functions.html#float) Return the right bound of detector in gnomonic coordinates.

## **x\_min**

<span id="page-386-3"></span>property EBSDDetector.x\_min: [ndarray](https://numpy.org/doc/stable/reference/generated/numpy.ndarray.html#numpy.ndarray) | [float](https://docs.python.org/3/library/functions.html#float) Return the left bound of detector in gnomonic coordinates.

## **x\_range**

<span id="page-386-4"></span>property EBSDDetector.x\_range: [ndarray](https://numpy.org/doc/stable/reference/generated/numpy.ndarray.html#numpy.ndarray) Return the x detector limits in gnomonic coordinates.

## **x\_scale**

<span id="page-386-5"></span>property EBSDDetector.x\_scale: [ndarray](https://numpy.org/doc/stable/reference/generated/numpy.ndarray.html#numpy.ndarray) Return the width of a pixel in gnomonic coordinates.

## **y\_max**

#### <span id="page-386-6"></span>property EBSDDetector.y\_max: [ndarray](https://numpy.org/doc/stable/reference/generated/numpy.ndarray.html#numpy.ndarray) | [float](https://docs.python.org/3/library/functions.html#float)

Return the bottom bound of detector in gnomonic coordinates.

## **y\_min**

# <span id="page-386-7"></span>property EBSDDetector.y\_min: [ndarray](https://numpy.org/doc/stable/reference/generated/numpy.ndarray.html#numpy.ndarray) | [float](https://docs.python.org/3/library/functions.html#float) Return the top bound of detector in gnomonic coordinates.

# **y\_range**

## <span id="page-387-0"></span>property EBSDDetector.y\_range: [ndarray](https://numpy.org/doc/stable/reference/generated/numpy.ndarray.html#numpy.ndarray)

Return the y detector limits in gnomonic coordinates.

## **y\_scale**

# <span id="page-387-1"></span>property EBSDDetector.y\_scale: [ndarray](https://numpy.org/doc/stable/reference/generated/numpy.ndarray.html#numpy.ndarray)

Return the height of a pixel in gnomonic coordinates.

# **Methods**

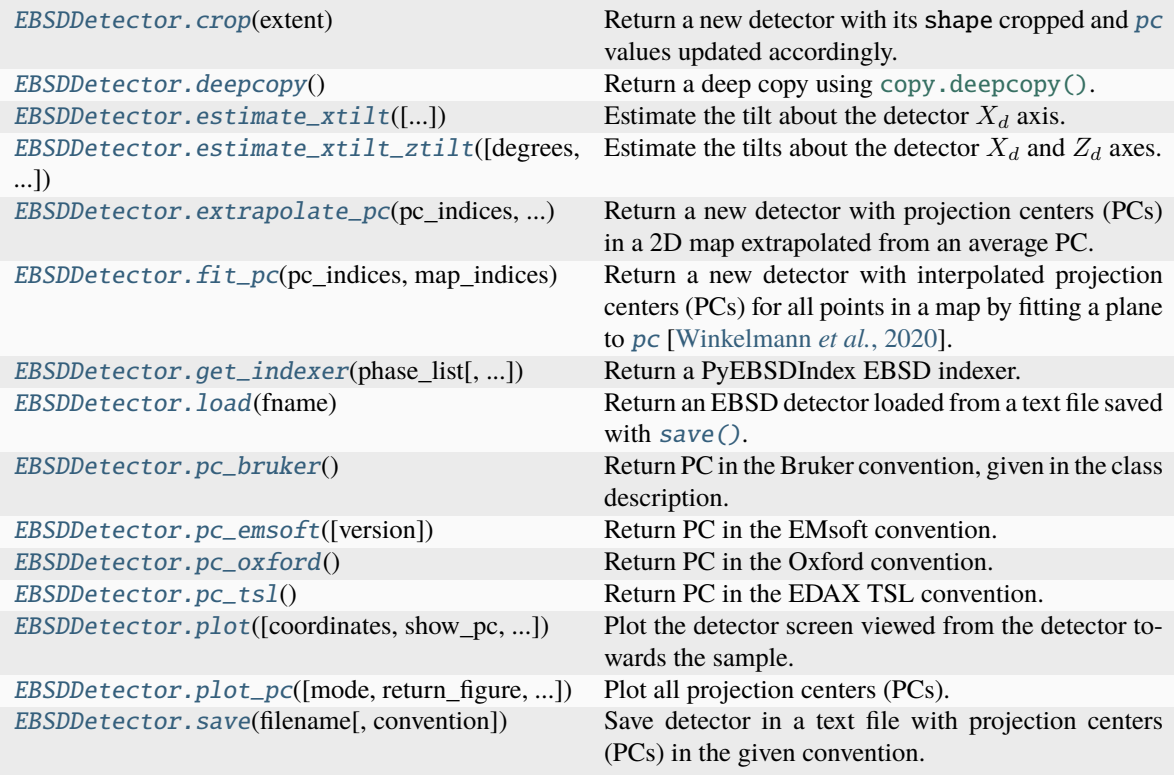

## **crop**

<span id="page-387-2"></span>[EBSDDetector](#page-377-1).crop(*extent: [Tuple\[](https://docs.python.org/3/library/typing.html#typing.Tuple)[int,](https://docs.python.org/3/library/functions.html#int) int, int, [int\]](https://docs.python.org/3/library/functions.html#int)*  $|$  *[List](https://docs.python.org/3/library/typing.html#typing.List)[\[int\]](https://docs.python.org/3/library/functions.html#int)* $) \rightarrow EBSDDetector$ 

Return a new detector with its shape cropped and [pc](#page-383-3) values updated accordingly.

## **Parameters**

# **extent**

Tuple with four integers: (top, bottom, left, right).

## **Returns**

# new\_detector

A new detector with a new shape and PC values.

# **Examples**

```
>>> import kikuchipy as kp
>>> det = kp.detectors.EBSDDetector((6, 6), pc=[3 / 6, 2 / 6, 0.5])
>>> det
EBSDDetector (6, 6), px_size 1 um, binning 1, tilt 0, azimuthal 0, pc (0.5, 0.
\rightarrow333, 0.5)
>>> det.crop((1, 5, 2, 6))EBSDDetector (4, 4), px_size 1 um, binning 1, tilt 0, azimuthal 0, pc (0.25, 0.
\rightarrow25, 0.75)
```
Plot a cropped detector with the PC on a cropped pattern

```
>>> s = kp.data.nickel_ebsd_small()
>>> s.remove_static_background(show_progressbar=False)
>>> det2 = s.detector
>>> det2.plot(pattern=s.inav[0, 0].data)
>>> det3 = det2.crop((10, 50, 20, 60))
>>> det3.plot(pattern=s.inav[0, 0].data[10:50, 20:60])
```
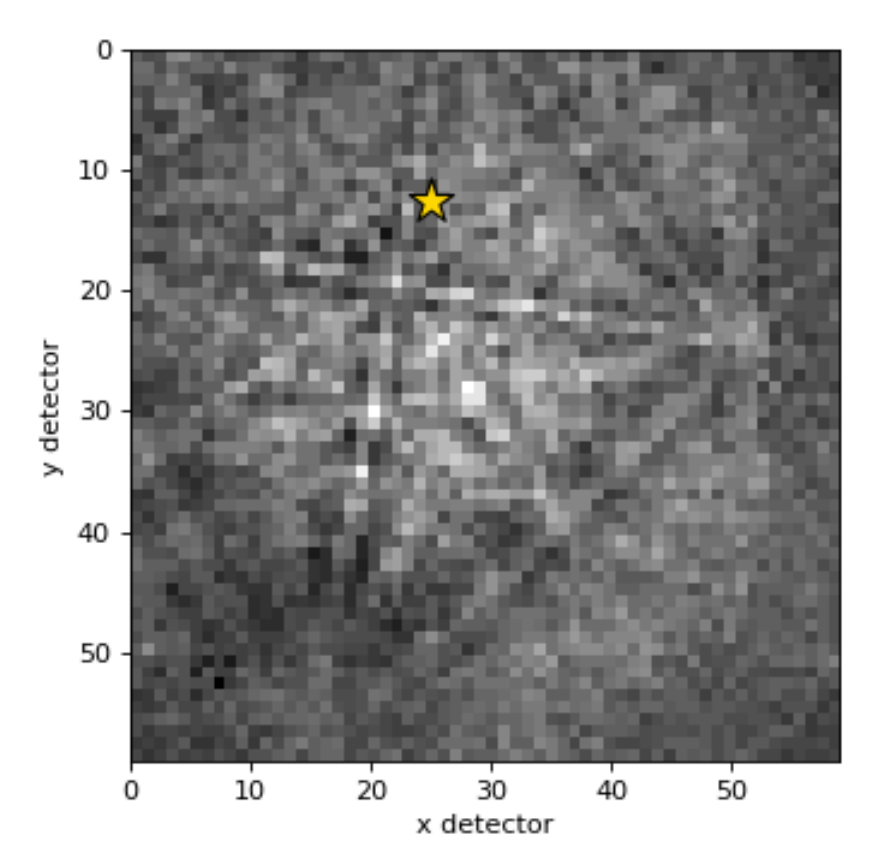

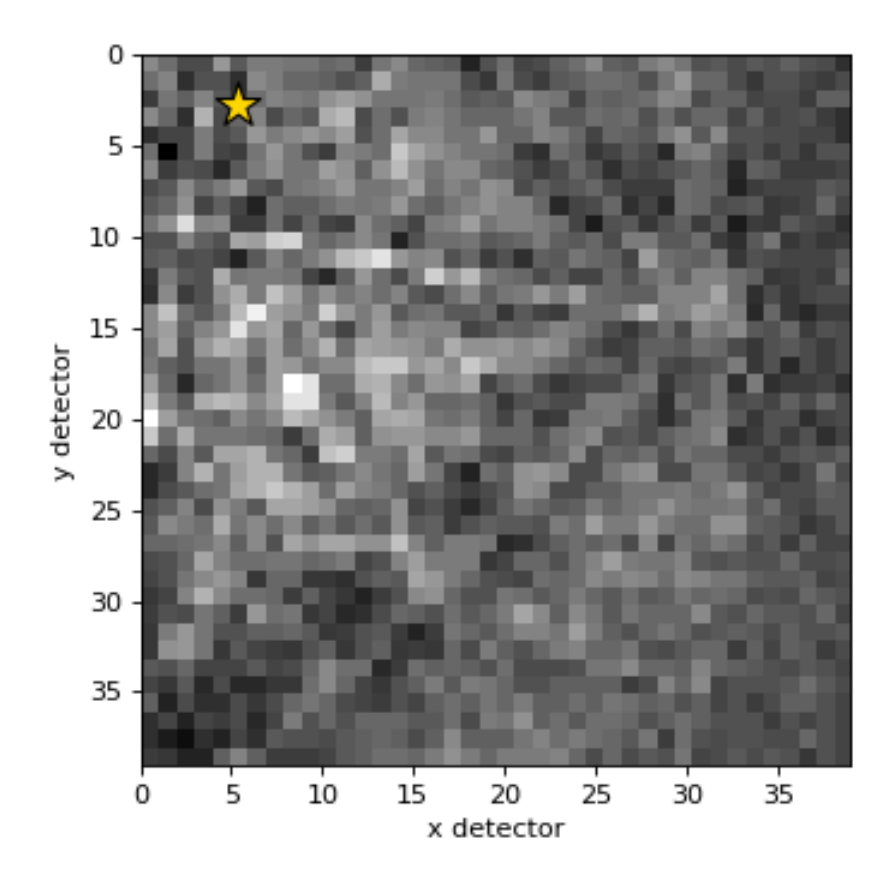

## **deepcopy**

### <span id="page-390-0"></span>EBSDDetector.deepcopy() → *[EBSDDetector](#page-377-1)*

Return a deep copy using [copy.deepcopy\(\)](https://docs.python.org/3/library/copy.html#copy.deepcopy).

#### **Returns**

# detector

Identical detector without shared memory.

#### **Examples using** EBSDDetector.deepcopy

• *[Fit a plane to selected projection centers](#page-338-0)*

## **estimate\_xtilt**

<span id="page-390-1"></span>EBSDDetector.estimate\_xtilt(*detect\_outliers: [bool](https://docs.python.org/3/library/functions.html#bool) = False*, *plot: [bool](https://docs.python.org/3/library/functions.html#bool) = True*, *degrees: [bool](https://docs.python.org/3/library/functions.html#bool) = False*, *return\_figure: [bool](https://docs.python.org/3/library/functions.html#bool) = False*, *return\_outliers: [bool](https://docs.python.org/3/library/functions.html#bool) = False*, *figure\_kwargs:*  $dict$  |  $None = None$  $None = None$   $\rightarrow$  [float](https://docs.python.org/3/library/functions.html#float) | [Tuple](https://docs.python.org/3/library/typing.html#typing.Tuple)[\[float,](https://docs.python.org/3/library/functions.html#float) [ndarray\]](https://numpy.org/doc/stable/reference/generated/numpy.ndarray.html#numpy.ndarray) | Tuple[float, [Figure\]](https://matplotlib.org/stable/api/figure_api.html#matplotlib.figure.Figure) | [Tuple\[](https://docs.python.org/3/library/typing.html#typing.Tuple)[float,](https://docs.python.org/3/library/functions.html#float) [ndarray,](https://numpy.org/doc/stable/reference/generated/numpy.ndarray.html#numpy.ndarray) [Figure\]](https://matplotlib.org/stable/api/figure_api.html#matplotlib.figure.Figure)

Estimate the tilt about the detector  $X_d$  axis.

This tilt is assumed to bring the sample plane normal into coincidence with the detector plane normal (but in the opposite direction) [\[Winkelmann](#page-579-1) *et al.*, 2020].

See the *[reference frame tutorial](#page-56-0)* for details on the detector sample geometry.

An estimate is found by linear regression of [pcz](#page-385-0) vs. [pcy](#page-384-2).

## **Parameters**

## **detect\_outliers**

Whether to attempt to detect outliers. If False (default), a linear fit to all points is performed. If True, a robust fit using the RANSAC algorithm is performed instead, which also detects outliers.

## **plot**

Whether to plot data points and the estimated line. Default is True.

#### **degrees**

Whether to return the estimated tilt in radians (False, default) or degrees (True).

## **return\_figure**

Whether to return the plotted figure. Default is False.

## **return\_outliers**

Whether to return a mask with True for PC values considered outliers. Default is False. If True, detect\_outliers is assumed to be True and the value passed is not considered.

### **figure\_kwargs**

Keyword arguments passed to matplotlib.pyplot.Figure() if plot=True.

# **Returns**

#### x\_tilt

Estimated tilt about detector  $X_d$  in radians (degrees=False) or degrees (degrees=True).

# outliers

Returned if return\_outliers=True, in the shape of [navigation\\_shape](#page-382-5).

fig

Returned if plot=True and return\_figure=True.

## **See also:**

```
sklearn.linear_model.LinearRegression
sklearn.linear_model.RANSACRegressor, estimate_xtilt_ztilt
fit_pc
```
## **Notes**

This method is adapted from Aimo Winkelmann's function fit\_xtilt() in the *xcdskd* Python package. See [\[Winkelmann](#page-579-1) *et al.*, 2020] for their use of related functions.

### **Examples using** EBSDDetector.estimate\_xtilt

• *[Estimate tilt about the detector x axis](#page-340-0)*

### **estimate\_xtilt\_ztilt**

<span id="page-391-0"></span>EBSDDetector.estimate\_xtilt\_ztilt(*degrees: [bool](https://docs.python.org/3/library/functions.html#bool) = False*, *is\_outlier: [list](https://docs.python.org/3/library/stdtypes.html#list) | [tuple](https://docs.python.org/3/library/stdtypes.html#tuple) | [ndarray](https://numpy.org/doc/stable/reference/generated/numpy.ndarray.html#numpy.ndarray) | [None](https://docs.python.org/3/library/constants.html#None) =*  $None$ )  $\rightarrow$  [float](https://docs.python.org/3/library/functions.html#float) | [Tuple\[](https://docs.python.org/3/library/typing.html#typing.Tuple)[float,](https://docs.python.org/3/library/functions.html#float) [float\]](https://docs.python.org/3/library/functions.html#float)

Estimate the tilts about the detector  $X_d$  and  $Z_d$  axes.

These tilts bring the sample plane normal into coincidence with the detector plane normal (but in the opposite direction) [\[Winkelmann](#page-579-1) *et al.*, 2020].

See the *[reference frame tutorial](#page-56-0)* for details on the detector sample geometry.

Estimates are found by fitting a hyperplane to [pc](#page-383-3) using singular value decomposition.

#### **Parameters**

## **degrees**

Whether to return the estimated tilts in radians (False, default) or degrees (True).

## **is\_outlier**

Boolean array with True for PCs to not include in the fit. If not given, all PCs are used. Must be of [navigation\\_shape](#page-382-5).

#### **Returns**

## x\_tilt

Estimated tilt about detector  $X_d$  in radians (degrees=False) or degrees (degrees=True).

#### z\_tilt

Estimated tilt about detector  $Z_d$  in radians (degrees=False) or degrees (degrees=True).

# **See also:**

## [estimate\\_xtilt](#page-390-1)**,** [fit\\_pc](#page-393-0)

## **Notes**

This method is adapted from Aimo Winkelmann's function fit\_plane() in the *xcdskd* Python package. Its use is described in [\[Winkelmann](#page-579-1) *et al.*, 2020].

Winkelmann refers to Gander & Hrebicek, "Solving Problems in Scientific Computing", 3rd Ed., Chapter 6, p. 97 for the implementation of the hyperplane fitting.

#### **Examples using** EBSDDetector.estimate\_xtilt\_ztilt

• *[Estimate tilts about the detector x and z axis](#page-342-0)*

#### **extrapolate\_pc**

<span id="page-392-0"></span>EBSDDetector.extrapolate\_pc(*pc\_indices: [tuple](https://docs.python.org/3/library/stdtypes.html#tuple) | [list](https://docs.python.org/3/library/stdtypes.html#list) | [ndarray](https://numpy.org/doc/stable/reference/generated/numpy.ndarray.html#numpy.ndarray)*, *navigation\_shape: [tuple](https://docs.python.org/3/library/stdtypes.html#tuple)*, *step\_sizes: [tuple](https://docs.python.org/3/library/stdtypes.html#tuple)*, *shape: [tuple](https://docs.python.org/3/library/stdtypes.html#tuple) | [None](https://docs.python.org/3/library/constants.html#None) = None*, *px\_size: [float](https://docs.python.org/3/library/functions.html#float) = None*, *binning: [int](https://docs.python.org/3/library/functions.html#int) = None*, *is\_outlier: [list](https://docs.python.org/3/library/stdtypes.html#list) | [tuple](https://docs.python.org/3/library/stdtypes.html#tuple) | [ndarray](https://numpy.org/doc/stable/reference/generated/numpy.ndarray.html#numpy.ndarray) | [None](https://docs.python.org/3/library/constants.html#None) = None*)

Return a new detector with projection centers (PCs) in a 2D map extrapolated from an average PC.

The average PC  $\overline{PC}$  is calculated from  $pc$ , possibly excluding some PCs based on the is\_outlier mask. The sample position having this PC,  $(\bar{x}, \bar{y})$ , is assumed to be the one obtained by averaging pc\_indices. All other PCs  $(PC_x, PC_y, PC_z)$  in positions  $(x, y)$  are then extrapolated based on the following equations given in appendix A in [Singh *et al.*[, 2017\]](#page-579-2):

$$
PC_x = \overline{PC}_x + (\overline{x} - x) \cdot \Delta x / (\delta \cdot N_x \cdot b),
$$
  
\n
$$
PC_y = \overline{PC}_y + (\overline{y} - y) \cdot \Delta y \cdot \cos \alpha / (\delta \cdot N_y \cdot b),
$$
  
\n
$$
PC_z = \overline{PC}_z - (\overline{y} - y) \cdot \Delta y \cdot \sin \alpha / (\delta \cdot N_y \cdot b),
$$

where  $(\Delta y, \Delta x)$  are the vertical and horizontal step sizes, respectively,  $(N_y, N_x)$  are the number of binned detector rows and columns, respectively, the angle  $\alpha = 90^{\circ} - \sigma + \theta$ , where  $\sigma$  is the sample tilt and  $\theta$  is the detector tilt,  $\delta$  is the unbinned detector pixel size and  $b$  is the binning factor.

#### **Parameters**

### **pc\_indices**

2D map pixel coordinates (row, column) of each  $pc$ , possibly outside navigation\_shape. Must be a flattened array of shape  $(2, ) +$  [navigation\\_size](#page-383-0).

#### **navigation\_shape**

Shape of the output PC array (n rows, n columns).

# **step\_sizes**

Vertical and horizontal step sizes (dy, dx).

## **shape**

Detector (signal) shape (n rows, n columns). If not given, ([nrows](#page-383-2), [ncols](#page-383-1)) is used.

#### **px\_size**

Unbinned detector pixel size. If not given, px\_size is used.

#### **binning**

Detector binning factor. If not given, binning is used.

## **is\_outlier**

Boolean array with True for PCs to not include in the fit. If not given, all PCs are used. Must be of [navigation\\_shape](#page-382-5).

## **Returns**

## new\_detector

Detector with [navigation\\_shape](#page-382-5) given by input navigation\_shape.

## **Examples using** EBSDDetector.extrapolate\_pc

- *[Fit a plane to selected projection centers](#page-338-0)*
- *[Estimate tilt about the detector x axis](#page-340-0)*
- *[Estimate tilts about the detector x and z axis](#page-342-0)*

## **fit\_pc**

<span id="page-393-0"></span>EBSDDetector.fit\_pc(*pc\_indices: [list](https://docs.python.org/3/library/stdtypes.html#list) | [tuple](https://docs.python.org/3/library/stdtypes.html#tuple) | [ndarray](https://numpy.org/doc/stable/reference/generated/numpy.ndarray.html#numpy.ndarray)*, *map\_indices: [list](https://docs.python.org/3/library/stdtypes.html#list) | [tuple](https://docs.python.org/3/library/stdtypes.html#tuple) | [ndarray](https://numpy.org/doc/stable/reference/generated/numpy.ndarray.html#numpy.ndarray)*, *transformation: [str](https://docs.python.org/3/library/stdtypes.html#str) = 'projective'*, *is\_outlier: [ndarray](https://numpy.org/doc/stable/reference/generated/numpy.ndarray.html#numpy.ndarray) | [None](https://docs.python.org/3/library/constants.html#None) = None*, *plot: [bool](https://docs.python.org/3/library/functions.html#bool) = True*, *return\_figure: [bool](https://docs.python.org/3/library/functions.html#bool) = False*, *figure\_kwargs: [dict](https://docs.python.org/3/library/stdtypes.html#dict) | [None](https://docs.python.org/3/library/constants.html#None) = None*) → *[EBSDDetector](#page-377-1)* | [Tuple\[](https://docs.python.org/3/library/typing.html#typing.Tuple)*[EBSDDetector](#page-377-1)*, [Figure\]](https://matplotlib.org/stable/api/figure_api.html#matplotlib.figure.Figure)

Return a new detector with interpolated projection centers (PCs) for all points in a map by fitting a plane to [pc](#page-383-3) [\[Winkelmann](#page-579-1) *et al.*, 2020].

#### **Parameters**

### **pc\_indices**

2D coordinates (row, column) of each  $pc$  in map\_coordinates. Must be a flattened array of shape  $(2)$  + [navigation\\_shape](#page-382-5).

#### **map\_indices**

2D coordinates (row, column) of all map points in a regular grid to interpolate PCs for. Must be a flattened array of shape  $(2, )$  + map\_shape.

## **transformation**

Which transformation function to use when fitting PCs, either "projective" (default) or "affine". Both transformations perserve co-planarity of map points, while the projective transformation allows parallel lines in the map point grid to become non-parallel within the sample plane.

#### **is\_outlier**

Boolean array with True for PCs to not include in the fit. If not given, all PCs are used. Must be of [navigation\\_shape](#page-382-5).

## **plot**

Whether to plot the experimental and estimated PCs (default is True).

#### **return\_figure**

Whether to return the figure if plot=True (default is False).

## **figure\_kwargs**

Keyword arguments passed to matplotlib.pyplot.Figure() if plot=True.

## **Returns**

## new\_detector

New detector with as many interpolated PCs as indices given in map\_indices and an estimated sample tilt. The detector tilt is assumed to be constant.

#### fig

Figure of experimental and estimated PCs, returned if plot=True and return\_figure=True.

**Raises**

```
ValueError
  If navigation_size is 1 or if the pc_indices or map_indices arrays have the incorrect
  shape.
```
**See also:**

[estimate\\_xtilt](#page-390-1)**,** [estimate\\_xtilt\\_ztilt](#page-391-0)**,** [extrapolate\\_pc](#page-392-0)

## **Notes**

This method is adapted from Aimo Winkelmann's functions fit\_affine() and fit\_projective() in the *xcdskd* Python package. Their uses are described in [\[Winkelmann](#page-579-1) *et al.*, 2020]. Winkelmann refers to a code example from StackOverflow [\(https://stackoverflow.com/a/20555267/3228100\)](https://stackoverflow.com/a/20555267/3228100) for the affine transformation.

## **Examples using** EBSDDetector.fit\_pc

• *[Fit a plane to selected projection centers](#page-338-0)*

### **get\_indexer**

<span id="page-394-0"></span>EBSDDetector.get\_indexer(*phase\_list: PhaseList*, *reflectors: List['ReciprocalLatticeVector' | np.ndarray | [list](https://docs.python.org/3/library/stdtypes.html#list)*  $|$  *[tuple](https://docs.python.org/3/library/stdtypes.html#tuple)*  $|$  *[None](https://docs.python.org/3/library/constants.html#None)*  $|$   $|$  *None*  $=$  *None*, *\*\*kwargs* $) \rightarrow$  EBSDIndexer

Return a PyEBSDIndex EBSD indexer.

#### **Parameters**

#### **phase\_list**

List of phases. [EBSDIndexer](https://pyebsdindex.readthedocs.io/en/stable/reference/generated/pyebsdindex.ebsd_index.EBSDIndexer.html#pyebsdindex.ebsd_index.EBSDIndexer) only supports a list containing one face-centered cubic (FCC) phase, one body-centered cubic (BCC) phase or both.

## **reflectors**

List of reflectors or pole families  $\{hkl\}$  to use in indexing for each phase. If not passed, the default in [pyebsdindex.tripletvote.addphase\(\)](https://pyebsdindex.readthedocs.io/en/stable/reference/generated/pyebsdindex.tripletvote.addphase.html#pyebsdindex.tripletvote.addphase) is used. For each phase, the reflectors can either be a NumPy array, a list, a tuple, a ReciprocalLatticeVector, or None.

## **\*\*kwargs**

Keyword arguments passed to [EBSDIndexer](https://pyebsdindex.readthedocs.io/en/stable/reference/generated/pyebsdindex.ebsd_index.EBSDIndexer.html#pyebsdindex.ebsd_index.EBSDIndexer), except for the following arguments which cannot be passed since they are determined from the detector or phase\_list: phaselist (not to be confused with phase\_list), vendor, PC, sampleTilt, camElev and patDim.

## **Returns**

[pyebsdindex.ebsd\\_index.EBSDIndexer](https://pyebsdindex.readthedocs.io/en/stable/reference/generated/pyebsdindex.ebsd_index.EBSDIndexer.html#pyebsdindex.ebsd_index.EBSDIndexer)

Indexer instance for use with PyEBSDIndex or in [hough\\_indexing\(\)](#page-478-0). indexer.PC is set equal to [pc\\_flattened](#page-384-0).

**See also:**

[pyebsdindex.tripletvote.addphase](https://pyebsdindex.readthedocs.io/en/stable/reference/generated/pyebsdindex.tripletvote.addphase.html#pyebsdindex.tripletvote.addphase)

# **Notes**

Requires that PyEBSDIndex is installed, which is an optional dependency of kikuchipy. See *[Optional](#page-6-0) [dependencies](#page-6-0)* for details.

## **load**

```
classmethod EBSDDetector.load(fname: Path | str) → EBSDDetector
```
Return an EBSD detector loaded from a text file saved with [save\(\)](#page-403-0).

## **Parameters**

**fname** Full path to file.

### **Returns**

detector Loaded EBSD detector.

# **pc\_bruker**

# <span id="page-395-1"></span> $EBSDDetector.pc\_bruker() \rightarrow ndarray$  $EBSDDetector.pc\_bruker() \rightarrow ndarray$

Return PC in the Bruker convention, given in the class description.

### **Returns**

new\_pc PC in the Bruker convention.

## **pc\_emsoft**

<span id="page-395-2"></span>EBSDDetector.pc\_emsoft(*version: [int](https://docs.python.org/3/library/functions.html#int)* = 5)  $\rightarrow$  [ndarray](https://numpy.org/doc/stable/reference/generated/numpy.ndarray.html#numpy.ndarray)

Return PC in the EMsoft convention.

## **Parameters**

# **version**

Which EMsoft PC convention to use. The direction of the x PC coordinate,  $x_{pc}$ , flipped in version 5.

## **Returns**

new\_pc PC in the EMsoft convention.
#### **Notes**

The PC coordinate conventions of Bruker, EDAX TSL, Oxford Instruments and EMsoft are given in the class description. The PC is stored in the Bruker convention internally, so the conversion is

$$
x_{pc} = N_x b \left(\frac{1}{2} - x_B^*\right),
$$
  

$$
y_{pc} = N_y b \left(\frac{1}{2} - y_B^*\right),
$$
  

$$
L = N_y b \delta z_B^*,
$$

where  $N_x$  and  $N_y$  are number of detector columns and rows, b is binning,  $\delta$  is the unbinned pixel size,  $(x_B^*, y_B^*, z_B^*)$  are the Bruker PC coordinates, and  $(x_{pc}, y_{pc}, L)$  are the returned EMsoft PC coordinates.

#### **Examples**

```
>>> import kikuchipy as kp
>>> det = kp.detectors.EBSDDetector(
... shape=(60, 80),
\ldots pc=(0.4, 0.2, 0.6),
... convention="bruker",
... px_size=59.2,
... binning=8,
... )
>>> det.pc_emsoft()
array([[ 64. , 144. , 17049.6]])
>>> det.pc_emsoft(4)
array([[ -64. , 144. , 17049.6]])
```
### **pc\_oxford**

EBSDDetector.pc\_oxford()  $\rightarrow$  [ndarray](https://numpy.org/doc/stable/reference/generated/numpy.ndarray.html#numpy.ndarray)

Return PC in the Oxford convention.

**Returns**

new\_pc PC in the Oxford convention.

# **pc\_tsl**

EBSDDetector.pc\_tsl()  $\rightarrow$  [ndarray](https://numpy.org/doc/stable/reference/generated/numpy.ndarray.html#numpy.ndarray) Return PC in the EDAX TSL convention.

#### **Returns**

new\_pc PC in the EDAX TSL convention.

#### **Notes**

The PC coordinate conventions of Bruker, EDAX TSL, Oxford Instruments and EMsoft are given in the class description. The PC is stored in the Bruker convention internally, so the conversion is

$$
\begin{aligned} x_T^* &= x_B^*, \\ y_T^* &= \frac{N_y}{N_x}(1-y_B^*), \\ z_T^* &= \frac{N_y}{N_x}z_B^*, \end{aligned}
$$

where  $N_x$  and  $N_y$  are number of detector columns and rows,  $(x_B^*, y_B^*, z_B^*)$  are the Bruker PC coordinates, and  $(x_T^*, y_T^*, z_T^*)$  are the returned EDAX TSL PC coordinates.

# **Examples**

```
>>> import kikuchipy as kp
>>> det = kp.detectors.EBSDDetector(
... shape=(60, 80),
\ldots pc=(0.4, 0.2, 0.6),
... convention="bruker",
... )
>>> det.pc_tsl()
array([[0.4 , 0.6 , 0.45]])
```
#### **plot**

EBSDDetector.plot(*coordinates: [str](https://docs.python.org/3/library/stdtypes.html#str) = 'detector'*, *show\_pc: [bool](https://docs.python.org/3/library/functions.html#bool) = True*, *pc\_kwargs: [dict](https://docs.python.org/3/library/stdtypes.html#dict) | [None](https://docs.python.org/3/library/constants.html#None) = None*, *pattern: [ndarray](https://numpy.org/doc/stable/reference/generated/numpy.ndarray.html#numpy.ndarray) | [None](https://docs.python.org/3/library/constants.html#None) = None*, *pattern\_kwargs: [dict](https://docs.python.org/3/library/stdtypes.html#dict) | [None](https://docs.python.org/3/library/constants.html#None) = None*, *draw\_gnomonic\_circles: [bool](https://docs.python.org/3/library/functions.html#bool) = False*, *gnomonic\_angles: [None](https://docs.python.org/3/library/constants.html#None) | [list](https://docs.python.org/3/library/stdtypes.html#list) | [ndarray](https://numpy.org/doc/stable/reference/generated/numpy.ndarray.html#numpy.ndarray) = None*, *gnomonic circles kwargs:*  $dict$  *| <i>[None](https://docs.python.org/3/library/constants.html#None)*  $= None$ , *zoom: [float](https://docs.python.org/3/library/functions.html#float)*  $= 1$ , *return figure: [bool](https://docs.python.org/3/library/functions.html#bool)*  $=$  $False$ )  $\rightarrow$  [None](https://docs.python.org/3/library/constants.html#None) | [Figure](https://matplotlib.org/stable/api/figure_api.html#matplotlib.figure.Figure)

Plot the detector screen viewed from the detector towards the sample.

The plotting of gnomonic circles and general style is adapted from the supplementary material to [\[Britton](#page-578-0) *et al.*[, 2016\]](#page-578-0) by Aimo Winkelmann.

# **Parameters**

#### **coordinates**

Which coordinates to use, "detector" (default) or "gnomonic".

#### **show\_pc**

Show the average projection center in the Bruker convention. Default is True.

#### **pc\_kwargs**

A dictionary of keyword arguments passed to [matplotlib.axes.Axes.scatter\(\)](https://matplotlib.org/stable/api/_as_gen/matplotlib.axes.Axes.scatter.html#matplotlib.axes.Axes.scatter).

#### **pattern**

A pattern to put on the detector. If not given, no pattern is displayed. The pattern array must have the same shape as the detector.

#### **pattern\_kwargs**

A dictionary of keyword arguments passed to [matplotlib.axes.Axes.imshow\(\)](https://matplotlib.org/stable/api/_as_gen/matplotlib.axes.Axes.imshow.html#matplotlib.axes.Axes.imshow).

#### **draw\_gnomonic\_circles**

Draw circles for angular distances from pattern. Default is False. Circle positions are only correct when coordinates="gnomonic".

### **gnomonic\_angles**

Which angular distances to plot if draw\_gnomonic\_circles=True. Default is from 10 to 80 in steps of 10.

#### **gnomonic\_circles\_kwargs**

A dictionary of keyword arguments passed to matplotlib.patches.Circle().

#### **zoom**

Whether to zoom in/out from the detector, e.g. to show the extent of the gnomonic projection circles. A zoom > 1 zooms out. Default is 1, i.e. no zoom.

#### **return\_figure**

Whether to return the figure. Default is False.

### **Returns**

# fig

Matplotlib figure instance, if *return\_figure* is True.

### **Examples**

```
>>> import matplotlib.pyplot as plt
>>> import kikuchipy as kp
>>> det = kp.detectors.EBSDDetector(
... shape=(60, 60),
\ldots pc=(0.4, 0.8, 0.5),
... convention="tsl",
... sample_tilt=70,
... )
>>> det.plot()
>>> plt.show()
```
Plot with gnomonic coordinates and circles

```
>>> det.plot(
... coordinates="gnomonic",
... draw_gnomonic_circles=True,
... gnomonic_circles_kwargs={"edgecolor": "b", "alpha": 0.3}
... )
>>> plt.show()
```
Plot a pattern on the detector and return it for saving etc.

```
\gg s = kp.data.nickel_ebsd_small()
\gg fig = det.plot(pattern=s.inav[0, 0].data, return_figure=True)
```
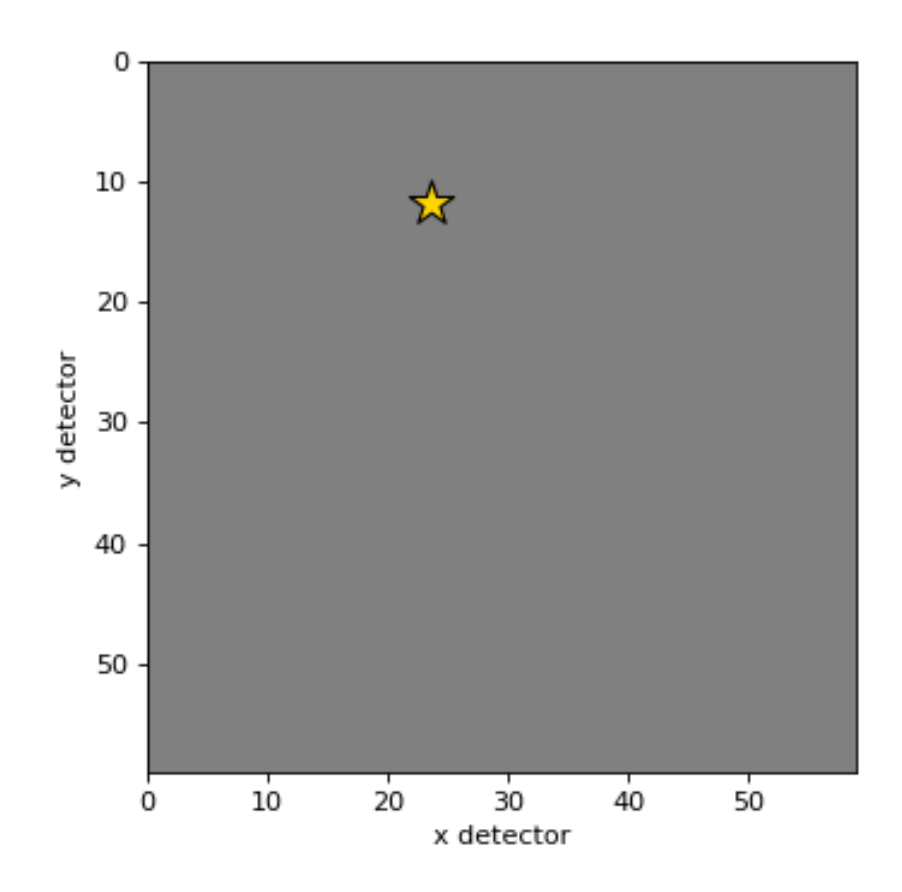

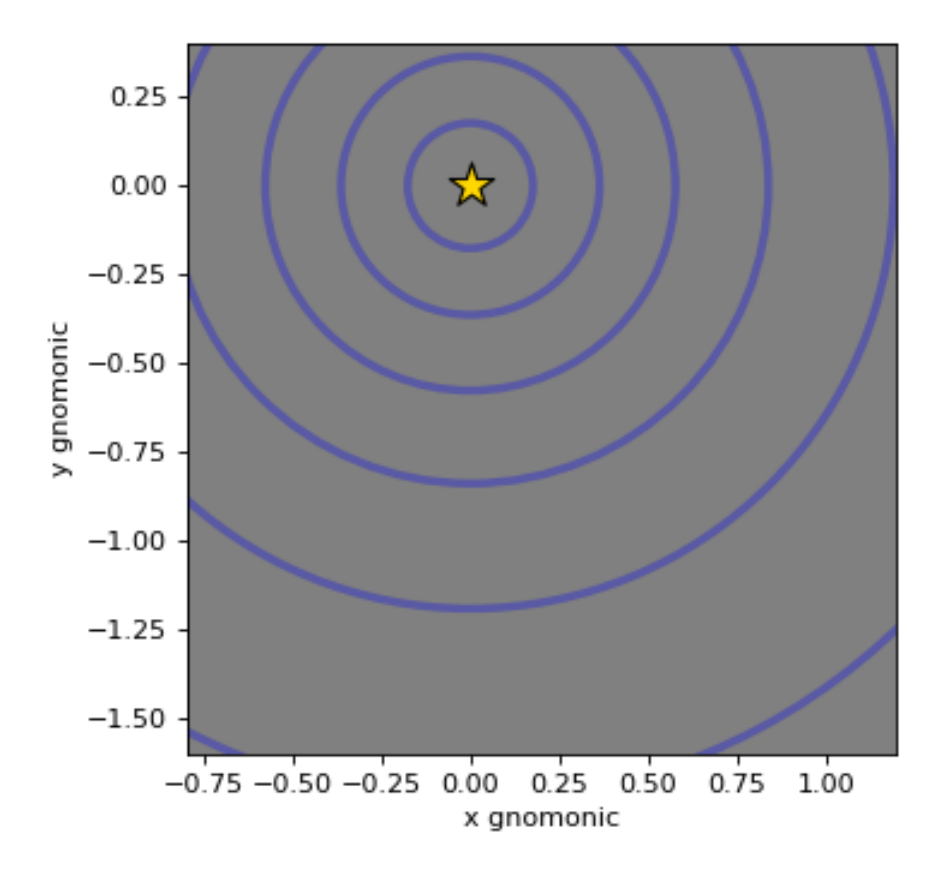

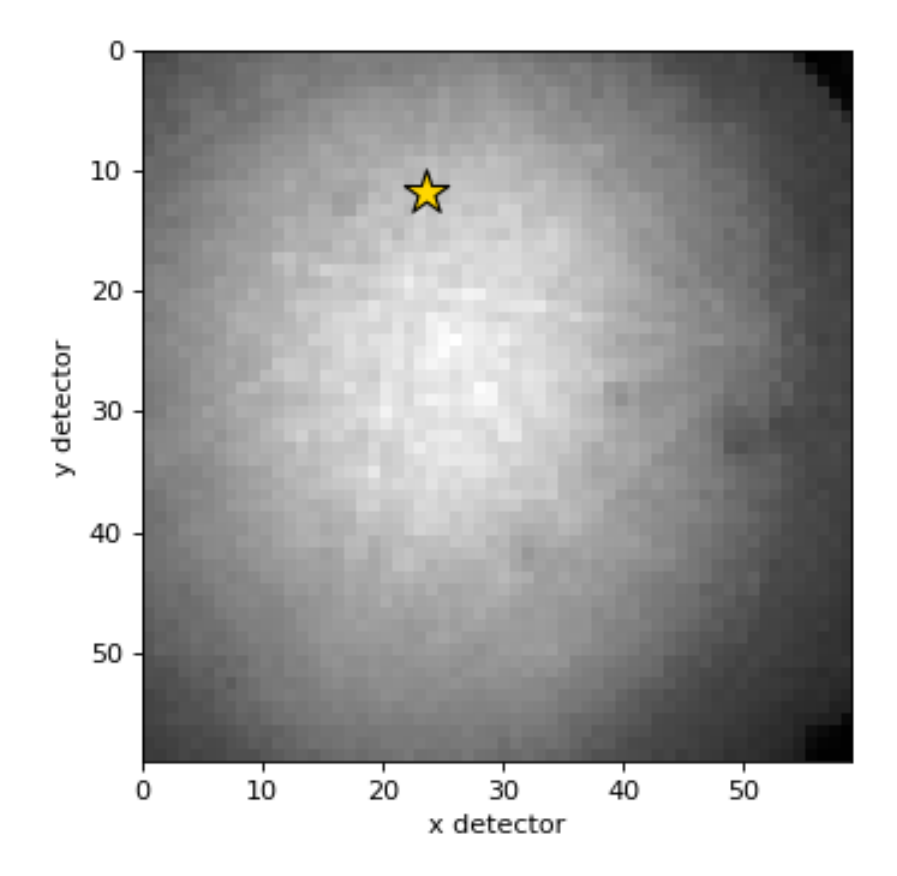

### **plot\_pc**

EBSDDetector.plot\_pc(*mode: [str](https://docs.python.org/3/library/stdtypes.html#str) = 'map'*, *return\_figure: [bool](https://docs.python.org/3/library/functions.html#bool) = False*, *orientation: [str](https://docs.python.org/3/library/stdtypes.html#str) = 'horizontal'*, *annotate:*  $bool = False$  $bool = False$ ,  $figure\_kwargs: dict | None = None$  $figure\_kwargs: dict | None = None$  $figure\_kwargs: dict | None = None$  $figure\_kwargs: dict | None = None$  $figure\_kwargs: dict | None = None$ , \*\* $kwargs) \rightarrow None |$ [Figure](https://matplotlib.org/stable/api/figure_api.html#matplotlib.figure.Figure)

Plot all projection centers (PCs).

#### **Parameters**

#### **mode**

String describing how to plot PCs. Options are "map" (default), "scatter" and "3d". If mode="map", [navigation\\_dimension](#page-382-0) must be 2.

#### **return\_figure**

Whether to return the figure (default is False).

#### **orientation**

Whether to align the plots in a "horizontal" (default) or "vertical" orientation.

#### **annotate**

Whether to label each pattern with its 1D index into  $pc$  flattened when mode= "scatter". Default is False.

#### **figure\_kwargs**

Keyword arguments to pass to [matplotlib.pyplot.figure\(\)](https://matplotlib.org/stable/api/_as_gen/matplotlib.pyplot.figure.html#matplotlib.pyplot.figure) upon figure creation. Note that layout="tight" is used by default unless another layout is passed.

#### **\*\*kwargs**

Keyword arguments passed to the plotting function, which is [imshow\(\)](https://matplotlib.org/stable/api/_as_gen/matplotlib.axes.Axes.imshow.html#matplotlib.axes.Axes.imshow) if mode="map", [scatter\(\)](https://matplotlib.org/stable/api/_as_gen/matplotlib.axes.Axes.scatter.html#matplotlib.axes.Axes.scatter) if mode="scatter" and [scatter\(\)](https://matplotlib.org/stable/api/_as_gen/mpl_toolkits.mplot3d.axes3d.Axes3D.scatter.html#mpl_toolkits.mplot3d.axes3d.Axes3D.scatter) if mode="3d".

### **Returns**

fig

Figure is returned if return\_figure=True.

### **Examples**

Create a detector with smoothly changing PC values, extrapolated from a single PC (assumed to be in the upper left corner of a map)

```
>>> import matplotlib.pyplot as plt
>>> import kikuchipy as kp
>>> det0 = kp.detectors.EBSDDetector(
... shape=(480, 640), pc=(0.4, 0.3, 0.5), px\_size=70, sample_tilt=70
... )
>>> det0
EBSDDetector (480, 640), px_size 70 um, binning 1, tilt 0, azimuthal 0, pc (0.4,
\rightarrow 0.3, 0.5)
>>> det = det0.extrapolate_pc(
... pc_indices=[0, 0], navigation_shape=(5, 10), step_sizes=(20, 20)
... )
>>> det
EBSDDetector (480, 640), px_size 70 um, binning 1, tilt 0, azimuthal 0, pc (0.
˓→398, 0.299, 0.5)
```
Plot PC values in maps

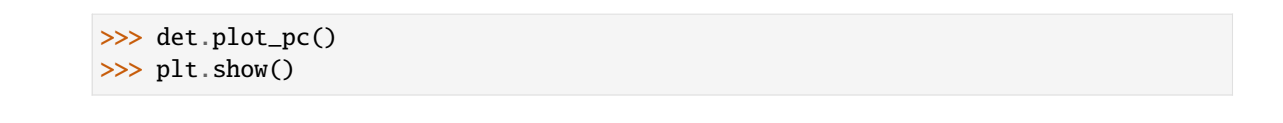

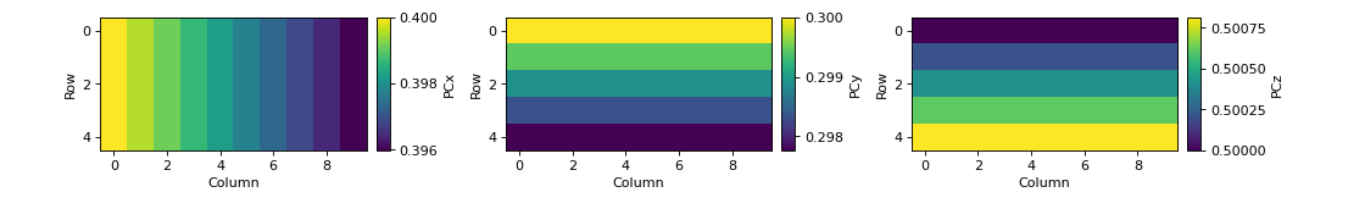

Plot in scatter plots in vertical orientation

```
>>> det.plot_pc("scatter", orientation="vertical", annotate=True)
>>> plt.show()
```
Plot in a 3D scatter plot, returning the figure for saving etc.

>>> fig = det.plot\_pc("3d", return\_figure=True)

# **Examples using** EBSDDetector.plot\_pc

• *[Estimate tilts about the detector x and z axis](#page-342-0)*

#### **save**

EBSDDetector.save(*filename: [str](https://docs.python.org/3/library/stdtypes.html#str), convention: str* = 'Bruker', \*\*kwargs)  $\rightarrow$  [None](https://docs.python.org/3/library/constants.html#None)

Save detector in a text file with projection centers (PCs) in the given convention.

### **Parameters**

#### **filename**

Name of text file to write to. See [savetxt\(\)](https://numpy.org/doc/stable/reference/generated/numpy.savetxt.html#numpy.savetxt) for supported file formats.

#### **convention**

PC convention. Default is Bruker's convention. Options are "tsl"/"edax", "oxford", "bruker", "emsoft", "emsoft4", and "emsoft5". "emsoft" and "emsoft5" is the same convention. See *Notes* in [EBSDDetector](#page-377-0) for conversions between conventions.

#### **\*\*kwargs**

Keyword arguments passed to [savetxt\(\)](https://numpy.org/doc/stable/reference/generated/numpy.savetxt.html#numpy.savetxt), e.g. fmt="%.4f" to reduce the number of PC decimals from the default 7 to 4.

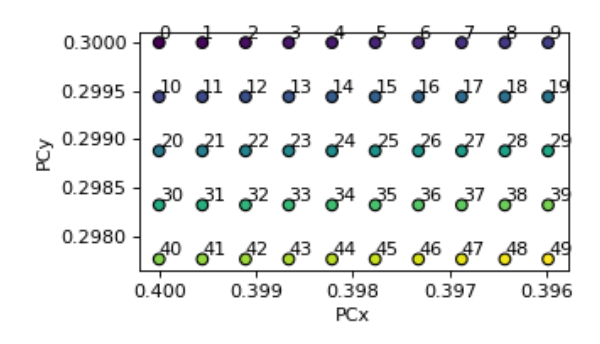

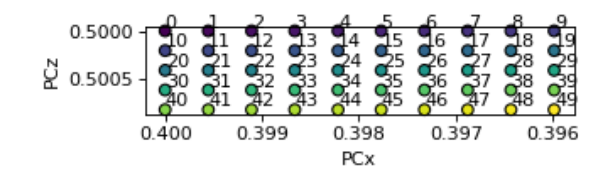

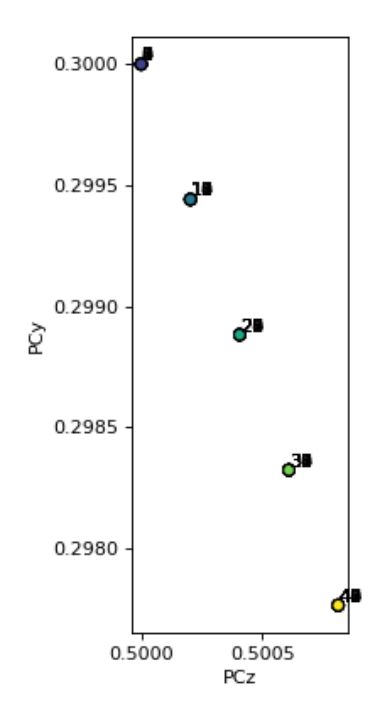

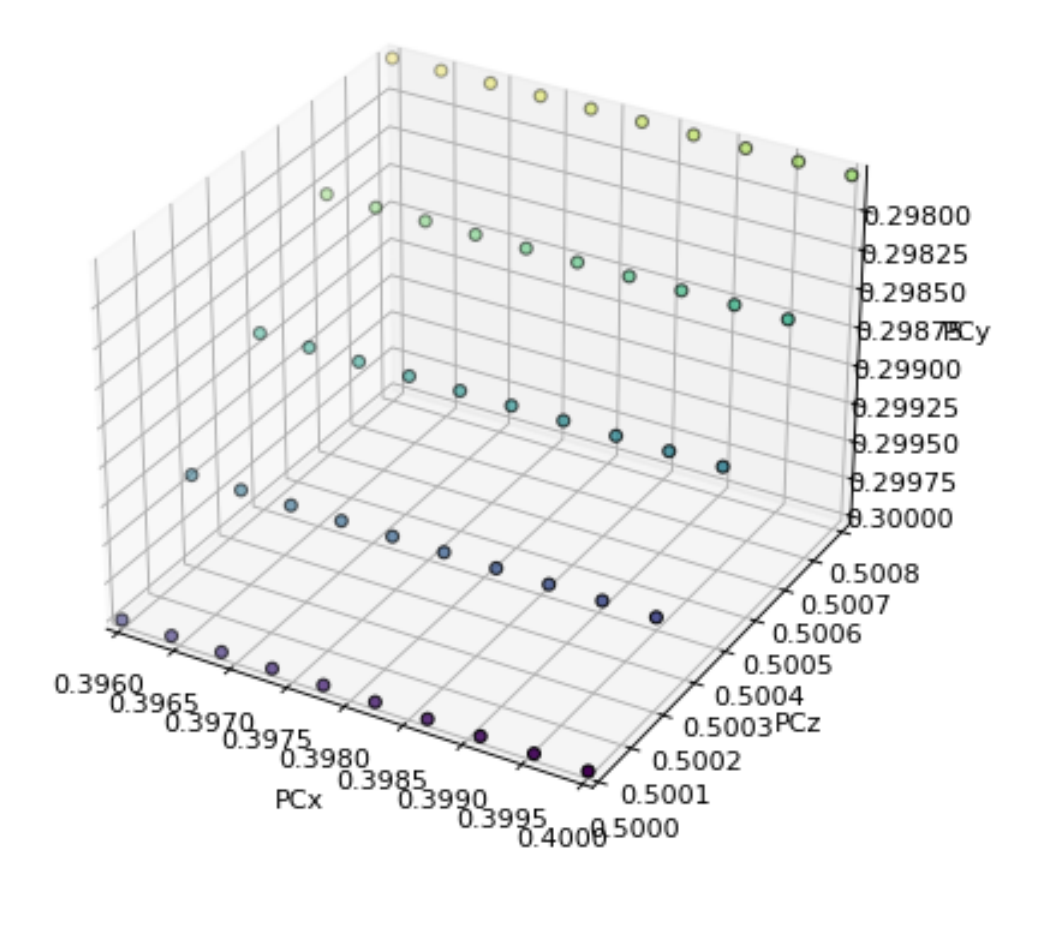

### **Examples using** EBSDDetector

- *[Adaptive histogram equalization](#page-335-0)*
- *[Fit a plane to selected projection centers](#page-338-0)*
- *[Estimate tilt about the detector x axis](#page-340-0)*
- *[Estimate tilts about the detector x and z axis](#page-342-0)*

# **2.4.2 PCCalibrationMovingScreen**

class kikuchipy.detectors.PCCalibrationMovingScreen(*pattern\_in: [ndarray](https://numpy.org/doc/stable/reference/generated/numpy.ndarray.html#numpy.ndarray)*, *pattern\_out: [ndarray](https://numpy.org/doc/stable/reference/generated/numpy.ndarray.html#numpy.ndarray)*, *points\_in: [ndarray](https://numpy.org/doc/stable/reference/generated/numpy.ndarray.html#numpy.ndarray) | [List](https://docs.python.org/3/library/typing.html#typing.List)[\[Tuple\[](https://docs.python.org/3/library/typing.html#typing.Tuple)[float\]](https://docs.python.org/3/library/functions.html#float)]*, *points\_out: [ndarray](https://numpy.org/doc/stable/reference/generated/numpy.ndarray.html#numpy.ndarray) | [List\[](https://docs.python.org/3/library/typing.html#typing.List)[Tuple](https://docs.python.org/3/library/typing.html#typing.Tuple)[\[float\]](https://docs.python.org/3/library/functions.html#float)]*, *delta\_z: [float](https://docs.python.org/3/library/functions.html#float)*  $= 1.0$ ,  $px\_size:$  *float*  $\vert$  *[None](https://docs.python.org/3/library/constants.html#None)*  $= None$ , *binning:*  $int = 1$  $int = 1$ , *convention:*  $str = 'tsl')$  $str = 'tsl')$ 

# Bases: [object](https://docs.python.org/3/library/functions.html#object)

A class to perform and inspect the calibration of the EBSD projection center (PC) using the "moving screen" technique from [\[Hjelen](#page-578-1) *et al.*, 1991].

The technique requires two patterns acquired with a stationary beam but with different specimen detector distances (SDDs) where the difference is known. First, the goal is to find the pattern region which does not shift between the two camera positions, (PCx, PCy). This point can be estimated by selecting the same pattern features in both patterns. Second, the DD (PCz) can be estimated in the same unit as the known camera distance difference. If also the detector pixel size is known, PCz can be given in the fraction of the detector screen height.

#### **Parameters**

### **pattern\_in**

Pattern acquired with the shortest detector distance (DD) in the "in" position.

#### **pattern\_out**

Pattern acquired with the longer DD in the "out" position, with the camera a known distance delta\_z from the "in" position.

#### **points\_in**

Set of *n* coordinates  $[(x1, y1), (x2, y2), ...]$  of pattern features in pattern\_in.

#### **points\_out**

Set of *n* coordinates  $[(x1, y1), (x2, y2), \ldots]$  of pattern features, the same as in points\_in, in pattern\_out. They must be in the same order as in points\_in.

#### **delta\_z**

Known distance between the "in" and "out" camera positions in which the pattern\_in and pattern\_out were acquired, respectively. Default is 1.0. The output PCz value will be in the same unit as this value, unless px\_size is provided.

#### **px\_size**

Known size of the detector pixels, in the same unit as delta\_z. If not given (default), the PCz will not be scaled to fractions of detector height.

#### **binning**

Detector pixel binning. Default is 1, meaning no binning. This is used together with px\_size to scale PCz.

### **convention**

Whether to present PCy as the value from bottom to top (TSL), or top to bottom (Bruker). Default is "tsl".

# **Attributes**

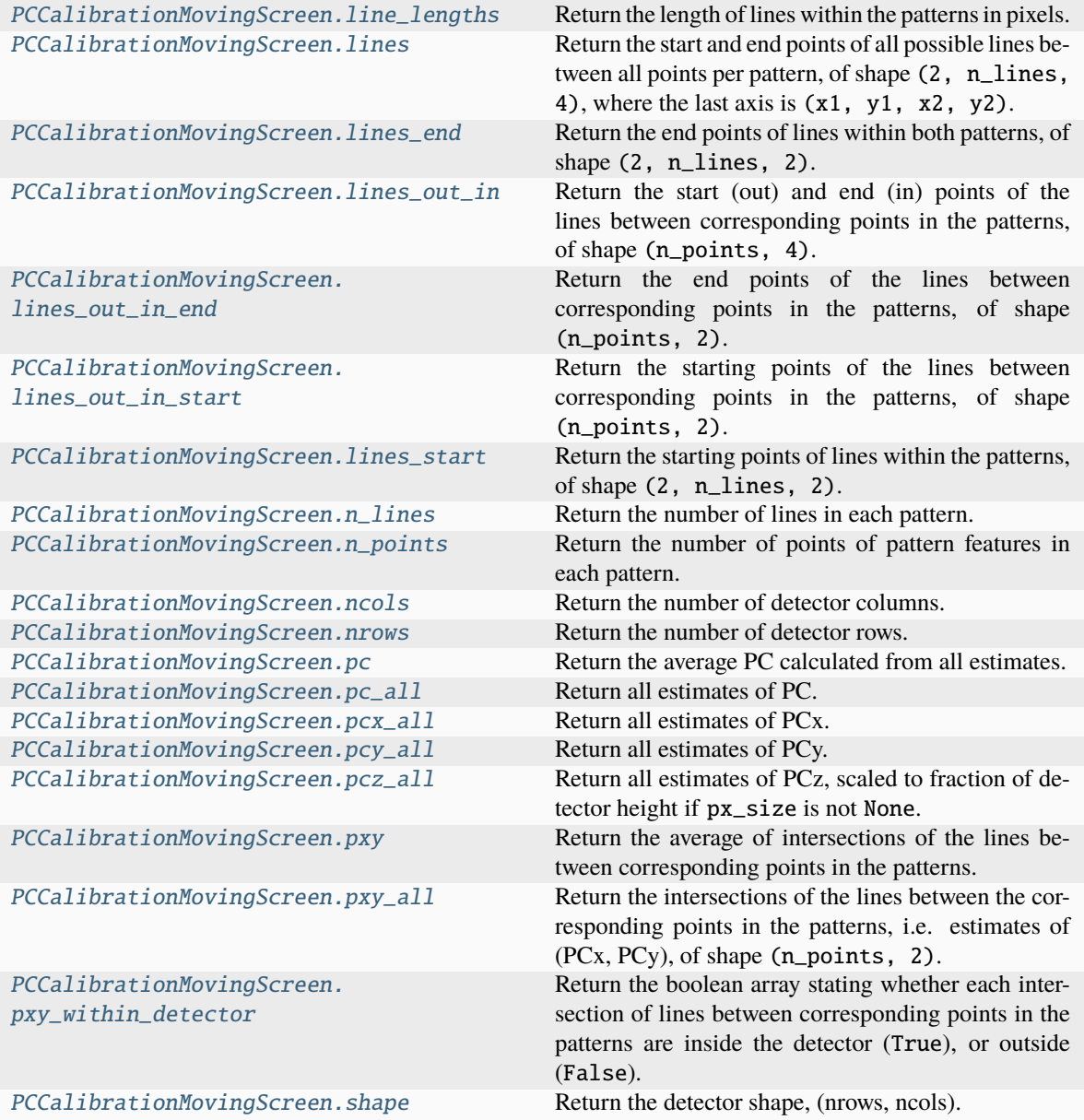

# **line\_lengths**

```
property PCCalibrationMovingScreen.line_lengths: ndarray
```
Return the length of lines within the patterns in pixels.

### **lines**

### <span id="page-408-1"></span>property PCCalibrationMovingScreen.lines: [ndarray](https://numpy.org/doc/stable/reference/generated/numpy.ndarray.html#numpy.ndarray)

Return the start and end points of all possible lines between all points per pattern, of shape  $(2, n_1)$ ines, 4), where the last axis is (x1, y1, x2, y2).

### **lines\_end**

# <span id="page-408-2"></span>property PCCalibrationMovingScreen.lines\_end: [ndarray](https://numpy.org/doc/stable/reference/generated/numpy.ndarray.html#numpy.ndarray)

Return the end points of lines within both patterns, of shape  $(2, n_1)$ ines, 2).

# **lines\_out\_in**

### <span id="page-408-3"></span>property PCCalibrationMovingScreen.lines\_out\_in: [ndarray](https://numpy.org/doc/stable/reference/generated/numpy.ndarray.html#numpy.ndarray)

Return the start (out) and end (in) points of the lines between corresponding points in the patterns, of shape (n\_points, 4).

# **lines\_out\_in\_end**

### <span id="page-408-4"></span>property PCCalibrationMovingScreen.lines\_out\_in\_end: [ndarray](https://numpy.org/doc/stable/reference/generated/numpy.ndarray.html#numpy.ndarray)

Return the end points of the lines between corresponding points in the patterns, of shape (n\_points, 2).

### **lines\_out\_in\_start**

### <span id="page-408-5"></span>property PCCalibrationMovingScreen.lines\_out\_in\_start: [ndarray](https://numpy.org/doc/stable/reference/generated/numpy.ndarray.html#numpy.ndarray)

Return the starting points of the lines between corresponding points in the patterns, of shape (n\_points, 2).

### **lines\_start**

### <span id="page-408-6"></span>property PCCalibrationMovingScreen.lines\_start: [ndarray](https://numpy.org/doc/stable/reference/generated/numpy.ndarray.html#numpy.ndarray)

Return the starting points of lines within the patterns, of shape (2, n\_lines, 2).

### **n\_lines**

# <span id="page-408-7"></span>property PCCalibrationMovingScreen.n\_lines: [int](https://docs.python.org/3/library/functions.html#int)

Return the number of lines in each pattern.

# **n\_points**

```
property PCCalibrationMovingScreen.n_points: int
     Return the number of points of pattern features in each pattern.
```
# **ncols**

```
property PCCalibrationMovingScreen.ncols: int
    Return the number of detector columns.
```
# **nrows**

<span id="page-409-2"></span>property PCCalibrationMovingScreen.nrows: [int](https://docs.python.org/3/library/functions.html#int) Return the number of detector rows.

# **pc**

<span id="page-409-3"></span>property PCCalibrationMovingScreen.pc: [ndarray](https://numpy.org/doc/stable/reference/generated/numpy.ndarray.html#numpy.ndarray) Return the average PC calculated from all estimates.

# **pc\_all**

<span id="page-409-4"></span>property PCCalibrationMovingScreen.pc\_all: [ndarray](https://numpy.org/doc/stable/reference/generated/numpy.ndarray.html#numpy.ndarray) Return all estimates of PC.

## **pcx\_all**

<span id="page-409-5"></span>property PCCalibrationMovingScreen.pcx\_all: [ndarray](https://numpy.org/doc/stable/reference/generated/numpy.ndarray.html#numpy.ndarray) Return all estimates of PCx.

# **pcy\_all**

```
property PCCalibrationMovingScreen.pcy_all: ndarray
    Return all estimates of PCy.
```
# **pcz\_all**

```
property PCCalibrationMovingScreen.pcz_all: ndarray
     Return all estimates of PCz, scaled to fraction of detector height if px_size is not None.
```
## **pxy**

#### <span id="page-410-0"></span>property PCCalibrationMovingScreen.pxy: [ndarray](https://numpy.org/doc/stable/reference/generated/numpy.ndarray.html#numpy.ndarray)

Return the average of intersections of the lines between corresponding points in the patterns.

#### **pxy\_all**

#### <span id="page-410-1"></span>property PCCalibrationMovingScreen.pxy\_all: [ndarray](https://numpy.org/doc/stable/reference/generated/numpy.ndarray.html#numpy.ndarray)

Return the intersections of the lines between the corresponding points in the patterns, i.e. estimates of (PCx, PCy), of shape (n\_points, 2).

#### **pxy\_within\_detector**

#### <span id="page-410-2"></span>property PCCalibrationMovingScreen.pxy\_within\_detector: [ndarray](https://numpy.org/doc/stable/reference/generated/numpy.ndarray.html#numpy.ndarray)

Return the boolean array stating whether each intersection of lines between corresponding points in the patterns are inside the detector (True), or outside (False).

#### **shape**

# <span id="page-410-3"></span>property PCCalibrationMovingScreen.shape: [Tuple\[](https://docs.python.org/3/library/typing.html#typing.Tuple)[int,](https://docs.python.org/3/library/functions.html#int) [int\]](https://docs.python.org/3/library/functions.html#int)

Return the detector shape, (nrows, ncols).

# **Methods**

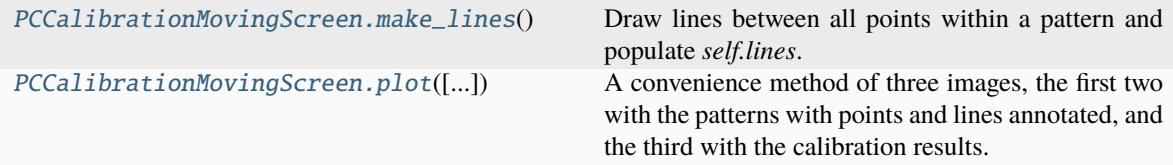

#### **make\_lines**

#### <span id="page-410-4"></span>PCCalibrationMovingScreen.make\_lines()

Draw lines between all points within a pattern and populate *self.lines*. Is first run upon initialization.

### **plot**

```
PCCalibrationMovingScreen.plot(pattern_kwargs: dict = {'cmap': 'gray'}, line_kwargs: dict =
                                         {'linewidth': 2, 'zorder': 1}, scatter_kwargs: dict = {'zorder': 2},
                                         pc_kwargs: dict = {'edgecolor': 'k', 'facecolor': 'gold', 'marker': '*',
                                         's': 300}, return_figure: bool = False, **kwargs: dict) \rightarrowNone |
                                         Tuple[Figure, List[Axes]]
```
A convenience method of three images, the first two with the patterns with points and lines annotated, and the third with the calibration results.

#### **Parameters**

#### **pattern\_kwargs**

Keyword arguments passed to [matplotlib.axes.Axes.imshow\(\)](https://matplotlib.org/stable/api/_as_gen/matplotlib.axes.Axes.imshow.html#matplotlib.axes.Axes.imshow).

# **line\_kwargs**

Keyword arguments passed to [matplotlib.axes.Axes.axline\(\)](https://matplotlib.org/stable/api/_as_gen/matplotlib.axes.Axes.axline.html#matplotlib.axes.Axes.axline).

#### **scatter\_kwargs**

Keyword arguments passed to [matplotlib.axes.Axes.scatter\(\)](https://matplotlib.org/stable/api/_as_gen/matplotlib.axes.Axes.scatter.html#matplotlib.axes.Axes.scatter).

#### **pc\_kwargs**

Keyword arguments, along with *scatter\_kwargs*, passed to [matplotlib.axes.Axes.](https://matplotlib.org/stable/api/_as_gen/matplotlib.axes.Axes.scatter.html#matplotlib.axes.Axes.scatter) [scatter\(\)](https://matplotlib.org/stable/api/_as_gen/matplotlib.axes.Axes.scatter.html#matplotlib.axes.Axes.scatter) when plotting the PCs.

#### **return\_figure**

Whether to return the figure and axes, default is False.

# **\*\*kwargs**

Keyword arguments passed to [matplotlib.pyplot.subplots\(\)](https://matplotlib.org/stable/api/_as_gen/matplotlib.pyplot.subplots.html#matplotlib.pyplot.subplots).

# **Returns**

fig Figure, returned if return\_figure=True.

# **2.5 draw**

Tools for use in plotting of signals.

# **Functions**

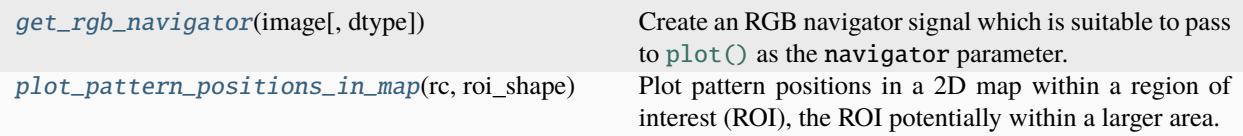

# **2.5.1 get\_rgb\_navigator**

<span id="page-411-0"></span>kikuchipy.draw.get\_rgb\_navigator(*image: [ndarray](https://numpy.org/doc/stable/reference/generated/numpy.ndarray.html#numpy.ndarray), dtype: [str](https://docs.python.org/3/library/stdtypes.html#str)*  $|$  *[dtype](https://numpy.org/doc/stable/reference/generated/numpy.dtype.html#numpy.dtype)*  $|$  *[type](https://docs.python.org/3/library/functions.html#type)* = '*uint16'*)  $\rightarrow$  [Signal2D](https://hyperspy.org/hyperspy-doc/current/api/hyperspy._signals.signal2d.html#hyperspy._signals.signal2d.Signal2D) Create an RGB navigator signal which is suitable to pass to [plot\(\)](https://hyperspy.org/hyperspy-doc/current/api/hyperspy._signals.signal2d.html#hyperspy._signals.signal2d.Signal2D.plot) as the navigator parameter.

#### **Parameters**

# **image**

RGB color image of shape (n rows, n columns, 3).

### **dtype**

Which data type to cast the signal data to, either "uint16" (default) or "uint8". Must be a valid [numpy.dtype](https://numpy.org/doc/stable/reference/generated/numpy.dtype.html#numpy.dtype) identifier.

# **Returns** s

Signal with an (n columns, n rows) signal shape and no navigation shape, of data type either rgb8 or rgb16.

# **2.5.2 plot\_pattern\_positions\_in\_map**

<span id="page-412-0"></span>kikuchipy.draw.plot\_pattern\_positions\_in\_map(*rc: [ndarray](https://numpy.org/doc/stable/reference/generated/numpy.ndarray.html#numpy.ndarray)*, *roi\_shape: [tuple](https://docs.python.org/3/library/stdtypes.html#tuple)*, *roi\_origin: [tuple](https://docs.python.org/3/library/stdtypes.html#tuple) = (0, 0)*, *area\_shape: [tuple](https://docs.python.org/3/library/stdtypes.html#tuple) | [None](https://docs.python.org/3/library/constants.html#None) = None*, *roi\_image: [ndarray](https://numpy.org/doc/stable/reference/generated/numpy.ndarray.html#numpy.ndarray) | [None](https://docs.python.org/3/library/constants.html#None) = None*, *area\_image: [ndarray](https://numpy.org/doc/stable/reference/generated/numpy.ndarray.html#numpy.ndarray) | [None](https://docs.python.org/3/library/constants.html#None) = None*, *axis: [Axes](https://matplotlib.org/stable/api/_as_gen/matplotlib.axes.Axes.html#matplotlib.axes.Axes) | [None](https://docs.python.org/3/library/constants.html#None) = None*, *return\_figure: [bool](https://docs.python.org/3/library/functions.html#bool) = False*, *color:*  $str | None = 'k') \rightarrow Figure | None$  $str | None = 'k') \rightarrow Figure | None$  $str | None = 'k') \rightarrow Figure | None$  $str | None = 'k') \rightarrow Figure | None$  $str | None = 'k') \rightarrow Figure | None$  $str | None = 'k') \rightarrow Figure | None$ 

Plot pattern positions in a 2D map within a region of interest (ROI), the ROI potentially within a larger area.

#### **Parameters**

#### **rc**

Position coordinates (row, column) in an array of shape (n, 2). If area\_shape is passed, coordinates are assumed to be given with respect to the area origin, and so if roi\_origin is passed, the origin is subtracted from the coordinates.

#### **roi\_shape**

Shape of the ROI as (n rows, n columns).

### **roi\_origin**

Origin (row, column) of the ROI with respect to the area. If this and area\_shape is passed, the origin is subtracted from the rc coordinates.

### **area\_shape**

Shape of the area including the ROI as (n rows, n columns). If this and roi\_origin is passed, the origin is subtracted from the rc coordinates.

#### **roi\_image**

Image to plot within the ROI, of the same aspect ratio.

### **area\_image**

Image to plot within the area, of the same aspect ratio.

### **axis**

Existing Matplotlib axis to add the positions to. If not passed, a new figure will be created. If passed, only the coordinate markers and labels are added to the axis. E.g. roi\_image or area\_image will not be used.

### **return\_figure**

Whether to return the created figure. Default is False.

### **color**

Color of position markers and labels. Default is k. Must be a valid Matplotlib color identifier.

# **Returns**

# fig

Created figure, returned if return\_figure=True.

# **Examples using** plot\_pattern\_positions\_in\_map

• *[Extract patterns from a grid](#page-352-0)*

# **2.6 filters**

Pattern filters used on signals, e.g. for pattern averaging.

# **Functions**

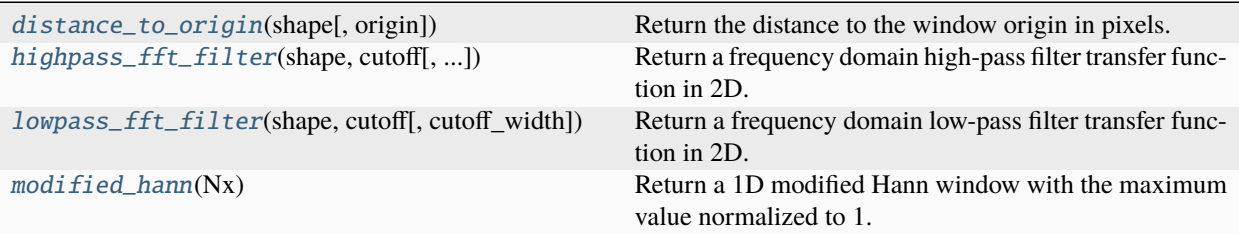

# **2.6.1 distance\_to\_origin**

<span id="page-413-0"></span>kikuchipy.filters.distance\_to\_origin(*shape: [Tuple](https://docs.python.org/3/library/typing.html#typing.Tuple)[\[int\]](https://docs.python.org/3/library/functions.html#int) | [Tuple](https://docs.python.org/3/library/typing.html#typing.Tuple)[\[int,](https://docs.python.org/3/library/functions.html#int) [int\]](https://docs.python.org/3/library/functions.html#int)*, *origin: [None](https://docs.python.org/3/library/constants.html#None) | [Tuple](https://docs.python.org/3/library/typing.html#typing.Tuple)[\[int\]](https://docs.python.org/3/library/functions.html#int) |*  $Tuple(int, int] = None$  $Tuple(int, int] = None$  $Tuple(int, int] = None$  $Tuple(int, int] = None$   $\rightarrow$  [ndarray](https://numpy.org/doc/stable/reference/generated/numpy.ndarray.html#numpy.ndarray)

Return the distance to the window origin in pixels.

# **Parameters**

**shape**

Window shape.

### **origin**

Window origin. If not given, half the shape is used as origin for each axis.

# **Returns**

distance

Distance to the window origin in pixels.

# **2.6.2 highpass\_fft\_filter**

<span id="page-413-1"></span>kikuchipy.filters.highpass\_fft\_filter(*shape: [Tuple](https://docs.python.org/3/library/typing.html#typing.Tuple)[\[int,](https://docs.python.org/3/library/functions.html#int) [int\]](https://docs.python.org/3/library/functions.html#int)*, *cutoff: [int](https://docs.python.org/3/library/functions.html#int) | [float](https://docs.python.org/3/library/functions.html#float)*, *cutoff\_width: [None](https://docs.python.org/3/library/constants.html#None) | [int](https://docs.python.org/3/library/functions.html#int) |*  $float = None$  $float = None$   $\rightarrow$  [ndarray](https://numpy.org/doc/stable/reference/generated/numpy.ndarray.html#numpy.ndarray)

Return a frequency domain high-pass filter transfer function in 2D.

Used in [\[Wilkinson](#page-579-0) *et al.*, 2006].

**Parameters**

**shape**

Shape of function.

**cutoff**

Cut-off frequency.

#### **cutoff\_width**

Width of cut-off region. If not given (default), it is set to half of the cutoff frequency.

#### **Returns**

# window

2D transfer function.

# **Notes**

The high-pass filter transfer function is defined as

$$
w(r) = e^{-((c-r)/(\sqrt{2}w_c/2))^{2}}, w(r) = \begin{cases} 0, & r < c - 2w_c \\ 1, & r > c, \end{cases}
$$

where  $r$  is the radial distance to the window centre,  $c$  is the cut-off frequency, and  $w_c$  is the width of the cut-off region.

### **Examples**

```
>>> import numpy as np
>>> import kikuchipy as kp
\gg \gg \sim N1 = kp. filters. Window(
... "highpass", cutoff=1, cutoff_width=0.5, shape=(96, 96)
... )
>>> w2 = kp.filters.highpass_fft_filter(
... shape=(96, 96), cutoff=1, cutoff_width=0.5
... )
>>> np.allclose(w1, w2)
True
```
# **2.6.3 lowpass\_fft\_filter**

<span id="page-414-0"></span>kikuchipy.filters.lowpass\_fft\_filter(*shape: [Tuple](https://docs.python.org/3/library/typing.html#typing.Tuple)[\[int,](https://docs.python.org/3/library/functions.html#int) [int\]](https://docs.python.org/3/library/functions.html#int)*, *cutoff: [int](https://docs.python.org/3/library/functions.html#int) | [float](https://docs.python.org/3/library/functions.html#float)*, *cutoff\_width: [None](https://docs.python.org/3/library/constants.html#None) | [int](https://docs.python.org/3/library/functions.html#int) |*  $float = None$  $float = None$   $\rightarrow$  [ndarray](https://numpy.org/doc/stable/reference/generated/numpy.ndarray.html#numpy.ndarray)

Return a frequency domain low-pass filter transfer function in 2D.

Used in [\[Wilkinson](#page-579-0) *et al.*, 2006].

### **Parameters**

**shape**

Shape of function.

### **cutoff**

Cut-off frequency.

# **cutoff\_width**

Width of cut-off region. If None (default), it is set to half of the cutoff frequency.

#### **Returns**

#### window

2D transfer function.

# **Notes**

The low-pass filter transfer function is defined as

$$
w(r) = e^{-((r-c)/(\sqrt{2}w_c/2))^{2}}, w(r) = \begin{cases} 0, & r > c + 2w_c \\ 1, & r < c, \end{cases}
$$

where  $r$  is the radial distance to the window centre,  $c$  is the cut-off frequency, and  $w_c$  is the width of the cut-off region.

# **Examples**

```
>>> import numpy as np
>>> import kikuchipy as kp
>>> w1 = kp.filters.Window(
... "lowpass", cutoff=30, cutoff_width=15, shape=(96, 96)
... )
>>> w2 = kp.filters.lowpass_fft_filter(
... shape=(96, 96), cutoff=30, cutoff_width=15
... )
>>> np.allclose(w1, w2)
True
```
# **2.6.4 modified\_hann**

# <span id="page-415-0"></span>kikuchipy.filters.modified\_hann(*Nx: [int](https://docs.python.org/3/library/functions.html#int)*) → [ndarray](https://numpy.org/doc/stable/reference/generated/numpy.ndarray.html#numpy.ndarray)

Return a 1D modified Hann window with the maximum value normalized to 1.

Used in [\[Wilkinson](#page-579-0) *et al.*, 2006].

### **Parameters**

**Nx**

Number of points in the window.

**Returns**

window

1D Hann window.

### **Notes**

The modified Hann window is defined as

$$
w(x) = \cos\left(\frac{\pi x}{N_x}\right),\,
$$

with  $x$  relative to the window centre.

### **Examples**

```
>>> import numpy as np
>>> import kikuchipy as kp
\gg w1 = kp.filters.modified_hann(Nx=30)
>>> w2 = kp.filters.Window("modified_hann", shape=(30,))
>>> np.allclose(w1, w2)
True
```
# **Classes**

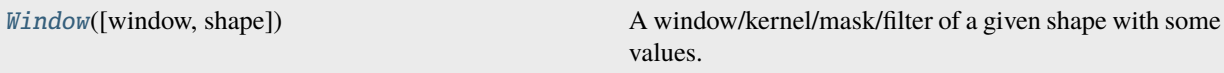

# **2.6.5 Window**

<span id="page-416-0"></span>class kikuchipy.filters.Window(*window: [None](https://docs.python.org/3/library/constants.html#None) | [str](https://docs.python.org/3/library/stdtypes.html#str) | [ndarray](https://numpy.org/doc/stable/reference/generated/numpy.ndarray.html#numpy.ndarray) | [Array](https://docs.dask.org/en/stable/generated/dask.array.Array.html#dask.array.Array) = None*, *shape: [Sequence](https://docs.python.org/3/library/typing.html#typing.Sequence)[\[int\]](https://docs.python.org/3/library/functions.html#int) | [None](https://docs.python.org/3/library/constants.html#None) = None*, *\*\*kwargs*)

Bases: [ndarray](https://numpy.org/doc/stable/reference/generated/numpy.ndarray.html#numpy.ndarray)

A window/kernel/mask/filter of a given shape with some values.

This class is a subclass of [numpy.ndarray](https://numpy.org/doc/stable/reference/generated/numpy.ndarray.html#numpy.ndarray) with some additional convenience methods.

It can be used to create a transfer function for filtering in the frequency domain, create an averaging window for averaging patterns with their nearest neighbours, and so on.

# **Parameters**

#### **window**

Window type to create. Available types are listed in [scipy.signal.windows.](https://docs.scipy.org/doc/scipy/reference/generated/scipy.signal.windows.get_window.html#scipy.signal.windows.get_window) [get\\_window\(\)](https://docs.scipy.org/doc/scipy/reference/generated/scipy.signal.windows.get_window.html#scipy.signal.windows.get_window) and includes "rectangular" and "gaussian", in addition to a "circular" window (default) filled with ones in which corner data are set to zero, a "modified\_hann" window and "lowpass" and "highpass" FFT windows. A window element is considered to be in a corner if its radial distance to the origin (window center) is shorter or equal to the half width of the windows's longest axis. A 1D or 2D [numpy.ndarray](https://numpy.org/doc/stable/reference/generated/numpy.ndarray.html#numpy.ndarray) or [dask.array.Array](https://docs.dask.org/en/stable/generated/dask.array.Array.html#dask.array.Array) can also be passed.

#### **shape**

Shape of the window. Not used if a custom window is passed to window. This can be either 1D or 2D, and can be asymmetrical. Default is (3, 3).

#### **\*\*kwargs**

Required keyword arguments passed to the window type.

# **See also:**

[scipy.signal.windows.get\\_window](https://docs.scipy.org/doc/scipy/reference/generated/scipy.signal.windows.get_window.html#scipy.signal.windows.get_window)

# **Examples**

```
>>> import numpy as np
>>> import kikuchipy as kp
```
The following passed parameters are the default

```
\gg w = kp.filters.Window(window="circular", shape=(3, 3))
>>> w
Window (3, 3) circular
[[0. 1. 0.]
[1. 1. 1.]
 [0. 1. 0.]]
```
A window can be made circular

```
>>> w = kp.filters.Window(window="rectangular")
>>> w
Window (3, 3) rectangular
[[1. 1. 1.]
[1. 1. 1.]
[1. 1. 1.]]
>>> w.make_circular()
>>> w
Window (3, 3) circular
[[0. 1. 0.]
[1. 1. 1.]
 [0. 1. 0.]]
```
A custom window can be created

```
\gg w = kp.filters.Window(np.arange(6).reshape(3, 2))
>>> w
Window (3, 2) custom
[[0 1]
[2 3]
 [4 5]]
```
To create a Gaussian window with a standard deviation of 2, obtained from [scipy.signal.windows.](https://docs.scipy.org/doc/scipy/reference/generated/scipy.signal.windows.gaussian.html#scipy.signal.windows.gaussian) [gaussian\(\)](https://docs.scipy.org/doc/scipy/reference/generated/scipy.signal.windows.gaussian.html#scipy.signal.windows.gaussian)

```
>>> w = kp.filters.Window(window="gaussian", std=2)
>>> w
Window (3, 3) gaussian
[[0.7788 0.8825 0.7788]
[0.8825 1. 0.8825]
 [0.7788 0.8825 0.7788]]
```
# **Attributes**

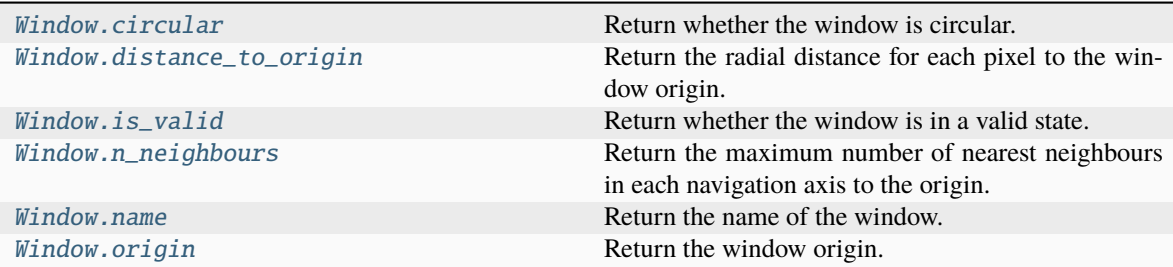

# **circular**

### <span id="page-418-0"></span>property Window.circular: [bool](https://docs.python.org/3/library/functions.html#bool)

Return whether the window is circular.

# **distance\_to\_origin**

# <span id="page-418-1"></span>property Window.distance\_to\_origin: [ndarray](https://numpy.org/doc/stable/reference/generated/numpy.ndarray.html#numpy.ndarray)

Return the radial distance for each pixel to the window origin.

# **is\_valid**

# <span id="page-418-2"></span>property Window.is\_valid: [bool](https://docs.python.org/3/library/functions.html#bool)

Return whether the window is in a valid state.

# **n\_neighbours**

# <span id="page-418-3"></span>property Window.n\_neighbours: [tuple](https://docs.python.org/3/library/stdtypes.html#tuple)

Return the maximum number of nearest neighbours in each navigation axis to the origin.

### **name**

# <span id="page-418-4"></span>property Window.name: [str](https://docs.python.org/3/library/stdtypes.html#str)

Return the name of the window.

# **origin**

<span id="page-418-5"></span>property Window.origin: [tuple](https://docs.python.org/3/library/stdtypes.html#tuple) Return the window origin.

# **Methods**

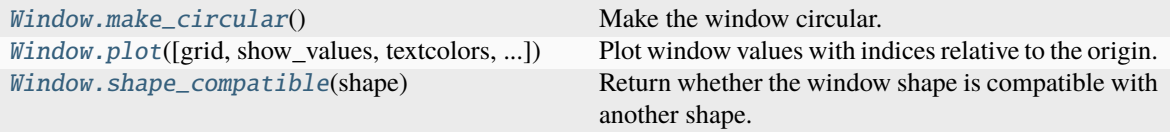

### **make\_circular**

#### <span id="page-419-0"></span>Window.make\_circular()

Make the window circular.

The data of window elements who's radial distance to the window origin is shorter or equal to the half width of the window's longest axis are set to zero. This has no effect if the window has only one axis.

#### **plot**

<span id="page-419-1"></span>Window.plot(*grid:*  $bool = True$  $bool = True$ , *show\_values:*  $bool = True$ , *textcolors:*  $List[str] | None = None$  $List[str] | None = None$  $List[str] | None = None$  $List[str] | None = None$  $List[str] | None = None$ , *cmap:*  $str =$  $str =$ *'viridis'*, *cmap\_label: [str](https://docs.python.org/3/library/stdtypes.html#str) = 'Value'*, *colorbar: [bool](https://docs.python.org/3/library/functions.html#bool) = True*, *return\_figure: [bool](https://docs.python.org/3/library/functions.html#bool) = False*) → [Figure](https://matplotlib.org/stable/api/figure_api.html#matplotlib.figure.Figure)

Plot window values with indices relative to the origin.

#### **Parameters**

#### **grid**

Whether to separate each value with a white spacing in a grid. Default is True.

#### **show\_values**

Whether to show values as text in centre of element. Default is True.

#### **textcolors**

A list of two color specifications. The first is used for values below a threshold, the second for those above. If not given (default), this is set to ["white", "black"].

#### **cmap**

A colormap to color data with, available in [matplotlib.colors.ListedColormap](https://matplotlib.org/stable/api/_as_gen/matplotlib.colors.ListedColormap.html#matplotlib.colors.ListedColormap). Default is "viridis".

# **cmap\_label**

Colormap label. Default is "Value".

# **colorbar**

Whether to show the colorbar. Default is True.

# **return\_figure**

Whether to return the figure. Default is False.

### **Returns**

#### fig

Figure returned if return\_figure=True.

# **Examples**

A plot of window data with indices relative to the origin, showing element values and x/y ticks, can be produced and written to file

>>> import kikuchipy as kp >>> w = kp.filters.Window() >>> fig = w.plot(return\_figure=True) >>> fig.savefig('my\_kernel.png')

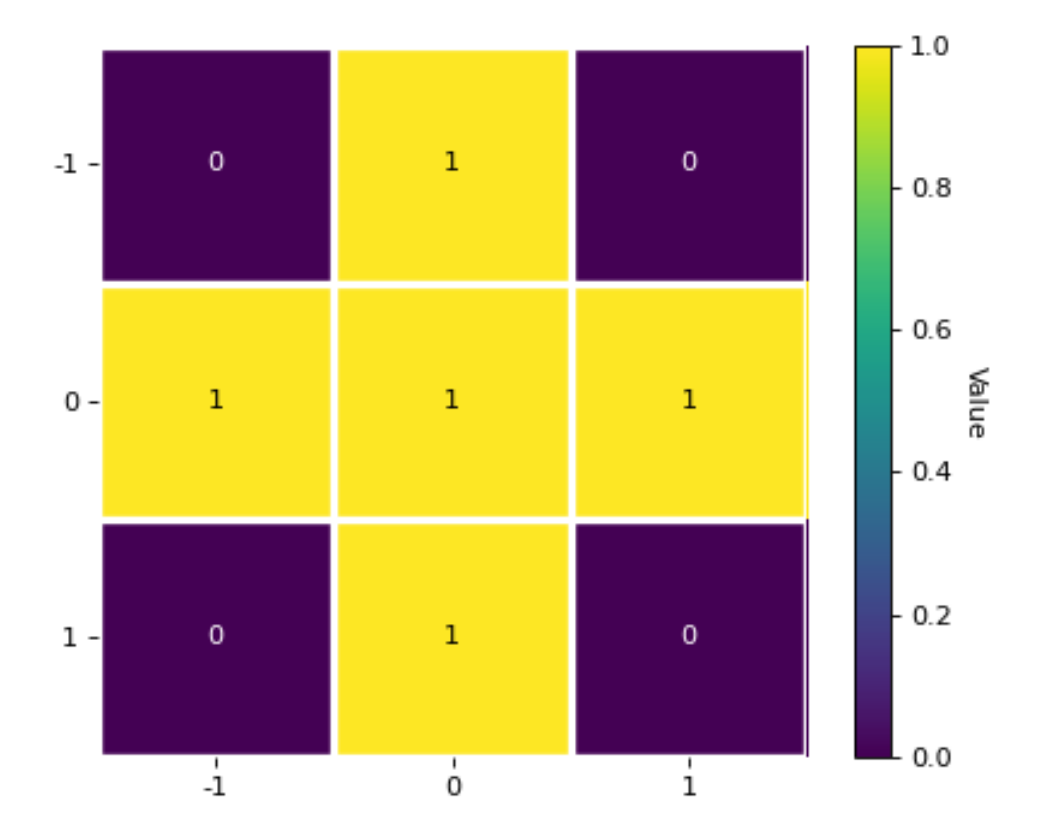

### **shape\_compatible**

<span id="page-420-0"></span>Window.shape\_compatible(*shape: [Tuple](https://docs.python.org/3/library/typing.html#typing.Tuple)[\[int\]](https://docs.python.org/3/library/functions.html#int)*) → [bool](https://docs.python.org/3/library/functions.html#bool)

Return whether the window shape is compatible with another shape.

### **Parameters**

**shape**

Shape of data to apply window to.

#### **Returns**

# is\_compatible

Whether the window shape is compatible with another shape.

# **2.7 imaging**

Imaging using the EBSD detector.

# **Classes**

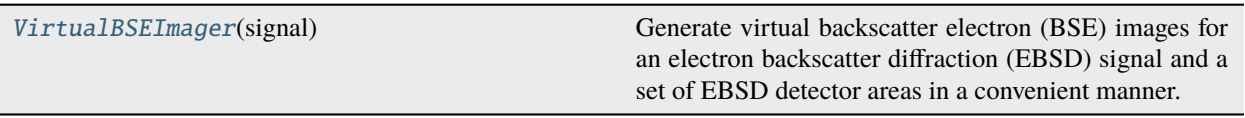

# **2.7.1 VirtualBSEImager**

<span id="page-421-0"></span>class kikuchipy.imaging.VirtualBSEImager(*signal:* [EBSD](#page-460-0) *|* [LazyEBSD](#page-520-0))

Bases: [object](https://docs.python.org/3/library/functions.html#object)

Generate virtual backscatter electron (BSE) images for an electron backscatter diffraction (EBSD) signal and a set of EBSD detector areas in a convenient manner.

**Parameters**

**signal** EBSD signal.

**See also:**

[kikuchipy.signals.EBSD.plot\\_virtual\\_bse\\_intensity](#page-481-0) [kikuchipy.signals.EBSD.get\\_virtual\\_bse\\_intensity](#page-478-0)

# **Attributes**

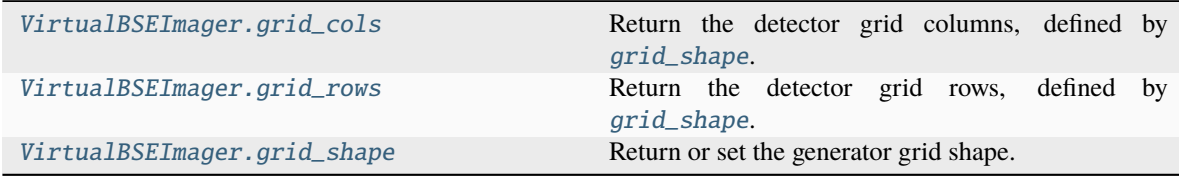

# **grid\_cols**

# <span id="page-421-1"></span>property VirtualBSEImager.grid\_cols: [ndarray](https://numpy.org/doc/stable/reference/generated/numpy.ndarray.html#numpy.ndarray)

Return the detector grid columns, defined by [grid\\_shape](#page-422-0).

# **grid\_rows**

```
property VirtualBSEImager.grid_rows: ndarray
    Return the detector grid rows, defined by grid_shape.
```
### **grid\_shape**

### <span id="page-422-0"></span>property VirtualBSEImager.grid\_shape: [tuple](https://docs.python.org/3/library/stdtypes.html#tuple)

Return or set the generator grid shape.

### **Parameters**

**shape**

[[tuple](https://docs.python.org/3/library/stdtypes.html#tuple) or [list](https://docs.python.org/3/library/stdtypes.html#list) of [int](https://docs.python.org/3/library/functions.html#int)] Generator grid shape.

# **Methods**

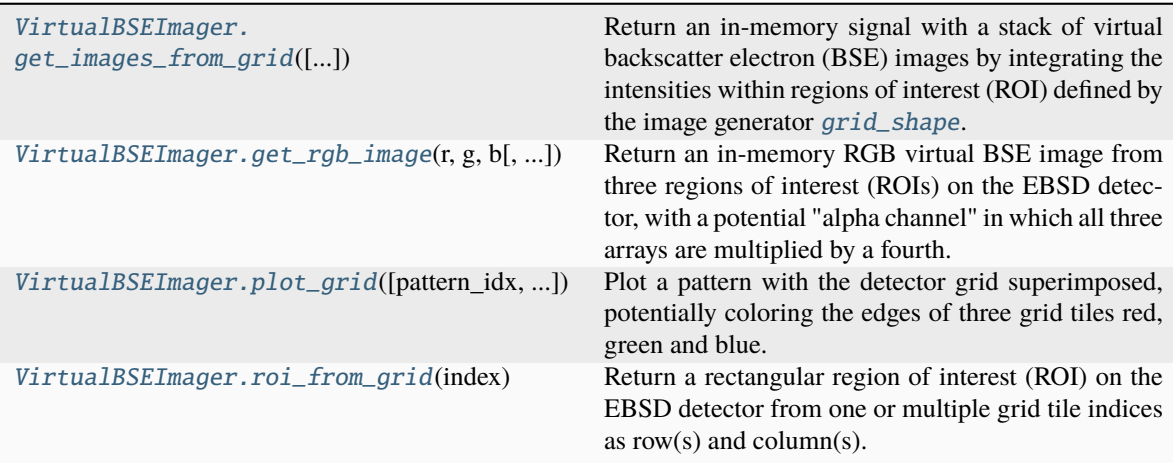

### **get\_images\_from\_grid**

<span id="page-422-2"></span>VirtualBSEImager.get\_images\_from\_grid(*dtype\_out: [str](https://docs.python.org/3/library/stdtypes.html#str) | [dtype](https://numpy.org/doc/stable/reference/generated/numpy.dtype.html#numpy.dtype) | [type](https://docs.python.org/3/library/functions.html#type) = 'float32'*) → *[VirtualBSEImage](#page-524-0)*

Return an in-memory signal with a stack of virtual backscatter electron (BSE) images by integrating the intensities within regions of interest (ROI) defined by the image generator [grid\\_shape](#page-422-0).

#### **Parameters**

**dtype\_out** Output data type, default is "float32".

#### **Returns**

## vbse\_images

In-memory signal with virtual BSE images.

# **Examples**

```
>>> import kikuchipy as kp
\gg> s = kp.data.nickel_ebsd_small()
>>> s
<EBSD, title: patterns Scan 1, dimensions: (3, 3|60, 60)>
>>> vbse_imager = kp.imaging.VirtualBSEImager(s)
\gg vbse_imager.grid_shape = (5, 5)>>> vbse = vbse_imager.get_images_from_grid()
>>> vbse
<VirtualBSEImage, title: , dimensions: (5, 5|3, 3)>
```
# **get\_rgb\_image**

<span id="page-423-0"></span>VirtualBSEImager.get\_rgb\_image(*r: [BaseInteractiveROI](https://hyperspy.org/hyperspy-doc/current/api/hyperspy.roi.html#hyperspy.roi.BaseInteractiveROI) | [Tuple](https://docs.python.org/3/library/typing.html#typing.Tuple) | [List](https://docs.python.org/3/library/typing.html#typing.List)[\[BaseInteractiveROI\]](https://hyperspy.org/hyperspy-doc/current/api/hyperspy.roi.html#hyperspy.roi.BaseInteractiveROI) | [List\[](https://docs.python.org/3/library/typing.html#typing.List)[Tuple\]](https://docs.python.org/3/library/typing.html#typing.Tuple)*, *g: [BaseInteractiveROI](https://hyperspy.org/hyperspy-doc/current/api/hyperspy.roi.html#hyperspy.roi.BaseInteractiveROI) | [Tuple](https://docs.python.org/3/library/typing.html#typing.Tuple) | [List\[](https://docs.python.org/3/library/typing.html#typing.List)[BaseInteractiveROI\]](https://hyperspy.org/hyperspy-doc/current/api/hyperspy.roi.html#hyperspy.roi.BaseInteractiveROI) | [List\[](https://docs.python.org/3/library/typing.html#typing.List)[Tuple\]](https://docs.python.org/3/library/typing.html#typing.Tuple)*, *b: [BaseInteractiveROI](https://hyperspy.org/hyperspy-doc/current/api/hyperspy.roi.html#hyperspy.roi.BaseInteractiveROI) | [Tuple](https://docs.python.org/3/library/typing.html#typing.Tuple) | [List\[](https://docs.python.org/3/library/typing.html#typing.List)[BaseInteractiveROI\]](https://hyperspy.org/hyperspy-doc/current/api/hyperspy.roi.html#hyperspy.roi.BaseInteractiveROI) | [List](https://docs.python.org/3/library/typing.html#typing.List)[\[Tuple\]](https://docs.python.org/3/library/typing.html#typing.Tuple)*, *percentiles: [Tuple](https://docs.python.org/3/library/typing.html#typing.Tuple) | [None](https://docs.python.org/3/library/constants.html#None) = None*, *normalize: [bool](https://docs.python.org/3/library/functions.html#bool) = True*, *alpha: [None](https://docs.python.org/3/library/constants.html#None) | [ndarray](https://numpy.org/doc/stable/reference/generated/numpy.ndarray.html#numpy.ndarray) |* [VirtualBSEImage](#page-524-0) *= None*, *dtype\_out: [str](https://docs.python.org/3/library/stdtypes.html#str)*  $\vert$  *[dtype](https://numpy.org/doc/stable/reference/generated/numpy.dtype.html#numpy.dtype)*  $\vert$  *[type](https://docs.python.org/3/library/functions.html#type)* = *'u[int](https://docs.python.org/3/library/functions.html#int)8'*, *add\_bright: int* = 0, *contrast: [float](https://docs.python.org/3/library/functions.html#float)* = 1.0) → *[VirtualBSEImage](#page-524-0)*

Return an in-memory RGB virtual BSE image from three regions of interest (ROIs) on the EBSD detector, with a potential "alpha channel" in which all three arrays are multiplied by a fourth.

#### **Parameters**

**r**

One ROI or a list of ROIs, or one tuple or a list of tuples with detector grid indices specifying one or more ROI(s). Intensities within the specified ROI(s) are summed up to form the red color channel.

### **g**

One ROI or a list of ROIs, or one tuple or a list of tuples with detector grid indices specifying one or more ROI(s). Intensities within the specified ROI(s) are summed up to form the green color channel.

### **b**

One ROI or a list of ROIs, or one tuple or a list of tuples with detector grid indices specifying one or more ROI(s). Intensities within the specified ROI(s) are summed up to form the blue color channel.

#### **percentiles**

Whether to apply contrast stretching with a given percentile tuple with percentages, e.g. (0.5, 99.5), after creating the RGB image. If not given (default), no contrast stretching is performed.

#### **normalize**

Whether to normalize the individual images (channels) before RGB image creation.

### **alpha**

"Alpha channel". If not given (default), no "alpha channel" is added to the image.

### **dtype\_out**

Output data type, either "uint8" (default) or "uint16".

### **add\_bright**

Brightness offset to for each array. Default is 0.

**contrast** Contrast factor for each array. Default is 1.0.

**Returns**

vbse\_rgb\_image Virtual RGB image in memory.

# **Notes**

HyperSpy only allows for RGB signal dimensions with data types unsigned 8 or 16 bit.

# **plot\_grid**

<span id="page-424-0"></span>VirtualBSEImager.plot\_grid(*pattern\_idx: [Tuple\[](https://docs.python.org/3/library/typing.html#typing.Tuple)[int,](https://docs.python.org/3/library/functions.html#int) ...] | [None](https://docs.python.org/3/library/constants.html#None) = None*, *rgb\_channels: [None](https://docs.python.org/3/library/constants.html#None) | [List\[](https://docs.python.org/3/library/typing.html#typing.List)[Tuple\]](https://docs.python.org/3/library/typing.html#typing.Tuple) | [List\[List\[](https://docs.python.org/3/library/typing.html#typing.List)[Tuple\]](https://docs.python.org/3/library/typing.html#typing.Tuple)] = None*, *visible\_indices: [bool](https://docs.python.org/3/library/functions.html#bool) = True*, *\*\*kwargs*) → *[EBSD](#page-460-0)*

Plot a pattern with the detector grid superimposed, potentially coloring the edges of three grid tiles red, green and blue.

#### **Parameters**

#### **pattern\_idx**

A tuple of integers defining the pattern to superimpose the grid on. If not given (default), the first pattern is used.

### **rgb\_channels**

A list of tuple indices defining three or more detector grid tiles which edges to color red, green and blue. If not given (default), no tiles' edges are colored.

#### **visible\_indices**

Whether to show grid indices. Default is True.

#### **\*\*kwargs**

Keyword arguments passed to [matplotlib.pyplot.axhline\(\)](https://matplotlib.org/stable/api/_as_gen/matplotlib.pyplot.axhline.html#matplotlib.pyplot.axhline) and axvline, used by HyperSpy to draw lines.

### **Returns**

### pattern

A signal with a single pattern with the markers added.

### **roi\_from\_grid**

#### <span id="page-424-1"></span>VirtualBSEImager.roi\_from\_grid(*index: [Tuple](https://docs.python.org/3/library/typing.html#typing.Tuple) | [List\[](https://docs.python.org/3/library/typing.html#typing.List)[Tuple\]](https://docs.python.org/3/library/typing.html#typing.Tuple)*) → [RectangularROI](https://hyperspy.org/hyperspy-doc/current/api/hyperspy.roi.html#hyperspy.roi.RectangularROI)

Return a rectangular region of interest (ROI) on the EBSD detector from one or multiple grid tile indices as  $row(s)$  and column(s).

#### **Parameters**

#### **index**

Row and column of one or multiple grid tiles as a tuple or a list of tuples.

#### **Returns**

roi

ROI defined by the grid indices.

# **2.8 indexing**

Tools for indexing of EBSD patterns by matching to a dictionary of simulated patterns.

Some of these tools are used in [dictionary\\_indexing\(\)](#page-470-0).

# **Functions**

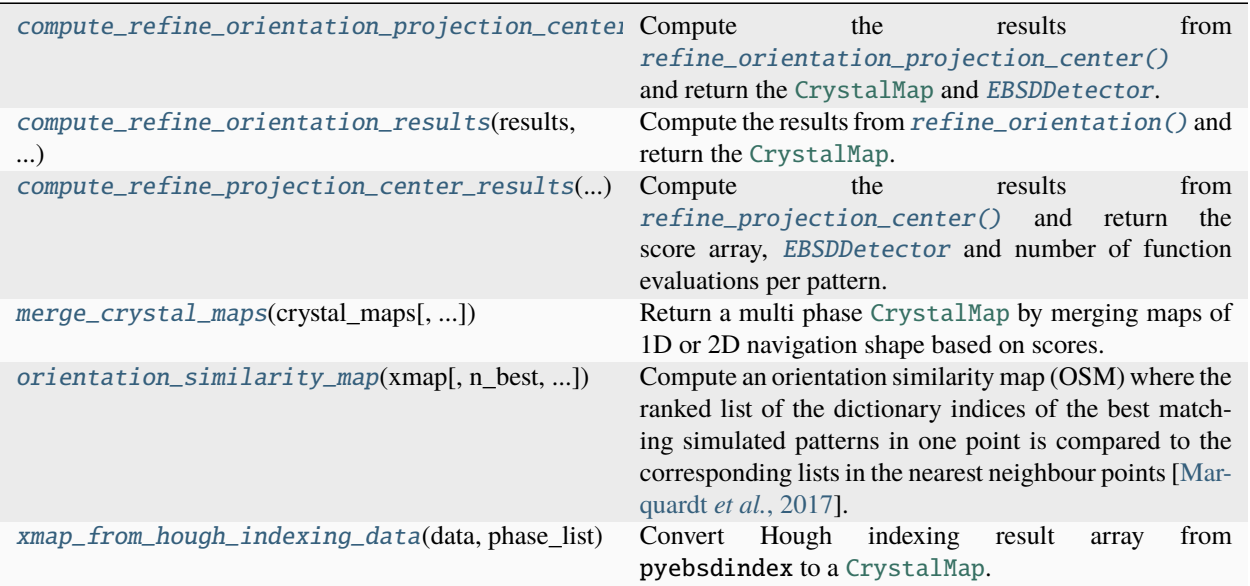

# **2.8.1 compute\_refine\_orientation\_projection\_center\_results**

<span id="page-425-0"></span>kikuchipy.indexing.compute\_refine\_orientation\_projection\_center\_results(*results: [Array](https://docs.dask.org/en/stable/generated/dask.array.Array.html#dask.array.Array)*,

*detector:* [EBSDDetector,](#page-377-0) *xmap: [CrystalMap](https://orix.readthedocs.io/en/stable/reference/generated/orix.crystal_map.CrystalMap.html#orix.crystal_map.CrystalMap)*, *master\_pattern:* [EBSDMasterPattern,](#page-498-0) *navigation\_mask: [ndarray](https://numpy.org/doc/stable/reference/generated/numpy.ndarray.html#numpy.ndarray) | [None](https://docs.python.org/3/library/constants.html#None) = None*, *pseudo\_symmetry\_checked:*  $bool = False$  $bool = False$ )  $\rightarrow$ [Tuple](https://docs.python.org/3/library/typing.html#typing.Tuple)[\[CrystalMap,](https://orix.readthedocs.io/en/stable/reference/generated/orix.crystal_map.CrystalMap.html#orix.crystal_map.CrystalMap) *[EBSDDetector](#page-377-0)*]

Compute the results from [refine\\_orientation\\_projection\\_center\(\)](#page-486-0) and return the [CrystalMap](https://orix.readthedocs.io/en/stable/reference/generated/orix.crystal_map.CrystalMap.html#orix.crystal_map.CrystalMap) and [EBSDDetector](#page-377-0).

### **Parameters**

#### **results**

Dask array returned from refine\_orientation\_projection\_center().

#### **detector**

Detector passed to refine\_orientation\_projection\_center() to obtain results.

#### **xmap**

Crystal map passed to refine\_orientation\_projection\_center() to obtain results.

#### **master\_pattern**

Master pattern passed to refine\_orientation\_projection\_center() to obtain results.

#### **navigation\_mask**

Navigation mask passed to refine\_orientation\_projection\_center() to obtain results. If not given, it is assumed that it was not given to refine\_orientation\_projection\_center() either.

#### **pseudo\_symmetry\_checked**

Whether pseudo-symmetry operators were passed to refine\_orientation\_projection\_center(). Default is False.

#### **Returns**

### xmap\_refined

Crystal map with refined orientations, scores, the number of function evaluations and the pseudo-symmetry index if pseudo\_symmetry\_checked=True. See the docstring of refine\_orientation\_projection\_center() for details.

### new\_detector

EBSD detector with refined projection center parameters.

#### **See also:**

[kikuchipy.signals.EBSD.refine\\_orientation\\_projection\\_center](#page-486-0)

# **2.8.2 compute\_refine\_orientation\_results**

<span id="page-426-0"></span>kikuchipy.indexing.compute\_refine\_orientation\_results(*results: [Array](https://docs.dask.org/en/stable/generated/dask.array.Array.html#dask.array.Array)*, *xmap: [CrystalMap](https://orix.readthedocs.io/en/stable/reference/generated/orix.crystal_map.CrystalMap.html#orix.crystal_map.CrystalMap)*,

*master\_pattern:* [EBSDMasterPattern,](#page-498-0) *navigation\_mask: [ndarray](https://numpy.org/doc/stable/reference/generated/numpy.ndarray.html#numpy.ndarray) | [None](https://docs.python.org/3/library/constants.html#None) = None*, *pseudo\_symmetry\_checked: [bool](https://docs.python.org/3/library/functions.html#bool) = False*) → [CrystalMap](https://orix.readthedocs.io/en/stable/reference/generated/orix.crystal_map.CrystalMap.html#orix.crystal_map.CrystalMap)

Compute the results from [refine\\_orientation\(\)](#page-484-0) and return the [CrystalMap](https://orix.readthedocs.io/en/stable/reference/generated/orix.crystal_map.CrystalMap.html#orix.crystal_map.CrystalMap).

# **Parameters**

#### **results**

Dask array returned from refine\_orientation().

#### **xmap**

Crystal map passed to refine\_orientation() to obtain results.

#### **master\_pattern**

Master pattern passed to refine\_orientation() to obtain results.

#### **navigation\_mask**

Navigation mask passed to refine\_orientation() to obtain results. If not given, it is assumed that it was not given to refine\_orientation() either.

#### **pseudo\_symmetry\_checked**

Whether pseudo-symmetry operators were passed to refine\_orientation(). Default is False.

#### **Returns**

#### xmap\_refined

Crystal map with refined orientations, scores, the number of function evaluations and the pseudo-symmetry index if pseudo\_symmetry\_checked=True. See the docstring of refine\_orientation() for details.

# **2.8.3 compute\_refine\_projection\_center\_results**

<span id="page-427-0"></span>kikuchipy.indexing.compute\_refine\_projection\_center\_results(*results: [Array](https://docs.dask.org/en/stable/generated/dask.array.Array.html#dask.array.Array)*, *detector:*

[EBSDDetector,](#page-377-0) *xmap: [CrystalMap](https://orix.readthedocs.io/en/stable/reference/generated/orix.crystal_map.CrystalMap.html#orix.crystal_map.CrystalMap)*, *navigation\_mask: [ndarray](https://numpy.org/doc/stable/reference/generated/numpy.ndarray.html#numpy.ndarray) | [None](https://docs.python.org/3/library/constants.html#None) =*  $None$ )  $\rightarrow$  [Tuple](https://docs.python.org/3/library/typing.html#typing.Tuple)[\[ndarray,](https://numpy.org/doc/stable/reference/generated/numpy.ndarray.html#numpy.ndarray) *[EBSDDetector](#page-377-0)*, [ndarray\]](https://numpy.org/doc/stable/reference/generated/numpy.ndarray.html#numpy.ndarray)

Compute the results from  $refine\_projection\_center()$  and return the score array, [EBSDDetector](#page-377-0) and number of function evaluations per pattern.

#### **Parameters**

#### **results**

Dask array returned from refine\_projection\_center().

#### **detector**

Detector passed to refine\_projection\_center() to obtain results.

#### **xmap**

Crystal map passed to refine\_projection\_center() to obtain results.

#### **navigation\_mask**

Navigation mask passed to refine\_projection\_center() to obtain results. If not given, it is assumed that it was not given to refine\_projection\_center() either.

#### **Returns**

#### new\_scores

Score array.

#### new\_detector

EBSD detector with refined projection center parameters.

#### num\_evals

Number of function evaluations per pattern.

# **2.8.4 merge\_crystal\_maps**

```
kikuchipy.indexing.merge_crystal_maps(crystal_maps: List[CrystalMap], mean_n_best: int = 1,
                                               greater_is_better: int | None = None, scores_prop: str = 'scores',
                                               simulation_indices_prop: str | None = None, navigation_masks:
                                               List[None | ndarray] | None = None) \rightarrowCrystalMap
```
Return a multi phase [CrystalMap](https://orix.readthedocs.io/en/stable/reference/generated/orix.crystal_map.CrystalMap.html#orix.crystal_map.CrystalMap) by merging maps of 1D or 2D navigation shape based on scores.

It is required that all maps have the same number of rotations and scores (and simulation indices if applicable) per point.

#### **Parameters**

#### **crystal\_maps**

A list of at least two crystal maps with simulated indices and scores among their properties. The maps must have the same shape, unless navigation masks are passed (see navigation\_masks). Identical phases are considered as one phase in the returned map.

#### **mean\_n\_best**

Number of best metric results to take the mean of before comparing. Default is 1. If given with a negative sign and greater\_is\_better is not given, the n lowest valued metric results are chosen.

#### **greater\_is\_better**

True if a higher score means a better match. If not given, the sign of mean\_n\_best is used, with a positive sign meaning True.

#### **scores\_prop**

Name of scores array in the crystal maps' properties. Default is "scores".

#### **simulation\_indices\_prop**

Name of simulated indices array in the crystal maps' properties. If not given (default), the merged crystal map will not contain an array of merged simulation indices from the input crystal maps' properties. If a string, there must be as many simulation indices per point as there are scores.

### **navigation\_masks**

A list of boolean masks of shapes equal to the full 1D or 2D navigation (map) shape, where only points equal to False are considered when comparing scores. The number of False entries in a mask must be equal to the number of points in a crystal map ([size](https://orix.readthedocs.io/en/stable/reference/generated/orix.crystal_map.CrystalMap.size.html#orix.crystal_map.CrystalMap.size)). The order corresponds to the order in crystal\_maps. If not given, all points are used. If all points in one or more of the maps should be used, this map's entry can be None.

### **Returns**

#### merged\_xmap

A crystal map where the rotation of the phase with the best matching  $score(s)$  is assigned to each point. The best matching scores, merge sorted, are added to its properties with a name equal to whatever passed to scores\_prop with "merged" as a suffix. If simulation\_indices\_prop is passed, the best matching simulation indices are added in the same way as the scores.

#### **Notes**

The initial motivation behind this function was to merge single phase maps produced by dictionary indexing.

# **2.8.5 orientation\_similarity\_map**

```
kikuchipy.indexing.orientation_similarity_map(xmap: CrystalMap, n_best: int | None = None,
                                                         simulation_indices_prop: str = 'simulation_indices',
                                                         normalize: bool = False, from_n_best: int | None =
                                                         None, footprint: ndarray | None = None, center_index:
                                                         int = 2) \rightarrowndarray
```
Compute an orientation similarity map (OSM) where the ranked list of the dictionary indices of the best matching simulated patterns in one point is compared to the corresponding lists in the nearest neighbour points [\[Marquardt](#page-579-1) *et al.*[, 2017\]](#page-579-1).

#### **Parameters**

#### **xmap**

A crystal map with a ranked list of the array indices of the best matching simulated patterns among its properties.

#### **n\_best**

Number of ranked indices to compare. If not given (default), all indices are compared.

#### **simulation\_indices\_prop**

Name of simulated indices array in the crystal maps' properties. Default is "simulation\_indices".

#### **normalize**

Whether to normalize the number of equal indices to the range [0, 1], by default False.

#### **from\_n\_best**

Return an OSM for each n in the range [from\_n\_best, n\_best]. If not given (default), the OSM for n\_best indices is returned.

#### **footprint**

Boolean 2D array specifying which neighbouring points to compare lists with, by default the four nearest neighbours.

#### **center\_index**

Flat index of central navigation point in the truthy values of footprint, by default 2.

# **Returns**

### osm

Orientation similarity map(s). If from\_n\_best is given, the returned array has three dimensions, where  $n$ \_best is at  $osm$ [:, :, 0] and from\_n\_best at  $osm$ [:, :, -1].

# **Notes**

If the set  $S_{r,c}$  is the ranked list of best matching indices for a given point  $(r, c)$ , then the orientation similarity index  $\eta_{r,c}$  is the average value of the cardinalities (#) of the intersections with the neighbouring sets

$$
\eta_{r,c} = \frac{1}{4} \left( \#(S_{r,c} \cap S_{r-1,c}) + \#(S_{r,c} \cap S_{r+1,c}) + \#(S_{r,c} \cap S_{r,c-1}) + \#(S_{r,c} \cap S_{r,c+1}) \right).
$$

Changed in version 0.5: Default value of normalize changed to False.

# **2.8.6 xmap\_from\_hough\_indexing\_data**

<span id="page-429-0"></span>kikuchipy.indexing.xmap\_from\_hough\_indexing\_data(*data: [ndarray](https://numpy.org/doc/stable/reference/generated/numpy.ndarray.html#numpy.ndarray)*, *phase\_list: [PhaseList](https://orix.readthedocs.io/en/stable/reference/generated/orix.crystal_map.PhaseList.html#orix.crystal_map.PhaseList)*, *data\_index: [int](https://docs.python.org/3/library/functions.html#int) = -1*, *navigation\_shape: [tuple](https://docs.python.org/3/library/stdtypes.html#tuple) | [None](https://docs.python.org/3/library/constants.html#None) = None*, *step\_sizes:*  $tuple \mid None = None$  $tuple \mid None = None$  $tuple \mid None = None$  $tuple \mid None = None$ , *scan\_unit:*  $str =$  $str =$ *'px'*) → [CrystalMap](https://orix.readthedocs.io/en/stable/reference/generated/orix.crystal_map.CrystalMap.html#orix.crystal_map.CrystalMap)

Convert Hough indexing result array from pyebsdindex to a [CrystalMap](https://orix.readthedocs.io/en/stable/reference/generated/orix.crystal_map.CrystalMap.html#orix.crystal_map.CrystalMap).

#### **Parameters**

#### **data**

Array with the following data type field names: "quat", "phase", "fit", "cm", "pq" and "nmatch".

#### **phase\_list**

List of phases. If data\_index=-1, the phase IDs in the list must match the phase IDs in data[-1]["phase"]. If data\_index is another ID, it must be in the phase list.

### **data\_index**

Index into data of which to return a crystal map from. Default is -1, which returns the most probable (best) solutions in each map point. Other options depend on the number of phases used in indexing, and starts with 0.

#### **navigation\_shape**

Navigation shape of resulting map. If not given, a 1D crystal map is returned. Maximum of two dimensions.

# **step\_sizes**

Step sizes in each navigation direction. If not given, a step size of 1 is used in each direction.

# **scan\_unit**

Scan unit of map. If not given, it is not set.

# **Returns**

#### xmap

Crystal map.

# **Classes**

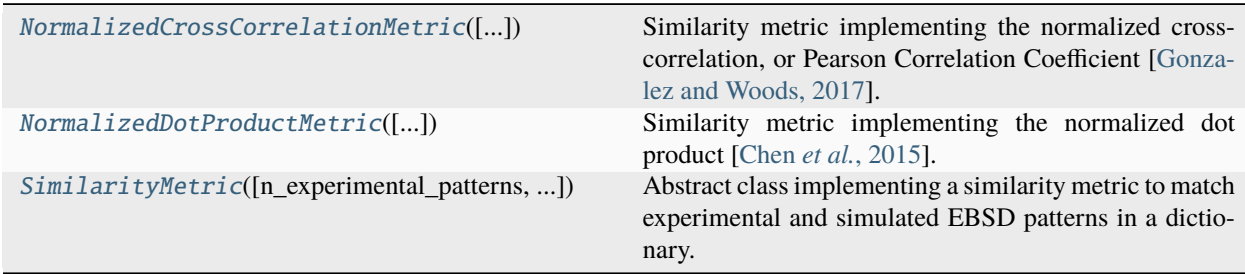

# **2.8.7 NormalizedCrossCorrelationMetric**

<span id="page-430-0"></span>class kikuchipy.indexing.NormalizedCrossCorrelationMetric(*n\_experimental\_patterns: [int](https://docs.python.org/3/library/functions.html#int) | [None](https://docs.python.org/3/library/constants.html#None) = None*, *n\_dictionary\_patterns: [int](https://docs.python.org/3/library/functions.html#int) | [None](https://docs.python.org/3/library/constants.html#None) = None*, *navigation\_mask: [ndarray](https://numpy.org/doc/stable/reference/generated/numpy.ndarray.html#numpy.ndarray) | [None](https://docs.python.org/3/library/constants.html#None) = None*, *signal\_mask: [ndarray](https://numpy.org/doc/stable/reference/generated/numpy.ndarray.html#numpy.ndarray) | [None](https://docs.python.org/3/library/constants.html#None)* = *None*, *[dtype](https://numpy.org/doc/stable/reference/generated/numpy.dtype.html#numpy.dtype)*: *[str](https://docs.python.org/3/library/stdtypes.html#str)*  $|$  *d[type](https://docs.python.org/3/library/functions.html#type)*  $|$  *type* = *'float32'*, *rechunk: [bool](https://docs.python.org/3/library/functions.html#bool) = False*)

Bases: [SimilarityMetric](#page-434-0)

Similarity metric implementing the normalized cross-correlation, or Pearson Correlation Coefficient [\[Gonzalez](#page-578-2) [and Woods, 2017\]](#page-578-2).

The metric is defined as

$$
r = \frac{\sum_{i=1}^{n} (x_i - \bar{x})(y_i - \bar{y})}{\sqrt{\sum_{i=1}^{n} (x_i - \bar{x})^2} \sqrt{\sum_{i=1}^{n} (y_i - \bar{y})^2}},
$$

where experimental patterns  $x$  and simulated patterns  $y$  are centered by subtracting out the mean of each pattern, and the sum of cross-products of the centered patterns is accumulated. The denominator adjusts the scales of the patterns to have equal units.

Equivalent results are obtained with [dask.array.tensordot\(\)](https://docs.dask.org/en/stable/generated/dask.array.tensordot.html#dask.array.tensordot) with  $axes=[2, 3]$ ,  $[1, 2]$ ) for 4D and 3D experimental and simulated data sets, respectively.

See [SimilarityMetric](#page-434-0) for the description of the initialization parameters and the list of attributes.

# **Attributes**

# **Methods**

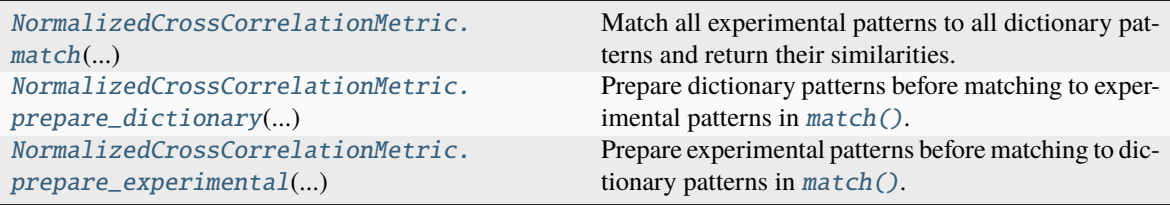

# **match**

<span id="page-431-0"></span>NormalizedCrossCorrelationMetric.match(*experimental: [ndarray](https://numpy.org/doc/stable/reference/generated/numpy.ndarray.html#numpy.ndarray) | [Array](https://docs.dask.org/en/stable/generated/dask.array.Array.html#dask.array.Array)*, *dictionary: [ndarray](https://numpy.org/doc/stable/reference/generated/numpy.ndarray.html#numpy.ndarray) | [Array](https://docs.dask.org/en/stable/generated/dask.array.Array.html#dask.array.Array)*) → [Array](https://docs.dask.org/en/stable/generated/dask.array.Array.html#dask.array.Array)

Match all experimental patterns to all dictionary patterns and return their similarities.

# **Parameters**

**experimental** Experimental patterns.

### **dictionary**

Dictionary patterns.

# **Returns**

scores Normalized cross-correlation scores.

# **prepare\_dictionary**

<span id="page-431-1"></span>NormalizedCrossCorrelationMetric.prepare\_dictionary(*patterns: [ndarray](https://numpy.org/doc/stable/reference/generated/numpy.ndarray.html#numpy.ndarray) | [Array](https://docs.dask.org/en/stable/generated/dask.array.Array.html#dask.array.Array)*) → [ndarray](https://numpy.org/doc/stable/reference/generated/numpy.ndarray.html#numpy.ndarray) |

[Array](https://docs.dask.org/en/stable/generated/dask.array.Array.html#dask.array.Array)

Prepare dictionary patterns before matching to experimental patterns in  $match(.)$ .

# **Patterns are prepared by:**

- 1. Setting the data type to dtype.
- 2. Applying a signal mask if signal\_mask is set.
- 3. Normalizing to a mean of 0 and a standard deviation of 1.

#### **Parameters**

**patterns**

Dictionary patterns.

#### **Returns**

# prepared\_patterns

Prepared dictionary patterns.
### **prepare\_experimental**

```
NormalizedCrossCorrelationMetric.prepare_experimental(patterns: ndarray | Array) → ndarray |
                                                            Array
```
Prepare experimental patterns before matching to dictionary patterns in  $match(.)$ .

### **Patterns are prepared by:**

- 1. Setting the data type to dtype.
- 2. Excluding the experimental patterns where navigation\_mask is False if the mask is set.
- 3. Reshaping to shape (n\_experimental\_patterns, -1)
- 4. Applying a signal mask if signal\_mask is set.
- 5. Rechunking if rechunk is True.
- 6. Normalizing to a mean of 0 and a standard deviation of 1.

### **Parameters**

**patterns** Experimental patterns.

### **Returns**

prepared\_patterns Prepared experimental patterns.

## **2.8.8 NormalizedDotProductMetric**

class kikuchipy.indexing.NormalizedDotProductMetric(*n\_experimental\_patterns: [int](https://docs.python.org/3/library/functions.html#int) | [None](https://docs.python.org/3/library/constants.html#None) = None*, *n\_dictionary\_patterns: [int](https://docs.python.org/3/library/functions.html#int) | [None](https://docs.python.org/3/library/constants.html#None) = None*, *navigation\_mask: [ndarray](https://numpy.org/doc/stable/reference/generated/numpy.ndarray.html#numpy.ndarray) | [None](https://docs.python.org/3/library/constants.html#None) = None*, *signal\_mask: [ndarray](https://numpy.org/doc/stable/reference/generated/numpy.ndarray.html#numpy.ndarray) | [None](https://docs.python.org/3/library/constants.html#None) = None*, *dtype: [str](https://docs.python.org/3/library/stdtypes.html#str) | [dtype](https://numpy.org/doc/stable/reference/generated/numpy.dtype.html#numpy.dtype) | [type](https://docs.python.org/3/library/functions.html#type) = 'float32'*, *rechunk: [bool](https://docs.python.org/3/library/functions.html#bool) = False*)

Bases: [SimilarityMetric](#page-434-0)

Similarity metric implementing the normalized dot product [Chen *et al.*[, 2015\]](#page-578-0).

The metric is defined as

$$
\rho = \frac{\langle \mathbf{X}, \mathbf{Y} \rangle}{||\mathbf{X}|| \cdot ||\mathbf{Y}||},
$$

where  $\langle X, Y \rangle$  is the dot (inner) product of the pattern vectors X and Y.

See [SimilarityMetric](#page-434-0) for the description of the initialization parameters and the list of attributes.

### **Attributes**

### **Methods**

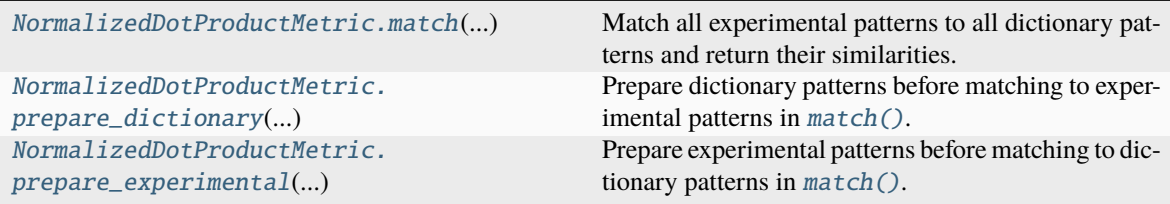

### **match**

<span id="page-433-0"></span>NormalizedDotProductMetric.match(*experimental: [ndarray](https://numpy.org/doc/stable/reference/generated/numpy.ndarray.html#numpy.ndarray) | [Array](https://docs.dask.org/en/stable/generated/dask.array.Array.html#dask.array.Array)*, *dictionary: [ndarray](https://numpy.org/doc/stable/reference/generated/numpy.ndarray.html#numpy.ndarray) | [Array](https://docs.dask.org/en/stable/generated/dask.array.Array.html#dask.array.Array)*) → [Array](https://docs.dask.org/en/stable/generated/dask.array.Array.html#dask.array.Array)

Match all experimental patterns to all dictionary patterns and return their similarities.

### **Parameters**

**experimental** Experimental patterns.

**dictionary** Dictionary patterns.

### **Returns**

dot\_products Normalized dot products.

### **prepare\_dictionary**

<span id="page-433-1"></span>NormalizedDotProductMetric.prepare\_dictionary(*patterns: [ndarray](https://numpy.org/doc/stable/reference/generated/numpy.ndarray.html#numpy.ndarray) | [Array](https://docs.dask.org/en/stable/generated/dask.array.Array.html#dask.array.Array)*) → [ndarray](https://numpy.org/doc/stable/reference/generated/numpy.ndarray.html#numpy.ndarray) | [Array](https://docs.dask.org/en/stable/generated/dask.array.Array.html#dask.array.Array) Prepare dictionary patterns before matching to experimental patterns in  $match(.)$ .

### **Patterns are prepared by:**

- 1. Setting the data type to dtype.
- 2. Applying a signal mask if signal\_mask is set.
- 3. Normalizing to a mean of 0.

#### **Parameters**

**patterns**

Dictionary patterns.

### **Returns**

prepared\_patterns

Prepared dictionary patterns.

### **prepare\_experimental**

<span id="page-434-1"></span>NormalizedDotProductMetric.prepare\_experimental(*patterns: [ndarray](https://numpy.org/doc/stable/reference/generated/numpy.ndarray.html#numpy.ndarray) | [Array](https://docs.dask.org/en/stable/generated/dask.array.Array.html#dask.array.Array)*) → [ndarray](https://numpy.org/doc/stable/reference/generated/numpy.ndarray.html#numpy.ndarray) | [Array](https://docs.dask.org/en/stable/generated/dask.array.Array.html#dask.array.Array) Prepare experimental patterns before matching to dictionary patterns in  $match(.)$ .

### **Patterns are prepared by:**

- 1. Setting the data type to dtype.
- 2. Excluding the experimental patterns where navigation\_mask is False if the mask is set.
- 3. Reshaping to shape (n\_experimental\_patterns, -1).
- 4. Applying a signal mask if signal\_mask is set.
- 5. Rechunking if rechunk is True.
- 6. Normalizing to a mean of 0.

### **Parameters**

**patterns** Experimental patterns.

### **Returns**

prepared\_patterns Prepared experimental patterns.

## **2.8.9 SimilarityMetric**

<span id="page-434-0"></span>class kikuchipy.indexing.SimilarityMetric(*n\_experimental\_patterns: [int](https://docs.python.org/3/library/functions.html#int) | [None](https://docs.python.org/3/library/constants.html#None) = None*,

*n\_dictionary\_patterns: [int](https://docs.python.org/3/library/functions.html#int) | [None](https://docs.python.org/3/library/constants.html#None) = None*, *navigation\_mask: [ndarray](https://numpy.org/doc/stable/reference/generated/numpy.ndarray.html#numpy.ndarray) | [None](https://docs.python.org/3/library/constants.html#None) = None*, *signal\_mask: [ndarray](https://numpy.org/doc/stable/reference/generated/numpy.ndarray.html#numpy.ndarray) | [None](https://docs.python.org/3/library/constants.html#None) = None*, *dtype: [str](https://docs.python.org/3/library/stdtypes.html#str) | [dtype](https://numpy.org/doc/stable/reference/generated/numpy.dtype.html#numpy.dtype) | [type](https://docs.python.org/3/library/functions.html#type) = 'float32'*, *rechunk: [bool](https://docs.python.org/3/library/functions.html#bool) = False*)

Bases: [ABC](https://docs.python.org/3/library/abc.html#abc.ABC)

Abstract class implementing a similarity metric to match experimental and simulated EBSD patterns in a dictionary.

For use in [dictionary\\_indexing\(\)](#page-470-0) or directly on pattern arrays if a \_\_call\_\_() method is implemented. Note that *dictionary\_indexing()* will always reshape the dictionary pattern array to 2D (1 navigation dimension, 1 signal dimension) before calling [prepare\\_dictionary\(\)](#page-437-0) and [match\(\)](#page-437-1).

Take a look at the implementation of [NormalizedCrossCorrelationMetric](#page-430-0) for how to write a concrete custom metric.

When writing a custom similarity metric class, the methods listed as *abstract* below must be implemented. Any number of custom parameters can be passed. Also listed are the attributes available to the methods if set properly during initialization or after.

### **Parameters**

### **n\_experimental\_patterns**

Number of experimental patterns. If not given, this is set to None and must be set later. Must be at least 1.

### **n\_dictionary\_patterns**

Number of dictionary patterns. If not given, this is set to None and must be set later. Must be at least 1.

### **navigation\_mask**

A boolean mask equal to the experimental patterns' navigation (map) shape, where only patterns equal to False are matched. If not given, all patterns are used.

### **signal\_mask**

A boolean mask equal to the experimental patterns' detector shape (n rows, n columns), where only pixels equal to False are matched. If not given, all pixels are used.

#### **dtype**

Which data type to cast the patterns to before matching to.

### **rechunk**

Whether to allow rechunking of arrays before matching. Default is False.

### **Attributes**

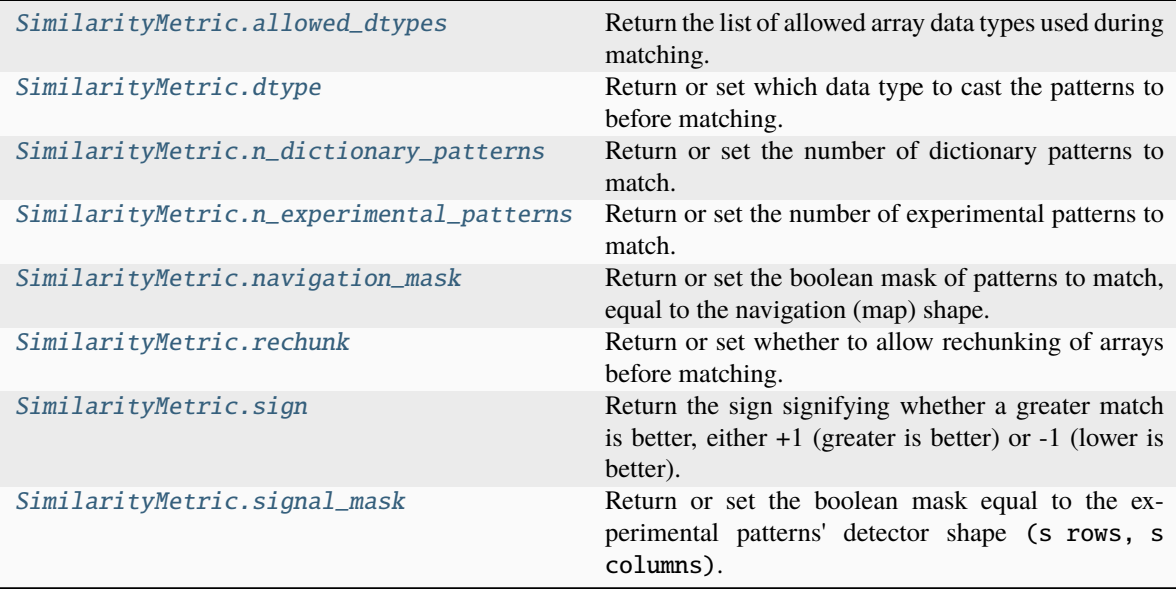

### **allowed\_dtypes**

### <span id="page-435-0"></span>property SimilarityMetric.allowed\_dtypes: [List](https://docs.python.org/3/library/typing.html#typing.List)[\[type\]](https://docs.python.org/3/library/functions.html#type)

Return the list of allowed array data types used during matching.

### **dtype**

### <span id="page-435-1"></span>property SimilarityMetric.dtype: [dtype](https://numpy.org/doc/stable/reference/generated/numpy.dtype.html#numpy.dtype)

Return or set which data type to cast the patterns to before matching.

#### **Parameters**

**value**

Data type listed in [allowed\\_dtypes](#page-435-0).

### **n\_dictionary\_patterns**

### <span id="page-436-0"></span>property SimilarityMetric.n\_dictionary\_patterns: [int](https://docs.python.org/3/library/functions.html#int)

Return or set the number of dictionary patterns to match.

This information might be necessary when reshaping the dictionary array in [prepare\\_dictionary\(\)](#page-437-0).

### **Parameters**

**value**

Number of dictionary patterns to match.

### **n\_experimental\_patterns**

#### <span id="page-436-1"></span>property SimilarityMetric.n\_experimental\_patterns: [int](https://docs.python.org/3/library/functions.html#int)

Return or set the number of experimental patterns to match.

This information might be necessary when reshaping the experimental array in [prepare\\_experimental\(\)](#page-437-3).

### **Parameters**

**value**

Number of experimental patterns to match.

#### **navigation\_mask**

#### <span id="page-436-2"></span>property SimilarityMetric.navigation\_mask: [ndarray](https://numpy.org/doc/stable/reference/generated/numpy.ndarray.html#numpy.ndarray)

Return or set the boolean mask of patterns to match, equal to the navigation (map) shape.

#### **Parameters**

**value**

Navigation mask where points set to False are matched.

### **rechunk**

#### <span id="page-436-3"></span>property SimilarityMetric.rechunk: [bool](https://docs.python.org/3/library/functions.html#bool)

Return or set whether to allow rechunking of arrays before matching.

#### **Parameters**

### **value**

Whether to allow rechunking of arrays before matching.

### **sign**

### <span id="page-436-4"></span>property SimilarityMetric.sign: [int](https://docs.python.org/3/library/functions.html#int)

Return the sign signifying whether a greater match is better, either +1 (greater is better) or -1 (lower is better).

### **signal\_mask**

### <span id="page-437-2"></span>property SimilarityMetric.signal\_mask: [ndarray](https://numpy.org/doc/stable/reference/generated/numpy.ndarray.html#numpy.ndarray)

Return or set the boolean mask equal to the experimental patterns' detector shape (s rows, s columns).

#### **Parameters**

### **value**

Signal mask where pixels set to False are matched.

### **Methods**

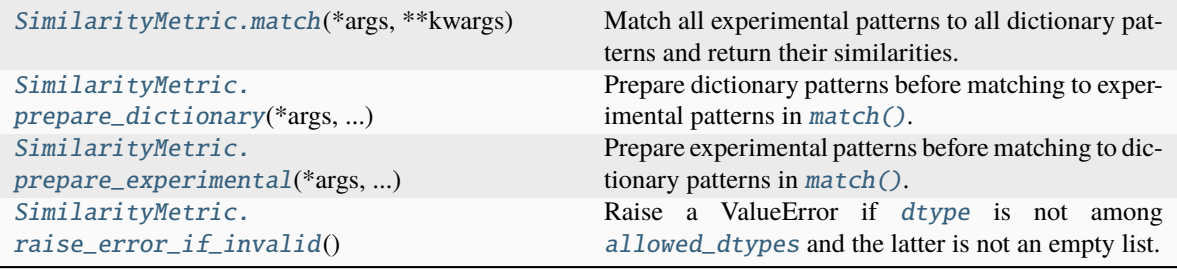

### **match**

<span id="page-437-1"></span>abstract SimilarityMetric.match(*\*args*, *\*\*kwargs*)

Match all experimental patterns to all dictionary patterns and return their similarities.

### **prepare\_dictionary**

<span id="page-437-0"></span>abstract SimilarityMetric.prepare\_dictionary(*\*args*, *\*\*kwargs*) Prepare dictionary patterns before matching to experimental patterns in  $match(.)$ .

### **prepare\_experimental**

<span id="page-437-3"></span>abstract SimilarityMetric.prepare\_experimental(*\*args*, *\*\*kwargs*) Prepare experimental patterns before matching to dictionary patterns in  $match(.)$ .

### **raise\_error\_if\_invalid**

### <span id="page-437-4"></span>SimilarityMetric.raise\_error\_if\_invalid()

Raise a ValueError if *[dtype](#page-435-1)* is not among *[allowed\\_dtypes](#page-435-0)* and the latter is not an empty list.

# **2.9 io**

Read and write signals from and to file.

## **Modules**

[plugins](#page-438-0) **Input/output plugins.** 

# <span id="page-438-0"></span>**2.9.1 plugins**

Input/output plugins.

### **Modules**

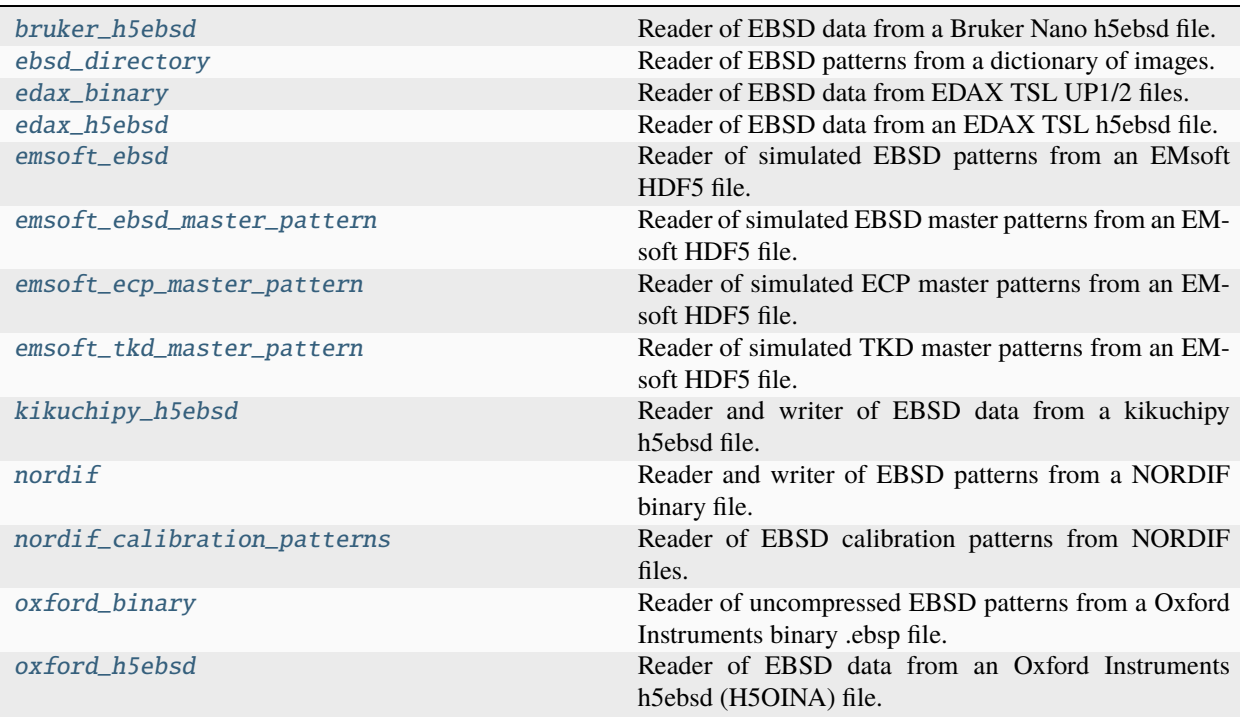

## <span id="page-438-1"></span>**bruker\_h5ebsd**

Reader of EBSD data from a Bruker Nano h5ebsd file.

### **Functions**

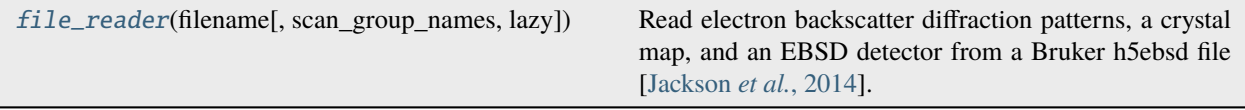

### **file\_reader**

<span id="page-439-1"></span>kikuchipy.io.plugins.bruker\_h5ebsd.file\_reader(*filename: [str](https://docs.python.org/3/library/stdtypes.html#str) | [Path](https://docs.python.org/3/library/pathlib.html#pathlib.Path)*, *scan\_group\_names: [None](https://docs.python.org/3/library/constants.html#None) | [str](https://docs.python.org/3/library/stdtypes.html#str) |*  $List[str] = None$  $List[str] = None$  $List[str] = None$ , *lazy:*  $bool = False$  $bool = False$ , \*\**kwargs*)  $\rightarrow$ [List\[](https://docs.python.org/3/library/typing.html#typing.List)[dict\]](https://docs.python.org/3/library/stdtypes.html#dict)

Read electron backscatter diffraction patterns, a crystal map, and an EBSD detector from a Bruker h5ebsd file [\[Jackson](#page-578-1) *et al.*, 2014].

Not ment to be used directly; use [load\(\)](#page-360-0).

#### **Parameters**

#### **filename**

Full file path of the HDF5 file.

### **scan\_group\_names**

Name or a list of names of HDF5 top group(s) containing the scan(s) to return. If not given (default), the first scan in the file is returned.

#### **lazy**

Open the data lazily without actually reading the data from disk until required. Allows opening arbitrary sized datasets. Default is False.

#### **\*\*kwargs**

Keyword arguments passed to [h5py.File](https://docs.h5py.org/en/stable/high/file.html#h5py.File).

#### **Returns**

### scan\_dict\_list

List of one or more dictionaries with the keys "axes", "data", "metadata", "original\_metadata", "detector", "static\_background", and "xmap". This dictionary can be passed as keyword arguments to create an [EBSD](#page-460-0) signal.

### <span id="page-439-0"></span>**ebsd\_directory**

Reader of EBSD patterns from a dictionary of images.

### **Functions**

[file\\_reader](#page-440-1)(filename[, xy\_pattern, ...]) Read all images in a directory, assuming they are electron backscatter diffraction (EBSD) patterns of equal shape and data type.

```
kikuchipy.io.plugins.ebsd_directory.file_reader(filename: str | Path, xy_pattern: str | None = None,
                                                           show progressbar: bool | None = None, lazy: bool =False) \rightarrowList[Dict]
```
Read all images in a directory, assuming they are electron backscatter diffraction (EBSD) patterns of equal shape and data type.

Not meant to be used directly; use [load\(\)](#page-360-0).

#### **Parameters**

### **filename**

Name of directory with patterns.

### **xy\_pattern**

Regular expression to extract map coordinates from the filenames. If not given, two regular expressions will be tried: assuming  $(x, y) = (5, 10)$ , " $x5y10$ .tif" or "-5-10.bmp". Valid xy\_pattern equal to these are  $r''_x(\d+)y(\d+)$ .tif" and  $r''-(\d+)-(\d+)$ .bmp", respectively. If none of these expressions match the first file's name in the directory, a warning is printed and the returned signal will have only one navigation dimension.

### **show\_progressbar**

Whether to show a progressbar when reading the signal into memory when  $lazy=False$ .

#### **lazy**

Read the patterns lazily without actually reading them from disk until required. Default is False.

### **Returns**

#### scan

Data, axes, metadata and original metadata.

### **Warns**

#### **[UserWarning](https://docs.python.org/3/library/exceptions.html#UserWarning)**

If navigation coordinates can not be read from the filenames.

#### [UserWarning](https://docs.python.org/3/library/exceptions.html#UserWarning)

If there are more detected patterns in the directory than the navigation shape determined from the filenames suggest.

#### **Notes**

Adapted from [https://blog.dask.org/2019/06/20/load-image-data.](https://blog.dask.org/2019/06/20/load-image-data)

### <span id="page-440-0"></span>**edax\_binary**

Reader of EBSD data from EDAX TSL UP1/2 files.

The reader is adapted from the EDAX UP1/2 reader in PyEBSDIndex.

### **Functions**

#### **file\_reader**

<span id="page-441-0"></span>kikuchipy.io.plugins.edax\_binary.file\_reader(*filename: [str](https://docs.python.org/3/library/stdtypes.html#str) | [Path](https://docs.python.org/3/library/pathlib.html#pathlib.Path)*, *nav\_shape: [Tuple\[](https://docs.python.org/3/library/typing.html#typing.Tuple)[int,](https://docs.python.org/3/library/functions.html#int) [int\]](https://docs.python.org/3/library/functions.html#int) | [None](https://docs.python.org/3/library/constants.html#None) = None*, *lazy:*  $bool = False$  $bool = False$ )  $\rightarrow$  [List\[](https://docs.python.org/3/library/typing.html#typing.List)[dict\]](https://docs.python.org/3/library/stdtypes.html#dict)

Read EBSD patterns from an EDAX binary UP1/2 file.

Not meant to be used directly; use  $load()$ .

#### **Parameters**

## **filename**

File path to UP1/2 file with "up1" or "up2" extension.

#### **nav\_shape**

Navigation shape, as (n map rows, n map columns), of the returned [EBSD](#page-460-0) signal, matching the number of patterns in the file. If not given, this shape will be attempted to be determined from the file. If it could not be, the returned signal will have only one navigation dimension. If patterns were acquired in an hexagonal grid, the returned signal will have only one navigation dimension irrespective of this parameter's value.

#### **lazy**

Read the data lazily without actually reading the data from disk until required. Default is False.

### **Returns**

#### scan

Data, axes, metadata and original metadata.

### **Raises**

[ValueError](https://docs.python.org/3/library/exceptions.html#ValueError) If file version is 2, since only version 1 or  $\geq$  = 3 is supported.

#### [ValueError](https://docs.python.org/3/library/exceptions.html#ValueError)

If nav\_shape does not match the number of patterns in the file.

#### **Warns**

### [UserWarning](https://docs.python.org/3/library/exceptions.html#UserWarning)

If patterns were acquired in an hexagonal grid, since then the returned signal will have only one navigation dimension, even though nav\_shape is given.

### **Notes**

Reader adapted from the EDAX UP1/2 reader in PyEBSDIndex.

### <span id="page-442-0"></span>**edax\_h5ebsd**

Reader of EBSD data from an EDAX TSL h5ebsd file.

### **Functions**

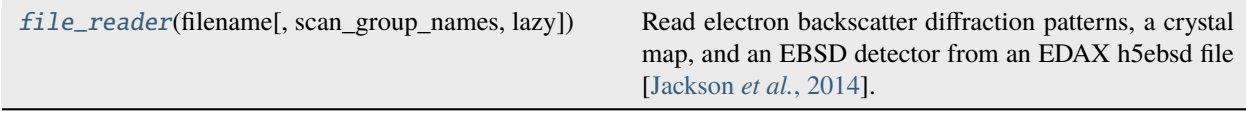

### **file\_reader**

<span id="page-442-1"></span>kikuchipy.io.plugins.edax\_h5ebsd.file\_reader(*filename: [str](https://docs.python.org/3/library/stdtypes.html#str) | [Path](https://docs.python.org/3/library/pathlib.html#pathlib.Path)*, *scan\_group\_names: [None](https://docs.python.org/3/library/constants.html#None) | [str](https://docs.python.org/3/library/stdtypes.html#str) | [List](https://docs.python.org/3/library/typing.html#typing.List)* $[str]$  = *None*, *lazy: [bool](https://docs.python.org/3/library/functions.html#bool)* = *False*, \*\**kwargs*)  $\rightarrow$ [List\[](https://docs.python.org/3/library/typing.html#typing.List)[dict\]](https://docs.python.org/3/library/stdtypes.html#dict)

Read electron backscatter diffraction patterns, a crystal map, and an EBSD detector from an EDAX h5ebsd file [\[Jackson](#page-578-1) *et al.*, 2014].

Not meant to be used directly; use [load\(\)](#page-360-0).

### **Parameters**

### **filename**

Full file path of the HDF5 file.

#### **scan\_group\_names**

Name or a list of names of HDF5 top group(s) containing the scan(s) to return. If not given (default), the first scan in the file is returned.

### **lazy**

Open the data lazily without actually reading the data from disk until required. Allows opening arbitrary sized datasets. Default is False.

### **\*\*kwargs**

Keyword arguments passed to [h5py.File](https://docs.h5py.org/en/stable/high/file.html#h5py.File).

### **Returns**

### scan\_dict\_list

List of one or more dictionaries with the keys "axes", "data", "metadata", "original\_metadata", "detector", and "xmap". This dictionary can be passed as keyword arguments to create an [EBSD](#page-460-0) signal.

### <span id="page-443-0"></span>**emsoft\_ebsd**

Reader of simulated EBSD patterns from an EMsoft HDF5 file.

### **Functions**

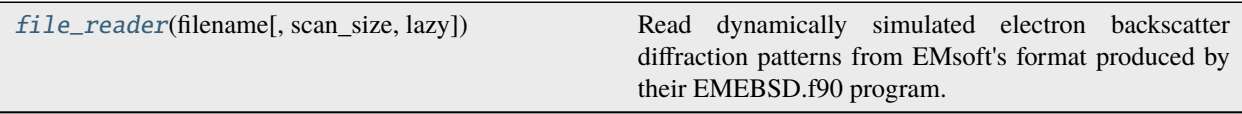

### **file\_reader**

<span id="page-443-2"></span>kikuchipy.io.plugins.emsoft\_ebsd.file\_reader(*filename: [str](https://docs.python.org/3/library/stdtypes.html#str) | [Path](https://docs.python.org/3/library/pathlib.html#pathlib.Path)*, *scan\_size: [None](https://docs.python.org/3/library/constants.html#None) | [int](https://docs.python.org/3/library/functions.html#int) | [Tuple](https://docs.python.org/3/library/typing.html#typing.Tuple)[\[int,](https://docs.python.org/3/library/functions.html#int) ...]*  $= None, lazy: bool = False, **kwargs) \rightarrow List[dict]$  $= None, lazy: bool = False, **kwargs) \rightarrow List[dict]$  $= None, lazy: bool = False, **kwargs) \rightarrow List[dict]$  $= None, lazy: bool = False, **kwargs) \rightarrow List[dict]$  $= None, lazy: bool = False, **kwargs) \rightarrow List[dict]$ 

Read dynamically simulated electron backscatter diffraction patterns from EMsoft's format produced by their EMEBSD.f90 program.

Not meant to be used directly; use [load\(\)](#page-360-0).

#### **Parameters**

#### **filename**

Full file path of the HDF file.

#### **scan\_size**

Scan size in number of patterns in width and height.

#### **lazy**

Open the data lazily without actually reading the data from disk until requested. Allows opening datasets larger than available memory. Default is False.

### **\*\*kwargs**

Keyword arguments passed to [h5py.File](https://docs.h5py.org/en/stable/high/file.html#h5py.File).

### **Returns**

#### signal\_dict\_list

Data, axes, metadata and original metadata.

### <span id="page-443-1"></span>**emsoft\_ebsd\_master\_pattern**

Reader of simulated EBSD master patterns from an EMsoft HDF5 file.

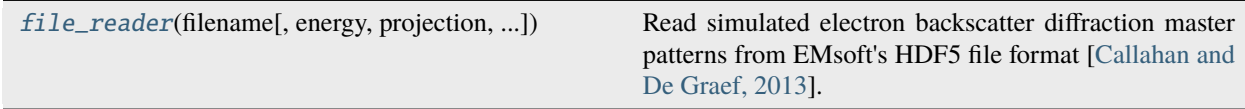

<span id="page-444-1"></span>kikuchipy.io.plugins.emsoft\_ebsd\_master\_pattern.file\_reader(*filename: [str](https://docs.python.org/3/library/stdtypes.html#str) | [Path](https://docs.python.org/3/library/pathlib.html#pathlib.Path)*, *energy: [range](https://docs.python.org/3/library/stdtypes.html#range) | [None](https://docs.python.org/3/library/constants.html#None) = None*, *projection: [str](https://docs.python.org/3/library/stdtypes.html#str) = 'stereographic'*, *hemisphere: [str](https://docs.python.org/3/library/stdtypes.html#str) = 'upper'*, *lazy: [bool](https://docs.python.org/3/library/functions.html#bool) = False*, *\*\*kwargs*)  $\rightarrow$  [List\[](https://docs.python.org/3/library/typing.html#typing.List)[dict\]](https://docs.python.org/3/library/stdtypes.html#dict)

Read simulated electron backscatter diffraction master patterns from EMsoft's HDF5 file format [\[Callahan and](#page-578-2) [De Graef, 2013\]](#page-578-2).

Not meant to be used directly; use  $load()$ .

### **Parameters**

### **filename**

Full file path of the HDF file.

#### **energy**

Desired beam energy or energy range. If not given (default), all available energies are read.

#### **projection**

Projection(s) to read. Options are "stereographic" (default) or "lambert".

### **hemisphere**

Projection hemisphere(s) to read. Options are "upper" (default), "lower" or "both". If "both", these will be stacked in the vertical navigation axis.

### **lazy**

Open the data lazily without actually reading the data from disk until requested. Allows opening datasets larger than available memory. Default is False.

### **\*\*kwargs**

Keyword arguments passed to [h5py.File](https://docs.h5py.org/en/stable/high/file.html#h5py.File).

### **Returns**

### signal\_dict\_list

Data, axes, metadata and original metadata.

### <span id="page-444-0"></span>**emsoft\_ecp\_master\_pattern**

Reader of simulated ECP master patterns from an EMsoft HDF5 file.

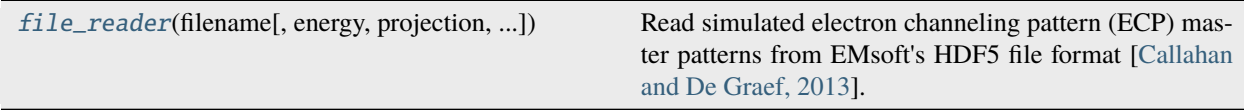

<span id="page-445-1"></span>kikuchipy.io.plugins.emsoft\_ecp\_master\_pattern.file\_reader(*filename: [str](https://docs.python.org/3/library/stdtypes.html#str) | [Path](https://docs.python.org/3/library/pathlib.html#pathlib.Path)*, *energy: [range](https://docs.python.org/3/library/stdtypes.html#range) | [None](https://docs.python.org/3/library/constants.html#None) = None*, *projection: [str](https://docs.python.org/3/library/stdtypes.html#str) = 'stereographic'*, *hemisphere: [str](https://docs.python.org/3/library/stdtypes.html#str) = 'upper'*, *lazy: [bool](https://docs.python.org/3/library/functions.html#bool) = False*, *\*\*kwargs*)  $\rightarrow$  [List](https://docs.python.org/3/library/typing.html#typing.List)[\[dict\]](https://docs.python.org/3/library/stdtypes.html#dict)

Read simulated electron channeling pattern (ECP) master patterns from EMsoft's HDF5 file format [\[Callahan](#page-578-2) [and De Graef, 2013\]](#page-578-2).

Not meant to be used directly; use  $load()$ .

#### **Parameters**

### **filename**

Full file path of the HDF file.

### **energy**

Desired beam energy or energy range. If not given (default), all available energies are read.

#### **projection**

Projection(s) to read. Options are "stereographic" (default) or "lambert".

### **hemisphere**

Projection hemisphere(s) to read. Options are "upper" (default), "lower" or "both". If "both", these will be stacked in the vertical navigation axis.

### **lazy**

Open the data lazily without actually reading the data from disk until requested. Allows opening datasets larger than available memory. Default is False.

### **\*\*kwargs**

Keyword arguments passed to [h5py.File](https://docs.h5py.org/en/stable/high/file.html#h5py.File).

### **Returns**

### signal\_dict\_list

Data, axes, metadata and original metadata.

### <span id="page-445-0"></span>**emsoft\_tkd\_master\_pattern**

Reader of simulated TKD master patterns from an EMsoft HDF5 file.

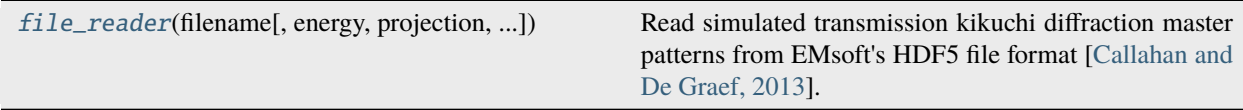

<span id="page-446-1"></span>kikuchipy.io.plugins.emsoft\_tkd\_master\_pattern.file\_reader(*filename: [str](https://docs.python.org/3/library/stdtypes.html#str) | [Path](https://docs.python.org/3/library/pathlib.html#pathlib.Path)*, *energy: [range](https://docs.python.org/3/library/stdtypes.html#range) | [None](https://docs.python.org/3/library/constants.html#None) = None*, *projection: [str](https://docs.python.org/3/library/stdtypes.html#str) = 'stereographic'*, *hemisphere: [str](https://docs.python.org/3/library/stdtypes.html#str) = 'upper'*, *lazy: [bool](https://docs.python.org/3/library/functions.html#bool) = False*, *\*\*kwargs*)  $\rightarrow$  [List](https://docs.python.org/3/library/typing.html#typing.List)[\[dict\]](https://docs.python.org/3/library/stdtypes.html#dict)

Read simulated transmission kikuchi diffraction master patterns from EMsoft's HDF5 file format [\[Callahan and](#page-578-2) [De Graef, 2013\]](#page-578-2).

Not meant to be used directly; use  $load()$ .

### **Parameters**

### **filename**

Full file path of the HDF file.

### **energy**

Desired beam energy or energy range. If not given (default), all available energies are read.

#### **projection**

Projection(s) to read. Options are "stereographic" (default) or "lambert".

### **hemisphere**

Projection hemisphere(s) to read. Options are "upper" (default), "lower" or "both". If "both", these will be stacked in the vertical navigation axis.

### **lazy**

Open the data lazily without actually reading the data from disk until requested. Allows opening datasets larger than available memory. Default is False.

#### **\*\*kwargs**

Keyword arguments passed to [h5py.File](https://docs.h5py.org/en/stable/high/file.html#h5py.File).

### **Returns**

### signal\_dict\_list

Data, axes, metadata and original metadata.

### <span id="page-446-0"></span>**kikuchipy\_h5ebsd**

Reader and writer of EBSD data from a kikuchipy h5ebsd file.

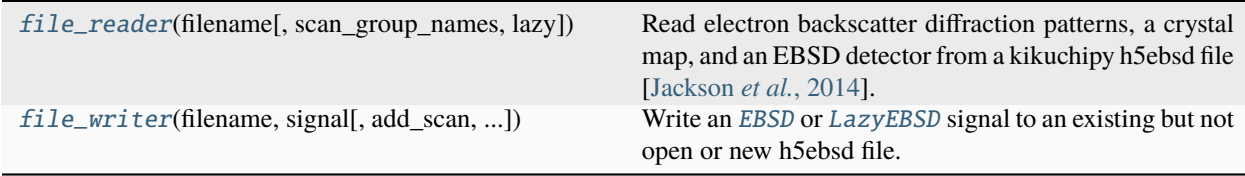

<span id="page-447-0"></span>kikuchipy.io.plugins.kikuchipy\_h5ebsd.file\_reader(*filename: [str](https://docs.python.org/3/library/stdtypes.html#str) | [Path](https://docs.python.org/3/library/pathlib.html#pathlib.Path)*, *scan\_group\_names: [None](https://docs.python.org/3/library/constants.html#None) | [str](https://docs.python.org/3/library/stdtypes.html#str) | [List](https://docs.python.org/3/library/typing.html#typing.List)[\[str\]](https://docs.python.org/3/library/stdtypes.html#str) = None*, *lazy: [bool](https://docs.python.org/3/library/functions.html#bool) = False*, *\*\*kwargs*)  $\rightarrow$  [List\[](https://docs.python.org/3/library/typing.html#typing.List)[dict\]](https://docs.python.org/3/library/stdtypes.html#dict)

Read electron backscatter diffraction patterns, a crystal map, and an EBSD detector from a kikuchipy h5ebsd file [\[Jackson](#page-578-1) *et al.*, 2014].

Not ment to be used directly; use [load\(\)](#page-360-0).

The file is closed after reading if lazy=False.

### **Parameters**

### **filename**

Full file path of the HDF5 file.

#### **scan\_group\_names**

Name or a list of names of HDF5 top group(s) containing the scan(s) to return. If not given (default), the first scan in the file is returned.

#### **lazy**

Open the data lazily without actually reading the data from disk until required. Allows opening arbitrary sized datasets. Default is False.

#### **\*\*kwargs**

Keyword arguments passed to [h5py.File](https://docs.h5py.org/en/stable/high/file.html#h5py.File).

### **Returns**

### scan\_dict\_list

List of one or more dictionaries with the keys "axes", "data", "metadata", "original\_metadata", "detector", "static\_background", and "xmap". This dictionary can be passed as keyword arguments to create an [EBSD](#page-460-0) signal.

#### **file\_writer**

```
kikuchipy.io.plugins.kikuchipy_h5ebsd.file_writer(filename: str, signal, add_scan: bool | None =
                                                         None, scan_number: int = 1, **kwargs)
```
Write an [EBSD](#page-460-0) or [LazyEBSD](#page-520-0) signal to an existing but not open or new h5ebsd file.

Not meant to be used directly; use [save\(\)](#page-496-0).

The file is closed after writing.

#### **Parameters**

#### **filename**

Full path of HDF5 file.

#### **signal**

[[kikuchipy.signals.EBSD](#page-460-0) or [kikuchipy.signals.LazyEBSD](#page-520-0)] Signal instance.

#### **add\_scan**

Add signal to an existing, but not open, h5ebsd file. If it does not exist it is created and the signal is written to it.

#### **scan\_number**

Scan number in name of HDF dataset when writing to an existing, but not open, h5ebsd file.

#### **\*\*kwargs**

Keyword arguments passed to [h5py.Group.require\\_dataset\(\)](https://docs.h5py.org/en/stable/high/group.html#h5py.Group.require_dataset).

### <span id="page-448-0"></span>**nordif**

Reader and writer of EBSD patterns from a NORDIF binary file.

### **Functions**

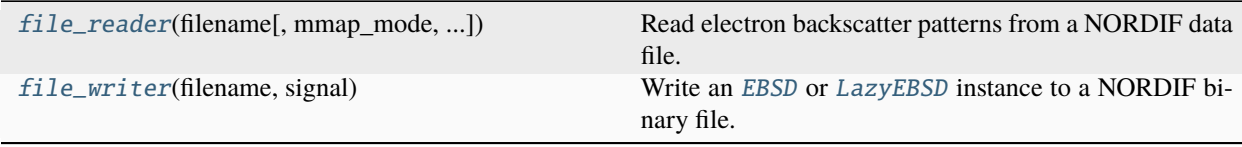

### **file\_reader**

<span id="page-448-1"></span>kikuchipy.io.plugins.nordif.file\_reader(*filename: [str](https://docs.python.org/3/library/stdtypes.html#str) | [Path](https://docs.python.org/3/library/pathlib.html#pathlib.Path)*, *mmap\_mode: [str](https://docs.python.org/3/library/stdtypes.html#str) | [None](https://docs.python.org/3/library/constants.html#None) = None*, *scan\_size: [None](https://docs.python.org/3/library/constants.html#None) | [int](https://docs.python.org/3/library/functions.html#int) | [Tuple\[](https://docs.python.org/3/library/typing.html#typing.Tuple)[int,](https://docs.python.org/3/library/functions.html#int) ...] = None*, *pattern\_size: [Tuple\[](https://docs.python.org/3/library/typing.html#typing.Tuple)[int,](https://docs.python.org/3/library/functions.html#int) ...] | [None](https://docs.python.org/3/library/constants.html#None) = None*, *setting\_file: [str](https://docs.python.org/3/library/stdtypes.html#str) | [None](https://docs.python.org/3/library/constants.html#None) = None*, *lazy: [bool](https://docs.python.org/3/library/functions.html#bool) =*  $False$ )  $\rightarrow$  [List](https://docs.python.org/3/library/typing.html#typing.List)[\[Dict\]](https://docs.python.org/3/library/typing.html#typing.Dict)

Read electron backscatter patterns from a NORDIF data file.

Not meant to be used directly; use  $load()$ .

#### **Parameters**

### **filename**

File path to NORDIF data file.

### **mmap\_mode**

Memory map mode. If not given, "r" is used unless  $lazy=True$ , in which case "c" is used.

#### **scan\_size**

Scan size in number of patterns in width and height.

### **pattern\_size**

Pattern size in detector pixels in width and height.

#### **setting\_file**

File path to NORDIF setting file (default is *Setting.txt* in same directory as filename).

#### **lazy**

Open the data lazily without actually reading the data from disk until required. Allows opening arbitrary sized datasets. Default is False.

### **Returns**

### scan

Data, axes, metadata and original metadata.

### **file\_writer**

<span id="page-449-1"></span>kikuchipy.io.plugins.nordif.file\_writer(*filename: [str](https://docs.python.org/3/library/stdtypes.html#str)*, *signal:* [EBSD](#page-460-0) *|* [LazyEBSD](#page-520-0)) Write an [EBSD](#page-460-0) or [LazyEBSD](#page-520-0) instance to a NORDIF binary file.

### **Parameters**

**filename** Full path of HDF file.

**signal** Signal instance.

### <span id="page-449-0"></span>**nordif\_calibration\_patterns**

Reader of EBSD calibration patterns from NORDIF files.

## **Functions**

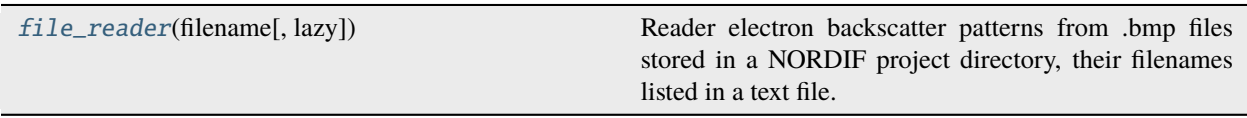

### **file\_reader**

<span id="page-449-2"></span>kikuchipy.io.plugins.nordif\_calibration\_patterns.file\_reader(*filename: [str](https://docs.python.org/3/library/stdtypes.html#str) | [Path](https://docs.python.org/3/library/pathlib.html#pathlib.Path)*, *lazy: [bool](https://docs.python.org/3/library/functions.html#bool) = False*) → [List](https://docs.python.org/3/library/typing.html#typing.List)[\[dict\]](https://docs.python.org/3/library/stdtypes.html#dict)

Reader electron backscatter patterns from .bmp files stored in a NORDIF project directory, their filenames listed in a text file.

Not meant to be used directly; use [load\(\)](#page-360-0).

### **Parameters**

### **filename**

File path to the NORDIF settings text file.

**lazy**

This parameter is not used in this reader.

### **Returns**

### scan

Data, axes, metadata and original metadata.

### <span id="page-450-0"></span>**oxford\_binary**

Reader of uncompressed EBSD patterns from a Oxford Instruments binary .ebsp file. Information about the file format was generously provided by Oxford Instruments.

### **Functions**

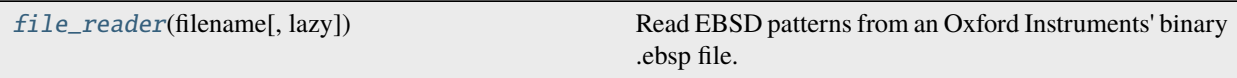

### **file\_reader**

<span id="page-450-2"></span>kikuchipy.io.plugins.oxford\_binary.file\_reader(*filename: [str](https://docs.python.org/3/library/stdtypes.html#str) | [Path](https://docs.python.org/3/library/pathlib.html#pathlib.Path)*, *lazy: [bool](https://docs.python.org/3/library/functions.html#bool) = False*) → [List\[](https://docs.python.org/3/library/typing.html#typing.List)[dict\]](https://docs.python.org/3/library/stdtypes.html#dict) Read EBSD patterns from an Oxford Instruments' binary .ebsp file.

Only uncompressed patterns can be read. If only non-indexed patterns are stored in the file, the navigation shape will be 1D.

Not meant to be used directly; use  $load()$ .

### **Parameters**

#### **filename**

File path to .ebsp file.

#### **lazy**

Read the data lazily without actually reading the data from disk until required. Default is False.

### **Returns**

#### scan

Data, axes, metadata and original metadata.

### **Notes**

Information about the .ebsp file format was generously provided by Oxford Instruments.

### <span id="page-450-1"></span>**oxford\_h5ebsd**

Reader of EBSD data from an Oxford Instruments h5ebsd (H5OINA) file.

### **Functions**

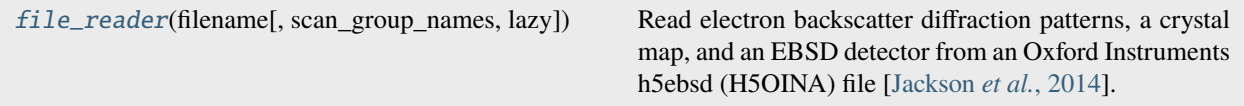

### **file\_reader**

<span id="page-451-0"></span>kikuchipy.io.plugins.oxford\_h5ebsd.file\_reader(*filename: [str](https://docs.python.org/3/library/stdtypes.html#str) | [Path](https://docs.python.org/3/library/pathlib.html#pathlib.Path)*, *scan\_group\_names: [None](https://docs.python.org/3/library/constants.html#None) | [str](https://docs.python.org/3/library/stdtypes.html#str) |*  $List[str] = None$  $List[str] = None$  $List[str] = None$ , *lazy:*  $bool = False$  $bool = False$ , \*\**kwargs*)  $\rightarrow$ [List\[](https://docs.python.org/3/library/typing.html#typing.List)[dict\]](https://docs.python.org/3/library/stdtypes.html#dict)

Read electron backscatter diffraction patterns, a crystal map, and an EBSD detector from an Oxford Instruments h5ebsd (H5OINA) file [\[Jackson](#page-578-1) *et al.*, 2014].

Not meant to be used directly; use [load\(\)](#page-360-0).

#### **Parameters**

#### **filename**

Full file path of the HDF5 file.

### **scan\_group\_names**

Name or a list of names of HDF5 top group(s) containing the scan(s) to return. If not given (default), the first scan in the file is returned.

#### **lazy**

Open the data lazily without actually reading the data from disk until required. Allows opening arbitrary sized datasets. Default is False.

### **\*\*kwargs**

Keyword arguments passed to [h5py.File](https://docs.h5py.org/en/stable/high/file.html#h5py.File).

### **Returns**

### scan\_dict\_list

List of one or more dictionaries with the keys "axes", "data", "metadata", "original\_metadata", "detector", and "xmap". This dictionary can be passed as keyword arguments to create an [EBSD](#page-460-0) signal.

# **2.10 pattern**

Single pattern processing (used by signals).

## **Functions**

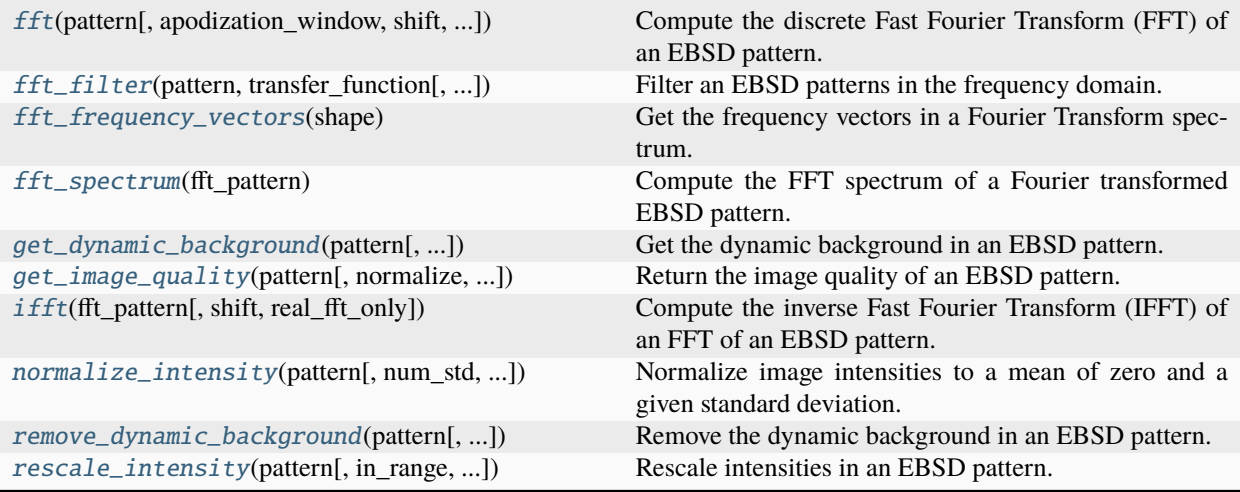

## **2.10.1 fft**

<span id="page-452-0"></span>kikuchipy.pattern.fft(*pattern: [ndarray](https://numpy.org/doc/stable/reference/generated/numpy.ndarray.html#numpy.ndarray)*, *apodization\_window: [None](https://docs.python.org/3/library/constants.html#None) | [ndarray](https://numpy.org/doc/stable/reference/generated/numpy.ndarray.html#numpy.ndarray) |* [Window](#page-416-0) *= None*, *shift: [bool](https://docs.python.org/3/library/functions.html#bool) = False*, *real\_fft\_only:*  $bool = False, **kways) \rightarrow ndarray$  $bool = False, **kways) \rightarrow ndarray$  $bool = False, **kways) \rightarrow ndarray$ 

Compute the discrete Fast Fourier Transform (FFT) of an EBSD pattern.

Very light wrapper around routines in scipy. fft. The routines are wrapped instead of used directly to accommodate easy setting of shift and real\_fft\_only.

### **Parameters**

#### **pattern**

EBSD pattern.

#### **apodization\_window**

An apodization window to apply before the FFT in order to suppress streaks.

#### **shift**

Whether to shift the zero-frequency component to the centre of the spectrum (default is False).

### **real\_fft\_only**

If True, the discrete FFT is computed for real input using [scipy.fft.rfft2\(\)](https://docs.scipy.org/doc/scipy/reference/generated/scipy.fft.rfft2.html#scipy.fft.rfft2). If False (default), it is computed using [scipy.fft.fft2\(\)](https://docs.scipy.org/doc/scipy/reference/generated/scipy.fft.fft2.html#scipy.fft.fft2).

### **\*\*kwargs**

Keyword arguments pass to [scipy.fft.fft2\(\)](https://docs.scipy.org/doc/scipy/reference/generated/scipy.fft.fft2.html#scipy.fft.fft2) or [scipy.fft.rfft2\(\)](https://docs.scipy.org/doc/scipy/reference/generated/scipy.fft.rfft2.html#scipy.fft.rfft2).

## **Returns**

### out

The result of the 2D FFT.

## **2.10.2 fft\_filter**

<span id="page-453-0"></span>kikuchipy.pattern.fft\_filter(*pattern: [ndarray](https://numpy.org/doc/stable/reference/generated/numpy.ndarray.html#numpy.ndarray)*, *transfer\_function: [ndarray](https://numpy.org/doc/stable/reference/generated/numpy.ndarray.html#numpy.ndarray) |* [Window,](#page-416-0) *apodization\_window: [None](https://docs.python.org/3/library/constants.html#None)*  $|$  *[ndarray](https://numpy.org/doc/stable/reference/generated/numpy.ndarray.html#numpy.ndarray)*  $|$  [Window](#page-416-0) = *None*, *shift: [bool](https://docs.python.org/3/library/functions.html#bool)* = *False*)  $\rightarrow$  *ndarray* 

Filter an EBSD patterns in the frequency domain.

#### **Parameters**

**pattern**

EBSD pattern.

### **transfer\_function**

Filter transfer function in the frequency domain.

#### **apodization\_window**

An apodization window to apply before the FFT in order to suppress streaks.

#### **shift**

Whether to shift the zero-frequency component to the centre of the spectrum. Default is False.

#### **Returns**

filtered\_pattern

Filtered EBSD pattern.

## **2.10.3 fft\_frequency\_vectors**

<span id="page-453-1"></span>kikuchipy.pattern.fft\_frequency\_vectors(*shape: [Tuple\[](https://docs.python.org/3/library/typing.html#typing.Tuple)[int,](https://docs.python.org/3/library/functions.html#int) [int\]](https://docs.python.org/3/library/functions.html#int)*) → [ndarray](https://numpy.org/doc/stable/reference/generated/numpy.ndarray.html#numpy.ndarray)

Get the frequency vectors in a Fourier Transform spectrum.

### **Parameters**

**shape** Fourier transform shape.

#### **Returns**

frequency\_vectors Frequency vectors.

## **2.10.4 fft\_spectrum**

<span id="page-453-2"></span>kikuchipy.pattern.fft\_spectrum(*fft\_pattern: [ndarray](https://numpy.org/doc/stable/reference/generated/numpy.ndarray.html#numpy.ndarray)*) → [ndarray](https://numpy.org/doc/stable/reference/generated/numpy.ndarray.html#numpy.ndarray)

Compute the FFT spectrum of a Fourier transformed EBSD pattern.

### **Parameters**

**fft\_pattern** Fourier transformed EBSD pattern.

#### **Returns**

### spectrum

2D FFT spectrum of the EBSD pattern.

## **2.10.5 get\_dynamic\_background**

<span id="page-454-0"></span>kikuchipy.pattern.get\_dynamic\_background(*pattern: [ndarray](https://numpy.org/doc/stable/reference/generated/numpy.ndarray.html#numpy.ndarray)*, *filter\_domain: [str](https://docs.python.org/3/library/stdtypes.html#str) = 'frequency'*, *std: [None](https://docs.python.org/3/library/constants.html#None) | [int](https://docs.python.org/3/library/functions.html#int)*  $\vert$  *[float](https://docs.python.org/3/library/functions.html#float)* = *None*, *truncate: int*  $\vert$  *float* = 4.0)  $\rightarrow$  [ndarray](https://numpy.org/doc/stable/reference/generated/numpy.ndarray.html#numpy.ndarray)

Get the dynamic background in an EBSD pattern.

The background is obtained either in the frequency domain, by a low pass Fast Fourier Transform (FFT) Gaussian filter, or in the spatial domain by a Gaussian filter.

Data type is preserved.

### **Parameters**

**pattern** EBSD pattern.

### **filter\_domain**

Whether to obtain the dynamic background by applying a Gaussian convolution filter in the "frequency" (default) or "spatial" domain.

#### **std**

Standard deviation of the Gaussian window. If not given, a deviation of pattern width/8 is chosen.

### **truncate** Truncate the Gaussian window at this many standard deviations. Default is 4.0.

#### **Returns**

#### dynamic\_bg

The dynamic background.

## **2.10.6 get\_image\_quality**

```
kikuchipy.pattern.get_image_quality(pattern: ndarray, normalize: bool = True, frequency_vectors:
                                             ndarray | None = None, inertia_max: None | int | float = None) \rightarrowfloat
```
Return the image quality of an EBSD pattern.

The image quality is calculated based on the procedure defined by Krieger Lassen [\[Lassen, 1994\]](#page-578-3).

#### **Parameters**

## **pattern**

EBSD pattern.

#### **normalize**

Whether to normalize the pattern to a mean of zero and standard deviation of 1 before calculating the image quality (default is True).

#### **frequency\_vectors**

Integer 2D array assigning each FFT spectrum frequency component a weight. If not given, these are calculated from  $fft\_frequency\_vectors()$ . This only depends on the pattern shape.

#### **inertia\_max**

Maximum possible inertia of the FFT power spectrum of the image. If not given, this is calculated from the frequency\_vectors, which in this case *must* be passed. This only depends on the pattern shape.

### **Returns**

image\_quality Image quality of the pattern.

## **2.10.7 ifft**

<span id="page-455-0"></span>kikuchipy.pattern.ifft(*fft\_pattern: [ndarray](https://numpy.org/doc/stable/reference/generated/numpy.ndarray.html#numpy.ndarray)*, *shift: [bool](https://docs.python.org/3/library/functions.html#bool) = False*, *real\_fft\_only: [bool](https://docs.python.org/3/library/functions.html#bool) = False*, *\*\*kwargs*) → [ndarray](https://numpy.org/doc/stable/reference/generated/numpy.ndarray.html#numpy.ndarray)

Compute the inverse Fast Fourier Transform (IFFT) of an FFT of an EBSD pattern.

Very light wrapper around routines in scipy. fft. The routines are wrapped instead of used directly to accommodate easy setting of shift and real\_fft\_only.

#### **Parameters**

**fft\_pattern** FFT of EBSD pattern.

#### **shift**

Whether to shift the zero-frequency component back to the corners of the spectrum (default is False).

#### **real\_fft\_only**

If True, the discrete IFFT is computed for real input using scipy. fft.irfft2(). If False (default), it is computed using [scipy.fft.ifft2\(\)](https://docs.scipy.org/doc/scipy/reference/generated/scipy.fft.ifft2.html#scipy.fft.ifft2).

#### **\*\*kwargs**

Keyword arguments pass to [scipy.fft.ifft\(\)](https://docs.scipy.org/doc/scipy/reference/generated/scipy.fft.ifft.html#scipy.fft.ifft).

#### **Returns**

pattern

Real part of the IFFT of the EBSD pattern.

## **2.10.8 normalize\_intensity**

<span id="page-455-1"></span>kikuchipy.pattern.normalize\_intensity(*pattern: [ndarray](https://numpy.org/doc/stable/reference/generated/numpy.ndarray.html#numpy.ndarray)*, *num\_std: [int](https://docs.python.org/3/library/functions.html#int) = 1*, *divide\_by\_square\_root: [bool](https://docs.python.org/3/library/functions.html#bool) = False*, *d[type](https://docs.python.org/3/library/functions.html#type)\_out: type*  $|$  *[None](https://docs.python.org/3/library/constants.html#None)* = *None*  $)$   $\rightarrow$  *[ndarray](https://numpy.org/doc/stable/reference/generated/numpy.ndarray.html#numpy.ndarray)* 

Normalize image intensities to a mean of zero and a given standard deviation.

Data type is preserved.

### **Parameters**

**pattern** EBSD pattern.

#### **num\_std**

Number of standard deviations of the output intensities (default is 1).

#### **divide\_by\_square\_root**

Whether to divide output intensities by the square root of the image size (default is False).

#### **dtype\_out**

Data type of the normalized pattern. If not given, it is set to the same data type as the input pattern.

### **Returns**

### normalized\_pattern

Normalized pattern.

### **Notes**

Data type should always be changed to floating point, e.g. float32 with [numpy.ndarray.astype\(\)](https://numpy.org/doc/stable/reference/generated/numpy.ndarray.astype.html#numpy.ndarray.astype), before normalizing the intensities.

## **2.10.9 remove\_dynamic\_background**

<span id="page-456-0"></span>kikuchipy.pattern.remove\_dynamic\_background(*pattern: [ndarray](https://numpy.org/doc/stable/reference/generated/numpy.ndarray.html#numpy.ndarray)*, *operation: [str](https://docs.python.org/3/library/stdtypes.html#str) = 'subtract'*, *filter\_domain: [str](https://docs.python.org/3/library/stdtypes.html#str) = 'frequency'*, *std: [None](https://docs.python.org/3/library/constants.html#None) | [int](https://docs.python.org/3/library/functions.html#int) | [float](https://docs.python.org/3/library/functions.html#float) = None*, *truncate: [int](https://docs.python.org/3/library/functions.html#int) | [float](https://docs.python.org/3/library/functions.html#float) = 4.0*, *dtype\_out: [str](https://docs.python.org/3/library/stdtypes.html#str) | [dtype](https://numpy.org/doc/stable/reference/generated/numpy.dtype.html#numpy.dtype) | [type](https://docs.python.org/3/library/functions.html#type) | [Tuple](https://docs.python.org/3/library/typing.html#typing.Tuple)[\[int,](https://docs.python.org/3/library/functions.html#int) [int\]](https://docs.python.org/3/library/functions.html#int)*  $|{Tuple[float, float] | None = None} \rightarrow naturay$  $|{Tuple[float, float] | None = None} \rightarrow naturay$  $|{Tuple[float, float] | None = None} \rightarrow naturay$  $|{Tuple[float, float] | None = None} \rightarrow naturay$  $|{Tuple[float, float] | None = None} \rightarrow naturay$  $|{Tuple[float, float] | None = None} \rightarrow naturay$  $|{Tuple[float, float] | None = None} \rightarrow naturay$  $|{Tuple[float, float] | None = None} \rightarrow naturay$ 

Remove the dynamic background in an EBSD pattern.

The removal is performed by subtracting or dividing by a Gaussian blurred version of the pattern. The blurred version is obtained either in the frequency domain, by a low pass Fast Fourier Transform (FFT) Gaussian filter, or in the spatial domain by a Gaussian filter. Returned pattern intensities are rescaled to fill the input data type range.

### **Parameters**

### **pattern**

EBSD pattern.

#### **operation**

Whether to "subtract" (default) or "divide" by the dynamic background pattern.

### **filter\_domain**

Whether to obtain the dynamic background by applying a Gaussian convolution filter in the "frequency" (default) or "spatial" domain.

### **std**

Standard deviation of the Gaussian window. If not given, it is set to width/8.

#### **truncate**

Truncate the Gaussian window at this many standard deviations. Default is 4.0.

### **dtype\_out**

Data type of corrected pattern. If not given, it is set to input patterns' data type.

#### **Returns**

### corrected\_pattern

Pattern with the dynamic background removed.

### **See also:**

[kikuchipy.signals.EBSD.remove\\_dynamic\\_background](#page-491-0) [kikuchipy.pattern.remove\\_dynamic\\_background](#page-456-0)

## **2.10.10 rescale\_intensity**

<span id="page-457-0"></span>kikuchipy.pattern.rescale\_intensity(*pattern: [ndarray](https://numpy.org/doc/stable/reference/generated/numpy.ndarray.html#numpy.ndarray)*, *in\_range: [Tuple](https://docs.python.org/3/library/typing.html#typing.Tuple)[\[int](https://docs.python.org/3/library/functions.html#int) | [float,](https://docs.python.org/3/library/functions.html#float) ...] | [None](https://docs.python.org/3/library/constants.html#None) = None*, *out\_range: [Tuple\[](https://docs.python.org/3/library/typing.html#typing.Tuple)[int](https://docs.python.org/3/library/functions.html#int) | [float,](https://docs.python.org/3/library/functions.html#float) ...] | [None](https://docs.python.org/3/library/constants.html#None) = None*, *dtype\_out: [str](https://docs.python.org/3/library/stdtypes.html#str) | [dtype](https://numpy.org/doc/stable/reference/generated/numpy.dtype.html#numpy.dtype) | [type](https://docs.python.org/3/library/functions.html#type) | [None](https://docs.python.org/3/library/constants.html#None) = None*, *percentiles: [None](https://docs.python.org/3/library/constants.html#None) | [Tuple\[](https://docs.python.org/3/library/typing.html#typing.Tuple)[int,](https://docs.python.org/3/library/functions.html#int) [int\]](https://docs.python.org/3/library/functions.html#int) | [Tuple\[](https://docs.python.org/3/library/typing.html#typing.Tuple)[float,](https://docs.python.org/3/library/functions.html#float)*  $float$ **]** = *None***)**  $\rightarrow$  [ndarray](https://numpy.org/doc/stable/reference/generated/numpy.ndarray.html#numpy.ndarray)

Rescale intensities in an EBSD pattern.

Pattern max./min. intensity is determined from *out\_range* or the data type range of [numpy.dtype](https://numpy.org/doc/stable/reference/generated/numpy.dtype.html#numpy.dtype) passed to *dtype\_out*.

This method is based on [skimage.exposure.rescale\\_intensity\(\)](https://scikit-image.org/docs/stable/api/skimage.exposure.html#skimage.exposure.rescale_intensity).

#### **Parameters**

### **pattern**

EBSD pattern.

### **in\_range**

Min./max. intensity values of the input pattern. If not given, it is set to the pattern's min./max intensity.

### **out\_range**

Min./max. intensity values of the rescaled pattern. If not given, it is set to dtype\_out min./max according to skimage.util.dtype.dtype\_range.

#### **dtype\_out**

Data type of the rescaled pattern. If not given, it is set to the same data type as the input pattern.

#### **percentiles**

Disregard intensities outside these percentiles. Calculated per pattern. Will overwrite in\_range if given.

#### **Returns**

rescaled\_pattern Rescaled pattern.

# **2.11 signals**

Experimental and simulated diffraction patterns and virtual backscatter electron images.

### **Modules**

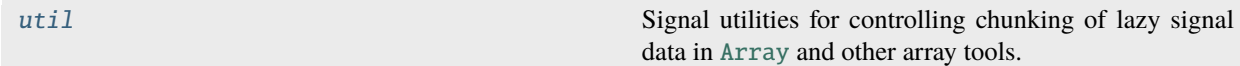

## <span id="page-458-0"></span>**2.11.1 util**

Signal utilities for controlling chunking of lazy signal data in [Array](https://docs.dask.org/en/stable/generated/dask.array.Array.html#dask.array.Array) and other array tools.

### **Functions**

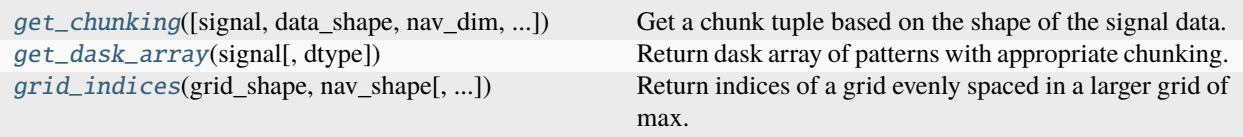

### **get\_chunking**

<span id="page-458-1"></span>kikuchipy.signals.util.get\_chunking(*signal:* [EBSD](#page-460-0) *|* [LazyEBSD](#page-520-0) *| [None](https://docs.python.org/3/library/constants.html#None) = None*, *data\_shape: [tuple](https://docs.python.org/3/library/stdtypes.html#tuple) | [None](https://docs.python.org/3/library/constants.html#None) = None*, *nav\_dim: [int](https://docs.python.org/3/library/functions.html#int) | [None](https://docs.python.org/3/library/constants.html#None) = None*, *sig\_dim: [int](https://docs.python.org/3/library/functions.html#int) | [None](https://docs.python.org/3/library/constants.html#None) = None*, *chunk\_shape: [int](https://docs.python.org/3/library/functions.html#int) | [None](https://docs.python.org/3/library/constants.html#None) = None*, *chunk\_bytes: [int](https://docs.python.org/3/library/functions.html#int) | [float](https://docs.python.org/3/library/functions.html#float) | [str](https://docs.python.org/3/library/stdtypes.html#str) | [None](https://docs.python.org/3/library/constants.html#None)*  $= 300000000$ , *[dtype](https://numpy.org/doc/stable/reference/generated/numpy.dtype.html#numpy.dtype): [str](https://docs.python.org/3/library/stdtypes.html#str)* | *d[type](https://docs.python.org/3/library/functions.html#type)* | *type* | *[None](https://docs.python.org/3/library/constants.html#None)* = *None*  $) \rightarrow$  [tuple](https://docs.python.org/3/library/stdtypes.html#tuple)

Get a chunk tuple based on the shape of the signal data.

The signal dimensions will not be chunked, and the navigation dimensions will be chunked based on either chunk\_shape, or be optimized based on the chunk\_bytes.

This function is inspired by a similar function in pyxem.

### **Parameters**

### **signal**

If not given, the following must be: data shape to be chunked, data\_shape, the number of navigation dimensions, nav\_dim, the number of signal dimensions, sig\_dim, and the data array data type dtype.

### **data\_shape**

Data shape, must be given if signal is not.

### **nav\_dim**

Number of navigation dimensions, must be given if signal is not.

### **sig\_dim**

Number of signal dimensions, must be given if signal is not.

### **chunk\_shape**

Shape of navigation chunks. If not given, this size is set automatically based on chunk\_bytes. This is a rectangle if signal has two navigation dimensions.

### **chunk\_bytes**

Number of bytes in each chunk. Default is 30e6, i.e. 30 MB. Only used if freedom is given to choose, i.e. if chunk\_shape is not given. Various parameter types are allowed, e.g. 30000000, "30 MB", "30MiB", or the default 30e6, all resulting in approximately 30 MB chunks.

#### **dtype**

Data type of the array to chunk. Will take precedence over the signal data type if signal is given. Must be given if signal is not.

### **Returns**

#### chunks

Chunk tuple.

### **get\_dask\_array**

<span id="page-459-0"></span>kikuchipy.signals.util.get\_dask\_array(*signal:* [EBSD](#page-460-0) *|* [LazyEBSD,](#page-520-0) *dtype: [str](https://docs.python.org/3/library/stdtypes.html#str) | [dtype](https://numpy.org/doc/stable/reference/generated/numpy.dtype.html#numpy.dtype) | [type](https://docs.python.org/3/library/functions.html#type) | [None](https://docs.python.org/3/library/constants.html#None) = None*, *\*\*kwargs*) → [Array](https://docs.dask.org/en/stable/generated/dask.array.Array.html#dask.array.Array)

Return dask array of patterns with appropriate chunking.

#### **Parameters**

#### **signal**

Signal with data to return dask array from.

### **dtype**

Data type of returned dask array. This is also passed on to [get\\_chunking\(\)](#page-458-1).

#### **\*\*kwargs**

Keyword arguments passed to  $get\_chunking()$  to control the number of chunks the output data array is split into. Only chunk\_shape, chunk\_bytes and dtype are passed on.

### **Returns**

### dask\_array

Dask array with signal data with appropriate chunking and data type.

### **grid\_indices**

<span id="page-459-1"></span>kikuchipy.signals.util.grid\_indices(*grid\_shape: [Tuple](https://docs.python.org/3/library/typing.html#typing.Tuple)[\[int,](https://docs.python.org/3/library/functions.html#int) [int\]](https://docs.python.org/3/library/functions.html#int) | [int](https://docs.python.org/3/library/functions.html#int)*, *nav\_shape: [Tuple](https://docs.python.org/3/library/typing.html#typing.Tuple)[\[int,](https://docs.python.org/3/library/functions.html#int) [int\]](https://docs.python.org/3/library/functions.html#int) | [int](https://docs.python.org/3/library/functions.html#int)*, *return\_spacing:*  $bool = False$  $bool = False$ )  $\rightarrow$  [ndarray](https://numpy.org/doc/stable/reference/generated/numpy.ndarray.html#numpy.ndarray) | [Tuple](https://docs.python.org/3/library/typing.html#typing.Tuple)[\[ndarray,](https://numpy.org/doc/stable/reference/generated/numpy.ndarray.html#numpy.ndarray) [ndarray\]](https://numpy.org/doc/stable/reference/generated/numpy.ndarray.html#numpy.ndarray)

Return indices of a grid evenly spaced in a larger grid of max. two dimensions.

### **Parameters**

### **grid\_shape**

Tuple of integers or just an integer signifying the number of grid indices in each dimension. If 2D, the shape is (n rows, n columns).

#### **nav\_shape**

Tuple of integers or just an integer of giving the shape of the larger grid. If 2D, the shape is (n rows, n columns).

### **return\_spacing**

Whether to return the spacing in each dimension. Default is False.

### **Returns**

### indices

Array of indices of shape  $(2,) + grid$  shape or  $(1,) + grid$  shape into the larger grid spanned by nav\_shape.

#### spacing

The spacing in each dimension. Only returned if return\_spacing=True.

### **Examples**

```
>>> import kikuchipy as kp
\gg kp.signals.util.grid_indices((4, 5), (55, 75))
array([[[11, 11, 11, 11, 11],
        [22, 22, 22, 22, 22],
        [33, 33, 33, 33, 33],
        [44, 44, 44, 44, 44]],
       [[12, 25, 38, 51, 64],
        [12, 25, 38, 51, 64],
        [12, 25, 38, 51, 64],
        [12, 25, 38, 51, 64]]])
>>> idx, spacing = kp.signals.util.grid_indices(10, 105, return_spacing=True)
>>> idx
array([[ 8, 18, 28, 38, 48, 58, 68, 78, 88, 98]])
>>> spacing
array([10])
```
### **Examples using** grid\_indices

• *[Fit a plane to selected projection centers](#page-338-0)*

### **Classes**

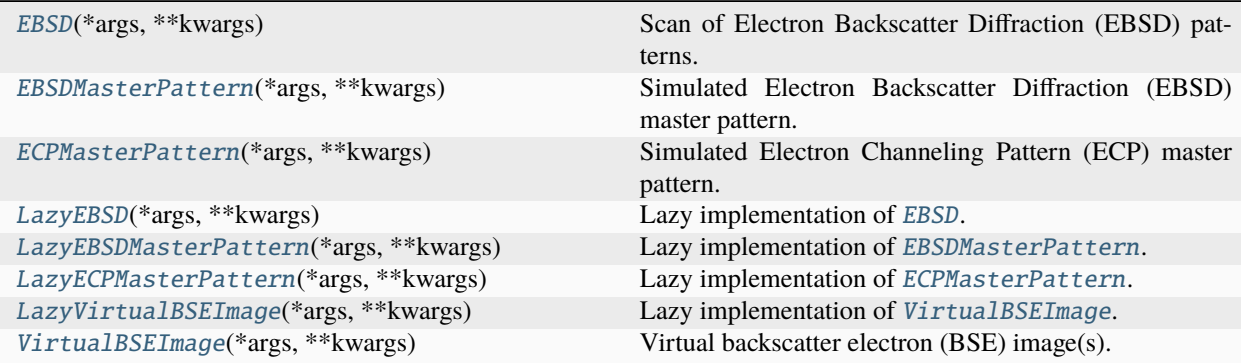

## **2.11.2 EBSD**

<span id="page-460-0"></span>class kikuchipy.signals.EBSD(*\*args*, *\*\*kwargs*)

Bases: KikuchipySignal2D

Scan of Electron Backscatter Diffraction (EBSD) patterns.

This class extends HyperSpy's Signal2D class for EBSD patterns. Some of the docstrings are obtained from HyperSpy. See the docstring of [Signal2D](https://hyperspy.org/hyperspy-doc/current/api/hyperspy._signals.signal2d.html#hyperspy._signals.signal2d.Signal2D) for the list of inherited attributes and methods.

#### **Parameters**

**\*args** See [Signal2D](https://hyperspy.org/hyperspy-doc/current/api/hyperspy._signals.signal2d.html#hyperspy._signals.signal2d.Signal2D).

#### **detector**

[EBSDDetector, optional] Detector describing the EBSD detector-sample geometry. If not given, this is a default detector (see EBSDDetector).

#### **static\_background**

[[ndarray](https://numpy.org/doc/stable/reference/generated/numpy.ndarray.html#numpy.ndarray) or [Array](https://docs.dask.org/en/stable/generated/dask.array.Array.html#dask.array.Array), optional] Static background pattern. If not given, this is None.

#### **xmap**

[[CrystalMap](https://orix.readthedocs.io/en/stable/reference/generated/orix.crystal_map.CrystalMap.html#orix.crystal_map.CrystalMap)] Crystal map containing the phases, unit cell rotations and auxiliary properties of the EBSD dataset. If not given, this is None.

### **\*\*kwargs**

See [Signal2D](https://hyperspy.org/hyperspy-doc/current/api/hyperspy._signals.signal2d.html#hyperspy._signals.signal2d.Signal2D).

### **See also:**

```
kikuchipy.data.nickel_ebsd_small
```
An EBSD signal with (3, 3) experimental nickel patterns.

```
kikuchipy.data.nickel_ebsd_large
    An EBSD signal with (55, 75) experimental nickel patterns.
```

```
kikuchipy.data.silicon_ebsd_moving_screen_in
```
An EBSD signal with one experimental silicon pattern.

```
kikuchipy.data.silicon_ebsd_moving_screen_out5mm
    An EBSD signal with one experimental silicon pattern.
```

```
kikuchipy.data.silicon_ebsd_moving_screen_out10mm
    An EBSD signal with one experimental silicon pattern.
```
### **Examples**

Load one of the example datasets and inspect some properties

```
>>> import kikuchipy as kp
\gg> s = kp.data.nickel_ebsd_small()
>>> s
<EBSD, title: patterns Scan 1, dimensions: (3, 3|60, 60)>
>>> s.detector
EBSDDetector (60, 60), px_size 1 um, binning 8, tilt 0, azimuthal 0, pc (0.425, 0.
\rightarrow213, 0.501)
>>> s.static_background
array([[84, 87, 90, ..., 27, 29, 30],
      [87, 90, 93, ..., 27, 28, 30],
      [92, 94, 97, ..., 39, 28, 29],
       ...,
      [80, 82, 84, ..., 36, 30, 26],
      [79, 80, 82, ..., 28, 26, 26],
      [76, 78, 80, ..., 26, 26, 25]], dtype=uint8)
>>> s.xmap
Phase Orientations Name Space group Point group Proper point group Color
   0 9 (100.0%) ni Fm-3m m-3m 432 tab:blue
Properties: scores
Scan unit: px
```
## **Attributes**

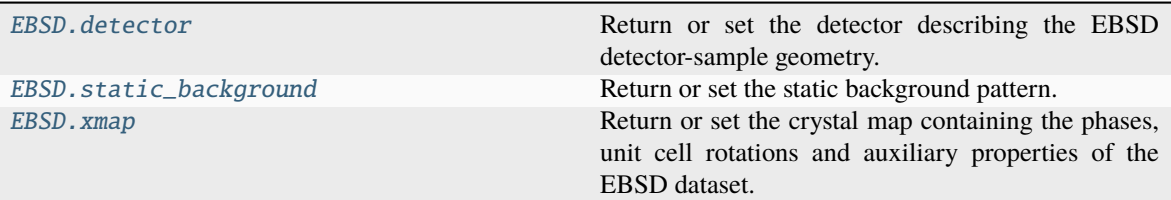

### **detector**

#### <span id="page-462-0"></span>property EBSD.detector: [EBSDDetector](#page-377-0)

Return or set the detector describing the EBSD detector-sample geometry.

### **Parameters**

**value** [EBSDDetector] EBSD detector.

### **Examples using** EBSD.detector

- *[Pattern binning](#page-328-0)*
- *[Crop navigation axes](#page-344-0)*
- *[Crop signal axes](#page-347-0)*

### **static\_background**

### <span id="page-462-1"></span>property EBSD.static\_background: [ndarray](https://numpy.org/doc/stable/reference/generated/numpy.ndarray.html#numpy.ndarray) | [Array](https://docs.dask.org/en/stable/generated/dask.array.Array.html#dask.array.Array) | [None](https://docs.python.org/3/library/constants.html#None)

Return or set the static background pattern.

### **Parameters**

## **value**

[[ndarray](https://numpy.org/doc/stable/reference/generated/numpy.ndarray.html#numpy.ndarray) or [Array](https://docs.dask.org/en/stable/generated/dask.array.Array.html#dask.array.Array)] Static background pattern with the same (signal) shape and data type as the EBSD signal.

### **Examples using** EBSD.static\_background

- *[Pattern binning](#page-328-0)*
- *[Static background correction](#page-330-0)*
- *[Dynamic background correction](#page-331-0)*
- *[Crop signal axes](#page-347-0)*

### **xmap**

### <span id="page-463-0"></span>property EBSD.xmap: [CrystalMap](https://orix.readthedocs.io/en/stable/reference/generated/orix.crystal_map.CrystalMap.html#orix.crystal_map.CrystalMap) | [None](https://docs.python.org/3/library/constants.html#None)

Return or set the crystal map containing the phases, unit cell rotations and auxiliary properties of the EBSD dataset.

## **Parameters**

**value**

[[CrystalMap](https://orix.readthedocs.io/en/stable/reference/generated/orix.crystal_map.CrystalMap.html#orix.crystal_map.CrystalMap)] Crystal map with the same shape as the signal navigation shape.

### **Examples using** EBSD.xmap

• *[Crop navigation axes](#page-344-0)*

## **Methods**

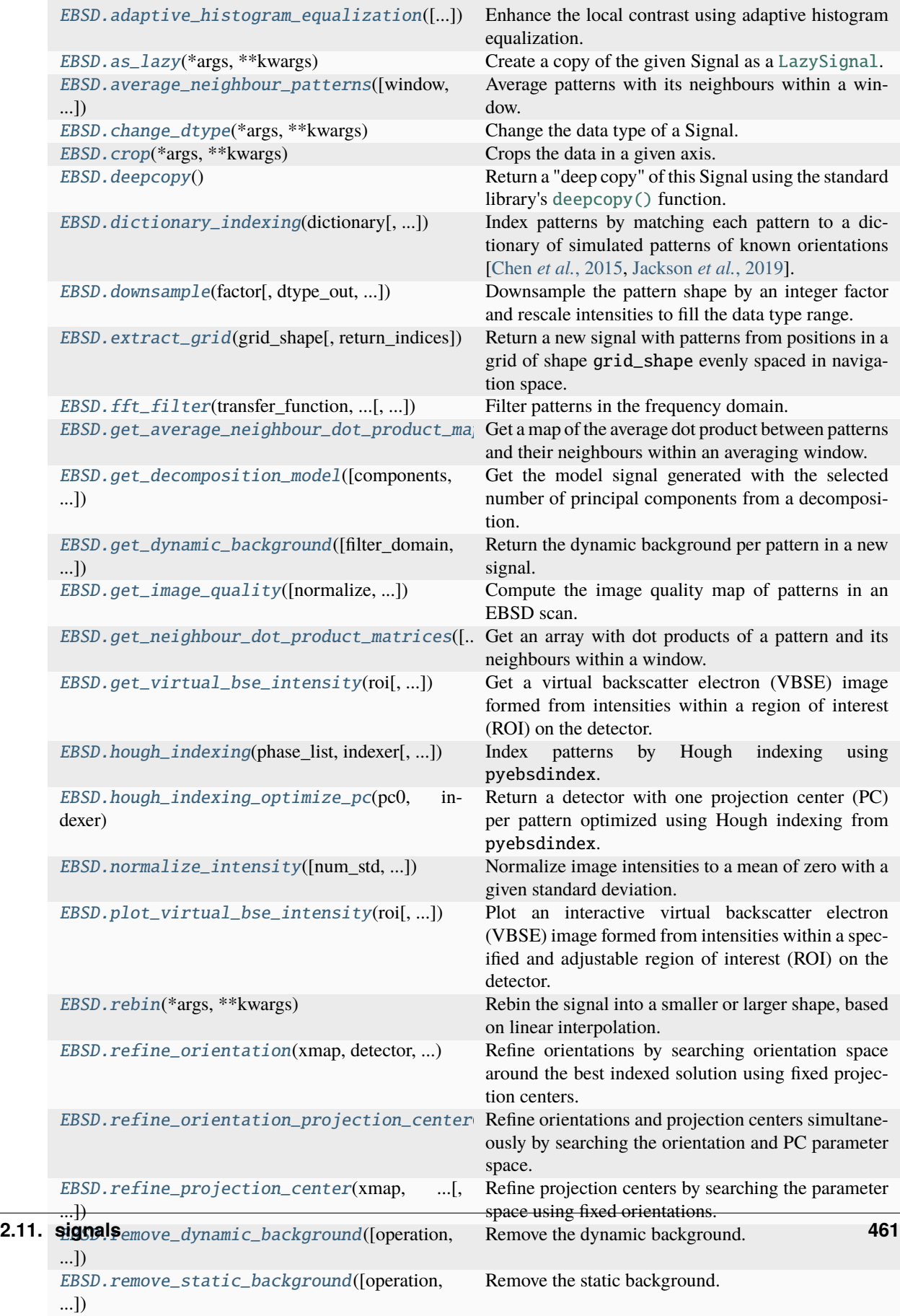

### **adaptive\_histogram\_equalization**

<span id="page-465-0"></span>EBSD.adaptive\_histogram\_equalization(*kernel\_size: [Tuple\[](https://docs.python.org/3/library/typing.html#typing.Tuple)[int,](https://docs.python.org/3/library/functions.html#int) [int\]](https://docs.python.org/3/library/functions.html#int) | [List](https://docs.python.org/3/library/typing.html#typing.List)[\[int\]](https://docs.python.org/3/library/functions.html#int) | [None](https://docs.python.org/3/library/constants.html#None) = None*,

*clip\_limit: [int](https://docs.python.org/3/library/functions.html#int) | [float](https://docs.python.org/3/library/functions.html#float) = 0*, *nbins: [int](https://docs.python.org/3/library/functions.html#int) = 128*, *show\_progressbar: [bool](https://docs.python.org/3/library/functions.html#bool) | [None](https://docs.python.org/3/library/constants.html#None) = None*, *inplace: [bool](https://docs.python.org/3/library/functions.html#bool) = True*, *lazy\_output: [bool](https://docs.python.org/3/library/functions.html#bool) |*  $None = None$  $None = None$   $\rightarrow$  *None*  $| EBSD | LazyEBSD$  $| EBSD | LazyEBSD$  $| EBSD | LazyEBSD$  $| EBSD | LazyEBSD$ 

Enhance the local contrast using adaptive histogram equalization.

This method uses [skimage.exposure.equalize\\_adapthist\(\)](https://scikit-image.org/docs/stable/api/skimage.exposure.html#skimage.exposure.equalize_adapthist).

#### **Parameters**

#### **kernel\_size**

Shape of contextual regions for adaptive histogram equalization, default is 1/4 of image height and 1/4 of image width.

#### **clip\_limit**

Clipping limit, normalized between 0 and 1 (higher values give more contrast). Default is 0.

#### **nbins**

Number of gray bins for histogram ("data range"), default is 128.

#### **show\_progressbar**

Whether to show a progressbar. If not given, the value of hyperspy.api.preferences. General.show\_progressbar is used.

### **inplace**

Whether to operate on the current signal or return a new one. Default is True.

### **lazy\_output**

Whether the returned signal is lazy. If not given this follows from the current signal. Can only be True if inplace=False.

### **Returns**

#### s\_out

Equalized signal, returned if inplace=False. Whether it is lazy is determined from lazy\_output.

#### **See also:**

[rescale\\_intensity](#page-494-0) [normalize\\_intensity](#page-480-0)

### **Notes**

It is recommended to perform adaptive histogram equalization only *after* static and dynamic background corrections of EBSD patterns, otherwise some unwanted darkening towards the edges might occur.

The default window size might not fit all pattern sizes, so it may be necessary to search for the optimal window size.

### **Examples**

Load one pattern from the small nickel dataset, remove the background and perform adaptive histogram equalization. A copy without equalization is kept for comparison.

```
>>> import kikuchipy as kp
\gg s = kp.data.nickel_ebsd_small().inav[0, 0]
>>> s.remove_static_background()
>>> s.remove_dynamic_background()
>>> s2 = s.deepcopy()
>>> s2.adaptive_histogram_equalization()
```
Compute the intensity histograms and plot the patterns and histograms

```
>>> import numpy as np
>>> import matplotlib.pyplot as plt
\gg hist, = np.histogram(s.data, range=(0, 255))
\gg hist2, = np.histogram(s2.data, range=(0, 255))
\gg \ge, ((ax0, ax1), (ax2, ax3)) = plt.subplots(nrows=2, ncols=2)
\Rightarrow > = ax0.inshow(s.data)\Rightarrow = ax1.inshow(s2.data)\gg = ax2.plot(hist)\gg = = ax3.plot(hist2)
```
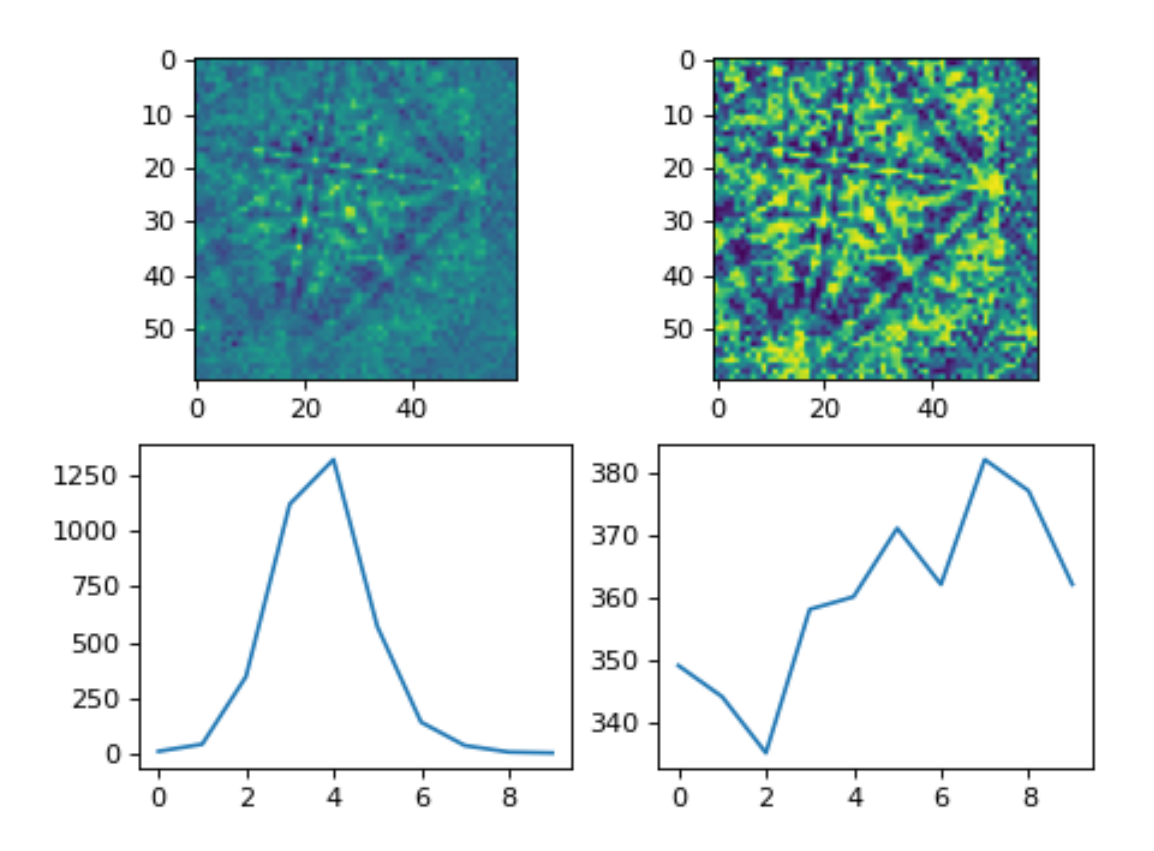

### **Examples using** EBSD.adaptive\_histogram\_equalization

• *[Adaptive histogram equalization](#page-335-0)*

### **as\_lazy**

<span id="page-467-0"></span>EBSD.as\_lazy(*\*args*, *\*\*kwargs*) → *[LazyEBSD](#page-520-0)*

Create a copy of the given Signal as a [LazySignal](https://hyperspy.org/hyperspy-doc/current/api/hyperspy._signals.lazy.html#hyperspy._signals.lazy.LazySignal).

This docstring was copied from HyperSpy's Signal2D.as\_lazy. Some inconsistencies with the kikuchipy version may exist.

#### **Parameters**

### **copy\_variance**

[\[bool\]](https://docs.python.org/3/library/stdtypes.html#bltin-boolean-values) Whether or not to copy the variance from the original Signal to the new lazy version. Default is True.

### **copy\_navigator**

[\[bool\]](https://docs.python.org/3/library/stdtypes.html#bltin-boolean-values) Whether or not to copy the navigator from the original Signal to the new lazy version. Default is True.

#### **copy\_learning\_results**

[\[bool\]](https://docs.python.org/3/library/stdtypes.html#bltin-boolean-values) Whether to copy the learning\_results from the original signal to the new lazy version. Default is True.

### **Returns**

#### **res**

[[LazySignal](https://hyperspy.org/hyperspy-doc/current/api/hyperspy._signals.lazy.html#hyperspy._signals.lazy.LazySignal)] The same signal, converted to be lazy

### **average\_neighbour\_patterns**

<span id="page-467-1"></span>EBSD.average\_neighbour\_patterns(*window: [str](https://docs.python.org/3/library/stdtypes.html#str) | [ndarray](https://numpy.org/doc/stable/reference/generated/numpy.ndarray.html#numpy.ndarray) | [Array](https://docs.dask.org/en/stable/generated/dask.array.Array.html#dask.array.Array) |* [Window](#page-416-0) *= 'circular'*, *window\_shape: [Tuple](https://docs.python.org/3/library/typing.html#typing.Tuple)*[*int*, ...] = (3, 3), *show\_progressbar: [bool](https://docs.python.org/3/library/functions.html#bool)* | *[None](https://docs.python.org/3/library/constants.html#None)* = *None*, *inplace: [bool](https://docs.python.org/3/library/functions.html#bool) = True*, *lazy\_output: [bool](https://docs.python.org/3/library/functions.html#bool) | [None](https://docs.python.org/3/library/constants.html#None) = None*, *\*\*kwargs*) → [None](https://docs.python.org/3/library/constants.html#None) | *[EBSD](#page-460-0)* | *[LazyEBSD](#page-520-0)*

Average patterns with its neighbours within a window.

The amount of averaging is specified by the window coefficients. All patterns are averaged with the same window. Map borders are extended with zeros. Resulting pattern intensities are rescaled to fill the input patterns' data type range individually.

Averaging is accomplished by correlating the window with the extended array of patterns using [scipy.](https://docs.scipy.org/doc/scipy/reference/generated/scipy.ndimage.correlate.html#scipy.ndimage.correlate) [ndimage.correlate\(\)](https://docs.scipy.org/doc/scipy/reference/generated/scipy.ndimage.correlate.html#scipy.ndimage.correlate).

### **Parameters**

### **window**

Name of averaging window or an array. Available types are listed in [scipy.signal.](https://docs.scipy.org/doc/scipy/reference/generated/scipy.signal.windows.get_window.html#scipy.signal.windows.get_window) [windows.get\\_window\(\)](https://docs.scipy.org/doc/scipy/reference/generated/scipy.signal.windows.get_window.html#scipy.signal.windows.get_window), in addition to a "circular" window (default) filled with ones in which corner coefficients are set to zero. A window element is considered to be in a corner if its radial distance to the origin (window center) is shorter or equal to the half width of the window's longest axis. A 1D or 2D [ndarray](https://numpy.org/doc/stable/reference/generated/numpy.ndarray.html#numpy.ndarray), [Array](https://docs.dask.org/en/stable/generated/dask.array.Array.html#dask.array.Array) or [Window](#page-416-0) can also be passed.
## **window\_shape**

Shape of averaging window. Not used if a custom window or [Window](#page-416-0) is passed to window. This can be either 1D or 2D, and can be asymmetrical. Default is (3, 3).

#### **show\_progressbar**

Whether to show a progressbar. If not given, the value of hyperspy.api.preferences. General.show\_progressbar is used.

#### **inplace**

Whether to operate on the current signal or return a new one. Default is True.

#### **lazy\_output**

Whether the returned signal is lazy. If not given this follows from the current signal. Can only be True if inplace=False.

#### **\*\*kwargs**

Keyword arguments passed to the available window type listed in [get\\_window\(\)](https://docs.scipy.org/doc/scipy/reference/generated/scipy.signal.windows.get_window.html#scipy.signal.windows.get_window). If not given, the default values of that particular window are used.

# **Returns**

#### s\_out

Averaged signal, returned if inplace=False. Whether it is lazy is determined from lazy\_output.

## **See also:**

[kikuchipy.filters.Window](#page-416-0)**,** [scipy.signal.windows.get\\_window](https://docs.scipy.org/doc/scipy/reference/generated/scipy.signal.windows.get_window.html#scipy.signal.windows.get_window) [scipy.ndimage.correlate](https://docs.scipy.org/doc/scipy/reference/generated/scipy.ndimage.correlate.html#scipy.ndimage.correlate)

## **Examples using** EBSD.average\_neighbour\_patterns

• *[Neighbour pattern averaging](#page-333-0)*

#### **change\_dtype**

```
EBSD.change_dtype(*args, **kwargs) → None
```
Change the data type of a Signal.

This docstring was copied from HyperSpy's Signal2D.change\_dtype. Some inconsistencies with the kikuchipy version may exist.

#### **Parameters**

#### **dtype**

[[str](https://docs.python.org/3/library/stdtypes.html#str) or [numpy.dtype](https://numpy.org/doc/stable/reference/generated/numpy.dtype.html#numpy.dtype)] Typecode string or data-type to which the Signal's data array is cast. In addition to all the standard numpy [Data type objects \(dtype\),](https://numpy.org/doc/stable/reference/arrays.dtypes.html#arrays-dtypes) HyperSpy supports four extra dtypes for RGB images: 'rgb8', 'rgba8', 'rgb16', and 'rgba16'. Changing from and to any rgb(a) *dtype* is more constrained than most other *dtype* conversions. To change to an rgb(a) *dtype*, the *signal\_dimension* must be 1, and its size should be 3 (for rgb) or 4 (for rgba) *dtypes*. The original *dtype* should be uint8 or uint16 if converting to rgb(a)8 or rgb(a))16, and the *navigation\_dimension* should be at least 2. After conversion, the *signal\_dimension* becomes 2. The *dtype* of images with original *dtype* rgb(a)8 or rgb(a)16 can only be changed to uint8 or uint16, and the *signal\_dimension* becomes 1.

### **rechunk: bool**

Only has effect when operating on lazy signal. If True (default), the data may be automatically rechunked before performing this operation.

## **Examples**

```
>>> s = hs.signals.Signal1D([1, 2, 3, 4, 5])
>>> s.data
array([1, 2, 3, 4, 5])
>>> s.change_dtype('float')
>>> s.data
array([ 1., 2., 3., 4., 5.])
```
#### **crop**

<span id="page-469-0"></span>EBSD.crop(*\*args*, *\*\*kwargs*)

Crops the data in a given axis. The range is given in pixels.

This docstring was copied from HyperSpy's Signal2D.crop. Some inconsistencies with the kikuchipy version may exist.

#### **Parameters**

### **axis**

[[int](https://docs.python.org/3/library/functions.html#int) or [str](https://docs.python.org/3/library/stdtypes.html#str)] Specify the data axis in which to perform the cropping operation. The axis can be specified using the index of the axis in *axes\_manager* or the axis name.

# **start**

[[int](https://docs.python.org/3/library/functions.html#int), [float](https://docs.python.org/3/library/functions.html#float), or [None](https://docs.python.org/3/library/constants.html#None)] The beginning of the cropping interval. If type is int, the value is taken as the axis index. If type is float the index is calculated using the axis calibration. If *start*/*end* is None the method crops from/to the low/high end of the axis.

### **end**

[[int](https://docs.python.org/3/library/functions.html#int), [float](https://docs.python.org/3/library/functions.html#float), or [None](https://docs.python.org/3/library/constants.html#None)] The end of the cropping interval. If type is int, the value is taken as the axis index. If type is float the index is calculated using the axis calibration. If *start*/*end* is None the method crops from/to the low/high end of the axis.

# **convert\_units**

[\[bool\]](https://docs.python.org/3/library/stdtypes.html#bltin-boolean-values) Default is False. If True, convert the units using the [convert\\_units\(\)](https://hyperspy.org/hyperspy-doc/current/api/hyperspy.axes.html#hyperspy.axes.AxesManager.convert_units) method of the [AxesManager](https://hyperspy.org/hyperspy-doc/current/api/hyperspy.axes.html#hyperspy.axes.AxesManager). If False, does nothing.

## **Examples using** EBSD.crop

- *[Crop navigation axes](#page-344-0)*
- *[Crop signal axes](#page-347-0)*

## **deepcopy**

## EBSD.deepcopy() → *[EBSD](#page-460-0)*

Return a "deep copy" of this Signal using the standard library's [deepcopy\(\)](https://docs.python.org/3/library/copy.html#copy.deepcopy) function. Note: this means the underlying data structure will be duplicated in memory.

This docstring was copied from HyperSpy's Signal2D.deepcopy. Some inconsistencies with the kikuchipy version may exist.

**See also:**

[copy\(\)](https://hyperspy.org/hyperspy-doc/current/api/hyperspy.signal.html#hyperspy.signal.BaseSignal.copy)

# **Examples using** EBSD.deepcopy

- *[Crop navigation axes](#page-344-0)*
- *[Crop signal axes](#page-347-0)*

## **dictionary\_indexing**

```
EBSD.dictionary_indexing(dictionary: EBSD, metric: SimilarityMetric | str = 'ncc', keep_n: int = 20,
                             nint | None = None, navigation mask: ndarray | None =
                             None, signal_mask: ndarray | None = None, rechunk: bool = False, dtype: str
                             | dtype | type | None = None) → CrystalMap
```
Index patterns by matching each pattern to a dictionary of simulated patterns of known orientations [\[Chen](#page-578-0) *et al.*[, 2015,](#page-578-0) [Jackson](#page-578-1) *et al.*, 2019].

## **Parameters**

## **dictionary**

One EBSD signal with dictionary patterns. The signal must have a 1D navigation axis, an [xmap](#page-463-0) property with crystal orientations set, and equal detector shape.

#### **metric**

Similarity metric, by default "ncc" (normalized cross-correlation). "ndp" (normalized dot product) is also available. A valid user-defined similarity metric may be used instead. The metric must be a class implementing the *[SimilarityMetric](#page-434-0)* abstract class methods. See [NormalizedCrossCorrelationMetric](#page-430-0) and [NormalizedDotProductMetric](#page-432-0) for examples.

## **keep\_n**

Number of best matches to keep, by default 20 or the number of dictionary patterns if fewer than 20 are available.

# **n\_per\_iteration**

Number of dictionary patterns to compare to all experimental patterns in each indexing iteration. If not given, and the dictionary is a LazyEBSD signal, it is equal to the chunk size of the first pattern array axis, while if if is an EBSD signal, it is set equal to the number of dictionary patterns, yielding only one iteration. This parameter can be increased to use less memory during indexing, but this will increase the computation time.

#### **navigation\_mask**

A boolean mask equal to the signal's navigation (map) shape, where only patterns equal to False are indexed. This can be used by metric in [prepare\\_experimental\(\)](#page-437-0). If not given, all patterns are indexed.

#### **signal\_mask**

A boolean mask equal to the experimental patterns' detector shape, where only pixels equal to False are matched. This can be used by metric in [prepare\\_experimental\(\)](#page-437-0). If not given, all pixels are used.

### **rechunk**

Whether metric is allowed to rechunk experimental and dictionary patterns before matching. Default is False. Rechunking usually makes indexing faster, but uses more memory. If a custom metric is passed, whatever [rechunk](#page-436-0) is set to will be used.

#### **dtype**

Which data type metric shall cast the patterns to before matching. If not given, "float32 " will be used unless a custom metric is passed and it has set the  $dtype$ , which will then be used instead. "float32" and "float64" are allowed for the available "ncc" and "ndp" metrics.

#### **Returns**

#### xman

A crystal map with keep\_n rotations per point with the sorted best matching orientations in the dictionary. The corresponding best scores and indices into the dictionary are stored in the xmap.prop dictionary as "scores" and "simulation\_indices".

# **See also:**

```
refine_orientation
refine_projection_center
refine_orientation_projection_center
kikuchipy.indexing.SimilarityMetric
kikuchipy.indexing.NormalizedCrossCorrelationMetric
kikuchipy.indexing.NormalizedDotProductMetric
kikuchipy.indexing.merge_crystal_maps
   Merge multiple single phase crystal maps into one multi phase map.
```
[kikuchipy.indexing.orientation\\_similarity\\_map](#page-428-0) Calculate an orientation similarity map.

#### **downsample**

EBSD.downsample(*factor: [int](https://docs.python.org/3/library/functions.html#int)*, *dtype\_out: [str](https://docs.python.org/3/library/stdtypes.html#str) | [None](https://docs.python.org/3/library/constants.html#None) = None*, *show\_progressbar: [bool](https://docs.python.org/3/library/functions.html#bool) | [None](https://docs.python.org/3/library/constants.html#None) = None*, *inplace:*  $bool = True$  $bool = True$ ,  $lazy\_output:$   $bool \mid None = None$  $bool \mid None = None$  $bool \mid None = None$ )  $\rightarrow$  None  $| EBSD | Lazy EBSD$  $| EBSD | Lazy EBSD$  $| EBSD | Lazy EBSD$ 

Downsample the pattern shape by an integer factor and rescale intensities to fill the data type range.

# **Parameters**

#### **factor**

Integer binning factor to downsample by. Must be a divisor of the initial pattern shape  $(s_y, s_x)$ . The new pattern shape given by the factor k is  $(s_y/k, s_x/k)$ .

#### **dtype\_out**

Name of the data type of the new patterns overwriting data. Contrast between patterns is lost. If not given, patterns maintain their data type and. Patterns are rescaled to fill the data type range.

### **show\_progressbar**

Whether to show a progressbar. If not given, the value of hyperspy.api.preferences. General.show\_progressbar is used.

### **inplace**

Whether to operate on the current signal or return a new one. Default is True.

## **lazy\_output**

Whether the returned signal is lazy. If not given this follows from the current signal. Can only be True if inplace=False.

## **Returns**

### s\_out

Downsampled signal, returned if inplace=False. Whether it is lazy is determined from lazy\_output.

### **See also:**

#### [rebin](#page-482-0)**,** [crop](#page-469-0)

### **Notes**

This method differs from  $rebin()$  in that intensities are rescaled after binning in order to maintain the data type. If rescaling is undesirable, use [rebin\(\)](#page-482-0) instead.

### **Examples using** EBSD.downsample

• *[Pattern binning](#page-328-0)*

### **extract\_grid**

## [EBSD](#page-460-0).extract\_grid( $grid$ <sub>S</sub>hape: [Tuple](https://docs.python.org/3/library/typing.html#typing.Tuple)[\[int,](https://docs.python.org/3/library/functions.html#int) [int\]](https://docs.python.org/3/library/functions.html#int) | [int](https://docs.python.org/3/library/functions.html#int), return\_indices:  $bool = False$  $bool = False$ )  $\rightarrow EBSD$  | *[LazyEBSD](#page-520-0)* | [Tuple\[](https://docs.python.org/3/library/typing.html#typing.Tuple)*[EBSD](#page-460-0)* | *[LazyEBSD](#page-520-0)*, [ndarray\]](https://numpy.org/doc/stable/reference/generated/numpy.ndarray.html#numpy.ndarray)

Return a new signal with patterns from positions in a grid of shape grid\_shape evenly spaced in navigation space.

### **Parameters**

# **grid\_shape**

Tuple of integers or just an integer signifying the number of grid indices in each dimension. If 2D, the shape is (n columns, n rows).

## **return\_indices**

Whether to return the indices of the extracted patterns into data as an array of shape (2,) + grid\_shape. Default is False.

## **Returns**

#### new

New signal with patterns from indices in a grid corresponding to grid\_shape. Attributes [xmap](#page-463-0), [static\\_background](#page-462-0) and [detector](#page-462-1) are deep copied.

## indices

Indices of the extracted patterns into data, returned if return\_indices=True.

# **Examples**

```
>>> import kikuchipy as kp
>>> s = kp.data.nickel_ebsd_large(lazy=True)
>>> s
<LazyEBSD, title: patterns Scan 1, dimensions: (75, 55|60, 60)>
\gg s2 = s.extract_grid((5, 4))
>>> s2
<LazyEBSD, title: patterns Scan 1, dimensions: (5, 4|60, 60)>
```
## **Examples using** EBSD.extract\_grid

• *[Extract patterns from a grid](#page-352-0)*

# **fft\_filter**

EBSD.fft\_filter(*transfer\_function: [ndarray](https://numpy.org/doc/stable/reference/generated/numpy.ndarray.html#numpy.ndarray) |* [Window,](#page-416-0) *function\_domain: [str](https://docs.python.org/3/library/stdtypes.html#str)*, *shift: [bool](https://docs.python.org/3/library/functions.html#bool) = False*, *show\_progressbar: [bool](https://docs.python.org/3/library/functions.html#bool) | [None](https://docs.python.org/3/library/constants.html#None) = None*, *inplace: [bool](https://docs.python.org/3/library/functions.html#bool) = True*, *lazy\_output: [bool](https://docs.python.org/3/library/functions.html#bool) | [None](https://docs.python.org/3/library/constants.html#None) = None*) → [None](https://docs.python.org/3/library/constants.html#None) | *[EBSD](#page-460-0)* | *[LazyEBSD](#page-520-0)*

Filter patterns in the frequency domain.

Patterns are transformed via the Fast Fourier Transform (FFT) to the frequency domain, where their spectrum is multiplied by the transfer\_function, and the filtered spectrum is subsequently transformed to the spatial domain via the inverse FFT (IFFT). Filtered patterns are rescaled to input data type range.

Note that if function\_domain is "spatial", only real valued FFT and IFFT is used.

#### **Parameters**

## **transfer\_function**

Filter to apply to patterns. This can either be a transfer function in the frequency domain of pattern shape or a kernel in the spatial domain. What is passed is determined from function\_domain.

#### **function\_domain**

Options are "frequency" and "spatial", indicating, respectively, whether the filter function passed to filter\_function is a transfer function in the frequency domain or a kernel in the spatial domain.

## **shift**

Whether to shift the zero-frequency component to the center. Default is False. This is only used when function\_domain="frequency".

#### **show\_progressbar**

Whether to show a progressbar. If not given, the value of hyperspy.api.preferences. General.show\_progressbar is used.

## **inplace**

Whether to operate on the current signal or return a new one. Default is True.

## **lazy\_output**

Whether the returned signal is lazy. If not given this follows from the current signal. Can only be True if inplace=False.

### **Returns**

s\_out

Filtered signal, returned if inplace=False. Whether it is lazy is determined from lazy\_output.

## **See also:**

[kikuchipy.filters.Window](#page-416-0)

## **Examples**

Applying a Gaussian low pass filter with a cutoff frequency of 20:

```
>>> import kikuchipy as kp
\gg s = kp.data.nickel_ebsd_small()
\gg pattern_shape = s.axes_manager.signal_shape[::-1]
>>> w = kp.filters.Window(... "lowpass", cutoff=20, shape=pattern_shape
... )
>>> s.fft_filter(
... transfer_function=w,
... function_domain="frequency",
... shift=True,
... )
```
## **get\_average\_neighbour\_dot\_product\_map**

EBSD.get\_average\_neighbour\_dot\_product\_map(*window:* [Window](#page-416-0) *| [None](https://docs.python.org/3/library/constants.html#None) = None*, *zero\_mean: [bool](https://docs.python.org/3/library/functions.html#bool) = True*, *normalize: [bool](https://docs.python.org/3/library/functions.html#bool) = True*, *dtype\_out: [str](https://docs.python.org/3/library/stdtypes.html#str) | [dtype](https://numpy.org/doc/stable/reference/generated/numpy.dtype.html#numpy.dtype) | [type](https://docs.python.org/3/library/functions.html#type) = 'float32'*, *dp\_matrices: [ndarray](https://numpy.org/doc/stable/reference/generated/numpy.ndarray.html#numpy.ndarray) | [None](https://docs.python.org/3/library/constants.html#None) = None*, *show\_progressbar: [bool](https://docs.python.org/3/library/functions.html#bool)*  $| None = None$  $| None = None$  $| None = None$   $\rightarrow$  [ndarray](https://numpy.org/doc/stable/reference/generated/numpy.ndarray.html#numpy.ndarray)  $|$ [Array](https://docs.dask.org/en/stable/generated/dask.array.Array.html#dask.array.Array)

Get a map of the average dot product between patterns and their neighbours within an averaging window.

### **Parameters**

#### **window**

Window with integer coefficients defining the neighbours to calculate the average with. If not given, the four nearest neighbours are used. Must have the same number of dimensions as signal navigation dimensions.

#### **zero\_mean**

Whether to subtract the mean of each pattern individually to center the intensities about zero before calculating the dot products. Default is True.

## **normalize**

Whether to normalize the pattern intensities to a standard deviation of 1 before calculating the dot products. This operation is performed after centering the intensities if zero\_mean=True. Default is True.

#### **dtype\_out**

Data type of the output map. Default is "float32".

#### **dp\_matrices**

Optional pre-calculated dot product matrices, by default None. If an array is passed, the average dot product map is calculated from this array. The dp\_matrices array can be obtained from [get\\_neighbour\\_dot\\_product\\_matrices\(\)](#page-477-0). Its shape must correspond to the signal's navigation shape and the window's shape.

### **show\_progressbar**

Whether to show a progressbar. If not given, the value of hyperspy.api.preferences. General.show\_progressbar is used.

#### **Returns**

adp

Average dot product map.

### **get\_decomposition\_model**

EBSD.get\_decomposition\_model(*components: [int](https://docs.python.org/3/library/functions.html#int) | [List\[](https://docs.python.org/3/library/typing.html#typing.List)[int\]](https://docs.python.org/3/library/functions.html#int) | [None](https://docs.python.org/3/library/constants.html#None) = None*, *dtype\_out: [str](https://docs.python.org/3/library/stdtypes.html#str) | [dtype](https://numpy.org/doc/stable/reference/generated/numpy.dtype.html#numpy.dtype) | [type](https://docs.python.org/3/library/functions.html#type) = 'float32'*) → *[EBSD](#page-460-0)* | *[LazyEBSD](#page-520-0)*

Get the model signal generated with the selected number of principal components from a decomposition.

Calls HyperSpy's [get\\_decomposition\\_model\(\)](https://hyperspy.org/hyperspy-doc/current/api/hyperspy.learn.mva.html#hyperspy.learn.mva.MVA.get_decomposition_model). Learning results are preconditioned before this call, doing the following:

- 1. Set [numpy.dtype](https://numpy.org/doc/stable/reference/generated/numpy.dtype.html#numpy.dtype) to desired dtype\_out.
- 2. Remove unwanted components.
- 3. Rechunk to suitable chunks if [Array](https://docs.dask.org/en/stable/generated/dask.array.Array.html#dask.array.Array).

#### **Parameters**

#### **components**

If not given, rebuilds the signal from all components. If int, rebuilds signal from components in range 0-given int. If list of ints, rebuilds signal from only components in given list.

### **dtype\_out**

Data type to cast learning results to (default is "float32). Note that HyperSpy casts to "float64".

### **Returns**

s\_model

Model signal.

### **get\_dynamic\_background**

```
EBSD.get_dynamic_background(filter_domain: str = 'frequency', std: int | float | None = None, truncate:
                                    int | float = 4.0, dtype_out: str | dtype | type | None = None,
                                    show_progressbar: bool | None = None, lazy_output: bool | None = None,
```
*\*\*kwargs*) → *[EBSD](#page-460-0)* | *[LazyEBSD](#page-520-0)*

Return the dynamic background per pattern in a new signal.

#### **Parameters**

#### **filter\_domain**

Whether to apply a Gaussian convolution filter in the "frequency" (default) or "spatial " domain.

**std**

Standard deviation of the Gaussian window. If not given, it is set to width/8.

#### **truncate**

Truncate the Gaussian filter at this many standard deviations. Default is 4.0.

## **dtype\_out**

Data type of the background patterns. If not given, it is set to the same data type as the input pattern.

## **show\_progressbar**

Whether to show a progressbar. If not given, the value of hyperspy.api.preferences. General.show\_progressbar is used.

## **lazy\_output**

Whether the returned signal is lazy. If not given this follows from the current signal.

#### **\*\*kwargs**

Keyword arguments passed to the Gaussian blurring function determined from filter domain.

## **Returns**

## s\_out

Signal with the large scale variations across the detector. Whether it is lazy is determined from lazy\_output.

## **get\_image\_quality**

EBSD.get\_image\_quality(*normalize:*  $bool = True$  $bool = True$ ,  $show\_progressbar: bool \mid None = None$  $show\_progressbar: bool \mid None = None$  $show\_progressbar: bool \mid None = None$ )  $\rightarrow$  [ndarray](https://numpy.org/doc/stable/reference/generated/numpy.ndarray.html#numpy.ndarray)  $|$ [Array](https://docs.dask.org/en/stable/generated/dask.array.Array.html#dask.array.Array)

Compute the image quality map of patterns in an EBSD scan.

The image quality  $Q$  is calculated based on the procedure defined by Krieger Lassen [\[Lassen, 1994\]](#page-578-2).

### **Parameters**

### **normalize**

Whether to normalize patterns to a mean of zero and standard deviation of 1 before calculating the image quality. Default is True.

### **show\_progressbar**

Whether to show a progressbar. If not given, the value of hyperspy.api.preferences. General.show\_progressbar is used.

#### **Returns**

## image\_quality\_map

Image quality map of same shape as navigation axes. This is a Dask array if the signal is lazy.

### **See also:**

[kikuchipy.pattern.get\\_image\\_quality](#page-454-0)

# **Examples**

Load an example dataset, remove the static and dynamic background and compute Q

```
>>> import kikuchipy as kp
\gg> s = kp.data.nickel_ebsd_small()
>> s
<EBSD, title: patterns Scan 1, dimensions: (3, 3|60, 60)>
>>> s.remove_static_background()
>>> s.remove_dynamic_background()
\gg iq = s.get_image_quality()
>>> iq
array([[0.19935645, 0.16657268, 0.18803978],
       [0.19040637, 0.1616931 , 0.17834103],
       [0.19411428, 0.16031407, 0.18413563]], dtype=float32)
```
## **Examples using** EBSD.get\_image\_quality

• *[Neighbour pattern averaging](#page-333-0)*

# **get\_neighbour\_dot\_product\_matrices**

<span id="page-477-0"></span>EBSD.get\_neighbour\_dot\_product\_matrices(*window:* [Window](#page-416-0) *| [None](https://docs.python.org/3/library/constants.html#None) = None*, *zero\_mean: [bool](https://docs.python.org/3/library/functions.html#bool) = True*, *normalize: [bool](https://docs.python.org/3/library/functions.html#bool) = True*, *dtype\_out: [str](https://docs.python.org/3/library/stdtypes.html#str) | [dtype](https://numpy.org/doc/stable/reference/generated/numpy.dtype.html#numpy.dtype) | [type](https://docs.python.org/3/library/functions.html#type)*  $=$  *'float32'*, *show\_progressbar: [bool](https://docs.python.org/3/library/functions.html#bool)*  $|$  *[None](https://docs.python.org/3/library/constants.html#None)*  $=$  *None* $)$   $\rightarrow$ [ndarray](https://numpy.org/doc/stable/reference/generated/numpy.ndarray.html#numpy.ndarray) | [Array](https://docs.dask.org/en/stable/generated/dask.array.Array.html#dask.array.Array)

Get an array with dot products of a pattern and its neighbours within a window.

#### **Parameters**

#### **window**

Window with integer coefficients defining the neighbours to calculate the dot products with. If not given, the four nearest neighbours are used. Must have the same number of dimensions as signal navigation dimensions.

#### **zero\_mean**

Whether to subtract the mean of each pattern individually to center the intensities about zero before calculating the dot products. Default is True.

### **normalize**

Whether to normalize the pattern intensities to a standard deviation of 1 before calculating the dot products. This operation is performed after centering the intensities if zero\_mean=True. Default is True.

## **dtype\_out**

Data type of the output map. Default is "float32".

## **show\_progressbar**

Whether to show a progressbar. If not given, the value of hyperspy.api.preferences. General.show\_progressbar is used.

#### **Returns**

## dp\_matrices

Dot products between a pattern and its nearest neighbours.

## **get\_virtual\_bse\_intensity**

<span id="page-478-0"></span>EBSD.get\_virtual\_bse\_intensity(*roi: [BaseInteractiveROI](https://hyperspy.org/hyperspy-doc/current/api/hyperspy.roi.html#hyperspy.roi.BaseInteractiveROI)*, *out\_signal\_axes: [Iterable\[](https://docs.python.org/3/library/typing.html#typing.Iterable)[int\]](https://docs.python.org/3/library/functions.html#int) | [Iterable\[](https://docs.python.org/3/library/typing.html#typing.Iterable)[str\]](https://docs.python.org/3/library/stdtypes.html#str) | [None](https://docs.python.org/3/library/constants.html#None) = None*) → *[VirtualBSEImage](#page-524-0)*

Get a virtual backscatter electron (VBSE) image formed from intensities within a region of interest (ROI) on the detector.

Adapted from pyxem.signals.common\_diffraction.CommonDiffraction. get\_integrated\_intensity().

#### **Parameters**

**roi**

Any interactive ROI detailed in HyperSpy.

### **out\_signal\_axes**

Which navigation axes to use as signal axes in the virtual image. If not given, the first two navigation axes are used.

## **Returns**

virtual\_image VBSE image formed from detector intensities within an ROI on the detector.

## **See also:**

# [plot\\_virtual\\_bse\\_intensity](#page-481-0)

## **Examples**

```
>>> import hyperspy.api as hs
>>> import kikuchipy as kp
>>> rect_roi = hs.roi.RectangularROI(
... left=0, right=5, top=0, bottom=5
... )
>>> s = kp.data.nickel_ebsd_small()
>>> vbse_image = s.get_virtual_bse_intensity(rect_roi)
```
### **Examples using** EBSD.get\_virtual\_bse\_intensity

• *[Extract patterns from a grid](#page-352-0)*

## **hough\_indexing**

```
EBSD.hough_indexing(phase_list: PhaseList, indexer: EBSDIndexer, chunksize: int = 528, verbose: int =
                         1, return index data: bool = False, return band data: bool = False) \rightarrowCrystalMap | Tuple[CrystalMap, np.ndarray] | Tuple[CrystalMap, np.ndarray,
                         np.ndarray]
```
Index patterns by Hough indexing using pyebsdindex.

See [EBSDIndexer](https://pyebsdindex.readthedocs.io/en/stable/reference/generated/pyebsdindex.ebsd_index.EBSDIndexer.html#pyebsdindex.ebsd_index.EBSDIndexer) and [index\\_pats\(\)](https://pyebsdindex.readthedocs.io/en/stable/reference/generated/pyebsdindex.ebsd_index.EBSDIndexer.index_pats.html#pyebsdindex.ebsd_index.EBSDIndexer.index_pats) for details.

Currently, PyEBSDIndex only supports indexing with a single mean projection center (PC).

#### **Parameters**

## **phase\_list**

List of phases. The list must correspond to the phase list in the passed.

## **indexer**

PyEBSDIndex EBSD indexer instance of which the [index\\_pats\(\)](https://pyebsdindex.readthedocs.io/en/stable/reference/generated/pyebsdindex.ebsd_index.EBSDIndexer.index_pats.html#pyebsdindex.ebsd_index.EBSDIndexer.index_pats) method is called. Its *phaselist* must be compatible with the given phase\_list, and the indexer. vendor must be "KIKUCHIPY". An indexer can be obtained with [get\\_indexer\(\)](#page-394-0).

### **chunksize**

Number of patterns to index at a time. Default is the minimum of 528 or the number of patterns in the signal. Increasing the chunksize may give faster indexing but increases memory use.

## **verbose**

Which information to print from PyEBSDIndex. Options are 0 - no output, 1 - timings (default), 2 - timings and the Hough transform of the first pattern with detected bands highlighted.

## **return\_index\_data**

Whether to return the index data array returned from EBSDIndexer.index\_pats() in addition to the resulting crystal map. Default is False.

# **return\_band\_data**

Whether to return the band data array returned from EBSDIndexer.index\_pats(). Default is False.

### **Returns**

### [xmap](#page-463-0)

Crystal map with indexing results.

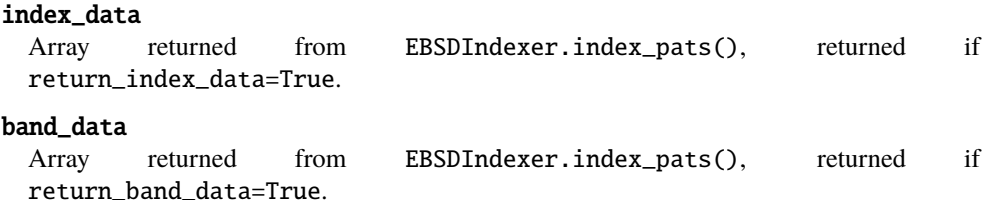

## **Notes**

Requires pyebsdindex to be installed. See *[Optional dependencies](#page-6-0)* for further details.

This wrapper of PyEBSDIndex is meant for convenience more than speed. It uses the GPU if [pyopencl](https://documen.tician.de/pyopencl/runtime.html#module-pyopencl) is installed, but only uses a single thread. If you need the fastest indexing, refer to the PyEBSDIndex documentation for multi-threading and more.

# **hough\_indexing\_optimize\_pc**

```
EBSD.hough_indexing_optimize_pc(pc0: list | tuple | np.ndarray, indexer: EBSDIndexer, batch: bool =
                                        False, method: str = 'Nelder-Mead', **kwargs) \rightarrow EBSDDetector
```
Return a detector with one projection center (PC) per pattern optimized using Hough indexing from pyebsdindex.

See [EBSDIndexer](https://pyebsdindex.readthedocs.io/en/stable/reference/generated/pyebsdindex.ebsd_index.EBSDIndexer.html#pyebsdindex.ebsd_index.EBSDIndexer) and [pcopt](https://pyebsdindex.readthedocs.io/en/stable/reference/generated/pyebsdindex.pcopt.html#module-pyebsdindex.pcopt) for details.

**Parameters**

#### **pc0**

A single initial guess of PC for all patterns in Bruker's convention, (PCx, PCy, PCz).

## **indexer**

PyEBSDIndex EBSD indexer instance to pass on to the optimization function. An indexer can be obtained with  $get\_indexer()$ .

# **batch**

Whether the fit for the patterns should be optimized using the cumulative fit for all patterns (False, default), or if an optimization is run for each pattern individually.

## **method**

Which optimization method to use, either "Nelder-Mead" from SciPy (default) or "PSO" (particle swarm).

#### **\*\*kwargs**

Keyword arguments passed on to PyEBSDIndex' optimization method (depending on the chosen method).

# **Returns**

## new\_detector

EBSD detector with one PC if batch=False or one PC per pattern if batch=True. The detector attributes are extracted from indexer.sampleTilt etc.

# **Notes**

Requires pyebsdindex to be installed. See *[Optional dependencies](#page-6-0)* for further details.

#### **normalize\_intensity**

EBSD.normalize\_[int](https://docs.python.org/3/library/functions.html#int)ensity(*num\_std: int* = 1, *divide\_by\_square\_root:\_[bool](https://docs.python.org/3/library/functions.html#bool)* = False, *dtype\_out:\_[str](https://docs.python.org/3/library/stdtypes.html#str)* | *[dtype](https://numpy.org/doc/stable/reference/generated/numpy.dtype.html#numpy.dtype) | [type](https://docs.python.org/3/library/functions.html#type) | [None](https://docs.python.org/3/library/constants.html#None) = None*, *show\_progressbar: [bool](https://docs.python.org/3/library/functions.html#bool) | [None](https://docs.python.org/3/library/constants.html#None) = None*, *inplace: [bool](https://docs.python.org/3/library/functions.html#bool) = True*, *lazy\_output: [bool](https://docs.python.org/3/library/functions.html#bool)*  $|$  *[None](https://docs.python.org/3/library/constants.html#None)*  $=$  *None* $)$   $\rightarrow$  None  $|$  *[EBSD](#page-460-0)*  $|$  *[LazyEBSD](#page-520-0)* 

Normalize image intensities to a mean of zero with a given standard deviation.

#### **Parameters**

#### **num\_std**

Number of standard deviations of the output intensities. Default is 1.

#### **divide\_by\_square\_root**

Whether to divide output intensities by the square root of the signal dimension size. Default is False.

# **dtype\_out**

Data type of normalized images. If not given, the input images' data type is used.

#### **show\_progressbar**

Whether to show a progressbar. If not given, the value of hyperspy.api.preferences. General.show\_progressbar is used.

## **inplace**

Whether to operate on the current signal or return a new one. Default is True.

### **lazy\_output**

Whether the returned signal is lazy. If not given this follows from the current signal. Can only be True if inplace=False.

### **Returns**

### s\_out

Normalized signal, returned if inplace=False. Whether it is lazy is determined from lazy\_output.

### **Notes**

Data type should always be changed to floating point, e.g. float 32 with [change\\_dtype\(\)](https://hyperspy.org/hyperspy-doc/current/api/hyperspy.signal.html#hyperspy.signal.BaseSignal.change_dtype), before normalizing the intensities.

Rescaling RGB images is not possible. Use RGB channel normalization when creating the image instead.

## **Examples**

```
>>> import numpy as np
>>> import kikuchipy as kp
>>> s = kp.data.nickel_ebsd_small()
>>> np.mean(s.data)
146.0670987654321
>>> s.normalize_intensity(dtype_out=np.float32)
>>> np.mean(s.data)
2.6373216e-08
```
## **plot\_virtual\_bse\_intensity**

# <span id="page-481-0"></span>EBSD.plot\_virtual\_bse\_intensity(*roi: [BaseInteractiveROI](https://hyperspy.org/hyperspy-doc/current/api/hyperspy.roi.html#hyperspy.roi.BaseInteractiveROI)*, *out\_signal\_axes: [Iterable\[](https://docs.python.org/3/library/typing.html#typing.Iterable)[int\]](https://docs.python.org/3/library/functions.html#int) | [Iterable](https://docs.python.org/3/library/typing.html#typing.Iterable)* $[str]$  | *[None](https://docs.python.org/3/library/constants.html#None)* = *None*, \*\**kwargs*)  $\rightarrow$  None

Plot an interactive virtual backscatter electron (VBSE) image formed from intensities within a specified and adjustable region of interest (ROI) on the detector.

Adapted from pyxem.signals.common\_diffraction.CommonDiffraction. plot\_integrated\_intensity().

## **Parameters**

#### **roi**

Any interactive ROI detailed in HyperSpy.

#### **out\_signal\_axes**

Which navigation axes to use as signal axes in the virtual image. If not given, the first two navigation axes are used.

# **\*\*kwargs:**

Keyword arguments passed to the plot() method of the virtual image.

## **See also:**

## [get\\_virtual\\_bse\\_intensity](#page-478-0)

## **Examples**

```
>>> import hyperspy.api as hs
>>> import kikuchipy as kp
\gg> s = kp.data.nickel_ebsd small()
>>> rect_roi = hs.roi.RectangularROI(
... left=0, right=5, top=0, bottom=5
... )
>>> s.plot_virtual_bse_intensity(rect_roi)
```
### **rebin**

#### <span id="page-482-0"></span>EBSD.rebin(*\*args*, *\*\*kwargs*)

Rebin the signal into a smaller or larger shape, based on linear interpolation. Specify **either** *new\_shape* or *scale*. Scale of 1 means no binning and scale less than one results in up-sampling.

This docstring was copied from HyperSpy's Signal2D.rebin. Some inconsistencies with the kikuchipy version may exist.

#### **Parameters**

#### **new\_shape**

[[list](https://docs.python.org/3/library/stdtypes.html#list) (of floats or integer) or [None](https://docs.python.org/3/library/constants.html#None)] For each dimension specify the new\_shape. This will internally be converted into a scale parameter.

### **scale**

[[list](https://docs.python.org/3/library/stdtypes.html#list) (of floats or integer) or [None](https://docs.python.org/3/library/constants.html#None)] For each dimension, specify the new:old pixel ratio, e.g. a ratio of 1 is no binning and a ratio of 2 means that each pixel in the new spectrum is twice the size of the pixels in the old spectrum. The length of the list should match the dimension of the Signal's underlying data array. *Note : Only one of `scale` or `new\_shape` should be specified, otherwise the function will not run*

#### **crop**

[\[bool\]](https://docs.python.org/3/library/stdtypes.html#bltin-boolean-values) Whether or not to crop the resulting rebinned data (default is True). When binning by a non-integer number of pixels it is likely that the final row in each dimension will contain fewer than the full quota to fill one pixel. For example, a 5\*5 array binned by 2.1 will produce two rows containing 2.1 pixels and one row containing only 0.8 pixels. Selection of crop=True or crop=False determines whether or not this *"black"* line is cropped from the final binned array or not. *Please note that if ``crop=False`` is used, the final row in each dimension may appear black if a fractional number of pixels are left over. It can be removed but has been left to preserve total counts before and after binning.*

#### **dtype**

[{[None](https://docs.python.org/3/library/constants.html#None), [numpy.dtype](https://numpy.org/doc/stable/reference/generated/numpy.dtype.html#numpy.dtype), "same"}] Specify the dtype of the output. If None, the dtype will be determined by the behaviour of [numpy.sum\(\)](https://numpy.org/doc/stable/reference/generated/numpy.sum.html#numpy.sum), if "same", the dtype will be kept the same. Default is None.

## **out**

[[BaseSignal](https://hyperspy.org/hyperspy-doc/current/api/hyperspy.signal.html#hyperspy.signal.BaseSignal) (or subclasses) or [None](https://docs.python.org/3/library/constants.html#None)] If None, a new Signal is created with the result of the operation and returned (default). If a Signal is passed, it is used to receive the output of the operation, and nothing is returned.

### **Returns**

**s**

[[BaseSignal](https://hyperspy.org/hyperspy-doc/current/api/hyperspy.signal.html#hyperspy.signal.BaseSignal) (or subclass)] The resulting cropped signal.

### **Raises**

```
NotImplementedError
  If trying to rebin over a non-uniform axis.
```
## **Examples**

```
>>> spectrum = hs.signals.EDSTEMSpectrum(np.ones([4, 4, 10]))
>>> spectrum.data[1, 2, 9] = 5>>> print(spectrum)
<EDXTEMSpectrum, title: dimensions: (4, 4|10)>
>>> print ('Sum = ', sum(sum(sum(spectrum.data))))
Sum = 164.0
```

```
\gg scale = [2, 2, 5]>>> test = spectrum.rebin(scale)
>>> print(test)
<EDSTEMSpectrum, title: dimensions (2, 2|2)>
>>> print('Sum = ', sum(sum(sum(test.data))))
Sum = 164.0
```

```
\gg s = hs.signals.Signal1D(np.ones((2, 5, 10), dtype=np.uint8)
>>> print(s)
<Signal1D, title: , dimensions: (5, 2|10)>
>>> print(s.data.dtype)
uint8
```
Use dtype=np.unit16 to specify a dtype

```
\gg s2 = s.rebin(scale=(5, 2, 1), dtype=np.uint16)
>>> print(s2.data.dtype)
uint16
```
Use dtype="same" to keep the same dtype

```
\gg s3 = s.rebin(scale=(5, 2, 1), dtype="same")
>>> print(s3.data.dtype)
uint8
```
By default *dtype=None*, the dtype is determined by the behaviour of numpy.sum, in this case, unsigned integer of the same precision as the platform interger

```
\gg s4 = s.rebin(scale=(5, 2, 1))
>>> print(s4.data.dtype)
uint64
```
# **Examples using** EBSD.rebin

• *[Pattern binning](#page-328-0)*

# **refine\_orientation**

```
EBSD.refine_orientation(xmap: CrystalMap, detector: EBSDDetector, master_pattern:
                              EBSDMasterPattern, energy: int | float, navigation_mask: np.ndarray | None =
                              None, signal_mask: np.ndarray | None = None, pseudo_symmetry_ops:
                              Rotation | None = None, method: str | None = 'minimize', method_kwargs: dict
                              | None = None, trust_region: tuple | list | np.ndarray | None = None,
                              initial_step: float = None, rtol: float = 0.0001, maxeval: int | None = None,
                              compute: bool = True, rechunk: bool = True, chunk_kwargs: dict | None =
                              None) → CrystalMap | da.Array
```
Refine orientations by searching orientation space around the best indexed solution using fixed projection centers.

Refinement attempts to maximize the similarity between patterns in this signal and simulated patterns projected from a master pattern. The similarity metric used is the normalized cross-correlation (NCC). The orientation, represented by a Euler angle triplet  $(\phi_1, \Phi, \phi_2)$  relative to the EDAX TSL sample reference frame RD-TD-ND, is optimized during refinement, while the sample-detector geometry, represented by the three projection center (PC) parameters (PCx, PCy, PCz) in the Bruker convention, is fixed.

A subset of the optimization methods in *SciPy* and *NLopt* are available:

- **Local optimization:**
	- **–** [minimize\(\)](https://docs.scipy.org/doc/scipy/reference/generated/scipy.optimize.minimize.html#scipy.optimize.minimize) (includes Nelder-Mead, Powell etc.).
	- **–** Nelder-Mead via [nlopt.LN\\_NELDERMEAD](https://nlopt.readthedocs.io/en/latest/NLopt_Algorithms/#nelder-mead-simplex)

#### • **Global optimization:**

- **–** [differential\\_evolution\(\)](https://docs.scipy.org/doc/scipy/reference/generated/scipy.optimize.differential_evolution.html#scipy.optimize.differential_evolution)
- **–** [dual\\_annealing\(\)](https://docs.scipy.org/doc/scipy/reference/generated/scipy.optimize.dual_annealing.html#scipy.optimize.dual_annealing)
- **–** [basinhopping\(\)](https://docs.scipy.org/doc/scipy/reference/generated/scipy.optimize.basinhopping.html#scipy.optimize.basinhopping)
- **–** [shgo\(\)](https://docs.scipy.org/doc/scipy/reference/generated/scipy.optimize.shgo.html#scipy.optimize.shgo)

### **Parameters**

#### **xmap**

Crystal map with points to refine. Only the points in the data (see [CrystalMap](https://orix.readthedocs.io/en/stable/reference/generated/orix.crystal_map.CrystalMap.html#orix.crystal_map.CrystalMap)) are refined. If a navigation\_mask is given, points equal to points in the data and points equal to False in this mask are refined.

### **detector**

Detector describing the detector-sample geometry with either one PC to be used for all map points or one for each point.

#### **master\_pattern**

Master pattern in the square Lambert projection of the same phase as the one in the crystal map.

## **energy**

Accelerating voltage of the electron beam in kV specifying which master pattern energy to use during projection of simulated patterns.

## **navigation\_mask**

A boolean mask of points in the crystal map to refine (equal to False, i.e. points to *mask out* are True). The mask must be of equal shape to the signal's navigation shape. If not given, all points in the crystal map data are refined.

#### **signal\_mask**

A boolean mask of detector pixels to use in refinement (equal to False, i.e. pixels to *mask out* are True). The mask must be of equal shape to the signal's signal shape. If not given, all pixels are used.

#### **pseudo\_symmetry\_ops**

Pseudo-symmetry operators as rotations. If given, each map point will be refined using the map orientation and the orientation after applying each operator. The chosen solution is the one with the highest score. E.g. if two operators are given, each map point is refined three times. If given, the returned crystal map will have a property array with the operator index giving the best score, with 0 meaning the original map point gave the best score.

### **method**

Name of the [scipy.optimize](https://docs.scipy.org/doc/scipy/reference/optimize.html#module-scipy.optimize) or *NLopt* optimization method, among "minimize", "differential\_evolution", "dual\_annealing", "basinhopping", "shgo" and "ln\_neldermead" (from *NLopt*). Default is "minimize", which by default performs local optimization with the Nelder-Mead method, unless another "minimize" method is passed to method\_kwargs.

#### **method\_kwargs**

Keyword arguments passed to the [scipy.optimize](https://docs.scipy.org/doc/scipy/reference/optimize.html#module-scipy.optimize) method. For example, to perform refinement with the modified Powell algorithm from *SciPy*, pass method="minimize" and method\_kwargs=dict(method="Powell"). Not used if method="LN\_NELDERMEAD".

## **trust\_region**

List of three +/- angular deviations in degrees used to determine the bound constraints on the three Euler angles per navigation point, e.g. [2, 2, 2]. Not passed to *SciPy* method if it does not support bounds. The definition ranges of the Euler angles are  $\phi_1 \in [0, 360]$ ,  $\Phi \in [0, 180]$  and  $\phi_2 \in [0, 360]$  in radians.

### **initial\_step**

A single initial step size for all Euler angle, in degrees. Only used if method= "LN\_NELDERMEAD". If not given, this is not set for the *NLopt* optimizer.

#### **rtol**

Stop optimization of a pattern when the difference in NCC score between two iterations is below this value (relative tolerance). Default is 1e-4. Only used if method= "LN\_NELDERMEAD".

#### **maxeval**

Stop optimization of a pattern when the number of function evaluations exceeds this value, e.g. 100. Only used if method="LN\_NELDERMEAD".

#### **compute**

Whether to refine now (True) or later (False). Default is True. See [compute\(\)](https://docs.dask.org/en/stable/generated/dask.array.Array.compute.html#dask.array.Array.compute) for more details.

#### **rechunk**

If True (default), rechunk the dask array with patterns used in refinement (not the signal data inplace) if it is returned from  $get\_dask\_array()$  in a single chunk. This ensures small data sets are rechunked so as to utilize multiple CPUs.

### **chunk\_kwargs**

Keyword arguments passed to  $get\_chunking()$  if  $rechunk=True$  and the dask array with

patterns used in refinement is returned from  $get\_dask\_array()$  in a single chunk.

# **Returns**

## out

If compute=True, a crystal map with refined orientations, NCC scores in a "scores " property, the number of function evaluations in a "num\_evals" property and which pseudo-symmetry operator gave the best score if pseudo\_symmetry\_ops is given is returned.. If compute=False, a dask array of navigation size  $+$  (5,) (or (6,) if pseudo\_symmetry\_ops is passed) is returned, to be computed later. See [compute\\_refine\\_orientation\\_results\(\)](#page-426-0). Each navigation point in the data has the optimized score, the number of function evaluations, the three Euler angles in radians and potentially the pseudo-symmetry operator index in element 0, 1, 2, 3, 4 and 5, respectively.

#### **See also:**

[scipy.optimize](https://docs.scipy.org/doc/scipy/reference/optimize.html#module-scipy.optimize)**,** [refine\\_projection\\_center](#page-489-0) [refine\\_orientation\\_projection\\_center](#page-486-0)

## **Notes**

*NLopt* is for now an optional dependency, see *[Optional dependencies](#page-6-0)* for details. Be aware that *NLopt* does not fail gracefully. If continued use of *NLopt* proves stable enough, its implementation of the Nelder-Mead algorithm might become the default.

## **refine\_orientation\_projection\_center**

<span id="page-486-0"></span>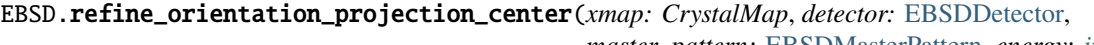

*master\_pattern:* [EBSDMasterPattern,](#page-498-0) *energy: [int](https://docs.python.org/3/library/functions.html#int) | [float](https://docs.python.org/3/library/functions.html#float)*, *navigation\_mask: np.ndarray | [None](https://docs.python.org/3/library/constants.html#None) = None*, *signal\_mask: np.ndarray | [None](https://docs.python.org/3/library/constants.html#None) = None*, *pseudo\_symmetry\_ops: Rotation | [None](https://docs.python.org/3/library/constants.html#None) = None*, *method: [str](https://docs.python.org/3/library/stdtypes.html#str) | [None](https://docs.python.org/3/library/constants.html#None) = 'minimize'*, *method\_kwargs: [dict](https://docs.python.org/3/library/stdtypes.html#dict) | [None](https://docs.python.org/3/library/constants.html#None) = None*, *trust\_region: [tuple](https://docs.python.org/3/library/stdtypes.html#tuple) | [list](https://docs.python.org/3/library/stdtypes.html#list) | np.ndarray | [None](https://docs.python.org/3/library/constants.html#None) = None*, *initial\_step: [tuple](https://docs.python.org/3/library/stdtypes.html#tuple) | [list](https://docs.python.org/3/library/stdtypes.html#list) | np.ndarray | [None](https://docs.python.org/3/library/constants.html#None) = None*, *rtol: [float](https://docs.python.org/3/library/functions.html#float) | [None](https://docs.python.org/3/library/constants.html#None) = 0.0001*, *maxeval: [int](https://docs.python.org/3/library/functions.html#int) | [None](https://docs.python.org/3/library/constants.html#None) = None*, *compute: [bool](https://docs.python.org/3/library/functions.html#bool) = True*, *rechunk: [bool](https://docs.python.org/3/library/functions.html#bool) = True*, *chunk kwargs: [dict](https://docs.python.org/3/library/stdtypes.html#dict)*  $|$  *[None](https://docs.python.org/3/library/constants.html#None)*  $=$  *None* $)$   $\rightarrow$ Tuple[CrystalMap, *[EBSDDetector](#page-377-0)*] | da.Array

Refine orientations and projection centers simultaneously by searching the orientation and PC parameter space.

Refinement attempts to maximize the similarity between patterns in this signal and simulated patterns projected from a master pattern. The only supported similarity metric is the normalized cross-correlation (NCC). The orientation, represented by a Euler angle triplet ( $\phi_1$ ,  $\Phi$ ,  $\phi_2$ ) relative to the EDAX TSL sample reference frame RD-TD-ND, is optimized during refinement, while the sample-detector geometry, represented by the three projection center (PC) parameters (PCx, PCy, PCz) in the Bruker convention, is fixed.

A subset of the optimization methods in *SciPy* and *NLopt* are available:

#### • **Local optimization:**

- **–** [minimize\(\)](https://docs.scipy.org/doc/scipy/reference/generated/scipy.optimize.minimize.html#scipy.optimize.minimize) (includes Nelder-Mead, Powell etc.).
- **–** Nelder-Mead via [nlopt.LN\\_NELDERMEAD](https://nlopt.readthedocs.io/en/latest/NLopt_Algorithms/#nelder-mead-simplex)

#### • **Global optimization:**

- **–** [differential\\_evolution\(\)](https://docs.scipy.org/doc/scipy/reference/generated/scipy.optimize.differential_evolution.html#scipy.optimize.differential_evolution)
- **–** [dual\\_annealing\(\)](https://docs.scipy.org/doc/scipy/reference/generated/scipy.optimize.dual_annealing.html#scipy.optimize.dual_annealing)
- **–** [basinhopping\(\)](https://docs.scipy.org/doc/scipy/reference/generated/scipy.optimize.basinhopping.html#scipy.optimize.basinhopping)
- **–** [shgo\(\)](https://docs.scipy.org/doc/scipy/reference/generated/scipy.optimize.shgo.html#scipy.optimize.shgo)

### **Parameters**

#### **xmap**

Crystal map with points to refine. Only the points in the data (see [CrystalMap](https://orix.readthedocs.io/en/stable/reference/generated/orix.crystal_map.CrystalMap.html#orix.crystal_map.CrystalMap)) are refined. If a navigation\_mask is given, points equal to points in the data and points equal to False in this mask are refined.

### **detector**

Detector describing the detector-sample geometry with either one PC to be used for all map points or one for each point. Which PCs are refined depend on xmap and navigation\_mask.

#### **master\_pattern**

Master pattern in the square Lambert projection of the same phase as the one in the crystal map.

#### **energy**

Accelerating voltage of the electron beam in kV specifying which master pattern energy to use during projection of simulated patterns.

## **navigation\_mask**

A boolean mask of points in the crystal map to refine (equal to False, i.e. points to *mask out* are True). The mask must be of equal shape to the signal's navigation shape. If not given, all points in the crystal map data are refined.

#### **signal\_mask**

A boolean mask of detector pixels to use in refinement (equal to False, i.e. pixels to *mask out* are True). The mask must be of equal shape to the signal's signal shape. If not given, all pixels are used.

#### **pseudo\_symmetry\_ops**

Pseudo-symmetry operators as rotations. If given, each map point will be refined using the map orientation and the orientation after applying each operator. The chosen solution is the one with the highest score. E.g. if two operators are given, each map point is refined three times. If given, the returned crystal map will have a property array with the operator index giving the best score, with 0 meaning the original map point gave the best score.

#### **method**

Name of the [scipy.optimize](https://docs.scipy.org/doc/scipy/reference/optimize.html#module-scipy.optimize) or *NLopt* optimization method, among "minimize", "differential\_evolution", "dual\_annealing", "basinhopping", "shgo" and "ln\_neldermead" (from *NLopt*). Default is "minimize", which by default performs local optimization with the Nelder-Mead method, unless another "minimize" method is passed to method\_kwargs.

#### **method\_kwargs**

Keyword arguments passed to the [scipy.optimize](https://docs.scipy.org/doc/scipy/reference/optimize.html#module-scipy.optimize) method. For example, to perform refinement with the modified Powell algorithm from *SciPy*, pass method="minimize" and method\_kwargs=dict(method="Powell"). Not used if method="LN\_NELDERMEAD".

### **trust\_region**

List of three +/- angular deviations in degrees as bound constraints on the three Euler angles

and three  $+/-$  deviations in the range [0, 1] as bound constraints on the PC parameters, e.g. [2, 2, 2, 0.05, 0.05, 0.05]. Not passed to *SciPy* method if it does not support bounds. The definition ranges of the Euler angles are  $\phi_1 \in [0, 360]$ ,  $\Phi \in [0, 180]$  and  $\phi_2 \in [0, 360]$  in radians, while the definition range of the PC parameters are assumed to be [-2, 2].

## **initial\_step**

A list of two initial step sizes to use, one in degrees for all Euler angles and one in the range [0, 1] for all PC parameters. Only used if method="LN\_NELDERMEAD".

### **rtol**

Stop optimization of a pattern when the difference in NCC score between two iterations is below this value (relative tolerance). Only used if method="LN\_NELDERMEAD". If not given, this is set to 1e-4.

#### **maxeval**

Stop optimization of a pattern when the number of function evaluations exceeds this value, e.g. 100. Only used if method="LN\_NELDERMEAD".

#### **compute**

Whether to refine now (True) or later (False). Default is True. See [compute\(\)](https://docs.dask.org/en/stable/generated/dask.array.Array.compute.html#dask.array.Array.compute) for more details.

### **rechunk**

If True (default), rechunk the dask array with patterns used in refinement (not the signal data inplace) if it is returned from  $get\_dask\_array()$  in a single chunk. This ensures small data sets are rechunked so as to utilize multiple CPUs.

# **chunk\_kwargs**

Keyword arguments passed to [get\\_chunking\(\)](#page-458-0) if rechunk=True and the dask array with patterns used in refinement is returned from [get\\_dask\\_array\(\)](#page-459-0) in a single chunk.

## **Returns**

## out

If compute=True, a crystal map with refined orientations, NCC scores in a "scores" property, the number of function evaluations in a "num\_evals property and which pseudo-symmetry operator gave the best score if pseudo\_symmetry\_ops is given is returned, as well as a new EBSD detector with the refined PCs. If compute=False, a dask array of navigation size  $+ (8)$  (or (9,) if pseudo\_symmetry\_ops is passed) is returned, to be computed later. See [compute\\_refine\\_orientation\\_projection\\_center\\_results\(\)](#page-425-0). Each navigation point in the data has the score, the number of function evaluations, the three Euler angles in radians, the three PC parameters and potentially the pseudo-symmetry operator index in element 0, 1, 2, 3, 4, 5, 6, 7, 8 and 9, respectively.

#### **See also:**

[scipy.optimize](https://docs.scipy.org/doc/scipy/reference/optimize.html#module-scipy.optimize)**,** [refine\\_orientation](#page-484-0)**,** [refine\\_projection\\_center](#page-489-0)

### **Notes**

If the crystal map to refine contains points marked as not indexed, the returned detector might not have a 2D navigation shape.

The method attempts to refine the orientations and projection center at the same time for each map point. The optimization landscape is sloppy [Pang *et al.*[, 2020\]](#page-579-0), where the orientation and PC can make up for each other. Thus, it is possible that the parameters that yield the highest similarity are incorrect. As always, it is left to the user to ensure that the output is reasonable.

*NLopt* is for now an optional dependency, see *[Optional dependencies](#page-6-0)* for details. Be aware that *NLopt* does not fail gracefully. If continued use of *NLopt* proves stable enough, its implementation of the Nelder-Mead algorithm might become the default.

## **refine\_projection\_center**

<span id="page-489-0"></span>EBSD.refine\_projection\_center(*xmap: CrystalMap*, *detector:* [EBSDDetector,](#page-377-0) *master\_pattern:*

[EBSDMasterPattern,](#page-498-0) *energy: [int](https://docs.python.org/3/library/functions.html#int) | [float](https://docs.python.org/3/library/functions.html#float)*, *navigation\_mask: np.ndarray | [None](https://docs.python.org/3/library/constants.html#None) = None*, *signal\_mask: np.ndarray | [None](https://docs.python.org/3/library/constants.html#None) = None*, *method: [str](https://docs.python.org/3/library/stdtypes.html#str) | [None](https://docs.python.org/3/library/constants.html#None) = 'minimize'*, *method\_kwargs: [dict](https://docs.python.org/3/library/stdtypes.html#dict) | [None](https://docs.python.org/3/library/constants.html#None) = None*, *trust\_region: [tuple](https://docs.python.org/3/library/stdtypes.html#tuple) | [list](https://docs.python.org/3/library/stdtypes.html#list) | np.ndarray | [None](https://docs.python.org/3/library/constants.html#None) = None*, *initial\_step: [float](https://docs.python.org/3/library/functions.html#float) = None*, *rtol: [float](https://docs.python.org/3/library/functions.html#float) = 0.0001*, *maxeval: [int](https://docs.python.org/3/library/functions.html#int) | [None](https://docs.python.org/3/library/constants.html#None) = None*, *compute: [bool](https://docs.python.org/3/library/functions.html#bool) = True*, *rechunk:*  $bool = True$  $bool = True$ , *chunk\_kwargs: [dict](https://docs.python.org/3/library/stdtypes.html#dict)*  $| None = None$  $| None = None$  $| None = None$ )  $\rightarrow$ Tuple[np.ndarray, *[EBSDDetector](#page-377-0)*, np.ndarray] | da.Array

Refine projection centers by searching the parameter space using fixed orientations.

Refinement attempts to maximize the similarity between patterns in this signal and simulated patterns projected from a master pattern. The similarity metric used is the normalized cross-correlation (NCC). The sample-detector geometry, represented by the three projection center (PC) parameters (PCx, PCy, PCz) in the Bruker convention, is updated during refinement, while the orientations, defined relative to the EDAX TSL sample reference frame RD-TD-ND, are fixed.

A subset of the optimization methods in *SciPy* and *NLopt* are available:

- **Local optimization:**
	- **–** [minimize\(\)](https://docs.scipy.org/doc/scipy/reference/generated/scipy.optimize.minimize.html#scipy.optimize.minimize) (includes Nelder-Mead, Powell etc.).
	- **–** Nelder-Mead via [nlopt.LN\\_NELDERMEAD](https://nlopt.readthedocs.io/en/latest/NLopt_Algorithms/#nelder-mead-simplex)
- **Global optimization:**
	- **–** [differential\\_evolution\(\)](https://docs.scipy.org/doc/scipy/reference/generated/scipy.optimize.differential_evolution.html#scipy.optimize.differential_evolution)
	- **–** [dual\\_annealing\(\)](https://docs.scipy.org/doc/scipy/reference/generated/scipy.optimize.dual_annealing.html#scipy.optimize.dual_annealing)
	- **–** [basinhopping\(\)](https://docs.scipy.org/doc/scipy/reference/generated/scipy.optimize.basinhopping.html#scipy.optimize.basinhopping)
	- **–** [shgo\(\)](https://docs.scipy.org/doc/scipy/reference/generated/scipy.optimize.shgo.html#scipy.optimize.shgo)

#### **Parameters**

#### **xmap**

Crystal map with points to use in refinement. Only the points in the data (see [CrystalMap](https://orix.readthedocs.io/en/stable/reference/generated/orix.crystal_map.CrystalMap.html#orix.crystal_map.CrystalMap)) are used. If a navigation\_mask is given, points equal to points in the data and points equal to False in this mask are used.

#### **detector**

Detector describing the detector-sample geometry with either one PC to be used for

all map points or one for each point. Which PCs are refined depend on xmap and navigation\_mask.

## **master\_pattern**

Master pattern in the square Lambert projection of the same phase as the one in the crystal map.

#### **energy**

Accelerating voltage of the electron beam in kV specifying which master pattern energy to use during projection of simulated patterns.

## **navigation\_mask**

A boolean mask of points in the crystal map to use in refinement (equal to False, i.e. points to *mask out* are True). The mask must be of equal shape to the signal's navigation shape. If not given, all points in the crystal map data are used.

### **signal\_mask**

A boolean mask of detector pixels to use in refinement (equal to False, i.e. pixels to *mask out* are True). The mask must be of equal shape to the signal's signal shape. If not given, all pixels are used.

#### **method**

Name of the [scipy.optimize](https://docs.scipy.org/doc/scipy/reference/optimize.html#module-scipy.optimize) or *NLopt* optimization method, among "minimize", "differential\_evolution", "dual\_annealing", "basinhopping", "shgo" and "ln\_neldermead" (from *NLopt*). Default is "minimize", which by default performs local optimization with the Nelder-Mead method, unless another "minimize" method is passed to method\_kwargs.

## **method\_kwargs**

Keyword arguments passed to the [scipy.optimize](https://docs.scipy.org/doc/scipy/reference/optimize.html#module-scipy.optimize) method. For example, to perform refinement with the modified Powell algorithm from *SciPy*, pass method="minimize" and method\_kwargs=dict(method="Powell"). Not used if method="LN\_NELDERMEAD".

### **trust\_region**

List of three  $+/-$  deviations in the range [0, 1] used to determine the bounds constraints on the PC parameters per navigation point, e.g. [0.05, 0.05, 0.05]. Not passed to *SciPy* method if it does not support bounds. The definition range of the PC parameters are assumed to be [-2, 2].

## **initial\_step**

A single initial step size for all PC parameters in the range [0, 1]. Only used if method= "LN\_NELDERMEAD".

### **rtol**

Stop optimization of a pattern when the difference in NCC score between two iterations is below this value (relative tolerance). Default is 1e-4. Only used if method= "LN\_NELDERMEAD".

#### **maxeval**

Stop optimization of a pattern when the number of function evaluations exceeds this value, e.g. 100. Only used if method="LN\_NELDERMEAD".

### **compute**

Whether to refine now (True) or later (False). Default is True. See compute () for more details.

### **rechunk**

If True (default), rechunk the dask array with patterns used in refinement (not the signal data inplace) if it is returned from  $get\_dask\_array()$  in a single chunk. This ensures small data sets are rechunked so as to utilize multiple CPUs.

### **chunk\_kwargs**

Keyword arguments passed to [get\\_chunking\(\)](#page-458-0) if rechunk=True and the dask array with patterns used in refinement is returned from  $get\_dask\_array()$  in a single chunk.

## **Returns**

## out

New similarity metrics, a new EBSD detector instance with the refined PCs and the number of function evaluations if compute=True. If compute=False, a dask array of navigation size + (5,) is returned, to be computed later. See [compute\\_refine\\_projection\\_center\\_results\(\)](#page-427-1). Each navigation point has the optimized score, the three PC parameters in the Bruker convention and the number of function evaluations in element 0, 1, 2, 3 and 4, respectively.

#### **See also:**

[scipy.optimize](https://docs.scipy.org/doc/scipy/reference/optimize.html#module-scipy.optimize)**,** [refine\\_orientation](#page-484-0) [refine\\_orientation\\_projection\\_center](#page-486-0)

## **Notes**

If the crystal map to refine contains points marked as not indexed, the returned detector might not have a 2D navigation shape.

*NLopt* is for now an optional dependency, see *[Optional dependencies](#page-6-0)* for details. Be aware that *NLopt* does not fail gracefully. If continued use of *NLopt* proves stable enough, its implementation of the Nelder-Mead algorithm might become the default.

## **remove\_dynamic\_background**

<span id="page-491-0"></span>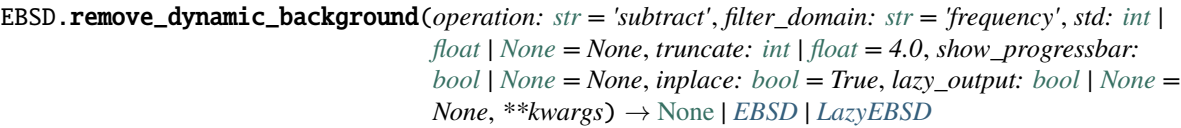

Remove the dynamic background.

The removal is performed by subtracting or dividing by a Gaussian blurred version of each pattern. Resulting pattern intensities are rescaled to fill the input patterns' data type range individually.

#### **Parameters**

#### **operation**

Whether to "subtract" (default) or "divide" by the dynamic background pattern.

#### **filter\_domain**

Whether to obtain the dynamic background by applying a Gaussian convolution filter in the "frequency" (default) or "spatial" domain.

### **std**

Standard deviation of the Gaussian window. If None (default), it is set to width/8.

#### **truncate**

Truncate the Gaussian window at this many standard deviations. Default is 4.0.

### **show\_progressbar**

Whether to show a progressbar. If not given, the value of hyperspy.api.preferences. General.show\_progressbar is used.

### **inplace**

Whether to operate on the current signal or return a new one. Default is True.

## **lazy\_output**

Whether the returned signal is lazy. If not given this follows from the current signal. Can only be True if inplace=False.

### **\*\*kwargs**

Keyword arguments passed to the Gaussian blurring function determined from filter domain.

### **Returns**

### s\_out

Background corrected signal, returned if inplace=False. Whether it is lazy is determined from lazy\_output.

## **See also:**

```
remove_static_background
get_dynamic_background
kikuchipy.pattern.remove_dynamic_background
kikuchipy.pattern.get_dynamic_background
```
## **Examples**

Remove the static and dynamic background

```
>>> import kikuchipy as kp
>>> s = kp.data.nickel_ebsd_small()
>>> s.remove_static_background()
>>> s.remove_dynamic_background(operation="divide", std=5)
```
## **Examples using** EBSD.remove\_dynamic\_background

- *[Dynamic background correction](#page-331-0)*
- *[Neighbour pattern averaging](#page-333-0)*

## **remove\_static\_background**

```
EBSD.remove_static_background(operation: str = 'subtract', static_bg: ndarray | Array | None = None,
                                     scale_bg: bool = False, show_progressbar: bool | None = None,
                                     inplace: bool = True, lazy_output: bool | None = None) \rightarrow None |EBSD | LazyEBSD
```
Remove the static background.

The removal is performed by subtracting or dividing by a static background pattern. Resulting pattern intensities are rescaled loosing relative intensities and stretched to fill the available grey levels in the patterns' data type range.

### **Parameters**

#### **operation**

Whether to "subtract" (default) or "divide" by the static background pattern.

## **static\_bg**

Static background pattern. If not given, the background is obtained from the EBSD. static\_background property.

### **scale\_bg**

Whether to scale the static background pattern to each individual pattern's data range before removal. Default is False.

### **show\_progressbar**

Whether to show a progressbar. If not given, the value of hyperspy.api.preferences. General.show\_progressbar is used.

#### **inplace**

Whether to operate on the current signal or return a new one. Default is True.

### **lazy\_output**

Whether the returned signal is lazy. If not given this follows from the current signal. Can only be True if inplace=False.

# **Returns**

#### s\_out

Background corrected signal, returned if inplace=False. Whether it is lazy is determined from lazy\_output.

## **See also:**

### [remove\\_dynamic\\_background](#page-491-0)

## **Examples**

It is assumed that a static background pattern of the same shape and data type (e.g. 8-bit unsigned integer, uint8) as the patterns is available in signal metadata:

```
>>> import kikuchipy as kp
>>> s = kp.data.nickel_ebsd_small()
>>> s.static_background
array([[84, 87, 90, ..., 27, 29, 30],
       [87, 90, 93, ..., 27, 28, 30],
       [92, 94, 97, ..., 39, 28, 29],
       ...,
       [80, 82, 84, ..., 36, 30, 26],
       [79, 80, 82, ..., 28, 26, 26],
       [76, 78, 80, ..., 26, 26, 25]], dtype=uint8)
```
The static background can be removed by subtracting or dividing this background from each pattern:

```
>>> s.remove_static_background(operation="divide")
```
If the static\_background property is None, this must be passed in the static\_bg parameter as a numpy or dask array.

## **Examples using** EBSD.remove\_static\_background

- *[Pattern binning](#page-328-0)*
- *[Static background correction](#page-330-0)*
- *[Dynamic background correction](#page-331-0)*
- *[Neighbour pattern averaging](#page-333-0)*
- *[Crop navigation axes](#page-344-0)*
- *[Crop signal axes](#page-347-0)*
- *[Extract patterns from a grid](#page-352-0)*

## **rescale\_intensity**

EBSD.rescale\_intensity(*relative: [bool](https://docs.python.org/3/library/functions.html#bool) = False*, *in\_range: [Tuple](https://docs.python.org/3/library/typing.html#typing.Tuple)[\[int,](https://docs.python.org/3/library/functions.html#int) [int\]](https://docs.python.org/3/library/functions.html#int) | [Tuple](https://docs.python.org/3/library/typing.html#typing.Tuple)[\[float,](https://docs.python.org/3/library/functions.html#float) [float\]](https://docs.python.org/3/library/functions.html#float) | [None](https://docs.python.org/3/library/constants.html#None) = None*, *out\_range: [Tuple\[](https://docs.python.org/3/library/typing.html#typing.Tuple)[int,](https://docs.python.org/3/library/functions.html#int) [int\]](https://docs.python.org/3/library/functions.html#int) | [Tuple\[](https://docs.python.org/3/library/typing.html#typing.Tuple)[float,](https://docs.python.org/3/library/functions.html#float) [float\]](https://docs.python.org/3/library/functions.html#float) | [None](https://docs.python.org/3/library/constants.html#None) = None*, *dtype\_out: [str](https://docs.python.org/3/library/stdtypes.html#str) | [dtype](https://numpy.org/doc/stable/reference/generated/numpy.dtype.html#numpy.dtype) | [type](https://docs.python.org/3/library/functions.html#type) | [Tuple\[](https://docs.python.org/3/library/typing.html#typing.Tuple)[int,](https://docs.python.org/3/library/functions.html#int) [int\]](https://docs.python.org/3/library/functions.html#int) | [Tuple](https://docs.python.org/3/library/typing.html#typing.Tuple)[\[float,](https://docs.python.org/3/library/functions.html#float) [float\]](https://docs.python.org/3/library/functions.html#float) | [None](https://docs.python.org/3/library/constants.html#None) = None*, *percentiles: [Tuple\[](https://docs.python.org/3/library/typing.html#typing.Tuple)[int,](https://docs.python.org/3/library/functions.html#int) [int\]](https://docs.python.org/3/library/functions.html#int) | [Tuple](https://docs.python.org/3/library/typing.html#typing.Tuple)[\[float,](https://docs.python.org/3/library/functions.html#float) [float\]](https://docs.python.org/3/library/functions.html#float) | [None](https://docs.python.org/3/library/constants.html#None) = None*, *show\_progressbar: [bool](https://docs.python.org/3/library/functions.html#bool) | [None](https://docs.python.org/3/library/constants.html#None)* = *None*, *inplace: [bool](https://docs.python.org/3/library/functions.html#bool)* = *True*, *lazy\_output: bool* | *None* = *None*)  $\rightarrow$  None | *[EBSD](#page-460-0)* | *[LazyEBSD](#page-520-0)*

Rescale image intensities.

Output min./max. intensity is determined from out\_range or the data type range of the [numpy.dtype](https://numpy.org/doc/stable/reference/generated/numpy.dtype.html#numpy.dtype) passed to dtype\_out if out\_range is None.

This method is based on [skimage.exposure.rescale\\_intensity\(\)](https://scikit-image.org/docs/stable/api/skimage.exposure.html#skimage.exposure.rescale_intensity).

## **Parameters**

## **relative**

Whether to keep relative intensities between images (default is False). If True, in\_range must be None, because in\_range is in this case set to the global min./max. intensity. Use with care, as this requires the computation of the min./max. intensity of the signal before rescaling.

## **in\_range**

Min./max. intensity of input images. If not given, in\_range is set to pattern min./max intensity. Contrast stretching is performed when in\_range is set to a narrower intensity range than the input patterns. Must be None if relative=True or percentiles are passed.

## **out\_range**

Min./max. intensity of output images. If not given, out\_range is set to dtype\_out min./max according to skimage.util.dtype.dtype\_range.

#### **dtype\_out**

Data type of rescaled images, default is input images' data type.

## **percentiles**

Disregard intensities outside these percentiles. Calculated per image. Must be None if in\_range or relative is passed. Default is None.

#### **show\_progressbar**

Whether to show a progressbar. If not given, the value of hyperspy.api.preferences. General.show\_progressbar is used.

#### **inplace**

Whether to operate on the current signal or return a new one. Default is True.

#### **lazy\_output**

Whether the returned signal is lazy. If not given this follows from the current signal. Can only be True if inplace=False.

### **Returns**

```
s_out
```
Rescaled signal, returned if inplace=False. Whether it is lazy is determined from lazy\_output.

## **See also:**

```
skimage.exposure.rescale_intensity()
```
# **Notes**

Rescaling RGB images is not possible. Use RGB channel normalization when creating the image instead.

### **Examples**

```
>>> import numpy as np
>>> import kikuchipy as kp
>>> s = kp.data.nickel_ebsd_small()
```
Image intensities are stretched to fill the available grey levels in the input images' data type range or any data type range passed to dtype\_out, either keeping relative intensities between images or not

```
>>> print(
... s.data.dtype, s.data.min(), s.data.max(),
... s.inav[0, 0].data.min(), s.inav[0, 0].data.max()
... )
uint8 23 246 26 245
\gg s2 = s.deepcopy()
>>> s.rescale_intensity(dtype_out=np.uint16)
>>> print(
... s.data.dtype, s.data.min(), s.data.max(),
... s.inav[0, 0].data.min(), s.inav[0, 0].data.max()
... )
uint16 0 65535 0 65535
>>> s2.rescale_intensity(relative=True)
>>> print(
... s2.data.dtype, s2.data.min(), s2.data.max(),
... s2.inav[0, 0].data.min(), s2.inav[0, 0].data.max()
... )
uint8 0 255 3 253
```
Contrast stretching can be performed by passing percentiles

```
>>> s.rescale_intensity(percentiles=(1, 99))
```
Here, the darkest and brightest pixels within the  $1\%$  percentile are set to the ends of the data type range, e.g. 0 and 255 respectively for images of uint8 data type.

#### **save**

```
EBSD.save(filename: str | None = None, overwrite: bool | None = None, extension: str | None = None,
            **kwargs) → None
```
Write the signal to file in the specified format.

The function gets the format from the extension: h5, hdf5 or h5ebsd for kikuchipy's specification of the h5ebsd format, dat for the NORDIF binary format or hspy for HyperSpy's HDF5 specification. If no extension is provided the signal is written to a file in kikuchipy's h5ebsd format. Each format accepts a different set of parameters.

This method is a modified version of HyperSpy's function hyperspy.signal.BaseSignal.save $()$ .

#### **Parameters**

#### **filename**

If not given and tmp\_parameters.filename and tmp\_parameters.folder in signal metadata are defined, the filename and path will be taken from there. A valid extension can be provided e.g. "data.h5", see extension.

### **overwrite**

If not given and the file exists, it will query the user. If True (False) it (does not) overwrite the file if it exists.

#### **extension**

Extension of the file that defines the file format. Options are "h5", "hdf5", "h5ebsd", "dat", "hspy". "h5", "hdf5", and "h5ebsd" are equivalent. If not given, the extension is determined from the following list in this order: i) the filename, ii) tmp\_parameters. extension or iii) "h5" (kikuchipy's h5ebsd format).

### **\*\*kwargs**

Keyword arguments passed to the writer.

## **See also:**

#### [kikuchipy.io.plugins](#page-438-0)

### **set\_detector\_calibration**

#### <span id="page-496-0"></span>**EBSD.set\_detector\_calibration**(*delta: [int](https://docs.python.org/3/library/functions.html#int)*  $|$  *[float](https://docs.python.org/3/library/functions.html#float)*)  $\rightarrow$  [None](https://docs.python.org/3/library/constants.html#None)

Set detector pixel size in microns. The offset is set to the the detector center.

#### **Parameters**

**delta**

Detector pixel size in microns.

**See also:**

#### [set\\_scan\\_calibration](#page-497-0)

# **Examples**

```
>>> import kikuchipy as kp
>>> s = kp.data.nickel_ebsd_small()
>>> s.axes_manager['dx'].scale # Default value
1.0
>>> s.set_detector_calibration(delta=70.)
>>> s.axes_manager['dx'].scale
70.0
```
### **set\_scan\_calibration**

```
int | float = 1.0, step_y: int | float = 1.0) \rightarrowNone
```
Set the step size in microns.

# **Parameters**

**step\_x** Scan step size in um per pixel in horizontal direction.

**step\_y**

Scan step size in um per pixel in vertical direction.

## **See also:**

# [set\\_detector\\_calibration](#page-496-0)

## **Examples**

```
>>> import kikuchipy as kp
>>> s = kp.data.nickel_ebsd_small()
>>> s.axes_manager['x'].scale
1.5
>>> s.set_scan_calibration(step_x=2) # Microns
>>> s.axes_manager['x'].scale
2.0
```
# **Examples using** EBSD

- *[Pattern binning](#page-328-0)*
- *[Static background correction](#page-330-0)*
- *[Dynamic background correction](#page-331-0)*
- *[Neighbour pattern averaging](#page-333-0)*
- *[Adaptive histogram equalization](#page-335-0)*
- *[Crop navigation axes](#page-344-0)*
- *[Crop signal axes](#page-347-0)*
- *[Extract patterns from a grid](#page-352-0)*

# **2.11.3 EBSDMasterPattern**

```
class kikuchipy.signals.EBSDMasterPattern(*args, **kwargs)
```
Bases: KikuchiMasterPattern

Simulated Electron Backscatter Diffraction (EBSD) master pattern.

This class extends HyperSpy's Signal2D class for EBSD master patterns.

See the documentation of [Signal2D](https://hyperspy.org/hyperspy-doc/current/api/hyperspy._signals.signal2d.html#hyperspy._signals.signal2d.Signal2D) for the list of inherited attributes and methods.

## **Parameters**

**\*args**

See [Signal2D](https://hyperspy.org/hyperspy-doc/current/api/hyperspy._signals.signal2d.html#hyperspy._signals.signal2d.Signal2D).

## **hemisphere**

[[str](https://docs.python.org/3/library/stdtypes.html#str)] Which hemisphere the data contains, either "upper", "lower", or "both".

## **phase**

[[Phase](https://orix.readthedocs.io/en/stable/reference/generated/orix.crystal_map.Phase.html#orix.crystal_map.Phase)] The phase describing the crystal structure used in the master pattern simulation.

## **projection**

[[str](https://docs.python.org/3/library/stdtypes.html#str)] Which projection the pattern is in, "stereographic" or "lambert".

## **\*\*kwargs** See [Signal2D](https://hyperspy.org/hyperspy-doc/current/api/hyperspy._signals.signal2d.html#hyperspy._signals.signal2d.Signal2D).

## **See also:**

```
kikuchipy.data.nickel_ebsd_master_pattern_small
```
A nickel EBSD master pattern dynamically simulated with *EMsoft*.

# **Examples**

```
>>> import kikuchipy as kp
>>> s = kp.data.nickel_ebsd_master_pattern_small()
>>> s
<EBSDMasterPattern, title: ni_mc_mp_20kv_uint8_gzip_opts9, dimensions: (|401, 401)>
>>> s.hemisphere
'upper'
>>> s.phase
<name: ni. space group: Fm-3m. point group: m-3m. proper point group: 432. color:␣
˓→tab:blue>
>>> s.projection
'stereographic'
```
# **Attributes**

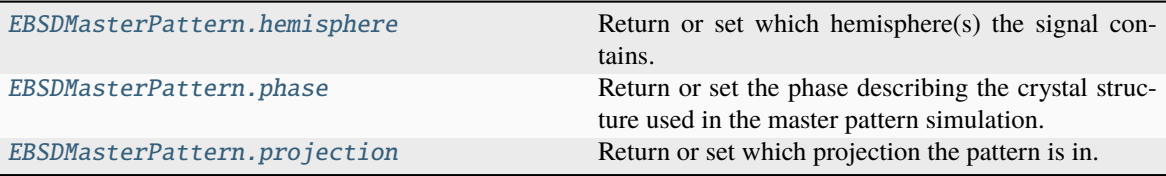

## **hemisphere**

## <span id="page-499-0"></span>property EBSDMasterPattern.hemisphere: [str](https://docs.python.org/3/library/stdtypes.html#str)

Return or set which hemisphere(s) the signal contains.

Options are "upper", "lower" or "both".

# **Parameters**

### **value**

[[str](https://docs.python.org/3/library/stdtypes.html#str)] Which hemisphere(s) the signal contains.

# **phase**

# <span id="page-499-1"></span>property EBSDMasterPattern.phase: [Phase](https://orix.readthedocs.io/en/stable/reference/generated/orix.crystal_map.Phase.html#orix.crystal_map.Phase)

Return or set the phase describing the crystal structure used in the master pattern simulation.

# **Parameters**

#### **value**

[[Phase](https://orix.readthedocs.io/en/stable/reference/generated/orix.crystal_map.Phase.html#orix.crystal_map.Phase)] The phase used in the master pattern simulation.

# **projection**

# <span id="page-499-2"></span>property EBSDMasterPattern.projection: [str](https://docs.python.org/3/library/stdtypes.html#str)

Return or set which projection the pattern is in.

## **Parameters**

## **value**

[[str](https://docs.python.org/3/library/stdtypes.html#str)] Which projection the pattern is in, either "stereographic" or "lambert".

# **Methods**

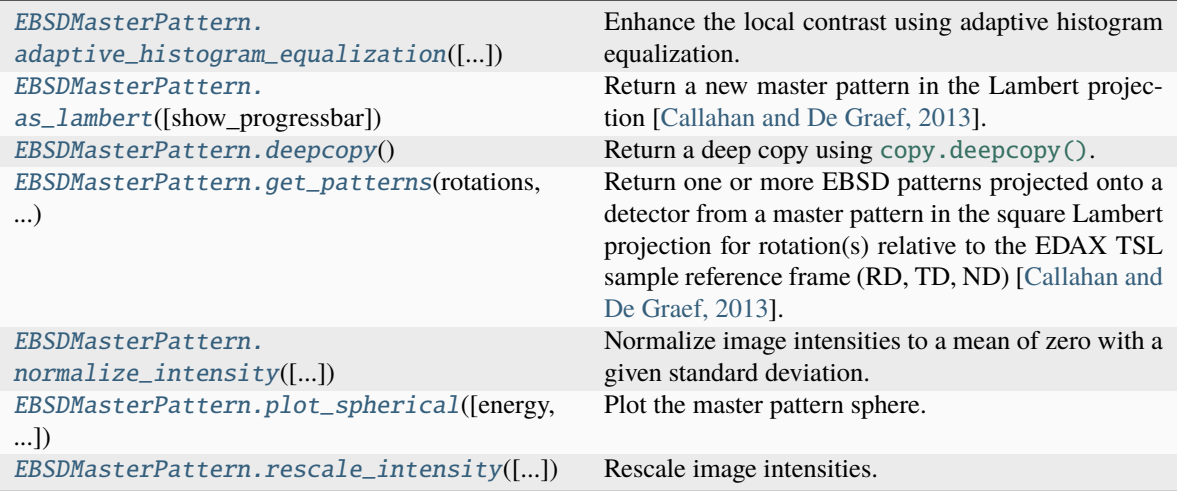

# **adaptive\_histogram\_equalization**

<span id="page-500-0"></span>EBSDMasterPattern.adaptive\_histogram\_equalization(*kernel\_size: [Tuple\[](https://docs.python.org/3/library/typing.html#typing.Tuple)[int,](https://docs.python.org/3/library/functions.html#int) [int\]](https://docs.python.org/3/library/functions.html#int) | [List](https://docs.python.org/3/library/typing.html#typing.List)[\[int\]](https://docs.python.org/3/library/functions.html#int) | [None](https://docs.python.org/3/library/constants.html#None)*

*= None*, *clip\_limit: [int](https://docs.python.org/3/library/functions.html#int) | [float](https://docs.python.org/3/library/functions.html#float) = 0*, *nbins: [int](https://docs.python.org/3/library/functions.html#int) = 128*, *show\_progressbar: [bool](https://docs.python.org/3/library/functions.html#bool) | [None](https://docs.python.org/3/library/constants.html#None) = None*, *inplace: [bool](https://docs.python.org/3/library/functions.html#bool) = True*, *lazy\_output:*  $bool \mid None = None \rightarrow None \mid$  $bool \mid None = None \rightarrow None \mid$  $bool \mid None = None \rightarrow None \mid$  $bool \mid None = None \rightarrow None \mid$ *[EBSDMasterPattern](#page-498-0)* | *[LazyEBSDMasterPattern](#page-521-0)*

Enhance the local contrast using adaptive histogram equalization.

This method uses [skimage.exposure.equalize\\_adapthist\(\)](https://scikit-image.org/docs/stable/api/skimage.exposure.html#skimage.exposure.equalize_adapthist).

# **Parameters**

#### **kernel\_size**

Shape of contextual regions for adaptive histogram equalization, default is 1/4 of image height and 1/4 of image width.

# **clip\_limit**

Clipping limit, normalized between 0 and 1 (higher values give more contrast). Default is  $\mathbf{0}$ .

#### **nbins**

Number of gray bins for histogram ("data range"), default is 128.

## **show\_progressbar**

Whether to show a progressbar. If not given, the value of hyperspy.api.preferences. General.show\_progressbar is used.

### **inplace**

Whether to operate on the current signal or return a new one. Default is True.

## **lazy\_output**

Whether the returned signal is lazy. If not given this follows from the current signal. Can only be True if inplace=False.

### **Returns**

### s\_out

Equalized signal, returned if inplace=False. Whether it is lazy is determined from lazy\_output.

## **See also:**

[rescale\\_intensity](#page-509-0) [normalize\\_intensity](#page-507-0)

#### **Notes**

It is recommended to perform adaptive histogram equalization only *after* static and dynamic background corrections of EBSD patterns, otherwise some unwanted darkening towards the edges might occur.

The default window size might not fit all pattern sizes, so it may be necessary to search for the optimal window size.

## **Examples**

Load one pattern from the small nickel dataset, remove the background and perform adaptive histogram equalization. A copy without equalization is kept for comparison.

```
>>> import kikuchipy as kp
\gg s = kp.data.nickel_ebsd_small().inav[0, 0]
>>> s.remove_static_background()
>>> s.remove_dynamic_background()
\gg s2 = s.deepcopy()
>>> s2.adaptive_histogram_equalization()
```
Compute the intensity histograms and plot the patterns and histograms

```
>>> import numpy as np
>>> import matplotlib.pyplot as plt
\gg hist, = np.histogram(s.data, range=(0, 255))
\gg hist2, = np.histogram(s2.data, range=(0, 255))
\gg _, ((ax0, ax1), (ax2, ax3)) = plt.subplots(nrows=2, ncols=2)
\gg = = ax0.imshow(s.data)
\Rightarrow > = ax1.inshow(s2.data)\gg = = ax2.plot(hist)
\gg \ge = ax3.plot(hist2)
```
## **Examples using** EBSDMasterPattern.adaptive\_histogram\_equalization

• *[Adaptive histogram equalization](#page-335-0)*

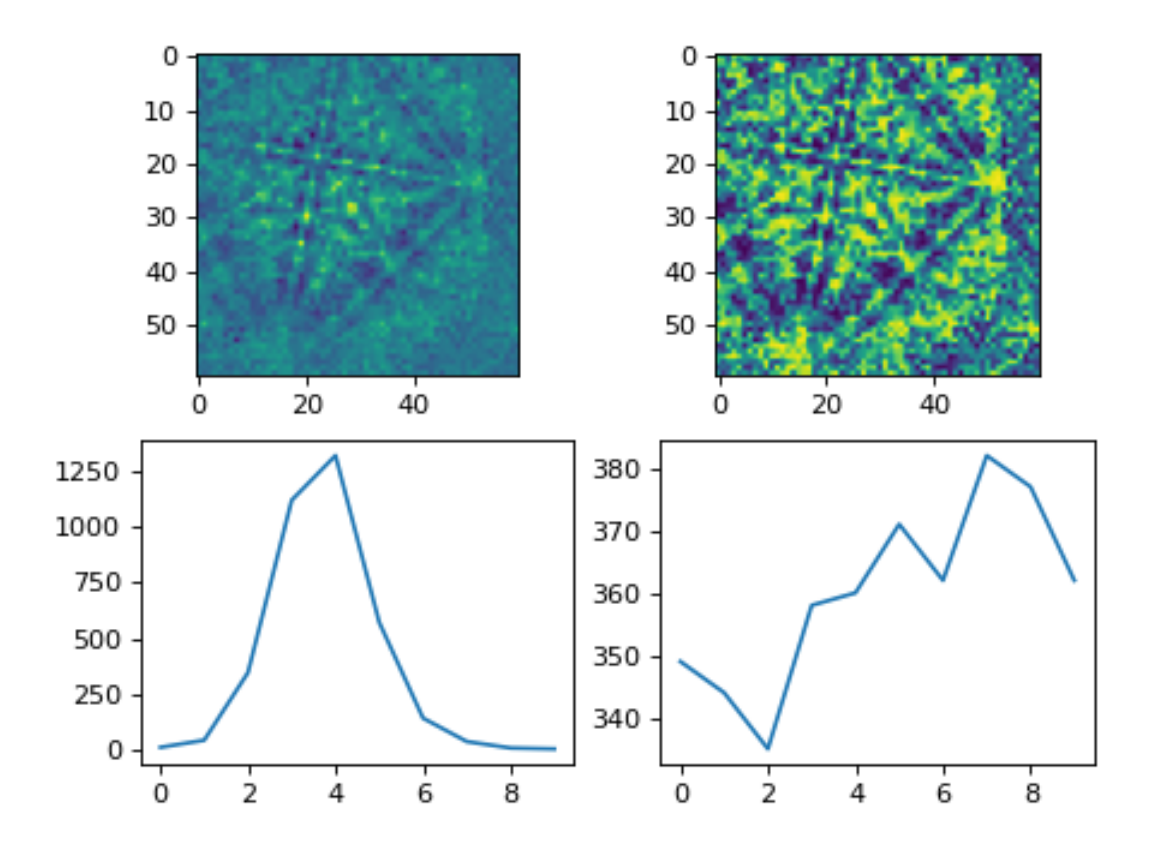

# **as\_lambert**

```
EBSDMasterPattern.as_lambert(show_progressbar: bool | None = None) → EBSDMasterPattern
     Return a new master pattern in the Lambert projection [Callahan and De Graef, 2013].
```
Only implemented for non-lazy signals.

## **Returns**

### lambert\_master\_pattern

Master pattern in the Lambert projection with the same data shape but in 32-bit floating point data dtype.

## **Examples**

```
>>> import hyperspy.api as hs
>>> import kikuchipy as kp
>>> mp_sp = kp.data.nickel_ebsd_master_pattern_small()
>>> mp_sp.projection
'stereographic'
>>> mp_lp = mp_sp.as_lambert()
>>> mp_lp.projection
'lambert'
>>> _ = hs.plot.plot_images([mp_sp, mp_lp], per_row=2)
```
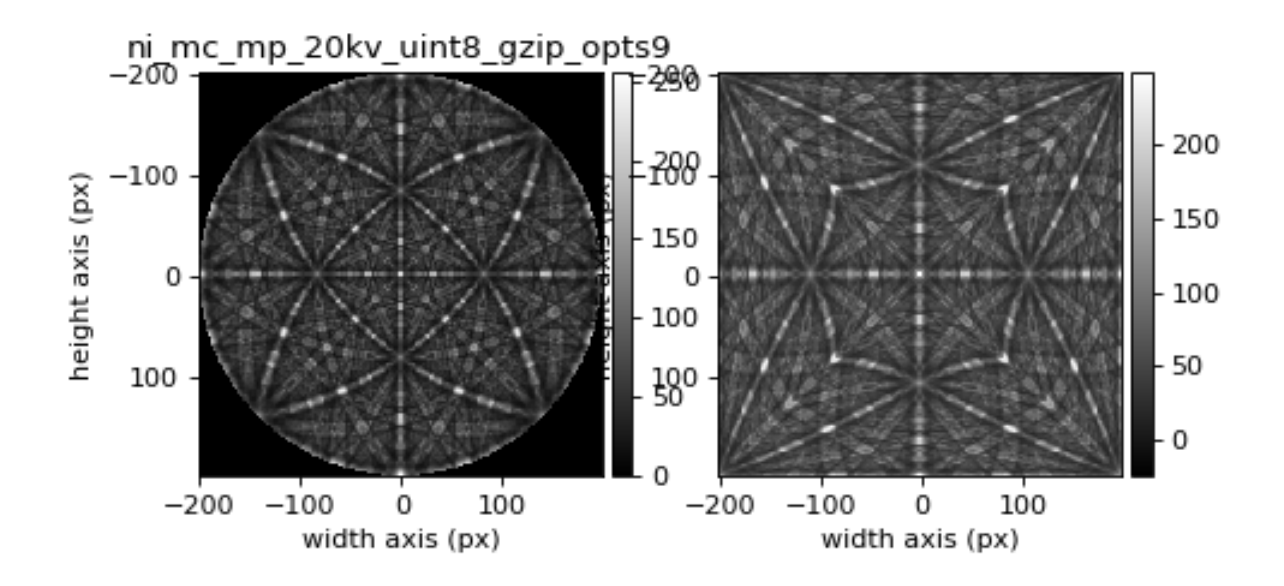
#### **deepcopy**

```
EBSDMasterPattern.deepcopy() → EBSDMasterPattern
```
Return a deep copy using [copy.deepcopy\(\)](https://docs.python.org/3/library/copy.html#copy.deepcopy).

**Returns**

s\_new

Identical signal without shared memory.

### **Examples**

```
>>> import numpy as np
>>> import kikuchipy as kp
>>> mp = kp.data.nickel_ebsd_master_pattern_small()
\gg mp2 = mp.deepcopy()
>>> np.may_share_memory(mp.data, mp2.data)
False
```
## **get\_patterns**

EBSDMasterPattern.get\_patterns(*rotations: [Rotation](https://orix.readthedocs.io/en/stable/reference/generated/orix.quaternion.Rotation.html#orix.quaternion.Rotation)*, *detector:* [EBSDDetector,](#page-377-0) *energy: [int](https://docs.python.org/3/library/functions.html#int) | [float](https://docs.python.org/3/library/functions.html#float) | [None](https://docs.python.org/3/library/constants.html#None) = None*, *dtype\_out: [str](https://docs.python.org/3/library/stdtypes.html#str) | [dtype](https://numpy.org/doc/stable/reference/generated/numpy.dtype.html#numpy.dtype) | [type](https://docs.python.org/3/library/functions.html#type) = 'float32'*, *compute: [bool](https://docs.python.org/3/library/functions.html#bool)*  $=$  *False*, *show\_progressbar: [bool](https://docs.python.org/3/library/functions.html#bool)*  $|$  *[None](https://docs.python.org/3/library/constants.html#None)*  $=$  *None*, \*\**kwargs*)  $\rightarrow$  *[EBSD](#page-460-0)* | *[LazyEBSD](#page-520-0)*

Return one or more EBSD patterns projected onto a detector from a master pattern in the square Lambert projection for rotation(s) relative to the EDAX TSL sample reference frame (RD, TD, ND) [\[Callahan and](#page-578-0) [De Graef, 2013\]](#page-578-0).

#### **Parameters**

#### **rotations**

Crystal rotations to get patterns from. The shape of this instance, a maximum of two dimensions, determines the navigation shape of the output signal.

## **detector**

EBSD detector describing the detector dimensions and the detector-sample geometry with a fixed projection center (PC) or varying PCs, one per rotation. If the detector has multiple PCs, its navigation\_shape must be identical to the shape of the rotations, shape.

# **energy**

Acceleration voltage, in kV, used to simulate the desired master pattern to create a dictionary from. If only a single energy is present in the signal, this will be used no matter its energy. If not given, the highest energy will be used.

#### **dtype\_out**

Data type of the returned patterns, by default "float32".

#### **compute**

Whether to return a lazy result, by default False. For more information see compute().

#### **show\_progressbar**

Whether to show a progressbar. If not given, the value of hyperspy.api.preferences. General.show\_progressbar is used.

## **\*\*kwargs**

Keyword arguments passed to [get\\_chunking\(\)](#page-458-0) to control the number of chunks the dictionary creation and the output data array is split into. Only chunk\_shape, chunk\_bytes and dtype\_out (to dtype) are passed on.

# **Returns**

### out

Signal with navigation and signal shape equal to the rotation instance and detector shape, respectively.

## **Notes**

If the master pattern [phase](#page-499-0) has a non-centrosymmetric point group, both the upper and lower hemispheres must be provided. For more details regarding the reference frame visit the reference frame tutorial.

# **Examples**

Get patterns for four identity rotations with varying projection centers (PCs), the upper two with PCx increasing towards the right, the lower two with increased PCz compared to the upper two

```
>>> import numpy as np
>>> from orix.quaternion import Rotation
>>> import hyperspy.api as hs
>>> import kikuchipy as kp
>>> mp = kp.data.nickel_ebsd_master_pattern_small(projection="lambert")
>>> det = kp.detectors.EBSDDetector(
... shape=(60, 60),
... pc=np.array([
... [[0.4, 0.5, 0.4], [0.6, 0.5, 0.4]],
... [[0.4, 0.5, 0.6], [0.6, 0.5, 0.6]],
... ])
... )
>>> rot = Rotation.identity(det.navigation_shape)
>> s = mp.get<math>patters(root, det, compute = True, show\_progressbar = False)\gg = hs.plot.plot_images(
... s,
... per_row=2,
... cmap="inferno",
... label=np.array_str(det.pc.reshape((-1, 3)))[1:-1].split("\n "),
... axes_decor=None,
... )
```
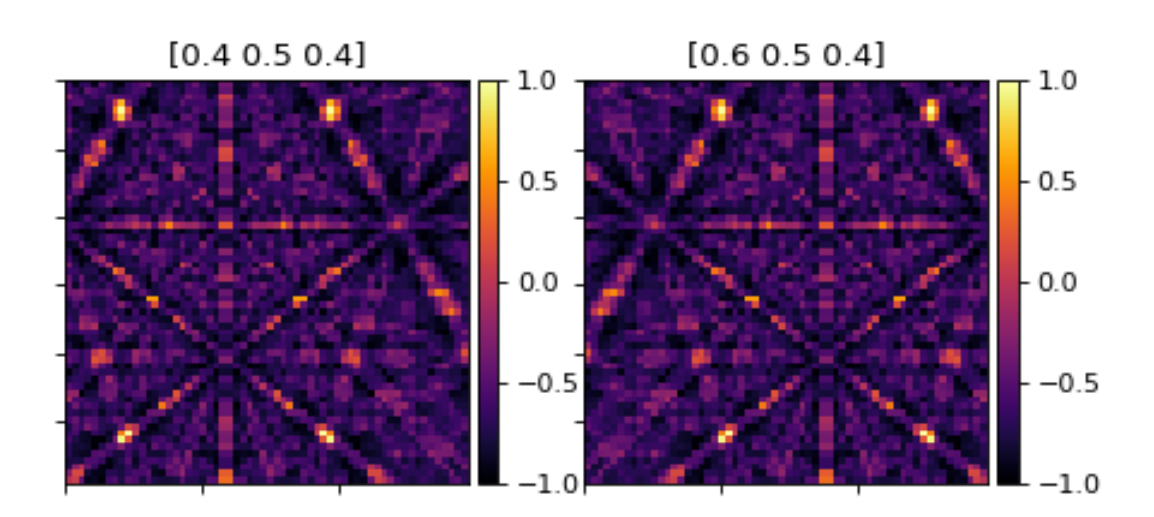

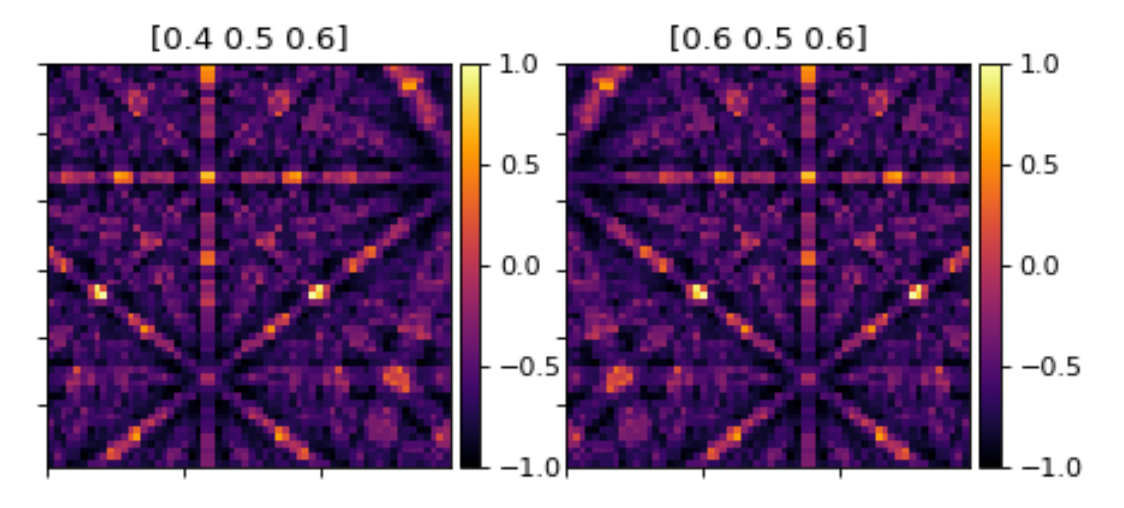

## **Examples using** EBSDMasterPattern.get\_patterns

• *[Adaptive histogram equalization](#page-335-0)*

## **normalize\_intensity**

EBSDMasterPattern.normalize\_intensity(*num\_std: [int](https://docs.python.org/3/library/functions.html#int) = 1*, *divide\_by\_square\_root: [bool](https://docs.python.org/3/library/functions.html#bool) = False*, *dtype\_out: [str](https://docs.python.org/3/library/stdtypes.html#str) | [dtype](https://numpy.org/doc/stable/reference/generated/numpy.dtype.html#numpy.dtype) | [type](https://docs.python.org/3/library/functions.html#type) | [None](https://docs.python.org/3/library/constants.html#None) = None*, *show\_progressbar: [bool](https://docs.python.org/3/library/functions.html#bool) | [None](https://docs.python.org/3/library/constants.html#None) = None*, *inplace: [bool](https://docs.python.org/3/library/functions.html#bool) = True*, *lazy\_output: [bool](https://docs.python.org/3/library/functions.html#bool)*  $| None = None$  $| None = None$  $| None = None$   $\rightarrow$  None  $|$ *[EBSDMasterPattern](#page-498-0)* | *[LazyEBSDMasterPattern](#page-521-0)*

Normalize image intensities to a mean of zero with a given standard deviation.

#### **Parameters**

#### **num\_std**

Number of standard deviations of the output intensities. Default is 1.

#### **divide\_by\_square\_root**

Whether to divide output intensities by the square root of the signal dimension size. Default is False.

## **dtype\_out**

Data type of normalized images. If not given, the input images' data type is used.

## **show\_progressbar**

Whether to show a progressbar. If not given, the value of hyperspy.api.preferences. General.show\_progressbar is used.

#### **inplace**

Whether to operate on the current signal or return a new one. Default is True.

## **lazy\_output**

Whether the returned signal is lazy. If not given this follows from the current signal. Can only be True if inplace=False.

#### **Returns**

## s\_out

Normalized signal, returned if inplace=False. Whether it is lazy is determined from lazy\_output.

## **Notes**

Data type should always be changed to floating point, e.g. float 32 with [change\\_dtype\(\)](https://hyperspy.org/hyperspy-doc/current/api/hyperspy.signal.html#hyperspy.signal.BaseSignal.change_dtype), before normalizing the intensities.

Rescaling RGB images is not possible. Use RGB channel normalization when creating the image instead.

## **Examples**

```
>>> import numpy as np
>>> import kikuchipy as kp
\gg> s = kp.data.nickel_ebsd_small()
>>> np.mean(s.data)
146.0670987654321
>>> s.normalize_intensity(dtype_out=np.float32)
>>> np.mean(s.data)
2.6373216e-08
```
## **plot\_spherical**

EBSDMasterPattern.plot\_spherical(*energy: [int](https://docs.python.org/3/library/functions.html#int) | [float](https://docs.python.org/3/library/functions.html#float) | [None](https://docs.python.org/3/library/constants.html#None) = None*, *return\_figure: [bool](https://docs.python.org/3/library/functions.html#bool) = False*, *style: [str](https://docs.python.org/3/library/stdtypes.html#str) = 'surface'*, *plotter\_kwargs: [dict](https://docs.python.org/3/library/stdtypes.html#dict) = None*, *show\_kwargs: [dict](https://docs.python.org/3/library/stdtypes.html#dict) =*  $None$ )  $\rightarrow$  [pyvista.Plotter](https://docs.pyvista.org/api/plotting/_autosummary/pyvista.Plotter.html#pyvista.Plotter)

Plot the master pattern sphere.

This requires the master pattern to be in the stereographic projection and both hemispheres to be present.

#### **Parameters**

#### **energy**

Acceleration voltage in kV used to simulate the master pattern to plot. If not given, the highest energy is used.

### **return\_figure**

Whether to return the pyvista. Plotter instance for further modification and then plotting. Default is False. If True, the figure is not plotted.

#### **style**

Visualization style of the mesh, either "surface" (default), "wireframe" or "points". In general, "surface" is recommended when zoomed out, while "points" is recommended when zoomed in. See [pyvista.Plotter.add\\_mesh\(\)](https://docs.pyvista.org/api/plotting/_autosummary/pyvista.Plotter.add_mesh.html#pyvista.Plotter.add_mesh) for details.

#### **plotter\_kwargs**

Dictionary of keyword arguments passed to [pyvista.Plotter](https://docs.pyvista.org/api/plotting/_autosummary/pyvista.Plotter.html#pyvista.Plotter).

#### **show\_kwargs**

Dictionary of keyword arguments passed to [pyvista.Plotter.show\(\)](https://docs.pyvista.org/api/plotting/_autosummary/pyvista.Plotter.show.html#pyvista.Plotter.show) if return\_figure=False.

## **Returns**

# pl

Only returned if return\_figure=True.

## **Notes**

Requires pyvista (see *[the installation guide](#page-6-0)*).

# **Examples**

```
>>> import kikuchipy as kp
>>> mp = kp.data.nickel_ebsd_master_pattern_small(projection="stereographic")
>>> mp.plot_spherical()
```
# **rescale\_intensity**

```
EBSDMasterPattern.rescale_intensity(relative: bool = False, in_range: Tuple[int, int] | Tuple[float,
                                              float] | None = None, out_range: Tuple[int, int] | Tuple[float,
                                              float] | None = None, dtype_out: str | dtype | type | Tuple[int,
                                              int] | Tuple[float, float] | None = None, percentiles: Tuple[int,
                                              int] | Tuple[float, float] | None = None, show_progressbar: bool
                                              | None = None, inplace: bool = True, lazy_output: bool | None
                                              = None) → None | EBSDMasterPattern |
                                              LazyEBSDMasterPattern
```
Rescale image intensities.

Output min./max. intensity is determined from out\_range or the data type range of the [numpy.dtype](https://numpy.org/doc/stable/reference/generated/numpy.dtype.html#numpy.dtype) passed to dtype\_out if out\_range is None.

This method is based on [skimage.exposure.rescale\\_intensity\(\)](https://scikit-image.org/docs/stable/api/skimage.exposure.html#skimage.exposure.rescale_intensity).

## **Parameters**

## **relative**

Whether to keep relative intensities between images (default is False). If True, in\_range must be None, because in\_range is in this case set to the global min./max. intensity. Use with care, as this requires the computation of the min./max. intensity of the signal before rescaling.

# **in\_range**

Min./max. intensity of input images. If not given, in\_range is set to pattern min./max intensity. Contrast stretching is performed when in\_range is set to a narrower intensity range than the input patterns. Must be None if relative=True or percentiles are passed.

## **out\_range**

Min./max. intensity of output images. If not given, out\_range is set to dtype\_out min./max according to skimage.util.dtype.dtype\_range.

## **dtype\_out**

Data type of rescaled images, default is input images' data type.

## **percentiles**

Disregard intensities outside these percentiles. Calculated per image. Must be None if in\_range or relative is passed. Default is None.

## **show\_progressbar**

Whether to show a progressbar. If not given, the value of hyperspy.api.preferences. General.show\_progressbar is used.

**inplace**

Whether to operate on the current signal or return a new one. Default is True.

## **lazy\_output**

Whether the returned signal is lazy. If not given this follows from the current signal. Can only be True if inplace=False.

### **Returns**

s\_out

Rescaled signal, returned if inplace=False. Whether it is lazy is determined from lazy\_output.

#### **See also:**

[skimage.exposure.rescale\\_intensity\(\)](https://scikit-image.org/docs/stable/api/skimage.exposure.html#skimage.exposure.rescale_intensity)

#### **Notes**

Rescaling RGB images is not possible. Use RGB channel normalization when creating the image instead.

#### **Examples**

```
>>> import numpy as np
>>> import kikuchipy as kp
>>> s = kp.data.nickel_ebsd_small()
```
Image intensities are stretched to fill the available grey levels in the input images' data type range or any data type range passed to dtype\_out, either keeping relative intensities between images or not

```
>>> print(
... s.data.dtype, s.data.min(), s.data.max(),
... s.inav[0, 0].data.min(), s.inav[0, 0].data.max()
... )
uint8 23 246 26 245
\gg s2 = s.deepcopy()
>>> s.rescale_intensity(dtype_out=np.uint16)
>>> print(
... s.data.dtype, s.data.min(), s.data.max(),
... s.inav[0, 0].data.min(), s.inav[0, 0].data.max()
... )
uint16 0 65535 0 65535
>>> s2.rescale_intensity(relative=True)
>>> print(
... s2.data.dtype, s2.data.min(), s2.data.max(),
... s2.inav[0, 0].data.min(), s2.inav[0, 0].data.max()
... )
uint8 0 255 3 253
```
Contrast stretching can be performed by passing percentiles

>>> s.rescale\_intensity(percentiles=(1, 99))

Here, the darkest and brightest pixels within the  $1\%$  percentile are set to the ends of the data type range, e.g. 0 and 255 respectively for images of uint8 data type.

# **Examples using** EBSDMasterPattern

- *[Adaptive histogram equalization](#page-335-0)*
- *[Plot nice master pattern image](#page-354-0)*

# **2.11.4 ECPMasterPattern**

## <span id="page-511-1"></span>class kikuchipy.signals.ECPMasterPattern(*\*args*, *\*\*kwargs*)

Bases: KikuchiMasterPattern

Simulated Electron Channeling Pattern (ECP) master pattern.

This class extends HyperSpy's Signal2D class for ECP master patterns.

See the documentation of [Signal2D](https://hyperspy.org/hyperspy-doc/current/api/hyperspy._signals.signal2d.html#hyperspy._signals.signal2d.Signal2D) for the list of inherited attributes and methods.

#### **Parameters**

# **\*args**

See [Signal2D](https://hyperspy.org/hyperspy-doc/current/api/hyperspy._signals.signal2d.html#hyperspy._signals.signal2d.Signal2D).

#### **hemisphere**

[[str](https://docs.python.org/3/library/stdtypes.html#str)] Which hemisphere the data contains, either "upper", "lower", or "both".

#### **phase**

[[Phase](https://orix.readthedocs.io/en/stable/reference/generated/orix.crystal_map.Phase.html#orix.crystal_map.Phase)] The phase describing the crystal structure used in the master pattern simulation.

#### **projection**

[[str](https://docs.python.org/3/library/stdtypes.html#str)] Which projection the pattern is in, "stereographic" or "lambert".

**\*\*kwargs**

See [Signal2D](https://hyperspy.org/hyperspy-doc/current/api/hyperspy._signals.signal2d.html#hyperspy._signals.signal2d.Signal2D).

## **Attributes**

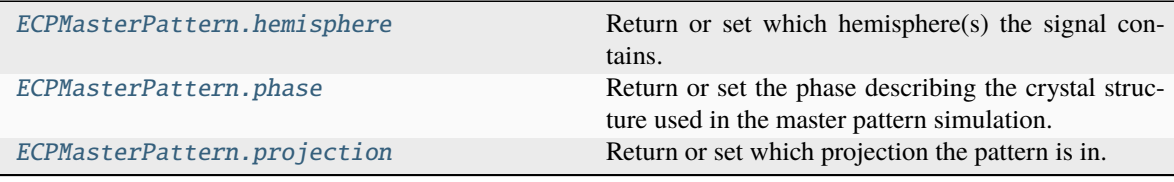

## **hemisphere**

## <span id="page-511-0"></span>property ECPMasterPattern.hemisphere: [str](https://docs.python.org/3/library/stdtypes.html#str)

Return or set which hemisphere(s) the signal contains.

Options are "upper", "lower" or "both".

## **Parameters**

#### **value**

[[str](https://docs.python.org/3/library/stdtypes.html#str)] Which hemisphere(s) the signal contains.

# **phase**

#### <span id="page-512-0"></span>property ECPMasterPattern.phase: [Phase](https://orix.readthedocs.io/en/stable/reference/generated/orix.crystal_map.Phase.html#orix.crystal_map.Phase)

Return or set the phase describing the crystal structure used in the master pattern simulation.

## **Parameters**

# **value**

[[Phase](https://orix.readthedocs.io/en/stable/reference/generated/orix.crystal_map.Phase.html#orix.crystal_map.Phase)] The phase used in the master pattern simulation.

# **projection**

#### <span id="page-512-1"></span>property ECPMasterPattern.projection: [str](https://docs.python.org/3/library/stdtypes.html#str)

Return or set which projection the pattern is in.

# **Parameters**

#### **value**

[[str](https://docs.python.org/3/library/stdtypes.html#str)] Which projection the pattern is in, either "stereographic" or "lambert".

# **Methods**

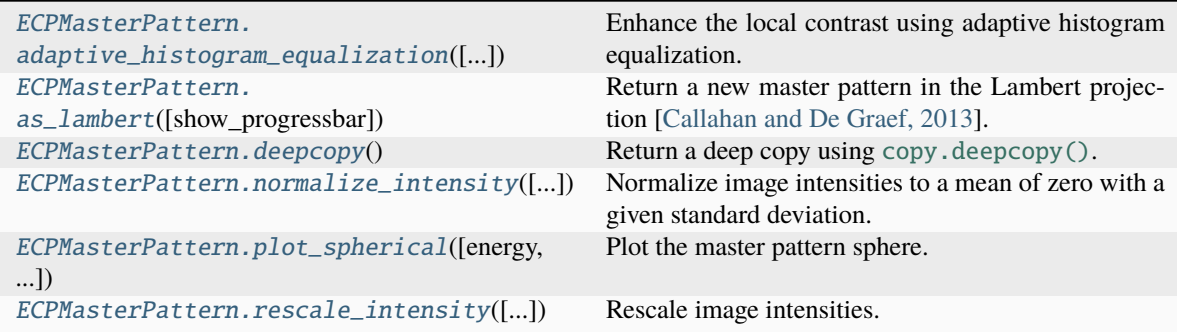

#### **adaptive\_histogram\_equalization**

<span id="page-512-2"></span>ECPMasterPattern.adaptive\_histogram\_equalization(*kernel\_size: [Tuple\[](https://docs.python.org/3/library/typing.html#typing.Tuple)[int,](https://docs.python.org/3/library/functions.html#int) [int\]](https://docs.python.org/3/library/functions.html#int) | [List\[](https://docs.python.org/3/library/typing.html#typing.List)[int\]](https://docs.python.org/3/library/functions.html#int) | [None](https://docs.python.org/3/library/constants.html#None) = None*, *clip\_limit: [int](https://docs.python.org/3/library/functions.html#int) | [float](https://docs.python.org/3/library/functions.html#float) = 0*, *nbins: [int](https://docs.python.org/3/library/functions.html#int) = 128*, *show\_progressbar: [bool](https://docs.python.org/3/library/functions.html#bool) | [None](https://docs.python.org/3/library/constants.html#None) = None*, *inplace: [bool](https://docs.python.org/3/library/functions.html#bool) = True*, *lazy\_output: [bool](https://docs.python.org/3/library/functions.html#bool) | [None](https://docs.python.org/3/library/constants.html#None) = None*) → [None](https://docs.python.org/3/library/constants.html#None) | *[ECPMasterPattern](#page-511-1)* | *[LazyECPMasterPattern](#page-522-0)*

Enhance the local contrast using adaptive histogram equalization.

This method uses [skimage.exposure.equalize\\_adapthist\(\)](https://scikit-image.org/docs/stable/api/skimage.exposure.html#skimage.exposure.equalize_adapthist).

## **Parameters**

#### **kernel\_size**

Shape of contextual regions for adaptive histogram equalization, default is 1/4 of image height and 1/4 of image width.

### **clip\_limit**

Clipping limit, normalized between 0 and 1 (higher values give more contrast). Default is 0.

#### **nbins**

Number of gray bins for histogram ("data range"), default is 128.

## **show\_progressbar**

Whether to show a progressbar. If not given, the value of hyperspy.api.preferences. General.show\_progressbar is used.

#### **inplace**

Whether to operate on the current signal or return a new one. Default is True.

# **lazy\_output**

Whether the returned signal is lazy. If not given this follows from the current signal. Can only be True if inplace=False.

### **Returns**

#### s\_out

Equalized signal, returned if inplace=False. Whether it is lazy is determined from lazy\_output.

#### **See also:**

# [rescale\\_intensity](#page-518-0) [normalize\\_intensity](#page-516-1)

#### **Notes**

It is recommended to perform adaptive histogram equalization only *after* static and dynamic background corrections of EBSD patterns, otherwise some unwanted darkening towards the edges might occur.

The default window size might not fit all pattern sizes, so it may be necessary to search for the optimal window size.

#### **Examples**

Load one pattern from the small nickel dataset, remove the background and perform adaptive histogram equalization. A copy without equalization is kept for comparison.

```
>>> import kikuchipy as kp
\gg s = kp.data.nickel_ebsd_small().inav[0, 0]
>>> s.remove_static_background()
>>> s.remove_dynamic_background()
\Rightarrow \Rightarrow s^2 = s \cdot \text{deepcopy}()>>> s2.adaptive_histogram_equalization()
```
Compute the intensity histograms and plot the patterns and histograms

```
>>> import numpy as np
>>> import matplotlib.pyplot as plt
\gg hist, = np.histogram(s.data, range=(0, 255))
\gg hist2, = np.histogram(s2.data, range=(0, 255))
\gg \ge, ((ax0, ax1), (ax2, ax3)) = plt.subplots(nrows=2, ncols=2)
\gg = = ax0. imshow(s.data)
\gg = ax1.imshow(s2.data)\gg = = ax2.plot(hist)
\gg = = ax3.plot(hist2)
```
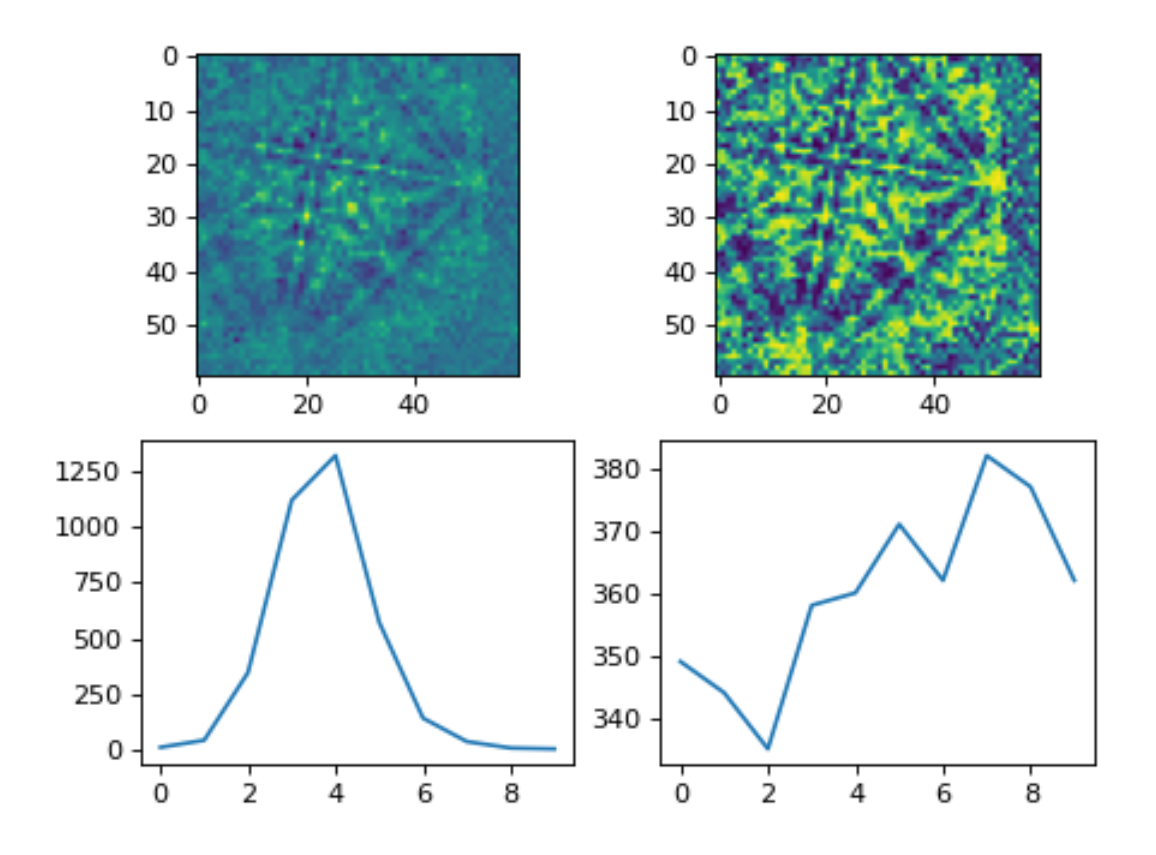

# **as\_lambert**

```
ECPMasterPattern.as_lambert(show_progressbar: bool | None = None) → ECPMasterPattern
     Return a new master pattern in the Lambert projection [Callahan and De Graef, 2013].
```
Only implemented for non-lazy signals.

# **Returns**

### lambert\_master\_pattern

Master pattern in the Lambert projection with the same data shape but in 32-bit floating point data dtype.

# **Examples**

```
>>> import hyperspy.api as hs
>>> import kikuchipy as kp
>>> mp_sp = kp.data.nickel_ebsd_master_pattern_small()
>>> mp_sp.projection
'stereographic'
>>> mp_lp = mp_sp.as_lambert()
>>> mp_lp.projection
'lambert'
>>> _ = hs.plot.plot_images([mp_sp, mp_lp], per_row=2)
```
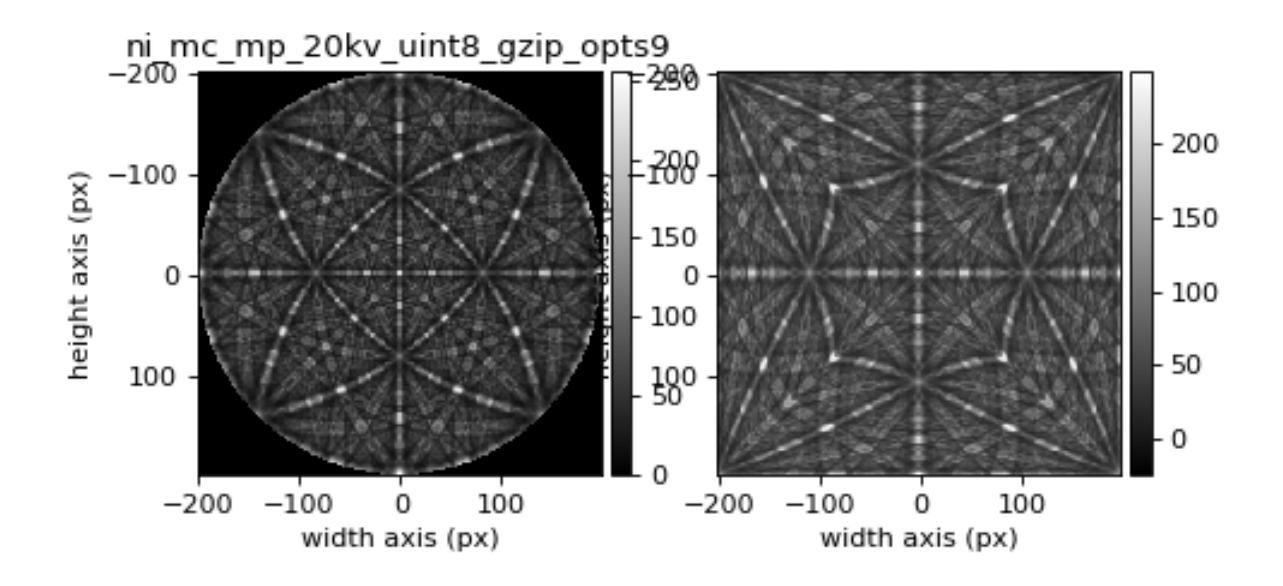

## **deepcopy**

<span id="page-516-0"></span>ECPMasterPattern.deepcopy() → *[ECPMasterPattern](#page-511-1)*

Return a deep copy using [copy.deepcopy\(\)](https://docs.python.org/3/library/copy.html#copy.deepcopy).

**Returns**

s\_new Identical signal without shared memory.

# **Examples**

```
>>> import numpy as np
>>> import kikuchipy as kp
>>> mp = kp.data.nickel_ebsd_master_pattern_small()
\gg mp2 = mp.deepcopy()
>>> np.may_share_memory(mp.data, mp2.data)
False
```
## **normalize\_intensity**

<span id="page-516-1"></span>ECPMasterPattern.normalize\_[int](https://docs.python.org/3/library/functions.html#int)ensity( $num\_std: int = 1$ , *divide by square root:*  $bool = False$  $bool = False$ , *dtype\_out: [str](https://docs.python.org/3/library/stdtypes.html#str) | [dtype](https://numpy.org/doc/stable/reference/generated/numpy.dtype.html#numpy.dtype) | [type](https://docs.python.org/3/library/functions.html#type) | [None](https://docs.python.org/3/library/constants.html#None) = None*, *show\_progressbar: [bool](https://docs.python.org/3/library/functions.html#bool) | [None](https://docs.python.org/3/library/constants.html#None) = None*, *inplace: [bool](https://docs.python.org/3/library/functions.html#bool) = True*,  $lazy\_output: bool | None = None) \rightarrow None |$  $lazy\_output: bool | None = None) \rightarrow None |$  $lazy\_output: bool | None = None) \rightarrow None |$  $lazy\_output: bool | None = None) \rightarrow None |$  $lazy\_output: bool | None = None) \rightarrow None |$ *[ECPMasterPattern](#page-511-1)* | *[LazyECPMasterPattern](#page-522-0)*

Normalize image intensities to a mean of zero with a given standard deviation.

## **Parameters**

#### **num\_std**

Number of standard deviations of the output intensities. Default is 1.

# **divide\_by\_square\_root**

Whether to divide output intensities by the square root of the signal dimension size. Default is False.

#### **dtype\_out**

Data type of normalized images. If not given, the input images' data type is used.

## **show\_progressbar**

Whether to show a progressbar. If not given, the value of hyperspy.api.preferences. General.show\_progressbar is used.

#### **inplace**

Whether to operate on the current signal or return a new one. Default is True.

## **lazy\_output**

Whether the returned signal is lazy. If not given this follows from the current signal. Can only be True if inplace=False.

# **Returns**

# s\_out

Normalized signal, returned if inplace=False. Whether it is lazy is determined from lazy\_output.

## **Notes**

Data type should always be changed to floating point, e.g. float 32 with [change\\_dtype\(\)](https://hyperspy.org/hyperspy-doc/current/api/hyperspy.signal.html#hyperspy.signal.BaseSignal.change_dtype), before normalizing the intensities.

Rescaling RGB images is not possible. Use RGB channel normalization when creating the image instead.

## **Examples**

```
>>> import numpy as np
>>> import kikuchipy as kp
\gg> s = kp.data.nickel_ebsd_small()
>>> np.mean(s.data)
146.0670987654321
>>> s.normalize_intensity(dtype_out=np.float32)
>>> np.mean(s.data)
2.6373216e-08
```
# **plot\_spherical**

<span id="page-517-0"></span>ECPMasterPattern.plot\_spherical(*energy: [int](https://docs.python.org/3/library/functions.html#int) | [float](https://docs.python.org/3/library/functions.html#float) | [None](https://docs.python.org/3/library/constants.html#None) = None*, *return\_figure: [bool](https://docs.python.org/3/library/functions.html#bool) = False*, *style: [str](https://docs.python.org/3/library/stdtypes.html#str) = 'surface'*, *plotter\_kwargs: [dict](https://docs.python.org/3/library/stdtypes.html#dict) = None*, *show\_kwargs: [dict](https://docs.python.org/3/library/stdtypes.html#dict) = None*) → [pyvista.Plotter](https://docs.pyvista.org/api/plotting/_autosummary/pyvista.Plotter.html#pyvista.Plotter)

Plot the master pattern sphere.

This requires the master pattern to be in the stereographic projection and both hemispheres to be present.

#### **Parameters**

**energy**

Acceleration voltage in kV used to simulate the master pattern to plot. If not given, the highest energy is used.

#### **return\_figure**

Whether to return the pyvista. Plotter instance for further modification and then plotting. Default is False. If True, the figure is not plotted.

#### **style**

Visualization style of the mesh, either "surface" (default), "wireframe" or "points". In general, "surface" is recommended when zoomed out, while "points" is recommended when zoomed in. See [pyvista.Plotter.add\\_mesh\(\)](https://docs.pyvista.org/api/plotting/_autosummary/pyvista.Plotter.add_mesh.html#pyvista.Plotter.add_mesh) for details.

#### **plotter\_kwargs**

Dictionary of keyword arguments passed to [pyvista.Plotter](https://docs.pyvista.org/api/plotting/_autosummary/pyvista.Plotter.html#pyvista.Plotter).

#### **show\_kwargs**

Dictionary of keyword arguments passed to [pyvista.Plotter.show\(\)](https://docs.pyvista.org/api/plotting/_autosummary/pyvista.Plotter.show.html#pyvista.Plotter.show) if return\_figure=False.

### **Returns**

# pl

Only returned if return\_figure=True.

### **Notes**

Requires pyvista (see *[the installation guide](#page-6-0)*).

### **Examples**

```
>>> import kikuchipy as kp
>>> mp = kp.data.nickel_ebsd_master_pattern_small(projection="stereographic")
>>> mp.plot_spherical()
```
# **rescale\_intensity**

<span id="page-518-0"></span>ECPMasterPattern.rescale\_intensity(*relative: [bool](https://docs.python.org/3/library/functions.html#bool) = False*, *in\_range: [Tuple\[](https://docs.python.org/3/library/typing.html#typing.Tuple)[int,](https://docs.python.org/3/library/functions.html#int) [int\]](https://docs.python.org/3/library/functions.html#int) | [Tuple](https://docs.python.org/3/library/typing.html#typing.Tuple)[\[float,](https://docs.python.org/3/library/functions.html#float) [float\]](https://docs.python.org/3/library/functions.html#float) | [None](https://docs.python.org/3/library/constants.html#None) = None*, *out\_range: [Tuple](https://docs.python.org/3/library/typing.html#typing.Tuple)[\[int,](https://docs.python.org/3/library/functions.html#int) [int\]](https://docs.python.org/3/library/functions.html#int) | [Tuple](https://docs.python.org/3/library/typing.html#typing.Tuple)[\[float,](https://docs.python.org/3/library/functions.html#float) [float\]](https://docs.python.org/3/library/functions.html#float) | [None](https://docs.python.org/3/library/constants.html#None) = None*, *dtype\_out: [str](https://docs.python.org/3/library/stdtypes.html#str) | [dtype](https://numpy.org/doc/stable/reference/generated/numpy.dtype.html#numpy.dtype) | [type](https://docs.python.org/3/library/functions.html#type) | [Tuple](https://docs.python.org/3/library/typing.html#typing.Tuple)[\[int,](https://docs.python.org/3/library/functions.html#int) [int\]](https://docs.python.org/3/library/functions.html#int) | [Tuple\[](https://docs.python.org/3/library/typing.html#typing.Tuple)[float,](https://docs.python.org/3/library/functions.html#float) [float\]](https://docs.python.org/3/library/functions.html#float) | [None](https://docs.python.org/3/library/constants.html#None) = None*, *percentiles: [Tuple](https://docs.python.org/3/library/typing.html#typing.Tuple)[\[int,](https://docs.python.org/3/library/functions.html#int) [int\]](https://docs.python.org/3/library/functions.html#int) | [Tuple\[](https://docs.python.org/3/library/typing.html#typing.Tuple)[float,](https://docs.python.org/3/library/functions.html#float) [float\]](https://docs.python.org/3/library/functions.html#float) | [None](https://docs.python.org/3/library/constants.html#None) = None*, *show\_progressbar: [bool](https://docs.python.org/3/library/functions.html#bool) | [None](https://docs.python.org/3/library/constants.html#None) = None*, *inplace: [bool](https://docs.python.org/3/library/functions.html#bool) = True*, *lazy\_output: [bool](https://docs.python.org/3/library/functions.html#bool) | [None](https://docs.python.org/3/library/constants.html#None) = None*) → [None](https://docs.python.org/3/library/constants.html#None) | *[ECPMasterPattern](#page-511-1)* | *[LazyECPMasterPattern](#page-522-0)*

Rescale image intensities.

Output min./max. intensity is determined from out\_range or the data type range of the [numpy.dtype](https://numpy.org/doc/stable/reference/generated/numpy.dtype.html#numpy.dtype) passed to dtype\_out if out\_range is None.

This method is based on [skimage.exposure.rescale\\_intensity\(\)](https://scikit-image.org/docs/stable/api/skimage.exposure.html#skimage.exposure.rescale_intensity).

#### **Parameters**

### **relative**

Whether to keep relative intensities between images (default is False). If True, in\_range must be None, because in\_range is in this case set to the global min./max. intensity. Use with care, as this requires the computation of the min./max. intensity of the signal before rescaling.

#### **in\_range**

Min./max. intensity of input images. If not given, in\_range is set to pattern min./max intensity. Contrast stretching is performed when in\_range is set to a narrower intensity range than the input patterns. Must be None if relative=True or percentiles are passed.

#### **out\_range**

Min./max. intensity of output images. If not given, out\_range is set to dtype\_out min./max according to skimage.util.dtype.dtype\_range.

# **dtype\_out**

Data type of rescaled images, default is input images' data type.

#### **percentiles**

Disregard intensities outside these percentiles. Calculated per image. Must be None if in\_range or relative is passed. Default is None.

#### **show\_progressbar**

Whether to show a progressbar. If not given, the value of hyperspy. api.preferences. General.show\_progressbar is used.

**inplace**

Whether to operate on the current signal or return a new one. Default is True.

## **lazy\_output**

Whether the returned signal is lazy. If not given this follows from the current signal. Can only be True if inplace=False.

## **Returns**

s\_out

Rescaled signal, returned if inplace=False. Whether it is lazy is determined from lazy\_output.

#### **See also:**

[skimage.exposure.rescale\\_intensity\(\)](https://scikit-image.org/docs/stable/api/skimage.exposure.html#skimage.exposure.rescale_intensity)

#### **Notes**

Rescaling RGB images is not possible. Use RGB channel normalization when creating the image instead.

#### **Examples**

```
>>> import numpy as np
>>> import kikuchipy as kp
>>> s = kp.data.nickel_ebsd_small()
```
Image intensities are stretched to fill the available grey levels in the input images' data type range or any data type range passed to dtype\_out, either keeping relative intensities between images or not

```
>>> print(
... s.data.dtype, s.data.min(), s.data.max(),
... s.inav[0, 0].data.min(), s.inav[0, 0].data.max()
... )
uint8 23 246 26 245
\gg s2 = s.deepcopy()
>>> s.rescale_intensity(dtype_out=np.uint16)
>>> print(
... s.data.dtype, s.data.min(), s.data.max(),
... s.inav[0, 0].data.min(), s.inav[0, 0].data.max()
... )
uint16 0 65535 0 65535
>>> s2.rescale_intensity(relative=True)
>>> print(
... s2.data.dtype, s2.data.min(), s2.data.max(),
... s2.inav[0, 0].data.min(), s2.inav[0, 0].data.max()
... )
uint8 0 255 3 253
```
Contrast stretching can be performed by passing percentiles

>>> s.rescale\_intensity(percentiles=(1, 99))

Here, the darkest and brightest pixels within the  $1\%$  percentile are set to the ends of the data type range, e.g. 0 and 255 respectively for images of uint8 data type.

# **2.11.5 LazyEBSD**

<span id="page-520-0"></span>class kikuchipy.signals.LazyEBSD(*\*args*, *\*\*kwargs*)

Bases: LazyKikuchipySignal2D, [EBSD](#page-460-0)

Lazy implementation of [EBSD](#page-460-0).

See the documentation of EBSD for attributes and methods.

This class extends HyperSpy's [LazySignal2D](https://hyperspy.org/hyperspy-doc/current/api/hyperspy._signals.signal2d.html#hyperspy._signals.signal2d.LazySignal2D) class for EBSD patterns. See the documentation of that class for how to create this signal and the list of inherited attributes and methods.

# **Attributes**

# **Methods**

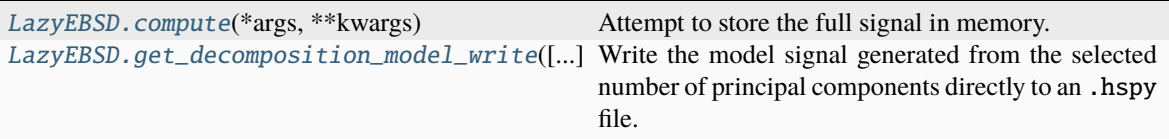

# **compute**

<span id="page-520-1"></span>LazyEBSD.compute(*\*args*, *\*\*kwargs*) → [None](https://docs.python.org/3/library/constants.html#None)

Attempt to store the full signal in memory.

This docstring was copied from HyperSpy's LazySignal2D.compute. Some inconsistencies with the kikuchipy version may exist.

## **Parameters**

# **close\_file**

[\[bool,](https://docs.python.org/3/library/stdtypes.html#bltin-boolean-values) default [False](https://docs.python.org/3/library/constants.html#False)] If True, attemp to close the file associated with the dask array data if any. Note that closing the file will make all other associated lazy signals inoperative.

## **show\_progressbar**

[[None](https://docs.python.org/3/library/constants.html#None) or [bool\]](https://docs.python.org/3/library/stdtypes.html#bltin-boolean-values) If True, display a progress bar. If None, the default from the preferences settings is used.

# **Returns**

[None](https://docs.python.org/3/library/constants.html#None)

# **get\_decomposition\_model\_write**

<span id="page-521-1"></span>LazyEBSD.get\_decomposition\_model\_write(*components: [int](https://docs.python.org/3/library/functions.html#int) | [List](https://docs.python.org/3/library/typing.html#typing.List)[\[int\]](https://docs.python.org/3/library/functions.html#int) | [None](https://docs.python.org/3/library/constants.html#None) = None*, *dtype\_learn: [str](https://docs.python.org/3/library/stdtypes.html#str) | [dtype](https://numpy.org/doc/stable/reference/generated/numpy.dtype.html#numpy.dtype) | [type](https://docs.python.org/3/library/functions.html#type) = 'float32'*, *mbytes\_chunk: [int](https://docs.python.org/3/library/functions.html#int) = 100*, *dir\_out: [str](https://docs.python.org/3/library/stdtypes.html#str)*  $| None = None, frame\_out: str | None = None) \rightarrow None$  $| None = None, frame\_out: str | None = None) \rightarrow None$  $| None = None, frame\_out: str | None = None) \rightarrow None$ 

Write the model signal generated from the selected number of principal components directly to an .hspy file.

The model signal intensities are rescaled to the original signals' data type range, keeping relative intensities.

### **Parameters**

## **components**

If not given, rebuilds the signal from all components. If int, rebuilds signal from components in range 0-given int. If list of int, rebuilds signal from only components in given list.

#### **dtype\_learn**

Data type to set learning results to (default is "float32") before multiplication.

#### **mbytes\_chunk**

Size of learning results chunks in MB, default is 100 MB as suggested in the Dask documentation.

# **dir\_out**

Directory to place output signal in.

# **fname\_out**

Name of output signal file.

# **Notes**

Multiplying the learning results' factors and loadings in memory to create the model signal cannot sometimes be done due to too large matrices. Here, instead, learning results are written to file, read into dask arrays and multiplied using [dask.array.matmul\(\)](https://docs.dask.org/en/stable/generated/dask.array.matmul.html#dask.array.matmul), out of core.

## **Examples using** LazyEBSD

• *[Extract patterns from a grid](#page-352-0)*

# **2.11.6 LazyEBSDMasterPattern**

## <span id="page-521-0"></span>class kikuchipy.signals.LazyEBSDMasterPattern(*\*args*, *\*\*kwargs*)

Bases: LazyKikuchipySignal2D, [EBSDMasterPattern](#page-498-0)

Lazy implementation of [EBSDMasterPattern](#page-498-0).

See the documentation of EBSDMasterPattern for attributes and methods.

This class extends HyperSpy's [LazySignal2D](https://hyperspy.org/hyperspy-doc/current/api/hyperspy._signals.signal2d.html#hyperspy._signals.signal2d.LazySignal2D) class for EBSD master patterns. See the documentation of that class for how to create this signal and the list of inherited attributes and methods.

# **Attributes**

# **Methods**

[LazyEBSDMasterPattern.compute](#page-522-1)(\*args, \*\*kwargs)

Attempt to store the full signal in memory.

#### **compute**

```
LazyEBSDMasterPattern.compute(*args, **kwargs) → None
```
Attempt to store the full signal in memory.

This docstring was copied from HyperSpy's LazySignal2D.compute. Some inconsistencies with the kikuchipy version may exist.

# **Parameters**

#### **close\_file**

[\[bool,](https://docs.python.org/3/library/stdtypes.html#bltin-boolean-values) default [False](https://docs.python.org/3/library/constants.html#False)] If True, attemp to close the file associated with the dask array data if any. Note that closing the file will make all other associated lazy signals inoperative.

#### **show\_progressbar**

[[None](https://docs.python.org/3/library/constants.html#None) or [bool\]](https://docs.python.org/3/library/stdtypes.html#bltin-boolean-values) If True, display a progress bar. If None, the default from the preferences settings is used.

#### **Returns**

[None](https://docs.python.org/3/library/constants.html#None)

# **2.11.7 LazyECPMasterPattern**

## <span id="page-522-0"></span>class kikuchipy.signals.LazyECPMasterPattern(*\*args*, *\*\*kwargs*)

Bases: LazyKikuchipySignal2D, [ECPMasterPattern](#page-511-1)

Lazy implementation of [ECPMasterPattern](#page-511-1).

See the documentation of ECPMasterPattern for attributes and methods.

This class extends HyperSpy's [LazySignal2D](https://hyperspy.org/hyperspy-doc/current/api/hyperspy._signals.signal2d.html#hyperspy._signals.signal2d.LazySignal2D) class for ECP master patterns. See the documentation of that class for how to create this signal and the list of inherited attributes and methods.

# **Attributes**

# **Methods**

[LazyECPMasterPattern.compute](#page-523-0)(\*args, \*\*kwargs)

Attempt to store the full signal in memory.

## **compute**

<span id="page-523-0"></span>LazyECPMasterPattern.compute(*\*args*, *\*\*kwargs*) → [None](https://docs.python.org/3/library/constants.html#None)

Attempt to store the full signal in memory.

This docstring was copied from HyperSpy's LazySignal2D.compute. Some inconsistencies with the kikuchipy version may exist.

#### **Parameters**

## **close\_file**

[\[bool,](https://docs.python.org/3/library/stdtypes.html#bltin-boolean-values) default [False](https://docs.python.org/3/library/constants.html#False)] If True, attemp to close the file associated with the dask array data if any. Note that closing the file will make all other associated lazy signals inoperative.

#### **show\_progressbar**

[[None](https://docs.python.org/3/library/constants.html#None) or [bool\]](https://docs.python.org/3/library/stdtypes.html#bltin-boolean-values) If True, display a progress bar. If None, the default from the preferences settings is used.

#### **Returns**

[None](https://docs.python.org/3/library/constants.html#None)

# **2.11.8 LazyVirtualBSEImage**

# <span id="page-523-1"></span>class kikuchipy.signals.LazyVirtualBSEImage(*\*args*, *\*\*kwargs*)

Bases: LazyKikuchipySignal2D, [VirtualBSEImage](#page-524-0)

Lazy implementation of [VirtualBSEImage](#page-524-0).

See the documentation of VirtualBSEImage for attributes and methods.

This class extends HyperSpy's [LazySignal2D](https://hyperspy.org/hyperspy-doc/current/api/hyperspy._signals.signal2d.html#hyperspy._signals.signal2d.LazySignal2D) class for EBSD master patterns. See the documentation of that class for how to create this signal and the list of inherited attributes and methods.

# **Attributes**

# **Methods**

[LazyVirtualBSEImage.compute](#page-524-1)(\*args, \*\*kwargs)

Attempt to store the full signal in memory.

# **compute**

```
LazyVirtualBSEImage.compute(*args, **kwargs) → None
```
Attempt to store the full signal in memory.

This docstring was copied from HyperSpy's LazySignal2D.compute. Some inconsistencies with the kikuchipy version may exist.

# **Parameters**

## **close\_file**

[\[bool,](https://docs.python.org/3/library/stdtypes.html#bltin-boolean-values) default [False](https://docs.python.org/3/library/constants.html#False)] If True, attemp to close the file associated with the dask array data if any. Note that closing the file will make all other associated lazy signals inoperative.

#### **show\_progressbar**

[[None](https://docs.python.org/3/library/constants.html#None) or [bool\]](https://docs.python.org/3/library/stdtypes.html#bltin-boolean-values) If True, display a progress bar. If None, the default from the preferences settings is used.

#### **Returns**

[None](https://docs.python.org/3/library/constants.html#None)

# **2.11.9 VirtualBSEImage**

# <span id="page-524-0"></span>class kikuchipy.signals.VirtualBSEImage(*\*args*, *\*\*kwargs*)

Bases: KikuchipySignal2D

Virtual backscatter electron (BSE) image(s).

This class extends HyperSpy's Signal2D class for virtual BSE images.

See the docstring of [Signal2D](https://hyperspy.org/hyperspy-doc/current/api/hyperspy._signals.signal2d.html#hyperspy._signals.signal2d.Signal2D) for a list of attributes and methods.

# **Attributes**

# **Methods**

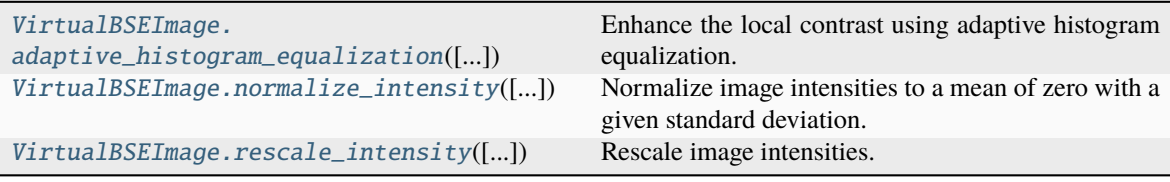

# **adaptive\_histogram\_equalization**

<span id="page-525-0"></span>VirtualBSEImage.adaptive\_histogram\_equalization(*kernel\_size: [Tuple](https://docs.python.org/3/library/typing.html#typing.Tuple)[\[int,](https://docs.python.org/3/library/functions.html#int) [int\]](https://docs.python.org/3/library/functions.html#int) | [List\[](https://docs.python.org/3/library/typing.html#typing.List)[int\]](https://docs.python.org/3/library/functions.html#int) | [None](https://docs.python.org/3/library/constants.html#None) = None*, *clip\_limit: [int](https://docs.python.org/3/library/functions.html#int)*  $|$  *[float](https://docs.python.org/3/library/functions.html#float)* = 0, *nbins: int* = *128*, *show\_progressbar: [bool](https://docs.python.org/3/library/functions.html#bool) | [None](https://docs.python.org/3/library/constants.html#None) = None*, *inplace: [bool](https://docs.python.org/3/library/functions.html#bool) = True*, *lazy\_output: [bool](https://docs.python.org/3/library/functions.html#bool) | [None](https://docs.python.org/3/library/constants.html#None) = None*) → [None](https://docs.python.org/3/library/constants.html#None) | *[VirtualBSEImage](#page-524-0)* | *[LazyVirtualBSEImage](#page-523-1)*

Enhance the local contrast using adaptive histogram equalization.

This method uses [skimage.exposure.equalize\\_adapthist\(\)](https://scikit-image.org/docs/stable/api/skimage.exposure.html#skimage.exposure.equalize_adapthist).

#### **Parameters**

#### **kernel\_size**

Shape of contextual regions for adaptive histogram equalization, default is 1/4 of image height and 1/4 of image width.

#### **clip\_limit**

Clipping limit, normalized between 0 and 1 (higher values give more contrast). Default is 0.

#### **nbins**

Number of gray bins for histogram ("data range"), default is 128.

# **show\_progressbar**

Whether to show a progressbar. If not given, the value of hyperspy.api.preferences. General.show\_progressbar is used.

#### **inplace**

Whether to operate on the current signal or return a new one. Default is True.

## **lazy\_output**

Whether the returned signal is lazy. If not given this follows from the current signal. Can only be True if inplace=False.

## **Returns**

## s\_out

Equalized signal, returned if inplace=False. Whether it is lazy is determined from lazy\_output.

## **See also:**

[rescale\\_intensity](#page-528-0) [normalize\\_intensity](#page-527-0)

## **Notes**

It is recommended to perform adaptive histogram equalization only *after* static and dynamic background corrections of EBSD patterns, otherwise some unwanted darkening towards the edges might occur.

The default window size might not fit all pattern sizes, so it may be necessary to search for the optimal window size.

# **Examples**

Load one pattern from the small nickel dataset, remove the background and perform adaptive histogram equalization. A copy without equalization is kept for comparison.

```
>>> import kikuchipy as kp
\gg s = kp.data.nickel_ebsd_small().inav[0, 0]
>>> s.remove_static_background()
>>> s.remove_dynamic_background()
\gg s2 = s.deepcopy()
>>> s2.adaptive_histogram_equalization()
```
Compute the intensity histograms and plot the patterns and histograms

```
>>> import numpy as np
>>> import matplotlib.pyplot as plt
\gg hist, = np.histogram(s.data, range=(0, 255))
\gg hist2, = np.histogram(s2.data, range=(0, 255))
\gg \ge, ((ax0, ax1), (ax2, ax3)) = plt.subplots(nrows=2, ncols=2)
\Rightarrow > = ax0.inshow(s.data)\Rightarrow = ax1.inshow(s2.data)\gg = ax2.plot(hist)\gg = = ax3.plot(hist2)
```
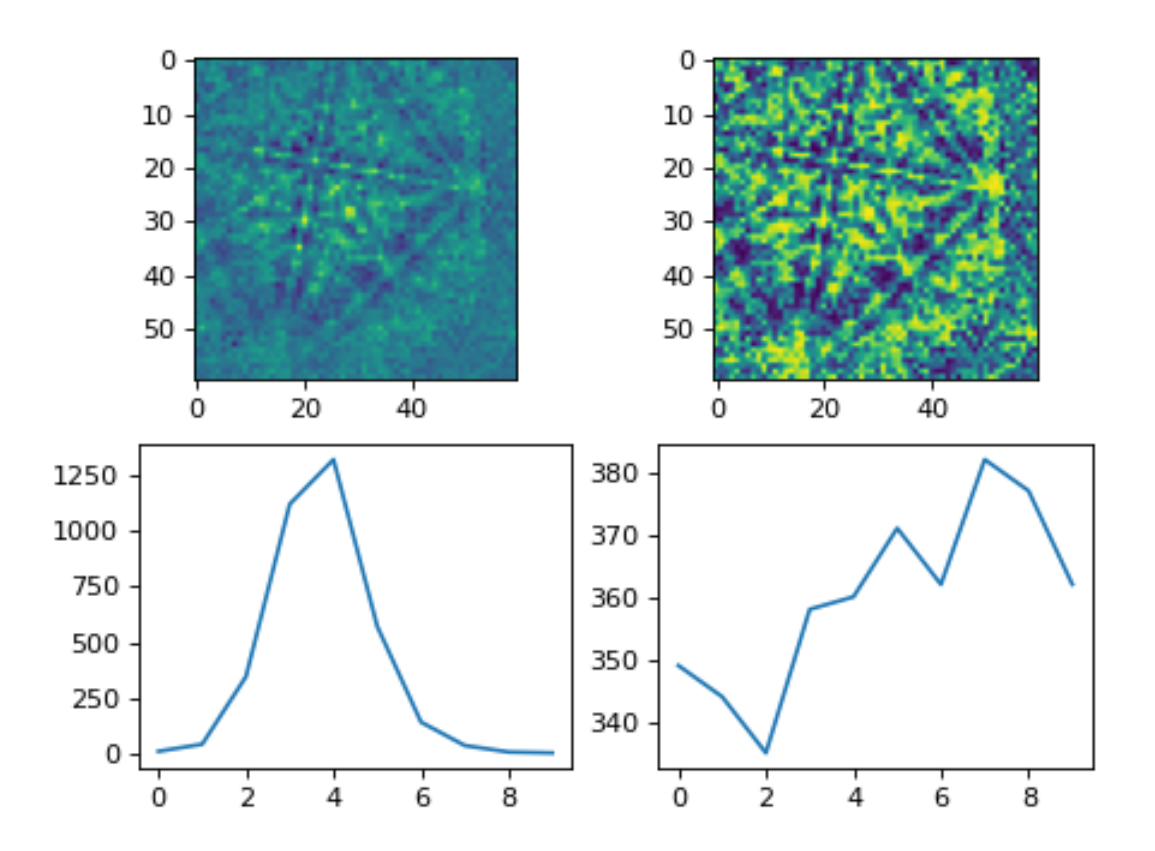

## **normalize\_intensity**

```
VirtualBSEImage.normalize_intensity(num_std: int = 1, divide_by_square_root: bool = False,
                                             dtype_out: str | dtype | type | None = None, show_progressbar:
                                             bool | None = None, inplace: bool = True, lazy_output: bool |
                                             None = None \rightarrow None | VirtualBSEImage |
                                             LazyVirtualBSEImage
```
Normalize image intensities to a mean of zero with a given standard deviation.

#### **Parameters**

### **num\_std**

Number of standard deviations of the output intensities. Default is 1.

#### **divide\_by\_square\_root**

Whether to divide output intensities by the square root of the signal dimension size. Default is False.

#### **dtype\_out**

Data type of normalized images. If not given, the input images' data type is used.

#### **show\_progressbar**

Whether to show a progressbar. If not given, the value of hyperspy. api.preferences. General.show\_progressbar is used.

## **inplace**

Whether to operate on the current signal or return a new one. Default is True.

#### **lazy\_output**

Whether the returned signal is lazy. If not given this follows from the current signal. Can only be True if inplace=False.

#### **Returns**

## s\_out

Normalized signal, returned if inplace=False. Whether it is lazy is determined from lazy\_output.

## **Notes**

Data type should always be changed to floating point, e.g. float 32 with [change\\_dtype\(\)](https://hyperspy.org/hyperspy-doc/current/api/hyperspy.signal.html#hyperspy.signal.BaseSignal.change_dtype), before normalizing the intensities.

Rescaling RGB images is not possible. Use RGB channel normalization when creating the image instead.

# **Examples**

```
>>> import numpy as np
>>> import kikuchipy as kp
\gg> s = kp.data.nickel_ebsd_small()
>>> np.mean(s.data)
146.0670987654321
>>> s.normalize_intensity(dtype_out=np.float32)
>>> np.mean(s.data)
2.6373216e-08
```
## **rescale\_intensity**

```
VirtualBSEImage.rescale_intensity(relative: bool = False, in_range: Tuple[int, int] | Tuple[float,
                                           float] | None = None, out_range: Tuple[int, int] | Tuple[float,
                                           float] | None = None, dtype_out: str | dtype | type | Tuple[int, int] |
                                            Tuple[float, float] | None = None, percentiles: Tuple[int, int] |
                                            Tuple[float, float] | None = None, show_progressbar: bool | None
                                            = None, inplace: bool = True, lazy_output: bool | None = None)
                                            → None | VirtualBSEImage | LazyVirtualBSEImage
```
Rescale image intensities.

Output min./max. intensity is determined from out\_range or the data type range of the [numpy.dtype](https://numpy.org/doc/stable/reference/generated/numpy.dtype.html#numpy.dtype) passed to dtype\_out if out\_range is None.

This method is based on [skimage.exposure.rescale\\_intensity\(\)](https://scikit-image.org/docs/stable/api/skimage.exposure.html#skimage.exposure.rescale_intensity).

#### **Parameters**

#### **relative**

Whether to keep relative intensities between images (default is False). If True, in\_range must be None, because in\_range is in this case set to the global min./max. intensity. Use with care, as this requires the computation of the min./max. intensity of the signal before rescaling.

#### **in\_range**

Min./max. intensity of input images. If not given, in\_range is set to pattern min./max intensity. Contrast stretching is performed when in\_range is set to a narrower intensity range than the input patterns. Must be None if relative=True or percentiles are passed.

## **out\_range**

Min./max. intensity of output images. If not given, out\_range is set to dtype\_out min./max according to skimage.util.dtype.dtype\_range.

#### **dtype\_out**

Data type of rescaled images, default is input images' data type.

# **percentiles**

Disregard intensities outside these percentiles. Calculated per image. Must be None if in\_range or relative is passed. Default is None.

#### **show\_progressbar**

Whether to show a progressbar. If not given, the value of hyperspy.api.preferences. General.show\_progressbar is used.

#### **inplace**

Whether to operate on the current signal or return a new one. Default is True.

#### **lazy\_output**

Whether the returned signal is lazy. If not given this follows from the current signal. Can only be True if inplace=False.

## **Returns**

#### s\_out

Rescaled signal, returned if inplace=False. Whether it is lazy is determined from lazy\_output.

#### **See also:**

[skimage.exposure.rescale\\_intensity\(\)](https://scikit-image.org/docs/stable/api/skimage.exposure.html#skimage.exposure.rescale_intensity)

## **Notes**

Rescaling RGB images is not possible. Use RGB channel normalization when creating the image instead.

# **Examples**

```
>>> import numpy as np
>>> import kikuchipy as kp
>>> s = kp.data.nickel_ebsd_small()
```
Image intensities are stretched to fill the available grey levels in the input images' data type range or any data type range passed to dtype\_out, either keeping relative intensities between images or not

```
>>> print(
... s.data.dtype, s.data.min(), s.data.max(),
... s.inav[0, 0].data.min(), s.inav[0, 0].data.max()
... )
uint8 23 246 26 245
\gg s2 = s.deepcopy()
>>> s.rescale_intensity(dtype_out=np.uint16)
>>> print(
... s.data.dtype, s.data.min(), s.data.max(),
... s.inav[0, 0].data.min(), s.inav[0, 0].data.max()
... )
uint16 0 65535 0 65535
>>> s2.rescale_intensity(relative=True)
>>> print(
... s2.data.dtype, s2.data.min(), s2.data.max(),
... s2.inav[0, 0].data.min(), s2.inav[0, 0].data.max()
... )
uint8 0 255 3 253
```
Contrast stretching can be performed by passing percentiles

```
>>> s.rescale_intensity(percentiles=(1, 99))
```
Here, the darkest and brightest pixels within the  $1\%$  percentile are set to the ends of the data type range, e.g. 0 and 255 respectively for images of uint8 data type.

# **Examples using** VirtualBSEImage.rescale\_intensity

• *[Extract patterns from a grid](#page-352-0)*

# **Examples using** VirtualBSEImage

• *[Extract patterns from a grid](#page-352-0)*

# **2.12 simulations**

Simulations returned by a generator and handling of Kikuchi bands and zone axes.

# **Classes**

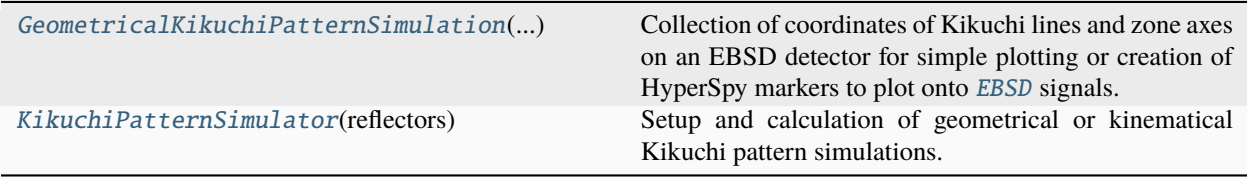

# **2.12.1 GeometricalKikuchiPatternSimulation**

<span id="page-530-0"></span>class kikuchipy.simulations.GeometricalKikuchiPatternSimulation(*detector:* [EBSDDetector,](#page-377-0) *rotations: [Rotation](https://orix.readthedocs.io/en/stable/reference/generated/orix.quaternion.Rotation.html#orix.quaternion.Rotation)*, *reflectors: [ReciprocalLatticeVector](https://diffsims.readthedocs.io/en/latest/reference/generated/diffsims.crystallography.ReciprocalLatticeVector.html#diffsims.crystallography.ReciprocalLatticeVector)*, *lines: KikuchiPatternLine*, *zone\_axes: KikuchiPatternZoneAxis*)

Bases: [object](https://docs.python.org/3/library/functions.html#object)

Collection of coordinates of Kikuchi lines and zone axes on an EBSD detector for simple plotting or creation of HyperSpy markers to plot onto [EBSD](#page-460-0) signals.

Instances of this class are returned from [kikuchipy.simulations.KikuchiPatternSimulator.](#page-537-0) [on\\_detector\(\)](#page-537-0), and *not* ment to be created directly.

## **Parameters**

#### **detector**

EBSD detector.

## **rotations**

Crystal orientations for which coordinates of Kikuchi lines and zone axes have been generated.

#### **reflectors**

Reciprocal lattice vectors used in the simulation.

#### **lines**

Collection of coordinates of Kikuchi lines on the detector.

#### **zone\_axes**

Collection of coordinates of zone axes on the detector.

# **Attributes**

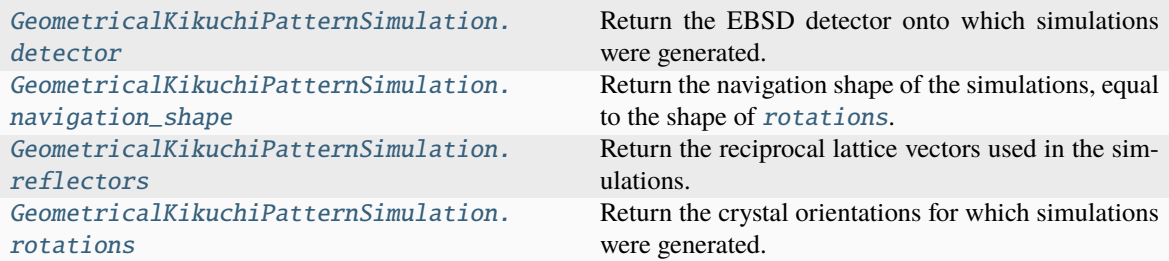

# **detector**

<span id="page-531-0"></span>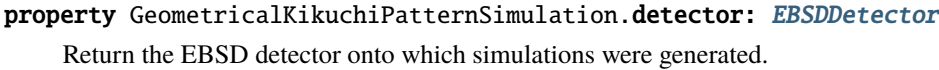

# **navigation\_shape**

<span id="page-531-1"></span>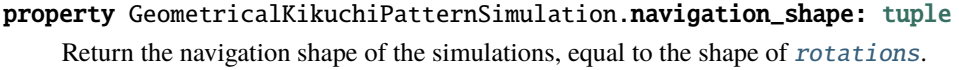

# **reflectors**

<span id="page-531-3"></span>property GeometricalKikuchiPatternSimulation.reflectors: [ReciprocalLatticeVector](https://diffsims.readthedocs.io/en/latest/reference/generated/diffsims.crystallography.ReciprocalLatticeVector.html#diffsims.crystallography.ReciprocalLatticeVector) Return the reciprocal lattice vectors used in the simulations.

# **rotations**

# <span id="page-531-2"></span>property GeometricalKikuchiPatternSimulation.rotations: [Rotation](https://orix.readthedocs.io/en/stable/reference/generated/orix.quaternion.Rotation.html#orix.quaternion.Rotation)

Return the crystal orientations for which simulations were generated.

# **Methods**

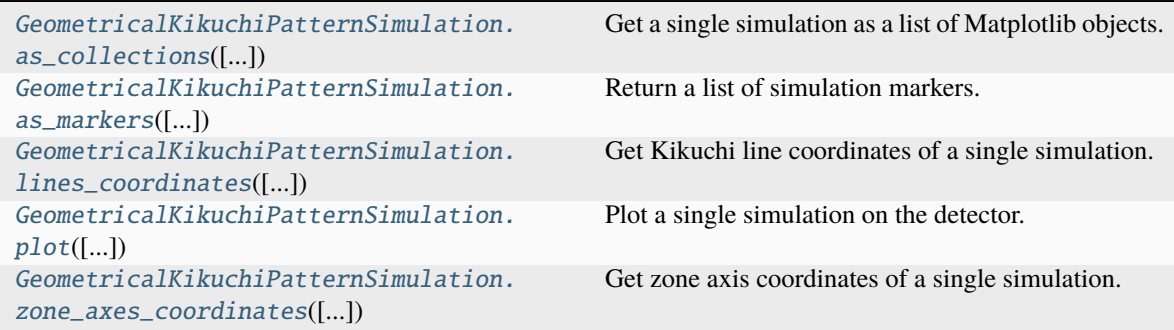

## **as\_collections**

```
GeometricalKikuchiPatternSimulation.as_collections(index: int | tuple | None = None,
                                                              coordinates: str = 'detector', lines: bool =
                                                              True, zone_axes: bool = False,
                                                              zone_axes_labels: bool = False,
                                                              lines_kwargs: dict = None,
                                                              zone_axes_kwargs: dict = None,
                                                              zone_axes_labels_kwargs: dict = None) →
```
Get a single simulation as a list of Matplotlib objects.

#### **Parameters**

#### **index**

Index of the simulation to get collections from. If not given, this is the first simulation.

[list](https://docs.python.org/3/library/stdtypes.html#list)

#### **coordinates**

The coordinates of the plot axes, either "detector" (default) or "gnomonic".

#### **lines**

Whether to get the collection of Kikuchi lines. Default is True. These are returned as [matplotlib.collections.LineCollection](https://matplotlib.org/stable/api/collections_api.html#matplotlib.collections.LineCollection).

### **zone\_axes**

Whether to get the collection of zone axes. Default is False. These are returned as [matplotlib.collections.PathCollection](https://matplotlib.org/stable/api/collections_api.html#matplotlib.collections.PathCollection).

#### **zone\_axes\_labels**

Whether to get the collection of zone axes labels. Default is False. These are returned as a class:*list* of [matplotlib.text.Text](https://matplotlib.org/stable/api/text_api.html#matplotlib.text.Text).

#### **lines\_kwargs**

Keyword arguments passed to [matplotlib.collections.LineCollection](https://matplotlib.org/stable/api/collections_api.html#matplotlib.collections.LineCollection) to format Kikuchi lines if lines=True.

#### **zone\_axes\_kwargs**

Keyword arguments passed to [matplotlib.collections.PathCollection](https://matplotlib.org/stable/api/collections_api.html#matplotlib.collections.PathCollection) to format zone axes if zone\_axes=True.

#### **zone\_axes\_labels\_kwargs**

Keyword arguments passed to [matplotlib.text.Text](https://matplotlib.org/stable/api/text_api.html#matplotlib.text.Text) to format zone axes labels if zone\_axes\_labels=True.

## **Returns**

### collection\_list

List of Matplotlib collections.

## **See also:**

## [as\\_markers](#page-533-0)**,** [plot](#page-534-0)

#### **as\_markers**

<span id="page-533-0"></span>GeometricalKikuchiPatternSimulation.as\_markers(*lines: [bool](https://docs.python.org/3/library/functions.html#bool) = True*, *zone\_axes: [bool](https://docs.python.org/3/library/functions.html#bool) = False*, *zone\_axes\_labels: [bool](https://docs.python.org/3/library/functions.html#bool) = False*, *pc: [bool](https://docs.python.org/3/library/functions.html#bool) = False*, *lines\_kwargs: [dict](https://docs.python.org/3/library/stdtypes.html#dict) | [None](https://docs.python.org/3/library/constants.html#None) = None*, *zone\_axes\_kwargs: [dict](https://docs.python.org/3/library/stdtypes.html#dict) | [None](https://docs.python.org/3/library/constants.html#None) = None*, *zone\_axes\_labels\_kwargs: [dict](https://docs.python.org/3/library/stdtypes.html#dict) | [None](https://docs.python.org/3/library/constants.html#None) = None*, *pc\_kwargs: [dict](https://docs.python.org/3/library/stdtypes.html#dict)*  $|$  *[None](https://docs.python.org/3/library/constants.html#None)* = *None*  $)$   $\rightarrow$ [List](https://docs.python.org/3/library/typing.html#typing.List)[\[MarkerBase\]](https://hyperspy.org/hyperspy-doc/current/api/hyperspy.drawing.marker.html#hyperspy.drawing.marker.MarkerBase)

Return a list of simulation markers.

#### **Parameters**

#### **lines**

Whether to return Kikuchi line markers. Default is True.

#### **zone\_axes**

Whether to return zone axes markers. Default is False.

#### **zone\_axes\_labels**

Whether to return zone axes label markers. Default is False.

#### **pc**

Whether to return projection center (PC) markers. Default is False.

## **lines\_kwargs**

Keyword arguments passed to [axvline\(\)](https://matplotlib.org/stable/api/_as_gen/matplotlib.pyplot.axvline.html#matplotlib.pyplot.axvline) to format the lines.

#### **zone\_axes\_kwargs**

Keyword arguments passed to [scatter\(\)](https://matplotlib.org/stable/api/_as_gen/matplotlib.pyplot.scatter.html#matplotlib.pyplot.scatter) to format the markers.

#### **zone\_axes\_labels\_kwargs**

Keyword arguments passed to Text() to format the labels.

#### **pc\_kwargs**

Keyword arguments passed to [scatter\(\)](https://matplotlib.org/stable/api/_as_gen/matplotlib.pyplot.scatter.html#matplotlib.pyplot.scatter) to format the markers.

#### **Returns**

markers List with all markers.

# **See also:**

[as\\_collections](#page-532-0)**,** [plot](#page-534-0)

#### **lines\_coordinates**

```
GeometricalKikuchiPatternSimulation.lines_coordinates(index: int | tuple | None = None,
                                                                   coordinates: str = 'detector',
                                                                   exclude nan: bool = True) \rightarrowndarray
```
Get Kikuchi line coordinates of a single simulation.

#### **Parameters**

#### **index**

Index of the simulation to get line coordinates for. If not given, this is the first simulation.

#### **coordinates**

The type of coordinates, either "detector" (default) or "gnomonic".

#### **exclude\_nan**

Whether to exclude coordinates of Kikuchi lines not present in the pattern. Default is True. By passing False, all simulations (by varying index) returns an array of the same shape.

#### **Returns**

# coords

Kikuchi line coordinates.

#### **See also:**

[zone\\_axes\\_coordinates](#page-535-0)

#### **plot**

<span id="page-534-0"></span>GeometricalKikuchiPatternSimulation.plot(*index: [int](https://docs.python.org/3/library/functions.html#int) | [tuple](https://docs.python.org/3/library/stdtypes.html#tuple) | [None](https://docs.python.org/3/library/constants.html#None) = None*, *coordinates: [str](https://docs.python.org/3/library/stdtypes.html#str) =*

*'detector'*, *pattern: [ndarray](https://numpy.org/doc/stable/reference/generated/numpy.ndarray.html#numpy.ndarray) | [None](https://docs.python.org/3/library/constants.html#None) = None*, *lines: [bool](https://docs.python.org/3/library/functions.html#bool) = True*, *zone\_axes: [bool](https://docs.python.org/3/library/functions.html#bool) = True*, *zone\_axes\_labels: [bool](https://docs.python.org/3/library/functions.html#bool) = True*, *pc: [bool](https://docs.python.org/3/library/functions.html#bool) = True*, *pattern\_kwargs: [dict](https://docs.python.org/3/library/stdtypes.html#dict) | [None](https://docs.python.org/3/library/constants.html#None) = None*, *lines\_kwargs: [dict](https://docs.python.org/3/library/stdtypes.html#dict) | [None](https://docs.python.org/3/library/constants.html#None) = None*, *zone\_axes\_kwargs: [dict](https://docs.python.org/3/library/stdtypes.html#dict) | [None](https://docs.python.org/3/library/constants.html#None) = None*, *zone\_axes\_labels\_kwargs: [dict](https://docs.python.org/3/library/stdtypes.html#dict) | [None](https://docs.python.org/3/library/constants.html#None) = None*, *pc\_kwargs: [dict](https://docs.python.org/3/library/stdtypes.html#dict) | [None](https://docs.python.org/3/library/constants.html#None) = None*, *return\_figure: [bool](https://docs.python.org/3/library/functions.html#bool) =*  $False$ )  $\rightarrow$  [Figure](https://matplotlib.org/stable/api/figure_api.html#matplotlib.figure.Figure)

Plot a single simulation on the detector.

#### **Parameters**

#### **index**

Index of the simulation to plot. If not given, this is the first simulation. If [navigation\\_shape](#page-531-1) is 2D, and index is passed, it must be a 2-tuple.

#### **coordinates**

The coordinates of the plot axes, either "detector" (default) or "gnomonic".

# **pattern**

A pattern to plot the simulation onto. If not given, the simulation is plotted on a gray background.

#### **lines**

Whether to show Kikuchi lines. Default is True.

#### **zone\_axes**

Whether to show zone axes. Default is True.

#### **zone\_axes\_labels**

Whether to show zone axes labels. Default is True.

## **pc**

Whether to show the projection/pattern centre (PC). Default is True.

### **pattern\_kwargs**

Keyword arguments passed to [matplotlib.axes.Axes.imshow\(\)](https://matplotlib.org/stable/api/_as_gen/matplotlib.axes.Axes.imshow.html#matplotlib.axes.Axes.imshow) if pattern is given.

## **lines\_kwargs**

Keyword arguments passed to [matplotlib.collections.LineCollection](https://matplotlib.org/stable/api/collections_api.html#matplotlib.collections.LineCollection) to format Kikuchi lines if lines=True.

#### **zone\_axes\_kwargs**

Keyword arguments passed to [matplotlib.collections.PathCollection](https://matplotlib.org/stable/api/collections_api.html#matplotlib.collections.PathCollection) to format zone axes if zone\_axes=True.

## **zone\_axes\_labels\_kwargs**

Keyword arguments passed to [matplotlib.text.Text](https://matplotlib.org/stable/api/text_api.html#matplotlib.text.Text) to format zone axes labels if zone\_axes\_labels=True.

## **pc\_kwargs**

Keyword arguments passed to [matplotlib.axes.Axes.scatter\(\)](https://matplotlib.org/stable/api/_as_gen/matplotlib.axes.Axes.scatter.html#matplotlib.axes.Axes.scatter) to format the PC if pc=True.

# **return\_figure**

Whether to return the figure. Default is False.

### **Returns**

fig Returned if return\_figure=True.

**See also:**

#### [as\\_collections](#page-532-0)**,** [as\\_markers](#page-533-0)

#### **zone\_axes\_coordinates**

<span id="page-535-0"></span>GeometricalKikuchiPatternSimulation.zone\_axes\_coordinates(*index: [int](https://docs.python.org/3/library/functions.html#int) | [tuple](https://docs.python.org/3/library/stdtypes.html#tuple) | [None](https://docs.python.org/3/library/constants.html#None) = None*, *coordinates: [str](https://docs.python.org/3/library/stdtypes.html#str) = 'detector'*,  $\textit{exclude\_nan: } \textit{bool} = \textit{True}$  $\textit{exclude\_nan: } \textit{bool} = \textit{True}$  $\textit{exclude\_nan: } \textit{bool} = \textit{True}$ )  $\rightarrow$ [ndarray](https://numpy.org/doc/stable/reference/generated/numpy.ndarray.html#numpy.ndarray)

Get zone axis coordinates of a single simulation.

## **Parameters**

#### **index**

Index of the simulation to get zone axis coordinates for. If not given, this is the first simulation.

#### **coordinates**

The type of coordinates, either "detector" (default) or "gnomonic".

## **exclude\_nan**

Whether to exclude coordinates of zone axes not present in the pattern. Default is True. By passing False, all simulations (by varying index) returns an array of the same shape.

#### **Returns**

coords Zone axis coordinates.

#### **See also:**

[lines\\_coordinates](#page-533-1)

# **2.12.2 KikuchiPatternSimulator**

# <span id="page-536-0"></span>class kikuchipy.simulations.KikuchiPatternSimulator(*reflectors: [ReciprocalLatticeVector](https://diffsims.readthedocs.io/en/latest/reference/generated/diffsims.crystallography.ReciprocalLatticeVector.html#diffsims.crystallography.ReciprocalLatticeVector)*)

Bases: [object](https://docs.python.org/3/library/functions.html#object)

Setup and calculation of geometrical or kinematical Kikuchi pattern simulations.

### **Parameters**

**reflectors**

Reflectors to use in the simulation, flattened to one navigation dimension.

# **Attributes**

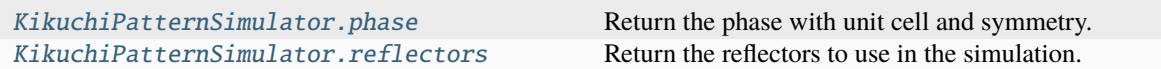

## **phase**

<span id="page-536-1"></span>property KikuchiPatternSimulator.phase: [Phase](https://orix.readthedocs.io/en/stable/reference/generated/orix.crystal_map.Phase.html#orix.crystal_map.Phase)

Return the phase with unit cell and symmetry.

# **reflectors**

# <span id="page-536-2"></span>property KikuchiPatternSimulator.reflectors: [ReciprocalLatticeVector](https://diffsims.readthedocs.io/en/latest/reference/generated/diffsims.crystallography.ReciprocalLatticeVector.html#diffsims.crystallography.ReciprocalLatticeVector)

Return the reflectors to use in the simulation.

# **Methods**

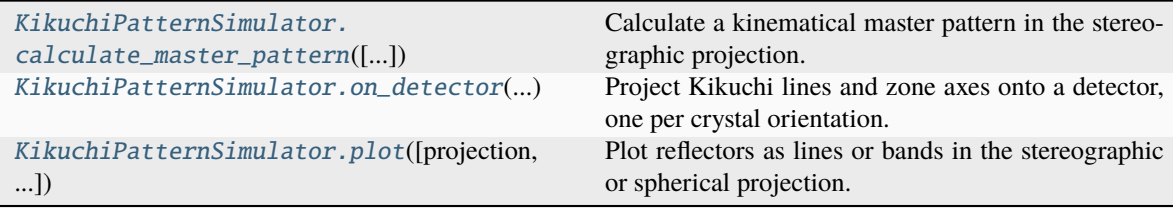

## **calculate\_master\_pattern**

<span id="page-536-3"></span>KikuchiPatternSimulator.calculate\_master\_pattern(*half\_size: [int](https://docs.python.org/3/library/functions.html#int) | [None](https://docs.python.org/3/library/constants.html#None) = 500*, *hemisphere: [str](https://docs.python.org/3/library/stdtypes.html#str) | [None](https://docs.python.org/3/library/constants.html#None) = 'upper'*, *scaling: [str](https://docs.python.org/3/library/stdtypes.html#str) | [None](https://docs.python.org/3/library/constants.html#None) = 'linear'*) → *[EBSDMasterPattern](#page-498-0)*

Calculate a kinematical master pattern in the stereographic projection.

Requires that the [reflectors](#page-536-2) have structure factors ([structure\\_factor](https://diffsims.readthedocs.io/en/latest/reference/generated/diffsims.crystallography.ReciprocalLatticeVector.structure_factor.html#diffsims.crystallography.ReciprocalLatticeVector.structure_factor)) and Bragg angles ([theta](https://diffsims.readthedocs.io/en/latest/reference/generated/diffsims.crystallography.ReciprocalLatticeVector.theta.html#diffsims.crystallography.ReciprocalLatticeVector.theta)) calculated.

**Parameters**

#### **half\_size**

Number of pixels along the x-direction of the square master pattern. Default is 500. The full size will be 2  $*$  half\_size + 1, given a master pattern of shape (1001, 1001) for the default value.

# **hemisphere**

Which hemisphere(s) to calculate. Options are "upper" (default), "lower" or "both".

#### **scaling**

Intensity scaling of the band kinematical intensities, either "linear" (default),  $|F|$ , "square",  $|F|^2$ , or "None", giving all bands an intensity of 1.

#### **Returns**

## master\_pattern

Kinematical master pattern in the stereographic projection.

## **Notes**

The algorithm for selecting which unit vector is within a Kikuchi band is derived from a similar routine in EMsoft.

#### **on\_detector**

<span id="page-537-0"></span>KikuchiPatternSimulator.on\_detector(*detector:* [EBSDDetector,](#page-377-0) *rotations: [Rotation](https://orix.readthedocs.io/en/stable/reference/generated/orix.quaternion.Rotation.html#orix.quaternion.Rotation)*) → *[GeometricalKikuchiPatternSimulation](#page-530-0)*

Project Kikuchi lines and zone axes onto a detector, one per crystal orientation.

#### **Parameters**

## **detector**

EBSD detector describing the detector's view of the sample. If [navigation\\_shape](#page-382-0) is anything else than (1,), it must be equal to the shape of the input rotations.

#### **rotations**

Crystal orientations assumed to be expressed with respect to the default EDAX TSL sample reference frame RD-TD-ND in the Bunge convention. Rotation shape can be 1D or 2D.

### **Returns**

# simulations

Geometrical Kikuchi pattern simulation.

## **Notes**

This function is not optimized for large datasets, so use with care.

## **plot**

<span id="page-538-0"></span>KikuchiPatternSimulator.plot(*projection: [str](https://docs.python.org/3/library/stdtypes.html#str) | [None](https://docs.python.org/3/library/constants.html#None) = 'stereographic'*, *mode: [str](https://docs.python.org/3/library/stdtypes.html#str) | [None](https://docs.python.org/3/library/constants.html#None) = 'lines'*,

*hemisphere: [str](https://docs.python.org/3/library/stdtypes.html#str) | [None](https://docs.python.org/3/library/constants.html#None) = 'upper'*, *scaling: [str](https://docs.python.org/3/library/stdtypes.html#str) | [None](https://docs.python.org/3/library/constants.html#None) = 'linear'*, *figure: [None](https://docs.python.org/3/library/constants.html#None) | [Figure](https://matplotlib.org/stable/api/figure_api.html#matplotlib.figure.Figure) | [pyvista.Plotter](https://docs.pyvista.org/api/plotting/_autosummary/pyvista.Plotter.html#pyvista.Plotter) = None*, *return\_figure: [bool](https://docs.python.org/3/library/functions.html#bool) = False*, *backend: [str](https://docs.python.org/3/library/stdtypes.html#str) = 'matplotlib'*, *show\_plotter: [bool](https://docs.python.org/3/library/functions.html#bool) = True*, *color: [str](https://docs.python.org/3/library/stdtypes.html#str) = 'k'*, *\*\*kwargs*) → [Figure](https://matplotlib.org/stable/api/figure_api.html#matplotlib.figure.Figure) | [pyvista.Plotter](https://docs.pyvista.org/api/plotting/_autosummary/pyvista.Plotter.html#pyvista.Plotter)

Plot reflectors as lines or bands in the stereographic or spherical projection.

## **Parameters**

## **projection**

Either "stereographic" (default) or "spherical".

#### **mode**

Either "lines" (default) or "bands". The latter option requires that [reflectors](#page-536-2) have Bragg angles ([theta](https://diffsims.readthedocs.io/en/latest/reference/generated/diffsims.crystallography.ReciprocalLatticeVector.theta.html#diffsims.crystallography.ReciprocalLatticeVector.theta)) calculated.

#### **hemisphere**

Which hemisphere to plot when projection="stereographic". Options are "upper" (default), "lower" or "both". Ignored if figure is given.

#### **scaling**

Intensity scaling of the band kinematical intensities, either "linear" (default),  $|F|$ , "square",  $|F|^2$ , or None, giving all bands the same intensity. The intensity range is [0, highest intensity].

#### **figure**

An existing [Figure](https://matplotlib.org/stable/api/figure_api.html#matplotlib.figure.Figure) or [Plotter](https://docs.pyvista.org/api/plotting/_autosummary/pyvista.Plotter.html#pyvista.Plotter) to add the reflectors to. If not given, a new figure is created.

# **return\_figure**

Whether to return the figure. Default is False. This is a [Figure](https://matplotlib.org/stable/api/figure_api.html#matplotlib.figure.Figure) if backend== "matplotlib" or a [Plotter](https://docs.pyvista.org/api/plotting/_autosummary/pyvista.Plotter.html#pyvista.Plotter) if backend=="pyvista".

#### **backend**

Which plotting library to use when projection="spherical", either "matplotlib" (default) or "pyvista". The latter option requires that PyVista is installed.

# **show\_plotter**

Whether to show the [Plotter](https://docs.pyvista.org/api/plotting/_autosummary/pyvista.Plotter.html#pyvista.Plotter) when projection="spherical" and backend= "pyvista". Default is True.

## **color**

Color to give reflectors. Either a string signifying a valid Matplotlib color or "phase", which then uses the [color\\_rgb](https://orix.readthedocs.io/en/stable/reference/generated/orix.crystal_map.Phase.color_rgb.html#orix.crystal_map.Phase.color_rgb) of the [phase](#page-536-1). Default is black ("k"). Only used with Matplotlib.

#### **\*\*kwargs**

Keyword arguments passed to [draw\\_circle\(\)](https://orix.readthedocs.io/en/stable/reference/generated/orix.vector.Vector3d.draw_circle.html#orix.vector.Vector3d.draw_circle).

## **Returns**

## figure

If return\_figure=True, a [Figure](https://matplotlib.org/stable/api/figure_api.html#matplotlib.figure.Figure) or a [Plotter](https://docs.pyvista.org/api/plotting/_autosummary/pyvista.Plotter.html#pyvista.Plotter) is returned.
#### **CHAPTER**

## **THREE**

# **CONTRIBUTING**

kikuchipy is a community maintained project. We welcome contributions in the form of bug reports, documentation, code, feature requests, and more. The source code is hosted on [GitHub.](https://github.com/pyxem/kikuchipy) These guidelines provide resources on how best to contribute.

**Tip:** This guide can look intimidating to people who want to contribute, but have limited experience with tools like git, pytest, and sphinx. The shortest route to start contributing is to create a GitHub account and explain what you want to do [in an issue.](https://github.com/pyxem/kikuchipy/issues/new)

That said, our contributing workflow is typical for Python projects, so reading this guide can make contributing to similar projects in the future much smoother!

This project follows the [all-contributors](https://github.com/all-contributors/all-contributors) specification.

kikuchipy has a *[Code of conduct](#page-547-0)* that should be honoured by everyone who participates in the kikuchipy community.

Have a question, comment, suggestion for improvements, or any other inquiries regarding the project? Feel free to [ask](https://github.com/pyxem/kikuchipy/discussions) [a question,](https://github.com/pyxem/kikuchipy/discussions) [open an issue](https://github.com/pyxem/kikuchipy/issues) or [make a pull request](https://github.com/pyxem/kikuchipy/pulls) in our GitHub repository. We also have a [Gitter chat.](https://gitter.im/pyxem/kikuchipy)

# **3.1 Setting up a development installation**

You need a [fork](https://docs.github.com/en/get-started/quickstart/contributing-to-projects#about-forking) of the [repository](https://github.com/pyxem/kikuchipy) in order to make changes to kikuchipy.

Make a local copy of your forked repository and change directories:

```
git clone https://github.com/your-username/kikuchipy.git
cd kikuchipy
```
Set the upstream remote to the main kikuchipy repository:

git remote add upstream https://github.com/pyxem/kikuchipy.git

We recommend installing in a [conda environment](https://conda.io/projects/conda/en/latest/user-guide/tasks/manage-environments.html) with the [Miniconda distribution:](https://docs.conda.io/en/latest/miniconda.html)

```
conda create --name kp-dev
conda activate kp-dev
```
Then, install the required dependencies while making the development version available globally (in the conda environment):

pip install --editable .[dev]

This installs all necessary development dependencies, including those for running tests and building documentation.

# <span id="page-541-0"></span>**3.2 Code style**

The code making up kikuchipy is formatted closely following the [Style Guide for Python Code](https://peps.python.org/pep-0008/) with [The Black Code](https://black.readthedocs.io/en/stable/the_black_code_style/current_style.html) [style.](https://black.readthedocs.io/en/stable/the_black_code_style/current_style.html) We use [pre-commit](https://pre-commit.com) to run black automatically prior to each local commit. Please install it in your environment:

```
pre-commit install
```
Next time you commit some code, your code will be formatted inplace according to black.

black can format Jupyter notebooks as well. Code lines in tutorial notebooks should be limited to 77 characters to display nicely in the documentation:

black -l 77 <your\_nice\_notebook>.ipynb

Note that black won't format [docstrings.](https://peps.python.org/pep-0257/) We follow the [numpydoc](https://numpydoc.readthedocs.io/en/latest/format.html) standard (with some exceptions), and the docstrings are checked against this standard when building the documentation.

Comment and docstring lines should preferably be limited to 72 characters (including leading whitespaces).

Package imports should be structured into three blocks with blank lines between them (descending order): standard library (like os and typing), third party packages (like numpy and hyperspy) and finally kikuchipy imports.

We use type hints in the function definition without type duplication in the function docstring, for example:

```
def my_function(a: int, b: Optional[bool] = None) -> Tuple[float, np.ndarray]:
    """This is a new function.
    Parameters
    ----------
    a
        Explanation of "a".
    b
        Explanation of flag "b". Default is "None".
    Returns
    -------
    values
        Explanation of returned values.
    "''"
```
We import modules lazily using the specification in [PEP 562.](https://peps.python.org/pep-0562/)

# **3.3 Using Git**

#### **3.3.1 Making changes**

If you want to add a new feature, branch off of the develop branch, and when you want to fix a bug, branch off of main instead.

To create a new feature branch that tracks the upstream development branch:

git checkout develop -b your-awesome-feature-name upstream/develop

When you've made some changes you can view them with:

git status

Add and commit your created, modified or deleted files:

```
git add my-file-or-directory
git commit -s -m "An explanatory commit message"
```
The -s makes sure that you sign your commit with your [GitHub-registered email](https://github.com/settings/emails) as the author. You can set this up following [this GitHub guide.](https://docs.github.com/en/account-and-profile/setting-up-and-managing-your-personal-account-on-github/managing-email-preferences/setting-your-commit-email-address)

#### **3.3.2 Keeping your branch up-to-date**

If you are adding a new feature, make sure to merge develop into your feature branch. If you are fixing a bug, merge main into your bug fix branch instead.

To update a feature branch, switch to the develop branch:

git checkout develop

Fetch changes from the upstream branch and update develop:

```
git pull upstream develop --tags
```
Update your feature branch:

```
git checkout your-awesome-feature-name
git merge develop
```
#### **3.3.3 Sharing your changes**

Update your remote branch:

git push -u origin your-awesome-feature-name

You can then make a [pull request](https://docs.github.com/en/get-started/quickstart/contributing-to-projects#making-a-pull-request) to kikuchipy's develop branch for new features and main branch for bug fixes. Good job!

## **3.4 Building and writing documentation**

The documentation contains three categories of documents: examples, tutorials, and the reference. The documentation strategy is based on the [Diátaxis Framework.](https://diataxis.fr/) New documents should fit into one of these categories.

We use [Sphinx](https://www.sphinx-doc.org/en/master/index.html) for documenting functionality. Install necessary dependencies to build the documentation:

pip install --editable .[doc]

Note: The tutorials and examples require some small datasets to be downloaded via the [kikuchipy.data](#page-362-0) module upon building the documentation. See the section on the *[data module](#page-546-0)* for more details.

Then, build the documentation from the doc directory:

```
cd doc
make html
```
The documentation's HTML pages are built in the doc/build/html directory from files in the [reStructuredText \(reST\)](https://www.sphinx-doc.org/en/master/usage/restructuredtext/basics.html) plaintext markup language. They should be accessible in the browser by typing file:///your/absolute/path/to/ kikuchipy/doc/build/html/index.html in the address bar.

We can link to other documentation in reStructuredText files using [Intersphinx.](https://www.sphinx-doc.org/en/master/usage/extensions/intersphinx.html) Which links are available from a package's documentation can be obtained like so:

python -m sphinx.ext.intersphinx https://hyperspy.org/hyperspy-doc/current/objects.inv

We use [Sphinx-Gallery](https://sphinx-gallery.github.io/stable/index.html) to build the [Projects using Sphinx.](https://www.sphinx-doc.org/en/master/examples.html#examples) The examples are located in the top source directory examples/, and a new directory doc/examples/ is created when the docs are built.

We use [nbsphinx](https://nbsphinx.readthedocs.io/en/latest/index.html) for converting notebooks into tutorials displayed in the documentation. Code lines in notebooks should be *[formatted with black](#page-541-0)*.

### **3.4.1 Writing tutorial notebooks**

Here are some tips for writing tutorial notebooks:

- All notebooks should have a Markdown cell with this message at the top, "This notebook is part of the kikuchipy documentation [https://kikuchipy.org.](https://kikuchipy.org) Links to the documentation won't work from the notebook.", and have "nbsphinx": "hidden" in the cell metadata so that the message is not visible when displayed in the documentation.
- Use  $=$   $=$   $ax[0]$ . imshow(...) to silence matplotlib output if a matplotlib command is the last line in a cell.
- Refer to our API reference with this general Markdown [fft\_filter()](../reference/generated/ kikuchipy.signals.EBSD.fft\_filter.rst). Remember to add the parentheses () to functions and methods.
- Reference sections in other tutorial notebooks using this general Markdown [image quality](feature\_maps.ipynb#image-quality).
- Reference external APIs via standard Markdown like [Signal2D](https://hyperspy.org/hyperspy-doc/ current/api/hyperspy.\_signals.signal2d.html).
- The Sphinx gallery thumbnail used for a notebook is set by adding the nbsphinx-thumbnail tag to a code cell with an image output. The notebook must be added to the appropriate topic in doc/tutorials/index.rst to be included in the documentation pages.
- pydata\_sphinx\_theme displays the documentation in a light or dark theme, depending on the browser/OS setting. It is important to make sure the documentation is readable with both themes. This means explicitly printing the signal axes manager, like print(s.axes\_manager), and displaying all figures with a white background for axes labels and ticks and figure titles etc. to be readable.
- Whenever the documentation is built (locally or on the Read the Docs server), nbsphinx only runs the notebooks *without* any cell output stored. It is recommended that notebooks are stored without cell output, so that functionality within them are run and tested to ensure continued compatibility with code changes. Cell output should only

be stored in notebooks which are too computationally intensive for the Read the Docs server to handle, which has a limit of 15 minutes and 3 GB of memory per [documentation build.](https://docs.readthedocs.io/en/stable/builds.html)

• We also use black to format notebooks cells, see the page on *[Code style](#page-541-0)* for details. To prevent black from automatically formatting regions of your code, please wrap these code blocks with the following:

```
# fmt: off
python_code_block = not_to_be_formatted
# fmt: on
```
Please see the [black documentation](https://black.readthedocs.io/en/stable/index.html) for more details.

• Displaying interactive 3D plots with [PyVista](https://docs.pyvista.org/index.html) requires a Jupyter backend. We previously used panel, which PyVista does not support anymore. Instead, they recommend using trame, but this does not work with nbsphinx yet. Thus, the previously interactive 3D plots are now static. The Jupyter backend used by PyVista can be set in a notebook cell at the top of the notebook via pyvista.set\_jupyter\_backend("static").

In general, we run all notebooks every time the documentation is built with Sphinx, to ensure that all notebooks are compatible with the current API at all times. This is important! For computationally expensive notebooks however, we store the cell outputs so the documentation doesn't take too long to build, either by us locally or the Read The Docs GitHub action. To check that the notebooks with stored cell outputs are compatible with the current API, we run a scheduled GitHub Action every Monday morning which checks that the notebooks run OK and that they produce the same output now as when they were last executed. We use [nbval](https://nbval.readthedocs.io/en/latest/index.html) for this.

The tutorial notebooks can be run interactively in the browser with the help of Binder. When creating a server from the kikuchipy source code, Binder installs the packages listed in the environment.yml configuration file, which must include all doc dependencies listed in setup.py necessary to run the notebooks.

#### **3.4.2 Writing API reference**

Inherited attributes and methods are not listed in the API reference unless they are explicitly coded in the inheriting class. To see an example of this behavior, see the source code of [EBSDMasterPattern](#page-498-0), which inherits attributes and methods from a private class KikuchiMasterPattern.

# **3.5 Handling deprecations**

We attempt to adhere to semantic versioning as best we can. This means that as little, ideally no, functionality should break between minor releases. Deprecation warnings are raised whenever possible and feasible for functions/methods/properties/arguments, so that users get a heads-up one (minor) release before something is removed or changes, with a possible alternative to be used.

The decorator should be placed right above the object signature to be deprecated:

```
@deprecate(since=0.8, removal=0.9, alternative="bar")
def foo(self, n: int) \rightarrow int:
    return n + 1@property
@deprecate(
    since=0.9, removal=0.10, alternative="another", alternative_is_function=False
)
def this_property(self) \rightarrow int:
    return 2
```
Parameters can be deprecated as well:

```
@deprecate_argument(name="n", since=0.8, removal=0.9, alternative="m")
def foo(self, n: Optional[int] = None, m: int: Optional[int] = None) \rightarrow int:
    if m is None:
        m = nreturn m + 1
```
This will raise a warning if n is passed.

## **3.6 Running and writing tests**

All functionality in kikuchipy is tested via the [pytest](https://docs.pytest.org/en/stable/index.html) framework. The tests reside in a tests/ directory within each module. Tests are short methods that call functions in kikuchipy and compare resulting output values with known answers. Install necessary dependencies to run the tests:

pip install --editable .[tests]

Some useful [fixtures,](https://docs.pytest.org/en/stable/explanation/fixtures.html) like a dummy EBSD scan and the corresponding background pattern, are available in the conftest.py file.

**Note:** Some [kikuchipy.data](#page-362-0) module tests check that data not part of the package distribution can be downloaded from the <https://github.com/pyxem/kikuchipy-data> GitHub repository, thus downloading some datasets of ~15 MB to your local cache.

This also means that running tests require an internet connection.

To run the tests:

pytest --cov --pyargs kikuchipy

The --cov flag makes [coverage.py](https://coverage.readthedocs.io/en/latest/index.html) print a nice report in the terminal. For an even nicer presentation, you can use coverage.py directly:

coverage html

Then, you can open the created htmlcov/index.html in the browser and inspect the coverage in more detail.

We can run tests in parallel on four CPUs using pytest-xdist:

pytest -n 4

To run only a specific test function or class, e.g. the TestEBSD class:

pytest -k TestEBSD

This is useful when we only want to run a specific test and not the full test suite, e.g. when we're creating or updating a test. We have to remember to run the full test suite before pushing, though!

We can automatically rerun so-called flaky tests (tests yielding both passing and failing results without code changes) using the pytest plugin pytest-rerunfailures:

pytest --reruns 2

Docstring examples are tested [with pytest](https://docs.pytest.org/en/stable/how-to/doctest.html) as well. If you're in the top directory you can run:

pytest --doctest-modules --ignore-glob=kikuchipy/\*/tests kikuchipy/\*.py

#### **3.6.1 Functionality using Numba**

Tips for writing tests of Numba decorated functions:

- A Numba decorated function numba\_func() is only covered if it is called in the test as numba\_func. py\_func().
- Always test a Numba decorated function calling numba\_func() directly, in addition to numba\_func. py\_func(), because the machine code function might give different results on different OS with the same Python code. See this issue <https://github.com/pyxem/kikuchipy/issues/496> for a case where this happened.

#### **3.6.2 Functionality using multiprocessing**

Some functionality may run in parallel using [multiprocessing](https://docs.python.org/3/library/multiprocessing.html#module-multiprocessing), such as [pyebsdindex.pcopt.optimize\\_pso\(\)](https://pyebsdindex.readthedocs.io/en/stable/reference/generated/pyebsdindex.pcopt.optimize_pso.html#pyebsdindex.pcopt.optimize_pso) which is used in hough\_indexing\_optimize\_pc(). A test of this functionality may hang when run in a parallel test run using pytest-xdist. To ensure the multiprocessing-part only runs when pytest-xdist is not used, we can ensure that the value of the worker\_id fixture provided by pytest-xdist is "master".

## <span id="page-546-0"></span>**3.7 Adding data to the data module**

Example datasets used in the documentation and tests are included in the [kikuchipy.data](#page-362-0) module via the [pooch](https://www.fatiando.org/pooch/latest/) Python library. These are listed in a file registry (kikuchipy.data.\_registry.py) with their file verification string (hash, MD5, obtain with e.g. md5sum  $\leq$ file $>$ ) and location, the latter potentially not within the package but from the [kikuchipy-data](https://github.com/pyxem/kikuchipy-data) repository or elsewhere, since some files are considered too large to include in the package.

If a required dataset isn't in the package, but is in the registry, it can be downloaded from the repository when the user passes allow\_download=True to e.g.  $nickel\_ebsd\_large()$ . The dataset is then downloaded to a local cache, in the location returned from pooch.os\_cache("kikuchipy"). The location can be set with a global *KIKUCHIPY\_DATA\_DIR* variable locally, e.g. by setting export KIKUCHIPY\_DATA\_DIR=~/kikuchipy\_data in  $\sim$ /.bashrc. Pooch handles downloading, caching, version control, file verification (against hash) etc. of files not included in the package. If we have updated the file hash, pooch will re-download it. If the file is available in the cache, it can be loaded as the other files in the data module.

With every new version of kikuchipy, a new directory of datasets with the version name is added to the cache directory. Any old directories are not deleted automatically, and should then be deleted manually if desired.

## **3.8 Improving performance**

When we write code, it's important that we (1) get the correct result, (2) don't fill up memory, and (3) that the computation doesn't take too long. To keep memory in check, we should use [Dask](https://docs.dask.org/en/latest/) wherever possible. To speed up computations, we should use [Numba](https://numba.pydata.org/numba-doc/dev/) wherever possible.

To check whether a change is an improvement or a regression, a benchmark should be written. These are stored in the top directory kikuchipy/benchmarks. Benchmarks are run using [pytest-benchmark:](https://pytest-benchmark.readthedocs.io/en/stable/index.html)

pytest --benchmark-only

# **3.9 Continuous integration (CI)**

We use [GitHub Actions](https://github.com/pyxem/kikuchipy/actions) to ensure that kikuchipy can be installed on Windows, macOS and Linux (Ubuntu). After a successful installation of the package, the CI server runs the tests. After the tests return no errors, code coverage is reported to [Coveralls.](https://coveralls.io/github/pyxem/kikuchipy?branch=develop) Add "[skip ci]" to a commit message to skip this workflow on any commit to a pull request.

# **3.10 Maintaining package credits**

Whenever we get a new contributor, they should be added to the package credits. Unless they do not want to, of course. We maintain three separate sources for the list of contributors:

- kikuchipy/release.py: Package metadata used by PyPI and other places
- .zenodo.json: Zenodo entry
- All-contributors table in the README

In the package metadata and the Zenodo entry, the initial commiter is listed first, with the others sorted by line contributions.

The All-contributors table in the README is updated locally using their command line interface (see their [web page](https://allcontributors.org/) for the docs).

# <span id="page-547-0"></span>**3.11 kikuchipy Code of Conduct**

#### **3.11.1 Introduction**

This code of conduct applies to all spaces managed by the kikuchipy project, including all public and private mailing lists, issue trackers, wikis, blogs, and any other communication channel used by our community. The kikuchipy project does not organise in-person events, however events related to our community should have a code of conduct similar in spirit to this one.

This code of conduct should be honoured by everyone who participates in the kikuchipy community formally or informally, or claims any affiliation with the project, in any project-related activities and especially when representing the project, in any role.

This code is not exhaustive or complete. It serves to distill our common understanding of a collaborative, shared environment and goals. Please try to follow this code in spirit as much as in letter, to create a friendly and productive environment that enriches the surrounding community.

### **3.11.2 Specific guidelines**

We strive to:

- 1. Be open. We invite anyone to participate in our community. We prefer to use public methods of communication for project-related messages, unless discussing something sensitive. This applies to messages for help or projectrelated support, too; not only is a public-support request much more likely to result in an answer to a question, it also ensures that any inadvertent mistakes in answering are more easily detected and corrected.
- 2. Be empathetic, welcoming, friendly, and patient. We work together to resolve conflict, and assume good intentions. We may all experience some frustration from time to time, but we do not allow frustration to turn into a personal attack. A community where people feel uncomfortable or threatened is not a productive one.
- 3. Be collaborative. Our work will be used by other people, and in turn we will depend on the work of others. When we make something for the benefit of the project, we are willing to explain to others how it works, so that they can build on the work to make it even better. Any decision we make will affect users and colleagues, and we take those consequences seriously when making decisions.
- 4. Be inquisitive. Nobody knows everything! Asking questions early avoids many problems later, so we encourage questions, although we may direct them to the appropriate forum. We will try hard to be responsive and helpful.
- 5. Be careful in the words that we choose. We are careful and respectful in our communication and we take responsibility for our own speech. Be kind others. Do not insult or put down other participants. We will not accept harassment or other exclusionary behaviour, such as:
	- Violent threats or language directed against another person.
	- Sexist, racist, ableist, or otherwise discriminatory jokes and language.
	- Posting sexually explicit or violent material.
	- Posting (or threatening to post) other people's personally identifying information ("doxing").
	- Sharing private content, such as emails sent privately or non-publicly, or unlogged forums such as IRC channel history, without the sender's consent.
	- Personal insults, especially those using racist, sexist, or ableist terms.
	- Intentional or repeated misgendering of participants who have explicitly requested to be addressed by specific pronouns.
	- Unwelcome sexual attention.
	- Excessive profanity. Please avoid swearwords; people differ greatly in their sensitivity to swearing.
	- Repeated harassment of others. In general, if someone asks you to stop, then stop.
	- Advocating for, or encouraging, any of the above behaviour.

### **3.11.3 Diversity statement**

The kikuchipy project welcomes and encourages participation by everyone. We are committed to being a community that everyone enjoys being part of. Although we may not always be able to accommodate each individual's preferences, we try our best to treat everyone kindly.

No matter how you identify yourself or how others perceive you: we welcome you. Though no list can hope to be comprehensive, we explicitly honour diversity in: age, culture, ethnicity, genotype, gender identity or expression, language, national origin, neurotype, phenotype, political beliefs, profession, race, religion, sexual orientation, socioeconomic status, subculture and technical ability, to the extent that these do not conflict with this code of conduct.

Though we welcome people fluent in all languages, kikuchipy development is conducted in English.

Standards for behaviour in the kikuchipy community are detailed in the Code of Conduct above. Participants in our community should uphold these standards in all their interactions and help others to do so as well (see next section).

## **3.11.4 Reporting guidelines**

We know that it is painfully common for internet communication to start at or devolve into obvious and flagrant abuse. We also recognize that sometimes people may have had a bad day, or be unaware of some of the guidelines in this Code of Conduct. Please keep this in mind when deciding how to respond to a breach of this Code.

For clearly intentional breaches, report those to the Code of Conduct Committee (see below). For possibly unintentional breaches, you may reply to the person and point out this Code of Conduct (either in public or in private, whatever is most appropriate). If you would prefer not to do that, please feel free to report to the code of conduct committee directly, or ask the committee for advice, in confidence.

You can report issues to the kikuchipy Code of Conduct Committee, at [kikuchipy-conduct@googlegroups.com.](mailto:kikuchipy-conduct@googlegroups.com) Currently, the committee consists of:

- [Håkon Wiik Ånes](https://github.com/hakonanes) (chair)
- [Tina Bergh](https://github.com/tinabe)

## **3.11.5 Incident reporting resolution & Code of Conduct enforcement**

#### *This section summarizes the most important points, more details can be found in* report\_handling\_manual.

We will investigate and respond to all complaints. The kikuchipy Code of Conduct Committee will protect the identity of the reporter, and treat the content of complaints as confidential (unless the reporter agrees otherwise).

In case of severe and obvious breaches, e.g. personal threat or violent, sexist or racist language, we will immediately disconnect the originator from kikuchipy communication channels; please see the manual for details.

In cases not involving clear severe and obvious breaches of this code of conduct, the process for acting on any received code of conduct violation report will be:

- 1. acknowledge report is received
- 2. reasonable discussion/feedback
- 3. mediation (if feedback didn't help, and only if both reporter and reportee agree to this)
- 4. enforcement via transparent decision (see resolutions) by the Code of Conduct Committee

The committee will respond to any report as soon as possible, and at most within 72 hours.

### **3.11.6 Endnotes**

We are thankful to the groups behind the following documents, from which we drew content and inspiration:

- [napari Code of Conduct](https://napari.org/community/code_of_conduct.html)
- [NumPy Code of Conduct](https://numpy.org/code-of-conduct)

### **CHAPTER**

# **CHANGELOG**

kikuchipy is a library for processing, simulating and indexing of electron backscatter diffraction (EBSD) patterns in Python, built on the tools for multi-dimensional data analysis provided by the HyperSpy library: [https://kikuchipy.org.](https://kikuchipy.org)

All user facing changes to this project are documented in this file. The format is based on [Keep a Changelog,](https://keepachangelog.com/en/1.1.0) and this project tries its best to adhere to [Semantic Versioning.](https://semver.org/spec/v2.0.0.html)

List entries are sorted in descending chronological order. Contributors to each release were listed in alphabetical order by first name until version 0.7.0.

## **4.1 Unreleased**

- **4.1.1 Added**
- **4.1.2 Changed**
- **4.1.3 Deprecated**
- **4.1.4 Removed**
- **4.1.5 Fixed**

## **4.2 0.9.0 (2023-11-03)**

### **4.2.1 Added**

- Explicit support for Python 3.11. [\(#646\)](https://github.com/pyxem/kikuchipy/pull/646)
- Allow Hough indexing of all Laue groups with PyEBSDIndex v0.2 (not just *m-3m*, i.e. FCC and BCC). [\(#652\)](https://github.com/pyxem/kikuchipy/pull/652)
- Control of reflector lists in Hough indexing. One reflector list per phase in the phase list can be passed to EBSDDetector.get\_indexer() to obtain an EBSDIndexer for use in EBSD.hough\_indexing(). [\(#652\)](https://github.com/pyxem/kikuchipy/pull/652)
- Allow passing keyword arguments to EBSD.hough\_indexing\_optimize\_pc() to control the new particle swarm optimization algorithm in PyEBSDIndex v0.2. [\(#652\)](https://github.com/pyxem/kikuchipy/pull/652)
- Allow getting one projection center (PC) per pattern when optimizing PCs using the new particle swarm optimization in PyEBSDIndex v0.2 (passing batch=True). [\(#652\)](https://github.com/pyxem/kikuchipy/pull/652)

## **4.2.2 Changed**

- Parameter zone\_axes\_kwargs in GeometricalKikuchiPatternSimulation.as\_collections() does not accept color internally to set the default color to white anymore. It accepts fc (facecolor) instead. This change was necessary to improve handling of other keyword arguments. [\(#643\)](https://github.com/pyxem/kikuchipy/pull/643)
- Increase minimal versions of diffsims, NumPy, Matplotlib, and PyEBSDIndex to 0.5.1, 1.21.6, 3.5, and 0.2, respectively. [\(#646,](https://github.com/pyxem/kikuchipy/pull/646) [#652\)](https://github.com/pyxem/kikuchipy/pull/652)
- Remove dependency on Panel for documentation, and with that the interactive 3D visualization of master patterns in the documentation. The plan is to reintroduce the interactive plots with trame later on. [\(#652\)](https://github.com/pyxem/kikuchipy/pull/652)
- Restrict HyperSpy to below the forthcoming version 2. The plan is to remove this restriction once kikuchipy is compatible with this version. [\(#657\)](https://github.com/pyxem/kikuchipy/pull/657)

## **4.2.3 Removed**

- generators and projections modules which were deprecated in version 0.8. [\(#612\)](https://github.com/pyxem/kikuchipy/pull/612)
- The deprecated PyPI selector viz is removed. [\(#643\)](https://github.com/pyxem/kikuchipy/pull/643)
- The data module functions silicon\_ebsd\_moving\_screen\_x(), where "x" is "in", "out5mm" or "out10mm". They were deprecated in version 0.8. [\(#656\)](https://github.com/pyxem/kikuchipy/pull/656)

## **4.2.4 Fixed**

- Conversion from EDAX TSL projection center (PC) convention for (PCy, PCz) for rectangular detectors is corrected. [\(#652\)](https://github.com/pyxem/kikuchipy/pull/652)
- Downloading files in the data module to the local cache on Windows. [\(#655\)](https://github.com/pyxem/kikuchipy/pull/655)

# **4.3 0.8.7 (2023-07-24)**

### **4.3.1 Fixed**

• Passing a 3-component PC array with more than one dimension to EBSD.hough\_indexing\_optimize\_pc() works. [\(#647\)](https://github.com/pyxem/kikuchipy/pull/647)

## **4.4 0.8.6 (2023-05-29)**

### **4.4.1 Changed**

• Use memory mapping (numpy.memmap()) instead of reading into memory (numpy.fromfile()) for non-lazy reading of EBSD patterns from EDAX binary .up1/2 files. [\(#641\)](https://github.com/pyxem/kikuchipy/pull/641)

#### **4.4.2 Fixed**

- EBSD patterns from some EDAX binary .up1/2 files were incorrectly read due to an incorrect file offset, making the patterns appear shifted horizontally. [\(#641\)](https://github.com/pyxem/kikuchipy/pull/641)
- Reading of EBSD patterns from H5OINA files with the "Camera Binning Mode" dataset not containing the detector binning. [\(#641\)](https://github.com/pyxem/kikuchipy/pull/641)

# **4.5 0.8.5 (2023-05-21)**

#### **4.5.1 Fixed**

• Not-indexed points in crystal maps are handled correctly when merging. [\(#639\)](https://github.com/pyxem/kikuchipy/pull/639)

# **4.6 0.8.4 (2023-04-07)**

#### **4.6.1 Fixed**

• Points considered not-indexed in a crystal map are maintained after EBSD refinement. [\(#632\)](https://github.com/pyxem/kikuchipy/pull/632)

### **4.6.2 Changed**

• EBSD detector returned from combined EBSD and projection center (PC) refinement now has PC values equal to the number of indexed points, accounting for points not being in the data, navigation mask *and* points considered as not-indexed. This means that it might not have a 2D navigation shape, even though the returned crystal map has. [\(#632\)](https://github.com/pyxem/kikuchipy/pull/632)

# **4.7 0.8.3 (2023-03-23)**

### **4.7.1 Changed**

• EBSD.hough\_indexing() info message now informs that the given projection center is in Bruker's convention. [\(#628\)](https://github.com/pyxem/kikuchipy/pull/628)

## **4.8 0.8.2 (2023-03-14)**

#### **4.8.1 Changed**

• Set minimal version of orix to  $\geq$  0.11.1. [\(#623\)](https://github.com/pyxem/kikuchipy/pull/623)

# **4.9 0.8.1 (2023-02-20)**

### **4.9.1 Fixed**

- Hough indexing with PyEBSDIndex of a lazy EBSD signal requires not only PyOpenCL to be installed, but also for PyOpenCL to be able to create a context. [\(#615\)](https://github.com/pyxem/kikuchipy/pull/615)
- Missing progressbars for EBSD methods average\_neighbour\_patterns() and fft\_filter() reintroduced. [\(#615\)](https://github.com/pyxem/kikuchipy/pull/615)

# **4.10 0.8.0 (2023-02-11)**

### **4.10.1 Added**

- kikuchipy.imaging.VirtualBSEImager replaces the kikuchipy.generators.VirtualBSEGenerator class. [\(#608\)](https://github.com/pyxem/kikuchipy/pull/608)
- Adaptive histogram equalization is available to all signals. [\(#606\)](https://github.com/pyxem/kikuchipy/pull/606)
- Option to return a new signal (lazy or not) instead of operating inplace is added to many methods in all classes via inplace and lazy\_output boolean parameters. [\(#605\)](https://github.com/pyxem/kikuchipy/pull/605)
- Lazy version of the VirtualBSEImage class. [\(#605\)](https://github.com/pyxem/kikuchipy/pull/605)
- Allow providing a color for simulator reflections when plotting with Matplotlib. [\(#599\)](https://github.com/pyxem/kikuchipy/pull/599)
- Passing pseudo-symmetry operators to orientation and orientation/PC EBSD refinement methods in order to find the best match among pseudo-symmetric variants. [\(#598\)](https://github.com/pyxem/kikuchipy/pull/598)
- Saving and loading of an EBSDDetector. [\(#595\)](https://github.com/pyxem/kikuchipy/pull/595)
- EBSD refinement methods now return the number of function evaluations. [\(#593\)](https://github.com/pyxem/kikuchipy/pull/593)
- Which points in a crystal map to refine can be controlled by passing a navigation mask. [\(#593\)](https://github.com/pyxem/kikuchipy/pull/593)
- Which points to consider when merging crystal maps can be controlled by passing navigation masks. [\(#593\)](https://github.com/pyxem/kikuchipy/pull/593)
- Which patterns to do dictionary indexing of can be controlled by passing a navigation mask. [\(#593\)](https://github.com/pyxem/kikuchipy/pull/593)
- Downsampling of EBSD patterns which maintain the data type by also rescaling to the data type range. [\(#592\)](https://github.com/pyxem/kikuchipy/pull/592)
- Method to get a PyEBSDIndex EBSDIndexer instance from an EBSDDetector, convenient for either indexing with PyEBSDIndex or for use with kikuchipy. [\(#590\)](https://github.com/pyxem/kikuchipy/pull/590)
- Convenience function to get a CrystalMap from a PyEBSDIndex Hough indexing result array. [\(#590\)](https://github.com/pyxem/kikuchipy/pull/590)
- PyEBSDIndex as an optional dependency. [\(#590\)](https://github.com/pyxem/kikuchipy/pull/590)
- Two tutorials showing projection center (PC) fitting and extrapolation to obtain a plane of PCs to index a full dataset. [\(#588\)](https://github.com/pyxem/kikuchipy/pull/588)
- Tutorial showing sloppy projection center (PC)/orientation optimization landscape of the Ni dataset from Jackson et al. (2019), replicating the results from Pang et al. (2020). [\(#588\)](https://github.com/pyxem/kikuchipy/pull/588)
- Method EBSDDetector. fit\_pc() to fit a plane using a projective or affine transformation to projection centers following work by Winkelmann and co-workers (2020). [\(#587\)](https://github.com/pyxem/kikuchipy/pull/587)
- Method EBSDDetector.extrapolate\_pc() to return a new detector with a plane of projection centers (PCs) extrapolated from a mean PC calculated from one or more PCs following work by Singh et al. (2017). [\(#587\)](https://github.com/pyxem/kikuchipy/pull/587)
- Methods EBSDDetector.estimate\_xtilt() and EBSDDetector.estimate\_xtilt\_ztilt() to estimate the tilts about the detector X and Z axes which bring the detector plane normal parallel to the sample plane normal, following work by Winkelmann and co-workers (2020). [\(#587\)](https://github.com/pyxem/kikuchipy/pull/587)
- Method EBSDDetector.plot\_pc() to plot projection centers (PCs) in maps, scatter plots or in 3D. [\(#587\)](https://github.com/pyxem/kikuchipy/pull/587)
- Convenience function kikuchipy.draw.plot\_pattern\_positions\_in\_map() to plot positions of selected patterns (typically calibration patterns) in a 2D map. [\(#587\)](https://github.com/pyxem/kikuchipy/pull/587)
- EBSD signal returned from NORDIF calibration pattern reader tries to add the following new info to the original metadata: Shapes of area and region of interest (ROI), offset of ROI, calibration pattern indices and area overview image. All shapes and coordinates are given both in units of area overview image pixels and scaled according to the pixels in the ROI (actual navigation shape). [\(#586\)](https://github.com/pyxem/kikuchipy/pull/586)
- Method EBSD.extract\_grid() to get a new signal from grid positions evenly spaced in navigation space. [\(#585\)](https://github.com/pyxem/kikuchipy/pull/585)
- Utility function grid\_indices() to extract a smaller 1D or 2D grid of indices from a larger grid. [\(#585\)](https://github.com/pyxem/kikuchipy/pull/585)
- Seven EBSD master pattern files simulated with EMsoft are available from ebsd\_master\_pattern() via the data module for download to the local cache: aluminium, nickel, silicon, austenite, ferrite, a chi-phase in steel and a sigma-phase in steel. [\(#584,](https://github.com/pyxem/kikuchipy/pull/584) [#607\)](https://github.com/pyxem/kikuchipy/pull/607)
- Some experimental EBSD datasets are available for download to the local cache via the data module: (50, 50) patterns of (480, 480) pixels from an Si wafer via si\_wafer(), ten full Ni datasets of (149, 200) patterns of (60, 60) pixels via ni\_gain(number) (number 1-10) (parts of number 1 are used in nickel\_ebsd\_small()/ large()) and the calibration patterns of the ten Ni datasets, ni\_gain\_calibration(number). [\(#584,](https://github.com/pyxem/kikuchipy/pull/584) [#593,](https://github.com/pyxem/kikuchipy/pull/593) [#607\)](https://github.com/pyxem/kikuchipy/pull/607)
- When using the following HyperSpy Signal2D methods via the EBSD class, the class attributes xmap, static\_background and detector are handled correctly, which they were not before: inav, isig, crop(), crop\_image(). If handling fails, the old behavior is retained. This handling is experimental. [\(#578\)](https://github.com/pyxem/kikuchipy/pull/578)
- EBSDDetector.crop() method to get a new detector with its shape cropped, also updating the PC values accordingly. [\(#578\)](https://github.com/pyxem/kikuchipy/pull/578)

#### **4.10.2 Changed**

- Minimal version of orix set to  $>= 0.11$  and of Numba set to  $>= 0.55$ . [\(#608\)](https://github.com/pyxem/kikuchipy/pull/608)
- Added warnings when trying to perform adaptive histogram equalization on a signal with data in floating type or when some of the data is NaN. [\(#606\)](https://github.com/pyxem/kikuchipy/pull/606)
- Dask arrays returned from EBSD refinement methods has the number of function evaluations as the second element after the score. [\(#593\)](https://github.com/pyxem/kikuchipy/pull/593)
- Stricter phase comparison in EBSD refinement. The phase in the crystal map points to refine must have the same name, space group, point group and structure (atoms and lattice) as the master pattern phase. [\(#593\)](https://github.com/pyxem/kikuchipy/pull/593)
- Passing two crystal maps with identical phases when merging returns a map with one phase instead of two and does not raise a warning, as before. [\(#593\)](https://github.com/pyxem/kikuchipy/pull/593)
- Exclude documentation and tests from source distribution. [\(#588\)](https://github.com/pyxem/kikuchipy/pull/588)
- Minimal version of HyperSpy increased to  $\geq$  = 1.7.3. [\(#585\)](https://github.com/pyxem/kikuchipy/pull/585)
- When binning the navigation dimension(s) with EBSD.rebin(), the class attributes xmap and static\_background are set to None and detector.pc is set to [0.5, 0.5, 0.5] in the appropriate navigation shape. If the signal dimension(s) are binned, the static\_background is binned similarly while the detector. shape and detector. binning are updated. If this handling of attributes fails, the old behavior is retained. This handling is experimental. [\(#578\)](https://github.com/pyxem/kikuchipy/pull/578)
- EBSD signal loaded with nickel\_ebsd\_small() and nickel\_ebsd\_large() now contain crystal maps with orientations and detectors with PC values found from Hough indexing with PyEBSDIndex followed by orientation and PC refinement. [\(#578,](https://github.com/pyxem/kikuchipy/pull/578) [#584\)](https://github.com/pyxem/kikuchipy/pull/584)
- Minimal version of Matplotlib is 3.5.0 when installing optional dependencies with pip install kikuchipy[viz] since PyVista requires this. [\(#578\)](https://github.com/pyxem/kikuchipy/pull/578)

## **4.10.3 Deprecated**

- kikuchipy.generators.VirtualBSEGenerator class is deprecated and will be removed in version 0.9. Use kikuchipy.imaging.VirtualBSEImager instead. [\(#608\)](https://github.com/pyxem/kikuchipy/pull/608)
- The data module functions silicon\_ebsd\_moving\_screen\_x(), where "x" is "in", "out5mm" or "out10mm", are deprecated and will be removed in v0.9. Use si\_ebsd\_moving\_screen(distance) instead, where distance is  $\theta$  (in), 5 or 10. [\(#607\)](https://github.com/pyxem/kikuchipy/pull/607)
- The PyPI selector viz is replaced by all, which installs all optional dependencies. viz will be removed in version 0.9. Install optional dependencies manually or via pip install kikuchipy[all]. [\(#590\)](https://github.com/pyxem/kikuchipy/pull/590)
- projections module with classes GnomonicProjection, HesseNormalForm, LambertProjection and SphericalProjection. These will be removed in version 0.9.0, as they are unused internally. If you depend on this module, please open an issue at [https://github.com/pyxem/kikuchipy/issues.](https://github.com/pyxem/kikuchipy/issues) [\(#577\)](https://github.com/pyxem/kikuchipy/pull/577)

### **4.10.4 Removed**

- mask parameter in EBSD refinement methods; use signal\_mask instead. [\(#577\)](https://github.com/pyxem/kikuchipy/pull/577)
- ebsd\_projections module. [\(#577\)](https://github.com/pyxem/kikuchipy/pull/577)

## **4.10.5 Fixed**

- Default EBSD.detector.shape is now correct when a detector is not passed upon initialization. [\(#603\)](https://github.com/pyxem/kikuchipy/pull/603)
- Oxford Instruments .ebsp files of version 4 can now be read. [\(#602\)](https://github.com/pyxem/kikuchipy/pull/602)
- When loading EBSD patterns from H5OINA files, the detector tilt and binning are available in the returned signal's detector attribute. [\(#600\)](https://github.com/pyxem/kikuchipy/pull/600)
- Range of (kinematical) intensities in KikuchiPatternSimulator.plot() maximizes the strongest reflectors (make black) instead of minimizing the weakest reflectors (make white), which was the previous behavior. [\(#599\)](https://github.com/pyxem/kikuchipy/pull/599)
- Inversion of signal\_mask in the normalized cross-correlation and normalized dot product metrics is now done internally, to be in line with the docstrings (does not affect the use of this parameter and metric="ncc" or metric="ndp" in EBSD.dictionary\_indexing()). [\(#593\)](https://github.com/pyxem/kikuchipy/pull/593)
- EBSDDetector.pc\_average no longer rounds the PC to three decimals. [\(#586\)](https://github.com/pyxem/kikuchipy/pull/586)
- Microscope magnification is now read correctly from EDAX h5ebsd files. [\(#586\)](https://github.com/pyxem/kikuchipy/pull/586)
- kikuchipy h5ebsd reader can read a signal with an EBSD detector with a PC array of different navigation shape than determined from the HDF5 file's navigation shape (e.g. Scan 1/EBSD/Header/n\_columns and n\_rows). [\(#578\)](https://github.com/pyxem/kikuchipy/pull/578)

# **4.11 0.7.0 (2022-10-29)**

#### **4.11.1 Added**

- Signal mask passed to EBSD orientation and projection center refinement methods is now applied to the experimental pattern as well. [\(#573\)](https://github.com/pyxem/kikuchipy/pull/573)
- Dependency imageio needed for reading EBSD patterns in image files. [\(#570\)](https://github.com/pyxem/kikuchipy/pull/570)
- Reader of an EBSD signal from all images in a directory assuming they are of the same shape and data type. [\(#570\)](https://github.com/pyxem/kikuchipy/pull/570)
- Reader of an EBSD signal from EDAX TSL's binary UP1/UP2 file formats. [\(#569\)](https://github.com/pyxem/kikuchipy/pull/569)
- Ability to project simulate patterns from a master pattern using varying projection centers (PCs) in EBSDMasterPattern.get\_patterns(). An example is added to the method to show this. [\(#567\)](https://github.com/pyxem/kikuchipy/pull/567)
- Allow not setting energy parameter in EBSDMasterPattern.get\_patterns(), upon which the highest energy available is used. [\(#567\)](https://github.com/pyxem/kikuchipy/pull/567)
- Improved handling of custom attributes xmap, detector and static\_background in EBSD and hemisphere, phase and projection in EBSD/ECP master pattern classes when calling inherited HyperSpy Signal2D methods as\_lazy(), change\_dtype(), compute(), deepcopy(), set\_signal\_type() and squeeze(). [\(#564\)](https://github.com/pyxem/kikuchipy/pull/564)
- Reader of an electron channelig pattern (ECP) master pattern from an EMsoft HDF5 file into an ECPMasterPattern signal. [\(#564\)](https://github.com/pyxem/kikuchipy/pull/564)
- Reader of a transmission kikuchi diffraction (TKD) master pattern from an EMsoft HDF5 file into an EBSDMasterPattern signal. [\(#564\)](https://github.com/pyxem/kikuchipy/pull/564)
- ECPMasterPattern class. [\(#564\)](https://github.com/pyxem/kikuchipy/pull/564)
- Some internal logging which can be controlled via kikuchipy.set\_log\_level(). [\(#564\)](https://github.com/pyxem/kikuchipy/pull/564)
- Reader of an EBSD signal from Oxford Instrument's h5ebsd format (H5OINA). [\(#562\)](https://github.com/pyxem/kikuchipy/pull/562)
- Figures of reference frames of other software added to the documentation. [\(#552\)](https://github.com/pyxem/kikuchipy/pull/552)
- Whether to show progressbars from most signal methods (except indexing and refinement) can be controlled by passing show\_progressbar or by setting HyperSpy's hs.preferences.General.show\_progressbar (see their docs for details). [\(#550\)](https://github.com/pyxem/kikuchipy/pull/550)

## **4.11.2 Changed**

- Documentation theme from *Furo* to *PyData*, as the growing API reference is easier to navigate with the latter. [\(#574\)](https://github.com/pyxem/kikuchipy/pull/574)
- Use Rodrigues-Frank vector components (Rx, Ry, Rz) instead of Euler angles in EBSD orientation and projection center refinement methods. This means that if refinement is not directly but a Dask array is returned from any of these methods, the data which previously contained Euler angles now contain these vector components. This change was done to speed up refinement. [\(#573\)](https://github.com/pyxem/kikuchipy/pull/573)
- Most of the EBSD metadata structure is removed, in an effort to move all relevant data to the attributes xmap, static\_background, and detector. [\(#562\)](https://github.com/pyxem/kikuchipy/pull/562)
- h5ebsd plugin split into one plugin for each h5ebsd format (kikuchipy, EDAX TSL, and Bruker Nano). [\(#562\)](https://github.com/pyxem/kikuchipy/pull/562)
- EBSDDetector.plot() and PCCalibrationMovingScreen.plot() parameter return\_fig\_ax renamed to return\_figure. [\(#552\)](https://github.com/pyxem/kikuchipy/pull/552)
- Import modules lazily using the specification in [PEP 562.](https://peps.python.org/pep-0562/) [\(#551\)](https://github.com/pyxem/kikuchipy/pull/551)
- Minimal version of HyperSpy increased to  $\ge$  = 1.7.1. [\(#550\)](https://github.com/pyxem/kikuchipy/pull/550)
- progressbar parameter to show\_progressbar in kikuchipy.data functions which accepts a allow\_download parameter. If not given, the value is retreived from HyperSpy's preferences. [\(#550\)](https://github.com/pyxem/kikuchipy/pull/550)

#### **4.11.3 Deprecated**

- mask parameter in EBSD orientation and projection center refinement is deprecated in favor of signal\_mask, and will be removed in version 0.8.0. [\(#573\)](https://github.com/pyxem/kikuchipy/pull/573)
- projections.ebsd\_projections module. [\(#563\)](https://github.com/pyxem/kikuchipy/pull/563)

#### **4.11.4 Removed**

- EBSDSimulationGenerator and GeometricalEBSDSimulation (use KikuchiPatternSimulator and GeometricalKikuchiPatternSimulation instead) and simulations.features module. [\(#563\)](https://github.com/pyxem/kikuchipy/pull/563)
- crystallography module. [\(#563\)](https://github.com/pyxem/kikuchipy/pull/563)
- Options "north" and "south" for property EBSDMasterPattern.hemisphere and in the parameter "hemisphere" in kikuchipy.data.nickel\_ebsd\_master\_pattern\_small(); use "upper" and "lower" instead. [\(#563\)](https://github.com/pyxem/kikuchipy/pull/563)
- Functions remove\_static\_background(), remove\_dynamic\_background() and get\_image\_quality() from chunk module. [\(#563\)](https://github.com/pyxem/kikuchipy/pull/563)
- Parameter relative in EBSD.remove\_static\_background(). [\(#563\)](https://github.com/pyxem/kikuchipy/pull/563)
- Functions ebsd\_metadata() and metadata\_nodes() which have been deprecated since v0.5. [\(#550,](https://github.com/pyxem/kikuchipy/pull/550) [#562\)](https://github.com/pyxem/kikuchipy/pull/562)
- Print information emitted from EBSD methods like remove\_static\_background() is removed. [\(#550\)](https://github.com/pyxem/kikuchipy/pull/550)

#### **4.11.5 Fixed**

- detector attribute of EBSD signal returned from the NORDIF calibration pattern reader is now an EBSDDetector and not just a dictionary. [\(#569\)](https://github.com/pyxem/kikuchipy/pull/569)
- Silence dask warning about splitting large chunks in EBSD.dictionary\_indexing(). Memory use can be controlled by rechunking the dictionary or setting the rechunk or n\_per\_iteration parameters. [\(#567\)](https://github.com/pyxem/kikuchipy/pull/567)

## **4.12 0.6.1 (2022-06-17)**

#### **4.12.1 Contributors**

#### **4.12.2 Fixed**

• Incorrect filtering of zone axes labels in geometrical simulations. [\(#544\)](https://github.com/pyxem/kikuchipy/pull/544)

# **4.13 0.6.0 (2022-06-16)**

### **4.13.1 Contributors**

• Håkon Wiik Ånes

### **4.13.2 Added**

- EBSDMasterPattern.plot\_spherical() for plotting a master pattern in the stereographic projection on the 3D sphere. [\(#536\)](https://github.com/pyxem/kikuchipy/pull/536)
- Projection of master pattern in the stereographic projection to the square Lambert projection via EBSDMasterPattern.to\_lambert(). [\(#536\)](https://github.com/pyxem/kikuchipy/pull/536)
- New package dependencies on pyvista for 3D plotting and on pythree js for the docs are introduced. [\(#536\)](https://github.com/pyxem/kikuchipy/pull/536)
- Reduce time and memory use of the following kikuchipy.signals.EBSD methods by using hyperspy. signal.BaseSignal.map(): remove\_static\_background(), remove\_dynamic\_background() and get\_image\_quality(). [\(#527\)](https://github.com/pyxem/kikuchipy/pull/527)
- progressbar parameter to functions downloading external datasets in the data module. [\(#515\)](https://github.com/pyxem/kikuchipy/pull/515)
- Support for Python 3.10. [\(#504\)](https://github.com/pyxem/kikuchipy/pull/504)
- EBSD. static\_background property for easier access to the background pattern. [\(#475\)](https://github.com/pyxem/kikuchipy/pull/475)

## **4.13.3 Changed**

- Valid EBSDMasterPattern.hemisphere values from "north" and "south" to "upper" and "lower", respectively, to be in line with *orix*. [\(#537\)](https://github.com/pyxem/kikuchipy/pull/537)
- Increase minimal version of diffsims to 0.5. [\(#537\)](https://github.com/pyxem/kikuchipy/pull/537)
- Chunking of EBSD signal navigation dimensions in EBSD.average\_neighbour\_patterns() to reduce memory use. [\(#532\)](https://github.com/pyxem/kikuchipy/pull/532)
- Remove requirement that the crystal map used for EBSD refinement has identical step size(s) to the EBSD signal's navigation axes. This raised an error previously, but now only emits a warning. [\(#531\)](https://github.com/pyxem/kikuchipy/pull/531)
- Increase minimal version of HyperSpy to 1.7. [\(#527\)](https://github.com/pyxem/kikuchipy/pull/527)
- Increase minimal version of SciPy to 1.7. [\(#504\)](https://github.com/pyxem/kikuchipy/pull/504)

### **4.13.4 Deprecated**

- The kikuchipy.simulations.GeometricalEBSDSimulation class is deprecated and will be removed in version 0.7. Obtain kikuchipy.simulations.GeometricalKikuchiPatternSimulation via kikuchipy.simulations.KikuchiPatternSimulator.on\_detector() instead. The kikuchipy. simulations.features module is also deprecated and will be removed in version 0.7. Obtain Kikuchi line and zone axis detector/gnomonic coordinates of a simulation via lines\_coordinates() and zone\_axes\_coordinates() instead. [\(#537\)](https://github.com/pyxem/kikuchipy/pull/537)
- The kikuchipy.generators.EBSDSimulationGenerator class is deprecated and will be removed in version 0.7. Use the kikuchipy.simulations.KikuchiPatternSimulator class instead. [\(#537\)](https://github.com/pyxem/kikuchipy/pull/537)
- The kikuchipy.crystallography.matrices module is deprecated and will be removed in version 0.7, access the matrices via [diffpy.structure.lattice.Lattice](https://www.diffpy.org/diffpy.structure/mod_lattice.html#diffpy.structure.lattice.Lattice) attributes instead. [\(#537\)](https://github.com/pyxem/kikuchipy/pull/537)
- The following functions for processing of pattern chunks in the kikuchipy.pattern.chunk module are deprecated and will be removed in version 0.7: get\_image\_quality(), remove\_dynamic\_background() and remove\_static\_background(). Use the EBSD class for processing of many patterns. [\(#527,](https://github.com/pyxem/kikuchipy/pull/527) [#533](https://github.com/pyxem/kikuchipy/pull/533) )

### **4.13.5 Removed**

• The relative parameter in kikuchipy.signals.EBSD.remove\_static\_background(). The parameter is accepted but not used. Passing it after this release will result in an error. [\(#527\)](https://github.com/pyxem/kikuchipy/pull/527)

## **4.13.6 Fixed**

- Plotting of geometrical simulation markers on rectangular patterns. [\(#537\)](https://github.com/pyxem/kikuchipy/pull/537)
- Hopefully prevent EBSD refinement tests using random data to fail on Azure. [\(#465\)](https://github.com/pyxem/kikuchipy/pull/465)

# **4.14 0.5.8 (2022-05-16)**

### **4.14.1 Contributors**

• Håkon Wiik Ånes

#### **4.14.2 Changed**

• Minimal version of orix is increased to 0.9. [\(#520\)](https://github.com/pyxem/kikuchipy/pull/520)

### **4.14.3 Fixed**

• Internal use of orix.vector.Vector3d following orix' 0.9.0 release. [\(#520\)](https://github.com/pyxem/kikuchipy/pull/520)

# **4.15 0.5.7 (2022-01-10)**

### **4.15.1 Contributors**

• Håkon Wiik Ånes

## **4.15.2 Fixed**

• EBSD orientation refinement on Windows producing garbage results due to unpredictable behaviour in Numba function which converts Euler triplet to quaternion. [\(#495\)](https://github.com/pyxem/kikuchipy/pull/495)

# **4.16 0.5.6 (2022-01-02)**

### **4.16.1 Contributors**

• Håkon Wiik Ånes

### **4.16.2 Added**

• Convenience function *get\_rgb\_navigator()* to create an RGB signal from an RGB image. [\(#491\)](https://github.com/pyxem/kikuchipy/pull/491)

### **4.16.3 Changed**

• Pattern matching notebook to include orientation maps from orix. [\(#491\)](https://github.com/pyxem/kikuchipy/pull/491)

# **4.17 0.5.5 (2021-12-12)**

## **4.17.1 Contributors**

- Håkon Wiik Ånes
- Zhou Xu

## **4.17.2 Fixed**

• Not flipping rows and columns when saving non-square patterns to kikuchipy's h5ebsd format. [\(#486\)](https://github.com/pyxem/kikuchipy/pull/486)

# **4.18 0.5.4 (2021-11-17)**

### **4.18.1 Contributors**

• Håkon Wiik Ånes

## **4.18.2 Added**

• Optional parameters *rechunk* and *chunk\_kwargs* to EBSD refinement methods to better control possible rechunking of pattern array before refinement. [\(#470\)](https://github.com/pyxem/kikuchipy/pull/470)

## **4.18.3 Changed**

• When EBSD refinement methods don't immediately compute, they return a dask array instead of a list of delayed instances. [\(#470\)](https://github.com/pyxem/kikuchipy/pull/470)

### **4.18.4 Fixed**

• Memory issue in EBSD refinement due to naive use of dask.delayed. Uses map\_blocks() instead. [\(#470\)](https://github.com/pyxem/kikuchipy/pull/470)

# **4.19 0.5.3 (2021-11-02)**

### **4.19.1 Contributors**

- Håkon Wiik Ånes
- Zhou Xu

### **4.19.2 Added**

- Printing of speed (patterns per second) of dictionary indexing and refinement. [\(#461\)](https://github.com/pyxem/kikuchipy/pull/461)
- Restricted newest version of hyperspy>=1.6.5 due to incompatibility with h5py>=3.5. [\(#461\)](https://github.com/pyxem/kikuchipy/pull/461)

## **4.19.3 Fixed**

• Handling of projection centers (PCs): Correct conversion from/to EMsoft's convention requires binning factor *and* detector pixel size. Conversion between TSL/Oxford and Bruker conventions correctly uses detector aspect ratio. [\(#455\)](https://github.com/pyxem/kikuchipy/pull/455)

## **4.20 0.5.2 (2021-09-11)**

#### **4.20.1 Contributors**

• Håkon Wiik Ånes

### **4.20.2 Changed**

- Add gnomonic circles as patches in axes returned from EBSDDetector.plot(). [\(#445\)](https://github.com/pyxem/kikuchipy/pull/445)
- Restrict lowest supported version of orix to  $> = 0.7$ . [\(#444\)](https://github.com/pyxem/kikuchipy/pull/444)

# **4.21 0.5.1 (2021-09-01)**

#### **4.21.1 Contributors**

• Håkon Wiik Ånes

### **4.21.2 Added**

• Automatic creation of a release using GitHub Actions, which will simplify and lead to more frequent patch releases. [\(#433\)](https://github.com/pyxem/kikuchipy/pull/433)

## **4.22 0.5.0 (2021-08-31)**

#### **4.22.1 Contributors**

- Eric Prestat
- Håkon Wiik Ånes
- Lars Andreas Hastad Lervik

### **4.22.2 Added**

- Possibility to specify whether to rechunk experimental and simulated data sets and which data type to use for dictionary indexing. [\(#419\)](https://github.com/pyxem/kikuchipy/pull/419)
- How to use the new orientation and/or projection center refinements to the pattern matching notebook. [\(#405\)](https://github.com/pyxem/kikuchipy/pull/405)
- Notebooks to the documentation as shorter or longer "Examples" that don't fit in the user guide. [\(#403\)](https://github.com/pyxem/kikuchipy/pull/403)
- Refinement module for EBSD refinement. Allows for the refinement of orientations and/or projection center estimates. [\(#387\)](https://github.com/pyxem/kikuchipy/pull/387)

## **4.22.3 Changed**

- If a custom metric is to be used for dictionary indexing, it must now be a class inheriting from an abstract *SimilarityMetric* class. This replaces the previous *SimilarityMetric* class and the *make\_similarity\_metric()* function. [\(#419\)](https://github.com/pyxem/kikuchipy/pull/419)
- Dictionary indexing parameter *n\_slices* to *n\_per\_iteration*. [\(#419\)](https://github.com/pyxem/kikuchipy/pull/419)
- *merge\_crystal\_maps* parameter *metric* to *greater\_is\_better*. [\(#419\)](https://github.com/pyxem/kikuchipy/pull/419)
- *orientation\_similarity\_map* parameter *normalized* is by default False. [\(#419\)](https://github.com/pyxem/kikuchipy/pull/419)
- Dependency versions for dask >= 2021.8.1, fixing some memory issues encountered after 2021.3.1, and Hyper-Spy  $>= 1.6.4$ . Remove importlib metadata from package dependencies. [\(#418\)](https://github.com/pyxem/kikuchipy/pull/418)
- Performance improvements to EBSD dictionary generation, giving a substantial speed-up. [\(#405\)](https://github.com/pyxem/kikuchipy/pull/405)
- Rename projection methods from *project()*/*iproject()* to *vector2xy()*/*xy2vector()*. [\(#405\)](https://github.com/pyxem/kikuchipy/pull/405)
- URLs of user guide topics have an extra "/user\_guide/<topic>" added to them. [\(#403\)](https://github.com/pyxem/kikuchipy/pull/403)

## **4.22.4 Deprecated**

• Custom EBSD metadata, meaning the *Acquisition\_instrument.SEM.EBSD.Detector* and *Sample.Phases* nodes, as well as the EBSD *set\_experimental\_parameters()* and *set\_phase\_parameters()* methods. This will be removed in v0.6 The *static\_background* metadata array will become available as an EBSD property. [\(#428\)](https://github.com/pyxem/kikuchipy/pull/428)

## **4.22.5 Removed**

- *make\_similarity\_metric()* function is replaced by the need to create a class inheriting from a new abstract *SimilarityMetric* class, which provides more freedom over preparations of arrays before dictionary indexing. [\(#419\)](https://github.com/pyxem/kikuchipy/pull/419)
- *EBSD.match\_patterns()* is removed, use *EBSD.dictionary\_indexing()* instead. [\(#419\)](https://github.com/pyxem/kikuchipy/pull/419)
- kikuchipy.pattern.correlate module. [\(#419\)](https://github.com/pyxem/kikuchipy/pull/419)

## **4.22.6 Fixed**

- Allow static background in EBSD metadata to be a Dask array. [\(#413\)](https://github.com/pyxem/kikuchipy/pull/413)
- Set newest supported version of Sphinx to 4.0.2 so that nbsphinx works. [\(#403\)](https://github.com/pyxem/kikuchipy/pull/403)

# **4.23 0.4.0 (2021-07-08)**

## **4.23.1 Contributors**

#### **4.23.2 Added**

- Sample tilt about RD can be passed as part of an EBSDDetector. This can be used when projecting parts of master patterns onto a detector. [\(#381\)](https://github.com/pyxem/kikuchipy/pull/381)
- Reader for uncompressed EBSD patterns stored in Oxford Instrument's binary .ebsp file format. [\(#371,](https://github.com/pyxem/kikuchipy/pull/371) [#391\)](https://github.com/pyxem/kikuchipy/pull/391)
- Unit testing of docstring examples. [\(#350\)](https://github.com/pyxem/kikuchipy/pull/350)
- Support for Python 3.9. [\(#348\)](https://github.com/pyxem/kikuchipy/pull/348)
- Projection/pattern center calibration via the moving screen technique in a kikuchipy.detectors.calibration module. [\(#322\)](https://github.com/pyxem/kikuchipy/pull/322)
- Three single crystal Si EBSD patterns, from the same sample position but with varying detector distances, to the data module (via external repo). [\(#320\)](https://github.com/pyxem/kikuchipy/pull/320)
- Reading of NORDIF calibration patterns specified in a setting file into an EBSD signal. [\(#317\)](https://github.com/pyxem/kikuchipy/pull/317)

#### **4.23.3 Changed**

• Only return figure from kikuchipy.filters.Window.plot() if desired, also add a colorbar only if desired. [\(#375\)](https://github.com/pyxem/kikuchipy/pull/375)

#### **4.23.4 Deprecated**

- The kikuchipy.pattern.correlate module will be removed in v0.5. Use kikuchipy.indexing.similarity\_metrics instead. [\(#377\)](https://github.com/pyxem/kikuchipy/pull/377)
- Rename the EBSD match patterns() method to EBSD.dictionary indexing(). match patterns() will be removed in v0.5. [\(#376\)](https://github.com/pyxem/kikuchipy/pull/376)

#### **4.23.5 Fixed**

- Set minimal requirement of importlib\_metadata to v3.6 so Binder can run user guide notebooks with HyperSpy 1.6.3. [\(#395\)](https://github.com/pyxem/kikuchipy/pull/395)
- Row (y) coordinate array returned with the crystal map from dictionary indexing is correctly sorted. [\(#392\)](https://github.com/pyxem/kikuchipy/pull/392)
- Deep copying EBSD and EBSDMasterPattern signals carry over, respectively, *xmap* and *detector*, and *phase*, *hemisphere* and *projection* properties [\(#356\)](https://github.com/pyxem/kikuchipy/pull/356).
- Scaling of region of interest coordinates used in virtual backscatter electron imaging to physical coordinates. [\(#349\)](https://github.com/pyxem/kikuchipy/pull/349)

## **4.24 0.3.4 (2021-05-26)**

#### **4.24.1 Contributors**

#### **4.24.2 Added**

• Restricted newest version of dask <= 2021.03.1 and pinned orix = = 0.6.0. [\(#360\)](https://github.com/pyxem/kikuchipy/pull/360)

# **4.25 0.3.3 (2021-04-18)**

### **4.25.1 Contributors**

- Håkon Wiik Ånes
- Ole Natlandsmyr

### **4.25.2 Fixed**

- Reading of EBSD patterns from Bruker h5ebsd with a region of interest. [\(#339\)](https://github.com/pyxem/kikuchipy/pull/339)
- Merging of (typically refined) crystal maps, where either a simulation indices array is not present or the array contains more indices per point than scores. [\(#335\)](https://github.com/pyxem/kikuchipy/pull/335)
- Bugs in getting plot markers from geometrical EBSD simulation. [\(#334\)](https://github.com/pyxem/kikuchipy/pull/334)
- Passing a static background pattern to EBSD.remove\_static\_background() for a non-square detector dataset works. [\(#331\)](https://github.com/pyxem/kikuchipy/pull/331)

# **4.26 0.3.2 (2021-02-01)**

#### **4.26.1 Contributors**

• Håkon Wiik Ånes

### **4.26.2 Fixed**

- Deletion of temporary files saved to temporary directories in user guide. [\(#312\)](https://github.com/pyxem/kikuchipy/pull/312)
- Pattern matching sometimes failing to generate a crystal map due to incorrect creation of spatial arrays. [\(#307\)](https://github.com/pyxem/kikuchipy/pull/307)

# **4.27 0.3.1 (2021-01-22)**

### **4.27.1 Contributors**

#### **4.27.2 Fixed**

• Version link Binder uses to make the Jupyter Notebooks run in the browser. [\(#301\)](https://github.com/pyxem/kikuchipy/pull/301)

# **4.28 0.3.0 (2021-01-22)**

Details of all development associated with this release is listed below and in [this GitHub milestone.](https://github.com/pyxem/kikuchipy/milestone/3?closed=1)

## **4.28.1 Contributors**

- Håkon Wiik Ånes
- Lars Andreas Hastad Lervik
- Ole Natlandsmyr

### **4.28.2 Added**

- Calculation of an average dot product map, or just the dot product matrices. [\(#280\)](https://github.com/pyxem/kikuchipy/pull/280)
- A nice gallery to the documentation with links to each user guide page. [\(#285\)](https://github.com/pyxem/kikuchipy/pull/285)
- Support for writing/reading an EBSD signal with 1 or 0 navigation axes to/from a kikuchipy h5ebsd file. [\(#276\)](https://github.com/pyxem/kikuchipy/pull/276)
- Better control over dask array chunking when processing patterns. [\(#275\)](https://github.com/pyxem/kikuchipy/pull/275)
- User guide notebook showing basic pattern matching. [\(#263\)](https://github.com/pyxem/kikuchipy/pull/263)
- EBSD. detector property storing an EBSDDetector. [\(#262\)](https://github.com/pyxem/kikuchipy/pull/262)
- Link to Binder in README and in the notebooks for running them in the browser. [\(#257\)](https://github.com/pyxem/kikuchipy/pull/257)
- Creation of dictionary of dynamically simulated EBSD patterns from a master pattern in the square Lambert projection. [\(#239\)](https://github.com/pyxem/kikuchipy/pull/239)
- A data module with a small Nickel EBSD data set and master pattern, and a larger EBSD data set downloadable via the module. Two dependencies, pooch and tqdm, are added along with this module. [\(#236,](https://github.com/pyxem/kikuchipy/pull/236) [#237,](https://github.com/pyxem/kikuchipy/pull/237) [#243\)](https://github.com/pyxem/kikuchipy/pull/243)
- Pattern matching of EBSD patterns with a dictionary of pre-computed simulated patterns with known crystal orientations, and related useful tools [\(#231,](https://github.com/pyxem/kikuchipy/pull/231) [#233,](https://github.com/pyxem/kikuchipy/pull/233) [#234\)](https://github.com/pyxem/kikuchipy/pull/234): (1) A framework for creation of similarity metrics used in pattern matching, (2) computation of an orientation similarity map from indexing results, and (3) creation of a multi phase crystal map from single phase maps from pattern matching.
- EBSD.xmap property storing an orix CrystalMap. [\(#226\)](https://github.com/pyxem/kikuchipy/pull/226)
- Dependency on the diffsims package for handling of electron scattering and diffraction. [\(#220\)](https://github.com/pyxem/kikuchipy/pull/220)
- Square Lambert mapping, and its inverse, from points on the unit sphere to a 2D square grid, as implemented in Callahan and De Graef (2013). [\(#214\)](https://github.com/pyxem/kikuchipy/pull/214)
- Geometrical EBSD simulations, projecting a set of Kikuchi bands and zone axes onto a detector, which can be added to an EBSD signal as markers. [\(#204,](https://github.com/pyxem/kikuchipy/pull/204) [#219,](https://github.com/pyxem/kikuchipy/pull/219) [#232\)](https://github.com/pyxem/kikuchipy/pull/232)
- EBSD detector class to handle detector parameters, including detector pixels' gnomonic coordinates. EBSD reference frame documentation. [\(#204,](https://github.com/pyxem/kikuchipy/pull/204) [#215\)](https://github.com/pyxem/kikuchipy/pull/215)
- Reader for EMsoft's simulated EBSD patterns returned by their EMEBSD.f90 program. [\(#202\)](https://github.com/pyxem/kikuchipy/pull/202)

### **4.28.3 Changed**

- The feature maps notebook to include how to obtain an average dot product map and dot product matrices for an EBSD signal. [\(#280\)](https://github.com/pyxem/kikuchipy/pull/280)
- Averaging EBSD patterns with nearest neighbours now rescales to input data type range, thus loosing relative intensities, to avoid clipping intensities. [\(#280\)](https://github.com/pyxem/kikuchipy/pull/280)
- Dependency requirement of diffsims from  $> = 0.3$  to  $> = 0.4$  [\(#282\)](https://github.com/pyxem/kikuchipy/pull/282)
- Name of hemisphere axis in EBSDMasterPattern from "y" to "hemisphere". [\(#275\)](https://github.com/pyxem/kikuchipy/pull/275)
- Replace Travis CI with GitHub Actions. [\(#250\)](https://github.com/pyxem/kikuchipy/pull/250)
- The EBSDMasterPattern gets phase, hemisphere and projection properties. [\(#246\)](https://github.com/pyxem/kikuchipy/pull/246)
- EMsoft EBSD master pattern plugin can read a single energy pattern. Parameter *energy\_range* changed to *energy*. [\(240\)](https://github.com/pyxem/kikuchipy/pull/240)
- Migrate user guide from reST files to Jupyter Notebooks converted to HTML with the *nbsphinx* package. [\(#236,](https://github.com/pyxem/kikuchipy/pull/236) [#237,](https://github.com/pyxem/kikuchipy/pull/237) [#244,](https://github.com/pyxem/kikuchipy/pull/244) [#245,](https://github.com/pyxem/kikuchipy/pull/245) [#279,](https://github.com/pyxem/kikuchipy/pull/279) [#245,](https://github.com/pyxem/kikuchipy/pull/245) [#279,](https://github.com/pyxem/kikuchipy/pull/279) [#281\)](https://github.com/pyxem/kikuchipy/pull/281)
- Move GitHub repository to the pyxem organization. Update relevant URLs. [\(#198\)](https://github.com/pyxem/kikuchipy/pull/198)
- Allow scikit-image  $\ge$  = 0.16. [\(#196\)](https://github.com/pyxem/kikuchipy/pull/196)
- Remove language\_version in pre-commit config file. [\(#195\)](https://github.com/pyxem/kikuchipy/pull/195)

## **4.28.4 Removed**

• The EBSDMasterPattern and EBSD metadata node Sample.Phases, to be replaced by class attributes. The set\_phase\_parameters() method is removed from both classes, and the set\_simulation\_parameters() is removed from the former class. [\(#246\)](https://github.com/pyxem/kikuchipy/pull/246)

### **4.28.5 Fixed**

- IndexError in neighbour pattern averaging [\(#280\)](https://github.com/pyxem/kikuchipy/pull/280)
- Reading of square Lambert projections from EMsoft's master pattern file now sums contributions from asymmetric positions correctly. [\(#255\)](https://github.com/pyxem/kikuchipy/pull/255)
- NumPy array creation when calculating window pixel's distance to the origin is not ragged anymore. [\(#221\)](https://github.com/pyxem/kikuchipy/pull/221)

# **4.29 0.2.2 (2020-05-24)**

This is a patch release that fixes reading of EBSD data sets from h5ebsd files with arbitrary scan group names.

#### **4.29.1 Contributors**

• Håkon Wiik Ånes

#### **4.29.2 Fixed**

• Allow reading of EBSD patterns from h5ebsd files with arbitrary scan group names, not just "Scan 1", "Scan 2", etc., like was the case before. [\(#188\)](https://github.com/pyxem/kikuchipy/pull/188)

## **4.30 0.2.1 (2020-05-20)**

This is a patch release that enables installing kikuchipy 0.2 from Anaconda and not just PyPI.

#### **4.30.1 Contributors**

• Håkon Wiik Ånes

#### **4.30.2 Changed**

• Use numpy.fft instead of scipy.fft because HyperSpy requires scipy < 1.4 on conda-forge, while scipy.fft was introduced in scipy 1.4. [\(#180\)](https://github.com/pyxem/kikuchipy/pull/180)

#### **4.30.3 Fixed**

• With the change above, kikuchipy 0.2 should be installable from Anaconda and not just PyPI. [\(#180\)](https://github.com/pyxem/kikuchipy/pull/180)

## **4.31 0.2.0 (2020-05-19)**

Details of all development associated with this release are available [here.](https://github.com/pyxem/kikuchipy/milestone/2?closed=1)

### **4.31.1 Contributors**

- Håkon Wiik Ånes
- Tina Bergh

### **4.31.2 Added**

- Jupyter Notebooks with tutorials and example workflows available.
- Grey scale and RGB virtual backscatter electron (BSE) images can be easily generated with the VirtualBSEGenerator class. The generator return objects of the new signal class VirtualBSEImage, which inherit functionality from HyperSpy's Signal2D class. [\(#170\)](https://github.com/pyxem/kikuchipy/pull/170)
- EBSD master pattern class and reader of master patterns from EMsoft's EBSD master pattern file. [\(#159\)](https://github.com/pyxem/kikuchipy/pull/159)
- Python 3.8 support. [\(#157\)](https://github.com/pyxem/kikuchipy/pull/157)
- The public API has been restructured. The pattern processing used by the EBSD class is available in the kikuchipy.pattern subpackage, and filters/kernels used in frequency domain filtering and pattern averaging are available in the kikuchipy.filters subpackage. [\(#169\)](https://github.com/pyxem/kikuchipy/pull/169)
- Intensity normalization of scan or single patterns. [\(#157\)](https://github.com/pyxem/kikuchipy/pull/157)
- Fast Fourier Transform (FFT) filtering of scan or single patterns using SciPy's fft routines and [Connelly Barnes'](https://www.connellybarnes.com/code/python/filterfft) [filterfft.](https://www.connellybarnes.com/code/python/filterfft) [\(#157\)](https://github.com/pyxem/kikuchipy/pull/157)
- Numba dependency to improve pattern rescaling and normalization. [\(#157\)](https://github.com/pyxem/kikuchipy/pull/157)
- Computing of the dynamic background in the spatial or frequency domain for scan or single patterns. [\(#157\)](https://github.com/pyxem/kikuchipy/pull/157)
- Image quality (IQ) computation for scan or single patterns based on N. C. K. Lassen's definition. [\(#157\)](https://github.com/pyxem/kikuchipy/pull/157)
- Averaging of patterns with nearest neighbours with an arbitrary kernel, e.g. rectangular or Gaussian. [\(#134\)](https://github.com/pyxem/kikuchipy/pull/134)
- Window/kernel/filter/mask class to handle such things, e.g. for pattern averaging or filtering in the frequency or spatial domain. Available in the kikuchipy.filters module. [\(#134,](https://github.com/pyxem/kikuchipy/pull/134) [#157\)](https://github.com/pyxem/kikuchipy/pull/157)

#### **4.31.3 Changed**

- Renamed five EBSD methods: static background correction to remove static background, dynamic\_background\_correction to remove\_dynamic\_background, rescale\_intensities to rescale\_intensity, virtual\_backscatter\_electron\_imaging to plot\_virtual\_bse\_intensity, and get\_virtual\_image to get\_virtual\_bse\_intensity. [\(#157,](https://github.com/pyxem/kikuchipy/pull/157) [#170\)](https://github.com/pyxem/kikuchipy/pull/170)
- Renamed kikuchipy metadata to ebsd metadata. [\(#169\)](https://github.com/pyxem/kikuchipy/pull/169)
- Source code link in the documentation should point to proper GitHub line. This *linkcode\_resolve* in the *conf.py* file is taken from SciPy. [\(#157\)](https://github.com/pyxem/kikuchipy/pull/157)
- Read the Docs CSS style. [\(#157\)](https://github.com/pyxem/kikuchipy/pull/157)
- New logo with a gradient from experimental to simulated pattern (with EMsoft), with a color gradient from the plasma color maps. [\(#157\)](https://github.com/pyxem/kikuchipy/pull/157)
- Dynamic background correction can be done faster due to Gaussian blurring in the frequency domain to get the dynamic background to remove. [\(#157\)](https://github.com/pyxem/kikuchipy/pull/157)

### **4.31.4 Removed**

- Explicit dependency on scikit-learn (it is imported via HyperSpy). [\(#168\)](https://github.com/pyxem/kikuchipy/pull/168)
- Dependency on pyxem. Parts of their virtual imaging methods are adapted here—a big thank you to the pyxem/HyperSpy team! [\(#168\)](https://github.com/pyxem/kikuchipy/pull/168)

### **4.31.5 Fixed**

• RtD builds documentation with Python 3.8 (fixed problem of missing .egg leading build to fail). [\(#158\)](https://github.com/pyxem/kikuchipy/pull/158)

## **4.32 0.1.3 (2020-05-11)**

kikuchipy is an open-source Python library for processing and analysis of electron backscatter diffraction patterns: [https://kikuchipy.org.](https://kikuchipy.org)

This is a patch release. It is anticipated to be the final release in the *0.1.x* series.

### **4.32.1 Added**

• Package installation with Anaconda via the [conda-forge channel.](https://anaconda.org/conda-forge/kikuchipy/)

### **4.32.2 Fixed**

- Static and dynamic background corrections are done at float 32-bit precision, and not integer 16-bit.
- Chunking of static background pattern.
- Chunking of patterns in the h5ebsd reader.

# **4.33 0.1.2 (2020-01-09)**

kikuchipy is an open-source Python library for processing and analysis of electron backscatter diffraction patterns: [https://kikuchipy.org.](https://kikuchipy.org)

This is a bug-fix release that ensures, unlike the previous bug-fix release, that necessary files are downloaded when installing from PyPI.

## **4.34 0.1.1 (2020-01-04)**

This is a bug fix release that ensures that necessary files are uploaded to PyPI.

# **4.35 0.1.0 (2020-01-04)**

We're happy to announce the release of kikuchipy v0.1.0!

kikuchipy is an open-source Python library for processing and analysis of electron backscatter diffraction (EBSD) patterns. The library builds upon the tools for multi-dimensional data analysis provided by the HyperSpy library.

For more information, a user guide, and the full reference API documentation, please visit: [https://kikuchipy.org.](https://kikuchipy.org)

This is the initial pre-release, where things start to get serious. . . seriously fun!

### **4.35.1 Features**

- Load EBSD patterns and metadata from the NORDIF binary format (.dat), or Bruker Nano's or EDAX TSL's h5ebsd formats (.h5) into an EBSD object, e.g. s, based upon HyperSpy's *Signal2D* class, using s = kp. load(). This ensures easy access to patterns and metadata in the attributes s.data and s.metadata, respectively.
- Save EBSD patterns to the NORDIF binary format (.dat) and our own h5ebsd format (.h5), using s.save(). Both formats are readable by EMsoft's NORDIF and EMEBSD readers, respectively.
- All functionality in kikuchipy can be performed both directly and lazily (except some multivariate analysis algorithms). The latter means that all operations on a scan, including plotting, can be done by loading only necessary parts of the scan into memory at a time. Ultimately, this lets us operate on scans larger than memory using all of our cores.
- Visualize patterns easily with HyperSpy's powerful and versatile s.plot(). Any image of the same navigation size, e.g. a virtual backscatter electron image, quality map, phase map, or orientation map, can be used to navigate in. Multiple scans of the same size, e.g. a scan of experimental patterns and the best matching simulated patterns to that scan, can be plotted simultaneously with HyperSpy's plot\_signals().
- Virtual backscatter electron (VBSE) imaging is easily performed with s. virtual\_backscatter\_electron\_imaging() based upon similar functionality in pyXem. Arbitrary regions of interests can be used, and the corresponding VBSE image can be inspected interactively. Finally, the VBSE image can be obtained in a new EBSD object with vbse = s.get\_virtual\_image(), before writing the data to an image file in your desired format with matplotlib's imsave('filename.png', vbse.data).
- Change scan and pattern size, e.g. by cropping on the detector or extracting a region of interest, by using s.isig or s.inav, respectively. Patterns can be binned (upscaled or downscaled) using s.rebin. These methods are provided by HyperSpy.
- Perform static and dynamic background correction by subtraction or division with s. static\_background\_correction() and s.dynamic\_background\_correction(). For the former correction, relative intensities between patterns can be kept if desired.
- Perform adaptive histogram equalization by setting an appropriate contextual region (kernel size) with s. adaptive\_histogram\_equalization().
- Rescale pattern intensities to desired data type and range using s.rescale\_intensities().
- Multivariate statistical analysis, like principal component analysis and many other decomposition algorithms, can be easily performed with s.decomposition(), provided by HyperSpy.
- Since the EBSD class is based upon HyperSpy's Signal2D class, which itself is based upon their BaseSignal class, all functionality available to Signal2D is also available to the EBSD class. See HyperSpy's user guide [\(http://hyperspy.org/hyperspy-doc/current/index.html\)](http://hyperspy.org/hyperspy-doc/current/index.html) for details.

## **4.35.2 Contributors**

- Håkon Wiik Ånes
- Tina Bergh

### **CHAPTER**

# **FIVE**

# **INSTALLATION**

kikuchipy can be installed with [pip](https://pypi.org/project/kikuchipy) or [conda:](https://anaconda.org/conda-forge/kikuchipy)

#### **pip**

pip install kikuchipy

#### **conda**

conda install kikuchipy -c conda-forge

Further details are available in the *[installation guide](#page-6-0)*.

#### **CHAPTER**

## **SIX**

# **LEARNING RESOURCES**

Tutorials

In-depth guides for using kikuchipy.

Examples

Short recipies to common tasks using kikuchipy.

API reference

Descriptions of all functions, modules, and objects in kikuchipy.

Contributing

kikuchipy is a community project maintained for and by its users. There are many ways you can help!
### **CHAPTER**

## **SEVEN**

## **CITING KIKUCHIPY**

If you are using kikuchipy in your scientific research, please help our scientific visibility by citing the Zenodo DOI: [https://doi.org/10.5281/zenodo.3597646.](https://doi.org/10.5281/zenodo.3597646)

## **BIBLIOGRAPHY**

- [BAA+23] Tina Bergh, Håkon Wiik Ånes, Ragnhild Aune, Sigurd Wenner, Randi Holmestad, Xiaobo Ren, and Per Erik Vullum. Intermetallic phase layers in cold metal transfer aluminium-steel welds with an al–si–mn filler alloy. *MATERIALS TRANSACTIONS*, 64(2):352–359, 2023. [doi:10.2320/matertrans.MT-](https://doi.org/10.2320/matertrans.MT-LA2022046)[LA2022046.](https://doi.org/10.2320/matertrans.MT-LA2022046)
- [BWR19] Patrick T. Brewick, Stuart I. Wright, and David J. Rowenhorst. NLPAR: Non-local smoothing for enhanced EBSD pattern indexing. *Ultramicroscopy*, 200:50–61, 2019. [doi:10.1016/j.ultramic.2019.02.013.](https://doi.org/10.1016/j.ultramic.2019.02.013)
- [BJG+16] T. B. Britton, J. Jiang, Y. Guo, A. Vilalta-Clemente, D. Wallis, L. N. Hansen, Aimo Winkelmann, and Angus J. Wilkinson. Tutorial: Crystal orientations and EBSD - Or which way is up? *Materials Characterization*, 117:113–126, 2016. [doi:10.1016/j.matchar.2016.04.008.](https://doi.org/10.1016/j.matchar.2016.04.008)
- [CDeGraef13] Patrick G. Callahan and Marc De Graef. Dynamical Electron Backscatter Diffraction Patterns. Part I: Pattern Simulations. *Microscopy and Microanalysis*, pages 1255–1265, 2013. [doi:10.1017/S1431927613001840.](https://doi.org/10.1017/S1431927613001840)
- [CPW+15] Yu H. Chen, Se Un Park, Dennis Wei, Greg Newstadt, Michael A. Jackson, Jeff P. Simmons, Marc De Graef, and Alfred O. Hero. A Dictionary Approach to Electron Backscatter Diffraction Indexing. *Microscopy and Microanalysis*, 21(3):739–752, 2015. [doi:10.1017/S1431927615000756.](https://doi.org/10.1017/S1431927615000756)
- [FCWB19] Alexander Foden, David M. Collins, Angus J. Wilkinson, and Thomas B. Britton. Indexing electron backscatter diffraction patterns with a refined template matching approach. *Ultramicroscopy*, 207:112845, 2019. [doi:10.1016/j.ultramic.2019.112845.](https://doi.org/10.1016/j.ultramic.2019.112845)
- [GW17] Rafael C. Gonzalez and Richard E. Woods. *Digital Image Processing*. Pearson Education Limited, 4th edition, 2017. ISBN 978-0133356724.
- [Gos12] Ardeshir A. Goshtasby. *Image registration: Principles, tools and methods*. Springer Science & Business Media, 2012.
- [HH91] Jarle Hjelen, Eivind Hoel, and Roar Ørsund. Electron diffraction in the SEM. *Micron and Microscopica Acta*, 22(1-2):137–138, 1991. [doi:10.1016/0739-6260\(91\)90128-M.](https://doi.org/10.1016/0739-6260(91)90128-M)
- [JGU+14] Michael A. Jackson, Michael A. Groeber, Michael D. Uchic, David J. Rowenhorst, and Marc De Graef. h5ebsd: an archival data format for electron back-scatter diffraction data sets. *Integrating Materials and Manufacturing Innovation*, 3(1):4, 2014. [doi:10.1186/2193-9772-3-4.](https://doi.org/10.1186/2193-9772-3-4)
- [JPDeGraef19] Michael A. Jackson, Elena Pascal, and Marc De Graef. Dictionary Indexing of Electron Back-Scatter Diffraction Patterns: a Hands-On Tutorial. *Integrating Materials and Manufacturing Innovation*, pages 1–21, 2019. [doi:10.1007/s40192-019-00137-4.](https://doi.org/10.1007/s40192-019-00137-4)
- [Kir98] Earl J Kirkland. *Advanced computing in electron microscopy*. Volume 12. Springer, 1998. [doi:10.1007/978-1-4757-4406-4.](https://doi.org/10.1007/978-1-4757-4406-4)
- [Las94] Niels Christian Krieger Lassen. *Automated Determanation of Crystal Orientations from Electron Backscattering Patterns*. PhD thesis, Institute of Mathematical Modelling, 1994.
- [LVanDyck14] Ivan Lobato and Dirk Van Dyck. An accurate parameterization for scattering factors, electron densities and electrostatic potentials for neutral atoms that obey all physical constraints. *Acta Crystallographica Section A: Foundations and Advances*, 70(6):636–649, 2014. [doi:10.1107/S205327331401643X.](https://doi.org/10.1107/S205327331401643X)
- [MDeGraefS+17] Katharina Marquardt, Marc De Graef, Saransh Singh, Hauke Marquardt, Anja Rosenthal, and Sanae Koizuimi. Quantitative electron backscatter diffraction (EBSD) data analyses using the dictionary indexing (DI) approach: Overcoming indexing difficulties on geological materials. *American Mineralogist*, 102(9):1843–1855, 2017. [doi:10.2138/am-2017-6062.](https://doi.org/10.2138/am-2017-6062)
- [NHW17] Gert Nolze, Ralf Hielscher, and Aimo Winkelmann. Electron backscatter diffraction beyond the mainstream. *Crystal Research and Technology*, 52(1):1–24, 2017. [doi:10.1002/crat.201600252.](https://doi.org/10.1002/crat.201600252)
- [NWB16] Gert Nolze, Aimo Winkelmann, and Alan P. Boyle. Pattern matching approach to pseudosymmetry problems in electron backscatter diffraction. *Ultramicroscopy*, 160:146–154, 2016. [doi:10.1016/j.ultramic.2015.10.010.](https://doi.org/10.1016/j.ultramic.2015.10.010)
- [PLS20] Edward L. Pang, Peter M. Larsen, and Christopher A. Schuh. Global optimization for accurate determination of EBSD pattern centers. *Ultramicroscopy*, 209:112876, 2020. [doi:10.1016/j.ultramic.2019.112876.](https://doi.org/10.1016/j.ultramic.2019.112876)
- [Shi21] Qiwei Shi. High-definition electron diffraction patterns and their indexation results of a single crystal Si wafer. December 2021. [doi:10.5281/zenodo.5803073.](https://doi.org/10.5281/zenodo.5803073)
- [Shi22] Qiwei Shi. High-definition electron diffraction patterns and their indexation results of a polycrystal Al-Mg sample. August 2022. [doi:10.5281/zenodo.6990325.](https://doi.org/10.5281/zenodo.6990325)
- [SRDeGraef17] Saransh Singh, Farangis Ram, and Marc De Graef. Application of forward models to crystal orientation refinement. *Journal of Applied Crystallography*, 50(6):1664–1676, 2017. [doi:10.1107/S1600576717014200.](https://doi.org/10.1107/S1600576717014200)
- [SDeGraef16] Saransh Singh and Marc De Graef. Orientation sampling for dictionary-based diffraction pattern indexing methods. *Modelling and Simulation in Materials Science and Engineering*, 2016. [doi:10.1088/0965-](https://doi.org/10.1088/0965-0393/24/8/085013) [0393/24/8/085013.](https://doi.org/10.1088/0965-0393/24/8/085013)
- [WC18] Angus Wilkinson and David M Collins. Small ebsd map from annealed ferritic steel. June 2018. [doi:10.5281/zenodo.1288431.](https://doi.org/10.5281/zenodo.1288431)
- [WMD06] Angus J. Wilkinson, Graham Meaden, and David J. Dingley. High-resolution elastic strain measurement from electron backscatter diffraction patterns: New levels of sensitivity. *Ultramicroscopy*, 106(4- 5):307–313, 2006. [doi:10.1016/j.ultramic.2005.10.001.](https://doi.org/10.1016/j.ultramic.2005.10.001)
- [WNC+20] Aimo Winkelmann, Gert Nolze, Grzegorz Cios, Tomasz Tokarski, and Piotr Bała. Refined Calibration Model for Improving the Orientation Precision of Electron Backscatter Diffraction Maps. *Materials*, 13(12):2816, 2020. [doi:10.3390/ma13122816.](https://doi.org/10.3390/ma13122816)
- [WNL+15] Stuart I. Wright, Matthew M. Nowell, Scott P. Lindeman, Patrick P. Camus, Marc De Graef, and Michael A. Jackson. Introduction and comparison of new EBSD post-processing methodologies. *Ultramicroscopy*, 159:81–94, 2015. [doi:10.1016/j.ultramic.2015.08.001.](https://doi.org/10.1016/j.ultramic.2015.08.001)
- [WNDeKloe+15] Stuart I. Wright, Matthew M. Nowell, René De Kloe, Patrick Camus, and Travis Rampton. Electron imaging with an EBSD detector. *Ultramicroscopy*, 148:132–145, 2015. [doi:10.1016/j.ultramic.2014.10.002.](https://doi.org/10.1016/j.ultramic.2014.10.002)
- [AHS+20] Håkon W. Ånes, Jarle Hjelen, Bjørn E. Sørensen, Antonius T. J. van Helvoort, and Knut Marthinsen. Processing and indexing of electron backscatter patterns using open-source software. In *IOP Conference Series: Materials Science and Engineering*, volume 891, 012002. IOP Publishing, 2020. [doi:10.1088/1757-](https://doi.org/10.1088/1757-899X/891/1/012002) [899X/891/1/012002.](https://doi.org/10.1088/1757-899X/891/1/012002)
- [AHvHM19] Håkon W. Ånes, Jarle Hjelen, Antonius T. J. van Helvoort, and Knut Marthinsen. Electron backscatter patterns from Nickel acquired with varying camera gain. 2019. [Data set]. [doi:10.5281/zenodo.7498632.](https://doi.org/10.5281/zenodo.7498632)
- [AHvHM22] Håkon Wiik Ånes, Jarle Hjelen, Antonius T. J. van Helvoort, and Knut Marthinsen. Electron backscatter diffraction patterns from a single crystal silicon wafer. December 2022. [Data set]. [doi:10.5281/zenodo.7491388.](https://doi.org/10.5281/zenodo.7491388)
- [AvHM22a] Håkon Wiik Ånes, Antonius T. J. van Helvoort, and Knut Marthinsen. Electron backscatter diffraction data and backscatter electron images from a cold-rolled and recovered Al-Mn alloy. May 2022. [Data set]. [doi:10.5281/zenodo.6470217.](https://doi.org/10.5281/zenodo.6470217)
- [AvHM22b] Håkon Wiik Ånes, Antonius T. J. van Helvoort, and Knut Marthinsen. Electron backscatter diffraction data and backscatter electron images from four conditions from a cold-rolled and annealed Al-Mn alloy. November 2022. [Data set]. [doi:10.5281/zenodo.7383087.](https://doi.org/10.5281/zenodo.7383087)

### **PYTHON MODULE INDEX**

### k

kikuchipy.data, [359](#page-362-0) kikuchipy.detectors, [374](#page-377-0) kikuchipy.draw, [408](#page-411-0) kikuchipy.filters, [410](#page-413-0) kikuchipy.imaging, [418](#page-421-0) kikuchipy.indexing, [422](#page-425-0) kikuchipy.io, [435](#page-438-0) kikuchipy.io.plugins, [435](#page-438-1) kikuchipy.io.plugins.bruker\_h5ebsd, [435](#page-438-2) kikuchipy.io.plugins.ebsd\_directory, [436](#page-439-0) kikuchipy.io.plugins.edax\_binary, [437](#page-440-0) kikuchipy.io.plugins.edax\_h5ebsd, [439](#page-442-0) kikuchipy.io.plugins.emsoft\_ebsd, [440](#page-443-0) kikuchipy.io.plugins.emsoft\_ebsd\_master\_pattern, [440](#page-443-1) kikuchipy.io.plugins.emsoft\_ecp\_master\_pattern, [441](#page-444-0) kikuchipy.io.plugins.emsoft\_tkd\_master\_pattern, [442](#page-445-0) kikuchipy.io.plugins.kikuchipy\_h5ebsd, [443](#page-446-0) kikuchipy.io.plugins.nordif, [445](#page-448-0) kikuchipy.io.plugins.nordif\_calibration\_patterns, [446](#page-449-0) kikuchipy.io.plugins.oxford\_binary, [447](#page-450-0) kikuchipy.io.plugins.oxford\_h5ebsd, [447](#page-450-1) kikuchipy.pattern, [448](#page-451-0) kikuchipy.signals, [454](#page-457-0) kikuchipy.signals.util, [455](#page-458-0) kikuchipy.simulations, [527](#page-530-0)

## **INDEX**

### A

adaptive\_histogram\_equalization() (*kikuchipy.signals.EBSD method*), [462](#page-465-0) adaptive\_histogram\_equalization() (*kikuchipy.signals.EBSDMasterPattern method*), [497](#page-500-0) adaptive\_histogram\_equalization() (*kikuchipy.signals.ECPMasterPattern method*), [509](#page-512-0) adaptive\_histogram\_equalization() (*kikuchipy.signals.VirtualBSEImage method*), [522](#page-525-0) allowed\_dtypes (*kikuchipy.indexing.SimilarityMetric property*), [432](#page-435-0) *method*), [529](#page-532-0) as\_lambert() (*kikuchipy.signals.EBSDMasterPattern method*), [500](#page-503-0) as\_lambert() (*kikuchipy.signals.ECPMasterPattern method*), [512](#page-515-0) as\_lazy() (*kikuchipy.signals.EBSD method*), [464](#page-467-0) as\_markers() (*kikuchipy.simulations.GeometricalKikuchiPatternSimulation* detector (*kikuchipy.signals.EBSD property*), [459](#page-462-0) *method*), [530](#page-533-0) aspect\_ratio (*kikuchipy.detectors.EBSDDetector property*), [379](#page-382-0) average\_neighbour\_patterns() (*kikuchipy.signals.EBSD method*), [464](#page-467-0) B bounds (*kikuchipy.detectors.EBSDDetector property*), [379](#page-382-0)

## C

calculate\_master\_pattern() (*kikuchipy.simulations.KikuchiPatternSimulator method*), [533](#page-536-0) change\_dtype() (*kikuchipy.signals.EBSD method*), [465](#page-468-0) circular (*kikuchipy.filters.Window property*), [415](#page-418-0) compute() (*kikuchipy.signals.LazyEBSD method*), [517](#page-520-0) compute() (*kikuchipy.signals.LazyEBSDMasterPattern method*), [519](#page-522-0)

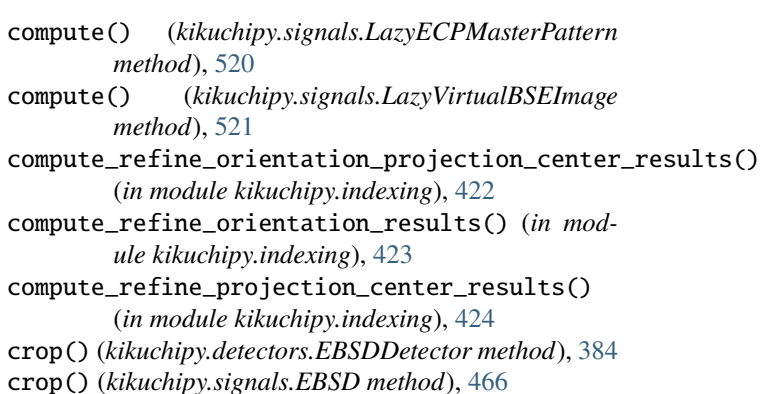

### D

as\_collections()(*kikuchipy.simulations.GeometricalKik*detipeapythSimulation(kikuchipy.detectors.EBSDDetector *method*), [387](#page-390-0) deepcopy() (*kikuchipy.signals.EBSD method*), [467](#page-470-0) deepcopy() (*kikuchipy.signals.EBSDMasterPattern method*), [501](#page-504-0) deepcopy() (*kikuchipy.signals.ECPMasterPattern method*), [513](#page-516-0) detector (*kikuchipy.simulations.GeometricalKikuchiPatternSimulation property*), [528](#page-531-0) dictionary\_indexing() (*kikuchipy.signals.EBSD method*), [467](#page-470-0) distance\_to\_origin (*kikuchipy.filters.Window property*), [415](#page-418-0) distance\_to\_origin() (*in module kikuchipy.filters*), [410](#page-413-1) downsample() (*kikuchipy.signals.EBSD method*), [468](#page-471-0) dtype (*kikuchipy.indexing.SimilarityMetric property*), [432](#page-435-0)

# E

EBSD (*class in kikuchipy.signals*), [457](#page-460-0) ebsd\_master\_pattern() (*in module kikuchipy.data*), [360](#page-363-0) EBSDDetector (*class in kikuchipy.detectors*), [374](#page-377-1) EBSDMasterPattern (*class in kikuchipy.signals*), [495](#page-498-0)

ECPMasterPattern (*class in kikuchipy.signals*), [508](#page-511-0)

- estimate\_xtilt() (*kikuchipy.detectors.EBSDDetector* G *method*), [387](#page-390-0) estimate\_xtilt\_ztilt() (*kikuchipy.detectors.EBSDDetector method*), [388](#page-391-0) extract\_grid() (*kikuchipy.signals.EBSD method*), [469](#page-472-0)
- extrapolate\_pc() (*kikuchipy.detectors.EBSDDetector method*), [389](#page-392-0)

### F

fft() (*in module kikuchipy.pattern*), [449](#page-452-0) fft\_filter() (*in module kikuchipy.pattern*), [450](#page-453-0) fft\_filter() (*kikuchipy.signals.EBSD method*), [470](#page-473-0) fft\_frequency\_vectors() (*in module kikuchipy.pattern*), [450](#page-453-0) fft\_spectrum() (*in module kikuchipy.pattern*), [450](#page-453-0) file\_reader() (*in module kikuchipy.io.plugins.bruker\_h5ebsd*), [436](#page-439-1) file\_reader() (*in module kikuchipy.io.plugins.ebsd\_directory*), [437](#page-440-1) file\_reader() (*in module kikuchipy.io.plugins.edax\_binary*), [438](#page-441-0) file\_reader() (*in module kikuchipy.io.plugins.edax\_h5ebsd*), [439](#page-442-1) file\_reader() (*in module kikuchipy.io.plugins.emsoft\_ebsd*), [440](#page-443-2) file\_reader() (*in module* [441](#page-444-1) file\_reader() (*in module kikuchipy.io.plugins.emsoft\_ecp\_master\_pattern*), [442](#page-445-1) file\_reader() (*in module kikuchipy.io.plugins.emsoft\_tkd\_master\_pattern*), [443](#page-446-1) file\_reader() (*in module kikuchipy.io.plugins.kikuchipy\_h5ebsd*), [444](#page-447-0) file\_reader() (*in module kikuchipy.io.plugins.nordif* ), [445](#page-448-1) file\_reader() (*in module kikuchipy.io.plugins.nordif\_calibration\_patterns*), [446](#page-449-1) file\_reader() (*in module kikuchipy.io.plugins.oxford\_binary*), [447](#page-450-2) file\_reader() (*in module kikuchipy.io.plugins.oxford\_h5ebsd*), [448](#page-451-1) file\_writer() (*in module kikuchipy.io.plugins.kikuchipy\_h5ebsd*), [444](#page-447-0) file\_writer() (*in module kikuchipy.io.plugins.nordif* ), [446](#page-449-1) fit\_pc() (*kikuchipy.detectors.EBSDDetector method*), [390](#page-393-0)

```
kikuchipy.io.plugins.emsoft_ebsd_master_pattern),
get_patterns() (kikuchipy.signals.EBSDMasterPattern
                                           GeometricalKikuchiPatternSimulation (class in
                                                    kikuchipy.simulations), 527
                                           get_average_neighbour_dot_product_map()
                                                    (kikuchipy.signals.EBSD method), 471
                                           get_chunking() (in module kikuchipy.signals.util), 455
                                           get_dask_array() (in module kikuchipy.signals.util),
                                                    456
                                           get_decomposition_model()
                                                    (kikuchipy.signals.EBSD method), 472
                                           get_decomposition_model_write()
                                                    (kikuchipy.signals.LazyEBSD method), 518
                                           get_dynamic_background() (in module
                                                    kikuchipy.pattern), 451
                                           get_dynamic_background() (kikuchipy.signals.EBSD
                                                    method), 472
                                           get_image_quality() (in module kikuchipy.pattern),
                                                    451
                                           get_image_quality() (kikuchipy.signals.EBSD
                                                    method), 473
                                           get_images_from_grid()
                                                    (kikuchipy.imaging.VirtualBSEImager
                                                    method), 419
                                           get_indexer() (kikuchipy.detectors.EBSDDetector
                                                    method), 391
                                           get_neighbour_dot_product_matrices()
                                                    (kikuchipy.signals.EBSD method), 474
                                                    method), 501
                                           get_rgb_image() (kikuchipy.imaging.VirtualBSEImager
                                                    method), 420
                                           get_rgb_navigator() (in module kikuchipy.draw), 408
                                           get_virtual_bse_intensity()
                                                    (kikuchipy.signals.EBSD method), 475
                                           gnomonic_bounds (kikuchipy.detectors.EBSDDetector
                                                    property), 379
                                           grid_cols (kikuchipy.imaging.VirtualBSEImager prop-
                                                    erty), 418
                                           grid_indices() (in module kikuchipy.signals.util), 456
                                           grid_rows (kikuchipy.imaging.VirtualBSEImager prop-
                                                    erty), 419
                                           grid_shape (kikuchipy.imaging.VirtualBSEImager
                                                    property), 419
                                           H
                                           height (kikuchipy.detectors.EBSDDetector property),
                                                    379
                                           hemisphere (kikuchipy.signals.EBSDMasterPattern
                                                    property), 496
                                           hemisphere (kikuchipy.signals.ECPMasterPattern prop-
                                                    erty), 508
```
highpass\_fft\_filter() (*in module kikuchipy.filters*), [410](#page-413-1)

module, [448](#page-451-1) kikuchipy.signals module, [454](#page-457-1) kikuchipy.signals.util module, [455](#page-458-1) kikuchipy.simulations module, [527](#page-530-1)

L

hough\_indexing() (*kikuchipy.signals.EBSD method*), kikuchipy.pattern [475](#page-478-0) hough\_indexing\_optimize\_pc() (*kikuchipy.signals.EBSD method*), [476](#page-479-0)

### I

ifft() (*in module kikuchipy.pattern*), [452](#page-455-0) is\_valid (*kikuchipy.filters.Window property*), [415](#page-418-0)

### K

KikuchiPatternSimulator (*class in kikuchipy.simulations*), [533](#page-536-0) kikuchipy.data module, [359](#page-362-1) kikuchipy.detectors module, [374](#page-377-1) kikuchipy.draw module, [408](#page-411-1) kikuchipy.filters module, [410](#page-413-1) kikuchipy.imaging module, [418](#page-421-1) kikuchipy.indexing module, [422](#page-425-1) kikuchipy.io module, [435](#page-438-3) kikuchipy.io.plugins module, [435](#page-438-3) kikuchipy.io.plugins.bruker\_h5ebsd module, [435](#page-438-3) kikuchipy.io.plugins.ebsd\_directory module, [436](#page-439-1) kikuchipy.io.plugins.edax\_binary module, [437](#page-440-1) kikuchipy.io.plugins.edax\_h5ebsd module, [439](#page-442-1) kikuchipy.io.plugins.emsoft\_ebsd module, [440](#page-443-2) kikuchipy.io.plugins.emsoft\_ebsd\_master\_pattern<br>module 440 module, [440](#page-443-2) kikuchipy.io.plugins.emsoft\_ecp\_master\_pattern make\_circular() (*kikuchipy.filters.Window method*), module, [441](#page-444-1) kikuchipy.io.plugins.emsoft\_tkd\_master\_pattern make\_lines() (*kikuchipy.detectors.PCCalibrationMovingScreen* module, [442](#page-445-1) kikuchipy.io.plugins.kikuchipy\_h5ebsd module, [443](#page-446-1) kikuchipy.io.plugins.nordif module, [445](#page-448-1) kikuchipy.io.plugins.nordif\_calibration\_patter\stch() (*kikuchipy.indexing.SimilarityMetric method*), module, [446](#page-449-1) kikuchipy.io.plugins.oxford\_binary module, [447](#page-450-2) kikuchipy.io.plugins.oxford\_h5ebsd module, [447](#page-450-2) LazyEBSD (*class in kikuchipy.signals*), [517](#page-520-0) LazyEBSDMasterPattern (*class in kikuchipy.signals*), [518](#page-521-0) LazyECPMasterPattern (*class in kikuchipy.signals*), [519](#page-522-0) LazyVirtualBSEImage (*class in kikuchipy.signals*), [520](#page-523-0) line\_lengths (*kikuchipy.detectors.PCCalibrationMovingScreen property*), [405](#page-408-0) lines (*kikuchipy.detectors.PCCalibrationMovingScreen property*), [405](#page-408-0) lines\_coordinates() (*kikuchipy.simulations.GeometricalKikuchiPatternSimulation method*), [530](#page-533-0) lines\_end (*kikuchipy.detectors.PCCalibrationMovingScreen property*), [405](#page-408-0) lines\_out\_in (*kikuchipy.detectors.PCCalibrationMovingScreen property*), [405](#page-408-0) lines\_out\_in\_end (*kikuchipy.detectors.PCCalibrationMovingScreen property*), [405](#page-408-0) lines\_out\_in\_start (*kikuchipy.detectors.PCCalibrationMovingScreen property*), [405](#page-408-0) lines\_start (*kikuchipy.detectors.PCCalibrationMovingScreen property*), [405](#page-408-0) load() (*in module kikuchipy*), [357](#page-360-0) load() (*kikuchipy.detectors.EBSDDetector class method*), [392](#page-395-0) lowpass\_fft\_filter() (*in module kikuchipy.filters*), [411](#page-414-0) [416](#page-419-0) *method*), [407](#page-410-0) match() (*kikuchipy.indexing.NormalizedCrossCorrelationMetric method*), [428](#page-431-0) match() (*kikuchipy.indexing.NormalizedDotProductMetric method*), [430](#page-433-0) [434](#page-437-0) merge\_crystal\_maps() (*in module kikuchipy.indexing*), [424](#page-427-0) modified\_hann() (*in module kikuchipy.filters*), [412](#page-415-0) module

```
kikuchipy.data, 359
kikuchipy.detectors, 374
kikuchipy.draw, 408
kikuchipy.filters, 410
kikuchipy.imaging, 418
kikuchipy.indexing, 422
kikuchipy.io, 435
kikuchipy.io.plugins, 435
kikuchipy.io.plugins.bruker_h5ebsd, 435
kikuchipy.io.plugins.ebsd_directory, 436
kikuchipy.io.plugins.edax_binary, 437
kikuchipy.io.plugins.edax_h5ebsd, 439
kikuchipy.io.plugins.emsoft_ebsd, 440
kikuchipy.io.plugins.emsoft_ebsd_master_pattern,
    440
kikuchipy.io.plugins.emsoft_ecp_master_pattern,
    441
kikuchipy.io.plugins.emsoft_tkd_master_pattern,
    442
kikuchipy.io.plugins.kikuchipy_h5ebsd,
    443
kikuchipy.io.plugins.nordif, 445
kikuchipy.io.plugins.nordif_calibration_pamoremasize_intensity()
    446
kikuchipy.io.plugins.oxford_binary, 447
kikuchipy.io.plugins.oxford_h5ebsd, 447
kikuchipy.pattern, 448
kikuchipy.signals, 454
kikuchipy.signals.util, 455
kikuchipy.simulations, 527
                                             navigation_size (kikuchipy.detectors.EBSDDetector
                                                      property), 380
                                             ncols (kikuchipy.detectors.EBSDDetector property), 380
                                             ncols (kikuchipy.detectors.PCCalibrationMovingScreen
                                                      property), 406
                                             ni_gain() (in module kikuchipy.data), 361
                                             ni_gain_calibration() (in module kikuchipy.data),
                                                      362
                                             nickel_ebsd_large() (in module kikuchipy.data), 363
                                             nickel_ebsd_master_pattern_small() (in module
                                                      kikuchipy.data), 366
                                             nickel_ebsd_small() (in module kikuchipy.data), 368
                                             normalize_intensity() (in module
                                                     kikuchipy.pattern), 452
                                             normalize_intensity() (kikuchipy.signals.EBSD
                                                      method), 477
                                             normalize_intensity()
                                                      (kikuchipy.signals.EBSDMasterPattern
                                                      method), 504
                                             normalize_intensity()
                                                      (kikuchipy.signals.ECPMasterPattern method),
                                                      513
                                                      (kikuchipy.signals.VirtualBSEImage method),
                                                      524
                                             NormalizedCrossCorrelationMetric (class in
                                                      kikuchipy.indexing), 427
                                             NormalizedDotProductMetric (class in
                                                      kikuchipy.indexing), 429
                                             nrows (kikuchipy.detectors.EBSDDetector property), 380
                                             nrows (kikuchipy.detectors.PCCalibrationMovingScreen
```
### N

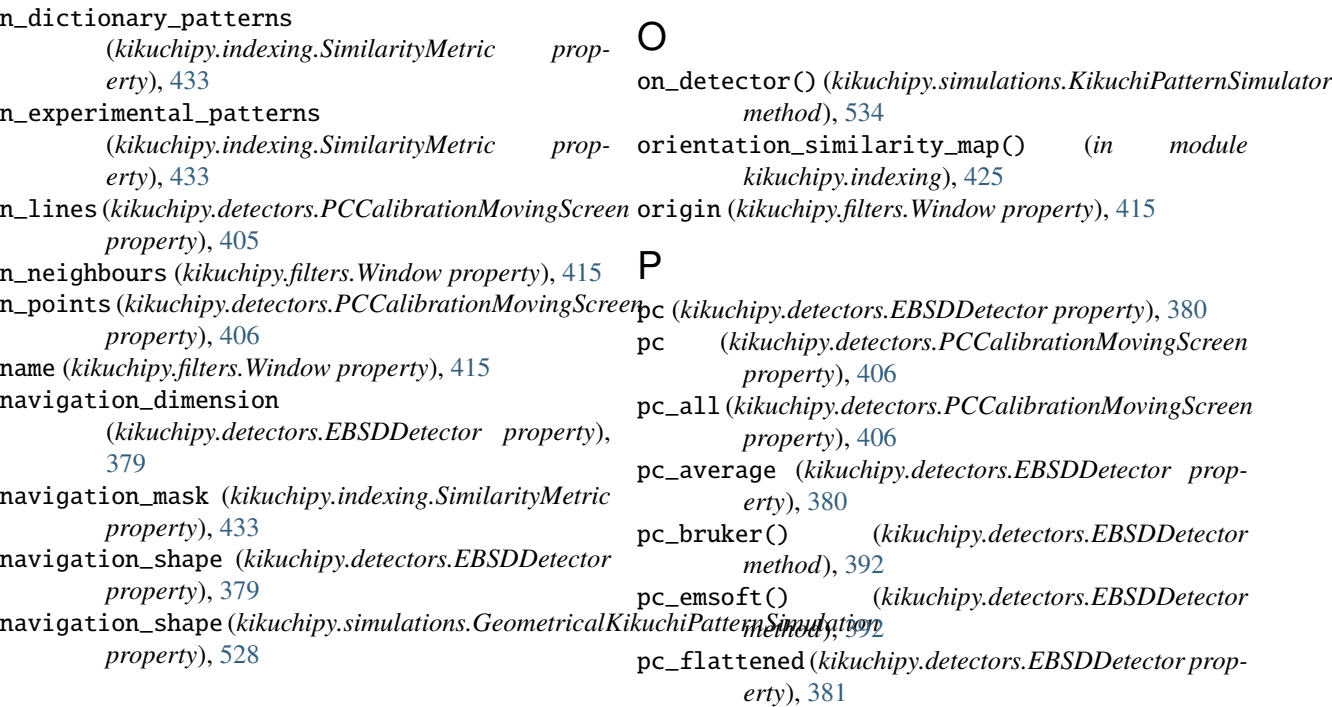

*property*), [406](#page-409-0)

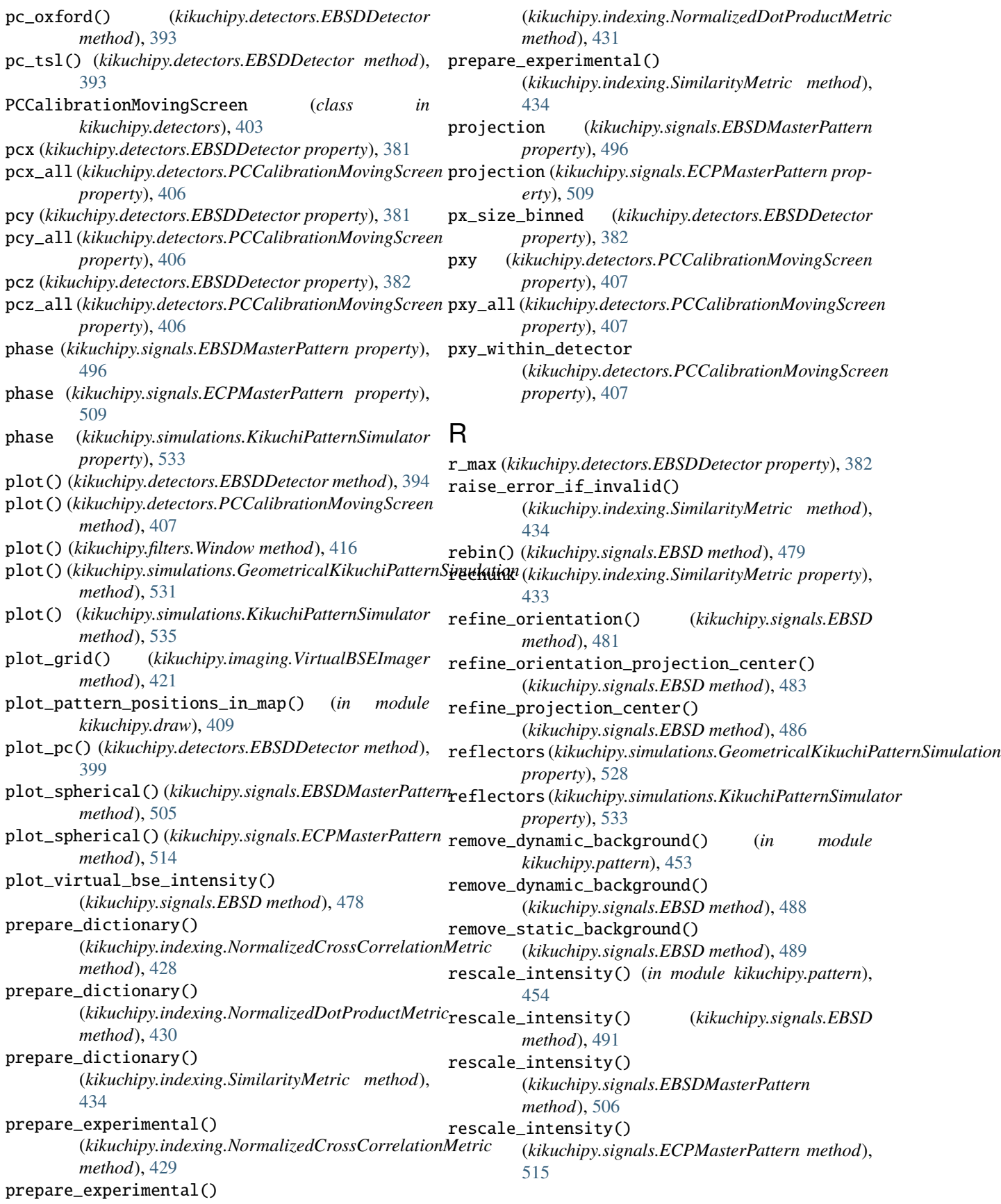

rescale\_intensity() (*kikuchipy.signals.VirtualBSEImage method*), [525](#page-528-0)

roi\_from\_grid() (*kikuchipy.imaging.VirtualBSEImager method*), [421](#page-424-0) rotations (*kikuchipy.simulations.GeometricalKikuchiPatternSimulation* y\_max (*kikuchipy.detectors.EBSDDetector property*), [383](#page-386-0) *property*), [528](#page-531-0) Y

# S

save() (*kikuchipy.detectors.EBSDDetector method*), [400](#page-403-0) save() (*kikuchipy.signals.EBSD method*), [493](#page-496-0) set\_detector\_calibration()

- (*kikuchipy.signals.EBSD method*), [493](#page-496-0) set\_log\_level() (*in module kikuchipy*), [358](#page-361-0)
- set\_scan\_calibration() (*kikuchipy.signals.EBSD method*), [494](#page-497-0)
- shape (*kikuchipy.detectors.PCCalibrationMovingScreen property*), [407](#page-410-0)
- shape\_compatible() (*kikuchipy.filters.Window method*), [417](#page-420-0)
- si\_ebsd\_moving\_screen() (*in module kikuchipy.data*), [372](#page-375-0)
- si\_wafer() (*in module kikuchipy.data*), [371](#page-374-0)
- sign (*kikuchipy.indexing.SimilarityMetric property*), [433](#page-436-0)
- signal\_mask (*kikuchipy.indexing.SimilarityMetric property*), [434](#page-437-0)
- SimilarityMetric (*class in kikuchipy.indexing*), [431](#page-434-0)

size (*kikuchipy.detectors.EBSDDetector property*), [382](#page-385-0) specimen\_scintillator\_distance

> (*kikuchipy.detectors.EBSDDetector property*), [382](#page-385-0)

static\_background (*kikuchipy.signals.EBSD property*), [459](#page-462-0)

## $\mathbf{U}$

unbinned\_shape (*kikuchipy.detectors.EBSDDetector property*), [383](#page-386-0)

## $\overline{V}$

VirtualBSEImage (*class in kikuchipy.signals*), [521](#page-524-0) VirtualBSEImager (*class in kikuchipy.imaging*), [418](#page-421-1)

## W

width (*kikuchipy.detectors.EBSDDetector property*), [383](#page-386-0) Window (*class in kikuchipy.filters*), [413](#page-416-0)

# X

x\_max (*kikuchipy.detectors.EBSDDetector property*), [383](#page-386-0) x\_min (*kikuchipy.detectors.EBSDDetector property*), [383](#page-386-0) x\_range (*kikuchipy.detectors.EBSDDetector property*), [383](#page-386-0) x\_scale (*kikuchipy.detectors.EBSDDetector property*),

xmap (*kikuchipy.signals.EBSD property*), [460](#page-463-0)

xmap\_from\_hough\_indexing\_data() (*in module kikuchipy.indexing*), [426](#page-429-0)

y\_min (*kikuchipy.detectors.EBSDDetector property*), [383](#page-386-0) y\_range (*kikuchipy.detectors.EBSDDetector property*), [384](#page-387-0)

y\_scale (*kikuchipy.detectors.EBSDDetector property*), [384](#page-387-0)

## Z

### zone\_axes\_coordinates()

(*kikuchipy.simulations.GeometricalKikuchiPatternSimulation method*), [532](#page-535-0)

[383](#page-386-0)